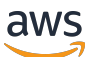

Guida per gli sviluppatori

# AWS Key Management Service

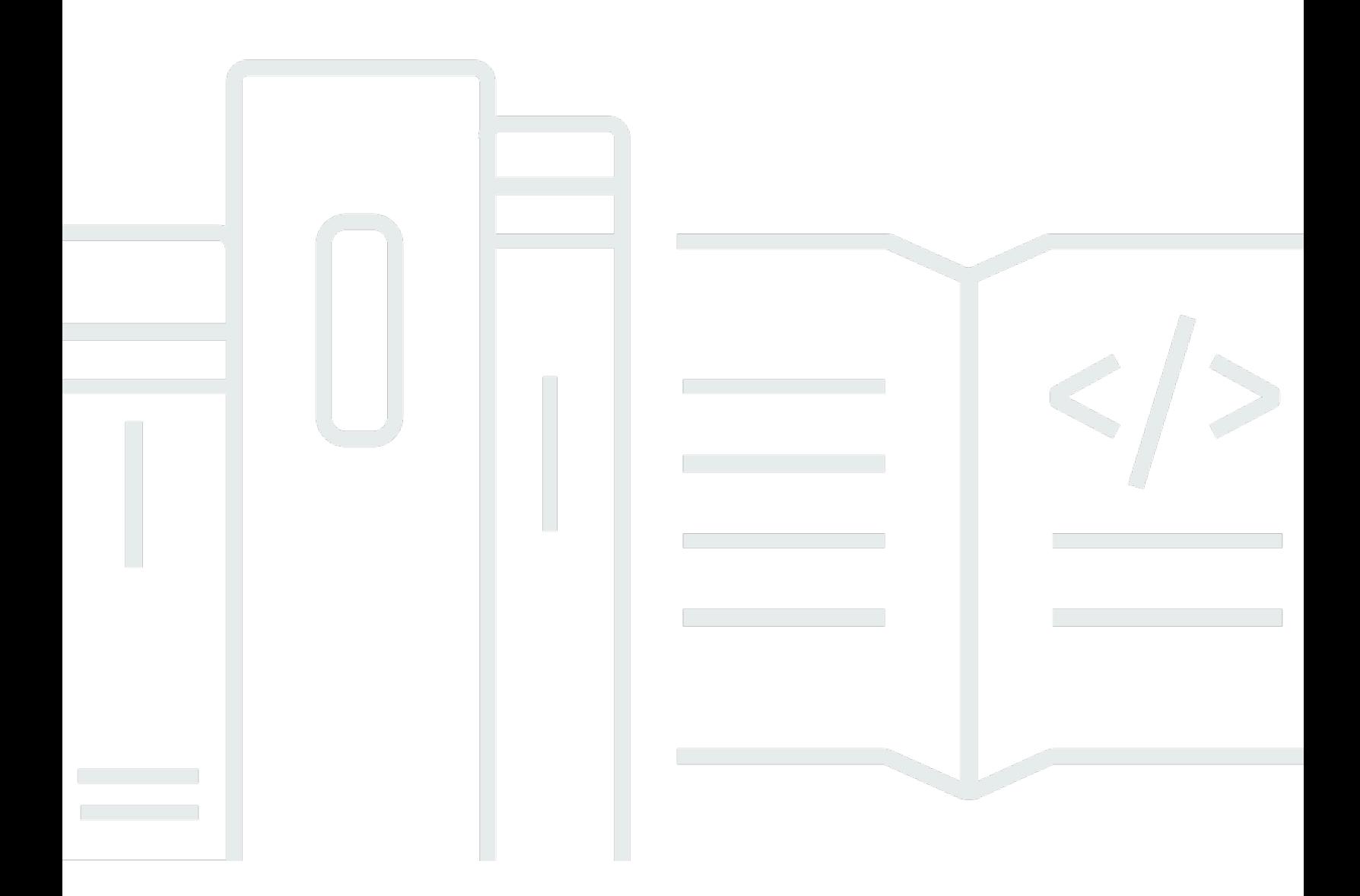

Copyright © 2024 Amazon Web Services, Inc. and/or its affiliates. All rights reserved.

# AWS Key Management Service: Guida per gli sviluppatori

Copyright © 2024 Amazon Web Services, Inc. and/or its affiliates. All rights reserved.

I marchi e l'immagine commerciale di Amazon non possono essere utilizzati in relazione a prodotti o servizi che non siano di Amazon, in una qualsiasi modalità che possa causare confusione tra i clienti o in una qualsiasi modalità che denigri o discrediti Amazon. Tutti gli altri marchi non di proprietà di Amazon sono di proprietà delle rispettive aziende, che possono o meno essere associate, collegate o sponsorizzate da Amazon.

# **Table of Contents**

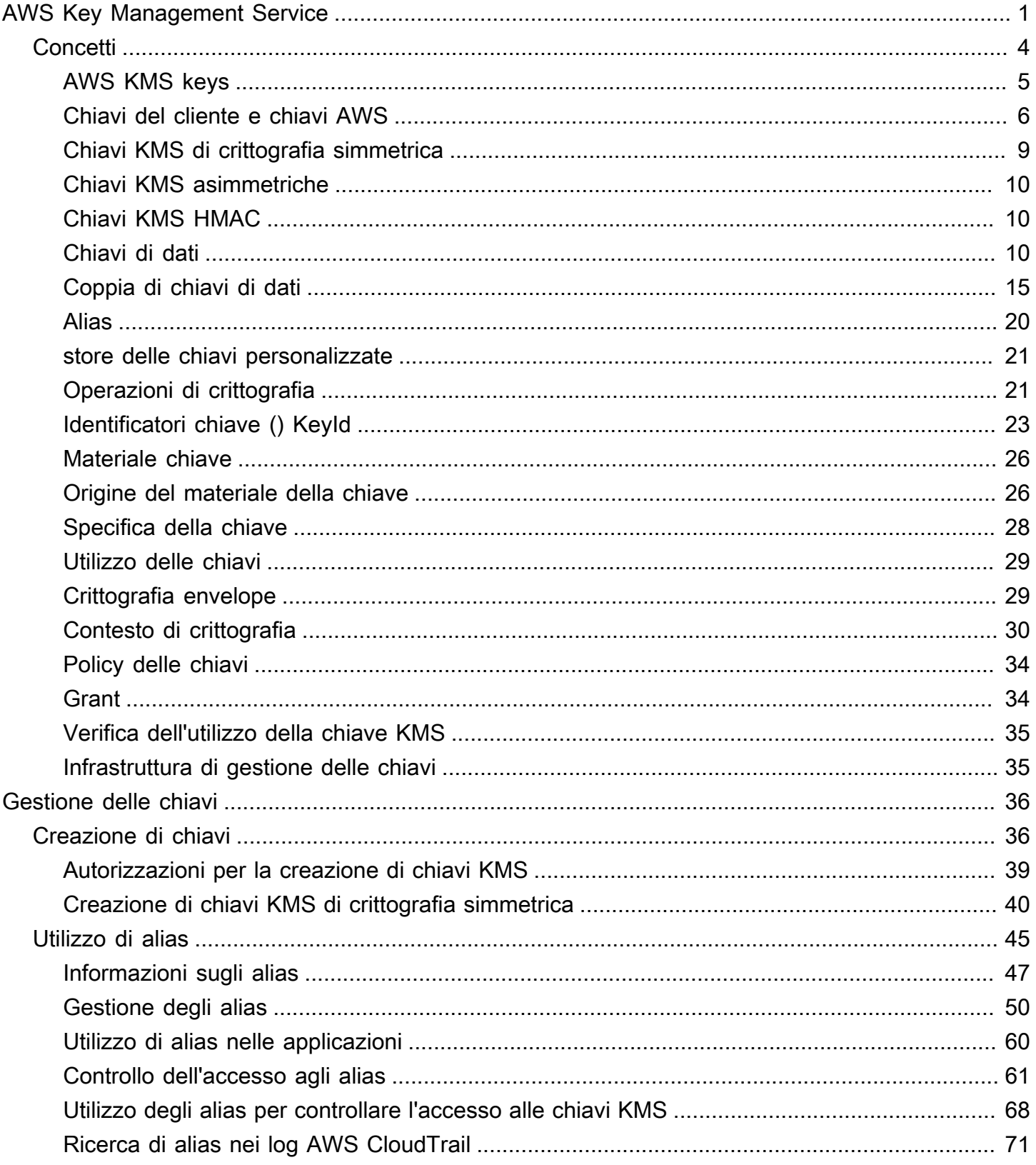

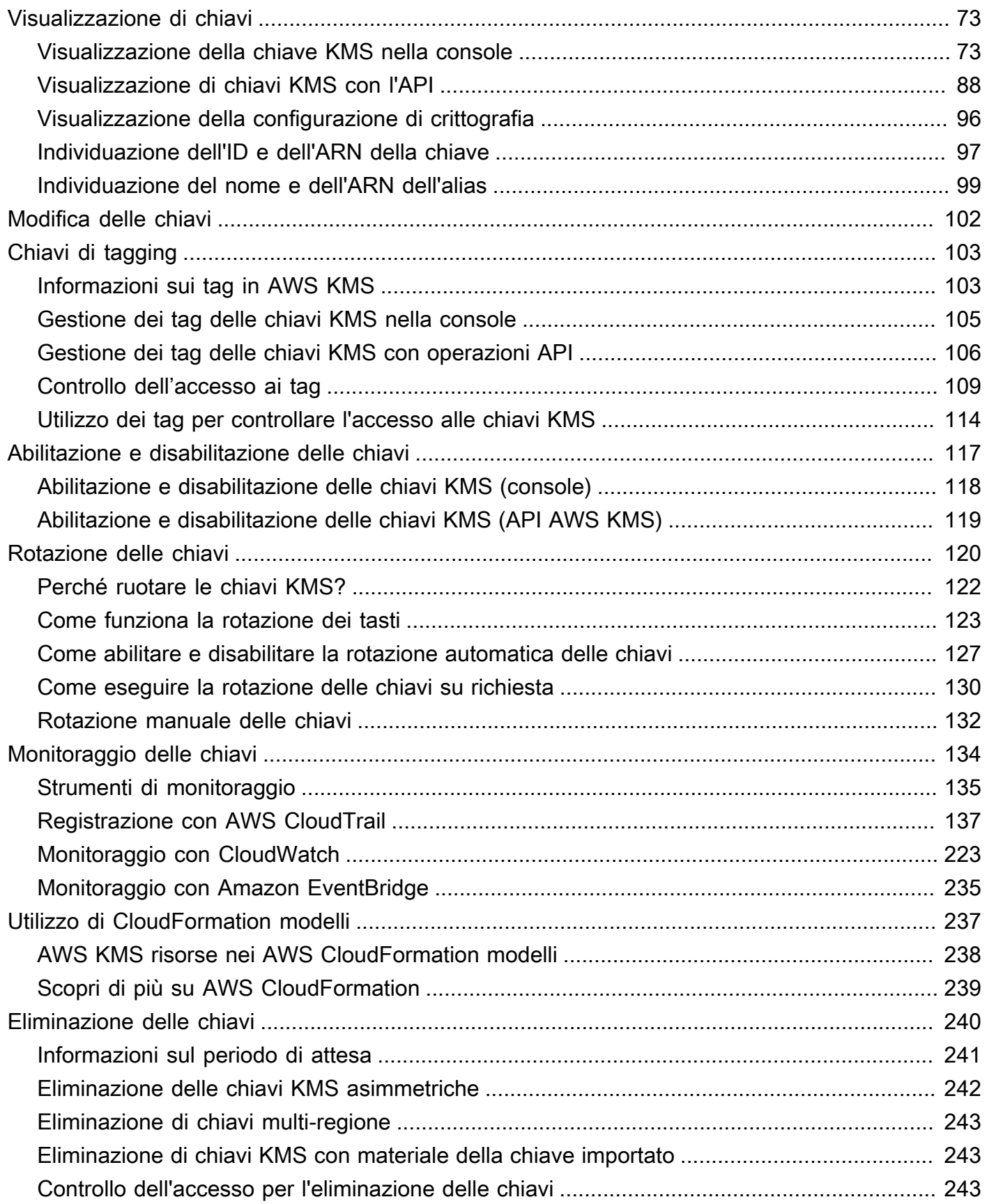

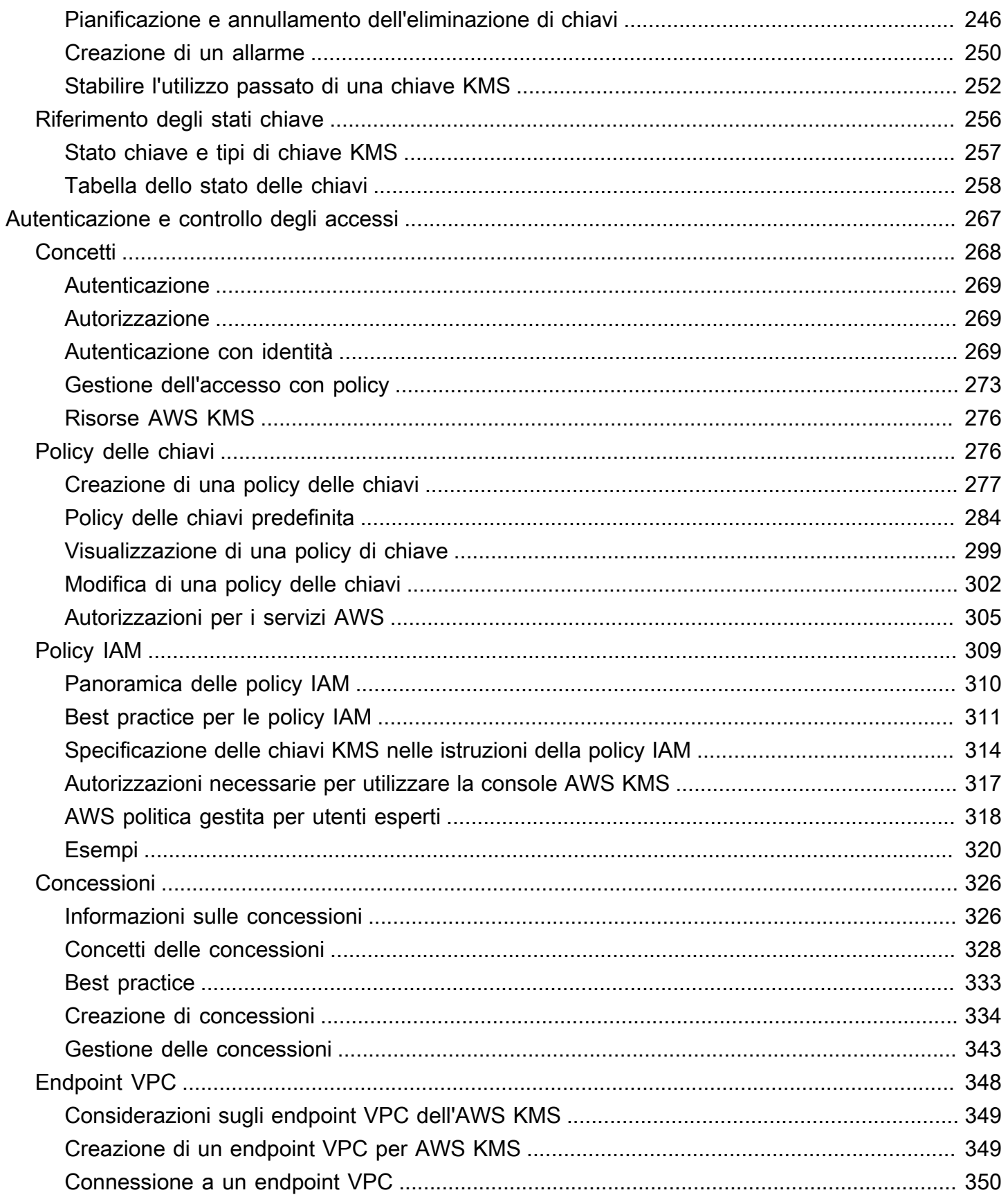

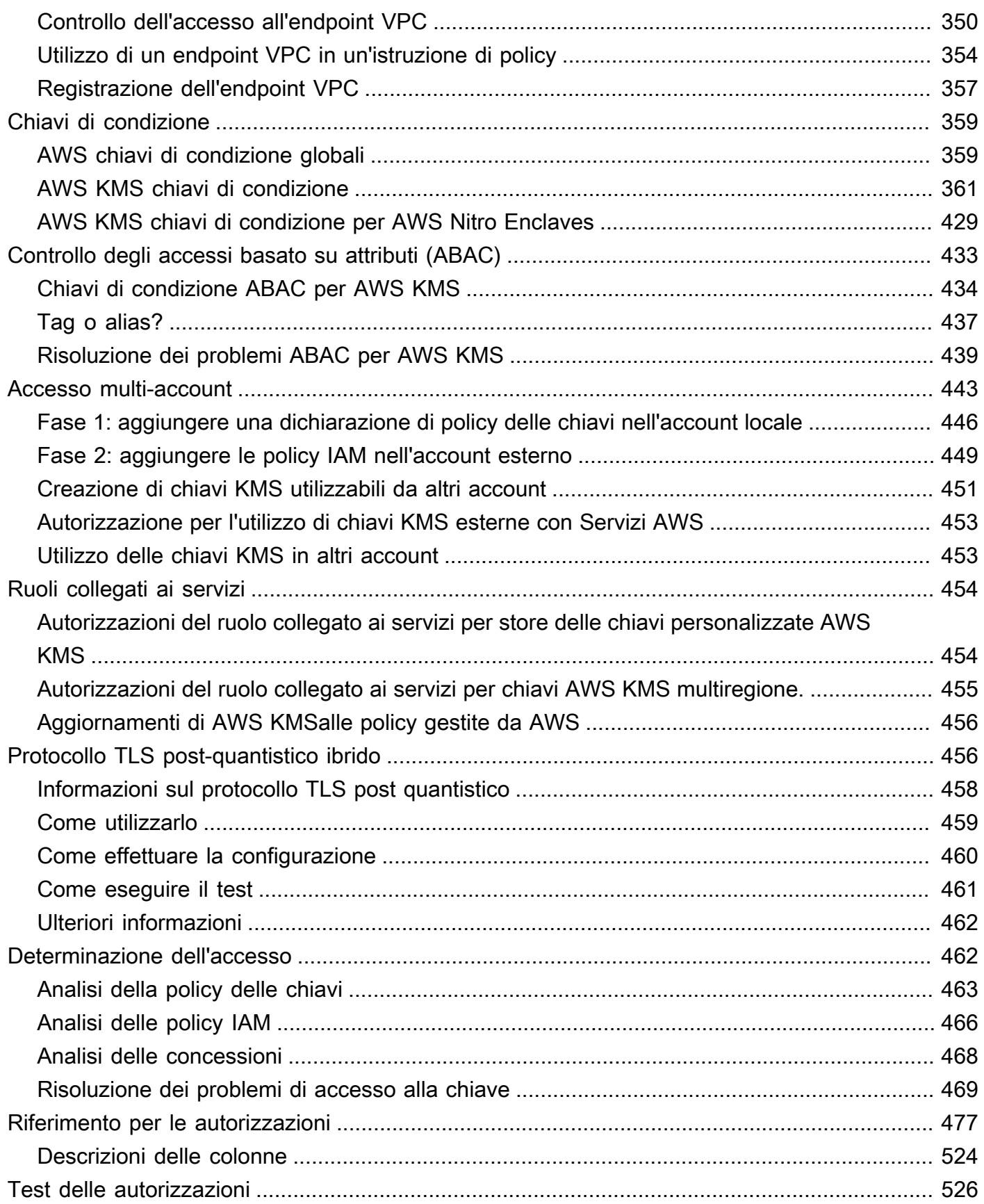

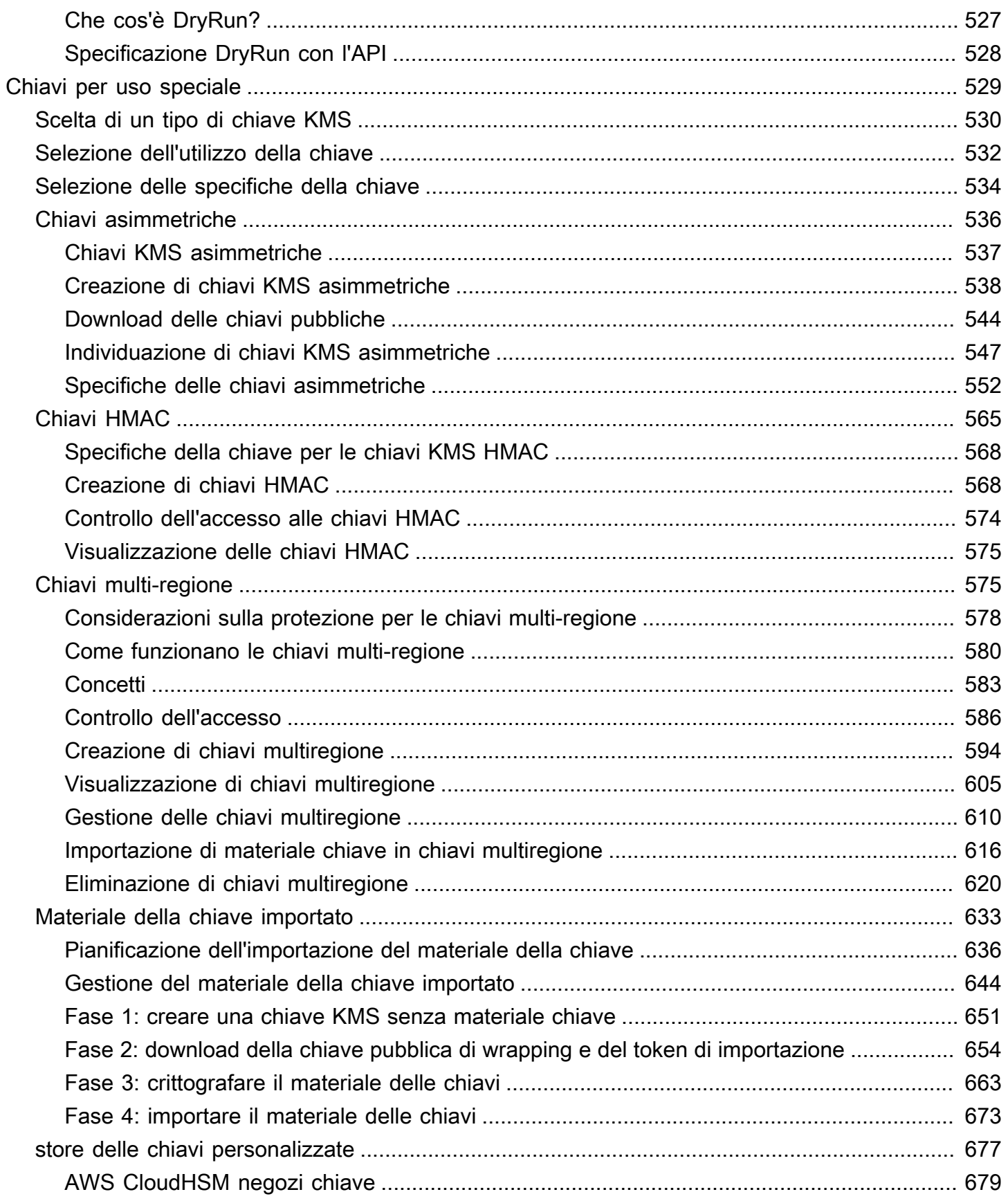

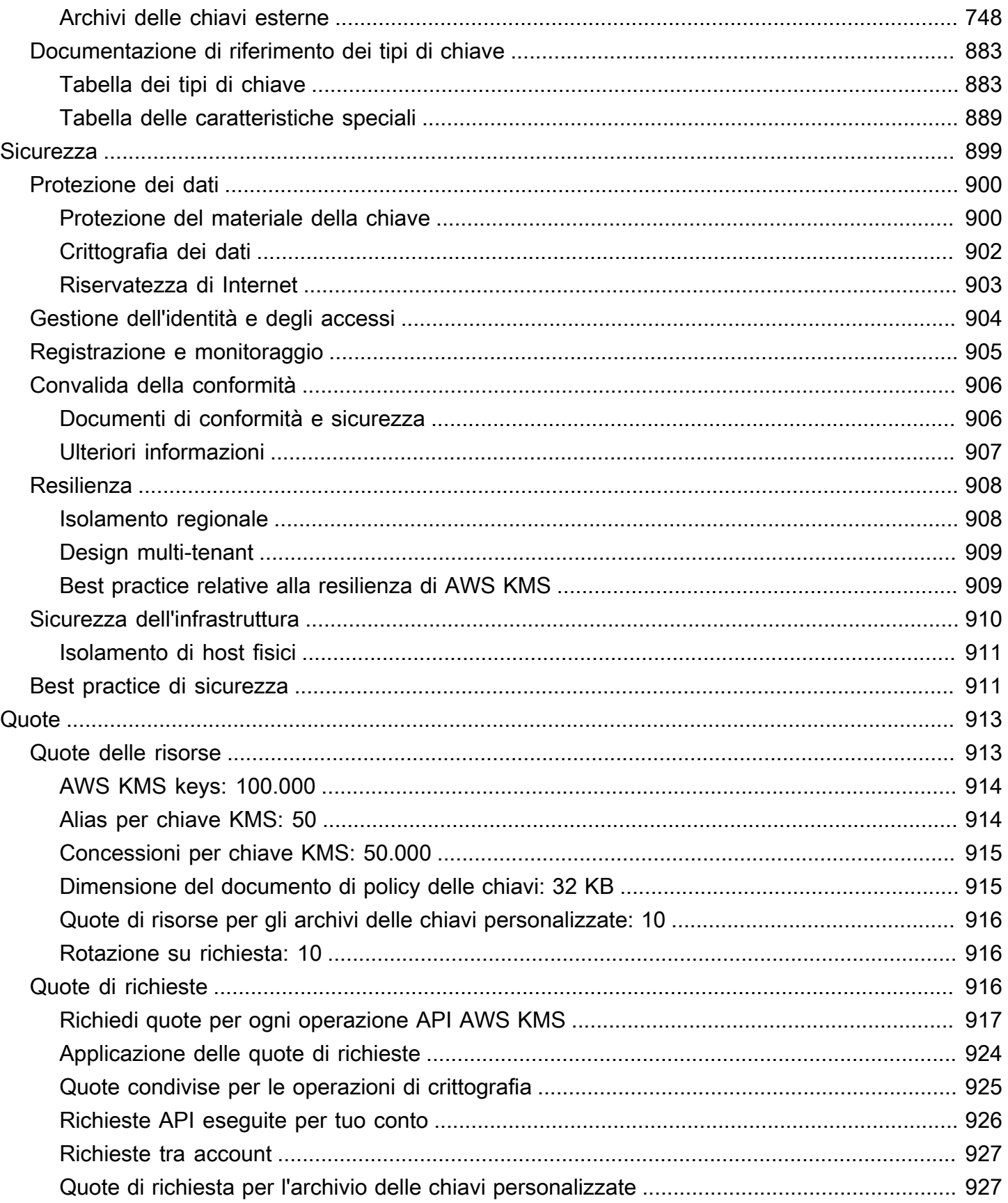

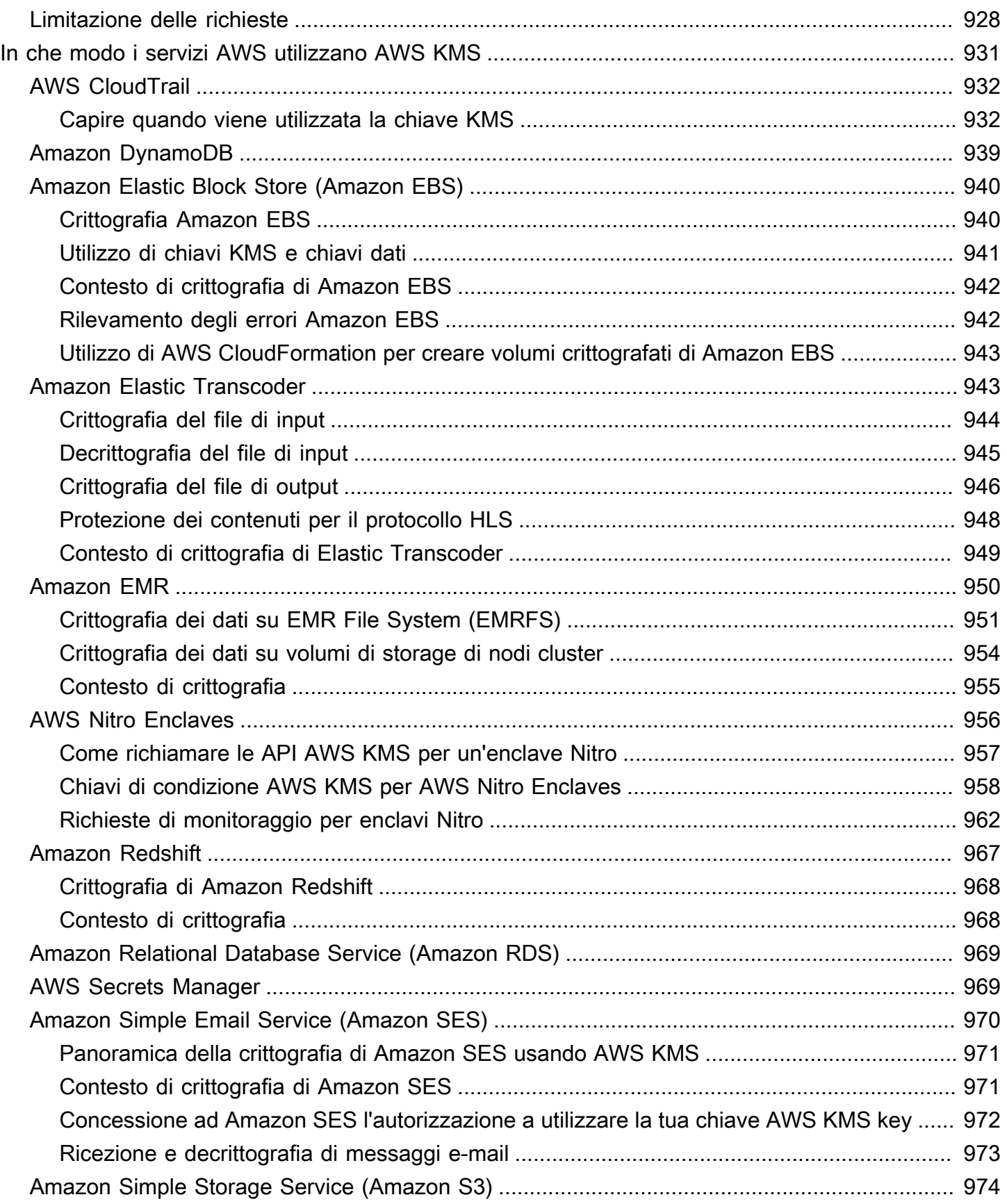

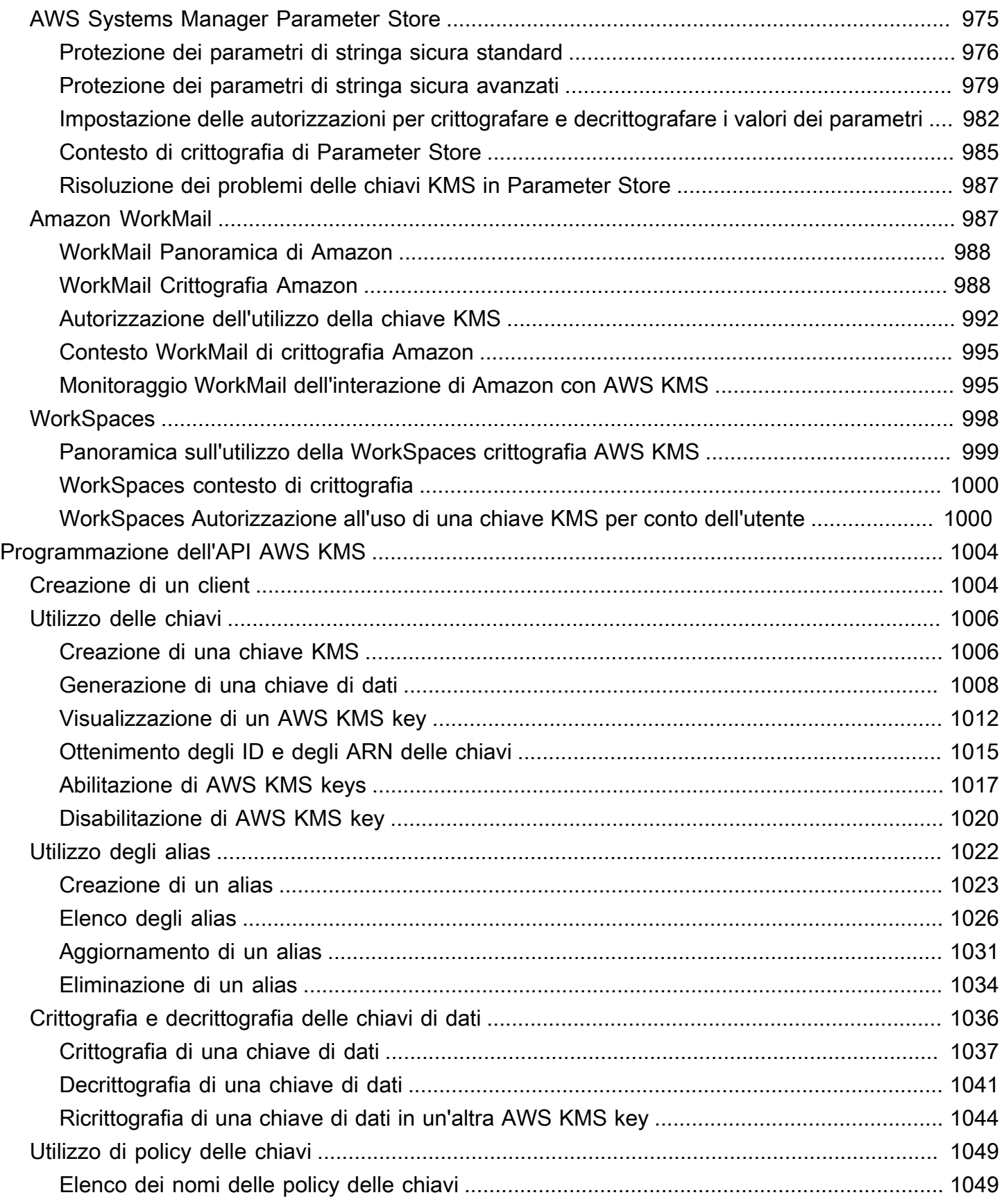

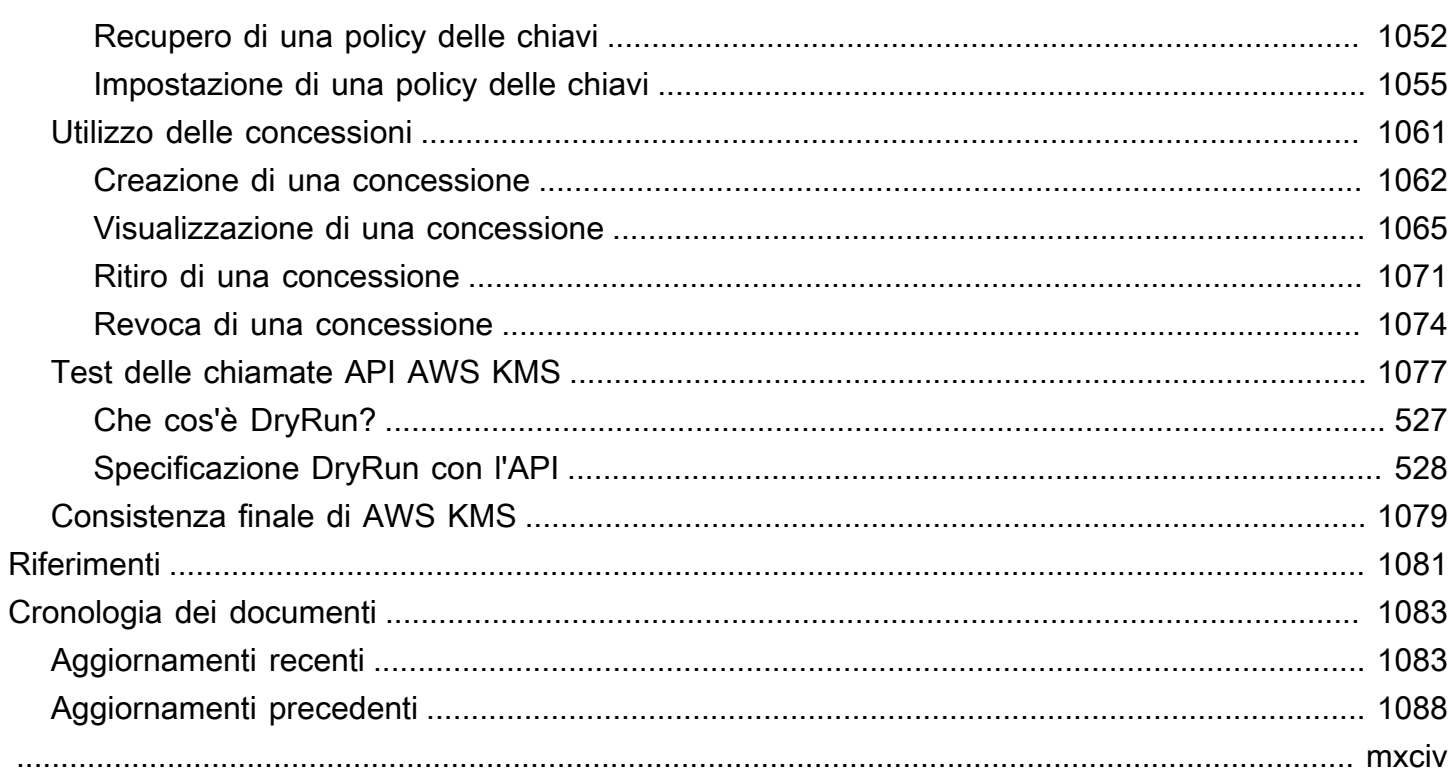

# <span id="page-11-0"></span>AWS Key Management Service

AWS Key Management Service (AWS KMS) è un servizio gestito che semplifica la creazione e il controllo delle chiavi crittografiche utilizzate per proteggere i dati. AWS KMS usa i moduli di sicurezza hardware (HSM) per proteggere e convalidare le AWS KMS keys ai sensi del [programma di convalida](https://csrc.nist.gov/projects/cryptographic-module-validation-program/certificate/4523)  [FIPS 140-2 Cryptographic Module Validation Program.](https://csrc.nist.gov/projects/cryptographic-module-validation-program/certificate/4523) Le regioni Cina (Pechino) e Cina (Ningxia) non supportano il Programma di convalida dei moduli crittografici FIPS 140-2. AWS KMS utilizza HSM con certificazione [OSCCA](https://www.oscca.gov.cn/) per proteggere le chiavi KMS nelle regioni cinesi.

AWS KMS è integrato con la maggior parte degli [altri servizi AWS](https://aws.amazon.com/kms/features/#AWS_Service_Integration) che crittografano i dati. AWS KMS è integrato con [AWS CloudTrail](https://docs.aws.amazon.com/awscloudtrail/latest/userguide/) per registrare l'utilizzo delle chiavi KMS con finalità di verifica, regolamentazione e conformità.

È possibile utilizzare l'API AWS KMS per creare e gestire chiavi KMS e caratteristiche speciali, come [archivi delle chiavi personalizzate](#page-687-0), e usare le chiavi KMS in [operazioni di crittografia.](#page-31-1) Per informazioni dettagliate, consultare Documentazione di riferimento dell'API AWS Key Management Service.

Puoi creare e gestire le tue AWS KMS keys:

- [crea](#page-46-1), [modifica](#page-112-0) e [visualizza](#page-83-0) le chiavi KMS [simmetriche](#page-19-0) e [asimmetriche,](#page-20-0) incluse le [chiavi HMAC.](#page-20-1)
- È possibile controllare l'accesso alle chiavi KMS con le [policy chiave](#page-286-1), [Policy IAM](#page-319-0) e [concessioni.](#page-336-0) AWS KMS supporta il [controllo degli accessi basato su attributi](#page-443-0) (ABAC). È inoltre possibile perfezionare le policy utilizzando [chiavi di condizione.](#page-369-0)
- [Crea, elimina, elenca e aggiorna gli alias](#page-55-0) che sono nomi descrittivi per le chiavi KMS. Puoi inoltre [utilizzare gli alias per controllare l'accesso](#page-78-0) alle chiavi KMS.
- [Tagga le chiavi KMS](#page-113-0) per l'identificazione, l'automazione e la tracciabilità dei costi. Puoi inoltre [utilizzare i tag per controllare l'accesso](#page-124-0) alle chiavi KMS.
- [Abilitare e disabilitare](#page-127-0) le chiavi KMS.
- Abilita e disabilita la [rotazione automatica](#page-130-0) del materiale di crittografia in una chiave KMS.
- [Elimina le chiavi KMS](#page-250-0) per completare il ciclo di vita della chiave

Puoi utilizzare le chiavi KMS nelle [operazioni di crittografia.](#page-31-1) Per alcuni esempi, consulta [Programmazione dell'API AWS KMS.](#page-1014-0)

• Crittografare, decrittare e ricrittografare i dati con le chiavi KMS simmetriche o asimmetriche.

- Firma e verifica i messaggi con le [chiavi KMS asimmetriche.](#page-546-0)
- Genera [coppie di chiavi di dati asimmetriche](#page-25-0) e [chiavi di dati simmetriche](#page-20-2) esportabili.
- Genera e verifica [codici HMAC.](#page-575-0)
- Generare di numeri casuali adatti ad applicazioni di crittografia.

Puoi utilizzare le funzionalità avanzate di AWS KMS

- Creare [Chiavi multi-regione,](#page-585-1) che agiscono come copie della stessa chiave KMS in diversi Regioni AWS.
- [Importare il materiale crittografico](#page-643-0) in una chiave KMS.
- Crea le chiavi KMS in un [archivio delle chiavi di AWS CloudHSM](#page-687-0) supportato da un cluster AWS CloudHSM.
- Crea le chiavi KMS in un [archivio delle chiavi esterne](#page-758-0) supportato dalle chiavi crittografiche al di fuori di AWS.
- Connessione diretta a AWS KMS tramite un [endpoint privato nel tuo VPC](#page-358-0).
- Utilizzare il [TLS post-quantistico ibrido](#page-466-1) per fornire una crittografia lungimirante in transito per i dati inviati a AWS KMS.

Utilizzando AWS KMS, puoi ottenere un controllo maggiore sull'accesso ai dati crittografati. Puoi utilizzare la funzionalità di crittografia e gestione delle chiavi nelle applicazioni direttamente o attraverso i servizi AWS integrati con AWS KMS. Che tu scriva applicazioni per AWS o utilizzi i servizi di AWS, AWS KMS consente di mantenere il controllo sugli utenti che possono utilizzare le AWS KMS keys e ottenere l'accesso ai dati crittografati.

AWS KMS si integra con AWS CloudTrail, un servizio che fornisce i file di log per il bucket Amazon S3. Utilizzando CloudTrail puoi monitorare e indagare su come e quando le tue chiavi KMS sono state utilizzate e chi le ha utilizzate.

#### AWS KMS in Regioni AWS

Le Regioni AWS in cui AWS KMS è supportato sono elencate in [Endpoint e quote di AWS Key](https://docs.aws.amazon.com/general/latest/gr/kms.html) [Management Service](https://docs.aws.amazon.com/general/latest/gr/kms.html). Se una funzione AWS KMS non è supportata in una Regione AWS che AWS KMS supporta, la differenza regionale viene descritta nell'argomento relativo alla funzione.

Prezzi di AWS KMS

Come per gli altri prodotti AWS, l'uso di AWS KMS non richiede contratti o quantità minime di acquisto. Per ulteriori informazioni sui prezzi di AWS KMS, consulta [Prezzi di AWS Key Management](https://aws.amazon.com/kms/pricing/)  [Service.](https://aws.amazon.com/kms/pricing/)

Contratto sul livello di servizio

AWS Key Management Service è supportato da un [contratto a livello di servizio](https://aws.amazon.com/kms/sla/) che definisce la nostra policy di disponibilità dei servizi.

#### Ulteriori informazioni

- Per informazioni sui termini e sui concetti utilizzati in AWS KMS, consulta [Concetti AWS KMS](#page-14-0).
- Per ulteriori informazioni sull'API AWS KMS, consulta la [Documentazione di riferimento dell'API](https://docs.aws.amazon.com/kms/latest/APIReference/)  [AWS Key Management Service.](https://docs.aws.amazon.com/kms/latest/APIReference/) Per esempi in diversi linguaggi di programmazione, consulta [Programmazione dell'API AWS KMS.](#page-1014-0)
- Per informazioni sull'utilizzo dei modelli AWS CloudFormation per creare e gestire chiavi e alias, consulta [Creazione di AWS KMS risorse con AWS CloudFormation](#page-247-0) e il [AWS Key Management](https://docs.aws.amazon.com/AWSCloudFormation/latest/UserGuide/AWS_KMS.html) [Service riferimento al tipo di risorsa](https://docs.aws.amazon.com/AWSCloudFormation/latest/UserGuide/AWS_KMS.html) nella Guida per l'utente di AWS CloudFormation.
- Per ulteriori informazioni tecniche su come AWS KMS utilizza la crittografia e protegge le chiavi KMS, consulta [Dettagli sulla crittografia di AWS Key Management Service.](https://docs.aws.amazon.com/kms/latest/cryptographic-details/) La documentazione sui dettagli sulla crittografia non descrive come funziona AWS KMS nelle regioni Cina (Pechino) e Cina (Ningxia).
- Per un elenco di endpoint AWS KMS, inclusi gli endpoint FIPS, in ogni Regione AWS, consulta [Endpoint del servizio](https://docs.aws.amazon.com/general/latest/gr/kms.html#kms_region) nell'argomento AWS Key Management Service della Riferimenti generali di AWS.
- Per informazioni su questioni relative a AWS KMS, consulta il [forum di discussione AWS Key](https://repost.aws/tags/TAMC3vcPOPTF-rPAHZVRj1PQ/aws-key-management-service) [Management Service](https://repost.aws/tags/TAMC3vcPOPTF-rPAHZVRj1PQ/aws-key-management-service).

### AWS KMS negli SDK AWS

- [AWS Command Line Interface](https://awscli.amazonaws.com/v2/documentation/api/latest/reference/kms/index.html)
- [AWS SDK for .NET](https://docs.aws.amazon.com/sdkfornet/v3/apidocs/items/KeyManagementService/NKeyManagementServiceModel.html)
- [AWS SDK for C++](https://sdk.amazonaws.com/cpp/api/LATEST/class_aws_1_1_k_m_s_1_1_k_m_s_client.html)
- [AWS SDK for Go](https://docs.aws.amazon.com/sdk-for-go/api/service/kms/)
- [AWS SDK for Java](https://docs.aws.amazon.com/AWSJavaSDK/latest/javadoc/com/amazonaws/services/kms/package-summary.html)
- [AWS SDK for JavaScript](https://docs.aws.amazon.com/AWSJavaScriptSDK/v3/latest/clients/client-kms/index.html)
- [AWS SDK for PHP](https://docs.aws.amazon.com/aws-sdk-php/v3/api/api-kms-2014-11-01.html)
- [AWS SDK for Python \(Boto3\)](https://boto3.amazonaws.com/v1/documentation/api/latest/reference/services/kms.html)
- [AWS SDK for Ruby](https://docs.aws.amazon.com/sdk-for-ruby/v3/api/Aws/KMS/Client.html)

# <span id="page-14-0"></span>Concetti AWS KMS

Ulteriori informazioni sui termini e i concetti di base di AWS Key Management Service (AWS KMS) e il modo in cui collaborano per proteggere i dati.

#### Argomenti

- [AWS KMS keys](#page-15-0)
- [Chiavi del cliente e chiavi AWS](#page-16-0)
- [Chiavi KMS di crittografia simmetrica](#page-19-0)
- [Chiavi KMS asimmetriche](#page-20-0)
- [Chiavi KMS HMAC](#page-20-1)
- [Chiavi di dati](#page-20-2)
- [Coppia di chiavi di dati](#page-25-0)
- [Alias](#page-30-0)
- [store delle chiavi personalizzate](#page-31-0)
- [Operazioni di crittografia](#page-31-1)
- [Identificatori chiave \(\) KeyId](#page-33-0)
- [Materiale chiave](#page-36-0)
- [Origine del materiale della chiave](#page-36-1)
- [Specifica della chiave](#page-38-0)
- [Utilizzo delle chiavi](#page-39-0)
- [Crittografia envelope](#page-39-1)
- [Contesto di crittografia](#page-40-0)
- [Policy delle chiavi](#page-44-0)
- [Grant](#page-44-1)
- [Verifica dell'utilizzo della chiave KMS](#page-45-0)
- [Infrastruttura di gestione delle chiavi](#page-45-1)

# <span id="page-15-0"></span>AWS KMS keys

AWS KMS keys (chiavi KMS) sono la risorsa principale in AWS KMS. È possibile utilizzare una chiave KMS per crittografare, decrittare e ricrittografare i dati. Può anche generare chiavi dati che è possibile utilizzare al di fuori di AWS KMS. Generalmente, utilizzerai [chiavi KMS di crittografia](#page-19-0) [simmetrica,](#page-19-0) ma puoi creare e utilizzare [chiavi KMS asimmetriche](#page-20-0) per la crittografia o la firma, e creare e utilizzare chiavi KMS [HMAC](#page-20-1) per generare e verificare tag HMAC.

**a** Note

AWS KMS sta sostituendo il termine chiave master del cliente (CMK) con AWS KMS key e chiave KMS. Il concetto non è cambiato. Per evitare cambiamenti sostanziali, AWS KMS sta mantenendo alcune varianti di questo termine.

Una AWS KMS key è la rappresentazione logica di una chiave crittografica. Una chiave KMS contiene metadati, ad esempio: ID della chiave, [specifica della chiave,](#page-38-0) [utilizzo della chiave,](#page-39-0) data di creazione, descrizione e [stato della chiave](#page-266-0). In particolare, contiene un riferimento al [materiale della](#page-36-0)  [chiave](#page-36-0) che viene utilizzato quando esegui operazioni di crittografia con la chiave KMS.

Puoi creare una chiave KMS con materiale della chiave crittografico generato in [moduli di sicurezza](https://csrc.nist.gov/projects/cryptographic-module-validation-program/certificate/4523)  [hardware AWS KMS convalidati con FIPS.](https://csrc.nist.gov/projects/cryptographic-module-validation-program/certificate/4523) Il materiale delle chiave per le chiavi KMS simmetriche e le chiavi private della chiave KMS asimmetrica mantengono AWS KMS sempre crittografato. Per utilizzare o gestire le chiavi KMS, devi utilizzare AWS KMS. Per ulteriori informazioni sulla creazione e la gestione di chiavi KMS, consulta [Gestione delle chiavi .](#page-46-0) Per informazioni sull'utilizzo delle chiavi KMS, consulta la [documentazione di riferimento dell'API AWS Key Management Service.](https://docs.aws.amazon.com/kms/latest/APIReference/)

Per impostazione predefinita, AWS KMS crea il materiale chiave per una chiave KMS. Non è possibile estrarre, esportare, visualizzare o gestire questo materiale della chiave. L'unica eccezione è la chiave pubblica di una coppia di chiavi asimmetriche, che è possibile esportare per l'uso al di fuori di AWS. Inoltre, non puoi eliminare questo materiale della chiave è necessario [eliminare la chiave](#page-250-0) [KMS.](#page-250-0) Puoi tuttavia [importare il materiale della chiave personale](#page-643-0) in una chiave KMS o utilizzare un [archivio delle chiavi personalizzate](#page-31-0) per creare chiavi KMS che utilizzano il materiale della chiave nel cluster AWS CloudHSM o il materiale della chiave in un gestore delle chiavi esterne che possiedi e gestisci al di fuori di AWS.

AWS KMS supporta anche le [chiavi per più Regioni](#page-585-1), che consentono di crittografare i dati in una Regione AWS e decrittarlo in un'altra Regione AWS.

Per ulteriori informazioni sulla creazione e la gestione di chiavi KMS, consulta [Gestione delle chiavi](#page-46-0) . Per informazioni sull'utilizzo delle chiavi KMS, consulta la [documentazione di riferimento dell'API](https://docs.aws.amazon.com/kms/latest/APIReference/) [AWS Key Management Service.](https://docs.aws.amazon.com/kms/latest/APIReference/)

## <span id="page-16-0"></span>Chiavi del cliente e chiavi AWS

Le chiavi KMS create dall'utente sono [chiavi gestite dal cliente](#page-17-0). I Servizi AWS che utilizzano le chiavi KMS per crittografare le risorse di servizio spesso creano le chiavi per conto dell'utente. Le chiavi KMS che i Servizi AWS creano nell'account AWS dell'utente sono [Chiavi gestite da AWS](#page-17-1). Le chiavi KMS che i Servizi AWS creano in un account di servizio sono [Chiavi di proprietà di AWS.](#page-19-1)

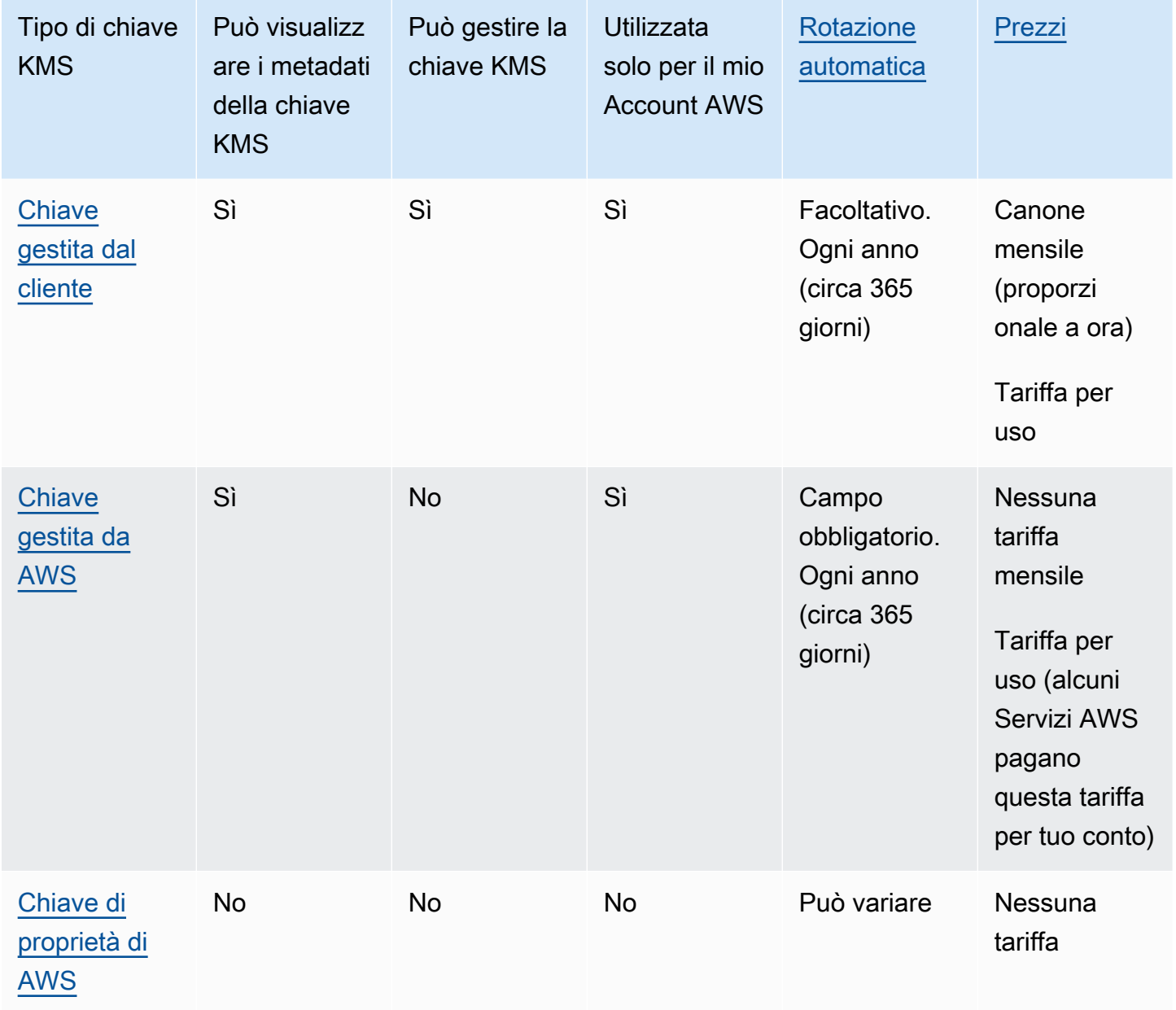

I [servizi AWS che si integrano con AWS KMS](#page-941-0) differiscono per il supporto per le chiavi KMS. Alcuni servizi AWS eseguono la crittografia dei dati per impostazione predefinita con una Chiave di proprietà di AWS o una Chiave gestita da AWS. Alcuni servizi AWS supportano le chiavi gestite dal cliente. Altri servizi AWS invece supportano tutti i tipi di chiavi KMS per offrire la praticità di una Chiave di proprietà di AWS, la visibilità di una Chiave gestita da AWS o il controllo di una chiave gestita dal cliente. Per informazioni dettagliate sulle opzioni di crittografia offerte da un servizio AWS, consulta l'argomento relativo alla crittografia dei dati inattivi nella guida per l'utente o nella guida per gli sviluppatori del servizio.

## <span id="page-17-0"></span>Chiavi gestite dal cliente

Le chiavi KMS create dall'utente sono chiavi gestite dal cliente. Le chiavi gestite dal cliente sono chiavi KMS nell'Account AWS create, possedute e gestite dall'utente. L'utente ha il controllo completo su queste chiavi KMS, tra cui la definizione e il mantenimento delle [policy chiave, delle policy IAM](#page-277-0) [e delle concessioni](#page-277-0), la loro [attivazione e disattivazione](#page-127-0), la [rotazione del materiale crittografico](#page-130-0), l'[aggiunta di tag,](#page-113-0) la [creazione di alias](#page-1032-0) relativi alle chiavi KMS e la [programmazione di chiavi KMS per](#page-250-0)  [l'eliminazione.](#page-250-0)

Le chiavi gestite dal cliente vengono visualizzate nella pagina chiavi gestite dal cliente della AWS Management Console per AWS KMS. Per identificare in modo definitivo una chiave gestita dal cliente, utilizza l'[DescribeKey](https://docs.aws.amazon.com/kms/latest/APIReference/API_DescribeKey.html)operazione. Per le chiavi gestite dal cliente, il valore del campo KeyManager della risposta di DescribeKey è CUSTOMER.

Si possono utilizzare chiavi gestite dal cliente in operazioni di crittografia e verificarne l'uso nei registri AWS CloudTrail. Inoltre, molti [servizi AWS che si integrano con AWS KMS](#page-941-0) consentono di specificare una chiave gestita dal cliente per proteggere i dati archiviati e gestiti per l'utente.

Le chiavi gestite dal cliente sono soggette a una tariffa mensile e a una tariffa qualora l'utilizzo superi i termini del piano gratuito. Sono conteggiati in rapporto alle [quote](#page-923-0) AWS KMS per l'account. Per i dettagli, vedere le sezioni [Prezzi AWS Key Management Service](https://aws.amazon.com/kms/pricing/) e [Quote](#page-923-0).

## <span id="page-17-1"></span>Chiavi gestite da AWS

Le Chiavi gestite da AWS sono chiavi KMS nel tuo account create, gestite e utilizzate a tuo nome da un [servizio AWS che si integra con AWS KMS](https://aws.amazon.com/kms/features/#AWS_Service_Integration).

Alcuni servizi AWS consentono di scegliere una Chiave gestita da AWS o una chiave gestita dal cliente per proteggere le risorse in quel determinato servizio. In generale, a meno che non sia richiesto di controllare la chiave crittografica che protegge le risorse, una Chiave gestita da AWS è una buona scelta. Non è necessario creare o mantenere la chiave o la relativa policy delle chiavi e non è mai previsto un canone mensile per una Chiave gestita da AWS.

Hai l'autorizzazione per [visualizzare le Chiavi gestite da AWS](#page-83-0) nell'account, [visualizzare le loro](#page-309-0) [policy delle chiavi](#page-309-0) e [verificarne l'utilizzo](#page-147-0) nei registri AWS CloudTrail. Tuttavia, non puoi modificare le proprietà delle Chiavi gestite da AWS, ruotarle, modificarne policy delle chiavi o pianificarne l'eliminazione. Inoltre, non puoi utilizzare le Chiavi gestite da AWS direttamente nelle operazioni di crittografia; il servizio che le crea le utilizza per tuo conto.

Chiavi gestite da AWS appare nella pagina Chiavi gestite da AWS della AWS Management Console per AWS KMS. La maggior parte delle Chiavi gestite da AWS è identificabile tramite i relativi alias che hanno il formato aws/*service-name*, ad esempio aws/redshift. Per identificare definitivamente unChiavi gestite da AWS, utilizzare l'[DescribeKeyo](https://docs.aws.amazon.com/kms/latest/APIReference/API_DescribeKey.html)perazione. Per le Chiavi gestite da AWS, il valore del campo KeyManager della risposta DescribeKey è AWS.

Tutte le Chiavi gestite da AWS vengono ruotate automaticamente ogni anno. Non è possibile modificare questo programma di rotazione.

#### **a** Note

A maggio 2022, AWS KMS ha modificato il programma di rotazione delle Chiavi gestite da AWS passando da ogni tre anni (circa 1.095 giorni) a ogni anno (circa 365 giorni). Le nuove Chiavi gestite da AWS vengono ruotate automaticamente un anno dopo la loro creazione e successivamente all'incirca ogni anno.

Le Chiavi gestite da AWS esistenti vengono ruotate automaticamente un anno dopo l'ultima rotazione e successivamente ogni anno.

Non è previsto alcun canone mensile per Chiavi gestite da AWS. Possono essere soggette a tariffe se l'utilizzo supera i termini del piano gratuito, ma alcuni servizi AWS coprono questi costi per l'utente. Per informazioni dettagliate, consulta l'argomento Crittografia dei dati inattivi nella guida per l'utente o nella guida per gli sviluppatori del servizio. Per informazioni dettagliate, consulta [Prezzi di AWS Key](https://aws.amazon.com/kms/pricing/)  [Management Service](https://aws.amazon.com/kms/pricing/).

Le Chiavi gestite da AWS non vengono conteggiate nelle quote delle risorse per quanto riguarda il numero di chiavi KMS in ciascuna Regione dell'account. Tuttavia, quando vengono utilizzate per conto di un principale nel tuo account, le chiavi KMS vengono conteggiate ai fini delle quote di richiesta. Per informazioni dettagliate, vedi [Quote](#page-923-0).

## <span id="page-19-1"></span>Chiavi di proprietà di AWS

Le Chiavi di proprietà di AWS sono una raccolta di chiavi KMS che un servizio AWS possiede e gestisce per l'utilizzo in più account Account AWS. Sebbene le Chiavi di proprietà di AWS non siano presenti nel tuo Account AWS, un servizio AWS può utilizzare una Chiave di proprietà di AWS per proteggere le risorse presenti nell'account.

Alcuni servizi AWS consentono di selezionare una Chiave di proprietà di AWS o una chiave gestita dal cliente. In generale, a meno che non sia richiesto di eseguire un audit o controllare la chiave crittografica che protegge le risorse, una Chiave di proprietà di AWS è una buona scelta. Chiavi di proprietà di AWS sono completamente gratuite (senza canoni mensili o costi di utilizzo), non contano ai fini delle [quote AWS KMS](#page-923-0) per il tuo account e sono facili da usare. Non è necessario creare o mantenere la chiave o la relativa policy delle chiavi.

La rotazione delle Chiavi di proprietà di AWS varia a seconda dei servizi. Per informazioni sulla rotazione di una Chiave di proprietà di AWS specifica, consultare Crittografia dei dati a riposo nella guida per l'utente o nella guida per gli sviluppatori del servizio.

# <span id="page-19-0"></span>Chiavi KMS di crittografia simmetrica

Quando crei una AWS KMS key, per impostazione predefinita ottieni una chiave KMS di crittografia simmetrica. Questo è il tipo di chiave KMS di base e comunemente più usato.

In AWS KMS, una chiave KMS di crittografia simmetrica rappresenta una chiave crittografica AES-GCM a 256 bit, tranne nelle regioni della Cina, dove rappresenta una chiave crittografica SM4 a 128 bit. Il materiale della chiave simmetrica mantiene sempre AWS KMS crittografato. Per utilizzare una chiave KMS di crittografia simmetrica devi richiamare AWS KMS. Le chiavi crittografiche simmetrica vengono utilizzate nella crittografia simmetrica, laddove la stessa chiave viene usata per la crittografia e la decrittografia. A meno che la tua attività non richieda esplicitamente la crittografia asimmetrica, le chiavi KMS di crittografia simmetrica, grazie alle quali AWS KMS è sempre crittografato, sono una scelta valida.

[I servizi AWS integrati con AWS KMS](https://aws.amazon.com/kms/features/#AWS_Service_Integration) usano soltanto chiavi KMS di crittografia simmetrica per crittografare i dati. Questi servizi non supportano la crittografia con chiavi KMS asimmetriche. Per informazioni su come determinare se una è simmetrica o asimmetrica, consulta [Individuazione di](#page-557-0) [chiavi KMS asimmetriche.](#page-557-0)

Tecnicamente, la specifica chiave per una chiave simmetrica è SYMMETRIC\_DEFAULT, l'utilizzo della chiave è ENCRYPT\_DECRYPT e l'algoritmo di crittografia è SYMMETRIC\_DEFAULT. Per informazioni dettagliate, vedi [Specifica della chiave SYMMETRIC\\_DEFAULT.](#page-574-0)

Puoi utilizzare una chiave KMS di crittografia simmetrica in AWS KMS per crittografare, decrittografare e crittografare nuovamente i dati, così come per generare chiavi di dati e coppie di chiavi di dati. Puoi creare chiavi KMS di crittografia simmetrica [multi-regione](#page-585-1), [importare il materiale](#page-643-0)  [della chiave](#page-643-0) in una chiave KMS di crittografia simmetrica e creare chiavi KMS di crittografia simmetrica negli [archivi delle chiavi personalizzate.](#page-687-0) Per una tabella di confronto delle operazioni eseguibili sulle diverse tipologie di chiavi KMS, consultare [Documentazione di riferimento dei tipi di](#page-893-0)  [chiave.](#page-893-0)

# <span id="page-20-0"></span>Chiavi KMS asimmetriche

È possibile creare una chiave KMS asimmetrica in AWS KMS. Una chiave KMS asimmetrica rappresenta una coppia di chiavi, una pubblica e una privata, correlate matematicamente. Grazie alla chiave privata il servizio AWS KMS non è mai in chiaro. Per utilizzare la chiave privata, è necessario chiamare AWS KMS. È possibile utilizzare la chiave pubblica all'interno di AWS KMS chiamando le operazioni API AWS KMS o [scaricare la chiave pubblica](#page-554-0) e usarla al di fuori di AWS KMS. È possibile anche creare chiavi KMS asimmetriche [multi-Regione](#page-585-1).

È possibile creare chiavi KMS asimmetriche che rappresentano coppie di chiavi RSA o coppie di chiavi SM2 (solo regioni della Cina) per la crittografia o la firma e la verifica delle chiavi pubbliche o coppie di chiavi curve ellittiche per la firma e la verifica.

Per ulteriori informazioni sulla creazione e sull'utilizzo delle chiavi KMS asimmetriche, consultare [Chiavi asimmetriche in AWS KMS.](#page-546-0)

# <span id="page-20-1"></span>Chiavi KMS HMAC

Una chiave KMS HMAC rappresenta una chiave simmetrica di lunghezza variabile utilizzata per generare e verificare i codici di autenticazione dei messaggi basati su hash. Il materiale della chiave di una chiave HMAC mantiene sempre AWS KMS crittografato. Per utilizzare una chiave HMAC, richiama l'operazione API [GenerateMac](https://docs.aws.amazon.com/kms/latest/APIReference/API_GenerateMac.html) o [VerifyMac](https://docs.aws.amazon.com/kms/latest/APIReference/API_VerifyMac.html).

Puoi anche creare chiavi KMS HMAC [multi-regione.](#page-585-1)

Per ulteriori informazioni sulla creazione e sull'utilizzo delle chiavi KMS HMAC, consulta la sezione [Chiavi HMAC in AWS KMS.](#page-575-0)

# <span id="page-20-2"></span>Chiavi di dati

Le chiavi di dati sono chiavi simmetriche che possono essere usate per crittografare i dati, incluse grandi quantità di dati e altre chiavi crittografiche dati. A differenza delle [chiavi KMS,](#page-15-0) che non

possono essere scaricate, le chiavi di dati vengono restituite all'utente per l'utilizzo al di fuori di AWS KMS.

Quando AWS KMS genera chiavi dati, in genere restituisce una chiave dati in testo normale per l'uso immediato (opzionale) e una copia crittografata della chiave dati che è possibile archiviare in modo sicuro con i dati. Quando vuoi decrittografare i dati, devi prima chiedere AWS KMS per decrittare la chiave di dati crittografati.

AWS KMS genera, crittografa e decritta le chiavi di dati. Tuttavia, AWS KMS non consente di memorizzare, gestire o monitorare le tue chiavi di dati o eseguire operazioni di crittografia con le chiavi di dati. È necessario utilizzare e gestire le chiavi dei dati al di fuori di AWS KMS. Per informazioni sull'utilizzo sicuro delle chiavi dati, consulta [AWS Encryption SDK](https://docs.aws.amazon.com/encryption-sdk/latest/developer-guide/).

## Crea una chiave di chiavi

Per creare una chiave dati, richiama l'[GenerateDataKey](https://docs.aws.amazon.com/kms/latest/APIReference/API_GenerateDataKey.html)operazione. AWS KMSgenera la chiave dati. Quindi crittografa una copia della chiave di dati con una [chiave KMS di crittografia simmetrica](#page-19-0) da te specificata. L'operazione restituisce una copia in testo normale e un'altra copia della chiave dati crittografata con la chiave KMS. L'immagine seguente mostra questa operazione.

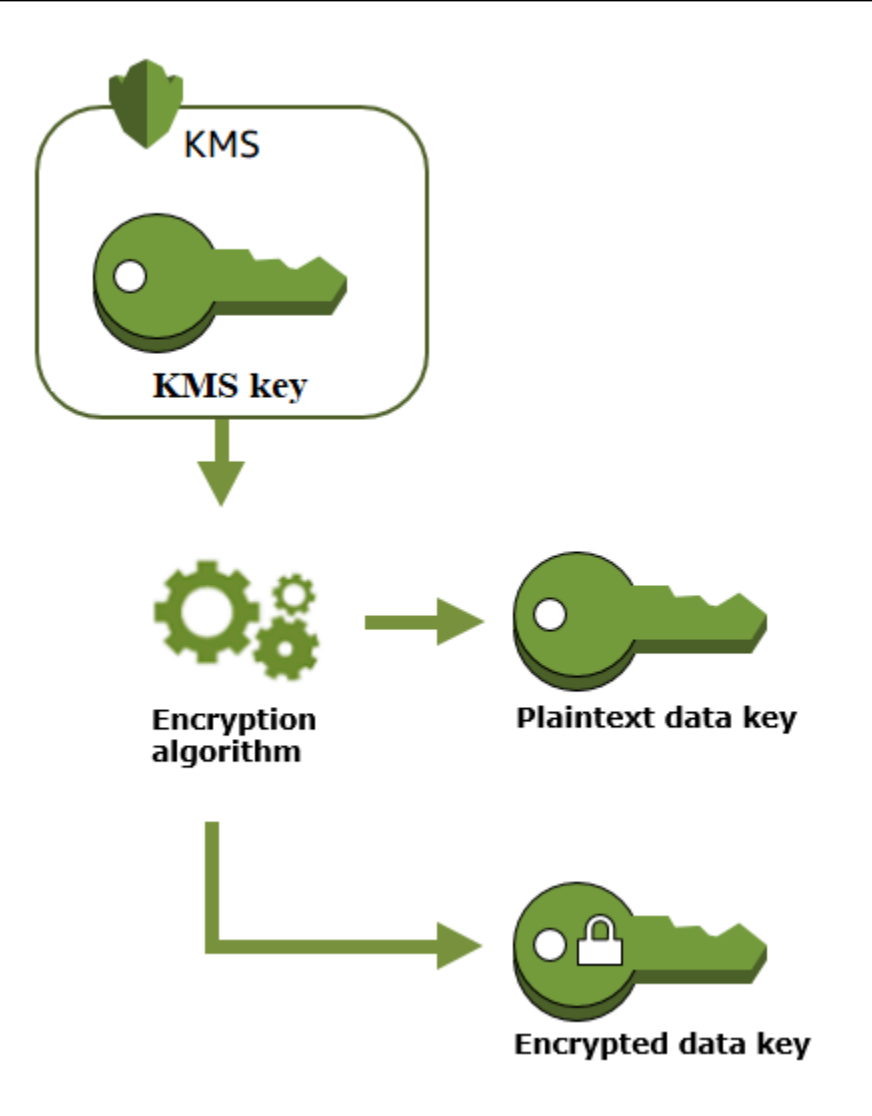

AWS KMSsupporta anche l'[GenerateDataKeyWithoutPlaintext](https://docs.aws.amazon.com/kms/latest/APIReference/API_GenerateDataKeyWithoutPlaintext.html)operazione, che restituisce solo una chiave dati crittografata. Quando è necessario utilizzare la chiave di dati, chiedere a AWS KMS di [decrittografarla.](https://docs.aws.amazon.com/kms/latest/APIReference/API_Decrypt.html)

## Crittografia dei dati con una chiave di dati

AWS KMS non è in grado di utilizzare una chiave di dati per crittografare i dati. Tuttavia, puoi utilizzare la chiave di dati al di fuori di AWS KMS, ad esempio utilizzando OpenSSL o una libreria di crittografia come [AWS Encryption SDK](https://docs.aws.amazon.com/encryption-sdk/latest/developer-guide/).

Dopo aver utilizzato la chiave di dati in testo normale per crittografare i dati, eliminarla dalla memoria il prima possibile. È possibile archiviare la chiave di dati crittografati con i dati crittografati in totale sicurezza, in modo che sia disponibile per decrittografare i dati.

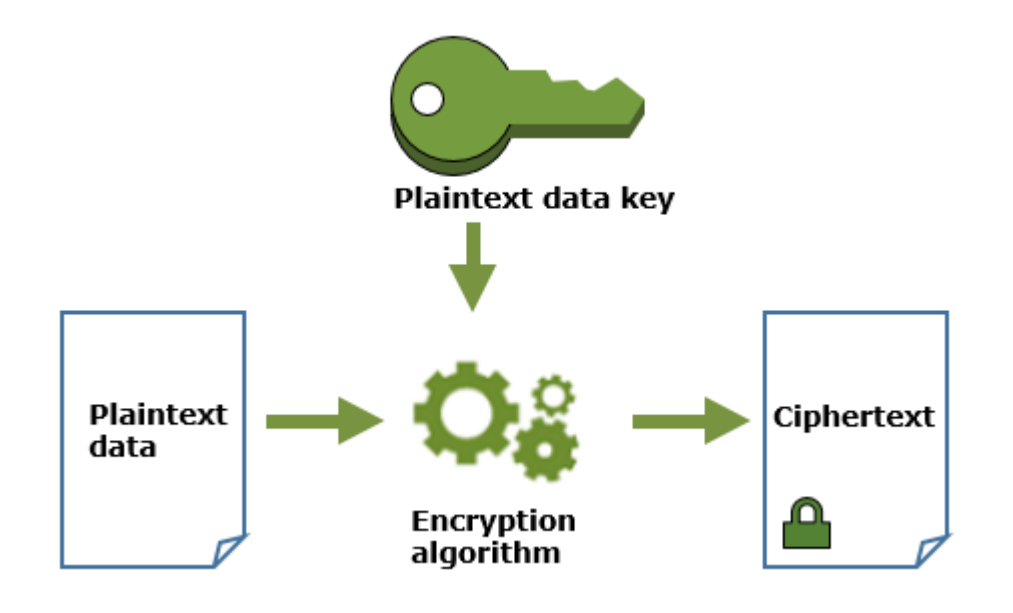

Decrittografare i dati con una chiave di dati

Per decrittare i dati, trasferisci la chiave di dati crittografati all'operazione [Decrittare](https://docs.aws.amazon.com/kms/latest/APIReference/API_Decrypt.html). AWS KMS usa la chiave KMS per decrittare la chiave di dati, quindi restituisce la chiave di dati in testo normale. Utilizza la chiave di dati in testo normale per decrittografare i dati, quindi rimuovi la chiave di dati in testo normale dalla memoria al più presto.

Il seguente diagramma illustra come utilizzare l'operazione Decrypt per decrittografare una chiave di dati crittografati.

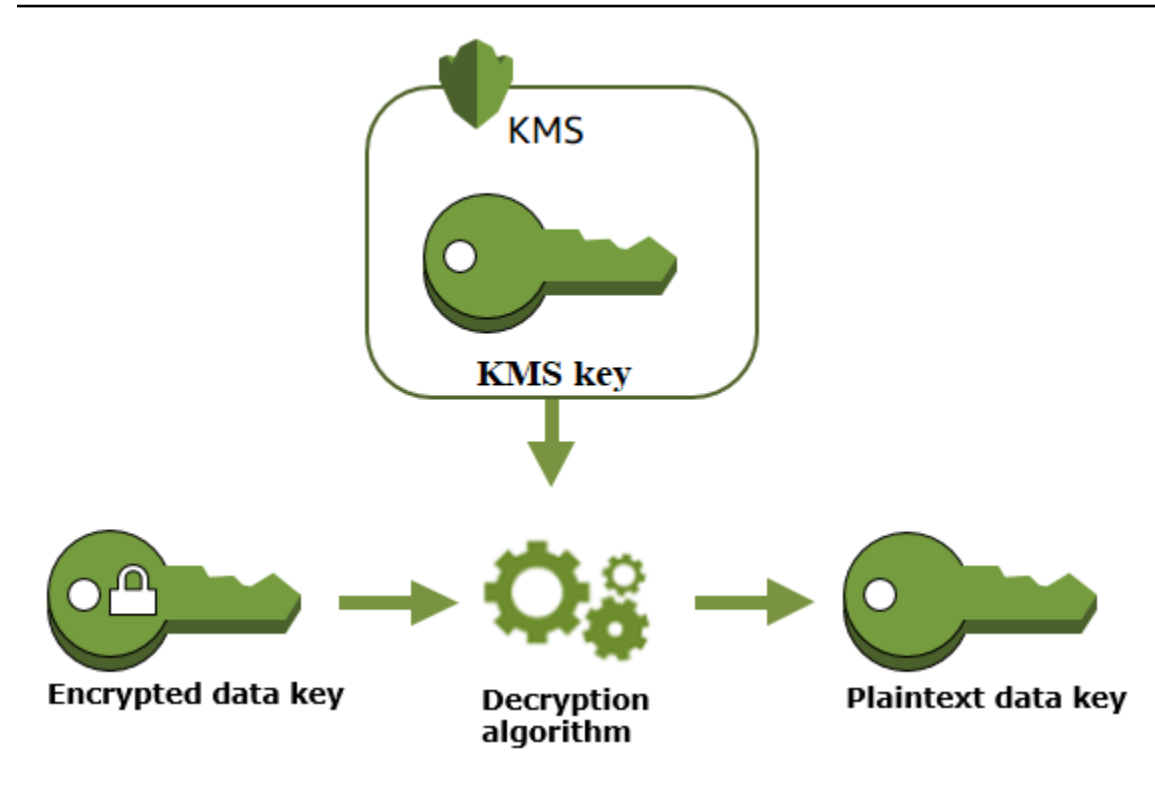

In che modo le chiavi KMS inutilizzabili influiscono sulle chiavi dati

Quando una chiave KMS diventa inutilizzabile, l'effetto è quasi immediato (in base alla coerenza finale). Lo [stato](#page-266-0) della chiave KMS si modifica per riflettere la nuova condizione e tutte le richieste di utilizzo della chiave KMS nelle [operazioni di crittografia](#page-31-1) hanno esito negativo.

Tuttavia, l'effetto sulle chiavi di dati crittografate dalla chiave KMS e sui dati crittografati dalla chiave dati viene ritardato fino a quando la chiave KMS non viene nuovamente utilizzata, ad esempio per decrittografare la chiave dati.

Le chiavi KMS possono diventare inutilizzabili per diversi motivi, incluse le azioni seguenti che è possibile eseguire.

- [Disattivazione della chiave KMS](#page-127-0)
- [Pianificazione dell'eliminazione della chiave KMS](#page-250-0)
- [Eliminazione del materiale della chiave](#page-659-0) da una chiave KMS con materiale della chiave importato o scadenza del materiale della chiave importato.
- [Disconnessione dell'archivio delle chiavi di AWS CloudHSM](#page-714-0) che ospita la chiave KMS o [eliminazione della chiave dal cluster AWS CloudHSM](#page-745-0) che funge da materiale della chiave per la chiave KMS.

AWS Key Management Service Guida per gli sviluppatori

• [Disconnessione dell'archivio delle chiavi esterne](#page-838-0) che ospita la chiave KMS o qualsiasi altra azione che interferisca con le richieste di crittografia e decrittografia al proxy, inclusa l'eliminazione della chiave esterna dal relativo gestore delle chiavi esterne.

Questo effetto è particolarmente importante per i numerosi Servizi AWS che utilizzano le chiavi dati per proteggere le risorse gestite dal servizio. L'esempio seguente utilizza Amazon Elastic Block Store (Amazon EBS) e Amazon Elastic Compute Cloud (Amazon EC2). Diversi Servizi AWS utilizzano le chiavi dati in modi diversi. Per maggiori dettagli, consulta la sezione Protezione dei dati del capitolo Sicurezza per il Servizio AWS.

Considera ad esempio questo scenario:

- 1. Puoi [creare un volume EBS crittografato](https://docs.aws.amazon.com/AWSEC2/latest/UserGuide/ebs-creating-volume.html) e specificare una chiave KMS per proteggerlo. Amazon EBS chiede a AWS KMS di utilizzare la chiave KMS per [generare una chiave dati crittografata](https://docs.aws.amazon.com/kms/latest/APIReference/API_GenerateDataKeyWithoutPlaintext.html) per il volume. Amazon EBS archivia la chiave dati crittografata con i metadati del volume.
- 2. Quando colleghi il volume EBS a un'istanza EC2, Amazon EC2 utilizza la chiave KMS per decodificare la chiave di dati crittografati del volume EBS. Amazon EC2 utilizza la chiave dati nell'hardware Nitro, che è responsabile della crittografia di tutti gli I/O del disco nel volume EBS. La chiave dati persiste nell'hardware Nitro fintantoché il volume EBS è collegato all'istanza EC2.
- 3. Esegui un'operazione in grado di rendere la chiave KMS inutilizzabile. Questa operazione non ha un effetto immediato sull'istanza EC2 o il volume EBS. Amazon EC2 utilizza la chiave dati, non la chiave KMS, per crittografare tutti gli I/O del disco fintantoché il volume è collegato all'istanza.
- 4. Tuttavia, quando il volume EBS crittografato è scollegato dall'istanza EC2, Amazon EBS rimuove la chiave dati dall'hardware Nitro. La prossima volta che il volume EBS crittografato viene collegato a un'istanza EC2, il collegamento ha esito negativo, poiché Amazon EBS non è in grado di utilizzare la chiave KMS per decrittare la chiave di dati crittografati del volume. Per utilizzare di nuovo il volume EBS, devi rendere utilizzabile la chiave KMS.

# <span id="page-25-0"></span>Coppia di chiavi di dati

Le coppie di chiavi di dati sono chiavi di dati asimmetriche costituite da una chiave pubblica e una chiave privata correlate matematicamente. Sono progettate per essere utilizzate per crittografia e decrittografia lato client o firma e verifica al di fuori di AWS KMS.

A differenza delle coppie di chiavi di dati generate da strumenti come OpenSSL, AWS KMS protegge la chiave privata in ogni coppia di chiavi di dati con una chiave KMS di crittografia simmetrica in AWS KMS da te specificata. Tuttavia, AWS KMS non consente di memorizzare, gestire o monitorare le tue coppie di chiavi di dati o eseguire operazioni di crittografia con le coppie di chiavi di dati. È necessario utilizzare e gestire le coppie di chiavi di dati al di fuori di AWS KMS.

AWS KMS supporta i seguenti tipi di coppie di chiavi di dati:

- Coppia di chiavi RSA: RSA\_2048, RSA\_3072 e RSA\_4096
- Coppie di chiavi basate su curve ellittiche, ECC\_NIST\_P256, ECC\_NIST\_P384, ECC\_NIST\_P521 e ECC\_SECG\_P256K1
- Coppie di chiavi SM (solo regioni della Cina): SM2

Il tipo di coppia di chiavi dati selezionata in genere dipende dal caso d'uso o dai requisiti normativi. La maggior parte dei certificati richiede chiavi RSA. Le chiavi basate su curve ellittiche sono spesso utilizzate per le firme digitali. Le chiavi ECC\_SECG\_P256K1 sono comunemente utilizzate per le criptovalute. AWS KMS consiglia di utilizzare coppie di chiavi ECC per la firma e di utilizzare coppie di chiavi RSA per la crittografia o la firma, ma non per entrambe le operazioni. Tuttavia, AWS KMS non può applicare alcuna restrizione all'uso di coppie di chiavi di dati al di fuori di AWS KMS.

## Creare una coppia di chiave di dati

Per creare una coppia di chiavi di dati, chiama le [GenerateDataKeyPairWithoutPlaintext](https://docs.aws.amazon.com/kms/latest/APIReference/API_GenerateDataKeyPairWithoutPlaintext.html)operazioni [GenerateDataKeyPair](https://docs.aws.amazon.com/kms/latest/APIReference/API_GenerateDataKeyPair.html)o. Specifica la [chiave KMS di crittografia simmetrica](#page-19-0) che desideri utilizzare per crittografare la chiave privata.

GenerateDataKeyPair restituisce una chiave pubblica di testo normale, una chiave privata di testo normale e una chiave privata crittografata. Utilizza questa operazione quando è necessaria una chiave privata di testo normale immediatamente, ad esempio per generare una firma digitale.

GenerateDataKeyPairWithoutPlaintext restituisce una chiave pubblica di testo normale e una chiave privata crittografata, ma non una chiave privata di testo normale. Utilizza questa operazione quando non è necessaria una chiave privata di testo normale, ad esempio quando si esegue la crittografia con una chiave pubblica. Successivamente, quando è necessaria una chiave privata di testo normale per decriptare i dati, è possibile chiamare l'operazione [Decrittografa](https://docs.aws.amazon.com/kms/latest/APIReference/API_Decrypt.html).

L'immagine seguente mostra l'operazione GenerateDataKeyPair. L'operazione GenerateDataKeyPairWithoutPlaintext omette la chiave privata di testo normale.

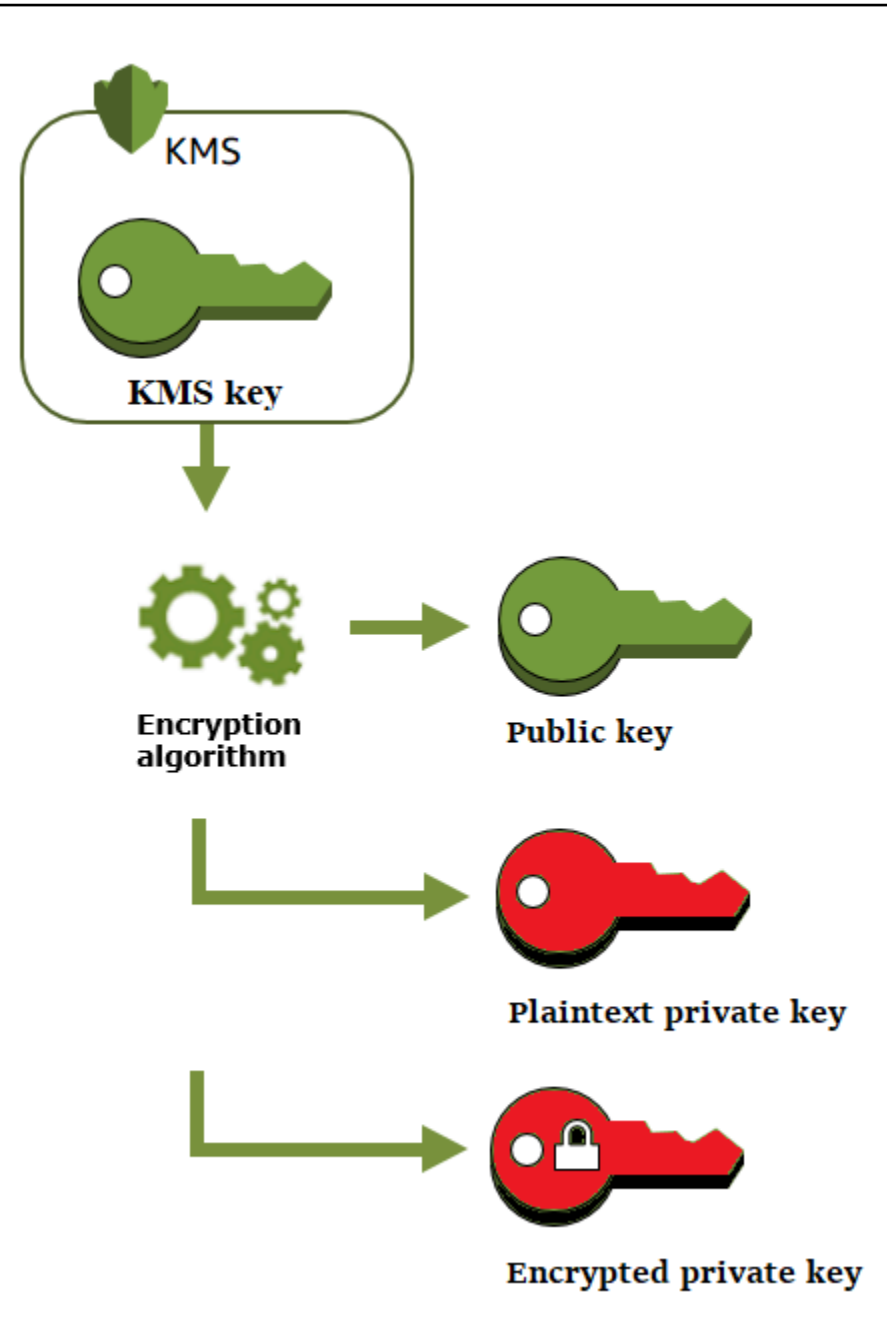

## Crittografia dei dati con una coppia di chiavi di dati

Quando si esegue la crittografia con una coppia di chiavi di dati, si utilizza la chiave pubblica della coppia per crittografare i dati e la chiave privata della stessa coppia per decriptare i dati. In genere, usi le coppie di chiavi di dati quando molte parti devono crittografare i dati che solo la parte con la chiave privata può decriptare.

Le parti con la chiave pubblica utilizzano tale chiave per crittografare i dati, come mostrato nel diagramma seguente.

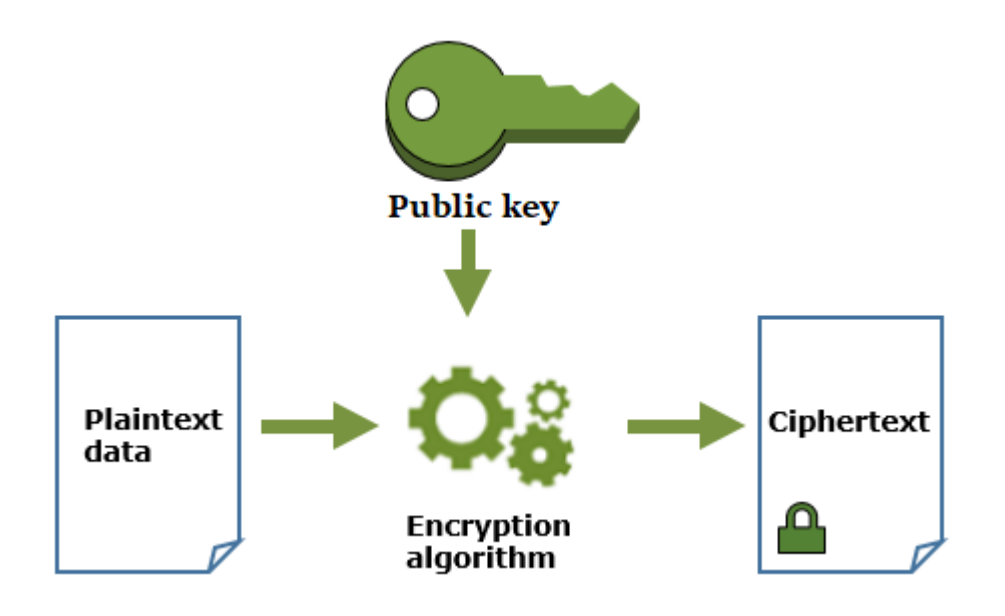

Decrittografia dei dati con una coppia di chiave di dati

Per decriptare i dati, utilizzare la chiave privata nella coppia di chiavi di dati. Affinché l'operazione abbia esito positivo, le chiavi pubbliche e private devono essere della stessa coppia di chiavi di dati ed è necessario utilizzare lo stesso algoritmo di crittografia.

Per decriptare la chiave privata crittografata, passarla all'operazione [Decrittografa.](https://docs.aws.amazon.com/kms/latest/APIReference/API_Decrypt.html) Utilizza la chiave privata di testo normale per decriptare i dati. Quindi rimuovi la chiave privata di testo normale dalla memoria il prima possibile.

Il diagramma seguente mostra come utilizzare la chiave privata in una coppia di chiavi di dati per decriptare il testo cifrato.

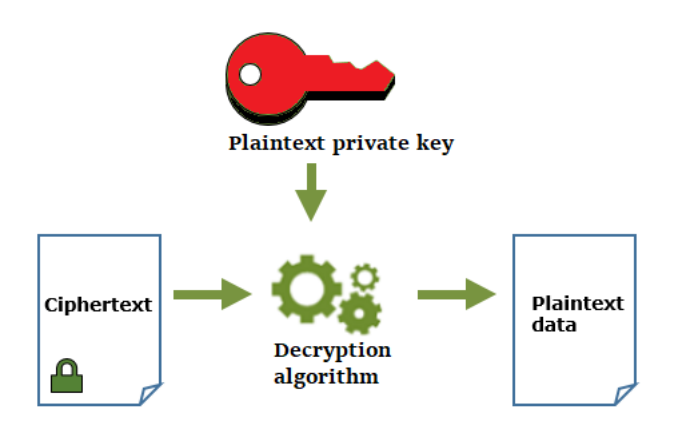

## Firmare messaggi con una coppia di chiavi di dati

Per generare una firma crittografica per un messaggio, utilizzare la chiave privata nella coppia di chiavi di dati. Chiunque abbia la chiave pubblica può utilizzarla per verificare che il messaggio sia stato firmato con la chiave privata e che non sia cambiato da quando è stato firmato.

Se crittografi la chiave privata, trasmetti la chiave privata crittografata all'operazione [Decrypt](https://docs.aws.amazon.com/kms/latest/APIReference/API_Decrypt.html). AWS KMS utilizza la chiave KMS per decrittare la chiave di dati e quindi restituisce la chiave privata in testo in chiaro. Utilizza la chiave privata di testo normale per generare la firma. Quindi rimuovi la chiave privata di testo normale dalla memoria il prima possibile.

Per firmare un messaggio, creare un messaggio digest utilizzando una funzione hash di crittografia, ad esempio il comando [dgst](https://www.openssl.org/docs/man1.0.2/man1/openssl-dgst.html) in OpenSSL. Quindi, passa la tua chiave privata di testo normale all'algoritmo di firma. Il risultato è una firma che rappresenta i contenuti del messaggio. (Potrebbe essere possibile firmare messaggi più brevi senza prima creare un digest. La dimensione massima del messaggio varia in base allo strumento di firma utilizzato.)

Il diagramma seguente mostra come utilizzare la chiave privata in una coppia di chiavi di dati per firmare un messaggio.

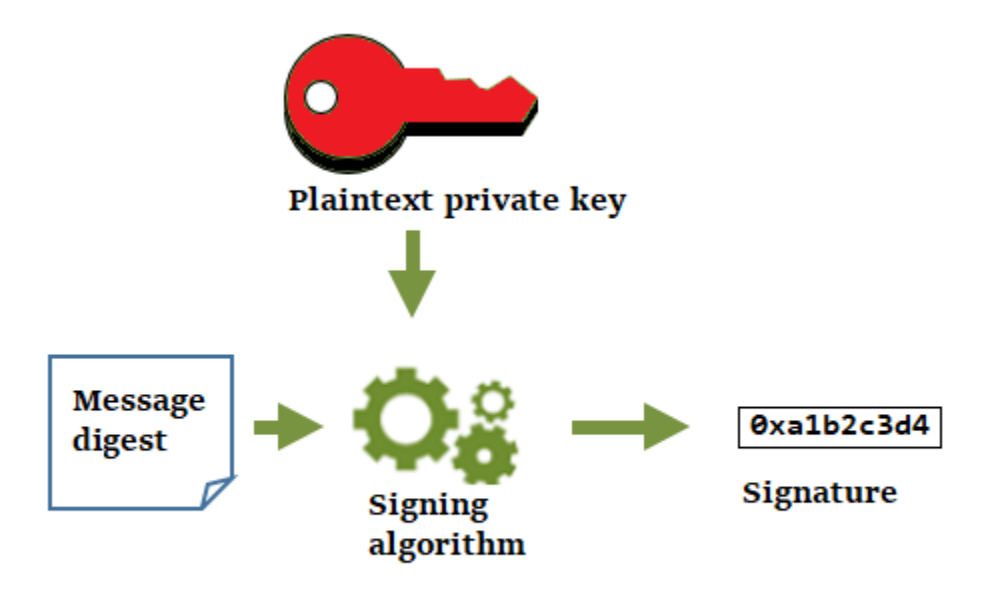

Verificare una firma con una coppia di chiavi di dati

Chiunque abbia la chiave pubblica nella coppia di chiavi di dati può utilizzarla per verificare la firma generata con la chiave privata. La verifica conferma che un utente autorizzato ha firmato il messaggio con la chiave privata e l'algoritmo di firma specificati e che il messaggio non è cambiato da quando è stato firmato.

Per avere successo, la parte che verifica la firma deve generare lo stesso tipo di digest, utilizzare lo stesso algoritmo e utilizzare la chiave pubblica corrispondente alla chiave privata utilizzata per firmare il messaggio.

Nel diagramma seguente viene illustrato come utilizzare la chiave pubblica in una coppia di chiavi di dati per verificare una firma del messaggio.

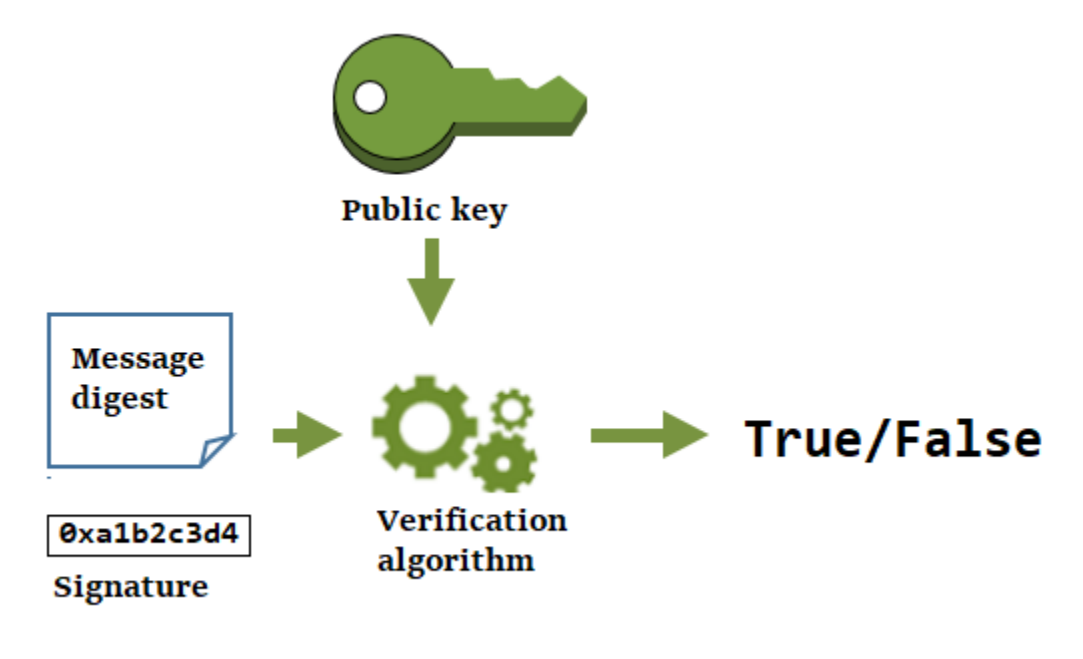

## <span id="page-30-0"></span>Alias

Usa un alias come nome descrittivo per una chiave KMS. Ad esempio, puoi fare riferimento a una chiave KMS come test-key invece di 1234abcd-12ab-34cd-56ef-1234567890ab.

Gli alias semplificano l'identificazione di una chiave KMS nella AWS Management Console. Puoi utilizzare un alias per identificare una chiave KMS in alcune operazioni AWS KMS, incluse le [operazioni di crittografia](#page-31-1). Nelle applicazioni, puoi utilizzare un singolo alias per fare riferimento alle chiavi KMS diverse in ogni Regione Regione AWS.

Puoi inoltre consentire e negare l'accesso alle chiavi KMS in base ai relativi alias senza modificare le policy o gestire le concessioni. Questa funzione fa parte del supporto AWS KMS per il controllo degli accessi basati su attributi (ABAC). Per informazioni dettagliate, vedi [ABAC per AWS KMS](#page-443-0).

In AWS KMS, gli alias sono risorse indipendenti, non proprietà di una chiave KMS. Pertanto, puoi aggiungere, modificare ed eliminare un alias senza influire sulla chiave KMS.

#### **A** Important

Non includere informazioni riservate o sensibili nel nome dell'alias. Gli alias possono apparire in testo semplice nei CloudTrail log e in altri output.

Ulteriori informazioni:

- Per informazioni dettagliate sugli alias, consulta [Utilizzo di alias](#page-55-0).
- Per informazioni sui formati degli identificatori di chiave, inclusi gli alias, consulta [Identificatori](#page-33-0)  [chiave \(\) KeyId.](#page-33-0)
- Per informazioni sulla ricerca degli alias associati a una chiave KMS, consulta [Individuazione del](#page-109-0)  [nome e dell'ARN dell'alias](#page-109-0)
- Per esempi di creazione e gestione di alias in più linguaggi di programmazione, consulta Utilizzo [degli alias](#page-1032-0).

## <span id="page-31-0"></span>store delle chiavi personalizzate

Un archivio delle chiavi personalizzate è una risorsa AWS KMS supportata da un gestore delle chiavi al di fuori di AWS KMS di tua proprietà e gestione. Quando utilizzi una chiave KMS in un archivio delle chiavi personalizzate per un'operazione di crittografia, quest'ultima viene in realtà eseguita nel gestore delle chiavi tramite le relative chiavi crittografiche.

AWS KMS supporta gli archivi delle chiavi di AWS CloudHSM chiavi basati su un cluster AWS CloudHSM e gli archivi delle chiavi esterne supportati da un gestore delle chiavi esterne al di fuori di AWS.

<span id="page-31-1"></span>Per ulteriori informazioni, consulta [store delle chiavi personalizzate.](#page-687-0)

## Operazioni di crittografia

In AWS KMS, le operazioni di crittografia sono operazioni API che utilizzano le chiavi KMS per proteggere i dati. Poiché le chiavi KMS rimangono all'interno di AWS KMS, è necessario chiamare AWS KMS per utilizzare una chiave KMS in un'operazione di crittografia.

Per eseguire operazioni di crittografia con le chiavi KMS, usa gli SDK AWS, AWS Command Line Interface (AWS CLI), o AWS Tools for PowerShell. Non è possibile eseguire operazioni di crittografia nella console AWS KMS. Per esempi di chiamata delle operazioni crittografiche in diversi linguaggi di programmazione, consulta [Programmazione dell'API AWS KMS.](#page-1014-0)

Nella tabella seguente sono elencate le operazioni di crittografia di AWS KMS. Viene illustrato anche il tipo di chiave e i requisiti di [utilizzo della chiave](#page-39-0) per le chiavi KMS usate nell'operazione.

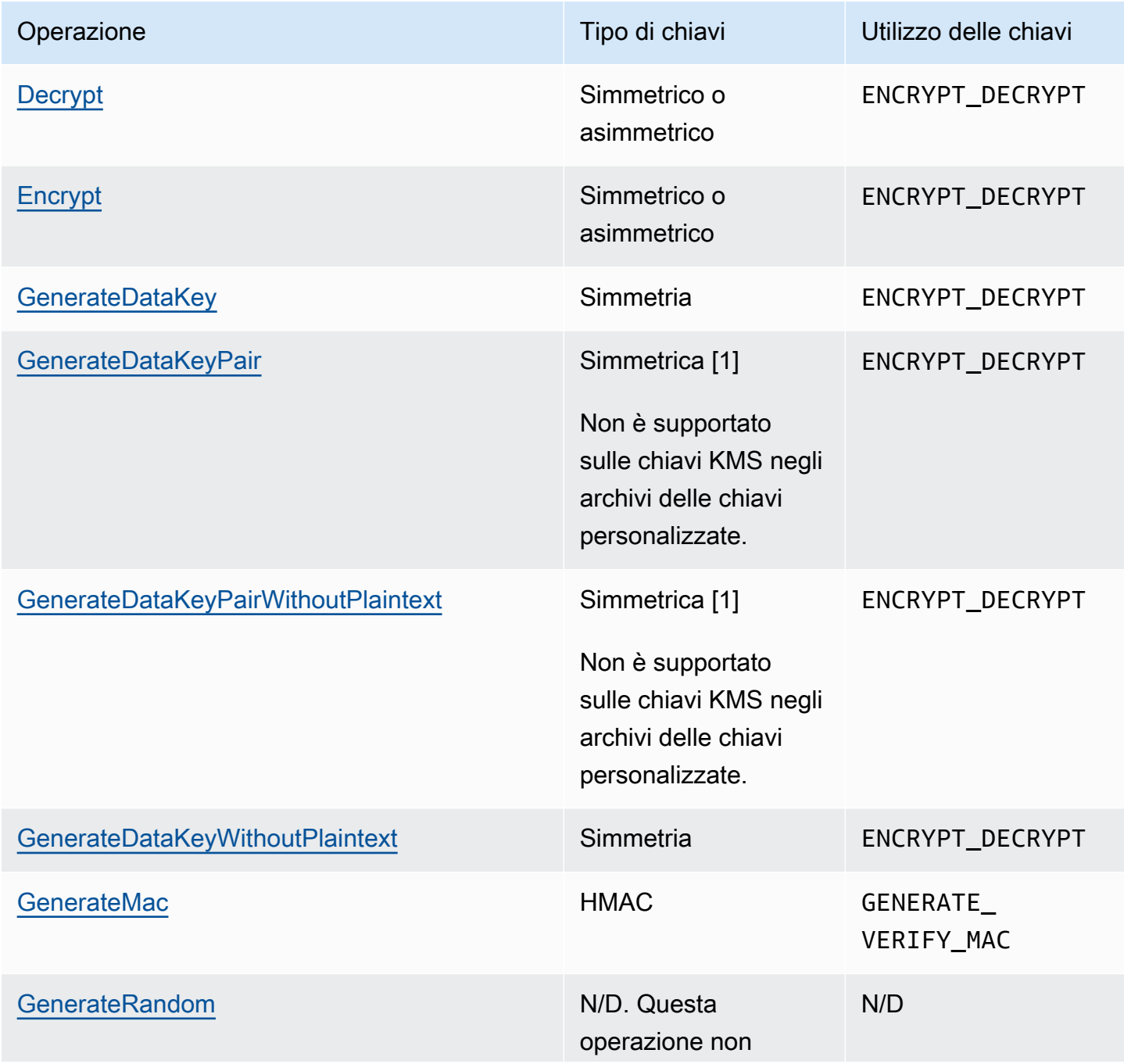

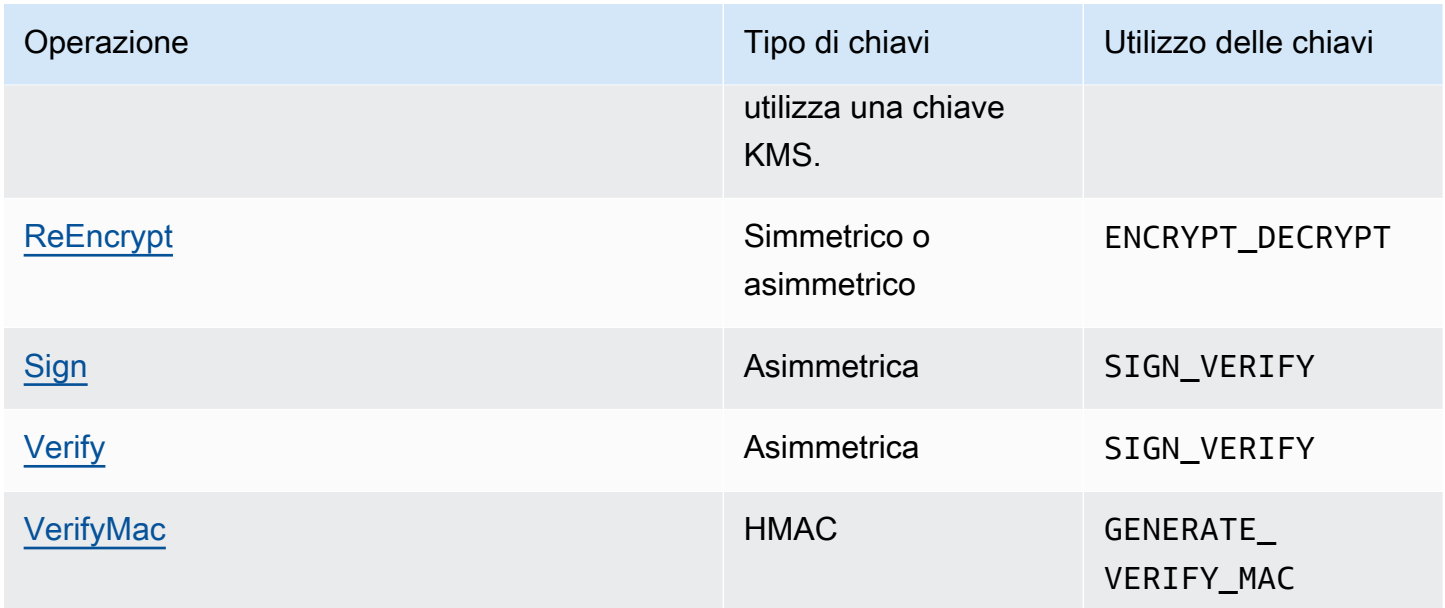

[1] Genera coppie di chiavi di dati asimmetriche protette da una chiave KMS di crittografia simmetrica.

Per informazioni sulle autorizzazioni per le operazioni di crittografia, consulta [the section called](#page-487-0)  ["Riferimento per le autorizzazioni"](#page-487-0).

Affinché AWS KMS sia sempre reattivo e performante per tutti gli utenti, sono state stabilite delle quote AWS KMS sul numero di operazioni di crittografia chiamate in ogni secondo. Per informazioni dettagliate, vedi [the section called "Quote condivise per le operazioni di crittografia"](#page-935-0).

# <span id="page-33-0"></span>Identificatori chiave () KeyId

Gli identificatori delle chiavi fungono da nomi per le tue chiavi KMS. Consentono di riconoscere le chiavi KMS nella console. Puoi utilizzarli per indicare quali chiavi KMS vuoi utilizzare nelle operazioni API AWS KMS, nelle policy chiave, nelle policy IAM e nelle concessioni. Gli identificatori delle chiavi non sono in alcun modo correlati al materiale chiave associato alla chiave KMS.

AWS KMS definisce vari identificatori di chiave. Quando crei una chiave KMS, AWS KMS genera un ARN di chiave e un ID chiave, che sono proprietà della chiave KMS. Quando crei un [alias,](#page-55-0) AWS KMS genera un ARN dell'alias in base al nome alias definito da te. È possibile visualizzare la chiave e gli identificatori dell'alias nella AWS Management Console e nell'API AWS KMS.

Nella console AWS KMS puoi visualizzare e filtrare le chiavi KMS in base all'ARN di chiave, all'ID chiave o al nome alias ed eseguire l'ordinamento per ID chiave e nome alias. Per informazioni su come individuare gli identificatori della chiave nella console, consulta [the section called](#page-107-0)  ["Individuazione dell'ID e dell'ARN della chiave"](#page-107-0).

Nell'API AWS KMS, i parametri utilizzati per identificare una chiave KMS sono denominati KeyId o una variante, ad esempio TargetKeyId o DestinationKeyId. Tuttavia, i valori di tali parametri non sono limitati agli ID chiave. Alcuni possono prendere qualsiasi identificatore di chiave valido. Per informazioni sui valori di ciascun parametro, consulta la descrizione dei parametri nella documentazione di riferimento dell'API AWS Key Management Service.

#### **a** Note

Quando utilizzi l'API AWS KMS, presta attenzione all'identificatore della chiave utilizzato. API diverse richiedono identificatori di chiave diversi. In generale, utilizza l'identificatore di chiave più completo e pratico per il processo.

AWS KMS supporta i seguenti identificatori di chiave.

#### ARN della chiave

L'ARN di chiave è il nome della risorsa Amazon (ARN) di una chiave KMS. Si tratta di un identificatore univoco e completo per la chiave KMS. Un ARN della chiave include l'Account AWS, la Regione e l'ID chiave. Per informazioni su come individuare l'ARN di una chiave KMS, consulta [the section called "Individuazione dell'ID e dell'ARN della chiave"](#page-107-0).

Il formato di un ARN della chiave è il seguente:

arn:*<partition>*:kms:*<region>*:*<account-id>*:key/*<key-id>*

Di seguito è riportato un esempio di ARN della chiave per una chiave KMS per una singola Regione.

```
arn:aws:kms:us-west-2:111122223333:key/1234abcd-12ab-34cd-56ef-1234567890ab
```
L'elemento *key-id* degli ARN chiave delle [chiavi in più Regioni](#page-585-1) inizia con il prefisso mrk-. Di seguito è riportato un esempio di ARN della chiave per una chiave KMS in più Regioni.

arn:aws:kms:us-west-2:111122223333:key/mrk-1234abcd12ab34cd56ef1234567890ab

#### ID chiave

L'ID chiave identifica in modo univoco una chiave KMS all'interno di un account e di una Regione. Per informazioni su come individuare l'ID chiave di una chiave KMS, consulta [the section called](#page-107-0)  ["Individuazione dell'ID e dell'ARN della chiave"](#page-107-0).

Di seguito è riportato un esempio di ID chiave per una chiave KMS per una singola Regione.

1234abcd-12ab-34cd-56ef-1234567890ab

Gli ID chiave di [chiavi per più regioni](#page-585-1) iniziano con il prefisso mrk-. Di seguito è riportato un esempio di ARN della chiave per una chiave KMS in più Regioni.

mrk-1234abcd12ab34cd56ef1234567890ab

#### ARN dell'alias

L'ARN dell'alias è l'Amazon Resource Name (ARN) di un alias AWS KMS. Si tratta di un identificatore univoco e completo per l'alias e per la chiave KMS che rappresenta. Un ARN dell'alias include l'account Account AWS, la Regione e il nome alias.

In qualsiasi momento, un ARN di alias identifica una particolare chiave KMS. Tuttavia, poiché puoi modificare la chiave KMS associata all'alias, l'ARN di alias può identificare chiavi KMS diverse in momenti diversi. Per informazioni su come individuare l'ARN di alias di una chiave KMS, consulta [Individuazione del nome e dell'ARN dell'alias.](#page-109-0)

Il formato di un ARN dell'alias è il seguente:

arn:*<partition>*:kms:*<region>*:*<account-id>*:alias/*<alias-name>*

Di seguito è riportato l'ARN dell'alias per un ExampleAlias fittizio.

arn:aws:kms:us-west-2:111122223333:alias/ExampleAlias

#### Nome alias

Il nome alias è una stringa di massimo 256 caratteri. Il nome alias identifica in modo univoco una chiave KMS associata all'interno di un account e di una regione. Nell'API AWS KMS, i nomi degli
alias iniziano sempre con alias/. Per informazioni sulla ricerca del nome dell'alias di una chiave KMS, consulta [Individuazione del nome e dell'ARN dell'alias.](#page-109-0)

Il formato di un nome alias è il seguente:

alias/*<alias-name>*

#### Ad esempio:

alias/ExampleAlias

Il prefisso aws/ di un nome alias è riservato alle [Chiavi gestite da AWS](#page-17-0). Non è possibile creare un alias con questo prefisso. Ad esempio, il nome alias della Chiave gestita da AWS per Amazon Simple Storage Service (Amazon S3) è il seguente.

alias/aws/s3

### Materiale chiave

Il materiale della chiave è la stringa di bit utilizzata in un algoritmo crittografico. Il materiale della chiave privata deve essere tenuto privato per proteggere le operazioni di crittografia che lo utilizzano. Il materiale della chiave pubblica è progettato per essere condiviso.

Ogni chiave KMS include un riferimento al relativo materiale della chiave nei suoi metadati. L'[origine](#page-36-0) [del materiale della chiave](#page-36-0) delle chiavi KMS di crittografia simmetrica può variare. È possibile utilizzare materiale chiave generato da AWS KMS, materiale chiave generato nel cluster AWS CloudHSM di un [archivio delle chiavi personalizzate](#page-687-0) oppure [importare materiale chiave.](#page-643-0) Se utilizzi materiale della chiave AWS KMS per la chiave KMS di crittografia simmetrica, puoi abilitare la [rotazione automatica](#page-130-0) del materiale della chiave.

Per impostazione predefinita, ogni chiave KMS dispone di materiale chiave univoco. Tuttavia, è possibile creare un set di [chiavi per più regioni](#page-585-0) con lo stesso materiale chiave.

### <span id="page-36-0"></span>Origine del materiale della chiave

L'origine del materiale chiave è una proprietà chiave KMS che identifica l'origine del materiale chiave nella chiave KMS. L'origine del materiale della chiave viene scelta in fase di creazione della chiave

KMS e non può essere modificata in seguito. L'origine del materiale della chiave influisce sulle caratteristiche di sicurezza, durata, disponibilità, latenza e velocità di trasmissione effettiva della chiave KMS.

Per trovare l'origine del materiale chiave di una chiave KMS, utilizza l'[DescribeKey](https://docs.aws.amazon.com/kms/latest/APIReference/API_DescribeKey.html)operazione o visualizza il valore Origin nella scheda Configurazione crittografica della pagina di dettaglio relativa a una chiave KMS nella console. AWS KMS Per informazioni, consulta [Chiavi di visualizzazione.](#page-83-0)

Le chiavi KMS possono avere uno dei seguenti valori di origine del materiale della chiave.

#### **AWS\_KMS**

AWS KMS crea e gestisce il materiale chiave per la chiave KMS nel proprio archivio delle chiavi. Questo è il valore predefinito e consigliato per la maggior parte delle chiavi KMS.

Per informazioni sulla creazione di chiavi con il materiale della chiave da AWS KMS, consulta [Creazione di chiavi](#page-46-0).

#### **EXTERNAL (Import key material)**

La chiave KMS dispone di [materiale chiave importato.](#page-643-0) Quando crei una chiave KMS con un'origine del materiale chiave External, la chiave KMS non dispone di materiale chiave. Successivamente, puoi importare il materiale chiave nella chiave KMS. Quando si utilizza materiale della chiave importato, è necessario proteggere e gestire tale materiale all'esterno del AWS KMS, inclusa la sostituzione del materiale della chiave se scade. Per informazioni dettagliate, vedi [Informazioni sul materiale della chiave importato.](#page-646-0)

Per informazioni sulla creazione di una chiave KMS per il materiale della chiave importato, consulta [Fase 1: creare una chiave KMS senza materiale chiave.](#page-661-0)

#### **AWS\_CLOUDHSM**

AWS KMS crea il materiale della chiave nel cluster AWS CloudHSM per l'[archivio delle chiavi di](#page-687-0)  [AWS CloudHSM.](#page-687-0)

Per informazioni sulla creazione di una chiave KMS in un archivio delle chiavi di AWS CloudHSM, consulta la sezione [Creazione di chiavi KMS in un archivio delle chiavi di AWS CloudHSM](#page-725-0).

#### **EXTERNAL\_KEY\_STORE**

Il materiale della chiave è una chiave crittografica in un gestore delle chiavi esterne al di fuori di AWS. Questa origine è supportata solo per le chiavi KMS in un [archivio delle chiavi esterne.](#page-758-0)

Per informazioni sulla creazione di una chiave KMS in un archivio delle chiavi esterne, consulta la sezione [Creazione di chiavi KMS in un archivio delle chiavi esterne](#page-849-0).

### Specifica della chiave

Key spec è una proprietà che rappresenta la configurazione crittografica della chiave. Il significato delle specifiche della chiave differisce dal tipo di chiave.

• [AWS KMSChiavi](#page-15-0) — Specifica della chiave specifica se la chiave KMS è simmetrica o asimmetrica. Determina anche il tipo di materiale della chiave e gli algoritmi supportati. La specifica della chiave viene scelta in fase di [creazione della chiave KMS](#page-46-0) e non può essere modificata in seguito. La specifica della chiave predefinita, [SYMMETRIC\\_DEFAULT,](#page-574-0) rappresenta una chiave crittografica simmetrica a 256 bit.

#### **a** Note

La KeySpec per una chiave KMS era nota come CustomerMasterKeySpec. Il CustomerMasterKeySpec parametro dell'[CreateKey](https://docs.aws.amazon.com/kms/latest/APIReference/API_CreateKey.html)operazione è obsoleto. Utilizza invece il parametro KeySpec, che funziona allo stesso modo. Per evitare modifiche irreversibili, la risposta delle [DescribeKeyo](https://docs.aws.amazon.com/kms/latest/APIReference/API_DescribeKey.html)perazioni CreateKey and ora include sia KeySpec CustomerMasterKeySpec i membri che hanno gli stessi valori.

Per un elenco di specifiche della chiave e aiuto nella scelta di specifiche della chiave, consulta [Selezione delle specifiche della chiave.](#page-544-0) Per trovare le specifiche chiave di una chiave KMS, utilizza l'[DescribeKeyo](https://docs.aws.amazon.com/kms/latest/APIReference/API_DescribeKey.html)perazione o consulta la scheda Configurazione crittografica nella pagina dei dettagli relativa a una chiave KMS nella console. AWS KMS Per informazioni, consulta [Chiavi di](#page-83-0)  [visualizzazione.](#page-83-0)

[Per limitare le specifiche chiave che i mandanti possono utilizzare durante la creazione delle](#page-408-0) [chiavi KMS, usa la chiave kms: condition. KeySpec](#page-408-0) Puoi inoltre utilizzare la chiave di condizione kms:KeySpec per consentire ai principali di richiamare le operazioni AWS KMS solo su una chiave KMS con una determinata specifica della chiave. Ad esempio, puoi negare l'autorizzazione per pianificare l'eliminazione di tutte le chiavi KMS con una specifica delle chiave RSA\_4096.

- [Chiavi dati](#page-20-0) [\(GenerateDataKey](https://docs.aws.amazon.com/kms/latest/APIReference/API_GenerateDataKey.html)): la specifica chiave determina la lunghezza di una chiave dati AES.
- [Coppie di chiavi dati](#page-25-0) ([GenerateDataKeyPair\)](https://docs.aws.amazon.com/kms/latest/APIReference/API_GenerateDataKeyPair.html): la specifica della coppia di chiavi determina il tipo di materiale chiave nella coppia di chiavi dati.

# <span id="page-39-0"></span>Utilizzo delle chiavi

L'utilizzo della chiave è una proprietà che determina le operazioni di crittografia supportate dalla chiave. L'utilizzo della chiave per le chiavi KMS può essere ENCRYPT\_DECRYPT, SIGN\_VERIFY o GENERATE\_VERIFY\_MAC. Ogni chiave KMS può avere solo un utilizzo. L'utilizzo di una chiave KMS per più di un tipo di operazione rende il prodotto di entrambe le operazioni più vulnerabile agli attacchi.

Per informazioni sulla scelta dell'utilizzo della chiave per la chiave KMS, consulta la sezione [Selezione dell'utilizzo della chiave](#page-542-0). Per scoprire l'utilizzo delle chiavi di una chiave KMS, utilizza l'[DescribeKeyo](https://docs.aws.amazon.com/kms/latest/APIReference/API_DescribeKey.html)perazione o scegli la scheda Configurazione crittografica nella pagina dei dettagli relativa a una chiave KMS nella console. AWS KMS Per informazioni, consulta [Chiavi di](#page-83-0)  [visualizzazione.](#page-83-0)

# Crittografia envelope

Quando esegui la crittografia dei dati, i dati sono protetti, ma è necessario proteggere la chiave crittografica. Una strategia consiste nel crittografarla. La Crittografia envelope consiste nel crittografare i dati di testo normale con una chiave di dati, quindi crittografare la chiave di dati in un'altra chiave.

È anche possibile crittografare la chiave crittografica dei dati in un'altra chiave crittografica e crittografare tale chiave crittografica con un'altra chiave crittografica. Alla fine, però, una chiave deve rimanere in testo normale in modo da poter decrittografare le chiavi e i dati. Questa chiave crittografica di primo livello della chiave in testo normale è nota come chiave radice.

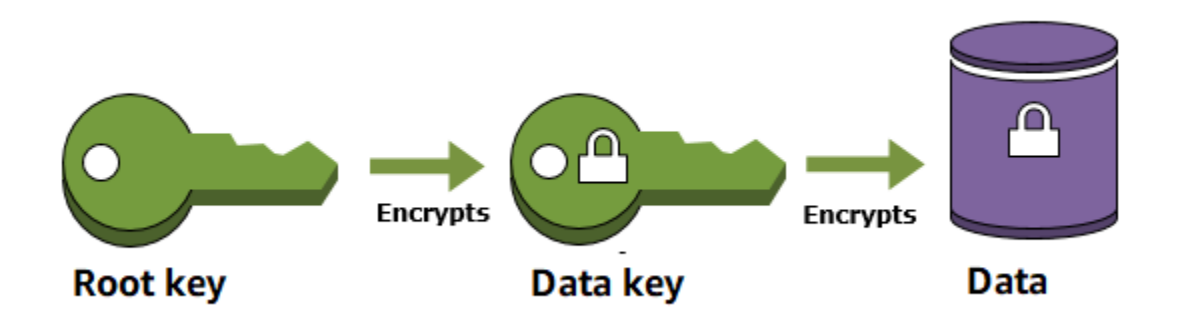

AWS KMS consente di proteggere le chiavi crittografiche per archiviarle e gestirle in modo sicuro. Le chiavi radice archiviate in AWS KMS, note come [AWS KMS keys](#page-15-0), mantengono i [moduli di sicurezza](https://csrc.nist.gov/projects/cryptographic-module-validation-program/certificate/4523) [hardware convalidati da FIPSA](https://csrc.nist.gov/projects/cryptographic-module-validation-program/certificate/4523)WS KMS sempre crittografati. Per utilizzare una chiave KMS, è necessario chiamare AWS KMS.

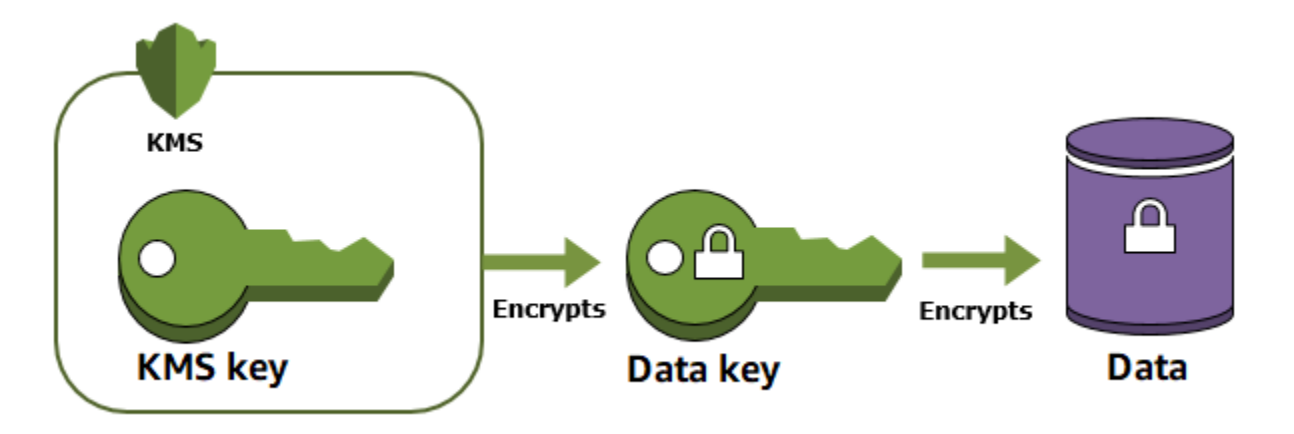

La crittografia envelope offre diversi vantaggi:

• Protezione delle chiavi dei dati

Quando crittografi una chiave di dati, non è necessario preoccuparsi di dove archiviarla, poiché la chiave di dati è intrinsecamente protetta dalla crittografia. Puoi archiviare la chiave di dati crittografata in modo sicuro con i dati crittografati.

• Crittografia degli stessi dati con più chiavi

Le operazioni di crittografia possono essere dispendiose in termini di tempo, soprattutto quando i dati crittografati sono oggetti di grandi dimensioni. Invece di ricrittografare dati grezzi più volte con chiavi diverse, è possibile ricrittografare solo le chiavi di dati che proteggono i dati grezzi.

• Abbinare i punti di forza di più algoritmi

In generale, gli algoritmi di chiavi simmetriche sono più veloci e producono testi cifrati più piccoli rispetto agli algoritmi di chiave pubblica. Tuttavia, gli algoritmi di chiave pubblica forniscono una separazione intrinseca dei ruoli e facilitano la gestione delle chiavi. La crittografia envelope ti consente di abbinare i punti di forza di ciascuna strategia.

# <span id="page-40-0"></span>Contesto di crittografia

Tutte le [operazioni crittografiche](#page-31-0) AWS KMS con [chiavi KMS di crittografia simmetrica](#page-19-0) accettano un contesto di crittografia, una serie facoltativa di coppie chiave-valore non segrete che possono contenere ulteriori informazioni contestuali sui dati. AWS KMS utilizza il contesto di crittografia come [dati autenticati aggiuntivi](https://docs.aws.amazon.com/crypto/latest/userguide/cryptography-concepts.html#term-aad) (AAD) per il supporto della [crittografia autenticata.](https://docs.aws.amazon.com/crypto/latest/userguide/cryptography-concepts.html#define-authenticated-encryption)

Quando un contesto di crittografia viene fornito in una richiesta di crittografia, è vincolato a livello crittografico al testo cifrato allo stesso modo del contesto di crittografia che è necessario per decrittografare (o per decrittografare e ricrittografare) i dati. Se il contesto di crittografia fornito nella richiesta di decrittografia non costituisce una corrispondenza esatta a livello di maiuscole e minuscole, la richiesta ha esito negativo. Solo l'ordine delle coppie chiave-valore nel contesto di crittografia può variare.

#### **a** Note

Non è possibile specificare un contesto di crittografia in un'operazione di crittografia con una [chiave KMS asimmetrica](#page-547-0) o una [chiave KMS HMAC](#page-575-0). Gli algoritmi asimmetrici e gli algoritmi MAC non supportano un contesto di crittografia.

Il contesto di crittografia non è segreto e non è crittografato. Appare in testo normale nei [log AWS](#page-147-0)  [CloudTrail](#page-147-0) in modo da poterlo utilizzare per individuare e categorizzare le operazioni di crittografia. Il contesto di crittografia non dovrebbe includere informazioni sensibili. È consigliabile che il contesto di crittografia descriva i dati crittografati o decrittografati. Ad esempio, quando si esegue la crittografia di un file, è possibile utilizzare parte del percorso di file come contesto di crittografia.

```
"encryptionContext": { 
     "department": "10103.0"
}
```
Ad esempio, quando crittografa volumi e snapshot creati con l'operazione [Amazon Elastic Block](https://docs.aws.amazon.com/AWSEC2/latest/UserGuide/AmazonEBS.html) [Store](https://docs.aws.amazon.com/AWSEC2/latest/UserGuide/AmazonEBS.html) (Amazon EBS) [CreateSnapshot](https://docs.aws.amazon.com/AWSEC2/latest/APIReference/API_CreateSnapshot.html), Amazon EBS utilizza l'ID del volume come valore del contesto di crittografia.

```
"encryptionContext": { 
   "aws:ebs:id": "vol-abcde12345abc1234"
}
```
Puoi inoltre utilizzare il contesto di crittografia per perfezionare o limitare l'accesso alle AWS KMS keys nel proprio account. È possibile utilizzare il contesto di crittografia [come vincolo nelle](#page-336-0)  [concessioni](#page-336-0) e come una [condizione nelle istruzioni di policy](#page-369-0).

Per informazioni su come utilizzare il contesto di crittografia per proteggere l'integrità dei dati crittografati, consulta il post [Come proteggere l'integrità dei dati crittografati utilizzando AWS Key](https://aws.amazon.com/blogs/security/how-to-protect-the-integrity-of-your-encrypted-data-by-using-aws-key-management-service-and-encryptioncontext/) [Management Service e EncryptionContext](https://aws.amazon.com/blogs/security/how-to-protect-the-integrity-of-your-encrypted-data-by-using-aws-key-management-service-and-encryptioncontext/) sul blog sulla sicurezza. AWS

Ulteriori informazioni sul contesto di crittografia.

Regole sul contesto di crittografia

AWS KMS applica le seguenti regole per le chiavi e i valori del contesto di crittografia.

- La chiave e il valore in una coppia del contesto di crittografia devono essere stringhe letterali semplici. Se utilizzi un tipo diverso, ad esempio integer o float, AWS KMS lo interpreta come una stringa.
- Le chiavi e i valori in un contesto di crittografia possono includere caratteri Unicode. Se un contesto di crittografia include caratteri non consentiti nelle policy della chiave o nelle policy IAM, non sarà possibile specificare il contesto di crittografia nelle chiavi di condizioni della policy, ad esempio [kms:EncryptionContext:](#page-382-0)*context-key* e [kms:EncryptionContextKeys](#page-395-0). Per maggiori informazioni sulle regole delineate nel documento delle policy delle chiavi, consulta la sezione [Formato della policy della chiave.](#page-288-0) Per informazioni dettagliate sulle regole delineate nel documento delle policy IAM, consulta la sezione [Requisiti del nome IAM](https://docs.aws.amazon.com/IAM/latest/UserGuide/reference_iam-quotas.html#reference_iam-quotas-names) nella Guida per l'utente di IAM.

Contesto di crittografia nelle policy

Il contesto di crittografia viene utilizzato principalmente per verificare l'integrità e l'autenticità. Tuttavia, puoi anche utilizzare il contesto di crittografia per controllare l'accesso alle AWS KMS keys di crittografia simmetrica nelle policy delle chiavi e nelle policy IAM.

Le chiavi [kms:EncryptionContext:](#page-382-0) e [kms: EncryptionContextKeys](#page-382-0) condition consentono (o negano) un'autorizzazione solo quando la richiesta include particolari chiavi di contesto di crittografia o coppie chiave-valore.

Ad esempio, la seguente istruzione della policy delle chiavi consente al ruolo RoleForExampleApp di utilizzare la chiave KMS nelle operazioni Decrypt. Utilizza la chiave di condizione kms:EncryptionContext:*context-key* per concedere questa autorizzazione solo quando il contesto di crittografia nella richiesta include una coppia di contesto di crittografia AppName:ExampleApp.

```
{ 
   "Effect": "Allow", 
   "Principal": { 
     "AWS": "arn:aws:iam::111122223333:role/RoleForExampleApp" 
   }, 
   "Action": "kms:Decrypt", 
   "Resource": "*",
```

```
 "Condition": { 
     "StringEquals": { 
        "kms:EncryptionContext:AppName": "ExampleApp" 
     } 
   }
}
```
Per ulteriori informazioni su queste chiavi di condizione del contesto di crittografia, consulta [Chiavi di](#page-369-0)  [condizione per AWS KMS.](#page-369-0)

Contesto di crittografia nelle concessioni

Quando si [crea una concessione,](#page-336-0) è possibile includere [vincoli di concessione](https://docs.aws.amazon.com/kms/latest/APIReference/API_GrantConstraints.html) che stabiliscono le condizioni per le autorizzazioni di concessione. AWS KMS supporta due vincoli di concessione, EncryptionContextEquals e EncryptionContextSubset, entrambi i quali coinvolgono il [contesto di crittografia](#page-40-0) in una richiesta di un'operazione di crittografia. Quando utilizzi questi vincoli di concessione, le autorizzazioni nella concessione sono valide solo quando il contesto di crittografia nella richiesta per l'operazione di crittografia soddisfa i requisiti dei vincoli di concessione.

Ad esempio, puoi aggiungere un vincolo di concessione a una EncryptionContextEquals concessione che consente l'operazione. [GenerateDataKey](https://docs.aws.amazon.com/kms/latest/APIReference/API_GenerateDataKey.html) Con questo vincolo, la concessione consente l'operazione solo quando il contesto di crittografia nella richiesta corrisponde a livello di maiuscole e minuscole al contesto di crittografia nel vincolo di concessione.

```
$ aws kms create-grant \ 
     --key-id 1234abcd-12ab-34cd-56ef-1234567890ab \ 
     --grantee-principal arn:aws:iam::111122223333:user/exampleUser \ 
     --retiring-principal arn:aws:iam::111122223333:role/adminRole \ 
     --operations GenerateDataKey \
     --constraints EncryptionContextEquals={Purpose=Test}
```
Una richiesta come la seguente dal principale beneficiario soddisferebbe il EncryptionContextEquals vincolo.

```
$ aws kms generate-data-key \ 
     --key-id 1234abcd-12ab-34cd-56ef-1234567890ab \ 
     --key-spec AES_256 \ 
     --encryption-context Purpose=Test
```
Per ulteriori informazioni sui vincoli della concessione, consulta [Utilizzo dei vincoli di concessione](#page-345-0). Per informazioni dettagliate sugli alias, consulta [the section called "Concessioni"](#page-336-0).

#### Registrazione del contesto di crittografia

AWS KMS utilizza AWS CloudTrail per registrare il contesto di crittografia, in modo che sia possibile determinare a quali chiavi KMS e dati è stato effettuato l'accesso. La voce di log mostra esattamente la chiave KMS utilizzata per crittografare o decrittare dati specifici a cui fa riferimento il contesto di crittografia nella voce di log.

#### **A** Important

Poiché il contesto di crittografia viene registrato, non deve contenere informazioni sensibili.

#### Archiviazione del contesto di crittografia

Per semplificare l'utilizzo di qualsiasi contesto di crittografia quando chiami le operazioni [Decrypt](https://docs.aws.amazon.com/kms/latest/APIReference/API_Decrypt.html) o [ReEncrypt](https://docs.aws.amazon.com/kms/latest/APIReference/API_ReEncrypt.html), puoi archiviare il contesto di crittografia insieme ai dati crittografati. Ti consigliamo di archiviare solo il contesto di crittografia sufficiente per aiutarti a creare il contesto di crittografia completo quando ne hai bisogno per la crittografia o la decrittografia.

Ad esempio, se il contesto di crittografia è il percorso completo di un file, archivia solo la parte del percorso con i contenuti crittografati del file. Quando ti occorre il contesto di crittografia completo, puoi ricostruirlo dal frammento archiviato. Se qualcuno altera il file, ad esempio lo rinomina o lo sposta in un percorso diverso, il valore del contesto di crittografia cambia e la richiesta di decrittografia ha esito negativo.

### Policy delle chiavi

Quando crei una chiave KMS, puoi stabilire chi la può utilizzare e gestire. Queste autorizzazioni sono contenute in un documento chiamato policy delle chiavi. Puoi utilizzare la policy delle chiavi per aggiungere, rimuovere o modificare le autorizzazioni in qualsiasi momento per una chiave gestita dal cliente. Tuttavia, non puoi modificare la policy delle chiavi per una Chiavi gestite da AWS. Per ulteriori informazioni, consultare [Politiche chiave in AWS KMS.](#page-286-0)

### Grant

La concessione è uno strumento policy che consente ai principali AWS da utilizzare AWS KMS keys in [operazioni di crittografia.](#page-31-0) Può anche consentire loro di visualizzare una chiave KMS ([DescribeKey\)](https://docs.aws.amazon.com/kms/latest/APIReference/API_DescribeKey.html) e creare e gestire concessioni. Quando autorizzi l'accesso a una chiave KMS, le concessioni vengono prese in considerazione insieme alle [policy chiave](#page-286-0) e alle [policy IAM](#page-319-0). I privilegi vengono

spesso utilizzati per le autorizzazioni temporanee perché è possibile crearne una, utilizzarne le autorizzazioni ed eliminarla senza modificare le policy chiave o le policy IAM. Poiché le concessioni possono essere molto specifiche e sono facili da creare e revocare, vengono spesso utilizzate per fornire autorizzazioni temporanee o autorizzazioni più granulari.

Per informazioni dettagliate sulle concessioni, inclusa la terminologia delle concessioni, consulta [Concessioni in AWS KMS.](#page-336-0)

# Verifica dell'utilizzo della chiave KMS

È possibile utilizzare AWS CloudTrail per controllare l'utilizzo delle chiavi. CloudTrail crea file di registro che contengono una cronologia delle chiamate AWS API e degli eventi correlati per il tuo account. Questi file di log includono tutte le richieste API AWS KMS effettuate con la console di gestione AWS, gli SDK AWS e gli strumenti a riga di comando. I file di log includono anche le richieste per AWS KMS effettuate dai servizi AWS per tuo conto. Puoi utilizzare questi file di log per trovare informazioni importanti, tra cui quando sono state usate le chiavi KMS, l'operazione richiesta, l'identità del richiedente e l'indirizzo IP di origine. Per ulteriori informazioni, consulta [Registrazione](#page-147-0)  [con AWS CloudTrail](#page-147-0) e la [Guida per l'utente di AWS CloudTrail](https://docs.aws.amazon.com/awscloudtrail/latest/userguide/).

# Infrastruttura di gestione delle chiavi

Una pratica comune nella crittografia consiste nel crittografare e decrittografare utilizzando un algoritmo pubblico e sottoposto a revisione, come, ad esempio, AES (Advanced Encryption Standard) e una chiave segreta. Riuscire a mantenere una chiave segreta costituisce uno dei problemi principali della crittografia. Questo è in genere il compito di un'infrastruttura di gestione delle chiavi (KMI). AWS KMS gestisce la KMI per te. AWS KMS crea e archivia in modo sicuro le chiavi radice, denominate [AWS KMS keys.](#page-15-0) Per ulteriori informazioni su come funziona AWS KMS, consulta [AWS](https://docs.aws.amazon.com/kms/latest/cryptographic-details/)  [Key Management Service Dettagli crittografici di](https://docs.aws.amazon.com/kms/latest/cryptographic-details/).

# Gestione delle chiavi

Per iniziare a utilizzare AWS KMS, creare una [AWS KMS key](#page-15-0).

Negli argomenti di questa sezione viene illustrato come gestire la chiave KMS di base, una [chiave](#page-19-0) [KMS di crittografia simmetrica](#page-19-0), dalla sua creazione fino all'eliminazione. Include argomenti sulla modifica e la visualizzazione delle chiavi, l'assegnazione di tag alle chiavi, l'abilitazione e la disabilitazione delle chiavi, la rotazione del materiale chiave e l'utilizzo di strumenti e servizi AWS per monitorare l'uso delle chiavi KMS. Include anche informazioni sull'utilizzo di AWS CloudFormation per creare e gestire le chiavi KMS e una [documentazione di riferimento sullo stato delle chaivi](#page-266-0) che mostra lo stato chiave richiesto per ciascuna operazione AWS KMS.

Per ulteriori informazioni sulla creazione, l'utilizzo e la gestione di altri tipi di chiavi KMS, consulta la sezione [Chiavi per uso speciale.](#page-539-0)

#### Argomenti

- [Creazione di chiavi](#page-46-0)
- [Utilizzo di alias](#page-55-0)
- [Visualizzazione di chiavi](#page-83-0)
- [Modifica delle chiavi](#page-112-0)
- [Chiavi di tagging](#page-113-0)
- [Abilitazione e disabilitazione delle chiavi](#page-127-0)
- [Rotante AWS KMS keys](#page-130-0)
- [Monitoraggio di AWS KMS keys](#page-144-0)
- [Creazione di AWS KMS risorse con AWS CloudFormation](#page-247-0)
- [Eliminazione di AWS KMS keys](#page-250-0)
- [Stati chiave delle AWS KMS chiavi](#page-266-0)

# <span id="page-46-0"></span>Creazione di chiavi

È possibile creare AWS KMS keys in o utilizzando l'[CreateKeyo](https://docs.aws.amazon.com/kms/latest/APIReference/API_CreateKey.html)perazione o un [AWS](#page-247-0)

[CloudFormationmodello](#page-247-0). AWS Management Console Durante questo processo, scegli il tipo di chiave KMS, la sua regionalità (a regione singola o multi-regione) e l'origine del materiale della chiave (per impostazione predefinita, il materiale della chiave viene creato da AWS KMS). Una volta creata la

chiave KMS, non è più possibile modificare queste proprietà. Inoltre puoi impostare la policy delle chiavi per la chiave KMS, che è possibile modificare in qualsiasi momento.

In questo argomento viene descritto come creare la chiave KMS di base, una [chiave KMS di](#page-19-0) [crittografia simmetrica](#page-19-0) per una singola regione con materiale della chiave generato da AWS KMS. Puoi utilizzare questa chiave KMS per proteggere le tue risorse in un Servizio AWS. Per informazioni dettagliate sulle chiavi KMS di crittografia simmetrica, consulta la sezione [Specifica della chiave](#page-574-0) [SYMMETRIC\\_DEFAULT.](#page-574-0) Per assistenza nella creazione di altri tipi di chiavi, consulta la sezione [Chiavi per uso speciale](#page-539-0).

Se stai creando una chiave KMS per crittografare i dati archiviati o gestiti in un servizio AWS, crea una chiave KMS di crittografia simmetrica. I [servizi AWS integrati con AWS KMS](https://aws.amazon.com/kms/features/#AWS_Service_Integration) usano soltanto chiavi KMS di crittografia simmetrica per crittografare i dati. Questi servizi non supportano la crittografia con chiavi KMS asimmetriche. Per informazioni su quale tipo di chiave KMS creare, consulta [Scelta di un tipo di chiave KMS](#page-540-0).

**a** Note

Le chiavi KMS simmetriche ora vengono definite chiavi KMS di crittografia simmetrica. AWS KMS supporta due tipi di chiavi KMS simmetriche, le [chiavi KMS di crittografia simmetrica](#page-19-0) (il tipo predefinito) e le [chiavi KMS HMAC](#page-20-1), anch'esse simmetriche.

Quando crei una chiave KMS nella console AWS KMS, è necessario assegnarle un alias (nome descrittivo). L'operazione CreateKey non crea un alias per la nuova chiave KMS. Per creare un alias per una chiave KMS nuova o esistente, usa l'[CreateAliaso](https://docs.aws.amazon.com/kms/latest/APIReference/API_CreateAlias.html)perazione. Per informazioni dettagliate sugli alias in AWS KMS, consulta [Utilizzo di alias](#page-55-0).

In questo argomento viene descritto come creare una chiave KMS di crittografia simmetrica. Usa la tabella seguente per trovare istruzioni per la creazione di chiavi KMS di tipo diverso.

Istruzioni per la creazione di una chiave KMS

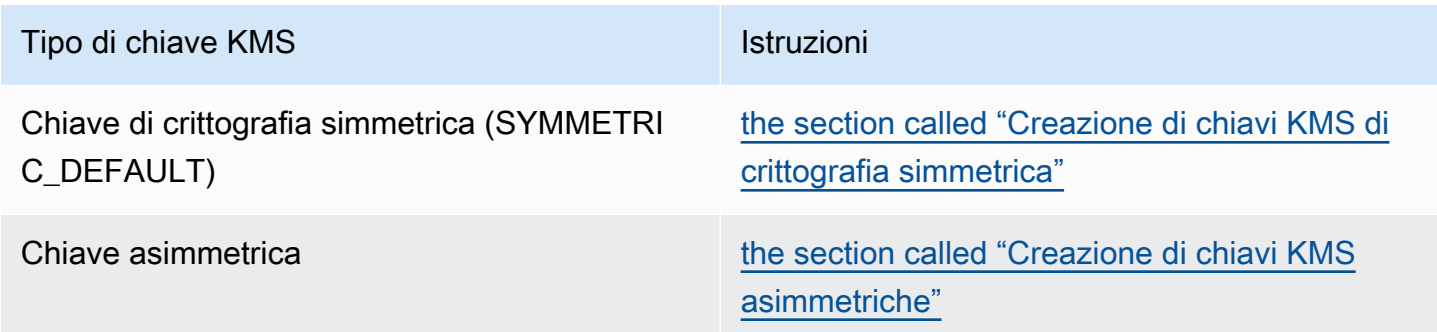

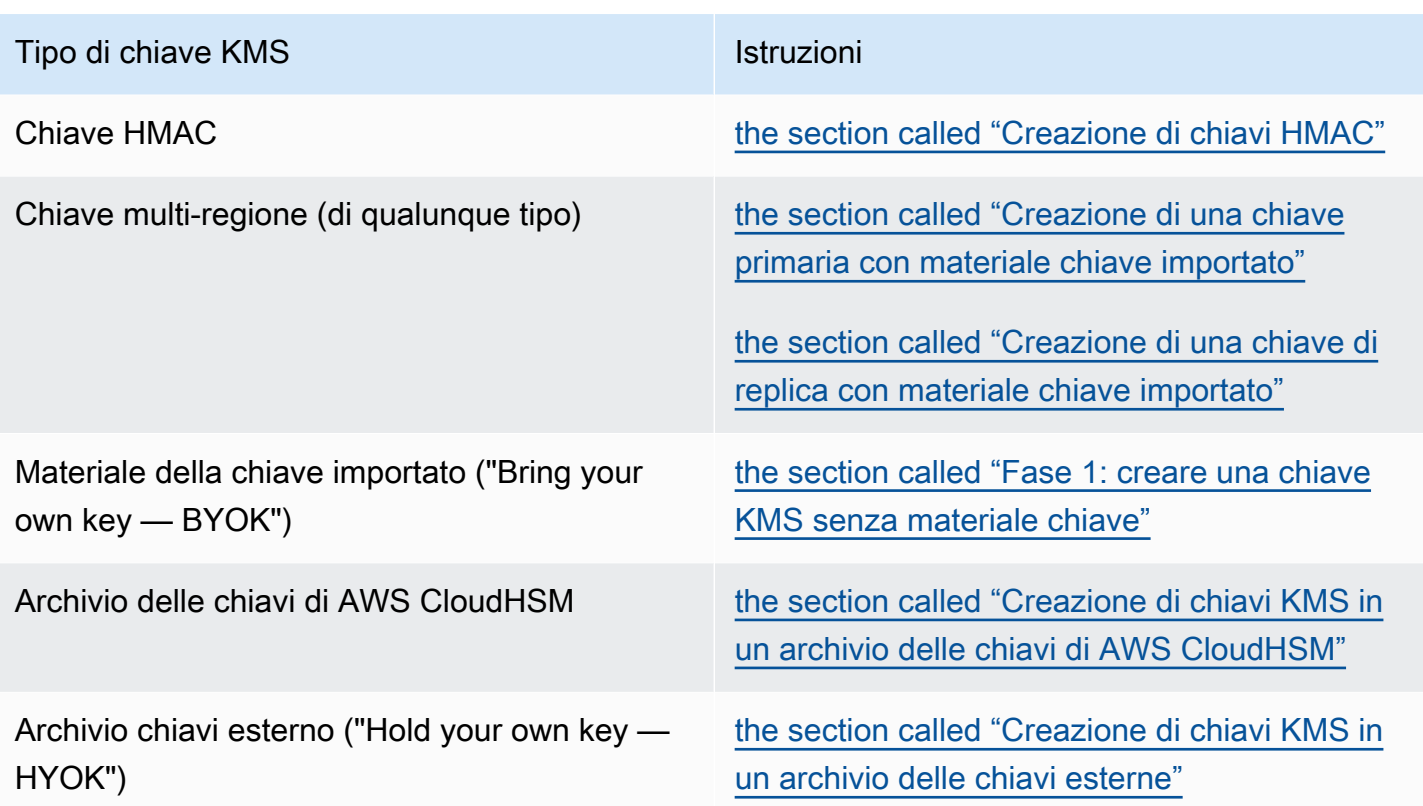

Ulteriori informazioni:

- Per creare chiavi di dati per la crittografia lato client, usa l'operazione. [GenerateDataKey](https://docs.aws.amazon.com/kms/latest/APIReference/API_GenerateDataKey.html)
- Per creare una chiave KMS asimmetrica per la crittografia o la firma, consultare [Creazione di chiavi](#page-548-0)  [KMS asimmetriche.](#page-548-0)
- Per creare una chiave KMS HMAC, consulta la sezione [Creazione di chiavi KMS HMAC.](#page-578-0)
- Per creare una chiave KMS con materiale della chiave importato ("bring your own key"), consulta la sezione [Importazione del materiale della chiave - Fase 1: creare una AWS KMS key senza](#page-661-0)  [materiale chiave](#page-661-0).
- Per creare una chiave primaria o una chiave di replica multi-Regione, consultare [Creazione di](#page-604-0)  [chiavi multiregione](#page-604-0).
- Per creare una chiave KMS in un archivio delle chiavi personalizzate (dove l'[origine del materiale](#page-36-0)  [della chiave](#page-36-0) è un archivio delle chiavi personalizzate (CloudHSM)), consulta la sezione [Creazione](#page-725-0)  [di chiavi KMS in un archivio delle chiavi di AWS CloudHSM.](#page-725-0)
- Per utilizzare un AWS CloudFormation modello per creare una chiave KMS, consulta [AWS::KMS::Key](https://docs.aws.amazon.com/AWSCloudFormation/latest/UserGuide/aws-resource-kms-key.html)la Guida per l'AWS CloudFormationutente.
- Per determinare se una chiave KMS esistente è simmetrica o asimmetrica, consultare [Individuazione di chiavi KMS asimmetriche](#page-557-0).
- Per utilizzare la nuova chiave KMS a livello di programmazione e nelle operazioni dell'interfaccia a riga di comando è necessario disporre di un [ID chiave](#page-35-0) o [ARN di chiave](#page-34-0). Per istruzioni dettagliate, vedi [Individuazione dell'ID e dell'ARN della chiave.](#page-107-0)
- Per informazioni sulle quote applicabili alle chiavi KMS, consulta [Quote.](#page-923-0)

#### Argomenti

- [Autorizzazioni per la creazione di chiavi KMS](#page-49-0)
- [Creazione di chiavi KMS di crittografia simmetrica](#page-50-0)

## <span id="page-49-0"></span>Autorizzazioni per la creazione di chiavi KMS

Per creare una chiave KMS nella console o utilizzando le API, è necessario disporre delle autorizzazioni seguenti in una policy IAM. Quando possibile, utilizzare le [chiavi di condizione](#page-369-0) per limitare le autorizzazioni. Ad esempio, puoi utilizzare la chiave [kms: KeySpec](#page-408-0) condition in una policy IAM per consentire ai principali di creare solo chiavi di crittografia simmetriche.

Per un esempio di policy IAM per le entità principali che creano chiavi, vedere [Consentire a un utente](#page-332-0)  [di creare chiavi KMS.](#page-332-0)

#### **a** Note

Presta attenzione quando concedi ai principali l'autorizzazione per gestire tag e alias. Modificando un tag o un alias puoi consentire o negare l'autorizzazione alla chiave gestita dal cliente. Per informazioni dettagliate, vedi [ABAC per AWS KMS.](#page-443-0)

- [kms:](https://docs.aws.amazon.com/kms/latest/APIReference/API_CreateKey.html) è obbligatorio. CreateKey
- [kms: CreateAlias](https://docs.aws.amazon.com/kms/latest/APIReference/API_CreateAlias.html) è necessario per creare una chiave KMS nella console in cui è richiesto un alias per ogni nuova chiave KMS.
- [kms: TagResource](https://docs.aws.amazon.com/kms/latest/APIReference/API_TagResource.html) è necessario per aggiungere tag durante la creazione della chiave KMS.
- [iam: CreateServiceLinkedRole](https://docs.aws.amazon.com/IAM/latest/APIReference/API_CreateServiceLinkedRole.html) è necessario per creare chiavi primarie multiregionali. Per informazioni dettagliate, vedi [Controllo dell'accesso alle chiavi multi-regione](#page-596-0).

Il [kms:](https://docs.aws.amazon.com/kms/latest/APIReference/API_PutKeyPolicy.html) non è richiesta PutKeyPolicy l'autorizzazione per creare la chiave KMS. L'autorizzazione kms:CreateKey include l'autorizzazione per impostare la policy chiave iniziale. Tuttavia, è necessario aggiungere questa autorizzazione alla policy chiave durante la creazione della chiave KMS per assicurarsi di poter controllare l'accesso alla chiave KMS. L'alternativa è utilizzare il [BypassLockoutSafetyCheck](https://docs.aws.amazon.com/kms/latest/APIReference/API_CreateKey.html#KMS-CreateKey-request-BypassPolicyLockoutSafetyCheck)parametro, che non è consigliato.

Le chiavi KMS appartengono all'account AWS in cui sono state create. L'utente IAM che crea una chiave KMS non è considerato il proprietario della chiave e non dispone automaticamente dell'autorizzazione a utilizzare o gestire la chiave KMS creata. Come qualsiasi altro principale, il creatore di chiavi deve ottenere l'autorizzazione tramite una policy chiave, una policy IAM o una concessione. Tuttavia, i principali che hanno l'autorizzazione kms:CreateKey possono impostare la policy chiave iniziale e concedersi l'autorizzazione all'utilizzo o alla gestione della chiave.

# <span id="page-50-0"></span>Creazione di chiavi KMS di crittografia simmetrica

Puoi creare chiavi KMS nella AWS Management Console o utilizzando l'API AWS KMS.

In questo argomento viene descritto come creare la chiave KMS di base, una [chiave KMS di](#page-19-0) [crittografia simmetrica](#page-19-0) per una singola regione con materiale della chiave generato da AWS KMS. Puoi utilizzare questa chiave KMS per proteggere le tue risorse in un Servizio AWS. Per assistenza nella creazione di altri tipi di chiavi, consulta la sezione [Chiavi per uso speciale](#page-539-0).

#### Creazione di chiavi KMS di crittografia simmetrica (console)

Puoi utilizzare la AWS Management Console per creareAWS KMS keys (chiavi KMS).

**A** Important

Non includere informazioni riservate o sensibili nell'alias, nella descrizione o nei tag. Questi campi possono apparire in testo semplice nei CloudTrail log e in altri output.

- 1. Accedi alla AWS Management Console e apri la console AWS Key Management Service (AWS KMS) all'indirizzo <https://console.aws.amazon.com/kms>.
- 2. Per modificare la Regione AWS, utilizza il Selettore di regione nell'angolo in alto a destra della pagina.
- 3. Nel riquadro di navigazione, scegli Chiavi gestite dal cliente.
- 4. Scegliere Create key (Crea chiave).

5. Per creare una chiave KMS di crittografia simmetrica, in Key type (Tipo di chiave) scegli Symmetric (Simmetrica).

Per informazioni su come creare una chiave KMS asimmetrica nella console AWS KMS, consulta [Creazione di chiavi KMS asimmetriche \(console\).](#page-549-0)

6. In Utilizzo della chiave, l'opzione Crittografa e decrittografa è selezionata per impostazione predefinita.

Per informazioni su come creare le chiavi KMS che generano e verificano i codici MAC, consulta la sezione [Creazione di chiavi KMS HMAC.](#page-578-0)

7. Seleziona Next (Successivo).

Per informazioni sulle opzioni avanzate, consulta [Chiavi per uso speciale.](#page-539-0)

8. Digita un alias per la chiave KMS. Un nome di alias non può iniziare con **aws/**. Il prefisso **aws/** è riservato da Amazon Web Services per rappresentare le Chiavi gestite da AWS nel tuo account.

#### **a** Note

L'aggiunta, l'eliminazione o l'aggiornamento di un alias può consentire o negare l'autorizzazione alla chiave KMS. Per informazioni dettagliate, consulta [ABAC per AWS](#page-443-0) [KMS](#page-443-0) e [Utilizzo degli alias per controllare l'accesso alle chiavi KMS](#page-78-0).

Un alias è un nome visualizzato che può essere utilizzato per identificare la chiave KMS. È consigliabile scegliere un alias che indica il tipo di dati che desideri proteggere o l'applicazione che desideri utilizzare con la chiave KMS.

Gli alias sono obbligatori quando si crea una chiave KMS nella AWS Management Console. Sono opzionali quando si utilizza l'[CreateKeyo](https://docs.aws.amazon.com/kms/latest/APIReference/API_CreateKey.html)perazione.

9. (Facoltativo) Digita una descrizione per la chiave KMS.

Puoi aggiungere una descrizione ora o aggiornarla in qualsiasi momento, a meno che lo [stato](#page-266-0) [della chiave](#page-266-0) non sia Pending Deletion o Pending Replica Deletion. Per aggiungere, modificare o eliminare la descrizione di una chiave gestita dal cliente esistente, [modifica la](#page-112-0) [descrizione](#page-112-0) in AWS Management Console o utilizza l'[UpdateKeyDescription](https://docs.aws.amazon.com/kms/latest/APIReference/API_UpdateKeyDescription.html)operazione.

10. (Facoltativo) Digitare una chiave di tag e un valore di tag facoltativo. Per aggiungere più di un tag alla chiave KMS scegli Add tag (Aggiungi tag).

### **a** Note

L'applicazione o l'eliminazione di un tag chiave KMS può consentire o negare l'autorizzazione alla chiave KMS. Per informazioni dettagliate, consulta [ABAC per AWS](#page-443-0) [KMS](#page-443-0) e [Utilizzo dei tag per controllare l'accesso alle chiavi KMS.](#page-124-0)

Quando aggiungi i tag alle risorse AWS, AWS genera un report di allocazione dei costi in cui l'utilizzo e i costi sono aggregati in base ai tag. I tag possono essere utilizzati anche per controllare l'accesso a una chiave KMS. Per informazioni sull'assegnazione di tag delle chiavi KMS, consulta [Chiavi di tagging](#page-113-0) e [ABAC per AWS KMS.](#page-443-0)

- 11. Seleziona Next (Successivo).
- 12. Seleziona i ruoli e gli utenti IAM che possono gestire la chiave KMS.

#### **a** Note

Questa policy delle chiavi fornisce all'Account AWS il controllo completo di questa chiave KMS. Consente agli amministratori dell'account di utilizzare policy IAM per concedere ad altri principali l'autorizzazione per la gestione della chiave KMS. Per informazioni dettagliate, vedi [the section called "Policy delle chiavi predefinita"](#page-294-0).

Le best practice di IAM disincentivano l'uso di utenti IAM con credenziali a lungo termine. Quando possibile, utilizza i ruoli IAM che forniscono credenziali temporanee. Per i dettagli, consulta la sezione [Best practice di sicurezza in IAM](https://docs.aws.amazon.com/IAM/latest/UserGuide/best-practices.html) nella Guida per l'utente IAM.

- 13. (Facoltativo) Per impedire ai ruoli e agli utenti IAM selezionati di eliminare questa chiave KMS, nella sezione Eliminazione chiave nella parte inferiore della pagina, deseleziona la casella di controllo Consenti agli amministratori delle chiavi di eliminare questa chiave.
- 14. Seleziona Next (Successivo).
- 15. Selezionare i ruoli e gli utenti IAM che possono utilizzare la chiave nelle [operazioni di crittografia.](#page-31-0)

#### **a** Note

Questa policy delle chiavi fornisce all'Account AWS il controllo completo di questa chiave KMS. Consente agli amministratori dell'account di utilizzare le policy IAM per fornire ad

altri principali l'autorizzazione per utilizzare la chiave KMS nelle operazioni di crittografia. Per informazioni dettagliate, vedi [the section called "Policy delle chiavi predefinita"](#page-294-0).

Le best practice di IAM disincentivano l'uso di utenti IAM con credenziali a lungo termine. Quando possibile, utilizza i ruoli IAM che forniscono credenziali temporanee. Per i dettagli, consulta la sezione [Best practice di sicurezza in IAM](https://docs.aws.amazon.com/IAM/latest/UserGuide/best-practices.html) nella Guida per l'utente IAM.

16. (Facoltativo) È possibile consentire ad altri Account AWS di utilizzare questa chiave KMS per operazioni di crittografia. A questo proposito, nella sezione Altri Account AWS, nella parte inferiore della pagina, scegli Aggiungi un altro Account AWS e inserisci il numero di identificazione Account AWS di un account esterno. Per aggiungere più account esterni, ripetere questo passaggio.

#### **a** Note

Per consentire ai principali negli account esterni di utilizzare la chiave KMS, gli amministratori dell'account esterno devono creare policy IAM che forniscono tali autorizzazioni. Per ulteriori informazioni, consultare [Autorizzazione per gli utenti in altri](#page-453-0) [account di utilizzare una chiave KMS.](#page-453-0)

- 17. Seleziona Next (Successivo).
- 18. Esaminare le principali impostazioni scelte. È comunque possibile tornare indietro e modificare tutte le impostazioni.
- 19. Scegli Termina per creare la chiave KMS.

### Creazione di chiavi KMS di crittografia simmetrica (API AWS KMS)

È possibile utilizzare l'[CreateKeyo](https://docs.aws.amazon.com/kms/latest/APIReference/API_CreateKey.html)perazione per creare AWS KMS keys di tutti i tipi. Questi esempi utilizzano la [AWS Command Line Interface \(AWS CLI\),](https://aws.amazon.com/cli/) ma puoi usare anche qualsiasi linguaggio di programmazione supportato.

#### **A** Important

Non includere informazioni riservate o sensibili nei campi Description o Tags. Questi campi possono apparire in testo semplice nei CloudTrail log e in altri output.

La seguente operazione crea la chiave KMS più comunemente utilizzata, una chiave di crittografia simmetrica in un'unica regione supportata dal materiale chiave generato da AWS KMS. Questa operazione non include parametri obbligatori. È possibile anche utilizzare il parametro Policy per specificare una policy delle chiavi. È possibile modificare la policy chiave [\(PutKeyPolicy\)](https://docs.aws.amazon.com/kms/latest/APIReference/API_PutKeyPolicy.html) e aggiungere elementi opzionali, come una [descrizione](https://docs.aws.amazon.com/kms/latest/APIReference/API_DescribeKey.html) e [tag,](https://docs.aws.amazon.com/kms/latest/APIReference/API_TagResource.html) in qualsiasi momento. È inoltre possibile anche creare [chiavi asimmetriche,](#page-552-0) [chiavi multi-regione,](#page-604-0) chiavi con [materiale chiave importato](#page-663-0) e chiavi in [archivi delle chiavi personalizzate.](#page-729-0)

L'CreateKeyoperazione non consente di specificare un alias, ma è possibile utilizzare l'[CreateAliaso](https://docs.aws.amazon.com/kms/latest/APIReference/API_CreateAlias.html)perazione per creare un alias per la nuova chiave KMS.

Di seguito è riportato un esempio di una chiamata all'operazione CreateKey senza parametri. Questo comando utilizza tutti i valori predefiniti. Crea una chiave KMS di crittografia simmetrica per crittografare e decrittografare con materiale della chiave generato da AWS KMS.

```
$ aws kms create-key
{ 
     "KeyMetadata": { 
         "Origin": "AWS_KMS", 
         "KeyId": "1234abcd-12ab-34cd-56ef-1234567890ab", 
         "Description": "", 
         "KeyManager": "CUSTOMER", 
         "Enabled": true, 
         "KeySpec": "SYMMETRIC_DEFAULT", 
         "CustomerMasterKeySpec": "SYMMETRIC_DEFAULT", 
         "KeyUsage": "ENCRYPT_DECRYPT", 
         "KeyState": "Enabled", 
         "CreationDate": 1502910355.475, 
         "Arn": "arn:aws:kms:us-
west-2:111122223333:key/1234abcd-12ab-34cd-56ef-1234567890ab", 
         "AWSAccountId": "111122223333", 
         "MultiRegion": false 
         "EncryptionAlgorithms": [ 
              "SYMMETRIC_DEFAULT" 
         ], 
     }
}
```
Se non specifichi una policy delle chiavi per la nuova chiave KMS, la [policy delle chiavi predefinita](#page-294-0) che CreateKey applica è diversa dalla policy delle chiavi predefinita che la console applica quando la utilizzi per creare una nuova chiave KMS.

Ad esempio, questa chiamata all'[GetKeyPolicyo](https://docs.aws.amazon.com/kms/latest/APIReference/API_GetKeyPolicy.html)perazione restituisce la politica chiave applicabile. CreateKey Dà all'Account AWS l'accesso alla chiave KMS e consente di creare policy AWS Identity and Access Management (IAM) per la chiave KMS. Per informazioni dettagliate sulle policy IAM e sulle policy delle chiavi KMS, consulta [Autenticazione e controllo degli accessi per AWS KMS](#page-277-0).

```
$ aws kms get-key-policy --key-id 1234abcd-12ab-34cd-56ef-1234567890ab --policy-name 
  default --output text
{ 
   "Version" : "2012-10-17", 
   "Id" : "key-default-1", 
   "Statement" : [ { 
     "Sid" : "Enable IAM User Permissions", 
     "Effect" : "Allow", 
     "Principal" : { 
       "AWS" : "arn:aws:iam::111122223333:root" 
     }, 
     "Action" : "kms:*", 
     "Resource" : "*" 
   } ]
}
```
# <span id="page-55-0"></span>Utilizzo di alias

Un alias è un nome descrittivo per una [AWS KMS key.](#page-15-0) Ad esempio, un alias ti consente di fare riferimento a una chiave KMS come test-key invece di 1234abcd-12ab-34cd-56ef-1234567890ab.

[È possibile utilizzare un alias per identificare una chiave KMS nella AWS KMS console,](https://docs.aws.amazon.com/kms/latest/APIReference/API_Encrypt.html)  [nell'D](https://docs.aws.amazon.com/kms/latest/APIReference/API_Encrypt.html)[escribeKey](https://docs.aws.amazon.com/kms/latest/APIReference/API_DescribeKey.html)[operazione e nelle](https://docs.aws.amazon.com/kms/latest/APIReference/API_Encrypt.html) [operazioni crittografiche](#page-31-0)[, come Encrypt e.](https://docs.aws.amazon.com/kms/latest/APIReference/API_Encrypt.html) [GenerateDataKey](https://docs.aws.amazon.com/kms/latest/APIReference/API_GenerateDataKey.html) Gli alias semplificano anche il riconoscimento delle [Chiave gestita da AWS.](#page-17-0) Gli alias per queste chiavi KMS hanno sempre il formato aws/*<service-name>*. Ad esempio, l'alias per la Chiave gestita da AWS per Amazon DynamoDB è aws/dynamodb. Puoi stabilire gli standard per alias simili dei progetti, ad esempio anteporre agli alias il nome di un progetto o di una categoria.

Puoi inoltre consentire e negare l'accesso alle chiavi KMS in base ai relativi alias senza modificare le policy o gestire le concessioni. Questa funzione fa parte del supporto AWS KMS per il [controllo degli](#page-443-0)  [accessi basati su attributi](#page-443-0) (ABAC). Per informazioni dettagliate, vedi [Utilizzo degli alias per controllare](#page-78-0) [l'accesso alle chiavi KMS](#page-78-0).

Gran parte del potere degli alias deriva dalla tua capacità di modificare la chiave KMS associata a un alias in qualsiasi momento. Gli alias possono rendere il tuo codice più facile da scrivere e gestire. Supponi, ad esempio, di utilizzare un alias per fare riferimento a una chiave KMS particolare e di voler modificare la chiave KMS. In tal caso, basta associare l'alias a un'altra chiave KMS. Non è necessario cambiare il codice.

Gli alias semplificano anche il riutilizzo dello stesso codice in diverse Regioni AWS. Crea alias con lo stesso nome in più regioni e associa ogni alias a una chiave KMS nella sua regione. Quando il codice viene eseguito in ogni regione, l'alias fa riferimento alla relativa chiave KMS associata in quella regione. Per vedere un esempio, consulta [Utilizzo di alias nelle applicazioni.](#page-70-0)

### [È possibile creare un alias per una chiave KMS nella AWS KMS console, utilizzando l'](#page-247-0)[CreateAlia](https://docs.aws.amazon.com/kms/latest/APIReference/API_CreateAlias.html)[sAPI](#page-247-0) [o utilizzando un modello. AWS CloudFormation](#page-247-0)

L'API AWS KMS fornisce il controllo completo degli alias in ogni account e regione. L'API include operazioni per creare un alias [\(CreateAlias](https://docs.aws.amazon.com/kms/latest/APIReference/API_CreateAlias.html)), visualizzare nomi di alias e alias ARN ([ListAliases\)](https://docs.aws.amazon.com/kms/latest/APIReference/API_ListAliases.html), modificare la chiave KMS associata a un alias () ed eliminare un alias ([UpdateAlias\)](https://docs.aws.amazon.com/kms/latest/APIReference/API_UpdateAlias.html). [DeleteAlias](https://docs.aws.amazon.com/kms/latest/APIReference/API_DeleteAlias.html) Per esempi di gestione degli alias più linguaggi di programmazione, consulta [the section called "Utilizzo](#page-1032-0)  [degli alias"](#page-1032-0).

Le seguenti risorse possono rivelarsi utili:

- Per informazioni sugli identificatori di chiave KMS, inclusi gli alias, consulta [Identificatori chiave \(\)](#page-33-0)  [KeyId.](#page-33-0)
- Per informazioni sull'utilizzo di un AWS CloudFormation modello per creare un alias per una chiave KMS, consulta la Guida per l'utente. [AWS::KMS::AliasA](https://docs.aws.amazon.com/AWSCloudFormation/latest/UserGuide/aws-resource-kms-alias.html)WS CloudFormation
- Per informazioni sulla ricerca degli alias associati a una chiave KMS, consulta [Individuazione del](#page-109-0)  [nome e dell'ARN dell'alias](#page-109-0)
- Per informazioni sulle quote di risorse per gli alias e sulle quote tariffarie per le operazioni API correlate agli alias, consulta [Quote.](#page-923-0)
- Per esempi di creazione e gestione di alias in più linguaggi di programmazione, consulta [Utilizzo](#page-1032-0)  [degli alias](#page-1032-0).

#### Argomenti

- [Informazioni sugli alias](#page-57-0)
- [Gestione degli alias](#page-60-0)
- [Utilizzo di alias nelle applicazioni](#page-70-0)
- [Controllo dell'accesso agli alias](#page-71-0)
- [Utilizzo degli alias per controllare l'accesso alle chiavi KMS](#page-78-0)
- [Ricerca di alias nei log AWS CloudTrail](#page-81-0)

### <span id="page-57-0"></span>Informazioni sugli alias

Scopri come gli alias funzionano in AWS KMS.

Un alias è una risorsa AWS indipendente

Un alias non è una proprietà di una chiave KMS. Le operazioni eseguite sull'alias non influiscono sulla relativa chiave KMS associata. Puoi creare un alias per una chiave KMS e quindi aggiornare l'alias in modo che venga associato a un'altra chiave KMS. È anche possibile eliminare l'alias senza alcun effetto sulla chiave KMS associata. Tuttavia, se si elimina una chiave KMS, vengono eliminati tutti gli alias associati a tale chiave KMS.

Se si specifica un alias come risorsa in una policy IAM, la policy fa riferimento all'alias e non alla chiave KMS associata.

Ogni alias ha due formati

Quando crei un alias, specifichi il nome alias. AWS KMS crea l'alias ARN per te.

• Un [ARN di alias](#page-35-1) è un Amazon Resource Name (ARN) che identifica in modo univoco l'alias.

```
# Alias ARN
arn:aws:kms:us-west-2:111122223333:alias/<alias-name>
```
• Il [nome alias](#page-35-2) è unico solo per un account e per una regione. Nell'API AWS KMS, il nome alias è sempre preceduto da alias/. Questo prefisso viene omesso nella console AWS KMS.

```
# Alias name
alias/<alias-name>
```
Gli alias non sono segreti

Gli alias possono essere visualizzati in testo semplice nei log e in CloudTrail altri output. Non includere informazioni riservate o sensibili nel nome dell'alias.

Ogni alias è associato a una chiave KMS alla volta

L'alias e la relativa chiave KMS devono trovarsi nello stesso account e nella stessa regione.

Puoi associare un alias a qualsiasi [chiave gestita dal cliente](#page-17-1) nello stesso Account AWS e regione . Tuttavia, non hai l'autorizzazione per associare un alias a una [Chiave gestita da AWS](#page-17-0).

Ad esempio, questo [ListAliaseso](https://docs.aws.amazon.com/kms/latest/APIReference/API_ListAliases.html)utput mostra che l'test-keyalias è associato esattamente a una chiave KMS di destinazione, rappresentata dalla proprietà. TargetKeyId

```
{ 
      "AliasName": "alias/test-key", 
      "AliasArn": "arn:aws:kms:us-west-2:111122223333:alias/test-key", 
      "TargetKeyId": "1234abcd-12ab-34cd-56ef-1234567890ab", 
      "CreationDate": 1593622000.191, 
      "LastUpdatedDate": 1593622000.191
}
```
Puoi associare più alias alla stessa chiave KMS

Ad esempio, puoi associare gli alias test-key e project-key alla stessa chiave KMS.

```
{ 
      "AliasName": "alias/test-key", 
      "AliasArn": "arn:aws:kms:us-west-2:111122223333:alias/test-key", 
      "TargetKeyId": "1234abcd-12ab-34cd-56ef-1234567890ab", 
      "CreationDate": 1593622000.191, 
      "LastUpdatedDate": 1593622000.191
},
{ 
      "AliasName": "alias/project-key", 
      "AliasArn": "arn:aws:kms:us-west-2:111122223333:alias/project-key", 
      "TargetKeyId": "1234abcd-12ab-34cd-56ef-1234567890ab", 
      "CreationDate": 1516435200.399, 
      "LastUpdatedDate": 1516435200.399
}
```
L'alias deve essere univoco nell'account e nella regione

Ad esempio, è possibile avere un solo alias test-key in ogni account e regione. Gli alias rispettano la distinzione tra maiuscole e minuscole, ma gli alias che differiscono solo nella la distinzione tra maiuscole e minuscole sono molto inclini all'errore. Non è possibile modificare un nome alias. Tuttavia, puoi eliminare l'alias e creare un nuovo alias con il nome desiderato.

Puoi creare un alias con lo stesso nome in diverse regioni

Ad esempio, puoi avere un alias finance-key negli Stati Uniti orientali (Virginia settentrionale) e un alias finance-key in Europa (Francoforte). Ogni alias verrebbe associato a una chiave KMS nella rispettiva regione. Se il tuo codice fa riferimento a un nome alias come alias/ finance-key, puoi eseguirlo in più regioni. In ogni regione utilizza una diversa chiave KMS. Per informazioni dettagliate, vedi [Utilizzo di alias nelle applicazioni](#page-70-0).

Puoi modificare la chiave KMS associata a un alias

È possibile utilizzare l'[UpdateAliaso](https://docs.aws.amazon.com/kms/latest/APIReference/API_UpdateAlias.html)perazione per associare un alias a una chiave KMS diversa. Ad esempio, se l'alias finance-key è associato alla chiave KMS 1234abcd-12ab-34cd-56ef-1234567890ab puoi aggiornarlo in modo che sia associato alla chiave KMS 0987dcba-09fe-87dc-65ba-ab0987654321.

Tuttavia, le chiavi KMS correnti e nuove devono essere dello stesso tipo (entrambe simmetriche, asimmetriche o HMAC) e devono avere lo stesso [utilizzo della chiave \(](#page-39-0)ENCRYPT\_DECRYPT, SIGN\_VERIFY o GENERATE\_VERIFY\_MAC). Questa restrizione impedisce errori nel codice che utilizza alias. Se è necessario associare un alias a un tipo di chiave diverso e sono stati attenuati i rischi, puoi eliminare e ricreare l'alias.

Alcune chiavi KMS non hanno alias

Quando crei una chiave KMS nella console AWS KMS devi assegnarle un nuovo alias. Ma un alias non è necessario quando si utilizza l'[CreateKeyo](https://docs.aws.amazon.com/kms/latest/APIReference/API_CreateKey.html)perazione per creare una chiave KMS. Inoltre, è possibile utilizzare l'[UpdateAlias](https://docs.aws.amazon.com/kms/latest/APIReference/API_UpdateAlias.html)operazione per modificare la chiave KMS associata a un alias e l'[DeleteAlias](https://docs.aws.amazon.com/kms/latest/APIReference/API_DeleteAlias.html)operazione per eliminare un alias. Di conseguenza, alcune chiavi KMS potrebbero avere diversi alias e altre potrebbero non averne alcuno.

AWS crea gli alias nell'account

AWS crea gli alias nell'account per [Chiavi gestite da AWS.](#page-17-0) Questi alias hanno i nomi del modulo alias/aws/*<service-name>*, ad esempio alias/aws/s3.

Alcuni alias AWS non hanno una chiave KMS. Questi alias predefiniti sono generalmente associati a una Chiave gestita da AWS quando inizi a utilizzare il servizio.

Utilizzare gli alias per identificare le chiavi KMS

È possibile utilizzare un [nome alias](#page-35-2) o un [alias ARN](#page-35-1) per identificare una chiave KMS nelle operazioni [crittografiche](#page-31-0) e. [DescribeKeyG](https://docs.aws.amazon.com/kms/latest/APIReference/API_DescribeKey.html)[etPublicKey](https://docs.aws.amazon.com/kms/latest/APIReference/API_GetPublicKey.html) (Se l'opzione [La chiave KMS è in un](#page-453-0) [Account AWS diverso,](#page-453-0) è necessario utilizzare il suo [ARN della chiave](#page-34-0) o ARN dell'alias.) Gli alias

non sono identificatori validi per le chiavi KMS in altre operazioni AWS KMS. Per informazioni sugli [identificatori di chiave](#page-33-0) validi per ogni operazione API AWS KMS, consulta le descrizioni dei parametri KeyId nella Documentazione di riferimento di API AWS Key Management Service.

Non puoi utilizzare un nome alias o un ARN di alias per [identificare una chiave KMS in una](#page-324-0) [policy IAM](#page-324-0). [Per controllare l'accesso a una chiave KMS in base ai relativi alias, usa le chiavi di](#page-419-0)  [condizione kms: o](#page-419-0) [km](#page-418-0)[s:. RequestAlias ResourceAliases](#page-419-0) Per informazioni dettagliate, vedi [ABAC](#page-443-0)  [per AWS KMS](#page-443-0).

# <span id="page-60-0"></span>Gestione degli alias

Gli utenti autorizzati possono creare, visualizzare ed eliminare alias. È anche possibile aggiornare un alias, che associa un alias esistente a una chiave KMS diversa.

#### Argomenti

- [Creazione di un alias](#page-60-1)
- [Visualizzazione degli alias](#page-62-0)
- [Aggiornamento degli alias](#page-67-0)
- [Eliminazione di un alias](#page-68-0)

### <span id="page-60-1"></span>Creazione di un alias

Puoi creare alias nella console AWS KMS o utilizzando operazioni API AWS KMS.

L'alias deve essere una stringa da 1 a 256 caratteri. Può contenere solo caratteri alfanumerici, barre (/), trattini bassi (\_) e trattini (-). Il nome alias per una [chiave gestita dal cliente](#page-17-1) non può iniziare con alias/aws/. Il prefisso alias/aws/ è riservato per [Chiave gestita da AWS.](#page-17-0)

È possibile creare un alias per una nuova chiave KMS o per una chiave KMS esistente. Puoi aggiungere un alias in modo che la chiave KMS venga utilizzata un particolare progetto o applicazione.

#### Creare un alias (console)

Quando [crei una chiave KMS](#page-46-0) nella console AWS KMS, è necessario creare un alias per la nuova chiave KMS. Per creare un alias per una chiave KMS esistente, utilizzare la scheda Alias nella pagina dei dettagli della chiave KMS.

- 1. Accedi alla AWS Management Console e apri la console AWS Key Management Service (AWS KMS) all'indirizzo <https://console.aws.amazon.com/kms>.
- 2. Per modificare la Regione AWS, utilizza il Selettore di regione nell'angolo in alto a destra della pagina.
- 3. Nel riquadro di navigazione, scegli Chiavi gestite dal cliente. Non è possibile gestire gli alias per Chiavi gestite da AWS o Chiavi di proprietà di AWS.
- 4. Nella tabella scegli l'alias o l'ID chiave della chiave KMS. Quindi, nella pagina dei dettagli della chiave KMS, scegliere la scheda Alias.

Se una chiave KMS dispone di più alias, la colonna Alias nella tabella mostra un alias e un riepilogo degli alias, ad esempio (+n più). Scegliendo il riepilogo alias puoi accedere direttamente alla scheda Alias nella pagina dei dettagli della chiave KMS.

5. Nella scheda Alias, scegli Crea alias. Immetti un nome alias e scegli Crea alias.

#### **A** Important

Non includere informazioni riservate o sensibili in questo campo. Questo campo può essere visualizzato in testo semplice nei log e in altri output. CloudTrail

#### **a** Note

Non aggiungere il prefisso alias/. La console lo aggiunge automaticamente. Se inserisci alias/ExampleAlias, il nome alias effettivo sarà alias/alias/ ExampleAlias.

#### Creare un alias (API AWS KMS)

Per creare un alias, usa l'operazione. [CreateAlias](https://docs.aws.amazon.com/kms/latest/APIReference/API_CreateAlias.html) A differenza del processo di creazione delle chiavi KMS nella console, l'[CreateKeyo](https://docs.aws.amazon.com/kms/latest/APIReference/API_CreateKey.html)perazione non crea un alias per una nuova chiave KMS.

#### **A** Important

Non includere informazioni riservate o sensibili in questo campo. Questo campo può essere visualizzato in testo semplice nei log e in CloudTrail altri output.

Puoi utilizzare l'operazione CreateAlias per creare un alias per una nuova chiave KMS senza alias. Puoi inoltre utilizzare l'operazione CreateAlias per aggiungere un alias a qualsiasi chiave KMS esistente o per ricreare un alias eliminato accidentalmente.

Nelle operazioni API AWS KMS, il nome alias deve iniziare con alias/ seguito da un nome, ad esempio alias/ExampleAlias. L'alias deve essere univoco nell'account e nella regione. Per trovare gli alias già in uso, usa l'operazione. [ListAliases](https://docs.aws.amazon.com/kms/latest/APIReference/API_ListAliases.html) Il nome alias fa distinzione tra maiuscole e minuscole.

Il TargetKeyId può essere qualsiasi [chiave gestita dal cliente](#page-17-1) nella stessa Regione AWS. Per identificare la chiave KMS utilizza [l'ID chiave](#page-35-0) o [l'ARN di chiave](#page-34-0). Non puoi utilizzare un altro alias.

Nell'esempio seguente viene creato l'alias example-key e viene associato alla chiave KMS specificata. Questi esempi utilizzano l'AWS Command Line Interface (AWS CLI). Per esempi in più linguaggi di programmazione, consulta [Utilizzo degli alias.](#page-1032-0)

```
$ aws kms create-alias \ 
     --alias-name alias/example-key \ 
     --target-key-id 1234abcd-12ab-34cd-56ef-1234567890ab
```
CreateAlias non restituisce alcun output. Per visualizzare il nuovo alias utilizza l'operazione ListAliases. Per informazioni dettagliate, vedi [Visualizzazione degli alias \(API AWS KMS\)](#page-64-0).

#### <span id="page-62-0"></span>Visualizzazione degli alias

Gli alias semplificano il riconoscimento delle chiavi KMS nella console AWS KMS. È possibile visualizzare gli alias per una chiave KMS nella AWS KMS console o utilizzando l'operazione. [ListAliases](https://docs.aws.amazon.com/kms/latest/APIReference/API_ListAliases.html) L'[DescribeKeyo](https://docs.aws.amazon.com/kms/latest/APIReference/API_DescribeKey.html)perazione, che restituisce le proprietà di una chiave KMS, non include gli alias.

```
Visualizzazione degli alias (console)
```
Le pagine delle chiavi gestite dal cliente e delle chiavi gestite da Chiavi gestite da AWS nella console AWS KMS visualizzano l'alias associato a ciascuna chiave KMS. Puoi inoltre [cercare, ordinare e](#page-85-0)  [filtrare](#page-85-0) le chiavi KMS in base al relativo alias.

L'immagine seguente della console AWS KMS mostra gli alias nella pagina Customer managed keys (Chiavi gestite dal cliente) di un account di esempio. Come mostrato nell'immagine, alcune chiavi KMS non hanno un alias.

Quando una chiave KMS dispone di più alias, la colonna Alias mostra un alias e un riepilogo degli alias (+n più). Il riepilogo degli alias mostra il numero di alias aggiuntivi associati alla chiave KMS e i collegamenti alla visualizzazione di tutti gli alias per la chiave KMS nella scheda Alias.

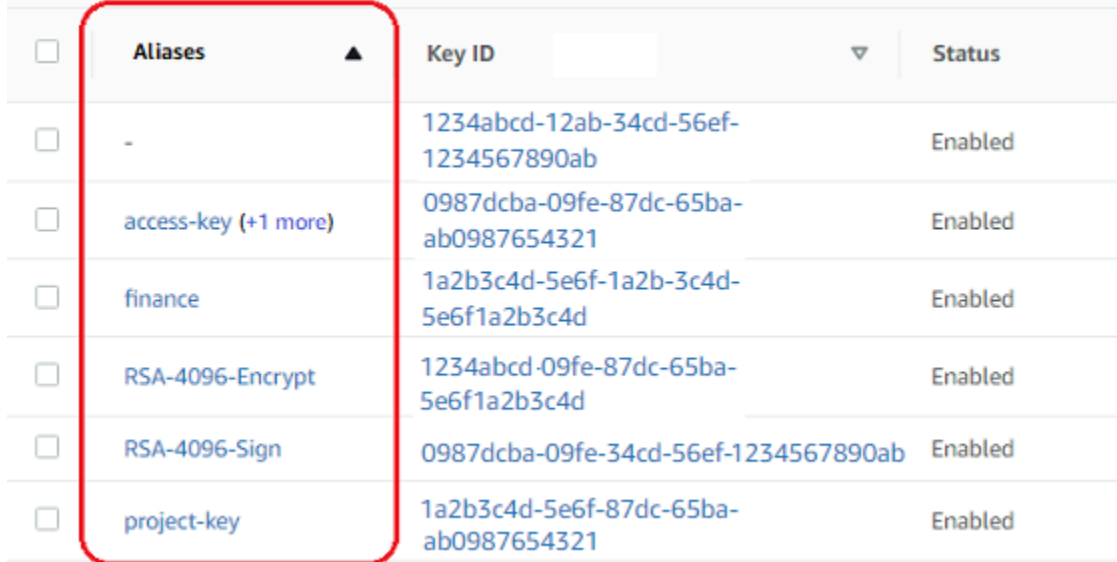

La scheda Alias nella pagina dei dettagli per ogni chiave KMS visualizza il nome alias e l'alias ARN di tutti gli alias per la chiave KMS nel Account AWS e Regione. Puoi anche utilizzare l'opzione Alias per [Creare alias](#page-60-1) e [Eliminare alias.](#page-68-0)

Per individuare il nome e l"ARN dell'alias di tutti gli alias della chiave KMS, utilizzare la scheda Alias.

- Per andare direttamente alla scheda Alias, nella colonna Alias, scegli il riepilogo degli alias (+n più). Un riepilogo degli alias viene mostrato solo se la chiave KMS contiene più di un alias.
- In alternativa, scegliere l'ID chiave o alias della chiave KMS (che apre la pagina dei dettagli della chiave KMS) e scegli la scheda Alias. Le schede si trovano sotto la sezione Configurazione generale.

L'immagine che segue mostra la scheda Alias per una chiave KMS di esempio.

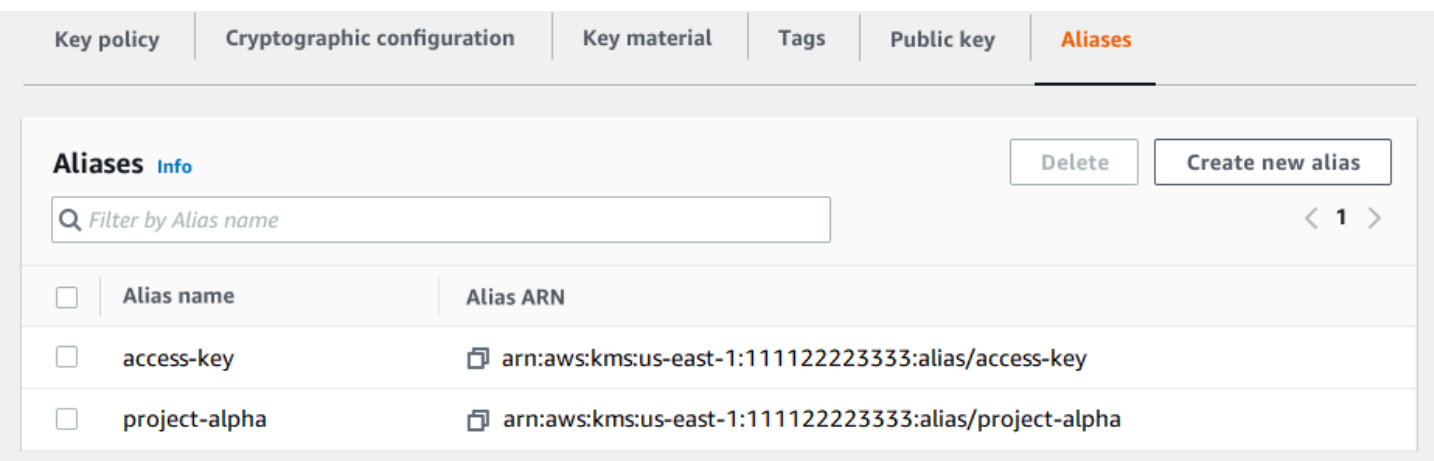

Puoi utilizzare l'alias per riconoscere una Chiave gestita da AWS, come illustrato nella pagina Chiavi gestite da AWS di esempio. Gli alias per le Chiavi gestite da AWS hanno sempre il formato: aws/*<service-name>*. Ad esempio, l'alias per la Chiave gestita da AWS per Amazon DynamoDB è aws/dynamodb.

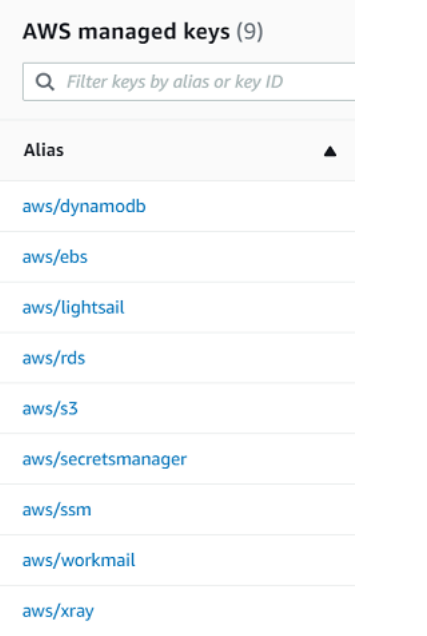

<span id="page-64-0"></span>Visualizzazione degli alias (API AWS KMS)

L'[ListAliases](https://docs.aws.amazon.com/kms/latest/APIReference/API_ListAliases.html)operazione restituisce il nome dell'alias e l'alias ARN degli alias nell'account e nella regione. L'output include gli alias per Chiavi gestite da AWS e per le chiavi gestite dal cliente. Gli alias per Chiavi gestite da AWS hanno il formato aws/*<service-name>*, ad esempio aws/dynamodb.

La risposta potrebbe anche includere alias che non hanno alcun campo TargetKeyId. Questi sono alias predefiniti che AWS ha creato, ma che non ha ancora associato a una chiave KMS.

```
$ aws kms list-aliases
{ 
     "Aliases": [ 
         { 
              "AliasName": "alias/access-key", 
              "AliasArn": "arn:aws:kms:us-west-2:111122223333:alias/access-key", 
              "TargetKeyId": "0987dcba-09fe-87dc-65ba-ab0987654321", 
              "CreationDate": 1516435200.399, 
              "LastUpdatedDate": 1516435200.399 
         }, 
         { 
              "AliasName": "alias/ECC-P521-Sign", 
              "AliasArn": "arn:aws:kms:us-west-2:111122223333:alias/ECC-P521-Sign", 
              "TargetKeyId": "1234abcd-12ab-34cd-56ef-1234567890ab", 
              "CreationDate": 1693622000.704, 
              "LastUpdatedDate": 1693622000.704 
         }, 
        \mathcal{L} "AliasName": "alias/ImportedKey", 
              "AliasArn": "arn:aws:kms:us-west-2:111122223333:alias/ImportedKey", 
              "TargetKeyId": "1a2b3c4d-5e6f-1a2b-3c4d-5e6f1a2b3c4d", 
              "CreationDate": 1493622000.704, 
              "LastUpdatedDate": 1521097200.235 
         }, 
         { 
              "AliasName": "alias/finance-project", 
              "AliasArn": "arn:aws:kms:us-west-2:111122223333:alias/finance-project", 
              "TargetKeyId": "0987dcba-09fe-87dc-65ba-ab0987654321", 
              "CreationDate": 1604958290.014, 
              "LastUpdatedDate": 1604958290.014 
         }, 
         { 
              "AliasName": "alias/aws/dynamodb", 
              "AliasArn": "arn:aws:kms:us-west-2:111122223333:alias/aws/dynamodb", 
              "TargetKeyId": "0987ab65-43cd-21ef-09ab-87654321cdef", 
              "CreationDate": 1521097200.454, 
              "LastUpdatedDate": 1521097200.454 
         }, 
         { 
              "AliasName": "alias/aws/ebs", 
              "AliasArn": "arn:aws:kms:us-west-2:111122223333:alias/aws/ebs", 
              "TargetKeyId": "abcd1234-09fe-ef90-09fe-ab0987654321", 
              "CreationDate": 1466518990.200,
```

```
 "LastUpdatedDate": 1466518990.200 
          } 
     ]
}
```
Per ottenere tutti gli alias associati a una particolare chiave KMS utilizza il parametro KeyId facoltativo dell'operazione ListAliases. Il parametro KeyId accetta [l'ID chiave](#page-35-0) o [l'ARN della](#page-34-0)  [chiave](#page-34-0) della chiave KMS.

In questo esempio vengono restituiti tutti gli alias associati alla chiave KMS 0987dcba-09fe-87dc-65ba-ab0987654321.

```
$ aws kms list-aliases --key-id 0987dcba-09fe-87dc-65ba-ab0987654321
{ 
     "Aliases": [ 
         { 
              "AliasName": "alias/access-key", 
              "AliasArn": "arn:aws:kms:us-west-2:111122223333:alias/access-key", 
              "TargetKeyId": "0987dcba-09fe-87dc-65ba-ab0987654321", 
              "CreationDate": "2018-01-20T15:23:10.194000-07:00", 
              "LastUpdatedDate": "2018-01-20T15:23:10.194000-07:00" 
         }, 
         { 
              "AliasName": "alias/finance-project", 
              "AliasArn": "arn:aws:kms:us-west-2:111122223333:alias/finance-project", 
              "TargetKeyId": "0987dcba-09fe-87dc-65ba-ab0987654321", 
              "CreationDate": 1604958290.014, 
              "LastUpdatedDate": 1604958290.014 
         } 
     ]
}
```
Il parametro KeyId non accetta caratteri jolly, ma puoi utilizzare le caratteristiche del linguaggio di programmazione per filtrare la risposta.

Ad esempio, il comando seguente del comando AWS CLI restituisce solo gli alias per Chiavi gestite da AWS.

```
$ aws kms list-aliases --query 'Aliases[?starts_with(AliasName, `alias/aws/`)]'
```
Il comando seguente ottiene solo l'alias access-key. Il nome alias fa distinzione tra maiuscole e minuscole.

```
$ aws kms list-aliases --query 'Aliases[?AliasName==`alias/access-key`]'
\Gamma { 
         "AliasName": "alias/access-key", 
         "AliasArn": "arn:aws:kms:us-west-2:111122223333:alias/access-key", 
         "TargetKeyId": "0987dcba-09fe-87dc-65ba-ab0987654321", 
         "CreationDate": "2018-01-20T15:23:10.194000-07:00", 
         "LastUpdatedDate": "2018-01-20T15:23:10.194000-07:00" 
     }
]
```
### <span id="page-67-0"></span>Aggiornamento degli alias

Poiché un alias è una risorsa indipendente, puoi modificare la chiave KMS associata a un alias. Ad esempio, se l'test-keyalias è associato a una chiave KMS, è possibile utilizzare l'[UpdateAliaso](https://docs.aws.amazon.com/kms/latest/APIReference/API_UpdateAlias.html)perazione per associarlo a una chiave KMS diversa. Questo è uno dei diversi modi per [ruotare manualmente una chiave KMS](#page-130-0) senza modificare il materiale della chiave. È inoltre possibile aggiornare una chiave KMS in modo che un'applicazione che utilizzava una chiave KMS per nuove risorse utilizzi ora una diversa.

Non puoi aggiornare un alias nella console AWS KMS. Inoltre, non puoi utilizzare UpdateAlias (o qualsiasi altra operazione) per modificare un nome di alias. Per modificare un nome di alias, elimina l'attuale alias e quindi crea un nuovo alias per la chiave KMS.

Quando aggiorni un alias, la chiave KMS corrente e la nuova chiave KMS devono essere dello stesso tipo (entrambe simmetriche, asimmetriche o HMAC). Devono anche avere lo stesso utilizzo della chiave (ENCRYPT\_DECRYPT o SIGN\_VERIFY o GENERATE\_VERIFY\_MAC). Questa restrizione impedisce errori di crittografia nel codice che utilizza alias.

L'esempio seguente inizia utilizzando l'[ListAliases](https://docs.aws.amazon.com/kms/latest/APIReference/API_ListAliases.html)operazione per mostrare che l'test-keyalias è attualmente associato alla chiave KMS. 1234abcd-12ab-34cd-56ef-1234567890ab

```
$ aws kms list-aliases --key-id 1234abcd-12ab-34cd-56ef-1234567890ab
{ 
     "Aliases": [ 
         { 
              "AliasName": "alias/test-key", 
              "AliasArn": "arn:aws:kms:us-west-2:111122223333:alias/test-key", 
              "TargetKeyId": "1234abcd-12ab-34cd-56ef-1234567890ab", 
              "CreationDate": 1593622000.191, 
              "LastUpdatedDate": 1593622000.191
```
}

 ] }

Successivamente, utilizza l'operazione UpdateAlias per modificare la chiave KMS associata con l'alias test-key alla chiave KMS 0987dcba-09fe-87dc-65ba-ab0987654321. Non è necessario specificare la chiave KMS attualmente associata, ma solo la nuova chiave KMS ("di destinazione"). Il nome alias fa distinzione tra maiuscole e minuscole.

```
$ aws kms update-alias --alias-name 'alias/test-key' --target-key-id 
 0987dcba-09fe-87dc-65ba-ab0987654321
```
Per verificare che l'alias sia ora associato alla chiave KMS di destinazione, utilizza nuovamente l'operazione ListAliases. Questo comando AWS CLI utilizza il parametro --query per ottenere solo l'alias test-key. I campi TargetKeyId e LastUpdatedDate vengono aggiornati.

```
$ aws kms list-aliases --query 'Aliases[?AliasName==`alias/test-key`]'
\Gamma { 
         "AliasName": "alias/test-key", 
         "AliasArn": "arn:aws:kms:us-west-2:111122223333:alias/test-key", 
         "TargetKeyId": "0987dcba-09fe-87dc-65ba-ab0987654321", 
         "CreationDate": 1593622000.191, 
         "LastUpdatedDate": 1604958290.154 
     }
]
```
#### <span id="page-68-0"></span>Eliminazione di un alias

È possibile eliminare un alias nella AWS KMS console o utilizzando l'operazione. [DeleteAlias](https://docs.aws.amazon.com/kms/latest/APIReference/API_DeleteAlias.html) Prima di eliminare un alias, assicurati che non sia in uso. Sebbene l'eliminazione di un alias non influisca sulla chiave KMS associata, potrebbe creare problemi per qualsiasi applicazione che lo utilizza. Se elimini un alias per errore, puoi creare un nuovo alias con lo stesso nome e associarlo alla stessa o a un'altra chiave KMS.

Se si elimina una chiave KMS, vengono eliminati tutti gli alias associati a tale chiave KMS.

Eliminazione degli alias (console)

Per eliminare un alias nella console AWS KMS utilizza la scheda Alias nella pagina dei dettagli della chiave KMS. È possibile eliminare più alias per una chiave KMS contemporaneamente.

- 1. Accedi alla AWS Management Console e apri la console AWS Key Management Service (AWS KMS) all'indirizzo <https://console.aws.amazon.com/kms>.
- 2. Per modificare la Regione AWS, utilizza il Selettore di regione nell'angolo in alto a destra della pagina.
- 3. Nel riquadro di navigazione, scegli Chiavi gestite dal cliente. Non è possibile gestire gli alias per Chiavi gestite da AWS o Chiavi di proprietà di AWS.
- 4. Nella tabella scegli l'alias o l'ID chiave della chiave KMS. Quindi, nella pagina dei dettagli della chiave KMS, scegliere la scheda Alias.

Se una chiave KMS dispone di più alias, la colonna Alias nella tabella mostra un alias e un riepilogo degli alias, ad esempio (+n più). Scegliendo il riepilogo alias puoi accedere direttamente alla scheda Alias nella pagina dei dettagli della chiave KMS.

5. Sulla scheda Alias seleziona la casella di controllo accanto agli alias che si desidera eliminare. Scegli Elimina.

Elimina un alias (API AWS KMS)

Per eliminare un alias, utilizzare l'[DeleteAlias](https://docs.aws.amazon.com/kms/latest/APIReference/API_DeleteAlias.html)operazione. Questa operazione elimina un alias alla volta. Il nome alias fa distinzione tra maiuscole e minuscole e deve essere preceduto dal prefisso alias/.

Ad esempio, il comando seguente elimina l'alias test-key. Questo comando non restituisce alcun output.

\$ **aws kms delete-alias --alias-name alias/test-key**

Per verificare che l'alias venga eliminato, utilizzare l'[ListAliases](https://docs.aws.amazon.com/kms/latest/APIReference/API_ListAliases.html)operazione. Il comando seguente utilizza il parametro --query nel AWS CLI per ottenere solo l'alias test-key. Le parentesi vuote nella risposta indicano che la risposta di ListAliases non include un alias test-key. Per eliminare le parentesi, utilizza il parametro --output text e il valore.

```
$ aws kms list-aliases --query 'Aliases[?AliasName==`alias/test-key`]'
[]
```
# <span id="page-70-0"></span>Utilizzo di alias nelle applicazioni

Puoi utilizzare un alias per rappresentare una chiave KMS nel codice dell'applicazione. Il KeyId parametro nelle [operazioni AWS KMS crittografiche](#page-31-0) e [GetPublicKeya](https://docs.aws.amazon.com/kms/latest/APIReference/API_GetPublicKey.html)ccetta un nome alias o un alias ARN. [DescribeKey](https://docs.aws.amazon.com/kms/latest/APIReference/API_DescribeKey.html)

Ad esempio, il comando GenerateDataKey seguente utilizza un nome alias (alias/finance) per identificare una chiave KMS. Il nome alias è il valore del parametro KeyId.

\$ **aws kms generate-data-key --key-id alias/finance --key-spec AES\_256**

Se la chiave KMS è in un altro Account AWS, è necessario utilizzare una ARN di chiave o ARN di alias in queste operazioni. Quando si utilizza un alias ARN, tenere presente che l'alias per una chiave KMS è definito nell'account proprietario della chiave KMS e potrebbe differire in ogni regione. Per informazioni sulla ricerca dell'ARN alias, consulta [Individuazione del nome e dell'ARN dell'alias](#page-109-0).

Ad esempio, il seguente comando GenerateDataKey utilizza una chiave KMS che non è presente nell'account del chiamante. L'alias ExampleAlias è associato alla chiave KMS nell'account e nella regione specificati.

\$ **aws kms generate-data-key --key-id arn:aws:kms:us-west-2:444455556666:alias/ ExampleAlias --key-spec AES\_256**

Uno degli usi più efficaci degli alias è nelle applicazioni eseguite in più Regioni AWS. Ad esempio, puoi avere un'applicazione globale che utilizza una [chiave KMS asimmetrica](#page-547-0) RSA per la firma e la verifica.

- Nella regione Stati Uniti occidentali (Oregon) (us-west-2) vuoi utilizzare arn:aws:kms:uswest-2:111122223333:key/1234abcd-12ab-34cd-56ef-1234567890ab.
- In Europa (Francoforte) (eu-central-1), vuoi utilizzare arn: aws: kms: eucentral-1:111122223333:key/0987dcba-09fe-87dc-65ba-ab0987654321
- Nella regione Asia Pacifico (Singapore) (ap-southeast-1), vuoi utilizzare arn: aws: kms: apsoutheast-1:111122223333:key/1a2b3c4d-5e6f-1a2b-3c4d-5e6f1a2b3c4d.

Puoi creare una versione diversa dell'applicazione in ogni regione o utilizzare un dizionario o un'istruzione switch per selezionare la chiave KMS corretta per ogni regione. Tuttavia è molto più semplice creare un alias con lo stesso nome alias in ogni regione. Tieni presente che il nome alias rispetta la distinzione tra maiuscole e minuscole.

```
aws --region us-west-2 kms create-alias \ 
     --alias-name alias/new-app \ 
     --key-id arn:aws:kms:us-
west-2:111122223333:key/1234abcd-12ab-34cd-56ef-1234567890ab
aws --region eu-central-1 kms create-alias \ 
     --alias-name alias/new-app \ 
     --key-id arn:aws:kms:eu-central-1:111122223333:key/0987dcba-09fe-87dc-65ba-
ab0987654321
aws --region ap-southeast-1 kms create-alias \ 
     --alias-name alias/new-app \ 
     --key-id arn:aws:kms:ap-
southeast-1:111122223333:key/1a2b3c4d-5e6f-1a2b-3c4d-5e6f1a2b3c4d
```
Quindi, utilizza l'alias nel codice. Quando il codice viene eseguito in ogni regione, l'alias farà riferimento alla relativa chiave KMS associata in quella regione. Ad esempio, questo codice chiama l'operazione [Sign](https://docs.aws.amazon.com/kms/latest/APIReference/API_Sign.html) con un nome alias.

```
aws kms sign --key-id alias/new-app \ 
     --message $message \ 
     --message-type RAW \ 
     --signing-algorithm RSASSA_PSS_SHA_384
```
Tuttavia, esiste il rischio che l'alias possa essere eliminato o aggiornato per essere associato a un'altra chiave KMS. In tal caso, i tentativi dell'applicazione di verificare le firme utilizzando il nome alias avranno esito negativo e potrebbe essere necessario ricreare o aggiornare l'alias.

Per ridurre questo rischio, presta attenzione a concedere ai principali l'autorizzazione a gestire gli alias utilizzati nell'applicazione. Per informazioni dettagliate, vedi [Controllo dell'accesso agli alias.](#page-71-0)

Esistono diverse altre soluzioni per le applicazioni che crittografano i dati in più regioni Regioni AWS, tra cui [AWS Encryption SDK](https://docs.aws.amazon.com/encryption-sdk/latest/developer-guide/).

### <span id="page-71-0"></span>Controllo dell'accesso agli alias

Quando crei o modifichi un alias, l'operazione interessa l'alias e la relativa chiave KMS associata. Di conseguenza, i principali che gestiscono gli alias devono disporre dell'autorizzazione per chiamare l'operazione alias sull'alias e su tutte le chiavi KMS interessate. Puoi fornire queste autorizzazioni utilizzando le [policy delle chiavi,](#page-286-0) le [policy IAM](#page-319-0) e le [concessioni](#page-336-0).
#### **a** Note

Presta attenzione quando concedi ai principali l'autorizzazione per gestire tag e alias. Modificando un tag o un alias puoi consentire o negare l'autorizzazione alla chiave gestita dal cliente. Per informazioni dettagliate, consulta [ABAC per AWS KMS](#page-443-0) e [Utilizzo degli alias per](#page-78-0)  [controllare l'accesso alle chiavi KMS.](#page-78-0)

Per informazioni sul controllo dell'accesso a tutte le operazioni AWS KMS, consulta [Riferimento per le](#page-487-0) [autorizzazioni](#page-487-0).

Le autorizzazioni per la creazione e la gestione degli alias funzionano come descritto di seguito.

### km: CreateAlias

Per creare un alias, il principale richiede le seguenti autorizzazioni sia per l'alias che per la chiave KMS associata.

• kms:CreateAlias per l'alias. Fornisci questa autorizzazione in una policy IAM collegata al principale autorizzato a creare l'alias.

L'esempio di istruzione di policy seguente specifica un alias particolare in un elemento Resource. Ma è possibile elencare più ARN alias o specificare un modello di alias, ad esempio "test\*". Puoi specificare il valore Resource di "\*" in modo da consentire al principale di creare qualsiasi alias nell'account e nella regione. L'autorizzazione per creare un alias può anche essere inclusa in un'autorizzazione kms:Create\* per tutte le risorse di un account e di una regione.

```
{ 
   "Sid": "IAMPolicyForAnAlias", 
   "Effect": "Allow", 
   "Action": [ 
     "kms:CreateAlias", 
     "kms:UpdateAlias", 
     "kms:DeleteAlias" 
   ], 
   "Resource": "arn:aws:kms:us-west-2:111122223333:alias/test-key"
}
```
• kms:CreateAlias per la chiave KMS. Questa autorizzazione deve essere fornita in una policy delle chiavi o in una policy IAM delegata dalla policy delle chiavi.

```
{ 
   "Sid": "Key policy for 1234abcd-12ab-34cd-56ef-1234567890ab", 
   "Effect": "Allow", 
   "Principal": {"AWS": "arn:aws:iam::111122223333:user/KMSAdminUser"}, 
   "Action": [ 
     "kms:CreateAlias", 
     "kms:DescribeKey" 
   ], 
   "Resource": "*"
}
```
È possibile utilizzare le chiavi di condizione per limitare le chiavi KMS che è possibile associare a un alias. Ad esempio, puoi usare la chiave [kms: KeySpec](#page-408-0) condition per consentire al principale di creare alias solo su chiavi KMS asimmetriche. Per un elenco completo delle chiavi delle condizioni utilizzabili per limitare l'autorizzazione kms:CreateAlias sulle risorse delle chiavi KMS, vedi [AWS](#page-487-0)  [KMS autorizzazioni.](#page-487-0)

#### km: ListAliases

Per elencare gli alias nell'account e nella regione, il principale deve disporre dell'autorizzazione kms:ListAliases in una policy IAM. Poiché questa policy non è correlata a una determinata chiave KMS o a una risorsa alias, il valore dell'elemento risorsa nella policy [deve essere](#page-323-0) "\*".

Ad esempio, l'istruzione della policy IAM riportata di seguito consente al principale di elencare tutte le chiavi KMS e gli alias nell'account e nella regione.

```
{ 
   "Version": "2012-10-17", 
   "Statement": { 
      "Effect": "Allow", 
      "Action": [ 
        "kms:ListKeys", 
        "kms:ListAliases" 
     ], 
      "Resource": "*" 
   }
}
```
## km: UpdateAlias

Per modificare la chiave KMS associata a un alias, il principale richiede tre elementi di autorizzazione: uno per l'alias, uno per la chiave KMS attuale e uno per la nuova chiave KMS.

Ad esempio, supponi di voler modificare l'alias test-key dalla chiave KMS con ID chiave 1234abcd-12ab-34cd-56ef-1234567890ab alla chiave KMS con ID chiave 0987dcba-09fe-87dc-65baab0987654321. Per questo caso, includi le istruzioni di policy simile agli esempi riportati in questa sezione.

• kms:UpdateAlias per l'alias. Questa autorizzazione viene fornita in una policy IAM collegata al principale. La policy IAM seguente specifica un alias particolare. Ma è possibile elencare più ARN alias o specificare un modello di alias, ad esempio "test\*". Puoi specificare il valore Resource di "\*" in modo da consentire al principale di creare qualsiasi alias nell'account e nella regione.

```
{ 
   "Sid": "IAMPolicyForAnAlias", 
   "Effect": "Allow", 
   "Action": [ 
     "kms:UpdateAlias",
     "kms:ListAliases", 
     "kms:ListKeys" 
   ], 
   "Resource": "arn:aws:kms:us-west-2:111122223333:alias/test-key"
}
```
• kms:UpdateAlias per la chiave KMS che è attualmente associata all'alias. Questa autorizzazione deve essere fornita in una policy delle chiavi o in una policy IAM delegata dalla policy delle chiavi.

```
{ 
   "Sid": "Key policy for 1234abcd-12ab-34cd-56ef-1234567890ab", 
   "Effect": "Allow", 
   "Principal": {"AWS": "arn:aws:iam::111122223333:user/KMSAdminUser"}, 
   "Action": [ 
     "kms:UpdateAlias", 
     "kms:DescribeKey" 
   ], 
   "Resource": "*"
}
```
• kms:UpdateAlias per la chiave KMS che l'operazione associa all'alias. Questa autorizzazione deve essere fornita in una policy delle chiavi o in una policy IAM delegata dalla policy delle chiavi.

```
{ 
   "Sid": "Key policy for 0987dcba-09fe-87dc-65ba-ab0987654321", 
   "Effect": "Allow", 
   "Principal": {"AWS": "arn:aws:iam::111122223333:user/KMSAdminUser"}, 
   "Action": [ 
     "kms:UpdateAlias", 
     "kms:DescribeKey" 
   ], 
   "Resource": "*"
}
```
È possibile utilizzare chiavi di condizione per limitare una o entrambe le chiavi KMS in una operazione UpdateAlias. Ad esempio, puoi utilizzare una chiave [kms: ResourceAliases](#page-419-0) condition per consentire al principale di aggiornare gli alias solo quando la chiave KMS di destinazione ha già un alias particolare. Per un elenco completo delle chiavi delle condizioni utilizzabili per limitare l'autorizzazione kms:UpdateAlias su una risorsa della chiave KMS, vedi [AWS KMS autorizzazioni.](#page-487-0)

### km: DeleteAlias

Per eliminare un alias, il principale richiede l'autorizzazione per l'alias e per la chiave KMS associata.

Come sempre, è necessario prestare attenzione quando si concedono le autorizzazioni per eliminare una risorsa. L'eliminazione di un alias non ha alcun effetto sulla chiave KMS associata. Anche se potrebbe causare errori nelle applicazioni che utilizzano l'alias, se si elimina erroneamente un alias, puoi ricrearlo.

• kms:DeleteAlias per l'alias. Fornisci questa autorizzazione in una policy IAM collegata al principale autorizzato a eliminare l'alias.

L'esempio di istruzione di policy seguente specifica l'alias in un elemento Resource. Ma è possibile elencare più ARN alias o specificare un modello di alias, ad esempio "test\*", Puoi anche specificare un valore Resource di "\*" per consentire al principale di eliminare qualsiasi alias nell'account e nella regione.

```
{ 
   "Sid": "IAMPolicyForAnAlias", 
   "Effect": "Allow",
```

```
 "Action": [ 
     "kms:CreateAlias", 
     "kms:UpdateAlias", 
     "kms:DeleteAlias" 
   ], 
   "Resource": "arn:aws:kms:us-west-2:111122223333:alias/test-key"
}
```
• kms:DeleteAlias per la chiave KMS associata. Questa autorizzazione deve essere fornita in una policy delle chiavi o in una policy IAM delegata dalla policy delle chiavi.

```
{ 
   "Sid": "Key policy for 1234abcd-12ab-34cd-56ef-1234567890ab", 
   "Effect": "Allow", 
   "Principal": { 
     "AWS": "arn:aws:iam::111122223333:user/KMSAdminUser" 
   }, 
   "Action": [ 
     "kms:CreateAlias", 
     "kms:UpdateAlias", 
     "kms:DeleteAlias", 
     "kms:DescribeKey" 
   ], 
   "Resource": "*"
}
```
Limitazione delle autorizzazioni alias

È possibile utilizzare le chiavi di condizione per limitare le autorizzazioni alias quando la risorsa è una chiave KMS. Ad esempio, la seguente policy IAM consente le operazioni alias sulle chiavi KMS in un determinato account e nella regione. Tuttavia, utilizza la chiave [kms: KeyOrigin](#page-405-0) condition per limitare ulteriormente le autorizzazioni alle chiavi KMS con materiale chiave proveniente da. AWS KMS

Per un elenco completo delle chiavi di condizioni che è possibile utilizzare per limitare l'autorizzazione alias per una risorsa della chiave KMS, vedi [AWS KMS autorizzazioni](#page-487-0).

```
{ 
   "Sid": "IAMPolicyKeyPermissions", 
   "Effect": "Allow", 
   "Resource": "arn:aws:kms:us-west-2:111122223333:key/*", 
   "Action": [
```

```
 "kms:CreateAlias", 
     "kms:UpdateAlias", 
     "kms:DeleteAlias" 
   ], 
   "Condition": { 
     "StringEquals": { 
        "kms:KeyOrigin": "AWS_KMS"
     } 
   } 
}
```
Non è possibile utilizzare le chiavi di condizione in un'istruzione della policy delle chiavi in cui la risorsa è un alias. Per limitare gli alias che un principale può gestire, utilizzare il valore dell'elemento Resource dell'istruzione della policy IAM che controlla l'accesso all'alias. Ad esempio, le istruzioni di policy seguenti consentono al principale di creare, aggiornare o eliminare qualsiasi alias nel Account AWS e Regione a meno che l'alias non inizi con Restricted.

```
{ 
   "Sid": "IAMPolicyForAnAliasAllow", 
   "Effect": "Allow", 
   "Action": [ 
     "kms:CreateAlias", 
     "kms:UpdateAlias", 
     "kms:DeleteAlias" 
   ], 
   "Resource": "arn:aws:kms:us-west-2:111122223333:alias/*"
},
{ 
   "Sid": "IAMPolicyForAnAliasDeny", 
   "Effect": "Deny", 
   "Action": [ 
     "kms:CreateAlias", 
     "kms:UpdateAlias", 
     "kms:DeleteAlias" 
   ], 
   "Resource": "arn:aws:kms:us-west-2:111122223333:alias/Restricted*"
}
```
## <span id="page-78-0"></span>Utilizzo degli alias per controllare l'accesso alle chiavi KMS

È possibile controllare l'accesso alle chiavi KMS in base agli alias associati alla chiave KMS. Per farlo, usa i tasti [kms: RequestAlias e k](#page-418-0)[ms](#page-419-0)[:](#page-418-0) condition. ResourceAliases Questa funzione fa parte del supporto AWS KMS per il [controllo degli accessi basati su attributi](#page-443-0) (ABAC).

La chiave di condizione kms: RequestAlias consente o nega l'accesso a una chiave KMS in base all'alias in una richiesta. La chiave di condizione kms:ResourceAliases consente o nega l'accesso a una chiave KMS in base agli alias associati alla chiave KMS.

Queste funzionalità non consentono di identificare una chiave KMS utilizzando un alias nell'elemento resource di un'istruzione di policy. Quando un alias è il valore di un elemento resource, la policy si applica alla risorsa alias e non a qualsiasi chiave KMS che potrebbe essere associata.

#### **a** Note

È possibile che occorrano fino a cinque minuti affinché le modifiche a tag e alias diventano effettive per l'autorizzazione delle chiavi KMS. Le modifiche recenti potrebbero essere visibili nelle operazioni API prima che influiscano sull'autorizzazione.

Quando si utilizzano alias per controllare l'accesso alle chiavi KMS, considerare quanto segue:

- Utilizzare gli alias per rafforzare la best practice dell'[accesso con privilegio minimo.](#page-321-0) Assegna ai principali IAM solo le autorizzazioni necessarie solo per quelle chiavi KMS che devono utilizzare o gestire. Ad esempio, utilizzare gli alias per identificare le chiavi KMS utilizzate per un progetto. Quindi concedere al team di progetto l'autorizzazione a utilizzare solo le chiavi KMS con gli alias del progetto.
- Fai attenzione a concedere ai principali le autorizzazioni kms:CreateAlias, kms:UpdateAlias, oppurekms:DeleteAlias che consentono di aggiungere, modificare ed eliminare alias. Quando si utilizzano gli alias per controllare l'accesso alle chiavi KMS, la modifica di un alias può concedere alle entità l'autorizzazione di utilizzare chiavi KMS che altrimenti non disponevano dell'autorizzazione per utilizzare. Può inoltre negare l'accesso alle chiavi KMS richieste da altre entità principali per svolgere il proprio lavoro.
- Esamina i principali nel tuo Account AWS che attualmente dispongono dell'autorizzazione per gestire gli alias e modificare le autorizzazioni, se necessario. Gli amministratori delle chiavi che non dispongono dell'autorizzazione per modificare le policy delle chiavi o creare concessioni possono controllare l'accesso alle chiavi KMS se dispongono dell'autorizzazione per gestire gli alias.

Ad esempio, la console [policy delle chiavi predefinita per amministratori delle chiavi](#page-297-0) include le autorizzazioni kms:CreateAlias, kms:DeleteAlias, e kms:UpdateAlias. Le policy IAM potrebbero concedere autorizzazioni alias per tutte le chiavi KMS nel Account AWS. Ad esempio, la policy [AWSKeyManagementServicePowerUser](https://console.aws.amazon.com/iam/home#policies/arn:aws:iam::aws:policy/AWSKeyManagementServicePowerUser)gestita consente ai responsabili di creare, eliminare ed elencare alias per tutte le chiavi KMS ma non di aggiornarle.

- Prima di impostare una policy che dipende da un alias, esaminare gli alias nelle chiavi KMS nel Account AWS. Assicurati che la policy sia valida solo per gli alias che intendi includere. Usa [CloudTrail i registri e gli CloudWatch](#page-81-0) [allarmi](#page-233-0) per avvisarti delle modifiche agli alias che potrebbero influire sull'accesso alle tue chiavi KMS. Inoltre, la [ListAliasesr](https://docs.aws.amazon.com/kms/latest/APIReference/API_ListAliases.html)isposta include la data di creazione e la data dell'ultimo aggiornamento per ogni alias.
- Le condizioni della policy degli alias utilizzano la corrispondenza dei pattern; non sono legate a una particolare istanza di un alias. Una policy che utilizza chiavi di condizione basate su alias influisce su tutti gli alias nuovi ed esistenti che corrispondono al modello. Se si elimina e si ricrea un alias che corrisponde a una condizione di policy, la condizione si applica al nuovo alias, esattamente come quello precedente.

La chiave di condizione kms: RequestAlias si basa sull'alias specificato esplicitamente in una richiesta di operazione. La chiave di condizione kms:ResourceAliases dipende dagli alias associati a una chiave KMS, anche se non vengono visualizzati nella richiesta.

## km: RequestAlias

Consentire o negare l'accesso a una chiave KMS in base all'alias che identifichi la chiave KMS in una richiesta. Puoi utilizzare la chiave [kms: RequestAlias](#page-418-0) condition in una policy chiave o in una [policy](#page-286-0) IAM. Si applica alle operazioni che utilizzano un alias per identificare una chiave KMS in una richiesta, vale a dire [le operazioni crittografiche,](#page-31-0) e. [DescribeKeyG](https://docs.aws.amazon.com/kms/latest/APIReference/API_DescribeKey.html)[etPublicKey](https://docs.aws.amazon.com/kms/latest/APIReference/API_GetPublicKey.html) Non è valido per le operazioni di alias, come o. [CreateAliasD](https://docs.aws.amazon.com/kms/latest/APIReference/API_CreateAlias.html)[eleteAlias](https://docs.aws.amazon.com/kms/latest/APIReference/API_DeleteAlias.html)

Nella chiave condizione, specificare un [Nome alias](#page-35-0) o modello di nome alias. Non puoi specificare un [ARN di alias.](#page-35-1)

Ad esempio, la seguente istruzione della policy delle chiavi consente al principale di utilizzare nella chiave KMS le operazioni specificate. L'autorizzazione diventa effettiva solo quando la richiesta utilizza un alias che include alpha per identificare la chiave KMS.

```
 "Sid": "Key policy using a request alias condition", 
   "Effect": "Allow", 
   "Principal": { 
     "AWS": "arn:aws:iam::111122223333:role/alpha-developer" 
   }, 
   "Action": [ 
     "kms:Decrypt", 
     "kms:GenerateDataKey*", 
     "kms:DescribeKey" 
   ], 
   "Resource": "*", 
   "Condition": { 
     "StringLike": { 
        "kms:RequestAlias": "alias/*alpha*" 
     } 
   }
}
```
La seguente richiesta di esempio da un principale autorizzato soddisferebbe la condizione. Tuttavia, una richiesta che ha utilizzato un [ID chiave,](#page-35-2) un [ARN della chiave](#page-34-0) o un alias diverso non soddisferebbe la condizione, anche se questi valori identificavano la stessa chiave KMS.

```
$ aws kms describe-key --key-id "arn:aws:kms:us-west-2:111122223333:alias/project-
alpha"
```
### km: ResourceAliases

Consentire o negare l'accesso a una chiave KMS in base agli alias associati alla chiave KMS, anche se l'alias non viene utilizzato in una richiesta. La chiave [kms: ResourceAliases](#page-419-0) condition ti consente di specificare un alias o un pattern di alias, ad esempio, in modo da poterlo utilizzare in una policy IAM per controllare l'accesso a diverse chiavi KMS nella stessa alias/test\* regione. È valido per qualsiasi operazione AWS KMS che utilizza una chiave KMS.

Ad esempio, la seguente policy IAM consente ai principali di gestire la rotazione automatica delle chiavi sulle chiavi KMS in due Account AWS. Tuttavia, l'autorizzazione si applica solo alle chiavi KMS associate agli alias che iniziano con restricted.

```
{ 
   "Version": "2012-10-17", 
   "Statement": [ 
      {
```

```
 "Sid": "AliasBasedIAMPolicy", 
        "Effect": "Allow", 
        "Action": [ 
          "kms:EnableKeyRotation", 
          "kms:DisableKeyRotation", 
          "kms:GetKeyRotationStatus" 
       ], 
        "Resource": [ 
          "arn:aws:kms:*:111122223333:key/*", 
          "arn:aws:kms:*:444455556666:key/*" 
        ], 
        "Condition": { 
          "ForAnyValue:StringLike": { 
            "kms:ResourceAliases": "alias/restricted*" 
          } 
        } 
     } 
   ]
}
```
La condizione kms: ResourceAliases è una condizione della risorsa, non la richiesta. Pertanto, una richiesta che non specifica l'alias può ancora soddisfare la condizione.

La seguente richiesta di esempio, che specifica un alias corrispondente, soddisfa la condizione.

\$ aws kms enable-key-rotation --key-id "alias/restricted-project"

Tuttavia, la seguente richiesta di esempio soddisfa anche la condizione, a condizione che la chiave KMS specificata abbia un alias che inizia con restricted, anche se quell'alias non viene utilizzato nella richiesta.

\$ aws kms enable-key-rotation --key-id "1234abcd-12ab-34cd-56ef-1234567890ab"

## <span id="page-81-0"></span>Ricerca di alias nei log AWS CloudTrail

È possibile utilizzare un alias per rappresentare una AWS KMS key in un'operazione API AWS KMS. Quando lo fai, l'alias e l'ARN di chiave della chiave KMS vengono registrati nella voce di log AWS CloudTrail per l'evento. L'alias viene visualizzato nel campo requestParameters. L'ARN di chiave viene visualizzato nel campo resources. Questo vale anche quando un servizio AWS utilizza una Chiave gestita da AWS nel tuo account.

Ad esempio, la [GenerateDataKeyr](https://docs.aws.amazon.com/kms/latest/APIReference/API_GenerateDataKey.html)ichiesta seguente utilizza l'project-keyalias per rappresentare una chiave KMS.

#### \$ **aws kms generate-data-key --key-id alias/project-key --key-spec AES\_256**

Quando questa richiesta viene registrata nel CloudTrail registro, la voce di registro include sia l'alias che la chiave ARN della chiave KMS effettiva utilizzata.

```
{ 
     "eventVersion": "1.05", 
     "userIdentity": { 
         "type": "IAMUser", 
         "principalId": "ABCDE", 
         "arn": "arn:aws:iam::111122223333:role/ProjectDev", 
         "accountId": "111122223333", 
         "accessKeyId": "FFHIJ", 
         "userName": "example-dev" 
     }, 
     "eventTime": "2020-06-29T23:36:41Z", 
     "eventSource": "kms.amazonaws.com", 
     "eventName": "GenerateDataKey", 
     "awsRegion": "us-west-2", 
     "sourceIPAddress": "205.205.123.000", 
     "userAgent": "aws-cli/1.18.89 Python/3.6.10 
  Linux/4.9.217-0.1.ac.205.84.332.metal1.x86_64 botocore/1.17.12", 
     "requestParameters": { 
         "keyId": "alias/project-key", 
         "keySpec": "AES_256" 
     }, 
     "responseElements": null, 
     "requestID": "d93f57f5-d4c5-4bab-8139-5a1f7824a363", 
     "eventID": "d63001e2-dbc6-4aae-90cb-e5370aca7125", 
     "readOnly": true, 
     "resources": [ 
         { 
              "accountId": "111122223333", 
              "type": "AWS::KMS::Key", 
              "ARN": "arn:aws:kms:us-
west-2:111122223333:key/1234abcd-12ab-34cd-56ef-1234567890ab" 
         } 
     ], 
     "eventType": "AwsApiCall", 
     "recipientAccountId": "111122223333"
```
}

Per informazioni dettagliate sulle AWS KMS operazioni di registrazione nei CloudTrail log, vedere. [Registrazione delle chiamate AWS KMS API con AWS CloudTrail](#page-147-0)

# Visualizzazione di chiavi

Puoi utilizzare l'API [AWS Management Console](https://console.aws.amazon.com/kms) o [AWS Key Management Service \(AWS KMS\)](https://docs.aws.amazon.com/kms/latest/APIReference/) per visualizzare le AWS KMS keys in ogni account e regione, incluse le chiavi KMS gestite da te e quelle gestite da AWS.

Argomenti

- [Visualizzazione della chiave KMS nella console](#page-83-0)
- [Visualizzazione di chiavi KMS con l'API](#page-98-0)
- [Visualizzazione della configurazione crittografica delle chiavi KMS](#page-106-0)
- [Individuazione dell'ID e dell'ARN della chiave](#page-107-0)
- [Individuazione del nome e dell'ARN dell'alias](#page-109-0)

## <span id="page-83-0"></span>Visualizzazione della chiave KMS nella console

In AWS Management Console, puoi visualizzare gli elenchi delle chiavi KMS nell'account e nella regione e i dettagli su ogni chiave KMS.

### **a** Note

La console AWS KMS visualizza le chiavi KMS di cui disponi dell'[autorizzazione alla](#page-330-0)  [visualizzazione](#page-330-0) nel tuo account e nella tua regione. Le chiavi KMS in altre Account AWS non appaiono nella console, anche se disponi dell'autorizzazione alla visualizzazione, alla gestione e all'uso di tali chiavi. Per visualizzare le chiavi KMS in altri account, usa l'[DescribeKeyo](https://docs.aws.amazon.com/kms/latest/APIReference/API_DescribeKey.html)perazione.

#### Argomenti

- [Passaggio alle tabelle chiave](#page-84-0)
- [Navigazione ai dettagli delle chiavi](#page-84-1)
- [Ordinamento e filtraggio delle tue chiavi KMS](#page-85-0)
- [Visualizzazione dei dettagli delle chiavi KMS](#page-89-0)
- [Personalizzazione delle tabelle delle chiavi KMS](#page-96-0)

### <span id="page-84-0"></span>Passaggio alle tabelle chiave

Le AWS KMS keys in ogni account e regione sono visibili nelle tabelle. Esistono tabelle separate per le chiavi KMS create da te e le chiavi KMS che i servizi AWS creano per te.

- 1. Accedi alla AWS Management Console e apri la console AWS Key Management Service (AWS KMS) all'indirizzo <https://console.aws.amazon.com/kms>.
- 2. Per modificare la Regione AWS, utilizza il selettore della regione nell'angolo superiore destro della pagina.
- 3. Per visualizzare le chiavi nell'account creato e gestito dall'utente, nel riquadro di navigazione, seleziona Chiavi gestite dal cliente. Per visualizzare le chiavi nell'account creato e gestito per te da AWS, nel riquadro di navigazione, seleziona AWS managed keys (chiavi gestite). Per informazioni sui diversi tipi di chiavi KMS, consulta [AWS KMS keys](#page-15-0).

### **1** Tip

Per visualizzare le [Chiavi gestite da AWS](#page-17-0) in cui manca un alias, utilizza la pagina Customer managed keys (Chiavi gestite dal cliente). La console AWS KMS visualizza anche gli store delle chiavi personalizzate nell'account

e nella regione. Le chiavi KMS create negli store delle chiavi personalizzate appaiono nella pagina Chiavi gestite dal cliente. Per informazioni sugli store delle chiavi personalizzate, consulta [store delle chiavi personalizzate](#page-687-0).

## <span id="page-84-1"></span>Navigazione ai dettagli delle chiavi

C'è una pagina di dettagli per ogni AWS KMS key nell'account e nella regione. Nella pagina dei dettagli viene visualizzata la sezione Configurazione generale per la chiave KMS e include schede che consentono agli utenti autorizzati di visualizzare e gestire Configurazione crittografica e Policy delle chiavi per la chiave. A seconda del tipo di chiave, la pagina dei dettagli potrebbe includere anche le schede Alias, Key material (materiale delle chiavi), Key rotation (rotazione delle chiavi), Public key (chiave pubblica), Regionality (regionalità) e Tags (tag).

Per passare alla pagina dei dettagli delle chiavi per una chiave KMS.

- 1. Accedi alla AWS Management Console e apri la console AWS Key Management Service (AWS KMS) all'indirizzo <https://console.aws.amazon.com/kms>.
- 2. Per modificare la Regione AWS, utilizza il selettore della regione nell'angolo superiore destro della pagina.
- 3. Per visualizzare le chiavi nell'account creato e gestito dall'utente, nel riquadro di navigazione, seleziona Chiavi gestite dal cliente. Per visualizzare le chiavi nell'account creato e gestito per te da AWS, nel riquadro di navigazione, seleziona AWS managed keys (chiavi gestite). Per informazioni sui diversi tipi di chiavi KMS, consulta [AWS KMS key](#page-15-0).
- 4. Per aprire la pagina dei dettagli delle chiavi, nella tabella delle chiavi, scegli l'ID chiave o l'alias della chiave KMS.

Se la chiave KMS dispone di più alias, viene visualizzato un riepilogo degli alias (+n più) viene visualizzato accanto al nome di uno degli alias. La scelta del riepilogo alias consente di accedere direttamente alla sezione Alias nella pagina dei dettagli delle chiavi.

## <span id="page-85-0"></span>Ordinamento e filtraggio delle tue chiavi KMS

Per semplificare la ricerca delle chiavi KMS nella console, puoi ordinare e filtrare le tabelle delle chiavi.

### **Ordina**

Puoi ordinare le chiavi KMS in ordine crescente o decrescente in base ai valori di colonna. Questa caratteristica ordina tutte le chiavi KMS nella tabella, anche se non vengono visualizzate nella pagina della tabella corrente.

Le colonne ordinabili sono indicate da una freccia accanto al nome della colonna. Sulla pagina Chiavi gestite da AWS è possibile ordinare in base a Alias o ID chiave. Nella pagina Customer managed keys (Chiavi gestite dal cliente), è possibile ordinare per Alias, ID chiave o Key type (Tipo di chiave).

Per ordinare in ordine crescente, scegliere l'intestazione della colonna fino a quando la freccia non punta verso l'alto. Per ordinare in ordine decrescente, scegliere l'intestazione della colonna fino a quando la freccia non punta verso il basso. Puoi eseguire l'ordinamento in base a una colonna alla volta.

Ad esempio, puoi ordinare le chiavi KMS in ordine crescente per ID chiave, anziché alias, che è l'impostazione predefinita.

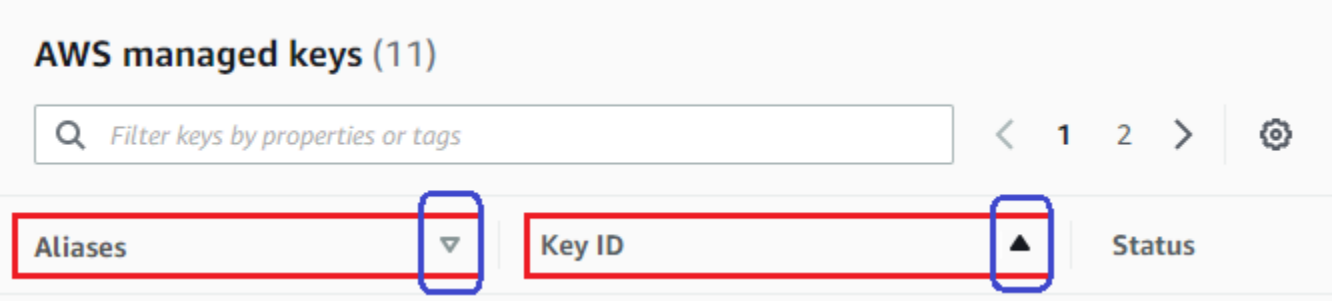

Quando si ordinano le chiavi KMS nella pagina Chiavi gestite dal cliente in ordine crescente per Tipo di chiave, tutte le chiavi asimmetriche vengono visualizzate prima di tutte quelle simmetriche.

#### Filtro

È possibile filtrare le chiavi KMS in base ai valori delle proprietà o ai tag Il filtro si applica a tutte le chiavi KMS nella tabella, anche se non vengono visualizzate nella pagina della tabella corrente. Il filtro non fa distinzione tra maiuscole e minuscole.

Le proprietà filtrabili sono elencate nella casella filtro. Sulla pagina Chiavi gestite da AWS, è possibile filtrare in base all'alias e all'ID chiave. Nella pagina Chiavi gestite dal cliente, puoi filtrare per Alias, ID Chiave, Tipo di chiave e tag.

- Sulla pagina Chiavi gestite da AWS, è possibile filtrare in base all'alias e all'ID chiave.
- Sulla pagina Chiavi gestite dal cliente, è possibile filtrare in base ai tag o in base all'alias, all'ID chiave, al tipo di chiave o alle proprietà di regionalità.

Per filtrare in base al valore di una caratteristica, scegli il filtro, il nome della proprietà e scegli dall'elenco dei valori effettivi delle proprietà. Per filtrare in base a un tag, scegli il codice tag, quindi scegli dall'elenco dei valori effettivi dei tag. Dopo aver scelto una chiave di proprietà o di tag, puoi anche digitare tutto il valore della proprietà o solo parte di esso. Vedrai un'anteprima dei risultati prima di effettuare la tua scelta.

Ad esempio, per visualizzare le chiavi KMS con un nome alias contenente aws/e, scegli la casella del filtro, scegli Alias, digita aws/e, e premi Enter o Return per aggiungere il filtro.

## AWS managed keys (11)

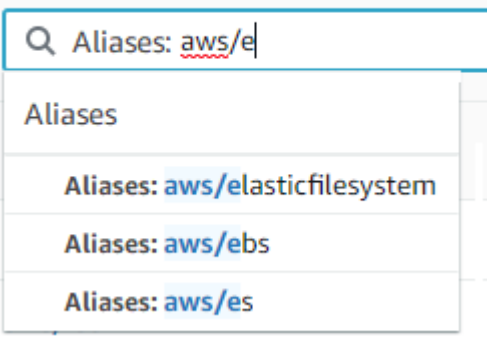

Per visualizzare solo le chiavi KMS asimmetriche nella pagina Chiavi gestite dal cliente) fare clic sulla casella del filtro, scegliere Tipo di chiave, quindi scegliere Tipo di chiave: Asimmetrica. L'opzione Asimmetrica viene visualizzata solo quando nella tabella sono presenti chiavi KMS asimmetriche. Per ulteriori informazioni sull'identificazione delle chiavi KMS asimmetriche, vedi [Individuazione di chiavi KMS asimmetriche](#page-557-0).

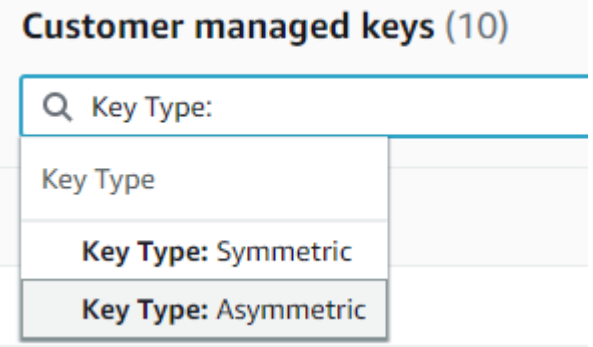

Per visualizzare solo le chiavi multi-regione, nella scheda Chiavi gestite dal cliente scegli la casella di filtro, scegli Regionalità e quindi Regionalità: Multiregione. L'opzione Multiregione viene visualizzata solo quando nella tabella sono presenti chiavi multi-regione. Per ulteriori informazioni sull'identificazione delle chiavi multi-regione, vedi [Visualizzazione di chiavi multiregione.](#page-615-0)

## **Customer managed keys (10)**

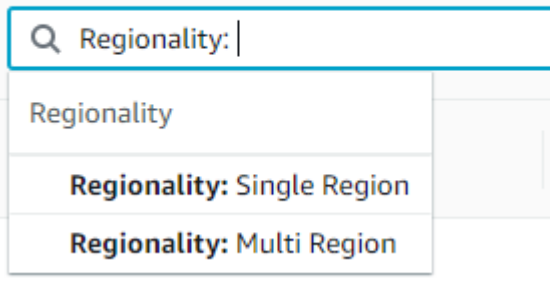

Il filtro dei tag è un po' diverso. Per visualizzare solo le chiavi KMS con un determinato tag, scegli la casella filtro, scegli la chiave di tag, quindi scegli tra i valori effettivi dei tag. È anche possibile digitare o tutto il valore del tag o solo parte di esso.

Nella tabella risultante vengono visualizzate tutte le chiavi KMS con il tag scelto. Tuttavia, il tag non viene visualizzato. Per visualizzare il tag, scegli l'alias o l'ID chiave della chiave KMS e nella pagina dei dettagli scegli la scheda Tag. Le schede appaiono nella sezione Configurazione generale.

Per questo filtro sono necessari sia la chiave di tag che il valore del tag. Non troverà le chiavi KMS digitando solo la chiave di tag o solo il suo valore. Per filtrare i tag in base alla chiave o al valore del tag, usa l'[ListResourceTagso](https://docs.aws.amazon.com/kms/latest/APIReference/API_ListResourceTags.html)perazione per ottenere le chiavi KMS con tag, quindi usa le funzionalità di filtro del tuo linguaggio di programmazione. Per un esempio, consultare [ListResourceTags: Ottieni i tag sulle chiavi KMS](#page-104-0).

#### **Customer managed keys (17)**

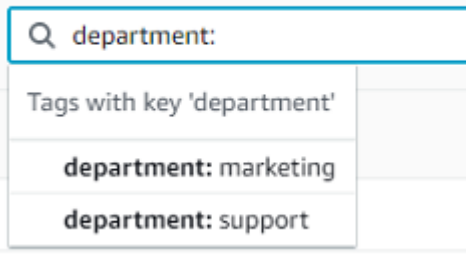

Per cercare del testo, nella casella filtro digita tutto o solo parte di un alias, di un ID chiave, di un tipo di chiave o di una chiave di tag. (Dopo aver selezionato la chiave di tag, puoi cercare un valore di tag). Vedrai un'anteprima dei risultati prima di effettuare la tua scelta.

Ad esempio, per visualizzare le chiavi KMS con test nelle chiavi di tag o nelle proprietà filtrabili, digitare test nella casella filtro. L'anteprima mostra le chiavi KMS che il filtro selezionerà. In questo caso, test appare solo nella proprietà Alias.

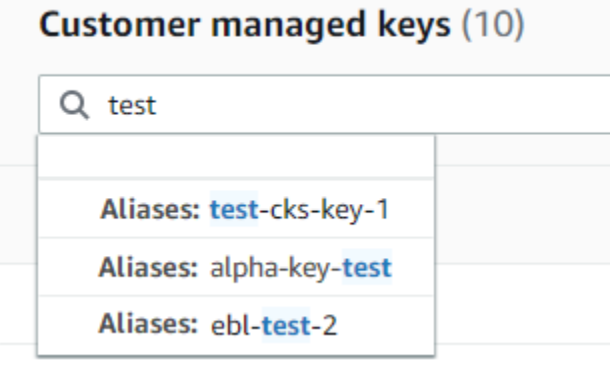

È possibile utilizzare più filtri contemporaneamente. Quando si aggiungono filtri aggiuntivi, puoi anche selezionare un operatore logico.

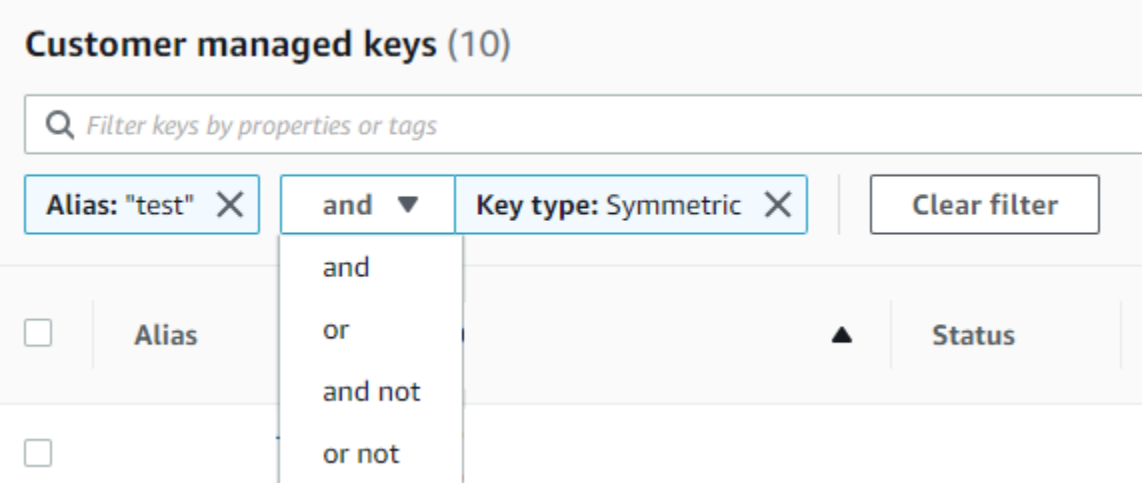

## <span id="page-89-0"></span>Visualizzazione dei dettagli delle chiavi KMS

La pagina dei dettagli di ogni chiave KMS visualizza le proprietà della chiave KMS. Differisce leggermente per i diversi tipi di chiavi KMS.

Per visualizzare la pagina dei dettagli di una chiave KMS, nella pagina Chiavi gestite da AWS o nella pagina Chiavi gestite dal cliente scegli l'ID chiave o l'alias della chiave KMS.

La pagina dei dettagli per una chiave KMS include una Configurazione generale in cui vengono visualizzate le proprietà di base della chiave KMS. Include inoltre delle schede in cui puoi visualizzare e modificare le proprietà della chiave KMS, ad esempio Key policy (Policy della chiave), Cryptographic configuration (Configurazione di crittografia), Tags (Tag), Key material (Materiale della chiave) (per le chiavi KMS con materiale importato), Key rotation (Rotazione della chiave) (per le chiavi KMS di crittografia simmetrica), Regionality (Regionalità) (per le chiavi multi-regione) e Public key (Chiave pubblica) (per le chiavi KMS asimmetriche).

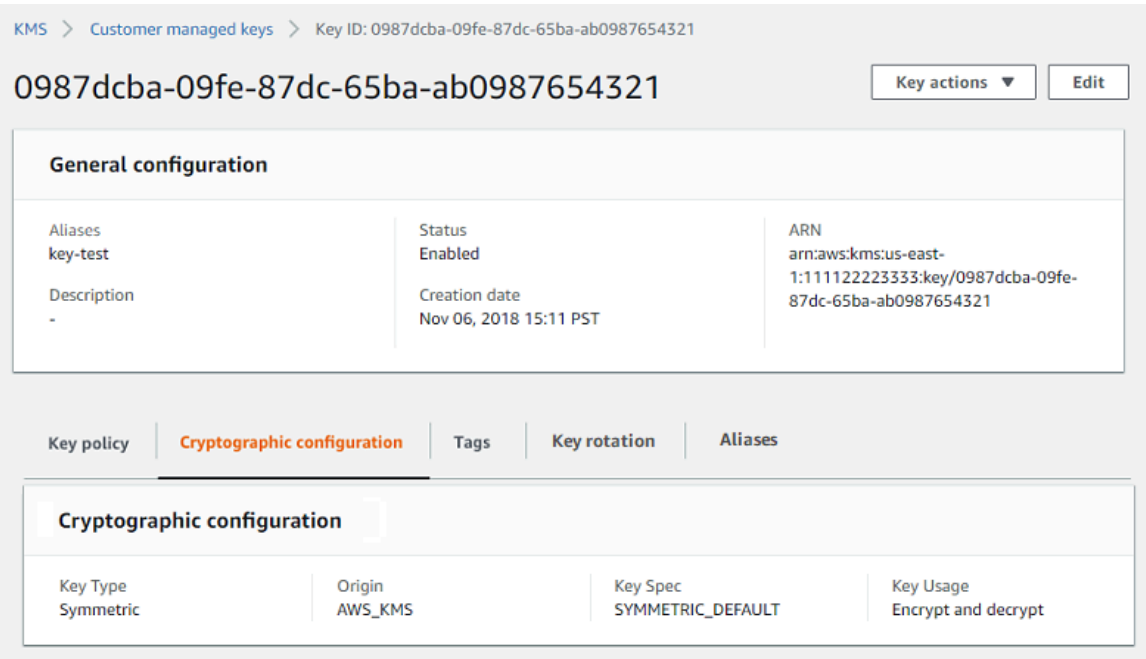

Nell'elenco seguente vengono descritti i campi nella visualizzazione dettagliata, incluso il campo nelle schede. Alcuni di questi campi sono disponibili anche come colonne nella visualizzazione della tabella.

#### Alias

#### Dove: scheda degli Alias

Specifica un nome intuitivo per la chiave KMS. È possibile utilizzare un alias per identificare la chiave KMS nella console e in alcuni API AWS KMS. Per informazioni dettagliate, vedi [Utilizzo di](#page-55-0) [alias.](#page-55-0)

Nelle schede Alias vengono visualizzati tutti gli alias associati alla chiave KMS nel Account AWS e nella Regione.

#### ARN

Dove: sezione Configurazione generale

Il nome della risorsa Amazon (ARN) della chiave KMS. Questo valore identifica singolarmente la chiave KMS. Puoi utilizzarlo per identificare la chiave KMS nelle operazioni API AWS KMS.

#### Stato connessione

Indica se un [archivio delle chiavi personalizzate](#page-687-0) è collegato al relativo archivio del materiale della chiave. Questo campo viene visualizzato solo quando la chiave KMS viene creata in un archivio delle chiavi personalizzate.

Per informazioni sui valori in questo campo, consulta l'AWS KMSAPI [ConnectionState](https://docs.aws.amazon.com/kms/latest/APIReference/API_CustomKeyStoresListEntry.html#KMS-Type-CustomKeyStoresListEntry-ConnectionState)Reference.

#### Data di creazione

Dove: sezione Configurazione generale

La data e l'ora di creazione della chiave KMS. Questo valore viene visualizzato nell'ora locale per il dispositivo. Il fuso orario non dipende dalla regione.

A differenza della Expiration (Scadenza), la creazione si riferisce solo alla chiave KMS, non al materiale della chiave.

#### ID cluster CloudHSM

Dove: scheda Configurazione crittografica

L'ID del cluster del cluster AWS CloudHSM che contiene il materiale della chiave per la chiave KMS. Questo campo viene visualizzato solo quando la chiave KMS viene creata in un [archivio](#page-687-0) [delle chiavi personalizzate](#page-687-0).

Se fai clic sull'ID del cluster CloudHSM, viene visualizzata la pagina Clusters nella console AWS CloudHSM.

ID dello store delle chiavi personalizzate

Dove: scheda Configurazione crittografica

L'ID [dell'archivio delle chiavi personalizzate](#page-687-0) che contiene la chiave KMS. Questo campo viene visualizzato solo quando la chiave KMS viene creata in un archivio delle chiavi personalizzate.

Se fai clic sull'ID dell'archivio delle chiavi personalizzata, viene visualizzata la pagina Archivi delle chiavi personalizzate nella console AWS KMS.

Il nome dello store delle chiavi personalizzate

Dove: scheda Configurazione crittografica

Il nome [dell'archivio delle chiavi personalizzate](#page-687-0) che contiene la chiave KMS. Questo campo viene visualizzato solo quando la chiave KMS viene creata in un archivio delle chiavi personalizzate.

Tipo di archivio delle chiavi personalizzate

Dove: scheda Configurazione crittografica

Indica se l'archivio delle chiavi personalizzate è un [archivio delle chiavi di AWS CloudHSM](#page-689-0) o un [archivio delle chiavi esterne](#page-758-0). Questo campo viene visualizzato solo quando la chiave KMS viene creata in un [archivio delle chiavi personalizzate.](#page-687-0)

**Descrizione** 

Dove: sezione Configurazione generale

Una breve descrizione facoltativa della chiave KMS che puoi scrivere e modificare. Per aggiungere o aggiornare la descrizione di una chiave gestita dal cliente, sopra Configurazione generale seleziona Modifica.

#### Algoritmi di crittografia

Dove: scheda Configurazione crittografica

Elenca gli algoritmi di crittografia che possono essere utilizzati con la chiave KMS in AWS KMS. Questo campo viene visualizzato solo quando Key type (Tipo di chiave) è Asymmetric (Asimmetrico) e Key usage (Utilizzo della chiave) è Encrypt and decrypt (Crittografa e decripta). Per informazioni sugli algoritmi di crittografia supportati da AWS KMS, consulta [Specifica](#page-574-0) [della chiave SYMMETRIC\\_DEFAULT](#page-574-0) e [Specifiche della chiave RSA per la crittografia e la](#page-563-0)  [decrittografia](#page-563-0).

#### Data di scadenza

Dove: scheda Materiale della chiave

Data e ora in cui scade il materiale della chiave per la chiave KMS. Questo campo viene visualizzato solo per le chiavi KMS con [materiale della chiave importato](#page-643-0), ovvero quando Origin (Origine) è External (Esterna) e la chiave KMS ha materiale della chiave in scadenza.

#### ID chiave esterna

Dove: scheda Configurazione crittografica

L'ID della [chiave esterna](#page-765-0) associata a una chiave KMS in un [archivio delle chiavi esterne.](#page-758-0) Questo campo viene visualizzato solo per le chiavi KMS in un archivio delle chiavi esterne.

#### Stato della chiave esterna

Dove: scheda Configurazione crittografica

Lo stato più recente riportato dal [proxy dell'archivio delle chiavi esterne](#page-766-0) per la [chiave esterna](#page-765-0) associata alla chiave KMS. Questo campo viene visualizzato solo per le chiavi KMS in un archivio delle chiavi esterne.

Utilizzo della chiave esterna

Dove: scheda Configurazione crittografica

Le operazioni di crittografia abilitate sulla [chiave esterna](#page-765-0) associata alla chiave KMS. Questo campo viene visualizzato solo per le chiavi KMS in un archivio delle chiavi esterne.

Policy delle chiavi

Dove: scheda Policy delle chiavi

Controlla l'accesso alla chiave KMS e alle [policy IAM](#page-319-0) e alle [concessioni](#page-336-0). Ogni chiave KMS ha una policy delle chiavi. È l'unico elemento di autorizzazione obbligatorio. Per modificare la policy delle chiavi di una chiave gestita dal cliente, nella scheda Policy delle chiavi, scegli Modifica. Per informazioni dettagliate, vedi [the section called "Policy delle chiavi".](#page-286-0)

Rotazione delle chiavi

Dove: Scheda Rotazione della chiave

Abilita e disabilita la [rotazione automatica](#page-130-0) del materiale chiave in una chiave CMK gestita dal [cliente.](#page-17-1) Per modificare lo stato di rotazione della chiave di una [chiave gestita dal cliente,](#page-17-1) utilizzare la casella di controllo nella scheda Key rotation (Rotazione della chiave).

Non è possibile abilitare o disabilitare la rotazione del materiale della chiave in una [Chiave gestita](#page-17-0) [da AWS.](#page-17-0) Le Chiavi gestite da AWS vengono ruotate automaticamente ogni anno.

Specifica della chiave

Dove: scheda Configurazione crittografica

Il tipo di materiale della chiave nella chiave KMS. AWS KMS supporta chiavi KMS di crittografia simmetrica (SYMMETRIC\_DEFAULT), chiavi KMS HMAC di diversa lunghezza, chiavi KMS per chiavi RSA di diversa lunghezza e chiavi basate su curva ellittica con curve diverse. Per informazioni dettagliate, vedi [Specifica della chiave.](#page-38-0)

Tipo di chiavi

Dove: scheda Configurazione crittografica

Indica se la chiave KMS è Simmetrica o Asimmetrica.

#### Utilizzo delle chiavi

Dove: scheda Configurazione crittografica

Indica se una chiave KMS può essere utilizzata per le operazioni Encrypt and decrypt (Crittografa e decrittografa), Sign and verify (Firma e verifica) o Generate and verify MAC (Genera e verifica MAC). Per informazioni dettagliate, vedi [Utilizzo delle chiavi.](#page-39-0)

**Origin** 

Dove: scheda Configurazione crittografica

L'origine del materiale della chiave per la chiave KMS. I valori validi sono:

- AWS KMS per il materiale della chiave generato da AWS KMS
- AWS CloudHSM per le chiavi KMS in un [archivio delle chiavi di AWS CloudHSM](#page-687-0)
- Esterno per il [materiale della chiave importato](#page-643-0) (BYOK)
- Archivio delle chiavi esterne per le chiavi KMS in un [archivio delle chiavi esterne](#page-758-0)

Algoritmi MAC

Dove: scheda Configurazione crittografica

Elenca gli algoritmi MAC che possono essere utilizzati con la chiave KMS HMAC in AWS KMS. Questo campo viene visualizzato solo quando il valore Key spec (Specifica della chiave) è una specifica di chiave HMAC (HMAC\_\*). Per informazioni sugli algoritmi MAC supportati da AWS KMS, consulta la sezione [Specifiche della chiave per le chiavi KMS HMAC](#page-578-0).

Chiave primaria

Dove: scheda Regionalità

Indica che questa chiave KMS è una [chiave primaria multi-regione.](#page-594-0) Gli utenti autorizzati possono utilizzare questa sezione per [cambiare la chiave primaria](#page-620-0) con una diversa chiave multi-regione correlata. Questo campo viene visualizzato solo quando la chiave KMS è una chiave primaria multi-regione.

Chiavi pubbliche

Dove: scheda Chiave pubblica

Visualizza la chiave pubblica di una chiave KMS asimmetrica. Gli utenti autorizzati possono utilizzare questa scheda per [copiare e scaricare la chiave pubblica.](#page-554-0)

#### Regionalità

Dove: sezione Configurazione generale e schede Regionalità

Indica se una chiave KMS è una chiave di singola regione, una [chiave primaria multi-regione](#page-594-0), o una [chiave di replica in multi-regione.](#page-595-0) Questo campo viene visualizzato solo quando la chiave KMS è una chiave multi-regione.

Chiavi multi-regione correlate

Dove: scheda Regionalità

Visualizza tutte le relative [chiavi primarie e di replica multi-regione,](#page-585-0) ad eccezione della chiave KMS corrente. Questo campo viene visualizzato solo quando la chiave KMS è una chiave multiregione.

Nella sezione chiavi multi-regione correlate di una chiave primaria, gli utenti autorizzati possono [creare nuove chiavi di replica](#page-609-0).

#### Chiave di replica

Dove: scheda Regionalità

Indica che questa chiave KMS è una [chiave di replica multi-regione.](#page-595-0) Questo campo viene visualizzato solo quando la chiave KMS è una chiave di replica multi-regione.

#### Algoritmi di firma

Dove: scheda Configurazione crittografica

Elenca gli algoritmi di firma che possono essere utilizzati con la chiave KMS in AWS KMS. Questo campo viene visualizzato solo quando Key type (Tipo di chiave) è Asymmetric (Asimmetrico) e Key usage (Utilizzo della chiave) è Sign and verify (Firma e verifica). Per informazioni sugli algoritmi di firma supportati da AWS KMS, consulta [Specifiche della chiave RSA per la firma e la](#page-565-0) [verifica](#page-565-0) e [Specifiche della chiave basata su curva ellittica](#page-566-0).

#### **Stato**

Dove: sezione Configurazione generale

Lo stato della chiave KMS. È possibile utilizzare la chiave KMS nelle [operazioni di crittografia](#page-31-0) solo quando lo stato è Enabled (Abilitato). Per una descrizione dettagliata di ogni stato di chiave

KMS e il relativo effetto sulle operazioni che è possibile eseguire sulla chiave KMS, consulta [Stati](#page-266-0)  [chiave delle AWS KMS chiavi](#page-266-0).

Tag

Dove: scheda Tag

Coppie chiave-valore opzionali che descrivono la chiave KMS. Per aggiungere o modificare i tag per una chiave KMS, nella scheda Tag scegli Modifica.

Quando aggiungi i tag alle risorse AWS, AWS genera un report di allocazione dei costi in cui l'utilizzo e i costi sono aggregati in base ai tag. I tag possono essere utilizzati anche per controllare l'accesso a una chiave KMS. Per informazioni sul tagging delle chiavi KMS, consulta [Chiavi di tagging](#page-113-0) e [ABAC per AWS KMS](#page-443-0).

## <span id="page-96-0"></span>Personalizzazione delle tabelle delle chiavi KMS

È possibile personalizzare le tabelle visualizzate nella scheda Chiavi gestite da AWS e in Chiavi gestite dal cliente nella AWS Management Console per soddisfare le tue esigenze. Puoi scegliere le colonne della tabella, il numero di AWS KMS keys in ogni pagina (Dimensioni pagina), e il testo a capo. La configurazione scelta viene salvata quando viene confermata e riapplicata ogni volta che si aprono le pagine.

Per personalizzare le tabelle delle chiavi KMS

1. Nella pagina Chiavi gestite da AWS o in Chiavi gestite dal cliente, scegli l'icona delle impostazioni

 $\overline{y}$  (see )

nell'angolo in alto a destra della pagina.

2. Nella pagina Preferences (Preferenze), scegliere le impostazioni preferite e quindi Confirm (Conferma).

Ti consigliamo di utilizzare l'impostazione Page size (Dimensione pagina) per aumentare il numero di chiavi KMS visualizzate su ogni pagina, soprattutto se usi un dispositivo facile da scorrere.

Le colonne di dati visualizzate possono variare a seconda della tabella, del ruolo lavorativo, e dei tipi di chiavi KMS nell'account e nella regione. Nella tabella seguente sono riportate alcune configurazioni suggerite. Per le descrizioni delle colonne, consulta [Visualizzazione dei dettagli delle chiavi KMS.](#page-89-0)

#### Configurazioni consigliate per le tabelle delle chiavi KMS

Puoi personalizzare le colonne visualizzate nella tabella delle chiave KMS per visualizzare le informazioni necessarie sulle chiavi KMS.

#### Chiavi gestite da AWS

Per impostazione predefinita, la tabella Chiave gestita da AWS mostra le colonne Alias, ID chiave e Stato. Queste colonne sono ideali per la maggior parte dei casi d'uso.

### Chiavi KMS di crittografia simmetrica

Se utilizzi soltanto chiavi KMS di crittografia simmetrica con materiale della chiave generato da AWS KMS, è probabile che le colonne Aliases (Alias), Key ID (ID chiave), Status (Stato) e Creation date (Data di creazione) siano quelle più utili.

### Chiavi KMS asimmetriche

Se utilizzi chiavi KMS asimmetriche, oltre alle colonne Alias, ID chiave e Stato, si consiglia di aggiungere le colonne Tipo di chiave, Key spec (Specifiche della chiave) e Key usage (Utilizzo della chiave). Queste colonne mostrano se una chiave KMS è simmetrica o asimmetrica, il tipo di materiale della chiave e se la chiave KMS può essere utilizzata per la crittografia o la firma. Chiavi KMS HMAC

## Se utilizzi chiavi KMS HMAC, oltre alle colonne Aliases (Alias), Key ID (ID chiave) e Status (Stato), ti consigliamo di aggiungere le colonne Key spec (Specifica della chiave) e Key usage (Utilizzo della chiave). Queste colonne mostrano se una chiave KMS è una chiave HMAC. Poiché non è possibile ordinare le chiavi KMS in base alla specifica o all'utilizzo della chiave, puoi utilizzare alias e tag per identificare le chiavi HMAC e quindi usare l'opzione [Filter features](#page-85-0) (Filtra per caratteristiche) della console AWS KMS per filtrare per alias o tag.

#### Materiale della chiave importato

Se si dispone di chiavi KMS con [materiale della chiave importato](#page-643-0), prendi in considerazione l'aggiunta delle colonne Origine e Data di scadenza. Queste colonne mostreranno se il materiale della chiave in una chiave KMS viene importato o generato da AWS KMS e quando, e se, il materiale della chiave scade. Il campo Data di creazione mostra la data di creazione della chiave KMS (senza il materiale della chiave). Non riflette alcuna caratteristica del materiale della chiave. Chiavi nello store delle chiavi personalizzate

Se disponi di chiavi KMS negli [archivi delle chiavi personalizzate,](#page-687-0) prendi in considerazione l'aggiunta delle colonne Origin (Origine) e Custom key store ID (ID dell'archivio chiavi

personalizzate). Queste colonne mostrano che la chiave KMS si trova in un archivio delle chiavi personalizzate e identificano tale archivio.

Chiavi multi-regione

Se hai [chiavi multi-regione,](#page-585-0) prendi in considerazione l'aggiunta della colonna Regionalità. In questo modo viene mostrato se una chiave KMS è una chiave di singola regione, una [chiave](#page-594-0) [primaria multi-regione](#page-594-0) o una [chiave di replica multi-regione](#page-595-0).

## <span id="page-98-0"></span>Visualizzazione di chiavi KMS con l'API

Puoi utilizzare [l'APIAWS Key Management Service \(AWS KMS\)](https://docs.aws.amazon.com/kms/latest/APIReference/) per visualizzare le tue chiavi KMS. Questa sezione illustra diverse operazioni che restituiscono dettagli sulle esistenti chiavi KMS. Gli esempi utilizzano la [AWS Command Line Interface \(AWS CLI\),](https://aws.amazon.com/cli/) ma puoi usare anche qualsiasi linguaggio di programmazione supportato.

#### Argomenti

- [ListKeys: Ottieni l'ID e l'ARN di tutte le chiavi KMS](#page-98-1)
- [DescribeKey: Ottieni informazioni dettagliate su una chiave KMS](#page-99-0)
- [GetKeyPolicy: ottieni la politica chiave allegata a una chiave KMS](#page-101-0)
- [ListAliases: Ottieni nomi alias e ARN per le chiavi KMS](#page-101-1)
- [ListResourceTags: Ottieni i tag sulle chiavi KMS](#page-104-0)

<span id="page-98-1"></span>ListKeys: Ottieni l'ID e l'ARN di tutte le chiavi KMS

L'[ListKeys](https://docs.aws.amazon.com/kms/latest/APIReference/API_ListKeys.html)operazione restituisce l'ID e l'Amazon Resource Name (ARN) di tutte le chiavi KMS nell'account e nella regione.

Ad esempio, questa chiamata all'operazione ListKeys restituisce l'ID e l'ARN di ciascuna chiave KMS presente in questo account fittizio. Per esempi in più linguaggi di programmazione, consulta [Ottenimento degli ID e degli ARN delle chiavi KMS.](#page-1025-0)

```
$ aws kms list-keys
{ 
   "Keys": [ 
      {
```

```
 "KeyArn": "arn:aws:kms:us-
west-2:111122223333:key/1234abcd-12ab-34cd-56ef-1234567890ab", 
       "KeyId": "1234abcd-12ab-34cd-56ef-1234567890ab" 
     }, 
     { 
       "KeyArn": "arn:aws:kms:us-west-2:111122223333:key/0987dcba-09fe-87dc-65ba-
ab0987654321", 
       "KeyId": "0987dcba-09fe-87dc-65ba-ab0987654321" 
     }, 
     { 
       "KeyArn": "arn:aws:kms:us-
east-2:111122223333:key/1a2b3c4d-5e6f-1a2b-3c4d-5e6f1a2b3c4d", 
       "KeyId": "1a2b3c4d-5e6f-1a2b-3c4d-5e6f1a2b3c4d" 
     }
}
```
## <span id="page-99-0"></span>DescribeKey: Ottieni informazioni dettagliate su una chiave KMS

L'[DescribeKeyo](https://docs.aws.amazon.com/kms/latest/APIReference/API_DescribeKey.html)perazione restituisce dettagli sulla chiave KMS specificata. Per identificare la chiave KMS, utilizza [ID chiave,](#page-35-2) [ARN di chiave](#page-34-0), [nome alias](#page-35-0) o [alias ARN.](#page-35-1)

A differenza dell'[ListKeyso](https://docs.aws.amazon.com/kms/latest/APIReference/API_ListKeys.html)perazione, che visualizza solo le chiavi KMS nell'account e nella regione del chiamante, gli utenti autorizzati possono utilizzare l'DescribeKeyoperazione per ottenere dettagli sulle chiavi KMS in altri account.

**a** Note

La risposta DescribeKey include sia membri KeySpec e CustomerMasterKeySpec con gli stessi valori. Il membro CustomerMasterKeySpec è obsoleto.

Ad esempio, questa chiamata a DescribeKey restituisce informazioni su una chiave KMS di crittografia simmetrica. I campi nella risposta variano in base alle [specifiche della AWS KMS](#page-38-0)  [key,](#page-38-0) allo [stato della chiave](#page-266-0) e all'[origine del materiale della chiave](#page-36-0). Per esempi in più linguaggi di programmazione, consulta [Visualizzazione di un AWS KMS key.](#page-1022-0)

```
$ aws kms describe-key --key-id 1234abcd-12ab-34cd-56ef-1234567890ab
{ 
     "KeyMetadata": { 
         "Origin": "AWS_KMS",
```

```
 "KeyId": "1234abcd-12ab-34cd-56ef-1234567890ab", 
          "Description": "", 
          "KeyManager": "CUSTOMER", 
          "Enabled": true, 
          "KeySpec": "SYMMETRIC_DEFAULT", 
          "CustomerMasterKeySpec": "SYMMETRIC_DEFAULT", 
          "KeyUsage": "ENCRYPT_DECRYPT", 
          "KeyState": "Enabled", 
          "CreationDate": 1499988169.234, 
          "MultiRegion": false, 
          "Arn": "arn:aws:kms:us-
west-2:111122223333:key/1234abcd-12ab-34cd-56ef-1234567890ab", 
          "AWSAccountId": "111122223333", 
          "EncryptionAlgorithms": [ 
              "SYMMETRIC_DEFAULT" 
         \mathbb{I} }
}
```
Questo esempio chiama l'operazione DescribeKey su una chiave KMS asimmetrica utilizzata per la firma e la verifica. La risposta include gli algoritmi di firma supportati da AWS KMS per questa chiave KMS.

```
$ aws kms describe-key --key-id 0987dcba-09fe-87dc-65ba-ab0987654321
{ 
     "KeyMetadata": { 
         "KeyId": "0987dcba-09fe-87dc-65ba-ab0987654321", 
         "Origin": "AWS_KMS", 
         "Arn": "arn:aws:kms:us-west-2:111122223333:key/0987dcba-09fe-87dc-65ba-
ab0987654321", 
         "KeyState": "Enabled", 
         "KeyUsage": "SIGN_VERIFY", 
         "CreationDate": 1569973196.214, 
         "Description": "", 
         "KeySpec": "ECC_NIST_P521", 
         "CustomerMasterKeySpec": "ECC_NIST_P521", 
         "AWSAccountId": "111122223333", 
         "Enabled": true, 
         "MultiRegion": false, 
         "KeyManager": "CUSTOMER", 
         "SigningAlgorithms": [ 
              "ECDSA_SHA_512"
```
]

 } }

<span id="page-101-0"></span>GetKeyPolicy: ottieni la politica chiave allegata a una chiave KMS

L'[GetKeyPolicyo](https://docs.aws.amazon.com/kms/latest/APIReference/API_GetKeyPolicy.html)perazione ottiene la politica chiave allegata alla chiave KMS. Per identificare la chiave KMS utilizza l'ID chiave o l'ARN di chiave. Inoltre, devi specificare il nome della policy, che è sempre default. (Se l'output è difficile da leggere, aggiungi l'opzione --output text al comando.) GetKeyPolicyfunziona solo sulle chiavi KMS nell'account e nella regione dell'intermediario.

Per esempi in più linguaggi di programmazione, consulta [Recupero di una policy delle chiavi](#page-1062-0).

```
$ aws kms get-key-policy --key-id 1234abcd-12ab-34cd-56ef-1234567890ab --policy-name 
  default
{ 
   "Version" : "2012-10-17", 
   "Id" : "key-default-1", 
   "Statement" : [ { 
     "Sid" : "Enable IAM User Permissions", 
     "Effect" : "Allow", 
     "Principal" : { 
       "AWS" : "arn:aws:iam::111122223333:root" 
     }, 
     "Action" : "kms:*", 
     "Resource" : "*" 
   } ]
}
```
<span id="page-101-1"></span>ListAliases: Ottieni nomi alias e ARN per le chiavi KMS

L'[ListAliases](https://docs.aws.amazon.com/kms/latest/APIReference/API_ListAliases.html)operazione restituisce gli alias nell'account e nella regione. Il TargetKeyId nella risposta mostra l'ID chiave della chiave KMS a cui l'alias fa riferimento, se del caso.

Per impostazione predefinita, il comando ListAliases restituisce tutti gli alias nell'account e nella regione. Sono inclusi gli [alias creati dall'utente](https://docs.aws.amazon.com/kms/latest/APIReference/API_CreateAlias.html) e associati alle [chiavi gestite dal cliente,](#page-15-0) così come gli alias creati da AWS e associati alla [Chiave gestita da AWS](#page-15-0) nell'account dell'utente. Gli alias AWS sono riconoscibili per il formato del nome aws/*<service-name>*, ad esempio aws/dynamodb.

La risposta potrebbe includere anche alias che non includono il campo TargetKeyId, come nel caso dell'alias aws/redshift in questo esempio. Questi sono alias predefiniti che AWS ha creato, ma che non ha ancora associato a una chiave KMS.

Per esempi in più linguaggi di programmazione, consulta [Elenco degli alias.](#page-1036-0)

```
$ aws kms list-aliases
{ 
     "Aliases": [ 
         { 
              "AliasName": "alias/access-key", 
              "AliasArn": "arn:aws:kms:us-west-2:111122223333:alias/access-key", 
              "TargetKeyId": "0987dcba-09fe-87dc-65ba-ab0987654321", 
              "CreationDate": 1516435200.399, 
              "LastUpdatedDate": 1516435200.399 
         }, 
         { 
              "AliasName": "alias/financeKey", 
              "AliasArn": "arn:aws:kms:us-west-2:111122223333:alias/financeKey", 
              "TargetKeyId": "0987dcba-09fe-87dc-65ba-ab0987654321", 
              "CreationDate": 1604958290.014, 
              "LastUpdatedDate": 1604958290.014 
         }, 
         { 
              "AliasName": "alias/ECC-P521-Sign", 
              "AliasArn": "arn:aws:kms:us-west-2:111122223333:alias/ECC-P521-Sign", 
              "TargetKeyId": "1234abcd-12ab-34cd-56ef-1234567890ab", 
              "CreationDate": 1693622000.704, 
              "LastUpdatedDate": 1693622000.704 
         }, 
         { 
              "AliasName": "alias/ImportedKey", 
              "AliasArn": "arn:aws:kms:us-west-2:111122223333:alias/ImportedKey", 
              "TargetKeyId": "1a2b3c4d-5e6f-1a2b-3c4d-5e6f1a2b3c4d", 
              "CreationDate": 1493622000.704, 
              "LastUpdatedDate": 1521097200.235 
         }, 
         { 
              "AliasName": "alias/aws/dynamodb", 
              "AliasArn": "arn:aws:kms:us-west-2:111122223333:alias/aws/dynamodb", 
              "TargetKeyId": "0987ab65-43cd-21ef-09ab-87654321cdef", 
              "CreationDate": 1521097200.454,
```

```
 "LastUpdatedDate": 1521097200.454 
         }, 
         { 
              "AliasName": "alias/aws/ebs", 
              "AliasArn": "arn:aws:kms:us-west-2:111122223333:alias/aws/ebs", 
              "TargetKeyId": "abcd1234-09fe-ef90-09fe-ab0987654321", 
              "CreationDate": 1466518990.200, 
              "LastUpdatedDate": 1466518990.200 
         }, 
         { 
              "AliasName": "alias/aws/redshift", 
              "AliasArn": "arn:aws:kms:us-west-2:111122223333:alias/aws/redshift" 
         }, 
     ]
}
```
Per ottenere gli alias che fanno riferimento a una determinata chiave KMS, utilizza il parametro KeyId. Il valore del parametro può essere l'[ID chiave](#page-35-2) o l'[ARN della chiave](#page-34-0). Non è possibile specificare un [nome dell'alias](#page-35-0) o un [ARN dell'alias.](#page-35-1)

Il comando nell'esempio seguente ottiene gli alias che fanno riferimento a una [chiave gestita dal](#page-17-1)  [cliente.](#page-17-1) Tuttavia, puoi utilizzare un comando come questo anche per trovare anche gli alias che fanno riferimento alle [Chiavi gestite da AWS](#page-17-0).

```
$ aws kms list-aliases --key-id arn:aws:kms:us-
west-2:111122223333:key/0987dcba-09fe-87dc-65ba-ab0987654321
{ 
     "Aliases": [ 
         { 
              "AliasName": "alias/access-key", 
              "AliasArn": "arn:aws:kms:us-west-2:111122223333:alias/access-key", 
              "TargetKeyId": "0987dcba-09fe-87dc-65ba-ab0987654321", 
              "CreationDate": 1516435200.399, 
              "LastUpdatedDate": 1516435200.399 
         }, 
         { 
              "AliasArn": "arn:aws:kms:us-west-2:111122223333:alias/financeKey", 
              "TargetKeyId": "0987dcba-09fe-87dc-65ba-ab0987654321",
              "AliasName": "alias/financeKey", 
              "CreationDate": 1604958290.014, 
              "LastUpdatedDate": 1604958290.014 
         }, 
     ]
```
}

Per ottenere solo gli alias per Chiavi gestite da AWS, utilizza le caratteristiche del linguaggio di programmazione per filtrare la risposta.

```
$ aws kms list-aliases --query 'Aliases[?starts_with(AliasName, `alias/aws/`)]'
```
### <span id="page-104-0"></span>ListResourceTags: Ottieni i tag sulle chiavi KMS

L'[ListResourceTagso](https://docs.aws.amazon.com/kms/latest/APIReference/API_ListAliases.html)perazione restituisce i tag sulla chiave KMS specificata. L'API restituisce i tag per una chiave KMS, ma è possibile eseguire il comando in un ciclo per ottenere i tag per tutte le chiavi KMS nell'account e nella regione, o per un set di chiavi KMS selezionate. Questa API restituisce una pagina alla volta, quindi se si dispone di numerosi tag su numerose chiavi KMS, potrebbe essere necessario utilizzare l'impaginatore nel linguaggio di programmazione per ottenere tutti i tag desiderati.

L'operazione ListResourceTags restituisce i tag per tutte le chiavi KMS, ma le [Chiave](#page-17-0) [gestita da AWS](#page-17-0) non sono taggate. Funziona solo con le chiavi KMS nell'account e nella regione dell'intermediario.

Per trovare i tag per una chiave KMS, utilizza l'operazione ListResourceTags. Il parametro KeyId è obbligatorio. Accetta un [ID chiave](#page-35-2) o un [ARN della chiave.](#page-34-0) Prima di eseguire questo esempio, sostituisci l'ARN della chiave di esempio con uno valido.

```
$ aws kms list-resource-tags --key-id arn:aws:kms:us-
west-2:111122223333:key/1234abcd-12ab-34cd-56ef-1234567890ab
       { 
     "Tags": [ 
          { 
              "TagKey": "Department", 
               "TagValue": "IT" 
          }, 
          { 
               "TagKey": "Purpose", 
               "TagValue": "Test" 
          } 
     ], 
     "Truncated": false
}
```
AWS Key Management Service Guida per gli sviluppatori

È possibile utilizzare l'operazione ListResourceTags per ottenere tutte le chiavi KMS nell'account e nella Regione con un tag, una chiave di tag o un valore di tag specifico. Per fare ciò, utilizzare le funzionalità di filtraggio del linguaggio di programmazione.

Ad esempio, il seguente script Bash utilizza le ListResourceTags operazioni [ListKeys](https://docs.aws.amazon.com/kms/latest/APIReference/API_ListKeys.html)and per ottenere tutte le chiavi KMS nell'account e nella regione con una Project chiave tag. Entrambe queste operazioni ottengono solo la prima pagina dei risultati. Se si dispone di numerose chiavi KMS o di numerosi tag, utilizzare le funzionalità di impaginazione della lingua per ottenere l'intero risultato da ogni operazione. Prima di eseguire questo esempio, sostituisci gli ID della chiave di esempio con quelli validi.

```
TARGET_TAG_KEY='Project'
for key in $(aws kms list-keys --query 'Keys[*].KeyId' --output text); do 
   key_tags=$(aws kms list-resource-tags --key-id "$key" --query "Tags[?TagKey==\`
$TARGET_TAG_KEY\`]") 
   if [ "$key_tags" != "[]" ]; then 
     echo "Key: $key" 
     echo "$key_tags" 
   fi
done
```
L'output è formattato come l'output di esempio seguente.

```
Key: 0987dcba-09fe-87dc-65ba-ab0987654321
\Gamma { 
          "TagKey": "Project", 
          "TagValue": "Gamma" 
     }
]
Key: 1a2b3c4d-5e6f-1a2b-3c4d-5e6f1a2b3c4d
\Gamma { 
          "TagKey": "Project", 
          "TagValue": "Alpha" 
     }
]
Key: 0987ab65-43cd-21ef-09ab-87654321cdef
\Gamma { 
          "TagKey": "Project",
```
]

## "TagValue": "Alpha" }

## <span id="page-106-0"></span>Visualizzazione della configurazione crittografica delle chiavi KMS

Dopo aver creato la chiave KMS, puoi visualizzarne la configurazione crittografica. Non puoi modificare la configurazione di una chiave KMS una volta creata. Se preferisci una configurazione diversa, elimina la chiave KMS e creane una nuova.

Puoi trovare la configurazione crittografica delle chiavi KMS, includere la specifica della chiave, l'utilizzo della chiave e gli algoritmi di crittografia o firma supportati nella console AWS KMS o utilizzando l'API AWS KMS. Per informazioni dettagliate, vedi [Individuazione di chiavi KMS](#page-557-0)  [asimmetriche](#page-557-0).

Nella console AWS KMS la [pagina dei dettagli di ogni chiave KMS](#page-89-0) include una tab Configurazione crittografica in cui sono visualizzati i dettagli crittografici relativi alle chiavi KMS. Ad esempio, l'immagine che segue mostra la tab Configurazione crittografica di una chiave KMS RSA utilizzata per la firma e la verifica.

La scheda Cryptographic configuration (Configurazione crittografica) per determinate chiavi KMS per scopi speciali contiene sezioni specializzate aggiuntive. Ad esempio, la scheda Cryptographic configuration (Configurazione crittografica) per una chiave KMS in un [archivio delle chiavi](#page-687-0)  [personalizzate](#page-687-0) contiene una sezione Custom key stores (Archivi delle chiavi personalizzate). La scheda Cryptographic configuration (Configurazione crittografica) per una chiave KMS in un [archivio](#page-758-0) [delle chiavi esterne](#page-758-0) contiene una sezione External key (Chiave esterna).

### Cryptographic configuration

Key Type Asymmetric

Origin AWS\_KMS Key Spec ( RSA 2048

Key Usage Sign and verify Signing algorithms RSASSA\_PKCS1\_V1\_5\_SHA\_256 RSASSA\_PKCS1\_V1\_5\_SHA\_384 RSASSA\_PKCS1\_V1\_5\_SHA\_512 RSASSA\_PSS\_SHA\_256 RSASSA\_PSS\_SHA\_384 RSASSA\_PSS\_SHA\_512

Nell'AWS KMSAPI, usa l'[DescribeKey](https://docs.aws.amazon.com/kms/latest/APIReference/API_DescribeKey.html)operazione. La struttura KeyMetadata nella risposta include la configurazione crittografica della chiave KMS. DescribeKey, ad esempio, restituisce la seguente risposta per una chiave KMS RSA utilizzata per la firma e la verifica.

```
{ 
   "KeyMetadata": { 
     "Arn": "arn:aws:kms:us-
west-2:111122223333:key/1234abcd-12ab-34cd-56ef-1234567890ab", 
     "AWSAccountId": "111122223333", 
     "CreationDate": 1571767572.317, 
     "CustomerMasterKeySpec": "RSA_2048", 
     "Description": "", 
     "Enabled": true, 
     "KeyId": "1234abcd-12ab-34cd-56ef-1234567890ab", 
     "KeyManager": "CUSTOMER", 
     "KeyState": "Enabled", 
     "MultiRegion": false, 
     "Origin": "AWS_KMS", 
     "KeySpec": "RSA_2048",
     "KeyUsage": "SIGN_VERIFY",
     "SigningAlgorithms": [ 
          "RSASSA_PKCS1_V1_5_SHA_256", 
          "RSASSA_PKCS1_V1_5_SHA_384", 
          "RSASSA_PKCS1_V1_5_SHA_512", 
          "RSASSA_PSS_SHA_256", 
          "RSASSA_PSS_SHA_384", 
          "RSASSA_PSS_SHA_512" 
     ]
   }
}
```
## <span id="page-107-0"></span>Individuazione dell'ID e dell'ARN della chiave

Per identificare una AWS KMS key, puoi utilizzare [l'ID chiave](#page-35-2) o l'Amazon Resource Name [\(ARN della](#page-34-0) [chiave\)](#page-34-0). Nelle [operazioni di crittografia](#page-31-0), puoi anche utilizzare il [nome alias](#page-35-0) o l'[ARN dell'alias.](#page-35-1)

Per informazioni dettagliate sugli identificatori della chiave KMS supportati da AWS KMS, consulta [Identificatori chiave \(\) KeyId.](#page-33-0) Per informazioni sulla ricerca di un nome alias e di un alias ARN, consulta [Individuazione del nome e dell'ARN dell'alias.](#page-109-0)
## Per trovare l'ID e l'ARN della chiave (console)

- 1. Aprire la console AWS KMS all'indirizzo<https://console.aws.amazon.com/kms>.
- 2. Per modificare la Regione AWS, utilizza il selettore della regione nell'angolo superiore destro della pagina.
- 3. Per visualizzare le chiavi nell'account creato e gestito dall'utente, nel riquadro di navigazione, seleziona Chiavi gestite dal cliente. Per visualizzare le chiavi nell'account creato e gestito per te da AWS, nel riquadro di navigazione, seleziona AWS chiavi gestite dal cliente.
- 4. Per trovare [l'ID chiave](#page-35-0) per una chiave KMS, esamina la riga che inizia con l'alias della chiave KMS.

La colonna Key ID (ID chiave) viene visualizzata nelle tabelle per impostazione predefinita. Se la colonna ID chiave non viene visualizzata nella tabella, utilizzare la procedura descritta in [the section called "Personalizzazione delle tabelle delle chiavi KMS"](#page-96-0) per ripristinarla. È inoltre possibile visualizzare l'ID chiave di una chiave KMS nella relativa pagina dei dettagli.

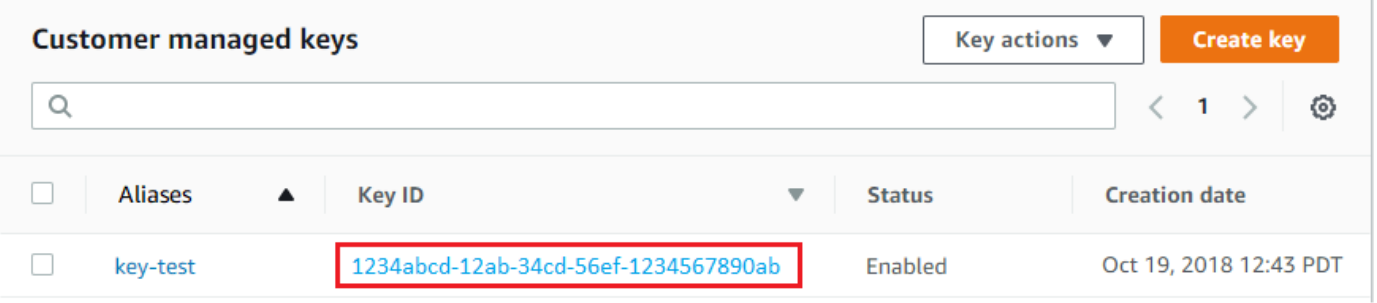

5. Per trovare l'Amazon Resource Name (ARN) della chiave KMS, scegli l'alias o l'ID chiave. L'[ARN](#page-34-0)  [della chiave](#page-34-0) viene visualizzato nella sezione General Configuration (Configurazione generale).

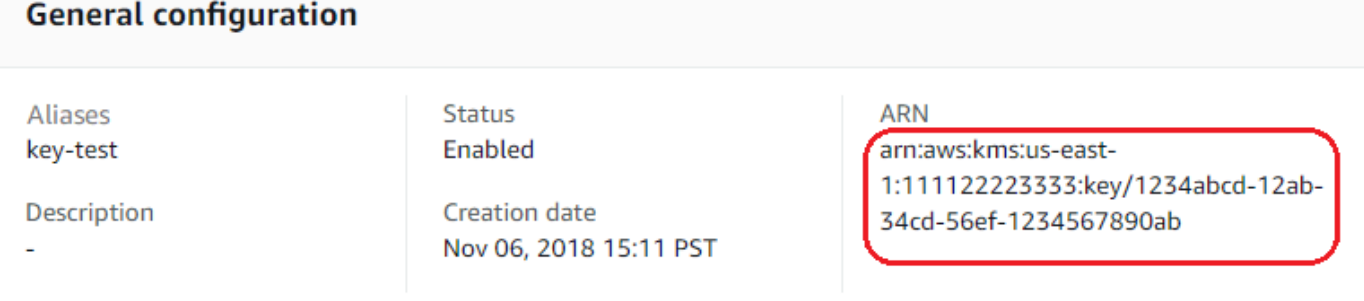

#### <span id="page-109-0"></span>Individuazione dell'ID e dell'ARN della chiave (API AWS KMS)

Per trovare l'[ID della chiave](#page-35-0) [e l'ARN](#page-34-0) della chiave di anAWS KMS key, utilizzare l'[ListKeyso](https://docs.aws.amazon.com/kms/latest/APIReference/API_ListKeys.html)perazione. Per esempi in più linguaggi di programmazione, consulta [Ottenimento degli ID e degli ARN delle](#page-1025-0)  [chiavi](#page-1025-0) e [Ottenimento degli ID e degli ARN delle chiavi](#page-98-0).

La risposta di ListKeys include l'ID e l'ARN della chiave per ogni chiave KMS nell'account e nella regione.

```
$ aws kms list-keys
\{ "Keys": [ 
          { 
              "KeyId": "1234abcd-12ab-34cd-56ef-1234567890ab", 
              "KeyArn": "arn:aws:kms:us-
west-2:111122223333:key/1234abcd-12ab-34cd-56ef-1234567890ab" 
          }, 
          { 
              "KeyId": "0987dcba-09fe-87dc-65ba-ab0987654321", 
              "KeyArn": "arn:aws:kms:us-west-2:111122223333:key/0987dcba-09fe-87dc-65ba-
ab0987654321" 
          } 
    \mathbf{I}}
```
## Individuazione del nome e dell'ARN dell'alias

Un alias è un nome intuitivo per una AWS KMS [AWS KMS keys](#page-15-0) (chiave KMS). Puoi trovare il [nome](#page-35-1)  [alias](#page-35-1) e [alias ARN](#page-35-2) nella console AWS KMS nell'API AWS KMS.

Per informazioni dettagliate sugli identificatori della chiave KMS supportati da AWS KMS, consulta [Identificatori chiave \(\) KeyId.](#page-33-0) Per informazioni su come individuare l'ID e l'ARN della chiave, consulta [Individuazione dell'ID e dell'ARN della chiave](#page-107-0).

#### Argomenti

- [Individuazione del nome e dell'ARN dell'alias \(console\)](#page-110-0)
- [Individuazione del nome e dell'ARN dell'alias \(API AWS KMS\)](#page-109-0)

#### <span id="page-110-0"></span>Individuazione del nome e dell'ARN dell'alias (console)

Nella console AWS KMS vengono mostrati i nomi alias associati alla chiave KMS.

- 1. Aprire la console AWS KMS all'indirizzo<https://console.aws.amazon.com/kms>.
- 2. Per modificare la Regione AWS, utilizza il selettore della regione nell'angolo superiore destro della pagina.
- 3. Per visualizzare le chiavi nell'account creato e gestito dall'utente, nel riquadro di navigazione, seleziona Chiavi gestite dal cliente. Per visualizzare le chiavi nell'account creato e gestito per te da AWS, nel riquadro di navigazione, seleziona AWS chiavi gestite dal cliente.
- 4. La colonna Alias mostra l'alias per ogni chiave KMS. Se una chiave KMS non dispone di un alias, nella colonna Alias compare un trattino (-).

Se una chiave KMS dispone di più alias, la colonna Alias ha anche un riepilogo degli alias, ad esempio (+n più). Ad esempio, la seguente chiave KMS ha due alias, uno dei quali è key-test.

Per trovare il nome e l'ARN alias di tutti gli alias della chiave KMS, utilizza la scheda Alias.

- Per andare direttamente alla scheda Alias, nella colonna Alias, scegli il riepilogo degli alias (+n più). Un riepilogo degli alias viene mostrato solo se la chiave KMS contiene più di un alias.
- In alternativa, scegliere l'ID chiave o alias della chiave KMS (che apre la pagina dei dettagli della chiave KMS) e scegli la scheda Alias. Le schede si trovano sotto la sezione Configurazione generale.

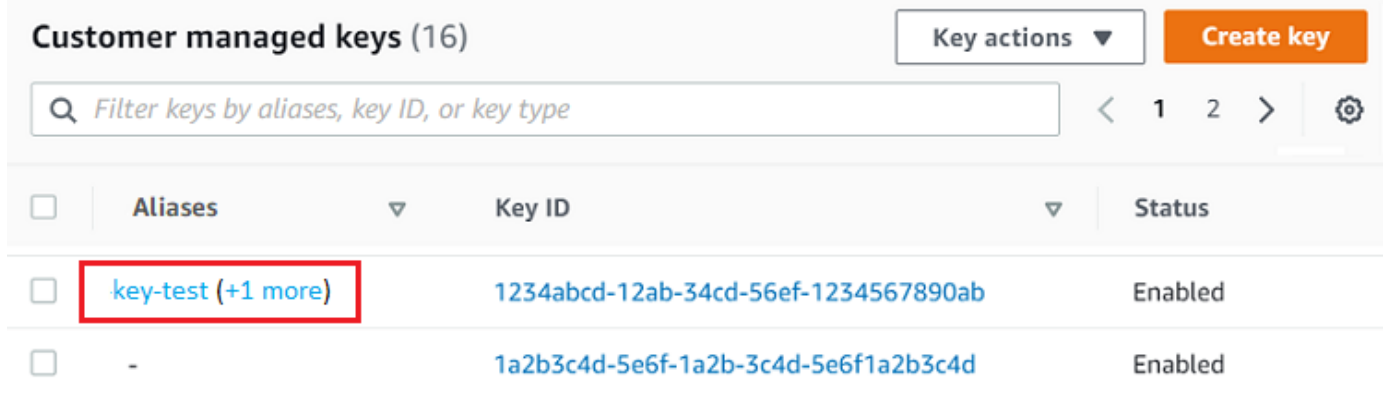

5. La scheda Alias mostra il nome alias e l'ARN dell'alias di tutti gli alias per una chiave KMS. In questa scheda puoi anche creare ed eliminare alias per la chiave KMS.

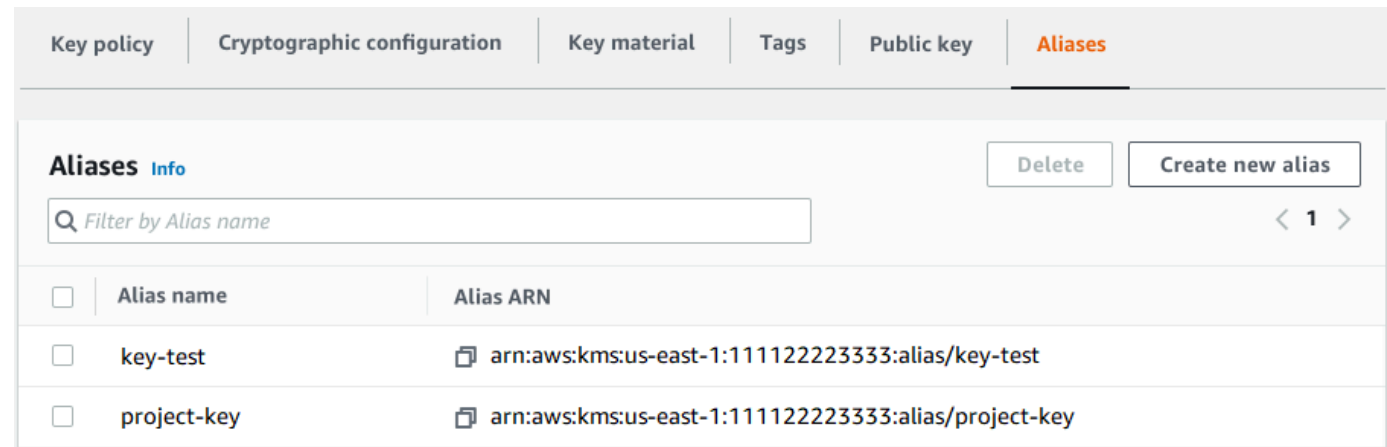

#### Individuazione del nome e dell'ARN dell'alias (API AWS KMS)

Per trovare il [nome dell'alias](#page-35-1) e l'[alias ARN](#page-35-2) di anAWS KMS key, utilizzare l'operazione. [ListAliases](https://docs.aws.amazon.com/kms/latest/APIReference/API_ListAliases.html) Per esempi in più linguaggi di programmazione, consulta [Elenco degli alias](#page-1036-0) e [Ottenimento di nomi e ARN](#page-101-0) [degli alias](#page-101-0).

Per impostazione predefinita, la risposta include il nome e l'ARN di ogni alias nell'account e nella regione. Per ottenere solo gli alias per una determinata chiave KMS utilizza il parametro KeyId.

Ad esempio, il comando seguente ottiene solo gli alias per una chiave KMS di esempio con ID chiave 1234abcd-12ab-34cd-56ef-1234567890ab.

```
$ aws kms list-aliases --key-id 1234abcd-12ab-34cd-56ef-1234567890ab
{ 
     "Aliases": [ 
        \{ "AliasName": "alias/key-test", 
              "AliasArn": "arn:aws:kms:us-west-2:111122223333:alias/key-test", 
              "TargetKeyId": "1234abcd-12ab-34cd-56ef-1234567890ab", 
              "CreationDate": 1593622000.191, 
              "LastUpdatedDate": 1593622000.191 
         }, 
         { 
              "AliasName": "alias/project-key", 
              "AliasArn": "arn:aws:kms:us-west-2:111122223333:alias/project-key", 
              "TargetKeyId": "1234abcd-12ab-34cd-56ef-1234567890ab" 
              "CreationDate": 1516435200.399, 
              "LastUpdatedDate": 1516435200.399 
         }
```
 $\mathbf{I}$ 

# <span id="page-112-0"></span>Modifica delle chiavi

È possibile modificare le seguenti proprietà delle [chiavi gestite dal cliente](#page-17-0) nella console AWS KMS e utilizzando l'API AWS KMS.

Non è possibile modificare alcuna proprietà di [Chiavi gestite da AWS](#page-17-1) o [Chiavi di proprietà di AWS.](#page-19-0) Queste chiavi sono gestite dai servizi AWS che li hanno creati.

**Descrizione** 

È possibile modificare la descrizione della chiave gestita dal cliente nella [pagina dei dettagli](#page-84-0) della chiave KMS o utilizzando l'[UpdateKeyDescriptiono](https://docs.aws.amazon.com/kms/latest/APIReference/API_UpdateKeyDescription.html)perazione.

Per modificare la descrizione della chiave nella console, nell'angolo in alto a destra della pagina dei dettagli della chiave delle chiavi, seleziona Modifica.

Policy delle chiavi

È possibile modificare la [politica chiave](#page-286-0) nella scheda Politica chiave della [pagina dei dettagli della](#page-84-0) chiave gestita dal cliente o utilizzando l'[PutKeyPolicyo](https://docs.aws.amazon.com/kms/latest/APIReference/API_PutKeyPolicy.html)perazione.

Per informazioni dettagliate, vedi [Modifica di una policy delle chiavi.](#page-312-0)

Tag

Puoi creare ed eliminare i [tag](#page-113-0) nella pagina Customer managed keys (chiavi gestite dal cliente) della console AWS KMS o nella scheda Tags (tag) della [pagina dei dettagli](#page-84-0) della chiave gestita dal cliente. Oppure puoi utilizzare le [UntagResourceo](https://docs.aws.amazon.com/kms/latest/APIReference/API_UntagResource.html)perazioni [TagResource](https://docs.aws.amazon.com/kms/latest/APIReference/API_TagResource.html)and.

Per informazioni dettagliate, vedi [Chiavi di tagging.](#page-113-0)

Abilitare e disabilitare

Puoi creare ed eliminare i tag nella pagina Customer managed keys (chiavi gestite dal cliente) della console AWS KMS o nella scheda [Tags](#page-84-0) (tag) della pagina dei dettagli della chiave gestita dal cliente. Oppure puoi usare le [DisableKeyo](https://docs.aws.amazon.com/kms/latest/APIReference/API_DisableKey.html)perazioni [EnableKey](https://docs.aws.amazon.com/kms/latest/APIReference/API_EnableKey.html)and.

Per informazioni dettagliate, vedi [Abilitazione e disabilitazione delle chiavi.](#page-127-0)

Rotazione automatica delle chiavi

È possibile abilitare e disabilitare la rotazione automatica dei tasti nella scheda Rotazione dei tasti della [pagina dei dettagli](#page-84-0) della chiave gestita dal cliente o utilizzando le [DisableKeyRotation](https://docs.aws.amazon.com/kms/latest/APIReference/API_DisableKeyRotation.html)operazioni [EnableKeyRotationa](https://docs.aws.amazon.com/kms/latest/APIReference/API_EnableKeyRotation.html)nd.

Per informazioni dettagliate, vedi [Rotante AWS KMS keys](#page-130-0).

Consulta anche

<span id="page-113-0"></span>[Aggiornamento degli alias](#page-67-0)

# Chiavi di tagging

In AWS KMS puoi aggiungere tag a una [chiave gestita dal cliente](#page-15-0) quando [crei la chiave KMS](#page-46-0) e [aggiungi o modifichi tag nelle chiavi KMS esistenti](#page-118-0), a meno che non siano [in attesa di eliminazione](#page-266-0). Non puoi applicare tag agli alias, agli [archivi delle chiavi personalizzate,](#page-31-0) a [Chiavi gestite da AWS,](#page-15-0)a [Chiavi di proprietà di AWS](#page-19-0) o a chiavi KMS in altriAccount AWS. I tag sono opzionali, ma possono essere molto utili.

Per ulteriori informazioni, consultare [Creazione di chiavi](#page-46-0) e [Modifica delle chiavi.](#page-112-0) Per informazioni generali sui tag, incluse le procedure consigliate, le strategie di tagging e il formato e la sintassi dei tag, consulta [Tagging di risorse AWS](https://docs.aws.amazon.com/general/latest/gr/aws_tagging.html) nella Riferimenti generali di Amazon Web Services.

#### Argomenti

- [Informazioni sui tag in AWS KMS](#page-113-1)
- [Gestione dei tag delle chiavi KMS nella console](#page-115-0)
- [Gestione dei tag delle chiavi KMS con operazioni API](#page-116-0)
- [Controllo dell'accesso ai tag](#page-119-0)
- [Utilizzo dei tag per controllare l'accesso alle chiavi KMS](#page-124-0)

# <span id="page-113-1"></span>Informazioni sui tag in AWS KMS

Un tag è un'etichetta di metadati che puoi assegnare (o AWS può assegnare) a una risorsa AWS. Ogni tag è costituito da una chiave di tag e da un valore di tag, entrambe le stringhe fanno distinzione tra maiuscole e minuscole. Il valore di tag può essere una stringa vuota (null). Ogni tag di una risorsa

deve avere una chiave di tag diversa, ma puoi aggiungere lo stesso tag a più risorse AWS. Ogni risorsa può avere fino a 50 tag creati dall'utente.

Non includere informazioni riservate o sensibili nella chiave o nel valore del tag. I tag sono accessibili a molti Servizi AWS, inclusa la fatturazione.

In AWS KMS puoi aggiungere tag a una [chiave gestita dal cliente](#page-17-0) quando [crei la chiave KMS](#page-46-0) e [aggiungi o modifichi tag nelle chiavi KMS esistenti](#page-118-0), a meno che non siano [in attesa di eliminazione](#page-266-0). Non puoi applicare tag agli alias, agli [archivi delle chiavi personalizzate,](#page-31-0) a [Chiavi gestite da AWS,](#page-17-1) a [Chiavi di proprietà di AWS](#page-19-0) o a chiavi KMS in altriAccount AWS. I tag sono opzionali, ma possono essere molto utili.

Ad esempio, puoi aggiungere un tag "Project"="Alpha" a tutte le chiavi KMS e ai bucket di Amazon S3 utilizzati per il progetto Alpha.

```
TagKey = "Project"
TagValue = "Alpha"
```
Per informazioni generali sui tag, inclusi il formato e la sintassi, consulta [Tagging di risorse AWS](https://docs.aws.amazon.com/general/latest/gr/aws_tagging.html) nella Riferimenti generali di Amazon Web Services.

I tag consentono di eseguire le seguenti operazioni:

- Identificare e organizzare le risorse AWS. Molti servizi AWS supportano l'assegnazione di tag, perciò è possibile assegnare lo stesso tag a risorse di diversi servizi per indicare che queste sono correlate. Ad esempio, puoi assegnare lo stesso tag a una [chiave KMS](#page-15-0) e un volume Amazon Elastic Block Store (Amazon EBS) o un AWS Secrets Manager segreto. Puoi inoltre utilizzare i tag per identificare le chiavi KMS per l'automazione.
- Tenere traccia dei costi AWS. Quando aggiungi i tag alle risorse AWS, AWS genera un report di allocazione dei costi in cui l'utilizzo e i costi sono aggregati in base ai tag. Puoi utilizzare questa funzione per monitorare i costi di AWS KMS relativi a un progetto, a un'applicazione o a un centro di costo.

Per ulteriori informazioni sull'utilizzo dei tag per l'allocazione dei costi, consulta [Uso dei tag per](https://docs.aws.amazon.com/awsaccountbilling/latest/aboutv2/cost-alloc-tags.html) [l'allocazione dei costi](https://docs.aws.amazon.com/awsaccountbilling/latest/aboutv2/cost-alloc-tags.html) nella Guida per l'utente di AWS Billing. Per informazioni sulle regole che si applicano alle chiavi dei tag e ai valori dei tag, consulta [Limitazioni per i tag definiti dall'utente](https://docs.aws.amazon.com/awsaccountbilling/latest/aboutv2/allocation-tag-restrictions.html) nella Guida per l'utente di AWS Billing.

• Controllare l'accesso alle risorse di AWS. Consentire e negare l'accesso alle chiavi KMS in base ai relativi tag fa parte di supporto AWS KMS per [Controllo degli accessi basato sugli attributi](#page-443-0)

(ABAC). Per ulteriori informazioni sul controllo dell'accessoa AWS KMS keys basato su tag, consulta [Utilizzo dei tag per controllare l'accesso alle chiavi KMS.](#page-124-0) Per ulteriori informazioni generali sull'utilizzo dei tag per controllare l'accesso alle risorse AWS, consulta [Controllo dell'accesso alle](https://docs.aws.amazon.com/IAM/latest/UserGuide/access_tags.html) [risorse AWS utilizzando i tag di risorsa](https://docs.aws.amazon.com/IAM/latest/UserGuide/access_tags.html) nella Guida per l'utente di IAM.

AWS KMSscrive una voce nel AWS CloudTrail registro quando si utilizzano le [ListResourceTagso](https://docs.aws.amazon.com/kms/latest/APIReference/API_ListResourceTags.html)perazioni [TagResource](#page-214-0)[UntagResource,](#page-215-0) o.

# <span id="page-115-0"></span>Gestione dei tag delle chiavi KMS nella console

Puoi aggiungere tag a una chiave KMS quando [crei la chiave KMS](#page-46-0) nella console AWS KMS. È possibile utilizzare anche la scheda Tag nella console per aggiungere, modificare ed eliminare tag nelle chiavi gestite dal cliente Per aggiungere, modificare, visualizzare ed eliminare tag per una chiave KMS, è necessario disporre delle autorizzazioni necessarie. Per informazioni dettagliate, vedi [Controllo dell'accesso ai tag](#page-119-0).

## Aggiungere tag durante la creazione di una chiave KMS

Per aggiungere tag durante la creazione di una chiave KMS nella console, è necessario disporre dell'autorizzazione kms:TagResource in una policy IAM, oltre alle autorizzazioni necessarie per creare chiavi KMS e visualizzare le chiavi KMS nella console. Come minimo, l'autorizzazione deve coprire tutte le chiavi KMS nell'account e nella regione.

- 1. Accedi alla AWS Management Console e apri la console AWS Key Management Service (AWS KMS) all'indirizzo <https://console.aws.amazon.com/kms>.
- 2. Per modificare la Regione AWS, utilizza il Selettore di regione nell'angolo in alto a destra della pagina.
- 3. Nel riquadro di navigazione, scegli Chiavi gestite dal cliente. (Non è possibile gestire i tag di una Chiave gestita da AWS)
- 4. Scegli il tipo di chiave, quindi scegli Next (Successivo).
- 5. Immetti un alias e una descrizione opzionale.
- 6. Inserisci una chiave di tag e un valore di tag opzionale. Per aggiungere altri tag, scegli Aggiungi nuovo tag. Per rimuovere un tag, scegli Remove (Rimuovi). Al termine dell'applicazione dei tag alla nuova chiave KMS, scegli Successivo.
- 7. Completa la creazione della chiave KMS.

## Visualizzare e gestire i tag nelle chiavi KMS esistenti

Per aggiungere, visualizzare, modificare ed eliminare tag nella console, è necessaria l'autorizzazione a taggare nella chiave di KMS. È possibile ottenere questa autorizzazione dalla policy delle chiavi per la chiave KMS o, se la policy delle chiavi lo consente, da una policy IAM che include la chiave KMS. Queste autorizzazioni sono necessarie oltre alle autorizzazioni per visualizzare le chiavi KMS nella console.

- 1. Accedi alla AWS Management Console e apri la console AWS Key Management Service (AWS KMS) all'indirizzo <https://console.aws.amazon.com/kms>.
- 2. Per modificare la Regione AWS, utilizza il Selettore di regione nell'angolo in alto a destra della pagina.
- 3. Nel riquadro di navigazione, scegli Chiavi gestite dal cliente. (Non è possibile gestire i tag di una Chiave gestita da AWS)
- 4. È possibile utilizzare il filtro tabella per visualizzare solo le chiavi KMS con tag specifici. Per informazioni dettagliate, vedi [Ordinamento e filtraggio delle tue chiavi KMS](#page-85-0).
- 5. Seleziona la casella di controllo accanto all'alias di una chiave KMS.
- 6. Scegliere Key actions (Operazioni sulle chiavi), Add or edit tags (Aggiungi o modifica tag).
- 7. Nella pagina dei dettagli della chiave KMS scegli la scheda Tag.
	- Per creare il primo tag, scegli Crea tag, digita una chiave di tag (obbligatorio) e il valore di tag (opzionale), quindi scegli Salva.

Se lasci vuoto il valore del tag, il valore effettivo del tag è una stringa nulla o vuota.

- Per aggiungere un tag, scegli Modifica, scegli Aggiungi tag, digita una chiave di tag e il valore di tag, quindi scegli Salva.
- Per modificare il nome o il valore di un tag, scegliere Edit (Modifica), apportare le modifiche, quindi scegliere Save (Salva).
- Per eliminare un tag, scegliere Edit (Modifica). Nell riga del tag, scegliere Remove (Rimuovi), quindi Save (Salva).
- 8. Per salvare le modifiche, scegliere Save changes (Salva modifiche).

# <span id="page-116-0"></span>Gestione dei tag delle chiavi KMS con operazioni API

Puoi utilizzare [l'API AWS Key Management Service \(AWS KMS\)](https://docs.aws.amazon.com/kms/latest/APIReference/) per aggiungere, eliminare ed elencare i tag per le chiavi KMS che gestisci. Questi esempi utilizzano la [AWS Command Line](https://aws.amazon.com/cli/) [Interface \(AWS CLI\)](https://aws.amazon.com/cli/), ma puoi usare anche qualsiasi linguaggio di programmazione supportato. Non puoi applicare tag a Chiavi gestite da AWS.

Per aggiungere, modificare, visualizzare ed eliminare i tag per una chiave KMS, è necessario disporre delle autorizzazioni necessarie. Per informazioni dettagliate, vedi [Controllo dell'accesso ai](#page-119-0) [tag.](#page-119-0)

Argomenti

- [CreateKey: aggiungi tag a una nuova chiave KMS](#page-117-0)
- [TagResource: aggiungi o modifica i tag per una chiave KMS](#page-118-0)
- [ListResourceTags: Ottieni i tag per una chiave KMS](#page-118-1)
- [UntagResource: elimina i tag da una chiave KMS](#page-119-1)

### <span id="page-117-0"></span>CreateKey: aggiungi tag a una nuova chiave KMS

Puoi aggiungere tag quando crei una chiave gestita dal cliente. Per specificare i tag, utilizza il Tags parametro dell'[CreateKeyo](https://docs.aws.amazon.com/kms/latest/APIReference/API_CreateKey.html)perazione.

Per aggiungere tag durante la creazione di una chiave KMS, il chiamante deve disporre di autorizzazione kms:TagResource in una policy IAM. Come minimo, l'autorizzazione deve coprire tutte le chiavi KMS nell'account e nella regione. Per informazioni dettagliate, vedi [Controllo](#page-119-0)  [dell'accesso ai tag](#page-119-0).

Il valore del parametro Tags di CreateKey è una raccolta di coppie di chiave di tag e valore di tag per cui si applica la distinzione tra maiuscole e minuscole. Ogni tag in una chiave KMS deve avere un nome di tag diverso. Il valore di tag può essere una stringa nulla o vuota.

Ad esempio, il seguente comando AWS CLI crea una chiave KMS di crittografia simmetrica con un tag Project:Alpha. Quando si specificano più coppie chiave-valore, utilizzare uno spazio per separare ciascuna coppia.

#### \$ **aws kms create-key --tags TagKey=Project,TagValue=Alpha**

Quando questo comando ha esito positivo, restituisce un oggetto KeyMetadata con informazioni relative alla nuova chiave KMS. Tuttavia, KeyMetadata non include tag. Per ottenere i tag, usa l'[ListResourceTagso](#page-118-1)perazione.

### <span id="page-118-0"></span>TagResource: aggiungi o modifica i tag per una chiave KMS

L'[TagResourceo](https://docs.aws.amazon.com/kms/latest/APIReference/API_TagResource.html)perazione aggiunge uno o più tag a una chiave KMS. Non puoi utilizzare questa operazione per aggiungere o modificare tag in un Account AWS diverso.

Per aggiungere un tag, specifica una nuova chiave di tag e un valore di tag. Per modificare un tag, specifica una chiave di tag esistente e un nuovo valore di tag. Ogni tag in una chiave KMS deve avere un nome di tag diverso. Il valore di tag può essere una stringa nulla o vuota.

Ad esempio, il comando seguente aggiunge i tag **Purpose** e **Department** a una chiave KMS di esempio.

```
$ aws kms tag-resource \ 
          --key-id 1234abcd-12ab-34cd-56ef-1234567890ab \ 
          --tags TagKey=Purpose,TagValue=Pretest TagKey=Department,TagValue=Finance
```
Quando questo comando ha esito positivo, non restituisce alcun output. Per visualizzare i tag su una chiave KMS, usa l'[ListResourceTagso](https://docs.aws.amazon.com/kms/latest/APIReference/API_ListResourceTags.html)perazione.

Puoi inoltre usare TagResource per modificare il valore di un tag esistente. Per sostituire un valore di tag, specifica la stessa chiave di tag con un valore diverso.

Ad esempio, questo comando modifica il valore del tag Purpose da Pretest a Test.

```
$ aws kms tag-resource \ 
          --key-id 1234abcd-12ab-34cd-56ef-1234567890ab \ 
          --tags TagKey=Purpose,TagValue=Test
```
<span id="page-118-1"></span>ListResourceTags: Ottieni i tag per una chiave KMS

L'[ListResourceTagso](https://docs.aws.amazon.com/kms/latest/APIReference/API_ListResourceTags.html)perazione ottiene i tag per una chiave KMS. Il parametro KeyId è obbligatorio. Non puoi utilizzare questa operazione per visualizzare i tag nelle chiavi KMS in un Account AWS diverso.

Ad esempio, il comando seguente restituisce i tag per una chiave KMS di esempio.

```
$ aws kms list-resource-tags --key-id 1234abcd-12ab-34cd-56ef-1234567890ab
   "Truncated": false, 
   "Tags": [ 
       {
```

```
 "TagKey": "Project", 
           "TagValue": "Alpha" 
       }, 
       { 
         "TagKey": "Purpose", 
         "TagValue": "Test" 
       }, 
       { 
         "TagKey": "Department", 
         "TagValue": "Finance" 
       } 
   ]
}
```
## <span id="page-119-1"></span>UntagResource: elimina i tag da una chiave KMS

L'[UntagResource](https://docs.aws.amazon.com/kms/latest/APIReference/API_UntagResource.html)operazione elimina i tag da una chiave KMS. Per identificare i tag da eliminare, specifica le chiavi dei tag. Non puoi utilizzare questa operazione per eliminare tag dalle chiavi KMS in un Account AWS diverso.

Quando l'operazione UntagResource ha esito positivo non restituisce alcun output. Inoltre, se la chiave di tag specificata non viene trovata nella chiave KMS, non viene generata un'eccezione né restituita una risposta. Per confermare che l'operazione ha funzionato, usa l'[ListResourceTagso](https://docs.aws.amazon.com/kms/latest/APIReference/API_ListResourceTags.html)perazione.

Ad esempio, questo comando elimina il tag **Purpose** e il relativo valore dalla chiave KMS specificata.

```
$ aws kms untag-resource --key-id 1234abcd-12ab-34cd-56ef-1234567890ab --tag-keys 
 Purpose
```
# <span id="page-119-0"></span>Controllo dell'accesso ai tag

Per aggiungere, visualizzare ed eliminare tag, nella console AWS KMS o utilizzando l'API, i principali necessitano di autorizzazioni di tagging. Puoi fornire queste autorizzazioni nelle [policy delle chiavi.](#page-286-0) Puoi anche fornirli nelle policy IAM (incluse le [Policy di endpoint VPC\)](#page-360-0), ma solo se [la policy delle](#page-296-0)  [chiavi lo consente](#page-296-0). La policy [AWSKeyManagementServicePowerUserg](#page-328-0)estita consente ai responsabili di etichettare, rimuovere i tag ed elencare i tag su tutte le chiavi KMS a cui l'account può accedere.

È inoltre possibile limitare queste autorizzazioni utilizzando le chiavi di condizione globali AWS per i tag. InAWS KMS, queste condizioni possono controllare l'accesso alle operazioni di etichettatura, come e. [TagResourceU](https://docs.aws.amazon.com/kms/latest/APIReference/API_TagResource.html)[ntagResource](https://docs.aws.amazon.com/kms/latest/APIReference/API_UntagResource.html)

#### **a** Note

Presta attenzione quando concedi ai principali l'autorizzazione per gestire tag e alias. Modificando un tag o un alias puoi consentire o negare l'autorizzazione alla chiave gestita dal cliente. Per informazioni dettagliate, consulta [ABAC per AWS KMS](#page-443-0) e [Utilizzo dei tag per](#page-124-0)  [controllare l'accesso alle chiavi KMS.](#page-124-0)

Per esempi di policy e ulteriori informazioni, consulta [Controllo dell'accesso in base alle chiavi di tag](https://docs.aws.amazon.com/IAM/latest/UserGuide/access_tags.html#access_tags_control-tag-keys) nella Guida per l'utente di IAM.

Le autorizzazioni per creare e gestire i tag funzionano come descritto di seguito.

#### km: TagResource

Consente ai principali di aggiungere o modificare tag. Per aggiungere tag durante la creazione di una chiave KMS, il principale deve disporre dell'autorizzazione in una policy IAM che non sia limitato a particolari chiavi KMS.

km: ListResourceTags

Consente ai principali di visualizzare i tag sulle chiavi KMS.

km: UntagResource

Consente ai principali di eliminare i tag dalle chiavi KMS.

#### Autorizzazioni ad assegnare tag nelle policy

Puoi fornire l'autorizzazione ad assegnare tag in una policy delle chiavi o in una policy IAM. Ad esempio, la policy delle chiavi di esempio riportata di seguito fornisce agli utenti selezionati l'autorizzazione di tag nella chiave KMS. Fornisce a tutti gli utenti che possono assumere l'esempio dei ruoli di Amministratore o Sviluppatore il permesso di visualizzare i tag.

```
{ 
   "Version": "2012-10-17", 
   "Id": "example-key-policy", 
   "Statement": [ 
     { 
        "Sid": "Enable IAM User Permissions",
```

```
 "Effect": "Allow", 
        "Principal": {"AWS": "arn:aws:iam::111122223333:root"}, 
        "Action": "kms:*", 
        "Resource": "*" 
     }, 
     { 
        "Sid": "Allow all tagging permissions", 
        "Effect": "Allow", 
        "Principal": {"AWS": [ 
          "arn:aws:iam::111122223333:user/LeadAdmin", 
          "arn:aws:iam::111122223333:user/SupportLead" 
       ]}, 
        "Action": [ 
            "kms:TagResource", 
            "kms:ListResourceTags", 
            "kms:UntagResource" 
       ], 
        "Resource": "*" 
     }, 
     { 
        "Sid": "Allow roles to view tags", 
        "Effect": "Allow", 
        "Principal": {"AWS": [ 
          "arn:aws:iam::111122223333:role/Administrator", 
          "arn:aws:iam::111122223333:role/Developer" 
       ]}, 
        "Action": "kms:ListResourceTags", 
        "Resource": "*" 
     } 
   ]
}
```
Per concedere ai principali l'autorizzazione ad assegnare tag su più chiavi KMS, è possibile utilizzare una policy IAM. Affinché questa policy sia efficace, la policy delle chiavi per ogni chiave KMS deve consentire all'account di utilizzare le policy IAM per controllare l'accesso alla chiave KMS.

Ad esempio, la policy IAM seguente consente ai principali di creare chiavi KMS. Consente inoltre di creare e gestire i tag su tutte le chiavi KMS nell'account specificato. Questa combinazione consente ai responsabili di utilizzare il parametro [Tags](https://docs.aws.amazon.com/kms/latest/APIReference/API_CreateKey.html#KMS-CreateKey-request-Tags) dell'[CreateKeyo](https://docs.aws.amazon.com/kms/latest/APIReference/API_CreateKey.html)perazione per aggiungere tag a una chiave KMS durante la creazione.

```
 "Version": "2012-10-17",
```
{

```
 "Statement": [ 
     { 
        "Sid": "IAMPolicyCreateKeys", 
        "Effect": "Allow", 
        "Action": "kms:CreateKey", 
        "Resource": "*" 
     }, 
     { 
        "Sid": "IAMPolicyTags", 
        "Effect": "Allow", 
        "Action": [ 
          "kms:TagResource", 
          "kms:UntagResource", 
          "kms:ListResourceTags" 
        ], 
        "Resource": "arn:aws:kms:*:111122223333:key/*" 
     } 
   ]
}
```
## <span id="page-122-0"></span>Limitazione delle autorizzazioni ad assegnare tag

È possibile limitare le autorizzazioni di assegnazione dei tag utilizzando [Condizioni della policy.](#page-369-0) Le seguenti condizioni della policy possono essere applicate alle autorizzazioni kms:TagResource e kms:UntagResource. Ad esempio, è possibile utilizzare la condizione aws:RequestTag/*tagkey* per consentire a un principale di aggiungere solo tag specifici o impedire a un principale di aggiungere tag con chiavi tag particolari. In alternativa, è possibile utilizzare la condizione kms:KeyOrigin per impedire ai principali di assegnare o rimuovere tag dalle chiavi KMS con [materiale della chiave importato](#page-643-0).

- [Leggi: RequestTag](https://docs.aws.amazon.com/IAM/latest/UserGuide/reference_policies_condition-keys.html#condition-keys-requesttag)
- [aws:ResourceTag/tag-key \(solo](https://docs.aws.amazon.com/IAM/latest/UserGuide/reference_policies_condition-keys.html#condition-keys-resourcetag) politiche IAM)
- [aws: TagKeys](https://docs.aws.amazon.com/IAM/latest/UserGuide/reference_policies_condition-keys.html#condition-keys-tag-keys)
- [km: CallerAccount](#page-376-0)
- [km: KeySpec](#page-408-0)
- [km: KeyUsage](#page-410-0)
- [km: KeyOrigin](#page-405-0)
- [km: ViaService](#page-428-0)

Come best practice nell'utilizzo dei tag per controllare l'accesso alle chiavi KMS, è consigliabile utilizzare la chiave di condizione aws:RequestTag/*tag-key* o aws:TagKeys per determinare quali tag (o chiavi tag) sono consentiti.

Ad esempio, la seguente istruzione della policy IAM è simile a quella precedente. Tuttavia, questa policy consente ai principali di creare tag (TagResource) ed eliminare i tag UntagResource solo per i tag con chiave di tag Project.

Poiché TagResource le UntagResource richieste possono includere più tag, è necessario specificare un operatore ForAllValues or ForAnyValue set con la TagKeys condizione aws: L'operatore ForAnyValue richiede che almeno una delle chiavi di tag nella richiesta corrisponda a una delle chiavi di tag nella policy. L'operatore ForAllValues richiede che tutte le chiavi di tag nella richiesta corrispondano a una delle chiavi di tag nella policy. L'ForAllValuesoperatore restituisce anche true se non ci sono tag nella richiesta, ma TagResource UntagResource fallisce quando non viene specificato alcun tag. Per dettagli sugli operatori del set, consulta [Utilizzare più chiavi e valori](https://docs.aws.amazon.com/IAM/latest/UserGuide/reference_policies_multi-value-conditions.html#reference_policies_multi-key-or-value-conditions) nella Guida per l'utente di IAM.

```
{ 
   "Version": "2012-10-17", 
   "Statement": [ 
     { 
        "Sid": "IAMPolicyCreateKey", 
        "Effect": "Allow", 
        "Action": "kms:CreateKey", 
        "Resource": "*" 
     }, 
     { 
        "Sid": "IAMPolicyViewAllTags", 
        "Effect": "Allow", 
        "Action": "kms:ListResourceTags", 
        "Resource": "arn:aws:kms:*:111122223333:key/*" 
     }, 
     { 
        "Sid": "IAMPolicyManageTags", 
        "Effect": "Allow", 
        "Action": [ 
          "kms:TagResource", 
          "kms:UntagResource" 
        ], 
        "Resource": "arn:aws:kms:*:111122223333:key/*", 
        "Condition": { 
            "ForAllValues:StringEquals": {"aws:TagKeys": "Project"}
```
}

 } ] }

# <span id="page-124-0"></span>Utilizzo dei tag per controllare l'accesso alle chiavi KMS

È possibile controllare l'accesso a AWS KMS keys in base ai tag sulla chiave KMS. Ad esempio, è possibile scrivere una policy IAM che consenta ai principali di abilitare e disabilitare solo le chiavi KMS con un tag specifico. In alternativa, è possibile utilizzare una policy IAM per impedire ai principali di utilizzare le chiavi KMS nelle operazioni di crittografia a meno che la chiave KMS non disponga di un tag specifico.

Questa caratteristica fa parte di supporto AWS KMS per [Controllo degli accessi basato sugli attributi](#page-443-0) (ABAC). Per informazioni sull'uso dei tag per controllare l'accesso a AWS, consulta [Che cos'è](https://docs.aws.amazon.com/IAM/latest/UserGuide/introduction_attribute-based-access-control.html)  [ABAC per AWS?](https://docs.aws.amazon.com/IAM/latest/UserGuide/introduction_attribute-based-access-control.html) e [Controllo dell'accesso alle risorse AWSmediante i tag delle risorse](https://docs.aws.amazon.com/IAM/latest/UserGuide/access_tags.html) nella Guida per l'utente di IAM. Per informazioni sulla risoluzione dei problemi di accesso relativi a ABAC, vedi [Risoluzione dei problemi ABAC per AWS KMS](#page-449-0).

#### **a** Note

Potrebbero essere necessari fino a cinque minuti per le modifiche di tag e alias per influenzare l'autorizzazione delle chiavi KMS. Le modifiche recenti potrebbero essere visibili nelle operazioni API prima che influiscano sull'autorizzazione.

AWS KMSsupporta la chiave di [contesto della condizione globale a](https://docs.aws.amazon.com/IAM/latest/UserGuide/reference_policies_condition-keys.html)[ws:ResourceTag/tag-key](https://docs.aws.amazon.com/IAM/latest/UserGuide/reference_policies_condition-keys.html#condition-keys-resourcetag), che consente di controllare l'accesso alle chiavi KMS in base ai tag sulla chiave KMS. Poiché più chiavi KMS possono avere lo stesso tag, questa caratteristica consente di applicare l'autorizzazione a un set selezionato di chiavi KMS. È inoltre possibile modificare facilmente le chiavi KMS nel set modificandone i tag.

Nello stato AWS KMS, la chiave di condizione aws:ResourceTag/*tag-key* è supportata solo nelle policy IAM. Non è supportato nelle politiche chiave, che si applicano solo a una chiave KMS, o nelle operazioni che non utilizzano una particolare chiave KMS, come le operazioni or. [ListKeysL](https://docs.aws.amazon.com/kms/latest/APIReference/API_ListKeys.html)[istAliases](https://docs.aws.amazon.com/kms/latest/APIReference/API_ListAliases.html)

Il controllo dell'accesso con i tag offre un modo semplice, scalabile e flessibile per gestire le autorizzazioni. Tuttavia, se non è stata progettata e gestita correttamente, può consentire o negare l'accesso alle chiavi KMS inavvertitamente. Se utilizzi tag per controllare l'accesso, prendi in considerazione le seguenti procedure.

- Utilizza i tag per rafforzare le best practice di [Accesso meno privilegiato](https://docs.aws.amazon.com/IAM/latest/UserGuide/best-practices.html#grant-least-privilege). Assegna ai principali IAM solo le autorizzazioni necessarie solo per quelle chiavi KMS che devono utilizzare o gestire. Ad esempio, utilizzare i tag per etichettare le chiavi KMS utilizzate per un progetto. Quindi concedere al team del progetto l'autorizzazione a utilizzare solo le chiavi KMS con il tag progetto.
- Fai attenzione a dare ai principali le autorizzazioni kms:TagResource e kms:UntagResource che consentono di aggiungere, modificare ed eliminare tag. Quando si utilizzano i tag per controllare l'accesso alle chiavi KMS, la modifica di un tag può concedere ai principali l'autorizzazione di utilizzare chiavi KMS che altrimenti non disponevano dell'autorizzazione. Può inoltre negare l'accesso alle chiavi KMS richieste da altre entità per svolgere il proprio lavoro. Gli amministratori delle chiavi che non dispongono dell'autorizzazione per modificare le policy delle chiavi o creare concessioni possono controllare l'accesso alle chiavi KMS se dispongono dell'autorizzazione per gestire i tag.

Quando possibile, utilizzare una condizione della policy, ad esempio aws:RequestTag/*tag-key* o aws:TagKeys per [limitare le autorizzazioni di un principale ad assegnare tag](#page-122-0) a particolari tag o modelli di tag su specifiche chiavi KMS.

- Esaminare i principali nel tuo Account AWS che attualmente dispongono di autorizzazioni per assegnare e rimuovere tag e modificarli, se necessario. Ad esempio, la console [policy delle chiavi](#page-297-0)  [predefinita](#page-297-0) include autorizzazioni kms:TagResource e kms:UntagResource su quella chiave KMS. Le policy IAM possono consentire autorizzazioni ad assegnare e rimuovere tag per tutte le chiavi KMS. Ad esempio, la policy [AWSKeyManagementServicePowerUserg](#page-328-0)estita consente ai responsabili di etichettare, rimuovere i tag ed elencare i tag su tutte le chiavi KMS.
- Prima di impostare una policy che dipende da un tag, esaminare i tag nelle chiavi KMS nel Account AWS. Assicurati che la tua policy si applichi solo ai tag che intendi includere. Usa [CloudTrail](#page-147-0)  [i registri e gli CloudWatch](#page-147-0) [allarmi](#page-144-0) per avvisarti delle modifiche ai tag che potrebbero influire sull'accesso alle tue chiavi KMS.
- Le condizioni delle policy basate su tag utilizzano la corrispondenza dei modelli; non sono legate a una particolare istanza di un tag. Una policy che utilizza chiavi di condizione basate su tag influisce su tutti i tag nuovi ed esistenti che corrispondono al modello. Se si elimina e si ricrea un tag che corrisponde a una condizione della policy, la condizione si applica al nuovo tag, proprio come quello precedente.

Ad esempio, considerare il seguente esempio di policy IAM. Consente ai responsabili di richiamare [GenerateDataKeyWithoutPlaintexte](https://docs.aws.amazon.com/kms/latest/APIReference/API_GenerateDataKeyWithoutPlaintext.html) [decriptare](https://docs.aws.amazon.com/kms/latest/APIReference/API_Decrypt.html) le operazioni solo sulle chiavi KMS del tuo account che si trovano nella regione Asia Pacifico (Singapore) e dispongono di un tag. "Project"="Alpha" È possibile collegare questa policy ai ruoli nel progetto Alpha di esempio.

```
{ 
   "Version": "2012-10-17", 
   "Statement": [ 
     { 
        "Sid": "IAMPolicyWithResourceTag", 
        "Effect": "Allow", 
        "Action": [ 
          "kms:GenerateDataKeyWithoutPlaintext", 
          "kms:Decrypt" 
       ], 
        "Resource": "arn:aws:kms:ap-southeast-1:111122223333:key/*", 
        "Condition": { 
          "StringEquals": { 
            "aws:ResourceTag/Project": "Alpha" 
          } 
       } 
     } 
   ]
}
```
La seguente policy IAM di esempio consente al principale di utilizzare qualsiasi chiave KMS nell'account per le operazioni di crittografia. Ma vieta ai principali di utilizzare queste operazioni crittografiche sulle chiavi KMS con un tag "Type"="Reserved" o senza tag "Type".

```
{ 
   "Version": "2012-10-17", 
   "Statement": [ 
     { 
       "Sid": "IAMAllowCryptographicOperations", 
       "Effect": "Allow", 
       "Action": [ 
          "kms:Encrypt", 
          "kms:GenerateDataKey*", 
          "kms:Decrypt", 
          "kms:ReEncrypt*" 
       ], 
       "Resource": "arn:aws:kms:*:111122223333:key/*"
```

```
 }, 
     { 
        "Sid": "IAMDenyOnTag", 
        "Effect": "Deny", 
        "Action": [ 
          "kms:Encrypt", 
          "kms:GenerateDataKey*", 
          "kms:Decrypt", 
          "kms:ReEncrypt*" 
        ], 
        "Resource": "arn:aws:kms:*:111122223333:key/*", 
        "Condition": { 
          "StringEquals": { 
             "aws:ResourceTag/Type": "Reserved" 
          } 
        } 
     }, 
     { 
        "Sid": "IAMDenyNoTag", 
        "Effect": "Deny", 
        "Action": [ 
          "kms:Encrypt", 
          "kms:GenerateDataKey*", 
          "kms:Decrypt", 
          "kms:ReEncrypt*" 
        ], 
        "Resource": "arn:aws:kms:*:111122223333:key/*", 
        "Condition": { 
          "Null": { 
             "aws:ResourceTag/Type": "true" 
          } 
        } 
     } 
   ]
}
```
# <span id="page-127-0"></span>Abilitazione e disabilitazione delle chiavi

È possibile disabilitare e riabilitare le chiavi gestite del cliente. Quando crei una chiave KMS è abilitata per impostazione predefinita. Se disabiliti una chiave KMS, non può essere utilizzata in nessuna [operazione di crittografia](#page-31-1) fino a quando non lo riabiliti.

Poiché è temporaneo e facilmente annullato, la disabilitazione di una chiave KMS è un'alternativa sicura all'eliminazione di una chiave KMS, un'operazione distruttiva e irreversibile. Se stai pensando di eliminare una chiave KMS, disattivala prima e imposta un [CloudWatch allarme](#page-260-0) o un meccanismo simile per essere certo che non avrai mai bisogno di usare la chiave per decrittografare i dati crittografati.

Quando disabiliti una chiave KMS, diventa immediatamente inutilizzabile (in base alla coerenza finale). Tuttavia, le risorse crittografate con [chiavi di dati](#page-20-0) protette dalla chiave KMS non sono interessate fino a quando la chiave KMS non viene nuovamente utilizzata, ad esempio per decrittografare la chiave dati. Questo problema riguarda i Servizi AWS, molti dei quali proteggono le risorse tramite le chiavi dati. Per informazioni dettagliate, vedi [In che modo le chiavi KMS inutilizzabili](#page-24-0) [influiscono sulle chiavi dati](#page-24-0).

Non puoi abilitare o disabilitare [Chiavi gestite da AWS](#page-17-1) o [Chiavi di proprietà di AWS.](#page-19-0) Chiavi gestite da AWS sono abilitati in modo permanente per l'uso da [servizi che utilizzano AWS KMS](#page-941-0). Chiavi di proprietà di AWS sono gestiti esclusivamente dal servizio che li possiede.

#### **a** Note

AWS KMS non ruota il materiale chiave delle chiavi gestite dal cliente quando sono disabilitate. Per ulteriori informazioni, consulta [Come funziona la rotazione dei tasti.](#page-133-0)

#### Argomenti

- [Abilitazione e disabilitazione delle chiavi KMS \(console\)](#page-128-0)
- [Abilitazione e disabilitazione delle chiavi KMS \(API AWS KMS\)](#page-129-0)

# <span id="page-128-0"></span>Abilitazione e disabilitazione delle chiavi KMS (console)

Puoi utilizzare la console AWS KMS per abilitare e disabilitare le [chiavi gestite dal cliente](#page-17-0).

- 1. Accedi alla AWS Management Console e apri la console AWS Key Management Service (AWS KMS) all'indirizzo <https://console.aws.amazon.com/kms>.
- 2. Per modificare la Regione AWS, utilizza il Selettore di regione nell'angolo in alto a destra della pagina.
- 3. Nel riquadro di navigazione, scegli Chiavi gestite dal cliente.
- 4. Scegli la casella di controllo delle chiavi KMS che vuoi abilitare o disabilitare.
- 5. Per abilitare una chiave KMS, scegli Azioni chiave, Abilita. Per disabilitare una chiave KMS, scegli Azioni chiave, Disabilita.

## <span id="page-129-0"></span>Abilitazione e disabilitazione delle chiavi KMS (API AWS KMS)

L'[EnableKeyo](https://docs.aws.amazon.com/kms/latest/APIReference/API_EnableKey.html)perazione abilita un dispositivo disabilitato. AWS KMS key Questi esempi utilizzano la [AWS Command Line Interface \(AWS CLI\)](https://aws.amazon.com/cli/), ma puoi usare anche qualsiasi linguaggio di programmazione supportato. Il parametro key-id è obbligatorio.

Questa operazione non restituisce alcun output. Per visualizzare lo stato della chiave, utilizzare l'[DescribeKeyo](https://docs.aws.amazon.com/kms/latest/APIReference/API_DescribeKey.html)perazione.

```
$ aws kms enable-key --key-id 1234abcd-12ab-34cd-56ef-1234567890ab
```
L'[DisableKeyo](https://docs.aws.amazon.com/kms/latest/APIReference/API_DisableKey.html)perazione disabilita una chiave KMS abilitata. Il parametro key-id è obbligatorio.

\$ **aws kms disable-key --key-id 1234abcd-12ab-34cd-56ef-1234567890ab**

Questa operazione non restituisce alcun output. Per vedere lo stato della chiave, usa l'[DescribeKeyo](https://docs.aws.amazon.com/kms/latest/APIReference/API_DescribeKey.html)perazione e guarda il Enabled campo.

```
$ aws kms describe-key --key-id 1234abcd-12ab-34cd-56ef-1234567890ab
{ 
     "KeyMetadata": { 
         "Origin": "AWS_KMS", 
         "KeyId": "1234abcd-12ab-34cd-56ef-1234567890ab", 
         "Description": "", 
         "KeyManager": "CUSTOMER", 
         "MultiRegion": false, 
         "Enabled": false, 
         "KeyState": "Disabled", 
         "KeyUsage": "ENCRYPT_DECRYPT", 
         "CreationDate": 1502910355.475, 
         "Arn": "arn:aws:kms:us-
west-2:111122223333:key/1234abcd-12ab-34cd-56ef-1234567890ab", 
         "AWSAccountId": "111122223333" 
         "KeySpec": "SYMMETRIC_DEFAULT", 
         "CustomerMasterKeySpec": "SYMMETRIC_DEFAULT",
```

```
 "EncryptionAlgorithms": [ 
               "SYMMETRIC_DEFAULT" 
          ] 
      }
}
```
# <span id="page-130-0"></span>Rotante AWS KMS keys

Per creare nuovo materiale crittografico per le [chiavi gestite dal cliente](#page-17-0), puoi creare nuove chiavi KMS e modificare le applicazioni o gli alias per utilizzarle. In alternativa, puoi ruotare il materiale chiave associato a una chiave KMS esistente abilitando la rotazione automatica delle chiavi o eseguendo la rotazione su richiesta.

Per impostazione predefinita, quando abiliti la rotazione automatica delle chiavi per una chiave KMS, AWS KMS genera nuovo materiale crittografico per la chiave KMS ogni anno. Puoi anche specificare un'impostazione personalizzata [rotation-period](#page-134-0) per definire il numero di giorni dopo l'attivazione della rotazione automatica delle chiavi che AWS KMS ruoterà il materiale della chiave e il numero di giorni tra ogni rotazione automatica successiva. Se è necessario avviare immediatamente la rotazione del materiale chiave, è possibile eseguire la rotazione su richiesta, indipendentemente dal fatto che la rotazione automatica dei tasti sia abilitata o meno. Le rotazioni su richiesta non modificano i programmi di rotazione automatica esistenti.

AWS KMS salva tutte le versioni precedenti del materiale crittografico in modo perpetuo in modo da poter decrittografare tutti i dati crittografati con quella chiave KMS. AWS KMS [non elimina alcun](#page-250-0)  [materiale a chiave ruotata finché non elimini la chiave KMS.](#page-250-0) Puoi [tenere traccia della rotazione](#page-136-0) del materiale chiave per le tue chiavi KMS in Amazon CloudWatch e nella AWS Key Management Service console. AWS CloudTrail Puoi anche utilizzare l'[GetKeyRotationStatus](https://docs.aws.amazon.com/kms/latest/APIReference/API_GetKeyRotationStatus.html)operazione per verificare se la rotazione automatica è abilitata per una chiave KMS e identificare eventuali rotazioni su richiesta in corso. È possibile utilizzare l'[ListKeyRotationso](https://docs.aws.amazon.com/kms/latest/APIReference/API_ListKeyRotations.html)perazione per visualizzare i dettagli delle rotazioni completate.

Quando si utilizza una chiave KMS ruotata per crittografare i dati, AWS KMS utilizza il materiale chiave corrente. Quando si utilizza la chiave KMS ruotata per decrittografare il testo cifrato, AWS KMS utilizza la versione del materiale chiave utilizzato per crittografarlo. Non è possibile selezionare una versione particolare del materiale chiave per le operazioni di decrittografia, sceglie automaticamente la versione corretta. AWS KMS Poiché esegue la decrittografia AWS KMS in modo trasparente con il materiale chiave appropriato, è possibile utilizzare in sicurezza una chiave KMS ruotata nelle applicazioni e senza modifiche al codice. Servizi AWS

Tuttavia, la rotazione automatica delle chiavi non ha effetto sui dati che la chiave KMS protegge. Non ruota le [chiavi di dati](#page-20-0) che la chiave KMS ha generato né crittografa nuovamente i dati protetti dalla chiave KMS e non mitiga l'effetto di una chiave di dati compromessa.

AWS KMS supporta la rotazione automatica e su richiesta delle chiavi solo per le chiavi KMS di [crittografia simmetrica](#page-19-1) con materiale chiave che crea. AWS KMS La rotazione automatica è facoltativa per le [chiavi KMS gestite dal cliente.](#page-134-1) AWS KMS ruota sempre il materiale della chiave per le [chiavi KMS gestite da AWS](#page-135-0) ogni anno. La rotazione delle [chiavi KMS di AWS proprietà](#page-135-1) è gestita dal AWS servizio proprietario della chiave.

#### **a** Note

Il periodo di rotazione Chiavi gestite da AWS è cambiato a maggio 2022. Per informazioni dettagliate, vedi [Chiavi gestite da AWS.](#page-135-0)

La rotazione della chiave modifica solo il materiale della chiave, cioè il segreto crittografico utilizzato nelle operazioni di crittografia. La chiave KMS è la stessa risorsa logica, indipendentemente dal fatto o dal numero di volte che supporta le modifiche del materiale chiave. Le proprietà della chiave KMS non vengono modificate, come illustrato nella seguente immagine.

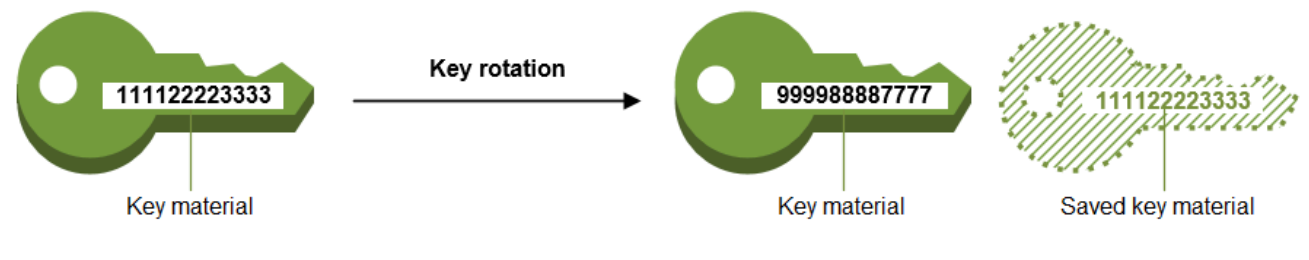

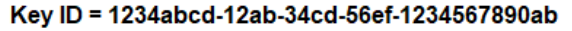

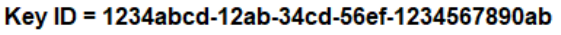

Potresti decidere di creare una nuova chiave KMS e di utilizzarla al posto della chiave KMS originale. Lo stesso risultato si ottiene ruotando il materiale della chiave in una chiave KMS esistente, quindi questa operazione viene spesso considerata come una [rotazione manuale della chiave](#page-142-0). [La rotazione](#page-643-0)  [manuale è un'ottima scelta quando si desidera ruotare chiavi KMS che non sono idonee alla](#page-643-0) [rotazione automatica delle chiavi, incluse le chiavi KMS](#page-643-0) [asimmetriche, le chiavi KMS HMAC, le](#page-546-0)  [chiavi](#page-546-0)[K](#page-643-0)[MS negli archivi chiav](#page-575-0)[i](#page-643-0)[personalizzati e le chiavi KMS con materiale chiave importat](#page-687-0)[o.](#page-643-0)

### Rotazione delle chiave e prezzi

AWS KMS addebita una tariffa mensile per la prima e la seconda rotazione del materiale chiave gestito per la chiave KMS. Questo aumento di prezzo è limitato alla seconda rotazione e le eventuali rotazioni successive non verranno fatturate. Per informazioni dettagliate, consulta [Prezzi di AWS Key](https://aws.amazon.com/kms/pricing/)  [Management Service](https://aws.amazon.com/kms/pricing/).

#### **a** Note

Puoi utilizzare il [AWS Cost Explorer Service](https://docs.aws.amazon.com/cost-management/latest/userguide/ce-what-is.html) per visualizzare un dettaglio dei costi di archiviazione delle chiavi. Ad esempio, puoi filtrare la vista per visualizzare i costi totali per le chiavi fatturate come chiavi KMS correnti e ruotate specificando \$REGION-KMS-Keys per Tipo di utilizzo e raggruppando i dati in base a Operazione API.

Potresti ancora visualizzare le istanze dell'operazione dell'API con legacy Unknown per le date nella cronologia.

Rotazione delle chiavi e quote

Quando si calcolano le quote di risorse chiave, ogni chiave KMS conta come una chiave indipendentemente dal numero di versioni del materiale chiave ruotato.

Per informazioni più dettagliate sul materiale chiave e sulla rotazione, consultare [Dettagli di](https://docs.aws.amazon.com/kms/latest/cryptographic-details/) [crittografia di AWS Key Management Service.](https://docs.aws.amazon.com/kms/latest/cryptographic-details/)

#### Argomenti

- [Perché ruotare le chiavi KMS?](#page-132-0)
- [Come funziona la rotazione dei tasti](#page-133-0)
- [Come abilitare e disabilitare la rotazione automatica delle chiavi](#page-137-0)
- [Come eseguire la rotazione delle chiavi su richiesta](#page-140-0)
- [Rotazione manuale delle chiavi](#page-142-0)

# <span id="page-132-0"></span>Perché ruotare le chiavi KMS?

[Le migliori pratiche crittografiche scoraggiano il riutilizzo estensivo delle chiavi che crittografano](#page-20-0)  [direttamente i dati, come le chiavi di dati che generano.](#page-20-0) AWS KMS Quando eseguono la crittografia di milioni di messaggi, le chiavi dati a 256 bit possono esaurirsi e iniziare a produrre testo criptato con trame sottili che possono essere sfruttate da abili malintenzionati per individuare i bit delle chiavi. Per evitare questo esaurimento delle chiavi, è preferibile utilizzare le chiavi di dati solo una volta o poche volte, in modo da ruotare efficacemente il materiale delle chiavi.

Tuttavia, le chiavi KMS vengono spesso utilizzate per lo più come chiavi di wrapping, note anche come chiavi di crittografia delle chiavi. Invece di crittografare i dati, le chiavi di wrapping eseguono la crittografia delle chiavi di dati che eseguono a loro volta la crittografia dei tuoi dati. Per tale motivo, vengono utilizzate molto meno spesso delle chiavi di dati e non vengono quasi mai riutilizzate abbastanza da rischiare l'esaurimento delle chiavi.

Anche se questo rischio di esaurimento è bassissimo, potrebbe essere necessario ruotare le chiavi KMS a causa di regole aziendali/contrattuali o norme governative. Quando bisogna ruotare le chiavi KMS, è consigliabile utilizzare la rotazione automatica dei tasti, laddove è supportata, e la rotazione manuale delle chiavi, qualora la rotazione automatica delle chiavi non fosse supportata.

Potresti prendere in considerazione l'esecuzione di rotazioni su richiesta per dimostrare le funzionalità chiave di rotazione dei materiali o per convalidare gli script di automazione. [Si consiglia di](#page-134-0) [utilizzare le rotazioni su richiesta per le rotazioni non pianificate e di utilizzare la rotazione automatica](#page-134-0)  [dei tasti con un periodo di rotazione personalizzato, ove possibile.](#page-134-0)

# <span id="page-133-0"></span>Come funziona la rotazione dei tasti

La rotazione dei tasti AWS KMS è progettata per essere trasparente e facile da usare. AWS KMS supporta la rotazione opzionale automatica e su richiesta solo per le [chiavi gestite dal cliente](#page-17-0).

rotazione automatica dei tasti

AWS KMS ruota automaticamente la chiave KMS alla data di rotazione successiva definita dal periodo di rotazione. Non devi ricordare o pianificare l'aggiornamento.

#### Rotazione su richiesta

Avvia immediatamente la rotazione del materiale chiave associato alla tua chiave KMS, indipendentemente dal fatto che la rotazione automatica delle chiavi sia abilitata o meno.

## Gestione del materiale chiave

AWS KMS conserva tutto il materiale chiave per una chiave KMS, anche se la rotazione delle chiavi è disabilitata. AWS KMS elimina il materiale chiave solo quando elimini la chiave KMS. Utilizzo del materiale chiave

Quando si utilizza una chiave KMS ruotata per crittografare i dati, AWS KMS utilizza il materiale chiave corrente. Quando si utilizza la chiave KMS ruotata per decrittare il testo cifrato, AWS KMS usa la stessa versione del materiale chiave utilizzata per la crittografia. Non è possibile selezionare una versione particolare del materiale chiave per le operazioni di decrittografia, sceglie AWS KMS automaticamente la versione corretta.

#### <span id="page-134-0"></span>Periodo di rotazione

Il periodo di rotazione definisce il numero di giorni dopo l'attivazione della rotazione automatica dei tasti che AWS KMS farà ruotare il materiale chiave e il numero di giorni tra ogni rotazione automatica dei tasti successiva. Se non specificate un valore per RotationPeriodInDays quando abilitate la rotazione automatica dei tasti, il valore predefinito è 365 giorni.

Puoi usare la chiave [kms: RotationPeriodInDays](#page-424-0) condition per limitare ulteriormente i valori che i principals possono specificare nel parametro. RotationPeriodInDays

#### Data di rotazione

AWS KMS ruota automaticamente la chiave KMS alla data di rotazione definita dal periodo di rotazione. Il periodo di rotazione predefinito è 365 giorni.

<span id="page-134-1"></span>Chiavi gestite dal cliente

Siccome la rotazione automatica delle chiavi è facoltativa nelle [chiavi gestite dal cliente](#page-17-0) e può essere abilitata e disabilitata in qualunque momento, la data di rotazione dipende dalla data dell'ultima abilitazione. La data può cambiare se modifichi il periodo di rotazione per una chiave su cui in precedenza avevi abilitato la rotazione automatica dei tasti. La data di rotazione può cambiare molte volte nel corso della durata della chiave.

Ad esempio, se crei una chiave gestita dal cliente il 1° gennaio 2022 e abiliti la rotazione automatica delle chiavi con il periodo di rotazione predefinito di 365 giorni il 15 marzo 2022, AWS KMS ruota il materiale chiave il 15 marzo 2023, il 15 marzo 2024 e successivamente ogni 365 giorni.

Gli esempi seguenti presuppongono che la rotazione automatica dei tasti sia stata abilitata con il periodo di rotazione predefinito di 365 giorni. Questi esempi illustrano casi speciali che potrebbero influire sul periodo di rotazione di una chiave.

- Disabilitazione della rotazione delle chiavi: se [disabiliti la rotazione automatica delle chiavi](#page-137-0) in un determinato momento, la chiave KMS continua a utilizzare la versione del materiale della chiave che utilizzava quando la rotazione era disabilitata. Se abilitate nuovamente la rotazione automatica dei tasti, AWS KMS ruota il materiale chiave in base alla nuova data di attivazione della rotazione.
- Chiavi KMS disabilitate: sebbene una chiave KMS sia disabilitata, non la ruota. AWS KMS Tuttavia, lo stato della rotazione della chiave non cambia e non è possibile modificarlo quando la chiave KMS è disattivata. Quando la chiave KMS viene riattivata, se il materiale chiave ha superato l'ultima data di rotazione programmata, lo ruota immediatamente. AWS

KMS Se il materiale chiave non ha perso l'ultima data di rotazione programmata, AWS KMS riprende la pianificazione di rotazione della chiave originale.

• Chiavi KMS in attesa di cancellazione: mentre una chiave KMS è in attesa di cancellazione, non la ruota. AWS KMS Lo stato di rotazione della chiave è impostato su false e non è possibile modificarlo quando l'eliminazione è in sospeso. Se l'eliminazione è stata annullata, viene ripristinato il precedente stato di rotazione della chiave. Se il materiale chiave ha superato l'ultima data di rotazione programmata, lo ruota immediatamente. AWS KMS Se il materiale chiave non ha perso l'ultima data di rotazione programmata, AWS KMS riprende il programma di rotazione della chiave originale.

### <span id="page-135-0"></span>Chiavi gestite da AWS

AWS KMS ruota automaticamente Chiavi gestite da AWS ogni anno (circa 365 giorni). Non è possibile abilitare o disabilitare la rotazione delle chiavi per le [Chiavi gestite da AWS.](#page-17-1)

Il materiale chiave di un Chiave gestita da AWS viene ruotato per la prima volta un anno dopo la data di creazione e successivamente ogni anno (circa 365 giorni dall'ultima rotazione).

### **a** Note

A maggio 2022, AWS KMS ha modificato il programma di rotazione Chiavi gestite da AWS da ogni tre anni (circa 1.095 giorni) a ogni anno (circa 365 giorni). Chiavi gestite da AWS I nuovi vengono ruotati automaticamente un anno dopo la creazione e successivamente all'incirca ogni anno. Chiavi gestite da AWS Le versioni esistenti vengono ruotate automaticamente un anno dopo la loro rotazione più recente e successivamente ogni anno.

### <span id="page-135-1"></span>Chiavi di proprietà di AWS

Non è possibile abilitare o disabilitare la rotazione delle chiavi per le Chiavi di proprietà di AWS. La strategia di [rotazione delle chiavi](#page-130-0) per an Chiave di proprietà di AWS è determinata dal AWS servizio che crea e gestisce la chiave. Per informazioni dettagliate, consulta l'argomento Crittografia dei dati inattivi nella guida per l'utente o nella guida per gli sviluppatori del servizio.

#### Tipi di chiavi KMS supportati

La rotazione automatica delle chiavi è supportata solo per le [chiavi KMS di crittografia simmetrica](#page-19-1) con materiale della chiave generato da AWS KMS (origine = AWS\_KMS).

La rotazione automatica delle chiavi non è supportata nei seguenti tipi di chiavi KMS, che tuttavia possono essere [ruotate manualmente](#page-142-0).

- [Chiavi KMS asimmetriche](#page-547-0)
- [Chiavi KMS HMAC](#page-575-0)
- Chiavi KMS nell'[archivio delle chiavi personalizzate](#page-687-0)
- Chiavi KMS con [materiale chiave importato](#page-643-0)

#### Chiavi multi-regione

Puoi abilitare e disabilitare la rotazione automatica delle chiavi per le [chiavi multiregione.](#page-585-0) È possibile impostare la proprietà solo sulla chiave primaria. Quando AWS KMS sincronizza le chiavi, copia l'impostazione della proprietà dalla chiave primaria alle relative chiavi di replica. Quando il materiale chiave della chiave primaria viene ruotato, copia AWS KMS automaticamente tale materiale chiave su tutte le relative chiavi di replica. Per informazioni dettagliate, vedi [Rotazione di chiavi multiregione](#page-625-0).

#### AWS servizi

Puoi abilitare la rotazione automatica delle chiavi per le [chiavi gestite dal cliente](#page-17-0) utilizzate per la crittografia lato server nei servizi AWS . La rotazione annuale è trasparente e compatibile con i servizi AWS .

<span id="page-136-0"></span>Monitoraggio della rotazione delle chiavi

Quando AWS KMS ruota il materiale chiave per una chiave [Chiave gestita da AWS](#page-17-1)o una [chiave gestita dal cliente,](#page-17-0) scrive un KMS CMK Rotation evento su Amazon EventBridge e un [RotateKey evento](#page-205-0) nel tuo AWS CloudTrail registro. Puoi utilizzare questi record per verificare che la chiave KMS sia stata ruotata.

Puoi utilizzare la AWS Key Management Service console per visualizzare il numero di rotazioni rimanenti su richiesta e un elenco di tutte le rotazioni dei materiali chiave completate per una chiave KMS.

È possibile utilizzare l'[ListKeyRotationso](https://docs.aws.amazon.com/kms/latest/APIReference/API_ListKeyRotations.html)perazione per visualizzare i dettagli delle rotazioni completate.

#### Consistenza finale

La rotazione delle chiavi è soggetta agli stessi eventuali effetti di coerenza AWS KMS delle altre operazioni di gestione. Potrebbe esserci un leggero ritardo prima che il nuovo materiale chiave sia disponibile in AWS KMS. Tuttavia, la rotazione del materiale chiave non causa alcuna interruzione o ritardo nelle operazioni di crittografia. Il materiale chiave corrente viene utilizzato

nelle operazioni di crittografia fino a quando il nuovo materiale chiave non è disponibile in AWS KMS. Quando il materiale chiave per una chiave multiregionale viene ruotato automaticamente, AWS KMS utilizza il materiale chiave corrente finché il nuovo materiale chiave non è disponibile in tutte le regioni con una chiave multiregionale correlata.

## <span id="page-137-0"></span>Come abilitare e disabilitare la rotazione automatica delle chiavi

Per impostazione predefinita, quando abiliti la rotazione automatica delle chiavi per una chiave KMS, AWS KMS genera nuovo materiale crittografico per la chiave KMS ogni anno. Puoi anche specificare un'impostazione personalizzata [rotation-period](#page-134-0) per definire il numero di giorni dopo l'attivazione della rotazione automatica delle chiavi che AWS KMS ruoterà il materiale della chiave e il numero di giorni tra ogni rotazione automatica successiva.

La rotazione automatica delle chiavi ha i seguenti vantaggi:

- Le proprietà della , tra cui l'[ID chiave,](#page-35-0) l'[ARN chiave](#page-34-0), la Regione, le policy e le autorizzazioni, non cambiano quando la chiave viene ruotata.
- Non è necessario modificare le applicazioni o gli alias che fanno riferimento all'ID o all'ARN della chiave KMS.
- La rotazione del materiale della chiave non influisce sull'uso della chiave KMS in nessun Servizio AWS.
- Dopo aver abilitato la rotazione dei tasti, AWS KMS ruota automaticamente la chiave KMS alla data di rotazione successiva definita dal periodo di rotazione. Non devi ricordare o pianificare l'aggiornamento.

Gli utenti autorizzati possono utilizzare la AWS KMS console e l' AWS KMS API per abilitare e disabilitare la rotazione automatica delle chiavi e visualizzare lo stato di rotazione delle chiavi.

#### Argomenti

- [Abilitazione e disabilitazione della rotazione automatica dei tasti \(console\)](#page-137-1)
- [Abilitazione e disabilitazione della rotazione automatica delle chiavi \(API\)AWS KMS](#page-139-0)

### <span id="page-137-1"></span>Abilitazione e disabilitazione della rotazione automatica dei tasti (console)

1. Accedere AWS Management Console e aprire la console AWS Key Management Service (AWS KMS) all'[indirizzo https://console.aws.amazon.com/kms](https://console.aws.amazon.com/kms).

- 2. Per modificare il Regione AWS, usa il selettore della regione nell'angolo in alto a destra della pagina.
- 3. Nel riquadro di navigazione, scegli Chiavi gestite dal cliente. Non è possibile abilitare o disabilitare la rotazione delle Chiavi gestite da AWS. Queste vengono ruotate automaticamente ogni anno.
- 4. Scegli l'alias o l'ID chiave di una chiave KMS.
- 5. Scegliere la scheda Key rotation (Rotazione chiave).

La scheda Rotazione delle chiavi [viene visualizzata solo nella pagina di dettaglio delle](#page-625-0) [chiavi KMS con crittografia simmetrica con il materiale chiave AWS KMS generato \(](#page-625-0)Origin è AWS\_KMS[\), incluse le chiavi KMS con crittografia simmetrica multiregionale.](#page-625-0)

Non è possibile ruotare automaticamente le chiavi KMS asimmetriche, le chiavi KMS HMAC, le chiavi KMS con [materiale della chiave importato](#page-643-0) o le chiavi KMS negli [archivi delle chiavi](#page-687-0) [personalizzate](#page-687-0). Tuttavia è possibile [ruotare queste chiavi manualmente](#page-142-0).

- 6. Nella sezione Rotazione automatica delle chiavi, scegli Modifica.
- 7. Per Rotazione dei tasti, selezionate Abilita.

#### **a** Note

Se una chiave KMS è disabilitata o è in attesa di eliminazione, AWS KMS non ruota il materiale della chiave e non è possibile aggiornare lo stato o il periodo di rotazione automatica delle chiavi. Abilita la chiave KMS o annulla l'eliminazione per aggiornare la configurazione di rotazione automatica delle chiavi. Per informazioni dettagliate, consulta [Come funziona la rotazione dei tasti](#page-133-0) e [Stati chiave delle AWS KMS chiavi.](#page-266-0)

8. (Facoltativo) Digitate un periodo di rotazione compreso tra 90 e 2560 giorni. Il valore predefinito è 365 giorni. Se non si specifica un periodo di rotazione personalizzato, AWS KMS ruoterà il materiale chiave ogni anno.

È possibile utilizzare la chiave [kms: RotationPeriodInDays](#page-424-0) condition per limitare i valori che i principali possono specificare per il periodo di rotazione.

9. Selezionare Salva.

## <span id="page-139-0"></span>Abilitazione e disabilitazione della rotazione automatica delle chiavi (API)AWS KMS

È possibile utilizzare l'[API AWS Key Management Service \(AWS KMS\)](https://docs.aws.amazon.com/kms/latest/APIReference/) per abilitare e disabilitare la rotazione automatica delle chiavi e visualizzare lo stato di rotazione corrente di qualsiasi chiave gestita dal cliente. Questi esempi utilizzano la [AWS Command Line Interface \(AWS CLI\),](https://aws.amazon.com/cli/) ma puoi usare anche qualsiasi linguaggio di programmazione supportato.

L'[EnableKeyRotationo](https://docs.aws.amazon.com/kms/latest/APIReference/API_EnableKeyRotation.html)perazione consente la rotazione automatica delle chiavi per la chiave KMS specificata. L'[DisableKeyRotationo](https://docs.aws.amazon.com/kms/latest/APIReference/API_DisableKeyRotation.html)perazione la disabilita. Per identificare la chiave KMS in queste operazioni, utilizza l'[ID chiave](#page-35-0) o l'[ARN di chiave.](#page-34-0) Per impostazione predefinita, la rotazione automatica è disabilitata per le chiavi gestite dal cliente.

È possibile utilizzare la chiave [kms: RotationPeriodInDays](#page-424-0) condition per limitare i valori che i committenti possono specificare per il RotationPeriodInDays parametro di una richiesta. EnableKeyRotation

L'esempio seguente abilita la rotazione delle chiavi con un periodo di rotazione di 180 giorni sulla chiave KMS di crittografia simmetrica specificata e utilizza l'[GetKeyRotationStatus](https://docs.aws.amazon.com/kms/latest/APIReference/API_GetKeyRotationStatus.html)operazione per visualizzare il risultato. Quindi, disabilita la rotazione della chiave e, di nuovo, utilizza GetKeyRotationStatus per visualizzare le modifiche.

```
$ aws kms enable-key-rotation \ 
     --key-id 1234abcd-12ab-34cd-56ef-1234567890ab \ 
     --rotation-period-in-days 180
$ aws kms get-key-rotation-status --key-id 1234abcd-12ab-34cd-56ef-1234567890ab
{ 
     "KeyId": "1234abcd-12ab-34cd-56ef-1234567890ab", 
     "KeyRotationEnabled": true, 
     "RotationPeriodInDays": 180, 
     "NextRotationDate": "2024-02-14T18:14:33.587000+00:00"
}
$ aws kms disable-key-rotation --key-id 1234abcd-12ab-34cd-56ef-1234567890ab
$ aws kms get-key-rotation-status --key-id 1234abcd-12ab-34cd-56ef-1234567890ab
{ 
     "KeyId": "1234abcd-12ab-34cd-56ef-1234567890ab", 
     "KeyRotationEnabled": false
}
```
# <span id="page-140-0"></span>Come eseguire la rotazione delle chiavi su richiesta

È possibile eseguire la rotazione su richiesta del materiale chiave nelle chiavi KMS gestite dal cliente, indipendentemente dal fatto che la rotazione automatica delle chiavi sia abilitata o meno. La disabilitazione della rotazione automatica ([DisableKeyRotation](https://docs.aws.amazon.com/kms/latest/APIReference/API_DisableKeyRotation.html)) non influisce sulla capacità di eseguire rotazioni su richiesta, né annulla le rotazioni su richiesta in corso. Le rotazioni su richiesta non modificano i programmi di rotazione automatici esistenti. Ad esempio, considera una chiave KMS con rotazione automatica abilitata con un periodo di rotazione di 730 giorni. Se la chiave è programmata per ruotare automaticamente il 14 aprile 2024 e tu esegui una rotazione su richiesta il 10 aprile 2024, la chiave ruoterà automaticamente, come previsto, il 14 aprile 2024 e successivamente ogni 730 giorni.

È possibile eseguire la rotazione dei tasti su richiesta un massimo di 10 volte per chiave KMS. Puoi utilizzare la AWS KMS console per visualizzare il numero di rotazioni su richiesta rimanenti disponibili per una chiave KMS.

La rotazione delle chiavi su richiesta è supportata solo sulle chiavi KMS con crittografia [simmetrica.](#page-19-1) [Non è possibile eseguire la rotazione su richiesta di chiavi KMS a](#page-687-0)[simmetriche, chiavi KMS HMAC,](#page-546-0)  [chiavi](#page-546-0)[K](#page-687-0)[MS con materiale chiave](#page-575-0) [importat](#page-643-0)[o o chiav](#page-575-0)[i KMS in un archivio di chiavi personalizzato.](#page-687-0) Per eseguire la rotazione su richiesta di un set di chiavi [multiregionali](#page-625-0) correlate, richiama la rotazione su richiesta sulla chiave primaria.

Gli utenti autorizzati possono utilizzare la AWS KMS console e l' AWS KMS API per avviare la rotazione delle chiavi su richiesta e visualizzare lo stato di rotazione delle chiavi.

#### Argomenti

- [Avvio della rotazione dei tasti su richiesta \(console\)](#page-140-1)
- [Avvio della rotazione delle chiavi su richiesta \(API\)AWS KMS](#page-141-0)

<span id="page-140-1"></span>Avvio della rotazione dei tasti su richiesta (console)

- 1. [Accedi AWS Management Console e apri la console AWS Key Management Service \(AWS](https://console.aws.amazon.com/kms)  [KMS\) all'indirizzo https://console.aws.amazon.com/kms.](https://console.aws.amazon.com/kms)
- 2. Per modificare il Regione AWS, usa il selettore della regione nell'angolo in alto a destra della pagina.
- 3. Nel riquadro di navigazione, scegli Chiavi gestite dal cliente. (Non è possibile eseguire la rotazione su richiesta di. Chiavi gestite da AWS Vengono ruotate automaticamente ogni anno.)
- 4. Scegli l'alias o l'ID chiave di una chiave KMS.
- 5. Scegliere la scheda Key rotation (Rotazione chiave).

La scheda Rotazione delle chiavi [viene visualizzata solo nella pagina di dettaglio delle](#page-625-0) [chiavi KMS a crittografia simmetrica con il materiale chiave AWS KMS generato \(l'](#page-625-0)origine è AWS\_KMS), incluse le chiavi KMS [con crittografia simmetrica multiregionale.](#page-625-0)

[Non è possibile eseguire la rotazione su richiesta di chiavi KMS asimmetriche, chiavi KMS](#page-687-0)  [HMAC, chiavi KMS con materiale chiave importato o chiavi KMS negli archivi di chiavi](#page-687-0) [personalizzati.](#page-687-0) Tuttavia è possibile [ruotare queste chiavi manualmente](#page-142-0).

- 6. Nella sezione Rotazione dei tasti su richiesta, scegli Ruota chiave.
- 7. Leggi e considera l'avviso e le informazioni sul numero di rotazioni su richiesta rimanenti della chiave. Se decidi di non voler procedere con la rotazione su richiesta, scegli Annulla.
- 8. Scegli il tasto Rotazione per confermare la rotazione su richiesta.

#### **a** Note

La rotazione su richiesta è soggetta agli stessi eventuali effetti di coerenza delle altre operazioni di gestione. AWS KMS Potrebbe esserci un leggero ritardo prima che il nuovo materiale chiave sia disponibile in AWS KMS. Il banner nella parte superiore della console ti avvisa quando la rotazione su richiesta è completa.

## <span id="page-141-0"></span>Avvio della rotazione delle chiavi su richiesta (API)AWS KMS

È possibile utilizzare l'[API AWS Key Management Service \(AWS KMS\)](https://docs.aws.amazon.com/kms/latest/APIReference/) per avviare la rotazione delle chiavi su richiesta e visualizzare lo stato di rotazione corrente di qualsiasi chiave gestita dal cliente. Questi esempi utilizzano la [AWS Command Line Interface \(AWS CLI\),](https://aws.amazon.com/cli/) ma puoi usare anche qualsiasi linguaggio di programmazione supportato.

L'[RotateKeyOnDemand](https://docs.aws.amazon.com/kms/latest/APIReference/API_RotateKeyOnDemand.html)operazione avvia immediatamente la rotazione delle chiavi su richiesta per la chiave KMS specificata. Per identificare la chiave KMS in queste operazioni, utilizza l'[ID chiave](#page-35-0) o l'[ARN di chiave.](#page-34-0)

L'esempio seguente avvia la rotazione delle chiavi su richiesta sulla chiave KMS di crittografia simmetrica specificata e utilizza l'[GetKeyRotationStatuso](https://docs.aws.amazon.com/kms/latest/APIReference/API_GetKeyRotationStatus.html)perazione per verificare che la rotazione su richiesta sia in corso. OnDemandRotationStartDateNella kms:GetKeyRotationStatus risposta identifica la data e l'ora in cui è stata avviata una rotazione su richiesta in corso.

```
$ aws kms rotate-key-on-demand --key-id 1234abcd-12ab-34cd-56ef-1234567890ab
{ 
     "KeyId": "1234abcd-12ab-34cd-56ef-1234567890ab" 
}
$ aws kms get-key-rotation-status --key-id 1234abcd-12ab-34cd-56ef-1234567890ab
{ 
     "KeyId": "1234abcd-12ab-34cd-56ef-1234567890ab", 
     "KeyRotationEnabled": true, 
     "NextRotationDate": "2024-03-14T18:14:33.587000+00:00", 
     "OnDemandRotationStartDate": "2024-02-24T18:44:48.587000+00:00" 
     "RotationPeriodInDays": 365 
}
```
# <span id="page-142-0"></span>Rotazione manuale delle chiavi

Puoi creare una nuova chiave KMS e utilizzarla al posto della chiave KMS attuale, anziché abilitare la rotazione automatica delle chiavi. Quando la nuova chiave KMS ha materiale crittografico diverso rispetto a quello dell'attuale chiave KMS, l'utilizzo della nuova chiave KMS ha lo stesso effetto che si ottiene modificando la chiave di supporto in una chiave KMS esistente. Il processo di sostituzione di una chiave KMS con un'altra è noto come rotazione manuale delle chiavi.

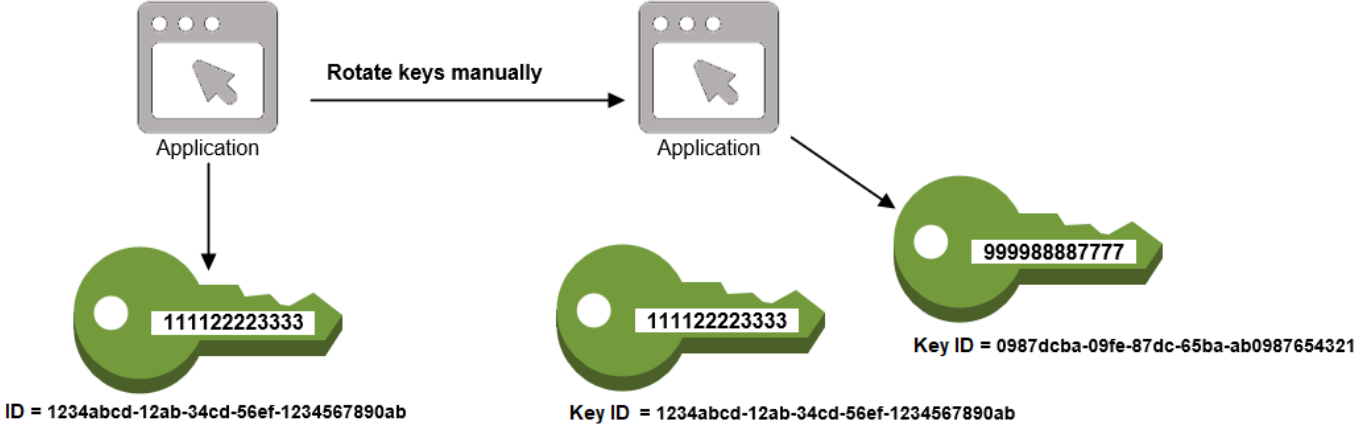

Key ID = 1234abcd-12ab-34cd-56ef-1234567890ab

[La rotazione manuale è una buona scelta quando si desidera ruotare chiavi KMS che non sono](#page-643-0)  [idonee alla rotazione automatica delle chiavi, come le chiavi KMS asimmetriche, le chiavi KMS](#page-643-0) [HMAC, le chiavi KMS negli archivi chiavi personalizzati e le chiavi KMS con materiale chiave](#page-643-0) [importato.](#page-643-0)

## **a** Note

Quando inizi a utilizzare la nuova chiave KMS, assicurati di mantenere abilitata la chiave KMS originale in modo da poter decrittografare i dati crittografati dalla chiave KMS originale. AWS KMS

Quando ruoti manualmente le chiavi KMS, devi aggiornare anche i riferimenti all'ID o all'ARN della chiave KMS nelle applicazioni. Gli [alias,](#page-55-0) che consentono di associare un nome descrittivo a una chiave KMS, agevolano questo processo. Usa un alias per fare riferimento a una chiave KMS nelle tue applicazioni. Quindi, se desideri modificare la chiave KMS utilizzata dall'applicazione, invece di modificare il codice dell'applicazione, modifica la chiave KMS di destinazione dell'alias. Per informazioni dettagliate, vedi [Utilizzo di alias nelle applicazioni](#page-70-0).

### **a** Note

[Gli alias che rimandano alla versione più recente di una chiave KMS ruotata](https://docs.aws.amazon.com/kms/latest/APIReference/API_Sign.html)  [manualmente sono una buona soluzione per le operazioni](https://docs.aws.amazon.com/kms/latest/APIReference/API_Sign.html) [DescribeKe](https://docs.aws.amazon.com/kms/latest/APIReference/API_DescribeKey.html)[y,](https://docs.aws.amazon.com/kms/latest/APIReference/API_Sign.html) [Encrypt](https://docs.aws.amazon.com/kms/latest/APIReference/API_Encrypt.html)[,, e Sign.](https://docs.aws.amazon.com/kms/latest/APIReference/API_Sign.html) [GenerateDataKey](https://docs.aws.amazon.com/kms/latest/APIReference/API_GenerateDataKey.html)[GenerateDataKeyPair](https://docs.aws.amazon.com/kms/latest/APIReference/API_GenerateDataKeyPair.html)[GenerateMac](https://docs.aws.amazon.com/kms/latest/APIReference/API_GenerateMac.html) Gli alias non sono consentiti nelle operazioni che gestiscono le chiavi KMS, come o. [DisableKeyS](https://docs.aws.amazon.com/kms/latest/APIReference/API_DisableKey.html)[cheduleKeyDeletion](https://docs.aws.amazon.com/kms/latest/APIReference/API_ScheduleKeyDeletion.html) Quando richiami l'operazione [Decrypt](https://docs.aws.amazon.com/kms/latest/APIReference/API_Decrypt.html) su chiavi KMS di crittografia simmetrica ruotate manualmente, ometti il parametro dal comando. KeyId AWS KMS utilizza automaticamente la chiave KMS che ha crittografato il testo cifrato.

Il KeyId parametro è obbligatorio quando si chiama Decrypt o si [verifica](https://docs.aws.amazon.com/kms/latest/APIReference/API_Verify.html) con una chiave KMS asimmetrica o si chiama con una chiave KMS HMAC. [VerifyMac](https://docs.aws.amazon.com/kms/latest/APIReference/API_VerifyMac.html) Queste richieste avranno esito negativo se il valore del parametro KeyId è un alias che non punta più alla chiave KMS che ha eseguito l'operazione di crittografia, ad esempio quando una chiave viene ruotata manualmente. Per evitare questo errore, è necessario tenere traccia e specificare la chiave KMS corretta per ciascuna operazione.

Per modificare la chiave KMS di destinazione di un alias, utilizza l'operazione nell'API. [UpdateAlias](https://docs.aws.amazon.com/kms/latest/APIReference/API_UpdateAlias.html) AWS KMS Ad esempio, questo comando aggiorna l'alias alias/TestKey per puntare a una nuova chiave KMS. Poiché l'operazione non restituisce alcun output, l'esempio utilizza l'[ListAliases](https://docs.aws.amazon.com/kms/latest/APIReference/API_ListAliases.html)operazione per mostrare che l'alias è ora associato a una chiave KMS diversa e il LastUpdatedDate campo è aggiornato. I ListAliases comandi utilizzano il query[parametro](https://docs.aws.amazon.com/cli/latest/userguide/cli-usage-filter.html#cli-usage-filter-client-side-specific-values) in AWS CLI per ottenere solo l'alias/TestKeyalias.
```
$ aws kms list-aliases --query 'Aliases[?AliasName==`alias/TestKey`]'
{ 
     "Aliases": [ 
        \{ "AliasArn": "arn:aws:kms:us-west-2:111122223333:alias/TestKey", 
              "AliasName": "alias/TestKey", 
              "TargetKeyId": "1234abcd-12ab-34cd-56ef-1234567890ab",
              "CreationDate": 1521097200.123, 
              "LastUpdatedDate": 1521097200.123 
         }, 
    \mathbf{I}}
$ aws kms update-alias --alias-name alias/TestKey --target-key-id 
  0987dcba-09fe-87dc-65ba-ab0987654321
$ aws kms list-aliases --query 'Aliases[?AliasName==`alias/TestKey`]'
{ 
     "Aliases": [ 
         { 
              "AliasArn": "arn:aws:kms:us-west-2:111122223333:alias/TestKey", 
              "AliasName": "alias/TestKey", 
              "TargetKeyId": "0987dcba-09fe-87dc-65ba-ab0987654321",
              "CreationDate": 1521097200.123, 
              "LastUpdatedDate": 1604958290.722 
         }, 
    \mathbf{I}}
```
# <span id="page-144-0"></span>Monitoraggio di AWS KMS keys

Il monitoraggio è un aspetto importante per comprendere la disponibilità, lo stato e l'utilizzo delle AWS KMS keys in AWS KMS e per mantenere l'affidabilità, la disponibilità e le prestazioni delle tue soluzioni AWS. Raccogliere i dati sul monitoraggio da tutte le parti della soluzione AWS consente un debug più facile di eventuali guasti in più punti. Prima di iniziare il monitoraggio delle chiavi KMS è tuttavia opportuno creare un piano di monitoraggio che includa le risposte alle seguenti domande:

- Quali sono gli obiettivi del monitoraggio?
- Di quali risorse si intende eseguire il monitoraggio?
- Con quale frequenza sarà eseguito il monitoraggio di queste risorse?
- Quali [strumenti di monitoraggio](#page-145-0) utilizzerai?
- Chi eseguirà i processi di monitoraggio?
- Chi deve ricevere una notifica quando si verifica un problema?

Il passaggio successivo è quello di monitorare le tue chiavi KMS nel corso del tempo per stabilire una linea di base per l'uso normale di AWS KMS e le aspettative nel proprio ambiente. Quando monitori le chiavi KMS, archivia i dati di monitoraggio storici per poterli confrontare con i dati correnti, identificare i normali modelli di prestazioni e le anomalie e ideare metodi per risolvere i problemi.

Ad esempio, puoi monitorare le attività delle API AWS KMS e degli eventi che interessano le chiavi KMS. Quando i dati sono sopra o sotto il livello stabilito, potrebbe essere necessario indagare o intraprendere azioni correttive.

Per stabilire una baseline per modelli normali, devi monitorare gli elementi seguenti:

- Le attività delle API AWS KMS per le operazioni del piano dati. Si tratta di [operazioni crittografiche](#page-31-0) che utilizzano una chiave KMS, come [Decrypt, E](https://docs.aws.amazon.com/kms/latest/APIReference/API_Decrypt.html)[ncrypt](https://docs.aws.amazon.com/kms/latest/APIReference/API_Encrypt.html) e. [ReEncryptG](https://docs.aws.amazon.com/kms/latest/APIReference/API_ReEncrypt.html)[enerateDataKey](https://docs.aws.amazon.com/kms/latest/APIReference/API_GenerateDataKey.html)
- Attività dell'API di AWS KMS per le operazioni del piano di controllo importanti per te. Queste operazioni gestiscono una chiave KMS e potresti voler monitorare quelle che modificano la disponibilità di una chiave KMS (come [ScheduleKeyDeletion](https://docs.aws.amazon.com/kms/latest/APIReference/API_ScheduleKeyDeletion.html),, [CancelKeyDeletion](https://docs.aws.amazon.com/kms/latest/APIReference/API_CancelKeyDeletion.html)[DisableKeyE](https://docs.aws.amazon.com/kms/latest/APIReference/API_DisableKey.html)[nableKeyI](https://docs.aws.amazon.com/kms/latest/APIReference/API_EnableKey.html)[mportKeyMaterial](https://docs.aws.amazon.com/kms/latest/APIReference/API_ImportKeyMaterial.html), e [DeleteImportedKeyMaterial\)](https://docs.aws.amazon.com/kms/latest/APIReference/API_DeleteImportedKeyMaterial.html) o modificano il controllo di accesso di una chiave KMS (come and). [PutKeyPolicyR](https://docs.aws.amazon.com/kms/latest/APIReference/API_PutKeyPolicy.html)[evokeGrant](https://docs.aws.amazon.com/kms/latest/APIReference/API_RevokeGrant.html)
- Altri parametri AWS KMS (ad esempio la quantità di tempo rimanente fino alla scadenza del [materiale chiave](#page-643-0) importato) e gli eventi (ad esempio la scadenza del materiale chiave importato o l'eliminazione o la rotazione di una chiave KMS).

# <span id="page-145-0"></span>Strumenti di monitoraggio

AWS offre vari strumenti che puoi utilizzare per monitorare le chiavi KMS. Alcuni di questi strumenti possono essere configurati in modo che eseguano automaticamente il monitoraggio, mentre altri richiedono l'intervento manuale. Si consiglia di automatizzare il più possibile i processi di monitoraggio.

# Strumenti di monitoraggio automatici

Per controllare le chiavi KMS e segnalare l'eventuale presenza di problemi, puoi usare gli strumenti di monitoraggio automatici seguenti.

- AWS CloudTrailMonitoraggio dei registri: condividi i file di registro tra account, monitora i file di CloudTrail registro in tempo reale inviandoli a CloudWatch Logs, scrivi applicazioni di elaborazione dei log con la CloudTrail Processing [Library](https://docs.aws.amazon.com/awscloudtrail/latest/userguide/use-the-cloudtrail-processing-library.html) e verifica che i file di registro non siano stati modificati dopo la consegna da parte di. CloudTrail Per ulteriori informazioni, consulta [Lavorare con i file di](https://docs.aws.amazon.com/awscloudtrail/latest/userguide/cloudtrail-working-with-log-files.html)  [CloudTrail registro nella Guida](https://docs.aws.amazon.com/awscloudtrail/latest/userguide/cloudtrail-working-with-log-files.html) per l'AWS CloudTrailutente.
- Amazon CloudWatch Alarms: monitora una singola metrica in un periodo di tempo specificato ed esegui una o più azioni in base al valore della metrica rispetto a una determinata soglia in diversi periodi di tempo. L'azione è una notifica inviata a un argomento di Amazon Simple Notification Service (Amazon SNS) o a una policy di Amazon EC2 Auto Scaling. CloudWatch gli allarmi non richiamano azioni semplicemente perché si trovano in uno stato particolare; lo stato deve essere cambiato e mantenuto per un determinato numero di periodi. Per ulteriori informazioni, consulta [Monitoraggio con Amazon CloudWatch.](#page-233-0)
- Amazon EventBridge: abbina gli eventi e li indirizza a una o più funzioni o flussi di destinazione per acquisire informazioni sullo stato e, se necessario, apportare modifiche o intraprendere azioni correttive. Per ulteriori informazioni, consulta [Monitoraggio con Amazon EventBridge](#page-245-0) la [Amazon](https://docs.aws.amazon.com/eventbridge/latest/userguide/)  [EventBridge User Guide](https://docs.aws.amazon.com/eventbridge/latest/userguide/).
- Amazon CloudWatch Logs: monitora, archivia e accedi ai tuoi file di registro da AWS CloudTrail o altre fonti. Per ulteriori informazioni, consulta la [Amazon CloudWatch Logs User Guide.](https://docs.aws.amazon.com/AmazonCloudWatch/latest/logs/)

# Strumenti di monitoraggio manuali

Un'altra parte importante del monitoraggio delle chiavi KMS consiste nel monitorare manualmente gli elementi che gli CloudWatch allarmi e gli eventi non coprono. I AWS dashboard AWS KMS CloudWatch,AWS Trusted Advisor, e altri forniscono una at-a-glance panoramica dello stato dell'ambiente. AWS

È possibile [personalizzare](#page-83-0) le pagine Chiavi gestite da AWS e Chiavi gestite dal cliente della [console](https://console.aws.amazon.com/kms)  [AWS KMS](https://console.aws.amazon.com/kms) per visualizzare le seguenti informazioni su ciascuna chiave KMS:

- ID chiave
- Stato
- Data di creazione
- Data di scadenza (per le chiavi KMS con [materiale chiave importato\)](#page-643-0)
- Origin
- ID dell'archivio delle chiavi personalizzate (per le chiavi KMS negli [archivi delle chiavi](#page-687-0)  [personalizzate](#page-687-0))

Il [pannello di controllo della console CloudWatch](https://console.aws.amazon.com/cloudwatch/home) mostra quanto segue:

- Stato e allarmi attuali
- Grafici degli allarmi e delle risorse
- Stato di integrità dei servizi

Inoltre, è possibile utilizzare CloudWatch per effettuare le seguenti operazioni:

- Crea [pannelli di controllo personalizzati](https://docs.aws.amazon.com/AmazonCloudWatch/latest/DeveloperGuide/CloudWatch_Dashboards.html) per monitorare i servizi di interesse.
- Creare grafici dei dati dei parametri per la risoluzione di problemi e il rilevamento di tendenze.
- Ricercare e analizzare tutti i parametri delle risorse AWS
- Creare e modificare gli allarmi per ricevere le notifiche dei problemi.

AWS Trusted Advisor facilita il monitoraggio delle risorse AWS per migliorare prestazioni, affidabilità, sicurezza e convenienza. Per tutti gli utenti sono disponibili quattro controlli di Trusted Advisor; per gli utenti con un piano di assistenza Business o Enterprise sono disponibili più di 50 controlli. Per ulteriori informazioni, consulta [AWS Trusted Advisor.](https://aws.amazon.com/premiumsupport/trustedadvisor/)

# Registrazione delle chiamate AWS KMS API con AWS CloudTrail

AWS KMS è integrato con [AWS CloudTrail,](https://docs.aws.amazon.com/awscloudtrail/latest/userguide/) un servizio che registra tutte le chiamate effettuate AWS KMS da utenti, ruoli e altri AWS servizi. CloudTrail acquisisce tutte le chiamate API a AWS KMS come eventi, incluse le chiamate dalla AWS KMS console, dalle AWS KMS API, dai AWS CloudFormation modelli, da AWS Command Line Interface (AWS CLI) e. AWS Tools for PowerShell

CloudTrail [registra tutte le AWS KMS operazioni, incluse le operazioni di sola lettura, come](#page-164-0) [ListAliase](#page-196-0)[sand, le operazioni che gestiscono le chiavi KMS G](#page-164-0)[etKeyRotationStatu](#page-192-0)[s, come and,](#page-164-0)  [e le operazioni](#page-164-0) [crittografiche](#page-31-0) [PutKeyPolicy](#page-199-0)[, come](#page-31-0) [CreateKey](#page-159-0)[e Decryp](#page-31-0)[t. G](#page-164-0)[enerateDataKey](#page-186-0) Registra anche le operazioni interne che AWS KMS richiedono l'utente, ad esempio, e. [DeleteExpiredKeyMaterialD](#page-173-0)[eleteKeyS](#page-175-0)[ynchronizeMultiRegionKey](#page-213-0)[RotateKey](#page-205-0)

CloudTrail registra le operazioni riuscite e i tentativi di chiamata non riusciti, ad esempio quando al chiamante viene negato l'accesso a una risorsa. [Le operazioni tra account sulle chiavi KMS](#page-453-0) vengono registrate sia nell'account del chiamante che nell'account del proprietario della chiave KMS. Tuttavia, AWS KMS le richieste tra più account che vengono rifiutate perché l'accesso è negato vengono registrate solo nell'account del chiamante.

Per motivi di sicurezza, alcuni campi vengono omessi dalle voci di AWS KMS registro, come il Plaintext parametro di una richiesta [Encrypt](https://docs.aws.amazon.com/kms/latest/APIReference/API_Encrypt.html) e la risposta o qualsiasi operazione di [GetKeyPolicyc](https://docs.aws.amazon.com/kms/latest/APIReference/API_GetKeyPolicy.html)rittografia. Per semplificare la ricerca delle voci di CloudTrail registro per particolari chiavi KMS, AWS KMS aggiunge l'[ARN della chiave](#page-34-0) KMS interessata al campo nelle voci di registro per AWS KMS alcune operazioni di gestione delle chiavi, anche quando l'operazione API non restituisce l'ARN della chiave. responseElements

Sebbene per impostazione predefinita, tutte le AWS KMS azioni vengano registrate come CloudTrail eventi, è possibile escludere AWS KMS le azioni da una traccia. CloudTrail Per informazioni dettagliate, vedi [Esclusione di AWS KMS eventi da un percorso.](#page-151-0)

Ulteriori informazioni:

• Per esempi di CloudTrail log di AWS KMS operazioni per un'enclave AWS Nitro, vedi. [Richieste di](#page-972-0) [monitoraggio per enclavi Nitro](#page-972-0)

### Argomenti

- [Registrazione degli eventi in CloudTrail](#page-148-0)
- [Ricerca di eventi in CloudTrail](#page-149-0)
- [Esclusione di AWS KMS eventi da un percorso](#page-151-0)
- [Esempi di voci di AWS KMS registro](#page-152-0)

# <span id="page-148-0"></span>Registrazione degli eventi in CloudTrail

CloudTrail è abilitato sul tuo Account AWS quando crei l'account. Quando si verifica un'attività in AWS KMS, tale attività viene registrata in un CloudTrail evento insieme ad altri eventi AWS di servizio nella cronologia degli eventi. Puoi visualizzare, cercare e scaricare gli eventi recenti in Account AWS. Per ulteriori informazioni, vedere [Visualizzazione degli eventi con la cronologia degli CloudTrail](https://docs.aws.amazon.com/awscloudtrail/latest/userguide/view-cloudtrail-events.html) [eventi](https://docs.aws.amazon.com/awscloudtrail/latest/userguide/view-cloudtrail-events.html).

Per una registrazione continua degli eventi del tuo sito Account AWS, inclusi gli eventi di AWS KMS, crea un percorso. Un trail consente di CloudTrail inviare file di log a un bucket Amazon S3. Per impostazione predefinita, quando si crea un percorso nella console, questo sarà valido in tutte le Regioni AWS. Il trail registra gli eventi di tutte le regioni della AWS partizione e consegna i file di log al bucket Amazon S3 specificato. Inoltre, puoi configurarne altri Servizi AWS per analizzare ulteriormente e agire in base ai dati sugli eventi raccolti nei log. CloudTrail Per ulteriori informazioni, consultare:

- [Panoramica della creazione di un percorso](https://docs.aws.amazon.com/awscloudtrail/latest/userguide/cloudtrail-create-and-update-a-trail.html)
- [CloudTrail servizi e integrazioni supportati](https://docs.aws.amazon.com/awscloudtrail/latest/userguide/cloudtrail-aws-service-specific-topics.html#cloudtrail-aws-service-specific-topics-integrations)
- [Configurazione delle notifiche Amazon SNS per CloudTrail](https://docs.aws.amazon.com/awscloudtrail/latest/userguide/getting_notifications_top_level.html)
- [Ricezione di file di CloudTrail registro da più regioni](https://docs.aws.amazon.com/awscloudtrail/latest/userguide/receive-cloudtrail-log-files-from-multiple-regions.html) e [ricezione di file di CloudTrail registro da](https://docs.aws.amazon.com/awscloudtrail/latest/userguide/cloudtrail-receive-logs-from-multiple-accounts.html) più account

Per ulteriori informazioni CloudTrail, consulta la [Guida AWS CloudTrail per l'utente](https://docs.aws.amazon.com/awscloudtrail/latest/userguide/). Per ulteriori informazioni su altri modi per monitorare l'utilizzo delle chiavi KMS, consulta [Monitoraggio di AWS](#page-144-0) [KMS keys.](#page-144-0)

Ogni evento o voce di log contiene informazioni sull'utente che ha generato la richiesta. Le informazioni di identità consentono di determinare quanto segue:

- Se la richiesta è stata effettuata con credenziali root o credenziali di un utente IAM.
- Se la richiesta è stata effettuata con le credenziali di sicurezza temporanee per un ruolo o un utente federato.
- Se la richiesta è stata fatta da un altro Servizio AWS.

Per ulteriori informazioni, vedete l'elemento [CloudTrail userIdentity.](https://docs.aws.amazon.com/awscloudtrail/latest/userguide/cloudtrail-event-reference-user-identity.html)

# <span id="page-149-0"></span>Ricerca di eventi in CloudTrail

Per cercare le voci del CloudTrail registro, usa la [CloudTrail console](https://docs.aws.amazon.com/awscloudtrail/latest/userguide/view-cloudtrail-events-console.html) o l'[CloudTrail](https://docs.aws.amazon.com/awscloudtrail/latest/APIReference/API_LookupEvents.html) [LookupEvents](https://docs.aws.amazon.com/awscloudtrail/latest/APIReference/API_LookupEvents.html)operazione. CloudTrail supporta numerosi [valori di attributo](https://docs.aws.amazon.com/awscloudtrail/latest/userguide/view-cloudtrail-events-console.html#filtering-cloudtrail-events) per filtrare la ricerca, tra cui il nome dell'evento, il nome utente e l'origine dell'evento.

Per facilitare la ricerca delle voci di AWS KMS registro CloudTrail, AWS KMS compila i seguenti campi di immissione del CloudTrail registro.

### **G** Note

A partire da dicembre 2022, AWS KMS compila gli attributi Tipo di risorsa e Nome risorsa in tutte le operazioni di gestione che modificano una particolare chiave KMS. Questi valori degli attributi potrebbero essere nulli nelle CloudTrail voci precedenti per le seguenti operazioni: [CreateAlias,](https://docs.aws.amazon.com/kms/latest/APIReference/API_CreateAlias.html) [CreateGrant,](https://docs.aws.amazon.com/kms/latest/APIReference/API_CreateGrant.html), [DeleteAlias](https://docs.aws.amazon.com/kms/latest/APIReference/API_DeleteAlias.html), [DeleteImportedKeyMaterial](https://docs.aws.amazon.com/kms/latest/APIReference/API_DeleteImportedKeyMaterial.html), [ImportKeyMaterial](https://docs.aws.amazon.com/kms/latest/APIReference/API_ImportKeyMaterial.html), [ReplicateKeyR](https://docs.aws.amazon.com/kms/latest/APIReference/API_ReplicateKey.html)[etireGrantR](https://docs.aws.amazon.com/kms/latest/APIReference/API_RetireGrant.html)[evokeGrant](https://docs.aws.amazon.com/kms/latest/APIReference/API_RevokeGrant.html), [UpdateAliase](https://docs.aws.amazon.com/kms/latest/APIReference/API_UpdateAlias.html). [UpdatePrimaryRegion](https://docs.aws.amazon.com/kms/latest/APIReference/API_UpdatePrimaryRegion.html)

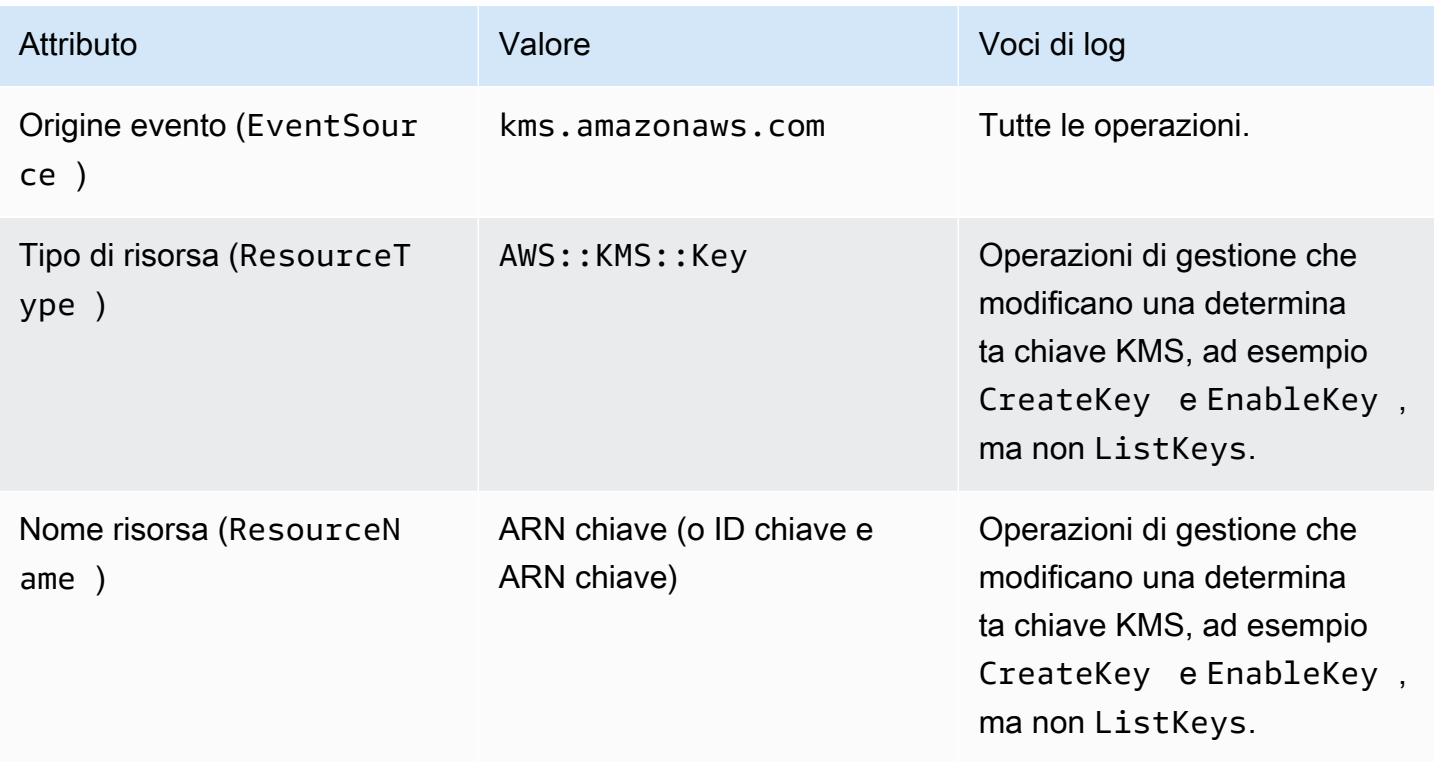

Per aiutarti a trovare le voci di registro per le operazioni di gestione su particolari chiavi KMS, AWS KMS registra l'ARN della chiave KMS interessata nell'elemento responseElements.keyId della voce di registro, anche quando l'operazione API non restituisce AWS KMS la chiave ARN.

Ad esempio, una chiamata riuscita all'[DisableKeyo](https://docs.aws.amazon.com/kms/latest/APIReference/API_DisableKey.html)perazione non restituisce alcun valore nella risposta, ma invece di un valore nullo, il responseElements.keyId valore nella [voce di](#page-179-0) [DisableKey registro](#page-179-0) include la chiave ARN della chiave KMS disattivata.

Questa funzionalità è stata aggiunta a dicembre 2022 e influisce sulle seguenti voci di CloudTrail registro: [CreateAliasC](#page-156-0)[reateGrant,](#page-158-0) [DeleteAlias](#page-171-0), [DeleteKey](#page-175-0),

# [DisableKey,](#page-179-0) [EnableKey](#page-182-0), [EnableKeyRotation,](#page-183-0) [ImportKeyMaterial,](#page-194-0) [RotateKey](#page-205-0), [SynchronizeMultiRegionKey](#page-213-0)[TagResource](#page-214-0)[UntagResource](#page-215-0), [UpdateAliase](#page-217-0). [UpdatePrimaryRegion](#page-220-0)

### <span id="page-151-0"></span>Esclusione di AWS KMS eventi da un percorso

Per registrare l'uso e la gestione delle proprie AWS KMS risorse, la maggior parte AWS KMS degli utenti si affida agli eventi di un CloudTrail percorso. Il percorso può essere una preziosa fonte di dati per il controllo di eventi critici, come la creazione, la disabilitazione e l'eliminazione AWS KMS keys, la modifica delle politiche chiave e l'uso delle chiavi KMS da parte dei AWS servizi che operano per conto dell'utente. In alcuni casi, i metadati contenuti in una voce di CloudTrail registro, ad esempio il [contesto di crittografia](#page-40-0) in un'operazione di crittografia, possono aiutare a evitare o risolvere errori.

Tuttavia, poiché AWS KMS può generare un gran numero di eventi, AWS CloudTrail consente di escludere AWS KMS gli eventi da una traccia. Questa impostazione per percorso esclude tutti AWS KMS gli eventi; non è possibile escludere eventi particolari. AWS KMS

### **A** Warning

L'esclusione di AWS KMS eventi da un CloudTrail registro può oscurare le azioni che utilizzano le chiavi KMS. Presta attenzione quando concedi alle entità principali l'autorizzazione cloudtrail:PutEventSelectors necessaria per eseguire questa operazione.

Per escludere AWS KMS eventi da un percorso:

- Nella CloudTrail console, utilizza l'impostazione degli eventi del servizio Log Key Management quando [crei un percorso](https://docs.aws.amazon.com/awscloudtrail/latest/userguide/cloudtrail-create-a-trail-using-the-console-first-time.html) o [lo aggiorni](https://docs.aws.amazon.com/awscloudtrail/latest/userguide/cloudtrail-update-a-trail-console.html). Per istruzioni, consulta [Logging Management Events with](https://docs.aws.amazon.com/awscloudtrail/latest/userguide/logging-management-and-data-events-with-cloudtrail.html) [the AWS Management Console](https://docs.aws.amazon.com/awscloudtrail/latest/userguide/logging-management-and-data-events-with-cloudtrail.html) nella Guida per l' AWS CloudTrail utente.
- Nell' CloudTrail API, usa l'[PutEventSelectors](https://docs.aws.amazon.com/awscloudtrail/latest/APIReference/API_PutEventSelectors.html)operazione. Aggiungere l'attributo ExcludeManagementEventSources ai selettori di eventi con un valore kms.amazonaws.com. Per un esempio, vedi [Esempio: un percorso che non registra AWS Key Management Service gli](https://docs.aws.amazon.com/awscloudtrail/latest/userguide/cloudtrail-additional-cli-commands.html#configuring-event-selector-example-kms)  [eventi](https://docs.aws.amazon.com/awscloudtrail/latest/userguide/cloudtrail-additional-cli-commands.html#configuring-event-selector-example-kms) nella Guida per l' AWS CloudTrail utente.

È possibile disattivare questa esclusione in qualsiasi momento modificando l'impostazione della console o i selettori di eventi per un trail. Il percorso inizierà quindi a registrare AWS KMS gli eventi. Tuttavia, non può recuperare AWS KMS gli eventi che si sono verificati mentre l'esclusione era effettiva.

Quando si escludono AWS KMS eventi utilizzando la console o l'API, l'operazione CloudTrail PutEventSelectors API risultante viene registrata anche nei log. CloudTrail Se AWS KMS gli eventi non compaiono nei tuoi CloudTrail log, cerca un PutEventSelectors evento con l'ExcludeManagementEventSourcesattributo impostato su. kms.amazonaws.com

### <span id="page-152-0"></span>Esempi di voci di AWS KMS registro

AWS KMS scrive voci nel CloudTrail registro quando si chiama un' AWS KMS operazione e quando un AWS servizio richiama un'operazione per conto dell'utente. AWS KMS scrive anche una voce quando richiama un'operazione per voi. Ad esempio, scrive una voce quando [elimina una chiave](#page-175-0) [KMS](#page-175-0) che hai pianificato per l'eliminazione.

I seguenti argomenti mostrano esempi di voci di CloudTrail registro relative AWS KMS alle operazioni.

Per esempi di voci di CloudTrail registro delle richieste AWS KMS provenienti da AWS Nitro Enclaves, vedi. [Richieste di monitoraggio per enclavi Nitro](#page-972-0)

### Argomenti

- [CancelKeyDeletion](#page-154-0)
- [ConnectCustomKeyStore](#page-155-0)
- [CreateAlias](#page-156-0)
- [CreateCustomKeyStore](#page-157-0)
- **[CreateGrant](#page-158-0)**
- **[CreateKey](#page-159-0)**
- [Decrypt](#page-164-0)
- **[DeleteAlias](#page-171-0)**
- [DeleteCustomKeyStore](#page-172-0)
- [DeleteExpiredKeyMaterial](#page-173-0)
- [DeleteImportedKeyMaterial](#page-174-0)
- [DeleteKey](#page-175-0)
- [DescribeCustomKeyStores](#page-177-0)
- [DescribeKey](#page-178-0)
- [DisableKey](#page-179-0)
- [DisableKeyRotation](#page-180-0)
- [DisconnectCustomKeyStore](#page-181-0)
- [EnableKey](#page-182-0)
- [EnableKeyRotation](#page-183-0)
- [Crittografa](#page-185-0)
- [GenerateDataKey](#page-186-0)
- [GenerateDataKeyPair](#page-187-0)
- [GenerateDataKeyPairWithoutPlaintext](#page-188-0)
- [GenerateDataKeyWithoutPlaintext](#page-189-0)
- [GenerateMac](#page-190-0)
- [GenerateRandom](#page-191-0)
- [GetKeyPolicy](#page-191-1)
- [GetKeyRotationStatus](#page-192-0)
- [GetParametersForImport](#page-193-0)
- [ImportKeyMaterial](#page-194-0)
- [ListAliases](#page-196-0)
- [ListGrants](#page-196-1)
- [ListKeyRotations](#page-197-0)
- [PutKeyPolicy](#page-199-0)
- **[ReEncrypt](#page-200-0)**
- [ReplicateKey](#page-201-0)
- **[RetireGrant](#page-203-0)**
- [RevokeGrant](#page-204-0)
- [RotateKey](#page-205-0)
- [RotateKeyOnDemand](#page-207-0)
- [ScheduleKeyDeletion](#page-208-0)
- [Sign](#page-212-0)
- [SynchronizeMultiRegionKey](#page-213-0)
- [TagResource](#page-214-0)
- [UntagResource](#page-215-0)
- [UpdateAlias](#page-217-0)
- [UpdateCustomKeyStore](#page-218-0)
- [UpdateKeyDescription](#page-219-0)
- [UpdatePrimaryRegion](#page-220-0)
- [VerifyMac](#page-222-0)
- [Verifica](#page-223-0)
- [Esempio uno di Amazon EC2](#page-224-0)
- [Esempio due di Amazon EC2](#page-226-0)

#### <span id="page-154-0"></span>**CancelKeyDeletion**

Nell'esempio seguente viene illustrata una voce di log AWS CloudTrail generata chiamando l'operazione [CancelKeyDeletion.](https://docs.aws.amazon.com/kms/latest/APIReference/API_CancelKeyDeletion.html) Per informazioni sull'eliminazione delle AWS KMS keys, consulta [Eliminazione di AWS KMS keys.](#page-250-0)

```
{ 
     "eventVersion": "1.05", 
     "userIdentity": { 
         "type": "IAMUser", 
         "principalId": "EX_PRINCIPAL_ID", 
         "arn": "arn:aws:iam::111122223333:user/Alice", 
         "accountId": "111122223333", 
         "accessKeyId": "EXAMPLE_KEY_ID", 
         "userName": "Alice" 
     }, 
     "eventTime": "2020-07-27T21:53:17Z", 
     "eventSource": "kms.amazonaws.com", 
     "eventName": "CancelKeyDeletion", 
     "awsRegion": "us-west-2", 
     "sourceIPAddress": "192.0.2.0", 
     "userAgent": "AWS Internal", 
     "requestParameters": { 
         "keyId": "1234abcd-12ab-34cd-56ef-1234567890ab" 
     }, 
     "responseElements": { 
         "keyId": "arn:aws:kms:us-
west-2:111122223333:key/1234abcd-12ab-34cd-56ef-1234567890ab" 
     }, 
     "requestID": "e3452e68-d4b0-4ec7-a768-7ae96c23764f", 
     "eventID": "d818bf03-6655-48e9-8b26-f279a07075fd",
```

```
 "readOnly": false, 
     "resources": [ 
          { 
              "accountId": "111122223333", 
              "type": "AWS::KMS::Key", 
              "ARN": "arn:aws:kms:us-
west-2:111122223333:key/1234abcd-12ab-34cd-56ef-1234567890ab" 
         } 
     ], 
     "eventType": "AwsApiCall", 
     "recipientAccountId": "111122223333"
}
```
#### <span id="page-155-0"></span>ConnectCustomKeyStore

Nell'esempio seguente viene illustrata una voce di log AWS CloudTrail generata chiamando l'operazione [ConnectCustomKeyStore](https://docs.aws.amazon.com/kms/latest/APIReference/API_ConnectCustomKeyStore.html). Per informazioni sulla connessione a un archivio delle chiavi personalizzate, consultare [Connessione e disconnessione di un archivio delle chiavi di AWS](#page-714-0)  [CloudHSM.](#page-714-0)

```
{ 
     "eventVersion": "1.08", 
     "userIdentity": { 
         "type": "IAMUser", 
         "principalId": "EX_PRINCIPAL_ID", 
         "arn": "arn:aws:iam::111122223333:user/Alice", 
         "accountId": "111122223333", 
         "accessKeyId": "EXAMPLE_KEY_ID", 
         "userName": "Alice" 
     }, 
     "eventTime": "2021-10-21T20:17:32Z", 
     "eventSource": "kms.amazonaws.com", 
     "eventName": "ConnectCustomKeyStore", 
     "awsRegion": "us-east-1", 
     "sourceIPAddress": "192.0.2.0", 
     "userAgent": "AWS Internal", 
     "requestParameters": { 
         "customKeyStoreId": "cks-1234567890abcdef0" 
     }, 
     "responseElements": null, 
     "additionalEventData": { 
         "customKeyStoreName": "ExampleKeyStore", 
         "clusterId": "cluster-1a23b4cdefg"
```

```
 }, 
     "requestID": "abcde9e1-f1a3-4460-a423-577fb6e695c9", 
     "eventID": "114b61b9-0ea6-47f5-a9d2-4f2bdd0017d5", 
     "readOnly": false, 
     "eventType": "AwsApiCall", 
     "managementEvent": true, 
     "recipientAccountId": "111122223333" 
}
```
#### <span id="page-156-0"></span>**CreateAlias**

L'esempio seguente mostra una voce di AWS CloudTrail registro relativa all'[CreateAlias](https://docs.aws.amazon.com/kms/latest/APIReference/API_CreateAlias.html)operazione. L'elemento resources include i campi per l'alias e le risorse della chiave KMS. Per informazioni sulla creazione di alias in AWS KMS, consulta [Creazione di un alias.](#page-60-0)

CloudTrail le voci di registro per questa operazione registrate a partire da dicembre 2022 includono l'ARN della chiave KMS interessata nel responseElements.keyId valore, anche se questa operazione non restituisce l'ARN della chiave.

```
{ 
     "eventVersion": "1.08", 
     "userIdentity": { 
         "type": "IAMUser", 
         "principalId": "EX_PRINCIPAL_ID", 
         "arn": "arn:aws:iam::111122223333:user/Alice", 
         "accountId": "111122223333", 
         "accessKeyId": "EXAMPLE_KEY_ID", 
         "userName": "Alice" 
     }, 
     "eventTime": "2022-08-14T23:08:31Z", 
     "eventSource": "kms.amazonaws.com", 
     "eventName": "CreateAlias", 
     "awsRegion": "us-west-2", 
     "sourceIPAddress": "192.0.2.0", 
     "userAgent": "AWS Internal", 
     "requestParameters": { 
         "aliasName": "alias/ExampleAlias", 
         "targetKeyId": "1234abcd-12ab-34cd-56ef-1234567890ab" 
     }, 
     "responseElements": { 
         "keyId":"arn:aws:kms:us-
west-2:111122223333:key/1234abcd-12ab-34cd-56ef-1234567890ab" 
     },
```

```
 "requestID": "caec1e0c-ce03-419e-bdab-6ab1f7c57c01", 
     "eventID": "2dd6e784-8286-46a6-befd-d64e5a02fb28", 
     "readOnly": false, 
     "resources": [ 
         \mathcal{L} "accountId": "111122223333", 
             "type": "AWS::KMS::Key",
              "ARN": "arn:aws:kms:us-
west-2:111122223333:key/1234abcd-12ab-34cd-56ef-1234567890ab" 
          }, 
          { 
              "accountId": "111122223333", 
             "type": "AWS::KMS::Key",
              "ARN": "arn:aws:kms:us-west-2:111122223333:alias/ExampleAlias" 
         } 
     ], 
     "eventType": "AwsApiCall", 
     "managementEvent": true, 
     "recipientAccountId": "111122223333", 
     "eventCategory": "Management"
}
```
#### <span id="page-157-0"></span>CreateCustomKeyStore

L'esempio seguente mostra una voce di log AWS CloudTrail generata chiamando l'operazione [CreateCustomKeyStore](https://docs.aws.amazon.com/kms/latest/APIReference/API_CreateCustomKeyStore.html) in un archivio delle chiavi di AWS CloudHSM. Per informazioni sulla creazione di archivi delle chiavi personalizzate, consultare [Creazione di un archivio delle chiavi di](#page-700-0) [AWS CloudHSM.](#page-700-0)

```
{ 
     "eventVersion": "1.08", 
     "userIdentity": { 
         "type": "IAMUser", 
         "principalId": "EX_PRINCIPAL_ID", 
         "arn": "arn:aws:iam::111122223333:user/Alice", 
         "accountId": "111122223333", 
         "accessKeyId": "EXAMPLE_KEY_ID", 
         "userName": "Alice" 
     }, 
     "eventTime": "2021-10-21T20:17:32Z", 
     "eventSource": "kms.amazonaws.com", 
     "eventName": "CreateCustomKeyStore", 
     "awsRegion": "us-east-1",
```

```
 "sourceIPAddress": "192.0.2.0", 
     "userAgent": "AWS Internal", 
     "requestParameters": { 
         "customKeyStoreName": "ExampleKeyStore", 
         "clusterId": "cluster-1a23b4cdefg" 
     }, 
     "responseElements": { 
          "customKeyStoreId": "cks-1234567890abcdef0" 
     }, 
     "requestID": "abcde9e1-f1a3-4460-a423-577fb6e695c9", 
     "eventID": "114b61b9-0ea6-47f5-a9d2-4f2bdd0017d5", 
     "readOnly": false, 
     "eventType": "AwsApiCall", 
     "managementEvent": true, 
     "recipientAccountId": "111122223333" 
}
```
#### <span id="page-158-0"></span>CreateGrant

L'esempio seguente mostra una voce di AWS CloudTrail registro relativa all'[CreateGrant](https://docs.aws.amazon.com/kms/latest/APIReference/API_CreateGrant.html)operazione. Per informazioni sulla creazione delle concessioni in AWS KMS, consulta [Concessioni in AWS KMS.](#page-336-0)

CloudTrail le voci di registro per questa operazione registrate a partire da dicembre 2022 includono l'ARN della chiave KMS interessata nel responseElements.keyId valore, anche se questa operazione non restituisce l'ARN della chiave.

```
{ 
   "eventVersion": "1.02", 
   "userIdentity": { 
       "type": "IAMUser", 
       "principalId": "EX_PRINCIPAL_ID", 
       "arn": "arn:aws:iam::111122223333:user/Alice", 
       "accountId": "111122223333", 
       "accessKeyId": "EXAMPLE_KEY_ID", 
       "userName": "Alice" 
   }, 
   "eventTime": "2014-11-04T00:53:12Z", 
   "eventSource": "kms.amazonaws.com", 
   "eventName": "CreateGrant", 
   "awsRegion": "us-east-1", 
   "sourceIPAddress": "192.0.2.0", 
   "userAgent": "AWS Internal", 
   "requestParameters": {
```

```
 "keyId": "arn:aws:kms:us-
west-2:111122223333:key/1234abcd-12ab-34cd-56ef-1234567890ab", 
       "constraints": { 
           "encryptionContextSubset": { 
                "ContextKey1": "Value1" 
 } 
       }, 
       "operations": ["Encrypt", 
       "RetireGrant"], 
       "granteePrincipal": "EX_PRINCIPAL_ID" 
   }, 
   "responseElements": { 
       "grantId": "f020fe75197b93991dc8491d6f19dd3cebb24ee62277a05914386724f3d48758", 
       "keyId":"arn:aws:kms:us-
west-2:111122223333:key/1234abcd-12ab-34cd-56ef-1234567890ab" 
   }, 
   "requestID": "f3c08808-63bc-11e4-bc2b-4198b6150d5c", 
   "eventID": "5d529779-2d27-42b5-92da-91aaea1fc4b5", 
   "readOnly": false, 
   "resources": [{ 
       "ARN": "arn:aws:kms:us-
west-2:111122223333:key/1234abcd-12ab-34cd-56ef-1234567890ab", 
       "accountId": "111122223333" 
   }], 
   "eventType": "AwsApiCall", 
   "recipientAccountId": "111122223333"
}
```
#### <span id="page-159-0"></span>**CreateKey**

Questi esempi mostrano le voci di AWS CloudTrail registro relative all'[CreateKey](https://docs.aws.amazon.com/kms/latest/APIReference/API_CreateKey.html)operazione.

Una voce di CreateKey registro può derivare da una CreateKey richiesta o dall'CreateKeyoperazione relativa a una [ReplicateKey](https://docs.aws.amazon.com/kms/latest/APIReference/API_ReplicateKey.html)richiesta.

L'esempio seguente mostra una voce di CloudTrail registro per un'[CreateKey](https://docs.aws.amazon.com/kms/latest/APIReference/API_CreateKey.html)operazione che crea una chiave [KMS di crittografia simmetrica.](#page-19-0) Per informazioni sulla creazione di chiavi KMS, consulta [Creazione di chiavi](#page-46-0).

```
{ 
     "eventVersion": "1.08", 
     "userIdentity": { 
          "type": "IAMUser",
```

```
 "principalId": "EX_PRINCIPAL_ID", 
         "arn": "arn:aws:iam::111122223333:user/Alice", 
         "accountId": "111122223333", 
         "accessKeyId": "EXAMPLE_KEY_ID", 
         "userName": "Alice" 
     }, 
     "eventTime": "2022-08-10T22:38:27Z", 
     "eventSource": "kms.amazonaws.com", 
     "eventName": "CreateKey", 
     "awsRegion": "us-west-2", 
     "sourceIPAddress": "192.0.2.0", 
     "userAgent": "AWS Internal", 
     "requestParameters": { 
         "description": "", 
         "origin": "EXTERNAL", 
         "bypassPolicyLockoutSafetyCheck": false, 
         "customerMasterKeySpec": "SYMMETRIC_DEFAULT", 
         "keySpec": "SYMMETRIC_DEFAULT", 
         "keyUsage": "ENCRYPT_DECRYPT" 
     }, 
     "responseElements": { 
         "keyMetadata": { 
              "AWSAccountId": "111122223333", 
              "keyId": "1234abcd-12ab-34cd-56ef-1234567890ab", 
              "arn": "arn:aws:kms:us-
west-2:111122223333:key/1234abcd-12ab-34cd-56ef-1234567890ab", 
              "creationDate": "Aug 10, 2022, 10:38:27 PM", 
              "enabled": false, 
              "description": "", 
              "keyUsage": "ENCRYPT_DECRYPT", 
              "keyState": "PendingImport", 
              "origin": "EXTERNAL", 
              "keyManager": "CUSTOMER", 
              "customerMasterKeySpec": "SYMMETRIC_DEFAULT", 
              "keySpec": "SYMMETRIC_DEFAULT", 
              "encryptionAlgorithms": [ 
                  "SYMMETRIC_DEFAULT" 
              ], 
              "multiRegion": false 
         } 
     }, 
     "requestID": "1aef6713-0223-4ff7-9a6d-781360521930", 
     "eventID": "36327b37-f4f6-40a9-92ab-48064ec905a2", 
     "readOnly": false,
```

```
 "resources": [ 
          { 
              "accountId": "111122223333", 
             "type": "AWS::KMS::Key",
              "ARN": "arn:aws:kms:us-
west-2:111122223333:key/1234abcd-12ab-34cd-56ef-1234567890ab" 
          } 
     ], 
     "eventType": "AwsApiCall", 
     "managementEvent": true, 
     "recipientAccountId": "111122223333", 
     "eventCategory": "Management"
}
```
[L'esempio seguente mostra il CloudTrail registro di un'](#page-689-0)CreateKeyoperazione che crea una chiave [KMS di crittografia simmetrica in un archivio di chiavi. AWS CloudHSM](#page-689-0)

```
{ 
     "eventVersion": "1.08", 
     "userIdentity": { 
         "type": "IAMUser", 
              "principalId": "EX_PRINCIPAL_ID", 
              "arn": "arn:aws:iam::111122223333:user/Alice", 
              "accountId": "111122223333", 
              "accessKeyId": "EXAMPLE_KEY_ID", 
              "userName": "Alice" 
     }, 
     "eventTime": "2021-10-14T17:39:50Z", 
     "eventSource": "kms.amazonaws.com", 
     "eventName": "CreateKey", 
     "awsRegion": "us-west-2", 
     "sourceIPAddress": "192.0.2.0", 
     "userAgent": "AWS Internal", 
     "requestParameters": { 
         "keyUsage": "ENCRYPT_DECRYPT", 
         "bypassPolicyLockoutSafetyCheck": false, 
         "origin": "AWS_CLOUDHSM", 
         "keySpec": "SYMMETRIC_DEFAULT", 
         "customerMasterKeySpec": "SYMMETRIC_DEFAULT", 
         "customKeyStoreId": "cks-1234567890abcdef0", 
         "description": "" 
     }, 
     "responseElements": {
```

```
 "keyMetadata": { 
              "aWSAccountId": "111122223333", 
              "keyId": "0987dcba-09fe-87dc-65ba-ab0987654321", 
              "arn": "arn:aws:kms:us-west-2:111122223333:key/0987dcba-09fe-87dc-65ba-
ab0987654321", 
              "creationDate": "Oct 14, 2021, 5:39:50 PM", 
              "enabled": true, 
              "description": "", 
              "keyUsage": "ENCRYPT_DECRYPT", 
              "keyState": "Enabled", 
              "origin": "AWS_CLOUDHSM", 
              "customKeyStoreId": "cks-1234567890abcdef0", 
              "cloudHsmClusterId": "cluster-1a23b4cdefg", 
              "keyManager": "CUSTOMER", 
              "customerMasterKeySpec": "SYMMETRIC_DEFAULT", 
              "keySpec": "SYMMETRIC_DEFAULT", 
              "encryptionAlgorithms": [ 
                  "SYMMETRIC_DEFAULT" 
              ], 
              "multiRegion": false 
         } 
     }, 
     "additionalEventData": { 
         "backingKey": "{\"keyHandle\":\"19\",\"backingKeyId\":\"backing-key-id\"}" 
     }, 
     "requestID": "4f0b185c-588c-4767-9e90-c618f7e13cad", 
     "eventID": "c73964b8-703d-49e4-bd9e-f773d0ee1e65", 
     "readOnly": false, 
     "resources": [ 
         { 
              "accountId": "111122223333", 
             "type": "AWS::KMS::Key",
              "ARN": "arn:aws:kms:us-west-2:111122223333:key/0987dcba-09fe-87dc-65ba-
ab0987654321" 
         } 
     ], 
     "eventType": "AwsApiCall", 
     "managementEvent": true, 
     "recipientAccountId": "111122223333", 
     "eventCategory": "Management"
}
```
[L'esempio seguente mostra il CloudTrail registro di un'](#page-758-0)CreateKeyoperazione che crea una chiave [KMS di crittografia simmetrica in un archivio di chiavi esterno.](#page-758-0)

```
{ 
     "eventVersion": "1.08", 
     "userIdentity": { 
         "type": "IAMUser", 
              "principalId": "EX_PRINCIPAL_ID", 
              "arn": "arn:aws:iam::111122223333:user/Alice", 
              "accountId": "111122223333", 
              "accessKeyId": "EXAMPLE_KEY_ID", 
              "userName": "Alice" 
     }, 
     "eventTime": "2022-09-07T22:37:45Z", 
     "eventSource": "kms.amazonaws.com", 
     "eventName": "CreateKey", 
     "awsRegion": "us-east-1", 
     "sourceIPAddress": "192.0.2.0", 
     "userAgent": "AWS Internal", 
     "requestParameters": { 
         "tags": [], 
         "keyUsage": "ENCRYPT_DECRYPT", 
         "description": "", 
         "origin": "EXTERNAL_KEY_STORE", 
         "multiRegion": false, 
         "keySpec": "SYMMETRIC_DEFAULT", 
         "customerMasterKeySpec": "SYMMETRIC_DEFAULT", 
         "bypassPolicyLockoutSafetyCheck": false, 
         "customKeyStoreId": "cks-1234567890abcdef0", 
         "xksKeyId": "bb8562717f809024" 
     }, 
     "responseElements": { 
         "keyMetadata": { 
              "aWSAccountId": "111122223333", 
              "keyId": "1234abcd-12ab-34cd-56ef-1234567890ab", 
              "arn": "arn:aws:kms:us-
west-2:111122223333:key/1234abcd-12ab-34cd-56ef-1234567890ab", 
              "creationDate": "Dec 7, 2022, 10:37:45 PM", 
              "enabled": true, 
              "description": "", 
              "keyUsage": "ENCRYPT_DECRYPT", 
              "keyState": "Enabled", 
              "origin": "EXTERNAL_KEY_STORE",
```

```
 "customKeyStoreId": "cks-1234567890abcdef0", 
              "keyManager": "CUSTOMER", 
              "customerMasterKeySpec": "SYMMETRIC_DEFAULT", 
              "keySpec": "SYMMETRIC_DEFAULT", 
              "encryptionAlgorithms": [ 
                  "SYMMETRIC_DEFAULT" 
              ], 
              "multiRegion": false, 
              "xksKeyConfiguration": { 
                  "id": "bb8562717f809024" 
 } 
         } 
     }, 
     "requestID": "ba197c82-3ac7-487a-8ff4-7736bbeb1316", 
     "eventID": "838ad5f4-5fdd-4044-afd7-4dbd88c6af56", 
     "readOnly": false, 
     "resources": [ 
         { 
              "accountId": "227179770375", 
             "type": "AWS::KMS::Key",
              "ARN": "arn:aws:kms:us-east-1:227179770375:key/39c5eb22-
f37c-4956-92ca-89e8f8b57ab2" 
         } 
     ], 
     "eventType": "AwsApiCall", 
     "managementEvent": true, 
     "recipientAccountId": "111122223333", 
     "eventCategory": "Management"
}
```
#### <span id="page-164-0"></span>**Decrypt**

Questi esempi mostrano le voci di log AWS CloudTrail per l'operazione [Decrypt.](https://docs.aws.amazon.com/kms/latest/APIReference/API_Decrypt.html)

La voce di CloudTrail registro per un'Decryptoperazione include sempre il encryptionAlgorithm in requestParameters anche se l'algoritmo di crittografia non è stato specificato nella richiesta. Il testo cifrato nella richiesta e il testo normale nella risposta sono omessi.

Argomenti

- [Decrittografia con una chiave crittografica simmetrica standard](#page-165-0)
- [Errore di decrittografia con una chiave crittografica simmetrica standard](#page-166-0)
- [Decrittografia con una chiave KMS in un archivio delle chiavi di AWS CloudHSM](#page-167-0)
- [Decrittografia con una chiave KMS in un archivio delle chiavi esterne](#page-168-0)
- [Errore di decrittografia con una chiave KMS in un archivio delle chiavi esterne](#page-169-0)

<span id="page-165-0"></span>Decrittografia con una chiave crittografica simmetrica standard

Di seguito è riportato un esempio di voce di CloudTrail registro per un'Decryptoperazione con una chiave di crittografia simmetrica standard.

```
{ 
     "eventVersion": "1.05", 
     "userIdentity": { 
         "type": "IAMUser", 
         "principalId": "EX_PRINCIPAL_ID", 
         "arn": "arn:aws:iam::111122223333:user/Alice", 
         "accountId": "111122223333", 
         "accessKeyId": "EXAMPLE_KEY_ID", 
         "userName": "Alice" 
     }, 
     "eventTime": "2020-07-27T22:58:24Z", 
     "eventSource": "kms.amazonaws.com", 
     "eventName": "Decrypt", 
     "awsRegion": "us-west-2", 
     "sourceIPAddress": "192.0.2.0", 
     "userAgent": "AWS Internal", 
     "requestParameters": { 
         "encryptionAlgorithm": "SYMMETRIC_DEFAULT", 
         "keyId": "arn:aws:kms:us-
west-2:111122223333:key/1234abcd-12ab-34cd-56ef-1234567890ab", 
         "encryptionContext": { 
              "Department": "Engineering", 
              "Project": "Alpha" 
         } 
     }, 
     "responseElements": null, 
     "requestID": "12345126-30d5-4b28-98b9-9153da559963", 
     "eventID": "abcde202-ba1a-467c-b4ba-f729d45ae521", 
     "readOnly": true, 
     "resources": [ 
         { 
              "accountId": "111122223333", 
              "type": "AWS::KMS::Key",
```

```
 "ARN": "arn:aws:kms:us-
west-2:111122223333:key/1234abcd-12ab-34cd-56ef-1234567890ab" 
         } 
     ], 
     "eventType": "AwsApiCall", 
     "recipientAccountId": "111122223333"
}
```
<span id="page-166-0"></span>Errore di decrittografia con una chiave crittografica simmetrica standard

L'esempio seguente di voce di CloudTrail registro registra un'Decryptoperazione non riuscita con una chiave KMS di crittografia simmetrica standard. L'eccezione (errorCode) e il messaggio di errore (errorMessage) sono inclusi per aiutarti a risolvere l'errore.

In questo caso, la chiave KMS di crittografia simmetrica specificata nella richiesta Decrypt non corrispondeva alla chiave KMS utilizzata per crittografare i dati.

```
{ 
     "eventVersion": "1.08", 
     "userIdentity": { 
         "type": "IAMUser", 
         "principalId": "EX_PRINCIPAL_ID", 
         "arn": "arn:aws:iam::111122223333:user/Alice", 
         "accountId": "111122223333", 
         "accessKeyId": "EXAMPLE_KEY_ID", 
         "userName": "Alice" 
     }, 
     "eventTime": "2022-11-24T18:57:43Z", 
     "eventSource": "kms.amazonaws.com", 
     "eventName": "Decrypt", 
     "awsRegion": "us-west-2", 
     "sourceIPAddress": "192.0.2.0", 
     "userAgent": "AWS Internal", 
     "errorCode": "IncorrectKeyException" 
     "errorMessage": "The key ID in the request does not identify a CMK that can perform 
  this operation.",
     "requestParameters": { 
         "encryptionAlgorithm": "SYMMETRIC_DEFAULT", 
         "keyId": "arn:aws:kms:us-
west-2:111122223333:key/1234abcd-12ab-34cd-56ef-1234567890ab", 
         "encryptionContext": { 
              "Department": "Engineering", 
              "Project": "Alpha"
```

```
 } 
     }, 
     "responseElements": null, 
     "requestID": "22345126-30d5-4b28-98b9-9153da559963", 
     "eventID": "abcde202-ba1a-467c-b4ba-f729d45ae521", 
     "readOnly": true, 
     "resources": [ 
         { 
              "accountId": "111122223333", 
             "type": "AWS::KMS::Key",
              "ARN": "arn:aws:kms:us-
west-2:111122223333:key/1234abcd-12ab-34cd-56ef-1234567890ab" 
         } 
     ], 
     "eventType": "AwsApiCall", 
     "recipientAccountId": "111122223333"
}
```
<span id="page-167-0"></span>Decrittografia con una chiave KMS in un archivio delle chiavi di AWS CloudHSM

[L'esempio seguente di voce di CloudTrail registro registra un'](#page-689-0)Decryptoperazione con una [chiave KMS in un archivio di chiavi. AWS CloudHSM](#page-689-0) Tutte le voci di log per le operazioni di crittografia con una chiave KMS in un archivio delle chiavi personalizzate includono un campo additionalEventData con l'customKeyStoreId. additionalEventData non è specificato nella richiesta.

```
{ 
     "eventVersion": "1.08", 
     "userIdentity": { 
         "type": "IAMUser", 
         "principalId": "EX_PRINCIPAL_ID", 
         "arn": "arn:aws:iam::111122223333:user/Alice", 
         "accountId": "111122223333", 
         "accessKeyId": "EXAMPLE_KEY_ID", 
         "userName": "Alice" 
     }, 
     "eventTime": "2021-10-26T23:41:27Z", 
     "eventSource": "kms.amazonaws.com", 
     "eventName": "Decrypt", 
     "awsRegion": "us-west-2", 
     "sourceIPAddress": "192.0.2.0", 
     "requestParameters": { 
         "encryptionAlgorithm": "SYMMETRIC_DEFAULT",
```

```
 "keyId": "arn:aws:kms:us-
west-2:111122223333:key/1234abcd-12ab-34cd-56ef-1234567890ab", 
         "encryptionContext": { 
              "Department": "Development", 
              "Purpose": "Test" 
         } 
     }, 
     "responseElements": null, 
     "additionalEventData": { 
         "customKeyStoreId": "cks-1234567890abcdef0" 
     },
     "requestID": "e1b881f8-2048-41f8-b6cc-382b7857ec61", 
     "eventID": "a79603d5-4cde-46fc-819c-a7cf547b9df4", 
     "readOnly": true, 
     "resources": [ 
         { 
              "accountId": "111122223333", 
             "type": "AWS::KMS::Key",
              "ARN": "arn:aws:kms:us-
west-2:111122223333:key/1234abcd-12ab-34cd-56ef-1234567890ab" 
 } 
     ], 
     "eventType": "AwsApiCall", 
     "managementEvent": true, 
     "recipientAccountId": "111122223333", 
     "eventCategory": "Management" 
}
```
<span id="page-168-0"></span>Decrittografia con una chiave KMS in un archivio delle chiavi esterne

L'esempio seguente di voce di CloudTrail registro registra un'Decryptoperazione con una chiave KMS in un archivio di [chiavi esterno](#page-758-0). Oltre a customKeyStoreId, il campo additionalEventData include l'[ID della chiave esterna](#page-765-0) (XksKeyId). additionalEventData non è specificato nella richiesta.

```
{ 
     "eventVersion": "1.08", 
     "userIdentity": { 
          "type": "IAMUser", 
          "principalId": "EX_PRINCIPAL_ID", 
          "arn": "arn:aws:iam::111122223333:user/Alice", 
          "accountId": "111122223333", 
          "accessKeyId": "EXAMPLE_KEY_ID",
```

```
 "userName": "Alice" 
     }, 
     "eventTime": "2022-11-24T00:26:58Z", 
     "eventSource": "kms.amazonaws.com", 
     "eventName": "Decrypt", 
     "awsRegion": "us-west-2", 
     "sourceIPAddress": "AWS Internal", 
     "requestParameters": { 
         "encryptionAlgorithm": "SYMMETRIC_DEFAULT", 
         "keyId": "arn:aws:kms:us-west-2:111122223333:key/0987dcba-09fe-87dc-65ba-
ab0987654321", 
         "encryptionContext": { 
              "Department": "Engineering", 
              "Purpose": "Test" 
         } 
     }, 
     "responseElements": null, 
     "additionalEventData": { 
         "customKeyStoreId": "cks-9876543210fedcba9", 
         "xksKeyId": "abc01234567890fe" 
     },
     "requestID": "f1b881f8-2048-41f8-b6cc-382b7857ec61", 
     "eventID": "b79603d5-4cde-46fc-819c-a7cf547b9df4", 
     "readOnly": true, 
     "resources": [ 
         { 
              "accountId": "111122223333", 
             "type": "AWS::KMS::Key",
              "ARN": "arn:aws:kms:us-west-2:111122223333:key/0987dcba-09fe-87dc-65ba-
ab0987654321" 
         } 
     ], 
     "eventType": "AwsApiCall", 
     "managementEvent": true, 
     "recipientAccountId": "111122223333", 
     "eventCategory": "Management"
}
```
<span id="page-169-0"></span>Errore di decrittografia con una chiave KMS in un archivio delle chiavi esterne

L'esempio seguente di voce di CloudTrail registro registra una richiesta non riuscita per un'Decryptoperazione con una chiave KMS in un archivio di [chiavi esterno.](#page-758-0) CloudWatch registra AWS Key Management Service Guida per gli sviluppatori

le richieste che hanno esito negativo, oltre a quelle riuscite. Quando si registra un errore, la voce di CloudTrail registro include l'eccezione (ErrorCode) e il relativo messaggio di errore (ErrorMessage).

Se la richiesta non riuscita ha raggiunto il proxy dell'archivio delle chiavi esterne, come in questo esempio, puoi utilizzare il valore requestId per associare la richiesta non riuscita a una richiesta corrispondente registrata dal proxy, se l'operazione è consentita.

Per informazioni sulle richieste Decrypt negli archivi delle chiavi esterne, consulta [Errori di](#page-884-0)  [decrittografia](#page-884-0).

```
{ 
     "eventVersion": "1.08", 
     "userIdentity": { 
         "type": "IAMUser", 
         "principalId": "EX_PRINCIPAL_ID", 
         "arn": "arn:aws:iam::111122223333:user/Alice", 
         "accountId": "111122223333", 
         "accessKeyId": "EXAMPLE_KEY_ID", 
         "userName": "Alice" 
     }, 
     "eventTime": "2022-11-24T00:26:58Z", 
     "eventSource": "kms.amazonaws.com", 
     "eventName": "Decrypt", 
     "awsRegion": "us-west-2", 
     "sourceIPAddress": "AWS Internal", 
     "userAgent": "AWS Internal", 
     "errorCode": "KMSInvalidStateException", 
     "errorMessage": "The external key store proxy rejected the request because the 
  specified ciphertext or additional authenticated data is corrupted, missing, or 
  otherwise invalid.",
     "requestParameters": { 
         "encryptionAlgorithm": "SYMMETRIC_DEFAULT", 
         "keyId": "arn:aws:kms:us-west-2:111122223333:key/0987dcba-09fe-87dc-65ba-
ab0987654321", 
         "encryptionContext": { 
              "Department": "Engineering", 
              "Purpose": "Test" 
         } 
     }, 
     "responseElements": null, 
     "additionalEventData": { 
         "customKeyStoreId": "cks-9876543210fedcba9", 
         "xksKeyId": "abc01234567890fe"
```

```
 }, 
     "requestID": "f1b881f8-2048-41f8-b6cc-382b7857ec61", 
     "eventID": "b79603d5-4cde-46fc-819c-a7cf547b9df4", 
     "readOnly": true, 
     "resources": [ 
         { 
              "accountId": "111122223333", 
             "type": "AWS::KMS::Key",
              "ARN": "arn:aws:kms:us-west-2:111122223333:key/0987dcba-09fe-87dc-65ba-
ab0987654321" 
         } 
     ], 
     "eventType": "AwsApiCall", 
     "managementEvent": true, 
     "recipientAccountId": "111122223333", 
     "eventCategory": "Management"
}
```
#### <span id="page-171-0"></span>**DeleteAlias**

L'esempio seguente mostra una voce di AWS CloudTrail registro relativa all'[DeleteAliaso](https://docs.aws.amazon.com/kms/latest/APIReference/API_DeleteAlias.html)perazione. Per informazioni sull'eliminazione di archivi, consulta [Eliminazione di un alias.](#page-68-0)

CloudTrail le voci di registro per questa operazione registrate a partire da dicembre 2022 includono l'ARN della chiave KMS interessata nel responseElements.keyId valore, anche se questa operazione non restituisce l'ARN della chiave.

```
{ 
     "eventVersion": "1.02", 
     "userIdentity": { 
          "type": "IAMUser", 
          "principalId": "EX_PRINCIPAL_ID", 
          "arn": "arn:aws:iam::111122223333:user/Alice", 
          "accountId": "111122223333", 
          "accessKeyId": "EXAMPLE_KEY_ID", 
          "userName": "Alice", 
          "sessionContext": { 
              "attributes": { 
                   "mfaAuthenticated": "false", 
                   "creationDate": "2014-11-04T00:52:27Z" 
              } 
          } 
     },
```

```
 "eventTime": "2014-11-04T00:52:27Z", 
     "eventSource": "kms.amazonaws.com", 
     "eventName": "DeleteAlias", 
     "awsRegion": "us-east-1", 
     "sourceIPAddress": "192.0.2.0", 
     "userAgent": "AWS Internal", 
     "requestParameters": { 
         "aliasName": "alias/my_alias" 
     }, 
     "responseElements": { 
         "keyId":"arn:aws:kms:us-
west-2:111122223333:key/1234abcd-12ab-34cd-56ef-1234567890ab" 
     }, 
     "requestID": "d9542792-63bc-11e4-bc2b-4198b6150d5c", 
     "eventID": "12f48554-bb04-4991-9cfc-e7e85f68eda0", 
     "readOnly": false, 
     "resources": [{ 
         "ARN": "arn:aws:kms:us-east-1:111122223333:alias/my_alias", 
         "accountId": "111122223333" 
     }, 
    \mathcal{L} "ARN": "arn:aws:kms:us-
west-2:111122223333:key/1234abcd-12ab-34cd-56ef-1234567890ab", 
         "accountId": "111122223333" 
     }], 
     "eventType": "AwsApiCall", 
     "recipientAccountId": "111122223333"
}
```
#### <span id="page-172-0"></span>DeleteCustomKeyStore

Nell'esempio seguente viene illustrata una voce di log AWS CloudTrail generata chiamando l'operazione [DeleteCustomKeyStore](https://docs.aws.amazon.com/kms/latest/APIReference/API_DeleteCustomKeyStore.html). Per informazioni sulla creazione di archivi delle chiavi personalizzate, consultare [Eliminazione di un archivio delle chiavi di AWS CloudHSM.](#page-721-0)

```
{ 
     "eventVersion": "1.08", 
     "userIdentity": { 
         "type": "IAMUser", 
         "principalId": "EX_PRINCIPAL_ID", 
         "arn": "arn:aws:iam::111122223333:user/Alice", 
         "accountId": "111122223333", 
         "accessKeyId": "EXAMPLE_KEY_ID",
```

```
 "userName": "Alice" 
     }, 
     "eventTime": "2021-10-21T20:17:32Z", 
     "eventSource": "kms.amazonaws.com", 
     "eventName": "DeleteCustomKeyStore", 
     "awsRegion": "us-east-1", 
     "sourceIPAddress": "192.0.2.0", 
     "userAgent": "AWS Internal", 
     "requestParameters": { 
         "customKeyStoreId": "cks-1234567890abcdef0" 
     }, 
     "responseElements": null, 
     "additionalEventData": { 
         "customKeyStoreName": "ExampleKeyStore", 
         "clusterId": "cluster-1a23b4cdefg" 
     }, 
     "requestID": "abcde9e1-f1a3-4460-a423-577fb6e695c9", 
     "eventID": "114b61b9-0ea6-47f5-a9d2-4f2bdd0017d5", 
     "readOnly": false, 
     "eventType": "AwsApiCall", 
     "managementEvent": true, 
     "recipientAccountId": "111122223333" 
}
```
#### <span id="page-173-0"></span>DeleteExpiredKeyMaterial

Quando importi materiale chiave in una AWS KMS key (chiave KMS), puoi impostare una data e un'ora di scadenza per quel materiale chiave. AWS KMSregistra una voce nel CloudTrail registro quando [importi il materiale chiave](#page-194-0) (con le impostazioni di scadenza) e quando AWS KMS elimini il materiale chiave scaduto. Per ulteriori informazioni sulla creazione di chiavi KMS con materiale chiave importato, consulta [Importazione di materiale chiave per le AWS KMS chiavi.](#page-643-0)

L'esempio seguente mostra una voce di log AWS CloudTrail generata quando AWS KMS elimina il materiale della chiave scaduto.

```
{ 
     "eventVersion": "1.05", 
     "userIdentity": { 
          "accountId": "111122223333", 
          "invokedBy": "AWS Internal" 
     }, 
     "eventTime": "2021-01-01T16:00:00Z",
```

```
 "eventSource": "kms.amazonaws.com", 
     "eventName": "DeleteExpiredKeyMaterial", 
     "awsRegion": "us-east-1", 
     "sourceIPAddress": "AWS Internal", 
     "userAgent": "AWS Internal", 
     "requestParameters": null, 
     "responseElements": null, 
     "eventID": "cfa932fd-0d3a-4a76-a8b8-616863a2b547", 
     "readOnly": false, 
     "resources": [ 
         { 
              "accountId": "111122223333", 
             "type": "AWS::KMS::Key",
              "ARN": "arn:aws:kms:us-
west-2:111122223333:key/1234abcd-12ab-34cd-56ef-1234567890ab" 
         } 
     ], 
     "eventType": "AwsServiceEvent", 
     "recipientAccountId": "111122223333", 
     "serviceEventDetails": { 
         "keyId": "1234abcd-12ab-34cd-56ef-1234567890ab" 
     }
}
```
#### <span id="page-174-0"></span>DeleteImportedKeyMaterial

Se importi materiale chiave in una chiave KMS, puoi eliminare il materiale chiave importato in qualsiasi momento utilizzando l'[DeleteImportedKeyMaterialo](https://docs.aws.amazon.com/kms/latest/APIReference/API_DeleteImportedKeyMaterial.html)perazione. Quando elimini il materiale della chiave importato, lo stato della chiave KMS cambia in PendingImport e la chiave KMS non potrà essere utilizzata in alcuna operazione di crittografia. Per informazioni dettagliate, vedi [Eliminazione del materiale della chiave importato.](#page-659-0)

L'esempio seguente illustra una voce di log AWS CloudTrail generata per l'operazione DeleteImportedKeyMaterial.

```
{ 
     "eventVersion": "1.08", 
     "userIdentity": { 
          "type": "IAMUser", 
          "principalId": "EX_PRINCIPAL_ID", 
          "arn": "arn:aws:iam::111122223333:user/Alice", 
          "accountId": "111122223333",
```

```
 "accessKeyId": "EXAMPLE_KEY_ID", 
          "userName": "Alice" 
     }, 
     "eventTime": "2022-10-04T21:43:33Z", 
     "eventSource": "kms.amazonaws.com", 
     "eventName": "DeleteImportedKeyMaterial", 
     "awsRegion": "us-west-2", 
     "sourceIPAddress": "192.0.2.0", 
     "userAgent": "AWS Internal", 
     "requestParameters": { 
          "keyId": "1234abcd-12ab-34cd-56ef-1234567890ab" 
     }, 
     "responseElements": { 
          "keyId":"&example-key-arn-1;" 
     }, 
     "requestID": "dcf0e82f-dad0-4622-a378-a5b964ad42c1", 
     "eventID": "2afbb991-c668-4641-8a00-67d62e1fecbd", 
     "readOnly": false, 
     "resources": [ 
\overline{\mathcal{L}} "accountId": "111122223333", 
             "type": "AWS::KMS::Key",
              "ARN": "arn:aws:kms:us-
west-2:111122223333:key/1234abcd-12ab-34cd-56ef-1234567890ab" 
          } 
     ], 
     "eventType": "AwsApiCall", 
     "managementEvent": true, 
     "recipientAccountId": "111122223333", 
     "eventCategory": "Management"
}
```
### <span id="page-175-0"></span>**DeleteKey**

Gli esempi seguenti illustrano la voce di log AWS CloudTrail generata quando viene eliminata una chiave KMS. Per eliminare una chiave KMS, si utilizza l'[ScheduleKeyDeletion](https://docs.aws.amazon.com/kms/latest/APIReference/API_ScheduleKeyDeletion.html)operazione. Dopo la scadenza del periodo di attesa specificato, AWS KMS elimina la chiave KMS e registra una voce come la seguente nel CloudTrail registro per registrare l'evento.

CloudTrail le voci di registro per questa operazione registrate a partire da dicembre 2022 includono l'ARN della chiave KMS interessata nel responseElements.keyId valore, anche se questa operazione non restituisce l'ARN della chiave.

Per un esempio della voce di CloudTrail registro relativa all'ScheduleKeyDeletionoperazione, vedere. [ScheduleKeyDeletion](#page-208-0) Per informazioni sull'eliminazione delle chiavi KMS, consulta [Eliminazione di AWS KMS keys.](#page-250-0)

L'esempio seguente di voce di CloudTrail registro registra DeleteKey l'operazione di una chiave KMS contenente materiale chiave. AWS KMS

```
{ 
     "eventVersion": "1.08", 
     "userIdentity": { 
          "accountId": "111122223333", 
          "invokedBy": "AWS Internal" 
     }, 
     "eventTime": "2020-07-31T00:07:00Z", 
     "eventSource": "kms.amazonaws.com", 
     "eventName": "DeleteKey", 
     "awsRegion": "us-east-1", 
     "sourceIPAddress": "AWS Internal", 
     "userAgent": "AWS Internal", 
     "requestParameters": null, 
     "responseElements": null, 
     "eventID": "b25f9cda-74e1-4458-847b-4972a0bf9668", 
     "readOnly": false, 
     "resources": [ 
          { 
              "accountId": "111122223333", 
              "type": "AWS::KMS::Key", 
              "ARN": "arn:aws:kms:us-
west-2:111122223333:key/1234abcd-12ab-34cd-56ef-1234567890ab" 
          } 
     ], 
     "eventType": "AwsServiceEvent", 
     "recipientAccountId": "111122223333", 
      "managementEvent": true, 
     "eventCategory": "Management"
}
```
La seguente voce di CloudTrail registro registra DeleteKey l'operazione di una chiave KMS in un archivio di [chiavi AWS CloudHSM personalizzato.](#page-687-0)

```
 "eventVersion": "1.08",
```
{

```
 "userIdentity": { 
         "accountId": "111122223333", 
         "invokedBy": "AWS Internal" 
     }, 
     "eventTime": "2021-10-26T23:41:27Z", 
     "eventSource": "kms.amazonaws.com", 
     "eventName": "DeleteKey", 
     "awsRegion": "us-east-1", 
     "sourceIPAddress": "AWS Internal", 
     "userAgent": "AWS Internal", 
     "requestParameters": null, 
     "responseElements": { 
         "keyId":"arn:aws:kms:us-
west-2:111122223333:key/1234abcd-12ab-34cd-56ef-1234567890ab" 
     }, 
     "additionalEventData": { 
         "customKeyStoreId": "cks-1234567890abcdef0", 
         "clusterId": "cluster-1a23b4cdefg", 
         "backingKeys": "[{\"keyHandle\":\"01\",\"backingKeyId\":\"backing-key-id\"}]", 
         "backingKeysDeletionStatus": "[{\"keyHandle\":\"01\",\"backingKeyId\":
\"backing-key-id\",\"deletionStatus\":\"SUCCESS\"}]" 
     }, 
     "eventID": "1234585c-4b0c-4340-ab11-662414b79239", 
     "readOnly": false, 
     "resources": [ 
         { 
              "accountId": "111122223333", 
             "type": "AWS::KMS::Key",
              "ARN": "arn:aws:kms:us-
west-2:111122223333:key/1234abcd-12ab-34cd-56ef-1234567890ab" 
         } 
     ], 
     "eventType": "AwsServiceEvent", 
     "recipientAccountId": "111122223333", 
     "managementEvent": true, 
     "eventCategory": "Management"
}
```
### <span id="page-177-0"></span>DescribeCustomKeyStores

Nell'esempio seguente viene illustrata una voce di log AWS CloudTrail generata chiamando l'operazione [DescribeCustomKeyStores](https://docs.aws.amazon.com/kms/latest/APIReference/API_DescribeCustomKeyStores.html). Per informazioni sulla visualizzazione degli archivi delle chiavi personalizzate, consultare [Visualizzazione di un archivio delle chiavi di AWS CloudHSM.](#page-707-0)

{

```
 "eventVersion": "1.08", 
     "userIdentity": { 
         "type": "IAMUser", 
         "principalId": "EX_PRINCIPAL_ID", 
         "arn": "arn:aws:iam::111122223333:user/Alice", 
         "accountId": "111122223333", 
         "accessKeyId": "EXAMPLE_KEY_ID", 
         "userName": "Alice" 
     }, 
     "eventTime": "2021-10-21T20:17:32Z", 
     "eventSource": "kms.amazonaws.com", 
     "eventName": "DescribeCustomKeyStores", 
     "awsRegion": "us-east-1", 
     "sourceIPAddress": "192.0.2.0", 
     "userAgent": "AWS Internal", 
     "requestParameters": { 
         "customKeyStoreId": "cks-1234567890abcdef0" 
     }, 
     "responseElements": null, 
     "requestID": "abcde9e1-f1a3-4460-a423-577fb6e695c9", 
     "eventID": "2ea1735f-628d-43e3-b2ee-486d02913a78", 
     "readOnly": true, 
     "eventType": "AwsApiCall", 
     "managementEvent": true, 
     "recipientAccountId": "111122223333" 
}
```
#### <span id="page-178-0"></span>**DescribeKey**

L'esempio seguente mostra una voce di AWS CloudTrail registro relativa all'[DescribeKey](https://docs.aws.amazon.com/kms/latest/APIReference/API_DescribeKey.html)operazione. AWS KMSregistra una voce come la seguente quando si richiama l'DescribeKeyoperazione o si [visualizzano le chiavi KMS](#page-83-1) nella AWS KMS console. Questa chiamata è il risultato della visualizzazione di una chiave nella console di gestione AWS KMS.

```
{ 
     "eventVersion": "1.08", 
     "userIdentity": { 
          "type": "IAMUser", 
          "principalId": "EX_PRINCIPAL_ID", 
          "arn": "arn:aws:iam::111122223333:user/Alice", 
          "accountId": "111122223333",
```

```
 "accessKeyId": "EXAMPLE_KEY_ID", 
         "userName": "Alice" 
     }, 
     "eventTime": "2022-09-26T18:01:36Z", 
     "eventSource": "kms.amazonaws.com", 
     "eventName": "DescribeKey", 
     "awsRegion": "us-west-2", 
     "sourceIPAddress": "192.0.2.0", 
     "userAgent": "AWS Internal", 
     "requestParameters": { 
         "keyId": "1234abcd-12ab-34cd-56ef-1234567890ab" 
     }, 
     "responseElements": null, 
     "requestID": "12345126-30d5-4b28-98b9-9153da559963", 
     "eventID": "abcde202-ba1a-467c-b4ba-f729d45ae521", 
     "readOnly": true, 
     "resources": [ 
         { 
              "accountId": "111122223333", 
             "type": "AWS::KMS::Key",
              "ARN": "arn:aws:kms:us-
west-2:111122223333:key/1234abcd-12ab-34cd-56ef-1234567890ab" 
         } 
     ], 
     "eventType": "AwsApiCall", 
     "recipientAccountId": "111122223333"
}
```
#### <span id="page-179-0"></span>**DisableKey**

L'esempio seguente mostra una voce di AWS CloudTrail registro relativa all'[DisableKeyo](https://docs.aws.amazon.com/kms/latest/APIReference/API_DisableKey.html)perazione. Per informazioni sull'attivazione e la disattivazione di AWS KMS keys in AWS KMS, consulta [Abilitazione e disabilitazione delle chiavi.](#page-127-0)

CloudTrail le voci di registro per questa operazione registrate a partire da dicembre 2022 includono l'ARN della chiave KMS interessata nel responseElements.keyId valore, anche se questa operazione non restituisce l'ARN della chiave.

```
{ 
     "eventVersion": "1.02", 
     "userIdentity": { 
          "type": "IAMUser", 
          "principalId": "EX_PRINCIPAL_ID",
```
```
 "arn": "arn:aws:iam::111122223333:user/Alice", 
         "accountId": "111122223333", 
         "accessKeyId": "EXAMPLE_KEY_ID", 
         "userName": "Alice" 
     }, 
     "eventTime": "2014-11-04T00:52:43Z", 
     "eventSource": "kms.amazonaws.com", 
     "eventName": "DisableKey", 
     "awsRegion": "us-east-1", 
     "sourceIPAddress": "192.0.2.0", 
     "userAgent": "AWS Internal", 
     "requestParameters": { 
         "keyId": "1234abcd-12ab-34cd-56ef-1234567890ab" 
     }, 
     "responseElements": { 
         "keyId":"arn:aws:kms:us-
west-2:111122223333:key/1234abcd-12ab-34cd-56ef-1234567890ab" 
     }, 
     "requestID": "12345126-30d5-4b28-98b9-9153da559963", 
     "eventID": "abcde202-ba1a-467c-b4ba-f729d45ae521", 
     "readOnly": false, 
     "resources": [{ 
         "ARN": "arn:aws:kms:us-
west-2:111122223333:key/1234abcd-12ab-34cd-56ef-1234567890ab", 
         "accountId": "111122223333" 
     }], 
     "eventType": "AwsApiCall", 
     "recipientAccountId": "111122223333"
}
```
### **DisableKeyRotation**

Nell'esempio seguente viene illustrata una voce di log AWS CloudTrail generata chiamando l'operazione [DisableKeyRotation.](https://docs.aws.amazon.com/kms/latest/APIReference/API_DisableKeyRotation.html) Per ulteriori informazioni sulla rotazione automatica delle chiavi, consulta [Rotante AWS KMS keys.](#page-130-0)

```
{ 
     "eventVersion": "1.08", 
     "userIdentity": { 
          "type": "IAMUser", 
          "principalId": "EX_PRINCIPAL_ID", 
          "arn": "arn:aws:iam::111122223333:user/Alice", 
          "accountId": "111122223333",
```

```
 "accessKeyId": "EXAMPLE_KEY_ID", 
         "userName": "Alice" 
     }, 
     "eventTime": "2022-09-01T19:31:39Z", 
     "eventSource": "kms.amazonaws.com", 
     "eventName": "DisableKeyRotation", 
     "awsRegion": "us-west-2", 
     "sourceIPAddress": "192.0.2.0", 
     "userAgent": "AWS Internal", 
     "requestParameters": { 
         "keyId": "arn:aws:kms:us-
west-2:111122223333:key/1234abcd-12ab-34cd-56ef-1234567890ab" 
     }, 
     "responseElements": null, 
     "requestID": "d6a9351a-ed6e-4581-88d1-2a9a8a538497", 
     "eventID": "6313164c-83aa-4cc3-9e1a-b7c426f7a5b1", 
     "readOnly": false, 
     "resources": [ 
         { 
              "accountId": "111122223333", 
             "type": "AWS::KMS::Key",
              "ARN": "arn:aws:kms:us-
west-2:111122223333:key/1234abcd-12ab-34cd-56ef-1234567890ab" 
 } 
     ], 
     "eventType": "AwsApiCall", 
     "managementEvent": true, 
     "recipientAccountId": "111122223333", 
     "eventCategory": "Management"
}
```
### DisconnectCustomKeyStore

Nell'esempio seguente viene illustrata una voce di log AWS CloudTrail generata chiamando l'operazione [DisconnectCustomKeyStore](https://docs.aws.amazon.com/kms/latest/APIReference/API_DisconnectCustomKeyStore.html). Per informazioni sulla disconnessione di un archivio delle chiavi personalizzate, consultare [Connessione e disconnessione di un archivio delle chiavi di](#page-714-0)  [AWS CloudHSM.](#page-714-0)

```
{ 
     "eventVersion": "1.08", 
     "userIdentity": { 
          "type": "IAMUser", 
          "principalId": "EX_PRINCIPAL_ID",
```

```
 "arn": "arn:aws:iam::111122223333:user/Alice", 
     "accountId": "111122223333", 
     "accessKeyId": "EXAMPLE_KEY_ID", 
     "userName": "Alice" 
 }, 
 "eventTime": "2021-10-21T20:17:32Z", 
 "eventSource": "kms.amazonaws.com", 
 "eventName": "DisconnectCustomKeyStore", 
 "awsRegion": "us-east-1", 
 "sourceIPAddress": "192.0.2.0", 
 "userAgent": "AWS Internal", 
 "requestParameters": { 
     "customKeyStoreId": "cks-1234567890abcdef0" 
 }, 
 "responseElements": null, 
 "additionalEventData": { 
     "customKeyStoreName": "ExampleKeyStore", 
     "clusterId": "cluster-1a23b4cdefg" 
 }, 
 "requestID": "abcde9e1-f1a3-4460-a423-577fb6e695c9", 
 "eventID": "114b61b9-0ea6-47f5-a9d2-4f2bdd0017d5", 
 "readOnly": false, 
 "eventType": "AwsApiCall", 
 "managementEvent": true, 
 "recipientAccountId": "111122223333"
```
# **EnableKey**

}

L'esempio seguente mostra una voce di AWS CloudTrail registro relativa all'[EnableKey](https://docs.aws.amazon.com/kms/latest/APIReference/API_EnableKey.html)operazione. Per informazioni sull'attivazione e la disattivazione di AWS KMS keys in AWS KMS, consulta [Abilitazione e disabilitazione delle chiavi.](#page-127-0)

CloudTrail le voci di registro per questa operazione registrate a partire da dicembre 2022 includono l'ARN della chiave KMS interessata nel responseElements.keyId valore, anche se questa operazione non restituisce l'ARN della chiave.

```
{ 
     "eventVersion": "1.02", 
     "userIdentity": { 
          "type": "IAMUser", 
          "principalId": "EX_PRINCIPAL_ID", 
          "arn": "arn:aws:iam::111122223333:user/Alice",
```

```
 "accountId": "111122223333", 
         "accessKeyId": "EXAMPLE_KEY_ID", 
         "userName": "Alice" 
     }, 
     "eventTime": "2014-11-04T00:52:20Z", 
     "eventSource": "kms.amazonaws.com", 
     "eventName": "EnableKey", 
     "awsRegion": "us-east-1", 
     "sourceIPAddress": "192.0.2.0", 
     "userAgent": "AWS Internal", 
     "requestParameters": { 
         "keyId": "1234abcd-12ab-34cd-56ef-1234567890ab" 
     }, 
     "responseElements": { 
         "keyId":"arn:aws:kms:us-
west-2:111122223333:key/1234abcd-12ab-34cd-56ef-1234567890ab" 
     }, 
     "requestID": "d528a6fb-63bc-11e4-bc2b-4198b6150d5c", 
     "eventID": "be393928-3629-4370-9634-567f9274d52e", 
     "readOnly": false, 
     "resources": [{ 
         "ARN": "arn:aws:kms:us-
west-2:111122223333:key/1234abcd-12ab-34cd-56ef-1234567890ab", 
         "accountId": "111122223333" 
     }], 
     "eventType": "AwsApiCall", 
     "recipientAccountId": "111122223333"
}
```
# <span id="page-183-0"></span>EnableKeyRotation

L'esempio seguente mostra una voce di AWS CloudTrail registro di una chiamata all'[EnableKeyRotationo](https://docs.aws.amazon.com/kms/latest/APIReference/API_EnableKeyRotation.html)perazione. Per un esempio della voce di CloudTrail registro che viene scritta quando la chiave viene ruotata, vedet[eRotateKey](#page-205-0). Per informazioni sulla rotazione di AWS KMS keys, consulta [Rotante AWS KMS keys.](#page-130-0)

# **a** Note

[rotation-period](#page-134-0)È un parametro di richiesta opzionale. Se non specificate un periodo di rotazione quando abilitate la rotazione automatica delle chiavi, il valore predefinito è 365 giorni.

CloudTrail le voci di registro per questa operazione registrate a partire da dicembre 2022 includono l'ARN della chiave KMS interessata nel responseElements.keyId valore, anche se questa operazione non restituisce l'ARN della chiave.

```
{ 
     "eventVersion": "1.05", 
     "userIdentity": { 
         "type": "IAMUser", 
         "principalId": "EX_PRINCIPAL_ID", 
         "arn": "arn:aws:iam::111122223333:user/Alice", 
         "accountId": "111122223333", 
         "accessKeyId": "EXAMPLE_KEY_ID", 
         "userName": "Alice" 
     }, 
     "eventTime": "2020-07-25T23:41:56Z", 
     "eventSource": "kms.amazonaws.com", 
     "eventName": "EnableKeyRotation", 
     "awsRegion": "us-west-2", 
     "sourceIPAddress": "192.0.2.0", 
     "userAgent": "AWS Internal", 
     "requestParameters": { 
         "keyId": "1234abcd-12ab-34cd-56ef-1234567890ab", 
         "rotationPeriodInDays": 180 
     }, 
     "responseElements": { 
         "keyId":"arn:aws:kms:us-
west-2:111122223333:key/1234abcd-12ab-34cd-56ef-1234567890ab" 
     }, 
     "requestID": "81f5b794-452b-4d6a-932b-68c188165273", 
     "eventID": "fefc43a7-8e06-419f-bcab-b3bf18d6a401", 
     "readOnly": false, 
     "resources": [ 
         { 
              "accountId": "111122223333", 
              "type": "AWS::KMS::Key", 
              "ARN": "arn:aws:kms:us-
west-2:111122223333:key/1234abcd-12ab-34cd-56ef-1234567890ab" 
 } 
     ], 
     "eventType": "AwsApiCall", 
     "recipientAccountId": "111122223333"
}
```
# **Crittografa**

{

Nell'esempio seguente viene illustrata una voce di log AWS CloudTrail per l'operazione [Encrypt.](https://docs.aws.amazon.com/kms/latest/APIReference/API_Encrypt.html)

```
 "eventVersion": "1.02", 
     "userIdentity": { 
         "type": "IAMUser", 
         "principalId": "EX_PRINCIPAL_ID", 
         "arn": "arn:aws:iam::111122223333:user/Alice", 
         "accountId": "111122223333", 
         "accessKeyId": "EXAMPLE_KEY_ID", 
         "userName": "Alice" 
     }, 
     "eventTime": "2022-07-14T20:17:42Z", 
     "eventSource": "kms.amazonaws.com", 
     "eventName": "Encrypt", 
     "awsRegion": "us-east-1", 
     "sourceIPAddress": "192.0.2.0", 
     "userAgent": "AWS Internal", 
     "requestParameters": { 
         "encryptionContext": { 
              "Department": "Engineering" 
         }, 
         "keyId": "arn:aws:kms:us-
west-2:111122223333:key/1234abcd-12ab-34cd-56ef-1234567890ab", 
         "encryptionAlgorithm": "SYMMETRIC_DEFAULT", 
     }, 
     "responseElements": null, 
     "requestID": "f3423043-63bc-11e4-bc2b-4198b6150d5c", 
     "eventID": "91235988-eb87-476a-ac2c-0cdc244e6dca", 
     "readOnly": true, 
     "resources": [{ 
         "ARN": "arn:aws:kms:us-
west-2:111122223333:key/1234abcd-12ab-34cd-56ef-1234567890ab", 
         "accountId": "111122223333" 
     }], 
     "eventType": "AwsApiCall", 
     "recipientAccountId": "111122223333"
}
```
### GenerateDataKey

L'esempio seguente mostra una voce di AWS CloudTrail registro relativa all'[GenerateDataKey](https://docs.aws.amazon.com/kms/latest/APIReference/API_GenerateDataKey.html)operazione.

```
{ 
     "eventVersion": "1.02", 
     "userIdentity": { 
         "type": "IAMUser", 
         "principalId": "EX_PRINCIPAL_ID", 
         "arn": "arn:aws:iam::111122223333:user/Alice", 
         "accountId": "111122223333", 
         "accessKeyId": "EXAMPLE_KEY_ID", 
         "userName": "Alice" 
     }, 
     "eventTime": "2014-11-04T00:52:40Z", 
     "eventSource": "kms.amazonaws.com", 
     "eventName": "GenerateDataKey", 
     "awsRegion": "us-east-1", 
     "sourceIPAddress": "192.0.2.0", 
     "userAgent": "AWS Internal", 
     "requestParameters": { 
         "keyId": "1234abcd-12ab-34cd-56ef-1234567890ab", 
         "keySpec": "AES_256", 
         "encryptionContext": { 
              "Department": "Engineering", 
              "Project": "Alpha" 
         } 
     }, 
     "responseElements": null, 
     "requestID": "e0eb83e3-63bc-11e4-bc2b-4198b6150d5c", 
     "eventID": "a9dea4f9-8395-46c0-942c-f509c02c2b71", 
     "readOnly": true, 
     "resources": [{ 
         "ARN": "arn:aws:kms:us-
west-2:111122223333:key/1234abcd-12ab-34cd-56ef-1234567890ab", 
         "accountId": "111122223333" 
     }], 
     "eventType": "AwsApiCall", 
     "recipientAccountId": "111122223333"
}
```
### GenerateDataKeyPair

L'esempio seguente mostra una voce di AWS CloudTrail registro relativa

all'[GenerateDataKeyPairo](https://docs.aws.amazon.com/kms/latest/APIReference/API_GenerateDataKeyPair.html)perazione. In questo esempio viene registrata un'operazione che genera una coppia di chiavi RSA crittografate con una AWS KMS key di crittografia simmetrica.

```
{ 
     "eventVersion": "1.05", 
     "userIdentity": { 
              "type": "IAMUser", 
              "principalId": "EX_PRINCIPAL_ID", 
              "arn": "arn:aws:iam::111122223333:user/Alice", 
              "accountId": "111122223333", 
              "accessKeyId": "EXAMPLE_KEY_ID", 
              "userName": "Alice" 
     }, 
     "eventTime": "2020-07-27T18:57:57Z", 
     "eventSource": "kms.amazonaws.com", 
     "eventName": "GenerateDataKeyPair", 
     "awsRegion": "us-west-2", 
     "sourceIPAddress": "192.0.2.0", 
     "userAgent": "AWS Internal", 
     "requestParameters": { 
          "keyPairSpec": "RSA_3072", 
          "encryptionContext": { 
              "Project": "Alpha" 
         }, 
          "keyId": "1234abcd-12ab-34cd-56ef-1234567890ab" 
     }, 
     "responseElements": null, 
     "requestID": "52fb127b-0fe5-42bb-8e5e-f560febde6b0", 
     "eventID": "9b6bd6d2-529d-4890-a949-593b13800ad7", 
     "readOnly": true, 
     "resources": [ 
         \{ "accountId": "111122223333", 
              "type": "AWS::KMS::Key", 
              "ARN": "arn:aws:kms:us-
west-2:111122223333:key/1234abcd-12ab-34cd-56ef-1234567890ab" 
          } 
     ], 
     "eventType": "AwsApiCall", 
     "recipientAccountId": "111122223333"
```
}

#### GenerateDataKeyPairWithoutPlaintext

L'esempio seguente mostra una voce di AWS CloudTrail registro relativa all'[GenerateDataKeyPairWithoutPlaintext](https://docs.aws.amazon.com/kms/latest/APIReference/API_GenerateDataKeyPairWithoutPlaintext.html)operazione. In questo esempio viene registrata un'operazione che genera una coppia di chiavi RSA crittografata con una AWS KMS key di crittografia simmetrica.

```
{ 
     "eventVersion": "1.05", 
     "userIdentity": { 
              "type": "IAMUser", 
              "principalId": "EX_PRINCIPAL_ID", 
              "arn": "arn:aws:iam::111122223333:user/Alice", 
              "accountId": "111122223333", 
              "accessKeyId": "EXAMPLE_KEY_ID", 
              "userName": "Alice" 
     }, 
     "eventTime": "2020-07-27T18:57:57Z", 
     "eventSource": "kms.amazonaws.com", 
     "eventName": "GenerateDataKeyPairWithoutPlaintext", 
     "awsRegion": "us-west-2", 
     "sourceIPAddress": "192.0.2.0", 
     "userAgent": "AWS Internal", 
     "requestParameters": { 
         "keyPairSpec": "RSA_4096", 
         "encryptionContext": { 
              "Index": "5" 
         }, 
         "keyId": "1234abcd-12ab-34cd-56ef-1234567890ab" 
     }, 
     "responseElements": null, 
     "requestID": "52fb127b-0fe5-42bb-8e5e-f560febde6b0", 
     "eventID": "9b6bd6d2-529d-4890-a949-593b13800ad7", 
     "readOnly": true, 
     "resources": [ 
         { 
              "accountId": "111122223333", 
              "type": "AWS::KMS::Key", 
              "ARN": "arn:aws:kms:us-
west-2:111122223333:key/1234abcd-12ab-34cd-56ef-1234567890ab" 
         }
```

```
 ], 
     "eventType": "AwsApiCall", 
     "recipientAccountId": "111122223333"
}
```
### GenerateDataKeyWithoutPlaintext

L'esempio seguente mostra una voce di AWS CloudTrail registro relativa all'[GenerateDataKeyWithoutPlaintexto](https://docs.aws.amazon.com/kms/latest/APIReference/API_GenerateDataKeyWithoutPlaintext.html)perazione.

```
{ 
     "eventVersion": "1.02", 
     "userIdentity": { 
         "type": "IAMUser", 
         "principalId": "EX_PRINCIPAL_ID", 
         "arn": "arn:aws:iam::111122223333:user/Alice", 
         "accountId": "111122223333", 
         "accessKeyId": "EXAMPLE_KEY_ID", 
         "userName": "Alice" 
     }, 
     "eventTime": "2014-11-04T00:52:23Z", 
     "eventSource": "kms.amazonaws.com", 
     "eventName": "GenerateDataKeyWithoutPlaintext", 
     "awsRegion": "us-east-1", 
     "sourceIPAddress": "192.0.2.0", 
     "userAgent": "AWS Internal", 
     "errorCode": "InvalidKeyUsageException", 
     "requestParameters": { 
         "keyId": "1234abcd-12ab-34cd-56ef-1234567890ab", 
         "keySpec": "AES_256", 
         "encryptionContext": { 
              "Project": "Alpha" 
         } 
     }, 
     "responseElements": null, 
     "requestID": "d6b8e411-63bc-11e4-bc2b-4198b6150d5c", 
     "eventID": "f7734272-9ec5-4c80-9f36-528ebbe35e4a", 
     "readOnly": true, 
     "resources": [{ 
         "ARN": "arn:aws:kms:us-
west-2:111122223333:key/1234abcd-12ab-34cd-56ef-1234567890ab", 
         "accountId": "111122223333" 
     }],
```

```
 "eventType": "AwsApiCall", 
     "recipientAccountId": "111122223333"
}
```
### **GenerateMac**

L'esempio seguente mostra una voce di AWS CloudTrail registro relativa all'[GenerateMaco](https://docs.aws.amazon.com/kms/latest/APIReference/API_GenerateMac.html)perazione.

```
{ 
     "eventVersion": "1.08", 
     "userIdentity": { 
         "type": "IAMUser", 
         "principalId": "EX_PRINCIPAL_ID", 
         "arn": "arn:aws:iam::111122223333:user/Alice", 
         "accountId": "111122223333", 
         "accessKeyId": "EXAMPLE_KEY_ID", 
         "userName": "Alice" 
      }, 
     "eventTime": "2022-12-23T19:26:54Z", 
     "eventSource": "kms.amazonaws.com", 
     "eventName": "GenerateMac", 
     "awsRegion": "us-east-1", 
     "sourceIPAddress": "192.0.2.0", 
     "userAgent": "AWS Internal", 
     "requestParameters": { 
         "macAlgorithm": "HMAC_SHA_512", 
         "keyId": "1234abcd-12ab-34cd-56ef-1234567890ab" 
     }, 
     "responseElements": null, 
     "requestID": "e0eb83e3-63bc-11e4-bc2b-4198b6150d5c", 
     "eventID": "a9dea4f9-8395-46c0-942c-f509c02c2b71", 
     "readOnly": true, 
     "resources": [ 
         { 
              "accountId": "111122223333", 
              "ARN": "arn:aws:kms:us-
west-2:111122223333:key/1234abcd-12ab-34cd-56ef-1234567890ab" 
         } 
     ], 
     "eventType": "AwsApiCall", 
     "recipientAccountId": "111122223333", 
     "eventCategory": "Management"
}
```
### GenerateRandom

L'esempio seguente mostra una voce di AWS CloudTrail registro relativa all'[GenerateRandomo](https://docs.aws.amazon.com/kms/latest/APIReference/API_GenerateRandom.html)perazione. Poiché questa operazione non utilizza una AWS KMS key, il campo resources è vuoto.

```
{ 
     "eventVersion": "1.02", 
     "userIdentity": { 
         "type": "IAMUser", 
         "principalId": "EX_PRINCIPAL_ID", 
         "arn": "arn:aws:iam::111122223333:user/Alice", 
         "accountId": "111122223333", 
         "accessKeyId": "EXAMPLE_KEY_ID", 
         "userName": "Alice" 
     }, 
     "eventTime": "2014-11-04T00:52:37Z", 
     "eventSource": "kms.amazonaws.com", 
     "eventName": "GenerateRandom", 
     "awsRegion": "us-east-1", 
     "sourceIPAddress": "192.0.2.0", 
     "userAgent": "AWS Internal", 
     "requestParameters": null, 
     "responseElements": null, 
     "requestID": "df1e3de6-63bc-11e4-bc2b-4198b6150d5c", 
     "eventID": "239cb9f7-ae05-4c94-9221-6ea30eef0442", 
     "readOnly": true, 
     "resources": [], 
     "eventType": "AwsApiCall", 
     "recipientAccountId": "111122223333"
}
```
### **GetKeyPolicy**

{

L'esempio seguente mostra una voce di AWS CloudTrail registro relativa all'[GetKeyPolicy](https://docs.aws.amazon.com/kms/latest/APIReference/API_GetKeyPolicy.html)operazione. Per informazioni sulla visualizzazione della policy delle chiavi per una chiave KMS, consulta [Visualizzazione di una policy di chiave](#page-309-0).

```
 "eventVersion": "1.02", 
 "userIdentity": { 
     "type": "IAMUser",
```

```
 "principalId": "EX_PRINCIPAL_ID", 
         "arn": "arn:aws:iam::111122223333:user/Alice", 
         "accountId": "111122223333", 
         "accessKeyId": "EXAMPLE_KEY_ID", 
         "userName": "Alice" 
     }, 
     "eventTime": "2014-11-04T00:50:30Z", 
     "eventSource": "kms.amazonaws.com", 
     "eventName": "GetKeyPolicy", 
     "awsRegion": "us-east-1", 
     "sourceIPAddress": "192.0.2.0", 
     "userAgent": "AWS Internal", 
     "requestParameters": { 
         "keyId": "1234abcd-12ab-34cd-56ef-1234567890ab", 
         "policyName": "default" 
     }, 
     "responseElements": null, 
     "requestID": "93746dd6-63bc-11e4-bc2b-4198b6150d5c", 
     "eventID": "4aa7e4d5-d047-452a-a5a6-2cce282a7e82", 
     "readOnly": true, 
     "resources": [{ 
         "ARN": "arn:aws:kms:us-
west-2:111122223333:key/1234abcd-12ab-34cd-56ef-1234567890ab", 
         "accountId": "111122223333" 
     }], 
     "eventType": "AwsApiCall", 
     "recipientAccountId": "111122223333"
}
```
### **GetKeyRotationStatus**

L'esempio seguente mostra una voce di AWS CloudTrail registro per l'[GetKeyRotationStatuso](https://docs.aws.amazon.com/kms/latest/APIReference/API_GetKeyRotationStatus.html)perazione. Per informazioni sulla rotazione automatica e su richiesta del materiale chiave per una chiave KMS, vedere. [Rotante AWS KMS keys](#page-130-0)

```
{ 
     "eventVersion": "1.08", 
     "userIdentity": { 
         "type": "IAMUser", 
         "principalId": "EX_PRINCIPAL_ID", 
         "arn": "arn:aws:iam::111122223333:user/Alice", 
         "accountId": "111122223333", 
         "accessKeyId": "EXAMPLE_KEY_ID",
```

```
 "userName": "Alice" 
     }, 
     "eventTime": "2024-02-20T19:16:45Z", 
     "eventSource": "kms.amazonaws.com", 
     "eventName": "GetKeyRotationStatus", 
     "awsRegion": "us-east-1", 
     "sourceIPAddress": "192.0.2.0", 
     "userAgent": "AWS Internal", 
     "requestParameters": { 
         "keyId": "1234abcd-12ab-34cd-56ef-1234567890ab" 
     }, 
     "responseElements": null, 
     "requestID": "12f9b7e8-49b9-4c1c-a7e3-34ac0cdf0467", 
     "eventID": "3d082126-9e7d-4167-8372-a6cfcbed4be6", 
     "readOnly": true, 
     "resources": [ 
         { 
              "accountId": "111122223333", 
             "type": "AWS::KMS::Key",
              "ARN": "arn:aws:kms:us-
west-2:111122223333:key/1234abcd-12ab-34cd-56ef-1234567890ab" 
         } 
     ], 
     "eventType": "AwsApiCall", 
     "managementEvent": true, 
     "recipientAccountId": "111122223333", 
     "eventCategory": "Management" 
     "tlsDetails": { 
         "tlsVersion": "TLSv1.2", 
         "cipherSuite": "ECDHE-RSA-AES256-GCM-SHA384", 
         "clientProvidedHostHeader": "kms.us-east-1.amazonaws.com" 
     }
}
```
### GetParametersForImport

L'esempio seguente mostra una voce di AWS CloudTrail registro generata quando si utilizza l'[GetParametersForImport](https://docs.aws.amazon.com/kms/latest/APIReference/API_GetParametersForImport.html)operazione. Questa operazione restituisce la chiave pubblica e il token di importazione utilizzati durante l'importazione del materiale della chiave in una chiave KMS. La stessa CloudTrail voce viene registrata quando si utilizza l'GetParametersForImportoperazione o si utilizza la AWS KMS console per [scaricare la chiave pubblica e importare il token.](#page-664-0)

```
{
```

```
 "eventVersion": "1.05", 
     "userIdentity": { 
              "type": "IAMUser", 
              "principalId": "EX_PRINCIPAL_ID", 
              "arn": "arn:aws:iam::111122223333:user/Alice", 
              "accountId": "111122223333", 
              "accessKeyId": "EXAMPLE_KEY_ID", 
              "userName": "Alice" 
     }, 
     "eventTime": "2020-07-25T23:58:23Z", 
     "eventSource": "kms.amazonaws.com", 
     "eventName": "GetParametersForImport", 
     "awsRegion": "us-west-2", 
     "sourceIPAddress": "192.0.2.0", 
     "userAgent": "AWS Internal", 
     "requestParameters": { 
         "keyId": "1234abcd-12ab-34cd-56ef-1234567890ab", 
         "wrappingAlgorithm": "RSAES_OAEP_SHA_256", 
         "wrappingKeySpec": "RSA_2048" 
     }, 
     "responseElements": null, 
     "requestID": "b5786406-e3c7-43d6-8d3c-6d5ef96e2278", 
     "eventID": "4023e622-0c3e-4324-bdef-7f58193bba87", 
     "readOnly": true, 
     "resources": [ 
         { 
              "accountId": "111122223333", 
             "type": "AWS::KMS::Key",
              "ARN": "arn:aws:kms:us-
west-2:111122223333:key/1234abcd-12ab-34cd-56ef-1234567890ab" 
         } 
     ], 
     "eventType": "AwsApiCall", 
     "recipientAccountId": "111122223333"
}
```
# ImportKeyMaterial

L'esempio seguente mostra una voce di AWS CloudTrail registro generata quando si utilizza l'[ImportKeyMaterial](https://docs.aws.amazon.com/kms/latest/APIReference/API_ImportKeyMaterial.html)operazione. La stessa CloudTrail voce viene registrata quando si utilizza l'ImportKeyMaterialoperazione o si utilizza la AWS KMS console per [importare materiale chiave](#page-683-0) in unAWS KMS key.

CloudTrail le voci di registro per questa operazione registrate a partire da dicembre 2022 includono l'ARN della chiave KMS interessata nel responseElements.keyId valore, anche se questa operazione non restituisce l'ARN della chiave.

```
{ 
     "eventVersion": "1.05", 
     "userIdentity": { 
              "type": "IAMUser", 
              "principalId": "EX_PRINCIPAL_ID", 
              "arn": "arn:aws:iam::111122223333:user/Alice", 
              "accountId": "111122223333", 
              "accessKeyId": "EXAMPLE_KEY_ID", 
              "userName": "Alice" 
     }, 
     "eventTime": "2020-07-26T00:08:00Z", 
     "eventSource": "kms.amazonaws.com", 
     "eventName": "ImportKeyMaterial", 
     "awsRegion": "us-west-2", 
     "sourceIPAddress": "192.0.2.0", 
     "userAgent": "AWS Internal", 
     "requestParameters": { 
         "keyId": "1234abcd-12ab-34cd-56ef-1234567890ab", 
         "validTo": "Jan 1, 2021 8:00:00 PM", 
         "expirationModel": "KEY_MATERIAL_EXPIRES" 
     }, 
     "responseElements": { 
         "keyId":"arn:aws:kms:us-
west-2:111122223333:key/1234abcd-12ab-34cd-56ef-1234567890ab" 
     }, 
     "requestID": "89e10ee7-a612-414d-95a2-a128346969fd", 
     "eventID": "c7abd205-a5a2-4430-bbfa-fc10f3e2d79f", 
     "readOnly": false, 
     "resources": [ 
         { 
              "accountId": "111122223333", 
              "type": "AWS::KMS::Key", 
              "ARN": "arn:aws:kms:us-
west-2:111122223333:key/1234abcd-12ab-34cd-56ef-1234567890ab" 
         } 
     ], 
     "eventType": "AwsApiCall", 
     "recipientAccountId": "111122223333"
}
```
### **ListAliases**

L'esempio seguente mostra una voce di AWS CloudTrail registro relativa all'[ListAliases](https://docs.aws.amazon.com/kms/latest/APIReference/API_ListAliases.html)operazione. Poiché questa operazione non utilizza alcun alias particolare o AWS KMS key, il campo resources è vuoto. Per informazioni sulla visualizzazione degli alias in AWS KMS, consulta [Visualizzazione degli](#page-62-0)  [alias.](#page-62-0)

```
{ 
     "eventVersion": "1.02", 
     "userIdentity": { 
         "type": "IAMUser", 
         "principalId": "EX_PRINCIPAL_ID", 
         "arn": "arn:aws:iam::111122223333:user/Alice", 
         "accountId": "111122223333", 
         "accessKeyId": "EXAMPLE_KEY_ID", 
         "userName": "Alice" 
     }, 
     "eventTime": "2014-11-04T00:51:45Z", 
     "eventSource": "kms.amazonaws.com", 
     "eventName": "ListAliases", 
     "awsRegion": "us-east-1", 
     "sourceIPAddress": "192.0.2.0", 
     "userAgent": "AWS Internal", 
     "requestParameters": { 
         "limit": 5, 
         "marker": 
 "eyJiIjoiYWxpYXMvZTU0Y2MxOTMtYTMwNC00YzEwLTliZWItYTJjZjA3NjA2OTJhIiwiYSI6ImFsaWFzL2U1NGNjMTkzL
     }, 
     "responseElements": null, 
     "requestID": "bfe6c190-63bc-11e4-bc2b-4198b6150d5c", 
     "eventID": "a27dda7b-76f1-4ac3-8b40-42dfba77bcd6", 
     "readOnly": true, 
     "resources": [], 
     "eventType": "AwsApiCall", 
     "recipientAccountId": "111122223333"
}
```
### **ListGrants**

L'esempio seguente mostra una voce di AWS CloudTrail registro relativa all'[ListGranto](https://docs.aws.amazon.com/kms/latest/APIReference/API_CreateGrant.html)perazione. Per informazioni sulle concessioni in AWS KMS, consulta [Concessioni in AWS KMS.](#page-336-0)

{

```
 "eventVersion": "1.02", 
     "userIdentity": { 
         "type": "IAMUser", 
         "principalId": "EX_PRINCIPAL_ID", 
         "arn": "arn:aws:iam::111122223333:user/Alice", 
         "accountId": "111122223333", 
         "accessKeyId": "EXAMPLE_KEY_ID", 
         "userName": "Alice" 
     }, 
     "eventTime": "2014-11-04T00:52:49Z", 
     "eventSource": "kms.amazonaws.com", 
     "eventName": "ListGrants", 
     "awsRegion": "us-east-1", 
     "sourceIPAddress": "192.0.2.0", 
     "userAgent": "AWS Internal", 
     "requestParameters": { 
         "keyId": "1234abcd-12ab-34cd-56ef-1234567890ab", 
         "marker": 
 "eyJncmFudElkIjoiMWY4M2U2ZmM0YTY2NDgxYjQ2Yzc4MTdhM2Y4YmQwMDFkZDNiYmQ1MGVlYTMyY2RmOWFiNWY1Nzc1N
\u003d\u003d", 
         "limit": 10 
     }, 
     "responseElements": null, 
     "requestID": "e5c23960-63bc-11e4-bc2b-4198b6150d5c", 
     "eventID": "d24380f5-1b20-4253-8e92-dd0492b3bd3d", 
     "readOnly": true, 
     "resources": [{ 
         "ARN": "arn:aws:kms:us-
west-2:111122223333:key/1234abcd-12ab-34cd-56ef-1234567890ab", 
         "accountId": "111122223333" 
     }], 
     "eventType": "AwsApiCall", 
     "recipientAccountId": "111122223333"
}
```
### **ListKeyRotations**

{

L'esempio seguente mostra una voce di AWS CloudTrail registro per l'[ListKeyRotations](https://docs.aws.amazon.com/kms/latest/APIReference/API_ListKeyRotations.html)operazione. Per informazioni sulla rotazione automatica e su richiesta del materiale chiave per una chiave KMS, vedere. [Rotante AWS KMS keys](#page-130-0)

```
 "eventVersion": "1.08",
```

```
 "userIdentity": { 
         "type": "IAMUser", 
         "principalId": "EX_PRINCIPAL_ID", 
         "arn": "arn:aws:iam::111122223333:user/Alice", 
         "accountId": "111122223333", 
         "accessKeyId": "EXAMPLE_KEY_ID", 
         "userName": "Alice" 
     }, 
     "eventTime": "2024-02-20T19:16:45Z", 
     "eventSource": "kms.amazonaws.com", 
     "eventName": "ListKeyRotations", 
     "awsRegion": "us-east-1", 
     "sourceIPAddress": "192.0.2.0", 
     "userAgent": "AWS Internal", 
     "requestParameters": { 
         "keyId": "1234abcd-12ab-34cd-56ef-1234567890ab" 
     }, 
     "responseElements": null, 
     "requestID": "99c88d32-f2db-455e-8a9a-23855258a452", 
     "eventID": "8ce0e74b-b9c7-45a2-96ef-83136d38068e", 
     "readOnly": true, 
     "resources": [ 
         { 
              "accountId": "111122223333", 
             "type": "AWS::KMS::Key",
              "ARN": "arn:aws:kms:us-
west-2:111122223333:key/1234abcd-12ab-34cd-56ef-1234567890ab" 
 } 
     ], 
     "eventType": "AwsApiCall", 
     "managementEvent": true, 
     "recipientAccountId": "111122223333", 
     "eventCategory": "Management", 
     "tlsDetails": { 
         "tlsVersion": "TLSv1.2", 
         "cipherSuite": "ECDHE-RSA-AES256-GCM-SHA384", 
         "clientProvidedHostHeader": "kms.us-east-1.amazonaws.com" 
     }
}
```
### **PutKeyPolicv**

Nell'esempio seguente viene illustrata una voce di log AWS CloudTrail generata chiamando l'operazione [PutKeyPolicy](https://docs.aws.amazon.com/kms/latest/APIReference/API_PutKeyPolicy.html). Per informazioni sull'aggiornamento di una policy delle chiavi, consulta [Modifica di una policy delle chiavi](#page-312-0).

```
{ 
     "eventVersion": "1.08", 
     "userIdentity": { 
         "type": "IAMUser", 
         "principalId": "EX_PRINCIPAL_ID", 
         "arn": "arn:aws:iam::111122223333:user/Alice", 
         "accountId": "111122223333", 
         "accessKeyId": "EXAMPLE_KEY_ID", 
         "userName": "Alice" 
     }, 
     "eventTime": "2022-09-01T20:06:16Z", 
     "eventSource": "kms.amazonaws.com", 
     "eventName": "PutKeyPolicy", 
     "awsRegion": "us-west-2", 
     "sourceIPAddress": "192.0.2.0", 
     "userAgent": "AWS Internal", 
     "requestParameters": { 
         "keyId": "1234abcd-12ab-34cd-56ef-1234567890ab", 
         "policyName": "default", 
         "policy": "{\n \"Version\" : \"2012-10-17\",\n \"Id\" : \"key-default-1\",\n 
  \"Statement\" : [ {\n \"Sid\" : \"Enable IAM User Permissions\",\n \"Effect\" : 
  \"Allow\",\n \"Principal\" : {\n \"AWS\" : \"arn:aws:iam::111122223333:root
\"\n },\n \"Action\" : \"kms:*\",\n \"Resource\" : \"*\"\n } ]\n}", 
         "bypassPolicyLockoutSafetyCheck": false 
     }, 
     "responseElements": null, 
     "requestID": "7bb906fa-dc21-4350-b65c-808ff0f72f55", 
     "eventID": "c217db1f-903f-4a2f-8f88-9580182d6313", 
     "readOnly": false, 
     "resources": [ 
         { 
             "accountId": "111122223333", 
             "type": "AWS::KMS::Key", 
             "ARN": "arn:aws:kms:us-
west-2:111122223333:key/1234abcd-12ab-34cd-56ef-1234567890ab" 
         } 
     ],
```

```
 "eventType": "AwsApiCall", 
     "managementEvent": true, 
     "recipientAccountId": "111122223333", 
     "eventCategory": "Management"
}
```
ReEncrypt

L'esempio seguente mostra una voce di AWS CloudTrail registro relativa all'[ReEncrypt](https://docs.aws.amazon.com/kms/latest/APIReference/API_ReEncrypt.html)operazione. Il campo resources in questa voce di log specifica due AWS KMS keys, la chiave KMS di origine e la chiave KMS di destinazione, in questo ordine.

```
{ 
     "eventVersion": "1.05", 
     "userIdentity": { 
         "type": "IAMUser", 
         "principalId": "EX_PRINCIPAL_ID", 
         "arn": "arn:aws:iam::111122223333:user/Alice", 
         "accountId": "111122223333", 
         "accessKeyId": "EXAMPLE_KEY_ID", 
         "userName": "Alice" 
     }, 
     "eventTime": "2020-07-27T23:09:13Z", 
     "eventSource": "kms.amazonaws.com", 
     "eventName": "ReEncrypt", 
     "awsRegion": "us-west-2", 
     "sourceIPAddress": "192.0.2.0", 
     "userAgent": "AWS Internal", 
     "requestParameters": { 
         "sourceEncryptionAlgorithm": "SYMMETRIC_DEFAULT", 
         "sourceEncryptionContext": { 
              "Project": "Alpha", 
              "Department": "Engineering" 
         }, 
         "destinationKeyId": "0987dcba-09fe-87dc-65ba-ab0987654321", 
         "destinationEncryptionAlgorithm": "SYMMETRIC_DEFAULT", 
         "destinationEncryptionContext": { 
              "Level": "3A" 
         } 
     }, 
     "responseElements": null, 
     "requestID": "03769fd4-acf9-4b33-adf3-2ab8ca73aadf", 
     "eventID": "542d9e04-0e8d-4e05-bf4b-4bdeb032e6ec",
```

```
 "readOnly": true, 
     "resources": [ 
          { 
              "accountId": "111122223333", 
              "type": "AWS::KMS::Key", 
              "ARN": "arn:aws:kms:us-
west-2:111122223333:key/1234abcd-12ab-34cd-56ef-1234567890ab" 
          }, 
          { 
              "accountId": "111122223333", 
             "type": "AWS::KMS::Key",
              "ARN": "arn:aws:kms:us-west-2:111122223333:key/0987dcba-09fe-87dc-65ba-
ab0987654321" 
          } 
     ], 
     "eventType": "AwsApiCall", 
     "recipientAccountId": "111122223333"
}
```
### **ReplicateKey**

Nell'esempio seguente viene illustrata una voce di log AWS CloudTrail generata chiamando l'operazione [ReplicateKey](https://docs.aws.amazon.com/kms/latest/APIReference/API_ReplicateKey.html). Una ReplicateKey richiesta genera un'ReplicateKeyoperazione e un'[CreateKey](https://docs.aws.amazon.com/kms/latest/APIReference/API_CreateKey.html)operazione.

Per informazioni sulla replica di chiavi in più Regioni, consulta [Creazione di chiavi di replica](#page-609-0) [multiregione](#page-609-0).

```
{ 
     "eventVersion": "1.08", 
     "userIdentity": { 
          "type": "IAMUser", 
          "principalId": "EX_PRINCIPAL_ID", 
          "arn": "arn:aws:iam::111122223333:user/Alice", 
          "accountId": "111122223333", 
          "accessKeyId": "EXAMPLE_KEY_ID", 
         "userName": "Alice" 
     }, 
     "eventTime": "2020-11-18T01:29:18Z", 
     "eventSource": "kms.amazonaws.com", 
     "eventName": "ReplicateKey", 
     "awsRegion": "us-east-1", 
     "sourceIPAddress": "192.0.2.0",
```

```
 "userAgent": "AWS Internal", 
     "requestParameters": { 
         "keyId": "1234abcd-12ab-34cd-56ef-1234567890ab", 
         "replicaRegion": "us-west-2", 
         "bypassPolicyLockoutSafetyCheck": false, 
         "description": "" 
     }, 
     "responseElements": { 
         "replicaKeyMetadata": { 
             "aWSAccountId": "111122223333", 
             "keyId": "1234abcd-12ab-34cd-56ef-1234567890ab", 
             "arn": "arn:aws:kms:us-
west-2:111122223333:key/1234abcd-12ab-34cd-56ef-1234567890ab", 
             "creationDate": "Nov 18, 2020, 1:29:18 AM", 
             "enabled": false, 
             "description": "", 
            "keyUsage": "ENCRYPT DECRYPT",
             "keyState": "Creating", 
             "origin": "AWS_KMS", 
             "keyManager": "CUSTOMER", 
             "keySpec": "SYMMETRIC_DEFAULT", 
             "customerMasterKeySpec": "SYMMETRIC_DEFAULT", 
             "encryptionAlgorithms": [ 
                 "SYMMETRIC_DEFAULT" 
             ], 
             "multiRegion": true, 
             "multiRegionConfiguration": { 
                 "multiRegionKeyType": "REPLICA", 
                 "primaryKey": { 
                     "arn": "arn:aws:kms:us-
east-1:111122223333:key/1234abcd-12ab-34cd-56ef-1234567890ab", 
                     "region": "us-east-1" 
                 }, 
                 "replicaKeys": [ 
\{ "arn": "arn:aws:kms:us-
west-2:111122223333:key/1234abcd-12ab-34cd-56ef-1234567890ab", 
                         "region": "us-west-2" 
1 1 1 1 1 1 1
 ] 
 } 
         }, 
         "replicaPolicy": "{\n \"Version\":\"2012-10-17\",\n \"Statement\":[{\n 
  \"Effect\":\"Allow\",\n \"Principal\":{\"AWS\":\"arn:aws:iam::123456789012:user/
```

```
Alice\"},\n \"Action\":\"kms:*\",\n \"Resource\":\"*\"\n }, {\n \"Effect
\":\"Allow\",\n \"Principal\":{\"AWS\":\"arn:aws:iam::012345678901:user/Bob\"},\n 
    \"Action\":\"kms:CreateGrant\",\n \"Resource\":\"*\"\n }, {\n \"Effect\":
\"Allow\",\n \"Principal\":{\"AWS\":\"arn:aws:iam::012345678901:user/Charlie\"},\n
   \"Action\":\"kms:Encrypt\",\n \"Resource\":\"*\"\n}]\n}", 
     }, 
     "requestID": "abcdef68-63bc-11e4-bc2b-4198b6150d5c", 
     "eventID": "fedcba44-6773-4f96-8763-1993aec9ae6a", 
     "readOnly": false, 
     "resources": [ 
         { 
             "accountId": "111122223333", 
            "type": "AWS::KMS::Key",
             "ARN": "arn:aws:kms:us-
east-1:111122223333:key/1234abcd-12ab-34cd-56ef-1234567890ab" 
         } 
     ], 
     "eventType": "AwsApiCall", 
     "managementEvent": true, 
     "recipientAccountId": "111122223333", 
     "eventCategory": "Management"
}
```
### **RetireGrant**

Nell'esempio seguente viene illustrata una voce di log AWS CloudTrail generata chiamando l'operazione [RetireGrant.](https://docs.aws.amazon.com/kms/latest/APIReference/API_RetireGrant.html) Per informazioni su come ritirare le concessioni, consulta [Ritirare e](#page-357-0)  [revocare le concessioni](#page-357-0).

```
{ 
     "eventVersion": "1.08", 
     "userIdentity": { 
          "type": "IAMUser", 
          "principalId": "EX_PRINCIPAL_ID", 
          "arn": "arn:aws:iam::111122223333:user/Alice", 
          "accountId": "111122223333", 
          "accessKeyId": "EXAMPLE_KEY_ID", 
         "userName": "Alice" 
     }, 
     "eventTime": "2022-09-01T19:39:33Z", 
     "eventSource": "kms.amazonaws.com", 
     "eventName": "RetireGrant", 
     "awsRegion": "us-west-2",
```

```
 "sourceIPAddress": "192.0.2.0", 
     "userAgent": "AWS Internal", 
     "requestParameters": null, 
     "responseElements": null, 
     "additionalEventData": { 
         "grantId": "abcde1237f76e4ba7987489ac329fbfba6ad343d6f7075dbd1ef191f0120514a" 
     }, 
     "requestID": "1d274d57-5697-462c-a004-f25fcc29fa26", 
     "eventID": "0771bcfb-3e24-4332-9ac8-e1c06563eecf", 
     "readOnly": false, 
     "resources": [ 
        \mathcal{L} "accountId": "111122223333", 
             "type": "AWS::KMS::Key",
              "ARN": "arn:aws:kms:us-
west-2:111122223333:key/1234abcd-12ab-34cd-56ef-1234567890ab" 
         } 
     ], 
     "eventType": "AwsApiCall", 
     "managementEvent": true, 
     "recipientAccountId": "111122223333", 
     "eventCategory": "Management"
}
```
### RevokeGrant

Nell'esempio seguente viene illustrata una voce di log AWS CloudTrail generata chiamando l'operazione [RevokeGrant](https://docs.aws.amazon.com/kms/latest/APIReference/API_RevokeGrant.html). Per informazioni su come revocare le concessioni, consulta [Ritirare e](#page-357-0) [revocare le concessioni](#page-357-0).

```
{ 
     "eventVersion": "1.08", 
     "userIdentity": { 
          "type": "IAMUser", 
          "principalId": "EX_PRINCIPAL_ID", 
          "arn": "arn:aws:iam::111122223333:user/Alice", 
          "accountId": "111122223333", 
          "accessKeyId": "EXAMPLE_KEY_ID", 
          "userName": "Alice" 
     }, 
     "eventTime": "2022-09-01T19:35:17Z", 
     "eventSource": "kms.amazonaws.com", 
     "eventName": "RevokeGrant",
```

```
 "awsRegion": "us-west-2", 
     "sourceIPAddress": "192.0.2.0", 
     "userAgent": "AWS Internal", 
     "requestParameters": { 
         "keyId": "1234abcd-12ab-34cd-56ef-1234567890ab", 
         "grantId": "abcde1237f76e4ba7987489ac329fbfba6ad343d6f7075dbd1ef191f0120514a" 
     }, 
     "responseElements": null, 
     "requestID": "59d94c03-c5b7-428d-ae6e-f2c4b47d2917", 
     "eventID": "07a23a39-6526-4ae2-b31e-d35fbe9e24ee", 
     "readOnly": false, 
     "resources": [ 
         { 
              "accountId": "111122223333", 
             "type": "AWS::KMS::Key",
              "ARN": "arn:aws:kms:us-
west-2:111122223333:key/1234abcd-12ab-34cd-56ef-1234567890ab" 
 } 
     ], 
     "eventType": "AwsApiCall", 
     "managementEvent": true, 
     "recipientAccountId": "111122223333", 
     "eventCategory": "Management"
}
```
### <span id="page-205-0"></span>**RotateKey**

Questi esempi mostrano le voci di AWS CloudTrail registro per le operazioni che ruotano. AWS KMS keys Per informazioni sulla rotazione delle chiavi KMS, consulta [Rotante AWS KMS keys.](#page-130-0)

L'esempio seguente mostra una voce di CloudTrail registro per l'operazione che ruota una chiave KMS di crittografia simmetrica su cui è abilitata la rotazione automatica delle chiavi. Per informazioni sull'attivazione della rotazione automatica, vedere. [Come abilitare e disabilitare la rotazione](#page-137-0) [automatica delle chiavi](#page-137-0)

Per un esempio della voce di CloudTrail registro che registra l'EnableKeyRotationoperazione, vedere[EnableKeyRotation](#page-183-0).

```
{ 
     "eventVersion": "1.08", 
     "userIdentity": { 
          "accountId": "111122223333",
```

```
 "invokedBy": "AWS Internal" 
     }, 
     "eventTime": "2021-01-14T01:41:59Z", 
     "eventSource": "kms.amazonaws.com", 
     "eventName": "RotateKey", 
     "awsRegion": "us-west-2", 
     "sourceIPAddress": "AWS Internal", 
     "userAgent": "AWS Internal", 
     "requestParameters": null, 
     "responseElements": null, 
     "eventID": "a24b3967-ddad-417f-9b22-2332b918db06", 
     "readOnly": false, 
     "resources": [ 
         { 
              "accountId": "111122223333", 
             "type": "AWS::KMS::Key",
              "ARN": "arn:aws:kms:us-
west-2:111122223333:key/1234abcd-12ab-34cd-56ef-1234567890ab" 
         } 
     ], 
     "eventType": "AwsServiceEvent", 
     "recipientAccountId": "111122223333", 
     "serviceEventDetails": { 
         "rotationType": "AUTOMATIC", 
         "keyId": "1234abcd-12ab-34cd-56ef-1234567890ab" 
     }, 
     "eventCategory": "Management"
}
```
L'esempio seguente mostra una voce di CloudTrail registro per un'[RotateKeyOnDemando](https://docs.aws.amazon.com/kms/latest/APIReference/API_RotateKeyOnDemand.html)perazione. Per informazioni sulla rotazione delle chiavi KMS di crittografia simmetrica su richiesta, vedere. [Come](#page-140-0)  [eseguire la rotazione delle chiavi su richiesta](#page-140-0)

Per un esempio della voce di CloudTrail registro che registra l'operazione, vedere. RotateKeyOnDemand [RotateKeyOnDemand](#page-207-0)

```
{ 
     "eventVersion": "1.08", 
     "userIdentity": { 
          "accountId": "111122223333", 
          "invokedBy": "AWS Internal" 
     }, 
     "eventTime": "2021-01-14T01:41:59Z",
```

```
 "eventSource": "kms.amazonaws.com", 
     "eventName": "RotateKey", 
     "awsRegion": "us-west-2", 
     "sourceIPAddress": "AWS Internal", 
     "userAgent": "AWS Internal", 
     "requestParameters": null, 
     "responseElements": null, 
     "eventID": "a24b3967-ddad-417f-9b22-2332b918db06", 
     "readOnly": false, 
     "resources": [ 
         { 
              "accountId": "111122223333", 
             "type": "AWS::KMS::Key",
              "ARN": "arn:aws:kms:us-
west-2:111122223333:key/1234abcd-12ab-34cd-56ef-1234567890ab" 
         } 
     ], 
     "eventType": "AwsServiceEvent", 
     "recipientAccountId": "111122223333", 
     "serviceEventDetails": { 
         "rotationType": "ON_DEMAND", 
         "keyId": "1234abcd-12ab-34cd-56ef-1234567890ab" 
     }, 
     "eventCategory": "Management"
}
```
# <span id="page-207-0"></span>RotateKeyOnDemand

L'esempio seguente mostra una voce di AWS CloudTrail registro per

l'[RotateKeyOnDemand](https://docs.aws.amazon.com/kms/latest/APIReference/API_RotateKeyOnDemand.html)operazione. Per un esempio della voce di CloudTrail registro che viene scritta quando la chiave viene ruotata, vedere[RotateKey.](#page-205-0) Per ulteriori informazioni sulla rotazione su richiesta del materiale chiave per una chiave KMS, consulta. [Come eseguire la rotazione delle chiavi](#page-140-0) [su richiesta](#page-140-0)

```
{ 
     "eventVersion": "1.08", 
     "userIdentity": { 
         "type": "IAMUser", 
          "principalId": "EX_PRINCIPAL_ID", 
          "arn": "arn:aws:iam::111122223333:user/Alice", 
          "accountId": "111122223333", 
          "accessKeyId": "EXAMPLE_KEY_ID", 
          "userName": "Alice"
```
},

```
 "eventTime": "2024-02-20T17:41:57Z", 
     "eventSource": "kms.amazonaws.com", 
     "eventName": "RotateKeyOnDemand", 
     "awsRegion": "us-east-1", 
     "sourceIPAddress": "192.0.2.0", 
     "userAgent": "AWS Internal", 
     "requestParameters": { 
         "keyId": "1234abcd-12ab-34cd-56ef-1234567890ab" 
     }, 
     "responseElements": { 
         "keyId": "1234abcd-12ab-34cd-56ef-1234567890ab" 
     }, 
     "requestID": "9e1dee86-eb84-42fd-8f25-e3fc7dbb32c8", 
     "eventID": "00a09fbc-20d6-4a58-9b92-7da85984ab77", 
     "readOnly": false, 
     "resources": [ 
         { 
              "accountId": "111122223333", 
             "type": "AWS::KMS::Key",
              "ARN": "arn:aws:kms:us-
west-2:111122223333:key/1234abcd-12ab-34cd-56ef-1234567890ab" 
         } 
     ], 
     "eventType": "AwsApiCall", 
     "managementEvent": true, 
     "recipientAccountId": "111122223333", 
     "eventCategory": "Management", 
     "tlsDetails": { 
         "tlsVersion": "TLSv1.2", 
         "cipherSuite": "ECDHE-RSA-AES256-GCM-SHA384", 
         "clientProvidedHostHeader": "kms.us-east-1.amazonaws.com" 
     }
}
```
# **ScheduleKeyDeletion**

Questi esempi mostrano le voci di AWS CloudTrail registro relative all'[ScheduleKeyDeletiono](https://docs.aws.amazon.com/kms/latest/APIReference/API_ScheduleKeyDeletion.html)perazione.

Per un esempio della voce di CloudTrail registro che viene scritta quando la chiave viene eliminata, vedere[DeleteKey](#page-175-0). Per informazioni sull'eliminazione delle AWS KMS keys, consulta [Eliminazione di](#page-250-0)  [AWS KMS keys.](#page-250-0)

{

Nell'esempio seguente viene registrata una richiesta ScheduleKeyDeletion di una chiave KMS a Regione singola.

```
 "eventVersion": "1.08", 
     "userIdentity": { 
              "type": "IAMUser", 
              "principalId": "EX_PRINCIPAL_ID", 
              "arn": "arn:aws:iam::111122223333:user/Alice", 
              "accountId": "111122223333", 
              "accessKeyId": "EXAMPLE_KEY_ID", 
              "userName": "Alice" 
     }, 
     "eventTime": "2021-03-23T18:58:30Z", 
     "eventSource": "kms.amazonaws.com", 
     "eventName": "ScheduleKeyDeletion", 
     "awsRegion": "us-east-1", 
     "sourceIPAddress": "192.0.2.0", 
     "userAgent": "AWS Internal", 
     "requestParameters": { 
         "pendingWindowInDays": 20, 
         "keyId": "1234abcd-12ab-34cd-56ef-1234567890ab" 
     }, 
     "responseElements": { 
         "keyId": "arn:aws:kms:us-
west-2:111122223333:key/1234abcd-12ab-34cd-56ef-1234567890ab", 
         "keyState": "PendingDeletion", 
         "deletionDate": "Apr 12, 2021 18:58:30 PM" 
     }, 
     "requestID": "ee408f36-ea01-422b-ac14-b0f147c68334", 
     "eventID": "3c4226b0-1e81-48a8-a333-7fa5f3cbd118", 
     "readOnly": false, 
     "resources": [ 
         { 
              "accountId": "111122223333", 
              "type": "AWS::KMS::Key", 
              "ARN": "arn:aws:kms:us-
west-2:111122223333:key/1234abcd-12ab-34cd-56ef-1234567890ab" 
         } 
     ], 
     "eventType": "AwsApiCall", 
     "recipientAccountId": "111122223333"
}
```
Nell'esempio seguente viene registrata una richiesta ScheduleKeyDeletion di una chiave KMS multi-Regione con chiavi di replica.

Poiché AWS KMS non eliminerà una chiave multi-regione fino a quando tutte le sue chiavi di replica non vengono eliminate, nel campo responseElements il keyState è PendingReplicaDeletion e il campo deletionDate viene omesso.

```
{ 
     "eventVersion": "1.08", 
     "userIdentity": { 
              "type": "IAMUser", 
              "principalId": "EX_PRINCIPAL_ID", 
              "arn": "arn:aws:iam::111122223333:user/Alice", 
              "accountId": "111122223333", 
              "accessKeyId": "EXAMPLE_KEY_ID", 
              "userName": "Alice" 
     }, 
     "eventTime": "2021-10-28T17:59:05Z", 
     "eventSource": "kms.amazonaws.com", 
     "eventName": "ScheduleKeyDeletion", 
     "awsRegion": "us-west-2", 
     "sourceIPAddress": "192.0.2.0", 
     "userAgent": "AWS Internal", 
     "requestParameters": { 
         "pendingWindowInDays": 30, 
         "keyId": "mrk-1234abcd12ab34cd56ef1234567890ab" 
     }, 
     "responseElements": { 
         "keyId": "arn:aws:kms:us-west-2:111122223333:key/
mrk-1234abcd12ab34cd56ef1234567890ab", 
         "keyState": "PendingReplicaDeletion", 
         "pendingWindowInDays": 30 
     }, 
     "requestID": "12341411-d846-42a6-a476-b1cbe3011f89", 
     "eventID": "abcda5f-396d-494c-9380-0c47860df5f1", 
     "readOnly": false, 
     "resources": [ 
        \{ "accountId": "111122223333", 
              "type": "AWS::KMS::Key", 
              "ARN": "arn:aws:kms:us-west-2:111122223333:key/
mrk-1234abcd12ab34cd56ef1234567890ab" 
         }
```

```
 ], 
     "eventType": "AwsApiCall", 
     "managementEvent": true, 
     "recipientAccountId": "111122223333", 
     "eventCategory": "Management"
}
```
Nell'esempio seguente viene registrata una richiesta ScheduleKeyDeletion di una chiave KMS in un [archivio delle chiavi personalizzate](#page-687-0) AWS CloudHSM.

```
{ 
     "eventVersion": "1.08", 
     "userIdentity": { 
              "type": "IAMUser", 
              "principalId": "EX_PRINCIPAL_ID", 
              "arn": "arn:aws:iam::111122223333:user/Alice", 
              "accountId": "111122223333", 
              "accessKeyId": "EXAMPLE_KEY_ID", 
              "userName": "Alice" 
     }, 
     "eventTime": "2021-10-26T23:25:25Z", 
     "eventSource": "kms.amazonaws.com", 
     "eventName": "ScheduleKeyDeletion", 
     "awsRegion": "us-west-2", 
     "sourceIPAddress": "192.0.2.0", 
     "userAgent": "AWS Internal", 
     "requestParameters": { 
         "keyId": "arn:aws:kms:us-west-2:111122223333:key/0987dcba-09fe-87dc-65ba-
ab0987654321", 
         "pendingWindowInDays": 30 
     }, 
     "responseElements": { 
         "keyId": "arn:aws:kms:us-west-2:111122223333:key/0987dcba-09fe-87dc-65ba-
ab0987654321", 
         "deletionDate": "Nov 2, 2021, 11:25:25 PM", 
         "keyState": "PendingDeletion", 
         "pendingWindowInDays": 30 
     }, 
     "additionalEventData": { 
         "customKeyStoreId": "cks-1234567890abcdef0", 
         "clusterId": "cluster-1a23b4cdefg", 
         "backingKeys": "[{\"keyHandle\":\"01\",\"backingKeyId\":\"backing-key-id\"}]" 
     },
```

```
 "requestID": "abcd9f60-2c9c-4a0b-a456-d5d998f7f321", 
     "eventID": "ca01996a-01b0-4edd-bbbb-25d7b6d1a6fa", 
     "readOnly": false, 
     "resources": [ 
         \mathcal{L} "accountId": "111122223333", 
             "type": "AWS::KMS::Key",
              "ARN": "arn:aws:kms:us-west-2:111122223333:key/0987dcba-09fe-87dc-65ba-
ab0987654321" 
         } 
     ], 
     "eventType": "AwsApiCall", 
     "managementEvent": true, 
     "recipientAccountId": "111122223333", 
     "eventCategory": "Management"
}
```
### Sign

Questi esempi mostrano le voci di log AWS CloudTrail per l'operazione [Sign.](https://docs.aws.amazon.com/kms/latest/APIReference/API_Sign.html)

L'esempio seguente mostra una voce di CloudTrail registro per un'operazione [Sign](https://docs.aws.amazon.com/kms/latest/APIReference/API_Sign.html) che utilizza una chiave RSA KMS asimmetrica per generare una firma digitale per un file.

```
{ 
     "eventVersion": "1.08", 
     "userIdentity": { 
          "type": "IAMUser", 
          "principalId": "EX_PRINCIPAL_ID", 
          "arn": "arn:aws:iam::111122223333:user/Alice", 
          "accountId": "111122223333", 
         "accessKeyId": "EXAMPLE_KEY_ID", 
          "userName": "Alice" 
     }, 
     "eventTime": "2022-03-07T22:36:44Z", 
     "eventSource": "kms.amazonaws.com", 
     "eventName": "Sign", 
     "awsRegion": "us-west-2", 
     "sourceIPAddress": "192.0.2.0", 
     "userAgent": "AWS Internal", 
     "requestParameters": { 
          "messageType": "RAW", 
          "keyId": "0987dcba-09fe-87dc-65ba-ab0987654321",
```

```
 "signingAlgorithm": "RSASSA_PKCS1_V1_5_SHA_256" 
     }, 
     "responseElements": null, 
     "requestID": "8d0b35e0-46cf-48b9-be99-bf2ebc9ab9fb", 
     "eventID": "107b3cac-b125-4556-9702-12a2b9afcff7", 
     "readOnly": true, 
     "resources": [ 
         { 
              "accountId": "111122223333", 
             "type": "AWS::KMS::Key",
              "ARN": "arn:aws:kms:us-west-2:111122223333:key/0987dcba-09fe-87dc-65ba-
ab0987654321" 
         } 
     ], 
     "eventType": "AwsApiCall", 
     "managementEvent": true, 
     "recipientAccountId": "111122223333", 
     "eventCategory": "Management"
}
```
### **SynchronizeMultiRegionKey**

L'esempio seguente mostra una voce di log AWS CloudTrail generata quando AWS KMS sincronizza una [chiave per più Regioni](#page-585-0). La sincronizzazione coinvolge le chiamate tra Regioni diverse per copiare le [proprietà condivise](#page-595-0) di una chiave primaria in più Regioni alle relative chiavi di replica. AWS KMS sincronizza periodicamente le chiavi in più Regioni per garantire che tutte le chiavi in più Regioni correlate abbiano lo stesso materiale chiave.

L'resourceselemento della voce di CloudTrail registro include la chiave ARN della chiave primaria multiregionale, inclusa la sua. Regione AWS Le chiavi di replica in più Regioni correlate e le relative Regioni non sono elencate in questa voce di log.

CloudTrail le voci di registro per questa operazione registrate a partire da dicembre 2022 includono l'ARN della chiave KMS interessata nel responseElements.keyId valore, anche se questa operazione non restituisce l'ARN della chiave.

```
{ 
     "eventVersion": "1.08", 
     "userIdentity": { 
          "accountId": "111122223333", 
          "invokedBy": "AWS Internal" 
     },
```

```
 "eventTime": "2020-11-18T02:04:37Z", 
     "eventSource": "kms.amazonaws.com", 
     "eventName": "SynchronizeMultiRegionKey", 
     "awsRegion": "us-west-2", 
     "sourceIPAddress": "AWS Internal", 
     "userAgent": "AWS Internal", 
     "requestParameters": null, 
     "responseElements": { 
         "keyId":"arn:aws:kms:us-
west-2:111122223333:key/1234abcd-12ab-34cd-56ef-1234567890ab" 
     }, 
     "requestID": "12345681-de97-42e9-bed0-b02ae1abd8dc", 
     "eventID": "abcdec99-2b5c-4670-9521-ddb8f031e146", 
     "readOnly": false, 
     "resources": [ 
         { 
              "accountId": "111122223333", 
             "type": "AWS::KMS::Key",
             "ARN": "arn:aws:kms:us-
west-2:111122223333:key/1234abcd-12ab-34cd-56ef-1234567890ab" 
 } 
     ], 
     "eventType": "AwsApiCall", 
     "managementEvent": true, 
     "recipientAccountId": "111122223333", 
     "eventCategory": "Management"
}
```
### **TagResource**

L'esempio seguente mostra una voce di AWS CloudTrail registro di una chiamata all'[TagResource](https://docs.aws.amazon.com/kms/latest/APIReference/API_TagResource.html)operazione per aggiungere un tag con una chiave di tag Department e un valore di tag diIT.

Per un esempio di una voce di UntagResource CloudTrail registro che viene scritta quando la chiave viene ruotata, vedete[UntagResource](#page-215-0). Per informazioni sull'assegnazione di tag per AWS KMS keys, consulta [Chiavi di tagging.](#page-113-0)

```
{ 
     "eventVersion": "1.05", 
     "userIdentity": { 
          "type": "IAMUser", 
          "principalId": "EX_PRINCIPAL_ID",
```

```
 "arn": "arn:aws:iam::111122223333:user/Alice", 
         "accountId": "111122223333", 
         "accessKeyId": "EXAMPLE_KEY_ID", 
         "userName": "Alice" 
     }, 
     "eventTime": "2020-07-01T21:19:25Z", 
     "eventSource": "kms.amazonaws.com", 
     "eventName": "TagResource", 
     "awsRegion": "us-west-2", 
     "sourceIPAddress": "192.0.2.0", 
     "userAgent": "AWS Internal", 
     "requestParameters": { 
         "keyId": "arn:aws:kms:us-
west-2:111122223333:key/1234abcd-12ab-34cd-56ef-1234567890ab", 
         "tags": [ 
\{\hspace{.1cm} \} "tagKey": "Department", 
                  "tagValue": "IT" 
 } 
         ] 
     }, 
     "responseElements": null, 
     "requestID": "b942584a-f77d-4787-9feb-b9c5be6e746d", 
     "eventID": "0a091b9b-0df5-4cf9-b667-6f2879532b8f", 
     "readOnly": false, 
     "resources": [ 
         { 
              "accountId": "111122223333", 
             "type": "AWS::KMS::Key",
              "ARN": "arn:aws:kms:us-
west-2:111122223333:key/1234abcd-12ab-34cd-56ef-1234567890ab" 
         } 
     ], 
     "eventType": "AwsApiCall", 
     "recipientAccountId": "111122223333"
}
```
### <span id="page-215-0"></span>**UntagResource**

L'esempio seguente mostra una voce di AWS CloudTrail registro di una chiamata all'[UntagResourceo](https://docs.aws.amazon.com/kms/latest/APIReference/API_UntagResource.html)perazione per eliminare un tag con una chiave di tag diDept.
CloudTrail le voci di registro per questa operazione registrate a partire da dicembre 2022 includono l'ARN della chiave KMS interessata nel responseElements.keyId valore, anche se questa operazione non restituisce l'ARN della chiave.

Per un esempio di voce di TagResource CloudTrail registro, vedere. [TagResource](#page-214-0) Per informazioni sull'assegnazione di tag per AWS KMS keys, consulta [Chiavi di tagging.](#page-113-0)

```
{ 
     "eventVersion": "1.05", 
     "userIdentity": { 
         "type": "IAMUser", 
         "principalId": "EX_PRINCIPAL_ID", 
         "arn": "arn:aws:iam::111122223333:user/Alice", 
         "accountId": "111122223333", 
         "accessKeyId": "EXAMPLE_KEY_ID", 
         "userName": "Alice" 
     }, 
     "eventTime": "2020-07-01T21:19:19Z", 
     "eventSource": "kms.amazonaws.com", 
     "eventName": "UntagResource", 
     "awsRegion": "us-west-2", 
     "sourceIPAddress": "192.0.2.0", 
     "userAgent": "AWS Internal", 
     "requestParameters": { 
         "keyId": "arn:aws:kms:us-
west-2:111122223333:key/1234abcd-12ab-34cd-56ef-1234567890ab", 
         "tagKeys": [ 
              "Dept" 
         ] 
     }, 
     "responseElements": { 
         "keyId":"arn:aws:kms:us-
west-2:111122223333:key/1234abcd-12ab-34cd-56ef-1234567890ab" 
     }, 
     "requestID": "cb1d507b-6015-47f4-812b-179713af8068", 
     "eventID": "0b00f4b0-036e-411d-aa75-87eb4a35a4b3", 
     "readOnly": false, 
     "resources": [ 
         { 
              "accountId": "111122223333", 
             "type": "AWS::KMS::Key",
              "ARN": "arn:aws:kms:us-
west-2:111122223333:key/1234abcd-12ab-34cd-56ef-1234567890ab"
```

```
 } 
     ], 
     "eventType": "AwsApiCall", 
     "recipientAccountId": "111122223333"
}
```
**UpdateAlias** 

L'esempio seguente mostra una voce di AWS CloudTrail registro relativa all'[UpdateAliaso](https://docs.aws.amazon.com/kms/latest/APIReference/API_UpdateAlias.html)perazione. L'elemento resources include i campi per l'alias e le risorse della chiave KMS. Per informazioni sulla creazione di alias in AWS KMS, consulta [Creazione di un alias.](#page-60-0)

CloudTrail le voci di registro per questa operazione registrate a partire da dicembre 2022 includono l'ARN della chiave KMS interessata nel responseElements.keyId valore, anche se questa operazione non restituisce l'ARN della chiave.

```
{ 
     "eventVersion": "1.05", 
     "userIdentity": { 
         "type": "IAMUser", 
           "principalId": "EX_PRINCIPAL_ID", 
           "arn": "arn:aws:iam::111122223333:user/Alice", 
           "accountId": "111122223333", 
           "accessKeyId": "EXAMPLE_KEY_ID", 
           "userName": "Alice" 
     }, 
     "eventTime": "2020-11-13T23:18:15Z", 
     "eventSource": "kms.amazonaws.com", 
     "eventName": "UpdateAlias", 
     "awsRegion": "us-west-2", 
     "sourceIPAddress": "192.0.2.0", 
     "userAgent": "AWS Internal", 
     "requestParameters": { 
         "aliasName": "alias/my_alias", 
         "targetKeyId": "1234abcd-12ab-34cd-56ef-1234567890ab" 
     }, 
     "responseElements": { 
         "keyId":"arn:aws:kms:us-
west-2:111122223333:key/1234abcd-12ab-34cd-56ef-1234567890ab" 
     }, 
     "requestID": "d9472f40-63bc-11e4-bc2b-4198b6150d5c", 
     "eventID": "f72d3993-864f-48d6-8f16-e26e1ae8dff0", 
     "readOnly": false,
```

```
 "resources": [ 
         { 
              "accountId": "111122223333", 
             "type": "AWS::KMS::Key",
              "ARN": "arn:aws:kms:us-west-2:111122223333:alias/my_alias" 
         }, 
         { 
              "accountId": "111122223333", 
             "type": "AWS::KMS::Key",
              "ARN": "arn:aws:kms:us-
west-2:111122223333:key/1234abcd-12ab-34cd-56ef-1234567890ab" 
         } 
     ], 
     "eventType": "AwsApiCall", 
     "recipientAccountId": "111122223333"
}
```
UpdateCustomKeyStore

Nell'esempio seguente viene mostrata una voce di log AWS CloudTrail generata chiamando l'operazione [UpdateCustomKeyStore](https://docs.aws.amazon.com/kms/latest/APIReference/API_UpdateCustomKeyStore.html) per aggiornare l'ID cluster per un archivio chiavi personalizzate. Per informazioni sulla modifica degli archivi delle chiavi personalizzate, consultare [Modifica delle impostazioni di un archivio delle chiavi di AWS CloudHSM.](#page-710-0)

```
{ 
     "eventVersion": "1.08", 
     "userIdentity": { 
         "type": "IAMUser", 
         "principalId": "EX_PRINCIPAL_ID", 
         "arn": "arn:aws:iam::111122223333:user/Alice", 
         "accountId": "111122223333", 
         "accessKeyId": "EXAMPLE_KEY_ID", 
         "userName": "Alice" 
     }, 
     "eventTime": "2021-10-21T20:17:32Z", 
     "eventSource": "kms.amazonaws.com", 
     "eventName": "UpdateCustomKeyStore", 
     "awsRegion": "us-east-1", 
     "sourceIPAddress": "192.0.2.0", 
     "userAgent": "AWS Internal", 
     "requestParameters": { 
         "customKeyStoreId": "cks-1234567890abcdef0", 
         "clusterId": "cluster-1a23b4cdefg"
```

```
 }, 
     "responseElements": null, 
     "additionalEventData": { 
          "customKeyStoreName": "ExampleKeyStore", 
          "clusterId": "cluster-1a23b4cdefg" 
     }, 
     "requestID": "abcde9e1-f1a3-4460-a423-577fb6e695c9", 
     "eventID": "114b61b9-0ea6-47f5-a9d2-4f2bdd0017d5", 
     "readOnly": false, 
     "eventType": "AwsApiCall", 
     "managementEvent": true, 
     "recipientAccountId": "111122223333" 
}
```
#### UpdateKeyDescription

Nell'esempio seguente viene illustrata una voce di log AWS CloudTrail generata chiamando l'operazione [UpdateKeyDescription.](https://docs.aws.amazon.com/kms/latest/APIReference/API_UpdateKeyDescription.html)

```
{ 
     "eventVersion": "1.08", 
     "userIdentity": { 
         "type": "IAMUser", 
         "principalId": "EX_PRINCIPAL_ID", 
         "arn": "arn:aws:iam::111122223333:user/Alice", 
         "accountId": "111122223333", 
         "accessKeyId": "EXAMPLE_KEY_ID", 
         "userName": "Alice" 
     }, 
     "eventTime": "2022-09-01T19:22:40Z", 
     "eventSource": "kms.amazonaws.com", 
     "eventName": "UpdateKeyDescription", 
     "awsRegion": "us-west-2", 
     "sourceIPAddress": "192.0.2.0", 
     "userAgent": "AWS Internal", 
     "requestParameters": { 
         "keyId": "1234abcd-12ab-34cd-56ef-1234567890ab", 
         "description": "New key description" 
     }, 
     "responseElements": null, 
     "requestID": "8c3c1f8b-336d-4896-b034-4eb9916bc9b3", 
     "eventID": "f5f3d548-2e9e-4658-8427-9dcb5b1ea791", 
     "readOnly": false,
```

```
 "resources": [ 
         { 
              "accountId": "111122223333", 
             "type": "AWS::KMS::Key",
              "ARN": "arn:aws:kms:us-
west-2:111122223333:key/1234abcd-12ab-34cd-56ef-1234567890ab" 
 } 
     ], 
     "eventType": "AwsApiCall", 
     "managementEvent": true, 
     "recipientAccountId": "111122223333", 
     "eventCategory": "Management"
}
```
### UpdatePrimaryRegion

L'esempio seguente mostra le voci di AWS CloudTrail registro generate richiamando l'[UpdatePrimaryRegiono](https://docs.aws.amazon.com/kms/latest/APIReference/API_UpdatePrimaryRegion.html)perazione su una [chiave multiregionale.](#page-585-0)

L'UpdatePrimaryRegionoperazione scrive due voci di CloudTrail registro: una nella regione con la chiave primaria multiregionale convertita in una chiave di replica e una nella regione con una chiave di replica multiarea convertita in una chiave primaria.

CloudTrail le voci di registro per questa operazione registrate a partire da dicembre 2022 includono l'ARN della chiave KMS interessata nel responseElements.keyId valore, anche se questa operazione non restituisce l'ARN della chiave.

L'esempio seguente mostra una voce di CloudTrail registro relativa alla regione UpdatePrimaryRegion in cui la chiave multiregionale è passata da una chiave primaria a una chiave di replica (us-west-2). Il campo primaryRegion mostra la Regione che ora ospita la chiave primaria (ap-northeast-1).

```
{ 
     "eventVersion": "1.08", 
     "userIdentity": { 
              "type": "IAMUser", 
              "principalId": "EX_PRINCIPAL_ID", 
              "arn": "arn:aws:iam::111122223333:user/Alice", 
              "accountId": "111122223333", 
              "accessKeyId": "EXAMPLE_KEY_ID", 
              "userName": "Alice" 
     },
```

```
 "eventTime": "2021-03-10T20:23:37Z", 
     "eventSource": "kms.amazonaws.com", 
     "eventName": "UpdatePrimaryRegion", 
     "awsRegion": "us-west-2", 
     "sourceIPAddress": "192.0.2.0", 
     "userAgent": "AWS Internal", 
     "requestParameters": { 
         "keyId": "mrk-1234abcd12ab34cd56ef1234567890ab", 
         "primaryRegion": "ap-northeast-1" 
     }, 
     "responseElements": { 
         "keyId":"arn:aws:kms:us-
west-2:111122223333:key/1234abcd-12ab-34cd-56ef-1234567890ab" 
     }, 
     "requestID": "ee408f36-ea01-422b-ac14-b0f147c68334", 
     "eventID": "3c4226b0-1e81-48a8-a333-7fa5f3cbd118", 
     "readOnly": false, 
     "resources": [ 
         { 
              "accountId": "111122223333", 
             "type": "AWS::KMS::Key",
              "ARN": "arn:aws:kms:us-west-2:111122223333:key/
mrk-1234abcd12ab34cd56ef1234567890ab" 
 } 
     ], 
     "eventType": "AwsApiCall", 
     "managementEvent": true, 
     "eventCategory": "Management", 
     "recipientAccountId": "111122223333"
}
```
L'esempio seguente rappresenta la voce di CloudTrail registro relativa alla regione UpdatePrimaryRegion in cui la chiave multiregionale è passata da una chiave di replica a una chiave primaria (ap-northeast-1). Questa voce di log non identifica la Regione principale precedente.

```
{ 
     "eventVersion": "1.08", 
     "userIdentity": { 
              "type": "IAMUser", 
              "principalId": "EX_PRINCIPAL_ID", 
              "arn": "arn:aws:iam::111122223333:user/Alice", 
              "accountId": "111122223333", 
              "accessKeyId": "EXAMPLE_KEY_ID",
```

```
 "userName": "Alice", 
              "invokedBy": "kms.amazonaws.com" 
     }, 
     "eventTime": "2021-03-10T20:23:37Z", 
     "eventSource": "kms.amazonaws.com", 
     "eventName": "UpdatePrimaryRegion", 
     "awsRegion": "ap-northeast-1", 
     "sourceIPAddress": "192.0.2.0", 
     "userAgent": "AWS Internal", 
     "requestParameters": { 
         "keyId": "arn:aws:kms:ap-northeast-1:111122223333:key/
mrk-1234abcd12ab34cd56ef1234567890ab", 
         "primaryRegion": "ap-northeast-1" 
     }, 
     "responseElements": { 
         "keyId":"arn:aws:kms:us-
west-2:111122223333:key/1234abcd-12ab-34cd-56ef-1234567890ab" 
     }, 
     "requestID": "ee408f36-ea01-422b-ac14-b0f147c68334", 
     "eventID": "091e6be5-737f-43c6-8431-e3679d6d0619", 
     "readOnly": false, 
     "eventType": "AwsApiCall", 
     "managementEvent": true, 
     "eventCategory": "Management", 
     "recipientAccountId": "111122223333"
}
```
#### VerifyMac

L'esempio seguente mostra una voce di AWS CloudTrail registro relativa all'[VerifyMac](https://docs.aws.amazon.com/kms/latest/APIReference/API_VerifyMac.html)operazione.

```
{ 
     "eventVersion": "1.08", 
     "userIdentity": { 
          "type": "IAMUser", 
          "principalId": "EX_PRINCIPAL_ID", 
          "arn": "arn:aws:iam::111122223333:user/Alice", 
          "accountId": "111122223333", 
          "accessKeyId": "EXAMPLE_KEY_ID", 
         "userName": "Alice" 
      }, 
     "eventTime": "2022-03-31T19:25:54Z", 
     "eventSource": "kms.amazonaws.com", 
     "eventName": "VerifyMac",
```

```
 "awsRegion": "us-east-1", 
     "sourceIPAddress": "192.0.2.0", 
     "userAgent": "AWS Internal", 
     "requestParameters": { 
         "macAlgorithm": "HMAC_SHA_384", 
         "keyId": "arn:aws:kms:us-
west-2:111122223333:key/1234abcd-12ab-34cd-56ef-1234567890ab" 
     }, 
     "responseElements": null, 
     "requestID": "f35da560-edff-4d6e-9b40-fb306fa9ef1e", 
     "eventID": "6b464487-6dea-44cd-84ad-225d7450c975", 
     "readOnly": true, 
     "resources": [ 
         { 
             "accountId": "111122223333", 
              "ARN": "arn:aws:kms:us-
west-2:111122223333:key/1234abcd-12ab-34cd-56ef-1234567890ab" 
         } 
     ], 
     "eventType": "AwsApiCall", 
     "recipientAccountId": "111122223333", 
     "eventCategory": "Management"
}
```
#### Verifica

Questi esempi mostrano le voci di log AWS CloudTrail per l'operazione [Verify](https://docs.aws.amazon.com/kms/latest/APIReference/API_Verify.html).

L'esempio seguente mostra una voce di CloudTrail registro per un'operazione [Verify](https://docs.aws.amazon.com/kms/latest/APIReference/API_Verify.html) che utilizza una chiave RSA KMS asimmetrica per verificare una firma digitale.

```
{ 
     "eventVersion": "1.08", 
     "userIdentity": { 
          "type": "IAMUser", 
          "principalId": "EX_PRINCIPAL_ID", 
          "arn": "arn:aws:iam::111122223333:user/Alice", 
          "accountId": "111122223333", 
          "accessKeyId": "EXAMPLE_KEY_ID", 
         "userName": "Alice" 
     }, 
     "eventTime": "2022-03-07T22:50:41Z", 
     "eventSource": "kms.amazonaws.com", 
     "eventName": "Verify",
```

```
 "awsRegion": "us-west-2", 
     "sourceIPAddress": "192.0.2.0", 
     "userAgent": "AWS Internal", 
     "requestParameters": { 
         "signingAlgorithm": "RSASSA_PKCS1_V1_5_SHA_256", 
         "keyId": "0987dcba-09fe-87dc-65ba-ab0987654321", 
         "messageType": "RAW" 
     }, 
     "responseElements": null, 
     "requestID": "c73ab82a-af82-4750-ae2c-b6bb790e9c28", 
     "eventID": "3b4331cd-5b7b-4de5-bf5f-82ec22f0dac0", 
     "readOnly": true, 
     "resources": [ 
         { 
              "accountId": "111122223333", 
             "type": "AWS::KMS::Key",
              "ARN": "arn:aws:kms:us-west-2:111122223333:key/0987dcba-09fe-87dc-65ba-
ab0987654321" 
         } 
     ], 
     "eventType": "AwsApiCall", 
     "managementEvent": true, 
     "recipientAccountId": "111122223333", 
     "eventCategory": "Management"
}
```
#### Esempio uno di Amazon EC2

L'esempio seguente registra la creazione di un volume crittografato da parte di un principale IAM utilizzando la chiave di volume predefinita nella console di gestione Amazon EC2.

L'esempio seguente mostra una voce di CloudTrail registro in cui l'utente Alice crea un volume crittografato con una chiave di volume predefinita nella console di gestione Amazon EC2. Il record del file di log di EC2 include un campo volumeId con un valore di "vol-13439757". Il record AWS KMS contiene un campo encryptionContext con un valore di "aws:ebs:id": "vol-13439757". Analogamente, il principalId e l'accountId tra i due record corrispondono. I record riflettono il fatto che la creazione di un volume crittografato genera una chiave di dati utilizzata per crittografare il contenuto del volume.

```
{ 
    "Records": [ 
        {
```

```
 "eventVersion": "1.02", 
   "userIdentity": { 
          "type": "IAMUser", 
          "principalId": "EX_PRINCIPAL_ID", 
          "arn": "arn:aws:iam::111122223333:user/Alice", 
          "accountId": "111122223333", 
          "accessKeyId": "EXAMPLE_KEY_ID", 
          "userName": "Alice" 
     }, 
   "eventTime": "2014-11-05T20:50:18Z", 
   "eventSource": "ec2.amazonaws.com", 
   "eventName": "CreateVolume", 
   "awsRegion": "us-east-1", 
   "sourceIPAddress": "192.0.2.0", 
   "userAgent": "AWS Internal", 
   "requestParameters": { 
     "size": "10", 
     "zone": "us-east-1a", 
     "volumeType": "gp2", 
     "encrypted": true 
   }, 
   "responseElements": { 
     "volumeId": "vol-13439757", 
     "size": "10", 
     "zone": "us-east-1a", 
     "status": "creating", 
     "createTime": 1415220618876, 
     "volumeType": "gp2", 
     "iops": 30, 
     "encrypted": true 
   }, 
   "requestID": "1565210e-73d0-4912-854c-b15ed349e526", 
   "eventID": "a3447186-135f-4b00-8424-bc41f1a93b4f", 
   "eventType": "AwsApiCall", 
   "recipientAccountId": "123456789012" 
 }, 
 { 
   "eventVersion": "1.02", 
   "userIdentity": { 
     "type": "IAMUser", 
     "principalId": "EX_PRINCIPAL_ID", 
     "arn": "arn:aws:iam::111122223333:user/Alice", 
     "accountId": "111122223333", 
     "accessKeyId": "EXAMPLE_KEY_ID",
```

```
 "userName": "Alice" 
       }, 
       "eventTime": "2014-11-05T20:50:19Z", 
       "eventSource": "kms.amazonaws.com", 
       "eventName": "GenerateDataKeyWithoutPlaintext", 
       "awsRegion": "us-east-1", 
       "sourceIPAddress": "192.0.2.0", 
       "userAgent": "&AWS; Internal", 
        "requestParameters": { 
          "encryptionContext": { 
            "aws:ebs:id": "vol-13439757" 
         }, 
          "numberOfBytes": 64, 
          "keyId": "alias/aws/ebs" 
       }, 
       "responseElements": null, 
       "requestID": "create-123456789012-758241111-1415220618", 
       "eventID": "4bd2a696-d833-48cc-b72c-05e61b608399", 
       "readOnly": true, 
       "resources": [ 
         \mathcal{L} "ARN": "arn:aws:kms:us-
west-2:111122223333:key/1234abcd-12ab-34cd-56ef-1234567890ab", 
            "accountId": "111122223333" 
          } 
       ], 
       "eventType": "AwsApiCall", 
       "recipientAccountId": "111122223333" 
     } 
   ]
```
Esempio due di Amazon EC2

}

Nell'esempio seguente, un principale IAM che esegue un'istanza Amazon EC2 crea e monta un volume di dati crittografato in una chiave KMS. Questa azione genera più record di CloudTrail registro.

Quando il volume viene creato, Amazon EC2, agendo per conto del cliente, ottiene una chiave dati crittografata da AWS KMS (GenerateDataKeyWithoutPlaintext). Quindi crea un'autorizzazione (CreateGrant) che gli consente di decrittografare la chiave dati. Quando il volume è montato, Amazon EC2 chiama AWS KMS per decrittare la chiave dati (Decrypt).

instanceId dell'istanza Amazon EC2, "i-81e2f56c", viene visualizzato nell'evento RunInstances. Lo stesso ID dell'istanza qualifica l'elemento granteePrincipal dell'autorizzazione creato ("111122223333:aws:ec2-infrastructure:i-81e2f56c") e il ruolo assunto che è l'entità nella chiamata Decrypt ("arn:aws:sts::111122223333:assumedrole/aws:ec2-infrastructure/i-81e2f56c").

L'[ARN](#page-34-0) della chiave KMS che protegge il volume dei dati, arn:aws:kms:uswest-2:111122223333:key/1234abcd-12ab-34cd-56ef-1234567890ab, viene mostrato in tutte e tre le chiamate AWS KMS (CreateGrant, GenerateDataKeyWithoutPlaintext e Decrypt).

```
{ 
   "Records": [ 
     { 
       "eventVersion": "1.02", 
       "userIdentity": { 
              "type": "IAMUser", 
              "principalId": "EX_PRINCIPAL_ID", 
              "arn": "arn:aws:iam::111122223333:user/Alice", 
              "accountId": "111122223333", 
              "accessKeyId": "EXAMPLE_KEY_ID", 
              "userName": "Alice" 
       }, 
       "eventTime": "2014-11-05T21:35:27Z", 
       "eventSource": "ec2.amazonaws.com", 
       "eventName": "RunInstances", 
       "awsRegion": "us-west-2", 
       "sourceIPAddress": "192.0.2.0", 
       "userAgent": "AWS Internal", 
       "requestParameters": { 
          "instancesSet": { 
            "items": [ 
\{\hspace{.1cm} \} "imageId": "ami-b66ed3de", 
                "minCount": 1, 
                "maxCount": 1 
 } 
            ] 
          }, 
          "groupSet": { 
            "items": [ 
\{\hspace{.1cm} \}
```

```
 "groupId": "sg-98b6e0f2" 
 } 
           ] 
         }, 
         "instanceType": "m3.medium", 
         "blockDeviceMapping": { 
            "items": [ 
\{\hspace{.1cm} \} "deviceName": "/dev/xvda", 
                "ebs": { 
                  "volumeSize": 8, 
                  "deleteOnTermination": true, 
                  "volumeType": "gp2" 
 } 
             }, 
\{\hspace{.1cm} \} "deviceName": "/dev/sdb", 
                "ebs": { 
                  "volumeSize": 8, 
                  "deleteOnTermination": false, 
                  "volumeType": "gp2", 
                  "encrypted": true 
 } 
             } 
           ] 
         }, 
         "monitoring": { 
            "enabled": false 
         }, 
         "disableApiTermination": false, 
         "instanceInitiatedShutdownBehavior": "stop", 
         "clientToken": "XdKUT141516171819", 
         "ebsOptimized": false 
       }, 
       "responseElements": { 
         "reservationId": "r-5ebc9f74", 
         "ownerId": "111122223333", 
         "groupSet": { 
            "items": [ 
\{\hspace{.1cm} \} "groupId": "sg-98b6e0f2", 
                "groupName": "launch-wizard-2" 
             } 
           \mathbf{I}
```

```
 }, 
         "instancesSet": { 
           "items": [ 
             { 
               "instanceId": "i-81e2f56c", 
               "imageId": "ami-b66ed3de", 
               "instanceState": { 
                  "code": 0, 
                 "name": "pending" 
               }, 
              "amiLaunchIndex": 0,
               "productCodes": { 
               }, 
               "instanceType": "m3.medium", 
               "launchTime": 1415223328000, 
               "placement": { 
                 "availabilityZone": "us-east-1a", 
                 "tenancy": "default" 
               }, 
               "monitoring": { 
                 "state": "disabled" 
               }, 
               "stateReason": { 
                 "code": "pending", 
                 "message": "pending" 
               }, 
               "architecture": "x86_64", 
               "rootDeviceType": "ebs", 
                "rootDeviceName": "/dev/xvda", 
               "blockDeviceMapping": { 
               }, 
               "virtualizationType": "hvm", 
               "hypervisor": "xen", 
                "clientToken": "XdKUT1415223327917", 
                "groupSet": { 
                 "items": [ 
\{ "groupId": "sg-98b6e0f2", 
                      "groupName": "launch-wizard-2" 
 } 
 ] 
               },
```
"networkInterfaceSet": {

```
 }, 
                "ebsOptimized": false 
 } 
           ] 
         } 
       }, 
       "requestID": "41c4b4f7-8bce-4773-bf0e-5ae3bb5cbce2", 
       "eventID": "cd75a605-2fee-4fda-b847-9c3d330ebaae", 
       "eventType": "AwsApiCall", 
       "recipientAccountId": "111122223333" 
     }, 
     { 
       "eventVersion": "1.02", 
       "userIdentity": { 
              "type": "IAMUser", 
              "principalId": "EX_PRINCIPAL_ID", 
              "arn": "arn:aws:iam::111122223333:user/Alice", 
              "accountId": "111122223333", 
              "accessKeyId": "EXAMPLE_KEY_ID", 
              "userName": "Alice" 
       }, 
       "eventTime": "2014-11-05T21:35:35Z", 
       "eventSource": "kms.amazonaws.com", 
       "eventName": "CreateGrant", 
       "awsRegion": "us-east-1", 
       "sourceIPAddress": "192.0.2.0", 
       "userAgent": "AWS Internal", 
       "requestParameters": { 
         "constraints": { 
            "encryptionContextSubset": { 
              "aws:ebs:id": "vol-f67bafb2" 
           } 
         }, 
         "granteePrincipal": "111122223333:aws:ec2-infrastructure:i-81e2f56c", 
         "keyId": "arn:aws:kms:us-
west-2:111122223333:key/1234abcd-12ab-34cd-56ef-1234567890ab" 
       }, 
       "responseElements": { 
         "grantId": "abcde1237f76e4ba7987489ac329fbfba6ad343d6f7075dbd1ef191f0120514a" 
       }, 
       "requestID": "41c4b4f7-8bce-4773-bf0e-5ae3bb5cbce2", 
       "eventID": "c1ad79e3-0d3f-402a-b119-d5c31d7c6a6c",
```

```
 "readOnly": false, 
       "resources": [ 
          { 
            "ARN": "arn:aws:kms:us-
west-2:111122223333:key/1234abcd-12ab-34cd-56ef-1234567890ab", 
            "accountId": "111122223333" 
          } 
       ], 
       "eventType": "AwsApiCall", 
       "recipientAccountId": "111122223333" 
     }, 
     { 
       "eventVersion": "1.02", 
       "userIdentity": { 
            "type": "IAMUser", 
            "principalId": "EX_PRINCIPAL_ID", 
            "arn": "arn:aws:iam::111122223333:user/Alice", 
            "accountId": "111122223333", 
            "accessKeyId": "EXAMPLE_KEY_ID", 
            "userName": "Alice" 
       }, 
       "eventTime": "2014-11-05T21:35:32Z", 
       "eventSource": "kms.amazonaws.com", 
       "eventName": "GenerateDataKeyWithoutPlaintext", 
       "awsRegion": "us-east-1", 
       "sourceIPAddress": "192.0.2.0", 
       "userAgent": "AWS Internal", 
       "requestParameters": { 
          "encryptionContext": { 
            "aws:ebs:id": "vol-f67bafb2" 
         }, 
          "numberOfBytes": 64, 
          "keyId": "alias/aws/ebs" 
       }, 
       "responseElements": null, 
       "requestID": "create-111122223333-758247346-1415223332", 
       "eventID": "ac3cab10-ce93-4953-9d62-0b6e5cba651d", 
       "readOnly": true, 
       "resources": [ 
         { 
            "ARN": "arn:aws:kms:us-
west-2:111122223333:key/1234abcd-12ab-34cd-56ef-1234567890ab", 
            "accountId": "111122223333" 
          }
```
],

```
 "eventType": "AwsApiCall", 
       "recipientAccountId": "111122223333" 
     }, 
    \mathcal{L} "eventVersion": "1.02", 
       "userIdentity": { 
          "type": "AssumedRole", 
          "principalId": "111122223333:aws:ec2-infrastructure:i-81e2f56c", 
          "arn": "arn:aws:sts::111122223333:assumed-role/aws:ec2-infrastructure/
i-81e2f56c", 
          "accountId": "111122223333", 
          "accessKeyId": "", 
          "sessionContext": { 
            "attributes": { 
              "mfaAuthenticated": "false", 
              "creationDate": "2014-11-05T21:35:38Z" 
            }, 
            "sessionIssuer": { 
              "type": "Role", 
              "principalId": "111122223333:aws:ec2-infrastructure", 
              "arn": "arn:aws:iam::111122223333:role/aws:ec2-infrastructure", 
              "accountId": "111122223333", 
              "userName": "aws:ec2-infrastructure" 
            } 
          } 
       }, 
       "eventTime": "2014-11-05T21:35:47Z", 
       "eventSource": "kms.amazonaws.com", 
       "eventName": "Decrypt", 
       "awsRegion": "us-east-1", 
       "sourceIPAddress": "192.0.2.0", 
       "requestParameters": { 
          "encryptionContext": { 
            "aws:ebs:id": "vol-f67bafb2" 
         } 
       }, 
       "responseElements": null, 
       "requestID": "b4b27883-6533-11e4-b4d9-751f1761e9e5", 
       "eventID": "edb65380-0a3e-4123-bbc8-3d1b7cff49b0", 
       "readOnly": true, 
       "resources": [ 
          {
```

```
 "ARN": "arn:aws:kms:us-
west-2:111122223333:key/1234abcd-12ab-34cd-56ef-1234567890ab", 
            "accountId": "111122223333" 
          } 
       ], 
       "eventType": "AwsApiCall", 
       "recipientAccountId": "111122223333" 
     } 
   ]
}
```
# Monitoraggio con Amazon CloudWatch

Puoi monitorare i tuoi dati AWS KMS keys utilizzando [Amazon CloudWatch,](https://docs.aws.amazon.com/AmazonCloudWatch/latest/monitoring/) un AWS servizio che raccoglie ed elabora dati grezzi AWS KMS trasformandoli in metriche leggibili quasi in tempo reale. Questi dati sono registrati per un periodo di due settimane, in modo da accedere a informazioni cronologiche e comprendere meglio l'utilizzo delle chiavi KMS e le loro modifiche nel corso del tempo.

Puoi usare Amazon CloudWatch per avvisarti di eventi importanti, come i seguenti.

- Il materiale chiave importato in una chiave KMS si avvicina alla data di scadenza.
- Viene ancora utilizzata una chiave KMS in attesa di eliminazione.
- Il materiale chiave di una chiave KMS è stato ruotato automaticamente.
- È stata eliminata una chiave KMS.

Puoi anche creare un CloudWatch allarme [Amazon](https://docs.aws.amazon.com/AmazonCloudWatch/latest/DeveloperGuide/) che ti avvisi quando la frequenza delle richieste raggiunge una determinata percentuale del valore di quota. Per i dettagli, consulta [Gestisci le tariffe](https://aws.amazon.com/blogs/security/manage-your-aws-kms-api-request-rates-using-service-quotas-and-amazon-cloudwatch/) [di richiesta AWS KMS API utilizzando Service Quotas e Amazon CloudWatch](https://aws.amazon.com/blogs/security/manage-your-aws-kms-api-request-rates-using-service-quotas-and-amazon-cloudwatch/) nel blog sulla AWS sicurezza.

#### Argomenti

- [AWS KMS metriche e dimensioni](#page-234-0)
- [Visualizzazione delle metriche AWS KMS](#page-240-0)
- [Creazione di CloudWatch allarmi per monitorare le chiavi KMS](#page-244-0)

## <span id="page-234-0"></span>AWS KMS metriche e dimensioni

AWS KMS predefinisce i CloudWatch parametri di Amazon per semplificare il monitoraggio dei dati critici e la creazione di allarmi. Puoi visualizzare le AWS KMS metriche utilizzando l' CloudWatch API AWS Management Console e Amazon.

Questa sezione elenca ogni AWS KMS metrica e le relative dimensioni e fornisce alcune linee guida di base per la creazione di CloudWatch allarmi basati su tali metriche e dimensioni.

### **a** Note

Nome del gruppo di dimensioni:

Per visualizzare una metrica nella CloudWatch console Amazon, nella sezione Metriche, seleziona il nome del gruppo di dimensioni. Quindi, puoi filtrare in base a Metric name (Nome parametro). Questo argomento include il nome del parametro e il nome del gruppo di dimensioni per ogni parametro AWS KMS .

### Argomenti

- [SecondsUntilKeyMaterialExpiration](#page-234-1)
- **[ExternalKeyStoreThrottle](#page-235-0)**
- [XksProxyCertificateDaysToExpire](#page-236-0)
- [XksProxyCredentialAge](#page-237-0)
- [XksProxyErrors](#page-237-1)
- [XksExternalKeyManagerStates](#page-239-0)
- **[XksProxyLatency](#page-239-1)**

#### <span id="page-234-1"></span>SecondsUntilKeyMaterialExpiration

Il numero di secondi rimanenti fino alla scadenza del [materiale della chiave importato](#page-643-0) in una chiave KMS. Questo parametro è valido solo per le chiavi KMS con un materiale della chiave importato (un'[origine del materiale della chiave](#page-36-0) di EXTERNAL) e una data di scadenza.

Utilizza questo parametro per tenere traccia del tempo che rimane fino alla scadenza del materiale della chiave importato. Quando questo periodo di tempo scende al di sotto di una soglia definita, puoi reimportare il materiale della chiave con una nuova data di scadenza. Il parametro

SecondsUntilKeyMaterialExpiration è specifico per una chiave KMS. Non puoi utilizzare questo parametro per monitorare più chiavi KMS o chiavi KMS che potresti creare in futuro. Per assistenza sulla creazione di un CloudWatch allarme per monitorare questa metrica, consulta. [Creazione di un CloudWatch avviso di scadenza del materiale chiave importato](#page-657-0)

La statistica più utile per questo parametro è Minimum, che indica la quantità minima di tempo rimanente per tutti i punti dati nel periodo statistico specificato. L'unica unità valida per questo periodo è Seconds.

Nome del gruppo di dimensioni: Per-Key Metrics (Parametri per chiave)

## Dimensioni per **SecondsUntilKeyMaterialExpiration**

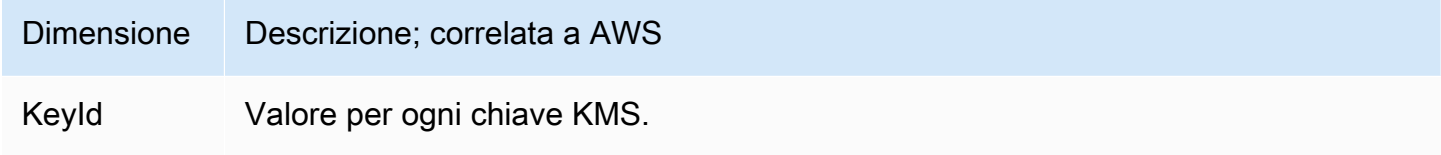

## <span id="page-235-0"></span>**ExternalKeyStoreThrottle**

Il numero di richieste di operazioni crittografiche sulle chiavi KMS in ogni archivio di chiavi esterno che AWS KMS rallenta (risponde con un). ThrottlingException Questo parametro si applica solo agli [archivi delle chiave esterne](#page-758-0).

La ExternalKeyStoreThrottle [metrica si applica solo alle chiavi KMS in un archivio di chiavi](#page-31-0)  [esterno e solo alle richieste di operazioni crittografiche e all'operazione.](#page-31-0) [DescribeKey](https://docs.aws.amazon.com/kms/latest/APIReference/API_DescribeKey.html) AWS KMS [limita queste richieste](#page-938-0) quando il tasso di richiesta supera la [quota di richieste di archivio chiavi](#page-937-0)  [personalizzato per l'archivio di chiavi esterno.](#page-937-0) Questo parametro non include la limitazione (della larghezza di banda della rete) da parte del proxy dell'archivio delle chiavi esterne o del gestore delle chiavi esterne.

Utilizza questo parametro per verificare e modificare il valore della quota di richiesta dell'archivio delle chiavi personalizzate. Se questa metrica indica che spesso AWS KMS limita le richieste per queste chiavi KMS, potresti prendere in considerazione la possibilità di richiedere un aumento del valore della quota di richieste di archiviazione chiavi personalizzate. Per ricevere assistenza, consulta [Richiesta di un aumento di quota](https://docs.aws.amazon.com/servicequotas/latest/userguide/request-quota-increase.html) nella Guida per l'utente delle Service Quotas.

Se ricevi frequentemente errori KMSInvalidStateException con un messaggio che descrive il rifiuto della richiesta "a causa di un tasso di richieste molto elevato" o "perché il proxy dell'archivio delle chiavi esterne non ha risposto in tempo", ciò potrebbe indicare che il gestore delle chiavi

esterne o il proxy non è in grado di sostenere la frequenza di richieste corrente. Se possibile, riduci il tasso di richiesta. Potresti anche prendere in considerazione la possibilità di richiedere una riduzione del valore della quota di richiesta dell'archivio delle chiavi personalizzate. La riduzione di questo valore di quota potrebbe aumentare la limitazione (e il valore ExternalKeyStoreThrottle metrico), ma indica che ciò significa rifiutare rapidamente le richieste in eccesso prima che AWS KMS vengano inviate al proxy dell'archivio chiavi esterno o al gestore di chiavi esterno. Per richiedere una riduzione della quota, consulta la sezione [Centro AWS Support](https://console.aws.amazon.com/support/home) e crea un caso.

Nome del gruppo di dimensioni: Keystore Throttle Metrics (Parametri di limitazione del keystore)

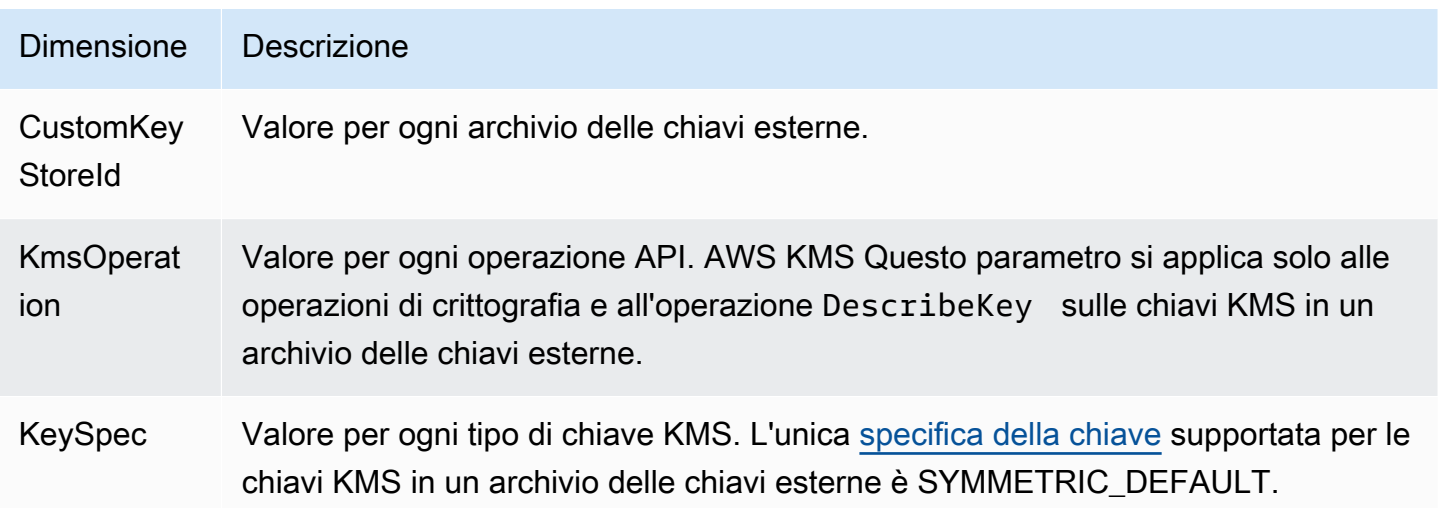

## <span id="page-236-0"></span>XksProxyCertificateDaysToExpire

Il numero di giorni che mancano alla scadenza del certificato TLS per l'[endpoint proxy dell'archivio](#page-798-0)  [delle chiavi esterne](#page-798-0) (XksProxyUriEndpoint). Questo parametro si applica solo agli [archivi delle](#page-758-0) [chiave esterne](#page-758-0).

Usa questa metrica per creare un CloudWatch allarme che ti avvisi della scadenza imminente del tuo certificato TLS. Quando il certificato scade, AWS KMS non è possibile comunicare con il proxy dell'archivio chiavi esterno. Tutti i dati protetti dalle chiavi KMS nell'archivio delle chiavi esterne diventano inaccessibili fino al rinnovo del certificato.

Dal momento che la scadenza di un certificato potrebbe impedirti di accedere alle risorse crittografate, un avviso relativo al certificato potrebbe risultare utile. Configura l'allarme in modo che l'organizzazione abbia la possibilità di rinnovare il certificato prima della sua scadenza.

Nome del gruppo di dimensioni: XKS Proxy Certificate Metrics (Parametri del certificato proxy XKS)

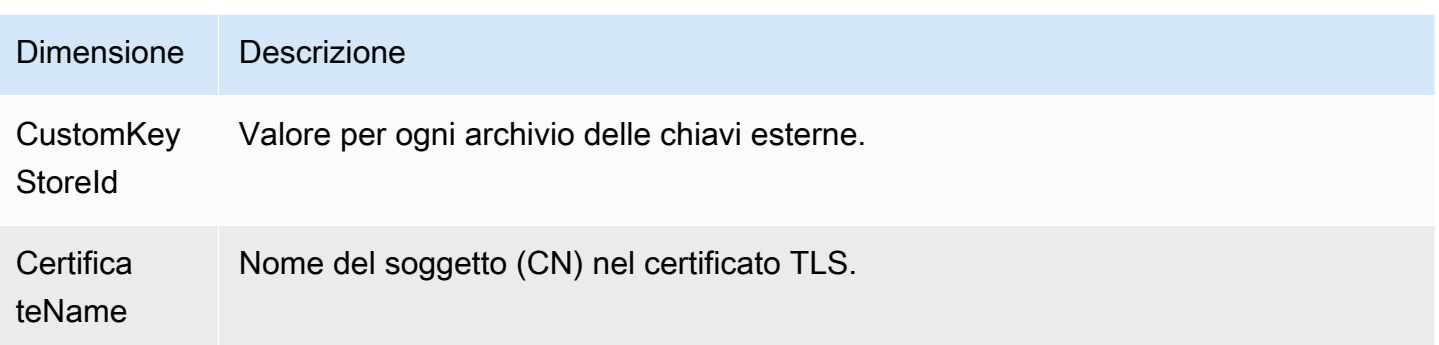

## <span id="page-237-0"></span>XksProxyCredentialAge

Il numero di giorni trascorsi dell'associazione delle [credenziali di autenticazione proxy](#page-768-0) (XksProxyAuthenticationCredential) all'archivio delle chiavi esterne. Questo conteggio inizia quando inserisci le credenziali di autenticazione come parte della creazione o dell'aggiornamento dell'archivio delle chiavi esterne. Questo parametro si applica solo agli [archivi delle chiave esterne](#page-758-0).

Questo valore è progettato per ricordarti l'età delle credenziali di autenticazione. Tuttavia, poiché il conteggio inizia dal momento in cui associ le credenziali all'archivio delle chiavi esterne e non dalla loro data di creazione, l'indicazione dell'età potrebbe non essere accurata.

Utilizza questa metrica per creare un CloudWatch allarme che ricordi di ruotare le credenziali di autenticazione del proxy del key store esterno.

Nome del gruppo di dimensioni: Per-Keystore Metrics (Parametri per keystore)

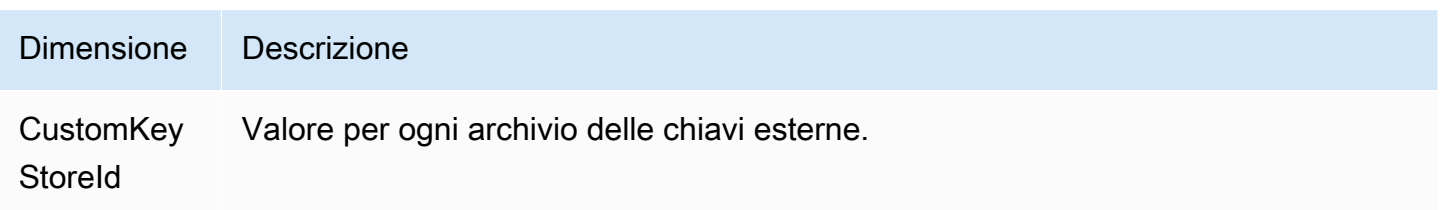

#### <span id="page-237-1"></span>**XksProxyErrors**

[Il numero di eccezioni relative alle AWS KMS richieste al proxy dell'archivio chiavi esterno.](#page-766-0) Questo conteggio include le eccezioni a cui restituisce il proxy dell'archivio chiavi esterno AWS KMS e gli errori di timeout che si verificano quando il proxy dell'archivio chiavi esterno non risponde AWS KMS entro l'intervallo di timeout di 250 millisecondi. Questo parametro si applica solo agli [archivi delle](#page-758-0)  [chiave esterne](#page-758-0).

Utilizza questo parametro per tenere traccia del tasso di errore delle chiavi KMS nell'archivio delle chiavi esterne. Rivela gli errori più frequenti, in modo da consentirti di assegnare priorità diverse agli interventi tecnici. Ad esempio, le chiavi KMS che generano alti tassi di errori irreversibili potrebbero indicare un problema con la configurazione dell'archivio delle chiavi esterne. Per visualizzare la configurazione dell'archivio delle chiavi esterne, consulta [Visualizzazione di un archivio delle chiavi](#page-813-0)  [esterne](#page-813-0). Per modificare le impostazioni dell'archivio delle chiavi esterne, consulta [Modifica delle](#page-806-0) [proprietà dell'archivio delle chiavi esterne.](#page-806-0)

Nome del gruppo di dimensioni: XKS Proxy Error Metrics (Parametri di errore del proxy XKS)

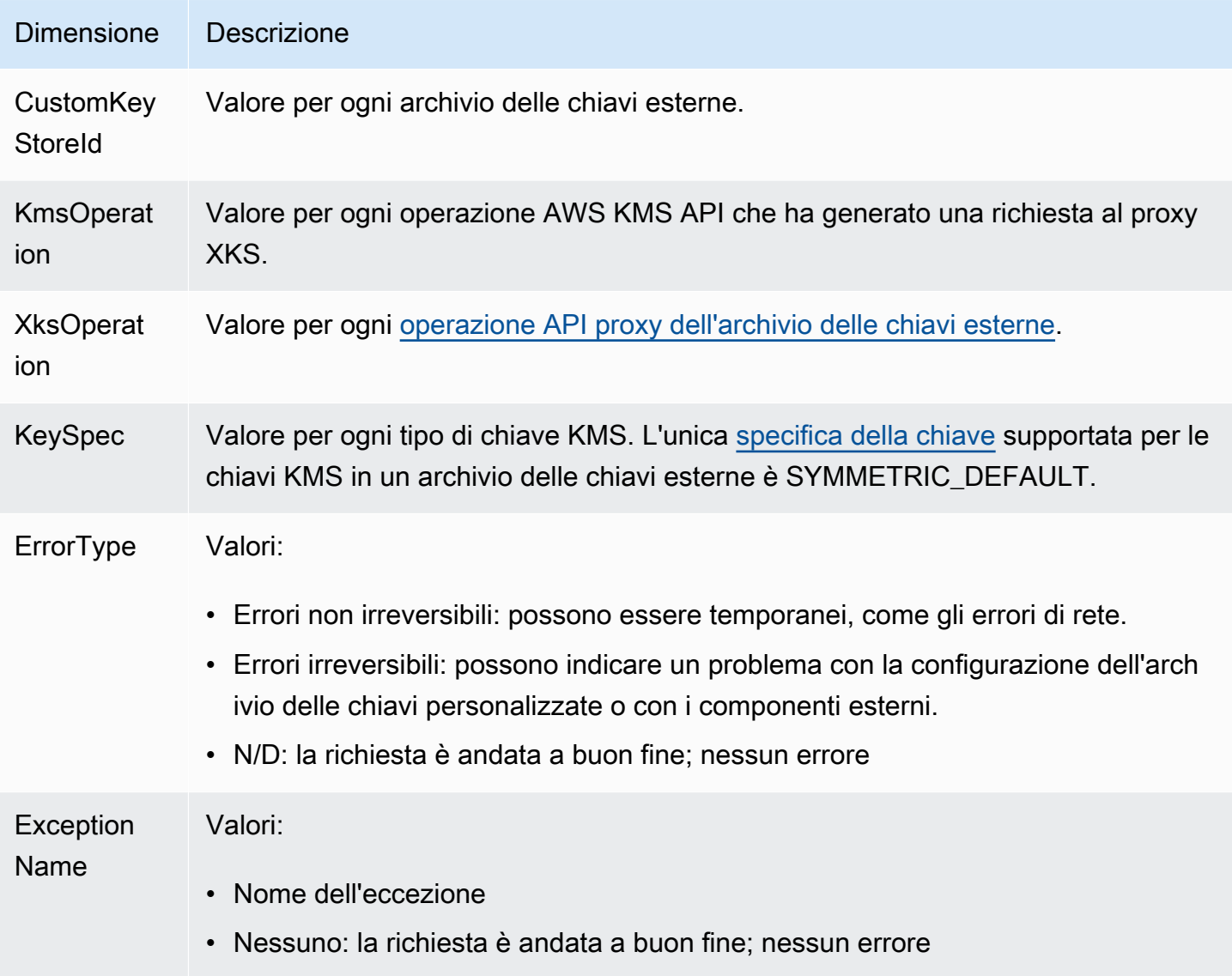

#### <span id="page-239-0"></span>XksExternalKeyManagerStates

Conteggio del numero di [istanze del gestore delle chiavi esterne](#page-765-0) in ciascuno dei seguenti stati di integrità: Active, Degraded e Unavailable. Le informazioni per questo parametro provengono dal proxy associato a ogni archivio delle chiavi esterne. Questo parametro si applica solo agli [archivi](#page-758-0) [delle chiave esterne.](#page-758-0)

Di seguito sono riportati gli stati di integrità delle istanze del gestore delle chiavi esterne associate a un archivio delle chiavi esterne. Ogni proxy dell'archivio delle chiavi esterne potrebbe utilizzare indicatori diversi per misurare gli stati di integrità del gestore delle chiavi esterne. Per ulteriori informazioni, consulta la documentazione del proxy dell'archivio delle chiavi esterne.

- Active: il gestore delle chiavi esterne è integro.
- Degraded: il gestore delle chiavi esterne non è integro, ma può comunque servire il traffico
- Unavailable: il gestore delle chiavi esterne non è in grado di servire il traffico.

Usa questa metrica per creare un CloudWatch allarme che ti avvisi della presenza di istanze di key manager esterne danneggiate e non disponibili. Per determinare lo stato di ogni istanza, consulta i log del proxy dell'archivio delle chiavi esterne.

Nome del gruppo di dimensioni: XKS External Key Manager Metrics (Parametri del gestore chiavi esterne di XKS)

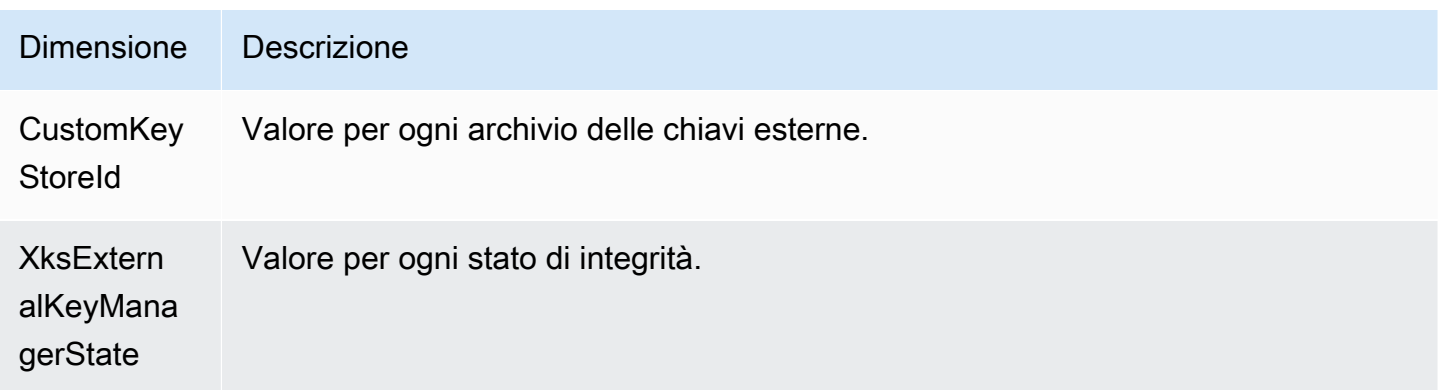

#### <span id="page-239-1"></span>**XksProxyLatency**

Il numero di millisecondi necessari a un proxy dell'archivio delle chiavi esterne per rispondere a una richiesta AWS KMS . Se la richiesta è scaduta, il valore registrato è il limite di timeout di 250 millisecondi. Questo parametro si applica solo agli [archivi delle chiave esterne.](#page-758-0)

Utilizza questo parametro per valutare le prestazioni del proxy dell'archivio delle chiavi esterne e del gestore delle chiavi esterne. Ad esempio, se il proxy è spesso prossimo al timeout per le operazioni di crittografia e decrittografia, rivolgiti all'amministratore del proxy.

Le risposte lente potrebbero anche indicare che il gestore delle chiavi esterno non è in grado di gestire il traffico di richieste corrente. AWS KMS consiglia che il gestore delle chiavi esterno sia in grado di gestire fino a 1800 richieste di operazioni crittografiche al secondo. Se il gestore delle chiavi esterne non è in grado di gestire 1.800 richieste al secondo, prendi in considerazione la possibilità di richiedere una riduzione della [quota di richieste per le chiavi KMS in un archivio delle](#page-937-0)  [chiavi personalizzate](#page-937-0). Le richieste relative alle operazioni di crittografia che utilizzano le chiavi KMS nell'archivio delle chiavi esterne anticiperanno rapidamente l'errore (fail fast) con un'[eccezione di](#page-938-0)  [limitazione](#page-938-0) (della larghezza di banda della rete), anziché essere elaborate e successivamente rifiutate dal proxy o dal gestore delle chiavi esterne.

Nome del gruppo di dimensioni: XKS Proxy Latency Metrics (Parametri di latenza del proxy XKS)

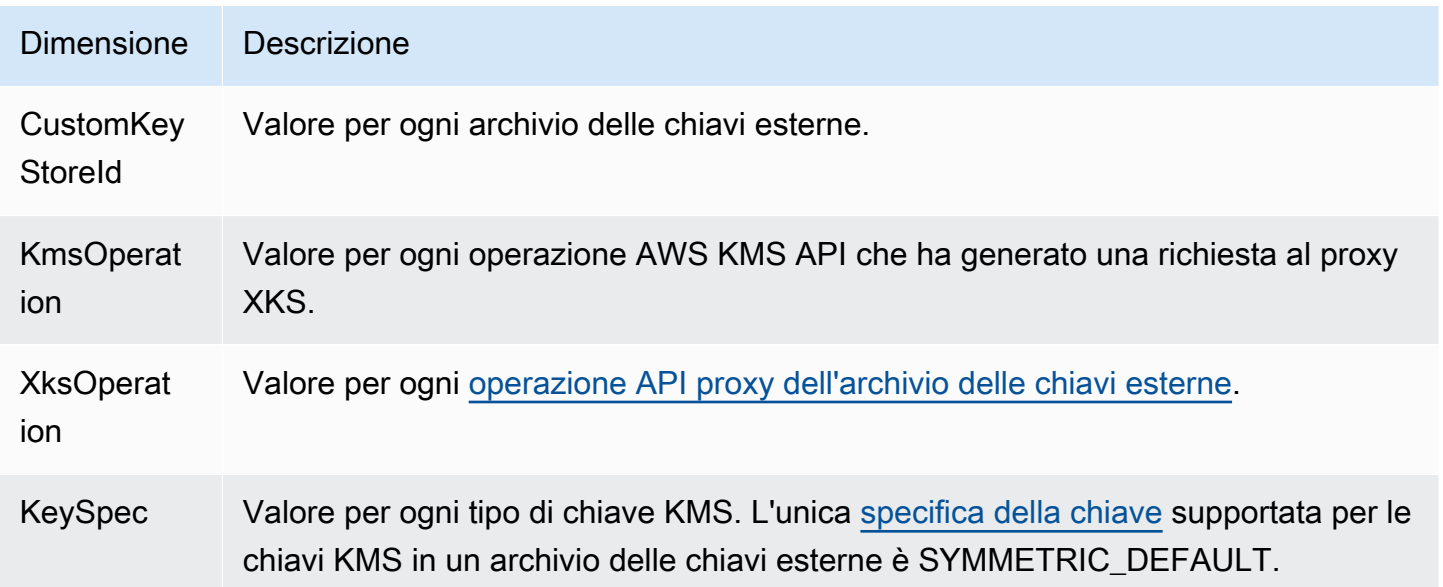

## <span id="page-240-0"></span>Visualizzazione delle metriche AWS KMS

Puoi visualizzare le AWS KMS metriche utilizzando l' CloudWatch API AWS Management Console e Amazon.

Per visualizzare le metriche utilizzando la console CloudWatch

1. Apri la CloudWatch console all'indirizzo [https://console.aws.amazon.com/cloudwatch/.](https://console.aws.amazon.com/cloudwatch/)

- 2. Se necessario, modifica la regione. Nella barra di navigazione seleziona la regione in cui si trovano le risorse AWS .
- 3. Nel pannello di navigazione, seleziona Metrics (Parametri), All metrics (Tutti i parametri).
- 4. Nella scheda Browse (Sfoglia), cerca KMS, quindi scegli KMS.
- 5. Scegli il nome del gruppo di dimensioni del parametro da visualizzare.

Ad esempio, per il parametro SecondsUntilKeyMaterialExpiration, scegli Per-Key Metrics (Parametri per chiave).

6. Per un grafico del valore del parametro, scegli il nome del parametro, quindi scegli Add to graph. Per convertire il grafico lineare in un valore, scegli Line (Linea), quindi scegli Number (Numero).

Per visualizzare i parametri utilizzando l'API Amazon CloudWatch

Per visualizzare le AWS KMS metriche utilizzando l' CloudWatch API, invia una [ListMetrics](https://docs.aws.amazon.com/AmazonCloudWatch/latest/APIReference/API_ListMetrics.html)richiesta con Namespace set to. AWS/KMS L'esempio seguente mostra come eseguire questa operazione con l'[AWS Command Line Interface \(AWS CLI\)](https://aws.amazon.com/cli/).

```
$ aws cloudwatch list-metrics --namespace AWS/KMS
{ 
     "Metrics": [ 
         { 
             "Namespace": "AWS/KMS", 
             "MetricName": "SecondsUntilKeyMaterialExpiration", 
             "Dimensions": [ 
\overline{a} "Name": "KeyId", 
                     "Value": "1234abcd-12ab-34cd-56ef-1234567890ab" 
 } 
 ] 
         }, 
         { 
             "Namespace": "AWS/KMS", 
             "MetricName": "ExternalKeyStoreThrottle", 
             "Dimensions": [ 
\overline{a} "Name": "CustomKeyStoreId", 
                     "Value": "cks-1234567890abcdef0" 
                 },
```
 $\overline{a}$ 

```
 "Name": "KmsOperation", 
                    "Value": "Encrypt" 
                }, 
\overline{a} "Name": "KeySpec", 
                    "Value": "SYMMETRIC_DEFAULT" 
 } 
 ] 
        }, 
        { 
            "Namespace": "AWS/KMS", 
            "MetricName": "XksProxyCertificateDaysToExpire", 
            "Dimensions": [ 
\overline{a} "Name": "CustomKeyStoreId", 
                    "Value": "cks-1234567890abcdef0" 
                }, 
\overline{a} "Name": "CertificateName", 
                    "Value": "myproxy.xks.example.com" 
 } 
            ] 
        }, 
        { 
            "Namespace": "AWS/KMS", 
            "MetricName": "XksProxyCredentialAge", 
            "Dimensions": [ 
\overline{a} "Name": "CustomKeyStoreId", 
                    "Value": "cks-1234567890abcdef0" 
 } 
 ] 
        }, 
        { 
            "Namespace": "AWS/KMS", 
            "MetricName": "XksProxyErrors", 
            "Dimensions": [ 
\overline{a} "Name": "CustomKeyStoreId", 
                    "Value": "cks-1234567890abcdef0" 
                }, 
\overline{a} "Name": "KmsOperation",
```

```
 "Value": "Decrypt" 
                }, 
\overline{a} "Name": "XksOperation", 
                    "Value": "Decrypt" 
                }, 
\overline{a} "Name": "KeySpec", 
                     "Value": "SYMMETRIC_DEFAULT" 
                }, 
\overline{a} "Name": "ErrorType", 
                    "Value": "Retryable errors" 
                }, 
\overline{a} "Name": "ExceptionName", 
                     "Value": "KMSInvalidStateException" 
 } 
            ] 
        }, 
        { 
            "Namespace": "AWS/KMS", 
            "MetricName": "XksProxyHsmStates", 
            "Dimensions": [ 
\overline{a} "Name": "CustomKeyStoreId", 
                    "Value": "cks-1234567890abcdef0" 
                }, 
\overline{a} "Name": "XksProxyHsmState", 
                    "Value": "Active" 
 } 
 ] 
        }, 
        { 
            "Namespace": "AWS/KMS", 
            "MetricName": "XksProxyLatency", 
            "Dimensions": [ 
\overline{a} "Name": "CustomKeyStoreId", 
                    "Value": "cks-1234567890abcdef0" 
                }, 
\overline{a} "Name": "KmsOperation",
```

```
 "Value": "Decrypt" 
                }, 
\overline{a} "Name": "XksOperation", 
                    "Value": "Decrypt" 
\qquad \qquad \text{ }\overline{a} "Name": "KeySpec", 
                     "Value": "SYMMETRIC_DEFAULT" 
 } 
 ] 
        } 
   \mathbf{I}}
```
## <span id="page-244-0"></span>Creazione di CloudWatch allarmi per monitorare le chiavi KMS

Puoi creare un CloudWatch allarme Amazon in base a una AWS KMS metrica. L'allarme invia un messaggio e-mail quando il valore di un parametro supera una soglia specificata nella configurazione dell'allarme. L'allarme può inviare un messaggio e-mail a un [argomento Servizio di notifica semplice](https://docs.aws.amazon.com/sns/latest/dg/sns-create-topic.html) [Amazon \(Amazon Simple Notification Service \(Amazon SNS\)\)](https://docs.aws.amazon.com/sns/latest/dg/sns-create-topic.html) o alla [policy di Dimensionamento](https://docs.aws.amazon.com/autoscaling/ec2/userguide/as-scale-based-on-demand.html#as-how-scaling-policies-work) [automatico Amazon EC2.](https://docs.aws.amazon.com/autoscaling/ec2/userguide/as-scale-based-on-demand.html#as-how-scaling-policies-work) Per informazioni dettagliate sugli CloudWatch allarmi, consulta [Using](https://docs.aws.amazon.com/AmazonCloudWatch/latest/monitoring/AlarmThatSendsEmail.html) [Amazon CloudWatch alarms](https://docs.aws.amazon.com/AmazonCloudWatch/latest/monitoring/AlarmThatSendsEmail.html) nella Amazon CloudWatch User Guide

Crea un avviso per la scadenza del materiale della chiave importato

Puoi utilizzare la [SecondsUntilKeyMaterialExpiration](#page-234-1)metrica per creare un CloudWatch allarme che ti avvisi quando il materiale chiave importato in una chiave KMS sta per scadere.

Quando [importi il materiale della chiave in una chiave KMS](#page-643-0), puoi specificare una data e un'ora in cui tale materiale scade. Quando il materiale chiave scade, AWS KMS elimina il materiale chiave e la chiave KMS diventa inutilizzabile. Per utilizzare di nuovo la chiave KMS, devi [importare nuovamente](#page-655-0)  [lo stesso materiale della chiave.](#page-655-0)

Per istruzioni, consulta [Creazione di un CloudWatch avviso di scadenza del materiale chiave](#page-657-0) [importato.](#page-657-0)

Creazione di un allarme per l'utilizzo di chiavi KMS che hanno l'eliminazione in sospeso

Quando [programmi l'eliminazione](#page-250-0) di una chiave KMS, AWS KMS applica un periodo di attesa prima di procedere all'eliminazione. È possibile usare il periodo di attesa per assicurarsi che la chiave KMS non sia necessaria ora o in futuro. Puoi anche configurare un CloudWatch allarme per avvisarti se una persona o un'applicazione tenta di utilizzare la chiave KMS in un'operazione [crittografica](#page-31-0) durante il periodo di attesa. Se si riceve una notifica da parte di un allarme, è possibile annullare l'eliminazione della chiave KMS.

Per istruzioni, consulta [Creazione di un allarme che rileva l'uso di una chiave KMS in attesa di](#page-260-0)  [eliminazione.](#page-260-0)

Creazione di un allarme per monitorare un archivio delle chiavi esterne

È possibile creare CloudWatch allarmi in base alle metriche degli archivi di chiavi esterni e alle chiavi KMS degli archivi di chiavi esterni.

Ad esempio, ti consigliamo di impostare un CloudWatch allarme per avvisarti quando il certificato TLS per il tuo archivio di chiavi esterno sta per scadere (XksProxyCertificateDaysToExpire), quando il tuo proxy dell'archivio chiavi esterno segnala che le istanze del gestore di chiavi esterno sono in uno stato degradato o non disponibile (). XksProxyHsmStates

Per istruzioni, consultare [Monitoraggio di un archivio delle chiavi esterne.](#page-819-0)

## Monitoraggio con Amazon EventBridge

Puoi utilizzare Amazon EventBridge (precedentemente Amazon CloudWatch Events) per avvisarti dei seguenti eventi importanti nel ciclo di vita delle tue chiavi KMS.

- Il materiale chiave di una chiave KMS è stato ruotato automaticamente.
- Il materiale chiave importante in una chiave KMS scaduta.
- Una chiave KMS che era stata pianificata per l'eliminazione è stata eliminata.

AWS KMSsi integra con Amazon EventBridge per avvisarti di eventi importanti che influiscono sulle tue chiavi KMS. Ogni evento è rappresentato in [JSON \(JavaScriptObject Notation\)](http://json.org) e include il nome dell'evento, la data e l'ora in cui si è verificato l'evento e l'evento interessato. Puoi raccogliere questi eventi e configurare regole che li instradino verso uno o più destinazioni, come funzioni AWS Lambda, argomenti Amazon SNS, code Amazon SQS, flussi di dati Amazon Kinesis o destinazioni integrate.

Per ulteriori informazioni sull'utilizzo EventBridge con altri tipi di eventi, inclusi quelli emessi AWS CloudTrail quando registra una richiesta API di lettura/scrittura, consulta la [Amazon EventBridge](https://docs.aws.amazon.com/eventbridge/latest/userguide/)  User Guide.

I seguenti argomenti descrivono gli EventBridge eventi che genera. AWS KMS

## Rotazione KMS CMK

AWS KMS supporta la [rotazione automatica](#page-130-0) del materiale della chiave nelle chiavi KMS di crittografia simmetrica. La rotazione annuale del materiale della chiave è facoltativa per le [chiavi gestite dal](#page-17-0)  [cliente.](#page-17-0) Il materiale della chiave per le [Chiavi gestite da AWS](#page-17-1) viene ruotato automaticamente ogni anno.

Ogni volta che AWS KMS ruota il materiale chiave, invia un KMS CMK Rotation evento a EventBridge. AWS KMSgenera questo evento con il massimo impegno.

Di seguito è illustrato un esempio di questo evento.

```
{ 
   "version": "0", 
   "id": "6a7e8feb-b491-4cf7-a9f1-bf3703467718", 
   "detail-type": "KMS CMK Rotation", 
   "source": "aws.kms", 
   "account": "111122223333", 
   "time": "2022-08-10T16:37:50Z", 
   "region": "us-west-2", 
   "resources": [ 
     "arn:aws:kms:us-west-2:111122223333:key/1234abcd-12ab-34cd-56ef-1234567890ab" 
   ], 
   "detail": { 
     "key-id": "1234abcd-12ab-34cd-56ef-1234567890ab" 
   }
}
```
## Scadenza del materiale chiave importato di KMS

Quando [importi il materiale chiave in una chiave KMS,](#page-643-0) è possibile specificare un'ora in cui tale materiale scade. Quando il materiale chiave scade, AWS KMS elimina il materiale chiave e invia un evento corrispondente KMS Imported Key Material Expiration a. EventBridge AWS KMSgenera questo evento con la massima diligenza possibile.

Di seguito è illustrato un esempio di questo evento.

```
{ 
   "version": "0", 
   "id": "9da9af57-9253-4406-87cb-7cc400e43465", 
   "detail-type": "KMS Imported Key Material Expiration", 
   "source": "aws.kms",
```

```
 "account": "111122223333", 
   "time": "2022-08-10T16:37:50Z", 
   "region": "us-west-2", 
   "resources": [ 
     "arn:aws:kms:us-west-2:111122223333:key/1234abcd-12ab-34cd-56ef-1234567890ab" 
   ], 
   "detail": { 
     "key-id": "1234abcd-12ab-34cd-56ef-1234567890ab" 
   }
}
```
## Eliminazione di KMS CMK

Quando [programmi l'eliminazione](#page-250-0) di una chiave KMS, AWS KMS applica un periodo di attesa prima di procedere all'eliminazione. Al termine del periodo di attesa, AWS KMS elimina la chiave KMS e invia un KMS CMK Deletion evento a. EventBridge AWS KMSgarantisce questo EventBridge evento. A seguito dei tentativi, potrebbero generarsi più eventi in pochi secondi che eliminano la stessa chiave KMS.

Di seguito è illustrato un esempio di questo evento.

```
{ 
   "version": "0", 
   "id": "e9ce3425-7d22-412a-a699-e7a5fc3fbc9a", 
   "detail-type": "KMS CMK Deletion", 
   "source": "aws.kms", 
   "account": "111122223333", 
   "time": "2022-08-10T16:37:50Z", 
   "region": "us-west-2", 
   "resources": [ 
     "arn:aws:kms:us-west-2:111122223333:key/1234abcd-12ab-34cd-56ef-1234567890ab" 
   ], 
   "detail": { 
     "key-id": "1234abcd-12ab-34cd-56ef-1234567890ab" 
   }
}
```
# Creazione di AWS KMS risorse con AWS CloudFormation

AWS Key Management Service è integrato con AWS CloudFormation, un servizio che consente di modellare e configurare le AWS risorse in modo da dedicare meno tempo alla creazione e alla

gestione delle risorse e dell'infrastruttura. È possibile creare un modello che descriva le chiavi KMS e gli alias e AWS CloudFormation si occuperà del provisioning e della configurazione di queste risorse per conto dell'utente. Per informazioni sul AWS KMS supporto per CloudFormation, consulta il [riferimento al tipo di risorsa KMS](https://docs.aws.amazon.com/AWSCloudFormation/latest/UserGuide/AWS_KMS.html) nella Guida per l'AWS CloudFormation utente.

Quando lo utilizzi AWS CloudFormation, puoi riutilizzare il modello per configurare le AWS KMS risorse in modo coerente e ripetuto. Descrivi le tue risorse una sola volta, quindi fornisci le stesse risorse più e più volte in più Account AWS aree geografiche.

Per fornire e configurare risorse AWS KMS e altri AWS servizi, è necessario conoscere [AWS](https://docs.aws.amazon.com/AWSCloudFormation/latest/UserGuide/template-guide.html) [CloudFormation i modelli.](https://docs.aws.amazon.com/AWSCloudFormation/latest/UserGuide/template-guide.html) I modelli sono file di testo formattati in JSON o YAML. Questi modelli descrivono le risorse che desideri fornire negli AWS CloudFormation stack. Se non conosci JSON o YAML, puoi usare AWS CloudFormation Designer per iniziare a usare i modelli. AWS CloudFormation Per ulteriori informazioni, consulta [Che cos'è AWS CloudFormation Designer?](https://docs.aws.amazon.com/AWSCloudFormation/latest/UserGuide/working-with-templates-cfn-designer.html) nella Guida per l'utente di AWS CloudFormation .

## Regioni

AWS KMS CloudFormation le risorse sono supportate in tutte le regioni in cui è supportata. AWS CloudFormation

## AWS KMS risorse nei AWS CloudFormation modelli

AWS KMS supporta le seguenti AWS CloudFormation risorse.

- La AWS:: KMS:: Keyrisorsa specifica una [chiave KMS](#page-15-0) in. AWS Key Management Service Puoi utilizzare questa risorsa per creare chiavi KMS di crittografia simmetrica, chiavi KMS asimmetriche per la crittografia o la firma e chiavi KMS HMAC simmetriche. È possibile utilizzarla AWS::KMS::Key per creare chiavi primarie multiregionali di tutti i tipi supportati. Per replicare una chiave multi-Regione, utilizza la risorsa AWS:: KMS:: ReplicaKey.
- [AWS::KMS::Alias](https://docs.aws.amazon.com/AWSCloudFormation/latest/UserGuide/aws-resource-kms-alias.html) crea un [alias](#page-55-0) e lo associa a una chiave KMS. La chiave KMS può essere definita nel modello o creata da un altro meccanismo.
- AWS:: KMS:: ReplicaKey crea una [chiave di replica in più Regioni](#page-595-0). Per creare una chiave primaria in più Regioni, utilizzare la risorsa AWS:: KMS:: Key. Non è possibile utilizzare questa risorsa per replicare le chiavi multi-regione con [materiale chiave importato.](#page-626-0) Per informazioni dettagliate sulle chiavi in più Regioni, consulta [Chiavi multiregionali in ingresso AWS KMS.](#page-585-0)

## **A** Important

Se si modifica il valore di una proprietà KeyUsage, KeySpec o MultiRegion, su una chiave KMS esistente, quest'ultima viene pianificata per l'eliminazione e viene creata una nuova chiave KMS con il valore specificato.

Durante la pianificazione per l'eliminazione, la chiave KMS esistente diventa inutilizzabile. Se non annulli l'eliminazione pianificata della chiave KMS esistente al di fuori di AWS CloudFormation, tutti i dati crittografati con la chiave KMS esistente diventano irrecuperabili quando la chiave KMS viene eliminata.

Le chiavi KMS create dal modello sono risorse effettive presenti nel tuo. Account AWS I responsabili autorizzati possono utilizzare e gestire le chiavi KMS create dal modello, utilizzando il modello, la AWS KMS console o le API. AWS KMS Quando si elimina una chiave KMS dal modello, la chiave KMS viene pianificata per l'eliminazione utilizzando un periodo di attesa specificato in anticipo.

Ad esempio, puoi utilizzare un AWS CloudFormation modello per creare una chiave KMS di test con una politica chiave, una specifica chiave, l'utilizzo delle chiavi, gli alias e i tag che preferisci. È possibile eseguirlo nella suite di test, esaminare i risultati e quindi utilizzare il modello per pianificare la chiave di prova per l'eliminazione. Successivamente, è possibile eseguire nuovamente il modello per creare una chiave di prova con le stesse proprietà.

Oppure puoi utilizzare un AWS CloudFormation modello per definire una particolare configurazione delle chiavi KMS che soddisfi le regole aziendali e gli standard di sicurezza. È quindi possibile utilizzare tale modello ogni volta che è necessario creare una chiave KMS. Non devi preoccuparti delle chiavi configurate in modo errato. Se la configurazione preferita viene modificata, è possibile utilizzare il modello per aggiornare le chiavi KMS. Ad esempio, il modello consente di abilitare in modo semplice la rotazione automatica dei tasti su tutte le chiavi KMS definite dal modello.

Per ulteriori informazioni sulle AWS KMS risorse, inclusi esempi, consulta il [riferimento al tipo di](https://docs.aws.amazon.com/AWSCloudFormation/latest/UserGuide/AWS_KMS.html) [risorsa KMS](https://docs.aws.amazon.com/AWSCloudFormation/latest/UserGuide/AWS_KMS.html) nella Guida per l'utente.AWS CloudFormation

## Scopri di più su AWS CloudFormation

Per ulteriori informazioni AWS CloudFormation, consulta le seguenti risorse:

- [AWS CloudFormation](https://aws.amazon.com/cloudformation/)
- [AWS CloudFormation Guida per l'utente](https://docs.aws.amazon.com/AWSCloudFormation/latest/UserGuide/Welcome.html)
- [AWS CloudFormation Documentazione di riferimento delle API](https://docs.aws.amazon.com/AWSCloudFormation/latest/APIReference/Welcome.html)
- [Guida per l'utente dell'interfaccia a riga di comando di AWS CloudFormation](https://docs.aws.amazon.com/cloudformation-cli/latest/userguide/what-is-cloudformation-cli.html)

# <span id="page-250-0"></span>Eliminazione di AWS KMS keys

L'eliminazione di una AWS KMS key è un'operazione distruttiva e potenzialmente pericolosa. Infatti, elimina il materiale della chiave e tutti i metadati associati alla chiave KMS ed è irreversibile. Dopo l'eliminazione di una chiave KMS, non è più possibile decrittare i dati crittografati usando tale chiave KMS, che quindi non possono più essere recuperati. (Le uniche eccezioni sono rappresentate da [chiavi di replica multi-regione](#page-630-0) e chiavi KMS asimmetriche e HMAC con materiale della chiave importato.) Questo rischio è significativo per le [chiavi KMS asimmetriche utilizzate per la crittografia](#page-252-0) in cui, senza avvertenze o errori, gli utenti possono continuare a generare con la chiave pubblica testi criptati che non possono essere decrittografati dopo l'eliminazione della chiave privata da AWS KMS.

Dovresti eliminare una chiave KMS solo quando hai la certezza di non doverla più utilizzare. In caso di dubbio, valuta la possibilità di [disabilitare la chiave KMS](#page-127-0) invece di eliminarla. Puoi riabilitare una chiave KMS disabilitata e [annullare l'eliminazione pianificata](#page-256-0) di una chiave KMS, ma non puoi recuperare una chiave KMS eliminata.

È possibile solamente pianificare l'eliminazione di una chiave gestita dal cliente. Non è possibile eliminare Chiavi di proprietà di AWS o Chiavi gestite da AWS.

Prima di eliminare una chiave KMS, potresti voler sapere in che modo numerosi testi cifrati sono stati crittografati per quella chiave KMS. AWS KMS non archivia queste informazioni né i testi cifrati. Per ottenere queste informazioni, devi determinare l'utilizzo passato di una chiave KMS. Per assistenza, vai a [Stabilire l'utilizzo passato di una chiave KMS.](#page-262-0)

AWS KMS non elimina mai le chiavi KMS a meno che non le pianifichi esplicitamente per l'eliminazione e il periodo di attesa obbligatorio scada.

Potresti scegliere di eliminare una chiave KMS per uno o più dei seguenti motivi:

- Per completare il ciclo di vita delle chiavi per le chiavi KMS che non sono più necessarie
- Per evitare i [costi](https://aws.amazon.com/kms/pricing/) di gestione delle chiavi KMS inutilizzate
- Per ridurre il numero di chiavi KMS conteggiate nella [quota di risorse delle chiavi KMS](#page-924-0)

## **a** Note

Se [chiudi il tuo Account AWS](https://docs.aws.amazon.com/awsaccountbilling/latest/aboutv2/close-account.html), le tue chiavi KMS diventano inaccessibili e non ti vengono più fatturate.

AWS KMS registra una voce nel log AWS CloudTrail quando [pianifichi l'eliminazione](#page-208-0) della chiave KMS e quando la [chiave KMS viene effettivamente eliminata](#page-175-0).

Per informazioni sull'eliminazione di chiavi primarie e di replica multi-regione, consulta [Eliminazione di](#page-630-0)  [chiavi multiregione](#page-630-0).

## Argomenti

- [Informazioni sul periodo di attesa](#page-251-0)
- [Eliminazione delle chiavi KMS asimmetriche](#page-252-0)
- [Eliminazione di chiavi multi-regione](#page-253-0)
- [Eliminazione di chiavi KMS con materiale della chiave importato](#page-253-1)
- [Controllo dell'accesso per l'eliminazione delle chiavi](#page-253-2)
- [Pianificazione e annullamento dell'eliminazione di chiavi](#page-256-0)
- [Creazione di un allarme che rileva l'uso di una chiave KMS in attesa di eliminazione](#page-260-0)
- [Stabilire l'utilizzo passato di una chiave KMS](#page-262-0)

# <span id="page-251-0"></span>Informazioni sul periodo di attesa

Poiché eliminare una chiave KMS è un'operazione distruttiva e potenzialmente pericolosa, AWS KMS richiede di impostare un periodo di attesa di 7-30 giorni. Il periodo di attesa predefinito è di 30 giorni.

Tuttavia, il periodo di attesa effettivo potrebbe essere fino a 24 ore più lungo di quello pianificato. Per ottenere la data e l'ora effettive in cui la chiave KMS verrà eliminata, utilizzare l'[DescribeKeyo](https://docs.aws.amazon.com/kms/latest/APIReference/API_DescribeKey.html)perazione. O nella console AWS KMS, nella [pagina dei dettagli](#page-84-0) per la chiave KMS, nella sezione Configurazione generale, consulta Data di eliminazione pianificata. Assicurati di segnare il fuso orario.

Durante il periodo di attesa, lo stato della chiave KMS e quello della chiave è In attesa di eliminazione.
- Una chiave KMS che è in attesa di eliminazione non può essere utilizzata in nessuna [operazione di](#page-31-0)  [crittografia.](#page-31-0)
- AWS KMS non [ruota il materiale chiavi](#page-133-0) delle chiavi KMS in attesa di eliminazione.

Al termine del periodo di attesa, AWS KMS elimina la chiave KMS, i relativi alias e tutti i relativi metadati AWS KMS.

La pianificazione dell'eliminazione di una chiave KMS potrebbe non influire immediatamente sulle chiavi di dati crittografate dalla chiave KMS. Per informazioni dettagliate, vedi [In che modo le chiavi](#page-24-0) [KMS inutilizzabili influiscono sulle chiavi dati.](#page-24-0)

Utilizza il periodo di attesa per assicurarti che la chiave KMS non sia necessaria ora o in futuro. Puoi [configurare un CloudWatch allarme Amazon](#page-260-0) per avvisarti se una persona o un'applicazione tenta di utilizzare la chiave KMS durante il periodo di attesa. Per ripristinare la chiave KMS, puoi annullare l'eliminazione della chiave prima del termine del periodo di attesa. Dopo il termine del periodo di attesa, non puoi annullare l'eliminazione della chiave e AWS KMS elimina la chiave KMS.

# <span id="page-252-0"></span>Eliminazione delle chiavi KMS asimmetriche

Gli utenti [autorizzati](#page-253-0) possono eliminare chiavi KMS simmetriche o asimmetriche. La procedura per pianificare l'eliminazione di queste chiavi KMS è la stessa per entrambi i tipi di chiave. Tuttavia, poiché la [chiave pubblica di una chiave KMS asimmetrica può essere scaricata](#page-554-0) e utilizzata al di fuori di AWS KMS, l'operazione comporta notevoli rischi aggiuntivi, soprattutto per le chiavi KMS asimmetriche utilizzate per la crittografia (l'utilizzo della chiave è ENCRYPT\_DECRYPT).

- Quando pianifichi l'eliminazione di una chiave KMS, lo stato della chiave KMS cambia in In attesa di eliminazione e la chiave KMS non può essere utilizzata nelle [operazioni di crittografia.](#page-31-0) Tuttavia, la pianificazione dell'eliminazione non ha alcun effetto sulle chiavi pubbliche al di fuori di AWS KMS. Gli utenti che dispongono della chiave pubblica possono continuare a utilizzarle per crittografare i messaggi. Non ricevono alcuna notifica del cambiamento dello stato della chiave. A meno che l'eliminazione non venga annullata, il testo cifrato creato con la chiave pubblica non può essere decrittato.
- Allarmi, log e altre strategie che rilevano il tentativo di utilizzo di chiavi KMS in attesa di eliminazione non possono rilevare l'utilizzo della chiave pubblica al di fuori di AWS KMS.
- Quando la chiave KMS viene eliminata, tutte le azioni AWS KMS che riguardano la chiave KMS hanno esito negativo. Tuttavia, gli utenti che dispongono della chiave pubblica possono continuare a utilizzarla per crittografare i messaggi. Questi testi cifrati non possono essere decrittati.

Se devi eliminare una chiave KMS asimmetrica con un utilizzo di chiaveENCRYPT DECRYPT, utilizza le voci di CloudTrail registro per determinare se la chiave pubblica è stata scaricata e condivisa. In caso affermativo, verifica che la chiave pubblica non venga utilizzata al di fuori di AWS KMS. Valuta l'opportunità di [disattivare la chiave KMS](#page-127-0) anziché di eliminarla.

Il rischio rappresentato dall'eliminazione di una chiave asimmetrica è ridotto per le chiavi KMS asimmetriche con materiale della chiave importato. Per informazioni dettagliate, vedi [Eliminazione di](#page-660-0) [una chiave KMS con il materiale della chiave importato](#page-660-0).

# Eliminazione di chiavi multi-regione

Gli utenti [autorizzati](#page-253-0) possono pianificare l'eliminazione delle chiavi primarie e di replica multi-regione. Tuttavia, AWS KMS non eliminerà una chiave primaria multi-regione che ha una chiave di replica. Inoltre, finché esiste la chiave primaria, è possibile ricreare una chiave di replica multi-regione eliminata. Per informazioni dettagliate, vedi [Eliminazione di chiavi multiregione](#page-630-0).

# Eliminazione di chiavi KMS con materiale della chiave importato

Gli utenti autorizzati possono pianificare l'eliminazione delle chiavi KMS con materiale della chiave importato. Questa azione elimina definitivamente la chiave KMS, il relativo materiale e tutti i metadati associati alla chiave KMS.

Non puoi creare una nuova chiave KMS di crittografia simmetrica in grado di decrittografare i testi criptati di una chiave di crittografia simmetrica eliminata con materiale della chiave importato, neppure se disponi di una copia del relativo materiale della chiave. Tuttavia, se disponi del materiale della chiave, puoi ricreare efficacemente una chiave KMS asimmetrica o una chiave KMS HMAC con il materiale della chiave importato. Per informazioni dettagliate, vedi [Eliminazione di una chiave KMS](#page-660-0)  [con il materiale della chiave importato.](#page-660-0)

## <span id="page-253-0"></span>Controllo dell'accesso per l'eliminazione delle chiavi

Se utilizzi le policy IAM per concedere le autorizzazioni AWS KMS, tutte le identità IAM che dispongono dell'accesso di amministratore AWS ("Action": "\*") o dell'accesso completo a AWS KMS ("Action": "kms:\*") sono già autorizzate a pianificare e annullare l'eliminazione di chiavi KMS. Per consentire agli amministratori delle chiavi di pianificare e annullare l'eliminazione delle chiavi nella relativa policy, utilizza la console AWS KMS o l'API AWS KMS.

In genere, solo gli amministratori delle chiavi sono in grado di pianificare o annullare l'eliminazione delle chiavi. Tuttavia, puoi concedere queste autorizzazioni ad altre identità IAM aggiungendo kms:ScheduleKeyDeletion e kms:CancelKeyDeletion

alla policy della chiave o a una policy IAM. Puoi anche utilizzare la chiave [kms:ScheduleKeyDeletionPendingWindowInDays](#page-425-0)condition per limitare ulteriormente i valori che i principali possono specificare nel parametro di una richiesta. PendingWindowInDays **[ScheduleKeyDeletion](https://docs.aws.amazon.com/kms/latest/APIReference/API_ScheduleKeyDeletion.html)** 

Consentire agli amministratori delle chiavi di pianificare e annullare l'eliminazione delle chiavi (console)

Per concedere agli amministratori delle chiavi l'autorizzazione per pianificare e annullare l'eliminazione delle chiavi.

- 1. Accedi alla AWS Management Console e apri la console AWS Key Management Service (AWS KMS) all'indirizzo <https://console.aws.amazon.com/kms>.
- 2. Per modificare la Regione AWS, utilizza il Selettore di regione nell'angolo in alto a destra della pagina.
- 3. Nel riquadro di navigazione, scegli Chiavi gestite dal cliente.
- 4. Scegli l'alias o l'ID chiave della chiave KMS di cui intendi modificare le autorizzazioni.
- 5. Scegli la scheda Key policy (Policy delle chiavi).
- 6. Il passaggio successivo è diverso per la visualizzazione predefinita e la visualizzazione della policy della policy delle chiavi. La visualizzazione predefinita è disponibile solo se utilizzi la policy delle chiavi di console predefinita. In caso contrario, è disponibile solo la visualizzazione della policy.

Quando è disponibile la visualizzazione predefinita, nella scheda Key policy (Policy delle chiavi) viene visualizzato il pulsante Switch to policy view (Passa alla visualizzazione della policy) o Switch to default view (Passa alla visualizzazione predefinita).

- Nella visualizzazione predefinita:
	- In Key deletion (Eliminazione chiave), seleziona Allow key administrators to delete this key (Consenti agli amministratori delle chiavi di eliminare questa chiave).
- Nella visualizzazione della policy:
	- a. Scegli Modifica.
	- b. Nell'istruzione della policy per gli amministratori delle chiavi, aggiungi le autorizzazioni kms:ScheduleKeyDeletion e kms:CancelKeyDeletion all'elemento Action.

{

```
 "Sid": "Allow access for Key Administrators", 
   "Effect": "Allow", 
   "Principal": {"AWS": "arn:aws:iam::111122223333:user/KMSKeyAdmin"}, 
   "Action": [ 
     "kms:Create*", 
     "kms:Describe*", 
     "kms:Enable*", 
     "kms:List*", 
     "kms:Put*", 
     "kms:Update*", 
     "kms:Revoke*", 
     "kms:Disable*", 
     "kms:Get*", 
     "kms:Delete*", 
     "kms:ScheduleKeyDeletion", 
     "kms:CancelKeyDeletion"
   ], 
   "Resource": "*"
}
```
c. Seleziona Salvataggio delle modifiche.

Consentire agli amministratori delle chiavi l'autorizzazione per pianificare e annullare l'eliminazione delle chiavi (AWS CLI)

Puoi utilizzare la AWS Command Line Interface per aggiungere le autorizzazioni per la pianificazione e l'annullamento dell'eliminazione di chiavi.

Per aggiungere l'autorizzazione per pianificare e annullare l'eliminazione di chiavi

- 1. Utilizzare il comando [aws kms get-key-policy](https://docs.aws.amazon.com/cli/latest/reference/kms/get-key-policy.html) per recuperare la policy delle chiavi esistente, quindi salvare il documento di policy in un file.
- 2. Apri il documento della policy nell'editor di testo preferito. Nell'istruzione della policy per gli amministratori delle chiavi, aggiungi le autorizzazioni kms:ScheduleKeyDeletion e kms:CancelKeyDeletion. L'esempio seguente mostra un'istruzione di policy con queste due autorizzazioni:

```
{ 
   "Sid": "Allow access for Key Administrators", 
   "Effect": "Allow", 
   "Principal": {"AWS": "arn:aws:iam::111122223333:user/KMSKeyAdmin"},
```
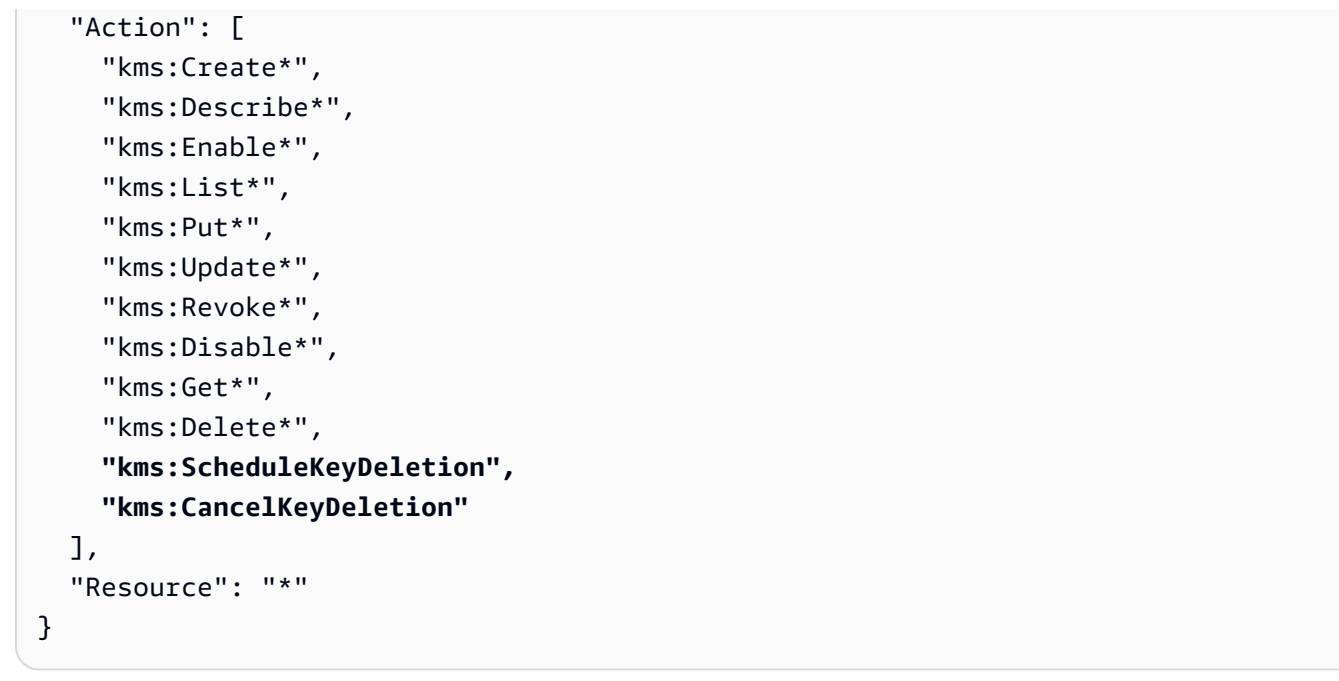

3. Utilizza il comando [aws kms put-key-policy](https://docs.aws.amazon.com/cli/latest/reference/kms/put-key-policy.html) per applicare la policy chiave alla chiave KMS.

## <span id="page-256-0"></span>Pianificazione e annullamento dell'eliminazione di chiavi

Le procedure seguenti descrivono come pianificare e annullare l'eliminazione di una chiave in una AWS KMS keys per Regione singola (chiave KMS) in AWS KMS utilizzando la AWS Management Console, AWS CLI e AWS SDK for Java.

Per informazioni sulla pianificazione dell'eliminazione delle chiavi multi-regioni, consulta [Eliminazione](#page-630-0)  [di chiavi multiregione.](#page-630-0)

### **A** Warning

L'eliminazione di una chiave KMS è un'operazione distruttiva e potenzialmente pericolosa. Dovresti procedere solo quando hai la certezza di non dover più utilizzare la chiave KMS e che non ne avrai bisogno in futuro. In caso di dubbio, dovresti [disabilitare la chiave KMS](#page-127-0) invece di eliminarla.

Prima di eliminare una chiave KMS, devi disporre delle autorizzazioni necessarie. Per informazioni su come concedere queste autorizzazioni agli amministratori delle chiavi, consulta [Controllo](#page-253-0)  [dell'accesso per l'eliminazione delle chiavi](#page-253-0). Puoi anche utilizzare la chiave di condizione

[kms:ScheduleKeyDeletionPendingWindowInDays](#page-425-0) per limitare ulteriormente il periodo di attesa, applicando, ad esempio, un periodo di attesa minimo.

AWS KMS registra una voce nel log AWS CloudTrail quando [pianifichi l'eliminazione](#page-208-0) della chiave KMS e quando la [chiave KMS viene effettivamente eliminata](#page-175-0).

Pianificazione e annullamento dell'eliminazione di chiavi (console)

Nella AWS Management Console, è possibile pianificare e annullare l'eliminazione di più chiavi KMS contemporaneamente.

Per pianificare l'eliminazione di chiavi

- 1. Accedi alla AWS Management Console e apri la console AWS Key Management Service (AWS KMS) all'indirizzo <https://console.aws.amazon.com/kms>.
- 2. Per modificare la Regione AWS, utilizza il Selettore di regione nell'angolo in alto a destra della pagina.
- 3. Nel riquadro di navigazione, scegli Chiavi gestite dal cliente.

Non è possibile pianificare l'eliminazione di [Chiavi gestite da AWS](#page-17-0) o [Chiavi di proprietà di AWS.](#page-19-0)

- 4. Scegli la casella di controllo accanto alla chiave KMS da eliminare.
- 5. Scegliere Key actions (Operazioni sulle chiavi), Schedule key deletion (Pianifica eliminazione chiave).
- 6. Leggere l'avviso e le informazioni sull'annullamento dell'eliminazione durante il periodo di attesa. Se decidi di annullare l'eliminazione, nella parte inferiore della pagina scegli Annulla.
- 7. Per Waiting period (in days) (Periodo di attesa (in giorni)), immettere un numero di giorni compreso tra 7 e 30.
- 8. Controlla le chiavi KMS che stai eliminando.
- 9. Scegli la casella di controllo accanto a Confirm you want to schedule this key for deletion in *<number of days>* days (Conferma di voler pianificare l'eliminazione della chiave tra <number of days> giorni).
- 10. Scegliere Schedule deletion (Pianifica eliminazione).

Lo stato della chiave KMS diventa In attesa di eliminazione.

Per annullare l'eliminazione di chiavi

- 1. Aprire la console AWS KMS all'indirizzo<https://console.aws.amazon.com/kms>.
- 2. Per modificare la Regione AWS, utilizza il Selettore di regione nell'angolo in alto a destra della pagina.
- 3. Nel riquadro di navigazione, scegli Chiavi gestite dal cliente.
- 4. Scegli la casella di controllo accanto alla chiave KMS da ripristinare.
- 5. Scegliere Key actions (Operazioni sulle chiavi), Cancel key deletion (Annulla eliminazione chiave).

Lo stato della chiave KMS cambia da In attesa di eliminazione a Disabilitata. Per utilizzare la chiave KMS è necessario [abilitarla](#page-127-0).

Pianificazione e annullamento dell'eliminazione di chiavi (AWS CLI)

Utilizza il comando [aws kms schedule-key-deletion](https://docs.aws.amazon.com/cli/latest/reference/kms/schedule-key-deletion.html) per pianificare l'eliminazione di una [chiave](#page-17-1)  [gestita dal cliente,](#page-17-1) come mostrato nel seguente esempio.

Non è possibile pianificare l'eliminazione di Chiave gestita da AWS o Chiave di proprietà di AWS.

```
$ aws kms schedule-key-deletion --key-id 1234abcd-12ab-34cd-56ef-1234567890ab --
pending-window-in-days 10
```
Quando utilizzata correttamente, la AWS CLI restituisce un output come quello mostrato nell'esempio seguente:

```
{ 
     "KeyId": "arn:aws:kms:us-
west-2:111122223333:key/1234abcd-12ab-34cd-56ef-1234567890ab", 
     "DeletionDate": 1598304792.0, 
     "KeyState": "PendingDeletion", 
     "PendingWindowInDays": 10
}
```
Utilizzare il comando [aws kms cancel-key-deletion](https://docs.aws.amazon.com/cli/latest/reference/kms/cancel-key-deletion.html) per annullare l'eliminazione di chiavi dalla AWS CLI, come mostrato nel seguente esempio.

\$ aws kms cancel-key-deletion --key-id *1234abcd-12ab-34cd-56ef-1234567890ab*

Quando utilizzata correttamente, la AWS CLI restituisce un output come quello mostrato nell'esempio seguente:

```
{ 
     "KeyId": "arn:aws:kms:us-
west-2:111122223333:key/1234abcd-12ab-34cd-56ef-1234567890ab"
}
```
Lo stato della chiave KMS cambia da In attesa di eliminazione a Disabilitata. Per utilizzare la chiave KMS è necessario [abilitarla](#page-127-0).

Pianificazione e annullamento dell'eliminazione di chiavi (AWS SDK for Java)

L'esempio seguente mostra come pianificare l'eliminazione di una chiave gestita dal cliente con AWS SDK for Java. Questo esempio richiede di aver precedentemente creato un'istanza AWSKMSClient come kms.

```
String KeyId = "arn:aws:kms:us-
west-2:111122223333:key/1234abcd-12ab-34cd-56ef-1234567890ab";
int PendingWindowInDays = 10;
ScheduleKeyDeletionRequest scheduleKeyDeletionRequest =
new 
  ScheduleKeyDeletionRequest().withKeyId(KeyId).withPendingWindowInDays(PendingWindowInDays);
kms.scheduleKeyDeletion(scheduleKeyDeletionRequest);
```
L'esempio seguente mostra come annullare l'eliminazione di una chiave con AWS SDK for Java. Questo esempio richiede di aver precedentemente creato un'istanza AWSKMSClient come kms.

```
String KeyId = "arn:aws:kms:us-
west-2:111122223333:key/1234abcd-12ab-34cd-56ef-1234567890ab";
CancelKeyDeletionRequest cancelKeyDeletionRequest =
new CancelKeyDeletionRequest().withKeyId(KeyId);
kms.cancelKeyDeletion(cancelKeyDeletionRequest);
```
Lo stato della chiave KMS cambia da In attesa di eliminazione a Disabilitata. Per utilizzare la chiave KMS è necessario [abilitarla](#page-127-0).

Pianificazione e annullamento dell'eliminazione di chiavi 249

# <span id="page-260-0"></span>Creazione di un allarme che rileva l'uso di una chiave KMS in attesa di eliminazione

Puoi combinare le funzionalità di AWS CloudTrail Amazon CloudWatch Logs e Amazon Simple Notification Service (Amazon SNS) per creare un CloudWatch allarme Amazon che ti avvisa quando qualcuno nel tuo account tenta di utilizzare una chiave KMS in attesa di eliminazione. Se ricevi questa notifica, potresti voler annullare l'eliminazione della chiave KMS e riconsiderare la decisione di eliminarla.

Le seguenti procedure creano un allarme che ti avvisa ogni volta che il messaggio di errore "*Key ARN* is pending deletion" viene scritto nei tuoi file di registro. CloudTrail Questo messaggio di errore indica che una persona o un'applicazione ha cercato di utilizzare la chiave KMS in una [operazione di crittografia](#page-31-0). Poiché la notifica è collegata al messaggio di errore, non viene attivata quando utilizzi operazioni API consentite sulle chiavi KMS in attesa di eliminazione, ad esempio ListKeys, CancelKeyDeletion e PutKeyPolicy. Per visualizzare un elenco delle operazioni API AWS KMS che restituiscono questo messaggio di errore, consulta [Stati chiave delle AWS KMS](#page-266-0) [chiavi.](#page-266-0)

L'e-mail di notifica che ricevi non include la chiave KMS o l'operazione di crittografia. Puoi trovare tali informazioni nel [file di registro di CloudTrail.](#page-147-0) L'e-mail segnala invece che lo stato dell'allarme è stato modificato da OK ad Alarm (Allarme). Per ulteriori informazioni sugli CloudWatch allarmi e sui cambiamenti di stato, consulta [Using Amazon CloudWatch alarms](https://docs.aws.amazon.com/AmazonCloudWatch/latest/monitoring/AlarmThatSendsEmail.html) nella Amazon CloudWatch User Guide.

### **A** Warning

Questo CloudWatch allarme Amazon non è in grado di rilevare l'uso della chiave pubblica di una chiave KMS asimmetrica al di fuori di. AWS KMS Per informazioni dettagliate sui rischi particolari derivanti dall'eliminazione delle chiavi KMS asimmetriche utilizzate per la crittografia a chiave pubblica, inclusa la creazione di testi cifrati che non possono essere decrittati, consulta [Eliminazione delle chiavi KMS asimmetriche.](#page-252-0)

### Argomenti

- [Requisiti per un allarme CloudWatch](#page-261-0)
- [Creazione dell'allarme CloudWatch](#page-261-1)

## <span id="page-261-0"></span>Requisiti per un allarme CloudWatch

Prima di creare un CloudWatch allarme, devi creare un AWS CloudTrail percorso e configurare CloudTrail la distribuzione dei file di CloudTrail log ad Amazon CloudWatch Logs. Hai anche bisogno di un argomento Amazon SNS per la notifica degli allarmi.

• [Creazione di un trail CloudTrail.](https://docs.aws.amazon.com/awscloudtrail/latest/userguide/cloudtrail-create-and-update-a-trail.html)

CloudTrail viene abilitato automaticamente sul tuo account al Account AWS momento della creazione dell'account. Tuttavia, per una registrazione continua di eventi nell'account, inclusi gli eventi per AWS KMS, crea un trail.

• [Configura CloudTrail per consegnare i tuoi file di registro CloudWatch Logs.](https://docs.aws.amazon.com/awscloudtrail/latest/userguide/send-cloudtrail-events-to-cloudwatch-logs.html)

Configura la consegna dei tuoi file di CloudTrail registro ai CloudWatch registri. Ciò consente a CloudWatch Logs di monitorare i log per le richieste AWS KMS API che tentano di utilizzare una chiave KMS in attesa di eliminazione.

• [Creazione di un argomento Amazon SNS.](https://docs.aws.amazon.com/sns/latest/dg/sns-create-topic.html)

Quando l'allarme si attiva, ti avvisa inviando un messaggio e-mail a un indirizzo e-mail in un argomento Amazon Simple Notification Service (Amazon SNS).

### <span id="page-261-1"></span>Creazione dell'allarme CloudWatch

In questa procedura, crei un filtro metrico del gruppo di CloudWatch log che trova le istanze dell'eccezione di eliminazione in sospeso. Quindi, si crea un CloudWatch allarme basato sulla metrica del gruppo di log. Per informazioni sui filtri delle metriche dei gruppi di log, consulta [Creazione di](https://docs.aws.amazon.com/AmazonCloudWatch/latest/logs/MonitoringLogData.html)  [metriche da eventi di log utilizzando filtri](https://docs.aws.amazon.com/AmazonCloudWatch/latest/logs/MonitoringLogData.html) nella Amazon CloudWatch Logs User Guide.

1. Crea un filtro CloudWatch metrico che analizzi i log. CloudTrail

Segui le istruzioni in [Creazione di un filtro di parametri per un gruppo di log](https://docs.aws.amazon.com/AmazonCloudWatch/latest/logs/CreateMetricFilterProcedure.html) utilizzando i seguenti valori obbligatori. Per gli altri campi, accetta i valori predefiniti e immetti i nomi come richiesto.

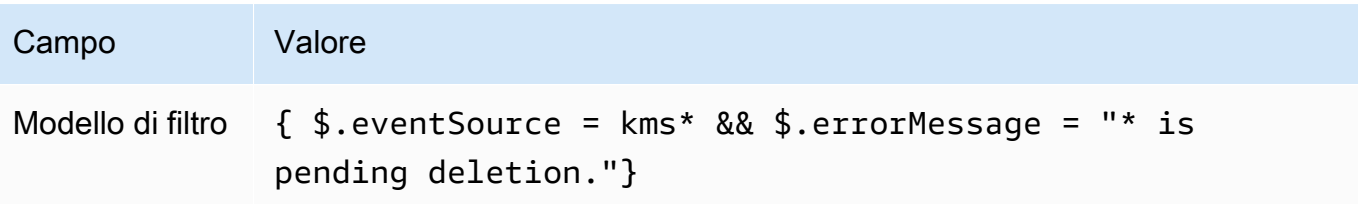

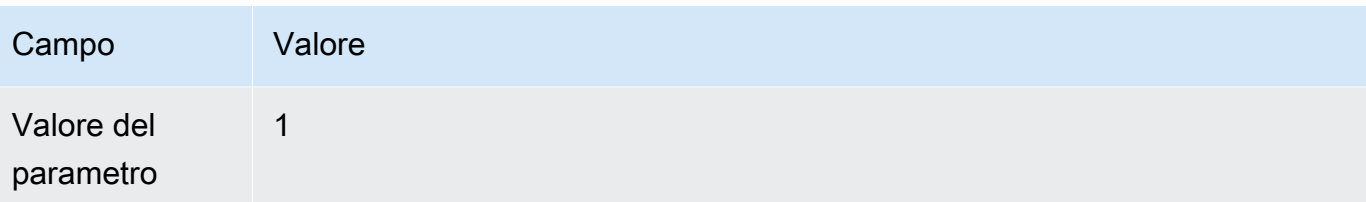

2. Crea un CloudWatch allarme basato sul filtro metrico creato nel passaggio 1.

Segui le istruzioni riportate in [Creazione di un CloudWatch allarme basato su un filtro metrico di](https://docs.aws.amazon.com/AmazonCloudWatch/latest/monitoring/Create_alarm_log_group_metric_filter.html)  [gruppo di log](https://docs.aws.amazon.com/AmazonCloudWatch/latest/monitoring/Create_alarm_log_group_metric_filter.html) utilizzando i seguenti valori obbligatori. Per gli altri campi, accetta i valori predefiniti e immetti i nomi come richiesto.

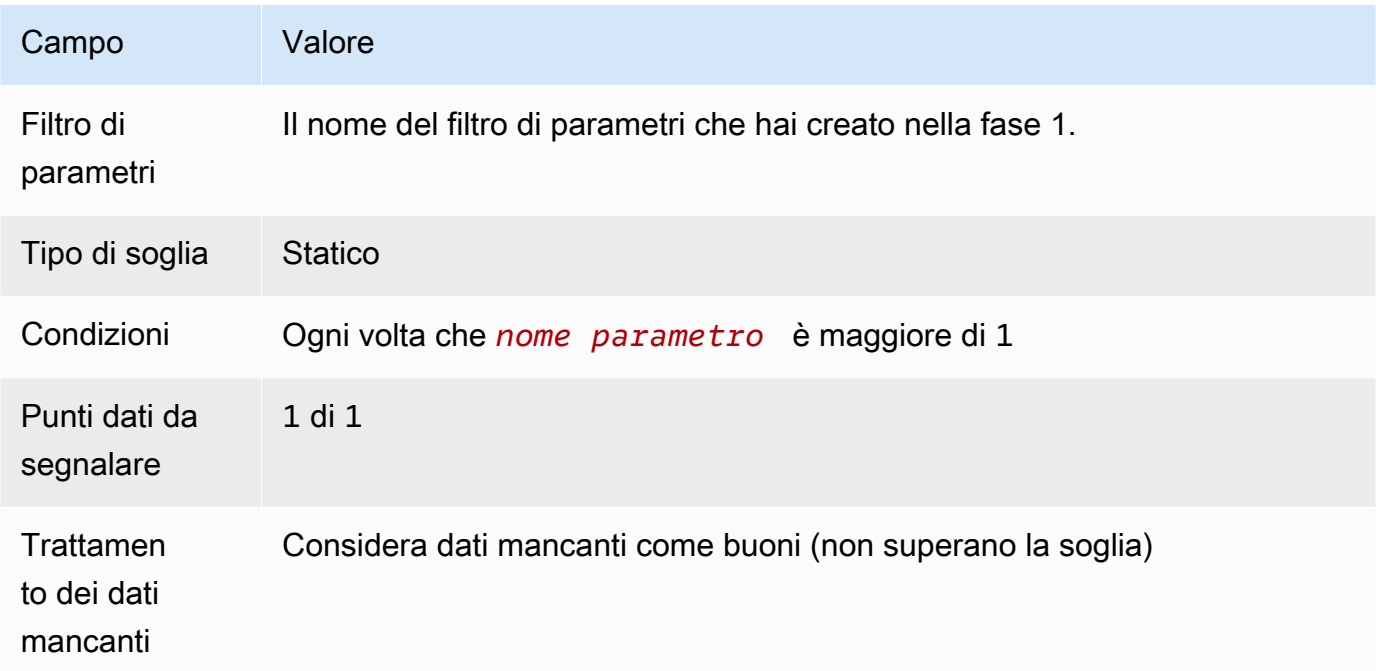

Dopo aver completato questa procedura, riceverai una notifica ogni volta che il nuovo CloudWatch allarme entra nello stato. ALARM Se ricevi una notifica per questo allarme, per crittografare o decrittografare i dati è possibile che sia ancora necessaria una chiave KMS pianificata per l'eliminazione. In questo caso, [annulla l'eliminazione della chiave KMS](#page-256-0) e riconsidera la decisione di eliminarla.

## Stabilire l'utilizzo passato di una chiave KMS

Prima di eliminare una chiave KMS, potresti voler sapere in che modo numerosi testi cifrati sono stati crittografati per quella chiave. AWS KMS non archivia queste informazioni né i testi cifrati. Sapere in che modo una chiave KMS è stata utilizzata in passato potrebbe aiutarti a decidere se ti servirà

in futuro. In questo argomento vengono suggerite diverse strategie che consentono di determinare l'utilizzo passato di una chiave KMS.

### **A** Warning

Queste strategie per determinare l'utilizzo passato e corrente sono efficaci solo per gli utenti AWS e le operazioni AWS KMS. Non sono in grado di rilevare l'uso della chiave pubblica di una asimmetrica al di fuori di AWS KMS. Per informazioni dettagliate sui rischi particolari derivanti dall'eliminazione delle chiavi KMS asimmetriche utilizzate per la crittografia a chiave pubblica, inclusa la creazione di testi cifrati che non possono essere decrittati, consulta [Eliminazione delle chiavi KMS asimmetriche.](#page-252-0)

### Argomenti

- [Analisi delle autorizzazioni della chiave KMS per determinare l'ambito dell'utilizzo potenziale](#page-263-0)
- [Analisi dei log AWS CloudTrail per determinare l'utilizzo effettivo](#page-263-1)

# <span id="page-263-0"></span>Analisi delle autorizzazioni della chiave KMS per determinare l'ambito dell'utilizzo potenziale

Stabilire chi o cosa ha attualmente accesso a una chiave KMS potrebbe aiutarti a determinare in quale misura è stata utilizzata la chiave KMS e se è ancora necessaria. Per ulteriori informazioni su come determinare chi o cosa ha attualmente accesso a una chiave KMS, consulta [Determinazione](#page-472-0) [dell'accesso a una AWS KMS keys](#page-472-0).

### <span id="page-263-1"></span>Analisi dei log AWS CloudTrail per determinare l'utilizzo effettivo

Potresti voler utilizzare la cronologia di utilizzo di una chiave KMS per stabilire se in una determinata chiave KMS sono crittografati i testi cifrati.

Tutte le attività API AWS KMS vengono registrate nei file di log AWS CloudTrail. Se hai [creato](https://docs.aws.amazon.com/awscloudtrail/latest/userguide/cloudtrail-create-and-update-a-trail.html) [un CloudTrail percorso](https://docs.aws.amazon.com/awscloudtrail/latest/userguide/cloudtrail-create-and-update-a-trail.html) nella regione in cui si trova la tua chiave KMS, puoi esaminare i tuoi file di CloudTrail registro per visualizzare una cronologia di tutte le attività dell'AWS KMSAPI per una particolare chiave KMS. Se un trail non è disponibile, è comunque possibile visualizzare gli eventi recenti nella [cronologia degli eventi CloudTrail .](https://docs.aws.amazon.com/awscloudtrail/latest/userguide/view-cloudtrail-events.html) Per informazioni dettagliate sulle modalità di AWS KMS utilizzo CloudTrail, consulta. [Registrazione delle chiamate AWS KMS API con AWS CloudTrail](#page-147-0) Gli esempi seguenti mostrano le voci di CloudTrail registro generate quando viene utilizzata una chiave KMS per proteggere un oggetto archiviato in Amazon Simple Storage Service (Amazon S3). In questo esempio, l'oggetto viene caricato in Amazon S3 utilizzando le informazioni riportate in [Protezione dei dati utilizzando la crittografia lato server con chiavi KMS \(SSE-KMS\).](https://docs.aws.amazon.com/AmazonS3/latest/userguide/UsingKMSEncryption.html) Quando carichi un oggetto in Amazon S3 con SSE-KMS, specifichi la chiave KMS da utilizzare per proteggere l'oggetto. Amazon S3 utilizza l'AWS KM[SGenerateDataKey](https://docs.aws.amazon.com/kms/latest/APIReference/API_GenerateDataKey.html)operazione per richiedere una chiave dati univoca per l'oggetto e questo evento di richiesta viene registrato CloudTrail con una voce simile alla seguente:

```
{ 
   "eventVersion": "1.02", 
   "userIdentity": { 
     "type": "AssumedRole", 
     "principalId": "AROACKCEVSQ6C2EXAMPLE:example-user", 
     "arn": "arn:aws:sts::111122223333:assumed-role/Admins/example-user", 
     "accountId": "111122223333", 
     "accessKeyId": "AKIAIOSFODNN7EXAMPLE", 
     "sessionContext": { 
       "attributes": { 
         "mfaAuthenticated": "false", 
         "creationDate": "2015-09-10T23:12:48Z" 
       }, 
       "sessionIssuer": { 
         "type": "Role", 
         "principalId": "AROACKCEVSQ6C2EXAMPLE", 
         "arn": "arn:aws:iam::111122223333:role/Admins", 
         "accountId": "111122223333", 
         "userName": "Admins" 
       } 
     }, 
     "invokedBy": "internal.amazonaws.com" 
   }, 
   "eventTime": "2015-09-10T23:58:18Z", 
   "eventSource": "kms.amazonaws.com", 
   "eventName": "GenerateDataKey",
   "awsRegion": "us-west-2", 
   "sourceIPAddress": "internal.amazonaws.com", 
   "userAgent": "internal.amazonaws.com", 
   "requestParameters": { 
     "encryptionContext": {"aws:s3:arn": "arn:aws:s3:::example_bucket/example_object"},
     "keySpec": "AES_256",
```

```
 "keyId": "arn:aws:kms:us-
west-2:111122223333:key/1234abcd-12ab-34cd-56ef-1234567890ab"
   }, 
   "responseElements": null, 
   "requestID": "cea04450-5817-11e5-85aa-97ce46071236", 
   "eventID": "80721262-21a5-49b9-8b63-28740e7ce9c9", 
   "readOnly": true, 
   "resources": [{ 
     "ARN": "arn:aws:kms:us-
west-2:111122223333:key/1234abcd-12ab-34cd-56ef-1234567890ab",
     "accountId": "111122223333" 
   }], 
   "eventType": "AwsApiCall", 
   "recipientAccountId": "111122223333"
}
```
Quando in un secondo momento scarichi questo oggetto da Amazon S3, Amazon S3 invia una richiesta Decrypt a AWS KMS per decrittare la chiave di dati dell'oggetto utilizzando la chiave KMS specificata. Quando esegui questa operazione, i tuoi file di CloudTrail registro includono una voce simile alla seguente:

```
{ 
   "eventVersion": "1.02", 
   "userIdentity": { 
     "type": "AssumedRole", 
     "principalId": "AROACKCEVSQ6C2EXAMPLE:example-user", 
     "arn": "arn:aws:sts::111122223333:assumed-role/Admins/example-user", 
     "accountId": "111122223333", 
     "accessKeyId": "AKIAIOSFODNN7EXAMPLE", 
     "sessionContext": { 
       "attributes": { 
         "mfaAuthenticated": "false", 
         "creationDate": "2015-09-10T23:12:48Z" 
       }, 
       "sessionIssuer": { 
         "type": "Role", 
         "principalId": "AROACKCEVSQ6C2EXAMPLE", 
         "arn": "arn:aws:iam::111122223333:role/Admins", 
         "accountId": "111122223333", 
         "userName": "Admins" 
       } 
     }, 
     "invokedBy": "internal.amazonaws.com"
```

```
 }, 
   "eventTime": "2015-09-10T23:58:39Z", 
   "eventSource": "kms.amazonaws.com", 
   "eventName": "Decrypt",
   "awsRegion": "us-west-2", 
   "sourceIPAddress": "internal.amazonaws.com", 
   "userAgent": "internal.amazonaws.com", 
   "requestParameters": { 
     "encryptionContext": {"aws:s3:arn": "arn:aws:s3:::example_bucket/example_object"}},
   "responseElements": null, 
   "requestID": "db750745-5817-11e5-93a6-5b87e27d91a0", 
   "eventID": "ae551b19-8a09-4cfc-a249-205ddba330e3", 
   "readOnly": true, 
   "resources": [{ 
     "ARN": "arn:aws:kms:us-
west-2:111122223333:key/1234abcd-12ab-34cd-56ef-1234567890ab",
     "accountId": "111122223333" 
   }], 
   "eventType": "AwsApiCall", 
   "recipientAccountId": "111122223333"
}
```
L'attività delle API di AWS KMS viene registrata da CloudTrail. Esaminando queste voci di registro, potresti essere in grado di determinare l'utilizzo passato di una chiave KMS specifica e ciò potrebbe aiutarti a decidere se eliminarla o meno.

Per vedere altri esempi di come l'attività delle AWS KMS API viene visualizzata nei file di CloudTrail registro, vai a[Registrazione delle chiamate AWS KMS API con AWS CloudTrail.](#page-147-0) Per ulteriori informazioni su questo argomento, CloudTrail consulta la [Guida per AWS CloudTrail l'utente.](https://docs.aws.amazon.com/awscloudtrail/latest/userguide/)

# <span id="page-266-0"></span>Stati chiave delle AWS KMS chiavi

An ha AWS KMS key sempre uno stato chiave. Le operazioni sulla chiave KMS e sul relativo ambiente possono modificare lo stato della chiave, in modo transitorio o fino a quando un'altra operazione non modifica lo stato della chiave.

La tabella in questa sezione mostra come gli stati chiave influiscono sulle chiamate alle operazioni AWS KMS API. Come risultato dello stato della chiave, si prevede che un'operazione su una chiave KMS abbia esito positivo (#), esito negativo (X), o esito positivo solo in determinate condizioni (?). Il risultato spesso differisce per le chiavi KMS con il materiale della chiave importato.

Questa tabella include solo le operazioni API che utilizzano una chiave KMS. Altre operazioni, come [CreateKeye](https://docs.aws.amazon.com/kms/latest/APIReference/API_CreateKey.html) [ListKeys,](https://docs.aws.amazon.com/kms/latest/APIReference/API_ListKeys.html) vengono omesse.

### Argomenti

- [Stato chiave e tipi di chiave KMS](#page-267-0)
- [Tabella dello stato delle chiavi](#page-268-0)

## <span id="page-267-0"></span>Stato chiave e tipi di chiave KMS

Il tipo di chiave KMS determina gli stati della chiave che può avere.

- Tutte le chiavi KMS possono essere incluse negli stati Enabled, Disabled e PendingDeletion.
- La maggior parte delle chiavi KMS viene creata nello stato Enabled. Le chiavi KMS con il materiale chiave importato vengono create nello stato PendingImport.
- Lo stato PendingImport si applica unicamente alle chiavi KMS con [materiale chiave importato](#page-643-0).
- Lo stato Unavailable si applica unicamente a una chiave KMS in un [archivi delle chiavi](#page-687-0) [personalizzate](#page-687-0). Una chiave KMS in un [archivio AWS CloudHSM chiavi si verifica](#page-689-0) Unavailable [quando l'archivio](#page-689-0) chiavi personalizzato viene disconnesso intenzionalmente dal relativo cluster. AWS CloudHSM Una chiave KMS in un [archivio delle chiavi esterne](#page-758-0) è Unavailable quando l'archivio delle chiavi personalizzate viene disconnesso intenzionalmente dal relativo [proxy](#page-766-0)  [dell'archivio delle chiavi esterne](#page-766-0). Puoi visualizzare e gestire chiavi KMS non disponibili, ma non puoi utilizzarle nelle operazioni di crittografia.

Lo stato di una chiave KMS in un archivio delle chiavi personalizzate non è influenzato dalle modifiche apportate al relativo materiale della chiave. Una chiave KMS in un archivio AWS CloudHSM chiavi non è influenzata dalle modifiche al [materiale chiave associato](#page-695-0) nel cluster. AWS CloudHSM Una chiave KMS in un archivio delle chiavi esterne non è influenzata dalle modifiche apportate alla relativa [chiave esterna](#page-765-0) in un gestore delle chiavi esterne. Se il materiale della chiave è disattivato o eliminato, lo stato della chiave KMS non cambia, ma le operazioni di crittografia che utilizzano la chiave KMS avranno esito negativo.

- Gli stati della chiave Creating, Updating ePendingReplicaDeletion si applicano solo alle [chiavi multiregione](#page-585-0).
	- Una chiave di replica multiregione si trova nello stato della chiave Creating transitorio mentre è in fase di creazione. Questo processo potrebbe essere ancora in corso al termine

dell'[ReplicateKeyo](https://docs.aws.amazon.com/kms/latest/APIReference/API_ReplicateKey.html)perazione. Una volta completato il processo di replica, la chiave di replica si trova nello stato Enabled o PendingImport.

- Le chiavi multi-regione si trovano nello stato della chiave Updating transitorio durante l'aggiornamento della Regione primaria. Questo processo potrebbe essere ancora in corso al termine dell'[UpdatePrimaryRegion](https://docs.aws.amazon.com/kms/latest/APIReference/API_UpdatePrimaryRegion.html)operazione. Al termine del processo di aggiornamento, le chiavi primarie e di replica riprendono lo stato della chiave Enabled.
- Quando si pianificherà l'eliminazione di una chiave primaria multiregione che dispone di chiavi di replica, la chiave primaria si trova nello stato PendingReplicaDeletion finché non vengono eliminate tutte le chiavi di replica. Lo stato della chiave diventa PendingDeletion. Per informazioni dettagliate, vedi [Eliminazione di chiavi multiregione.](#page-630-0)

## <span id="page-268-0"></span>Tabella dello stato delle chiavi

Nella tabella seguente viene illustrato l'effetto dello stato chiave di una chiave KMS sulle operazioni AWS KMS .

Le descrizioni delle note a piè di pagina numerate ([n]) si trovano alla fine di questo argomento.

### **a** Note

Potrebbe essere necessario scorrere orizzontalmente o verticalmente per visualizzare tutti i dati di questa tabella.

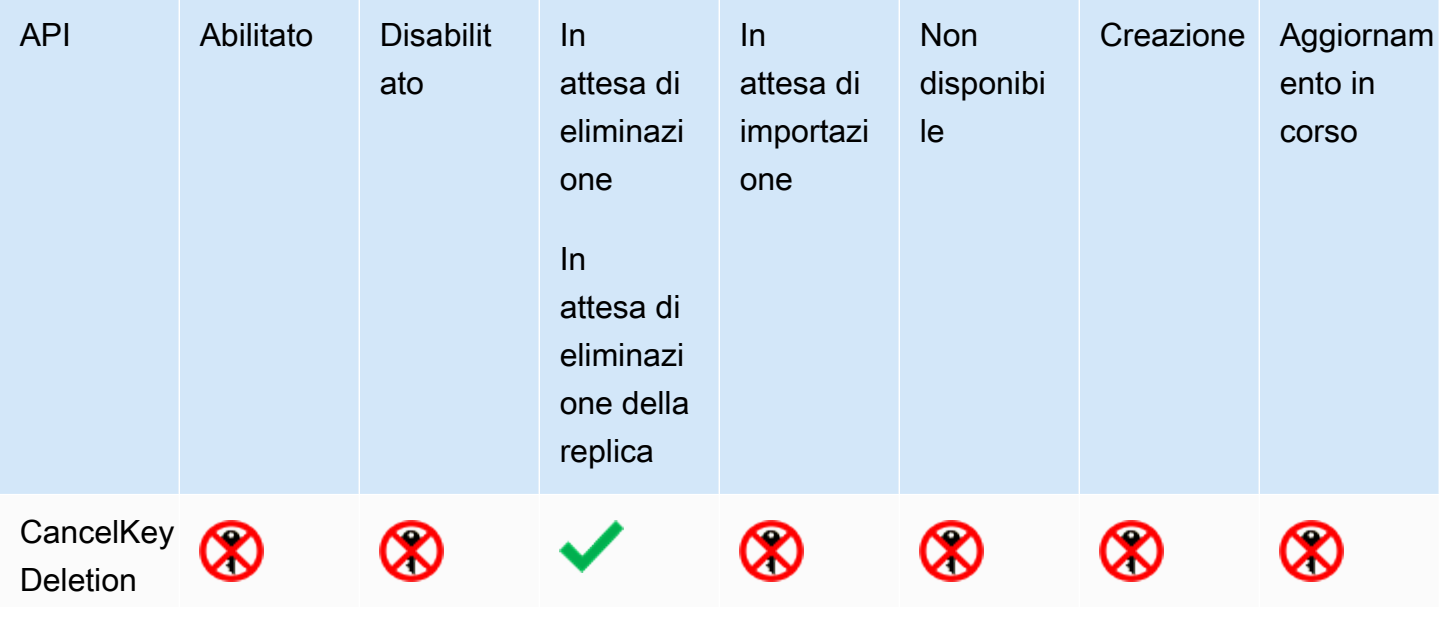

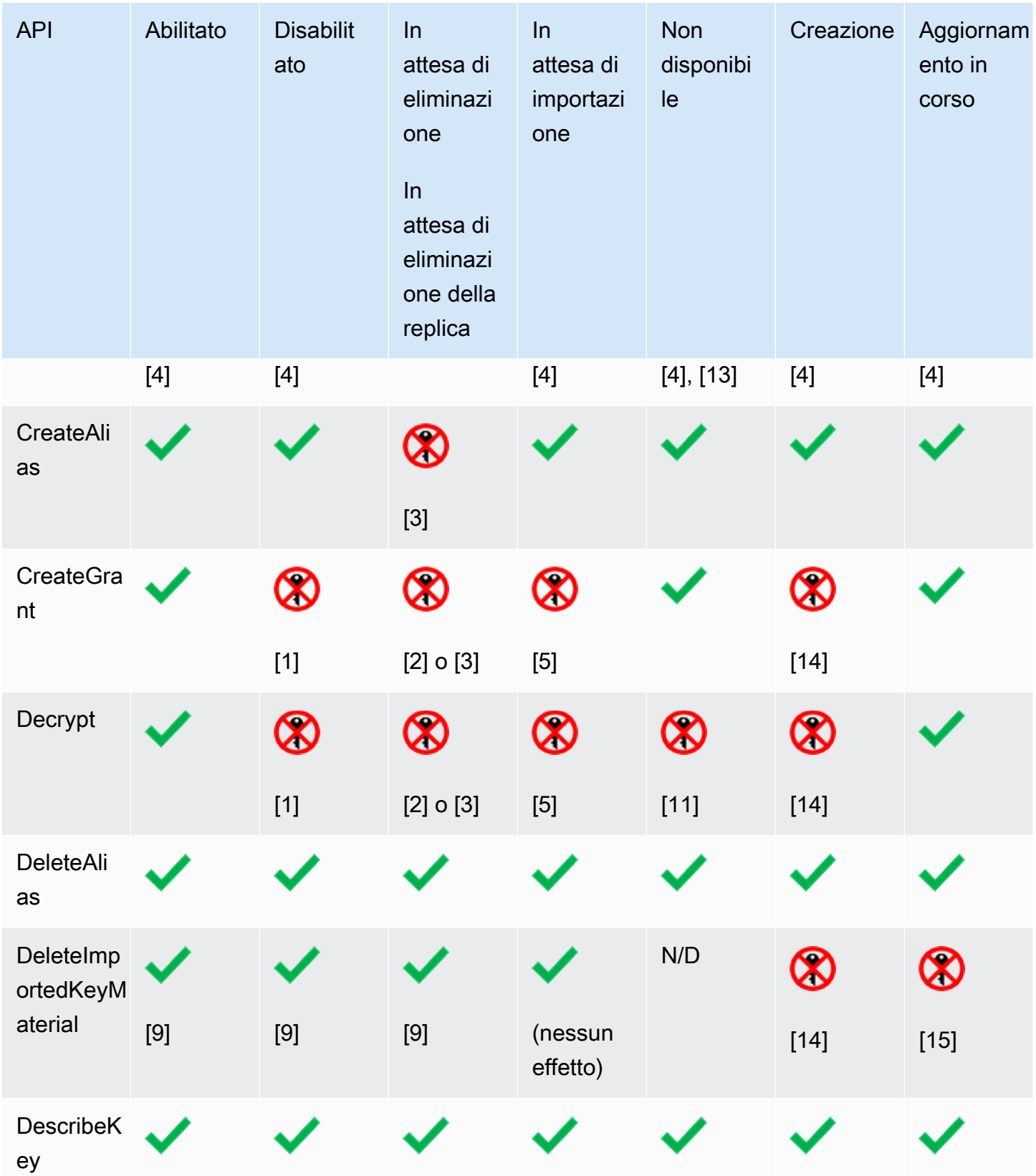

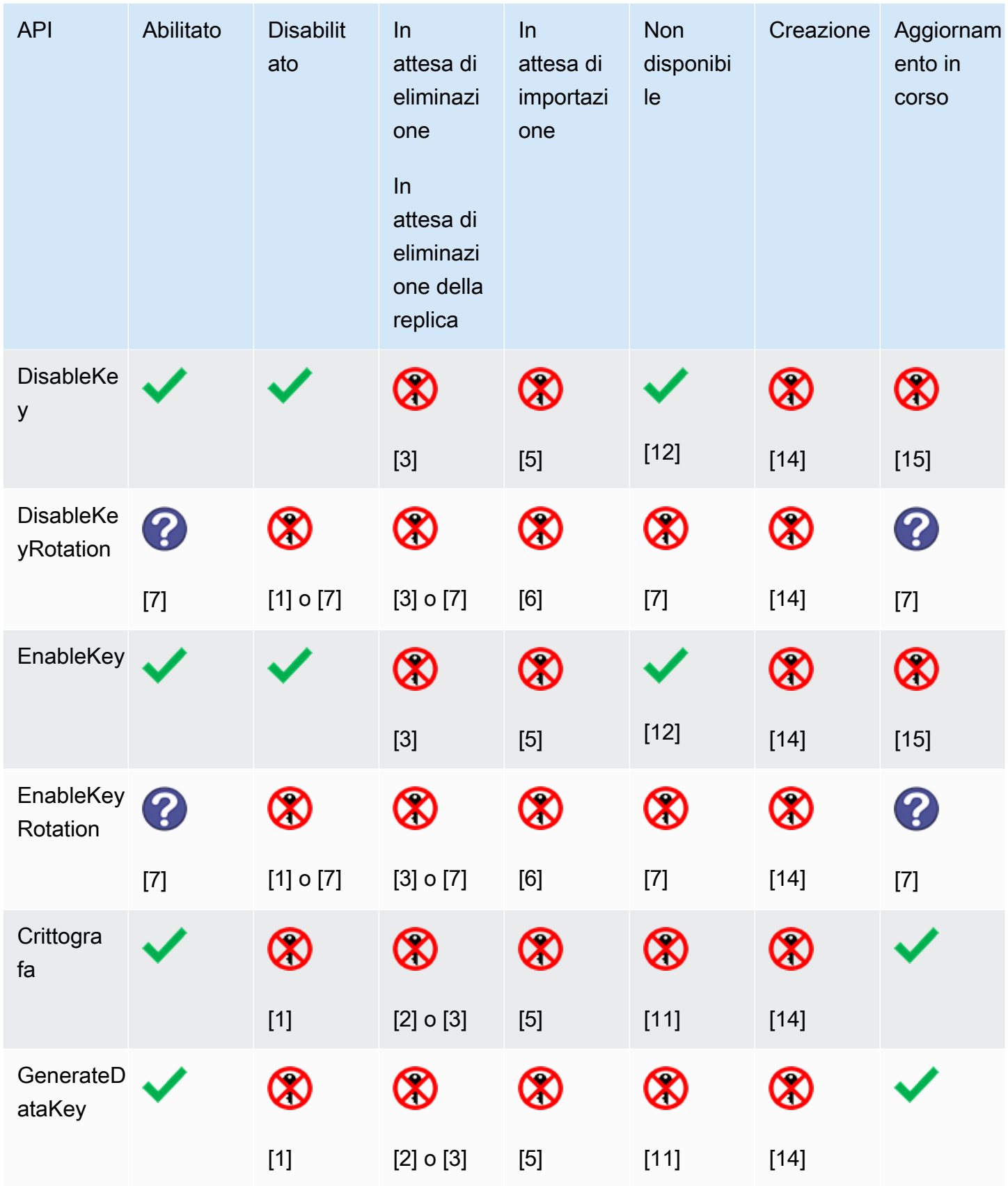

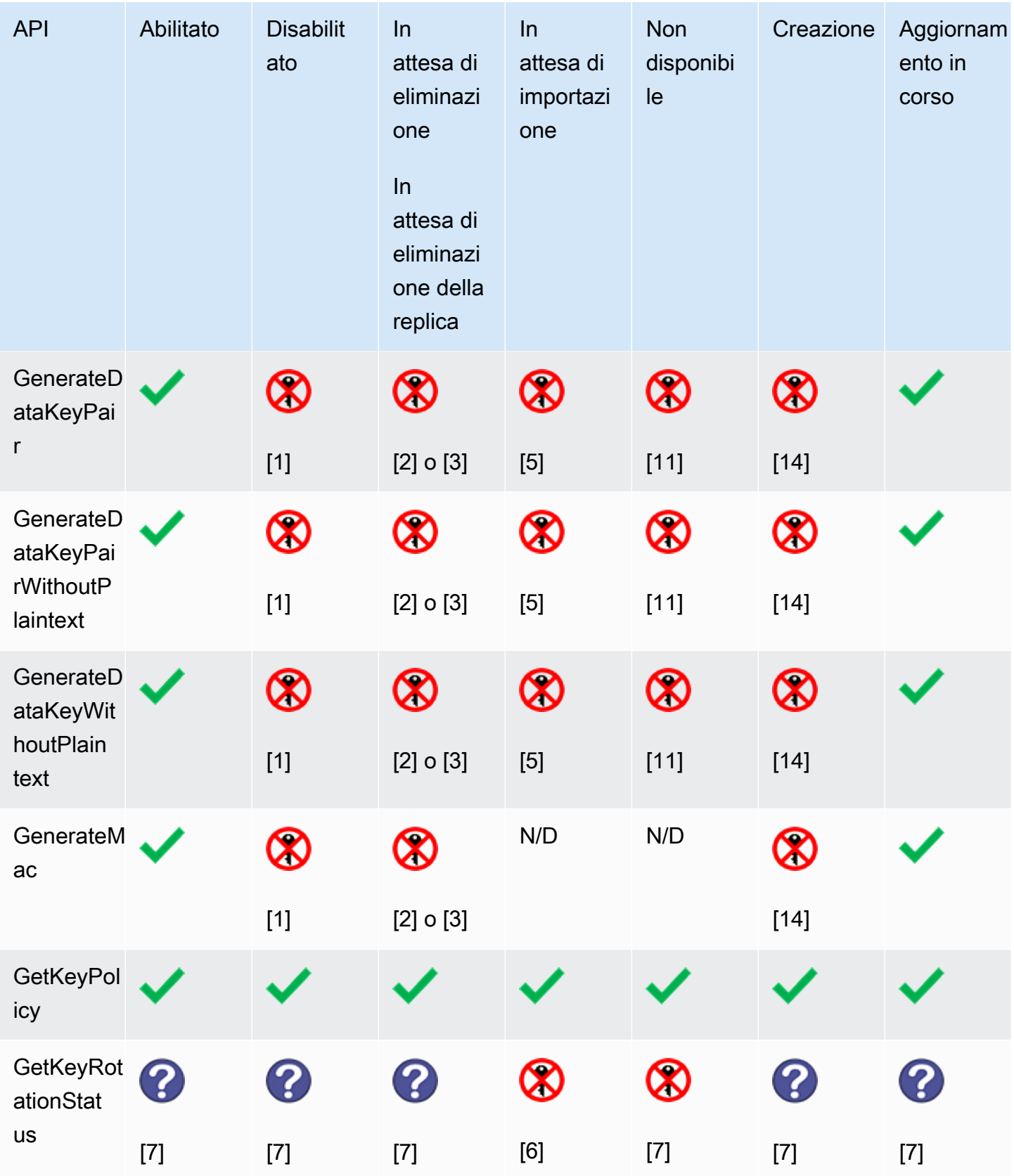

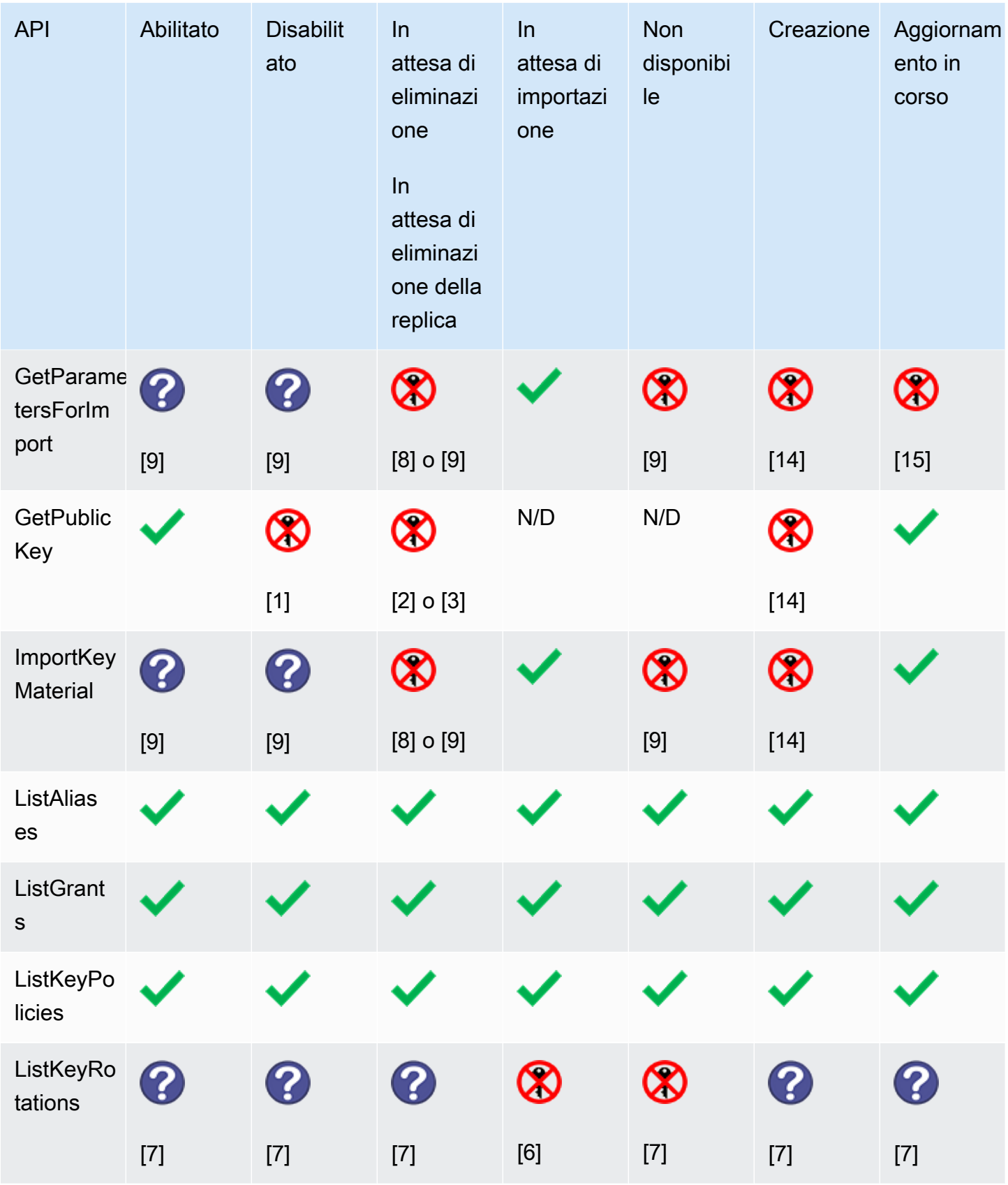

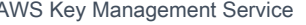

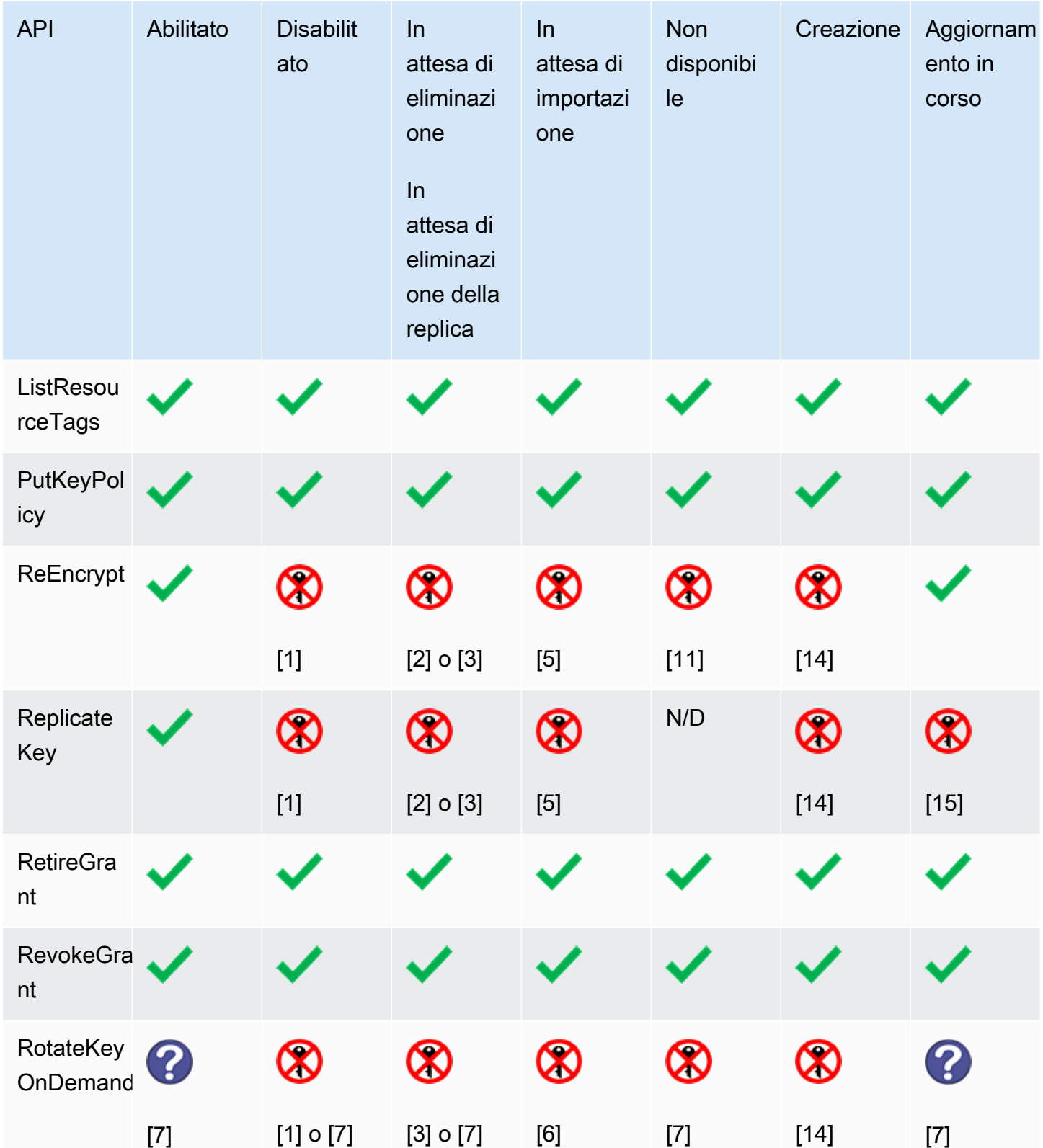

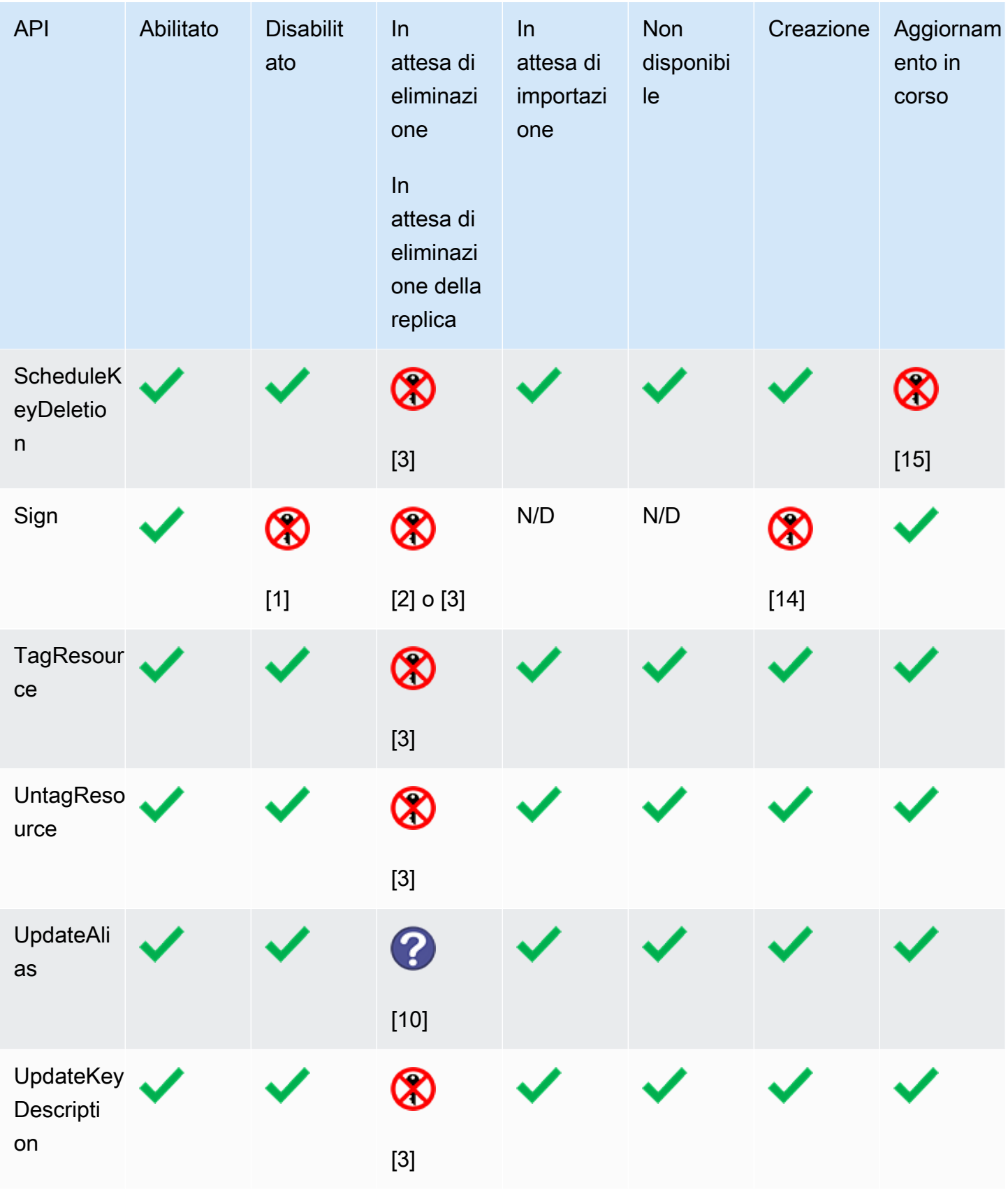

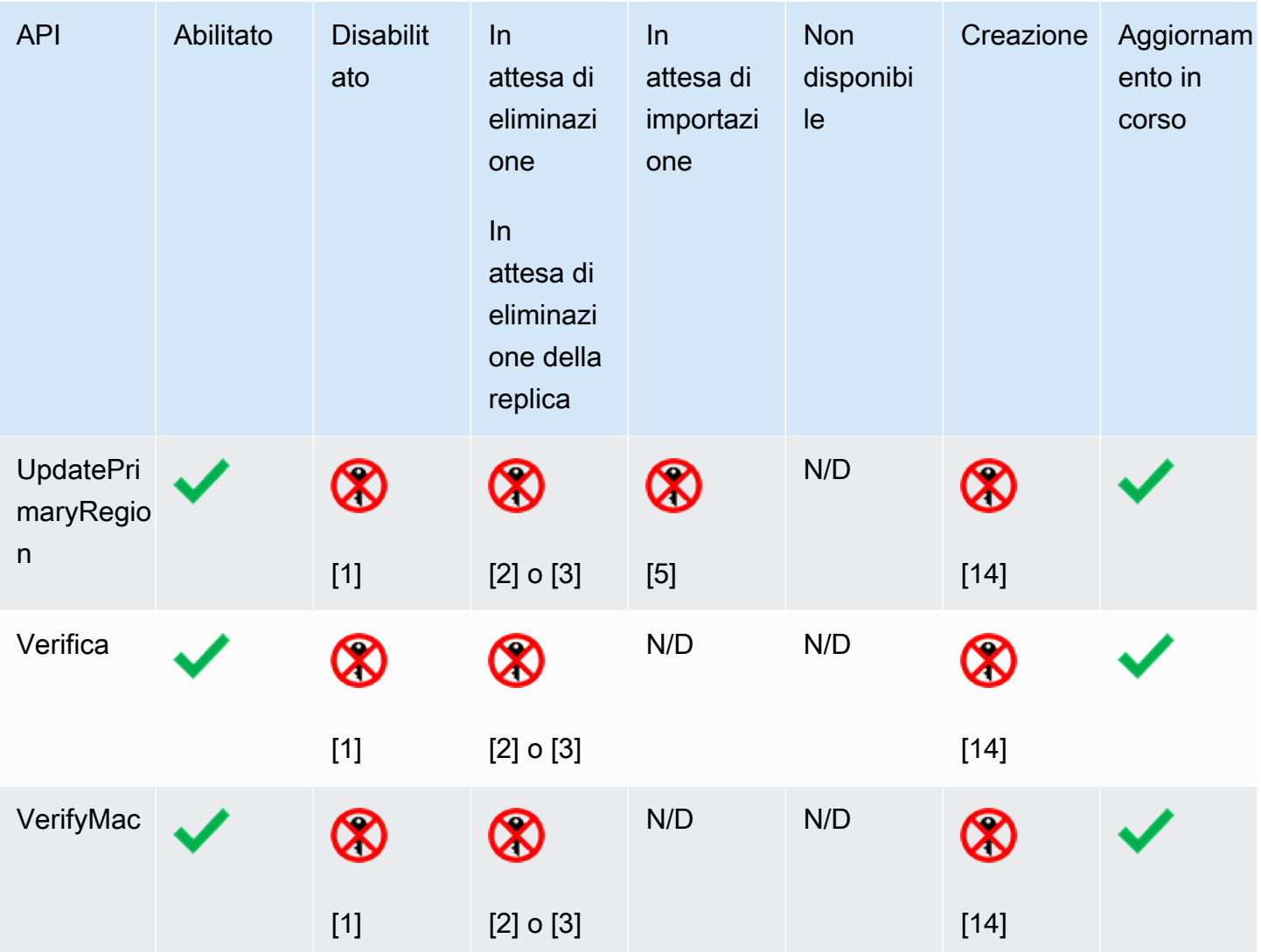

### Dettagli tabella

- [1] DisabledException: *<key ARN>* is disabled.
- [2] DisabledException: *<key ARN>* is pending deletion (or pending replica deletion).
- [3] KMSInvalidStateException: *<key ARN>* is pending deletion (or pending replica deletion).
- [4] KMSInvalidStateException: *<key ARN>* is not pending deletion (or pending replica deletion).
- [5] KMSInvalidStateException: *<key ARN>* is pending import.
- [6] UnsupportedOperationException: *<key ARN>* origin is EXTERNAL which is not valid for this operation.
- [7] Se la chiave KMS ha importato materiale della chiave o si trova in un archivio delle chiavi personalizzate: UnsupportedOperationException.
- [8] Se la chiave KMS ha importato il materiale della chiave: KMSInvalidStateException
- [9] Se la chiave KMS non può avere o non ha materiale della chiave importato: UnsupportedOperationException.
- [10] Se la chiave KMS di origine è in attesa di eliminazione, il comando viene completato. Se la chiave KMS di destinazione è in attesa di eliminazione, il comando ha esito negativo con l'errore: KMSInvalidStateException : *<key ARN>* is pending deletion.
- [11] KMSInvalidStateException: *<key ARN>* is unavailable. Non puoi eseguire questa operazione su una chiave KMS non disponibile.
- [12] L'operazione riesce, ma lo stato di chiave della chiave KMS non cambia finché questa non diventa disponibile.
- [13] Quando una chiave KMS in un archivio delle chiavi personalizzate è in attesa di eliminazione, il relativo stato rimane PendingDeletion anche se la chiave KMS diventa non disponibile. Ciò ti consente di annullare l'eliminazione della chiave KMS in qualsiasi momento durante il periodo di attesa.
- [14] KMSInvalidStateException: *<key ARN>* is creating. AWS KMS genera questa eccezione durante la replica di una chiave multiregionale (). ReplicateKey
- [15] KMSInvalidStateException: *<key ARN>* is updating. AWS KMS genera questa eccezione mentre aggiorna la regione principale di una chiave multiregionale (). UpdatePrimaryRegion

# Autenticazione e controllo degli accessi per AWS KMS

Per utilizzare AWS KMS, l'utente deve disporre di credenziali che AWS può utilizzare per autenticare le richieste. Le credenziali devono includere le autorizzazioni per accedere alle risorse AWS, una [AWS KMS keys](#page-15-0) e gli [alias.](#page-55-0) Nessun principale AWS dispone di autorizzazioni per una chiave KMS a meno che tale autorizzazione non venga fornita esplicitamente e mai negata. Non sono disponibili autorizzazioni implicite o automatiche per l'utilizzo o la gestione di una chiave KMS.

Il modo principale per gestire l'accesso alle risorse AWS KMS è mediante le policy. Le policy sono documenti che descrivono quali principali possono accedere a quali risorse. Le policy allegate a un'identità IAM sono definite policy basate su identità (o policy IAM), mentre quelle collegate ad altri tipi di risorse vengono definite policy di risorse. Le policy di risorse AWS KMS per le chiavi KMS sono dette policy delle chiavi. Tutte le chiavi KMS dispongono di una policy delle chiavi.

Per controllare l'accesso agli alias AWS KMS, utilizzare le policy IAM. Per consentire ai principali di creare gli alias, è necessario fornire l'autorizzazione all'alias in una policy IAM e l'autorizzazione alla chiave in una policy delle chiavi. Per informazioni dettagliate, vedi [Controllo dell'accesso agli alias.](#page-71-0)

Per controllare l'accesso alle chiavi KMS, è possibile utilizzare i seguenti meccanismi delle policy.

- Policy delle chiavi: ogni chiave KMS ha una policy delle chiavi. Le policy delle chiavi sono il meccanismo principale per controllare l'accesso a una chiave KMS. Puoi utilizzare la sola policy delle chiavi per il controllo dell'accesso, per cui l'accesso alla chiave KMS nella sua interezza è definito in un unico documento (la policy delle chiavi). Per ulteriori informazioni sull'utilizzo delle policy delle chiavi, consulta [Policy delle chiavi.](#page-286-0)
- Policy IAM: è possibile utilizzare le policy IAM insieme alla policy delle chiavi e alle concessioni per controllare l'accesso a una chiave KMS. Il controllo dell'accesso eseguito in questo modo consente di gestire tutte le autorizzazioni delle identità IAM in IAM. Per utilizzare una policy IAM per consentire l'accesso a una chiave KMS, la policy delle chiavi deve consentirla esplicitamente. Per ulteriori informazioni sull'utilizzo di policy IAM consulta [Policy IAM.](#page-319-0)
- Concessioni: è possibile utilizzare le concessioni insieme alla policy delle chiavi e alle policy IAM per consentire l'accesso a una chiave KMS. Il controllo dell'accesso eseguito in questo modo ti consente di accedere alla chiave KMS nella policy delle chiavi e di permettere alle identità di delegare l'accesso ad altri utenti. Per ulteriori informazioni sull'utilizzo di concessioni, consulta [Concessioni in AWS KMS.](#page-336-0)

Le chiavi KMS appartengono all'account AWS in cui sono state create. Tuttavia, nessuna identità o principale, incluso l'utente root dell'account AWS, ha il permesso di utilizzare o gestire una chiave KMS a meno che tale autorizzazione non sia esplicitamente fornita in una policy delle chiavi, una policy IAM o una concessione. L'identità IAM che crea una chiave KMS non è considerata il proprietario della chiave e non dispone automaticamente dell'autorizzazione a utilizzare o gestire la chiave KMS creata. Come qualsiasi altra identità, il creatore di chiavi deve ottenere l'autorizzazione tramite una policy chiave, una policy IAM o una concessione. Tuttavia, le identità che hanno l'autorizzazione kms:CreateKey possono impostare la policy chiave iniziale e concedersi l'autorizzazione all'utilizzo o alla gestione della chiave.

Nelle sezioni seguenti vengono fornite informazioni dettagliate su come utilizzare AWS Identity and Access Management (IAM) e le autorizzazioni AWS KMS per contribuire a proteggere le risorse tramite il controllo degli accessi.

### Argomenti

- [Concetti del controllo degli accessi di AWS KMS](#page-278-0)
- [Politiche chiave in AWS KMS](#page-286-0)
- [Utilizzo delle politiche IAM con AWS KMS](#page-319-0)
- [Concessioni in AWS KMS](#page-336-0)
- [Connessione a AWS KMS mediante un endpoint VPC](#page-358-0)
- [Chiavi di condizione per AWS KMS](#page-369-0)
- [ABAC per AWS KMS](#page-443-0)
- [Autorizzazione per gli utenti in altri account di utilizzare una chiave KMS](#page-453-0)
- [Utilizzo di ruoli collegati ai servizi per AWS KMS](#page-464-0)
- [Utilizzo del protocollo TLS post-quantistico ibrido con AWS KMS](#page-466-0)
- [Determinazione dell'accesso a una AWS KMS keys](#page-472-0)
- [AWS KMS autorizzazioni](#page-487-0)
- [Test delle autorizzazioni](#page-536-0)

# <span id="page-278-0"></span>Concetti del controllo degli accessi di AWS KMS

Scopri i concetti utilizzati nelle discussioni sul controllo degli accessi in AWS KMS.

### Argomenti

- **[Autenticazione](#page-279-0)**
- **[Autorizzazione](#page-279-1)**
- [Autenticazione con identità](#page-279-2)
- [Gestione dell'accesso con policy](#page-283-0)
- [Risorse AWS KMS](#page-286-1)

## <span id="page-279-0"></span>Autenticazione

L'autenticazione è il processo di verifica della tua identità. Per inviare una richiesta a AWS KMS, devi accedere ad AWS utilizzando le tue credenziali AWS.

## <span id="page-279-1"></span>Autorizzazione

L'autorizzazione consente di inviare richieste per creare, gestire o utilizzare risorse AWS KMS. Ad esempio, devi avere l'autorizzazione per utilizzare una chiave KMS in un'operazione di crittografia.

Usa [policy delle chiavi,](#page-286-0) [policy IAM](#page-319-0) e [concessioni](#page-336-0) per controllare gli accessi alle risorse AWS KMS. Ogni chiave KMS deve avere una policy delle chiavi. Se la policy delle chiavi lo consente, puoi anche utilizzare le policy IAM e le concessioni per consentire ai principali l'accesso alla chiave KMS. Per affinare l'autorizzazione, puoi utilizzare le [chiavi di condizione](#page-369-0) che consentono o negano l'accesso solo quando una richiesta o una risorsa soddisfa le condizioni specificate. Puoi permettere l'accesso ai principali attendibili in [altri Account AWS.](#page-453-0)

## <span id="page-279-2"></span>Autenticazione con identità

L'autenticazione è la procedura di accesso ad AWS con le credenziali di identità. Devi essere autenticato (connesso a AWS) come utente root Utente root dell'account AWS, come utente IAM o assumere un ruolo IAM.

Puoi accedere ad AWS come identità federata utilizzando le credenziali fornite attraverso un'origine di identità. Gli utenti AWS IAM Identity Center (Centro identità IAM), l'autenticazione Single Sign-On (SSO) dell'azienda e le credenziali di Google o Facebook sono esempi di identità federate. Se accedi come identità federata, l'amministratore ha configurato in precedenza la federazione delle identità utilizzando i ruoli IAM. Se accedi ad AWS tramite la federazione, assumi indirettamente un ruolo.

A seconda del tipo di utente, puoi accedere alla AWS Management Console o al portale di accesso AWS. Per ulteriori informazioni sull'accesso ad AWS, consulta la sezione [Come accedere al tuo](https://docs.aws.amazon.com/signin/latest/userguide/how-to-sign-in.html) [Account AWS](https://docs.aws.amazon.com/signin/latest/userguide/how-to-sign-in.html) nella Guida per l'utente di Accedi ad AWS.

Se accedi ad AWS in modo programmatico, AWS fornisce un Software Development Kit (SDK) e un'interfaccia a riga di comando (CLI) per firmare crittograficamente le richieste utilizzando le tue credenziali. Se non utilizzi gli strumenti AWS, devi firmare le richieste personalmente. Per ulteriori informazioni sulla firma delle richieste, consulta [Firma delle richieste AWS](https://docs.aws.amazon.com/IAM/latest/UserGuide/reference_aws-signing.html) nella Guida per l'utente IAM.

A prescindere dal metodo di autenticazione utilizzato, potrebbe essere necessario specificare ulteriori informazioni sulla sicurezza. AWS consiglia ad esempio di utilizzare l'autenticazione a più fattori (MFA) per aumentare la sicurezza dell'account. Per ulteriori informazioni, consulta [Autenticazione](https://docs.aws.amazon.com/singlesignon/latest/userguide/enable-mfa.html)  [a più fattori](https://docs.aws.amazon.com/singlesignon/latest/userguide/enable-mfa.html) nella Guida per l'utente di AWS IAM Identity Center e [Utilizzo dell'autenticazione a più](https://docs.aws.amazon.com/IAM/latest/UserGuide/id_credentials_mfa.html)  [fattori \(MFA\) in AWS](https://docs.aws.amazon.com/IAM/latest/UserGuide/id_credentials_mfa.html) nella Guida per l'utente di IAM.

## Utente root di un Account AWS

Quando crei un Account AWS, inizi con una singola identità di accesso che ha accesso completo a tutti i Servizi AWS e le risorse nell'account. Tale identità è detta utente root Account AWS ed è possibile accedervi con l'indirizzo e-mail e la password utilizzati per creare l'account. Si consiglia vivamente di non utilizzare l'utente root per le attività quotidiane. Conserva le credenziali dell'utente root e utilizzarle per eseguire le operazioni che solo l'utente root può eseguire. Per un elenco completo delle attività che richiedono l'accesso come utente root, consulta la sezione [Attività che](https://docs.aws.amazon.com/IAM/latest/UserGuide/root-user-tasks.html)  [richiedono le credenziali dell'utente root](https://docs.aws.amazon.com/IAM/latest/UserGuide/root-user-tasks.html) nella Guida per l'utente di IAM.

### Identità federata

Come best practice, richiedi agli utenti umani, compresi quelli che richiedono l'accesso di amministratore, di utilizzare la federazione con un provider di identità per accedere a Servizi AWSutilizzando credenziali temporanee.

Un'identità federata è un utente della directory degli utenti aziendali, un provider di identità Web, AWS Directory Service, la directory Identity Center o qualsiasi utente che accede ai Servizi AWS utilizzando le credenziali fornite tramite un'origine di identità. Quando le identità federate accedono agli Account AWS, assumono ruoli e i ruoli forniscono credenziali temporanee.

Per la gestione centralizzata degli accessi, consigliamo di utilizzare AWS IAM Identity Center. È possibile creare utenti e gruppi in IAM Identity Center oppure connettersi e sincronizzarsi con un gruppo di utenti e gruppi nell'origine di identità per utilizzarli in tutte le applicazioni e gli Account AWS. Per ulteriori informazioni sul Centro identità IAM, consulta [Cos'è Centro identità IAM?](https://docs.aws.amazon.com/singlesignon/latest/userguide/what-is.html) nella Guida per l'utente di AWS IAM Identity Center.

## Utenti e gruppi IAM

Un [utente IAM](https://docs.aws.amazon.com/IAM/latest/UserGuide/id_users.html) è una identità all'interno del tuo Account AWS che dispone di autorizzazioni specifiche per una singola persona o applicazione. Ove possibile, consigliamo di fare affidamento a credenziali temporanee invece di creare utenti IAM con credenziali a lungo termine come le password e le chiavi di accesso. Tuttavia, per casi d'uso specifici che richiedono credenziali a lungo termine con utenti IAM, si consiglia di ruotare le chiavi di accesso. Per ulteriori informazioni, consulta la pagina [Rotazione periodica delle chiavi di accesso per casi d'uso che richiedono credenziali a lungo termine](https://docs.aws.amazon.com/IAM/latest/UserGuide/best-practices.html#rotate-credentials) nella Guida per l'utente di IAM.

Un [gruppo IAM](https://docs.aws.amazon.com/IAM/latest/UserGuide/id_groups.html) è un'identità che specifica un insieme di utenti IAM. Non è possibile eseguire l'accesso come gruppo. È possibile utilizzare gruppi per specificare le autorizzazioni per più utenti alla volta. I gruppi semplificano la gestione delle autorizzazioni per set di utenti di grandi dimensioni. Ad esempio, è possibile avere un gruppo denominato Amministratori IAM e concedere a tale gruppo le autorizzazioni per amministrare le risorse IAM.

Gli utenti sono diversi dai ruoli. Un utente è associato in modo univoco a una persona o un'applicazione, mentre un ruolo è destinato a essere assunto da chiunque ne abbia bisogno. Gli utenti dispongono di credenziali a lungo termine permanenti, mentre i ruoli forniscono credenziali temporanee. Per ulteriori informazioni, consulta [Quando creare un utente IAM \(invece di un ruolo\)](https://docs.aws.amazon.com/IAM/latest/UserGuide/id.html#id_which-to-choose) nella Guida per l'utente di IAM.

### Ruoli IAM

Un [ruolo IAM](https://docs.aws.amazon.com/IAM/latest/UserGuide/id_roles.html) è un'identità all'interno di un Account AWS che dispone di autorizzazioni specifiche. È simile a un utente IAM, ma non è associato a una persona specifica. È possibile assumere temporaneamente un ruolo IAM nella AWS Management Console mediante lo [scambio di ruoli.](https://docs.aws.amazon.com/IAM/latest/UserGuide/id_roles_use_switch-role-console.html) È possibile assumere un ruolo chiamando un'azione AWS CLI o API AWS oppure utilizzando un URL personalizzato. Per ulteriori informazioni sui metodi per l'utilizzo dei ruoli, consulta [Utilizzo di ruoli IAM](https://docs.aws.amazon.com/IAM/latest/UserGuide/id_roles_use.html) nella Guida per l'utente di IAM.

I ruoli IAM con credenziali temporanee sono utili nelle seguenti situazioni:

• Accesso utente federato: per assegnare le autorizzazioni a una identità federata, è possibile creare un ruolo e definire le autorizzazioni per il ruolo. Quando un'identità federata viene autenticata, l'identità viene associata al ruolo e ottiene le autorizzazioni da esso definite. Per ulteriori informazioni sulla federazione dei ruoli, consulta [Creazione di un ruolo per un provider](https://docs.aws.amazon.com/IAM/latest/UserGuide/id_roles_create_for-idp.html)  [di identità di terza parte](https://docs.aws.amazon.com/IAM/latest/UserGuide/id_roles_create_for-idp.html) nella Guida per l'utente di IAM. Se utilizzi IAM Identity Center, configura un set di autorizzazioni. IAM Identity Center mette in correlazione il set di autorizzazioni con un

ruolo in IAM per controllare a cosa possono accedere le identità dopo l'autenticazione. Per ulteriori informazioni sui set di autorizzazioni, consulta [Set di autorizzazioni](https://docs.aws.amazon.com/singlesignon/latest/userguide/permissionsetsconcept.html) nella Guida per l'utente di AWS IAM Identity Center.

- Autorizzazioni utente IAM temporanee: un utente IAM o un ruolo può assumere un ruolo IAM per ottenere temporaneamente autorizzazioni diverse per un'attività specifica.
- Accesso multi-account: è possibile utilizzare un ruolo IAM per permettere a un utente (un principale affidabile) con un account diverso di accedere alle risorse nell'account. I ruoli sono lo strumento principale per concedere l'accesso multi-account. Tuttavia, per alcuni dei Servizi AWS, è possibile collegare una policy direttamente a una risorsa (anziché utilizzare un ruolo come proxy). Per informazioni sulle differenze tra ruoli e policy basate su risorse per l'accesso multi-account, consulta [Differenza tra i ruoli IAM e le policy basate su risorse](https://docs.aws.amazon.com/IAM/latest/UserGuide/id_roles_compare-resource-policies.html) nella Guida per l'utente di IAM.
- Accesso multi-servizio: alcuni Servizi AWS utilizzano funzionalità in altri Servizi AWS. Ad esempio, quando effettui una chiamata in un servizio, è comune che tale servizio esegua applicazioni in Amazon EC2 o archivi oggetti in Amazon S3. Un servizio può eseguire questa operazione utilizzando le autorizzazioni dell'entità chiamante, utilizzando un ruolo di servizio o utilizzando un ruolo collegato al servizio.
	- Inoltro delle sessioni di accesso (FAS): quando si utilizza un utente o un ruolo IAM per eseguire operazioni in AWS, tale utente o ruolo viene considerato un principale. Quando si utilizzano alcuni servizi, è possibile eseguire un'operazione che attiva un'altra azione in un servizio diverso. FAS utilizza le autorizzazioni del principale che effettua la chiamata a un Servizio AWS, combinate con il Servizio AWS richiedente, per effettuare richieste a servizi a valle. Le richieste FAS vengono effettuate solo quando un servizio riceve una richiesta che necessita di interazioni con altri Servizi AWS o risorse per essere portata a termine. In questo caso è necessario disporre delle autorizzazioni per eseguire entrambe le operazioni. Per i dettagli delle policy relative alle richieste FAS, consulta la pagina [Forward access sessions.](https://docs.aws.amazon.com/IAM/latest/UserGuide/access_forward_access_sessions.html)
	- Ruolo di servizio: un ruolo di servizio è un [ruolo IAM](https://docs.aws.amazon.com/IAM/latest/UserGuide/id_roles.html) assunto da un servizio per eseguire operazioni per conto dell'utente. Un amministratore IAM può creare, modificare ed eliminare un ruolo di servizio dall'interno di IAM. Per ulteriori informazioni, consulta la sezione [Creazione di un](https://docs.aws.amazon.com/IAM/latest/UserGuide/id_roles_create_for-service.html)  [ruolo per delegare le autorizzazioni a un Servizio AWS](https://docs.aws.amazon.com/IAM/latest/UserGuide/id_roles_create_for-service.html) nella Guida per l'utente di IAM.
	- Ruolo collegato al servizio: un ruolo collegato al servizio è un tipo di ruolo di servizio collegato a un Servizio AWS. Il servizio può assumere il ruolo per eseguire un'azione per tuo conto. I ruoli collegati ai servizi sono visualizzati nell'account Account AWS e sono di proprietà del servizio. Un amministratore IAM può visualizzare le autorizzazioni per i ruoli collegati ai servizi, ma non modificarle.

• Applicazioni in esecuzione su Amazon EC2: è possibile utilizzare un ruolo IAM per gestire credenziali temporanee per le applicazioni in esecuzione su un'istanza EC2 che eseguono richieste di AWS CLIo dell'API AWS. Ciò è preferibile all'archiviazione delle chiavi di accesso nell'istanza EC2. Per assegnare un ruolo AWS a un'istanza EC2, affinché sia disponibile per tutte le relative applicazioni, puoi creare un profilo dell'istanza collegato all'istanza. Un profilo dell'istanza contiene il ruolo e consente ai programmi in esecuzione sull'istanza EC2 di ottenere le credenziali temporanee. Per ulteriori informazioni, consulta [Utilizzo di un ruolo IAM per concedere](https://docs.aws.amazon.com/IAM/latest/UserGuide/id_roles_use_switch-role-ec2.html)  [autorizzazioni ad applicazioni in esecuzione su istanze di Amazon EC2](https://docs.aws.amazon.com/IAM/latest/UserGuide/id_roles_use_switch-role-ec2.html) nella Guida per l'utente di IAM.

Per informazioni sull'utilizzo dei ruoli IAM, consulta [Quando creare un ruolo IAM \(invece di un utente\)](https://docs.aws.amazon.com/IAM/latest/UserGuide/id.html#id_which-to-choose_role) nella Guida per l'utente di IAM.

# <span id="page-283-0"></span>Gestione dell'accesso con policy

Per controllare l'accesso a AWS è possibile creare policy e collegarle a identità o risorse AWS. Una policy è un oggetto in AWS che, quando associato a un'identità o a una risorsa, ne definisce le autorizzazioni. AWS valuta queste policy quando un principale IAM (utente, utente root o sessione ruolo) effettua una richiesta. Le autorizzazioni nelle policy determinano l'approvazione o il rifiuto della richiesta. La maggior parte delle policy viene archiviata in AWSsotto forma di documenti JSON. Per ulteriori informazioni sulla struttura e sui contenuti dei documenti delle policy JSON, consulta [Panoramica delle policy JSON](https://docs.aws.amazon.com/IAM/latest/UserGuide/access_policies.html#access_policies-json) nella Guida per l'utente di IAM.

Gli amministratori possono utilizzare le policy AWSJSON per specificare l'accesso ai diversi elementi. In altre parole, quale principale può eseguire azioni su quali risorse e in quali condizioni.

Per impostazione predefinita, utenti e ruoli non dispongono di autorizzazioni. Per concedere agli utenti l'autorizzazione a eseguire azioni sulle risorse di cui hanno bisogno, un amministratore IAM può creare policy IAM. Successivamente l'amministratore può aggiungere le policy IAM ai ruoli e gli utenti possono assumere i ruoli.

Le policy IAM definiscono le autorizzazioni relative a un'operazione, a prescindere dal metodo utilizzato per eseguirla. Ad esempio, supponiamo di disporre di una policy che consente l'azione iam:GetRole. Un utente con tale policy può ottenere informazioni sul ruolo dalla AWS Management Console, la AWS CLI o l'API AWS.

## Policy basate su identità

Le policy basate su identità sono documenti di policy di autorizzazione JSON che è possibile allegare a un'identità (utente, gruppo di utenti o ruolo IAM). Tali policy definiscono le azioni che utenti e ruoli possono eseguire, su quali risorse e in quali condizioni. Per informazioni su come creare una policy basata su identità, consulta [Creazione di policy IAM](https://docs.aws.amazon.com/IAM/latest/UserGuide/access_policies_create.html) nella Guida per l'utente di IAM.

Le policy basate su identità possono essere ulteriormente classificate come policy inline o policy gestite. Le policy inline sono incorporate direttamente in un singolo utente, gruppo o ruolo. Le policy gestite sono policy autonome che possono essere collegate a più utenti, gruppi e ruoli in Account AWS. Le policy gestite includono le policy gestite da AWS e le policy gestite dal cliente. Per informazioni su come scegliere tra una policy gestita o una policy inline, consulta [Scelta fra policy](https://docs.aws.amazon.com/IAM/latest/UserGuide/access_policies_managed-vs-inline.html#choosing-managed-or-inline)  [gestite e policy inline](https://docs.aws.amazon.com/IAM/latest/UserGuide/access_policies_managed-vs-inline.html#choosing-managed-or-inline) nella Guida per l'utente di IAM.

### Policy basate su risorse

Una [policy delle chiavi](#page-286-0) AWS KMS è una policy basata sulle risorse che controlla l'accesso a una chiave KMS. Ogni chiave KMS deve avere una policy delle chiavi. Puoi utilizzare un altro meccanismo di autorizzazione per consentire l'accesso alla chiave KMS, ma solo se la policy delle chiavi lo consente. (Puoi utilizzare una policy IAM per negare l'accesso a una chiave KMS anche se la policy delle chiavi non lo consente esplicitamente).

Le policy basate sulle risorse sono documenti di policy JSON che colleghi a una risorsa, come una chiave KMS, per controllare l'accesso a una risorsa specifica. Le policy basate su risorse stabiliscono quali operazioni uno specifico principale può eseguire, su quale risorsa e in quali condizioni. Non specifichi la risorsa in una policy basata sulle risorse, ma devi specificare un principale, ad esempio account, utenti, ruoli, utenti federati o Servizi AWS. Le policy basate sulle risorse sono policy inline che si trovano nel servizio che gestisce la risorsa. Non puoi utilizzare le policy gestite da AWS da IAM, come una policy gestita da [AWSKeyManagementServicePowerUser](#page-328-0) in una policy basata sulle risorse.

### Liste di controllo degli accessi (ACL)

Le liste di controllo degli accessi (ACL) controllano quali principali (membri, utenti o ruoli dell'account) hanno le autorizzazioni per accedere a una risorsa. Le ACL sono simili alle policy basate sulle risorse, sebbene non utilizzino il formato del documento di policy JSON.

Amazon S3, AWS WAF e Amazon VPC sono esempi di servizi che supportano le ACL. Per maggiori informazioni sulle ACL, consulta [Panoramica delle liste di controllo degli accessi \(ACL\)](https://docs.aws.amazon.com/AmazonS3/latest/dev/acl-overview.html) nella Guida per gli sviluppatori di Amazon Simple Storage Service.

#### AWS KMS non supporta le ACL.

### Altri tipi di policy

AWS supporta altri tipi di policy meno comuni. Questi tipi di policy possono impostare il numero massimo di autorizzazioni concesse dai tipi di policy più comuni.

- Limiti delle autorizzazioni: un limite delle autorizzazioni è una funzione avanzata nella quale si imposta il numero massimo di autorizzazioni che una policy basata su identità può concedere a un'entità IAM (utente o ruolo IAM). È possibile impostare un limite delle autorizzazioni per un'entità. Le autorizzazioni risultanti sono l'intersezione delle policy basate su identità dell'entità e i relativi limiti delle autorizzazioni. Le policy basate su risorse che specificano l'utente o il ruolo nel campo Principal sono condizionate dal limite delle autorizzazioni. Un rifiuto esplicito in una qualsiasi di queste policy sostituisce l'autorizzazione. Per ulteriori informazioni sui limiti delle autorizzazioni, consulta [Limiti delle autorizzazioni per le entità IAM](https://docs.aws.amazon.com/IAM/latest/UserGuide/access_policies_boundaries.html) nella Guida per l'utente di IAM.
- Policy di controllo dei servizi (SCP): le SCP sono policy JSON che specificano il numero massimo di autorizzazioni per un'organizzazione o unità organizzativa (OU) in AWS Organizations. AWS Organizationsè un servizio per il raggruppamento e la gestione centralizzata degli Account AWSmultipli di proprietà dell'azienda. Se abiliti tutte le funzionalità in un'organizzazione, puoi applicare le policy di controllo dei servizi (SCP) a uno o tutti i tuoi account. La SCP limita le autorizzazioni per le entità negli account membri, compreso ogni Utente root dell'account AWS. Per ulteriori informazioni su organizzazioni e policy SCP, consulta la pagina sulle [Policy di controllo dei](https://docs.aws.amazon.com/organizations/latest/userguide/orgs_manage_policies_about-scps.html)  [servizi](https://docs.aws.amazon.com/organizations/latest/userguide/orgs_manage_policies_about-scps.html) nella Guida per l'utente di AWS Organizations.
- Policy di sessione: le policy di sessione sono policy avanzate che vengono trasmesse come parametro quando si crea in modo programmatico una sessione temporanea per un ruolo o un utente federato. Le autorizzazioni della sessione risultante sono l'intersezione delle policy basate su identità del ruolo o dell'utente e le policy di sessione. Le autorizzazioni possono anche provenire da una policy basata su risorse. Un rifiuto esplicito in una qualsiasi di queste policy sostituisce l'autorizzazione. Per ulteriori informazioni, consulta [Policy di sessione](https://docs.aws.amazon.com/IAM/latest/UserGuide/access_policies.html#policies_session) nella Guida per l'utente di IAM.

### Più tipi di policy

Quando più tipi di policy si applicano a una richiesta, le autorizzazioni risultanti sono più complicate da comprendere. Per informazioni su come AWS determina se consentire una richiesta quando sono coinvolti più tipi di policy, consulta [Logica di valutazione delle policy](https://docs.aws.amazon.com/IAM/latest/UserGuide/reference_policies_evaluation-logic.html) nella Guida per l'utente di IAM.

# <span id="page-286-1"></span>Risorse AWS KMS

In AWS KMS, la risorsa primaria è una [AWS KMS key](#page-15-0). AWS KMS supporta anche un [alias](#page-55-0), una risorsa indipendente che fornisce un nome descrittivo per una chiave KMS. Alcune operazioni AWS KMS ti consentono di utilizzare un alias per identificare una chiave KMS.

Ogni istanza di una chiave KMS o un alias ha un [Amazon Resource Name](https://docs.aws.amazon.com/general/latest/gr/aws-arns-and-namespaces.html#arns-syntax) (ARN) univoco con un formato standard. Nelle risorse AWS KMS, il nome del servizio AWS è kms.

• AWS KMS key

Formato ARN:

arn:*AWS partition name*:*AWS service name*:*Regione AWS*:*Account AWS ID*:key/*key ID*

Esempio di ARN:

arn:aws:kms:uswest-2:111122223333:key/1234abcd-12ab-34cd-56ef-1234567890ab

• Alias

Formato ARN:

```
arn:AWS partition name:AWS service name:Regione AWS:Account AWS 
ID:alias/alias name
```
Esempio di ARN:

arn:aws:kms:us-west-2:111122223333:alias/example-alias

AWS KMS fornisce un set di operazioni API da utilizzare con le risorse AWS KMS. Per ulteriori informazioni sull'identificazione delle chiavi KMS nelle operazioni API AWS Management Console e AWS KMS, consulta [Identificatori chiave \(\) KeyId](#page-33-0). Per visualizzare un elenco di operazioni AWS KMS, consulta la [documentazione di riferimento delle API AWS Key Management Service.](https://docs.aws.amazon.com/kms/latest/APIReference/)

# <span id="page-286-0"></span>Politiche chiave in AWS KMS

Una politica chiave è una politica delle risorse per un. AWS KMS key Le policy chiave sono lo strumento principale per controllare l'accesso alle chiavi KMS. Ogni chiave KMS deve avere

esattamente una policy chiave. Le istruzioni nella policy delle chiavi determinano chi dispone dell'autorizzazione per utilizzare la chiave KMS e come questa può essere utilizzata. Puoi anche usare le [policy IAM](#page-319-0) e le [concessioni](#page-336-0) per controllare l'accesso alla chiave KMS, ma ogni chiave KMS deve avere un documento di policy delle chiavi.

Nessun AWS principale, incluso l'utente root dell'account o il creatore della chiave, dispone delle autorizzazioni relative a una chiave KMS a meno che non siano esplicitamente consentite e mai negate in una policy chiave, in una policy IAM o in una concessione.

A meno che la policy delle chiavi non lo consenta esplicitamente, non è possibile utilizzare le policy IAM per permettere l'accesso a una chiave KMS. Senza l'autorizzazione dalla policy delle chiavi, le policy IAM che consentono le autorizzazioni non hanno alcun effetto. È possibile utilizzare una policy IAM per negare un'autorizzazione a una chiave KMS senza l'autorizzazione da una policy delle chiavi. Per impostazione predefinita, la policy delle chiavi di default abilita le policy IAM. Per abilitare le policy IAM nella policy delle chiavi, aggiungere l'istruzione della policy descritta in [Consente](#page-295-0) [l'accesso a Account AWS e abilita le policy IAM](#page-295-0).

A differenza delle policy IAM, che sono globali, le policy chiave sono regionali. Una policy delle chiavi controlla l'accesso a una sola chiave KMS nella stessa regione. Non ha alcun effetto sulle chiavi KMS in altre regioni.

### Argomenti

- [Creazione di una policy delle chiavi](#page-287-0)
- [Policy delle chiavi predefinita](#page-294-0)
- [Visualizzazione di una policy di chiave](#page-309-0)
- [Modifica di una policy delle chiavi](#page-312-0)
- [Autorizzazioni per i AWS servizi nelle politiche chiave](#page-315-0)

# <span id="page-287-0"></span>Creazione di una policy delle chiavi

[È possibile creare e gestire le politiche chiave nella AWS KMS console, utilizzando operazioni](#page-247-0)  [AWS KMS API, come C](#page-247-0)[reateKe](https://docs.aws.amazon.com/kms/latest/APIReference/API_CreateKey.html)[y, and](#page-247-0) [ReplicateKeyP](https://docs.aws.amazon.com/kms/latest/APIReference/API_ReplicateKey.html)[utKeyPolicy](https://docs.aws.amazon.com/kms/latest/APIReference/API_PutKeyPolicy.html)[, o utilizzando un modello.AWS](#page-247-0) **[CloudFormation](#page-247-0)** 

Quando crei una chiave KMS nella AWS KMS console, la console ti guida attraverso i passaggi per creare una politica chiave basata sulla [politica chiave predefinita per la console.](#page-294-0) Quando utilizzi
le API CreateKey o ReplicateKey, se non specifichi una policy della chiave, le API applicano la [policy della chiave predefinita per le chiavi create a livello di programmazione.](#page-294-0) Quando usi l'API PutKeyPolicy, devi specificare una policy della chiave.

Ogni documento di policy può avere una o più istruzioni di policy. L'esempio seguente mostra un documento di policy della chiave valido con un'istruzione della policy.

```
{ 
   "Version": "2012-10-17", 
   "Statement": [ 
     { 
        "Sid": "Describe the policy statement", 
        "Effect": "Allow", 
        "Principal": { 
          "AWS": "arn:aws:iam::111122223333:user/Alice" 
        }, 
        "Action": "kms:DescribeKey", 
        "Resource": "*", 
        "Condition": { 
          "StringEquals": { 
             "kms:KeySpec": "SYMMETRIC_DEFAULT"
          } 
        } 
     } 
   ]
}
```
#### Argomenti

- [Formato della policy della chiave](#page-288-0)
- [Elementi in una policy della chiave](#page-289-0)
- [Esempi di policy delle chiavi](#page-292-0)

## <span id="page-288-0"></span>Formato della policy della chiave

Un documento di policy della chiave deve rispettare le seguenti regole:

- Fino a 32 kilobyte (32.768 byte)
- L'elemento Sid in un'istruzione di policy della chiave non può includere spazi. Gli spazi sono vietati nell'elemento Sid di un documento di policy IAM.

Un documento di policy della chiave può includere solo i seguenti caratteri:

- Caratteri ASCII stampabili
- I caratteri stampabili nel set di caratteri Basic Latin e Latin-1 Supplement
- I caratteri speciali di tabulazione (\u0009), avanzamento di riga (\u000A) e ritorno a capo (\u000D)

## <span id="page-289-0"></span>Elementi in una policy della chiave

Un documento di policy delle chiavi deve avere i seguenti elementi:

#### Versione

Specifica la versione del documento della policy della chiave. Impostare la versione su 2012-10-17 (la versione più recente).

#### Dichiarazione

Include le istruzioni della policy. Un documento di policy delle chiavi deve avere almeno un'istruzione.

Ogni istruzione in una policy della chiave può contenere fino a sei elementi. Gli elementi Effect, Principal, Action e Resource sono obbligatori.

Sid

(Facoltativo) L'identificatore di istruzione (Sid) è una stringa arbitraria che è possibile utilizzare per descrivere l'istruzione. Il Sid in una policy della chiave può includere spazi. Non è possibile includere spazi nell'elemento Sid di una policy IAM.

#### Effetto

(Obbligatorio) Specifica se concedere o negare le autorizzazioni nell'istruzione di policy. I valori validi sono Allow e Deny. Se non concedi esplicitamente l'accesso a una chiave KMS, l'accesso viene implicitamente rifiutato. È anche possibile negare esplicitamente l'accesso a una chiave KMS. È possibile eseguire questa operazione per accertarsi che un utente non sia in grado di accedervi, anche quando l'accesso viene concesso da un'altra policy.

#### **Principale**

(Obbligatorio) Il [principale](https://docs.aws.amazon.com/IAM/latest/UserGuide/reference_policies_elements_principal.html#Principal_specifying) è l'identità che ottiene le autorizzazioni specificate nell'istruzione di policy. Puoi specificare gli utenti IAM Account AWS, i ruoli IAM e alcuni AWS servizi come

principali in una policy chiave. I [gruppi di utenti](https://docs.aws.amazon.com/IAM/latest/UserGuide/id_groups.html) IAM non sono un principale valido in alcun tipo di policy.

Un valore asterisco, ad esempio "AWS": "\*", rappresenta tutte le identità AWS in tutti gli account.

## **A** Important

Non impostare il principale su un asterisco (\*) in un'istruzione della policy della chiave che consenta autorizzazioni, a meno che non utilizzi [condizioni](#page-369-0) per limitare la policy della chiave. Un asterisco indica ogni identità in ogni Account AWS autorizzazione all'uso della chiave KMS, a meno che un'altra dichiarazione politica non lo neghi esplicitamente. Gli utenti di altri paesi Account AWS possono utilizzare la tua chiave KMS ogni volta che dispongono delle autorizzazioni corrispondenti nel proprio account.

## **a** Note

Le best practice di IAM disincentivano l'uso di utenti IAM con credenziali a lungo termine. Quando possibile, utilizza i ruoli IAM che forniscono credenziali temporanee. Per i dettagli, consulta la sezione [Best practice di sicurezza in IAM](https://docs.aws.amazon.com/IAM/latest/UserGuide/best-practices.html) nella Guida per l'utente IAM.

Quando il principale in una istruzione di policy delle chiavi è un [principale Account AWS](https://docs.aws.amazon.com/IAM/latest/UserGuide/reference_policies_elements_principal.html#principal-accounts)  espresso come arn:aws:iam::*111122223333*:root", l'istruzione non fornisce l'autorizzazione ad alcun principale IAM. Al contrario, dà il Account AWS permesso di utilizzare le politiche IAM per delegare le autorizzazioni specificate nella politica chiave. (Un principale in formato arn:aws:iam::*111122223333*:root" non rappresenta l'[utente](https://docs.aws.amazon.com/IAM/latest/UserGuide/id_root-user.html)  [root dell'account AWS,](https://docs.aws.amazon.com/IAM/latest/UserGuide/id_root-user.html) nonostante l'uso di "root" nell'identificatore dell'account. Tuttavia, il principale dell'account rappresenta l'account e i relativi amministratori, incluso l'utente root dell'account.)

Quando il principale è un altro Account AWS o i suoi responsabili, le autorizzazioni sono effettive solo quando l'account è abilitato nella regione con la chiave KMS e la policy chiave. Per informazioni sulle regioni non abilitate per impostazione predefinita ("regioni attivate"), consulta [Gestione delle Regioni AWS](https://docs.aws.amazon.com/general/latest/gr/rande-manage.html) nella Riferimenti generali di AWS.

Per consentire a un altro Account AWS o ai suoi responsabili di utilizzare una chiave KMS, devi fornire l'autorizzazione in una politica chiave e in una politica IAM nell'altro account. Per informazioni dettagliate, vedi [Autorizzazione per gli utenti in altri account di utilizzare una](#page-453-0)  [chiave KMS.](#page-453-0)

#### Azione

(Obbligatorio) Specificano le operazioni API da permettere o negare. Ad esempio, l'kms:Encryptazione corrisponde all'operazione AWS KMS [Encrypt](https://docs.aws.amazon.com/kms/latest/APIReference/API_Encrypt.html). È possibile elencare più di un'operazione in un'istruzione di policy. Per ulteriori informazioni, consultare [Riferimento per](#page-487-0) [le autorizzazioni](#page-487-0).

#### Risorsa

(Obbligatorio) In una policy della chiave, il valore dell'elemento Resource (Risorsa) è "\*", che significa "questa chiave KMS". L'asterisco ("\*") identifica la chiave KMS a cui è collegata la policy delle chiavi.

## **a** Note

Se l'elemento Resource obbligatorio non è presente nell'istruzione della policy delle chiavi, l'istruzione non avrà alcun effetto. Una istruzione di policy delle chiavi senza un elemento Resource non si applica ad alcuna chiave KMS. Quando manca un Resource elemento in un'informativa chiave, la AWS KMS console segnala correttamente un errore, ma le [PutKeyPolicy](https://docs.aws.amazon.com/kms/latest/APIReference/API_PutKeyPolicy.html)API [CreateKeya](https://docs.aws.amazon.com/kms/latest/APIReference/API_CreateKey.html)nd hanno successo, anche se l'informativa è inefficace.

## **Condition**

(Facoltativo) Le condizioni specificano i requisiti da soddisfare affinché una policy della chiave diventi effettiva. Con le condizioni, AWS può valutare il contesto di una richiesta API per determinare se l'informativa sulla politica è applicabile o meno.

Per specificare le condizioni, si utilizzano chiavi di condizione predefinite. AWS KMS supporta chiavi di [condizione AWS globali e chiavi](#page-369-1) di [AWS KMS condizione.](#page-371-0) Per supportare il controllo degli accessi basato sugli attributi (ABAC), AWS KMS fornisce chiavi di condizione che controllano l'accesso a una chiave KMS basata su tag e alias. Per informazioni dettagliate, vedi [ABAC per AWS KMS.](#page-443-0)

Il formato per una condizione è:

"Condition": {"*condition operator*": {"*condition key*": "*condition value*"}}

come per esempio:

"Condition": {"*StringEquals*": {"*kms:CallerAccount*": "*111122223333*"}}

Per ulteriori informazioni sulla sintassi delle policy, consulta [AWS IAM AWS Policy Reference nella](https://docs.aws.amazon.com/IAM/latest/UserGuide/reference_policies.html) [IAM User Guide](https://docs.aws.amazon.com/IAM/latest/UserGuide/reference_policies.html).

<span id="page-292-0"></span>Esempi di policy delle chiavi

L'esempio seguente mostra una policy della chiave completa per una chiave KMS di crittografia simmetrica. È utile come riferimento mentre leggi i concetti della policy delle chiavi in questo capitolo. Questa policy delle chiavi combina le istruzioni di policy di esempio della sezione precedente sulla [policy delle chiavi predefinita](#page-294-0) in un'unica policy delle chiavi che ottiene quanto segue:

- Consente all'esempio Account AWS, 111122223333, l'accesso completo alla chiave KMS. Concede all'account e ai relativi amministratori, incluso l'utente root dell'account (per le emergenze), l'uso delle policy IAM nell'account per consentire l'accesso alla chiave KMS.
- Consente al ruolo IAM ExampleAdminRole di amministrare la chiave KMS.
- Permette al ruolo IAM ExampleUserRole di utilizzare la chiave KMS.

```
{ 
     "Id": "key-consolepolicy", 
     "Version": "2012-10-17", 
     "Statement": [ 
          { 
              "Sid": "Enable IAM User Permissions", 
              "Effect": "Allow", 
              "Principal": { 
                   "AWS": "arn:aws:iam::111122223333:root" 
              }, 
              "Action": "kms:*", 
              "Resource": "*" 
          }, 
          { 
              "Sid": "Allow access for Key Administrators", 
              "Effect": "Allow",
```

```
 "Principal": { 
          "AWS": "arn:aws:iam::111122223333:role/ExampleAdminRole" 
     }, 
     "Action": [ 
          "kms:Create*", 
          "kms:Describe*", 
          "kms:Enable*", 
          "kms:List*", 
          "kms:Put*", 
          "kms:Update*", 
          "kms:Revoke*", 
          "kms:Disable*", 
          "kms:Get*", 
          "kms:Delete*", 
          "kms:TagResource", 
          "kms:UntagResource", 
          "kms:ScheduleKeyDeletion", 
          "kms:CancelKeyDeletion", 
          "kms:RotateKeyOnDemand" 
     ], 
     "Resource": "*" 
 }, 
 { 
     "Sid": "Allow use of the key", 
     "Effect": "Allow", 
     "Principal": { 
          "AWS": "arn:aws:iam::111122223333:role/ExampleUserRole" 
     }, 
     "Action": [ 
          "kms:Encrypt", 
          "kms:Decrypt", 
          "kms:ReEncrypt*", 
          "kms:GenerateDataKey*", 
          "kms:DescribeKey" 
     ], 
     "Resource": "*" 
 }, 
 { 
     "Sid": "Allow attachment of persistent resources", 
     "Effect": "Allow", 
     "Principal": { 
          "AWS": "arn:aws:iam::111122223333:role/ExampleUserRole" 
     }, 
     "Action": [
```

```
 "kms:CreateGrant", 
                   "kms:ListGrants", 
                   "kms:RevokeGrant" 
              ], 
               "Resource": "*", 
               "Condition": { 
                   "Bool": { 
                        "kms:GrantIsForAWSResource": "true" 
 } 
              } 
          } 
    \mathbf{I}}
```
# <span id="page-294-0"></span>Policy delle chiavi predefinita

Quando si crea una chiave KMS, è possibile specificare la policy delle chiavi per la nuova chiave KMS. Se non ne fornisci una, ne AWS KMS crea una per te. La politica di chiave predefinita AWS KMS utilizzata varia a seconda che si crei la chiave nella AWS KMS console o si utilizzi l' AWS KMS API.

La policy delle chiavi predefinita al momento della creazione di una chiave KMS a livello di programmazione

Quando crei una chiave KMS a livello di codice con l'[AWS KMS API](https://docs.aws.amazon.com/kms/latest/APIReference/) (anche utilizzando gli [AWS SDK](https://aws.amazon.com/tools/#sdk) [AWS Command Line Interfaceo](https://docs.aws.amazon.com/cli/latest/userguide/) [AWS Tools for PowerShell](https://docs.aws.amazon.com/powershell/latest/userguide/)) e non specifichi una policy chiave, AWS KMS applica una policy chiave predefinita molto semplice. Questa politica chiave predefinita ha una dichiarazione politica che fornisce al Account AWS proprietario della chiave KMS l'autorizzazione a utilizzare le politiche IAM per consentire l'accesso a tutte le AWS KMS operazioni sulla chiave KMS. Per ulteriori informazioni su questa istruzione di policy, consulta [Consente l'accesso a Account AWS](#page-295-0)  [e abilita le policy IAM.](#page-295-0)

Politica delle chiavi predefinita quando si crea una chiave KMS con AWS Management Console

Quando [crei una chiave KMS con AWS Management Console, la](#page-46-0) policy chiave inizia con l'informativa che [consente l'accesso Account AWS e abilita le politiche IAM](#page-295-0). [La console aggiunge quindi](#page-307-0)  [un'istruzione](#page-307-0) [Key Administrators, un'istruzione](#page-297-0)[k](#page-307-0)[ey users](#page-301-0) [e \(per la maggior parte dei tipi di chiave\)](#page-307-0) [un'istruzione che consente ai responsabili di utilizzare la chiave KMS con altri servizi. AWS](#page-307-0) È possibile utilizzare le funzionalità della AWS KMS console per specificare gli utenti IAM, IAMRoles e Account AWS chi sono gli amministratori chiave e gli utenti chiave (o entrambi).

#### Autorizzazioni

- [Consente l'accesso a Account AWS e abilita le policy IAM](#page-295-0)
- [Consente agli amministratori delle chiavi di amministrare la chiave KMS](#page-297-0)
- [Consente agli utenti della chiave di utilizzare la chiave KMS](#page-301-0)
	- [Consente agli utenti della chiave di utilizzare una chiave KMS per le operazioni di crittografia](#page-304-0)
	- [Consente agli utenti della chiave di utilizzare la chiave KMS con i servizi AWS](#page-307-0)

## <span id="page-295-0"></span>Consente l'accesso a Account AWS e abilita le policy IAM

La seguente istruzione delle policy delle chiavi predefinita è fondamentale.

• Fornisce al Account AWS proprietario della chiave KMS l'accesso completo alla chiave KMS.

A differenza di altre politiche relative alle AWS risorse, una politica AWS KMS chiave non concede automaticamente l'autorizzazione all'account o a nessuna delle sue identità. Per concedere l'autorizzazione agli amministratori di account, la policy delle chiavi deve includere un'istruzione esplicita che fornisce l'autorizzazione, come questa.

• Consente all'account di utilizzare le policy IAM per consentire l'accesso alla chiave KMS, oltre alla policy delle chiavi.

Senza questa autorizzazione, le policy IAM che consentono l'accesso alla chiave sono inefficaci, anche se le policy IAM che negano l'accesso alla chiave sono ancora valide.

• Riduce il rischio che la chiave diventi ingestibile fornendo l'autorizzazione per il controllo degli accessi agli amministratori dell'account, incluso l'utente root dell'account, che non può essere eliminato.

La seguente istruzione della policy delle chiavi è l'unica policy delle chiavi predefinita per le chiavi KMS create a livello di programmazione. È la prima dichiarazione politica nella politica chiave predefinita per le chiavi KMS create nella AWS KMS console.

```
{ 
   "Sid": "Enable IAM User Permissions", 
   "Effect": "Allow", 
   "Principal": { 
     "AWS": "arn:aws:iam::111122223333:root" 
    },
```

```
 "Action": "kms:*", 
   "Resource": "*"
}
```
Consente alle policy IAM di controllare l'accesso alla chiave KMS.

L'informativa chiave mostrata sopra fornisce al proprietario Account AWS l'autorizzazione chiave per utilizzare le politiche IAM, nonché le politiche chiave, per consentire tutte le azioni (kms:\*) sulla chiave KMS.

Il principale in questa istruzione della policy delle chiavi è il [principale dell'account](https://docs.aws.amazon.com/IAM/latest/UserGuide/reference_policies_elements_principal.html#principal-accounts), rappresentato da un ARN nel formato arn:aws:iam::*account-id*:root. L'account principal rappresenta l' AWS account e i suoi amministratori.

Quando il principale in una istruzione di policy delle chiavi è il principale dell'account, l'istruzione della policy non fornisce al principale IAM l'autorizzazione a utilizzare la chiave KMS. Consente invece all'account di utilizzare le policy IAM per delegare le autorizzazioni specificate nell'istruzione della policy. Questa istruzione di policy delle chiavi predefinita consente all'account di utilizzare le policy IAM per delegare l'autorizzazione per tutte le operazioni (kms:\*) sulla chiave KMS.

Riduce il rischio che la chiave KMS diventi ingestibile.

A differenza di altre politiche relative alle AWS risorse, una politica AWS KMS chiave non concede automaticamente l'autorizzazione all'account o ai suoi responsabili. Per fornire l'autorizzazione a qualsiasi principale, incluso il [principale dell'account,](https://docs.aws.amazon.com/IAM/latest/UserGuide/reference_policies_elements_principal.html#principal-accounts) è necessario utilizzare una istruzione della policy delle chiavi che fornisca esplicitamente l'autorizzazione. Non è richiesto di concedere al principale dell'account, o a qualsiasi principale, l'accesso alla chiave KMS. Tuttavia, l'accesso al principale dell'account aiuta a evitare che la chiave diventi ingestibile.

Ad esempio, si supponga di creare una policy delle chiavi che dia a un solo utente l'accesso alla chiave KMS. Se questo utente viene eliminato, la chiave diventa ingestibile e diventa necessario [contattare AWS Support](https://console.aws.amazon.com/support/home#/case/create) per ottenere di nuovo l'accesso alla chiave KMS.

La dichiarazione politica chiave mostrata sopra autorizza a controllare la chiave dell'[account](https://docs.aws.amazon.com/IAM/latest/UserGuide/reference_policies_elements_principal.html#principal-accounts)  [principale](https://docs.aws.amazon.com/IAM/latest/UserGuide/reference_policies_elements_principal.html#principal-accounts), che rappresenta l'account Account AWS e i suoi amministratori, incluso l'[utente root](https://docs.aws.amazon.com/IAM/latest/UserGuide/id_root-user.html)  [dell'account.](https://docs.aws.amazon.com/IAM/latest/UserGuide/id_root-user.html) L'utente root dell'account è l'unico principale che non può essere eliminato a meno che non si elimini l' Account AWS. Le best practice IAM scoraggiano l'operazione per conto dell'utente root dell'account, tranne in caso di emergenza. Tuttavia, potrebbe essere necessario

agire come utente root dell'account se si eliminano tutti gli altri utenti e ruoli con accesso alla chiave KMS.

## <span id="page-297-0"></span>Consente agli amministratori delle chiavi di amministrare la chiave KMS

La policy delle chiavi predefinita creata dalla console consente di scegliere gli utenti e i ruoli IAM nell'account e renderli amministratori delle chiavi. Questa istruzione si chiama istruzione degli amministratori delle chiavi. Gli amministratori delle chiavi dispongono delle autorizzazioni per gestire la chiave KMS, ma non dispongono delle autorizzazioni per utilizzare la chiave KMS nelle [operazioni](#page-31-0)  [di crittografia.](#page-31-0) È possibile aggiungere utenti e ruoli IAM all'elenco degli amministratori delle chiavi quando si crea la chiave KMS nella visualizzazione di default o nella visualizzazione della policy.

## **A** Warning

Poiché gli amministratori chiave sono autorizzati a modificare la politica chiave e a creare sovvenzioni, possono concedere a se stessi e ad altri AWS KMS autorizzazioni non specificate in questa politica.

I principali che dispongono dell'autorizzazione per gestire tag e alias possono anche controllare l'accesso a una chiave KMS. Per informazioni dettagliate, vedi [ABAC per AWS](#page-443-0)  [KMS.](#page-443-0)

#### **a** Note

Le best practice di IAM disincentivano l'uso di utenti IAM con credenziali a lungo termine. Quando possibile, utilizza i ruoli IAM che forniscono credenziali temporanee. Per i dettagli, consulta la sezione [Best practice di sicurezza in IAM](https://docs.aws.amazon.com/IAM/latest/UserGuide/best-practices.html) nella Guida per l'utente IAM.

L'esempio seguente mostra l'istruzione degli amministratori della chiave nella visualizzazione predefinita della console AWS KMS .

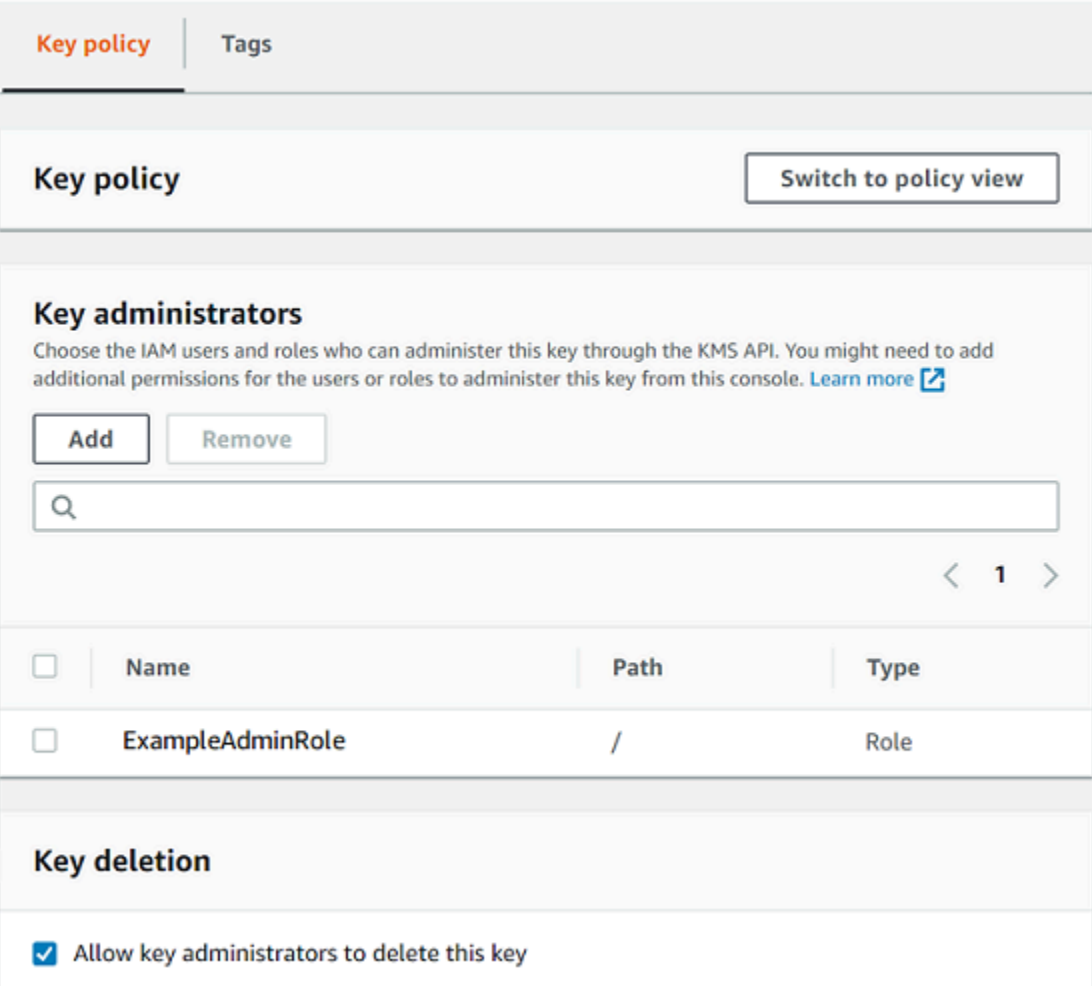

L'esempio seguente mostra un esempio di istruzione degli amministratori della chiave nella visualizzazione della policy della console AWS KMS . Questa istruzione degli amministratori della chiave si riferisce a una chiave KMS di crittografia simmetrica mono-regione.

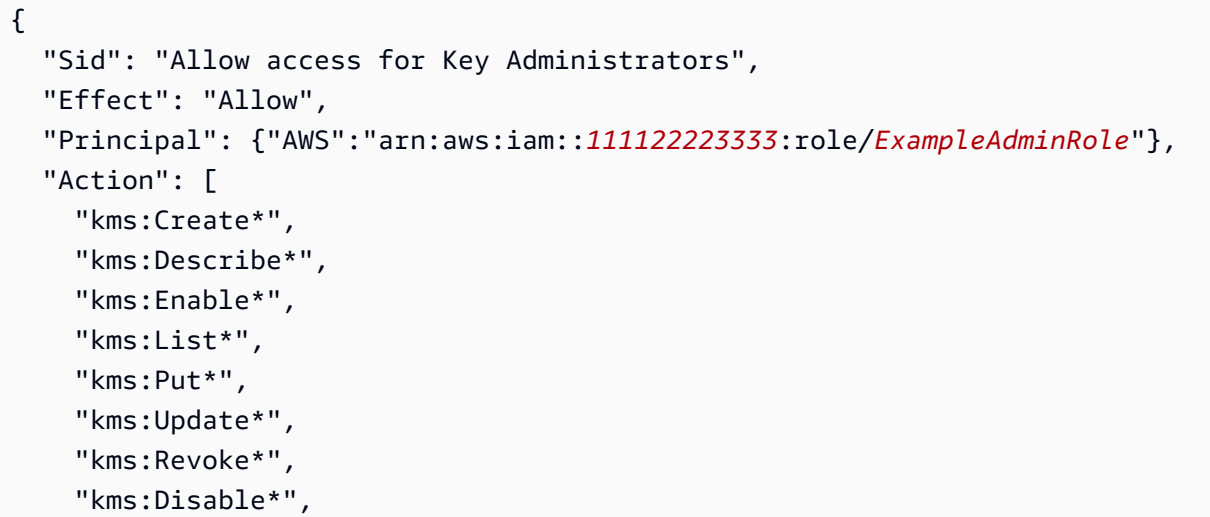

```
 "kms:Get*", 
     "kms:Delete*", 
     "kms:TagResource", 
     "kms:UntagResource", 
     "kms:ScheduleKeyDeletion", 
     "kms:CancelKeyDeletion" 
   ], 
   "Resource": "*"
}
```
L'istruzione predefinita degli amministratori della chiave per la chiave KMS più comune, una chiave KMS di crittografia simmetrica mono-regione, concede le seguenti autorizzazioni. Per informazioni dettagliate su ciascuna autorizzazione, consultare [AWS KMS autorizzazioni](#page-487-0).

Quando si utilizza la AWS KMS console per creare una chiave KMS, la console aggiunge gli utenti e i ruoli specificati all'Principalelemento nella dichiarazione degli amministratori chiave.

Molte di queste autorizzazioni contengono il carattere jolly (\*), che concede tutte le autorizzazioni che iniziano con il verbo specificato. Di conseguenza, quando AWS KMS aggiunge nuove operazioni API, gli amministratori chiave possono utilizzarle automaticamente. Non è necessario aggiornare le policy della chiave per includere le nuove operazioni. Se si preferisce limitare gli amministratori della chiave a un set fisso di operazioni API, è possibile [modificare la policy della chiave.](#page-312-0)

#### **kms:Create\***

Consente [kms:CreateAlias](#page-55-0) e [kms:CreateGrant](#page-336-0). (L'autorizzazione kms:CreateKey è valida solo in una policy IAM.)

#### **kms:Describe\***

Consente [kms:DescribeKey](#page-83-0). L'autorizzazione kms:DescribeKey è richiesta per visualizzare la pagina dei dettagli della chiave per una chiave KMS nella AWS Management Console.

#### **kms:Enable\***

Permette [kms:EnableKey](#page-127-0). Per le chiavi KMS di crittografia simmetrica, consente anche [kms:EnableKeyRotation](#page-130-0).

#### **kms:List\***

Permette [kms:ListGrants](#page-336-0), [kms:ListKeyPolicies](https://docs.aws.amazon.com/kms/latest/APIReference/API_ListKeyPolicies.html) e [kms:ListResourceTags](#page-113-0). (Le autorizzazioni kms:ListAliases e kms:ListKeys, che sono necessarie per visualizzare le chiavi KMS nella AWS Management Console, sono valide solo nelle policy IAM.)

#### **kms:Put\***

Consente [kms:PutKeyPolicy](https://docs.aws.amazon.com/kms/latest/APIReference/API_PutKeyPolicy.html). Questa autorizzazione consente agli amministratori della chiave di modificare la policy della chiave per questa chiave KMS.

#### **kms:Update\***

Consente [kms:UpdateAlias](#page-67-0) e [kms:UpdateKeyDescription](#page-112-0). Per le chiavi multi-Regione, consente [kms:UpdatePrimaryRegion](#page-622-0) su questa chiave KMS.

#### **kms:Revoke\***

Concede [kms:RevokeGrant](#page-357-0), che permette agli amministratori della chiave di [eliminare una](#page-357-0) [concessione](#page-357-0) anche se non sono un [principale per il ritiro](#page-341-0) nella concessione.

#### **kms:Disable\***

Permette [kms:DisableKey](#page-127-0). Per le chiavi KMS di crittografia simmetrica, consente anche [kms:DisableKeyRotation](#page-130-0).

#### **kms:Get\***

Permette [kms:GetKeyPolicy](#page-309-0) e [kms:GetKeyRotationStatus](#page-130-0). Per le chiavi KMS con materiale chiave importato, consente [kms:GetParametersForImport](https://docs.aws.amazon.com/kms/latest/APIReference/API_GetParametersForImport.html). Per le chiavi KMS asimmetriche, consente [kms:GetPublicKey](https://docs.aws.amazon.com/kms/latest/APIReference/API_GetPublicKey.html). L'autorizzazione kms:GetKeyPolicy è richiesta per visualizzare la policy della chiave per una chiave KMS nella AWS Management Console.

#### **kms:Delete\***

Consente [kms:DeleteAlias](#page-55-0). Per le chiavi con materiale chiave importato, consente [kms:DeleteImportedKeyMaterial](#page-643-0). L'autorizzazione kms:Delete\* non consente agli amministratori della chiave di eliminare la chiave KMS (ScheduleKeyDeletion).

#### **kms:TagResource**

Consente [kms:TagResource](#page-113-0), per cui gli amministratori della chiave possono aggiungere tag alla chiave KMS. Poiché i tag possono essere utilizzati anche per controllare l'accesso alla chiave KMS, questa autorizzazione può consentire agli amministratori di permettere o negare l'accesso alla chiave KMS. Per informazioni dettagliate, vedi [ABAC per AWS KMS](#page-443-0).

#### **kms:UntagResource**

Consente [kms:UntagResource](#page-113-0), per cui gli amministratori della chiave possono eliminare tag dalla chiave KMS. Poiché i tag possono essere utilizzati per controllare l'accesso alla chiave, questa autorizzazione può consentire agli amministratori di permettere o negare l'accesso alla chiave KMS. Per informazioni dettagliate, vedi [ABAC per AWS KMS](#page-443-0).

## **kms:ScheduleKeyDeletion**

Consente [kms:ScheduleKeyDeletion](https://docs.aws.amazon.com/kms/latest/APIReference/API_ScheduleKeyDeletion.html), per cui gli amministratori della chiave possono [eliminare questa chiave KMS](#page-250-0). Per eliminare questa autorizzazione, deseleziona l'opzione Consenti agli amministratori della chiave di eliminare questa chiave.

## **kms:CancelKeyDeletion**

Consente [kms:CancelKeyDeletion](https://docs.aws.amazon.com/kms/latest/APIReference/API_CancelKeyDeletion.html), per cui gli amministratori della chiave possono [annullare](#page-250-0)  [l'eliminazione di questa chiave KMS.](#page-250-0) Per eliminare questa autorizzazione, deseleziona l'opzione Consenti agli amministratori della chiave di eliminare questa chiave.

AWS KMS [aggiunge le seguenti autorizzazioni all'istruzione predefinita degli amministratori delle](#page-539-0)  [chiavi quando si creano chiavi per scopi speciali.](#page-539-0)

#### **kms:ImportKeyMaterial**

L'autorizzazione [kms:ImportKeyMaterial](https://docs.aws.amazon.com/kms/latest/APIReference/API_ImportKeyMaterial.html) consente agli amministratori della chiave di importare il materiale chiave nella chiave KMS. Questa autorizzazione è inclusa nella policy delle chiavi solo quando [crei una chiave KMS senza materiale della chiave](#page-661-0).

#### **kms:ReplicateKey**

L'[kms:ReplicateKey](https://docs.aws.amazon.com/kms/latest/APIReference/API_ReplicateKey.html)autorizzazione consente agli amministratori chiave di [creare una replica di](#page-609-0)  [una chiave primaria multiregionale in una regione diversa](#page-609-0). AWS Questa autorizzazione è inclusa nella policy della chiave solo quando si crea una chiave primaria o di replica multi-Regione.

#### **kms:UpdatePrimaryRegion**

L'autorizzazione [kms:UpdatePrimaryRegion](https://docs.aws.amazon.com/kms/latest/APIReference/API_UpdatePrimaryRegion.html) consente agli amministratori della chiave di [modificare una replica di una chiave multi-Regione in una chiave primaria multi-Regione.](#page-620-0) Questa autorizzazione è inclusa nella policy della chiave solo quando si crea una chiave primaria o di replica multi-Regione.

<span id="page-301-0"></span>Consente agli utenti della chiave di utilizzare la chiave KMS

La policy chiave predefinita creata dalla console per le chiavi KMS consente di scegliere utenti IAM e ruoli IAM nell'account e all'esterno Account AWS e renderli utenti chiave.

La console aggiunge due istruzioni di policy alla policy delle chiavi per gli utenti della chiave.

- [Utilizzare direttamente la chiave KMS](#page-304-0) La prima istruzione di policy delle chiavi consente agli utenti della chiave di utilizzare la chiave KMS direttamente per tutte le [operazioni di crittografia](#page-31-0) per quel tipo di chiave KMS.
- [Usa la chiave KMS con AWS i servizi](#page-307-0)[: la seconda dichiarazione politica concede agli utenti chiave](#page-949-0)  [il permesso di consentire ai AWS servizi integrati di utilizzare la chiave KMS AWS KMS per loro](#page-949-0) [conto per proteggere risorse, come i bucket Amazon S3 e le tabelle Amazon DynamoDB.](#page-949-0)

Puoi aggiungere utenti IAM, ruoli IAM e altri Account AWS all'elenco degli utenti chiave quando crei la chiave KMS. È anche possibile modificare l'elenco con la visualizzazione predefinita della console per le policy delle chiavi, come illustrato nella seguente immagine. La visualizzazione predefinita per le policy delle chiavi si trova nella pagina dei dettagli delle chiavi. Per ulteriori informazioni su come consentire agli utenti di altri utenti Account AWS di utilizzare la chiave KMS, consulta. [Autorizzazione](#page-453-0) [per gli utenti in altri account di utilizzare una chiave KMS](#page-453-0)

**a** Note

Le best practice di IAM disincentivano l'uso di utenti IAM con credenziali a lungo termine. Quando possibile, utilizza i ruoli IAM che forniscono credenziali temporanee. Per i dettagli, consulta la sezione [Best practice di sicurezza in IAM](https://docs.aws.amazon.com/IAM/latest/UserGuide/best-practices.html) nella Guida per l'utente IAM.

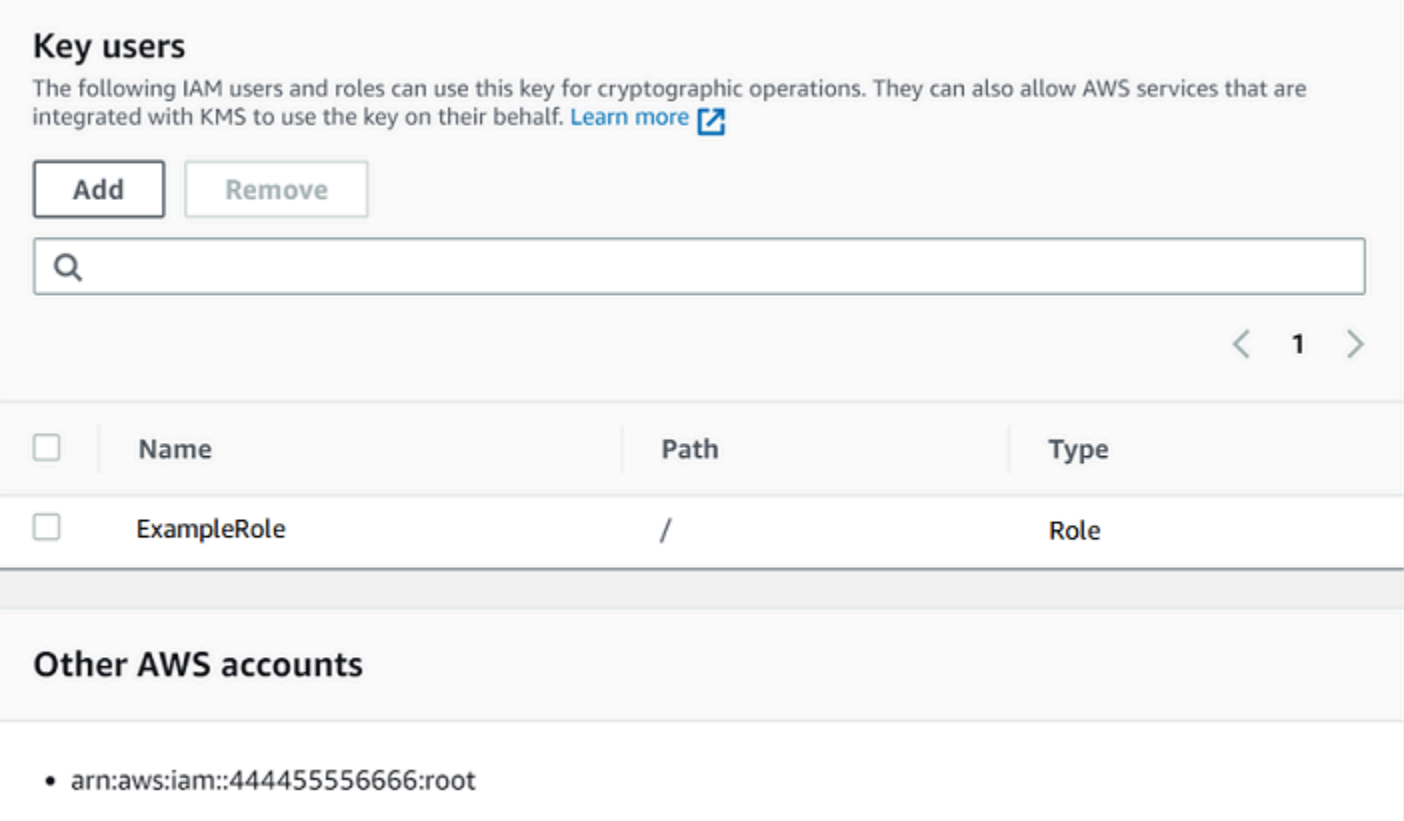

Le istruzioni degli amministratori della chiave predefinite per una chiave KMS simmetrica a Regione singola concedono le seguenti autorizzazioni. Per informazioni dettagliate su ciascuna autorizzazione, consultare [AWS KMS autorizzazioni.](#page-487-0)

Quando usi la AWS KMS console per creare una chiave KMS, la console aggiunge gli utenti e i ruoli specificati all'Principalelemento in ogni istruzione key users.

```
{ 
   "Sid": "Allow use of the key", 
   "Effect": "Allow", 
   "Principal": {"AWS": [ 
     "arn:aws:iam::111122223333:role/ExampleRole", 
     "arn:aws:iam::444455556666:root" 
   ]}, 
   "Action": [ 
     "kms:Encrypt", 
     "kms:Decrypt", 
     "kms:ReEncrypt*", 
     "kms:GenerateDataKey*", 
     "kms:DescribeKey" 
   ],
```

```
 "Resource": "*"
},
{ 
   "Sid": "Allow attachment of persistent resources", 
   "Effect": "Allow", 
   "Principal": {"AWS": [ 
     "arn:aws:iam::111122223333:role/ExampleRole", 
     "arn:aws:iam::444455556666:root" 
   ]}, 
   "Action": [ 
     "kms:CreateGrant", 
     "kms:ListGrants", 
     "kms:RevokeGrant" 
   ], 
   "Resource": "*", 
   "Condition": {"Bool": {"kms:GrantIsForAWSResource": true}}
}
```
<span id="page-304-0"></span>Consente agli utenti della chiave di utilizzare una chiave KMS per le operazioni di crittografia

Gli utenti della chiave sono autorizzati a utilizzare direttamente la chiave KMS in tutte le [operazioni](#page-31-0)  [di crittografia supportate](#page-31-0) nella chiave KMS. Possono anche utilizzare l'[DescribeKeyo](https://docs.aws.amazon.com/kms/latest/APIReference/API_DescribeKey.html)perazione per ottenere informazioni dettagliate sulla chiave KMS nella AWS KMS console o utilizzare le operazioni AWS KMS API.

Per impostazione predefinita, la AWS KMS console aggiunge alla politica delle chiavi predefinita le istruzioni chiave degli utenti chiave, come quelle degli esempi seguenti. Dato che supportano diverse operazioni API, le operazioni nelle istruzioni della policy per le chiavi KMS di crittografia simmetrica, le chiavi KMS HMAC, le chiavi asimmetriche per la crittografia a chiave pubblica e le chiavi KMS asimmetriche per la firma e la verifica sono leggermente diverse.

Chiavi KMS di crittografia simmetrica

La console aggiunge l'istruzione seguente alla policy della chiave per le chiavi KMS di crittografia simmetrica.

```
{ 
   "Sid": "Allow use of the key", 
   "Effect": "Allow", 
   "Principal": {"AWS": "arn:aws:iam::111122223333:role/ExampleKeyUserRole"},
```

```
 "Action": [ 
     "kms:Decrypt", 
     "kms:DescribeKey", 
     "kms:Encrypt", 
     "kms:GenerateDataKey*", 
     "kms:ReEncrypt*" 
   ], 
   "Resource": "*"
}
```
Chiavi KMS HMAC

La console aggiunge l'istruzione seguente alla policy della chiave per le chiavi KMS HMAC.

```
{ 
   "Sid": "Allow use of the key", 
   "Effect": "Allow", 
   "Principal": {"AWS": "arn:aws:iam::111122223333:role/ExampleKeyUserRole"}, 
   "Action": [ 
     "kms:DescribeKey", 
     "kms:GenerateMac", 
     "kms:VerifyMac" 
   ], 
   "Resource": "*"
}
```
Chiavi KMS asimmetriche per la crittografia a chiave pubblica

La console aggiunge l'istruzione seguente alla policy delle chiavi per le chiavi KMS asimmetriche con un utilizzo di chiave Encrypt and decrypt (Crittografia e decrittografia).

```
{ 
   "Sid": "Allow use of the key", 
   "Effect": "Allow", 
   "Principal": { 
     "AWS": "arn:aws:iam::111122223333:role/ExampleKeyUserRole" 
   }, 
   "Action": [ 
     "kms:Encrypt", 
     "kms:Decrypt", 
     "kms:ReEncrypt*", 
     "kms:DescribeKey", 
     "kms:GetPublicKey"
```

```
 ], 
   "Resource": "*"
}
```
Chiavi KMS asimmetriche per la firma e la verifica

La console aggiunge l'istruzione seguente alla policy delle chiavi per le chiavi KMS asimmetriche con un utilizzo di chiave Sign and verify (Firma e verifica).

```
{ 
   "Sid": "Allow use of the key", 
   "Effect": "Allow", 
   "Principal": {"AWS": "arn:aws:iam::111122223333:role/ExampleKeyUserRole"}, 
   "Action": [ 
     "kms:DescribeKey", 
     "kms:GetPublicKey", 
     "kms:Sign", 
     "kms:Verify" 
   ], 
   "Resource": "*"
}
```
Le operazioni in queste istruzioni forniscono agli utenti della chiave le autorizzazioni seguenti.

#### [kms:Encrypt](https://docs.aws.amazon.com/kms/latest/APIReference/API_Encrypt.html)

Permette agli utenti della chiave di crittografare i dati con questa chiave KMS.

#### [kms:Decrypt](https://docs.aws.amazon.com/kms/latest/APIReference/API_Decrypt.html)

Permette agli utenti della chiave di decrittare i dati con questa chiave KMS.

#### [kms:DescribeKey](https://docs.aws.amazon.com/kms/latest/APIReference/API_DescribeKey.html)

Permette agli utenti della chiave di ottenere informazioni dettagliate su questa chiave KMS, compresi gli identificatori, la data di creazione e lo stato della chiave. Consente inoltre agli utenti principali di visualizzare i dettagli sulla chiave KMS nella AWS KMS console.

#### **kms:GenerateDataKey\***

Permette agli utenti della chiave di richiedere una chiave di dati simmetrica o una coppia di chiavi di dati asimmetriche per operazioni di crittografia sul lato client. La console utilizza il carattere jolly \* per rappresentare l'autorizzazione per le seguenti operazioni

# API: [GenerateDataKey,](https://docs.aws.amazon.com/kms/latest/APIReference/API_GenerateDataKey.html) [GenerateDataKeyWithoutPlaintext](https://docs.aws.amazon.com/kms/latest/APIReference/API_GenerateDataKeyWithoutPlaintext.html)[GenerateDataKeyPair,](https://docs.aws.amazon.com/kms/latest/APIReference/API_GenerateDataKeyPair.html) e. [GenerateDataKeyPairWithoutPlaintext](https://docs.aws.amazon.com/kms/latest/APIReference/API_GenerateDataKeyPairWithoutPlaintext.html) Queste autorizzazioni sono valide solo per le chiavi KMS di crittografia simmetrica che crittografano le chiavi di dati.

## [km: GenerateMac](https://docs.aws.amazon.com/kms/latest/APIReference/API_GenerateMac.html)

Consente agli utenti della chiave di utilizzare una chiave KMS HMAC per generare un tag HMAC. [km: GetPublicKey](https://docs.aws.amazon.com/kms/latest/APIReference/API_GetPublicKey.html)

Permette agli utenti della chiave di scaricare la chiave pubblica della chiave KMS asimmetrica. Le parti con cui condividi questa chiave pubblica possono crittografare i dati all'esterno di. AWS KMS Questi testi cifrati possono essere decriptati solo chiamando l'operazione [Decrypt](https://docs.aws.amazon.com/kms/latest/APIReference/API_Decrypt.html) in AWS KMS.

#### [km: \\* ReEncrypt](https://docs.aws.amazon.com/kms/latest/APIReference/API_ReEncrypt.html)

Permette agli utenti della chiave di crittografare nuovamente i dati originariamente crittografati con questa chiave KMS o di utilizzare questa chiave KMS per ricrittografare dati crittografati in precedenza. L'[ReEncrypto](https://docs.aws.amazon.com/kms/latest/APIReference/API_ReEncrypt.html)perazione richiede l'accesso alle chiavi KMS di origine e di destinazione. A tal fine, puoi concedere l'autorizzazione kms:ReEncryptFrom sulla chiave KMS di origine e l'autorizzazione kms:ReEncryptTo sulla chiave KMS di destinazione. Per semplicità, però, la console consente kms: ReEncrypt\* (con il carattere jolly \*) su entrambe le chiavi KMS.

#### [kms:Sign](https://docs.aws.amazon.com/kms/latest/APIReference/API_Sign.html)

Permette agli utenti della chiave di firmare messaggi con questa chiave KMS.

#### [kms:Verify](https://docs.aws.amazon.com/kms/latest/APIReference/API_Verify.html)

Permette agli utenti della chiave di verificare le firme con questa chiave KMS.

#### [km: VerifyMac](https://docs.aws.amazon.com/kms/latest/APIReference/API_VerifyMac.html)

Consente agli utenti della chiave di utilizzare una chiave KMS HMAC per verificare un tag HMAC.

## <span id="page-307-0"></span>Consente agli utenti della chiave di utilizzare la chiave KMS con i servizi AWS

La politica delle chiavi predefinita nella console offre inoltre agli utenti chiave le autorizzazioni di concessione di cui hanno bisogno per proteggere i propri dati nei AWS servizi che utilizzano le sovvenzioni. AWS i servizi spesso utilizzano le sovvenzioni per ottenere autorizzazioni specifiche e limitate all'uso di una chiave KMS.

[Questa dichiarazione politica chiave consente all'utente principale di creare, visualizzare e revocare](https://aws.amazon.com/kms/features/#AWS_Service_Integration) [le concessioni sulla chiave KMS, ma solo quando la richiesta di operazione di concessione proviene](https://aws.amazon.com/kms/features/#AWS_Service_Integration)  [da un servizio integrato con.AWSAWS KMS](https://aws.amazon.com/kms/features/#AWS_Service_Integration) La condizione [kms: GrantIsFor AWSResource](#page-401-0) policy non consente all'utente di chiamare direttamente queste operazioni di concessione. Se l'utente chiave lo consente, un AWS servizio può creare una concessione per conto dell'utente che consente al servizio di utilizzare la chiave KMS per proteggere i dati dell'utente.

Gli utenti della chiave hanno bisogno di queste autorizzazioni di concessione per utilizzare la loro chiave KMS con i servizi integrati, ma queste autorizzazioni non sono sufficienti. Gli utenti della chiave hanno bisogno dell'autorizzazione anche per utilizzare i servizi integrati. Per informazioni dettagliate su come concedere agli utenti l'accesso a un AWS servizio che si integra con AWS KMS, consulta la documentazione del servizio integrato.

```
{ 
   "Sid": "Allow attachment of persistent resources", 
   "Effect": "Allow", 
   "Principal": {"AWS": "arn:aws:iam::111122223333:role/ExampleKeyUserRole"}, 
   "Action": [ 
     "kms:CreateGrant", 
     "kms:ListGrants", 
     "kms:RevokeGrant" 
   ], 
   "Resource": "*", 
   "Condition": {"Bool": {"kms:GrantIsForAWSResource": true}}
}
```
Ad esempio, gli utenti della chiave possono utilizzare queste autorizzazioni sulla chiave KMS nei modi seguenti.

- Utilizza questa chiave KMS con Amazon Elastic Block Store (Amazon EBS) e Amazon Elastic Compute Cloud (Amazon EC2) per allegare un volume EBS crittografato a un'istanza EC2. L'utente della chiave offre implicitamente a Amazon EC2 l'autorizzazione a utilizzare la chiave KMS per collegare il volume crittografato all'istanza. Per ulteriori informazioni, consultare [Come Amazon](#page-950-0) [Elastic Block Store \(Amazon EBS\) usa AWS KMS](#page-950-0).
- Utilizza questa chiave KMS con Amazon Redshift per avviare un cluster crittografato. L'utente della chiave offre implicitamente a Amazon Redshift l'autorizzazione a utilizzare la chiave KMS per avviare il cluster crittografato e creare snapshot crittografate. Per ulteriori informazioni, consultare [Come Amazon Redshift utilizza AWS KMS.](#page-977-0)
- Utilizzare questa chiave KMS con altri [servizi AWS integrati con AWS KMS](#page-941-0) che utilizzano concessioni per creare, gestire o utilizzare le risorse crittografate con quei servizi.

La policy delle chiavi predefinita consente agli utenti della chiave di delegare l'autorizzazione di concessione a tutti i servizi integrati che utilizzano le concessioni. Tuttavia, è possibile creare una politica di chiave personalizzata che limiti l'autorizzazione a servizi specifici AWS . Per ulteriori informazioni, consulta la chiave di condizione [km: ViaService](#page-428-0).

# <span id="page-309-0"></span>Visualizzazione di una policy di chiave

Puoi visualizzare la politica delle chiavi per una [chiave gestita dal AWS KMS cliente](#page-17-0) o [Chiave gestita](#page-17-1) [da AWSn](#page-17-1)el tuo account utilizzando AWS Management Console o l'[GetKeyPolicyo](https://docs.aws.amazon.com/kms/latest/APIReference/API_GetKeyPolicy.html)perazione nell'AWS KMSAPI. Non è possibile utilizzare queste tecniche per visualizzare la policy delle chiavi di una chiave KMS in un Account AWS diverso.

Per ulteriori informazioni sulle policy delle chiavi AWS KMS consulta [Politiche chiave in AWS KMS](#page-286-0). Per informazioni su come determinare quali utenti e ruoli hanno accesso a una chiave KMS, consulta [the section called "Determinazione dell'accesso"](#page-472-0).

## Argomenti

- [Visualizzazione di una policy delle chiavi \(console\)](#page-309-1)
- [Visualizzazione di una policy delle chiavi \(API AWS KMS\)](#page-311-0)

## <span id="page-309-1"></span>Visualizzazione di una policy delle chiavi (console)

Gli utenti autorizzati possono visualizzare la policy delle chiavi per un[aChiave gestita da AWS](#page-17-1) o una [chiave gestita dal cliente](#page-17-0) nella scheda Key policy (Policy delle chiavi) della AWS Management Console.

Per visualizzare la politica chiave per una chiave KMS inAWS Management Console, devi disporre delle autorizzazioni [kms: ListAliases](https://docs.aws.amazon.com/kms/latest/APIReference/API_ListAliases.html), [kms: DescribeKey](https://docs.aws.amazon.com/kms/latest/APIReference/API_DescribeKey.html) e [kms:](https://docs.aws.amazon.com/kms/latest/APIReference/API_GetKeyPolicy.html). GetKeyPolicy

- 1. Accedi alla AWS Management Console e apri la console AWS Key Management Service (AWS KMS) all'indirizzo <https://console.aws.amazon.com/kms>.
- 2. Per modificare la Regione AWS, utilizza il Selettore di regione nell'angolo in alto a destra della pagina.
- 3.

Per visualizzare le chiavi nell'account creato e gestito per te da AWS, nel riquadro di navigazione, seleziona chiavi gestite AWS. Per visualizzare le chiavi nell'account creato e gestito dall'utente, nel riquadro di navigazione, seleziona Chiavi gestite dal cliente.

- 4. Nell'elenco di chiavi KMS, scegliere l'alias o l'ID chiave della chiave KMS che si intende esaminare.
- 5. Scegli la scheda Policy della chiave.

Nella tab Policy chiave è possibile che venga visualizzato il documento della policy delle chiavi. Si tratta della visualizzazione policy. Nelle istruzioni della policy delle chiavi è possibile visualizzare i principali a cui la policy ha concesso l'accesso alla chiave KMS e le operazioni che tali entità possono eseguire.

Nell'esempio seguente viene illustrata la visualizzazione policy per la [policy di chiave predefinita.](#page-294-0)

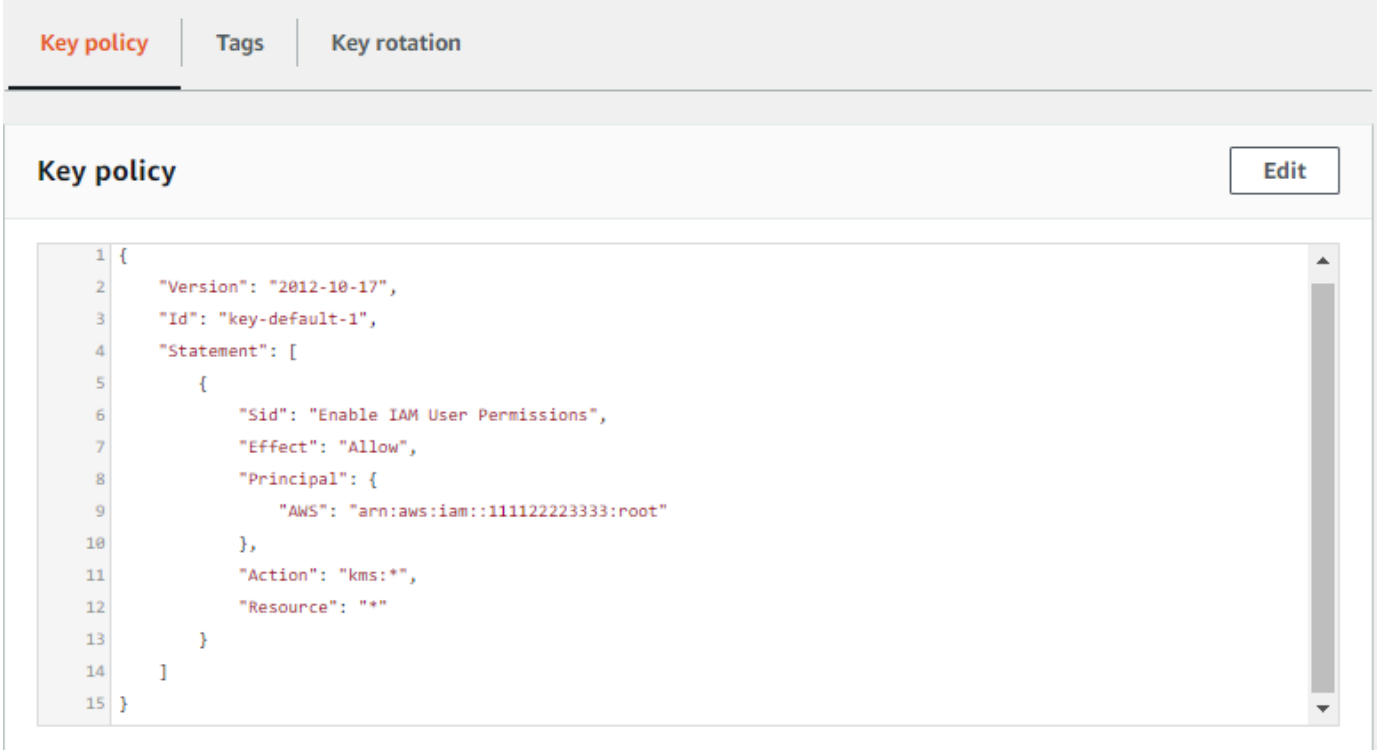

Se invece la chiave KMS è stata creata nella AWS Management Console, verrà visualizzata la visualizzazione predefinita con le sezioni per Amministratori della chiave, Eliminazione della chiave e Utenti della chiave. Per visualizzare il documento di policy delle chiavi, scegliere Switch to policy view (Passa alla visualizzazione policy).

Nell'esempio seguente viene illustrata la visualizzazione predefinita per la [policy di chiave](#page-294-0)  [predefinita](#page-294-0).

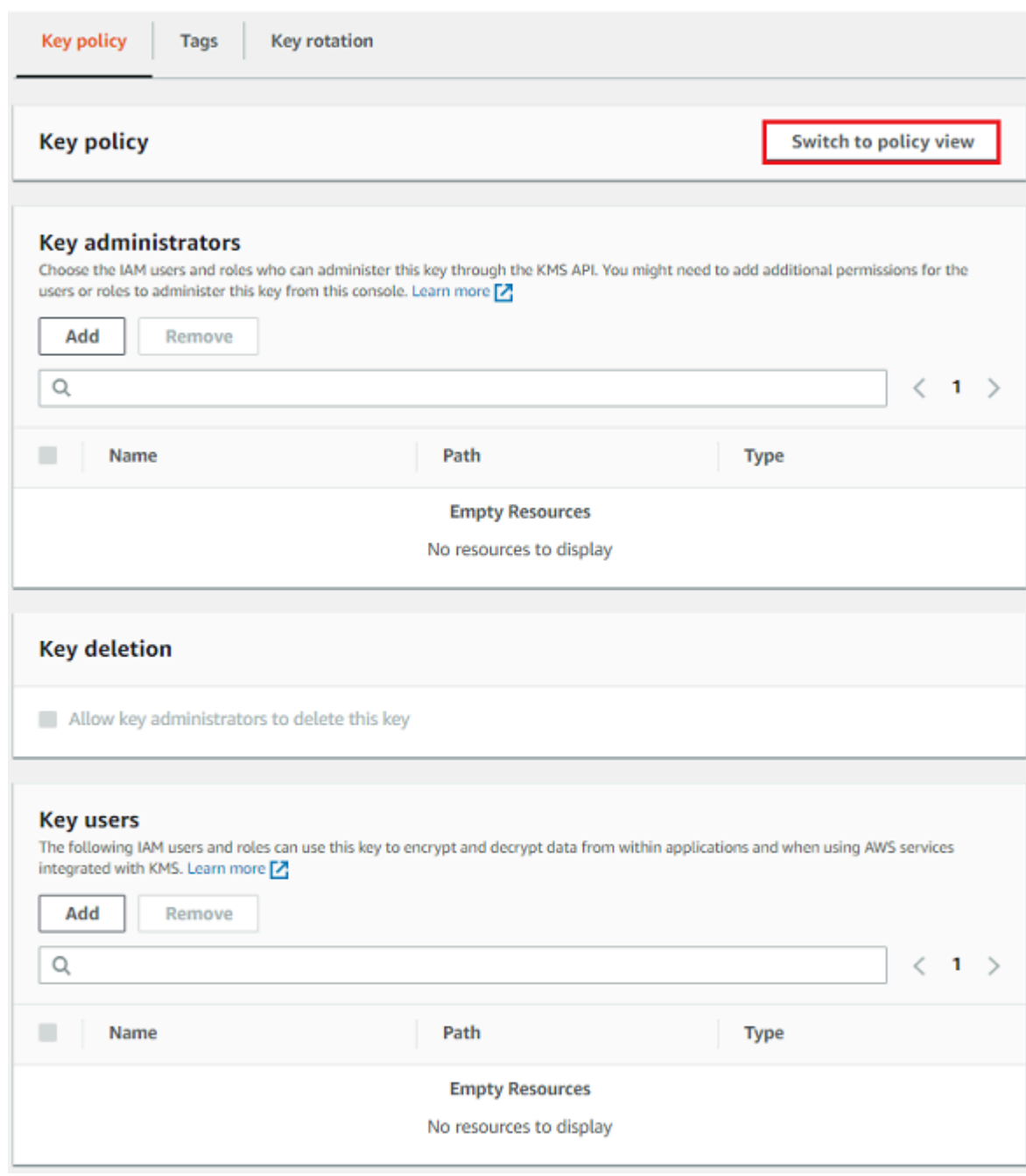

<span id="page-311-0"></span>Visualizzazione di una policy delle chiavi (API AWS KMS)

Per ottenere la politica chiave per una chiave KMS nel tuoAccount AWS, usa l'operazione nell'API. [GetKeyPolicyA](https://docs.aws.amazon.com/kms/latest/APIReference/API_GetKeyPolicy.html)WS KMS Non è possibile utilizzare questa operazione per visualizzare una policy di chiave in un account diverso.

L'esempio seguente utilizza il [get-key-policyc](https://docs.aws.amazon.com/cli/latest/reference/kms/get-key-policy.html)omando contenuto in AWS Command Line Interface (AWS CLI), ma puoi utilizzare qualsiasi AWS SDK per effettuare questa richiesta.

Il parametro PolicyName è obbligatorio, anche se l'unico valore valido è default. Inoltre, questo comando richiede l'output nel testo, anziché in JSON, per rendere la visualizzazione più semplice.

Prima di eseguire questo comando, sostituisci l'ID chiave di esempio con un ID valido dell'account.

```
$ aws kms get-key-policy --key-id 1234abcd-12ab-34cd-56ef-1234567890ab --policy-name 
 default --output text
```
La risposta deve essere simile a quella seguente, che restituisce la [policy di chiave predefinita](#page-294-0).

```
{ 
   "Version" : "2012-10-17", 
   "Id" : "key-consolepolicy-3", 
   "Statement" : [ { 
     "Sid" : "Enable IAM User Permissions", 
     "Effect" : "Allow", 
     "Principal" : { 
        "AWS" : "arn:aws:iam::111122223333:root" 
     }, 
     "Action" : "kms:*", 
     "Resource" : "*" 
   } ]
}
```
# <span id="page-312-0"></span>Modifica di una policy delle chiavi

Puoi modificare la politica chiave per una chiave KMS nel tuo Account AWS utilizzando l'[PutKeyPolicyo](https://docs.aws.amazon.com/kms/latest/APIReference/API_PutKeyPolicy.html)perazione AWS Management Console o. Non è possibile utilizzare queste tecniche per modificare la policy delle chiavi di una chiave KMS in un Account AWS diverso.

Quando modifichi una policy delle chiavi, ricorda le seguenti regole:

- Puoi visualizzare la policy delle chiavi per una [Chiave gestita da AWS](#page-17-1) o per una [chiave gestita dal](#page-17-0)  [cliente,](#page-17-0) ma puoi modificare la policy delle chiavi solo per una chiave gestita dal cliente. Le policy delle Chiavi gestite da AWS vengono create e gestite dal servizio AWS che ha creato la chiave KMS nel tuo account. Non puoi visualizzare o modificare la policy delle chiavi per una [Chiave di](#page-19-0)  [proprietà di AWS.](#page-19-0)
- È possibile aggiungere o rimuovere utenti IAM, ruoli IAM e Account AWS nella policy delle chiavi e modificare le operazioni consentite o non consentite per quei principali. Per ulteriori informazioni

sui metodi per specificare principali e autorizzazioni in una policy delle chiavi, consulta [Policy delle](#page-286-0) [chiavi.](#page-286-0)

- Non puoi aggiungere gruppi IAM a una policy delle chiavi, ma puoi aggiungere più utenti IAM e ruoli IAM. Per ulteriori informazioni, consulta [Autorizzazione per più principali IAM di accedere a una](#page-315-0)  [chiave KMS.](#page-315-0)
- Se aggiungi Account AWS esterni a una policy delle chiavi, devi anche utilizzare le policy IAM negli account esterni per fornire autorizzazioni agli utenti, ai gruppi o ai ruoli IAM in tali account. Per ulteriori informazioni, consulta [Autorizzazione per gli utenti in altri account di utilizzare una chiave](#page-453-0)  [KMS.](#page-453-0)
- Il documento di policy delle chiavi risultante non può superare i 32 KB (32.768 byte).

## Argomenti

- [Come modificare una policy delle chiavi](#page-313-0)
- [Autorizzazione per più principali IAM di accedere a una chiave KMS](#page-315-0)

## <span id="page-313-0"></span>Come modificare una policy delle chiavi

Puoi modificare una policy chiavi in tre diversi modi, ognuno dei quali è illustrato nelle seguenti sezioni.

## Argomenti

- [Utilizzo della visualizzazione predefinita della AWS Management Console](#page-313-1)
- [Utilizzo della visualizzazione policy della AWS Management Console](#page-314-0)
- [Uso dell'API AWS KMS](#page-314-1)

<span id="page-313-1"></span>Utilizzo della visualizzazione predefinita della AWS Management Console

Puoi utilizzare la console per modificare una policy delle chiavi mediante un'interfaccia grafica denominata visualizzazione predefinita.

Se le procedure seguenti non corrispondono a ciò che viene visualizzato nella console, è possibile che questa policy delle chiavi non sia stata creata con la console oppure che sia stata modificata in un modo non supportato dalla visualizzazione predefinita della console. In questo caso, segui i passaggi descritti in [Utilizzo della visualizzazione policy della AWS Management Console](#page-314-0) o [Uso](#page-314-1)  [dell'API AWS KMS](#page-314-1).

- 1. Visualizza la policy delle chiavi per una chiave gestita dal cliente come descritto in [Visualizzazione di una policy delle chiavi \(console\)](#page-309-1). (Non è possibile modificare la policy delle chiavi di Chiavi gestite da AWS.)
- 2. Decidere cosa modificare.
	- Per aggiungere o rimuovere [amministratori delle chiavi](#page-297-0) e per consentire o impedire agli amministratori di [eliminare la chiave KMS,](#page-250-0) utilizza i controlli nella sezione Key Administrators della pagina. Gli amministratori delle chiavi gestiscono la chiave KMS, possono abilitare e disabilitare la stessa, impostare la policy delle chiavi e [abilitare la rotazione delle chiavi.](#page-130-0)
	- Per aggiungere o rimuovere [utenti della chiave](#page-301-0) e per consentire o non consentire ai Account AWS esterni di utilizzare la chiave KMS, utilizza i controlli nella sezione Utenti della chiave della pagina. Gli utenti della chiave possono utilizzare la chiave KMS nelle [operazioni di](#page-31-0)  [crittografia,](#page-31-0) ad esempio crittografia, decrittografia, ricrittografia e generazione di chiavi di dati.

<span id="page-314-0"></span>Utilizzo della visualizzazione policy della AWS Management Console

Puoi utilizzare la console per modificare un documento di policy delle chiavi mediante la visualizzazione policy della console.

- 1. Visualizza la policy delle chiavi per una chiave gestita dal cliente come descritto in [Visualizzazione di una policy delle chiavi \(console\)](#page-309-1). (Non è possibile modificare la policy delle chiavi di Chiavi gestite da AWS.)
- 2. Nella sezione Policy della chiave, scegli Passa alla visualizzazione della policy.
- 3. Modificare il documento di policy delle chiavi, quindi scegliere Save changes (Salva le modifiche).

## <span id="page-314-1"></span>Uso dell'API AWS KMS

Puoi utilizzare l'[PutKeyPolicyo](https://docs.aws.amazon.com/kms/latest/APIReference/API_PutKeyPolicy.html)perazione per modificare la politica chiave di una chiave KMS nel tuo. Account AWS Non è possibile utilizzare questa API per una chiave KMS in un Account AWS differente.

- 1. Utilizza l'[GetKeyPolicyo](https://docs.aws.amazon.com/kms/latest/APIReference/API_GetKeyPolicy.html)perazione per ottenere il documento di politica chiave esistente, quindi salva il documento di politica chiave in un file. Per il codice di esempio in più linguaggi di programmazione, consulta [Recupero di una policy delle chiavi](#page-1062-0).
- 2. Aprire il documento di policy delle chiavi in un editor di testo, modificarlo e salvare il file.

3. Utilizza l'[PutKeyPolicyo](https://docs.aws.amazon.com/kms/latest/APIReference/API_PutKeyPolicy.html)perazione per applicare il documento di policy chiave aggiornato alla chiave KMS. Per il codice di esempio in più linguaggi di programmazione, consulta [Impostazione](#page-1065-0)  [di una policy delle chiavi](#page-1065-0).

Per un esempio di copia di una politica chiave da una chiave KMS a un'altra, vedi l'[GetKeyPolicy](https://docs.aws.amazon.com/cli/latest/reference/kms/get-key-policy.html#examples)  [esempio](https://docs.aws.amazon.com/cli/latest/reference/kms/get-key-policy.html#examples) nel Command Reference. AWS CLI

## <span id="page-315-0"></span>Autorizzazione per più principali IAM di accedere a una chiave KMS

I gruppi IAM non sono principali validi in una policy chiave. Per consentire a più utenti e ruoli di accedere a una chiave KMS, procedi in uno dei seguenti modi:

• Usa un ruolo IAM come principale nella policy delle chiavi. Più utenti autorizzati possono assumere il ruolo secondo necessità. Per i dettagli, consulta [Ruoli IAM](https://docs.aws.amazon.com/IAM/latest/UserGuide/id_roles.html) nella Guida per l'utente IAM.

Sebbene sia possibile collegare più utenti IAM in una policy delle chiavi, questa procedura non è consigliata perché richiede l'aggiornamento della policy delle chiavi ogni volta che l'elenco di utenti autorizzati viene modificato. Inoltre, le best practice di IAM disincentivano l'uso di utenti IAM con credenziali a lungo termine. Per i dettagli, consulta la sezione [Best practice di sicurezza in IAM](https://docs.aws.amazon.com/IAM/latest/UserGuide/best-practices.html) nella Guida per l'utente IAM.

• Utilizza una policy IAM per collegare l'autorizzazione a un gruppo IAM. Per fare ciò, assicurati che la policy delle chiavi includa la dichiarazione che [consente alle policy IAM di consentire l'accesso](#page-295-0)  [alla chiave KMS,](#page-295-0) [crea una policy IAM](https://docs.aws.amazon.com/IAM/latest/UserGuide/access_policies_managed-using.html#create-managed-policy-console) che consenta l'accesso alla chiave KMS e quindi [collega](https://docs.aws.amazon.com/IAM/latest/UserGuide/access_policies_managed-using.html#attach-managed-policy-console)  [tale policy a un gruppo IAM](https://docs.aws.amazon.com/IAM/latest/UserGuide/access_policies_managed-using.html#attach-managed-policy-console) che contenga gli utenti IAM autorizzati. L'utilizzo di questo approccio non richiede l'aggiornamento di policy quando l'elenco degli utenti autorizzati viene modificato. È sufficiente aggiungere o rimuovere tali utenti dal gruppo IAM appropriato. Per i dettagli, consulta la sezione [Gruppi di utenti IAM](https://docs.aws.amazon.com/IAM/latest/UserGuide/id_groups.html) nella Guida per l'utente IAM

Per ulteriori informazioni sull'utilizzo congiunto delle policy delle chiavi AWS KMS e delle policy IAM, consulta [Risoluzione dei problemi di accesso alla chiave.](#page-479-0)

# Autorizzazioni per i AWS servizi nelle politiche chiave

Molti AWS servizi lo utilizzano AWS KMS keys per proteggere le risorse che gestiscono. Quando un servizio utilizza [Chiavi di proprietà di AWS](#page-19-0) o [Chiavi gestite da AWS,](#page-17-1) il servizio stabilisce e mantiene le policy della chiave per queste chiavi KMS.

Tuttavia, quando si utilizza una [chiave gestita dal cliente](#page-17-0) con un servizio AWS , è l'utente che imposta e mantiene la policy della chiave. Tale policy della chiave deve concedere al servizio le autorizzazioni minime necessarie per proteggere la risorsa per conto dell'utente. Si consiglia di seguire il principio del privilegio minimo: concedere al servizio soltanto le autorizzazioni necessarie. È possibile farlo in modo efficace scoprendo di quali autorizzazioni il servizio ha bisogno e utilizzando le [chiavi di](https://docs.aws.amazon.com/IAM/latest/UserGuide/reference_policies_condition-keys.html)  [condizione globali AWS](https://docs.aws.amazon.com/IAM/latest/UserGuide/reference_policies_condition-keys.html) e le [chiavi di condizione AWS KMS](#page-369-0) per perfezionare le autorizzazioni.

Per trovare le autorizzazioni richieste dal servizio su una chiave gestita dal cliente, consultare la documentazione di crittografia per il servizio. Ad esempio, per le autorizzazioni richieste da Amazon Elastic Block Store (Amazon EBS), consultare Autorizzazioni per gli utenti IAM nella [Guida per](https://docs.aws.amazon.com/AWSEC2/latest/UserGuide/EBSEncryption.html#ebs-encryption-permissions) [l'utente di Amazon EC2 per le istanze Linux](https://docs.aws.amazon.com/AWSEC2/latest/UserGuide/EBSEncryption.html#ebs-encryption-permissions) e nella [Guida per l'utente di Amazon EC2 per le istanze](https://docs.aws.amazon.com/AWSEC2/latest/WindowsGuide/EBSEncryption.html#ebs-encryption-permissions) [Windows.](https://docs.aws.amazon.com/AWSEC2/latest/WindowsGuide/EBSEncryption.html#ebs-encryption-permissions) Per le autorizzazioni richieste da Secrets Manager, consultare [Autorizzazione dell'uso della](https://docs.aws.amazon.com/secretsmanager/latest/userguide/security-encryption.html#security-encryption-authz)  [chiave KMS](https://docs.aws.amazon.com/secretsmanager/latest/userguide/security-encryption.html#security-encryption-authz) nella Guida per l'utente di AWS Secrets Manager .

## Implementazione di autorizzazioni con privilegio minimo

Quando concedi a un AWS servizio l'autorizzazione a utilizzare una chiave KMS, assicurati che l'autorizzazione sia valida solo per le risorse a cui il servizio deve accedere per tuo conto. Questa strategia con privilegi minimi aiuta a prevenire l'uso non autorizzato di una chiave KMS quando le richieste vengono passate tra i servizi. AWS

Per implementare una strategia con privilegi minimi, utilizza «consigliamo di utilizzare le chiavi delle condizioni del contesto di AWS KMS crittografia e l'ARN di origine globale o le chiavi di condizione dell'account di origine».

Utilizzo delle chiavi di condizione del contesto di crittografia

Il modo più efficace per implementare le autorizzazioni con privilegi minimi quando si utilizzano le AWS KMS risorse consiste nell'includere le chiavi [kms:EncryptionContext:context-key](#page-382-0)o le chiavi di [kms:EncryptionContextKeysc](#page-395-0)ondizione nella politica che consente ai principali di richiamare operazioni crittografiche. AWS KMS Queste chiavi di condizione sono particolarmente efficaci perché associano l'autorizzazione al [contesto di crittografia](#page-40-0) che è legato al testo criptato quando la risorsa è crittografata.

[Utilizzate le chiavi relative al contesto di crittografia solo quando l'azione nella](https://docs.aws.amazon.com/kms/latest/APIReference/API_Decrypt.html)  [dichiarazione politica è C](https://docs.aws.amazon.com/kms/latest/APIReference/API_Decrypt.html)[reateGrant](https://docs.aws.amazon.com/kms/latest/APIReference/API_CreateGrant.html)[o un'operazione crittografica AWS KMS simmetrica](https://docs.aws.amazon.com/kms/latest/APIReference/API_Decrypt.html) che richiede un EncryptionContext [parametro, ad esempio operazioni come Decrypt](https://docs.aws.amazon.com/kms/latest/APIReference/API_Decrypt.html)  [o Decrypt. G](https://docs.aws.amazon.com/kms/latest/APIReference/API_Decrypt.html)[enerateDataKey](https://docs.aws.amazon.com/kms/latest/APIReference/API_GenerateDataKey.html) (Per un elenco delle operazioni supportate, consultare [kms:EncryptionContext:context-key](#page-382-0) o [kms:EncryptionContextKeys](#page-395-0)). Se si utilizzano queste chiavi di condizione per consentire altre operazioni, ad esempio, l'autorizzazione verrà negata [DescribeKey.](https://docs.aws.amazon.com/kms/latest/APIReference/API_DescribeKey.html)

Impostare il valore sul contesto di crittografia utilizzato dal servizio quando crittografa la risorsa. Queste informazioni sono generalmente disponibili nel capitolo Sicurezza della documentazione del servizio. Ad esempio, il [contesto di crittografia per AWS Proton](https://docs.aws.amazon.com/proton/latest/adminguide/data-protection.html#encryption-context) identifica la risorsa AWS Proton e il modello associato. Il [contesto di crittografia di AWS Secrets Manager](https://docs.aws.amazon.com/secretsmanager/latest/userguide/security-encryption.html#security-encryption-encryption-context) identifica il segreto e la sua versione. Il [contesto di crittografia per Amazon Location](https://docs.aws.amazon.com/location/latest/developerguide/encryption-at-rest.html#location-encryption-context) identifica la localizzazione o la raccolta.

Il seguente esempio di istruzione della chiave delle policy permette ad Amazon Location Service di creare concessioni per conto di utenti autorizzati. Questa dichiarazione politica limita l'autorizzazione utilizzando le chiavi [kms: ViaService,](#page-428-0) [kms: CallerAccount](#page-376-0) e kms:EncryptionContext:*contextkey* condition per collegare l'autorizzazione a una particolare risorsa tracker.

```
\{ "Sid": "Allow Amazon Location to create grants on behalf of authorized users", 
   "Effect": "Allow", 
   "Principal": { 
     "AWS": "arn:aws:iam::111122223333:role/LocationTeam" 
   }, 
   "Action": "kms:CreateGrant", 
   "Resource": "*", 
   "Condition": { 
     "StringEquals": { 
       "kms:ViaService": "geo.us-west-2.amazonaws.com", 
       "kms:CallerAccount": "111122223333", 
       "kms:EncryptionContext:aws:geo:arn": "arn:aws:geo:us-west-2:111122223333:tracker/
SAMPLE-Tracker" 
     } 
   }
}
```
Utilizzo delle chiavi di condizione **aws:SourceArn** o **aws:SourceAccount**

Quando il principale in un'istruzione della policy della chiave è un [principale del servizio](https://docs.aws.amazon.com/IAM/latest/UserGuide/reference_policies_elements_principal.html#principal-services)  [AWS](https://docs.aws.amazon.com/IAM/latest/UserGuide/reference_policies_elements_principal.html#principal-services), consigliamo vivamente di utilizzare le chiavi di condizione globale [aws:SourceArn](https://docs.aws.amazon.com/IAM/latest/UserGuide/reference_policies_condition-keys.html#condition-keys-sourcearn) o [aws:SourceAccount](https://docs.aws.amazon.com/IAM/latest/UserGuide/reference_policies_condition-keys.html#condition-keys-sourceaccount) oltre alla chiave di condizione kms:EncryptionContext:*context-key*. L'ARN e i valori dell'account sono inclusi nel contesto di autorizzazione solo quando arriva una richiesta AWS KMS da un altro AWS servizio. Questa combinazione di condizioni implementa autorizzazioni meno privilegiate ed evita un potenziale [scenario "confused deputy".](https://docs.aws.amazon.com/IAM/latest/UserGuide/confused-deputy.html) I service principal non vengono in genere utilizzati come principali in una policy chiave, ma alcuni AWS servizi, ad esempio AWS CloudTrail, lo richiedono.

Per utilizzare le chiavi di condizione globali aws:SourceArn o aws:SourceAccount, impostare il valore sul nome della risorsa Amazon (ARN) o sull'account della risorsa crittografata. Ad esempio, nell'istruzione di una policy della chiave che fornisce l'autorizzazione AWS CloudTrail per crittografare un percorso, impostare sull'ARN del percorso il valore di aws:SourceArn. Quando possibile, utilizzare aws:SourceArn, che è più specifico. Impostare il valore sull'ARN o un modello ARN con caratteri jolly. Se non si conosce l'ARN della risorsa, utilizzare aws:SourceAccount.

## a Note

Se l'ARN di una risorsa include caratteri non consentiti in una politica AWS KMS chiave, non è possibile utilizzare l'ARN di tale risorsa nel valore della chiave di condizione. aws:SourceArn Devi invece utilizzare la chiave di condizione aws:SourceAccount. Per maggiori informazioni sulle regole delineate nel documento delle policy delle chiavi, consulta la sezione [Formato della policy della chiave](#page-288-0).

Nell'esempio seguente di policy della chiave, il principale che ottiene le autorizzazioni è il principale del servizio AWS CloudTrail , cloudtrail.amazonaws.com. Per implementare il privilegio minimo, questa policy utilizza le chiavi di condizione aws:SourceArn e kms:EncryptionContext:*context-key*. L'informativa sulla politica consente di CloudTrail utilizzare la chiave KMS per [generare la chiave dati](https://docs.aws.amazon.com/kms/latest/APIReference/API_GenerateDataKey.html) utilizzata per crittografare una traccia. Le condizioni aws:SourceArn e kms:EncryptionContext:*context-key* sono valutate in modo indipendente. Qualsiasi richiesta di utilizzare la chiave KMS per l'operazione specificata deve soddisfare entrambe le condizioni.

Per limitare l'autorizzazione del servizio al percorso finance nell'account di esempio (111122223333) e nella Regione us-west-2, questa istruzione di policy definisce la condizione della chiave aws:SourceArn per l'ARN di un particolare percorso. L'istruzione condition utilizza l'[ArnEquals](https://docs.aws.amazon.com/IAM/latest/UserGuide/reference_policies_elements_condition_operators.html#Conditions_ARN)operatore per garantire che ogni elemento dell'ARN venga valutato indipendentemente durante la corrispondenza. L'esempio utilizza anche la chiave di condizione kms:EncryptionContext:*context-key* per limitare l'autorizzazione ai percorsi in un determinato account e Regione.

Prima di utilizzare questa policy della chiave, è necessario sostituire l'ID dell'account, la Regione e il nome del percorso di esempio con valori validi riferiti al proprio account.

```
 "Version": "2012-10-17",
```
{

```
 "Statement": [ 
     { 
       "Sid": "Allow CloudTrail to encrypt logs", 
       "Effect": "Allow", 
       "Principal": { 
         "Service": "cloudtrail.amazonaws.com" 
       }, 
       "Action": "kms:GenerateDataKey", 
       "Resource": "*", 
       "Condition": { 
         "ArnEquals": { 
            "aws:SourceArn": [ 
              "arn:aws:cloudtrail:us-west-2:111122223333:trail/finance" 
 ] 
         }, 
         "StringLike": { 
            "kms:EncryptionContext:aws:cloudtrail:arn": [ 
              "arn:aws:cloudtrail:*:111122223333:trail/*" 
 ] 
         } 
       } 
     } 
   ]
}
```
# Utilizzo delle politiche IAM con AWS KMS

Puoi utilizzare le policy IAM, insieme alle [policy chiave,](#page-286-0) alle [sovvenzioni](#page-336-0) e alle policy degli [endpoint](#page-360-0) [VPC,](#page-360-0) per controllare l'accesso al tuo account. AWS KMS keys AWS KMS

# **a** Note

Per utilizzare una policy IAM per controllare l'accesso a una chiave KMS, la policy chiave per la chiave KMS deve concedere all'account l'autorizzazione all'utilizzo delle policy IAM. In particolare, la policy chiave deve includere l'[istruzione di policy che abilita le policy IAM](#page-295-0). Questa sezione spiega come utilizzare le policy IAM per controllare l'accesso alle operazioni. AWS KMS Per informazioni più generiche su IAM, consulta la [Guida per l'utente di IAM](https://docs.aws.amazon.com/IAM/latest/UserGuide/).

Tutte le chiavi KMS devono disporre di una policy chiave. Le policy IAM sono facoltativi. Per utilizzare una policy IAM per controllare l'accesso a una chiave KMS, la policy chiave per la chiave KMS deve

concedere all'account l'autorizzazione all'utilizzo delle policy IAM. In particolare, la policy chiave deve includere l'[istruzione di policy che abilita le policy IAM.](#page-295-0)

Le policy IAM possono controllare l'accesso a qualsiasi AWS KMS operazione. A differenza delle policy chiave, le policy IAM possono controllare l'accesso a più chiavi KMS e fornire le autorizzazioni per le operazioni di diversi servizi correlati AWS . Ma le policy IAM sono particolarmente utili per controllare l'accesso alle operazioni [CreateKey,](https://docs.aws.amazon.com/kms/latest/APIReference/API_CreateKey.html) ad esempio quelle operazioni che non possono essere controllate da una policy chiave perché non coinvolgono alcuna chiave KMS particolare.

Se accedi AWS KMS tramite un endpoint Amazon Virtual Private Cloud (Amazon VPC), puoi anche utilizzare una policy sugli endpoint VPC per limitare l'accesso alle tue AWS KMS risorse quando usi l'endpoint. Ad esempio, quando utilizzi l'endpoint VPC, potresti consentire solo ai tuoi responsabili di accedere Account AWS alle tue chiavi gestite dai clienti. Per informazioni dettagliate, vedi [Controllo](#page-360-0)  [dell'accesso all'endpoint VPC.](#page-360-0)

Per informazioni sulla scrittura e sulla formattazione di un documento di policy JSON, consulta la [Documentazione di riferimento sulla policy IAM JSON](https://docs.aws.amazon.com/IAM/latest/UserGuide/reference_policies.html) nella Guida per l'utente di IAM.

## Argomenti

- [Panoramica delle policy IAM](#page-320-0)
- [Best practice per le policy IAM](#page-321-0)
- [Specificazione delle chiavi KMS nelle istruzioni della policy IAM](#page-324-0)
- [Autorizzazioni necessarie per utilizzare la console AWS KMS](#page-327-0)
- [AWS politica gestita per utenti esperti](#page-328-0)
- [Esempi di policy IAM](#page-330-0)

# <span id="page-320-0"></span>Panoramica delle policy IAM

Puoi utilizzare policy IAM nei seguenti modi:

- Allegare una policy di autorizzazioni a un ruolo per la federazione o le autorizzazioni tra più account – Puoi collegare una policy IAM a un ruolo IAM per abilitare la federazione delle identità, consentire autorizzazioni tra più account o concedere autorizzazioni ad applicazioni eseguite su istanze EC2. Per ulteriori informazioni sui vari casi d'uso per i ruoli IAM, consulta [Ruoli IAM](https://docs.aws.amazon.com/IAM/latest/UserGuide/id_roles.html) nella Guida per l'utente di IAM.
- Allegare una policy di autorizzazioni a un utente o a un gruppo Puoi collegare una policy che consente a un utente o a un gruppo di utenti di richiamare operazioni AWS KMS . Tuttavia, le best

practice IAM consigliano di utilizzare identità con credenziali temporanee, come i ruoli IAM, quando possibile.

L'esempio seguente mostra una policy IAM con autorizzazioni. AWS KMS Questa policy consente alle identità IAM a cui è collegata di ottenere tutte le chiavi KMS e gli alias.

```
{ 
   "Version": "2012-10-17", 
   "Statement": { 
      "Effect": "Allow", 
      "Action": [ 
        "kms:ListKeys", 
        "kms:ListAliases" 
     ], 
      "Resource": "*" 
   }
}
```
Come tutte le policy IAM, questa policy non ha un elemento Principal. Quando colleghi una policy IAM a un'identità IAM, tale identità ottiene le autorizzazioni specificate nella policy.

Per una tabella che mostra tutte le azioni AWS KMS API e le risorse a cui si applicano, consulta l[aRiferimento per le autorizzazioni.](#page-487-0)

# <span id="page-321-0"></span>Best practice per le policy IAM

Garantire l'accesso a AWS KMS keys è fondamentale per la sicurezza di tutte le AWS risorse. Le chiavi KMS vengono utilizzate per proteggere molte delle risorse più sensibili del tuo. Account AWS Prenditi il tempo necessario per progettare le [policy chiave,](#page-286-0) le policy IAM, le [concessioni](#page-336-0) e le [policy](#page-360-0)  [degli endpoint VPC](#page-360-0) che controllano l'accesso alle chiavi KMS.

Nelle istruzioni delle policy IAM che controllano l'accesso alle chiavi KMS, utilizza il [principio del](https://docs.aws.amazon.com/IAM/latest/UserGuide/best-practices.html#grant-least-privilege)  [privilegio minimo](https://docs.aws.amazon.com/IAM/latest/UserGuide/best-practices.html#grant-least-privilege). Assegna ai principali IAM solo le autorizzazioni necessarie solo per quelle chiavi KMS che devono utilizzare o gestire.

Le seguenti best practice si applicano alle policy IAM che controllano l'accesso a AWS KMS chiavi e alias. Per una guida generale alle best practice delle policy IAM, consulta la sezione [Best practice di](https://docs.aws.amazon.com/IAM/latest/UserGuide/best-practices.html)  [sicurezza in IAM](https://docs.aws.amazon.com/IAM/latest/UserGuide/best-practices.html) nella Guida per l'utente IAM.

## Utilizzo delle policy delle chiavi

Quando possibile, concedi le autorizzazioni nelle policy chiave che interessano una chiave KMS anziché in una policy IAM applicabile a molte chiavi KMS, incluse quelle di altri Account AWS. Ciò è particolarmente importante per le autorizzazioni sensibili come [kms: PutKeyPolicy e k](https://docs.aws.amazon.com/kms/latest/APIReference/API_PutKeyPolicy.html)[ms:](https://docs.aws.amazon.com/kms/latest/APIReference/API_ScheduleKeyDeletion.html)  [ScheduleKeyDeletion](https://docs.aws.amazon.com/kms/latest/APIReference/API_ScheduleKeyDeletion.html) ma anche per le operazioni crittografiche che determinano il modo in cui i dati sono protetti.

CreateKey Limita le autorizzazioni

Concedi il permesso di creare chiavi ([kms: CreateKey](https://docs.aws.amazon.com/kms/latest/APIReference/API_CreateKey.html)) solo ai principali che ne hanno bisogno. I principali che creano una chiave KMS impostano anche le policy delle chiavi, in modo che possano concedere a se stessi e agli altri l'autorizzazione per utilizzare e gestire le chiavi KMS che creano. Quando concedi questa autorizzazione, è consigliabile limitarla utilizzando [le condizioni delle policy.](#page-369-0) Ad esempio, puoi utilizzare la KeySpec condizione [kms:](#page-408-0) per limitare l'autorizzazione alle chiavi KMS di crittografia simmetrica.

Specificare le chiavi KMS in una policy IAM

Come best practice, specifica l'[ARN di chiave](#page-34-0) di ciascuna chiave KMS a cui si applica l'autorizzazione nell'elemento Resource dell'istruzione della policy. Questa procedura limita l'autorizzazione per le chiavi KMS a quella richiesta dal principale. Ad esempio, questo elemento Resource elenca solo le chiavi KMS che il principale deve utilizzare.

```
"Resource": [ 
     "arn:aws:kms:us-west-2:111122223333:key/1234abcd-12ab-34cd-56ef-1234567890ab", 
     "arn:aws:kms:us-west-2:111122223333:key/0987dcba-09fe-87dc-65ba-ab0987654321"
\mathbf{I}
```
Quando non è possibile specificare le chiavi KMS, utilizza un Resource valore che limiti l'accesso alle chiavi KMS in una regione affidabile e affidabile, ad esempio. Account AWS arn:aws:kms:*region*:*account*:key/**\*** Oppure limita l'accesso alle chiavi KMS in tutte le regioni (\*) di una persona affidabile, ad esempio. Account AWSarn:aws:kms:**\***:*account*:key/**\***

Non puoi utilizzare un [ID chiave,](#page-35-0) un [nome aliaso](#page-35-1) l'[ARN dell'alias](#page-35-2) per rappresentare una chiave KMS nel campo Resource di una policy IAM. Se si specifica un alias ARN, la policy si applica all'alias e non alla chiave KMS. Per informazioni generali sulle policy IAM, consulta [Controllo](#page-71-0) [dell'accesso agli alias.](#page-71-0)

Evita "Resource": "\*" in una policy IAM

Utilizza i caratteri jolly (\*) in modo giudizioso. In una policy delle chiavi, il carattere jolly nell'elemento Resource rappresenta la chiave KMS a cui è collegata la policy delle chiavi. Tuttavia, in una policy IAM, un solo carattere jolly presente nell'Resourceelemento ("Resource": "\*") applica le autorizzazioni a tutte le chiavi KMS relative a tutte le chiavi KMS Account AWS che l'account del principale è autorizzato a utilizzare. Ciò potrebbe includere [le](#page-453-0)  [chiavi KMS in altri account Account AWS,](#page-453-0) oltre alle chiavi KMS nell'account del principale.

Ad esempio, per utilizzare una chiave KMS in un'altra Account AWS, un principale necessita dell'autorizzazione della politica chiave della chiave KMS nell'account esterno e di una politica IAM nel proprio account. Supponiamo che un account arbitrario conceda l'autorizzazione Account AWS [kms:Decrypt](https://docs.aws.amazon.com/kms/latest/APIReference/API_Decrypt.html) sulle sue chiavi KMS. In tal caso, una policy IAM nell'account che concede a un ruolo l'autorizzazione kms:Decrypt per tutte le chiavi KMS ("Resource": "\*") soddisferebbe la parte IAM del requisito. Di conseguenza, i principali che possono assumere tale ruolo possono ora decrittare i testi cifrati utilizzando la chiave KMS nell'account non attendibile. Le voci relative alle relative operazioni vengono visualizzate nei CloudTrail registri di entrambi gli account.

In particolare, evita di utilizzare "Resource": "\*" in un'istruzione della policy che consente le seguenti operazioni API. Queste operazioni possono essere richiamate sulle chiavi KMS di altri. Account AWS

- [DescribeKey](https://docs.aws.amazon.com/kms/latest/APIReference/API_DescribeKey.html)
- [GetKeyRotationStatus](https://docs.aws.amazon.com/kms/latest/APIReference/API_GetKeyRotationStatus.html)
- [Operazioni crittografiche](#page-31-0) [\(](https://docs.aws.amazon.com/kms/latest/APIReference/API_Verify.html)[Encrypt, D](https://docs.aws.amazon.com/kms/latest/APIReference/API_Encrypt.html)[ecrypt](https://docs.aws.amazon.com/kms/latest/APIReference/API_Decrypt.html)[,,,,,,](https://docs.aws.amazon.com/kms/latest/APIReference/API_Verify.html) [GenerateDataKe](https://docs.aws.amazon.com/kms/latest/APIReference/API_GenerateDataKey.html)[y, G](https://docs.aws.amazon.com/kms/latest/APIReference/API_Verify.html)[enerateDataKeyPai](https://docs.aws.amazon.com/kms/latest/APIReference/API_GenerateDataKeyPair.html)[r,](https://docs.aws.amazon.com/kms/latest/APIReference/API_Verify.html) [GenerateDataKeyWithoutPlaintext](https://docs.aws.amazon.com/kms/latest/APIReference/API_GenerateDataKeyWithoutPlaintext.html)[Sign G](https://docs.aws.amazon.com/kms/latest/APIReference/API_Verify.html)[enerateDataKeyPairWithoutPlaintextG](https://docs.aws.amazon.com/kms/latest/APIReference/API_GenerateDataKeyPairWithoutPlaintext.html)[etPublicKey](https://docs.aws.amazon.com/kms/latest/APIReference/API_GetPublicKey.html)[,](https://docs.aws.amazon.com/kms/latest/APIReference/API_Verify.html) [ReEncrypt](https://docs.aws.amazon.com/kms/latest/APIReference/API_ReEncrypt.html)[Verify\)](https://docs.aws.amazon.com/kms/latest/APIReference/API_Verify.html)
- [CreateGrant,](https://docs.aws.amazon.com/kms/latest/APIReference/API_CreateGrant.html) [ListGrants](https://docs.aws.amazon.com/kms/latest/APIReference/API_ListGrants.html), [ListRetirableGrants,](https://docs.aws.amazon.com/kms/latest/APIReference/API_ListRetirableGrants.html) [RetireGrant](https://docs.aws.amazon.com/kms/latest/APIReference/API_RetireGrant.html), [RevokeGrant](https://docs.aws.amazon.com/kms/latest/APIReference/API_RevokeGrant.html)

Quando utilizzare "Resource": "\*"

In una policy IAM usi un carattere jolly nell'elemento Resource solo per le autorizzazioni che lo richiedono. Solo le seguenti autorizzazioni richiedono l'elemento "Resource": "\*".

- [km: CreateKey](https://docs.aws.amazon.com/kms/latest/APIReference/API_CreateKey.html)
- [km: GenerateRandom](https://docs.aws.amazon.com/kms/latest/APIReference/API_GenerateRandom.html)
- [km: ListAliases](https://docs.aws.amazon.com/kms/latest/APIReference/API_ListAliases.html)
- [km: ListKeys](https://docs.aws.amazon.com/kms/latest/APIReference/API_ListKeys.html)
## • [Autorizzazioni per archivi di chiavi personalizzati, come k](https://docs.aws.amazon.com/kms/latest/APIReference/API_ConnectCustomKeyStore.html)[ms: CreateCustomKeyStore e kms:](https://docs.aws.amazon.com/kms/latest/APIReference/API_CreateCustomKeyStore.html)[.](https://docs.aws.amazon.com/kms/latest/APIReference/API_ConnectCustomKeyStore.html) [ConnectCustomKeyStore](https://docs.aws.amazon.com/kms/latest/APIReference/API_ConnectCustomKeyStore.html)

#### **a** Note

Le autorizzazioni per le operazioni con alias ([kms:CreateAlias, kms:](https://docs.aws.amazon.com/kms/latest/APIReference/API_CreateAlias.html), [kms: UpdateAlias](https://docs.aws.amazon.com/kms/latest/APIReference/API_UpdateAlias.html) [DeleteAlias](https://docs.aws.amazon.com/kms/latest/APIReference/API_UpdateAlias.html)[\) devono essere allegate all'alias e alla chiave KMS.](https://docs.aws.amazon.com/kms/latest/APIReference/API_DeleteAlias.html) Puoi utilizzare "Resource": "\*" in una policy IAM per rappresentare gli alias e le chiavi KMS oppure per specificare gli alias e le chiavi KMS nell'elemento Resource. Per alcuni esempi, consulta [Controllo dell'accesso agli alias](#page-71-0).

Negli esempi riportati in questo argomento vengono fornite ulteriori informazioni e indicazioni per la progettazione di policy IAM per le chiavi KMS. [Per una guida generale sulle AWS KMS migliori](https://d1.awsstatic.com/whitepapers/aws-kms-best-practices.pdf)  [pratiche, consulta le Best Practice \(PDF\).AWS Key Management Service](https://d1.awsstatic.com/whitepapers/aws-kms-best-practices.pdf) Per le best practice IAM per tutte le AWS risorse, consulta le [best practice di sicurezza in IAM](https://docs.aws.amazon.com/IAM/latest/UserGuide/best-practices.html) nella IAM User Guide.

## Specificazione delle chiavi KMS nelle istruzioni della policy IAM

Puoi utilizzare una policy IAM per consentire a un principale di utilizzare o gestire le chiavi KMS. Le chiavi KMS sono specificate nell'elemento Resource dell'istruzione della policy.

• Per specificare una chiave KMS in un'istruzione delle policy IAM, devi utilizzare l'[ARN della chiave.](#page-34-0) Non è possibile utilizzare un [ID chiave,](#page-35-0) un [nome alias](#page-35-1) o l'[ARN di alias](#page-35-2) per identificare una chiave KMS in un'istruzione della policy IAM.

Ad esempio: "Resource": "arn:aws:kms:uswest-2:111122223333:key/1234abcd-12ab-34cd-56ef-1234567890ab"

Per controllare l'accesso a una chiave KMS in base ai relativi alias, usa le chiavi [kms: RequestAlias](#page-418-0)  [o k](#page-418-0)[ms](#page-419-0)[:](#page-418-0) condition. ResourceAliases Per informazioni dettagliate, vedi [ABAC per AWS KMS](#page-443-0).

Utilizzate un alias ARN come risorsa solo in una dichiarazione di policy che controlla l'accesso alle operazioni di alias, ad esempio [CreateAlias,](https://docs.aws.amazon.com/kms/latest/APIReference/CreateAlias.html) o. [UpdateAliasD](https://docs.aws.amazon.com/kms/latest/APIReference/UpdateAlias.html)[eleteAlias](https://docs.aws.amazon.com/kms/latest/APIReference/DeleteAlias.html) Per informazioni dettagliate, vedi [Controllo dell'accesso agli alias.](#page-71-0)

• Per specificare più chiavi KMS nell'account e nella regione, utilizza i caratteri jolly (\*) nelle posizioni dell'ID risorsa e della regione dell'ARN di chiave.

Ad esempio, per specificare tutte le chiavi KMS nella Regione Stati Uniti occidentali (Oregon) di un account, utilizza "Resource": "arn:aws:kms:us-west-2:111122223333:key/**\***". Per specificare tutte le chiavi KMS in tutte le Regioni dell'account, utilizza "Resource": "arn:aws:kms:**\***:111122223333:key/**\***".

• Per rappresentare tutte le chiavi KMS, utilizza solo un carattere jolly ("\*"). Utilizza questo formato per operazioni che non utilizzano alcuna chiave KMS particolare, vale a dire [CreateKey,](https://docs.aws.amazon.com/kms/latest/APIReference/API_CreateKey.html) [GenerateRandom](https://docs.aws.amazon.com/kms/latest/APIReference/API_GenerateRandom.html)e. [ListAliasesL](https://docs.aws.amazon.com/kms/latest/APIReference/API_ListAliases.html)[istKeys](https://docs.aws.amazon.com/kms/latest/APIReference/API_ListKeys.html)

Quando scrivi le istruzioni delle policy, come [best practice](#page-321-0) è consigliabile limitare le chiavi KMS a quelle che i principali devono utilizzare, anziché concedere loro l'accesso a tutte le chiavi KMS.

Ad esempio, la seguente dichiarazione di policy IAM consente al principale di richiamare le operazioni [DescribeKey](https://docs.aws.amazon.com/kms/latest/APIReference/API_DescribeKey.html)[GenerateDataKey](https://docs.aws.amazon.com/kms/latest/APIReference/API_GenerateDataKey.html),, [Decrypt](https://docs.aws.amazon.com/kms/latest/APIReference/API_Decrypt.html) solo sulle chiavi KMS elencate nell'Resourceelemento dell'informativa politica. La specifica delle chiavi KMS in base all'ARN della chiave, che è una best practice, garantisce che le autorizzazioni siano limitate solo alle chiavi KMS indicate.

```
{ 
   "Version": "2012-10-17", 
   "Statement": { 
     "Effect": "Allow", 
     "Action": [ 
        "kms:DescribeKey", 
        "kms:GenerateDataKey", 
        "kms:Decrypt" 
     ], 
     "Resource": [ 
        "arn:aws:kms:us-west-2:111122223333:key/1234abcd-12ab-34cd-56ef-1234567890ab", 
        "arn:aws:kms:us-west-2:111122223333:key/0987dcba-09fe-87dc-65ba-ab0987654321" 
    \mathbf 1 }
}
```
Per applicare l'autorizzazione a tutte le chiavi KMS di un particolare trusted Account AWS, puoi utilizzare caratteri jolly (\*) nelle posizioni Region e Key ID. Ad esempio, la seguente istruzione di policy consente al principale di richiamare le operazioni specificate in tutte le chiavi KMS in due account di esempio attendibili.

```
 "Version": "2012-10-17", 
   "Statement": { 
     "Effect": "Allow", 
     "Action": [ 
        "kms:DescribeKey", 
       "kms:GenerateDataKey", 
        "kms:GenerateDataKeyPair" 
     ], 
     "Resource": [ 
        "arn:aws:kms:*:111122223333:key/*", 
        "arn:aws:kms:*:444455556666:key/*" 
     ] 
   }
}
```
Inoltre puoi utilizzare un carattere jolly ("\*") da solo nell'elemento Resource. Poiché consente l'accesso a tutte le chiavi KMS che l'account ha l'autorizzazione di utilizzare, è consigliato principalmente per le operazioni senza una particolare chiave KMS e per le istruzioni Deny. Puoi inoltre utilizzarlo nelle istruzioni di policy che consentono esclusivamente operazioni di sola lettura meno sensibili. Per determinare se un' AWS KMS operazione coinvolge una particolare chiave KMS, cerca il valore della chiave KMS nella colonna Risorse della tabella in. [the section called "Riferimento](#page-487-0)  [per le autorizzazioni"](#page-487-0)

Ad esempio, l'istruzione di policy riportata di seguito utilizza un effetto Deny per impedire ai principali di utilizzare le operazioni specificate per qualsiasi chiave KMS. Viene utilizzato un carattere jolly nell'elemento Resource per rappresentare tutte le chiavi KMS.

```
{ 
   "Version": "2012-10-17", 
   "Statement": { 
     "Effect": "Deny", 
     "Action": [ 
        "kms:CreateKey", 
        "kms:PutKeyPolicy", 
        "kms:CreateGrant", 
        "kms:ScheduleKeyDeletion" 
     ], 
     "Resource": "*" 
   }
}
```
Nell'istruzione di policy seguente viene utilizzato un carattere jolly da solo per rappresentare tutte le chiavi KMS. Tuttavia consente solo operazioni di sola lettura meno sensibili e operazioni che non si applicano a nessuna particolare chiave KMS.

```
{ 
   "Version": "2012-10-17", 
   "Statement": { 
     "Effect": "Allow", 
     "Action": [ 
        "kms:CreateKey", 
        "kms:ListKeys", 
        "kms:ListAliases", 
        "kms:ListResourceTags" 
     ], 
     "Resource": "*" 
   }
}
```
## Autorizzazioni necessarie per utilizzare la console AWS KMS

Per utilizzare la AWS KMS console, gli utenti devono disporre di un set minimo di autorizzazioni che consentano loro di utilizzare le AWS KMS risorse disponibili. Account AWS Oltre a queste autorizzazioni AWS KMS , gli utenti devono disporre delle autorizzazioni per elencare gli utenti IAM e i ruoli IAM. Se crei una policy IAM più restrittiva delle autorizzazioni minime richieste, la AWS KMS console non funzionerà come previsto per gli utenti con quella policy IAM.

Per le autorizzazioni minime necessarie per consentire a un utente l'accesso in sola lettura alla console AWS KMS , consulta [Consenti a un utente di visualizzare le chiavi KMS nella console AWS](#page-330-0)  [KMS.](#page-330-0)

Per consentire agli utenti di utilizzare la AWS KMS console per creare e gestire le chiavi KMS, collega la policy AWSKeyManagementServicePowerUsergestita all'utente, come descritto nella sezione seguente.

Non è necessario concedere autorizzazioni minime di console per gli utenti che utilizzano l'API AWS KMS tramite gli [SDK AWS,](https://aws.amazon.com/tools/#sdk) [AWS Command Line Interface](https://docs.aws.amazon.com/cli/latest/userguide/) o [AWS Tools for PowerShell](https://docs.aws.amazon.com/powershell/latest/userguide/). Tuttavia, è necessario concedere a questi utenti l'autorizzazione per utilizzare l'API. Per ulteriori informazioni, consulta [Riferimento per le autorizzazioni](#page-487-0).

Autorizzazioni necessarie per utilizzare la console AWS KMS 317

## AWS politica gestita per utenti esperti

È possibile utilizzare una policy gestita da AWSKeyManagementServicePowerUser per assegnare ai principali IAM dell'account le autorizzazioni di un utente esperto. Gli utenti esperti possono creare chiavi KMS, utilizzare e gestire le chiavi KMS da loro create e visualizzare tutte le chiavi KMS e le identità IAM. I principali che dispongono della policy gestita AWSKeyManagementServicePowerUser possono ottenere le autorizzazioni anche da altre origini, incluse le policy delle chiavi, altre policy IAM e concessioni.

AWSKeyManagementServicePowerUserè una policy IAM AWS gestita. Per ulteriori informazioni sulle policy AWS gestite, consulta le [policy AWS gestite](https://docs.aws.amazon.com/IAM/latest/UserGuide/access_policies_managed-vs-inline.html#aws-managed-policies) nella IAM User Guide.

**a** Note

Le autorizzazioni incluse in questa policy che sono specifiche per una chiave KMS, come kms:TagResource ekms:GetKeyRotationStatus, sono efficaci solo quando la policy chiave per quella chiave KMS [consente esplicitamente di utilizzare le policy IAM Account](#page-295-0) [AWS per](#page-295-0) controllare l'accesso alla chiave. Per determinare se un'autorizzazione è specifica di una chiave KMS, consultare [AWS KMS autorizzazioni](#page-487-0) e cercare un valore di chiave KMS nella colonna Resources (Risorse).

Questa policy fornisce all'utente esperto le autorizzazioni per qualsiasi chiave KMS con una policy delle chiavi che consenta l'operazione. Per autorizzazioni multi-account, come kms:DescribeKey e kms:ListGrants, ciò potrebbe includere chiavi KMS in Account AWS non attendibili. Per informazioni dettagliate, consulta [Best practice per le policy IAM](#page-321-0) e [Autorizzazione per gli utenti in altri account di utilizzare una chiave KMS.](#page-453-0) Per determinare se un'autorizzazione è valida per le chiavi KMS in altri account, consultare [AWS KMS](#page-487-0)  [autorizzazioni](#page-487-0) e cercare un valore Yes (Sì) nella colonna Cross-account use (Utilizzo per più account).

Per consentire ai responsabili di visualizzare la AWS KMS console senza errori, il principale necessita del [tag: GetResources](https://docs.aws.amazon.com/resourcegroupstagging/latest/APIReference/API_GetResources.html) permission, che non è incluso nella policy. AWSKeyManagementServicePowerUser È possibile concedere questa autorizzazione in una policy IAM separata.

La policy IAM [AWSKeyManagementServicePowerUserg](https://console.aws.amazon.com/iam/home#policies/arn:aws:iam::aws:policy/AWSKeyManagementServicePowerUser)estita include le seguenti autorizzazioni.

- Consente ai principali di creare chiavi KMS. Poiché questo processo include l'impostazione della policy delle chiavi, gli utenti esperti possono concedere a se stessi e ad altri l'autorizzazione per utilizzare e gestire le chiavi KMS create.
- Consente ai principali di creare ed eliminare [alias](#page-55-0) e [tag](#page-113-0) in tutte le chiavi KMS. La modifica di un tag o alias può consentire o negare l'autorizzazione all'utilizzo e alla gestione della chiave KMS. Per informazioni dettagliate, vedi [ABAC per AWS KMS.](#page-443-0)
- Consente ai principali di ottenere informazioni dettagliate su tutte le chiavi KMS, compreso l'ARN della chiave, la configurazione di crittografia, la policy delle chiavi, gli alias, i tag e lo [stato di](#page-130-0)  [rotazione](#page-130-0).
- Consente ai principali di elencare utenti, gruppi e ruoli IAM.
- Questa policy non consente ai principali di utilizzare o gestire le chiavi KMS che non hanno creato. Tuttavia, possono modificare alias e tag su tutte le chiavi KMS, il che potrebbe consentire o negare loro l'autorizzazione all'utilizzo o alla gestione di una chiave KMS.

```
{ 
      "Version": "2012-10-17", 
      "Statement": [ 
          { 
               "Effect": "Allow", 
               "Action": [ 
                    "kms:CreateAlias", 
                    "kms:CreateKey", 
                    "kms:DeleteAlias", 
                    "kms:Describe*", 
                    "kms:GenerateRandom", 
                    "kms:Get*", 
                    "kms:List*", 
                    "kms:TagResource", 
                    "kms:UntagResource", 
                    "iam:ListGroups", 
                    "iam:ListRoles", 
                    "iam:ListUsers" 
               ], 
                "Resource": "*" 
          } 
     \mathbf{I}}
```
# Esempi di policy IAM

Questa sezione include esempi di policy IAM che concedono autorizzazioni per varie azioni AWS KMS .

### **A** Important

Alcune delle autorizzazioni nelle seguenti policy sono consentite solo quando anche la policy delle chiavi della chiave KMS le consente. Per ulteriori informazioni, consulta [Riferimento per](#page-487-0)  [le autorizzazioni](#page-487-0).

Per informazioni sulla scrittura e sulla formattazione di un documento di policy JSON, consulta la [Documentazione di riferimento sulla policy IAM JSON](https://docs.aws.amazon.com/IAM/latest/UserGuide/reference_policies.html) nella Guida per l'utente di IAM.

### Esempi

- [Consenti a un utente di visualizzare le chiavi KMS nella console AWS KMS](#page-330-0)
- [Consentire a un utente di creare chiavi KMS](#page-332-0)
- [Consenti a un utente di crittografare e decrittografare con qualsiasi chiave KMS in una determinata](#page-334-0)  [chiave Account AWS](#page-334-0)
- [Consenti a un utente di crittografare e decrittografare con qualsiasi chiave KMS in una regione e in](#page-334-1) [una regione specifiche Account AWS](#page-334-1)
- [Consentire a un utente di eseguire la crittografia e la decrittazione con chiavi KMS specifiche](#page-335-0)
- [Impedire a un utente di disabilitare o eliminare le chiavi KMS](#page-335-1)

### <span id="page-330-0"></span>Consenti a un utente di visualizzare le chiavi KMS nella console AWS KMS

La seguente policy IAM consente agli utenti l'accesso in sola lettura alla console. AWS KMS Gli utenti con queste autorizzazioni possono visualizzare tutte le chiavi KMS in loro possesso Account AWS, ma non possono creare o modificare alcuna chiave KMS.

Per visualizzare le chiavi KMS nelle pagine Chiavi gestite da AWSe nelle pagine delle chiavi gestite dal cliente, i principali richiedono le GetResources autorizzazioni [kms: ListKeys,](https://docs.aws.amazon.com/kms/latest/APIReference/API_ListKeys.html) [kms: e](https://docs.aws.amazon.com/kms/latest/APIReference/API_ListAliases.html) [tag:](https://docs.aws.amazon.com/resourcegroupstagging/latest/APIReference/API_GetResources.html) [ListAliases](https://docs.aws.amazon.com/resourcegroupstagging/latest/APIReference/API_GetResources.html), anche se le chiavi non hanno tag o alias. Le autorizzazioni rimanenti, in particolare [kms:](https://docs.aws.amazon.com/kms/latest/APIReference/API_DescribeKey.html)  [DescribeKey](https://docs.aws.amazon.com/kms/latest/APIReference/API_DescribeKey.html), sono necessarie per visualizzare le colonne e i dati opzionali della tabella delle chiavi KMS nelle pagine di dettaglio delle chiavi KMS. Le ListRoles autorizzazioni [iam: ListUsers](https://docs.aws.amazon.com/IAM/latest/APIReference/API_ListUsers.html) e [iam:](https://docs.aws.amazon.com/IAM/latest/APIReference/API_ListRoles.html)

sono necessarie per visualizzare la politica chiave nella visualizzazione predefinita senza errori. Per visualizzare i dati nella pagina Custom key store e i dettagli sulle chiavi KMS negli archivi chiavi personalizzati, i mandanti necessitano anche dell'autorizzazione [kms:](https://docs.aws.amazon.com/kms/latest/APIReference/API_DescribeCustomKeyStores.html). DescribeCustomKeyStores

Se limiti l'accesso alla console di un utente a particolari chiavi KMS, la console visualizza un errore per ogni chiave KMS che non è visibile.

Questa policy include due istruzioni di policy. L'elemento Resource nella prima istruzione di policy consente le autorizzazioni specificate per tutte le chiavi KMS in tutte le regioni dell' Account AWS di esempio. I visualizzatori della console non hanno bisogno di un accesso aggiuntivo perché la console AWS KMS visualizza solo le chiavi KMS nell'account del principale. Questo è vero anche se hanno il permesso di visualizzare le chiavi KMS in altri. Account AWS Le autorizzazioni rimanenti AWS KMS e quelle IAM richiedono un "Resource": "\*" elemento perché non si applicano a nessuna chiave KMS particolare.

```
{ 
   "Version": "2012-10-17", 
   "Statement": [ 
     { 
        "Sid": "ReadOnlyAccessForAllKMSKeysInAccount", 
        "Effect": "Allow", 
        "Action": [ 
          "kms:GetPublicKey", 
          "kms:GetKeyRotationStatus", 
          "kms:GetKeyPolicy", 
          "kms:DescribeKey", 
          "kms:ListKeyPolicies", 
          "kms:ListResourceTags", 
          "tag:GetResources" 
       ], 
        "Resource": "arn:aws:kms:*:111122223333:key/*" 
     }, 
     { 
        "Sid": "ReadOnlyAccessForOperationsWithNoKMSKey", 
        "Effect": "Allow", 
        "Action": [ 
          "kms:ListKeys", 
          "kms:ListAliases", 
          "iam:ListRoles", 
          "iam:ListUsers" 
        ], 
        "Resource": "*"
```
 ] }

}

<span id="page-332-0"></span>Consentire a un utente di creare chiavi KMS

La seguente policy IAM consente a un utente di creare chiavi KMS di tutti i tipi. Il valore dell'Resourceelemento è \* dovuto al fatto che l'CreateKeyoperazione non utilizza AWS KMS risorse particolari (chiavi o alias KMS).

[Per limitare l'utente a particolari tipi di chiavi KMS, usa le chiavi di condizione](#page-405-0) [kms: KeySpe](#page-408-0)[c, k](#page-405-0)[ms: e](#page-410-0) [kms: KeyUsage](#page-410-0)[. KeyOrigin](#page-405-0)

```
{ 
   "Version": "2012-10-17", 
   "Statement": { 
     "Effect": "Allow", 
     "Action": "kms:CreateKey", 
     "Resource": "*" 
   }
}
```
I principali che creano le chiavi potrebbero richiedere alcune autorizzazioni correlate.

- kms: PutKeyPolicy I responsabili che dispongono dell'kms:CreateKeyautorizzazione possono impostare la politica chiave iniziale per la chiave KMS. Tuttavia, il CreateKey chiamante deve disporre di [kms: PutKeyPolicy](https://docs.aws.amazon.com/kms/latest/APIReference/API_PutKeyPolicy.html) permission, che gli consente di modificare la politica della chiave KMS, oppure deve specificare il BypassPolicyLockoutSafetyCheck parametro diCreateKey, che non è consigliato. Il chiamante CreateKey può ottenere l'autorizzazione kms:PutKeyPolicy per la chiave KMS da una policy IAM o può includere questa autorizzazione nella policy chiavi della chiave KMS che sta creando.
- kms: TagResource Per aggiungere tag alla chiave KMS durante l'CreateKeyoperazione, il CreateKey chiamante deve disporre dell'autorizzazione [kms](https://docs.aws.amazon.com/kms/latest/APIReference/API_TagResource.html): in una policy IAM. TagResource Includere questa autorizzazione nella policy delle chiavi della nuova chiave KMS non è sufficiente. Tuttavia, se il chiamante CreateKey include kms:TagResource nella policy delle chiavi iniziale, può aggiungere i tag in una chiamata separata dopo la creazione della chiave KMS.
- kms: CreateAlias I principali che creano una chiave KMS nella AWS KMS console devono avere l'CreateAliasautorizzazione kms[: sulla chiave KMS](https://docs.aws.amazon.com/kms/latest/APIReference/API_CreateAlias.html) e sull'alias. La console effettua due chiamate,

una a CreateKey e una a CreateAlias. È necessario fornire l'autorizzazione per l'alias in una policy IAM. Puoi fornire l'autorizzazione chiave KMS in una policy delle chiavi o in una policy IAM. Per informazioni dettagliate, vedi [Controllo dell'accesso agli alias.](#page-71-0)

Inoltrekms:CreateKey, la seguente policy IAM fornisce l'kms:TagResourceautorizzazione su tutte le chiavi KMS presenti nell'account Account AWS e l'autorizzazione su tutti gli alias dell'accountkms:CreateAlias. Include anche alcune utili autorizzazioni di sola lettura che possono essere fornite solo in una policy IAM.

Questa policy IAM non include l'autorizzazione kms:PutKeyPolicy o altre autorizzazioni che possono essere impostate in una policy delle chiavi. Come [best practice,](#page-321-0) è consigliabile impostare queste autorizzazioni nella policy delle chiavi che si applica esclusivamente a una chiave KMS.

```
{ 
   "Version": "2012-10-17", 
   "Statement": [ 
     { 
        "Sid": "IAMPermissionsForParticularKMSKeys", 
        "Effect": "Allow", 
        "Action": "kms:TagResource", 
       "Resource": "arn:aws:kms:*:111122223333:key/*" 
     }, 
     { 
        "Sid": "IAMPermissionsForParticularAliases", 
        "Effect": "Allow", 
        "Action": "kms:CreateAlias", 
        "Resource": "arn:aws:kms:*:111122223333:alias/*" 
     }, 
     { 
        "Sid": "IAMPermissionsForAllKMSKeys", 
        "Effect": "Allow", 
        "Action": [ 
          "kms:CreateKey", 
          "kms:ListKeys", 
          "kms:ListAliases" 
       ], 
        "Resource": "*" 
     } 
   ]
}
```
<span id="page-334-0"></span>Consenti a un utente di crittografare e decrittografare con qualsiasi chiave KMS in una determinata chiave Account AWS

La seguente politica IAM consente a un utente di crittografare e decrittografare i dati con qualsiasi chiave KMS in 111122223333. Account AWS

```
{ 
   "Version": "2012-10-17", 
   "Statement": { 
     "Effect": "Allow", 
     "Action": [ 
        "kms:Encrypt", 
        "kms:Decrypt" 
     ], 
     "Resource": "arn:aws:kms:*:111122223333:key/*" 
   }
}
```
<span id="page-334-1"></span>Consenti a un utente di crittografare e decrittografare con qualsiasi chiave KMS in una regione e in una regione specifiche Account AWS

La seguente politica IAM consente a un utente di crittografare e decrittografare i dati con qualsiasi chiave KMS Account AWS 111122223333 nella regione Stati Uniti occidentali (Oregon).

```
{ 
   "Version": "2012-10-17", 
   "Statement": { 
      "Effect": "Allow", 
     "Action": [ 
        "kms:Encrypt", 
        "kms:Decrypt" 
     ], 
      "Resource": [ 
        "arn:aws:kms:us-west-2:111122223333:key/*" 
     \mathbf 1 }
}
```
<span id="page-335-0"></span>Consentire a un utente di eseguire la crittografia e la decrittazione con chiavi KMS specifiche

La policy IAM seguente consente a un utente di crittografare e decrittare i dati con le due chiavi KMS specificate nell'elemento Resource. Per specificare una chiave KMS in un'istruzione della policy IAM, devi utilizzare l'[ARN chiave](#page-34-0) della chiave KMS.

```
{ 
   "Version": "2012-10-17", 
   "Statement": { 
     "Effect": "Allow", 
     "Action": [ 
       "kms:Encrypt", 
       "kms:Decrypt" 
     ], 
     "Resource": [ 
       "arn:aws:kms:us-west-2:111122223333:key/1234abcd-12ab-34cd-56ef-1234567890ab", 
       "arn:aws:kms:us-west-2:111122223333:key/0987dcba-09fe-87dc-65ba-ab0987654321" 
     ] 
   }
}
```
<span id="page-335-1"></span>Impedire a un utente di disabilitare o eliminare le chiavi KMS

La policy IAM seguente impedisce a un utente di disabilitare o eliminare le chiavi KMS, anche quando un'altra policy IAM o una policy delle chiavi lo consente. Una policy che nega autorizzazioni in modo esplicito sostituisce tutte le altre policy, anche quelle che concedono le stesse autorizzazioni. Per ulteriori informazioni, consulta [Risoluzione dei problemi di accesso alla chiave.](#page-479-0)

```
{ 
   "Version": "2012-10-17", 
   "Statement": { 
     "Effect": "Deny", 
     "Action": [ 
        "kms:DisableKey", 
        "kms:ScheduleKeyDeletion" 
     ], 
     "Resource": "*" 
   }
}
```
# Concessioni in AWS KMS

Una concessione è uno strumento delle policy che permette ai [principali AWS](https://docs.aws.amazon.com/IAM/latest/UserGuide/intro-structure.html#intro-structure-principal) di usare le chiavi KMS nelle operazioni di crittografia. Può anche consentire loro di visualizzare una chiave KMS (DescribeKey) e creare e gestire concessioni. Quando autorizzi l'accesso a una chiave KMS, le concessioni vengono prese in considerazione insieme alle [policy chiave](#page-286-0) e alle [policy IAM](#page-319-0). I privilegi vengono spesso utilizzati per le autorizzazioni temporanee perché è possibile crearne una, utilizzarne le autorizzazioni ed eliminarla senza modificare le policy chiave o le policy IAM.

Le concessioni sono comunemente utilizzate dai servizi AWS che si integrano con AWS KMS per crittografare i tuoi dati inattivi. Il servizio crea una concessione per conto di un utente nell'account, ne utilizza le autorizzazioni e la revoca non appena l'attività è completata. Per informazioni dettagliate su come i servizi AWS usano le concessioni, consulta [In che modo i servizi AWS utilizzano AWS KMS](#page-941-0) o l'argomento Crittografia dei dati inattivi nella guida per l'utente o nella guida per gli sviluppatori del servizio.

Per esempi di codice che illustrano l'utilizzo delle concessioni in diversi linguaggi di programmazione, consulta [Utilizzo delle concessioni](#page-1071-0).

#### Argomenti

- [Informazioni sulle concessioni](#page-336-0)
- [Concetti delle concessioni](#page-338-0)
- [Best practice per le concessioni AWS KMS](#page-343-0)
- [Creazione di concessioni](#page-344-0)
- [Gestione delle concessioni](#page-353-0)

## <span id="page-336-0"></span>Informazioni sulle concessioni

Le concessioni sono un meccanismo di controllo degli accessi molto flessibile e utile. Quando crei una concessione per una chiave KMS, la concessione consente al principale beneficiario di chiamare le operazioni di concessione specificate nella chiave KMS a condizione che siano soddisfatte tutte le condizioni specificate nella concessione.

- Ogni concessione consente l'accesso a una sola chiave KMS. È possibile creare una concessione per una chiave KMS in un Account AWS diverso.
- Una concessione può consentire l'accesso a una chiave KMS, ma non negare l'accesso.
- Ogni concessione ha un [beneficiario principale](#page-340-0). Il principale beneficiario può rappresentare una o più identità nello stesso Account AWS della chiave KMS o in un account diverso.
- Una concessione può consentire solo [operazioni di concessione.](#page-338-1) Le operazioni di concessione devono essere supportate dalla chiave KMS nella concessione. Se si specifica un'operazione non supportata, la [CreateGrantr](https://docs.aws.amazon.com/kms/latest/APIReference/API_CreateGrant.html)ichiesta ha esito negativo con un'ValidationErroreccezione.
- Il principale beneficiario può utilizzare le autorizzazioni concesse dalla concessione senza specificarla, proprio come se le autorizzazioni provenissero da una policy chiave o da una policy IAM. Tuttavia, siccome l'API AWS KMS segue un modello di [consistenza finale](#page-342-0), quando crei, ritiri o revochi una concessione, potrebbe verificarsi un breve ritardo prima che la modifica sia disponibile in AWS KMS. Per utilizzare immediatamente le autorizzazioni in una concessione, [usa un token di](#page-355-0)  [concessione.](#page-355-0)
- Un principale autorizzato può eliminare la concessione [\(ritirala](#page-341-0) o [revocala\)](#page-342-1). L'eliminazione di una concessione elimina tutte le autorizzazioni consentite dalla concessione. Non è necessario individuare le policy da aggiungere o rimuovere per annullare la concessione.
- AWS KMS limita il numero di concessione per ogni chiave KMS. Per informazioni dettagliate, vedi [Concessioni per chiave KMS: 50.000.](#page-925-0)

Prestare attenzione quando si creano concessione e quando si concede ad altri l'autorizzazione di creare concessione. L'autorizzazione a creare sovvenzioni ha implicazioni sulla sicurezza, proprio come consentire a [kms:](https://docs.aws.amazon.com/kms/latest/APIReference/API_PutKeyPolicy.html) l'PutKeyPolicyautorizzazione a impostare le politiche.

- Gli utenti con l'autorizzazione a creare concessioni per una chiave KMS (kms:CreateGrant) possono utilizzare una concessione per permettere agli utenti e ai ruoli, inclusi i servizi AWS, di utilizzare la chiave KMS. I principi possono essere identità nel tuo Account AWS o identità in un altro account o organizzazione.
- Le concessioni possono consentire solo un sottoinsieme di operazioni AWS KMS. È possibile utilizzare le concessioni per consentire ai principali di visualizzare la chiave KMS, utilizzarla nelle operazioni di crittografia e creare e ritirare i concessioni. Per informazioni dettagliate, consulta [.Operazioni di concessione](#page-338-1). È possibile utilizzare anche i [vincoli di concessione](#page-345-0) per limitare le autorizzazioni nell'ambito di una concessione per una chiave crittografica simmetrica.
- Le entità principali possono ottenere l'autorizzazione per creare concessioni da una policy chiave o da una policy IAM. I principali che ottengono l'autorizzazione kms:CreateGrant da una policy possono creare concessioni per qualunque [operazione di concessione](#page-338-1) sulla chiave KMS. Questi principali non sono tenuti ad avere l'autorizzazione che stanno concedendo sulla chiave. Quando

si consente un'autorizzazione kms:CreateGrant in una policy, è possibile utilizzare le [condizioni](#page-353-1)  [della policy](#page-353-1) per limitare questa autorizzazione.

• I principali possono inoltre ottenere l'autorizzazione per creare concessioni da una concessione. Questi principali possono delegare solo le autorizzazioni concesse, anche se dispongono di altre autorizzazioni da una policy. Per informazioni dettagliate, vedi [Concessione dell'autorizzazione](#page-350-0) [CreateGrant](#page-350-0) .

Per informazioni sui concetti relativi alle concessioni, consulta [Terminologia sulle concessioni.](#page-338-0)

## <span id="page-338-0"></span>Concetti delle concessioni

Per utilizzare le concessioni in modo efficace, è necessario comprendere i termini e i concetti che AWS KMS usa.

### <span id="page-338-3"></span>Vincoli di concessione

Condizione che limita le autorizzazioni nella concessione. Attualmente, AWS KMS supporta i vincoli di concessioni basati sul [contesto di crittografia](#page-40-0) nella richiesta di un'operazione di crittografia. Per informazioni dettagliate, vedi [Utilizzo dei vincoli di concessione](#page-345-0).

#### <span id="page-338-2"></span>ID concessione

L'identificatore univoco di una concessione per una chiave KMS. Puoi utilizzare un ID di concessione, insieme a un [identificatore chiave,](#page-33-0) per identificare una concessione in una [RetireGrantr](https://docs.aws.amazon.com/kms/latest/APIReference/API_RetireGrant.html)ichiesta or. [RevokeGrant](https://docs.aws.amazon.com/kms/latest/APIReference/API_RevokeGrant.html)

#### <span id="page-338-1"></span>Operazioni di concessione

Le operazioni AWS KMS che puoi consentire in una concessione. Se si specificano altre operazioni, la [CreateGrantr](https://docs.aws.amazon.com/kms/latest/APIReference/API_CreateGrant.html)ichiesta ha esito negativo con un'ValidationErroreccezione. Queste sono anche le operazioni che accettano un [token di concessione](#page-339-0). Per informazioni dettagliate sulla modifica di queste autorizzazioni, consulta [AWS KMS autorizzazioni.](#page-487-0)

Queste operazioni di concessione rappresentano effettivamente l'autorizzazione per l'utilizzo dell'operazione. Pertanto, per l'operazione ReEncrypt, puoi specificare ReEncryptFrom, ReEncryptTo o entrambi ReEncrypt\*.

Le operazioni di concessione sono:

• Operazioni di crittografia

- [Decrypt](https://docs.aws.amazon.com/kms/latest/APIReference/API_Decrypt.html)
- [Encrypt](https://docs.aws.amazon.com/kms/latest/APIReference/API_Encrypt.html)
- [GenerateDataKey](https://docs.aws.amazon.com/kms/latest/APIReference/API_GenerateDataKey.html)
- [GenerateDataKeyPair](https://docs.aws.amazon.com/kms/latest/APIReference/API_GenerateDataKeyPair.html)
- [GenerateDataKeyPairWithoutPlaintext](https://docs.aws.amazon.com/kms/latest/APIReference/API_GenerateDataKeyPairWithoutPlaintext.html)
- [GenerateDataKeyWithoutPlaintext](https://docs.aws.amazon.com/kms/latest/APIReference/API_GenerateDataKeyWithoutPlaintext.html)
- [GenerateMac](https://docs.aws.amazon.com/kms/latest/APIReference/API_GenerateMac.html)
- [ReEncryptFrom](https://docs.aws.amazon.com/kms/latest/APIReference/API_ReEncrypt.html)
- [ReEncryptTo](https://docs.aws.amazon.com/kms/latest/APIReference/API_ReEncrypt.html)
- [Sign](https://docs.aws.amazon.com/kms/latest/APIReference/API_Sign.html)
- [Verify](https://docs.aws.amazon.com/kms/latest/APIReference/API_Verify.html)
- [VerifyMac](https://docs.aws.amazon.com/kms/latest/APIReference/API_VerifyMac.html)
- Altre operazioni
	- [CreateGrant](https://docs.aws.amazon.com/kms/latest/APIReference/API_CreateGrant.html)
	- [DescribeKey](https://docs.aws.amazon.com/kms/latest/APIReference/API_DescribeKey.html)
	- **[GetPublicKey](https://docs.aws.amazon.com/kms/latest/APIReference/API_GetPublicKey.html)**
	- [RetireGrant](https://docs.aws.amazon.com/kms/latest/APIReference/API_RetireGrant.html)

Le operazioni di concessione che autorizzi devono essere supportate dalla chiave KMS nella concessione. Se si specifica un'operazione non supportata, la [CreateGrantr](https://docs.aws.amazon.com/kms/latest/APIReference/API_CreateGrant.html)ichiesta ha esito negativo con un'ValidationErroreccezione. Ad esempio, le concessioni per le chiavi KMS di crittografia simmetrica non possono permettere le operazioni [Sign,](https://docs.aws.amazon.com/kms/latest/APIReference/API_Sign.html) [Verify](https://docs.aws.amazon.com/kms/latest/APIReference/API_Verify.html), [GenerateMac](https://docs.aws.amazon.com/kms/latest/APIReference/API_GenerateMac.html) o [VerifyMac](https://docs.aws.amazon.com/kms/latest/APIReference/API_VerifyMac.html) Le concessioni per le chiavi KMS asimmetriche non possono permettere operazioni che generano chiavi di dati o coppie di chiavi di dati.

#### <span id="page-339-0"></span>Concessione di token

L'API AWS KMS segue un modello di [consistenza finale.](#page-342-0) Quando crei una concessione, potrebbe verificarsi un breve ritardo prima che la modifica sia disponibile in AWS KMS. Generalmente, occorrono pochissimi secondi per la propagazione della modifica nel sistema, ma in alcuni casi possono essere necessari diversi minuti. Se provi a utilizzare una concessione prima della propagazione in tutto il sistema, potrebbe verificarsi un errore di accesso negato. Un token di concessione consente di fare riferimento alla concessione e di utilizzare immediatamente le

autorizzazioni di concessione. Concetti delle concessioni 329 Un grant token (token di concessione) è una stringa univoca, non segreta, di lunghezza variabile, codificata in base64 che rappresenta una concessione. È possibile utilizzare il token di concessione per identificare la concessione in qualsiasi [operazione di concessione](#page-338-1). Tuttavia, poiché il valore del token è un hash digest, non rivela alcun dettaglio sulla concessione.

Un token di concessione è progettato in modo da poter essere utilizzato solo quando la concessione si è propagata in AWS KMS. Dopo di che, l'[assegnatario principale](#page-340-0) può utilizzare l'autorizzazione nella concessione senza fornire un token di concessione o qualsiasi altra prova della concessione. È possibile utilizzare un token di concessione in qualsiasi momento, ma una volta che la concessione è consistente, AWS KMS utilizza la concessione per determinare le autorizzazioni, non il token di concessione.

Ad esempio, il comando seguente richiama l'[GenerateDataKeyo](https://docs.aws.amazon.com/kms/latest/APIReference/API_GenerateDataKey.html)perazione. Utilizza un token di concessione per rappresentare la concessione che dà al chiamante (l'assegnatario principale) il permesso di chiamare GenerateDataKey sulla chiave KMS specificata.

```
$ aws kms generate-data-key \ 
         --key-id 1234abcd-12ab-34cd-56ef-1234567890ab \ 
         --key-spec AES_256 \ 
         --grant-token $token
```
Puoi anche utilizzare un token di concessione per identificare una concessione in qualsiasi operazione che gestisce le concessioni. Ad esempio, il [preside uscente](#page-341-1) può utilizzare un token di concessione in una chiamata all'[RetireGrant](https://docs.aws.amazon.com/kms/latest/APIReference/API_RetireGrant.html)operazione.

```
$ aws kms retire-grant \ 
         --grant-token $token
```
CreateGrant è l'unica operazione che restituisce un token di concessione. Non è possibile ottenere un token di concessione da nessun'altra AWS KMS operazione o dall'[evento di](#page-158-0)  [CloudTrail registro](#page-158-0) relativo all' CreateGrant operazione. Le [ListRetirableGrantso](https://docs.aws.amazon.com/kms/latest/APIReference/API_ListRetirableGrants.html)perazioni [ListGrantsa](https://docs.aws.amazon.com/kms/latest/APIReference/API_ListGrants.html)nd restituiscono l'[ID della concessione](#page-338-2), ma non un token di concessione.

Per informazioni dettagliate, vedi [Utilizzo di un token di concessione.](#page-355-0)

<span id="page-340-0"></span>Principale assegnatario

Le identità che ottengono le autorizzazioni specificate nella concessione. Ogni concessione ha un principale beneficiario che può rappresentare più identità.

L'assegnatario principale può essere qualsiasi principale AWS, incluso un Account AWS (radice), un [utente IAM,](https://docs.aws.amazon.com/IAM/latest/UserGuide/id_users.html) un [ruolo IAM,](https://docs.aws.amazon.com/IAM/latest/UserGuide/id_roles.html) un [ruolo o utente federato](https://docs.aws.amazon.com/IAM/latest/UserGuide/id_roles_providers.html) o un utente del ruolo assunto. L'assegnatario principale può essere nello stesso account della chiave KMS o in un account diverso. Tuttavia, l'assegnatario principale della concessione non può essere un [principale del](https://docs.aws.amazon.com/IAM/latest/UserGuide/reference_policies_elements_principal.html#principal-services) [servizio,](https://docs.aws.amazon.com/IAM/latest/UserGuide/reference_policies_elements_principal.html#principal-services) un [gruppo IAM,](https://docs.aws.amazon.com/IAM/latest/UserGuide/id_groups.html) o un'[organizzazione AWS.](https://docs.aws.amazon.com/organizations/latest/userguide/)

#### **a** Note

Le best practice di IAM disincentivano l'uso di utenti IAM con credenziali a lungo termine. Quando possibile, utilizza i ruoli IAM che forniscono credenziali temporanee. Per i dettagli, consulta la sezione [Best practice di sicurezza in IAM](https://docs.aws.amazon.com/IAM/latest/UserGuide/best-practices.html) nella Guida per l'utente IAM.

#### <span id="page-341-0"></span>Ritiro (di una concessione)

Termina una concessione. Ritiri una concessione al termine dell'utilizzo delle autorizzazioni.

Sia la revoca che il ritiro di una concessione eliminano la concessione. Ma il ritiro può essere fatto da un principale specificato nella concessione. La revoca viene in genere eseguita da un amministratore della chiave. Per informazioni dettagliate, vedi [Ritirare e revocare le concessioni](#page-357-0).

#### <span id="page-341-1"></span>Principale per il ritiro

Un principale che può [ritirare una concessione.](#page-341-0) È possibile specificare un principale per il ritiro in una concessione, ma non è obbligatorio. Il principale per il ritiro può essere qualsiasi principale AWS, tra cui Account AWS, utenti IAM, ruoli IAM, utenti federati e utenti dei ruoli assunti. Il principale per il ritiro può essere nello stesso account della chiave KMS o in un account diverso.

#### **a** Note

Le best practice di IAM disincentivano l'uso di utenti IAM con credenziali a lungo termine. Quando possibile, utilizza i ruoli IAM che forniscono credenziali temporanee. Per i dettagli, consulta la sezione [Best practice di sicurezza in IAM](https://docs.aws.amazon.com/IAM/latest/UserGuide/best-practices.html) nella Guida per l'utente IAM.

Oltre al principale per il ritiro specificato nella concessione, una concessione può essere ritirata dall'Account AWS in cui la concessione è stata creata. Se la concessione consente l'operazione RetireGrant, l'[assegnatario principale](#page-340-0) può ritirare la concessione. Inoltre, l'Account AWS o un Account AWS che rappresenta l'assegnatario principale può delegare l'autorizzazione a ritirare

una concessione a un principale IAM nello stesso Account AWS. Per informazioni dettagliate, vedi [Ritirare e revocare le concessioni](#page-357-0).

<span id="page-342-1"></span>Revoca (di una concessione)

Termina una concessione. Revochi una concessione per negare attivamente le autorizzazioni consentite dalla concessione.

Sia la revoca che il ritiro di una concessione eliminano la concessione. Ma il ritiro può essere fatto da un principale specificato nella concessione. La revoca viene in genere eseguita da un amministratore della chiave. Per informazioni dettagliate, vedi [Ritirare e revocare le concessioni](#page-357-0). Consistenza finale (per le concessioni)

<span id="page-342-0"></span>L'API AWS KMS segue un modello di [consistenza finale.](https://en.wikipedia.org/wiki/Eventual_consistency) Quando crei, ritiri o revochi una concessione, potrebbe verificarsi un breve ritardo prima che la modifica sia disponibile in AWS KMS. Generalmente, occorrono pochissimi secondi per la propagazione della modifica nel sistema, ma in alcuni casi possono essere necessari diversi minuti.

Potresti apprendere di questo breve ritardo se ricevi errori imprevisti. Ad esempio, se tenti di gestire una nuova concessione o utilizzi le autorizzazioni in una nuova concessione prima che la concessione sia nota in AWS KMS, potresti ricevere un errore di accesso negato. Se ritiri o revochi una concessione, l'assegnatario principale potrebbe ancora essere in grado di utilizzare le autorizzazioni per un breve periodo fino a quando la concessione non viene completamente eliminata. La strategia tipica è quella di riprovare la richiesta, e alcuni SDK AWS includono backoff automatico e logica di ripetizione.

AWS KMS dispone di funzioni per mitigare questo breve ritardo.

- Per utilizzare immediatamente le autorizzazioni in una nuova concessione, usa un [token](#page-355-0)  [di concessione](#page-355-0). È possibile utilizzare un token di concessione per fare riferimento a una concessione in qualsiasi [operazione di concessione.](#page-338-1) Per istruzioni, consulta [Utilizzo di un token](#page-355-0)  [di concessione](#page-355-0).
- L'[CreateGranto](https://docs.aws.amazon.com/kms/latest/APIReference/API_CreateGrant.html)perazione ha un Name parametro che impedisce alle operazioni di nuovo tentativo di creare concessioni duplicate.

#### **a** Note

I token di concessione sostituiscono la validità della concessione fino a quando tutti gli endpoint del servizio non sono stati aggiornati con il nuovo stato della concessione. Nella maggior parte dei casi, la consistenza finale sarà raggiunta entro cinque minuti.

Per ulteriori informazioni, consulta [Consistenza finale di AWS KMS.](#page-1089-0)

## <span id="page-343-0"></span>Best practice per le concessioni AWS KMS

AWS KMS consiglia le seguenti best practice durante la creazione, l'utilizzo e la gestione delle concessioni.

- Limita le autorizzazioni nella concessione a quelle richieste dall'assegnatario principale. Utilizzare il principio di [accesso meno privilegiato.](https://docs.aws.amazon.com/IAM/latest/UserGuide/best-practices.html#grant-least-privilege)
- Utilizza un assegnatario principale specifico, ad esempio un ruolo IAM, e concedigli l'autorizzazione di utilizzare solo le operazioni API richieste.
- Usa il contesto di crittografia [Vincoli di concessione](#page-338-3) per garantire che i chiamanti utilizzino la chiave KMS per lo scopo previsto. Per informazioni dettagliate su come utilizzare il contesto di crittografia in una richiesta di protezione dei dati, consulta [Come proteggere l'integrità dei dati crittografati](https://aws.amazon.com/blogs/security/how-to-protect-the-integrity-of-your-encrypted-data-by-using-aws-key-management-service-and-encryptioncontext/) [utilizzando AWS Key Management Service e EncryptionContext](https://aws.amazon.com/blogs/security/how-to-protect-the-integrity-of-your-encrypted-data-by-using-aws-key-management-service-and-encryptioncontext/) nel blog sulla AWS sicurezza.

### **b** Tip

Utilizza il vincolo di [EncryptionContextEqualc](#page-345-0)oncessione ogni volta che è possibile. Il vincolo di [EncryptionContextSubsetc](#page-345-0)oncessione è più difficile da usare correttamente. Se devi utilizzarlo, leggi attentamente la documentazione e testa il vincolo di concessione per assicurarti che funzioni come previsto.

• Eliminare concessioni duplicate. Le concessioni duplicate hanno lo stesso ARN chiave, le stesse azioni API, lo stesso assegnatario principale, lo stesso contesto di crittografia e lo stesso nome. Se ritiri o revochi la concessione originale ma lasci i duplicati, le concessioni duplicate rimanenti rappresentano escalation involontarie di privilegi. Per evitare di duplicare le concessioni quando riprovi una richiesta CreateGrant, utilizza il [parametro](#page-344-1) Name. Per rilevare sovvenzioni duplicate, utilizzate l'operazione. [ListGrants](https://docs.aws.amazon.com/kms/latest/APIReference/API_ListGrants.html) Se crei accidentalmente una concessione duplicata, ritirala o revocala il prima possibile.

#### **a** Note

Le concessioni per [chiavi gestite da AWS](#page-17-0) potrebbero sembrare duplicate ma avere diversi assegnatari principali.

Il campo GranteePrincipal nella risposta ListGrants contiene solitamente il principal dell'assegnatario della concessione. Tuttavia, quando il principale dell'assegnatario della

concessione è un servizio AWS, il campo GranteePrincipal contiene il [principale del](https://docs.aws.amazon.com/IAM/latest/UserGuide/reference_policies_elements_principal.html#principal-services) [servizio,](https://docs.aws.amazon.com/IAM/latest/UserGuide/reference_policies_elements_principal.html#principal-services) che potrebbe rappresentare più principali dell'assegnatario diversi.

• Ricorda che le concessioni non scadono automaticamente. [Ritira o revoca la concessione](#page-357-0) non appena l'autorizzazione non sarà più necessaria. Le concessioni che non vengono eliminate potrebbero creare un rischio per la sicurezza delle risorse crittografate.

## <span id="page-344-0"></span>Creazione di concessioni

Prima di creare una concessione, scopri le opzioni per la personalizzazione della concessione. È possibile utilizzare vincoli di concessione per limitare le autorizzazioni nella concessione. Scopri di più sulla concessione dell'autorizzazione CreateGrant. Le entità principali che ricevono l'autorizzazione per creare concessioni da una concessione sono limitate nelle concessioni che possono creare.

#### Argomenti

- [Creazione di una concessione](#page-344-1)
- [Utilizzo dei vincoli di concessione](#page-345-0)
- [Concessione dell'autorizzazione CreateGrant](#page-350-0)

### <span id="page-344-1"></span>Creazione di una concessione

Per creare una sovvenzione, chiama l'[CreateGranto](https://docs.aws.amazon.com/kms/latest/APIReference/API_CreateGrant.html)perazione. Specifica una chiave KMS, un [assegnatario principale](#page-340-0) e un elenco di [operazioni di concessione](#page-338-1) consentite. È inoltre possibile designare un [principale per il ritiro](#page-341-1) opzionale. Per personalizzare la concessione, puoi usare i parametri Constraints opzionali per definire i [vincoli di concessione](https://docs.aws.amazon.com/kms/latest/APIReference/API_GrantConstraints.html)

Quando si crea, si ritira o si revoca una concessione, potrebbe verificarsi un breve ritardo, in genere meno di cinque minuti, prima che la modifica sia disponibile in AWS KMS. Per ulteriori informazioni, consulta [Consistenza finale \(per concessioni\).](#page-342-0)

Ad esempio, il comando CreateGrant seguente crea una concessione che consente agli utenti autorizzati ad assumere il ruolo keyUserRole di chiamare l'operazione [Decrypt](https://docs.aws.amazon.com/kms/latest/APIReference/API_Decrypt.html) sulla [chiave KMS simmetrica](#page-19-0) specificata. La concessione utilizza il parametro RetiringPrincipal per designare un'entità principale che può ritirare la concessione. Include anche un vincolo di concessione che consente l'autorizzazione solo quando il [contesto di crittografia](#page-40-0) nella richiesta include "Department": "IT".

\$ **aws kms create-grant \ --key-id 1234abcd-12ab-34cd-56ef-1234567890ab \ --grantee-principal arn:aws:iam::111122223333:role/keyUserRole \ --operations Decrypt \ --retiring-principal arn:aws:iam::111122223333:role/adminRole \ --constraints EncryptionContextSubset={Department=IT}**

Se il tuo codice tenta di nuovo l'operazione CreateGrant o utilizza un [SDK AWS che rinvia](https://docs.aws.amazon.com/general/latest/gr/api-retries.html) [automaticamente le richieste,](https://docs.aws.amazon.com/general/latest/gr/api-retries.html) utilizza il parametro opzionale [Nome](https://docs.aws.amazon.com/kms/latest/APIReference/API_CreateGrant.html#KMS-CreateGrant-request-Name) per impedire la creazione di concessioni duplicate. Se AWS KMS ottiene una richiesta CreateGrant per una concessione con le stesse proprietà di una concessione esistente, incluso il nome, riconosce la richiesta come un nuovo tentativo e non crea una nuova concessione. Non puoi utilizzare il valore Name per identificare la concessione in qualsiasi operazione AWS KMS.

#### **A** Important

Non includere informazioni riservate o sensibili nel nome della concessione. Può apparire in testo semplice nei CloudTrail log e in altri output.

```
$ aws kms create-grant \ 
     --name IT-1234abcd-keyUserRole-decrypt \ 
     --key-id 1234abcd-12ab-34cd-56ef-1234567890ab \ 
     --grantee-principal arn:aws:iam::111122223333:role/keyUserRole \ 
     --operations Decrypt \ 
     --retiring-principal arn:aws:iam::111122223333:role/adminRole \ 
     --constraints EncryptionContextSubset={Department=IT}
```
Per esempi di codice che illustrano l'utilizzo delle concessioni in diversi linguaggi di programmazione, consulta [Utilizzo delle concessioni](#page-1071-0).

#### <span id="page-345-0"></span>Utilizzo dei vincoli di concessione

I [vincoli di concessione](https://docs.aws.amazon.com/kms/latest/APIReference/API_GrantConstraints.html) stabiliscono condizioni relative alle autorizzazioni che la concessione dà all'assegnatario principale. I vincoli di concessione sostituiscono le [chiavi di condizione](#page-369-0) in una [policy](#page-286-0)  [chiave](#page-286-0) o in una [policy IAM](#page-319-0). Ogni valore del vincolo di concessione può includere fino a 8 coppie del contesto di crittografia. Il valore del contesto di crittografia in ogni vincolo di concessione non può superare i 384 caratteri.

### **A** Important

Non includere informazioni riservate o sensibili in questo campo. Questo campo può essere visualizzato in testo semplice nei CloudTrail log e in altri output.

AWS KMS supporta due vincoli di concessione, EncryptionContextEquals e EncryptionContextSubset, entrambi i quali stabiliscono i requisiti per il [contesto di crittografia](#page-40-0) in una richiesta di un'operazione di crittografia.

I vincoli di concessione del contesto di crittografia sono progettati per essere utilizzati con [operazioni](#page-338-1)  [di concessione](#page-338-1) che dispongono di un parametro contesto di crittografia.

- I vincoli di contesto di crittografia sono validi solo in una concessione per una chiave KMS di crittografia simmetrica. Le operazioni di crittografia con altre chiavi KMS non supportano un contesto di crittografia.
- Il vincolo di contesto di crittografia viene ignorato per le operazioni DescribeKey e RetireGrant. DescribeKey e RetireGrant non dispongono di un parametro di contesto di crittografia, ma è possibile includere queste operazioni in una concessione con un vincolo di contesto di crittografia.
- È possibile utilizzare un vincolo di contesto di crittografia in una concessione per l'operazione CreateGrant. Il vincolo del contesto di crittografia richiede che tutte le concessioni create con l'autorizzazione CreateGrant hanno un vincolo di contesto di crittografia altrettanto rigoroso o più rigoroso.

AWS KMS supporta i seguenti vincoli di concessione del contesto di crittografia.

#### EncryptionContextEquals

Utilizza EncryptionContextEquals per specificare il contesto di crittografia esatto per le richieste consentite.

EncryptionContextEquals richiede che le coppie del contesto di crittografia nella richiesta corrispondano in modo esatto a livello di maiuscole e minuscole alle coppie del contesto di crittografia nel vincolo di concessione. Le coppie possono essere visualizzate in qualsiasi ordine, ma le chiavi e i valori in ciascuna coppia non possono variare.

Ad esempio, se il vincolo di concessione EncryptionContextEquals richiede la coppia del contesto di crittografia "Department": "IT", la concessione consente le richieste del tipo specificato solo quando il contesto di crittografia nella richiesta è esattamente "Department": "IT".

#### EncryptionContextSubset

Utilizza EncryptionContextSubset per richiedere che le richieste includano particolari coppie di contesto di crittografia.

EncryptionContextSubset richiede che le richieste includano tutte le coppie del contesto di crittografia nel vincolo di concessione (corrispondenti in modo esatto a livello di maiuscole e minuscole), ma la richiesta può avere anche altre coppie di contesto di crittografia. Le coppie possono essere visualizzate in qualsiasi ordine, ma le chiavi e i valori in ciascuna coppia non possono variare.

Ad esempio, se il vincolo di concessione EncryptionContextSubset richiede la coppia del contesto di crittografia Department=IT, la concessione consente le richieste del tipo specificato quando il contesto di crittografia nella richiesta è "Department": "IT", o include "Department": "IT" insieme ad altre coppie di contesto di crittografia, come "Department": "IT","Purpose": "Test".

Per specificare un vincolo di contesto di crittografia in una concessione per una chiave KMS di crittografia simmetrica, utilizzate il parametro nell'operazione. Constraints [CreateGrant](https://docs.aws.amazon.com/kms/latest/APIReference/API_CreateGrant.html) La concessione creata da questo comando concede agli utenti autorizzati ad assumere il ruolo keyUserRole l'autorizzazione a chiamare l'operazione API [Decrypt](https://docs.aws.amazon.com/kms/latest/APIReference/API_Decrypt.html). Tuttavia, tale autorizzazione è valida solo quando il contesto di crittografia nella richiesta Decrypt è una coppia di contesto di crittografia "Department": "IT".

```
$ aws kms create-grant \ 
     --key-id 1234abcd-12ab-34cd-56ef-1234567890ab \ 
     --grantee-principal arn:aws:iam::111122223333:role/keyUserRole \ 
     --operations Decrypt \ 
     --retiring-principal arn:aws:iam::111122223333:role/adminRole \
     --constraints EncryptionContextEquals={Department=IT}
```
La concessione risultante è simile alla seguente. Tieni presente che l'autorizzazione concessa al ruolo keyUserRole è valida solo quando la richiesta Decrypt usa la stessa coppia del contesto di crittografia specificata nel vincolo di concessione. Per trovare le concessioni su una chiave KMS, usa l'operazione. [ListGrants](https://docs.aws.amazon.com/kms/latest/APIReference/API_ListGrants.html)

```
$ aws kms list-grants --key-id 1234abcd-12ab-34cd-56ef-1234567890ab
{ 
     "Grants": [ 
         { 
              "Name": "", 
              "IssuingAccount": "arn:aws:iam::111122223333:root", 
             "GrantId": 
  "abcde1237f76e4ba7987489ac329fbfba6ad343d6f7075dbd1ef191f0120514a", 
             "Operations": [ 
                  "Decrypt" 
             ], 
              "GranteePrincipal": "arn:aws:iam::111122223333:role/keyUserRole", 
             "Constraints": { 
                  "EncryptionContextEquals": { 
                      "Department": "IT" 
 } 
             },
             "CreationDate": 1568565290.0, 
             "KeyId": "arn:aws:kms:us-
west-2:111122223333:key/1234abcd-12ab-34cd-56ef-1234567890ab", 
             "RetiringPrincipal": "arn:aws:iam::111122223333:role/adminRole" 
         } 
     ]
}
```
Per soddisfare il vincolo di concessione EncryptionContextEquals, il contesto di crittografia nella richiesta per l'operazione Decrypt deve essere una coppia "Department": "IT". Una richiesta dall'assegnatario principale come la seguente soddisferebbe il vincolo di concessione EncryptionContextEquals.

```
$ aws kms decrypt \ 
     --key-id arn:aws:kms:us-
west-2:111122223333:key/1234abcd-12ab-34cd-56ef-1234567890ab\ 
     --ciphertext-blob fileb://encrypted_msg \ 
     --encryption-context Department=IT
```
Quando il vincolo di concessione è EncryptionContextSubset, le coppie del contesto di crittografia nella richiesta devono includere le coppie del contesto di crittografia nel vincolo di concessione, ma la richiesta può includere anche altre coppie di contesto di crittografia. Il seguente vincolo di concessione richiede che una delle coppie di contesto di crittografia nella richiesta sia "Deparment": "IT".

```
"Constraints": { 
    "EncryptionContextSubset": { 
         "Department": "IT" 
    }
}
```
La seguente richiesta dall'assegnatario principale soddisferebbe entrambi i vincoli di concessione EncryptionContextEqual e EncryptionContextSubset di questo esempio.

```
$ aws kms decrypt \ 
     --key-id arn:aws:kms:us-
west-2:111122223333:key/1234abcd-12ab-34cd-56ef-1234567890ab \ 
     --ciphertext-blob fileb://encrypted_msg \ 
     --encryption-context Department=IT
```
Tuttavia, una richiesta come la seguente da parte dell'assegnatario principale soddisferebbe il vincolo di concessioneEncryptionContextSubset, ma fallirebbe il vincolo di concessione EncryptionContextEquals.

```
$ aws kms decrypt \ 
     --key-id arn:aws:kms:us-
west-2:111122223333:key/1234abcd-12ab-34cd-56ef-1234567890ab \ 
     --ciphertext-blob fileb://encrypted_msg \ 
     --encryption-context Department=IT,Purpose=Test
```
I servizi AWS spesso utilizzano vincoli di contesto di crittografia nelle concessioni che concedono loro l'autorizzazione per utilizzare chiavi KMS nel tuo account Account AWS. Ad esempio, Amazon DynamoDB utilizza una concessione come la seguente per ottenere l'autorizzazione a utilizzare la [Chiave gestita da AWS](#page-17-0) per DynamoDB nel tuo account. Il vincolo di concessione EncryptionContextSubset in questa concessione rende le autorizzazioni nella concessione valide solo quando il contesto di crittografia nella richiesta include coppie "tableName": "Services" e "subscriberID": "111122223333". Questo vincolo di concessione significa che la concessione consente a DynamoDB di utilizzare la chiave KMS specificata solo per una determinata tabella nel tuo Account AWS.

Per ottenere questo risultato, esegui l'[ListGrantso](https://docs.aws.amazon.com/kms/latest/APIReference/API_ListGrants.html)perazione su Chiave gestita da AWS per DynamoDB nel tuo account.

```
$ aws kms list-grants --key-id 0987dcba-09fe-87dc-65ba-ab0987654321
{ 
     "Grants": [ 
         { 
              "Operations": [ 
                  "Decrypt", 
                  "Encrypt", 
                  "GenerateDataKey", 
                  "ReEncryptFrom", 
                  "ReEncryptTo", 
                  "RetireGrant", 
                  "DescribeKey" 
             ], 
              "IssuingAccount": "arn:aws:iam::111122223333:root", 
              "Constraints": { 
                  "EncryptionContextSubset": { 
                      "aws:dynamodb:tableName": "Services", 
                      "aws:dynamodb:subscriberId": "111122223333" 
 } 
              },
              "CreationDate": 1518567315.0, 
              "KeyId": "arn:aws:kms:us-west-2:111122223333:key/0987dcba-09fe-87dc-65ba-
ab0987654321", 
              "GranteePrincipal": "dynamodb.us-west-2.amazonaws.com", 
              "RetiringPrincipal": "dynamodb.us-west-2.amazonaws.com", 
              "Name": "8276b9a6-6cf0-46f1-b2f0-7993a7f8c89a", 
              "GrantId": 
  "1667b97d27cf748cf05b487217dd4179526c949d14fb3903858e25193253fe59" 
         } 
    \mathbf{I}}
```
## <span id="page-350-0"></span>Concessione dell'autorizzazione CreateGrant

Una concessione può includere l'autorizzazione per chiamare l'operazione CreateGrant. Ma quando un [assegnatario principale](#page-340-0) ottiene l'autorizzazione di chiamare CreateGrant da una concessione, piuttosto che da una policy, tale autorizzazione è limitata.

- L'assegnatario principale può solo creare concessioni che consentono alcune o tutte le operazioni nella concessione primaria.
- I [vincoli di concessione](#page-345-0) nelle concessioni che creano devono essere almeno altrettanto rigorosi di quelli della concessione primaria.

Queste limitazioni non si applicano ai principali che ottengono l'autorizzazione CreateGrant da una policy, anche se le loro autorizzazioni possono essere limitate dalle [condizioni della policy.](#page-353-1)

Ad esempio, considera una concessione che consente al principale della concessione di chiamare le operazioni GenerateDataKey, Decrypt e CreateGrant. Chiamiamo una concessione che consente all'autorizzazione CreateGrant a una concessione primaria.

```
# The original grant in a ListGrants response.
{ 
     "Grants": [ 
         { 
             "KeyId": "arn:aws:kms:us-
west-2:111122223333:key/1234abcd-12ab-34cd-56ef-1234567890ab", 
             "CreationDate": 1572216195.0, 
             "GrantId": 
  "abcde1237f76e4ba7987489ac329fbfba6ad343d6f7075dbd1ef191f0120514a", 
             "Operations": [ 
                 "GenerateDataKey", 
                  "Decrypt", 
                 "CreateGrant 
 ] 
             "RetiringPrincipal": "arn:aws:iam::111122223333:role/adminRole", 
             "Name": "", 
             "IssuingAccount": "arn:aws:iam::111122223333:root", 
             "GranteePrincipal": "arn:aws:iam::111122223333:role/keyUserRole", 
             "Constraints": { 
                 "EncryptionContextSubset": { 
                      "Department": "IT" 
 } 
             }, 
         } 
     ]
}
```
L'assegnatario principale, exampleUser, può utilizzare questa autorizzazione per creare una concessione che include un sottoinsieme delle operazioni specificate nella concessione originale, ad esempio CreateGrant e Decrypt. La concessione secondaria non può includere altre operazioni, come ScheduleKeyDeletion o ReEncrypt.

Inoltre, i [vincoli nelle concessioni](https://docs.aws.amazon.com/kms/latest/APIReference/API_GrantConstraints.html) secondarie devono essere altrettanto o più restrittivi di quelli della concessione primaria. Ad esempio, la concessione figlio può aggiungere coppie a un vincolo EncryptionContextSubset nella concessione padre, ma non può rimuoverle. La concessione figlio può modificare un vincolo EncryptionContextSubset in un vincolo EncryptionContextEquals, ma non viceversa.

Ad esempio, l'assegnatario principale della concessione può utilizzare l'autorizzazione CreateGrant che ha ottenuto dalla concessione primaria per creare la seguente concessione secondaria. Le operazioni nella concessione secondaria sono un sottoinsieme di operazioni della concessione primaria e i vincoli di concessione sono più restrittivi.

```
# The child grant in a ListGrants response.
{ 
     "Grants": [ 
         { 
             "KeyId": "arn:aws:kms:us-
west-2:111122223333:key/1234abcd-12ab-34cd-56ef-1234567890ab", 
             "CreationDate": 1572249600.0, 
             "GrantId": 
  "fedcba9999c1e2e9876abcde6e9d6c9b6a1987650000abcee009abcdef40183f", 
             "Operations": [ 
                 "CreateGrant" 
                 "Decrypt" 
 ] 
             "RetiringPrincipal": "arn:aws:iam::111122223333:user/exampleUser", 
             "Name": "", 
             "IssuingAccount": "arn:aws:iam::111122223333:root", 
             "GranteePrincipal": "arn:aws:iam::111122223333:user/anotherUser", 
             "Constraints": {
IAM best practices discourage the use of IAM users with long-term credentials. Whenever 
                       possible, use IAM roles, which provide temporary credentials. For 
  details, 
                       see Security best practices in IAM in the IAM User Guide. 
         "EncryptionContextEquals": { 
                     "Department": "IT" 
 } 
             }, 
 } 
     ]
```
}

L'assegnatario principale nella concessione secondaria, anotherUser, può utilizzare il la sua autorizzazione CreateGrant per creare concessioni. Tuttavia, le concessioni che anotherUser crea devono includere le operazioni nella sua concessione primaria o in un sottoinsieme e i vincoli di concessione devono essere uguali o più severi.

## <span id="page-353-0"></span>Gestione delle concessioni

Le entità con le autorizzazioni richieste possono visualizzare, utilizzare ed eliminare (ritirare o revocare) le concessioni. Per perfezionare le autorizzazioni per la creazione e la gestione delle concessioni, AWS KMS supporta diverse condizioni di policy che è possibile utilizzare nelle policy chiave e nelle policy IAM.

#### Argomenti

- [Controllo dell'accesso alle concessioni](#page-353-1)
- [Visualizzazione di concessioni](#page-354-0)
- [Utilizzo di un token di concessione](#page-355-0)
- [Ritirare e revocare le concessioni](#page-357-0)

#### <span id="page-353-1"></span>Controllo dell'accesso alle concessioni

È possibile controllare l'accesso alle operazioni che creano e gestiscono concessioni nelle policy chiave, nelle policy IAM e nelle concessioni. I principali che ottengono l'autorizzazione CreateGrant da una concessione hanno [autorizzazioni di concessione più limitate](#page-350-0).

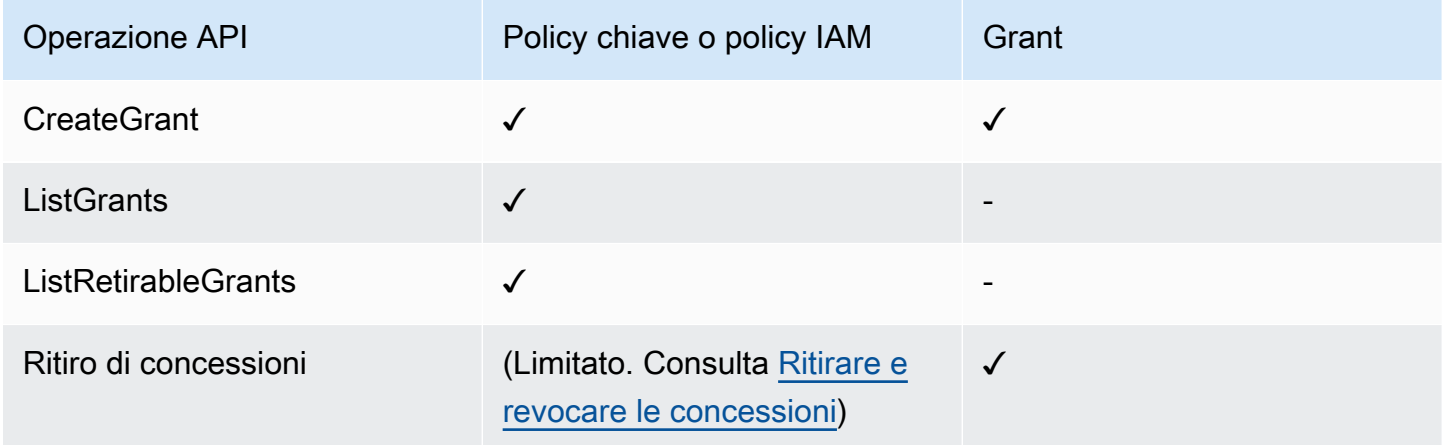

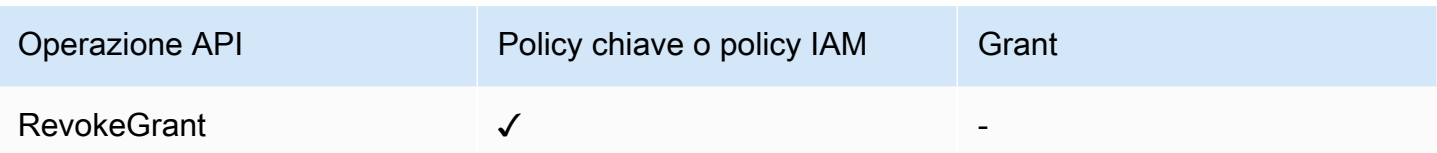

Quando usi una policy chiave o una policy IAM per controllare l'accesso alle operazioni che creano e generano concessioni, puoi utilizzare una o più condizioni di policy seguenti per limitare l'autorizzazione. AWS KMS supporta tutte le chiavi di condizione correlate alle concessioni indicate di seguito. Per informazioni dettagliate ed esempi, consulta [AWS KMS chiavi di condizione.](#page-371-0)

#### [km: GrantConstraintType](#page-400-0)

Consente ai principali di creare una concessione solo quando la concessione include il [vincolo di](#page-345-0)  [concessione](#page-345-0) specificato.

#### [km: GrantIsFor AWSResource](#page-401-0)

Permette ai principali di chiamare CreateGrant, ListGrants o RevokeGrant solo quando [un](https://aws.amazon.com/kms/features/#AWS_Service_Integration) [servizio AWS integrato con AWS KMS](https://aws.amazon.com/kms/features/#AWS_Service_Integration) invia la richiesta per conto del principale.

#### [km: GrantOperations](#page-402-0)

Consente ai principali di creare una concessione, ma limita la concessione alle operazioni specificate.

#### [km: GranteePrincipal](#page-404-0)

Consente ai principali di creare una concessione solo per l'[assegnatario principale](#page-340-0) specificato.

#### [km: RetiringPrincipal](#page-423-0)

Consente ai principali di creare una concessione solo quando la concessione specifica un particolare [principale per il ritiro.](#page-341-1)

#### <span id="page-354-0"></span>Visualizzazione di concessioni

Per visualizzare la concessione, usa l'[ListGrants](https://docs.aws.amazon.com/kms/latest/APIReference/API_ListGrants.html)operazione. È necessario specificare la chiave KMS a cui si applicano le concessioni. È inoltre possibile filtrare l'elenco delle concessioni in base all'ID concessione o all'assegnatario principale. Per ulteriori esempi, consulta [Visualizzazione di una](#page-1075-0)  [concessione.](#page-1075-0)

Per visualizzare tutte le sovvenzioni nella regione Account AWS e con un particolare [capitale](#page-341-1)  [uscente, usa](#page-341-1). [ListRetirableGrants](https://docs.aws.amazon.com/kms/latest/APIReference/API_ListRetirableGrants.html) Le risposte includono dettagli su ogni concessione.

### **a** Note

Il campo GranteePrincipal nella risposta ListGrants contiene solitamente il principal dell'assegnatario della concessione. Tuttavia, quando il principale dell'assegnatario della concessione è un servizio AWS, il campo GranteePrincipal contiene il [principale del](https://docs.aws.amazon.com/IAM/latest/UserGuide/reference_policies_elements_principal.html#principal-services) [servizio,](https://docs.aws.amazon.com/IAM/latest/UserGuide/reference_policies_elements_principal.html#principal-services) che potrebbe rappresentare più principali dell'assegnatario diversi.

Ad esempio, il comando seguente elenca tutte le concessioni per una chiave KMS.

```
$ aws kms list-grants --key-id 1234abcd-12ab-34cd-56ef-1234567890ab
{ 
     "Grants": [ 
         { 
             "KeyId": "arn:aws:kms:us-
west-2:111122223333:key/1234abcd-12ab-34cd-56ef-1234567890ab", 
             "CreationDate": 1572216195.0, 
             "GrantId": 
  "abcde1237f76e4ba7987489ac329fbfba6ad343d6f7075dbd1ef191f0120514a", 
             "Constraints": { 
                 "EncryptionContextSubset": { 
                      "Department": "IT" 
 } 
             }, 
             "RetiringPrincipal": "arn:aws:iam::111122223333:role/adminRole", 
             "Name": "", 
             "IssuingAccount": "arn:aws:iam::111122223333:root", 
             "GranteePrincipal": "arn:aws:iam::111122223333:user/exampleUser", 
             "Operations": [ 
                 "Decrypt" 
 ] 
         } 
     ]
}
```
## <span id="page-355-0"></span>Utilizzo di un token di concessione

L'API AWS KMS segue un modello di [consistenza finale.](#page-342-0) Quando si crea una concessione, la concessione potrebbe non essere effettiva immediatamente. Potrebbe verificarsi un breve ritardo prima che la modifica sia disponibile in AWS KMS. Generalmente, occorrono pochissimi secondi per la propagazione della modifica nel sistema, ma in alcuni casi possono essere necessari diversi minuti. Una volta che la concessione è stata propagata in tutto il sistema, il principale assegnatario può utilizzare le autorizzazioni nella concessione senza specificare il token di concessione o una prova della concessione. Tuttavia, se una concessione è talmente nuova da non essere ancora nota a tutti in AWS KMS, l'esito della richiesta potrebbe essere negativo con un errore AccessDeniedException.

Per utilizzare immediatamente le autorizzazioni in una nuova concessione, utilizza il [token di](#page-339-0)  [concessione](#page-339-0) per la concessione. Salva il token di concessione restituito dall'[CreateGranto](https://docs.aws.amazon.com/kms/latest/APIReference/API_CreateGrant.html)perazione. Quindi invia il token di concessione nella richiesta per l'operazione AWS KMS. È possibile inviare un token di concessione a qualsiasi [operazione di concessione](#page-338-1) AWS KMS e puoi inviare più token di concessione nella stessa richiesta.

L'esempio seguente utilizza l'CreateGrantoperazione per creare una concessione che consenta le operazioni [GenerateDataKeye](https://docs.aws.amazon.com/kms/latest/APIReference/API_GenerateDataKey.html) [Decrypt](https://docs.aws.amazon.com/kms/latest/APIReference/API_Decrypt.html). Salva il token di concessione che CreateGrant restituisce nella variabile token. Quindi, in una chiamata all'operazione GenerateDataKey, utilizza il token di concessione nella variabile token.

```
# Create a grant; save the grant token 
$ token=$(aws kms create-grant \ 
     --key-id 1234abcd-12ab-34cd-56ef-1234567890ab \ 
     --grantee-principal arn:aws:iam::111122223333:user/appUser \ 
     --retiring-principal arn:aws:iam::111122223333:user/acctAdmin \ 
     --operations GenerateDataKey Decrypt \ 
     --query GrantToken \ 
     --output text)
# Use the grant token in a request
$ aws kms generate-data-key \ 
     --key-id 1234abcd-12ab-34cd-56ef-1234567890ab \ 
     –-key-spec AES_256 \ 
     --grant-tokens $token
```
I principali con autorizzazione possono utilizzare un token di concessione anche per ritirare una nuova concessione, anche prima che la concessione sia disponibile in AWS KMS. (L'operazione RevokeGrant non accetta un token di concessione.) Per informazioni dettagliate, vedi [Ritirare e](#page-357-0) [revocare le concessioni](#page-357-0).

```
# Retire the grant
$ aws kms retire-grant --grant-token $token
```
### <span id="page-357-0"></span>Ritirare e revocare le concessioni

Per eliminare una concessione, ritirarla o revocarla.

Le [RevokeGrant](https://docs.aws.amazon.com/kms/latest/APIReference/API_RevokeGrant.html)operazioni [RetireGranta](https://docs.aws.amazon.com/kms/latest/APIReference/API_RetireGrant.html)nd sono molto simili tra loro. Entrambe le operazioni eliminano una concessione, eliminando le autorizzazioni consentite dalla concessione. La differenza principale tra queste operazioni è il modo in cui sono autorizzate.

#### RevokeGrant

Come la maggior parte delle operazioni AWS KMS, l'accesso all'operazione RevokeGrant è controllata tramite le [policy chiave](#page-286-0) e le [policy IAM](#page-319-0). L'[RevokeGrantA](https://docs.aws.amazon.com/kms/latest/APIReference/API_RevokeGrant.html)PI può essere richiamata da qualsiasi principale con kms:RevokeGrant autorizzazione. Questa autorizzazione è inclusa nelle autorizzazioni standard concesse agli amministratori delle chiavi. In genere, gli amministratori revocano una concessione per negare le autorizzazioni consentite dalla concessione.

#### **RetireGrant**

La concessione determina chi può ritirarla. Questa struttura consente di controllare il ciclo di vita di una concessione senza modificare le policy chiave o le policy IAM. In genere, si ritira una concessione quando si è terminato di utilizzare le relative autorizzazioni.

Una concessione può essere ritirata da un [principale per il ritiro](#page-341-1) opzionale specificato nella concessione. L'[assegnatario principale](#page-340-0) può anche ritirare la concessione, ma solo se è anche un principale per il ritiro o se la concessione include l'operazione RetireGrant. Come backup, l'Account AWS in cui la concessione è stata creata può ritirare la concessione.

C'è un'autorizzazione kms:RetireGrant che può essere utilizzata nelle policy IAM, ma dispone di un'utilità limitata. I principali specificati nella concessione possono ritirare una concessione senza l'autorizzazione kms:RetireGrant. L'autorizzazione kms:RetireGrant da sola non consente ai principali di ritirare una concessione. L'autorizzazione kms:RetireGrant non è efficace in una policy chiave.

- Per negare l'autorizzazione al ritiro di una concessione, puoi utilizzare un'azione Deny con l'autorizzazione kms:RetireGrant.
- L'Account AWS che possiede la chiave KMS può delegare l'autorizzazione kms: RetireGrant al principale IAM nell'account.
- Se il principale per il ritiro è un Account AWS diverso, gli amministratori dell'altro account possono utilizzare kms:RetireGrant per delegare l'autorizzazione a ritirare la concessione al principale IAM in tale account.

L'API AWS KMS segue un modello di [consistenza finale.](#page-342-0) Quando crei, ritiri o revochi una concessione, potrebbe verificarsi un breve ritardo prima che la modifica sia disponibile in AWS KMS. Generalmente, occorrono pochissimi secondi per la propagazione della modifica nel sistema, ma in alcuni casi possono essere necessari diversi minuti. Se è necessario eliminare immediatamente una nuova concessione, prima che sia disponibile in AWS KMS, [usa un token di concessione](#page-355-0) per ritirare la concessione. Non è possibile utilizzare un token di concessione per revocare una concessione.

# Connessione a AWS KMS mediante un endpoint VPC

Ora puoi connetterti direttamente a AWS KMS attraverso un endpoint VPC di interfaccia nel tuo cloud privato virtuale (VPC). Quando utilizzi un endpoint VPC di interfaccia, la comunicazione tra il VPC e AWS KMS avviene completamente all'interno della rete AWS.

AWS KMS supporta gli endpoint Amazon Virtual Private Cloud (Amazon VPC) basati su [AWS](https://docs.aws.amazon.com/vpc/latest/privatelink/) [PrivateLink](https://docs.aws.amazon.com/vpc/latest/privatelink/). Ogni endpoint VPC è rappresentato da una o più [interfacce di rete elastiche \(ENI\)](https://docs.aws.amazon.com/AWSEC2/latest/UserGuide/using-eni.html) con indirizzi IP privati nelle sottoreti del VPC.

L'endpoint VPC di interfaccia connette il tuo VPC direttamente ad AWS KMS senza alcun Internet gateway, dispositivo NAT, connessione VPN o connessione AWS Direct Connect. Le istanze presenti nel VPC non richiedono indirizzi IP pubblici per comunicare con AWS KMS.

#### Regioni

AWS KMS supporta gli endpoint VPC e le policy degli endpoint VPC in tutte le Regioni AWS in cui [AWS KMS](https://docs.aws.amazon.com/general/latest/gr/kms.html) è disponibile.

### Argomenti

- [Considerazioni sugli endpoint VPC dell'AWS KMS](#page-359-0)
- [Creazione di un endpoint VPC per AWS KMS](#page-359-1)
- [Connessione a un endpoint VPC AWS KMS](#page-360-0)
- [Controllo dell'accesso all'endpoint VPC](#page-360-1)
- [Utilizzo di un endpoint VPC in un'istruzione di policy](#page-364-0)
- [Registrazione dell'endpoint VPC](#page-367-0)

## <span id="page-359-0"></span>Considerazioni sugli endpoint VPC dell'AWS KMS

Prima di impostare un endpoint VPC dell'interfaccia per AWS KMS, consulta l'argomento [Proprietà e](https://docs.aws.amazon.com/vpc/latest/privatelink/vpce-interface.html#vpce-interface-limitations) [limitazioni degli endpoint dell'interfaccia](https://docs.aws.amazon.com/vpc/latest/privatelink/vpce-interface.html#vpce-interface-limitations) nella Guida AWS PrivateLink.

Il supporto AWS KMS per un endpoint VPC include quanto segue.

- Puoi utilizzare l'endpoint VPC per richiamare tutte le [operazioni API AWS KMS](https://docs.aws.amazon.com/kms/latest/APIReference/API_Operations.html) dal VPC.
- Puoi creare un endpoint VPC di interfaccia che si collega all'endpoint di una regione AWS KMS o a un [endpoint FIPS AWS KMS.](https://docs.aws.amazon.com/general/latest/gr/kms.html)
- È possibile utilizzare i registri AWS CloudTrail per eseguire una verifica sull'utilizzo delle chiavi KMS tramite l'endpoint VPC. Per informazioni dettagliate, vedi [Registrazione dell'endpoint VPC.](#page-367-0)

## <span id="page-359-1"></span>Creazione di un endpoint VPC per AWS KMS

Puoi creare un endpoint VPC per AWS KMS utilizzando la console Amazon VPC o l'API Amazon VPC. Per ulteriori informazioni, consulta la sezione [Creazione di un endpoint di interfaccia](https://docs.aws.amazon.com/vpc/latest/privatelink/vpce-interface.html#create-interface-endpoint) nella Guida per l'utente di AWS PrivateLink.

• Per creare un endpoint VPC per l'AWS KMS, utilizza il seguente nome di servizio:

com.amazonaws.*region*.kms

Ad esempio, nella regione Stati Uniti occidentali (Oregon) (us-west-2), il nome del servizio sarebbe:

com.amazonaws.us-west-2.kms

• Per creare un endpoint VPC che si collega a un [endpoint FIPS AWS KMS,](https://docs.aws.amazon.com/general/latest/gr/kms.html) usa il seguente nome di servizio:

com.amazonaws.*region*.kms-fips

Ad esempio, nella regione Stati Uniti occidentali (Oregon) (us-west-2), il nome del servizio sarebbe:

```
com.amazonaws.us-west-2.kms-fips
```
Considerazioni sugli endpoint VPC dell'AWS KMS 349
Per semplificare l'utilizzo dell'endpoint VPC, puoi abilitare un [nome DNS privato](https://docs.aws.amazon.com/vpc/latest/privatelink/verify-domains.html) per l'endpoint VPC. Se selezioni l'opzione Enable DNS Name (Abilita nome DNS), il nome host DNS standard AWS KMS si risolve nell'endpoint VPC. Ad esempio, https://kms.us-west-2.amazonaws.com si risolverebbe in un endpoint VPC connesso al nome del servizio com.amazonaws.us-west-2.kms.

Questa opzione rende più semplice utilizzare l'endpoint VPC. La AWS CLI e gli SDK AWS utilizzano per impostazione predefinita il nome host DNS standard dell'AWS KMS, pertanto hai bisogno di specificare l'URL dell'endpoint VPC nelle applicazioni e nei comandi.

Per ulteriori informazioni, consulta la sezione [Accesso a un servizio tramite un endpoint di interfaccia](https://docs.aws.amazon.com/vpc/latest/privatelink/vpce-interface.html#access-service-though-endpoint) nella Guida di AWS PrivateLink.

## Connessione a un endpoint VPC AWS KMS

È possibile connettersi a AWS KMS tramite l'endpoint VPC utilizzando un SDK AWS, l'AWS CLI o AWS Tools for PowerShell. Per specificare l'endpoint VPC, utilizzare il nome DNS.

Ad esempio, il comando [list-keys](https://docs.aws.amazon.com/cli/latest/reference/kms/list-keys.html) utilizza il parametro endpoint-url per specificare l'endpoint VPC. Per utilizzare un comando come questo, sostituisci l'ID dell'endpoint VPC con uno presente nel tuo account.

\$ **aws kms list-keys --endpoint-url** *https://vpce-1234abcdf5678c90a-09p7654s-useast-1a.ec2.us-east-1.vpce.amazonaws.com*

Se hai attivato nomi host privati al momento della creazione dell'endpoint VPC, non è necessario specificare l'URL dell'endpoint VPC nella configurazione dell'applicazione o nei comandi della CLI. Il nome host DNS standard AWS KMS viene risolto nell'endpoint VPC. La AWS CLI e gli SDK usano questo nome host per impostazione predefinita, quindi puoi iniziare a utilizzare l'endpoint VPC per connetterti a un endpoint regionale AWS KMS senza modificare nulla negli script e nelle applicazioni.

Per utilizzare nomi host privati, gli attributi enableDnsHostnames e enableDnsSupport del VPC devono essere impostati su true. Per impostare questi attributi, utilizzare l'[ModifyVpcAttributeo](https://docs.aws.amazon.com/AWSEC2/latest/APIReference/API_ModifyVpcAttribute.html)perazione. Per informazioni dettagliate, consulta la sezione [Visualizzazione e](https://docs.aws.amazon.com/vpc/latest/userguide/vpc-dns.html#vpc-dns-updating)  [aggiornamento degli attributi DNS per il VPC](https://docs.aws.amazon.com/vpc/latest/userguide/vpc-dns.html#vpc-dns-updating) nella Guida per l'utente di Amazon VPC.

## <span id="page-360-0"></span>Controllo dell'accesso all'endpoint VPC

Per controllare l'accesso all'endpoint VPC per AWS KMS collegare una policy di endpoint VPC all'endpoint VPC. La policy di endpoint determina se i principali possono utilizzare l'endpoint VPC per chiamare le operazioni AWS KMS sulle risorse AWS KMS.

Puoi creare una policy di endpoint VPC quando crei l'endpoint e puoi modificare la policy di endpoint VPC in qualsiasi momento. Utilizza la console di gestione VPC o le operazioni [CreateVpcEndpoint](https://docs.aws.amazon.com/AWSEC2/latest/APIReference/API_CreateVpcEndpoint.html)o [ModifyVpcEndpoint](https://docs.aws.amazon.com/AWSEC2/latest/APIReference/API_ModifyVpcEndpoint.html). Puoi inoltre creare e modificare una policy di endpoint VPC [utilizzando un](https://docs.aws.amazon.com/AWSCloudFormation/latest/UserGuide/aws-resource-ec2-vpcendpoint.html)  [modello di AWS CloudFormation.](https://docs.aws.amazon.com/AWSCloudFormation/latest/UserGuide/aws-resource-ec2-vpcendpoint.html) Per informazioni sull'utilizzo della console di gestione VPC, consulta la sezione [Creazione di un endpoint di interfaccia](https://docs.aws.amazon.com/vpc/latest/privatelink/vpce-interface.html#create-interface-endpoint) e [Modifica di un endpoint di interfaccia](https://docs.aws.amazon.com/vpc/latest/privatelink/vpce-interface.html#modify-interface-endpoint) nella Guida di AWS PrivateLink.

### **a** Note

AWS KMS supporta le policy di endpoint VPC da luglio 2020. Gli endpoint VPC per AWS KMS creati prima di tale data hanno la [policy di endpoint VPC predefinita,](#page-362-0) ma è possibile modificarla in qualsiasi momento.

Per informazioni sulla scrittura e sulla formattazione di un documento di policy JSON, consulta la [Documentazione di riferimento sulla policy IAM JSON](https://docs.aws.amazon.com/IAM/latest/UserGuide/reference_policies.html) nella Guida per l'utente di IAM.

### Argomenti

- [Informazioni sulle policy di endpoint VPC](#page-361-0)
- [Policy di endpoint VPC predefinita](#page-362-0)
- [Creazione di una policy degli endpoint VPC](#page-362-1)
- [Visualizzazione di una policy di endpoint VPC](#page-364-0)

<span id="page-361-0"></span>Informazioni sulle policy di endpoint VPC

Affinché una richiesta AWS KMS che utilizza un endpoint VPC abbia esito positivo, il principale richiede autorizzazioni da due origini:

- Una [policy chiave](#page-286-0), una [policy IAM](#page-319-0) o una [concessione](#page-336-0) deve concedere l'autorizzazione al principale per chiamare l'operazione sulla risorsa (chiave KMS o alias).
- Una policy di endpoint VPC deve concedere l'autorizzazione al principale per utilizzare l'endpoint per effettuare la richiesta.

Ad esempio, una policy chiave potrebbe concedere al principale un'autorizzazione per chiamare [Decrypt](https://docs.aws.amazon.com/kms/latest/APIReference/API_Decrypt.html) in una determinata chiave KMS. Tuttavia, la policy di endpoint VPC potrebbe non consentire a tale principale di chiamare Decrypt sulla chiave KMS utilizzando l'endpoint.

Oppure una policy [DisableKey](https://docs.aws.amazon.com/kms/latest/APIReference/API_DisableKey.html)sugli endpoint VPC potrebbe consentire a un principale di utilizzare l'endpoint per richiamare determinate chiavi KMS. Tuttavia se il principale non dispone di tali autorizzazioni da una policy delle chiavi, una policy IAM o una concessione, la richiesta non riesce.

## <span id="page-362-0"></span>Policy di endpoint VPC predefinita

Ogni endpoint VPC dispone di una policy di endpoint VPC, ma non è necessario specificare la policy. Se non specifichi una policy, la policy di endpoint predefinita consente tutte le operazioni effettuate da tutte i principali su tutte le risorse dell'endpoint.

Tuttavia, per le risorse AWS KMS, il principale deve disporre anche dell'autorizzazione per richiamare l'operazione da una [policy delle chiavi,](#page-286-0) una [policy IAM](#page-319-0) o una [concessione.](#page-336-0) Pertanto, in pratica, la policy predefinita indica che se un principale dispone dell'autorizzazione per chiamare un'operazione su una risorsa, può anche chiamarla utilizzando l'endpoint.

```
{ 
   "Statement": [ 
      { 
        "Action": "*", 
        "Effect": "Allow", 
        "Principal": "*", 
        "Resource": "*" 
      } 
   ]
}
```
Per permettere ai principali di utilizzare l'endpoint VPC solo per un sottoinsieme di operazioni consentite, [crea o modifica la policy di endpoint VPC](#page-362-1).

## <span id="page-362-1"></span>Creazione di una policy degli endpoint VPC

Una policy di endpoint VPC determina se un principale dispone dell'autorizzazione per utilizzare l'endpoint VPC per eseguire operazioni su una risorsa. Per le risorse AWS KMS, il principale deve inoltre disporre dell'autorizzazione per eseguire le operazioni da una [policy delle chiavi,](#page-286-0) una [policy](#page-319-0)  [IAM](#page-319-0) o una [concessione.](#page-336-0)

Ogni istruzione della policy di endpoint VPC richiede i seguenti elementi:

- Il principale che può eseguire operazioni.
- Le azioni che possono essere eseguite
- Le risorse sui cui si possono eseguire le azioni

AWS Key Management Service Guida per gli sviluppatori

L'istruzione della policy non specifica l'endpoint VPC. Si applica invece a qualsiasi endpoint VPC a cui è collegata la policy. Per ulteriori informazioni, consulta [Controllo degli accessi ai servizi con](https://docs.aws.amazon.com/vpc/latest/userguide/vpc-endpoints-access.html)  [endpoint VPC](https://docs.aws.amazon.com/vpc/latest/userguide/vpc-endpoints-access.html) nella Guida per l'utente di Amazon VPC.

Di seguito è riportato l'esempio di una policy di endpoint VPC per AWS KMS. Quando è collegata a un endpoint VPC, questa policy consente a ExampleUser di utilizzare l'endpoint VPC per chiamare le operazioni specificate sulla chiave KMS specificata. Prima di utilizzare una policy come questa, sostituisci il principale e l'[ARN di chiave](#page-34-0) dell'esempio con valori validi del tuo account.

```
{ 
    "Statement":[ 
       { 
           "Sid": "AllowDecryptAndView", 
           "Principal": {"AWS": "arn:aws:iam::111122223333:user/ExampleUser"}, 
           "Effect":"Allow", 
           "Action": [ 
               "kms:Decrypt", 
               "kms:DescribeKey", 
               "kms:ListAliases", 
               "kms:ListKeys" 
            ], 
           "Resource": "arn:aws:kms:us-
west-2:111122223333:key/1234abcd-12ab-34cd-56ef-1234567890ab" 
       } 
    ]
}
```
AWS CloudTrail registra tutte le operazioni che utilizzano l'endpoint VPC. Tuttavia, CloudTrail i registri non includono le operazioni richieste dai responsabili in altri account o le operazioni per le chiavi KMS in altri account.

Pertanto, puoi creare una policy di endpoint VPC che impedisca ai principali negli account esterni di utilizzare l'endpoint VPC per chiamare qualsiasi operazione AWS KMS su qualsiasi chiave dell'account locale.

L'esempio seguente utilizza la chiave [aws: PrincipalAccount](https://docs.aws.amazon.com/IAM/latest/UserGuide/reference_policies_condition-keys.html#condition-keys-principalaccount) global condition per negare l'accesso a tutti i principali per tutte le operazioni su tutte le chiavi KMS a meno che il principale non si trovi nell'account locale. Prima di utilizzare una policy come questa, sostituisci l'ID account dell'esempio con uno valido.

```
{
```

```
 "Statement": [ 
    \sqrt{ } "Sid": "AccessForASpecificAccount", 
        "Principal": {"AWS": "*"}, 
        "Action": "kms:*", 
        "Effect": "Deny", 
        "Resource": "arn:aws:kms:*:111122223333:key/*", 
        "Condition": { 
          "StringNotEquals": { 
             "aws:PrincipalAccount": "111122223333" 
          } 
        } 
     } 
   ]
}
```
<span id="page-364-0"></span>Visualizzazione di una policy di endpoint VPC

Per visualizzare la policy degli endpoint VPC per un endpoint, utilizza la console di gestione [VPC](https://console.aws.amazon.com/vpc/) o l'operazione. [DescribeVpcEndpoints](https://docs.aws.amazon.com/AWSEC2/latest/APIReference/API_DescribeVpcEndpoints.html)

Il comando AWS CLI seguente ottiene la policy per l'endpoint con l'ID endpoint VPC specificato.

Prima di eseguire questo comando, sostituisci l'ID endpoint dell'esempio con un ID valido del tuo account.

```
$ aws ec2 describe-vpc-endpoints \
--query 'VpcEndpoints[?VpcEndpointId==`vpce-1234abcdf5678c90a`].[PolicyDocument]'
--output text
```
## <span id="page-364-1"></span>Utilizzo di un endpoint VPC in un'istruzione di policy

Puoi controllare l'accesso alle risorse AWS KMS e alle operazioni quando la richiesta proviene dal VPC o utilizza un endpoint VPC. A tale scopo, utilizza una delle seguenti [chiavi di condizione globale](https://docs.aws.amazon.com/IAM/latest/UserGuide/reference_policies_condition-keys.html#AvailableKeys) in una [policy delle chiavi](#page-286-0) o una [policy IAM](#page-319-0).

- Usa la chiave di condizione aws:sourceVpce per concedere o limitare l'accesso in base all'endpoint VPC.
- Usa la chiave di condizione aws:sourceVpc per concedere o limitare l'accesso in base al VPC che ospita l'endpoint privato.

### **a** Note

Fai attenzione durante la creazione delle policy IAM e delle policy delle chiavi basate sull'endpoint VPC. Se un'istruzione di policy richiede che le richieste provengano da un determinato VPC o endpoint VPC, le richieste provenienti da servizi AWS integrati che usano una risorsa AWS KMS per tuo conto potrebbero non andare a buon fine. Per assistenza, consulta [Utilizzo delle condizioni di endpoint VPC nelle policy con autorizzazioni AWS KMS.](#page-371-0) Inoltre, la chiave di condizione aws:sourceIP non è efficace quando la richiesta proviene da un [endpoint Amazon VPC.](https://docs.aws.amazon.com/vpc/latest/userguide/vpc-endpoints.html) Per limitare le richieste a un endpoint VPC, utilizza il comando aws:sourceVpce o le chiavi di condizione aws:sourceVpc. Per ulteriori informazioni, consulta la sezione [Gestione delle identità e degli accessi per endpoint VPC e servizi](https://docs.aws.amazon.com/vpc/latest/privatelink/vpc-endpoints-iam.html) [endpoint VPC](https://docs.aws.amazon.com/vpc/latest/privatelink/vpc-endpoints-iam.html) nella Guida di AWS PrivateLink.

Puoi utilizzare queste chiavi di condizione globali per controllare l'accesso a AWS KMS keys (chiavi KMS), agli alias e a operazioni del genere [CreateKeyc](https://docs.aws.amazon.com/kms/latest/APIReference/API_CreateKey.html)he non dipendono da alcuna risorsa particolare.

Ad esempio, la seguente policy delle chiavi di esempio consente a un utente di eseguire alcune operazioni di crittografia con una chiave KMS solo quando la richiesta utilizza l'endpoint VPC specificato. Quando un utente invia una richiesta all'endpoint VPC di AWS KMS, l'ID della richiesta viene confrontato con il valore della chiave di condizione aws:sourceVpce nella policy. Se non corrisponde, la richiesta viene rifiutata.

Per usare una policy come questa, sostituisci il placeholder dell'ID Account AWS e degli ID degli endpoint VPC con i valori validi per il tuo account.

```
{ 
     "Id": "example-key-1", 
     "Version": "2012-10-17", 
     "Statement": [ 
          { 
              "Sid": "Enable IAM policies", 
              "Effect": "Allow", 
              "Principal": {"AWS":["111122223333"]}, 
              "Action": ["kms:*"], 
               "Resource": "*" 
          }, 
          { 
              "Sid": "Restrict usage to my VPC endpoint",
```
Utilizzo di un endpoint VPC in un'istruzione di policy 355

```
 "Effect": "Deny", 
             "Principal": "*", 
             "Action": [ 
                  "kms:Encrypt", 
                 "kms:Decrypt", 
                 "kms:ReEncrypt*", 
                 "kms:GenerateDataKey*" 
             ], 
             "Resource": "*", 
             "Condition": { 
                  "StringNotEquals": { 
                      "aws:sourceVpce": "vpce-1234abcdf5678c90a" 
 } 
 } 
         } 
     ]
}
```
Puoi anche utilizzare la chiave di condizione aws:sourceVpc per limitare l'accesso alle tue chiavi KMS in base al VPC in cui risiede l'endpoint VPC.

I seguenti comandi di esempio della policy delle chiavi consentono i comandi che gestiscono la chiave KMS solo quando la loro provenienza è vpc-12345678. Inoltre, consente i comandi che utilizzano la chiave KMS per le operazioni di crittografia solo quando provengono da vpc-2b2b2b2b. Puoi usare una policy come questa se un'applicazione è in esecuzione in un VPC, ma devi utilizzare un secondo VPC separato per le funzioni di gestione.

Per usare una policy come questa, sostituisci il placeholder dell'ID Account AWS e degli ID degli endpoint VPC con i valori validi per il tuo account.

```
{ 
     "Id": "example-key-2", 
     "Version": "2012-10-17", 
     "Statement": [ 
         { 
              "Sid": "Allow administrative actions from vpc-12345678", 
              "Effect": "Allow", 
              "Principal": {"AWS": "111122223333"}, 
              "Action": [ 
                  "kms:Create*","kms:Enable*","kms:Put*","kms:Update*", 
                  "kms:Revoke*","kms:Disable*","kms:Delete*",
```

```
 "kms:TagResource", "kms:UntagResource" 
             ], 
             "Resource": "*", 
             "Condition": { 
                 "StringEquals": { 
                      "aws:sourceVpc": "vpc-12345678" 
 } 
 } 
         }, 
         { 
             "Sid": "Allow key usage from vpc-2b2b2b2b", 
             "Effect": "Allow", 
             "Principal": {"AWS": "111122223333"}, 
             "Action": [ 
                 "kms:Encrypt","kms:Decrypt","kms:GenerateDataKey*" 
             ], 
             "Resource": "*", 
             "Condition": { 
                 "StringEquals": { 
                      "aws:sourceVpc": "vpc-2b2b2b2b" 
 } 
             } 
         }, 
         { 
             "Sid": "Allow read actions from everywhere", 
             "Effect": "Allow", 
             "Principal": {"AWS": "111122223333"}, 
             "Action": [ 
                 "kms:Describe*","kms:List*","kms:Get*" 
             ], 
             "Resource": "*", 
         } 
     ]
```
## Registrazione dell'endpoint VPC

AWS CloudTrail registra tutte le operazioni che utilizzano l'endpoint VPC. Quando una richiesta a AWS KMS utilizza un endpoint VPC, l'ID dell'endpoint VPC appare nella voce di [log AWS CloudTrail](#page-147-0) che registra la richiesta. Puoi utilizzare l'ID dell'endpoint per effettuare l'audit dell'uso dei tuoi endpoint VPC di AWS KMS.

}

AWS Key Management Service Guida per gli sviluppatori

Tuttavia, CloudTrail i registri non includono le operazioni richieste dai responsabili in altri account o le richieste di AWS KMS operazioni su chiavi KMS e alias in altri account. Inoltre, per proteggere il VPC, le richieste negate da una [policy di endpoint VPC](#page-360-0) che altrimenti sarebbero state consentite, non vengono registrate in [AWS CloudTrail.](#page-147-0)

Ad esempio, questa voce di log di esempio registra una richiesta [GenerateDataKey](https://docs.aws.amazon.com/kms/latest/APIReference/API_GenerateDataKey.html) che utilizza l'endpoint VPC. Il campo vpcEndpointId viene visualizzato alla fine della voce di log.

```
{ 
   "eventVersion":"1.05", 
   "userIdentity": { 
     "type": "IAMUser", 
     "principalId": "EX_PRINCIPAL_ID", 
     "arn": "arn:aws:iam::111122223333:user/Alice", 
     "accessKeyId": "EXAMPLE_KEY_ID", 
     "accountId": "111122223333", 
     "userName": "Alice" 
   }, 
   "eventTime":"2018-01-16T05:46:57Z", 
   "eventSource":"kms.amazonaws.com", 
   "eventName":"GenerateDataKey", 
   "awsRegion":"eu-west-1", 
   "sourceIPAddress":"172.01.01.001", 
   "userAgent":"aws-cli/1.14.23 Python/2.7.12 Linux/4.9.75-25.55.amzn1.x86_64 
  botocore/1.8.27", 
   "requestParameters":{ 
     "keyId":"1234abcd-12ab-34cd-56ef-1234567890ab", 
     "numberOfBytes":128 
   }, 
   "responseElements":null, 
   "requestID":"a9fff0bf-fa80-11e7-a13c-afcabff2f04c", 
   "eventID":"77274901-88bc-4e3f-9bb6-acf1c16f6a7c", 
   "readOnly":true, 
   "resources":[{ 
     "ARN":"arn:aws:kms:eu-
west-1:111122223333:key/1234abcd-12ab-34cd-56ef-1234567890ab", 
     "accountId":"111122223333", 
     "type":"AWS::KMS::Key" 
   }], 
   "eventType":"AwsApiCall", 
   "recipientAccountId":"111122223333", 
   "vpcEndpointId": "vpce-1234abcdf5678c90a"
```
}

# Chiavi di condizione per AWS KMS

È possibile specificare le condizioni nelle [politiche chiave e nelle politiche](#page-286-0) [IAM](#page-319-0) che controllano l'accesso alle AWS KMS risorse. L'istruzione di policy diventa effettiva solo quando le condizioni sono true. Ad esempio, potresti decidere che un'istruzione di una policy diventi effettiva solo dopo una data specifica. In alternativa, è possibile impostare un'istruzione di policy per controllare l'accesso solo quando viene visualizzato un valore specifico in una richiesta API.

Per specificare le condizioni, puoi utilizzare le chiavi di condizione nell'elemento [Condition](https://docs.aws.amazon.com/IAM/latest/UserGuide/reference_policies_elements_condition.html) di un'istruzione di policy con gli [operatori della condizione IAM](https://docs.aws.amazon.com/IAM/latest/UserGuide/reference_policies_elements_condition_operators.html). Alcune chiavi di condizione si applicano in generale a AWS, altre sono specifiche a AWS KMS.

I valori delle chiavi condizionali devono rispettare i caratteri e le regole di codifica delle policy AWS KMS chiave e delle policy IAM. Per maggiori informazioni sulle regole delineate nel documento delle policy delle chiavi, consulta la sezione [Formato della policy della chiave](#page-288-0). Per informazioni dettagliate sulle regole delineate nel documento delle policy IAM, consulta la sezione [Requisiti del nome IAM](https://docs.aws.amazon.com/IAM/latest/UserGuide/reference_iam-quotas.html#reference_iam-quotas-names) nella Guida per l'utente di IAM.

### Argomenti

- [AWS chiavi di condizione globali](#page-369-0)
- [AWS KMS chiavi di condizione](#page-371-1)
- [AWS KMS chiavi di condizione per AWS Nitro Enclaves](#page-439-0)

## <span id="page-369-0"></span>AWS chiavi di condizione globali

AWS definisce [le chiavi di condizione globali,](https://docs.aws.amazon.com/IAM/latest/UserGuide/reference_policies_condition-keys.html#AvailableKeys) un insieme di chiavi di condizioni politiche per tutti i AWS servizi che utilizzano IAM per il controllo degli accessi. AWS KMS supporta tutte le chiavi di condizione globali. È possibile utilizzarli nelle politiche AWS KMS chiave e nelle politiche IAM.

Ad esempio, puoi utilizzare la chiave [aws: PrincipalArn](https://docs.aws.amazon.com/IAM/latest/UserGuide/reference_policies_condition-keys.html#condition-keys-principalarn) global condition per consentire l'accesso a una AWS KMS key (chiave KMS) solo quando il principale nella richiesta è rappresentato dall'Amazon Resource Name (ARN) nel valore della chiave di condizione. Per supportare il [controllo](#page-443-0) [degli accessi basato sugli attributi](#page-443-0) (ABAC) in AWS KMS, puoi utilizzare la chiave di condizione globale [aws:ResourceTag/tag-key](https://docs.aws.amazon.com/IAM/latest/UserGuide/reference_policies_condition-keys.html#condition-keys-resourcetag) in una policy IAM per consentire l'accesso alle chiavi KMS con un tag particolare.

Per evitare che un AWS servizio venga utilizzato come sostituto confuso in una policy in cui il principale è un responsabile del [AWS servizio, puoi utilizzare le chiavi di condizione](https://docs.aws.amazon.com/IAM/latest/UserGuide/reference_policies_elements_principal.html#principal-services) o global condition. [aws:SourceArna](https://docs.aws.amazon.com/IAM/latest/UserGuide/reference_policies_condition-keys.html#condition-keys-sourcearn)[ws:SourceAccount](https://docs.aws.amazon.com/IAM/latest/UserGuide/reference_policies_condition-keys.html#condition-keys-sourceaccount) Per informazioni dettagliate, vedi [Utilizzo delle chiavi di](#page-317-0)  condizione aws:SourceArn o [aws:SourceAccount](#page-317-0).

Per informazioni sulle chiavi di condizione AWS globali, inclusi i tipi di richieste in cui sono disponibili, consulta [AWS Global Condition Context Keys](https://docs.aws.amazon.com/IAM/latest/UserGuide/reference_policies_condition-keys.html) nella IAM User Guide. Per esempi di utilizzo delle chiavi di condizione globali nelle policy IAM, consulta [Controllo dell'accesso alle richieste](https://docs.aws.amazon.com/IAM/latest/UserGuide/access_tags.html#access_tags_control-requests) e [Controllo](https://docs.aws.amazon.com/IAM/latest/UserGuide/access_tags.html#access_tags_control-tag-keys)  [delle chiavi di tag](https://docs.aws.amazon.com/IAM/latest/UserGuide/access_tags.html#access_tags_control-tag-keys) nella Guida per l'utente di IAM.

Negli argomenti seguenti vengono fornite linee guida speciali per l'utilizzo delle chiavi di condizione basate su indirizzi IP e endpoint VPC.

### Argomenti

- [Utilizzo della condizione con indirizzo IP nelle policy con autorizzazioni AWS KMS](#page-370-0)
- [Utilizzo delle condizioni di endpoint VPC nelle policy con autorizzazioni AWS KMS](#page-371-0)

## <span id="page-370-0"></span>Utilizzo della condizione con indirizzo IP nelle policy con autorizzazioni AWS KMS

Puoi utilizzarli AWS KMS per proteggere i tuoi dati in un [AWS servizio integrato](#page-941-0). Tuttavia, fai attenzione quando specifichi [gli operatori di condizione dell'indirizzo IP](https://docs.aws.amazon.com/IAM/latest/UserGuide/reference_policies_elements_condition_operators.html#Conditions_IPAddress) o la chiave di aws:SourceIp condizione nella stessa dichiarazione di politica che consente o nega l'accesso. AWS KMS Ad esempio, la policy in [AWS: Denies Access to AWS Based on the Source IP](https://docs.aws.amazon.com/IAM/latest/UserGuide/reference_policies_examples_aws_deny-ip.html) limita AWS le azioni alle richieste provenienti dall'intervallo IP specificato.

Considera questo scenario:

- 1. Alleghi una policy come quella mostrata in [AWS: Denies Access to AWS Based on the Source](https://docs.aws.amazon.com/IAM/latest/UserGuide/reference_policies_examples_aws_deny-ip.html) [IP](https://docs.aws.amazon.com/IAM/latest/UserGuide/reference_policies_examples_aws_deny-ip.html) a un'identità IAM. Imposti il valore della chiave di condizione aws:SourceIp sull'intervallo di indirizzi IP per l'azienda dell'utente. Questa identità IAM ha altre policy collegate che gli consentono di utilizzare Amazon EBS, Amazon EC2 e AWS KMS.
- 2. L'identità cerca di collegare un volume EBS crittografato a un'istanza EC2. Questa operazione ha esito negativo con un errore di autorizzazione anche se l'utente ha l'autorizzazione a utilizzare tutti i servizi rilevanti.

La fase 2 non riesce perché la richiesta AWS KMS di decrittografia della chiave dati crittografata del volume proviene da un indirizzo IP associato all'infrastruttura Amazon EC2. Per avere successo, la richiesta deve provenire dall'indirizzo IP dell'utente di origine. Poiché la policy nella fase 1 nega

esplicitamente tutte le richieste provenienti da indirizzi IP diversi da quelli specificati, ad Amazon EC2 viene negata l'autorizzazione a decrittografare la chiave di dati crittografata del volume EBS.

Inoltre, la chiave di condizione aws:sourceIP non è efficace quando la richiesta proviene da un [endpoint Amazon VPC.](https://docs.aws.amazon.com/vpc/latest/userguide/vpc-endpoints.html) Per limitare le richieste a un endpoint VPC, incluso un [endpoint VPC](#page-358-0)  [AWS KMS,](#page-358-0) utilizza aws:sourceVpce o le chiavi di condizione aws:sourceVpc. Per maggiori informazioni, consulta [Endpoint VPC - Controllo dell'uso degli endpoint](https://docs.aws.amazon.com/vpc/latest/userguide/vpc-endpoints.html#vpc-endpoints-iam-access) nella Guida per l'utente di Amazon VPC.

<span id="page-371-0"></span>Utilizzo delle condizioni di endpoint VPC nelle policy con autorizzazioni AWS KMS

[AWS KMS supporta gli endpoint Amazon Virtual Private Cloud \(Amazon VPC\) alimentati](#page-358-0) da. [AWS](https://docs.aws.amazon.com/vpc/latest/userguide/VPC_Introduction.html#what-is-privatelink)  [PrivateLink](https://docs.aws.amazon.com/vpc/latest/userguide/VPC_Introduction.html#what-is-privatelink) Puoi utilizzare le seguenti [chiavi di condizione globale](https://docs.aws.amazon.com/IAM/latest/UserGuide/reference_policies_condition-keys.html#AvailableKeys) nelle policy chiave e nelle policy IAM per controllare l'accesso alle AWS KMS risorse quando la richiesta proviene da un VPC o utilizza un endpoint VPC. Per informazioni dettagliate, vedi [Utilizzo di un endpoint VPC in un'istruzione di](#page-364-1) [policy.](#page-364-1)

- aws:SourceVpc limita l'accesso alle richieste dal VPC specificato.
- aws:SourceVpce limita l'accesso alle richieste dall'endpoint VPC specificato.

Se utilizzi queste chiavi condizionali per controllare l'accesso alle chiavi KMS, potresti inavvertitamente negare l'accesso ai servizi che utilizzi per AWS tuo conto. AWS KMS

Fai attenzione a evitare una situazione come quella illustrata nell'esempio delle [chiavi di condizione](#page-370-0)  [con indirizzo IP](#page-370-0). Se limiti le richieste di una chiave KMS a un endpoint VPC o VPC, le chiamate AWS KMS da un servizio integrato, come Amazon S3 o Amazon EBS, potrebbero non riuscire. Questo può accadere anche se la richiesta dell'origine sostanzialmente proviene dal VPC o dall'endpoint VPC.

## <span id="page-371-1"></span>AWS KMS chiavi di condizione

AWS KMS fornisce un set di chiavi di condizione che è possibile utilizzare nelle politiche chiave e nelle politiche IAM. Queste chiavi di condizione sono specifiche per AWS KMS. Ad esempio, puoi utilizzare la chiave di condizione kms:EncryptionContext:*context-key* per richiedere un [contesto di crittografia](#page-40-0) specifico per controllare l'accesso a una chiave KMS di crittografia simmetrica.

Condizioni per una richiesta di operazione API

Molte chiavi AWS KMS condizionali controllano l'accesso a una chiave KMS in base al valore di un parametro nella richiesta di un' AWS KMS operazione. Ad esempio, puoi utilizzare la chiave [kms:](#page-408-0) 

[KeySpec](#page-408-0) condition in una policy IAM per consentire l'uso dell'[CreateKeyo](https://docs.aws.amazon.com/kms/latest/APIReference/API_CreateKey.html)perazione solo quando il valore del KeySpec parametro nella CreateKey richiesta è. RSA\_4096

Questo tipo di condizione funziona anche quando il parametro non è presente nella richiesta, ad esempio quando si usa il valore predefinito del parametro. Ad esempio, puoi utilizzare la chiave [kms: KeySpec](#page-408-0) condition per consentire agli utenti di utilizzare l'CreateKeyoperazione solo quando il valore del KeySpec parametro èSYMMETRIC\_DEFAULT, che è il valore predefinito. Questa condizione consente le richieste che hanno il parametro KeySpec con il valore SYMMETRIC\_DEFAULT e le richieste che non hanno alcun parametro KeySpec.

Condizioni per le chiavi KMS utilizzate nelle operazioni API

Alcune chiavi AWS KMS condizionali possono controllare l'accesso alle operazioni in base a una proprietà della chiave KMS utilizzata nell'operazione. Ad esempio, puoi utilizzare la KeyOrigin condizione [kms:](#page-405-0) per consentire ai responsabili di [GenerateDataKey](https://docs.aws.amazon.com/kms/latest/APIReference/API_GenerateDataKey.html)richiamare una chiave KMS solo quando la Origin chiave KMS è. AWS\_KMS Per scoprire se una chiave di condizione può essere utilizzata in questo modo, osserva la descrizione della chiave di condizione.

L'operazione deve essere un'operazione delle risorse delle chiavi KMS, ossia un'operazione autorizzata per una determinata chiave KMS. Per identificare le operazioni delle risorse delle chiavi KMS, nella [tabella Azioni e risorse,](#page-487-0) cerca un valore della KMS key nella colonna Resources per l'operazione. Se si utilizza questo tipo di chiave condizionale con un'operazione non autorizzata per una particolare risorsa chiave KMS, ad esempio [ListKeys](https://docs.aws.amazon.com/kms/latest/APIReference/API_ListKeys.html), l'autorizzazione non è efficace perché la condizione non può mai essere soddisfatta. Non c'è nessuna risorsa chiave KMS coinvolta nell'autorizzazione dell'operazione ListKeys e nessuna proprietà KeySpec.

Gli argomenti seguenti descrivono ogni chiave di AWS KMS condizione e includono esempi di istruzioni sulle politiche che illustrano la sintassi delle politiche.

<span id="page-372-0"></span>Utilizzo di operatori con chiavi di condizione

Quando una condizione di policy confronta due set di valori, ad esempio il set di tag in una richiesta e il set di tag in una policy, è necessario spiegare AWS come confrontare i set. Per farlo, IAM definisce due operatori, ForAnyValue e ForAllValues. Utilizza gli operatori solo con le chiavi di condizione multivalore che li richiedono. Non utilizzare operatori con chiavi di condizione a valore singolo. Testa sempre in modo approfondito le istruzioni di policy prima di avvalertene in un ambiente di produzione.

Le chiavi di condizione sono a valore singolo o multivalore. Per determinare se una chiave di AWS KMS condizione è a valore singolo o multivalore, consultate la colonna Tipo di valore nella descrizione della chiave di condizione.

- Le chiavi di condizione a valore singolo hanno al massimo un valore nel contesto di autorizzazione (la richiesta o la risorsa). Ad esempio, poiché ogni chiamata API può provenire da una sola Account AWS, [kms: CallerAccount](#page-376-0) è una chiave di condizione a valore singolo. Non utilizzare operatori con una chiave di condizione a valore singolo.
- Le chiavi di condizione multivalore hanno più valori nel contesto di autorizzazione (la richiesta o la risorsa). Ad esempio, poiché ogni chiave KMS può avere più alias, [kms: ResourceAliases](#page-419-0) può avere più valori. Le chiavi di condizione multivalore richiedono un operatore.

Si noti che la differenza tra chiavi di condizione a valore singolo e multivalore dipende dal numero di valori nel contesto di autorizzazione e non dal numero di valori nella condizione di policy.

## **A** Warning

L'utilizzo di un operatore con una chiave di condizione a valore singolo può creare un'istruzione di policy eccessivamente permissiva (o eccessivamente restrittiva). Utilizza gli operatori solo con le chiavi di condizione multivalore.

Se crei o aggiorni una politica che include un operatore ForAllValues set con le chiavi kms:EncryptionContext: context-key o aws:RequestTag/*tag-key* condition, AWS KMS restituisce il seguente messaggio di errore:

OverlyPermissiveCondition: Using the ForAllValues set operator with a single-valued condition key matches requests without the specified [encryption context or tag] or with an unspecified [encryption context or tag]. To fix, remove ForAllValues.

Per informazioni dettagliate su ForAnyValue e sugli operatori ForAllValues, consulta [Utilizzo di](https://docs.aws.amazon.com/IAM/latest/UserGuide/reference_policies_multi-value-conditions.html#reference_policies_multi-key-or-value-conditions) [più chiavi e valori](https://docs.aws.amazon.com/IAM/latest/UserGuide/reference_policies_multi-value-conditions.html#reference_policies_multi-key-or-value-conditions) nella Guida per l'utente di IAM. Per informazioni sul rischio di utilizzare l'operatore *ForAllValues* set con una condizione a valore singolo, consulta [Avviso di sicurezza: ForAllValues](https://docs.aws.amazon.com/IAM/latest/UserGuide/access-analyzer-reference-policy-checks.html#access-analyzer-reference-policy-checks-security-warning-forallvalues-with-single-valued-key) [con chiave a valore singolo nella Guida per l'utente IAM.](https://docs.aws.amazon.com/IAM/latest/UserGuide/access-analyzer-reference-policy-checks.html#access-analyzer-reference-policy-checks-security-warning-forallvalues-with-single-valued-key)

#### Argomenti

- [km: BypassPolicyLockoutSafetyCheck](#page-375-0)
- [km: CallerAccount](#page-376-0)
- [kms: \(obsoletoCustomerMasterKeySpec\)](#page-378-0)
- [kms: CustomerMasterKeyUsage \(obsoleto\)](#page-378-1)
- [km: DataKeyPairSpec](#page-378-2)
- [km: EncryptionAlgorithm](#page-379-0)
- [kms: chiave contestuale EncryptionContext](#page-382-0)
- [km: EncryptionContextKeys](#page-395-0)
- [km: ExpirationModel](#page-398-0)
- [km: GrantConstraintType](#page-400-0)
- [km: GrantIsFor AWSResource](#page-401-0)
- [km: GrantOperations](#page-402-0)
- [km: GranteePrincipal](#page-404-0)
- [km: KeyOrigin](#page-405-0)
- [km: KeySpec](#page-408-0)
- [km: KeyUsage](#page-410-0)
- [km: MacAlgorithm](#page-411-0)
- [km: MessageType](#page-413-0)
- [km: MultiRegion](#page-414-0)
- [km: MultiRegionKeyType](#page-415-0)
- [km: PrimaryRegion](#page-416-0)
- [km: ReEncryptOnSameKey](#page-417-0)
- [km: RequestAlias](#page-418-0)
- [km: ResourceAliases](#page-419-0)
- [km: ReplicaRegion](#page-422-0)
- [km: RetiringPrincipal](#page-423-0)
- [km: RotationPeriodInDays](#page-424-0)
- [km: ScheduleKeyDeletionPendingWindowInDays](#page-425-0)
- [km: SigningAlgorithm](#page-426-0)
- [km: ValidTo](#page-427-0)
- [km: ViaService](#page-428-0)
- [km: WrappingAlgorithm](#page-437-0)
- [km: WrappingKeySpec](#page-438-0)

## <span id="page-375-0"></span>km: BypassPolicyLockoutSafetyCheck

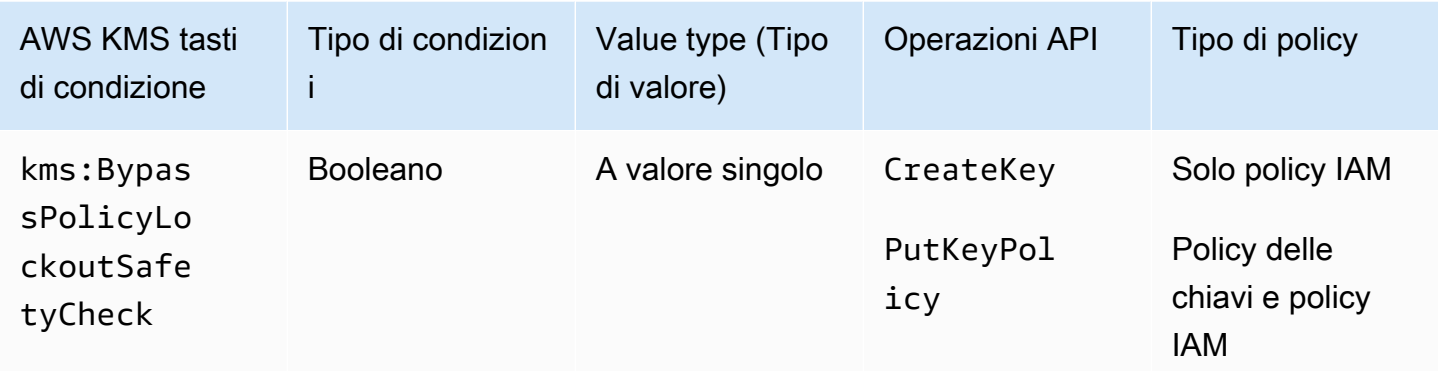

Il tasto kms:BypassPolicyLockoutSafetyCheck condition controlla l'accesso alle [PutKeyPolicyo](https://docs.aws.amazon.com/kms/latest/APIReference/API_PutKeyPolicy.html)perazioni [CreateKeya](https://docs.aws.amazon.com/kms/latest/APIReference/API_CreateKey.html)nd in base al valore del BypassPolicyLockoutSafetyCheck parametro nella richiesta.

La seguente istruzione di policy IAM di esempio impedisce agli utenti di aggirare il controllo di sicurezza di blocco della policy rifiutando l'autorizzazione a creare le chiavi KMS quando il valore del parametro BypassPolicyLockoutSafetyCheck nella richiesta CreateKey è true.

```
{ 
   "Effect": "Deny", 
   "Action": [ 
     "kms:CreateKey", 
     "kms:PutKeyPolicy" 
   ], 
   "Resource": "*", 
   "Condition": { 
     "Bool": { 
        "kms:BypassPolicyLockoutSafetyCheck": true
     } 
   }
}
```
È inoltre possibile utilizzare la chiave di condizione kms:BypassPolicyLockoutSafetyCheck in una policy IAM o della chiave per controllare l'accesso all'operazione PutKeyPolicy. La seguente istruzione di policy di esempio da una policy delle chiavi impedisce agli utenti di aggirare il controllo di sicurezza di blocco della policy durante la modifica della policy di una chiave KMS.

Invece di utilizzare un Deny esplicito, questa istruzione di policy utilizza Allow con l'[operatore](https://docs.aws.amazon.com/IAM/latest/UserGuide/reference_policies_elements_condition_operators.html#Conditions_Null)  [di condizione Null](https://docs.aws.amazon.com/IAM/latest/UserGuide/reference_policies_elements_condition_operators.html#Conditions_Null) per consentire l'accesso solo quando la richiesta non include il parametro BypassPolicyLockoutSafetyCheck. Quando il parametro non viene utilizzato, il valore predefinito è false. Questa istruzione di policy leggermente più debole può essere sostituita nel raro caso in cui un bypass sia necessario.

```
{ 
   "Effect": "Allow", 
   "Action": "kms:PutKeyPolicy", 
   "Resource": "*", 
   "Condition": { 
     "Null": { 
        "kms:BypassPolicyLockoutSafetyCheck": true
     } 
   }
}
```
### Consulta anche

- [km: KeySpec](#page-408-0)
- [km: KeyOrigin](#page-405-0)
- [km: KeyUsage](#page-410-0)

## <span id="page-376-0"></span>km: CallerAccount

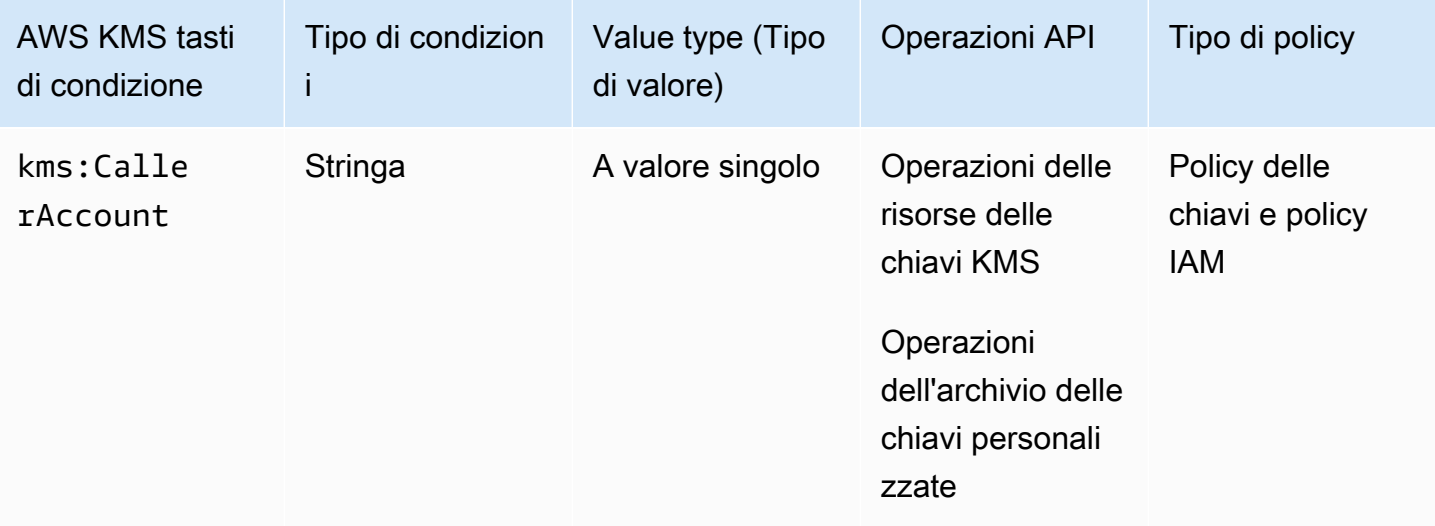

È possibile utilizzare questa chiave di condizione per consentire o negare l'accesso a tutte le identità (utenti e ruoli) in un Account AWS. Nelle policy delle chiavi, è possibile utilizzare l'elemento Principal per specificare le identità per le quali vale l'istruzione di policy. La sintassi per l'elemento Principal non fornisce un modo per specificare tutte le identità in un Account AWS. Ma puoi ottenere questo effetto combinando questa chiave di condizione con un Principal elemento che specifica tutte le AWS identità.

È possibile utilizzarlo per controllare l'accesso a qualsiasi operazione di risorsa chiave KMS, ovvero a qualsiasi AWS KMS operazione che utilizza una particolare chiave KMS. Per identificare le operazioni delle risorse delle chiavi KMS, nella [tabella Azioni e risorse,](#page-487-0) cerca un valore della KMS key nella colonna Resources per l'operazione. È valido anche per le operazioni che gestiscono gli [archivi](#page-687-0) [delle chiavi personalizzate](#page-687-0).

Ad esempio, la seguente istruzione di policy chiave dimostra come utilizzare la chiave di condizione kms:CallerAccount. Questa dichiarazione rientra nella politica chiave Chiave gestita da AWS per Amazon EBS. Combina un Principal elemento che specifica tutte le AWS identità con la chiave di kms:CallerAccount condizione per consentire in modo efficace l'accesso a tutte le identità in 111122223333. Account AWS Contiene una chiave di AWS KMS condizione aggiuntiva (kms:ViaService) per limitare ulteriormente le autorizzazioni permettendo solo le richieste provenienti da Amazon EBS. Per ulteriori informazioni, consulta [km: ViaService.](#page-428-0)

```
{ 
   "Sid": "Allow access through EBS for all principals in the account that are 
  authorized to use EBS", 
   "Effect": "Allow", 
   "Principal": {"AWS": "*"}, 
   "Condition": { 
     "StringEquals": { 
       "kms:CallerAccount": "111122223333", 
       "kms:ViaService": "ec2.us-west-2.amazonaws.com" 
     } 
   }, 
   "Action": [ 
     "kms:Encrypt", 
     "kms:Decrypt", 
     "kms:ReEncrypt*", 
     "kms:GenerateDataKey*", 
     "kms:CreateGrant", 
     "kms:DescribeKey" 
   ], 
   "Resource": "*"
```
}

## <span id="page-378-0"></span>kms: (obsoletoCustomerMasterKeySpec)

La chiave di condizione [kms:](#page-408-0) CustomerMasterKeySpec è obsoleta. Usa invece la chiave kms: condition. KeySpec

Le chiavi di condizione kms:CustomerMasterKeySpec e kms:KeySpec funzionano allo stesso modo. Solo i nomi differiscono. Ti consigliamo di utilizzare kms:KeySpec. Tuttavia, per evitare di interrompere le modifiche, AWS KMS supporta entrambe le chiavi di condizione.

<span id="page-378-1"></span>kms: CustomerMasterKeyUsage (obsoleto)

La chiave di condizione [kms:](#page-410-0) CustomerMasterKeyUsage è obsoleta. Usa invece la chiave kms: condition. KeyUsage

Le chiavi di condizione kms:CustomerMasterKeyUsage e kms:KeyUsage funzionano allo stesso modo. Solo i nomi differiscono. Ti consigliamo di utilizzare kms:KeyUsage. Tuttavia, per evitare di interrompere le modifiche, AWS KMS supporta entrambe le chiavi di condizione.

#### <span id="page-378-2"></span>km: DataKeyPairSpec

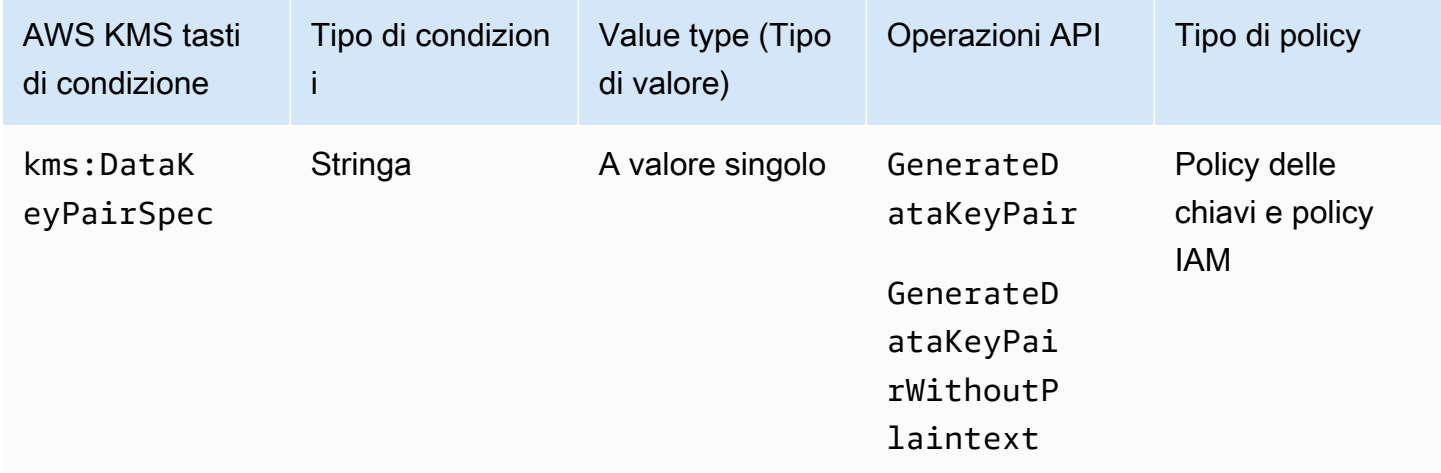

È possibile utilizzare questa chiave di condizione per controllare l'accesso alle [GenerateDataKeyPairWithoutPlaintexto](https://docs.aws.amazon.com/kms/latest/APIReference/API_GenerateDataKeyPairWithoutPlaintext.html)perazioni [GenerateDataKeyPaira](https://docs.aws.amazon.com/kms/latest/APIReference/API_GenerateDataKeyPair.html)nd in base al valore del KeyPairSpec parametro nella richiesta. Ad esempio, è possibile consentire agli utenti di generare solo determinati tipi di coppie di chiavi di dati.

La seguente istruzione di policy delle chiavi di esempio utilizza la chiave di condizione kms:DataKeyPairSpec per consentire agli utenti di usare la chiave KMS per generare solo coppie di chiavi di dati RSA.

```
{ 
   "Effect": "Allow", 
   "Principal": { 
     "AWS": "arn:aws:iam::111122223333:role/ExampleRole" 
   }, 
   "Action": [ 
     "kms:GenerateDataKeyPair", 
     "kms:GenerateDataKeyPairWithoutPlaintext" 
   ], 
   "Resource": "*", 
   "Condition": { 
     "StringLike": { 
        "kms:DataKeyPairSpec": "RSA*"
     } 
   }
}
```
### Consulta anche

- [km: KeySpec](#page-408-0)
- [the section called "km: EncryptionAlgorithm"](#page-379-0)
- [the section called "kms: chiave contestuale EncryptionContext"](#page-382-0)
- [the section called "km: EncryptionContextKeys"](#page-395-0)

## <span id="page-379-0"></span>km: EncryptionAlgorithm

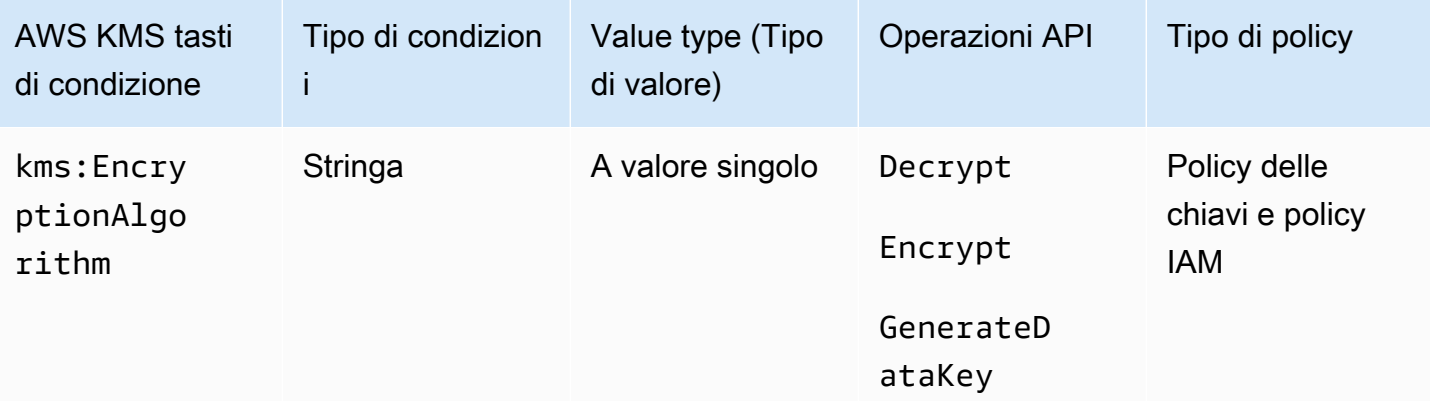

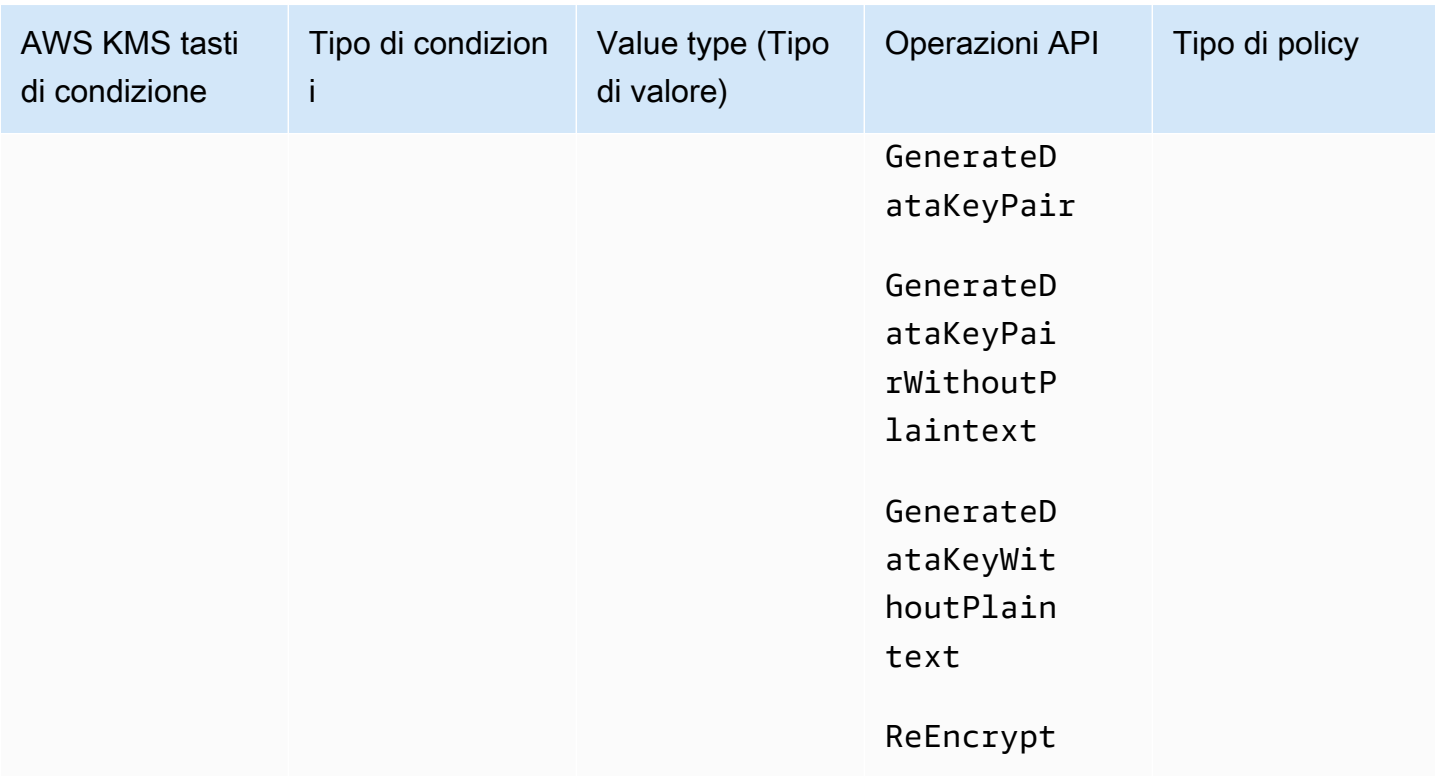

È possibile utilizzare la chiave di condizione kms:EncryptionAlgorithm per controllare l'accesso alle operazioni di crittografia in base all'algoritmo di crittografia usato nell'operazione. Per le [ReEncrypto](https://docs.aws.amazon.com/kms/latest/APIReference/API_ReEncrypt.html)perazioni [Encrypt,](https://docs.aws.amazon.com/kms/latest/APIReference/API_Encrypt.html) [Decrypt](https://docs.aws.amazon.com/kms/latest/APIReference/API_Decrypt.html) and, controlla l'accesso in base al valore del [EncryptionAlgorithm](https://docs.aws.amazon.com/kms/latest/APIReference/API_Decrypt.html#KMS-Decrypt-request-EncryptionAlgorithm)parametro nella richiesta. Per le operazioni che generano chiavi di dati e coppie di chiavi di dati, controlla l'accesso in base all'algoritmo di crittografia utilizzato per crittografare la chiave di dati.

Questa chiave condizionale non ha alcun effetto sulle operazioni eseguite all'esterno AWS KMS, come la crittografia con la chiave pubblica in una coppia di chiavi KMS asimmetrica all'esterno di. AWS KMS

EncryptionAlgorithm parametro in una richiesta

Per consentire agli utenti di utilizzare solo un particolare algoritmo di crittografia con una chiave KMS, usa un'istruzione di policy con un effetto Deny e un operatore di condizione StringNotEquals. Ad esempio, la seguente istruzione di policy delle chiavi di esempio impedisce ai principali che possono assumere il ruolo ExampleRole di utilizzare questa chiave KMS nelle operazioni di crittografia specificate a meno che l'algoritmo di crittografia nella richiesta non sia RSAES\_OAEP\_SHA\_256, un algoritmo di crittografia asimmetrica utilizzato con le chiavi KMS RSA.

A differenza di un'istruzione di policy che consente a un utente di utilizzare un particolare algoritmo di crittografia, un'istruzione di policy con un doppio negativo come questa impedisce ad altre policy e concessioni per questa chiave KMS di autorizzare il ruolo a utilizzare altri algoritmi di crittografia. Il Deny in questa istruzione di policy chiave ha la precedenza sulle policy delle chiavi o policy IAM con effetto Allow, nonché su tutte le concessioni per questa chiave KMS e i relativi principali.

```
{ 
   "Sid": "Allow only one encryption algorithm with this asymmetric KMS key", 
   "Effect": "Deny", 
   "Principal": { 
     "AWS": "arn:aws:iam::111122223333:role/ExampleRole" 
   }, 
   "Action": [ 
     "kms:Encrypt", 
     "kms:Decrypt", 
     "kms:ReEncrypt*" 
   ], 
   "Resource": "*", 
   "Condition": { 
     "StringNotEquals": { 
       "kms:EncryptionAlgorithm": "RSAES_OAEP_SHA_256" 
     } 
   }
}
```
Algoritmo di crittografia utilizzato per l'operazione

È possibile utilizzare anche la chiave di condizione kms:EncryptionAlgorithm per controllare l'accesso alle operazioni basate sull'algoritmo di crittografia utilizzato nell'operazione, anche quando l'algoritmo non è specificato nella richiesta. Ciò consente di richiedere o vietare l'algoritmo SYMMETRIC\_DEFAULT, che potrebbe non essere specificato in una richiesta perché è il valore predefinito.

Questa funzione ti consente di usare la chiave di condizione kms:EncryptionAlgorithm per controllare l'accesso alle operazioni che generano chiavi di dati e coppie di chiavi di dati. Queste operazioni utilizzano soltanto chiavi KMS di crittografia simmetrica e l'algoritmo SYMMETRIC\_DEFAULT.

Ad esempio, questa policy IAM limita le sue entità principali alla crittografia simmetrica. Nega l'accesso a qualsiasi chiave KMS nell'account di esempio per le operazioni di crittografia a meno che l'algoritmo di crittografia specificato nella richiesta o utilizzato

nell'operazione non sia SYMMETRIC\_DEFAULT. GenerateDataKey\*Incluse le aggiunte [GenerateDataKey](https://docs.aws.amazon.com/kms/latest/APIReference/API_GenerateDataKey.html)[GenerateDataKeyWithoutPlaintextG](https://docs.aws.amazon.com/kms/latest/APIReference/API_GenerateDataKeyWithoutPlaintext.html)[enerateDataKeyPair](https://docs.aws.amazon.com/kms/latest/APIReference/API_GenerateDataKeyPair.html),, e [GenerateDataKeyPairWithoutPlaintexta](https://docs.aws.amazon.com/kms/latest/APIReference/API_GenerateDataKeyPairWithoutPlaintext.html)lle autorizzazioni. La condizione non ha alcun effetto su queste operazioni perché utilizzano sempre un algoritmo di crittografia simmetrica.

```
{ 
   "Sid": "AllowOnlySymmetricAlgorithm", 
   "Effect": "Deny", 
   "Action": [ 
     "kms:Encrypt", 
     "kms:Decrypt", 
     "kms:ReEncrypt*", 
     "kms:GenerateDataKey*" 
   ], 
   "Resource": "arn:aws:kms:us-west-2:111122223333:key/*", 
   "Condition": { 
     "StringNotEquals": { 
        "kms:EncryptionAlgorithm": "SYMMETRIC_DEFAULT" 
     } 
   }
}
```
#### Consulta anche

- [the section called "km: MacAlgorithm"](#page-411-0)
- [km: SigningAlgorithm](#page-426-0)

<span id="page-382-0"></span>kms: chiave contestuale EncryptionContext

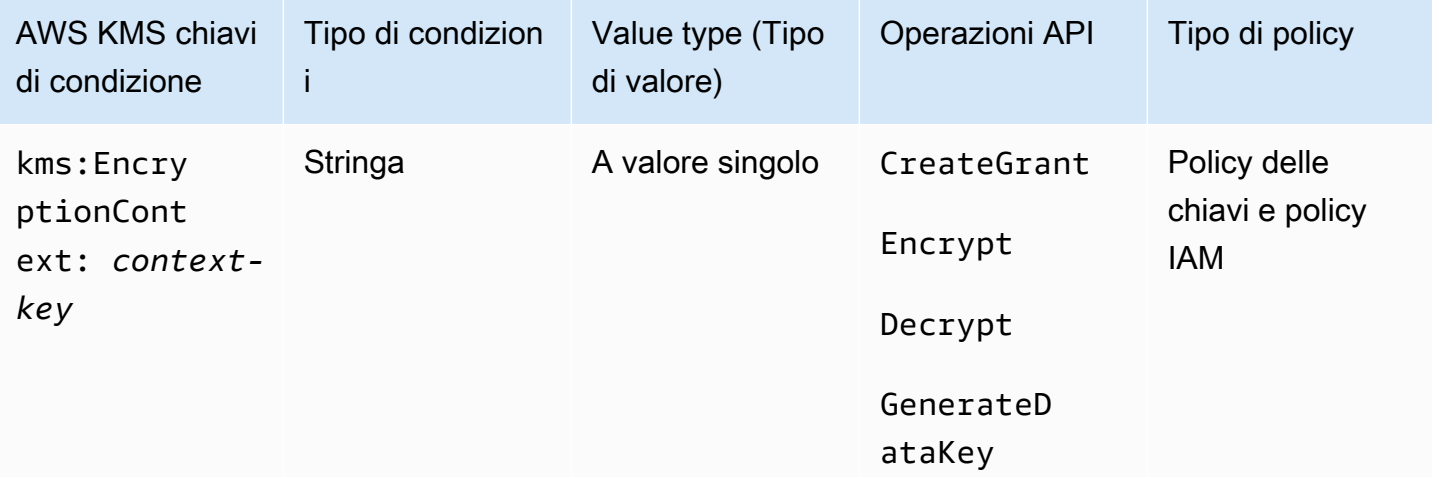

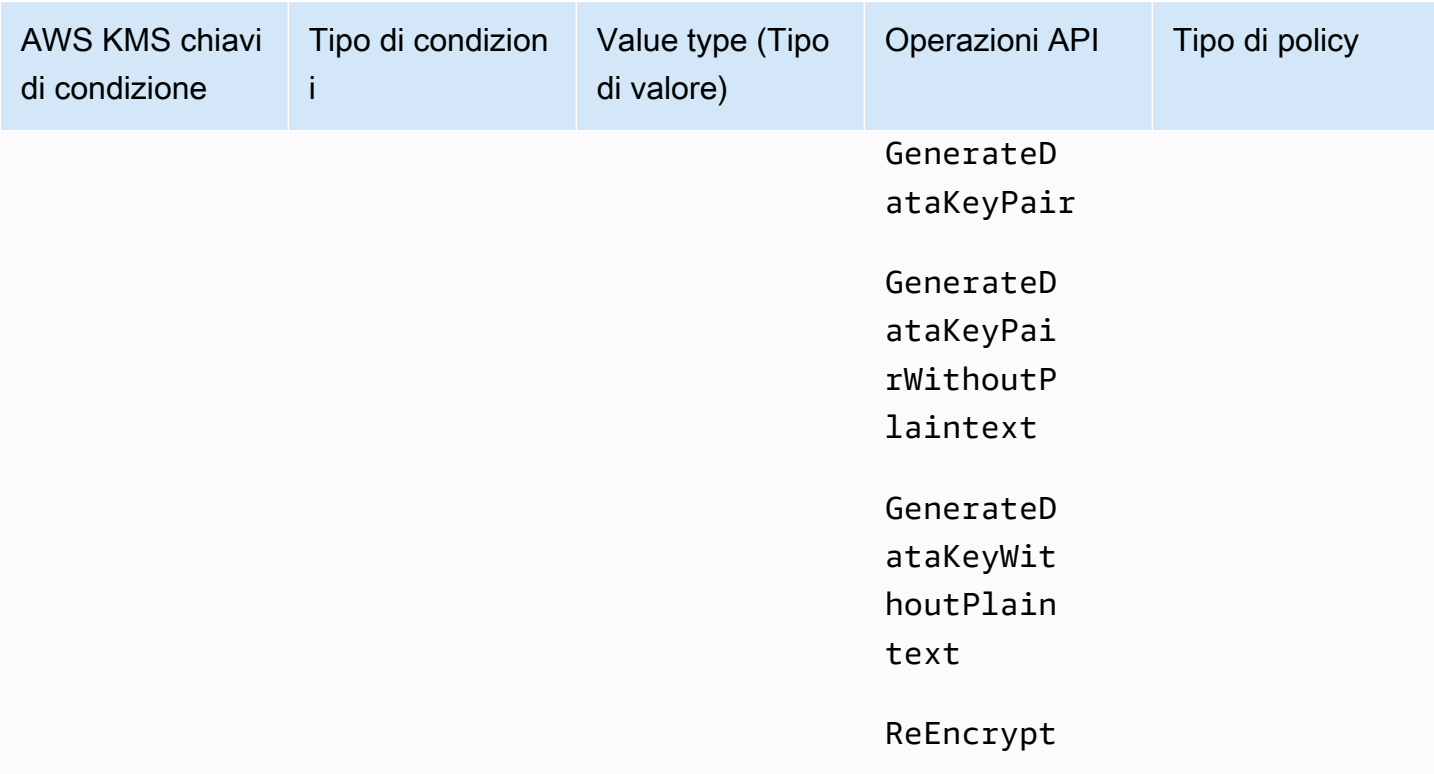

È possibile utilizzare la chiave di condizione kms:EncryptionContext:*context-key* per controllare l'accesso a una [chiave KMS di crittografia simmetrica](#page-19-0) in base al [contesto di crittografia](#page-40-0) in una richiesta per un'[operazione di crittografia.](#page-31-0) Utilizza questa chiave di condizione per valutare sia la chiave sia il valore nella coppia del contesto di crittografia. Per valutare solo le chiavi del contesto di crittografia o richiedere un contesto di crittografia indipendentemente dalle chiavi o dai valori, usa la chiave [kms: EncryptionContextKeys](#page-395-0) condition.

### **a** Note

I valori delle chiavi di condizione devono rispettare le regole sul numero di caratteri delle policy delle chiavi e delle policy IAM. Alcuni caratteri che sono validi in un contesto di crittografia non sono validi nelle policy. Potrebbe non essere possibile utilizzare questa chiave di condizione per esprimere tutti i valori validi del contesto di crittografia. Per maggiori informazioni sulle regole delineate nel documento delle policy delle chiavi, consulta la sezione [Formato della policy della chiave.](#page-288-0) Per informazioni dettagliate sulle regole delineate nel documento delle policy IAM, consulta la sezione [Requisiti del nome IAM](https://docs.aws.amazon.com/IAM/latest/UserGuide/reference_iam-quotas.html#reference_iam-quotas-names) nella Guida per l'utente di IAM.

Non è possibile specificare un contesto di crittografia in un'operazione di crittografia con una [chiave](#page-547-0)  [KMS asimmetrica](#page-547-0) o una [chiave KMS HMAC](#page-575-0). Gli algoritmi asimmetrici e gli algoritmi MAC non supportano un contesto di crittografia.

Per utilizzare la chiave di condizione kms:EncryptionContext: context-key, sostituisci il segnaposto della chiave *contestuale con la chiave* di contesto di crittografia. Sostituisci il segnaposto *context-value* con il valore del contesto di crittografia.

"kms:EncryptionContext:*context-key*": "*context-value*"

Ad esempio, la seguente chiave di condizione specifica un contesto di crittografia in cui la chiave è AppName e il valore è ExampleApp (AppName = ExampleApp).

"kms:EncryptionContext:AppName": "ExampleApp"

Si tratta di una [chiave di condizione a valore singolo.](#page-372-0) La chiave nella chiave di condizione specifica una particolare chiave di contesto di crittografia (context-key). Sebbene sia possibile includere più coppie di contesto di crittografia in ogni richiesta API, la coppia di contesto di crittografia con la context-key specificata può avere un solo valore. Ad esempio, la chiave di condizione kms:EncryptionContext:Department si applica solo alle coppie di contesto di crittografia con una chiave Department e qualsiasi coppia di contesto di crittografia data con la chiave Department può avere solo un valore.

Non utilizzare un operatore con la chiave di condizione kms:EncryptionContext:*contextkey*. Se crei un'istruzione di policy con un'azione Allow, la chiave di condizione kms:EncryptionContext:*context-key* e l'operatore ForAllValues, la condizione consente le richieste senza contesto di crittografia e senza le richieste con coppie di contesto di crittografia che non sono specificate nella condizione di policy.

#### **A** Warning

Non utilizzare un operatore ForAnyValue or ForAllValues con una chiave di condizione a valore singolo. Questi operatori possono creare una condizione di policy che non richiede valori che intendi richiedere e consente valori che intendi vietare.

Se crei o aggiorni una politica che include un operatore *ForAllValues* set con la chiave contestuale kms::, restituisce il seguente messaggio di erroreEncryptionContext: AWS KMS OverlyPermissiveCondition:EncryptionContext: Using the ForAllValues set operator with a single-valued condition key matches requests

```
without the specified encryption context or with an unspecified 
encryption context. To fix, remove ForAllValues.
```
Per richiedere una particolare coppia di contesto di crittografia, utilizzare la chiave di condizione kms:EncryptionContext:*context-key* con l'operatore StringEquals.

La seguente istruzione di policy chiave di esempio consente alle entità principali che possono assumere il ruolo per utilizzare la chiave KMS in una richiesta GenerateDataKey solo quando il contesto di crittografia nella richiesta include la coppia AppName:ExampleApp. Altre coppie di contesto di crittografia sono consentite.

Il nome della chiave non fa distinzione tra maiuscole e minuscole. La distinzione tra maiuscole e minuscole che fa il valore è determinata dall'operatore della condizione, ad esempio StringEquals. Per informazioni dettagliate, vedi [Distinzione tra maiuscole e minuscole della condizione del contesto](#page-390-0).

```
{ 
   "Effect": "Allow", 
   "Principal": { 
     "AWS": "arn:aws:iam::111122223333:role/RoleForExampleApp" 
   }, 
   "Action": "kms:GenerateDataKey", 
   "Resource": "*", 
   "Condition": { 
     "StringEquals": { 
       "kms:EncryptionContext:AppName": "ExampleApp"
     } 
   }
}
```
Per richiedere una coppia di contesti di crittografia e vietare tutte le altre coppie di contesti di crittografia, usa sia kms:EncryptionContext: context-key che nell'informativa sulla politica. [kms:EncryptionContextKeys](#page-395-0) La seguente istruzione di policy chiave utilizza la chiave di condizione kms:EncryptionContext:AppName per richiedere la coppia di contesto di crittografia AppName=ExampleApp nella richiesta. Utilizza inoltre una chiave di condizione kms:EncryptionContextKeys con l'operatore ForAllValues per consentire solo la chiave di contesto di crittografia AppName.

L'operatore ForAllValues limita le chiavi di contesto di crittografia nella richiesta a AppName. Se la condizione kms:EncryptionContextKeys con l'operatore ForAllValuese è stata

utilizzata da sola in un'istruzione di policy, questo operatore consentirebbe le richieste senza contesto di crittografia. Tuttavia, se la richiesta non avesse un contesto di crittografia, la condizione kms:EncryptionContext:AppName avrebbe esito negativo. Per dettagli sull'operatore ForAllValues, consulta [Utilizzo di più chiavi e valori](https://docs.aws.amazon.com/IAM/latest/UserGuide/reference_policies_multi-value-conditions.html#reference_policies_multi-key-or-value-conditions) nella Guida per l'utente di IAM.

```
{ 
   "Effect": "Allow", 
   "Principal": { 
     "AWS": "arn:aws:iam::111122223333:role/KeyUsers" 
   }, 
   "Action": "kms:GenerateDataKey", 
   "Resource": "*", 
   "Condition": { 
     "StringEquals": { 
        "kms:EncryptionContext:AppName": "ExampleApp"
     }, 
     "ForAllValues:StringEquals": { 
        "kms:EncryptionContextKeys": [ 
          "AppName" 
       ] 
     } 
   }
}
```
È inoltre possibile utilizzare questa chiave di condizione per negare l'accesso a una chiave KMS per una determinata operazione. La seguente istruzione di policy della chiave di esempio utilizza un effetto Deny per impedire all'entità principale di utilizzare la chiave KMS se il contesto di crittografia nella richiesta include una coppia di contesto di crittografia Stage=Restricted. Questa condizione consente una richiesta con altre coppie di contesto di crittografia, incluse le coppie di contesto di crittografia con la chiave Stage e altri valori, come Stage=Test.

```
{ 
   "Effect": "Deny", 
   "Principal": { 
     "AWS": "arn:aws:iam::111122223333:role/RoleForExampleApp" 
   }, 
   "Action": "kms:GenerateDataKey", 
   "Resource": "*", 
   "Condition": { 
     "StringEquals": { 
       "kms:EncryptionContext:Stage": "Restricted"
```
 } }

}

Utilizzo di più coppie di contesto di crittografia

È possibile richiedere o vietare più coppie di contesto di crittografia. È inoltre possibile richiedere una delle diverse coppie di contesto di crittografia. Per informazioni dettagliate sulla logica utilizzata per interpretare queste condizioni, consulta [Creazione di una condizione con più chiavi o valori](https://docs.aws.amazon.com/IAM/latest/UserGuide/reference_policies_multi-value-conditions.html) nella Guida per l'utente di IAM.

#### **a** Note

Le versioni precedenti di questo argomento mostravano istruzioni politiche che utilizzavano *ForAnyValue* e *ForAllValues* impostavano gli operatori con la chiave di condizione kms:: EncryptionContext context-key. L'utilizzo di un operatore con una [chiave di condizione a](#page-372-0) [valore singolo](#page-372-0) può comportare policy che consentono richieste senza contesto di crittografia e coppie di contesto di crittografia non specificate.

Ad esempio, una condizione di policy con l'effetto Allow, l'operatore ForAllValues e la chiave di condizione "kms:EncryptionContext:Department": "IT" non limita il contesto di crittografia alla coppia "Department=IT". Permette richieste senza contesto di crittografia e richieste con coppie di contesto di crittografia non specificate, come Stage=Restricted.

Rivedi le tue politiche ed elimina l'operatore set da qualsiasi condizione con kms:: contextkey. EncryptionContext I tentativi di creare o aggiornare una policy con questo formato hanno esito negativo con un'eccezione OverlyPermissiveCondition. Per risolvere il problema, è necessario eliminare l'operatore.

Per richiedere più coppie di contesto di crittografia, elenca le coppie nella stessa condizione. La seguente istruzione di policy della chiave di esempio richiede due coppie di contesto di crittografia, Department=IT e Project=Alpha. Poiché le condizioni hanno chiavi diverse (kms:EncryptionContext:Department and kms:EncryptionContext:Project), sono implicitamente collegate da un operatore AND. Altre coppie di contesto di crittografia sono consentite, ma non obbligatorie.

```
 "Effect": "Allow",
```
{

```
 "Principal": { 
     "AWS": "arn:aws:iam::111122223333:role/RoleForExampleApp" 
   }, 
   "Action": "kms:Decrypt", 
   "Resource": "*", 
   "Condition": { 
     "StringEquals": { 
       "kms:EncryptionContext:Department": "IT", 
       "kms:EncryptionContext:Project": "Alpha"
     } 
   }
}
```
Per richiedere una coppia di contesto di crittografia OPPURE un'altra coppia, inserire ciascuna chiave di condizione in un'istruzione di policy separata. La seguente policy chiave di esempio richiede coppie Department=IT o Project=Alpha, o entrambe. Altre coppie di contesto di crittografia sono consentite, ma non obbligatorie.

```
{ 
  "Effect": "Allow", 
  "Principal": { 
   "AWS": "arn:aws:iam::111122223333:role/RoleForExampleApp" 
  }, 
  "Action": "kms:GenerateDataKey", 
  "Resource": "*", 
  "Condition": { 
   "StringEquals": { 
    "kms:EncryptionContext:Department": "IT"
  } 
 }
},
{ 
  "Effect": "Allow", 
  "Principal": { 
   "AWS": "arn:aws:iam::111122223333:role/RoleForExampleApp" 
  }, 
  "Action": "kms:GenerateDataKey", 
  "Resource": "*", 
  "Condition": { 
   "StringEquals": { 
    "kms:EncryptionContext:Project": "Alpha"
   } 
  }
```
}

Per richiedere coppie di crittografia particolari ed escludere tutte le altre coppie di contesto di crittografia, usa sia kms:EncryptionContext: context-key che nella dichiarazione politica. [kms:EncryptionContextKeys](#page-395-0) La seguente dichiarazione di policy chiave utilizza la condizione kms:EncryptionContext: context-key per richiedere un contesto di crittografia con entrambe le coppie. *Department=IT* Project=Alpha Utilizza una chiave di condizione kms:EncryptionContextKeys con l'operatore ForAllValues per consentire solo le chiavi di contesto di crittografia Department e Project.

L'operatore ForAllValues limita le chiavi di contesto di crittografia nella richiesta a Department e Project. Se fosse usato da solo in una condizione, questo operatore di set consentirebbe richieste senza contesto di crittografia, ma in questa configurazione, la chiave contestuale kms:EncryptionContext: in questa condizione fallirebbe.

```
{ 
   "Effect": "Allow", 
   "Principal": { 
     "AWS": "arn:aws:iam::111122223333:role/RoleForExampleApp" 
   }, 
   "Action": "kms:GenerateDataKey", 
   "Resource": "*", 
   "Condition": { 
     "StringEquals": { 
        "kms:EncryptionContext:Department": "IT", 
        "kms:EncryptionContext:Project": "Alpha" 
     }, 
     "ForAllValues:StringEquals": { 
        "kms:EncryptionContextKeys": [ 
          "Department", 
          "Project" 
        ] 
     } 
   }
}
```
È inoltre possibile vietare più coppie di contesto di crittografia. La seguente istruzione di policy della chiave di esempio utilizza un effetto Deny per impedire all'entità principale di utilizzare le chiavi KMS se il contesto di crittografia nella richiesta include una coppia Stage=Restricted o Stage=Production.

Valori multipli (Restricted e Production) per la stessa chiave (kms:EncryptionContext:Stage) sono implicitamente collegati da un'OR. Per informazioni dettagliate, consulta [Logica di valutazione per condizioni con più chiavi o valori](https://docs.aws.amazon.com/IAM/latest/UserGuide/reference_policies_multi-value-conditions.html#reference_policies_multiple-conditions-eval) nella Guida per l'utente di IAM.

```
{ 
   "Effect": "Deny", 
   "Principal": { 
     "AWS": "arn:aws:iam::111122223333:role/RoleForExampleApp" 
   }, 
   "Action": "kms:GenerateDataKey", 
   "Resource": "*", 
   "Condition": { 
     "StringEquals": { 
        "kms:EncryptionContext:Stage": [ 
           "Restricted", 
           "Production" 
       \mathbf{I} } 
   }
}
```
<span id="page-390-0"></span>Distinzione tra maiuscole e minuscole della condizione del contesto

Il contesto di crittografia specificato in un'operazione di decrittografia deve essere una corrispondenza esatta, che fa distinzione tra maiuscole e minuscole per il contesto di crittografia specificato nell'operazione di crittografia. Solo l'ordine delle coppie in un contesto di crittografia con più coppie può variare.

Tuttavia, nelle condizioni della policy, la chiave di condizione non fa distinzione tra maiuscole e minuscole. Se il valore della condizione fa distinzione tra minuscole e maiuscole viene determinato dall'[operatore della condizione della policy](https://docs.aws.amazon.com/IAM/latest/UserGuide/reference_policies_elements_condition_operators.html) che utilizzi, ad esempio StringEquals o StringEqualsIgnoreCase.

Per questo motivo, la chiave di condizione, che include il prefisso kms: EncryptionContext: e la sostituzione *context-key*, non fa distinzione tra minuscole e maiuscole. Una policy che utilizza questa condizione non controlla se i caratteri degli elementi della chiave di condizione sono in maiuscolo o minuscolo. Se il valore della condizione fa distinzione tra minuscole e maiuscole, ovvero la sostituzione di *context-value*, viene determinato dall'operatore della condizione della policy.

Ad esempio, la seguente istruzione di policy consente l'operazione quando il contesto di crittografia include una chiave Appname, senza considerare se i caratteri sono in minuscolo o maiuscolo. La condizione StringEquals richiede che ExampleApp sia scritto con caratteri maiuscoli come specificato.

```
\{ "Effect": "Allow", 
   "Principal": { 
     "AWS": "arn:aws:iam::111122223333:role/RoleForExampleApp" 
   }, 
   "Action": "kms:Decrypt", 
   "Resource": "*", 
   "Condition": { 
     "StringEquals": { 
        "kms:EncryptionContext:Appname": "ExampleApp"
     } 
   }
}
```
Per richiedere una chiave contestuale di crittografia con distinzione tra maiuscole e minuscole, usa la condizione [kms: EncryptionContextKeys](#page-395-0) policy con un operatore di condizione con distinzione tra maiuscole e minuscole, ad esempio. StringEquals In questa condizione della policy, poiché la chiave di contesto di crittografia è il valore della condizione della policy; la distinzione tra minuscole e maiuscole è determinata dall'operatore della condizione.

```
{ 
   "Effect": "Allow", 
   "Principal": { 
     "AWS": "arn:aws:iam::111122223333:role/RoleForExampleApp" 
   }, 
   "Action": "kms:GenerateDataKey", 
   "Resource": "*", 
   "Condition": { 
     "ForAnyValue:StringEquals": { 
       "kms:EncryptionContextKeys": "AppName"
     } 
   }
}
```
Per richiedere una valutazione con distinzione tra maiuscole e minuscole sia della chiave che del valore del contesto di crittografia, utilizza insieme le condizioni della politica

kms:EncryptionContextKeys e kms:EncryptionContext: contestuale nella stessa dichiarazione di policy. L'operatore condizione con distinzione tra maiuscole e minuscole (come StringEquals) si applica sempre al valore della condizione. La chiave di contesto di crittografia (ad esempio AppName) è il valore della condizione kms:EncryptionContextKeys. Il valore del contesto di crittografia (ad esempio*ExampleApp*) è il valore della condizione kms:: context-key. EncryptionContext

Ad esempio, nella seguente istruzione della policy della chiave di esempio, in quanto l'operatore StringEquals fa distinzione tra minuscole e maiuscole, sia la chiave del contesto di crittografia sia il valore del contesto di crittografia fanno distinzione tra minuscole e maiuscole.

```
{ 
   "Effect": "Allow", 
   "Principal": { 
     "AWS": "arn:aws:iam::111122223333:role/RoleForExampleApp" 
   }, 
   "Action": "kms:GenerateDataKey", 
   "Resource": "*", 
   "Condition": { 
     "ForAnyValue:StringEquals": { 
       "kms:EncryptionContextKeys": "AppName" 
     }, 
     "StringEquals": { 
       "kms:EncryptionContext:AppName": "ExampleApp" 
     } 
   }
}
```
Utilizzo di variabili in una condizione del contesto di crittografia

La chiave e il valore in una coppia del contesto di crittografia devono essere stringhe letterali semplici. Non possono essere integer o oggetti o un qualsiasi tipo non completamente risolto. Se usi un tipo diverso, ad esempio un numero intero o un float, lo AWS KMS interpreta come una stringa letterale.

```
"encryptionContext": { 
     "department": "10103.0"
}
```
Tuttavia, il valore della chiave di condizione kms:EncryptionContext:*context-key* può essere una [variabile della policy IAM.](https://docs.aws.amazon.com/IAM/latest/UserGuide/reference_policies_variables.html) Queste variabili di policy vengono risolte in fase di esecuzione (runtime) in base ai valori nella richiesta. Ad esempio, aws:CurrentTime restituisce l'ora della richiesta e aws:username restituisce il nome descrittivo dell'intermediario.

Puoi utilizzare queste variabili di policy per creare un'istruzione di policy con una condizione che richiede informazioni molto specifiche in un contesto di crittografia, ad esempio il nome utente dell'intermediario. Dal momento che contiene una variabile, puoi utilizzare la stessa istruzione di policy per tutti gli utenti che possono assumere il ruolo. Non è necessario scrivere un'istruzione di policy separata per ogni utente.

Considera una situazione in cui desideri che tutti gli utenti che possono assumere un ruolo utilizzino la stessa chiave KMS per crittografare e decrittare i dati. Tuttavia, vuoi consentire loro di decrittografare solo i dati che hanno crittografato. Inizia richiedendo che ogni richiesta AWS KMS includa un contesto di crittografia in cui la chiave è user e il valore è il nome AWS utente del chiamante, come il seguente.

```
"encryptionContext": { 
     "user": "bob"
}
```
Quindi, per applicare questo requisito, puoi utilizzare un'istruzione di policy come quella nell'esempio seguente. Questa istruzione di policy concede al ruolo TestTeam l'autorizzazione per crittografare e decrittare i dati con la chiave KMS. Tuttavia, l'autorizzazione è valida solo quando il contesto di crittografia nella richiesta include una coppia "user": "*<username>*". Per rappresentare il nome utente, la condizione utilizza la variabile della policy [aws:username](https://docs.aws.amazon.com/IAM/latest/UserGuide/reference_policies_variables.html#policy-vars-infotouse).

Quando la richiesta viene valutata, il nome utente dell'intermediario sostituisce la variabile nella condizione. Pertanto, la condizione richiede un contesto di crittografia "user": "bob" per "bob" e "user": "alice" per "alice".

```
{ 
   "Effect": "Allow", 
   "Principal": { 
     "AWS": "arn:aws:iam::111122223333:role/TestTeam" 
   }, 
   "Action": [ 
     "kms:Decrypt", 
     "kms:Encrypt" 
   ], 
   "Resource": "*", 
   "Condition": {
```

```
 "StringEquals": { 
        "kms:EncryptionContext:user": "${aws:username}" 
     } 
   }
}
```
Puoi utilizzare una variabile di policy IAM solo nel valore della coppia di chiavi di condizione kms:EncryptionContext:*context-key*. Non è possibile utilizzare una variabile nella chiave.

Puoi anche utilizzare le [chiavi di contesto specifiche del provider](https://docs.aws.amazon.com/IAM/latest/UserGuide/id_roles_providers_oidc_user-id.html) nelle variabili. Queste chiavi di contesto identificano in modo univoco gli utenti che hanno effettuato l'accesso AWS utilizzando la federazione delle identità Web.

Come tutte le variabili, queste possono essere utilizzate solo nella condizione kms:EncryptionContext:*context-key* della policy, non nel contesto di crittografia effettivo. Inoltre, possono essere utilizzate solo nel valore della condizione, non nella chiave.

Ad esempio, la seguente istruzione della policy delle chiavi è simile a quella precedente. Tuttavia, la condizione richiede un contesto di crittografia in cui la chiave è sub e il valore identifica in modo univoco un utente connesso a un pool di utenti Amazon Cognito. Per dettagli sull'identificazione di utenti e ruoli in Amazon Cognito, consulta [Ruoli IAM](https://docs.aws.amazon.com/cognito/latest/developerguide/iam-roles.html) nella [Guida per sviluppatori di Amazon Cognito.](https://docs.aws.amazon.com/cognito/latest/developerguide/)

```
{ 
   "Effect": "Allow", 
   "Principal": { 
     "AWS": "arn:aws:iam::111122223333:role/TestTeam" 
   }, 
   "Action": [ 
     "kms:Decrypt", 
     "kms:Encrypt" 
   ], 
   "Resource": "*", 
   "Condition": { 
     "StringEquals": { 
         "kms:EncryptionContext:sub": "${cognito-identity.amazonaws.com:sub}"
     } 
   }
}
```
#### Consulta anche

• [the section called "km: EncryptionContextKeys"](#page-395-0)

### • [the section called "km: GrantConstraintType"](#page-400-0)

## <span id="page-395-0"></span>km: EncryptionContextKeys

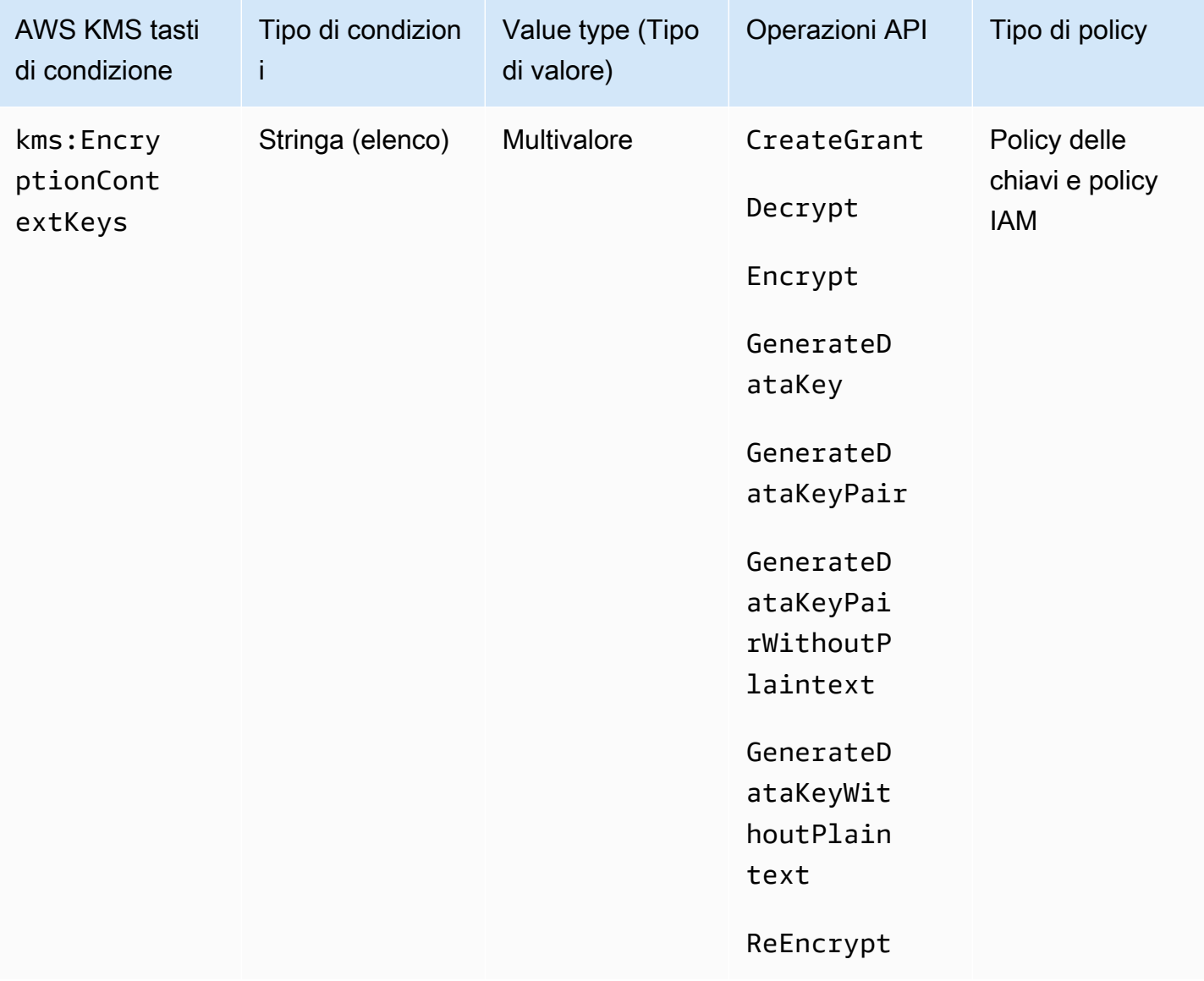

È possibile utilizzare la chiave di condizione kms:EncryptionContextKeys per controllare l'accesso a una [chiave KMS di crittografia simmetrica](#page-19-0) in base al [contesto di crittografia](#page-40-0) in una richiesta per un'operazione di crittografia. Utilizza questa chiave di condizione per valutare solo la chiave in ciascuna coppia del contesto di crittografia. Per valutare sia la chiave sia il valore nel contesto di crittografia, usa la chiave di condizione kms:EncryptionContext:*context-key*.
Non è possibile specificare un contesto di crittografia in un'operazione di crittografia con una [chiave](#page-547-0)  [KMS asimmetrica](#page-547-0) o una [chiave KMS HMAC](#page-575-0). Gli algoritmi asimmetrici e gli algoritmi MAC non supportano un contesto di crittografia.

#### **a** Note

I valori delle chiavi condizionali, inclusa una chiave di contesto di crittografia, devono essere conformi ai caratteri e alle regole di codifica per le politiche AWS KMS chiave. Potrebbe non essere possibile utilizzare questa chiave di condizione per esprimere tutte le chiavi valide nel contesto di crittografia. Per maggiori informazioni sulle regole delineate nel documento delle policy delle chiavi, consulta la sezione [Formato della policy della chiave](#page-288-0). Per informazioni dettagliate sulle regole delineate nel documento delle policy IAM, consulta la sezione [Requisiti del nome IAM](https://docs.aws.amazon.com/IAM/latest/UserGuide/reference_iam-quotas.html#reference_iam-quotas-names) nella Guida per l'utente di IAM.

Si tratta di una [chiave di condizione multivalore.](#page-372-0) È possibile specificare più coppie di contesto di crittografia in ogni richiesta API. kms:EncryptionContextKeys confronta le chiavi del contesto di crittografia nella richiesta con il set di chiavi del contesto di crittografia nella policy. Per determinare il modo in cui questi set vengono confrontati, devi fornire un operatore ForAnyValue o ForAllValues nella condizione di policy. Per dettagli sugli operatori, consulta [Utilizzo di più chiavi e](https://docs.aws.amazon.com/IAM/latest/UserGuide/reference_policies_multi-value-conditions.html#reference_policies_multi-key-or-value-conditions)  [valori](https://docs.aws.amazon.com/IAM/latest/UserGuide/reference_policies_multi-value-conditions.html#reference_policies_multi-key-or-value-conditions) nella Guida per l'utente di IAM.

- ForAnyValue: almeno una chiave di contesto di crittografia nella richiesta deve corrispondere a una chiave di contesto di crittografia nella condizione della policy. Sono consentite altre chiavi di contesto di crittografia. Se la richiesta non dispone di contesto di crittografia, la condizione non viene soddisfatta.
- ForAllValues: ogni chiave di contesto di crittografia nella richiesta deve corrispondere a una chiave di contesto di crittografia nella condizione della policy. Questo operatore limita le chiavi di contesto di crittografia a quelle nella condizione della policy. Non richiede alcuna chiave di contesto di crittografia, ma vieta le chiavi di contesto di crittografia non specificate.

La seguente istruzione di policy della chiave di esempio utilizza la chiave di condizione kms:EncryptionContextKeyscon l'operatore ForAnyValue. Questa istruzione di policy utilizza una chiave KMS per le operazioni specificate, ma solo quando almeno una delle coppie del contesto di crittografia nella richiesta include la chiave AppName, indipendentemente dal suo valore.

AWS Key Management Service Guida per gli sviluppatori

Ad esempio, questa istruzione di policy chiave consente una richiesta GenerateDataKey con due coppie di contesto di crittografia, AppName=Helper e Project=Alpha, perché la prima coppia di contesto di crittografia soddisfa la condizione. Una richiesta con solo Project=Alpha o senza contesto di crittografia avrebbe esito negativo.

Poiché l'operazione di [StringEquals](https://docs.aws.amazon.com/IAM/latest/UserGuide/reference_policies_elements_condition_operators.html)condizione fa distinzione tra maiuscole e minuscole, questa dichiarazione di policy richiede l'ortografia e la minuscola della chiave di contesto di crittografia. Tuttavia, è possibile utilizzare un operatore della condizione che ignora se la chiave ha caratteri in minuscolo o maiuscolo, ad esempio StringEqualsIgnoreCase.

```
{ 
   "Effect": "Allow", 
   "Principal": { 
     "AWS": "arn:aws:iam::111122223333:role/RoleForExampleApp" 
   }, 
   "Action": [ 
     "kms:Encrypt", 
     "kms:GenerateDataKey*" 
   ], 
   "Resource": "*", 
   "Condition": { 
     "ForAnyValue:StringEquals": { 
        "kms:EncryptionContextKeys": "AppName"
     } 
   }
}
```
Inoltre, è possibile utilizzare la chiave di condizione kms:EncryptionContextKeys per richiedere un qualsiasi contesto di crittografia nelle operazioni di crittografia che utilizzano la chiave KMS.

La seguente istruzione di policy della chiave di esempio utilizza la chiave di condizione kms:EncryptionContextKeys con [Null condition operator](https://docs.aws.amazon.com/IAM/latest/UserGuide/reference_policies_elements_condition_operators.html#Conditions_Null) per consentire l'accesso alla chiave KMS solo quando il contesto di crittografia nella richiesta dell'API è diverso da null. Questa condizione non verifica le chiavi o i valori del contesto di crittografia. Verifica solo che il contesto di crittografia esista.

```
{ 
   "Effect": "Allow", 
   "Principal": { 
     "AWS": "arn:aws:iam::111122223333:role/RoleForExampleApp" 
   },
```

```
 "Action": [ 
     "kms:Encrypt", 
     "kms:GenerateDataKey*" 
   ], 
   "Resource": "*", 
   "Condition": { 
     "Null": { 
        "kms:EncryptionContextKeys": false 
     } 
   }
}
```
- [kms: chiave contestuale EncryptionContext](#page-382-0)
- [km: GrantConstraintType](#page-400-0)

## <span id="page-398-0"></span>km: ExpirationModel

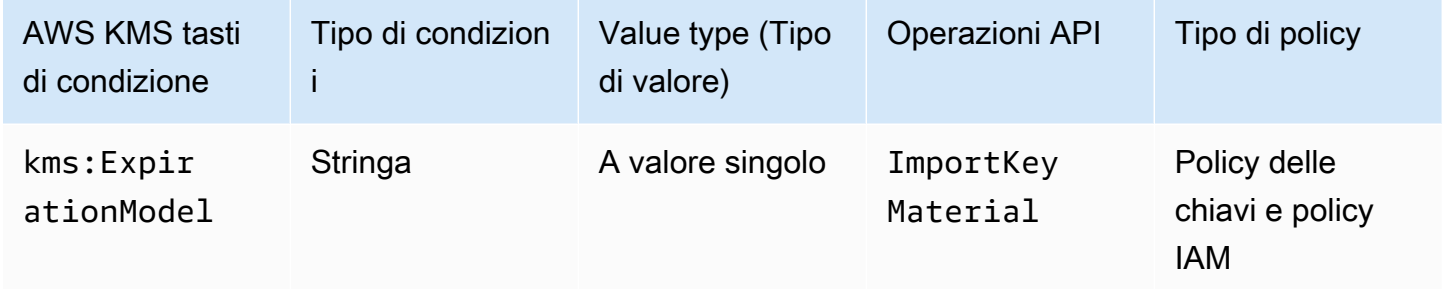

Il tasto kms:ExpirationModel condition controlla l'accesso all'[ImportKeyMaterialo](https://docs.aws.amazon.com/kms/latest/APIReference/API_ImportKeyMaterial.html)perazione in base al valore del [ExpirationModel](https://docs.aws.amazon.com/kms/latest/APIReference/API_ImportKeyMaterial.html#KMS-ImportKeyMaterial-request-ExpirationModel)parametro nella richiesta.

ExpirationModel è un parametro opzionale che determina se il materiale della chiave importato scade. I valori validi sono KEY\_MATERIAL\_EXPIRES e KEY\_MATERIAL\_DOES\_NOT\_EXPIRE. Il valore predefinito è KEY\_MATERIAL\_EXPIRES.

La data e l'ora di scadenza sono determinate dal valore del [ValidTop](https://docs.aws.amazon.com/kms/latest/APIReference/API_ImportKeyMaterial.html#KMS-ImportKeyMaterial-request-ValidTo)arametro. Il parametro ValidTo è obbligatorio a meno che il valore del parametro ExpirationModel non sia KEY\_MATERIAL\_DOES\_NOT\_EXPIRE. Puoi anche utilizzare la chiave [kms: ValidTo](#page-427-0) condition per richiedere una data di scadenza particolare come condizione per l'accesso.

La seguente istruzione di policy di esempio utilizza la chiave di condizione kms:ExpirationModel per consentire agli utenti di importare materiale della chiave in una chiave KMS solo quando la richiesta include il parametro ExpirationModel e il suo valore è KEY\_MATERIAL\_DOES\_NOT\_EXPIRE.

```
{ 
   "Effect": "Allow", 
   "Principal": { 
     "AWS": "arn:aws:iam::111122223333:role/RoleForExampleApp" 
   }, 
   "Action": "kms:ImportKeyMaterial", 
   "Resource": "*", 
   "Condition": { 
     "StringEquals": { 
       "kms:ExpirationModel": "KEY_MATERIAL_DOES_NOT_EXPIRE"
     } 
   }
}
```
È inoltre possibile utilizzare la chiave di condizione kms:ExpirationModel per consentire agli utenti di importare il materiale chiave solo quando il materiale della chiave scade. La seguente istruzione di policy di esempio utilizza la chiave di condizione kms:ExpirationModel con [Null condition operator](https://docs.aws.amazon.com/IAM/latest/UserGuide/reference_policies_elements_condition_operators.html#Conditions_Null) per consentire agli utenti di importare materiale chiave solo quando la richiesta non include il parametro ExpirationModel. Il valore predefinito per ExpirationModel èKEY\_MATERIAL\_EXPIRES.

```
{ 
   "Effect": "Allow", 
   "Principal": { 
     "AWS": "arn:aws:iam::111122223333:role/RoleForExampleApp" 
   }, 
   "Action": "kms:ImportKeyMaterial", 
   "Resource": "*", 
   "Condition": { 
     "Null": { 
        "kms:ExpirationModel": true
     } 
   }
}
```
#### Consulta anche

- [km: ValidTo](#page-427-0)
- [km: WrappingAlgorithm](#page-437-0)
- [km: WrappingKeySpec](#page-438-0)

# <span id="page-400-0"></span>km: GrantConstraintType

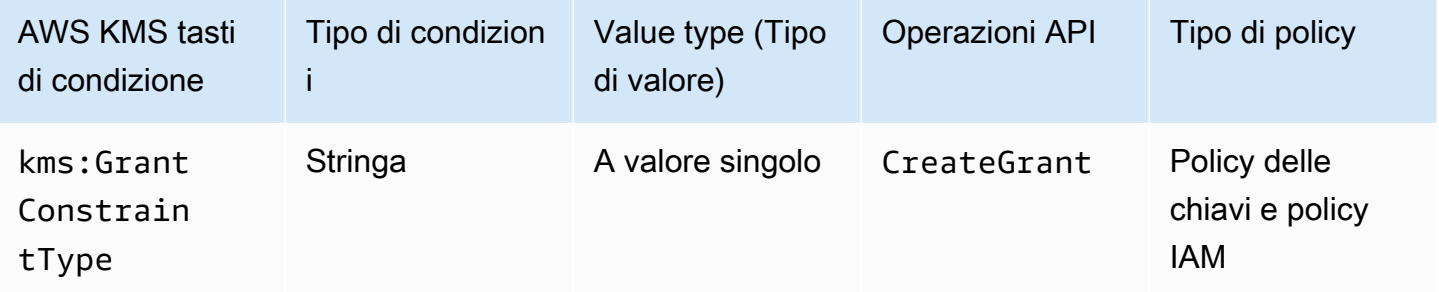

È possibile utilizzare questa chiave di condizione per controllare l'accesso all'[CreateGrant](https://docs.aws.amazon.com/kms/latest/APIReference/API_CreateGrant.html)operazione in base al tipo di [vincolo di concessione](#page-345-0) nella richiesta.

Quando crei una concessione, opzionalmente è possibile specificare un vincolo di concessione per consentire le operazioni che la concessione consente solo quando è presente un determinato [contesto di crittografia.](#page-40-0) Il vincolo di concessione può essere di due tipi: EncryptionContextEquals o EncryptionContextSubset. È possibile utilizzare questa chiave di condizione per controllare che la richiesta contenga uno dei due tipi.

### **A** Important

Non includere informazioni riservate o sensibili in questo campo. Questo campo può essere visualizzato in testo semplice nei CloudTrail log e in altri output.

La seguente istruzione di policy delle chiavi di esempio utilizza la chiave di condizione kms:GrantConstraintType per consentire agli utenti di creare concessioni solo quando la richiesta include un vincolo di concessione EncryptionContextEquals. L'esempio illustra un'istruzione di policy in una policy delle chiavi.

```
{ 
   "Effect": "Allow", 
   "Principal": {
```

```
 "AWS": "arn:aws:iam::111122223333:role/RoleForExampleApp" 
   }, 
   "Action": "kms:CreateGrant", 
   "Resource": "*", 
   "Condition": { 
     "StringEquals": { 
       "kms:GrantConstraintType": "EncryptionContextEquals"
     } 
   }
}
```
- [kms: chiave contestuale EncryptionContext](#page-382-0)
- [km: EncryptionContextKeys](#page-395-0)
- [km: GrantIsFor AWSResource](#page-401-0)
- [km: GrantOperations](#page-402-0)
- [km: GranteePrincipal](#page-404-0)
- [km: RetiringPrincipal](#page-423-0)

### <span id="page-401-0"></span>km: GrantIsFor AWSResource

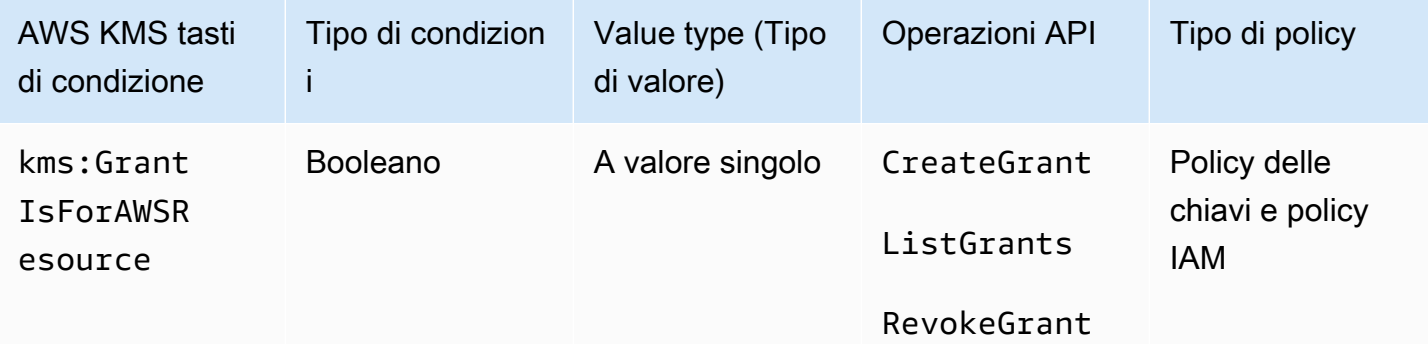

Consente o nega l'[CreateGranta](https://docs.aws.amazon.com/kms/latest/APIReference/API_CreateGrant.html)utorizzazione per [RevokeGrantl](https://docs.aws.amazon.com/kms/latest/APIReference/API_RevokeGrant.html)e operazioni solo quando un [AWS servizio integrato con AWS KMS](https://aws.amazon.com/kms/features/#AWS_Service_Integration) richiama l'operazione per conto dell'utente. [ListGrants](https://docs.aws.amazon.com/kms/latest/APIReference/API_ListGrants.html) Questa condizione di policy non consente all'utente di chiamare direttamente queste operazioni di concessione.

La seguente istruzione di policy della chiave di esempio utilizza la chiave di condizione kms:GrantIsForAWSResource. Consente AWS ai servizi integrati con AWS KMS, come Amazon EBS, di creare sovvenzioni su questa chiave KMS per conto del committente specificato.

```
{ 
   "Effect": "Allow", 
   "Principal": { 
     "AWS": "arn:aws:iam::111122223333:role/ExampleRole" 
   }, 
   "Action": "kms:CreateGrant", 
   "Resource": "*", 
   "Condition": { 
     "Bool": { 
        "kms:GrantIsForAWSResource": true
     } 
   }
}
```
#### Consulta anche

- [km: GrantConstraintType](#page-400-0)
- [km: GrantOperations](#page-402-0)
- [km: GranteePrincipal](#page-404-0)
- [km: RetiringPrincipal](#page-423-0)

### <span id="page-402-0"></span>km: GrantOperations

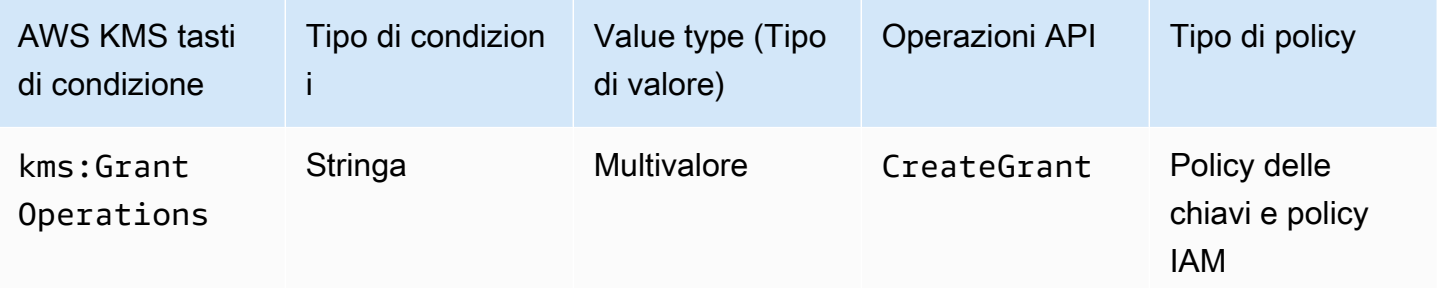

È possibile utilizzare questa chiave di condizione per controllare l'accesso all'[CreateGrant](https://docs.aws.amazon.com/kms/latest/APIReference/API_CreateGrant.html)operazione in base alle [operazioni di concessione](#page-338-0) contenute nella richiesta. Ad esempio, è possibile consentire

agli utenti di creare concessioni che delegano l'autorizzazione di crittografare ma non decrittografare. Per ulteriori informazioni sulle autorizzazioni, consulta [Utilizzo di concessioni](#page-336-0)

Questa è una [chiave di condizione multivalore.](#page-372-0) kms:GrantOperations confronta l'insieme delle operazioni di concessione nella richiesta CreateGrant all'insieme di operazioni di concessione nella policy. Per determinare il modo in cui questi set vengono confrontati, devi fornire un operatore ForAnyValue o ForAllValues nella condizione di policy. Per dettagli sugli operatori, consulta [Utilizzo di più chiavi e valori](https://docs.aws.amazon.com/IAM/latest/UserGuide/reference_policies_multi-value-conditions.html#reference_policies_multi-key-or-value-conditions) nella Guida per l'utente di IAM.

- ForAnyValue: almeno un'operazione di concessione nella richiesta deve corrispondere a una delle operazioni di concessione nella condizione di policy. Sono ammesse altre operazioni di concessione.
- ForAllValues: Ogni operazione di concessione nella richiesta deve corrispondere a un'operazione di concessione nella condizione della politica. Questo operatore limita le operazioni di concessione a quelle specificate nella condizione della policy. Non richiede alcuna operazione di concessione, ma vieta le operazioni di concessione non specificate.

ForAllValues restituisce true anche quando non ci sono operazioni di concessione nella richiesta, ma CreateGrant non le consente. Se il parametro Operations è mancante o ha un valore nullo, la richiesta CreateGrant ha esito negativo.

La seguente istruzione di policy delle chiavi di esempio utilizza la chiave di condizione kms:GrantOperations per creare concessioni solo quando le operazioni di concessione sono Encrypt, ReEncryptTo o entrambi. Se la concessione include altre operazioni, la richiesta CreateGrant ha esito negativo.

```
{ 
   "Effect": "Allow", 
   "Principal": { 
     "AWS": "arn:aws:iam::111122223333:role/ExampleRole" 
   }, 
   "Action": "kms:CreateGrant", 
   "Resource": "*", 
   "Condition": { 
     "ForAllValues:StringEquals": { 
        "kms:GrantOperations": [ 
          "Encrypt", 
          "ReEncryptTo"
        ]
```
 } }

}

Se si modifica l'operatore nella condizione di policy in ForAnyValue, l'istruzione di policy richiederebbe che almeno una delle operazioni di concessione nella concessione sia Encrypt o ReEncryptTo, ma consentirebbe altre operazioni di concessione, come Decrypt o ReEncryptFrom.

### Consulta anche

- [km: GrantConstraintType](#page-400-0)
- [km: GrantIsFor AWSResource](#page-401-0)
- [km: GranteePrincipal](#page-404-0)
- [km: RetiringPrincipal](#page-423-0)

## <span id="page-404-0"></span>km: GranteePrincipal

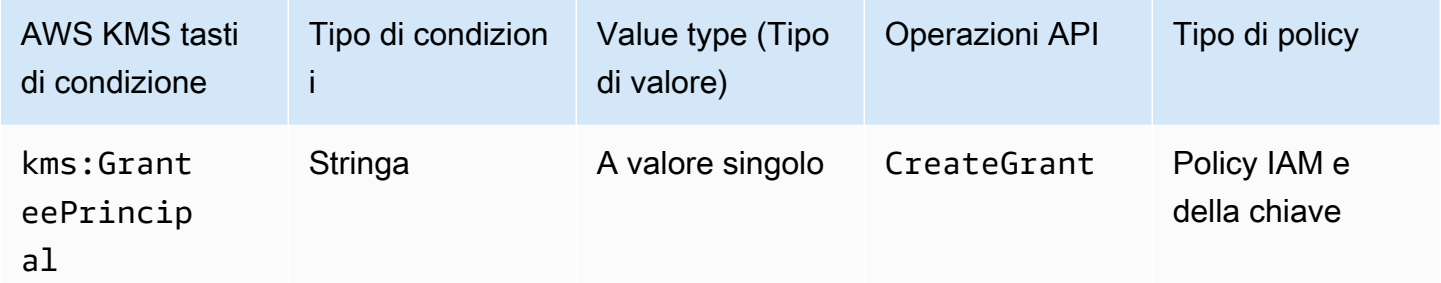

È possibile utilizzare questa chiave di condizione per controllare l'accesso all'[CreateGrant](https://docs.aws.amazon.com/kms/latest/APIReference/API_CreateGrant.html)operazione in base al valore del [GranteePrincipal](https://docs.aws.amazon.com/kms/latest/APIReference/API_CreateGrant.html#KMS-CreateGrant-request-GranteePrincipal)parametro nella richiesta. Ad esempio, è possibile creare autorizzazioni per utilizzare una chiave KMS solo quando il principale assegnatario nella richiesta CreateGrant corrisponde al principale specificato nell'istruzione della condizione.

Per specificare il principale beneficiario, utilizza l'Amazon Resource Name (ARN) di un principale. AWS I principali validi includono utenti IAM Account AWS, ruoli IAM, utenti federati e utenti assunti. Per informazioni sulla sintassi ARN per un principale, consulta [IAM ARNs nella IAM](https://docs.aws.amazon.com/IAM/latest/UserGuide/reference_identifiers.html#identifiers-arns) User Guide.

La seguente istruzione di policy delle chiavi di esempio utilizza la chiave di condizione kms:GranteePrincipal per creare autorizzazioni per una chiave KMS solo quando il principale assegnatario nella concessione è LimitedAdminRole.

```
{ 
   "Effect": "Allow", 
   "Principal": { 
     "AWS": "arn:aws:iam::111122223333:role/ExampleRole" 
   }, 
   "Action": "kms:CreateGrant", 
   "Resource": "*", 
   "Condition": { 
     "StringEquals": { 
       "kms:GranteePrincipal": "arn:aws:iam::111122223333:role/LimitedAdminRole"
     } 
   }
}
```
- [km: GrantConstraintType](#page-400-0)
- [km: GrantIsFor AWSResource](#page-401-0)
- [km: GrantOperations](#page-402-0)
- [km: RetiringPrincipal](#page-423-0)

# <span id="page-405-0"></span>km: KeyOrigin

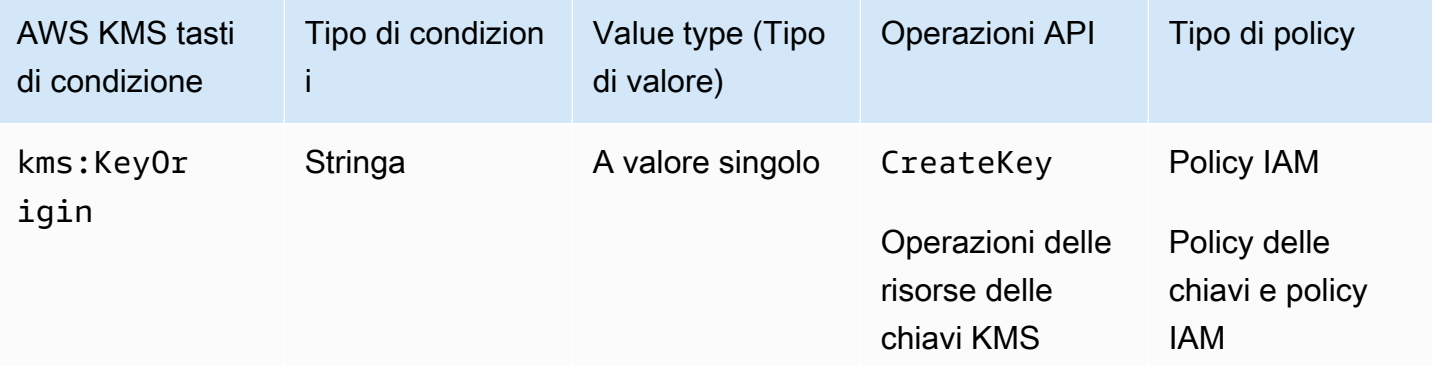

La chiave di condizione kms:KeyOrigin controlla l'accesso alle operazioni in base al valore della proprietà Origin della chiave KMS creata o utilizzata nell'operazione. Funziona come una condizione di risorsa o una condizione di richiesta.

È possibile utilizzare questa chiave di condizione per controllare l'accesso all'[CreateKeyo](https://docs.aws.amazon.com/kms/latest/APIReference/API_CreateKey.html)perazione in base al valore del parametro [Origin](https://docs.aws.amazon.com/kms/latest/APIReference/API_CreateKey.html#KMS-CreateKey-request-Origin) nella richiesta. I valori validi di Origin sono AWS\_KMS, AWS\_CLOUDHSM ed EXTERNAL.

Ad esempio, è possibile creare una chiave KMS solo quando il materiale chiave viene generato in AWS KMS (AWS KMS), solo quando il materiale chiave viene generato in un AWS CloudHSM cluster associato a un [archivio chiavi personalizzato](#page-687-0) (AWS\_CLOUDHSM) o solo quando il [materiale chiave](#page-643-0) [viene importato](#page-643-0) da una fonte esterna (EXTERNAL).

L'esempio seguente di dichiarazione politica chiave utilizza la chiave kms:KeyOrigin condition per creare una chiave KMS solo quando AWS KMS crea il materiale chiave.

```
{ 
   "Version": "2012-10-17", 
   "Statement": [ 
     { 
        "Effect": "Allow", 
        "Principal": { 
          "AWS": "arn:aws:iam::111122223333:role/ExampleRole" 
       }, 
        "Action": "kms:CreateKey", 
        "Resource": "*", 
        "Condition": { 
          "StringEquals": { 
            "kms:KeyOrigin": "AWS_KMS"
          } 
       } 
     }, 
     { 
        "Effect": "Allow", 
        "Principal": { 
          "AWS": "arn:aws:iam::111122223333:role/ExampleRole" 
       }, 
        "Action": [ 
          "kms:Encrypt", 
          "kms:Decrypt", 
          "kms:GenerateDataKey", 
          "kms:GenerateDataKeyWithoutPlaintext", 
          "kms:GenerateDataKeyPair", 
          "kms:GenerateDataKeyPairWithoutPlaintext", 
          "kms:ReEncrypt*" 
        ], 
        "Resource": "arn:aws:kms:us-west-2:111122223333:key/*",
```

```
 "Condition": { 
           "StringEquals": { 
             "kms:KeyOrigin": "AWS_CLOUDHSM"
           } 
        } 
      } 
   ]
}
```
La chiave di condizione kms:KeyOrigin può essere utilizzata anche per controllare l'accesso alle operazioni che utilizzano o gestiscono una chiave KMS in base alla proprietà Origin della chiave KMS utilizzata per l'operazione. L'operazione deve essere un'operazione delle risorse delle chiavi KMS, ossia un'operazione autorizzata per una determinata chiave KMS. Per identificare le operazioni delle risorse delle chiavi KMS, nella [tabella Azioni e risorse,](#page-487-0) cerca un valore della KMS key nella colonna Resources per l'operazione.

Ad esempio, la policy IAM seguente consente ai principali di eseguire le operazioni specificate sulle risorse chiave KMS, ma solo con le chiavi KMS nell'account che sono state create in un archivio chiavi personalizzato.

```
{ 
   "Effect": "Allow", 
   "Action": [ 
     "kms:Encrypt", 
     "kms:Decrypt", 
     "kms:GenerateDataKey", 
     "kms:GenerateDataKeyWithoutPlaintext", 
     "kms:GenerateDataKeyPair", 
     "kms:GenerateDataKeyPairWithoutPlaintext", 
     "kms:ReEncrypt*" 
   ], 
   "Resource": "arn:aws:kms:us-west-2:111122223333:key/*", 
   "Condition": { 
     "StringEquals": { 
       "kms:KeyOrigin": "AWS_CLOUDHSM"
     } 
   }
}
```
### Consulta anche

• [km: BypassPolicyLockoutSafetyCheck](#page-375-0)

- [km: KeySpec](#page-408-0)
- [km: KeyUsage](#page-410-0)

# <span id="page-408-0"></span>km: KeySpec

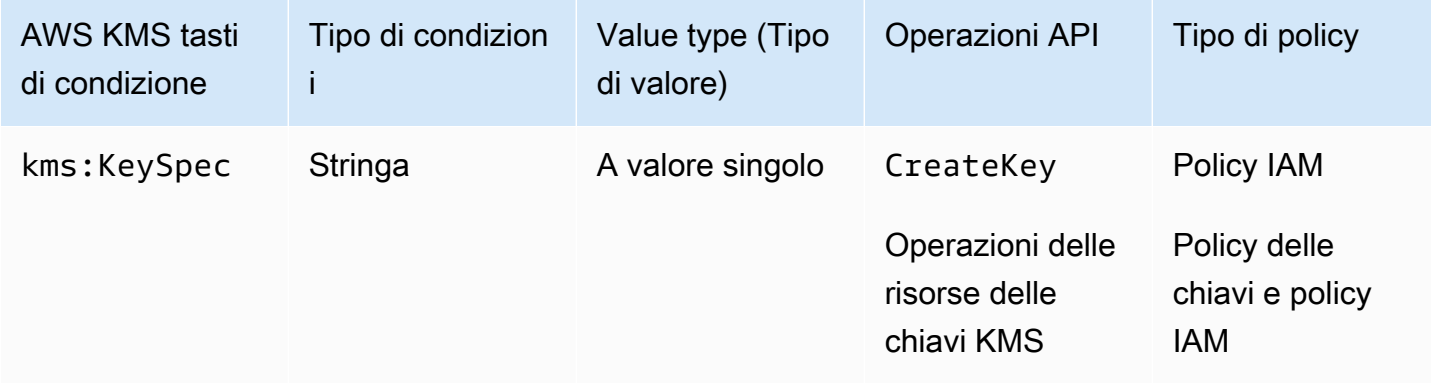

La chiave di condizione kms: KeySpec controlla l'accesso alle operazioni in base al valore della proprietà KeySpec della chiave KMS creata o utilizzata nell'operazione.

Puoi utilizzare questa chiave di condizione in una policy IAM per controllare l'accesso all'[CreateKeyo](https://docs.aws.amazon.com/kms/latest/APIReference/API_CreateKey.html)perazione in base al valore del [KeySpecp](https://docs.aws.amazon.com/kms/latest/APIReference/API_CreateKey.html#KMS-CreateKey-request-KeySpec)arametro in una CreateKey richiesta. Ad esempio, puoi utilizzare questa condizione per permettere agli utenti di creare solo chiavi KMS di crittografia simmetrica o solo chiavi KMS HMAC.

La seguente istruzione di policy IAM di esempio utilizza la chiave di condizione kms:KeySpec per permettere ai principali di creare solo chiavi KMS asimmetriche RSA. L'autorizzazione è valida solo quando KeySpec nella richiesta inizia con RSA\_.

```
{ 
   "Effect": "Allow", 
   "Action": "kms:CreateKey", 
   "Resource": "*", 
   "Condition": { 
     "StringLike": { 
        "kms:KeySpec": "RSA_*"
     } 
   }
}
```
La chiave di condizione kms: KeySpec può essere utilizzata anche per controllare l'accesso alle operazioni che utilizzano o gestiscono una chiave KMS in base alla proprietà KeySpec della chiave KMS utilizzata per l'operazione. L'operazione deve essere un'operazione delle risorse delle chiavi KMS, ossia un'operazione autorizzata per una determinata chiave KMS. Per identificare le operazioni delle risorse delle chiavi KMS, nella [tabella Azioni e risorse,](#page-487-0) cerca un valore della KMS key nella colonna Resources per l'operazione.

Ad esempio, la policy IAM seguente permette ai principali di eseguire le operazioni specificate sulle risorse chiave KMS, ma solo con le chiavi KMS di crittografia simmetrica presenti nell'account.

```
{ 
   "Effect": "Allow", 
   "Action": [ 
     "kms:Encrypt", 
     "kms:Decrypt", 
     "kms:ReEncrypt*", 
     "kms:DescribeKey" 
   ], 
   "Resource": "arn:aws:kms:us-west-2:111122223333:key/*", 
   "Condition": { 
     "StringEquals": { 
        "kms:KeySpec": "SYMMETRIC_DEFAULT" 
     } 
   }
}
```
#### Consulta anche

- [km: BypassPolicyLockoutSafetyCheck](#page-375-0)
- [kms: \(obsoletoCustomerMasterKeySpec\)](#page-378-0)
- [km: DataKeyPairSpec](#page-378-1)
- [km: KeyOrigin](#page-405-0)
- [km: KeyUsage](#page-410-0)

# <span id="page-410-0"></span>km: KeyUsage

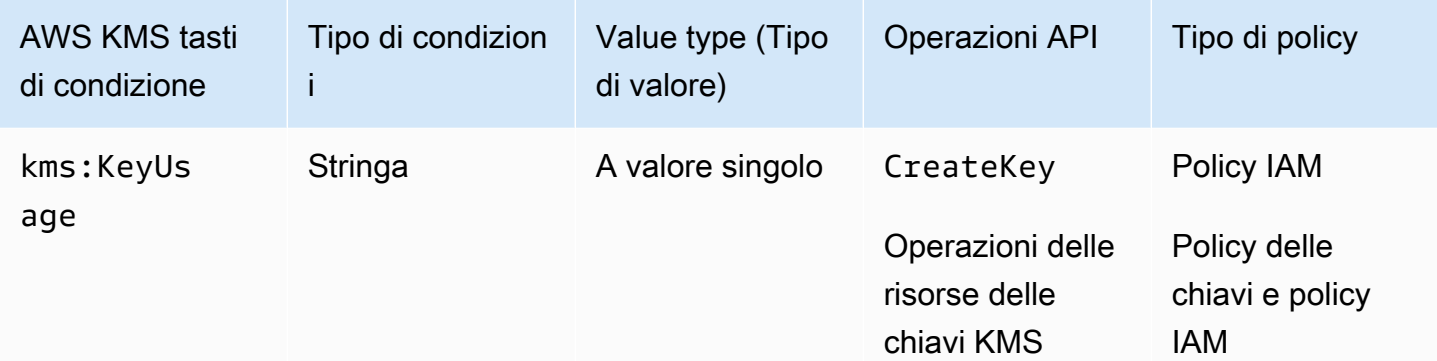

La chiave di condizione kms: KeyUsage controlla l'accesso alle operazioni in base al valore della proprietà KeyUsage della chiave KMS creata o utilizzata nell'operazione.

È possibile utilizzare questa chiave di condizione per controllare l'accesso all'[CreateKeyo](https://docs.aws.amazon.com/kms/latest/APIReference/API_CreateKey.html)perazione in base al valore del [KeyUsage](https://docs.aws.amazon.com/kms/latest/APIReference/API_CreateKey.html#KMS-CreateKey-request-KeyUsage)parametro nella richiesta. I valori validi di KeyUsage sono ENCRYPT\_DECRYPT, SIGN\_VERIFY ed GENERATE\_VERIFY\_MAC.

Ad esempio, puoi creare una chiave KMS solo quando KeyUsage è ENCRYPT\_DECRYPT o negare l'autorizzazione a un utente quando KeyUsage è SIGN\_VERIFY.

La seguente istruzione di policy IAM di esempio utilizza la chiave di condizione kms:KeyUsage per creare una chiave KMS solo quando KeyUsage è ENCRYPT\_DECRYPT.

```
{ 
   "Effect": "Allow", 
   "Action": "kms:CreateKey", 
   "Resource": "*", 
   "Condition": { 
     "StringEquals": { 
        "kms:KeyUsage": "ENCRYPT_DECRYPT"
     } 
   }
}
```
La chiave di condizione kms:KeyUsage può essere utilizzata anche per controllare l'accesso alle operazioni che utilizzano o gestiscono una chiave KMS in base alla proprietà KeyUsage della chiave KMS nell'operazione. L'operazione deve essere un'operazione delle risorse delle chiavi KMS, ossia un'operazione autorizzata per una determinata chiave KMS. Per identificare le operazioni delle

risorse delle chiavi KMS, nella [tabella Azioni e risorse,](#page-487-0) cerca un valore della KMS key nella colonna Resources per l'operazione.

Ad esempio, la policy IAM seguente consente ai principali di eseguire le operazioni specificate sulle risorse chiave KMS, ma solo con le chiavi KMS nell'account che vengono utilizzate per la firma e la verifica.

```
{ 
   "Effect": "Allow", 
   "Action": [ 
     "kms:CreateGrant", 
     "kms:DescribeKey", 
     "kms:GetPublicKey", 
     "kms:ScheduleKeyDeletion" 
   ], 
   "Resource": "arn:aws:kms:us-west-2:111122223333:key/*", 
   "Condition": { 
     "StringEquals": { 
        "kms:KeyUsage": "SIGN_VERIFY"
     } 
   }
}
```
#### Consulta anche

- [km: BypassPolicyLockoutSafetyCheck](#page-375-0)
- [kms: CustomerMasterKeyUsage \(obsoleto\)](#page-378-2)
- [km: KeyOrigin](#page-405-0)
- [km: KeySpec](#page-408-0)

## <span id="page-411-0"></span>km: MacAlgorithm

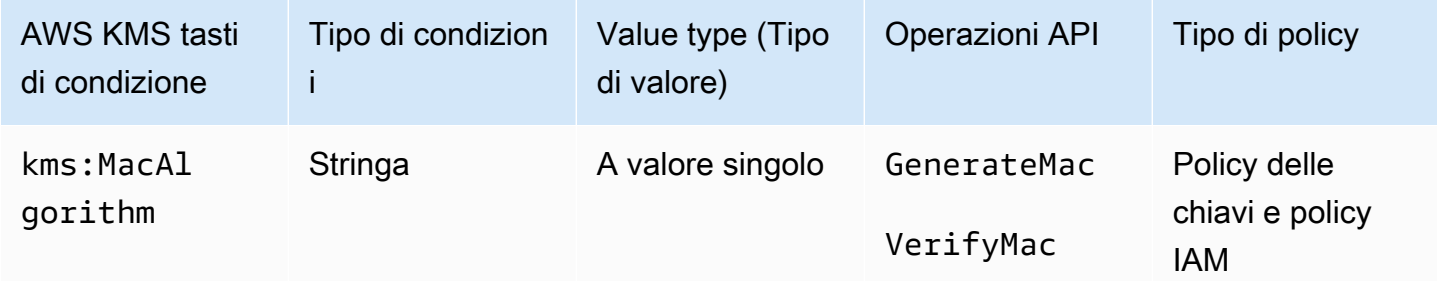

È possibile utilizzare il tasto kms:MacAlgorithm condition per controllare l'accesso alle [VerifyMac](https://docs.aws.amazon.com/kms/latest/APIReference/API_VerifyMac.html)operazioni [GenerateMaca](https://docs.aws.amazon.com/kms/latest/APIReference/API_GenerateMac.html)nd in base al valore del MacAlgorithm parametro nella richiesta.

La seguente policy della chiave di esempio permette agli utenti che possono assumere il ruolo testers di utilizzare la chiave KMS HMAC per generare e verificare i tag HMAC solo quando l'algoritmo MAC nella richiesta è HMAC SHA 384 o HMAC SHA 512. Questa policy utilizza due istruzioni della policy separate, ciascuna con una propria condizione. Se si specificano più algoritmi MAC in una singola istruzione di condizione, la condizione richiede entrambi gli algoritmi anziché l'uno o l'altro.

```
{ 
   "Version": "2012-10-17", 
   "Statement": [ 
     { 
        "Effect": "Allow", 
        "Principal": { 
          "AWS": "arn:aws:iam::111122223333:role/testers" 
       }, 
        "Action": [ 
          "kms:GenerateMac", 
          "kms:VerifyMac" 
       ], 
       "Resource": "*", 
        "Condition": { 
          "StringEquals": { 
            "kms:MacAlgorithm": "HMAC_SHA_384" 
          } 
       } 
     }, 
     { 
       "Effect": "Allow", 
        "Principal": { 
          "AWS": "arn:aws:iam::111122223333:role/testers" 
       }, 
        "Action": [ 
          "kms:GenerateMac", 
          "kms:VerifyMac" 
       ], 
        "Resource": "*", 
        "Condition": { 
          "StringEquals": {
```

```
 "kms:MacAlgorithm": "HMAC_SHA_512" 
           } 
        } 
      } 
   ]
}
```
- [the section called "km: EncryptionAlgorithm"](#page-379-0)
- [km: SigningAlgorithm](#page-426-0)

# <span id="page-413-0"></span>km: MessageType

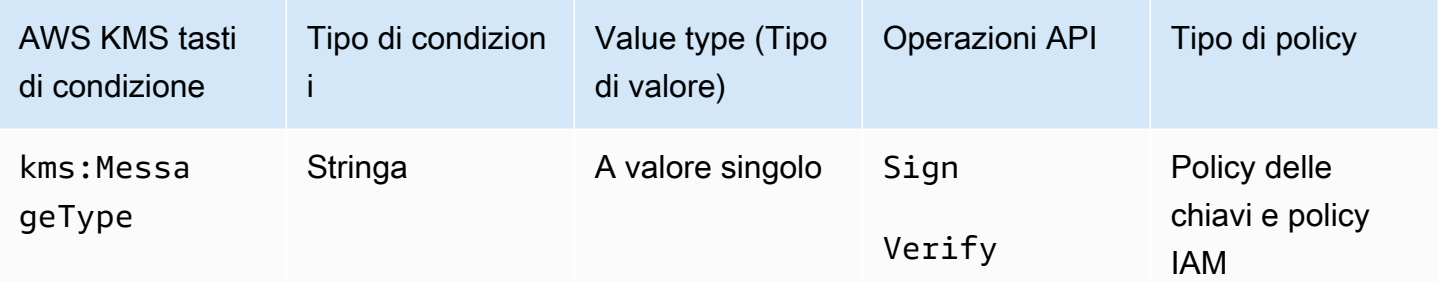

La chiave di condizione kms: MessageType controlla l'accesso alle operazioni [Sign](https://docs.aws.amazon.com/kms/latest/APIReference/API_Sign.html) e [Verify](https://docs.aws.amazon.com/kms/latest/APIReference/API_Verify.html) in base al valore del parametro MessageType nella richiesta. I valori validi di MessageType sono RAW e DIGEST.

Ad esempio, la seguente istruzione di policy delle chiavi utilizza la chiave di condizione kms: MessageType per utilizzare una chiave KMS asimmetrica per firmare un messaggio, ma non un digest di messaggi.

```
{ 
   "Effect": "Allow", 
   "Principal": { 
     "AWS": "arn:aws:iam::111122223333:role/ExampleRole" 
   }, 
   "Action": "kms:Sign", 
   "Resource": "*", 
   "Condition": { 
     "StringEquals": { 
       "kms:MessageType": "RAW"
```

```
 }
}
```
}

• [the section called "km: SigningAlgorithm"](#page-426-0)

## <span id="page-414-0"></span>km: MultiRegion

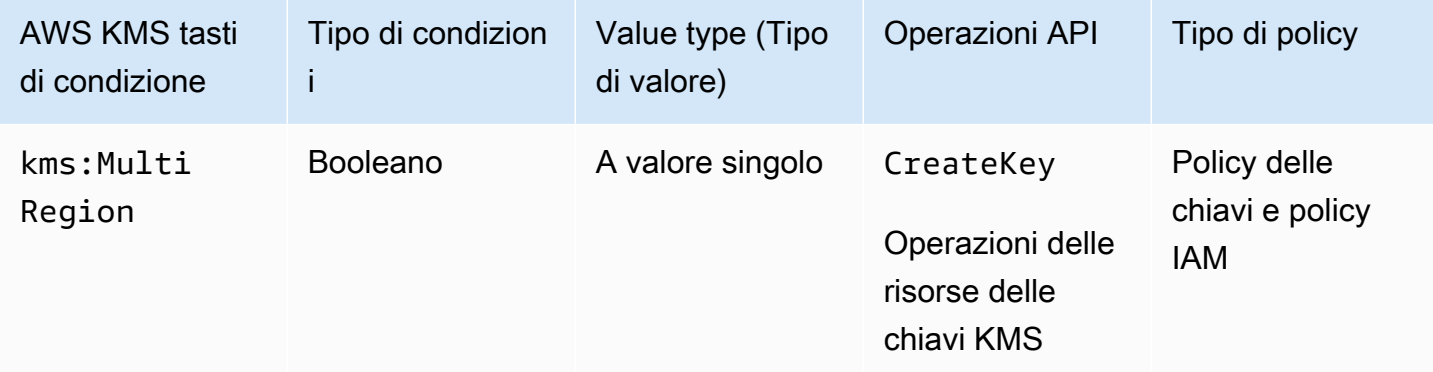

È possibile utilizzare questa chiave di condizione per consentire operazioni solo su chiavi di regione singola o solo su [chiavi multiregione](#page-585-0). Il tasto kms: MultiRegion condition controlla l'accesso alle AWS KMS operazioni sulle chiavi KMS e all'[CreateKeyo](https://docs.aws.amazon.com/kms/latest/APIReference/API_CreateKey.html)perazione in base al valore della MultiRegion proprietà della chiave KMS. I valori validi sono true (multiregione) e false (singola Regione). Tutte le chiavi KMS hanno una proprietà MultiRegion.

Ad esempio, la seguente istruzione di policy IAM usa la chiave di condizione kms:MultiRegion per consentire ai principali di creare solo chiavi a singola Regione.

```
{ 
   "Effect": "Allow", 
   "Action": "kms:CreateKey", 
   "Resource": "*", 
   "Condition": { 
     "Bool": { 
        "kms:MultiRegion": false
     } 
   }
}
```
# km: MultiRegionKeyType

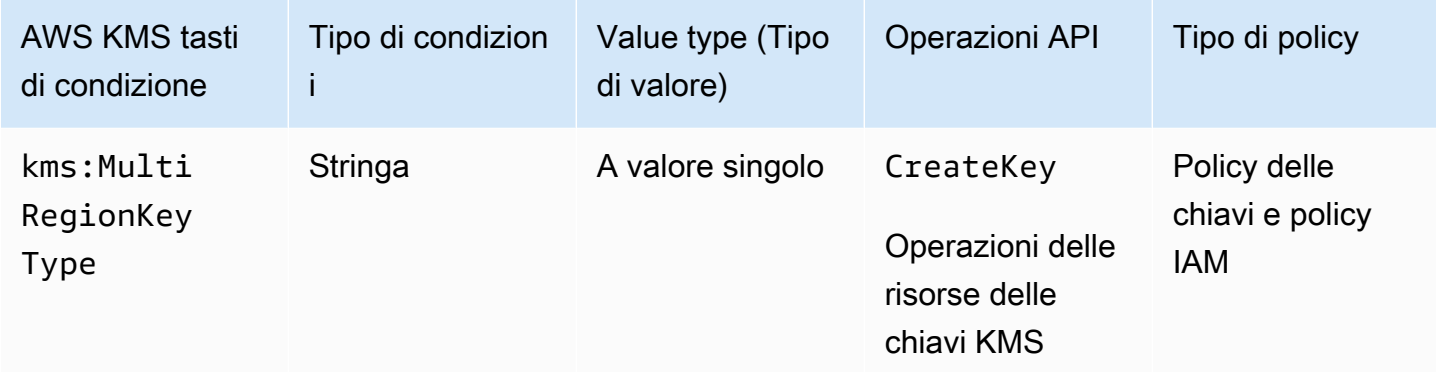

È possibile utilizzare questa chiave di condizione per consentire operazioni solo su [chiavi](#page-594-0)  [multiregione primarie](#page-594-0) o solo su [chiavi multiregione di replica](#page-595-0). Il tasto kms: MultiRegionKeyType condition controlla l'accesso alle AWS KMS operazioni sulle chiavi KMS e l'[CreateKeyo](https://docs.aws.amazon.com/kms/latest/APIReference/API_CreateKey.html)perazione in base alla MultiRegionKeyType proprietà della chiave KMS. I valori validi sono PRIMARY e REPLICA. Solo le chiavi multiregione hanno una proprietà MultiRegionKeyType.

In genere si utilizza la chiave di condizione kms:MultiRegionKeyType in una policy di IAM per controllare l'accesso a più chiavi KMS. Tuttavia, poiché una determinata chiave multiregione può diventare primaria o di replica, è possibile utilizzare questa condizione in una policy chiave per consentire un'operazione solo quando la chiave multiregione specifica è una chiave primaria o di replica.

Ad esempio, la seguente istruzione di policy IAM utilizza la chiave di condizione kms:MultiRegionKeyType per consentire ai principali di pianificare e annullare l'eliminazione delle chiavi solo su chiavi di replica multiregione nell' Account AWS specificato.

```
{ 
   "Effect": "Allow", 
   "Action": [ 
     "kms:ScheduleKeyDeletion", 
     "kms:CancelKeyDeletion" 
   ], 
   "Resource": "arn:aws:kms:*:111122223333:key/*", 
   "Condition": { 
     "StringEquals": { 
        "kms:MultiRegionKeyType": "REPLICA" 
     } 
   }
```
#### }

Per consentire o negare l'accesso a tutte le chiavi multiregione, è possibile utilizzare entrambi i valori o un valore null con kms:MultiRegionKeyType. Tuttavia, la chiave [kms: MultiRegion](#page-414-0) condition è consigliata a tale scopo.

<span id="page-416-0"></span>km: PrimaryRegion

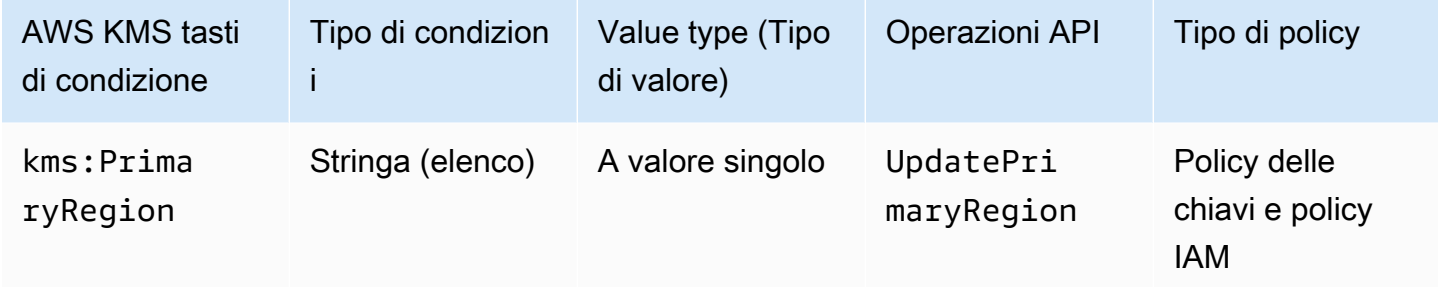

È possibile utilizzare questa chiave di condizione per limitare le regioni di destinazione in un'[UpdatePrimaryRegiono](https://docs.aws.amazon.com/kms/latest/APIReference/API_UpdatePrimaryRegion.html)perazione. Queste sono quelle Regioni AWS che possono ospitare le tue chiavi primarie multiregionali.

Il tasto kms:PrimaryRegion condition controlla l'accesso all'[UpdatePrimaryRegiono](https://docs.aws.amazon.com/kms/latest/APIReference/API_UpdatePrimaryRegion.html)perazione in base al valore del PrimaryRegion parametro. Il PrimaryRegion parametro specifica la [chiave Regione AWS di replica multiregionale](#page-595-0) che viene promossa a primaria. Il valore della condizione è costituito da uno o più Regione AWS nomi, ad esempio or, us-east-1 o da schemi di denominazione delle regioniap-southeast-2, ad esempio eu-\*

Ad esempio, la seguente istruzione di policy chiave utilizza la chiave di condizione kms:PrimaryRegion per consentire ai principali di aggiornare la Regione primaria di una chiave multiregione in una delle quattro Regioni specificate.

```
{ 
   "Effect": "Allow", 
   "Action": "kms:UpdatePrimaryRegion", 
   "Principal": { 
     "AWS": "arn:aws:iam::111122223333:role/Developer" 
   }, 
   "Resource": "*", 
   "Condition": { 
     "StringEquals": { 
       "kms:PrimaryRegion": [
```

```
 "us-east-1", 
             "us-west-2", 
             "eu-west-3", 
             "ap-southeast-2" 
        ]
      } 
   }
}
```
km: ReEncryptOnSameKey

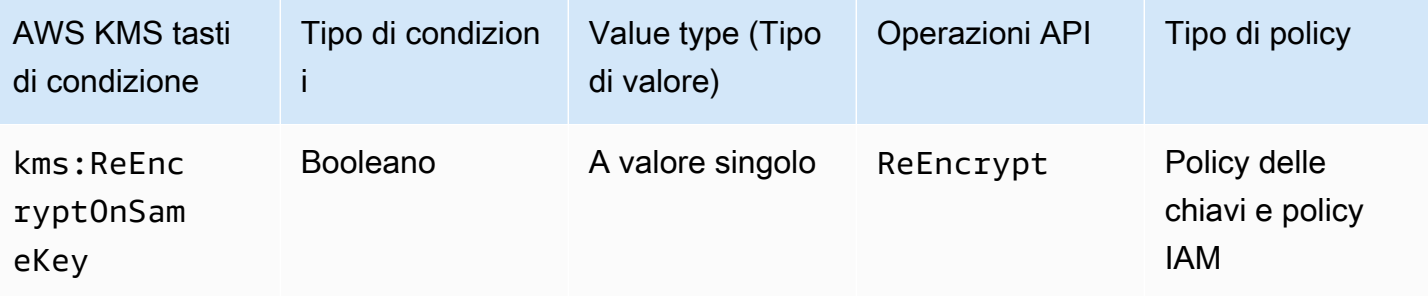

È possibile utilizzare questa chiave di condizione per controllare l'accesso all'[ReEncrypt](https://docs.aws.amazon.com/kms/latest/APIReference/API_ReEncrypt.html)operazione a seconda che la richiesta specifichi una chiave KMS di destinazione che sia la stessa utilizzata per la crittografia originale.

Ad esempio, la seguente istruzione di policy delle chiavi utilizza la chiave di condizione kms:ReEncryptOnSameKey per ricrittografare solo quando la chiave KMS di destinazione corrisponde alla chiave utilizzata per la crittografia originale.

```
{ 
   "Effect": "Allow", 
   "Principal": { 
     "AWS": "arn:aws:iam::111122223333:role/ExampleRole" 
   }, 
   "Action": "kms:ReEncrypt*", 
   "Resource": "*", 
   "Condition": { 
     "Bool": { 
        "kms:ReEncryptOnSameKey": true
     } 
   }
}
```
# km: RequestAlias

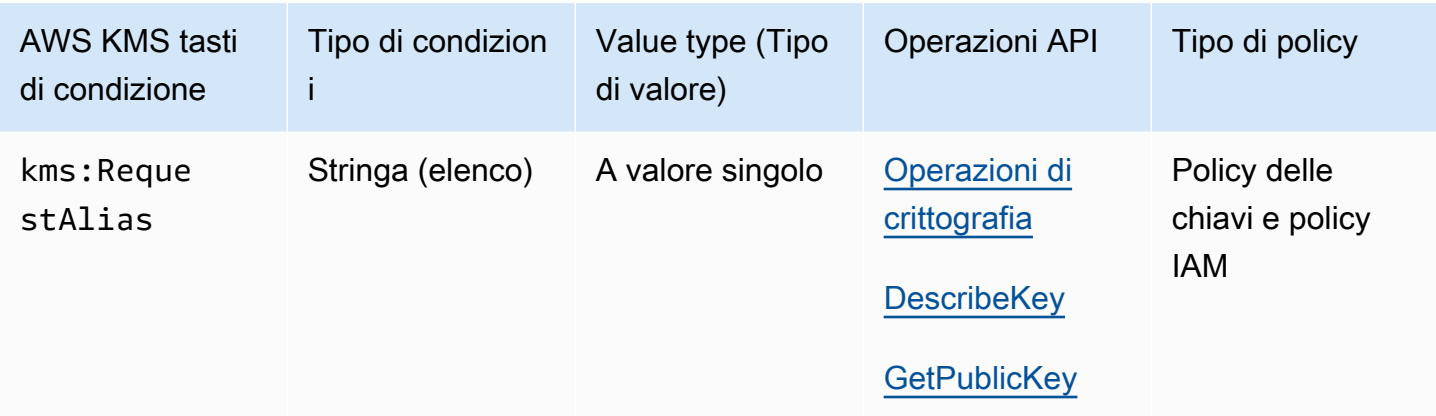

È possibile utilizzare questa chiave di condizione per consentire un'operazione solo quando la richiesta utilizza un determinato alias per identificare la chiave KMS. La chiave di condizione kms:RequestAlias controlla l'accesso a una chiave KMS utilizzata in un'operazione di crittografia, GetPublicKey oppure una DescribeKey basata sull'[alias](#page-55-0) che identifichi la chiave KMS nella richiesta. (Questa condizione politica non ha alcun effetto sull'[GenerateRandomo](https://docs.aws.amazon.com/kms/latest/APIReference/API_GenerateRandom.html)perazione perché l'operazione non utilizza una chiave o un alias KMS.)

Questa condizione supporta il [controllo degli accessi basato sugli attributi](#page-443-0) (ABAC) in AWS KMS, che consente di controllare l'accesso alle chiavi KMS in base ai tag e agli alias di una chiave KMS. È possibile utilizzare tag e alias per consentire o negare l'accesso a una chiave KMS senza modificare policy o concessioni. Per informazioni dettagliate, vedi [ABAC per AWS KMS.](#page-443-0)

Per specificare l'alias in questa condizione di policy, utilizza un [nome alias,](#page-35-0) ad esempio alias/ project-alpha, o un modello di nome alias, ad esempio alias/\*test\*. Non è possibile specificare un [ARN alias](#page-35-1) nel valore di questa chiave di condizione.

Per soddisfare questa condizione, il valore del parametro KeyId nella richiesta deve corrispondere a un nome alias o un ARN alias. Se la richiesta utilizza un [identificatore chiave,](#page-33-0) non soddisfa la condizione, anche se identifica la stessa chiave KMS.

Ad esempio, la seguente dichiarazione di politica chiave consente al principale di richiamare l'operazione sulla chiave KMS. [GenerateDataKey](https://docs.aws.amazon.com/kms/latest/APIReference/API_GenerateDataKey.html) Tuttavia questo è consentito solo quando il valore del parametro KeyId nella richiesta è alias/finance-key o un ARN alias con quel nome alias, ad esempio arn:aws:kms:us-west-2:111122223333:alias/finance-key.

```
 "Sid": "Key policy using a request alias condition", 
   "Effect": "Allow", 
   "Principal": { 
     "AWS": "arn:aws:iam::111122223333:role/developer" 
   }, 
   "Action": "kms:GenerateDataKey", 
   "Resource": "*", 
   "Condition": { 
     "StringEquals": { 
       "kms:RequestAlias": "alias/finance-key"
     } 
   }
}
```
Non è possibile utilizzare questa chiave di condizione per controllare l'accesso alle operazioni di alias, come [CreateAliaso](https://docs.aws.amazon.com/kms/latest/APIReference/API_CreateAlias.html). [DeleteAlias](https://docs.aws.amazon.com/kms/latest/APIReference/API_DeleteAlias.html) Per informazioni sul controllo dell'accesso a tutte le operazioni alias, consulta [Controllo dell'accesso agli alias.](#page-71-0)

# <span id="page-419-0"></span>km: ResourceAliases

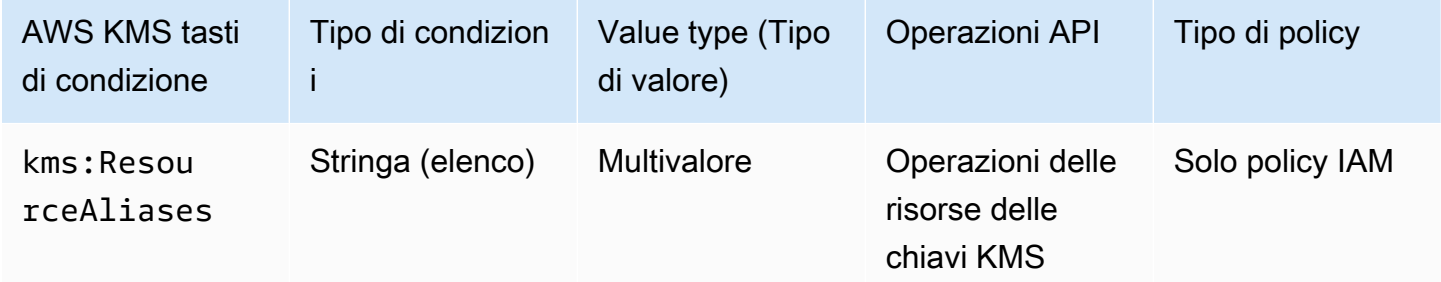

Utilizza questa chiave di condizione per controllare l'accesso a una chiave KMS in base agli [alias](#page-55-0) associati alla chiave KMS. L'operazione deve essere un'operazione delle risorse delle chiavi KMS, ossia un'operazione autorizzata per una determinata chiave KMS. Per identificare le operazioni delle risorse delle chiavi KMS, nella [tabella Azioni e risorse,](#page-487-0) cerca un valore della KMS key nella colonna Resources per l'operazione.

Questa condizione supporta il controllo degli accessi basato su attributi (ABAC) in AWS KMS. Con ABAC è possibile controllare l'accesso alle chiavi KMS in base ai tag assegnati a una chiaveKMS e agli alias associati a una chiave KMS. È possibile utilizzare tag e alias per consentire o negare l'accesso a una chiave KMS senza modificare policy o concessioni. Per informazioni dettagliate, vedi [ABAC per AWS KMS](#page-443-0).

Un alias deve essere univoco in una regione Account AWS and, ma questa condizione consente di controllare l'accesso a più chiavi KMS nella stessa regione (utilizzando l'operatore Regioni AWS di StringLike confronto) o a più chiavi KMS in diversi account.

#### **a** Note

[La ResourceAliases condizione k](#page-924-0)[ms](#page-419-0)[: è efficace solo quando la chiave KMS è conforme agli](#page-924-0)  [alias per quota di chiavi KMS.](#page-924-0) Se una chiave KMS supera questa quota, alle entità principali autorizzate a usare la chiave KMS tramite la condizione kms:ResourceAliases viene negato l'accesso alla chiave KMS.

Per specificare l'alias in questa condizione di policy, utilizza un [nome alias,](#page-35-0) ad esempio alias/ project-alpha, o un modello di nome alias, ad esempio alias/\*test\*. Non è possibile specificare un [ARN alias](#page-35-1) nel valore di questa chiave di condizione. Per soddisfare la condizione, la chiave KMS utilizzata nell'operazione deve avere l'alias specificato. Non importa se o come la chiave KMS viene identificata nella richiesta per l'operazione.

Si tratta di una chiave di condizione multivalore che confronta il set di alias associato a una chiave KMS con il set di alias nella policy. Per determinare il modo in cui questi set vengono confrontati, devi fornire un operatore ForAnyValue o ForAllValues nella condizione di policy. Per dettagli sugli operatori, consulta [Utilizzo di più chiavi e valori](https://docs.aws.amazon.com/IAM/latest/UserGuide/reference_policies_multi-value-conditions.html#reference_policies_multi-key-or-value-conditions) nella Guida per l'utente di IAM.

- ForAnyValue: Almeno un alias associato alla chiave KMS deve corrispondere a un alias nella condizione della politica. Sono consentiti altri alias. Se la chiave KMS non dispone di alias, la condizione non viene soddisfatta.
- ForAllValues: Ogni alias associato alla chiave KMS deve corrispondere a un alias nella politica. Questo operatore limita gli alias associati alla chiave KMS a quelli nella condizione della policy. Non richiede alcun alias, ma vieta alias non specificati.

Ad esempio, la seguente dichiarazione di policy IAM consente al principale di richiamare l'[GenerateDataKeyo](https://docs.aws.amazon.com/kms/latest/APIReference/API_GenerateDataKey.html)perazione su qualsiasi chiave KMS specificata Account AWS associata all'alias. finance-key (Le policy chiave delle chiavi KMS interessate devono inoltre consentire all'account del principale di utilizzarle per questa operazione.) Per indicare che la condizione è soddisfatta quando uno dei molti alias che potrebbero essere associati alla chiave KMS è alias/financekey, la condizione utilizza il set di operatori ForAnyValue.

Poiché la condizione kms: ResourceAliases si basa sulla risorsa, non sulla richiesta, una chiamata a GenerateDataKey ha esito positivo per qualsiasi chiave KMS associata all'alias finance-key, anche se la richiesta utilizza un [ID chiave](#page-35-2) o un [ARN della chiave](#page-34-0) per identificare la chiave KMS.

```
\{ "Sid": "AliasBasedIAMPolicy", 
   "Effect": "Allow", 
   "Action": "kms:GenerateDataKey", 
   "Resource": [ 
     "arn:aws:kms:*:111122223333:key/*", 
     "arn:aws:kms:*:444455556666:key/*" 
   ], 
   "Condition": { 
     "ForAnyValue:StringEquals": { 
       "kms:ResourceAliases": "alias/finance-key"
     } 
   }
}
```
L'istruzione della policy IAM di esempio seguente consente all'entità principale di abilitare e disabilitare le chiavi KMS, ma solo quando tutti gli alias delle chiavi KMS includono "Test"». Questa istruzione di policy utilizza due condizioni. La condizione con l'operatore ForAllValues richiede che tutti gli alias associati alla chiave KMS includano "Test". La condizione con l'operatore ForAnyValue richiede che la chiave KMS abbia almeno un alias con "Test". Senza la condizione ForAnyValue, questa istruzione di policy consentirebbe all'entità principaledi utilizzare chiavi KMS prive di alias.

```
{ 
   "Sid": "AliasBasedIAMPolicy", 
   "Effect": "Allow", 
   "Action": [ 
     "kms:EnableKey", 
     "kms:DisableKey" 
   ], 
   "Resource": "arn:aws:kms:*:111122223333:key/*", 
   "Condition": { 
     "ForAllValues:StringLike": { 
        "kms:ResourceAliases": [ 
          "alias/*Test*" 
        ] 
     },
```

```
 "ForAnyValue:StringLike": { 
        "kms:ResourceAliases": [ 
          "alias/*Test*" 
        ] 
     } 
   }
}
```
km: ReplicaRegion

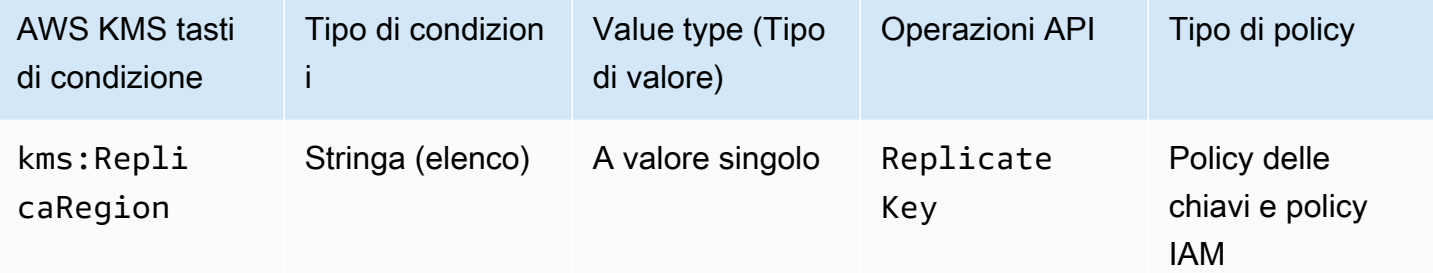

È possibile utilizzare questa chiave di condizione per limitare il numero Regioni AWS in cui un principale può replicare una chiave [multiregionale](#page-585-0). La chiave kms:ReplicaRegion condizionale controlla l'accesso all'[ReplicateKeyo](https://docs.aws.amazon.com/kms/latest/APIReference/API_CreateGrant.html)perazione in base al valore del [ReplicaRegionp](https://docs.aws.amazon.com/kms/latest/APIReference/API_CreateGrant.html#KMS-CreateGrant-request-RetiringPrincipal)arametro nella richiesta. Questo parametro specifica la Regione AWS per la nuova [Chiave di replica.](#page-595-0)

Il valore della condizione è costituito da uno o più Regione AWS nomi, ad esempio us-east-1 orap-southeast-2, o da modelli di nomi, ad esempioeu-\*. Per un elenco dei nomi di tali Regioni AWS AWS KMS supporti, consulta [AWS Key Management Service endpoints e quote](https://docs.aws.amazon.com/general/latest/gr/kms.html) in. Riferimenti generali di AWS

Ad esempio, la seguente dichiarazione di politica chiave utilizza la chiave kms: ReplicaRegion condition per consentire ai principali di richiamare l'[ReplicateKeyo](https://docs.aws.amazon.com/kms/latest/APIReference/API_ReplicateKey.html)perazione solo quando il valore del ReplicaRegion parametro è una delle regioni specificate.

```
{ 
   "Effect": "Allow", 
   "Principal": { 
     "AWS": "arn:aws:iam::111122223333:role/Administrator" 
   }, 
   "Action": "kms:ReplicateKey" 
   "Resource": "*", 
   "Condition": {
```

```
 "StringEquals": { 
        "kms:ReplicaRegion": [ 
            "us-east-1", 
            "eu-west-3", 
            "ap-southeast-2" 
        ]
      } 
   }
}
```
Questa chiave condizionale controlla l'accesso solo all'[ReplicateKey](https://docs.aws.amazon.com/kms/latest/APIReference/API_ReplicateKey.html)operazione. Per controllare l'accesso all'[UpdatePrimaryRegiono](https://docs.aws.amazon.com/kms/latest/APIReference/API_UpdatePrimaryRegion.html)perazione, usa il tasto [kms: PrimaryRegion](#page-416-0) condition.

<span id="page-423-0"></span>km: RetiringPrincipal

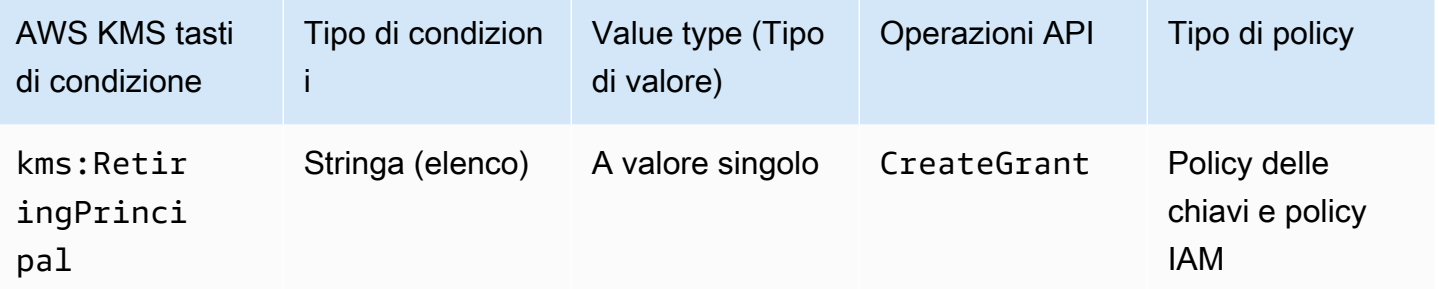

È possibile utilizzare questa chiave di condizione per controllare l'accesso all'[CreateGrant](https://docs.aws.amazon.com/kms/latest/APIReference/API_CreateGrant.html)operazione in base al valore del [RetiringPrincipal](https://docs.aws.amazon.com/kms/latest/APIReference/API_CreateGrant.html#KMS-CreateGrant-request-RetiringPrincipal)parametro nella richiesta. Ad esempio, puoi creare autorizzazioni per utilizzare una chiave KMS solo quando RetiringPrincipal nella richiesta CreateGrant corrisponde a RetiringPrincipal nell'istruzione della condizione.

Per specificare il principale che va in pensione, utilizza l'Amazon Resource Name (ARN) di AWS un principale. I principali validi includono utenti IAM Account AWS, ruoli IAM, utenti federati e utenti assunti. Per informazioni sulla sintassi ARN per un principale, consulta [IAM ARNs nella IAM](https://docs.aws.amazon.com/IAM/latest/UserGuide/reference_identifiers.html#identifiers-arns) User Guide.

L'esempio seguente di dichiarazione politica chiave consente a un utente di creare concessioni per la chiave KMS. La chiave kms:RetiringPrincipal condizionale limita l'autorizzazione alle CreateGrant richieste in cui il principale beneficiario della concessione ritirante è il. LimitedAdminRole

```
 "Effect": "Allow", 
   "Principal": { 
     "AWS": "arn:aws:iam::111122223333:role/ExampleRole" 
   }, 
   "Action": "kms:CreateGrant", 
   "Resource": "*", 
   "Condition": { 
     "StringEquals": { 
       "kms:RetiringPrincipal": "arn:aws:iam::111122223333:role/LimitedAdminRole"
     } 
   }
}
```
- [km: GrantConstraintType](#page-400-0)
- [km: GrantIsFor AWSResource](#page-401-0)
- [km: GrantOperations](#page-402-0)
- [km: GranteePrincipal](#page-404-0)

km: RotationPeriodInDays

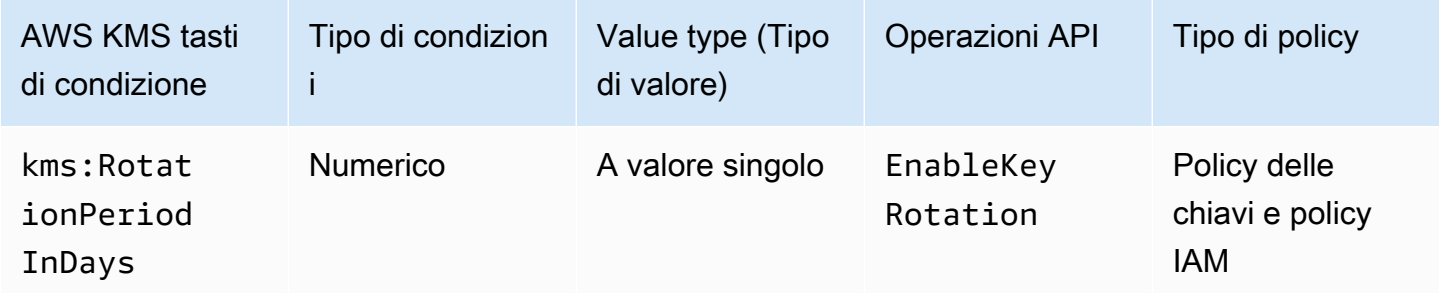

È possibile utilizzare questa chiave di condizione per limitare i valori che i principali possono specificare nel RotationPeriodInDays parametro di una [EnableKeyRotationr](https://docs.aws.amazon.com/kms/latest/APIReference/API_EnableKeyRotation.html)ichiesta.

RotationPeriodInDaysspecifica il numero di giorni tra ogni data di rotazione automatica dei tasti. AWS KMS consente di specificare un periodo di rotazione compreso tra 90 e 2560 giorni, ma è possibile utilizzare il tasto kms:RotationPeriodInDays condition per limitare ulteriormente il periodo di rotazione, ad esempio imporre un periodo di rotazione minimo entro l'intervallo valido.

Ad esempio, la seguente dichiarazione politica chiave utilizza la chiave kms:RotationPeriodInDays condition per impedire ai principali di abilitare la rotazione dei tasti se il periodo di rotazione è inferiore o uguale a 180 giorni.

```
{ 
   "Effect": "Deny", 
   "Action": "kms:EnableKeyRotation", 
   "Principal": "*", 
   "Resource": "*", 
   "Condition" : { 
        "NumericLessThanEquals" : { 
          "kms:RotationPeriodInDays" : "180" 
       } 
   }
}
```
## km: ScheduleKeyDeletionPendingWindowInDays

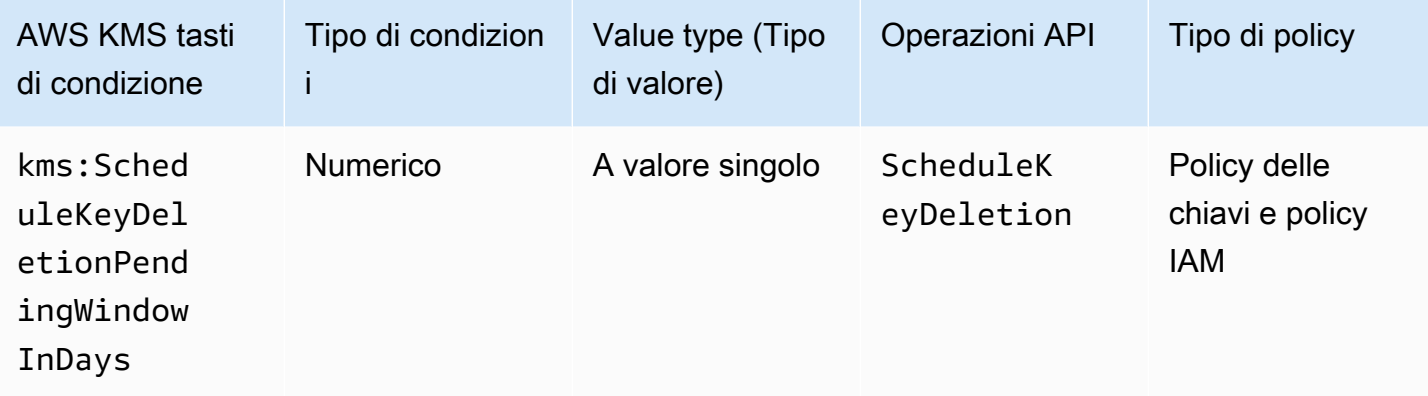

È possibile utilizzare questa chiave di condizione per limitare i valori che i principali possono specificare nel PendingWindowInDays parametro di una [ScheduleKeyDeletionr](https://docs.aws.amazon.com/kms/latest/APIReference/API_ScheduleKeyDeletion.html)ichiesta.

PendingWindowInDaysSpeciifica il numero di giorni che AWS KMS attendono prima di eliminare una chiave. AWS KMS consente di specificare un periodo di attesa compreso tra 7 e 30 giorni, ma è possibile utilizzare la chiave di kms:ScheduleKeyDeletionPendingWindowInDays condizione per limitare ulteriormente il periodo di attesa, ad esempio imporre un periodo di attesa minimo entro l'intervallo valido.

Ad esempio, la seguente istruzione della policy della chiave utilizza la chiave di condizione kms:ScheduleKeyDeletionPendingWindowInDays per impedire ai principali di pianificare l'eliminazione della chiave se il periodo di attesa è minore o uguale a 21 giorni.

```
{ 
   "Effect": "Deny", 
   "Action": "kms:ScheduleKeyDeletion", 
   "Principal": "*", 
   "Resource": "*", 
   "Condition" : { 
       "NumericLessThanEquals" : { 
          "kms:ScheduleKeyDeletionPendingWindowInDays" : "21" 
       } 
   }
}
```
# <span id="page-426-0"></span>km: SigningAlgorithm

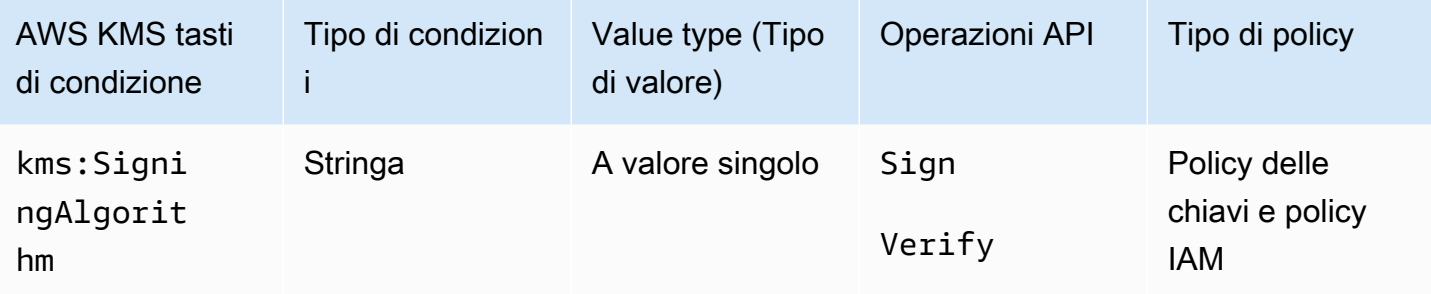

È possibile utilizzare il tasto kms:SigningAlgorithm condition per controllare l'accesso alle operazioni di [firma](https://docs.aws.amazon.com/kms/latest/APIReference/API_Sign.html) e [verifica](https://docs.aws.amazon.com/kms/latest/APIReference/API_Verify.html) in base al valore del [SigningAlgorithm](https://docs.aws.amazon.com/kms/latest/APIReference/API_Sign.html#KMS-Sign-request-SigningAlgorithm)parametro nella richiesta. Questa chiave condizionale non ha effetto sulle operazioni eseguite all'esterno AWS KMS, come la verifica delle firme con la chiave pubblica in una coppia di chiavi KMS asimmetrica all'esterno di. AWS KMS

La seguente policy delle chiavi di esempio consente agli utenti che possono assumere il ruolo testers di utilizzare la chiave KMS per firmare i messaggi solo quando l'algoritmo di firma utilizzato per la richiesta è un algoritmo RSASSA\_PSS, ad esempio RSASSA\_PSS\_SHA512.

```
{ 
   "Effect": "Allow", 
   "Principal": { 
     "AWS": "arn:aws:iam::111122223333:role/testers" 
   }, 
   "Action": "kms:Sign", 
   "Resource": "*", 
   "Condition": { 
     "StringLike": {
```

```
 "kms:SigningAlgorithm": "RSASSA_PSS*"
   } 
 }
```
}

- [km: EncryptionAlgorithm](#page-379-0)
- [the section called "km: MacAlgorithm"](#page-411-0)
- [the section called "km: MessageType"](#page-413-0)

### <span id="page-427-0"></span>km: ValidTo

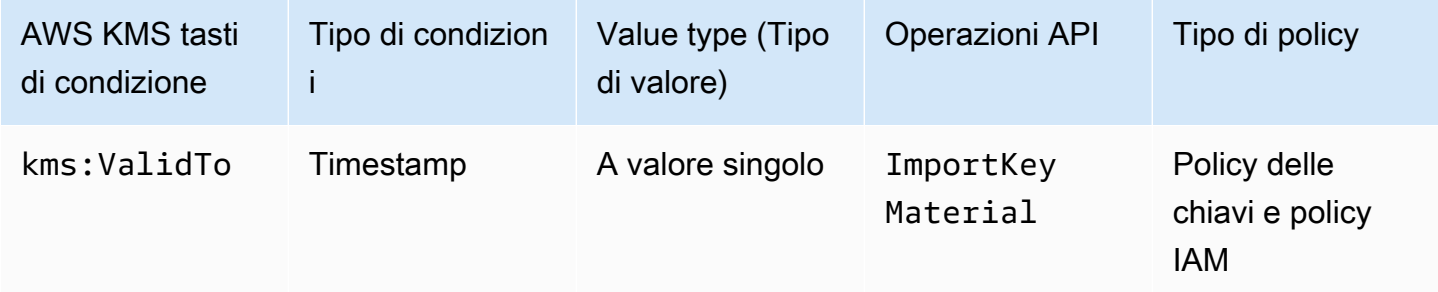

Il tasto kms:ValidTo condition controlla l'accesso all'[ImportKeyMaterial](https://docs.aws.amazon.com/kms/latest/APIReference/API_ImportKeyMaterial.html)operazione in base al valore del [ValidTop](https://docs.aws.amazon.com/kms/latest/APIReference/API_ImportKeyMaterial.html#KMS-ImportKeyMaterial-request-ValidTo)arametro nella richiesta, che determina quando scade il materiale chiave importato. Il valore viene espresso in formato [Unix.](https://en.wikipedia.org/wiki/Unix_time)

Come impostazione predefinita, il parametro ValidTo è obbligatorio in una richiesta ImportKeyMaterial. Tuttavia, se il valore del [ExpirationModel](https://docs.aws.amazon.com/kms/latest/APIReference/API_ImportKeyMaterial.html#KMS-ImportKeyMaterial-request-ExpirationModel)parametro èKEY\_MATERIAL\_DOES\_NOT\_EXPIRE, il ValidTo parametro non è valido. Puoi anche usare la chiave [kms: ExpirationModel](#page-398-0) condition per richiedere il ExpirationModel parametro o un valore di parametro specifico.

La seguente istruzione di policy di esempio consente a un utente di importare il materiale della chiave in una chiave KMS. La chiave di condizione kms:ValidTo limita l'autorizzazione alle richieste ImportKeyMaterial nelle quali il valore ValidTo è minore o uguale a 1546257599.0 (31 dicembre 2018, 23:59:59).

```
 "Effect": "Allow",
```
{

```
 "Principal": { 
     "AWS": "arn:aws:iam::111122223333:role/ExampleRole" 
   }, 
   "Action": "kms:ImportKeyMaterial", 
   "Resource": "*", 
   "Condition": { 
     "NumericLessThanEquals": { 
       "kms:ValidTo": "1546257599.0"
     } 
   }
}
```
- [km: ExpirationModel](#page-398-0)
- [km: WrappingAlgorithm](#page-437-0)
- [km: WrappingKeySpec](#page-438-0)

## km: ViaService

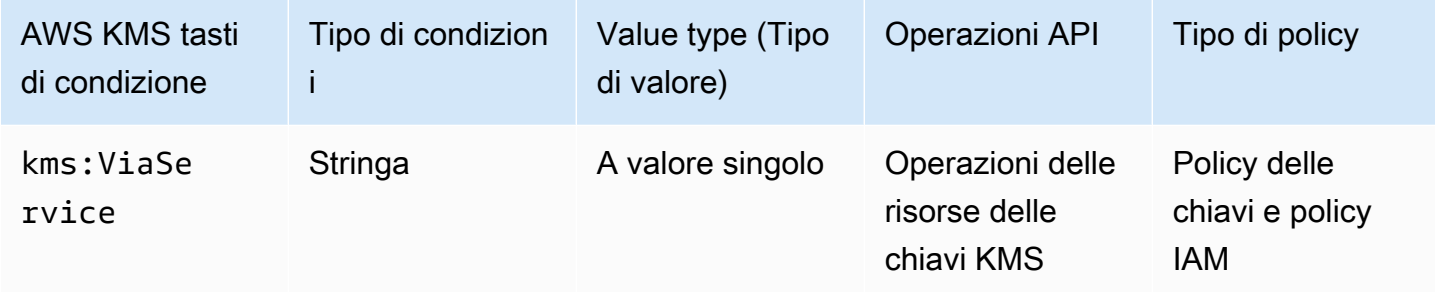

La chiave kms:ViaService condition limita l'uso di una chiave KMS alle richieste provenienti da AWS servizi specifici. È possibile specificare uno o più servizi in ciascuna chiave di condizione kms:ViaService. L'operazione deve essere un'operazione delle risorse delle chiavi KMS, ossia un'operazione autorizzata per una determinata chiave KMS. Per identificare le operazioni delle risorse delle chiavi KMS, nella [tabella Azioni e risorse,](#page-487-0) cerca un valore della KMS key nella colonna Resources per l'operazione.

Ad esempio, la seguente istruzione di una policy chiave utilizza la chiave di condizione kms:ViaService per consentire l'utilizzo di una [chiave gestita dal cliente](#page-17-0) per le azioni specificate solo quando la richiesta proviene da Amazon EC2 o Amazon RDS nella Regione Stati Uniti occidentali (Oregon) per conto di ExampleRole.

```
{ 
   "Effect": "Allow", 
   "Principal": { 
     "AWS": "arn:aws:iam::111122223333:role/ExampleRole" 
   }, 
   "Action": [ 
     "kms:Encrypt", 
     "kms:Decrypt", 
     "kms:ReEncrypt*", 
     "kms:GenerateDataKey*", 
     "kms:CreateGrant", 
     "kms:ListGrants", 
     "kms:DescribeKey" 
   ], 
   "Resource": "*", 
   "Condition": { 
     "StringEquals": { 
        "kms:ViaService": [ 
          "ec2.us-west-2.amazonaws.com", 
          "rds.us-west-2.amazonaws.com"
        ] 
     } 
   }
}
```
Puoi inoltre utilizzare una chiave di condizione kms:ViaService per negare l'autorizzazione a utilizzare una chiave KMS quando la richiesta proviene da determinati servizi. Ad esempio, la seguente istruzione di policy da una policy delle chiavi utilizza una chiave di condizione kms:ViaService per evitare che una chiave gestita dal cliente venga utilizzata per le operazioni Encrypt quando la richiesta proviene da AWS Lambda per conto di ExampleRole.

```
{ 
   "Effect": "Deny", 
   "Principal": { 
     "AWS": "arn:aws:iam::111122223333:role/ExampleRole" 
   }, 
   "Action": [ 
     "kms:Encrypt" 
   ], 
   "Resource": "*", 
   "Condition": { 
     "StringEquals": {
```

```
 "kms:ViaService": [ 
             "lambda.us-west-2.amazonaws.com"
        ] 
      } 
   }
}
```
#### **A** Important

Quando si utilizza la chiave di condizione kms:ViaService, il servizio effettua la richiesta per conto di un principale in Account AWS. Questi principali devono disporre delle autorizzazioni seguenti:

- Autorizzazione a utilizzare la chiave KMS. Il principale deve concedere le autorizzazioni al servizio integrato in modo che il servizio possa utilizzare la chiave gestita dal cliente per conto del principale. Per ulteriori informazioni, consulta [In che modo i servizi AWS](#page-941-0)  [utilizzano AWS KMS.](#page-941-0)
- Autorizzazione a utilizzare il servizio integrato. Per informazioni dettagliate su come fornire agli utenti l'accesso a un AWS servizio che si integra con AWS KMS, consulta la documentazione del servizio integrato.

Tutte le [Chiavi gestite da AWS](#page-17-1) utilizzano una chiave di condizione kms:ViaService nel documento della policy delle chiavi. Questa condizione consente alla chiave KMS di essere utilizzata solo per le richieste che provengono dal servizio che ha creato la chiave KMS. Per vedere la politica chiave di an Chiave gestita da AWS, usa l'[GetKeyPolicyo](https://docs.aws.amazon.com/kms/latest/APIReference/API_GetKeyPolicy.html)perazione.

La chiave di condizione kms:ViaService è valida nelle istruzioni IAM e della policy delle chiavi. I servizi specificati devono essere [integrati con AWS KMS](https://aws.amazon.com/kms/features/#AWS_Service_Integration) e supportare la chiave di condizione kms:ViaService.

I servizi che supportano la chiave di condizione **kms:ViaService**

La tabella seguente elenca AWS i servizi che sono integrati AWS KMS e supportano l'uso della chiave di kms:ViaService condizione nelle chiavi gestite dal cliente. I servizi in questa tabella potrebbero non essere disponibili in tutte le aree. Utilizza il .amazonaws.com suffisso del AWS KMS ViaService nome in tutte le AWS partizioni.

# **a** Note

Potrebbe essere necessario scorrere orizzontalmente o verticalmente per visualizzare tutti i dati di questa tabella.

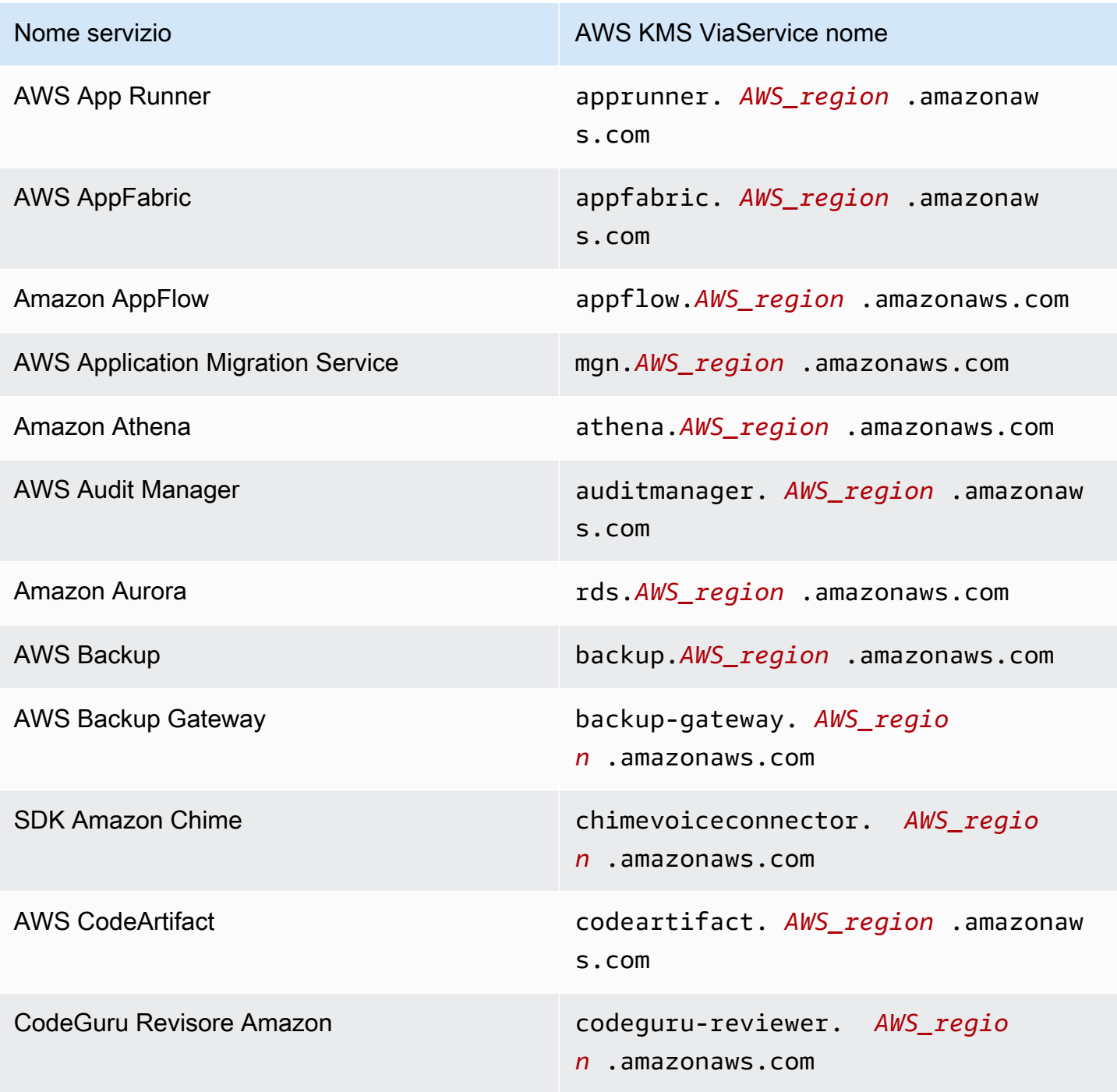
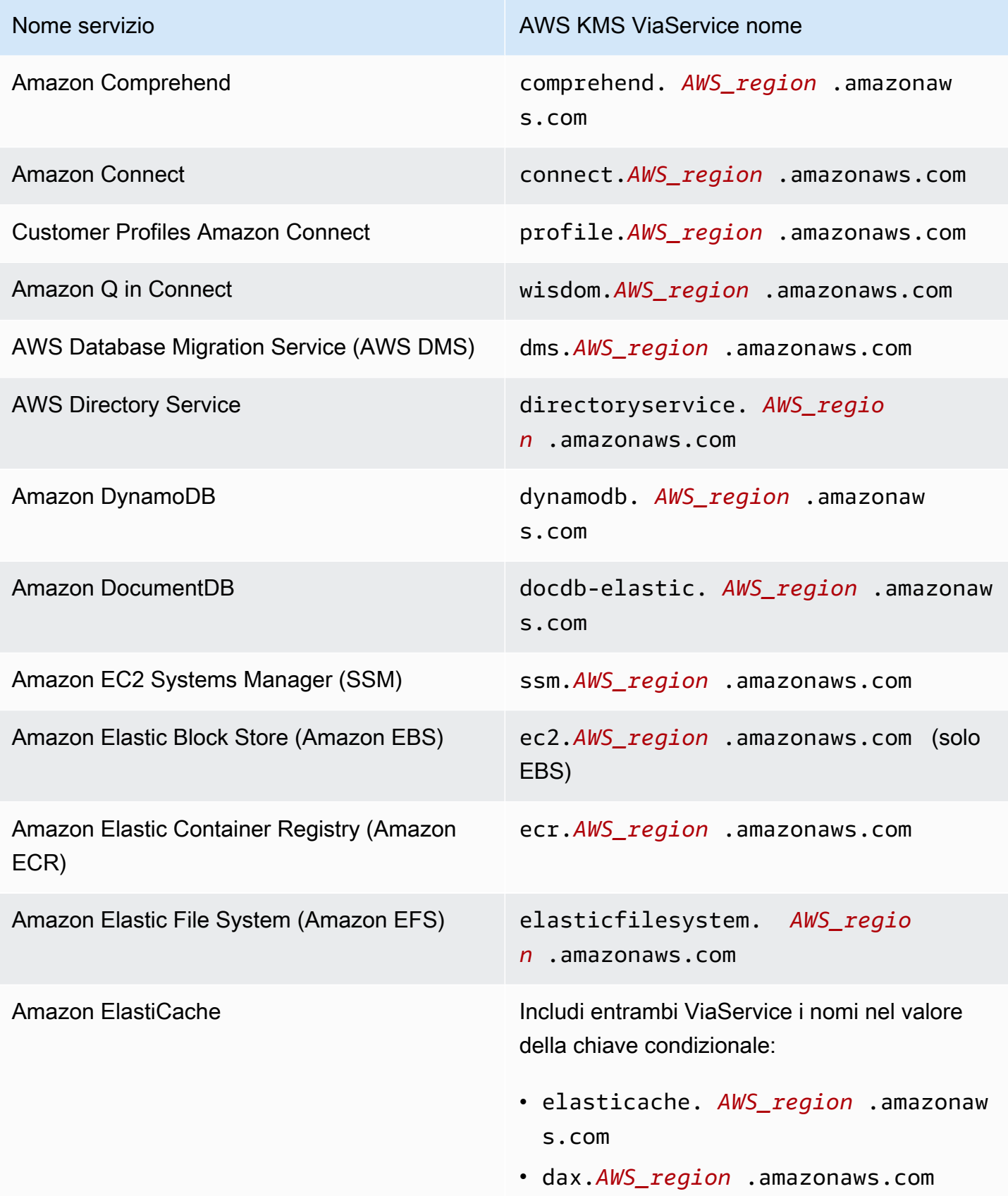

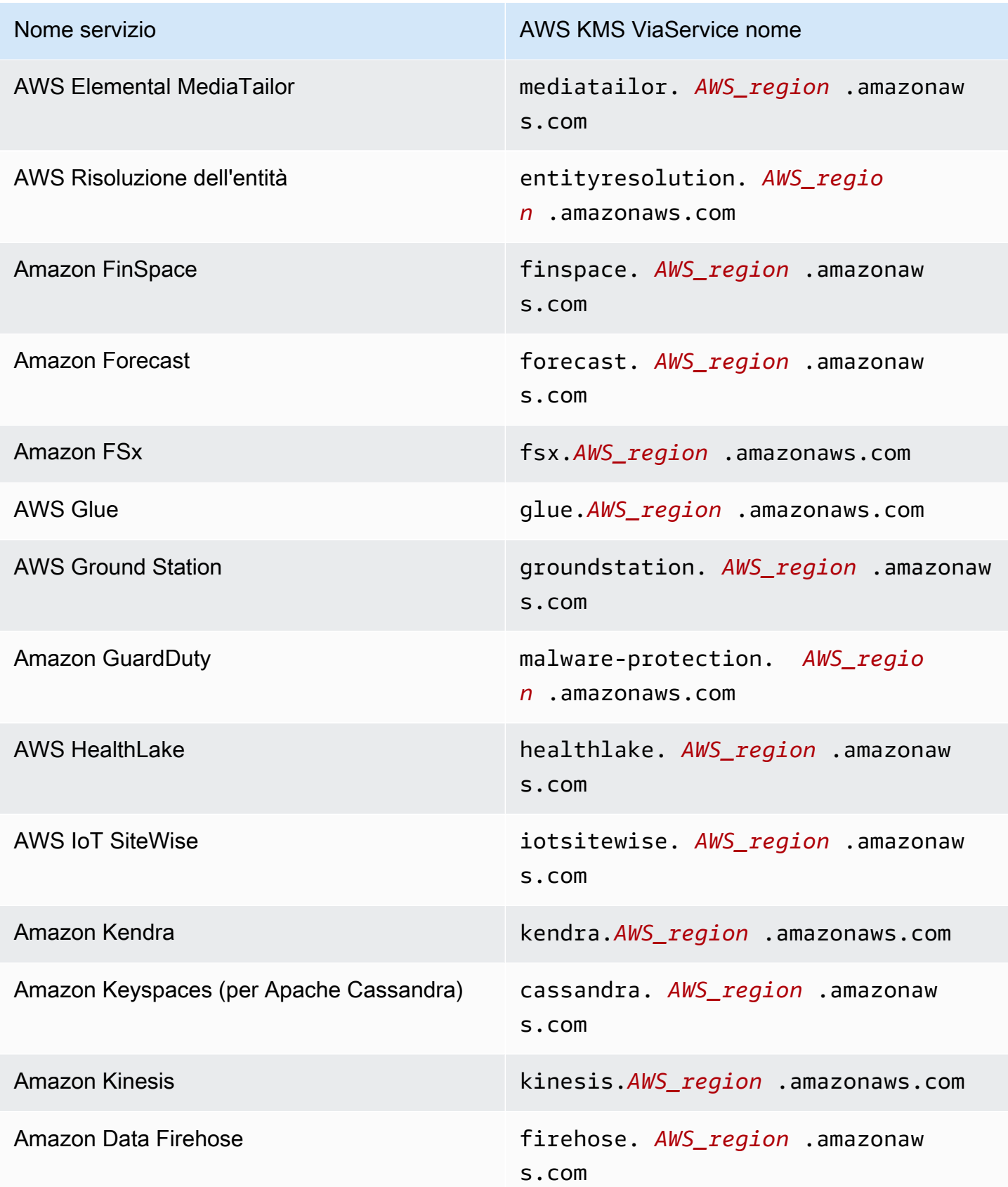

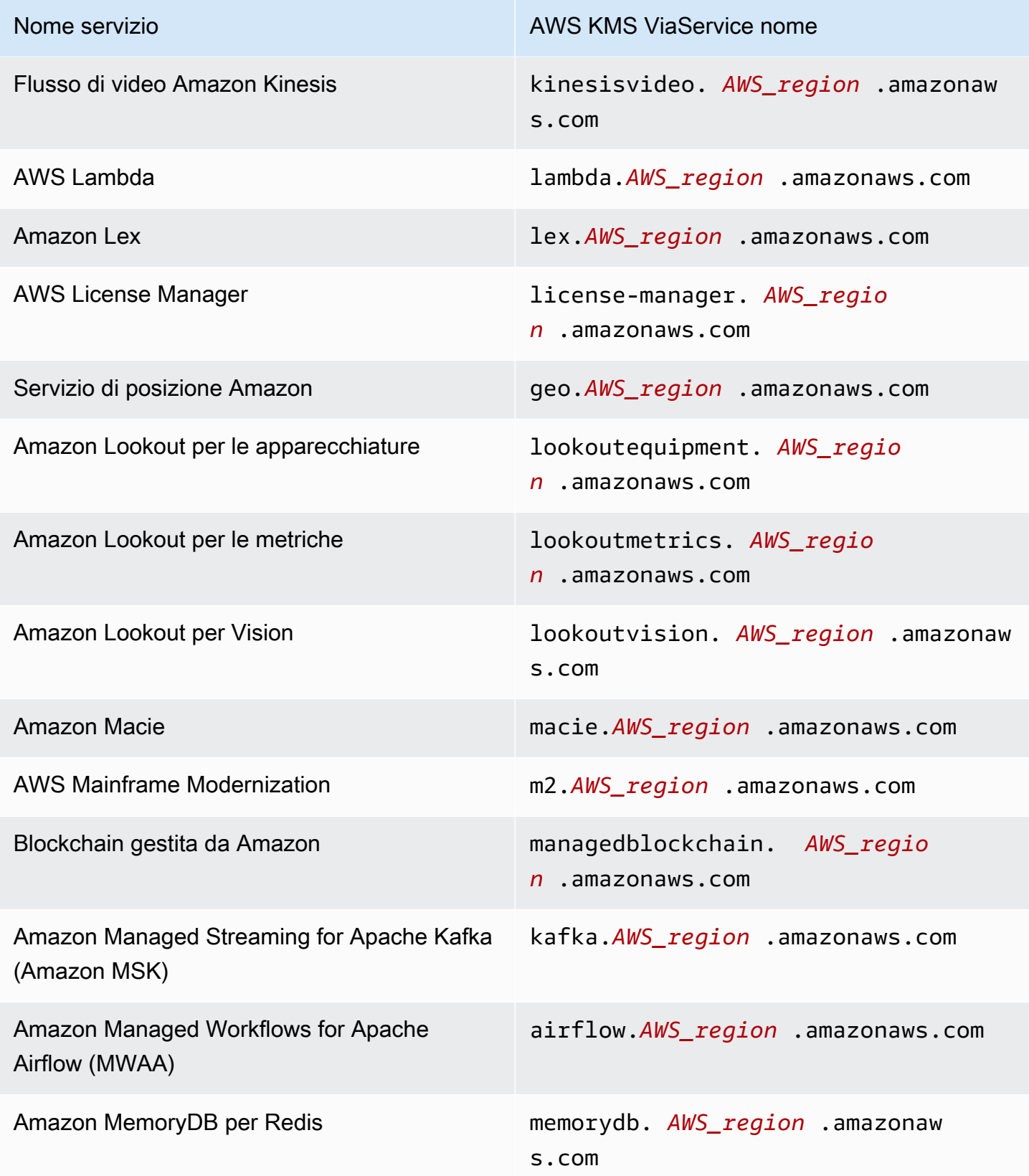

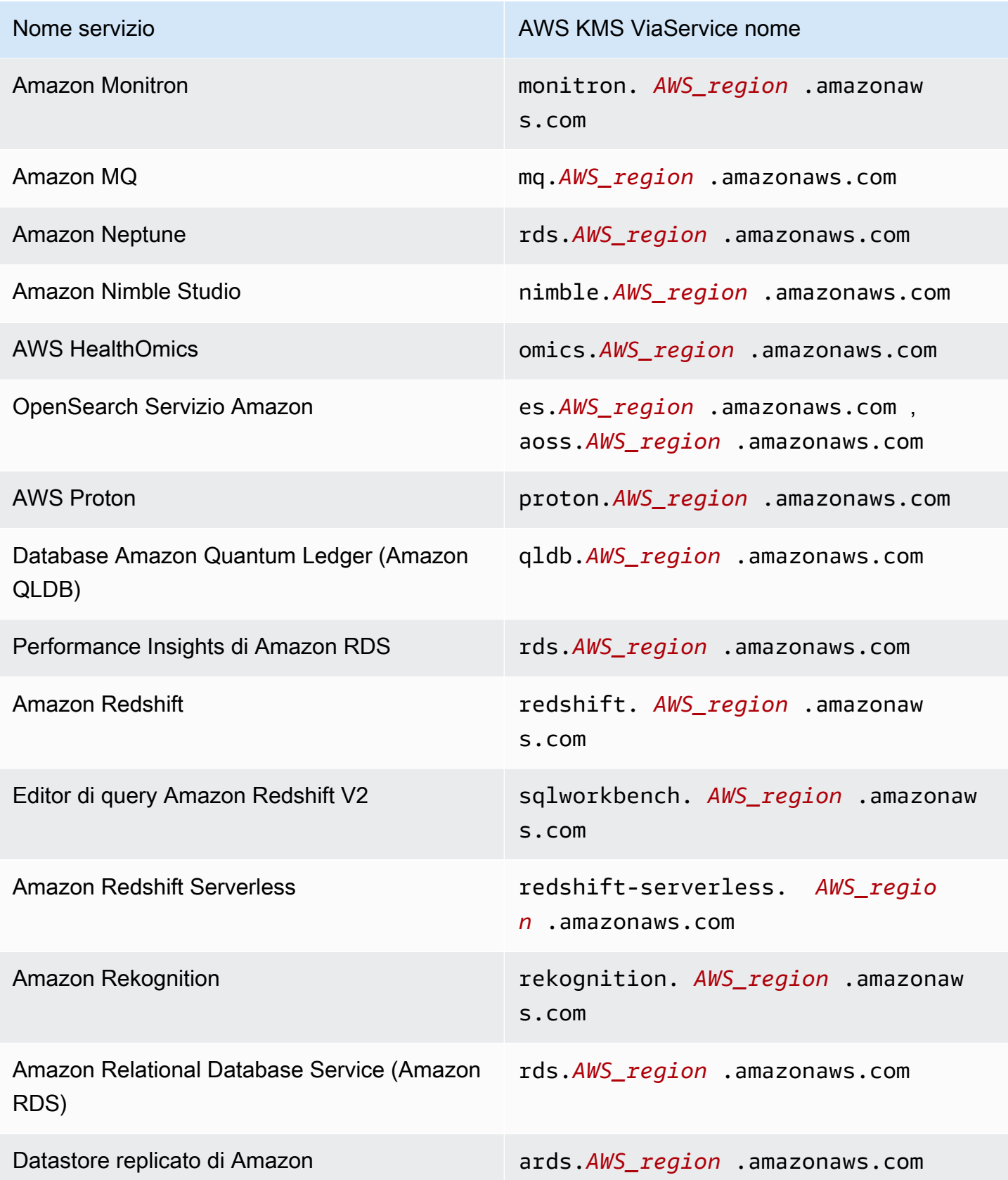

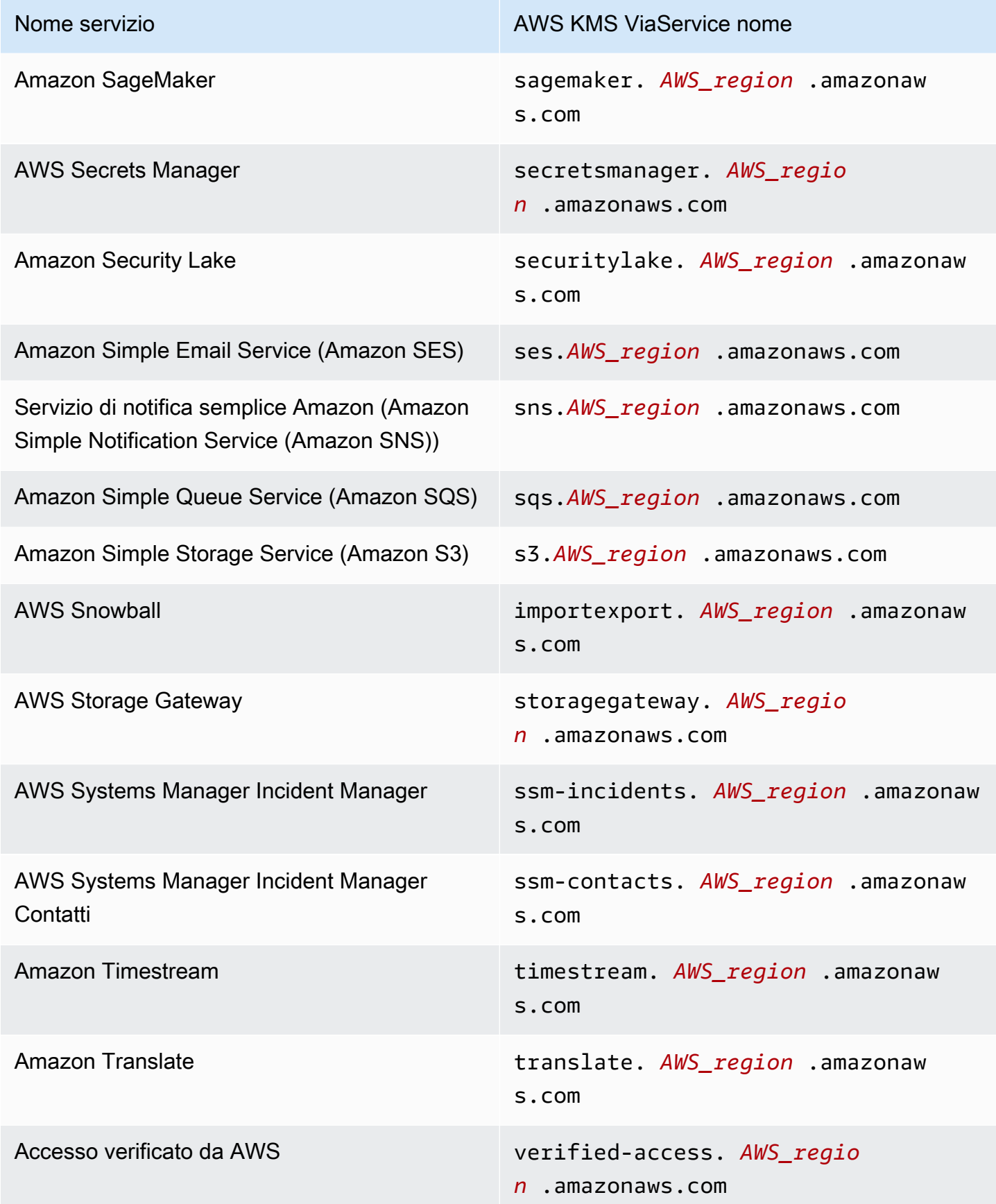

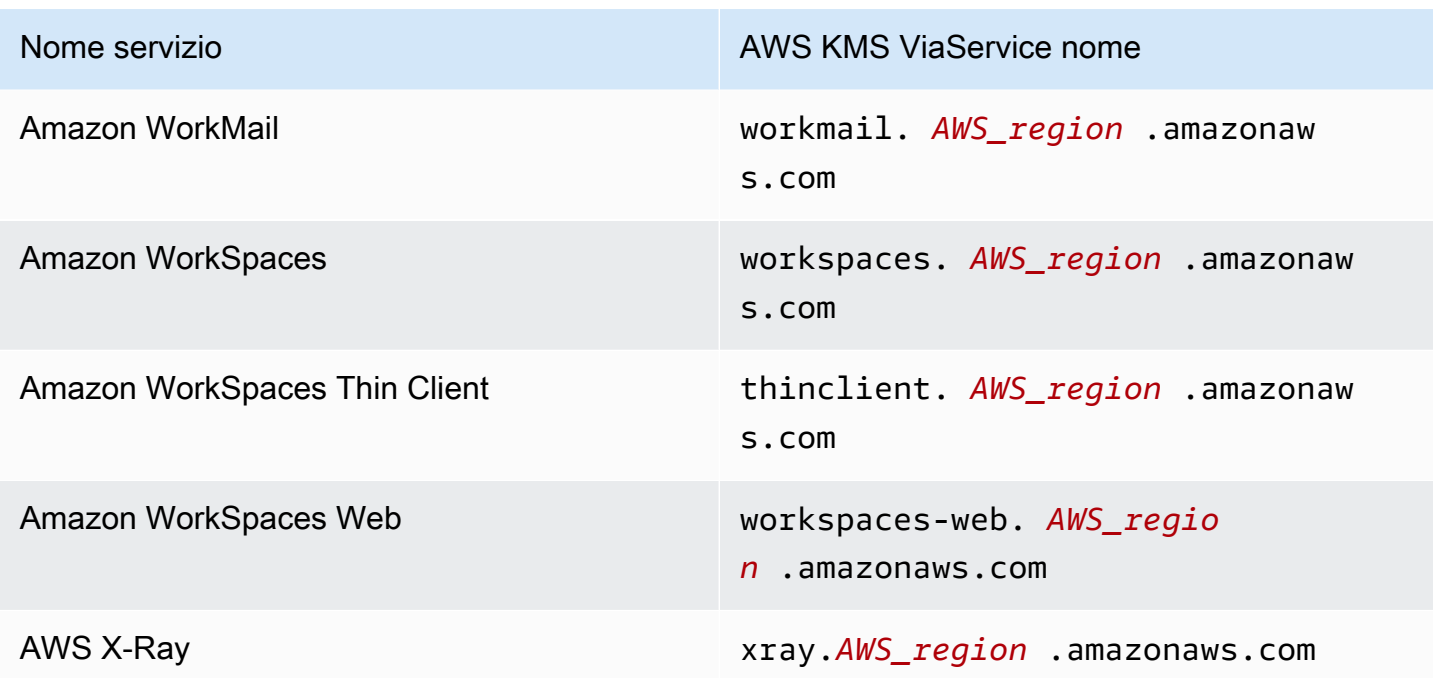

### <span id="page-437-0"></span>km: WrappingAlgorithm

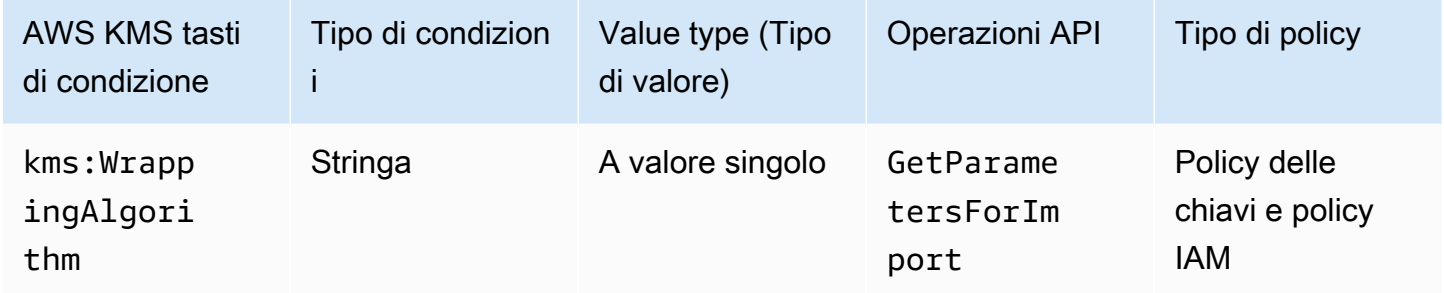

Questa chiave di condizione controlla l'accesso all'[GetParametersForImporto](https://docs.aws.amazon.com/kms/latest/APIReference/API_GetParametersForImport.html)perazione in base al valore del [WrappingAlgorithm](https://docs.aws.amazon.com/kms/latest/APIReference/API_GetParametersForImport.html#KMS-GetParametersForImport-request-WrappingAlgorithm)parametro nella richiesta. È possibile utilizzare questa condizione per richiedere che i principali utilizzino un determinato algoritmo per crittografare il materiale chiave durante il processo di importazione. Le richieste della chiave pubblica e del token di importazione non riescono se viene specificato un diverso algoritmo di wrapping.

La seguente istruzione di policy chiave di esempio utilizza la chiave di condizione kms:WrappingAlgorithm per fornire all'utente l'autorizzazione a richiamare l'operazione GetParametersForImport, ma gli impedisce di utilizzare l'algoritmo di wrapping RSAES\_OAEP\_SHA\_1. Quando WrappingAlgorithm nella richiesta GetParametersForImport èRSAES\_OAEP\_SHA\_1, l'operazione non riesce.

```
{ 
   "Effect": "Allow", 
   "Principal": { 
     "AWS": "arn:aws:iam::111122223333:role/ExampleRole" 
   }, 
   "Action": "kms:GetParametersForImport", 
   "Resource": "*", 
   "Condition": { 
     "StringNotEquals": { 
       "kms:WrappingAlgorithm": "RSAES_OAEP_SHA_1"
     } 
   }
}
```
### Consulta anche

- [km: ExpirationModel](#page-398-0)
- [km: ValidTo](#page-427-0)
- [km: WrappingKeySpec](#page-438-0)

<span id="page-438-0"></span>km: WrappingKeySpec

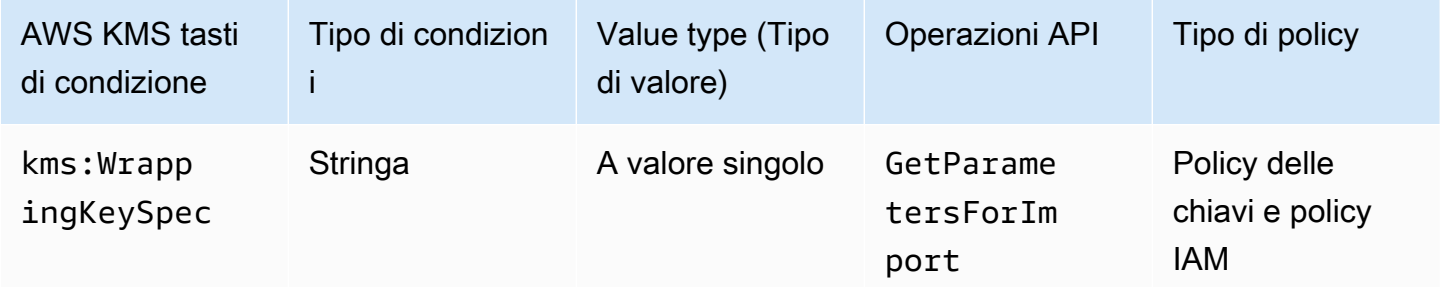

Questa chiave di condizione controlla l'accesso all'[GetParametersForImporto](https://docs.aws.amazon.com/kms/latest/APIReference/API_GetParametersForImport.html)perazione in base al valore del [WrappingKeySpecp](https://docs.aws.amazon.com/kms/latest/APIReference/API_GetParametersForImport.html#KMS-GetParametersForImport-request-WrappingKeySpec)arametro nella richiesta. È possibile utilizzare questa condizione per richiedere che i principali utilizzino un determinato tipo di chiave pubblica durante il processo di importazione. Se la richiesta specifica un tipo di chiave diversa, ha esito negativo.

Poiché l'unico valore valido per il valore del parametro WrappingKeySpec è RSA\_2048, impedendo agli utenti di utilizzare questo valore efficacemente, si impedisce loro di utilizzare l'operazione GetParametersForImport.

La seguente istruzione di policy di esempio utilizza la chiave di condizione kms:WrappingAlgorithm per richiedere che WrappingKeySpec nella richiesta sia RSA\_4096.

```
{ 
   "Effect": "Allow", 
   "Principal": { 
     "AWS": "arn:aws:iam::111122223333:role/ExampleRole" 
   }, 
   "Action": "kms:GetParametersForImport", 
   "Resource": "*", 
   "Condition": { 
     "StringEquals": { 
        "kms:WrappingKeySpec": "RSA_4096"
     } 
   }
}
```
### Consulta anche

- [km: ExpirationModel](#page-398-0)
- [km: ValidTo](#page-427-0)
- [km: WrappingAlgorithm](#page-437-0)

## AWS KMS chiavi di condizione per AWS Nitro Enclaves

[AWS Nitro Enclaves](https://docs.aws.amazon.com/enclaves/latest/user/) è una funzionalità di Amazon EC2 che consente di creare ambienti di elaborazione isolati chiamati [enclavi](https://docs.aws.amazon.com/enclaves/latest/user/nitro-enclave-concepts.html#term-enclave) per proteggere ed elaborare dati altamente sensibili. AWS KMS fornisce chiavi di condizione per supportare Nitro Enclaves. AWS Queste chiavi di condizioni sono valide solo per le richieste di Nitro AWS KMS Enclave.

Quando richiami le operazioni [Decrypt](https://docs.aws.amazon.com/kms/latest/APIReference/API_Decrypt.html) o [GenerateRandom](https://docs.aws.amazon.com/kms/latest/APIReference/API_GenerateRandom.html)API con il [documento di attestazione](https://docs.aws.amazon.com/enclaves/latest/user/nitro-enclave-concepts.html#term-attestdoc) firmato da un'enclave, queste API crittografano il testo in chiaro nella risposta utilizzando la chiave pubblica del documento di attestazione e restituiscono testo cifrato anziché testo semplice. [GenerateDataKey](https://docs.aws.amazon.com/kms/latest/APIReference/API_GenerateDataKey.html)[GenerateDataKeyPair](https://docs.aws.amazon.com/kms/latest/APIReference/API_GenerateDataKeyPair.html) Questo testo criptato può essere decrittato solo utilizzando la chiave privata nell'enclave. Per ulteriori informazioni, consulta [Come AWS Nitro Enclaves usa AWS](#page-966-0) [KMS.](#page-966-0)

Le seguenti chiavi di condizione consentono di limitare le autorizzazioni per queste operazioni in base al contenuto del documento di attestazione firmato. Prima di consentire un'operazione, AWS KMS

confronta il documento di attestazione dell'enclave con i valori di queste chiavi di condizione. AWS KMS

km: 384 RecipientAttestation ImageSha

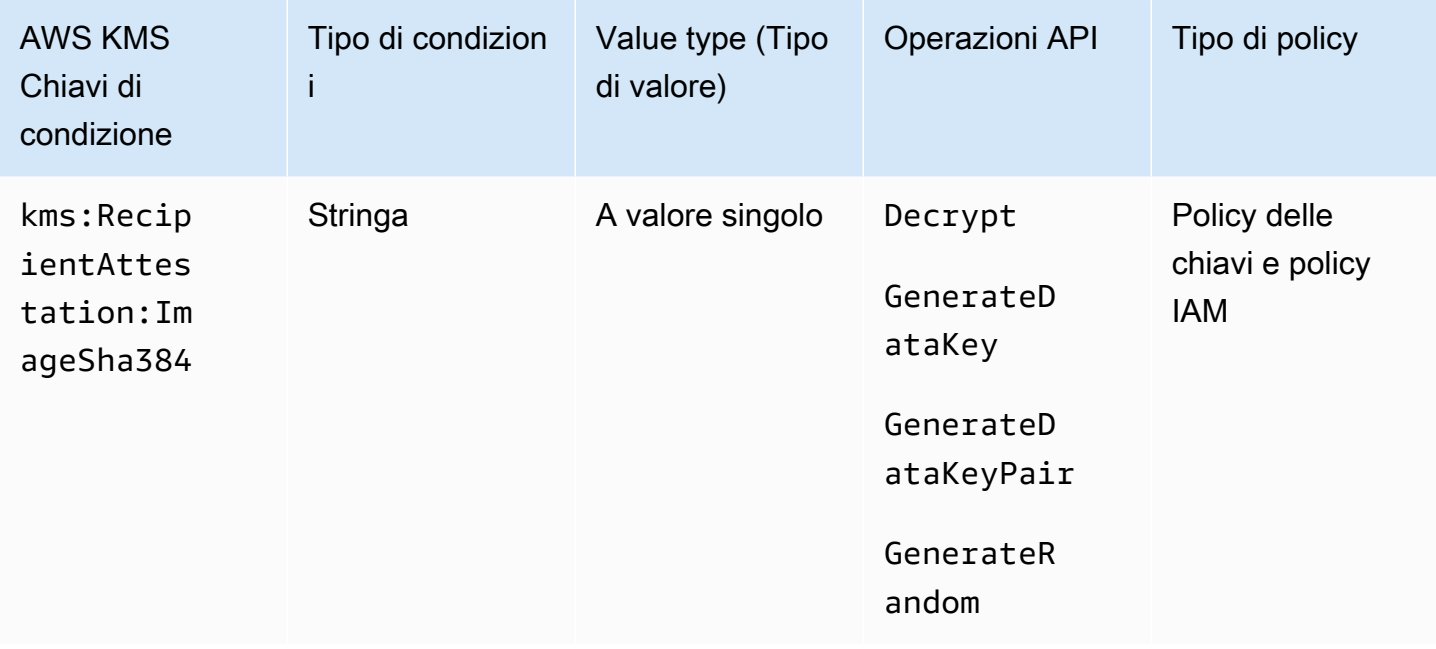

La chiave di condizione kms: RecipientAttestation: ImageSha384 controlla l'accesso a Decrypt, GenerateDataKey, GenerateDataKeyPair e GenerateRandom con una chiave KMS quando il digest immagine del documento di attestazione firmato nella richiesta corrisponde al valore nella chiave di condizione. Il valore ImageSha384 corrisponde a PCR0 nel documento di attestazione. Questa chiave condizionale è efficace solo quando il Recipient parametro nella richiesta specifica un documento di attestazione firmato per un'enclave AWS Nitro.

Questo valore è incluso anche negli [CloudTraileventi](#page-972-0) per le richieste alle enclavi Nitro. AWS KMS

**a** Note

Questa chiave di condizione è valida nelle istruzioni delle policy delle chiavi e nelle istruzioni delle policy IAM, anche se non viene visualizzata nella console IAM o nella Documentazione di riferimento dell'autorizzazione del servizio IAM.

Ad esempio, la seguente dichiarazione di politica chiave consente al dataprocessing ruolo di utilizzare la chiave KMS per [Decrypt,](https://docs.aws.amazon.com/kms/latest/APIReference/API_Decrypt.html), e le operazioni. [GenerateDataKey](https://docs.aws.amazon.com/kms/latest/APIReference/API_GenerateDataKey.html)[GenerateDataKeyPair](https://docs.aws.amazon.com/kms/latest/APIReference/API_GenerateDataKeyPair.html)[GenerateRandom](https://docs.aws.amazon.com/kms/latest/APIReference/API_GenerateRandom.html) La chiave di condizione

kms:RecipientAttestation:ImageSha384 consente le operazioni solo quando il valore del digest immagine (PCR0) del documento di attestazione nella richiesta corrisponde al valore del digest nella condizione. Questa chiave condizionale è efficace solo quando il Recipient parametro nella richiesta specifica un documento di attestazione firmato per un'enclave Nitro. AWS

Se la richiesta non include un documento di attestazione valido proveniente da un'enclave AWS Nitro, l'autorizzazione viene negata perché questa condizione non è soddisfatta.

```
{ 
   "Sid" : "Enable enclave data processing", 
   "Effect" : "Allow", 
   "Principal" : { 
     "AWS" : "arn:aws:iam::111122223333:role/data-processing" 
   }, 
   "Action": [ 
     "kms:Decrypt", 
     "kms:GenerateDataKey", 
     "kms:GenerateDataKeyPair", 
     "kms:GenerateRandom" 
   ], 
   "Resource" : "*", 
   "Condition": { 
     "StringEqualsIgnoreCase": { 
        "kms:RecipientAttestation:ImageSha384": 
  "9fedcba8abcdef7abcdef6abcdef5abcdef4abcdef3abcdef2abcdef1abcdef1abcdef0abcdef1abcdef2abcdef3abcdef4abcdef5abcdef6abcdef7abcdef99"
     } 
   }
}
```
### kms: PCR RecipientAttestation <PCR\_ID>

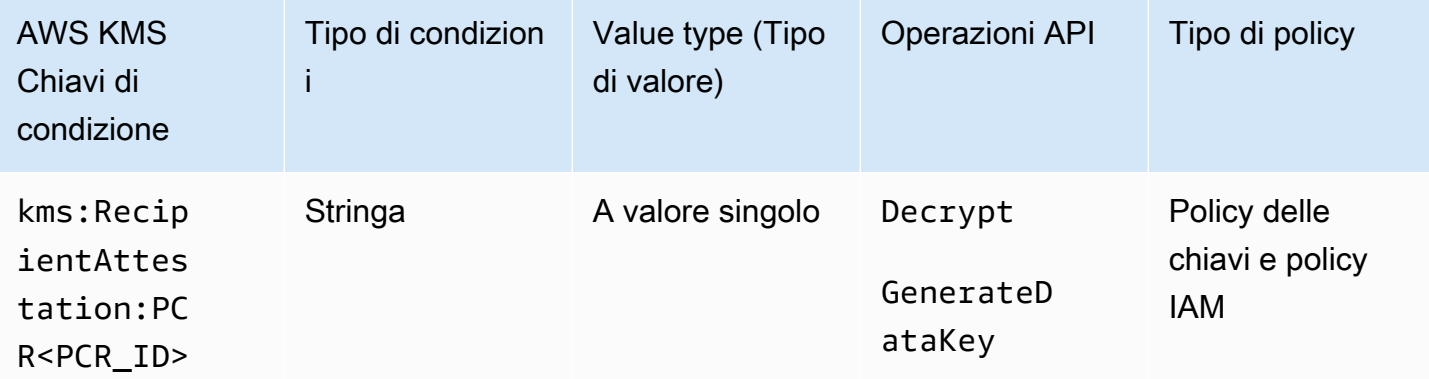

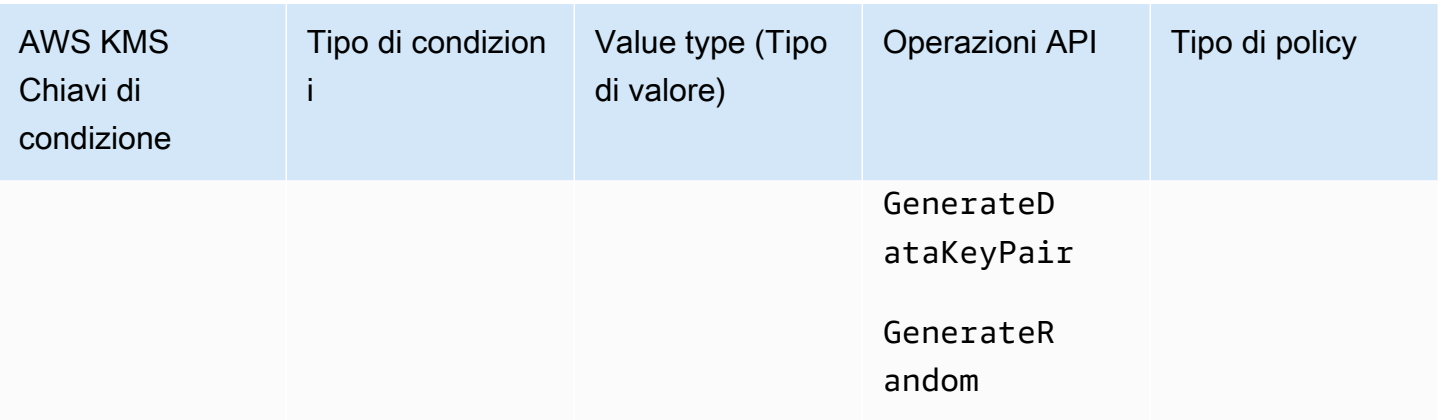

La chiave di condizione kms: RecipientAttestation: PCR<PCR\_ID> controlla l'accesso a Decrypt, GenerateDataKey, GenerateDataKeyPair e GenerateRandom con una chiave KMS solo quando i registri di configurazione della piattaforma (PCR) dal documento di attestazione firmato nella richiesta corrispondono ai registri PCR nella chiave di condizione. Questa chiave condizionale è efficace solo quando il Recipient parametro nella richiesta specifica un documento di attestazione firmato da un'enclave AWS Nitro.

Questo valore è incluso anche negli [CloudTraileventi](#page-972-0) che rappresentano le richieste per le enclavi Nitro. AWS KMS

### **a** Note

Questa chiave di condizione è valida nelle istruzioni delle policy delle chiavi e nelle istruzioni delle policy IAM, anche se non viene visualizzata nella console IAM o nella Documentazione di riferimento dell'autorizzazione del servizio IAM.

Per specificare un valore PCR, utilizzare il formato seguente. Concatena l'ID PCR al nome della chiave di condizione. Il valore PCR deve essere una stringa esadecimale minuscola di un massimo di 96 byte.

```
"kms:RecipientAttestation:PCRPCR_ID": "PCR_value"
```
Ad esempio, la seguente chiave di condizione specifica un valore particolare per PCR1, che corrisponde all'hash del kernel utilizzato per l'enclave e il processo di bootstrap.

```
kms:RecipientAttestation:PCR1: 
  "0x1abcdef2abcdef3abcdef4abcdef5abcdef6abcdef7abcdef8abcdef9abcdef8abcdef7abcdef6abcdef5abcdef4abcdef3abcdef2abcdef1abcdef0abcde"
```
Il seguente esempio di istruzione della policy della chiave consente al ruolo data-processing di utilizzare la chiave KMS per l'operazione [Decrypt](https://docs.aws.amazon.com/kms/latest/APIReference/API_Decrypt.html).

La chiave di condizione kms: RecipientAttestation: PCR in questa istruzione consente l'operazione solo quando il valore PCR1 nel documento di attestazione firmato nella richiesta corrisponde al valore kms:RecipientAttestation:PCR1 nella condizione. Usa l'operatore di policy StringEqualsIgnoreCase per richiedere un confronto senza distinzione tra maiuscole e minuscole dei valori PCR.

Se la richiesta non include un documento di attestazione, l'autorizzazione viene negata perché questa condizione non è soddisfatta.

```
{ 
   "Sid" : "Enable enclave data processing", 
   "Effect" : "Allow", 
   "Principal" : { 
      "AWS" : "arn:aws:iam::111122223333:role/data-processing" 
   }, 
   "Action": "kms:Decrypt", 
   "Resource" : "*", 
   "Condition": { 
      "StringEqualsIgnoreCase": { 
        "kms:RecipientAttestation:PCR1": 
  "0x1de4f2dcf774f6e3b679f62e5f120065b2e408dcea327bd1c9dddaea6664e7af7935581474844767453082c6f1586116376cede396a30a39a611b9aad7966c87"
      } 
   }
}
```
# ABAC per AWS KMS

Il controllo dell'accesso basato su attributi (Attribute-Based Access Control, ABAC) è una strategia di autorizzazione che definisce le autorizzazioni in base agli attributi. AWS KMS supporta ABAC consentendo di controllare l'accesso alle chiavi gestite dal cliente in base ai tag e agli alias associati alle chiavi KMS. Le chiavi di condizione tag e alias che abilitano ABAC in AWS KMS forniscono un modo potente e flessibile per autorizzare le entità a utilizzare le chiavi KMS senza modificare le policy o gestire le concessioni. Ma occorre usare queste funzionalità con cura in modo che ai principali non sia inavvertitamente autorizzato o negato l'accesso.

Se si utilizza ABAC, tenere presente che l'autorizzazione per gestire tag e alias è ora un'autorizzazione di controllo di accesso. Assicurarsi di conoscere i tag e gli alias esistenti in tutte le chiavi KMS prima di distribuire una policy che dipende da tag o alias. Prendere ragionevoli precauzioni quando si aggiungono, eliminano e aggiornano gli alias e quando si taggano e si rimuovono i tag delle chiavi. Assegna le autorizzazioni per gestire tag e alias solo alle entità che ne hanno bisogno e limita i tag e gli alias che possono gestire.

#### **a** Note

Quando usi ABAC per AWS KMS, presta attenzione quando concedi ai principali l'autorizzazione per gestire tag e alias. La modifica di un tag o di un alias potrebbe consentire o negare l'autorizzazione a una chiave KMS. Gli amministratori chiave che non dispongono dell'autorizzazione per modificare le policy chiave o creare concessioni possono controllare l'accesso alle chiavi KMS se dispongono dell'autorizzazione per gestire tag o alias. È possibile che occorrano fino a cinque minuti affinché le modifiche a tag e alias diventano effettive per l'autorizzazione delle chiavi KMS. Le modifiche recenti potrebbero essere visibili nelle operazioni API prima che influiscano sull'autorizzazione. Per controllare l'accesso a una chiave KMS in base al relativo alias, è necessario utilizzare

una chiave di condizione. Non è possibile utilizzare un alias per rappresentare una chiave KMS nell'elemento Resource di un'istruzione di policy. Quando viene visualizzato un alias nell'elemento Resource, l'istruzione di policy si applica all'alias e non alla chiave KMS associata.

#### Ulteriori informazioni

- Per informazioni dettagliate sul supporto AWS KMS per ABAC, inclusi gli esempi, consulta [Utilizzo](#page-78-0) [degli alias per controllare l'accesso alle chiavi KMS](#page-78-0) e [Utilizzo dei tag per controllare l'accesso alle](#page-124-0) [chiavi KMS.](#page-124-0)
- Per informazioni generali sull'utilizzo dei tag per controllare l'accesso alle risorse AWS, consulta [Cos'è ABAC per AWS?](https://docs.aws.amazon.com/IAM/latest/UserGuide/introduction_attribute-based-access-control.html) e [Controllo degli accessi alle risorse AWS con i tag per le risorse](https://docs.aws.amazon.com/IAM/latest/UserGuide/access_tags.html) nella Guida per l'utente di IAM.

## Chiavi di condizione ABAC per AWS KMS

Per autorizzare l'accesso alle chiavi del servizio di gestione delle chiavi in base ai relativi tag e alias, utilizzare le seguenti chiavi di condizione in una policy chiave o in una policy IAM.

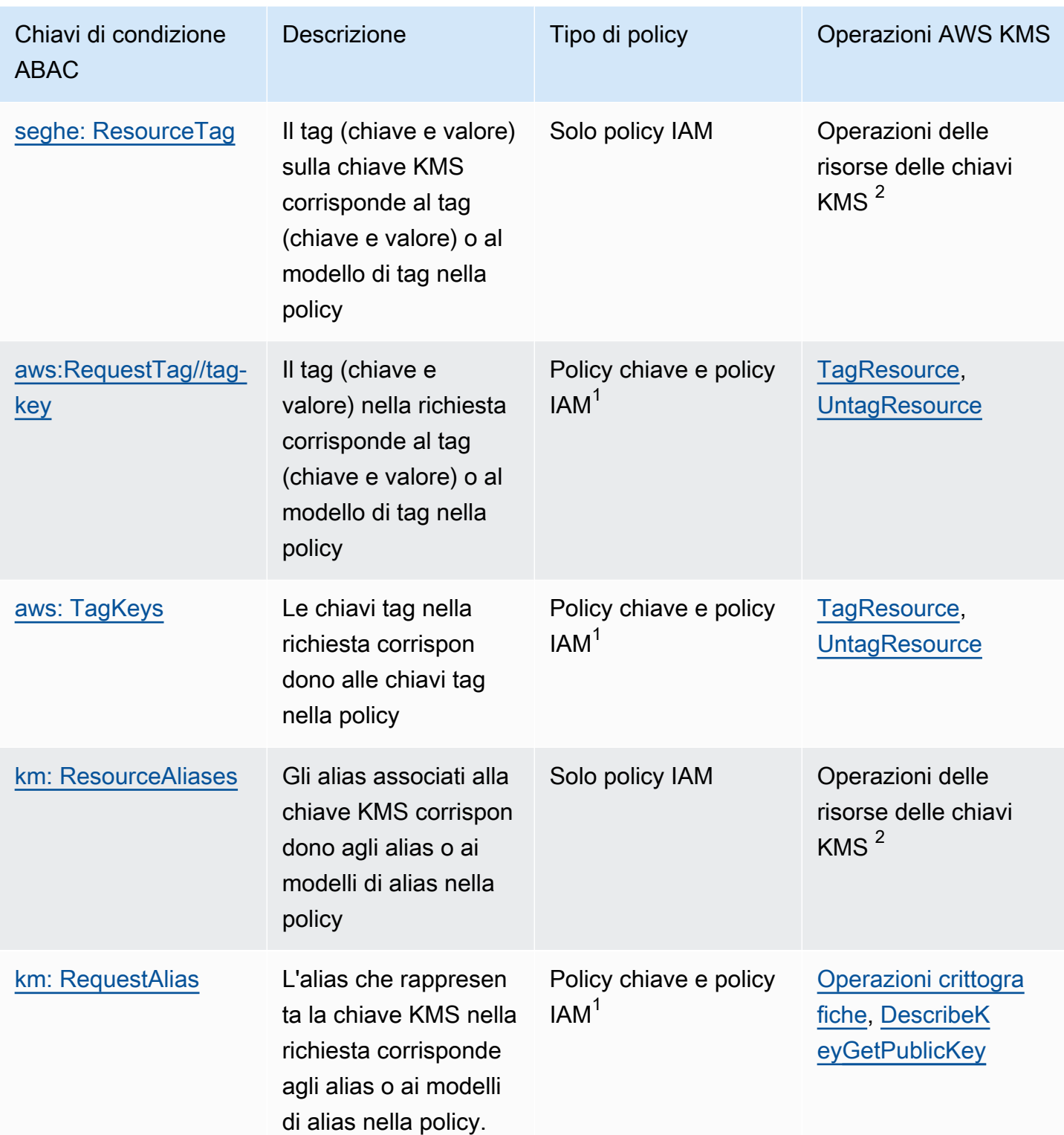

 $1$ Qualsiasi chiave di condizione che può essere utilizzata in una policy chiave può essere utilizzata anche in una policy IAM, ma solo se [la policy chiave lo consente](#page-295-0).

<sup>2</sup>Un'operazione delle risorse delle chiavi KMS è un'operazione autorizzata per una determinata chiave KMS. Per identificare le operazioni delle risorse delle chiavi KMS, nella [tabella delle](#page-487-0) [autorizzazioni AWS KMS](#page-487-0), cerca un valore della chiave KMS nella colonna Resourcesper l'operazione.

Ad esempio, è possibile utilizzare queste chiavi di condizione per creare le seguenti policy.

- Una policy IAM con kms: ResourceAliases che consente di utilizzare le chiavi KMS con un particolare alias o modello di alias. Questa differisce leggermente dalle policy che si basano sui tag: sebbene sia possibile utilizzare modelli di alias in una policy, ogni alias deve essere univoco in un Account AWS e una Regione. In questo modo è possibile applicare una policy a un set selezionato di chiavi KMS senza elencare gli ARN chiave delle chiavi KMS nell'istruzione di policy. Per aggiungere o rimuovere chiavi KMS dal set, modificare l'alias della chiave KMS.
- Una policy chiave con kms: RequestAlias che consente ai principali di utilizzare una chiave KMS in un'operazione Encrypt, ma solo quando la richiesta Encrypt utilizza tale alias per identificare la chiave KMS.
- Una policy IAM con aws:ResourceTag/*tag-key* che nega l'autorizzazione a utilizzare le chiavi KMS con una chiave di tag e un valore di tag specifici. Ciò consente di applicare una policy a un set selezionato di chiavi KMS senza elencare gli ARN chiave delle chiavi KMS nell'istruzione di policy. Per aggiungere o rimuovere le chiavi del servizio di gestione delle chiavi dal set, taggare o rimuovere la chiave KMS.
- Una policy IAM con aws:RequestTag/*tag-key* che consente ai gruppi di eliminare solo i tag della chiave KMS "Purpose"="Test".
- Una policy IAM con aws: TagKeys che nega l'autorizzazione ad aggiungere o eliminare un tag a una chiave KMS con una chiave tag Restricted.

ABAC rende la gestione degli accessi flessibile e scalabile. Ad esempio, puoi utilizzare la chiave di condizione aws:ResourceTag/*tag-key* per creare una policy IAM che consente ai principali di utilizzare una chiave KMS per le operazioni specificate solo quando la chiave KMS ha un tag Purpose=Test. La policy si applica a tutte le chiavi KMS in tutte le Regioni dell'Account AWS.

Quando è collegata a un utente o a un ruolo, la policy IAM seguente consente alle entità principali di utilizzare tutte le chiavi KMS esistenti con un tag Purpose=Test per le operazioni specificate. Per fornire questo accesso a chiavi KMS nuove o esistenti, non è necessario modificare le policy. È sufficiente collegare il tag Purpose=Test alle chiavi KMS. Allo stesso modo, per rimuovere questo accesso dalle chiavi KMS con un tag Purpose=Test, modifica o elimina il tag.

```
{ 
   "Version": "2012-10-17", 
   "Statement": [ 
     { 
        "Sid": "AliasBasedIAMPolicy", 
        "Effect": "Allow", 
        "Action": [ 
          "kms:Decrypt", 
          "kms:Encrypt", 
          "kms:GenerateDataKey*", 
          "kms:DescribeKey" 
        ], 
        "Resource": "arn:aws:kms:*:111122223333:key/*", 
        "Condition": { 
          "StringEquals": { 
             "aws:ResourceTag/Purpose": "Test" 
          } 
        } 
     } 
   ]
}
```
Tuttavia, se si utilizza questa funzione, fare attenzione nella gestione di tag e alias. L'aggiunta, la modifica o l'eliminazione di un tag o di un alias può inavvertitamente consentire o negare l'accesso a una chiave KMS. Gli amministratori chiave che non dispongono dell'autorizzazione per modificare le policy chiave o creare concessioni possono controllare l'accesso alle chiavi KMS se dispongono dell'autorizzazione per gestire tag e alias. Per mitigare questo rischio, considera di [limitare le](#page-122-0)  [autorizzazioni per la gestione di tag](#page-122-0) e [alias.](#page-76-0) Ad esempio, potrebbe essere necessario consentire solo ai principali di gestire la gestione dei tag Purpose=Test. Per informazioni dettagliate, consulta [Utilizzo degli alias per controllare l'accesso alle chiavi KMS](#page-78-0) e [Utilizzo dei tag per controllare l'accesso](#page-124-0) [alle chiavi KMS.](#page-124-0)

## Tag o alias?

AWS KMS supporta ABAC con tag e alias. Entrambe le opzioni offrono una strategia di controllo degli accessi flessibile e scalabile, ma sono leggermente diverse l'una dall'altra.

Potresti decidere di usare tag o usare alias in base ai particolari modelli di utilizzo AWS. Ad esempio, se sono già state concesse autorizzazioni di assegnazione di tag alla maggior parte degli amministratori, potrebbe essere più semplice controllare una strategia di autorizzazione basata

sugli alias. Oppure, se stai per raggiungere la quota di [alias per chiave KMS](#page-924-0), potresti preferire una strategia di autorizzazione basata sui tag.

I seguenti vantaggi sono di interesse generale.

Vantaggi del controllo degli accessi basato su tag

• Stesso meccanismo di autorizzazione per diversi tipi di risorse AWS.

Puoi utilizzare lo stesso tag o codice tag per controllare l'accesso a più tipi di risorse, ad esempio un cluster Amazon Relational Database Service (Amazon RDS), un volume Amazon Elastic Block Store (Amazon EBS) e una chiave KMS. Questa funzione consente diversi modelli di autorizzazione più flessibili rispetto ai tradizionali controlli di accesso basati sui ruoli.

• Autorizzare l'accesso a un gruppo di chiavi KMS.

È possibile utilizzare i tag per gestire l'accesso a un gruppo di chiavi KMS nello stesso Account AWS e nella stessa Regione. Assegnare lo stesso tag o chiave di tag alle chiavi KMS scelte. Quindi crea una semplice dichiarazione easy-to-maintain politica basata sul tag o sulla chiave del tag. Per aggiungere o rimuovere una chiave KMS dal gruppo di autorizzazioni, aggiungere o rimuovere il tag. Non è necessario modificare la policy.

Vantaggi del controllo degli accessi basato su alias

• Autorizza l'accesso alle operazioni di crittografia in base agli alias.

La maggior parte delle condizioni delle policy basate sulla richiesta per gli attributi, incluso [aws:RequestTag/tag-key,](https://docs.aws.amazon.com/IAM/latest/UserGuide/reference_policies_condition-keys.html#condition-keys-requesttag) influiscono solo sulle operazioni che aggiungono, modificano o eliminano l'attributo. Ma la chiave [kms: RequestAlias](#page-418-0) condition controlla l'accesso alle operazioni crittografiche in base all'alias utilizzato per identificare la chiave KMS nella richiesta. Ad esempio, è possibile concedere a un'entità principale l'autorizzazione per utilizzare una chiave KMS in u'operazione Encrypt ma solo quando il valore del parametro KeyId è alias/restrictedkey-1. Per soddisfare questa condizione, è necessario quanto segue:

- La chiave KMS deve essere associata a tale alias.
- La richiesta deve utilizzare l'alias per identificare la chiave KMS.
- Il principale deve disporre dell'autorizzazione per utilizzare la chiave KMS soggetta alla condizione kms:RequestAlias.

Ciò è particolarmente utile se le applicazioni utilizzano comunemente nomi alias o ARN alias per fare riferimento alle chiavi KMS.

• Fornisci autorizzazioni molto limitate.

L'alias deve essere univoco in un Account AWS e in una Regione. Di conseguenza, concedere ai principali l'accesso a una chiave KMS basata su un alias può essere molto più restrittivo rispetto a concedere loro l'accesso basato su un tag. Diversamente dagli alias, i tag possono essere assegnati a più chiavi KMS nello stesso account e nella stessa Regione. Se si sceglie, è possibile utilizzare un modello alias, ad esempio alias/test\*, per consentire agli entità principali di accedere a un gruppo di chiavi KMS nello stesso account e nella stessa Regione. Tuttavia, l'autorizzazione o la negazione dell'accesso a un alias specifico consente un controllo molto rigoroso sulle chiavi KMS.

# Risoluzione dei problemi ABAC per AWS KMS

Controllare l'accesso alle chiavi KMS in base ai tag e agli alias è comodo e potente. Tuttavia, è incline a alcuni errori prevedibili che vorrai prevenire.

Accesso modificato a causa della modifica dei tag

Se un tag viene eliminato o il relativo valore viene modificato, ai principali che hanno accesso a una chiave KMS basata solo su tale tag verrà negato l'accesso alla chiave KMS. Ciò può verificarsi anche quando un tag incluso in un'istruzione di policy di negazione viene aggiunto a una chiave KMS. L'aggiunta di un tag relativo alla policy a una chiave KMS può consentire l'accesso a principali a cui è necessario negare l'accesso a una chiave KMS.

Si supponga, ad esempio, che un principale abbia accesso a una chiave KMS in base al tag Project=Alpha, ad esempio l'autorizzazione fornita dalla seguente istruzione della policy IAM di esempio.

```
{ 
   "Version": "2012-10-17", 
   "Statement": [ 
     { 
        "Sid": "IAMPolicyWithResourceTag", 
        "Effect": "Allow", 
        "Action": [ 
          "kms:GenerateDataKeyWithoutPlaintext",
```

```
 "kms:Decrypt" 
        ], 
        "Resource": "arn:aws:kms:ap-southeast-1:111122223333:key/*", 
        "Condition": { 
          "StringEquals": { 
             "aws:ResourceTag/Project": "Alpha" 
          } 
        } 
     } 
   ]
}
```
Se il tag viene eliminato dalla chiave KMS o il valore del tag viene modificato, l'entità principale non dispone più dell'autorizzazione per utilizzare la chiave KMS per le operazioni specificate. [Ciò](#page-215-0) [potrebbe diventare evidente quando il responsabile tenta di leggere o scrivere dati in un AWS servizio](#page-215-0)  [che utilizza una chiave gestita dal cliente. Per tracciare la modifica del tag, rivedi i CloudTrail log o le](#page-215-0)  [immissioni. T](#page-215-0)[agResource](#page-214-0)[UntagResource](#page-215-0)

Per ripristinare l'accesso senza aggiornare la policy, modifica i tag sulla chiave KMS. Questa azione ha un impatto minimo diverso dal breve periodo in cui sta entrando in vigore AWS KMS. Per evitare un errore come questo, dai le autorizzazioni per l'assegnazione e l'eliminazione di tag solo ai principali che ne hanno bisogno e [limita le autorizzazioni per l'assegnazione di tag](#page-122-0) ai tag che devono gestire. Prima di modificare un tag, cerca le policy per rilevare l'accesso che dipende dal tag e ottenere le chiavi KMS in tutte le Regioni che dispongono del tag. Potresti prendere in considerazione la creazione di un CloudWatch allarme Amazon quando vengono modificati determinati tag.

## Modifica dell'accesso a causa della modifica degli alias

Se un alias viene eliminato o associato a una chiave KMS diversa, ai principali che hanno accesso alla chiave KMS basata solo su tale alias verrà negato l'accesso alla chiave KMS. Ciò può verificarsi anche quando un alias associato a una chiave KMS è incluso in un'istruzione della policy di negazione. L'aggiunta di un alias relativo alla policy a una chiave KMS può inoltre consentire l'accesso a principali a cui è necessario negare l'accesso a una chiave KMS.

Ad esempio, la seguente dichiarazione politica IAM utilizza la chiave [kms: ResourceAliases](#page-419-0) condition per consentire l'accesso alle chiavi KMS in diverse regioni dell'account con uno qualsiasi degli alias specificati.

```
 "Version": "2012-10-17",
```
{

```
 "Statement": [ 
    \sqrt{ } "Sid": "AliasBasedIAMPolicy", 
        "Effect": "Allow", 
        "Action": [ 
          "kms:List*", 
          "kms:Describe*", 
          "kms:Decrypt" 
        ], 
        "Resource": "arn:aws:kms:*:111122223333:key/*", 
        "Condition": { 
          "ForAnyValue:StringEquals": { 
             "kms:ResourceAliases": [ 
               "alias/ProjectAlpha", 
               "alias/ProjectAlpha_Test", 
               "alias/ProjectAlpha_Dev" 
             ] 
          } 
        } 
     } 
   ]
}
```
Per tracciare la modifica dell'alias, esamina i CloudTrail log e le [CreateAliasi](#page-156-0)mmissioni. [UpdateAliasD](#page-217-0)[eleteAlias](#page-171-0)

Per ripristinare l'accesso senza aggiornare la policy, modifica gli alias associati alla chiave KMS. Poiché ogni alias può essere associato a una sola chiave KMS in un account e in una Regione, la gestione degli alias è un po' più difficile della gestione dei tag. Il ripristino dell'accesso ad alcune entità principali a una chiave KMS può negare l'accesso alla stessa o ad altre entità principali a una chiave KMS diversa.

Per evitare questo errore, assegna autorizzazioni di gestione degli alias solo alle entità principali che ne hanno bisogno e [limita le autorizzazioni per la gestione degli alias](#page-76-0) agli alias che devono gestire. Prima di aggiornare o eliminare un alias, cerca le policy per rilevare l'accesso che dipende dall'alias e trova le chiavi KMS in tutte le Regioni associate all'alias.

## Accesso negato a causa di quota alias

Gli utenti autorizzati a utilizzare una chiave KMS entro una ResourceAliases condizione [kms:](#page-419-0) riceveranno un'AccessDeniedeccezione se la chiave KMS supera gli [alias predefiniti per quota di](#page-924-0) [chiavi KMS per quell'account e quella regione](#page-924-0).

Per ripristinare l'accesso, elimina gli alias associati alla chiave KMS in modo da rispettare la quota. In alternativa, utilizza un meccanismo alternativo per consentire agli utenti di accedere alla chiave KMS.

### Modifica dell'autorizzazione ritardata

Le modifiche apportate a tag e alias possono richiedere fino a cinque minuti per influenzare l'autorizzazione delle chiavi KMS. Di conseguenza, una modifica di tag o alias potrebbe riflettersi nelle risposte delle operazioni API prima che influiscano sull'autorizzazione. Questo ritardo è probabilmente più lungo del breve ritardo finale di coerenza che colpisce la maggior parte delle operazioni AWS KMS.

Ad esempio, potrebbe esserci una policy IAM che consente a determinate entità principali di utilizzare una chiave KMS con un tag "Purpose"="Test". Quindi aggiungi il tag "Purpose"="Test" su una chiave KMS. Sebbene l'[TagResourceo](https://docs.aws.amazon.com/kms/latest/APIReference/API_TagResource.html)perazione sia stata completata e la [ListResourceTags](https://docs.aws.amazon.com/kms/latest/APIReference/API_ListResourceTags.html)risposta confermi che il tag è assegnato alla chiave KMS, i responsabili potrebbero non avere accesso alla chiave KMS per un massimo di cinque minuti.

Per evitare errori, inserisci questo ritardo previsto nel tuo codice.

Richieste non riuscite a causa di aggiornamenti alias

Quando aggiorni un alias, associ un alias esistente a una chiave KMS diversa.

La [decrittografia](https://docs.aws.amazon.com/kms/latest/APIReference/API_Decrypt.html) e [ReEncrypt](https://docs.aws.amazon.com/kms/latest/APIReference/API_ReEncrypt.html)le richieste che specificano il [nome alias](#page-35-0) o l'alias [ARN](#page-35-1) potrebbero non riuscire perché l'alias è ora associato a una chiave KMS che non crittografava il testo cifrato. Questa situazione in genere restituisce IncorrectKeyException o NotFoundException. O se la richiesta non ha un parametro KeyId o DestinationKeyId, l'operazione potrebbe avere esito negativo con l'eccezione AccessDenied perché il chiamante non ha più accesso alla chiave KMS che ha crittografato il testo cifrato.

È possibile tracciare la modifica esaminando i log e le voci di registro. CloudTrail [CreateAliasU](#page-156-0)[pdateAliasD](#page-217-0)[eleteAlias](#page-171-0) È inoltre possibile utilizzare il valore del LastUpdatedDate campo nella [ListAliases](https://docs.aws.amazon.com/kms/latest/APIReference/API_ListAliases.html)risposta per rilevare una modifica.

Ad esempio, la seguente risposta di [ListAliasese](https://docs.aws.amazon.com/kms/latest/APIReference/API_ListAliases.html)sempio mostra che l'ProjectAlpha\_Testalias nella kms:ResourceAliases condizione è stato aggiornato. Di conseguenza, le entità principali che hanno un accesso basato sugli alias perdono l'accesso alla chiave KMS associata in precedenza. Al contrario, hanno accesso alla nuova chiave KMS associata.

\$ aws kms list-aliases --query 'Aliases[?starts\_with(AliasName, `alias/ProjectAlpha`)]'

```
{ 
     "Aliases": [ 
         { 
              "AliasName": "alias/ProjectAlpha_Test", 
              "AliasArn": "arn:aws:kms:us-west-2:111122223333:alias/ProjectAlpha_Test", 
              "TargetKeyId": "0987dcba-09fe-87dc-65ba-ab0987654321", 
              "CreationDate": 1566518783.394, 
              "LastUpdatedDate": 1605308931.903
         }, 
         { 
              "AliasName": "alias/ProjectAlpha_Restricted", 
              "AliasArn": "arn:aws:kms:us-west-2:111122223333:alias/
ProjectAlpha_Restricted", 
              "TargetKeyId": "1234abcd-12ab-34cd-56ef-1234567890ab", 
              "CreationDate": 1553410800.010, 
              "LastUpdatedDate": 1553410800.010 
         } 
    \mathbf{I}}
```
Non è semplice rimediare a questa modifica. È possibile aggiornare nuovamente l'alias per associarlo alla chiave KMS originale. Tuttavia, prima di agire, è necessario considerare l'effetto di tale modifica sulla chiave KMS attualmente associata. Se le entità utilizzavano quest'ultima chiave KMS nelle operazioni di crittografia, potrebbe essere necessario continuare ad accedervi. In questo caso, è possibile aggiornare la policy per assicurarsi che le entità principali dispongano dell'autorizzazione per utilizzare entrambe le chiavi KMS.

È possibile evitare un errore come questo: prima di aggiornare un alias, cerca le policy per rilevare l'accesso che dipende dall'alias. Quindi ottieni le chiavi KMS in tutte le Regioni associate all'alias. Assegna autorizzazioni di gestione degli alias solo alle entità principali che ne hanno bisogno e [limita](#page-76-0)  [le autorizzazioni per la gestione degli alias](#page-76-0) agli alias che devono gestire.

# Autorizzazione per gli utenti in altri account di utilizzare una chiave KMS

Puoi consentire a utenti o ruoli in un Account AWS diverso di usare una chiave KMS nel tuo account. L'accesso tra account richiede l'autorizzazione nella policy chiave della chiave dKMS e in una policy IAM nell'account dell'utente esterno.

L'autorizzazione tra account è valida solo per le seguenti operazioni:

- [Operazioni di crittografia](#page-31-0)
- **[CreateGrant](https://docs.aws.amazon.com/kms/latest/APIReference/API_CreateGrant.html)**
- **[DescribeKey](https://docs.aws.amazon.com/kms/latest/APIReference/API_DescribeKey.html)**
- **[GetKeyRotationStatus](https://docs.aws.amazon.com/kms/latest/APIReference/API_GetKeyRotationStatus.html)**
- **[GetPublicKey](https://docs.aws.amazon.com/kms/latest/APIReference/API_GetPublicKey.html)**
- **[ListGrants](https://docs.aws.amazon.com/kms/latest/APIReference/API_ListGrants.html)**
- [RetireGrant](https://docs.aws.amazon.com/kms/latest/APIReference/API_RetireGrant.html)
- **[RevokeGrant](https://docs.aws.amazon.com/kms/latest/APIReference/API_RevokeGrant.html)**

Se concedi a un utente in un account diverso l'autorizzazione per altre operazioni, tali autorizzazioni non hanno effetto. Ad esempio, se concedi a un account principale [kms: ListKeys](https://docs.aws.amazon.com/kms/latest/APIReference/API_ListKeys.html) permission in una policy IAM o [kms: ScheduleKeyDeletion permission on a KMS](https://docs.aws.amazon.com/kms/latest/APIReference/API_ScheduleKeyDeletion.html) key in una key policy chiave, i tentativi dell'utente di richiamare tali operazioni sulle tue risorse continuano a fallire.

Per informazioni dettagliate sull'utilizzo delle chiavi KMS in account diversi per le operazioni AWS KMS, consulta la colonna Utilizzo tra account in [AWS KMS autorizzazioni](#page-487-1) e [Utilizzo delle chiavi](#page-463-0)  [KMS in altri account.](#page-463-0) C'è anche una sezione Utilizzo tra account in ogni descrizione API nella [Documentazione di riferimento dell'API AWS Key Management Service.](https://docs.aws.amazon.com/kms/latest/APIReference/)

### **A** Warning

Fai attenzione a concedere ai principali le autorizzazioni per utilizzare le chiavi KMS. Quando possibile, segui il principio del privilegio minimo. Offri agli utenti l'accesso solo alle chiavi KMS necessarie solo per le operazioni che richiedono.

Inoltre, presta cautela nell'utilizzare qualsiasi chiave KMS sconosciuta, in particolare una chiave KMS in un account diverso. Gli utenti malintenzionati potrebbero concederti le autorizzazioni per utilizzare la loro chiave KMS e ottenere informazioni su di te o sul tuo account.

Per informazioni sull'utilizzo delle policy per proteggere le risorse dell'account, consulta [Best](#page-321-0) [practice per le policy IAM.](#page-321-0)

Per concedere l'autorizzazione a utilizzare una chiave KMS a utenti e ruoli in un altro account, è necessario utilizzare due diversi tipi di policy:

- La policy chiave per la chiave KMS deve fornire all'account esterno (o utenti e ruoli nell'account esterno) l'autorizzazione per utilizzare la chiave KMS. La policy delle chiavi si trova nell'account proprietario della chiave KMS.
- Le policy IAM nell'account esterno devono delegare le autorizzazioni delle policy delle chiavi ai relativi utenti e ruoli. Queste policy sono impostate nell'account esterno e concedono autorizzazioni agli utenti e ai ruoli in tale account.

La policy chiave determina chi può avere accesso alla chiave KMS. La policy IAM determina chi ha accesso alla chiave KMS. Né la policy chiave né la policy IAM sono sufficienti, è necessario modificarle entrambe.

Per modificare la politica chiave, puoi utilizzare la [Policy View](#page-314-0) in AWS Management Console o utilizzare le [CreateKeyo](https://docs.aws.amazon.com/kms/latest/APIReference/API_CreateKey.html)perazioni or. [PutKeyPolicy](https://docs.aws.amazon.com/kms/latest/APIReference/API_PutKeyPolicy.html) Per informazioni sull'impostazione della policy delle chiavi durante la creazione di una chiave KMS, consulta [Creazione di chiavi KMS utilizzabili da](#page-461-0) [altri account.](#page-461-0)

Per informazioni sulla modifica delle policy IAM, consulta [Utilizzo delle politiche IAM con AWS KMS](#page-319-0).

Per un esempio che mostra come la policy chiave e le policy IAM collaborano per consentire l'utilizzo di una chiave KMS in un altro account, consulta [Esempio 2: un utente assume un ruolo con](#page-483-0)  [l'autorizzazione per l'utilizzo di una chiave KMS in un altro Account AWS](#page-483-0).

Puoi visualizzare le operazioni AWS KMS tra account risultanti nella chiave KMS nei [logs AWS](#page-147-0) [CloudTrail.](#page-147-0) Le operazioni che usano le chiavi KMS in altri account vengono registrate sia nell'account del chiamante che nell'account del proprietario della chiave KMS.

### Argomenti

- [Fase 1: aggiungere una dichiarazione di policy delle chiavi nell'account locale](#page-456-0)
- [Fase 2: aggiungere le policy IAM nell'account esterno](#page-459-0)
- [Creazione di chiavi KMS utilizzabili da altri account](#page-461-0)
- [Autorizzazione per l'utilizzo di chiavi KMS esterne con Servizi AWS](#page-463-1)
- [Utilizzo delle chiavi KMS in altri account](#page-463-0)

### **a** Note

Gli esempi in questo argomento mostrano come utilizzare insieme una policy chiave e una policy IAM per fornire e limitare l'accesso a una chiave KMS. Questi esempi generici non

hanno lo scopo di rappresentare le autorizzazioni che un particolare Servizio AWS richiede per una chiave KMS. Per informazioni sulle autorizzazioni richieste da un Servizio AWS, consulta l'argomento relativo alla crittografia nella documentazione del servizio.

# <span id="page-456-0"></span>Fase 1: aggiungere una dichiarazione di policy delle chiavi nell'account locale

La policy delle chiavi per una chiave KMS è il principale determinante di chi può accedere alla chiave KMS e quali operazioni può eseguire. La policy della chiave è sempre definita nell'account proprietario della chiave KMS. A differenza delle policy IAM, le policy delle chiavi non specificano una risorsa. La risorsa è la chiave KMS associata alla policy delle chiavi. Nel processo di assegnazione delle autorizzazioni multi-account, la policy delle chiavi per la chiave KMS deve fornire all'account esterno (o utenti e ruoli nell'account esterno) l'autorizzazione per utilizzare la chiave KMS.

Per concedere a un account esterno l'autorizzazione per utilizzare la chiave KMS, aggiungi una dichiarazione alla policy delle chiavi che specifica l'account esterno. Nell'elemento Principal della policy delle chiavi, immetti l'Amazon Resource Name (ARN) dell'account esterno.

Quando specifichi un account esterno in una policy chiave, gli amministratori IAM nell'account esterno possono utilizzare le policy IAM per delegare tali autorizzazioni a qualsiasi utente e ruolo nell'account esterno. Possono anche decidere quali delle operazioni specificate nella policy delle chiavi possono eseguire gli utenti e i ruoli.

Le autorizzazioni concesse all'account esterno e alle relative entità principali sono valide solo se l'account esterno è abilitato nella Regione che ospita la chiave KMS e le relative policy chiave. Per informazioni sulle regioni non abilitate per impostazione predefinita ("regioni attivate"), consulta [Gestione delle Regioni AWS](https://docs.aws.amazon.com/general/latest/gr/rande-manage.html) nella Riferimenti generali di AWS.

Ad esempio, supponiamo che tu voglia permettere all'account 444455556666 di utilizzare una chiave KMS di crittografia simmetrica nell'account 111122223333. A tale scopo, aggiungi una dichiarazione di policy come quella nell'esempio seguente alla policy delle chiavi per la chiave KMS nell'account 111122223333. Questa istruzione di policy concede all'account esterno, 444455556666, l'autorizzazione per utilizzare la chiave KMS nelle operazioni di crittografia per le chiavi KMS di crittografia simmetrica.

Fase 1: aggiungere una dichiarazione di policy delle chiavi nell'account locale 446

### **a** Note

L'esempio seguente rappresenta un esempio di policy delle chiavi per la condivisione di una chiave KMS con un altro account. Sostituisci i valori Sid, Principal e Action di esempio con valori validi per l'uso previsto della tua chiave KMS.

```
{ 
     "Sid": "Allow an external account to use this KMS key", 
     "Effect": "Allow", 
     "Principal": { 
          "AWS": [ 
               "arn:aws:iam::444455556666:root" 
         \mathbf 1 }, 
     "Action": [ 
          "kms:Encrypt", 
          "kms:Decrypt", 
          "kms:ReEncrypt*", 
          "kms:GenerateDataKey*", 
          "kms:DescribeKey"
     ], 
     "Resource": "*"
}
```
Invece di concedere l'autorizzazione all'account esterno, puoi specificare particolari utenti e ruoli esterni nella policy delle chiavi. Tuttavia, tali utenti e ruoli non possono utilizzare la chiave KMS finché gli amministratori IAM nell'account esterno non collegano le policy IAM appropriate alle loro identità. Le policy IAM possono concedere l'autorizzazione a tutti o a un sottoinsieme di utenti e ruoli esterni specificati nella policy delle chiavi. Inoltre, possono consentire tutte o un sottoinsieme delle operazioni specificate nella policy delle chiavi.

La specifica delle identità in una policy delle chiavi limita le autorizzazioni che gli amministratori IAM nell'account esterno possono fornire. Tuttavia, rende più complessa la gestione delle policy con due account. Ad esempio, supponiamo che sia necessario aggiungere un utente o un ruolo. È necessario aggiungere tale identità alla policy delle chiavi nell'account proprietario della chiave KMS e creare policy IAM nell'account dell'identità.

Per specificare particolari utenti o ruoli esterni in una policy delle chiavi, nell'elemento Principal immettere l'Amazon Resource Name (ARN) di un utente o un ruolo nell'account esterno.

Ad esempio, la seguente istruzione di policy delle chiavi di esempio consente a ExampleRole nell'account 444455556666 di utilizzare una chiave KMS nell'account 111122223333. Questa istruzione di policy della chiave concede all'account esterno, 444455556666, l'autorizzazione per utilizzare la chiave KMS nelle operazioni di crittografia per le chiavi KMS di crittografia simmetrica.

#### **a** Note

L'esempio seguente rappresenta un esempio di policy delle chiavi per la condivisione di una chiave KMS con un altro account. Sostituisci i valori Sid, Principal e Action di esempio con valori validi per l'uso previsto della tua chiave KMS.

```
{ 
     "Sid": "Allow an external account to use this KMS key", 
     "Effect": "Allow", 
     "Principal": { 
          "AWS": "arn:aws:iam::444455556666:role/ExampleRole"
     }, 
     "Action": [ 
          "kms:Encrypt", 
          "kms:Decrypt", 
          "kms:ReEncrypt*", 
          "kms:GenerateDataKey*", 
          "kms:DescribeKey"
     ], 
     "Resource": "*"
}
```
### **a** Note

Non impostare il principale su un asterisco (\*) in un'istruzione della policy della chiave che consenta autorizzazioni, a meno che non utilizzi [condizioni](#page-369-0) per limitare la policy della chiave. Un asterisco dà ogni identità in ogni Account AWS l'autorizzazione a utilizzare la chiave KMS, a meno che un'altra istruzione di policy lo neghi esplicitamente. Gli utenti in altri Account AWS possono utilizzare la tua chiave KMS ogni qualvolta dispongono delle autorizzazioni corrispondenti nel loro account.

È inoltre necessario decidere quali autorizzazioni concedere all'account esterno. Per l'elenco delle autorizzazioni sulle chiavi KMS, consulta [AWS KMS autorizzazioni.](#page-487-1)

Puoi concedere all'account esterno l'autorizzazione per utilizzare la chiave KMS nelle [operazioni di](#page-31-0) [crittografia](#page-31-0) e utilizzare la chiave KMS con i servizi AWS integrati con AWS KMS. A tale scopo, utilizza la sezione Key Users (Utenti chiave) di AWS Management Console. Per informazioni dettagliate, vedi [Creazione di chiavi KMS utilizzabili da altri account.](#page-461-0)

Per specificare altre autorizzazioni nelle policy delle chiavi, modifica il documento della policy delle chiavi. Ad esempio, potresti voler concedere agli utenti l'autorizzazione per decrittare ma non crittografare, oppure l'autorizzazione per visualizzare la chiave KMS ma non utilizzarla. Per modificare il documento di policy chiave, è possibile utilizzare la [Policy View](#page-314-0) nelle [PutKeyPolicyo](https://docs.aws.amazon.com/kms/latest/APIReference/API_PutKeyPolicy.html)perazioni AWS Management Console [CreateKey](https://docs.aws.amazon.com/kms/latest/APIReference/API_CreateKey.html)o nelle operazioni.

## <span id="page-459-0"></span>Fase 2: aggiungere le policy IAM nell'account esterno

La policy delle chiavi nell'account proprietario della chiave KMS imposta l'intervallo valido per le autorizzazioni. Tuttavia, gli utenti e i ruoli nell'account esterno non possono utilizzare la chiave KMS finché non si collegano alle policy IAM che delegano tali autorizzazioni o utilizzano le concessioni per gestire l'accesso alla chiave KMS. Le policy IAM sono impostate nell'account esterno.

Se la policy delle chiavi concede l'autorizzazione all'account esterno, puoi collegare le policy IAM a qualsiasi utente o ruolo nell'account. Tuttavia, se la policy delle chiavi concede l'autorizzazione a determinati utenti o ruoli, la policy IAM può concedere tali autorizzazioni solo a tutti o a un sottoinsieme degli utenti e dei ruoli specificati. Se una policy IAM concede alla chaive KMS l'accesso ad altri utenti o ruoli esterni, non ha alcun effetto.

La policy delle chiavi limita anche le operazioni nella policy IAM. La policy IAM può delegare tutte le operazioni o un sottoinsieme di quelle specificate nella policy delle chiavi. Se la policy IAM elenca le operazioni che non sono specificate nella policy delle chiavi, tali autorizzazioni non sono valide.

La policy IAM dell'esempio seguente consente al principale di utilizzare la chiave KMS nell'account 111122223333 per le operazioni di crittografia. Per concedere questa autorizzazione a utenti e ruoli nell'account 444455556666, [collega la policy](https://docs.aws.amazon.com/IAM/latest/UserGuide/access_policies_managed-using.html#attach-managed-policy-console) agli utenti o ai ruoli nell'account 444455556666.

### **a** Note

L'esempio seguente rappresenta un esempio di policy IAM per la condivisione di una chiave KMS con un altro account. Sostituisci i valori Sid, Resource e Action di esempio con valori validi per l'uso previsto della tua chiave KMS.

```
{ 
     "Sid": "AllowUseOfKeyInAccount111122223333", 
     "Effect": "Allow", 
     "Action": [ 
        "kms:Encrypt", 
        "kms:Decrypt", 
        "kms:ReEncrypt*", 
        "kms:GenerateDataKey*", 
        "kms:DescribeKey"
     ], 
     "Resource": "arn:aws:kms:us-
west-2:111122223333:key/1234abcd-12ab-34cd-56ef-1234567890ab"
}
```
Tieni presente quanto segue riguardo a questa policy:

- A differenza delle policy delle chiavi, le istruzioni delle policy IAM non contengono l'elemento Principal. Nelle policy IAM, il principale è implicito nell'identità a cui è collegata la policy.
- L'elemento Resource nella policy IAM identifica la chiave KMS che l'entità principale può utilizzare. Per specificare una chiave KMS, aggiungi l'[ARN chiave](#page-35-1) all'elemento Resource.
- È possibile specificare più di una chiave KMS nell'elemento Resource. Tuttavia, se non specifichi particolari chiavi KMS nell'elemento Resource, potresti inavvertitamente concedere l'accesso a più chiavi KMS del previsto.
- Per consentire all'utente esterno di utilizzare la chiave KMS con i [servizi AWS che si integrano con](https://aws.amazon.com/kms/features/#AWS_Service_Integration) [AWS KMS,](https://aws.amazon.com/kms/features/#AWS_Service_Integration) potrebbe essere necessario aggiungere autorizzazioni alla policy delle chiavi o alla policy IAM. Per informazioni dettagliate, vedi [Autorizzazione per l'utilizzo di chiavi KMS esterne con](#page-463-1) [Servizi AWS.](#page-463-1)

Per ulteriori informazioni sull'utilizzo di policy IAM, consulta [Policy IAM](#page-319-0).

## <span id="page-461-0"></span>Creazione di chiavi KMS utilizzabili da altri account

Quando si utilizza l'[CreateKeyo](https://docs.aws.amazon.com/kms/latest/APIReference/API_CreateKey.html)perazione per creare una chiave KMS, è possibile utilizzare il relativo Policy parametro per specificare una [politica chiave](#page-456-0) che consenta a un account esterno, o a utenti e ruoli esterni, l'autorizzazione a utilizzare la chiave KMS. È inoltre necessario aggiungere [policy](#page-459-0)  [IAM](#page-459-0) nell'account esterno che delegano queste autorizzazioni agli utenti e ai ruoli dell'account, anche quando gli utenti e i ruoli sono specificati nella policy delle chiavi. È possibile modificare la politica delle chiavi in qualsiasi momento utilizzando l'[PutKeyPolicy](https://docs.aws.amazon.com/kms/latest/APIReference/API_PutKeyPolicy.html)operazione.

Quando crei una chiave KMS nella AWS Management Console, crei anche la relativa policy chiave. Quando selezioni le identità nelle sezioni Amministratori delle chiavi e Utenti delle chiavi, AWS KMS aggiunge istruzioni di policy per tali identità alla policy chiave della chiave KMS.

La sezione Key Users (Utenti chiave) consente inoltre di aggiungere account esterni come utenti delle chiavi.

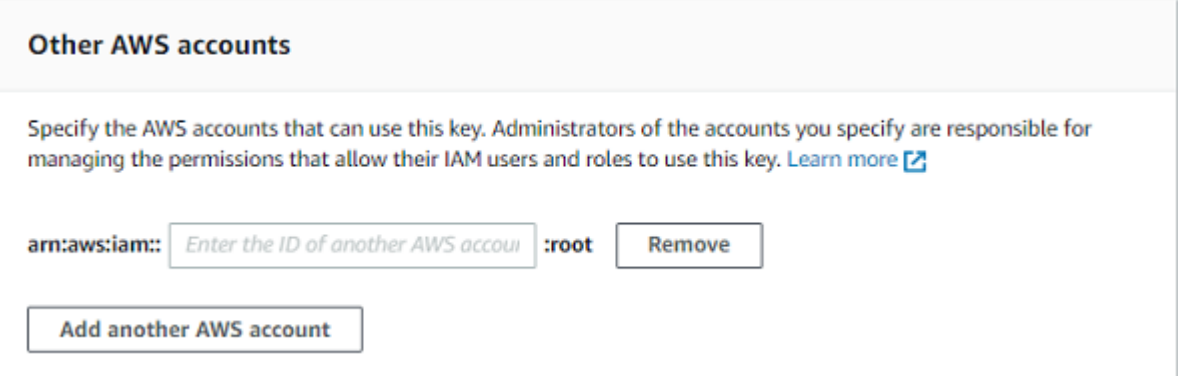

Quando immetti l'ID account di un account esterno, AWS KMS aggiunge due istruzioni alla policy delle chiavi. Questa operazione influisce solo sulla policy delle chiavi. Gli utenti e i ruoli nell'account esterno non possono utilizzare la chiave KMS finché non colleghi le [policy IAM](#page-459-0) per concedere loro alcune o tutte queste autorizzazioni.

La prima istruzione di policy chiave concede all'account esterno l'autorizzazione per utilizzare la chiave KMS nelle operazioni di crittografia.

#### **G** Note

Gli esempi seguenti rappresentano un esempio di policy delle chiavi per la condivisione di una chiave KMS con un altro account. Sostituisci i valori Sid, Principal e Action di esempio con valori validi per l'uso previsto della tua chiave KMS.

```
{ 
     "Sid": "Allow use of the key", 
     "Effect": "Allow", 
     "Principal": { 
          "AWS": "arn:aws:iam::444455556666:root" 
     }, 
     "Action": [ 
          "kms:Encrypt", 
          "kms:Decrypt", 
          "kms:ReEncrypt*", 
          "kms:GenerateDataKey*", 
          "kms:DescribeKey"
     ], 
     "Resource": "*"
}
```
La seconda istruzione di policy chiave consente all'account esterno di creare, visualizzare e revocare concessioni sulla chiave KMS, ma solo quando la richiesta proviene da un [servizio AWS integrato](https://aws.amazon.com/kms/features/#AWS_Service_Integration)  [con AWS KMS](https://aws.amazon.com/kms/features/#AWS_Service_Integration). Queste autorizzazioni consentono altri servizi AWS che crittografano i dati utente di utilizzare la chiave KMS.

[Queste autorizzazioni sono progettate per le chiavi KMS che crittografano i dati degli utenti nei](#page-997-0)  [AWS servizi, come Amazon. WorkMail](#page-997-0) Questi servizi in genere utilizzano concessioni per ottenere le autorizzazioni necessarie per utilizzare la chiave KMS per conto dell'utente. Per informazioni dettagliate, vedi [Autorizzazione per l'utilizzo di chiavi KMS esterne con Servizi AWS](#page-463-1).

```
{ 
     "Sid": "Allow attachment of persistent resources", 
     "Effect": "Allow", 
     "Principal": { 
          "AWS": "arn:aws:iam::444455556666:root"
     }, 
     "Action": [ 
          "kms:CreateGrant", 
          "kms:ListGrants", 
          "kms:RevokeGrant"
     ], 
     "Resource": "*", 
     "Condition": { 
          "Bool": { 
               "kms:GrantIsForAWSResource": "true" 
          }
```
}

}

Se queste autorizzazioni non soddisfano le tue esigenze, puoi modificarle nella [visualizzazione](#page-314-0)  [delle politiche](#page-314-0) della console o utilizzando l'operazione. [PutKeyPolicy](https://docs.aws.amazon.com/kms/latest/APIReference/API_PutKeyPolicy.html) Puoi indicare utenti e ruolo esterni specifici anziché concedere l'autorizzazione all'account esterno. Puoi modificare le operazioni specificate dalla policy. Inoltre, puoi utilizzare le condizioni globali e di policy AWS KMS per perfezionare le autorizzazioni.

## <span id="page-463-1"></span>Autorizzazione per l'utilizzo di chiavi KMS esterne con Servizi AWS

Puoi concedere a un utente in un account diverso l'autorizzazione per utilizzare la chiave KMS con un servizio integrato con AWS KMS. Ad esempio, un utente in un account esterno può utilizzare la chiave KMS per [crittografare gli oggetti in un bucket Amazon S3](#page-984-0) o per [crittografare i segreti archiviati](#page-979-0)  [in AWS Secrets Manager.](#page-979-0)

La policy delle chiavi deve fornire all'utente esterno o all'account dell'utente esterno l'autorizzazione per utilizzare la chiave KMS. Inoltre, è necessario collegare policy IAM all'identità che concede all'utente l'autorizzazione per utilizzare il Servizio AWS. Il servizio potrebbe richiedere che gli utenti dispongano di autorizzazioni aggiuntive nella policy chiave o nella policy IAM. Per un elenco delle autorizzazioni richieste dal Servizio AWS per una chiave gestita dal cliente, consulta l'argomento relativo alla protezione dei dati nel capitolo sulla sicurezza della guida per l'utente o la guida per gli sviluppatori del servizio.

## <span id="page-463-0"></span>Utilizzo delle chiavi KMS in altri account

Se si dispone dell'autorizzazione per utilizzare una chiave KMS in un Account AWS diverso, è possibile utilizzare la chiave KMS nella AWS Management Console, negli SDK AWS, in AWS CLI e in AWS Tools for PowerShell.

Per identificare una chiave KMS in un account diverso in un comando della shell o in una richiesta API, utilizzare i seguenti [identificatori chiave](#page-33-0).

- Per [le operazioni di crittografia,](#page-31-0) e [DescribeKeyG](https://docs.aws.amazon.com/kms/latest/APIReference/API_DescribeKey.html)[etPublicKey](https://docs.aws.amazon.com/kms/latest/APIReference/API_GetPublicKey.html), utilizzare la [chiave ARN](#page-34-0) o l'[alias ARN](#page-35-1) della chiave KMS.
- Per [CreateGrant,](https://docs.aws.amazon.com/kms/latest/APIReference/API_CreateGrant.html) [GetKeyRotationStatus](https://docs.aws.amazon.com/kms/latest/APIReference/API_GetKeyRotationStatus.html)[ListGrants,](https://docs.aws.amazon.com/kms/latest/APIReference/ListGrants.html) e [RevokeGrant](https://docs.aws.amazon.com/kms/latest/APIReference/RevokeGrant.html), usa la chiave ARN della chiave KMS.

Se si immette solo un ID chiave o un nome alias, AWS presume che la chiave KMS sia nell'account.

La console AWS KMS non visualizza le chiavi KMS in altri account, anche se si dispone dell'autorizzazione per utilizzarle. Inoltre, gli elenchi di chiavi KMS visualizzati nelle console di altri servizi AWS non includono chiavi KMS in altri account.

Per specificare una chiave KMS in un account diverso nella console di un servizio AWS, è necessario immettere l'ARN della chiave o l'ARN dell'alias della chiave KMS. L'identificatore chiave richiesto varia a seconda del servizio e potrebbe differire tra la console del servizio e le relative operazioni API. Per dettagli, consultare la documentazione del servizio.

# Utilizzo di ruoli collegati ai servizi per AWS KMS

AWS Key Management Service utilizza [ruoli collegati al servizio AWS Identity and Access](https://docs.aws.amazon.com/IAM/latest/UserGuide/id_roles_terms-and-concepts.html#iam-term-service-linked-role) [Management \(IAM\).](https://docs.aws.amazon.com/IAM/latest/UserGuide/id_roles_terms-and-concepts.html#iam-term-service-linked-role) Un ruolo collegato al servizio è un tipo di ruolo IAM univoco collegato direttamente a AWS KMS. I ruoli collegati ai servizi sono definiti da AWS KMS e includono tutte le autorizzazioni richieste dal servizio per eseguire chiamate agli altri servizi AWS per tuo conto.

Un ruolo collegato ai servizi semplifica la configurazione di AWS KMS perché non dovrai più aggiungere manualmente le autorizzazioni necessarie. AWS KMS definisce le autorizzazioni dei relativi ruoli associati ai servizi e, salvo diversamente definito, AWS KMS potrà assumere solo i propri ruoli. Le autorizzazioni definite includono la policy di attendibilità e la policy delle autorizzazioni che non può essere collegata a nessun'altra entità IAM.

È possibile eliminare un ruolo collegato ai servizi solo dopo aver eliminato le risorse correlate. Questa procedura protegge le risorse di AWS KMS perché impedisce la rimozione involontaria delle autorizzazioni di accesso alle risorse.

Per informazioni sugli altri servizi che supportano i ruoli collegati ai servizi, consultare [Servizi AWS](https://docs.aws.amazon.com/IAM/latest/UserGuide/reference_aws-services-that-work-with-iam.html)  [che funzionano con IAM](https://docs.aws.amazon.com/IAM/latest/UserGuide/reference_aws-services-that-work-with-iam.html) e cercare i servizi che riportano Sì nella colonna Ruolo collegato ai servizi. Scegli Sì in corrispondenza di un link per visualizzare la documentazione relativa al ruolo collegato ai servizi per tale servizio.

# Autorizzazioni del ruolo collegato ai servizi per store delle chiavi personalizzate AWS KMS

AWS KMSutilizza un ruolo collegato al servizio denominato

AWSServiceRoleForKeyManagementServiceCustomKeyStoresper supportare gli archivi di [chiavi](#page-687-0) [personalizzati](#page-687-0). Questo ruolo collegato ai servizi dà a AWS KMS l'autorizzazione per visualizzare i cluster AWS CloudHSM e creare l'infrastruttura di rete a supporto di una connessione tra l'archivio chiavi personalizzato e il relativo cluster AWS CloudHSM. AWS KMS crea questo ruolo solo quando crei un [archivio delle chiavi personalizzate](#page-687-0). Non è possibile creare direttamente questo ruolo collegato ai servizi.

Il ruolo collegato ai servizi AWSServiceRoleForKeyManagementServiceCustomKeyStores considera attendibile cks.kms.amazonaws.com ai fini dell'assunzione del ruolo. Di conseguenza, solo AWS KMS può assumere questo ruolo collegato ai servizi.

Le autorizzazioni nel ruolo sono limitate alle operazioni che AWS KMS esegue per connettere uno store delle chiavi personalizzate a un cluster AWS CloudHSM. Non fornisce a AWS KMS autorizzazioni aggiuntive. Ad esempio, AWS KMS non dispone dell'autorizzazione per creare, gestire o eliminare cluster AWS CloudHSM, HSM o backup.

Per ulteriori informazioni sul ruolo AWSServiceRoleForKeyManagementServiceCustomKeyStores, tra cui un elenco di autorizzazioni e istruzioni su come visualizzare il ruolo, modificare la descrizione del ruolo, eliminare il ruolo e ricrearlo con AWS KMS, consulta [Autorizzazione di AWS KMS per gestire](#page-697-0)  [risorse AWS CloudHSM e Amazon EC2.](#page-697-0)

# Autorizzazioni del ruolo collegato ai servizi per chiavi AWS KMS multiregione.

## AWS KMS[utilizza un ruolo collegato al servizio denominato](#page-585-0)

[AWSServiceRoleForKeyManagementServiceMultiRegionKeys](#page-585-0)per supportare chiavi multiregionali. Questo ruolo collegato ai servizi dà a AWS KMS l'autorizzazione per sincronizzare le modifiche al materiale chiave di una chiave primaria multiregione alle relative chiavi di replica. AWS KMS crea questo ruolo solo quando crei una [chiave primaria multiregione](#page-594-0). Non è possibile creare direttamente questo ruolo collegato ai servizi.

Il ruolo collegato ai servizi AWSServiceRoleForKeyManagementServiceMultiRegionKeys considera attendibile mrk.kms.amazonaws.com ai fini dell'assunzione del ruolo. Di conseguenza, solo AWS KMS può assumere questo ruolo collegato ai servizi. Le autorizzazioni nel ruolo sono limitate alle azioni che AWS KMS esegue per mantenere sincronizzato il materiale chiave nelle chiavi multiregione correlate. Non fornisce a AWS KMS autorizzazioni aggiuntive.

Per ulteriori informazioni sul ruolo AWSServiceRoleForKeyManagementServiceMultiRegionKeys, tra cui un elenco di autorizzazioni e istruzioni su come visualizzare il ruolo, modificare la descrizione del ruolo, eliminare il ruolo e ricrearlo con AWS KMS, consulta [Autorizzazione di AWS KMS per](#page-603-0)  [sincronizzare le chiavi multi-regione.](#page-603-0)

Autorizzazioni del ruolo collegato ai servizi per chiavi AWS KMS multiregione. 455

# Aggiornamenti di AWS KMSalle policy gestite da AWS

Visualizza i dettagli sugli aggiornamenti alle policy gestite da AWS per AWS KMS da quando questo servizio ha iniziato a tenere traccia delle modifiche. Per gli avvisi automatici sulle modifiche apportate a questa pagina, sottoscrivere il feed RSS nella pagina [Cronologia dei documenti](#page-1093-0) di AWS KMS

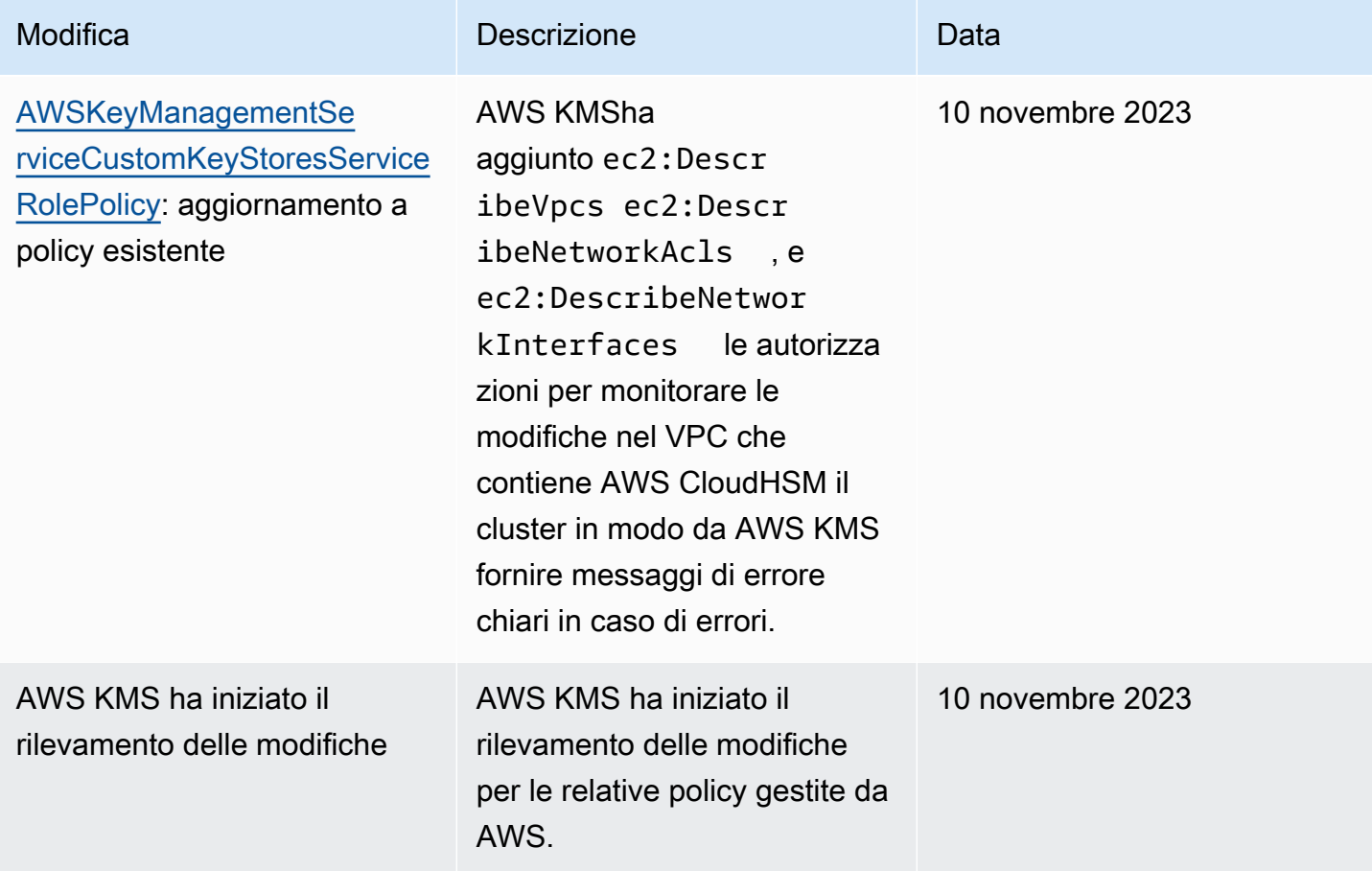

# Utilizzo del protocollo TLS post-quantistico ibrido con AWS KMS

AWS Key Management Service (AWS KMS) supporta un'opzione di scambio di chiavi postquantistiche ibride per il protocollo di crittografia di rete TLS (Transport Layer Security). È possibile utilizzare questa opzione TLS quando ci si connette agli endpoint API AWS KMS. Offriamo questa caratteristica prima che gli algoritmi post-quantistici siano standardizzati in modo da poter iniziare a testare l'effetto di questi protocolli di scambio di chiavi sulle chiamate AWS KMS. Queste caratteristiche opzionali di scambio di chiavi post-quantistiche ibride sono sicure almeno quanto la crittografia TLS che utilizziamo oggi e potrebbero fornire ulteriori vantaggi per la sicurezza a lungo

termine. Tuttavia, influenzano la latenza e il throughput rispetto ai protocolli di scambio di chiavi classici in uso oggi.

I dati inviati a AWS Key Management Service (AWS KMS) vengono protetti in transito dalla crittografia fornita da una connessione TLS (Transport Layer Security). Le classiche suite di crittografia supportate da AWS KMS per le sessioni TLS rendono gli attacchi di forza bruta sui meccanismi di scambio delle chiavi irrealizzabili con la tecnologia attuale. Tuttavia, se il calcolo quantistico su larga scala diventa una realtà in futuro, le classiche suite di crittografia utilizzate nei meccanismi di scambio delle chiavi TLS saranno suscettibili a questi attacchi. Se stai sviluppando applicazioni che si basano sulla riservatezza a lungo termine dei dati trasferiti su una connessione TLS, dovresti considerare un piano per la migrazione alla crittografia post-quantistica prima che i computer quantistici su larga scala diventino disponibili per l'uso. AWS sta lavorando per prepararsi a questo futuro, e vogliamo che anche voi siate ben preparati.

Per proteggere i dati crittografati oggi contro potenziali attacchi futuri, AWS sta partecipando con la comunità crittografica allo sviluppo di algoritmi resistenti alla quantistica o post-quantistici. Abbiamo implementato le suite di crittografia di scambio di chiavi post-quantistiche ibride in AWS KMS che combinano elementi classici e post-quantistici per assicurare che la connessione TLS sia potente almeno quanto lo sarebbe con le suite di crittografia classiche.

Queste suite di crittografia ibride sono disponibili per l'utilizzo sui carichi di lavoro di produzione nella [maggior parte delle Regioni AWS](#page-468-0). Tuttavia, poiché le caratteristiche di prestazioni e i requisiti di larghezza di banda delle suite di crittografia ibride sono diversi da quelli dei classici meccanismi di scambio di chiavi, si consiglia di [testarli nelle chiamate API AWS KMS](#page-471-0) in condizioni diverse.

### Feedback

Come sempre, la tua opinione e la partecipazione nei nostri repository open source è molto importante. Vorremmo soprattutto sapere come la tua infrastruttura interagisce con questa nuova variante del traffico TLS.

- Per fornire un feedback su questo argomento, usa il link Feedback nell'angolo in alto a destra di questa pagina.
- Stiamo sviluppando queste suite di crittografia ibride in open source nel [s2n-tls](https://github.com/aws/s2n-tls)repository di. GitHub Per fornire feedback sulla fruibilità delle suite crittografia o condividere nuove condizioni o risultati di test, [creare un problema](https://github.com/aws/s2n-tls/issues) nel repository s2n-tls.
- Stiamo scrivendo esempi di codice per l'utilizzo del TLS post-quantistico ibrido nel repository. AWS KMS [aws-kms-pq-tls-example](https://github.com/aws-samples/aws-kms-pq-tls-example) GitHub Per porre domande o condividere idee sulla configurazione
del client HTTP o del client AWS KMS per utilizzare le suite di crittografia ibrida, [creare un](https://github.com/aws-samples/aws-kms-pq-tls-example/issues) [problema](https://github.com/aws-samples/aws-kms-pq-tls-example/issues) nel repository aws-kms-pq-tls-example.

#### Regioni AWS supportate

Il TLS post-quantistico per AWS KMS è disponibile in tutte le Regioni AWS supportate da AWS KMS, ad eccezione delle regioni Cina (Pechino) e Cina (Ningxia).

### **a** Note

AWS KMS non supporta il protocollo TLS post-quantistico ibrido per gli endpoint FIPS in AWS GovCloud (US).

Per un elenco degli endpoint AWS KMS per ogni Regione AWS, consulta [Endpoint e quote AWS Key](https://docs.aws.amazon.com/general/latest/gr/kms.html) [Management Service](https://docs.aws.amazon.com/general/latest/gr/kms.html) nella Riferimenti generali di Amazon Web Services. Per ulteriori informazioni sugli endpoint FIPS, consulta [Endpoint FIPS](https://docs.aws.amazon.com/general/latest/gr/rande.html#FIPS-endpoints) nella Riferimenti generali di Amazon Web Services.

# Informazioni sullo scambio di chiavi post-quantistiche ibride in TLS

AWS KMS supporta le suite di crittografia di scambio di chiavi post-quantistiche ibride. Puoi utilizzare Common Runtime AWS SDK for Java 2.x e AWS su sistemi Linux per configurare un client HTTP in modo che utilizzi queste suite di crittografia. Quindi, ogni volta che ci si connette a un endpoint AWS KMS con il client HTTP, vengono utilizzate le suite di crittografia ibrida.

Questo client HTTP utilizza [s2n-tls](https://github.com/aws/s2n-tls), che è un'implementazione open source del protocollo TLS. Le suite di crittografia ibride utilizzate da s2n-tls sono implementate solo per lo scambio di chiavi, non per la crittografia dei dati diretta. Durante lo scambio di chiavi, il client e il server calcolano la chiave che utilizzeranno per crittografare e decrittografare i dati in rete.

Gli algoritmi utilizzati da s2n-tls sono un ibrido che combina la [curva ellittica Diffie-Hellman](https://en.wikipedia.org/wiki/Elliptic-curve_Diffie%E2%80%93Hellman) (ECDH), un normale algoritmo di scambio di chiavi utilizzato oggi in TLS, con [Kyber,](https://pq-crystals.org/kyber/) un algoritmo di crittografia a chiave pubblica che l'istituto nazionale per gli standard e la tecnologia (NIST) [ha designato](https://nvlpubs.nist.gov/nistpubs/ir/2022/NIST.IR.8413.pdf)  [come primo standard](https://nvlpubs.nist.gov/nistpubs/ir/2022/NIST.IR.8413.pdf) per l'algoritmo di accordo chiave post-quantistico. Questo algoritmo ibrido utilizza ciascuno degli algoritmi in modo indipendente per generare una chiave. Quindi combina crittograficamente le due chiavi. Con s2n-tls, puoi [configurare un client HTTP](#page-470-0) con una preferenza per il protocollo TLS post-quantistico, che inserisce ECDH con Kyber in prima posizione nell'elenco delle preferenze. Gli algoritmi di scambio di chiavi classici sono inclusi nell'elenco delle preferenze per garantire la compatibilità, ma sono inferiori nell'ordine delle preferenze.

Se le ricerche in corso riveleranno che l'algoritmo Kyber non dispone dell'efficacia post-quantistica prevista, la chiave ibrida sarà comunque efficace quanto la singola chiave ECDH attualmente in uso. Fino al completamento della ricerca sugli algoritmi post-quantistici, si consiglia di utilizzare algoritmi ibridi, piuttosto che utilizzare esclusivamente algoritmi post-quantistici.

# Utilizzo del protocollo TLS post-quantistico ibrido con AWS KMS

È possibile utilizzare il protocollo TLS post-quantistico ibrido per le chiamate a AWS KMS. Quando si configura l'ambiente di test del client HTTP, tenere presente le seguenti informazioni:

### Crittografia in transito

Le suite di crittografia ibrida in s2n-tls vengono utilizzate solo per la crittografia in transito. Proteggono i dati durante il trasferimento dal client all'endpoint AWS KMS. AWS KMS non utilizza queste suite di crittografia per crittografare i dati nelle AWS KMS keys.

Invece, quando AWS KMS esegue la crittografia dei dati con le chiavi KMS, utilizza la crittografia simmetrica con chiavi a 256 bit e l'algoritmo Advanced Encryption Standard in Galois Counter Mode (AES-GCM), che è già resistente alla quantistica. Attacchi teorici futuri di calcolo quantistico su larga scala su testi cifrati creati con chiavi AES-GCM a 256 bit [riducono l'effettiva sicurezza della chiave a](https://www.etsi.org/images/files/ETSIWhitePapers/QuantumSafeWhitepaper.pdf) [128 bit](https://www.etsi.org/images/files/ETSIWhitePapers/QuantumSafeWhitepaper.pdf). Questo livello di sicurezza è sufficiente per rendere impossibili gli attacchi di forza bruta su testi cifrati AWS KMS.

### Sistemi supportati

L'uso delle suite di crittografia ibride in s2n-tls al momento è supportato solo su sistemi Linux. Inoltre, queste suite di crittografia sono supportate solo negli SDK che supportano il Common Runtime, AWS ad esempio AWS SDK for Java 2.x. Per vedere un esempio, consulta [Come configurare il protocollo](#page-470-0)  [TLS post-quantistico ibrido.](#page-470-0)

### Endpoint AWS KMS

Quando si utilizzano le suite di crittografia ibrida, utilizzare l'endpoint AWS KMS standard. Le suite di crittografia ibrida in s2n-tls non sono compatibili con gli [endpoint convalidati FIPS 140-2 per AWS](https://docs.aws.amazon.com/general/latest/gr/kms.html)  [KMS.](https://docs.aws.amazon.com/general/latest/gr/kms.html)

Quando configuri un client HTTP con preferenza per le connessioni TLS post-quantistiche con s2ntls, le crittografie post-quantistiche sono al primo posto nell'elenco delle preferenze di crittografia. Tuttavia, l'elenco delle preferenze include le crittografie classiche non ibride in posizioni inferiori nell'ordine di preferenza per la compatibilità. Quando configuri un client HTTP affinché preferisca il

protocollo TLS post-quantistico con un endpoint convalidato AWS KMS FIPS 140-2, s2n-tls negozia una crittografia di scambio di chiavi non ibrida classica.

Per un elenco degli endpoint AWS KMS per ogni Regione AWS, consulta [Endpoint e quote AWS Key](https://docs.aws.amazon.com/general/latest/gr/kms.html) [Management Service](https://docs.aws.amazon.com/general/latest/gr/kms.html) in Riferimenti generali di Amazon Web Services. Per ulteriori informazioni sugli endpoint FIPS, consulta [Endpoint FIPS](https://docs.aws.amazon.com/general/latest/gr/rande.html#FIPS-endpoints) nella Riferimenti generali di Amazon Web Services.

Prestazioni previste

I nostri primi test di benchmark indicano che le suite di crittografia ibrida in s2n-tls sono più lente delle classiche suite di crittografia TLS. L'effetto varia in base al profilo di rete, alla velocità della CPU, al numero di core e alla frequenza delle chiamate. Per i risultati dei test delle prestazioni, consulta [Come ottimizzare TLS per la crittografia ibrida post-quantistica con Kyber.](https://aws.amazon.com/blogs/security/how-to-tune-tls-for-hybrid-post-quantum-cryptography-with-kyber/)

# <span id="page-470-0"></span>Come configurare il protocollo TLS post-quantistico ibrido

In questa procedura, aggiungi una dipendenza Maven per il client HTTP AWS Common Runtime. Quindi, configura un client HTTP che preferisca il protocollo TLS post-quantistico. Quindi, creare un client AWS KMS che utilizza il client HTTP.

Per un esempio completo di configurazione e utilizzo del protocollo TLS post-quantistico ibrido con AWS KMS, consultare il repository [aws-kms-pq-tls-example.](https://github.com/aws-samples/aws-kms-pq-tls-example)

**a** Note

Il client HTTP AWS Common Runtime, disponibile in anteprima, è diventato disponibile a livello generale a febbraio 2023. In tale versione, la classe tlsCipherPreference e il parametro del metodo tlsCipherPreference() vengono sostituiti dal parametro del metodo postQuantumTlsEnabled(). Se stavi usando questo esempio durante l'anteprima, devi aggiornare il codice.

1. Aggiungere il AWS Common Runtime del cliente alle dipendenze di Maven. Si consiglia di utilizzare l'ultima versione disponibile.

Ad esempio, questa istruzione aggiunge la versione 2.20.0 del client AWS Common Runtime alle dipendenze di Maven.

```
<dependency> 
     <groupId>software.amazon.awssdk</groupId>
```

```
 <artifactId>aws-crt-client</artifactId> 
     <version>2.20.0</version>
</dependency>
```
2. Per abilitare le suite di crittografia post-quantistica ibrida, aggiungere AWS SDK for Java 2.x al progetto e inizializzarlo. Quindi abilita le suite di crittografia post-quantistica ibrida come mostrato nell'esempio seguente.

Questo codice utilizza il parametro del metodo postQuantumTlsEnabled() per configurare un [client HTTP AWS Common Runtime](https://docs.aws.amazon.com/sdk-for-java/latest/developer-guide/http-configuration-crt.html) che preferisce la suite di crittografia post-quantistica ibrida consigliata, ECDH con Kyber. Quindi utilizza il client HTTP configurato per creare un'istanza del client asincrono AWS KMS, [KmsAsyncClient](https://sdk.amazonaws.com/java/api/latest/software/amazon/awssdk/services/kms/KmsAsyncClient.html). Una volta completato questo codice, tutte le richieste [API AWS KMS](https://docs.aws.amazon.com/kms/latest/APIReference/) sull'istanza KmsAsyncClient utilizzano un protocollo TLS postquantistico ibrido.

```
// Configure HTTP client
SdkAsyncHttpClient awsCrtHttpClient = AwsCrtAsyncHttpClient.builder() 
           .postQuantumTlsEnabled(true) 
          .build();
// Create the AWS KMS async client
KmsAsyncClient kmsAsync = KmsAsyncClient.builder() 
          .httpClient(awsCrtHttpClient) 
         .build();
```
3. Testa le chiamate AWS KMS con il protocollo TLS post-quantistico ibrido.

Quando si richiamano le operazioni API AWS KMS sul client AWS KMS configurato, le chiamate vengono trasmesse all'endpoint AWS KMS utilizzando il protocollo TLS post-quantistico ibrido. Per testare la configurazione, esegui una chiamata API AWS KMS, ad esempio [ListKeys](https://docs.aws.amazon.com/kms/latest/APIReference/API_ListKeys.html).

ListKeysReponse keys = kmsAsync.listKeys().get();

# Test del protocollo TLS post-quantistico ibrido con AWS KMS

Si consiglia di eseguire i seguenti test con suite di crittografia ibrida sulle applicazioni che richiamano AWS KMS.

• Eseguire test di carico e benchmark. Le suite di crittografia ibrida funzionano in modo diverso rispetto agli algoritmi di scambio di chiavi tradizionali. Potrebbe essere necessario modificare i timeout della connessione per consentire tempi di handshake più lunghi. In caso di esecuzione all'interno di una funzione AWS Lambda, aumentare l'impostazione del timeout di esecuzione.

• Provare a connettersi da posizioni diverse. A seconda del percorso di rete utilizzato dalla richiesta, è possibile scoprire che host intermedi, proxy o firewall con deep packet inspection (DPI) bloccano la richiesta. Ciò potrebbe derivare dall'utilizzo delle nuove suite di crittografia nella [ClientHellop](https://tools.ietf.org/html/rfc5246#section-7.4.1.2)arte dell'handshake TLS o dai messaggi di scambio di chiavi più grandi. In caso di difficoltà con la risoluzione di questi problemi, contattare il team di sicurezza o gli amministratori IT per aggiornare la configurazione pertinente e sbloccare le nuove suite di crittografia TLS.

# Ulteriori informazioni sul protocollo TLS post-quantistico in AWS KMS

Per ulteriori informazioni sull'utilizzo del protocollo TLS post-quantistico ibrido in AWS KMS, consultare le risorse seguenti.

- Per ulteriori informazioni sulla crittografia post-quantistica su AWS, inclusi collegamenti a post di blog e articoli di ricerca, consulta la sezione [Crittografia post-quantistica.](https://aws.amazon.com/security/post-quantum-cryptography/)
- Per informazioni su s2n-tls, consultare [Introduzione di s2n-tls, una nuova implementazione TLS](https://aws.amazon.com/blogs/security/introducing-s2n-a-new-open-source-tls-implementation/)  [open source](https://aws.amazon.com/blogs/security/introducing-s2n-a-new-open-source-tls-implementation/) e [Utilizzo di s2n-tls](https://github.com/aws/s2n-tls/blob/main/docs/USAGE-GUIDE.md).
- Per informazioni sul client HTTP AWS Common Runtime, consulta la sezione [Configurazione del](https://docs.aws.amazon.com/sdk-for-java/latest/developer-guide/http-configuration-crt.html)  [client HTTP basato su CRT AWS](https://docs.aws.amazon.com/sdk-for-java/latest/developer-guide/http-configuration-crt.html) nella Guida per gli sviluppatori AWS SDK for Java 2.x.
- Per informazioni sul progetto di crittografia post-quantistica presso il National Institute for Standards and Technology (NIST), consultare [Post-Quantum Cryptography](https://csrc.nist.gov/Projects/Post-Quantum-Cryptography) (Crittografia post-quantistica).
- Per informazioni sulla standardizzazione della crittografia post-quantistica del NIST, consulta la sezione [Standardizzazione della crittografia post-quantistica.](https://csrc.nist.gov/Projects/post-quantum-cryptography/post-quantum-cryptography-standardization.)

# Determinazione dell'accesso a una AWS KMS keys

Per determinare il livello di chi o cosa ha attualmente accesso a una AWS KMS key, è necessario esaminare la policy chiave della chiave KMS, tutte le [concessioni](#page-336-0) che si applicano alla chiave KMS e potenzialmente tutte le policy AWS Identity and Access Management (IAM). Ciò potrebbe essere necessario per determinare la portata dell'utilizzo potenziale di una chiave KMS oppure per aiutarti a soddisfare i requisiti di conformità o di verifica. I seguenti argomenti aiutano a generare un elenco completo dei principali AWS (identità) che attualmente hanno accesso a una chiave KMS.

#### Argomenti

- [Analisi della policy delle chiavi](#page-473-0)
- [Analisi delle policy IAM](#page-476-0)
- [Analisi delle concessioni](#page-478-0)
- [Risoluzione dei problemi di accesso alla chiave](#page-479-0)

# <span id="page-473-0"></span>Analisi della policy delle chiavi

Le [policy chiave](#page-286-0) sono lo strumento principale per controllare l'accesso alle chiavi KMS. Ogni chiave KMS ha esattamente una policy chiave.

Quando una policy delle chiavi è costituita da o include la [policy chiave predefinita](#page-295-0), la policy chiave consente agli amministratori IAM dell'account di utilizzare le policy IAM per controllare l'accesso alla chiave KMS. Inoltre, se la policy delle chiavi concede a un [altro Account AWS](#page-453-0) l'autorizzazione per utilizzare la chiave KMS, gli amministratori IAM dell'account esterno possono utilizzare le policy IAM per delegare tali autorizzazioni. Per determinare l'elenco completo dei principali che possono accedere alla chiave KMS, [esamina le policy IAM.](#page-476-0)

Per visualizzare la politica chiave di una [chiave gestita AWS KMS dal cliente](#page-17-0) o [Chiave gestita da](#page-17-1)  [AWS](#page-17-1)nel tuo account, utilizza AWS Management Console o l'[GetKeyPolicy](https://docs.aws.amazon.com/kms/latest/APIReference/API_GetKeyPolicy.html)operazione nell'AWS KMSAPI. Per visualizzare la policy delle chiavi, è necessario disporre delle autorizzazioni kms:GetKeyPolicy per la chiave KMS. Per istruzioni sulla visualizzazione delle policy delle chiave per una chiave KMS, consulta [the section called "Visualizzazione di una policy di chiave".](#page-309-0)

Esamina il documento di policy delle chiavi e prendi nota di tutti i principali specificati in ciascun elemento Principal dell'istruzione di policy. In un'istruzione della policy con un effetto Allow, gli utenti IAM, i ruoli IAM e l'Account AWS nell'elemento Principal hanno accesso a questa chiave KMS.

#### **a** Note

Non impostare il principale su un asterisco (\*) in un'istruzione della policy della chiave che consenta autorizzazioni, a meno che non utilizzi [condizioni](#page-369-0) per limitare la policy della chiave. Un asterisco dà ogni identità in ogni Account AWS l'autorizzazione a utilizzare la chiave KMS, a meno che un'altra istruzione di policy lo neghi esplicitamente. Gli utenti in altri Account AWS possono utilizzare la tua chiave KMS ogni qualvolta dispongono delle autorizzazioni corrispondenti nel loro account.

I seguenti esempi utilizzano le istruzioni di policy incluse nella [policy delle chiavi predefinita](#page-294-0) per mostrare come eseguire questa operazione.

Example Istruzione di policy 1

```
{ 
   "Sid": "Enable IAM User Permissions", 
   "Effect": "Allow", 
   "Principal": {"AWS": "arn:aws:iam::111122223333:root"},
   "Action": "kms:*", 
   "Resource": "*"
}
```
Nell'istruzione della policy 1, arn:aws:iam::111122223333:root è un [principale dell'account](https://docs.aws.amazon.com/IAM/latest/UserGuide/reference_policies_elements_principal.html#principal-accounts) [AWS](https://docs.aws.amazon.com/IAM/latest/UserGuide/reference_policies_elements_principal.html#principal-accounts) che si riferisce all'Account AWS 111122223333. (Non è l'utente root dell'account). Per impostazione predefinita, un'istruzione della policy come questa è inclusa nel documento della policy delle chiavi quando crei una nuova chiave KMS con la AWS Management Console o quando crei una nuova chiave KMS in modo programmatico ma non fornisci una policy delle chiavi.

Un documento di policy delle chiavi con un'istruzione che consente l'accesso all'Account AWS consente [policy IAM nell'account per concedere l'accesso alla chiave KMS](#page-295-0). Pertanto, gli utenti e i ruoli nell'account potrebbero avere accesso alla chiave KMS anche se non sono elencati in modo esplicito come principali nel documento di policy delle chiavi. Esamina [tutte le policy IAM](#page-476-0) in tutti gli Account AWS elencati come principali per determinare se consentono l'accesso a questa chiave KMS.

Example Istruzione di policy 2

```
{ 
   "Sid": "Allow access for Key Administrators", 
   "Effect": "Allow", 
   "Principal": {"AWS": "arn:aws:iam::111122223333:role/KMSKeyAdmins"},
   "Action": [ 
     "kms:Describe*", 
     "kms:Put*", 
     "kms:Create*", 
     "kms:Update*", 
     "kms:Enable*", 
     "kms:Revoke*", 
     "kms:List*", 
     "kms:Disable*", 
     "kms:Get*",
```

```
 "kms:Delete*", 
     "kms:ScheduleKeyDeletion", 
     "kms:CancelKeyDeletion" 
   ], 
   "Resource": "*"
}
```
Nella dichiarazione politica 2, arn:aws:iam::111122223333:role/KMSKeyAdmins fa riferimento al ruolo IAM denominato KMS KeyAdmins in Account AWS 111122223333. Gli utenti autorizzati ad assumere questo ruolo sono autorizzati ad eseguire le operazioni elencate nell'istruzione della policy, che sono le operazioni amministrative per la gestione di una chiave KMS.

Example Istruzione di policy 3

```
{ 
   "Sid": "Allow use of the key", 
   "Effect": "Allow", 
   "Principal": {"AWS": "arn:aws:iam::111122223333:role/EncryptionApp"},
   "Action": [ 
     "kms:DescribeKey", 
     "kms:GenerateDataKey*", 
     "kms:Encrypt", 
     "kms:ReEncrypt*", 
     "kms:Decrypt" 
   ], 
   "Resource": "*"
}
```
Nella dichiarazione politica 3, arn:aws:iam::111122223333:role/EncryptionApp fa riferimento al ruolo IAM denominato EncryptionApp in 111122223333. Account AWS I principali autorizzati ad assumere questo ruolo sono autorizzati a eseguire le operazioni riportate nell'istruzione della policy, che includono le [operazioni di crittografia](#page-31-0) per una chiave KMS di crittografia simmetrica.

Example Istruzione di policy 4

```
{ 
   "Sid": "Allow attachment of persistent resources", 
   "Effect": "Allow", 
   "Principal": {"AWS": "arn:aws:iam::111122223333:role/EncryptionApp"},
   "Action": [ 
     "kms:ListGrants", 
     "kms:CreateGrant",
```

```
 "kms:RevokeGrant" 
   ], 
   "Resource": "*", 
   "Condition": {"Bool": {"kms:GrantIsForAWSResource": true}}
}
```
Nella dichiarazione politica 4, arn:aws:iam::111122223333:role/EncryptionApp fa riferimento al ruolo IAM denominato EncryptionApp in Account AWS 111122223333. I principali autorizzati ad assumere questo ruolo sono autorizzati a eseguire le operazioni elencate nell'istruzione della policy. Queste operazioni, quando combinate con le operazioni consentite nell'Esempio di istruzione 3 della policy, sono quelle necessarie per delegare l'utilizzo della chiave KMS alla maggior parte dei servizi [AWS che si integrano con AWS KMS,](#page-941-0) in particolare i servizi che utilizzano [concessioni.](#page-336-0) Il GrantIsFor AWSResource valore [kms:](#page-401-0) nell'Conditionelemento assicura che la delega sia consentita solo quando il delegato è un AWS servizio che si integra AWS KMS e utilizza le concessioni per l'autorizzazione.

Per informazioni sui diversi modi in cui è possibile specificare un principale in un documento della policy chiave, consulta [Specifica un principale](https://docs.aws.amazon.com/IAM/latest/UserGuide/reference_policies_elements.html#Principal_specifying) nella Guida per l'utente IAM.

Per ulteriori informazioni sulle policy delle chiavi AWS KMS consulta [Politiche chiave in AWS KMS](#page-286-0).

### <span id="page-476-0"></span>Analisi delle policy IAM

Oltre alla policy delle chiavi e alle concessioni, puoi anche utilizzare le [policy IAM](#page-319-0) per consentire l'accesso a una chiave KMS. Per ulteriori informazioni sull'utilizzo congiunto delle policy IAM e delle policy chiave, consulta [Risoluzione dei problemi di accesso alla chiave](#page-479-0).

Per determinare quali principali hanno attualmente accesso a una chiave KMS tramite le policy IAM, puoi utilizzare lo strumento [Simulatore di policy IAM](https://policysim.aws.amazon.com/) basato su browser o puoi effettuare richieste all'API IAM.

#### Modi per esaminare le policy IAM

- [Analisi delle policy IAM con il simulatore di policy IAM](#page-476-1)
- [Analisi delle policy IAM con l'API IAM](#page-477-0)

#### <span id="page-476-1"></span>Analisi delle policy IAM con il simulatore di policy IAM

Il simulatore di policy IAM può aiutarti a scoprire i principali che possono accedere a una chiave KMS tramite una policy IAM.

Per utilizzare il simulatore di policy IAM per determinare l'accesso a una chiave KMS

- 1. Accedere alla AWS Management Console, quindi aprire il simulatore di policy IAM all'indirizzo <https://policysim.aws.amazon.com/>.
- 2. Nel riquadro Users, Groups, and Roles (Utenti, gruppi e ruoli), scegliere l'utente, il gruppo o il ruolo del quale si intende simulare le policy.
- 3. (Opzionale) Deseleziona la casella di controllo accanto a qualsiasi policy che desideri omettere dalla simulazione. Per simulare tutte le policy, lascia tutte le policy selezionate.
- 4. Nel riquadro Policy Simulator (Simulatore di policy), seguire la procedura riportata di seguito:
	- a. Per Select service (Seleziona servizio), scegliere Key Management Service.
	- b. Per simulare delle specifiche operazioni AWS KMS per Select actions (Seleziona operazioni), scegliere le operazioni da simulare. Per simulare tutte le operazioni AWS KMS, scegliere Select All (Seleziona tutto).
- 5. (Opzionale) Il simulatore di policy simula l'accesso a tutte le chiavi KMS per impostazione predefinita. Per simulare l'accesso a una determinata chiave KMS, scegli Impostazioni di simulazione, quindi digita l'Amazon Resource Name (ARN) della chiave KMS da simulare.
- 6. Scegliere Run Simulation (Esegui simulazione).

È possibile visualizzare i risultati della simulazione nella sezione Results (Risultati). Ripeti le fasi da 2 a 6 per ogni utente, gruppo e ruolo nell'Account AWS.

### <span id="page-477-0"></span>Analisi delle policy IAM con l'API IAM

È possibile utilizzare l'API IAM per esaminare le policy IAM a livello di codice. Le seguenti fasi forniscono una panoramica generale su come eseguire questa operazione:

- 1. Per ogni account Account AWS elencato come principale nella policy chiave (ovvero, ogni [AWSaccount principal](https://docs.aws.amazon.com/IAM/latest/UserGuide/reference_policies_elements_principal.html#principal-accounts) specificato in questo formato:"Principal": {"AWS": "arn:aws:iam::111122223333:root"}), utilizza [ListRolesl](https://docs.aws.amazon.com/IAM/latest/APIReference/API_ListRoles.html)e operazioni [ListUsers](https://docs.aws.amazon.com/IAM/latest/APIReference/API_ListUsers.html)and nell'API IAM per inserire tutti gli utenti e i ruoli nell'account.
- 2. Per ogni utente e ruolo nell'elenco, utilizza l'[SimulatePrincipalPolicyo](https://docs.aws.amazon.com/IAM/latest/APIReference/API_SimulatePrincipalPolicy.html)perazione nell'API IAM, passando i seguenti parametri:
	- Per PolicySourceArnspecificare il nome ARN (Amazon Resource Name) di un utente o un ruolo dal tuo elenco. Puoi specificare un solo PolicySourceArn per ogni richiesta

SimulatePrincipalPolicy, pertanto è necessario chiamare questa operazione più volte, una volta per ogni utente e ruolo nell'elenco.

- Per l'elenco ActionNames, specificare ogni operazione API AWS KMS da simulare. Per simulare tutte le operazioni API AWS KMS utilizzare kms:\*. Per testare singole operazioni API AWS KMS, precedere ciascuna operazione API da "kms:", ad esempio, "kms:ListKeys". Per un elenco completo delle operazioni API AWS KMS, consulta [Azioni](https://docs.aws.amazon.com/kms/latest/APIReference/API_Operations.html) nella Documentazione di riferimento dell'API AWS Key Management Service.
- (Opzionale) Per determinare se gli utenti o i ruoli possono accedere a KMS specifiche, utilizza il parametro ResourceArns per specificare un elenco di nomi delle risorse Amazon (ARN) delle chiavi KMS. Per determinare se gli utenti o i ruoli possono accedere a una chiave KMS, ometti il parametro ResourceArns.

IAM risponde a ogni richiesta SimulatePrincipalPolicy con una valutazione: allowed, explicitDeny o implicitDeny. Per ogni tipo di risposta che contiene una valutazione allowed, la risposta include il nome dell'operazione API AWS KMS specifica consentita Eventualmente, include l'ARN della chiave KMS usata nella valutazione.

# <span id="page-478-0"></span>Analisi delle concessioni

Le concessioni sono meccanismi avanzati per specificare le autorizzazioni che tu o un servizio AWS integrato con AWS KMS potete utilizzare per specificare come e quando una chiave KMS può essere utilizzata. Le concessioni sono collegate a una chiave KMS; ogni concessione, inoltre, contiene il principale che riceve l'autorizzazione per utilizzare la chiave KMS e un elenco di operazioni consentite. Le concessioni sono un'alternativa alla policy delle chiavi e sono utili per casi d'uso specifici. Per ulteriori informazioni, consulta [Concessioni in AWS KMS](#page-336-0).

Per ottenere un elenco di concessioni per una chiave KMS, usa l'AWS KM[SListGrantso](https://docs.aws.amazon.com/kms/latest/APIReference/API_ListGrants.html)perazione. Puoi esaminare le concessioni per una chiave KMS per determinare chi o cosa dispone attualmente dell'autorizzazione per utilizzare la chiave KMS tramite tali concessioni. L'esempio seguente è una rappresentazione JSON di una concessione che è stata ottenuta dal comando [list-grants](https://docs.aws.amazon.com/cli/latest/reference/kms/list-grants.html) nella AWS CLI.

```
{"Grants": [{ 
   "Operations": ["Decrypt"], 
   "KeyId": "arn:aws:kms:us-
west-2:111122223333:key/1234abcd-12ab-34cd-56ef-1234567890ab", 
   "Name": "0d8aa621-43ef-4657-b29c-3752c41dc132", 
   "RetiringPrincipal": "arn:aws:iam::123456789012:root",
```

```
 "GranteePrincipal": "arn:aws:sts::111122223333:assumed-role/aws:ec2-infrastructure/
i-5d476fab",
   "GrantId": "dc716f53c93acacf291b1540de3e5a232b76256c83b2ecb22cdefa26576a2d3e", 
   "IssuingAccount": "arn:aws:iam::111122223333:root", 
   "CreationDate": 1.444151834E9, 
   "Constraints": {"EncryptionContextSubset": {"aws:ebs:id": "vol-5cccfb4e"}}
}]}
```
Per scoprire chi o cosa dispone dell'autorizzazione per utilizzare la chiave KMS, cerca l'elemento "GranteePrincipal". Nell'esempio precedente, il principale della concessione è un utente del ruolo assunto associato all'istanza EC2 i-5d476fab. L'infrastruttura di EC2 utilizza questo ruolo per collegare il volume EBS crittografato vol-5cccfb4e all'istanza. In questo caso, il ruolo dell'infrastruttura di EC2 dispone dell'autorizzazione per utilizzare la chiave KMS perché in precedenza avevi creato un volume EBS crittografato protetto da questa chiave KMS. e avevi collegato il volume a un'istanza EC2.

L'esempio seguente è un'altra rappresentazione JSON di una concessione che è stata ottenuta dal comando [list-grants](https://docs.aws.amazon.com/cli/latest/reference/kms/list-grants.html) nella AWS CLI. Nell'esempio seguente, il principale della concessione è un altro Account AWS.

```
{"Grants": [{ 
   "Operations": ["Encrypt"], 
   "KeyId": "arn:aws:kms:us-
west-2:111122223333:key/1234abcd-12ab-34cd-56ef-1234567890ab", 
   "Name": "", 
   "GranteePrincipal": "arn:aws:iam::444455556666:root",
   "GrantId": "f271e8328717f8bde5d03f4981f06a6b3fc18bcae2da12ac38bd9186e7925d11", 
   "IssuingAccount": "arn:aws:iam::111122223333:root", 
   "CreationDate": 1.444151269E9
}]}
```
### <span id="page-479-0"></span>Risoluzione dei problemi di accesso alla chiave

Quando autorizzi l'accesso a una chiave KMS, AWS KMS valuta quanto segue:

- La [policy chiave](#page-473-0) collegata alla chiave KMS. La policy chiave è sempre definita nell'Account AWS e nella Regione che posseggono la chiave KMS.
- Tutte le [policy IAM](#page-476-0) collegate al ruolo o all'utente da cui proviene la richiesta. Le policy IAM che regolano l'uso da parte di un principale di una chiave KMS sono sempre definite nell'Account AWS del principale.
- Tutte le [concessioni](#page-478-0) applicabili alla chiave KMS.
- Altri tipi di policy che potrebbero essere applicate alla richiesta di utilizzare la chiave KMS, ad esempio le [policy di controllo dei servizi AWS Organizations](https://docs.aws.amazon.com/organizations/latest/userguide/orgs_manage_policies_type-auth.html#orgs_manage_policies_scp) e le [policy di endpoint VPC.](#page-360-0) Queste policy sono facoltative e consentono tutte le operazioni per impostazione predefinita, ma puoi utilizzarle per limitare le autorizzazioni altrimenti concesse ai principali.

AWS KMS valuta questi meccanismi di policy insieme per determinare se l'accesso alla chiave KMS è consentito o meno. A tale scopo, AWS KMS utilizza un processo simile a quello illustrato nel seguente diagramma di flusso. Il seguente diagramma di flusso fornisce una rappresentazione visiva del processo di valutazione delle policy.

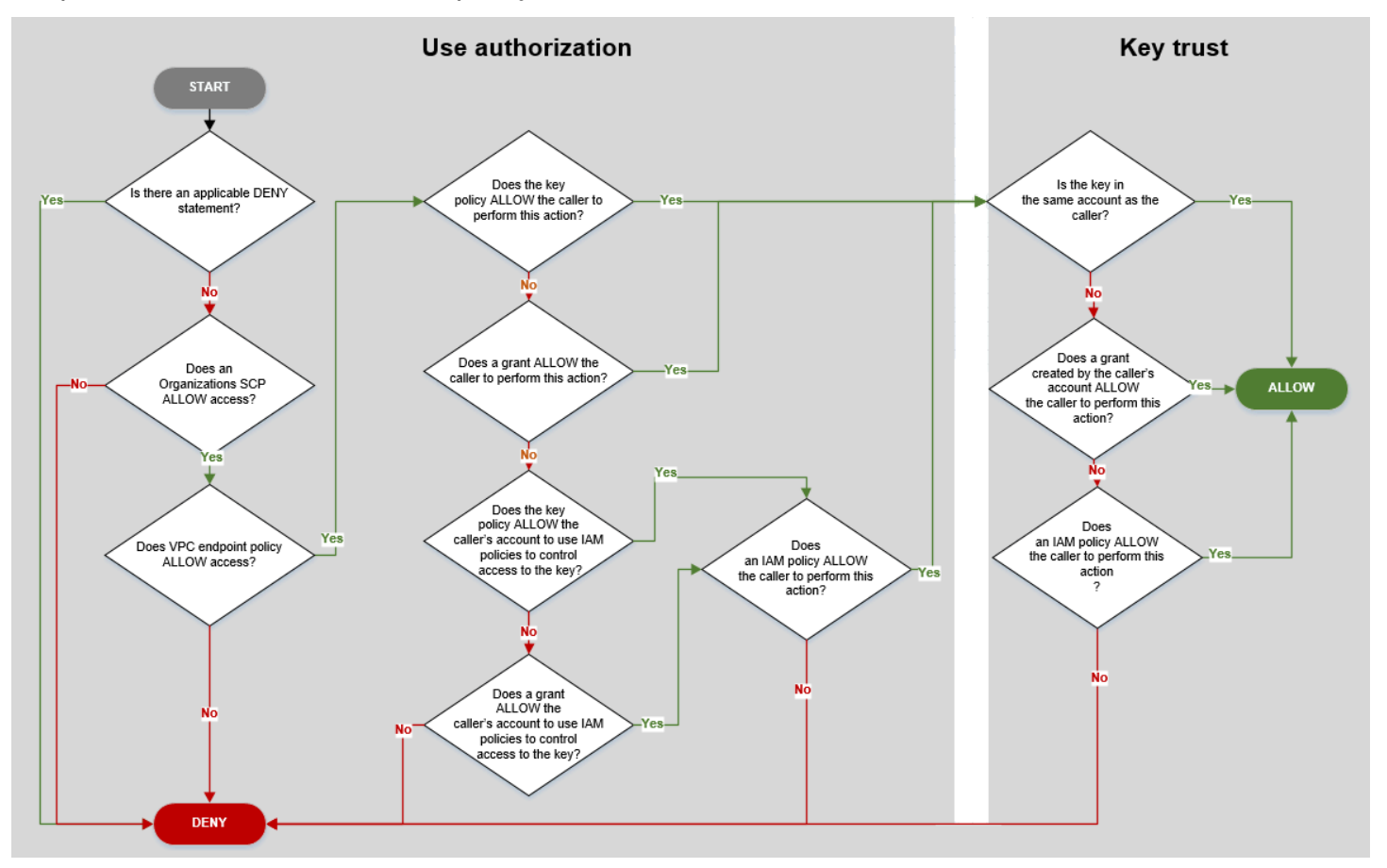

Questo diagramma di flusso è diviso in due parti. Le parti appaiono in sequenza, ma sono in genere valutate nello stesso momento.

• L'autorizzazione di utilizzo determina se è consentito l'utilizzo di una chiave KMS in base alla policy delle chiavi, alle policy IAM, alle concessioni e ad altre policy applicabili.

• Attendibilità della chiave determina se è necessario considerare attendibile una chiave KMS che è consentito utilizzare. In generale, si considerano attendibili le risorse nell'Account AWS. Ma è anche sicuro utilizzare le chiavi KMS con un Account AWS separato se esiste una concessione o una policy IAM nell'account che consente di utilizzare la chiave KMS.

Puoi usare questo diagramma di flusso per scoprire perché a un intermediario è stata concessa o negata l'autorizzazione a usare una chiave KMS. È anche possibile utilizzarlo per valutare le policy e le autorizzazioni. Ad esempio, il diagramma mostra che a un intermediario può essere negato l'accesso tramite una dichiarazione DENY esplicita o tramite l'assenza di una dichiarazione ALLOW esplicita, nella policy della chiave, nella policy IAM o nella concessione.

Il diagramma di flusso è in grado di spiegare alcuni scenari comuni.

#### Esempi di autorizzazione

- [Esempio 1: all'utente viene negato l'accesso a una chiave KMS nel proprio Account AWS](#page-481-0)
- [Esempio 2: un utente assume un ruolo con l'autorizzazione per l'utilizzo di una chiave KMS in un](#page-483-0)  [altro Account AWS](#page-483-0)

<span id="page-481-0"></span>Esempio 1: all'utente viene negato l'accesso a una chiave KMS nel proprio Account AWS

Alice è un utente IAM nell'Account AWS 111122223333. Le è stato negato l'accesso a una chiave KMS nello stesso Account AWS. Perché Alice non è in grado di utilizzare la chiave KMS?

In questo caso, ad Alice è negato l'accesso alla chiave KMS perché non vi è alcuna policy delle chiavi, policy IAM o concessione che le offre le autorizzazioni necessarie. La policy delle chiavi della chiave KMS consente all'Account AWS di utilizzare le policy IAM per controllare l'accesso alla chiave KMS, ma nessuna policy IAM fornisce ad Alice l'autorizzazione per utilizzare la chiave KMS.

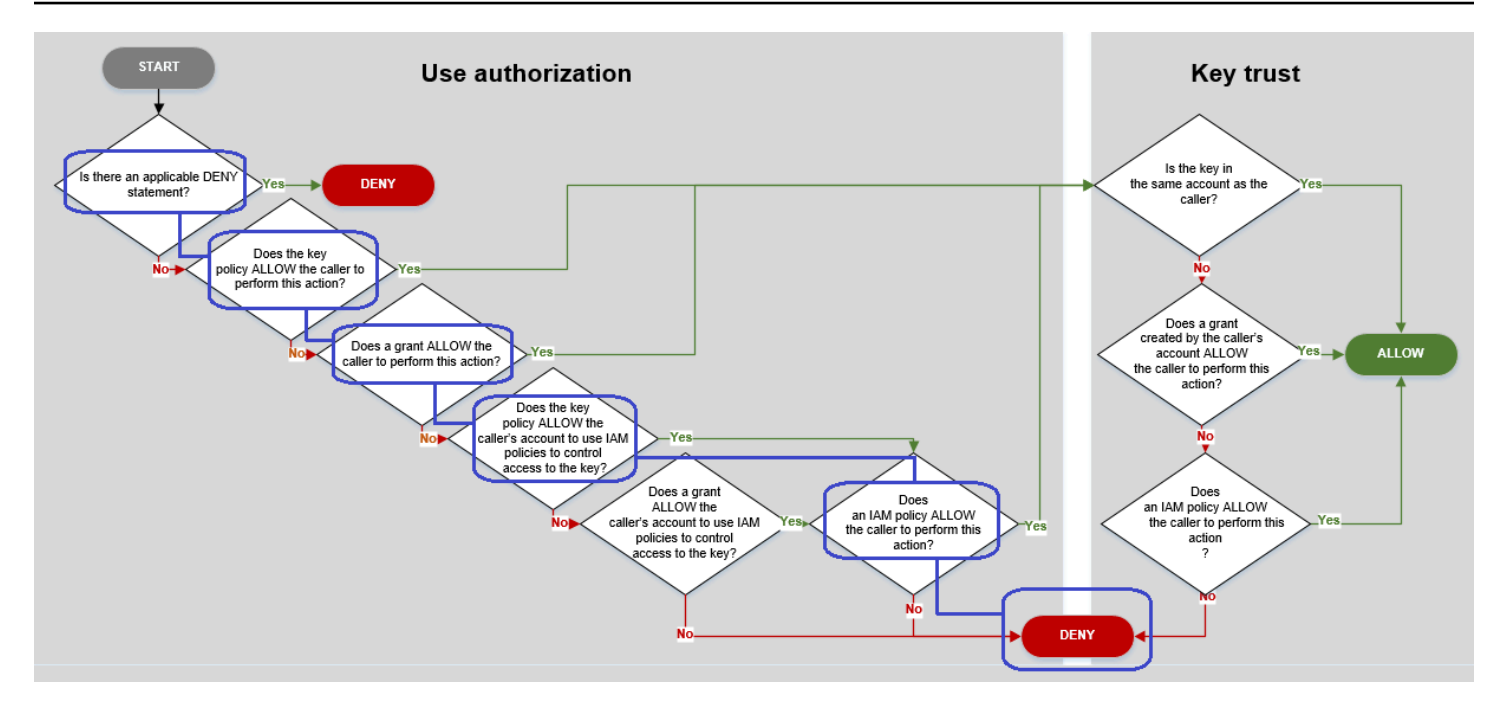

Considerare le relative policy per questo esempio.

• La chiave KMS che Alice desidera utilizzare ha la [policy delle chiavi predefinita.](#page-294-0) Questa policy [consente all'Account AWS](#page-295-0) che possiede la chiave KMS di utilizzare le policy IAM per controllare l'accesso alla chiave KMS. Questa policy soddisfa la condizione nel diagramma La policy della chiave CONSENTE agli intermediari di utilizzare le policy IAM per controllare l'accesso alla chiave?.

```
{ 
   "Version" : "2012-10-17", 
   "Id" : "key-test-1", 
   "Statement" : [ { 
     "Sid" : "Delegate to IAM policies", 
     "Effect" : "Allow", 
     "Principal" : { 
        "AWS" : "arn:aws:iam::111122223333:root" 
     }, 
     "Action" : "kms:*", 
     "Resource" : "*" 
   } ]
}
```
• Non vi è alcuna policy delle chiavi, policy IAM o concessione che consente ad Alice di utilizzare la chiave KMS. Pertanto, ad Alice è negata l'autorizzazione di utilizzare la chiave KMS.

# <span id="page-483-0"></span>Esempio 2: un utente assume un ruolo con l'autorizzazione per l'utilizzo di una chiave KMS in un altro Account AWS

Bob è un utente nell'account 1 (111122223333). Può utilizzare una chiave KMS nell'account 2 (444455556666) nelle [operazioni di crittografia](#page-31-0). In che modo è possibile?

### **b** Tip

Durante la valutazione di autorizzazioni tra più account, ricordare che la policy della chiave è specificata nell'account della chiave KMS. La policy IAM è specificato nell'account dell'intermediario, anche quando l'autore si trova in un altro account. Per informazioni dettagliate su come fornire l'accesso tra account alle chiavi KMS, consulta [Autorizzazione per](#page-453-0)  [gli utenti in altri account di utilizzare una chiave KMS](#page-453-0).

- La policy delle chiavi per la chiave KMS consente all'account 2 di utilizzare le policy IAM per controllare l'accesso alla chiave KMS.
- La policy chiave per la chiave KMS nell'account 2 consente all'account 1 di utilizzare la chiave KMS nelle operazioni di crittografia. Tuttavia, l'account 1 deve utilizzare le policy IAM in modo da fornire ai principali l'accesso alla chiave KMS.
- Una policy IAM nell'account 1 consente al ruolo Engineering di utilizzare la chiave KMS nell'account 2 per operazioni di crittografia.
- Bob, un utente nell'account 1, ha l'autorizzazione per assumere il ruolo Engineering.
- Bob può considerare affidabile questa chiave KMS, anche se non si trova nel suo account, una policy IAM nel suo account gli fornisce un'autorizzazione esplicita a utilizzare questa chiave KMS.

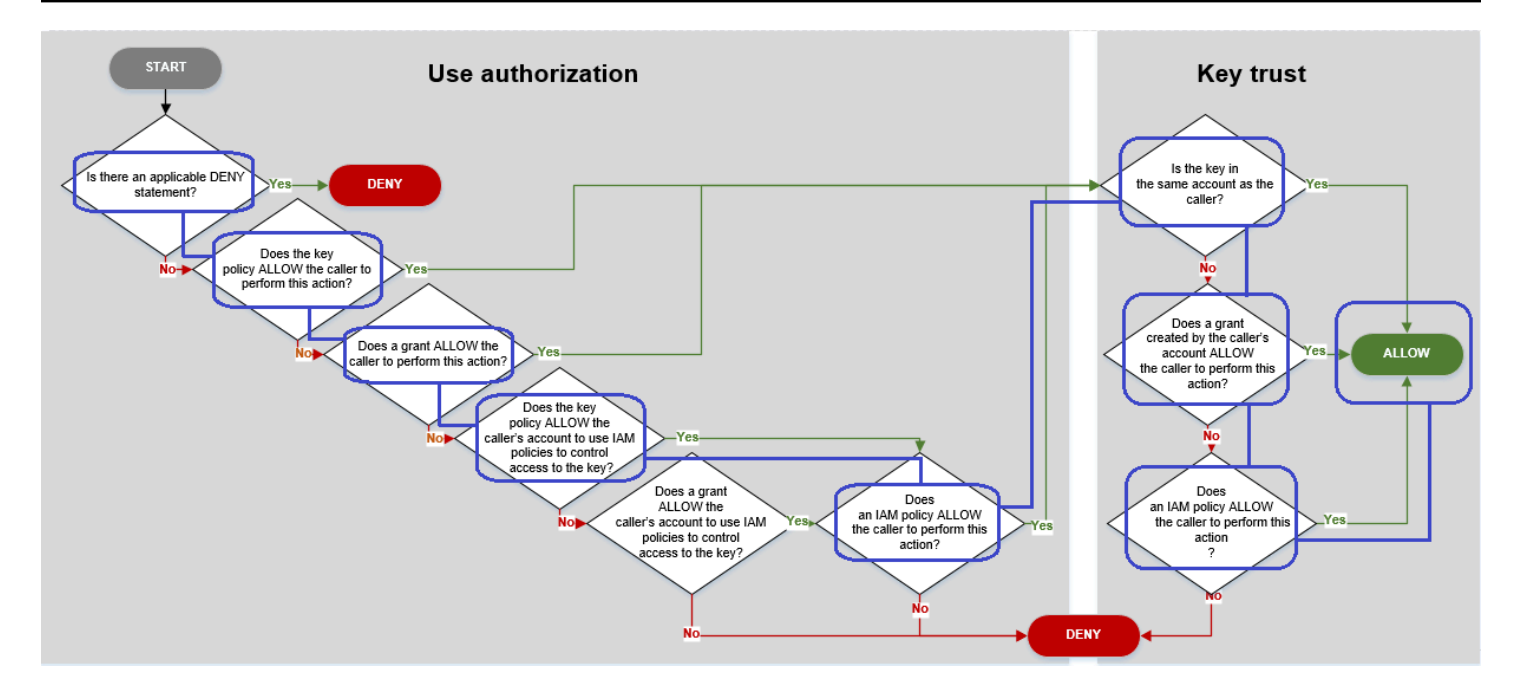

Vediamo le policy che consentono a Bob, un utente nell'account 1, di utilizzare la chiave KMS nell'account 2.

• La policy delle chiavi per la chiave KMS consente all'account 2 (444455556666, l'account proprietario della chiave KMS) di utilizzare le policy IAM per controllare l'accesso alla chiave KMS. Questa policy delle chiavi consente inoltre all'account 1 (111122223333) di utilizzare la chiave KMS nelle operazioni di crittografia (specificate nell'elemento Action dell'istruzione della policy). Tuttavia, nessuno nell'account 1 può utilizzare la chiave KMS nell'account 2 finché l'account 1 definisce le policy IAM che offrono ai principali l'accesso alla chiave KMS.

Nel diagramma di flusso, questa policy della chiave nell'account 2 soddisfa la condizione La policy della chiave CONSENTE all'account dell'intermediario di utilizzare le policy IAM per controllare l'accesso alla chiave?.

```
{ 
     "Id": "key-policy-acct-2", 
     "Version": "2012-10-17", 
     "Statement": [ 
\overline{\mathcal{L}} "Sid": "Permission to use IAM policies", 
               "Effect": "Allow", 
               "Principal": { 
                    "AWS": "arn:aws:iam::444455556666:root" 
               }, 
               "Action": "kms:*",
```

```
 "Resource": "*" 
          }, 
          { 
               "Sid": "Allow account 1 to use this KMS key", 
               "Effect": "Allow", 
               "Principal": { 
                    "AWS": "arn:aws:iam::111122223333:root" 
               }, 
               "Action": [ 
                    "kms:Encrypt", 
                    "kms:Decrypt", 
                    "kms:ReEncryptFrom", 
                    "kms:ReEncryptTo", 
                    "kms:GenerateDataKey", 
                    "kms:GenerateDataKeyWithoutPlaintext", 
                    "kms:DescribeKey" 
               ], 
               "Resource": "*" 
          } 
    \mathbf{I}}
```
• Una policy IAM nell'Account AWS del chiamante (account 1, 111122223333) concede al principale l'autorizzazione per eseguire operazioni di crittografia tramite la chiave KMS nell'account 2 (444455556666). L'elemento Action delega al principale le stesse autorizzazioni che la policy della chiave nell'account 2 ha fornito all'account 1. Per dare queste autorizzazioni al ruolo Engineering nell'account 1, [questa policy in linea è incorporata](https://docs.aws.amazon.com/IAM/latest/APIReference/API_PutRolePolicy.html) nel ruolo Engineering.

Le policy IAM tra più account come questa sono efficaci solo quando la policy della chiave per la chiave KMS nell'account 2 offre all'account 1 l'autorizzazione per utilizzare la chiave KMS. Inoltre, l'account 1 può dare ai propri principal solo l'autorizzazione per eseguire le azioni che la policy della chiave ha dato all'account.

Nel diagramma di flusso, questo soddisfa la condizione Una policy IAM consente all'intermediario di eseguire questa azione?.

```
\{ "Version": "2012-10-17", 
      "Statement": [ 
          { 
               "Effect": "Allow", 
               "Action": [
```

```
 "kms:Encrypt", 
                  "kms:Decrypt", 
                  "kms:ReEncryptFrom", 
                  "kms:ReEncryptTo", 
                  "kms:GenerateDataKey", 
                  "kms:GenerateDataKeyWithoutPlaintext", 
                  "kms:DescribeKey" 
             ], 
              "Resource": [ 
                  "arn:aws:kms:us-
west-2:444455556666:key/1234abcd-12ab-34cd-56ef-1234567890ab" 
 ] 
         } 
     ]
}
```
• Ultimo elemento obbligatorio è la definizione del ruolo Engineering nell'account 1. Il AssumeRolePolicyDocument nel ruolo consente a Bob di assumere il ruolo Engineering.

```
{ 
     "Role": { 
          "Arn": "arn:aws:iam::111122223333:role/Engineering", 
          "CreateDate": "2019-05-16T00:09:25Z", 
          "AssumeRolePolicyDocument": { 
              "Version": "2012-10-17", 
              "Statement": { 
                  "Principal": { 
                       "AWS": "arn:aws:iam::111122223333:user/bob" 
                  }, 
                  "Effect": "Allow", 
                  "Action": "sts:AssumeRole" 
 } 
         }, 
          "Path": "/", 
          "RoleName": "Engineering", 
         "RoleId": "AROA4KJY2TU23Y7NK62MV" 
     }
}
```
# AWS KMS autorizzazioni

Questa tabella è progettata per aiutarti a comprendere AWS KMS le autorizzazioni in modo da poter controllare l'accesso alle tue risorse. AWS KMS Le definizioni delle intestazioni di colonna vengono visualizzate sotto la tabella.

Per ulteriori informazioni sulle AWS KMS autorizzazioni, consulta la sezione [Azioni, risorse e chiavi](https://docs.aws.amazon.com/service-authorization/latest/reference/list_awskeymanagementservice.html) [di condizione relativa](https://docs.aws.amazon.com/service-authorization/latest/reference/list_awskeymanagementservice.html) all' AWS Key Management Service argomento del Service Authorization Reference. Tuttavia, questo argomento non riporta tutte le chiavi di condizione che possono essere utilizzate per rifinire ogni autorizzazione.

#### **a** Note

Potrebbe essere necessario scorrere orizzontalmente o verticalmente per visualizzare tutti i dati della tabella.

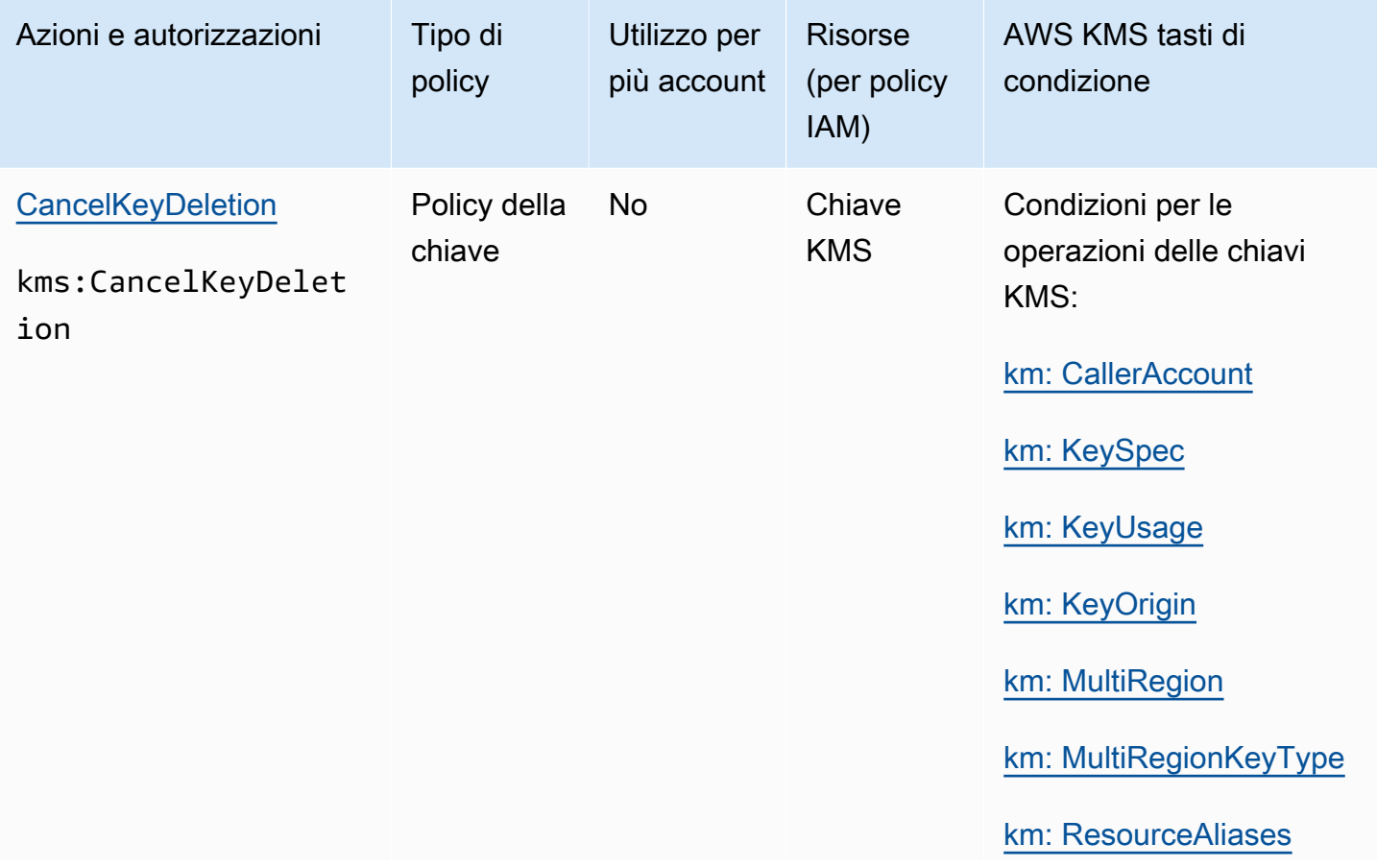

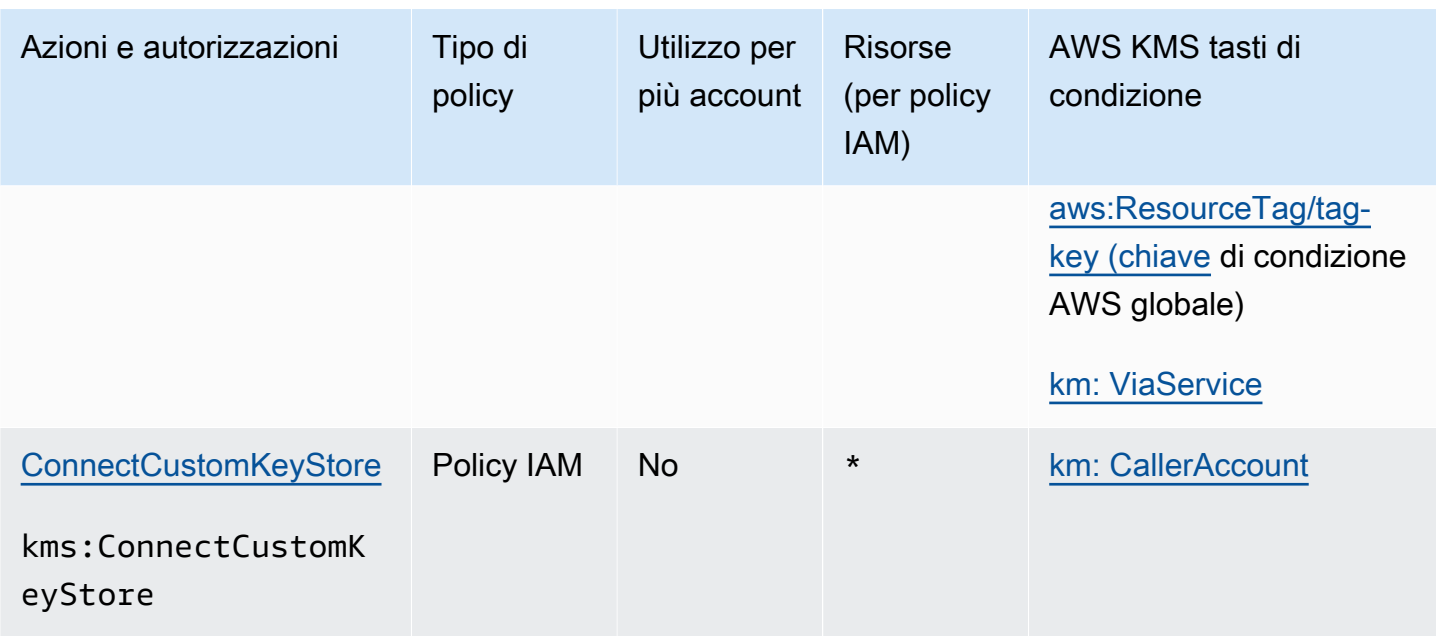

AWS Key Management Service **Guida per gli sviluppatori** Cuida per gli sviluppatori

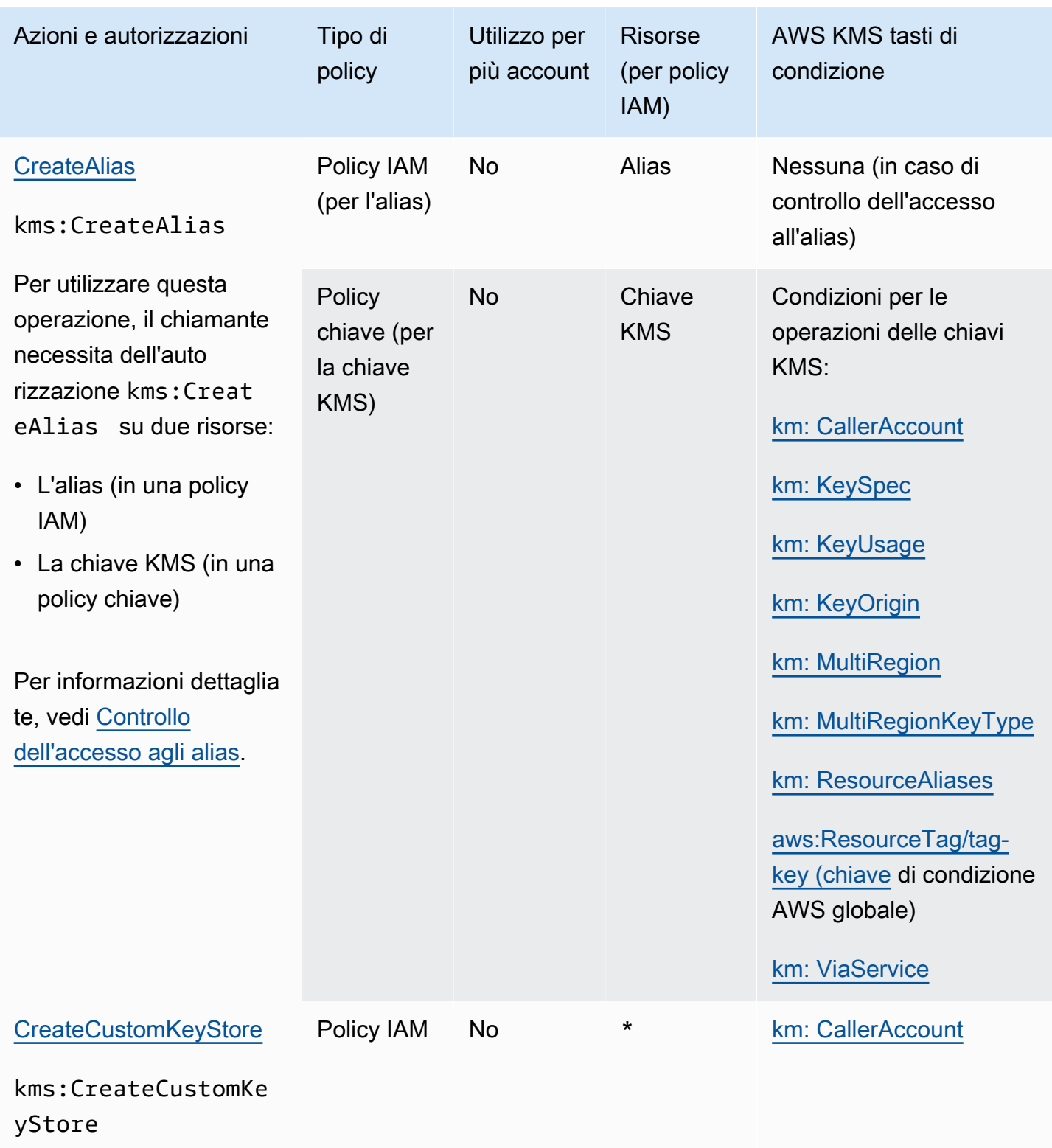

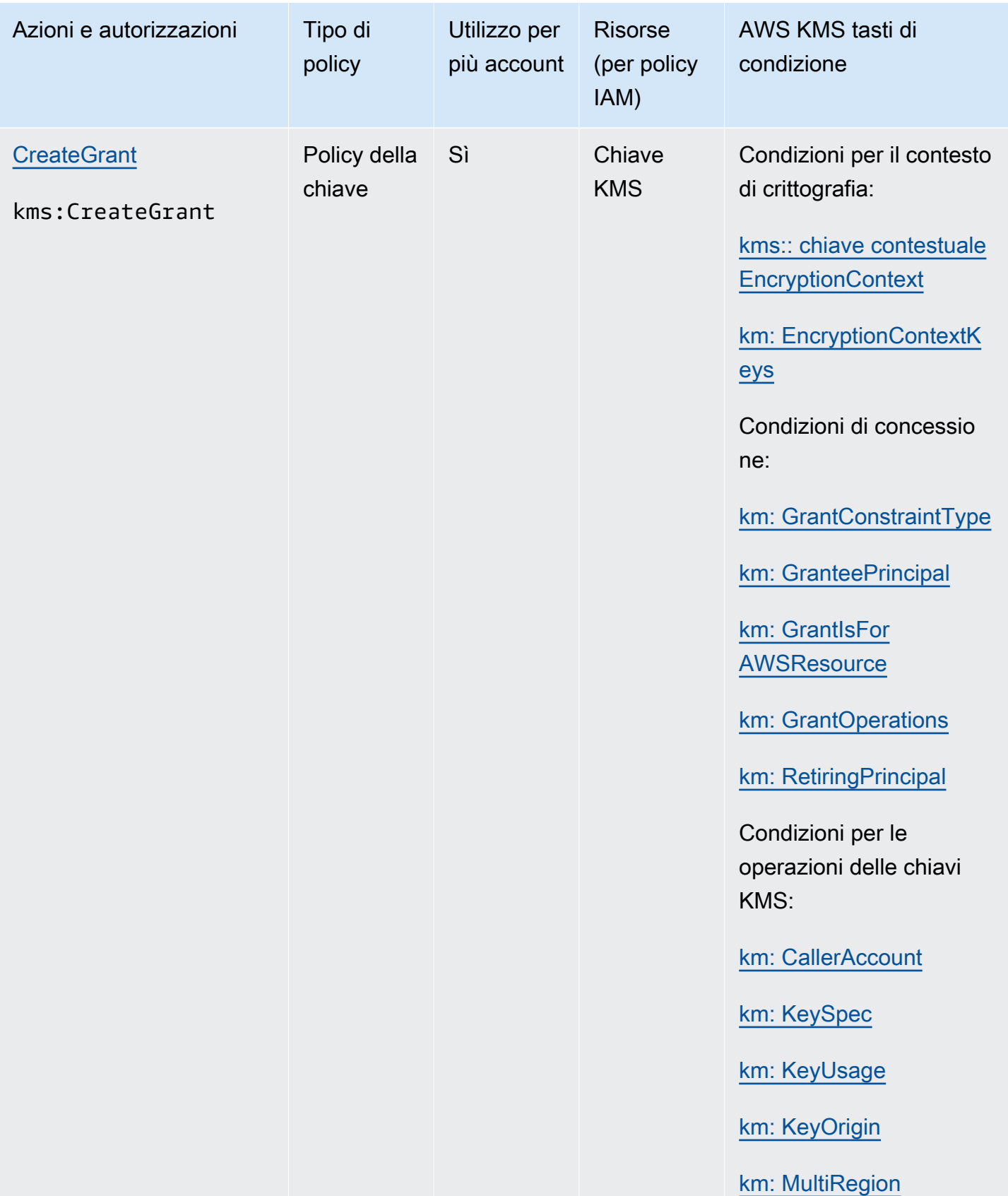

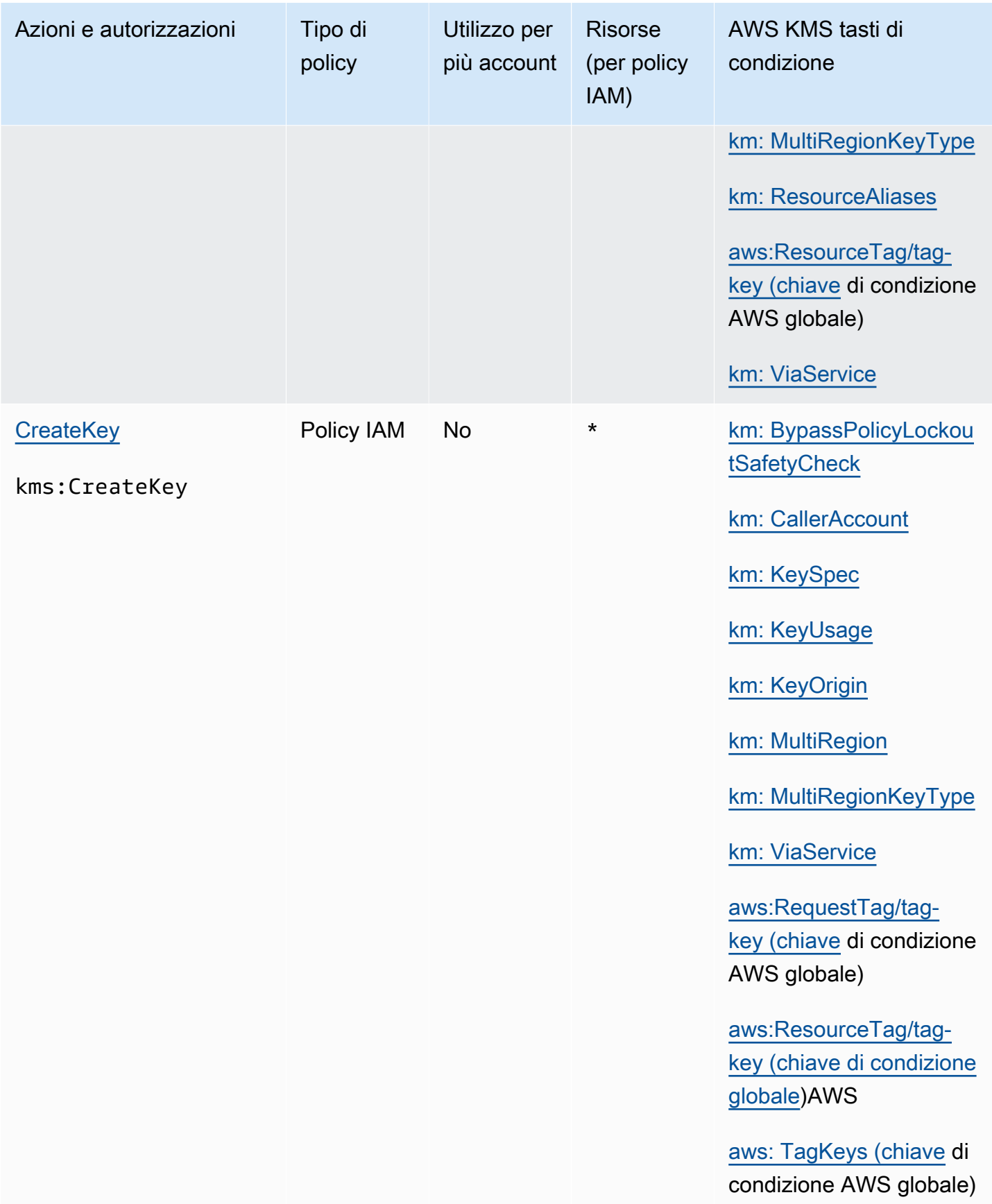

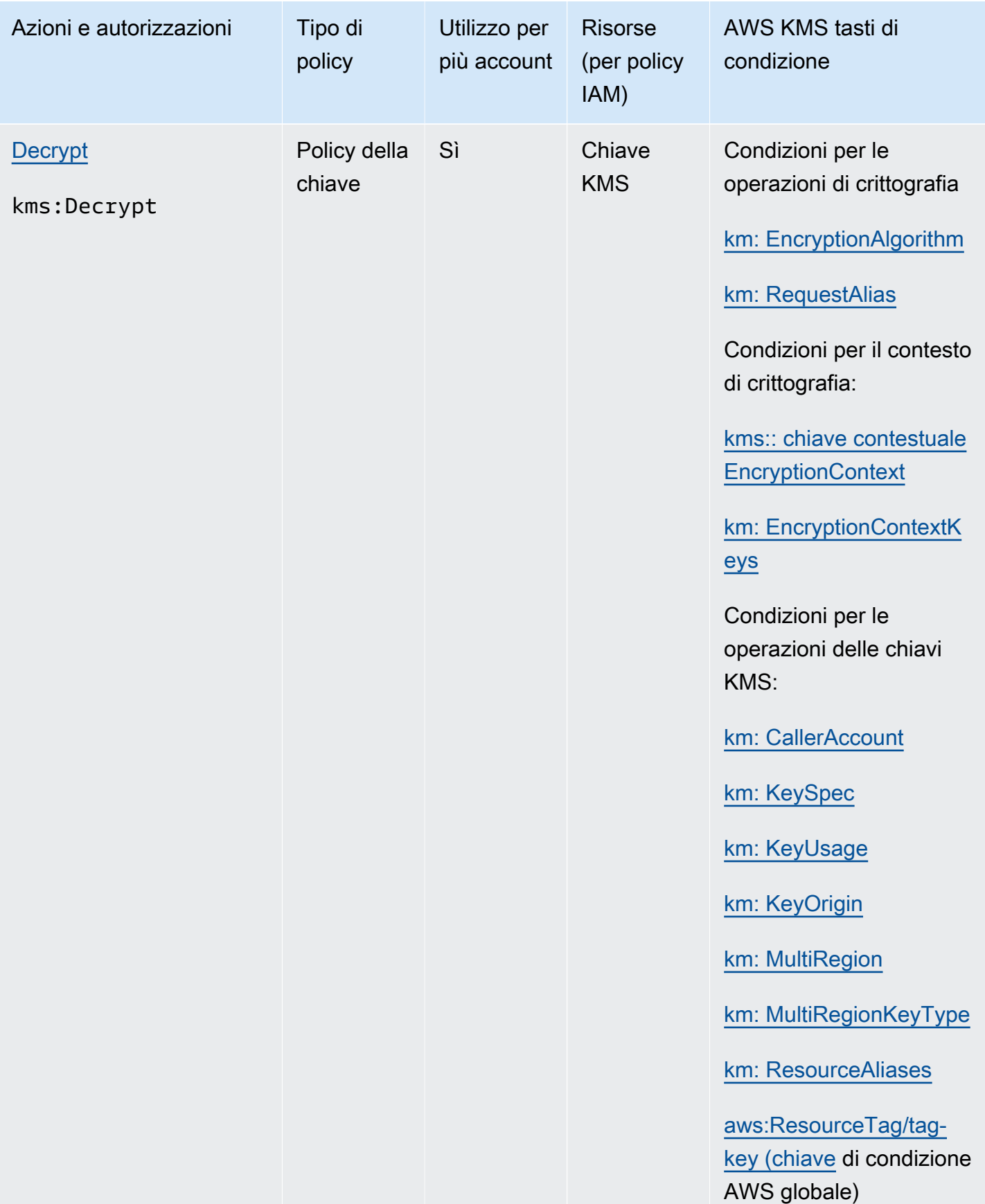

Riferimento per le autorizzazioni 483

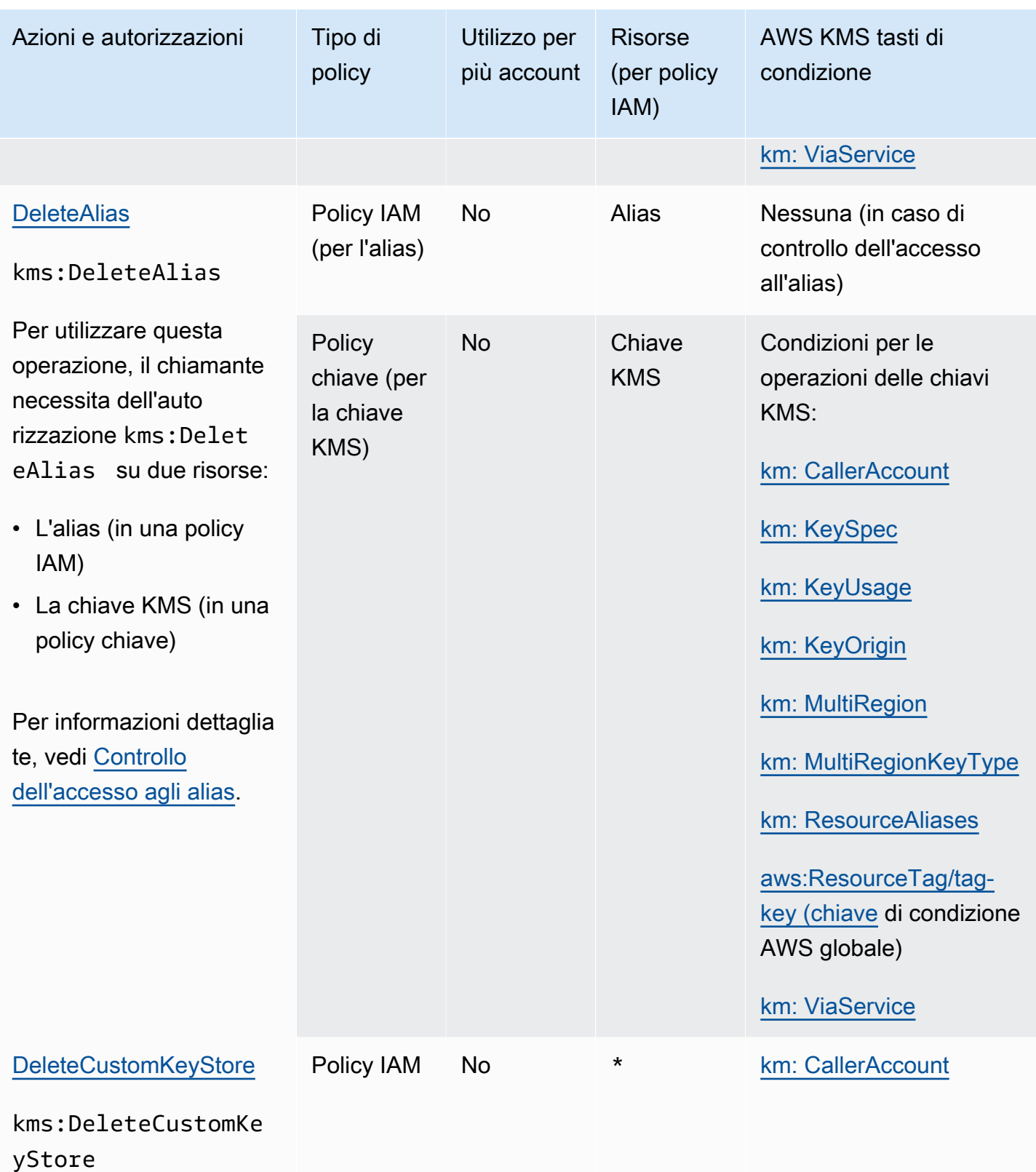

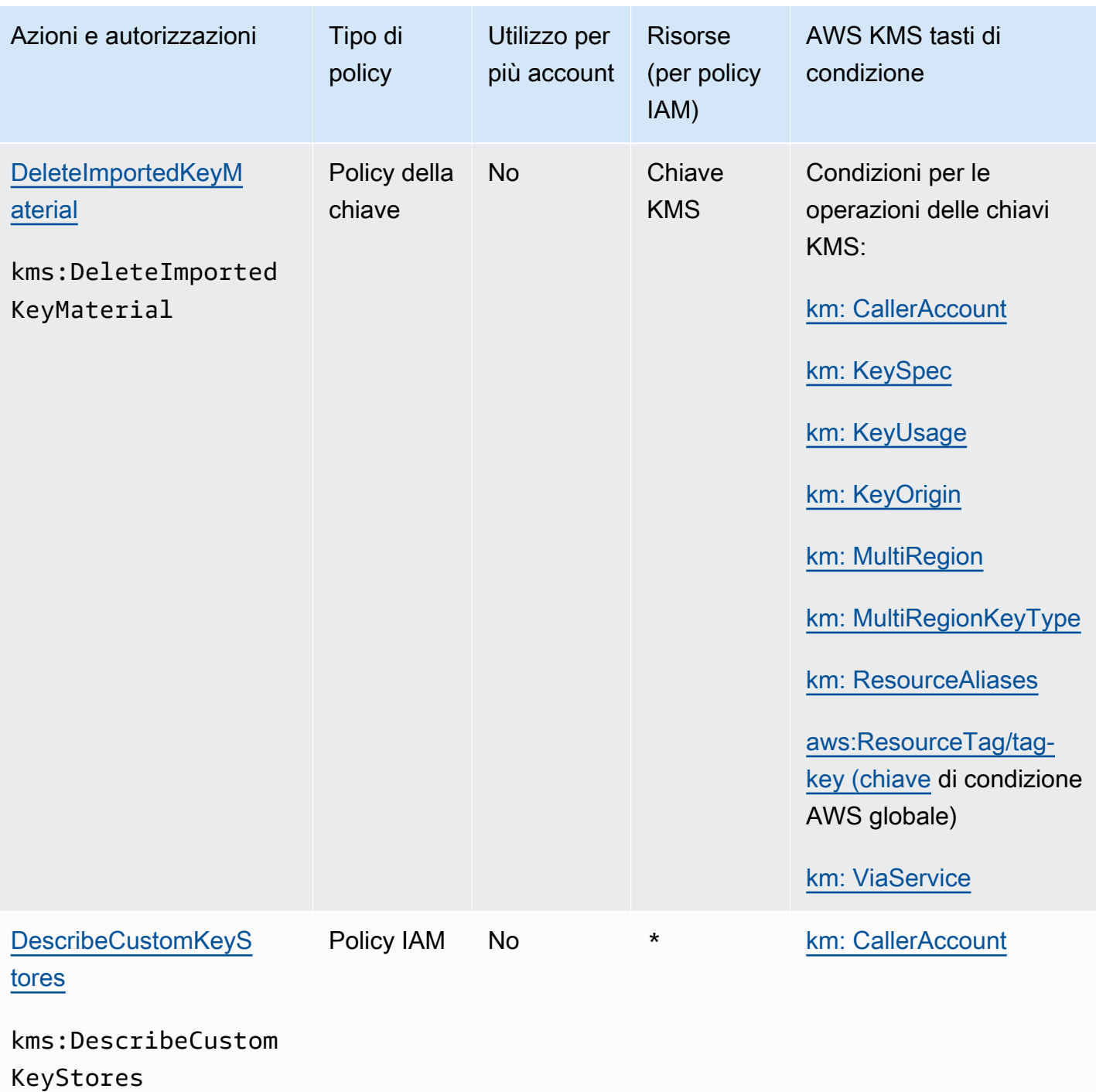

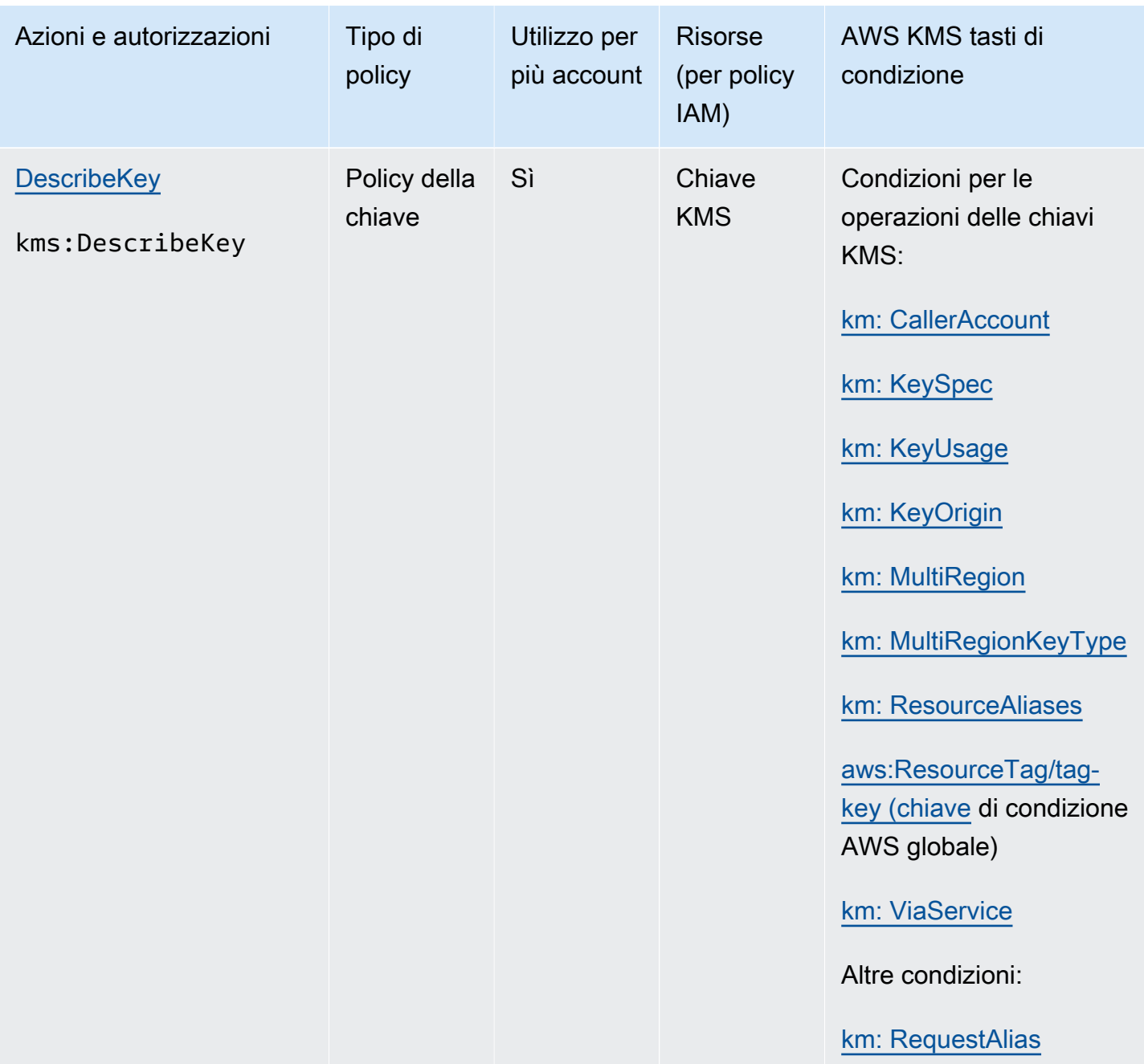

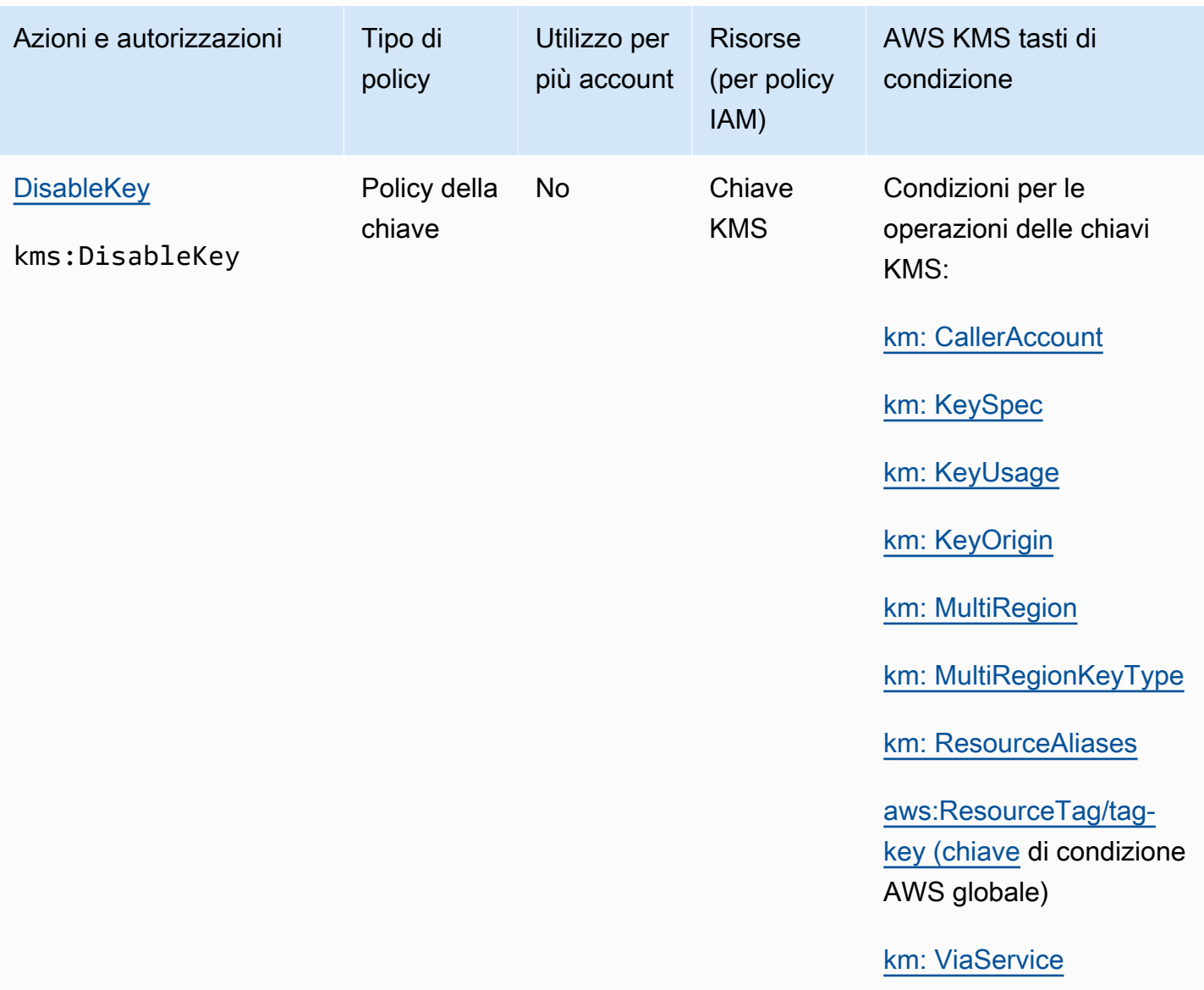

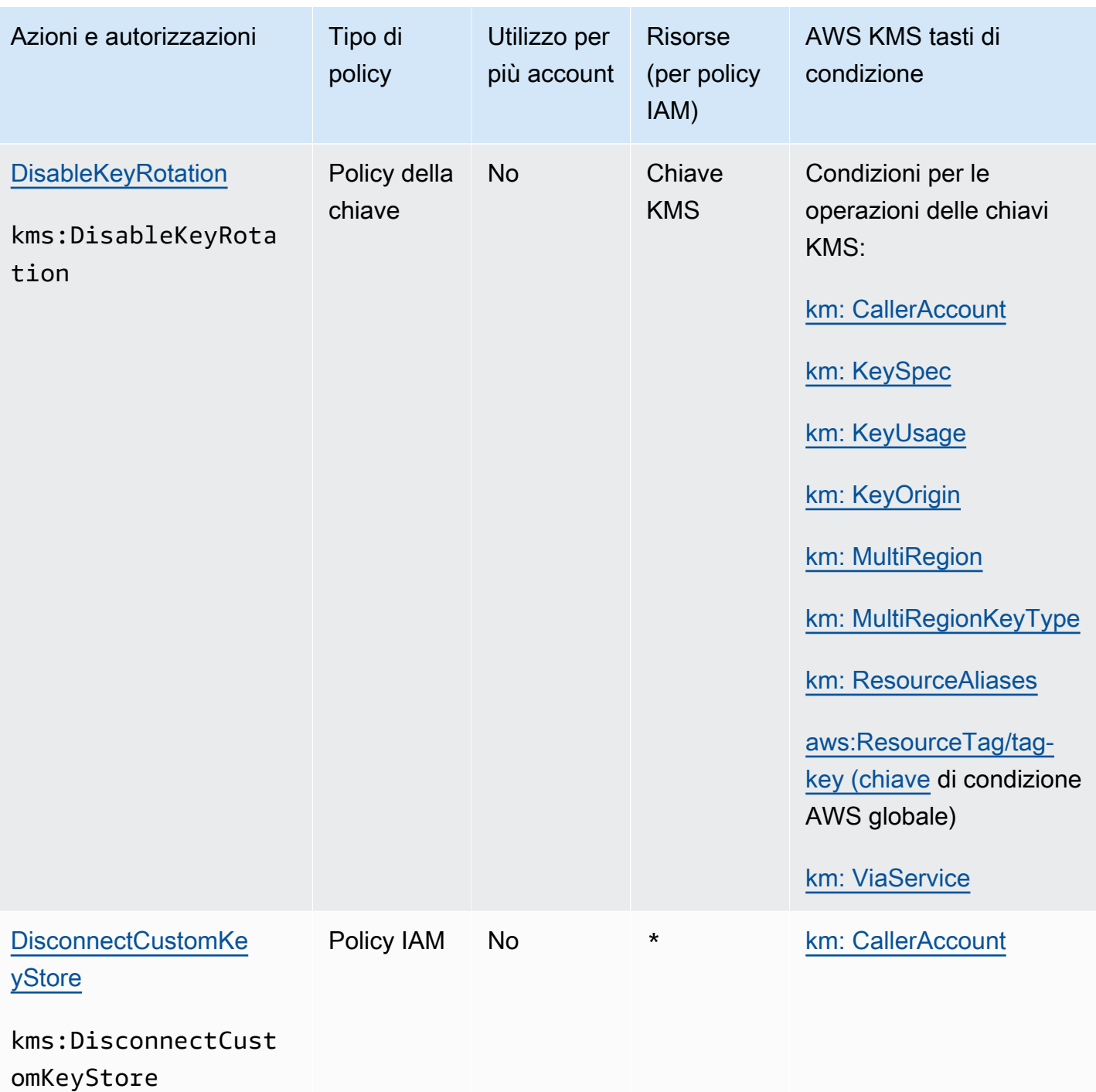

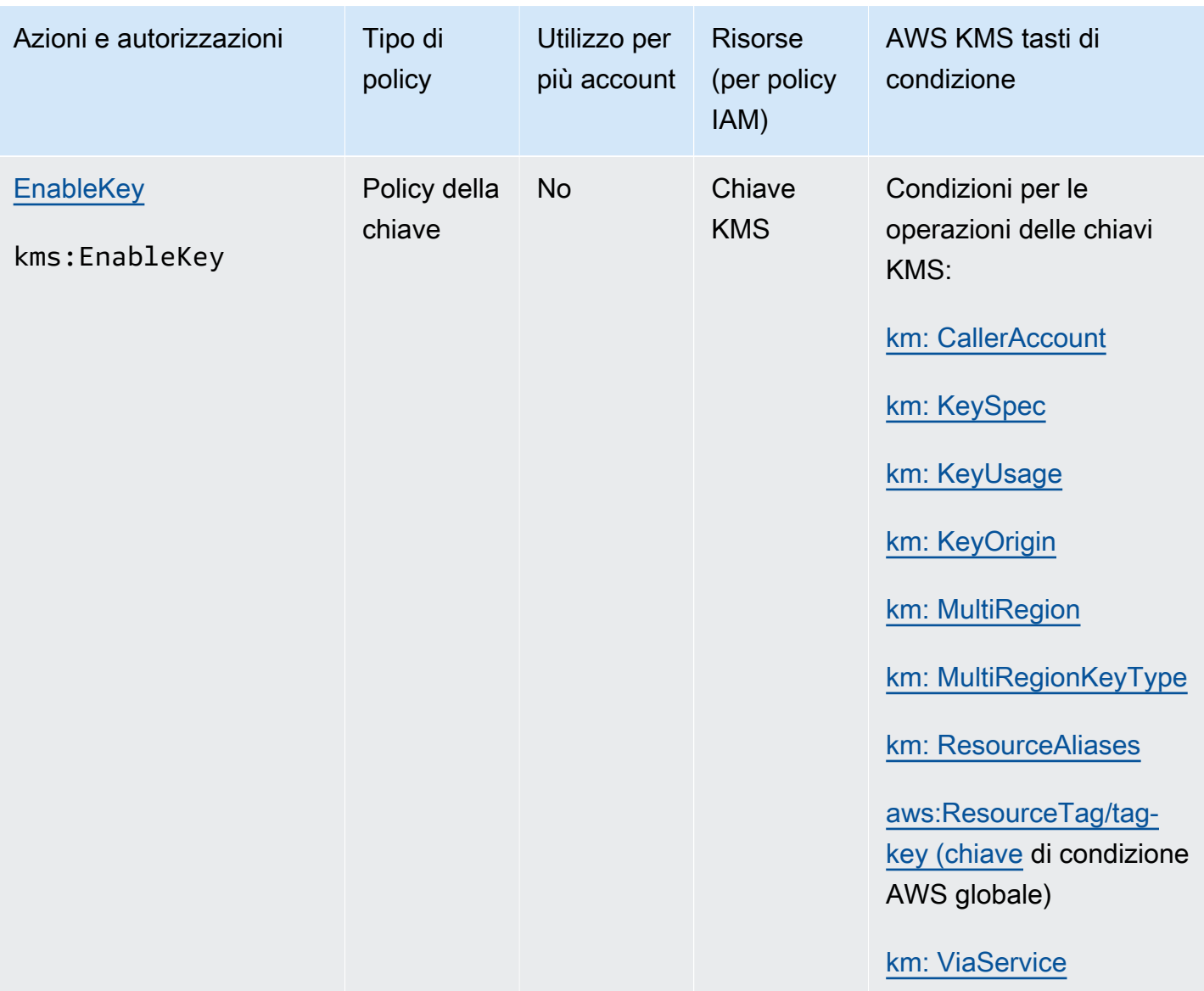

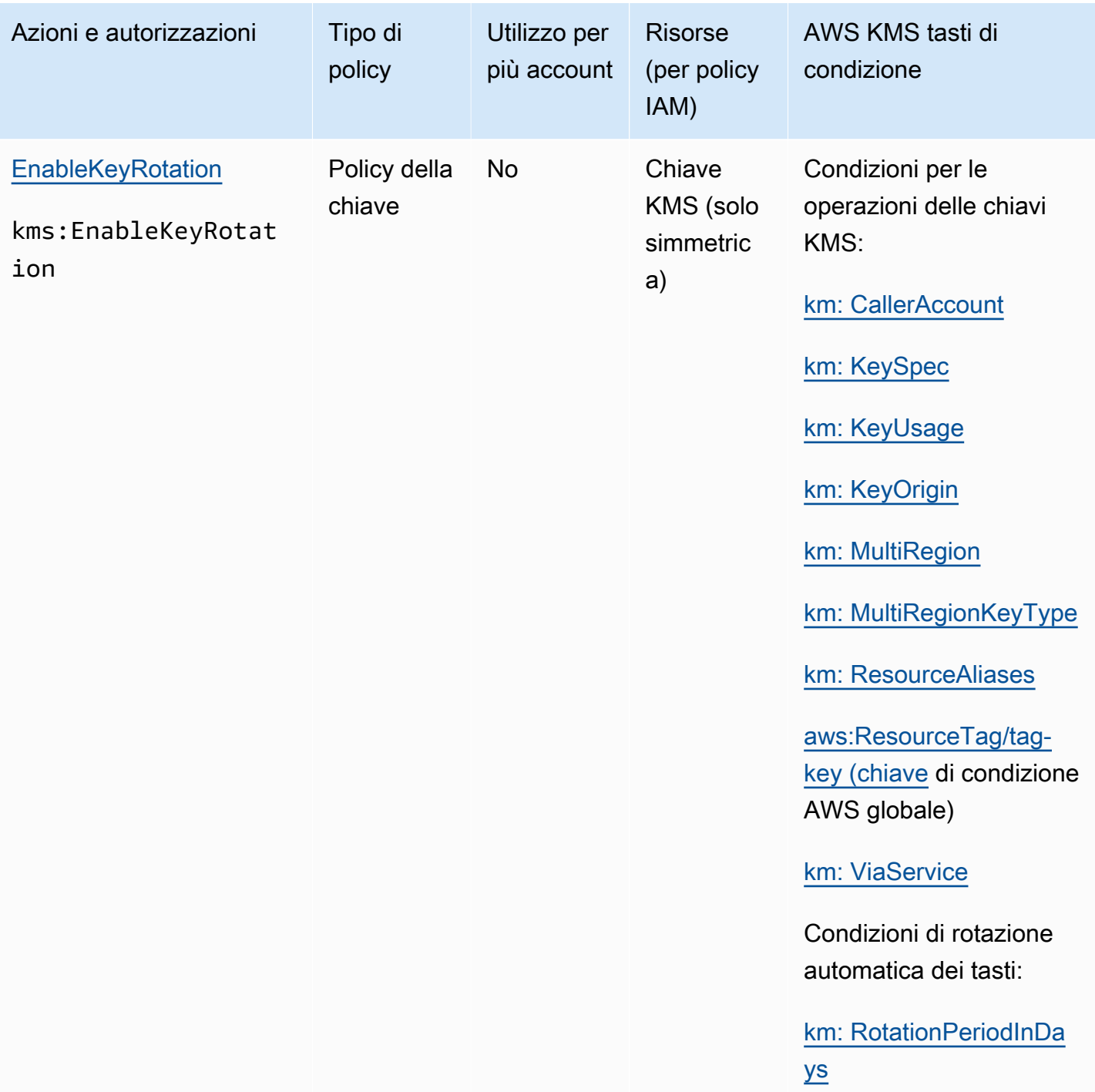

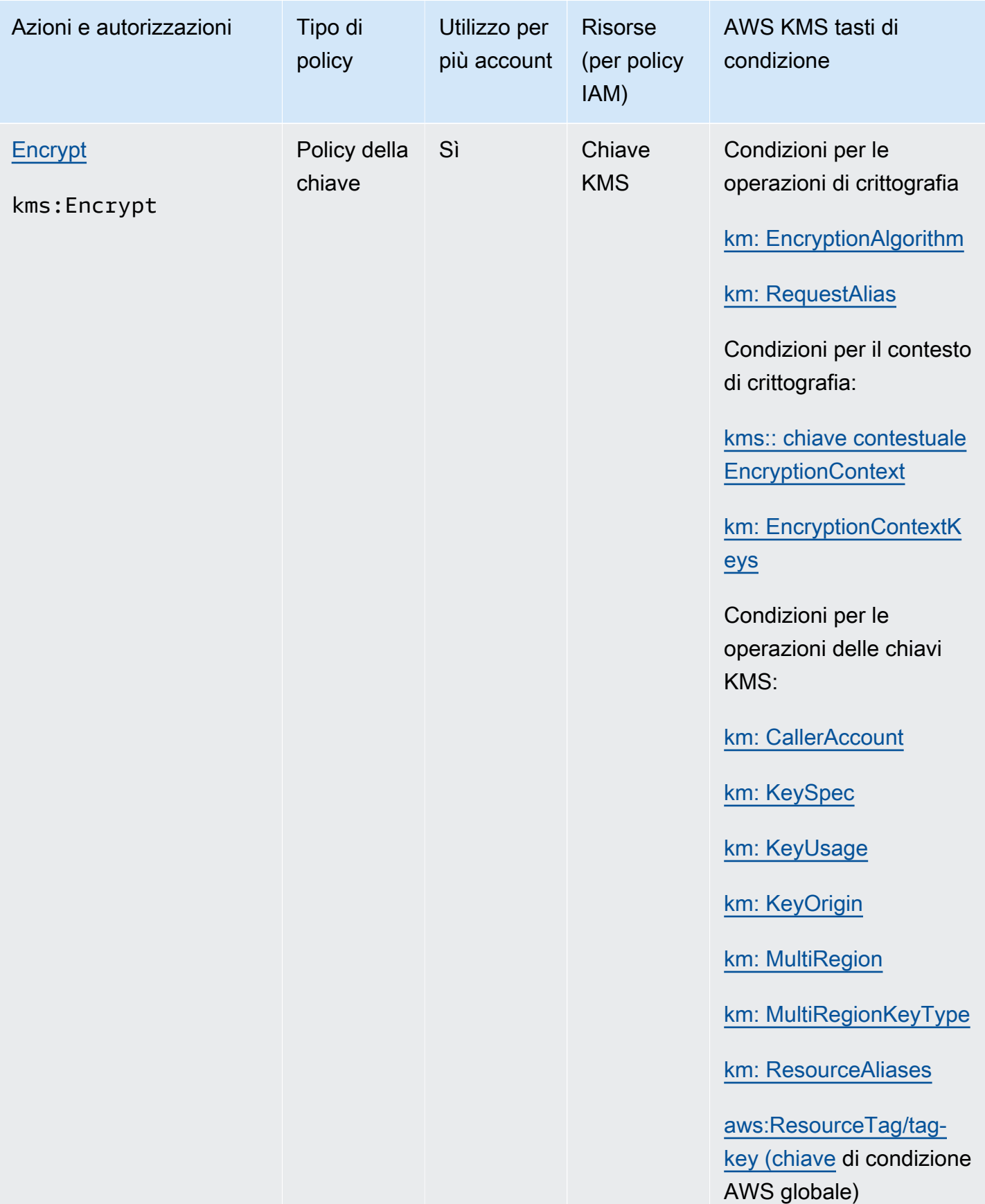

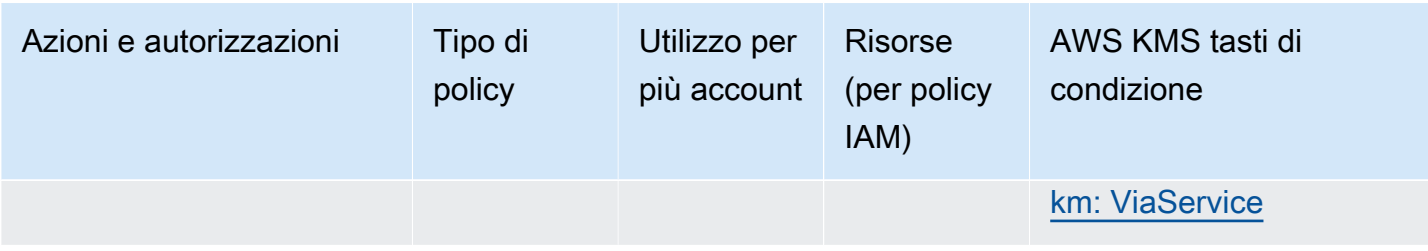

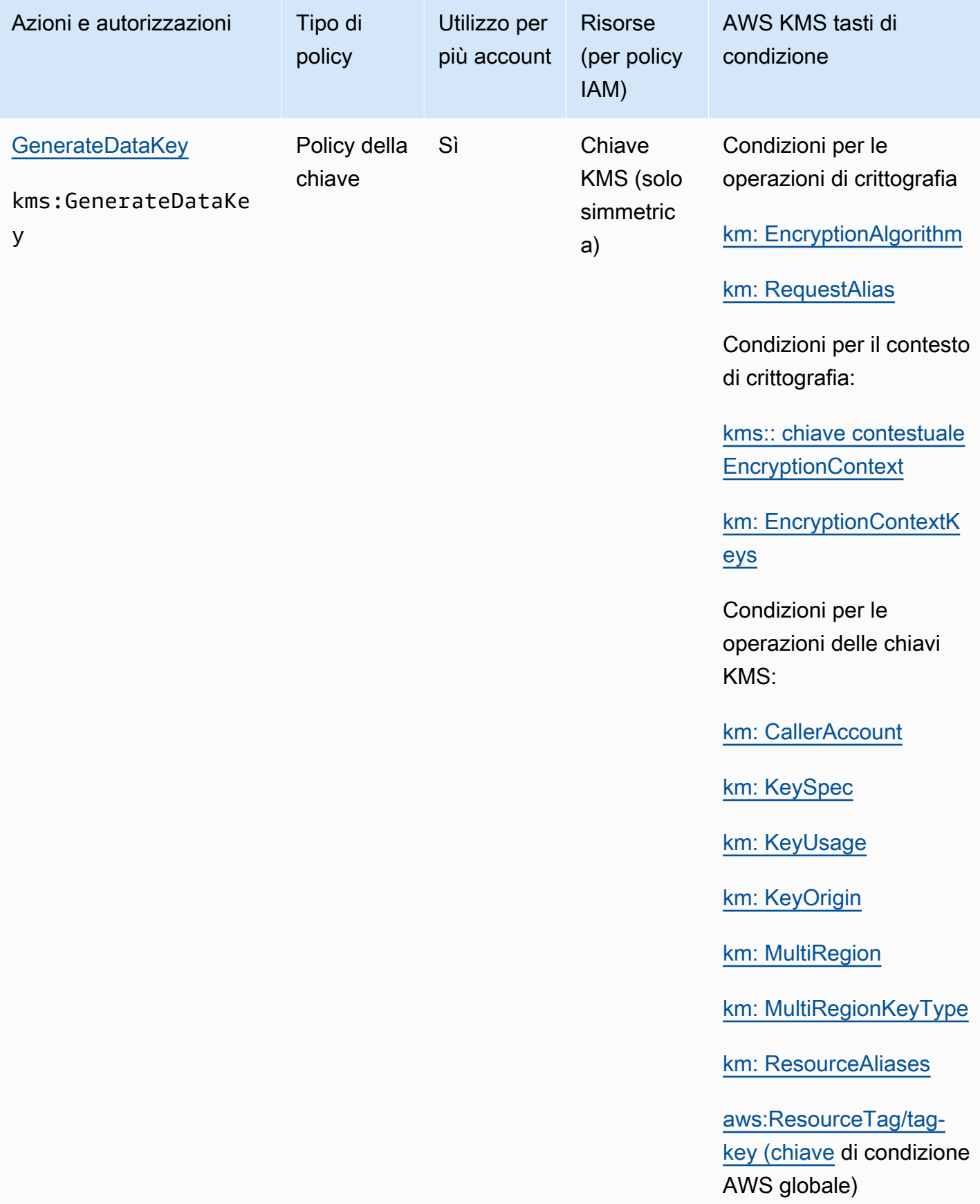

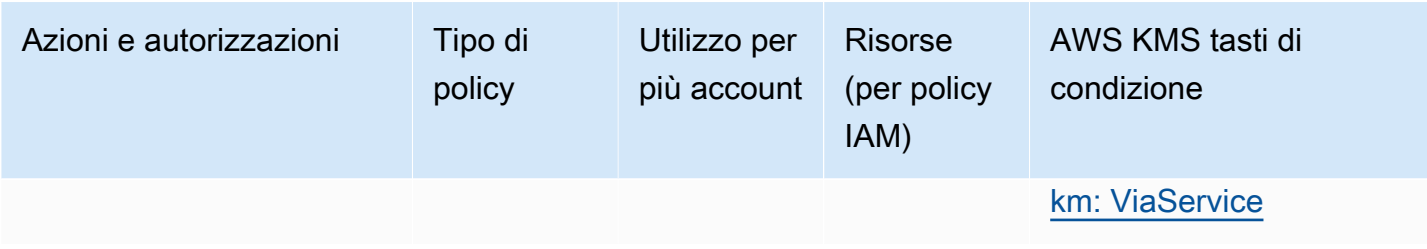
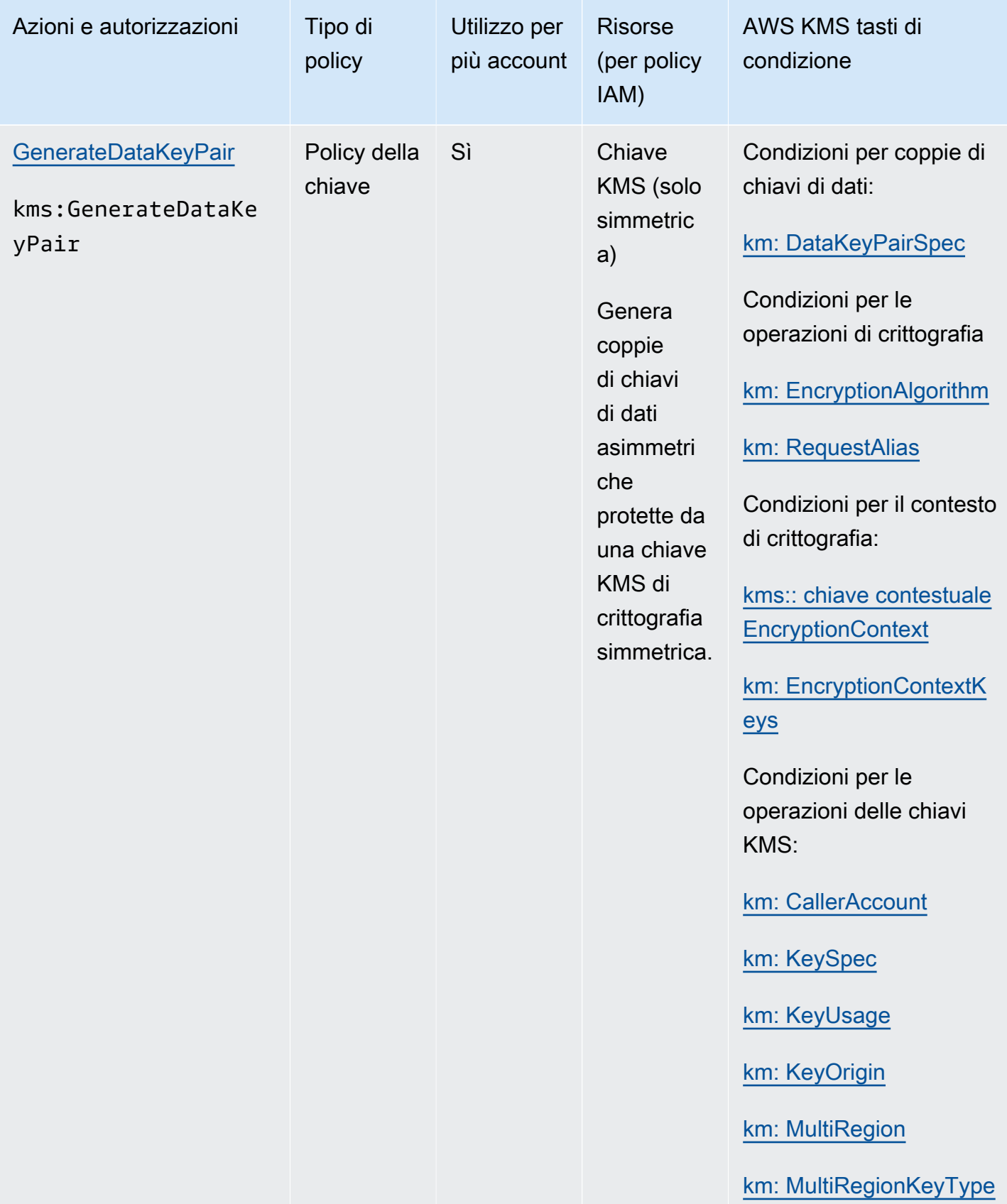

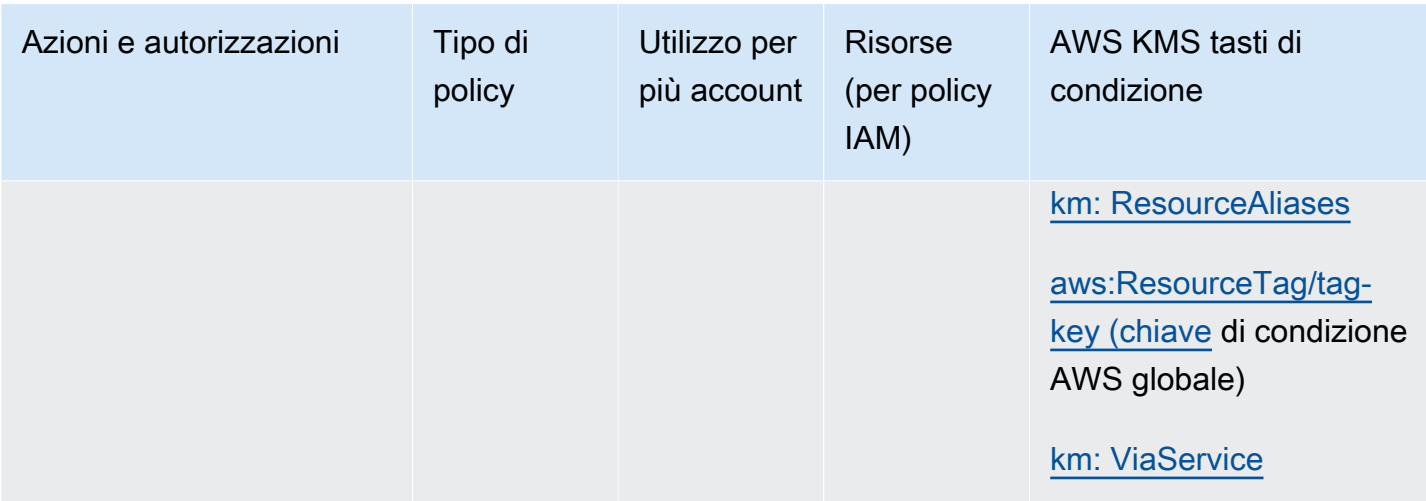

AWS Key Management Service **Guida per gli sviluppatori** Cuida per gli sviluppatori

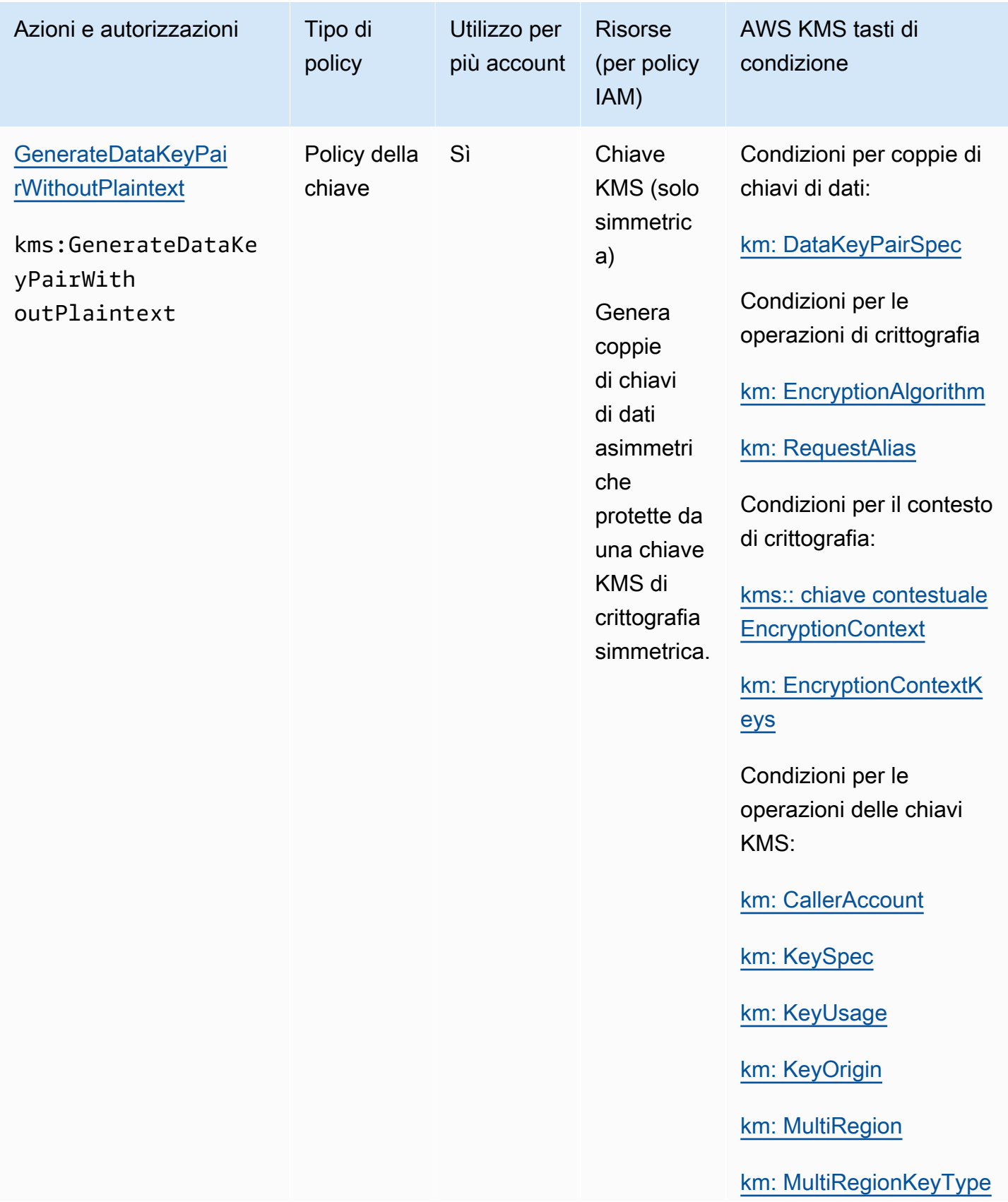

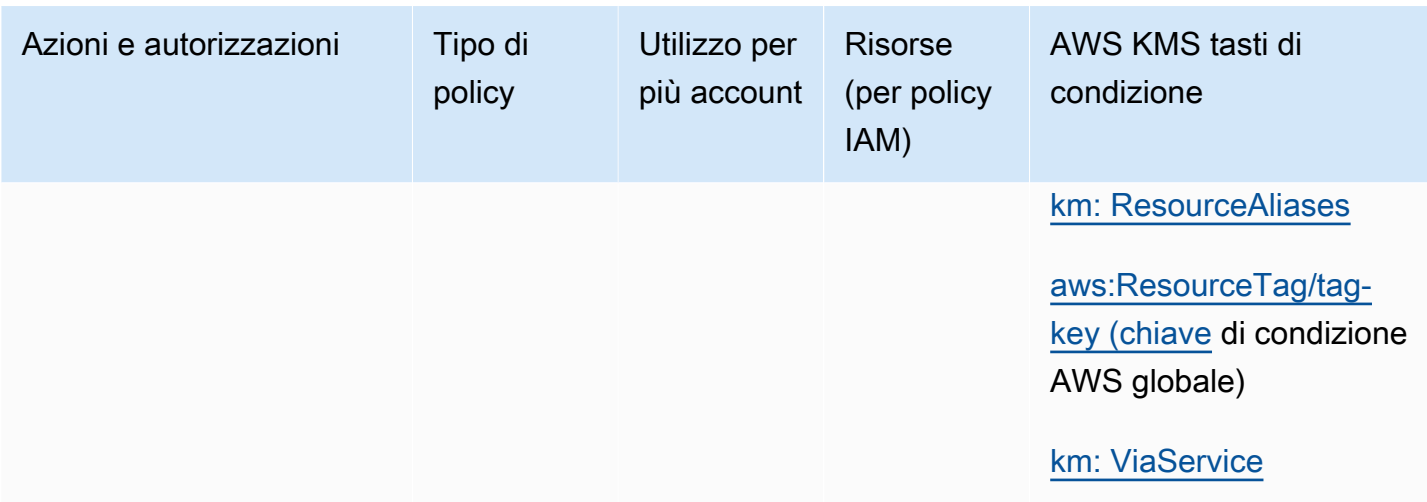

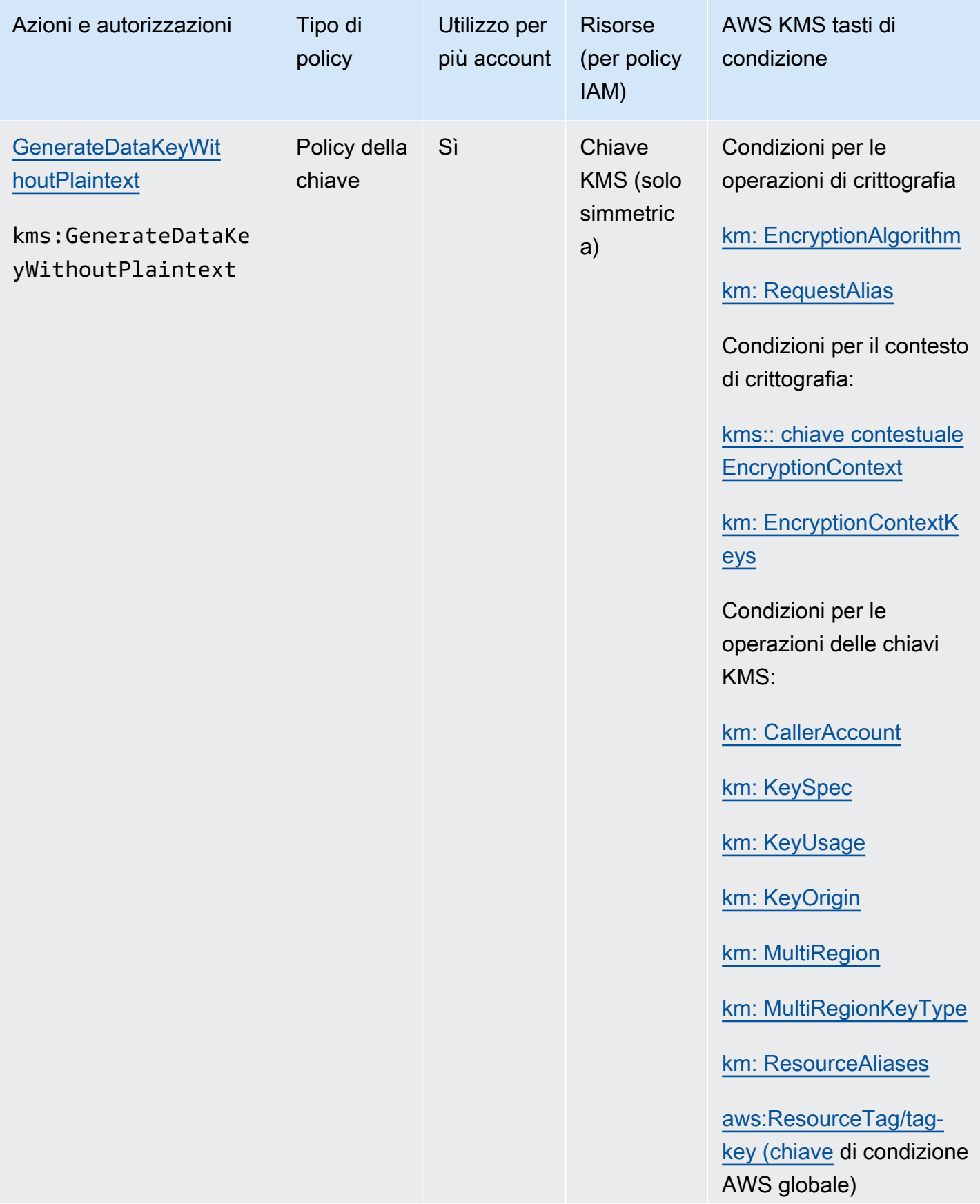

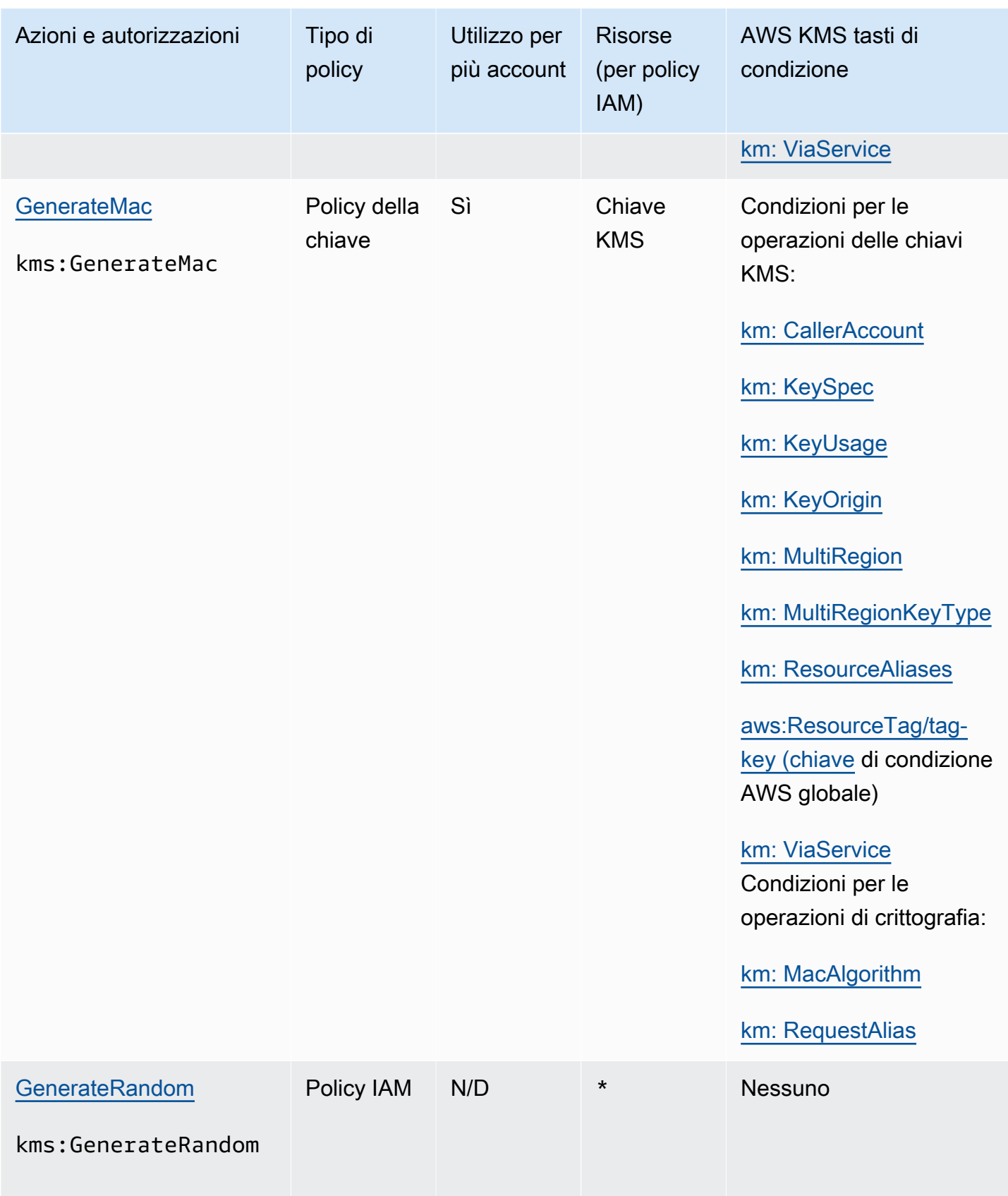

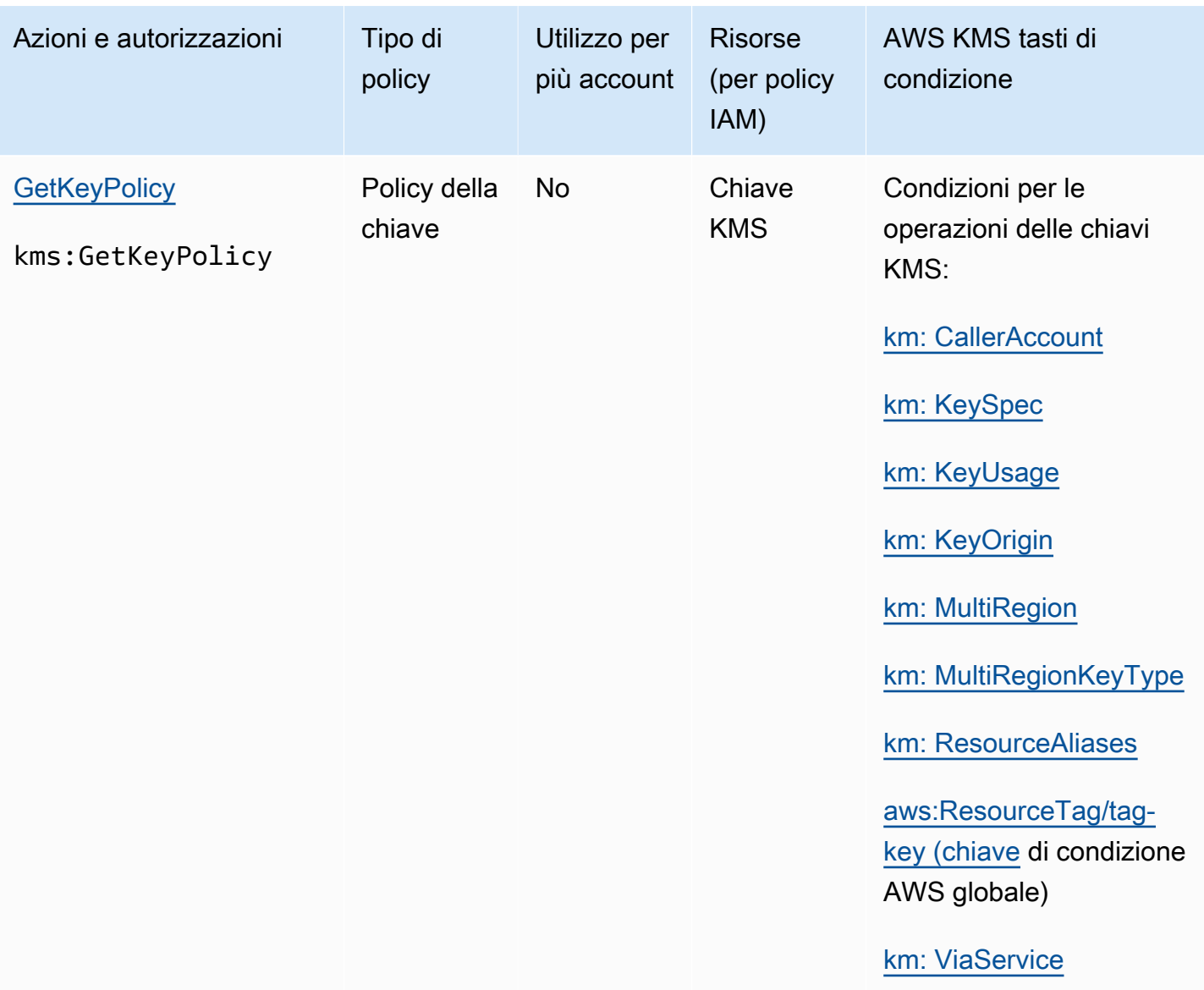

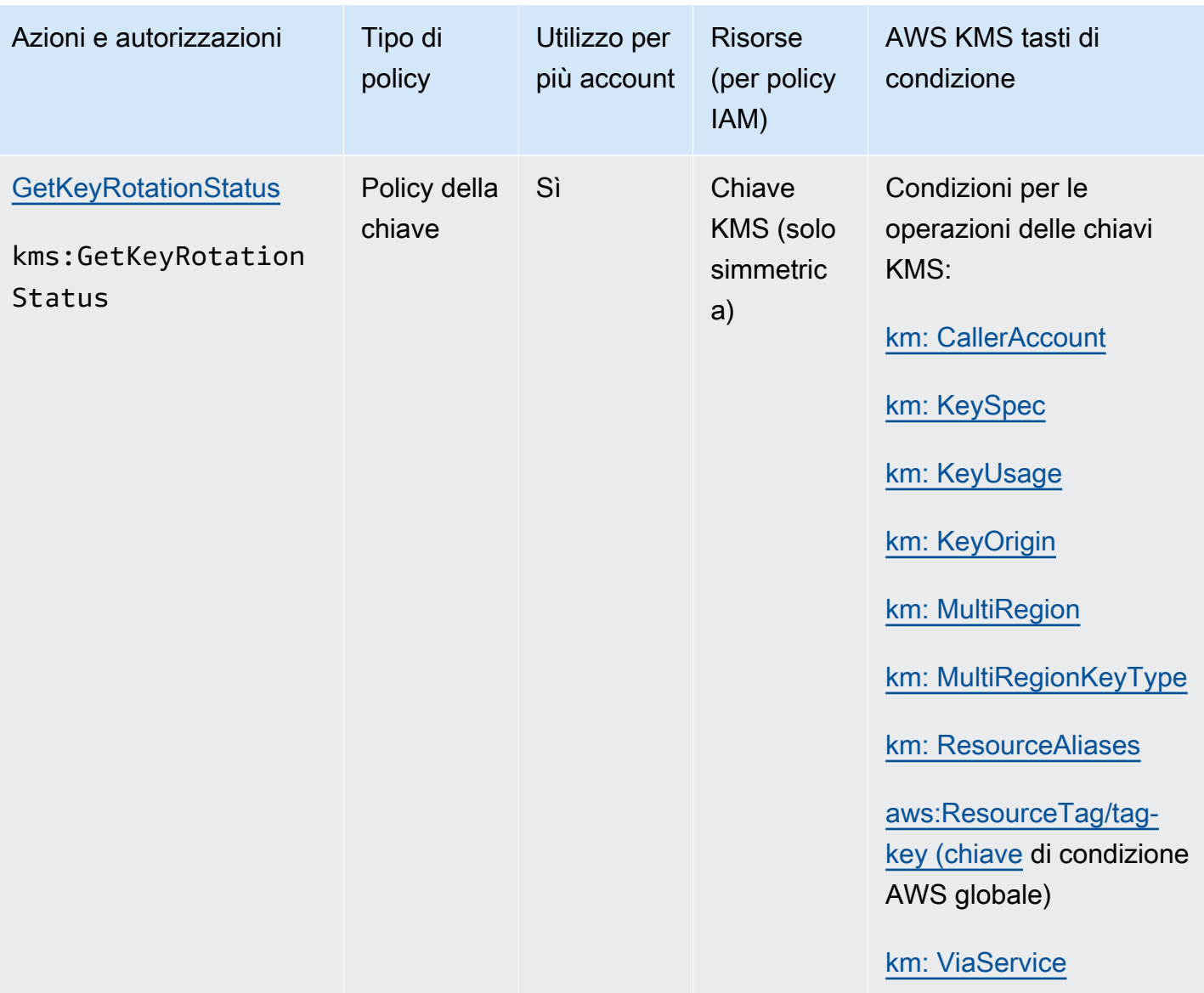

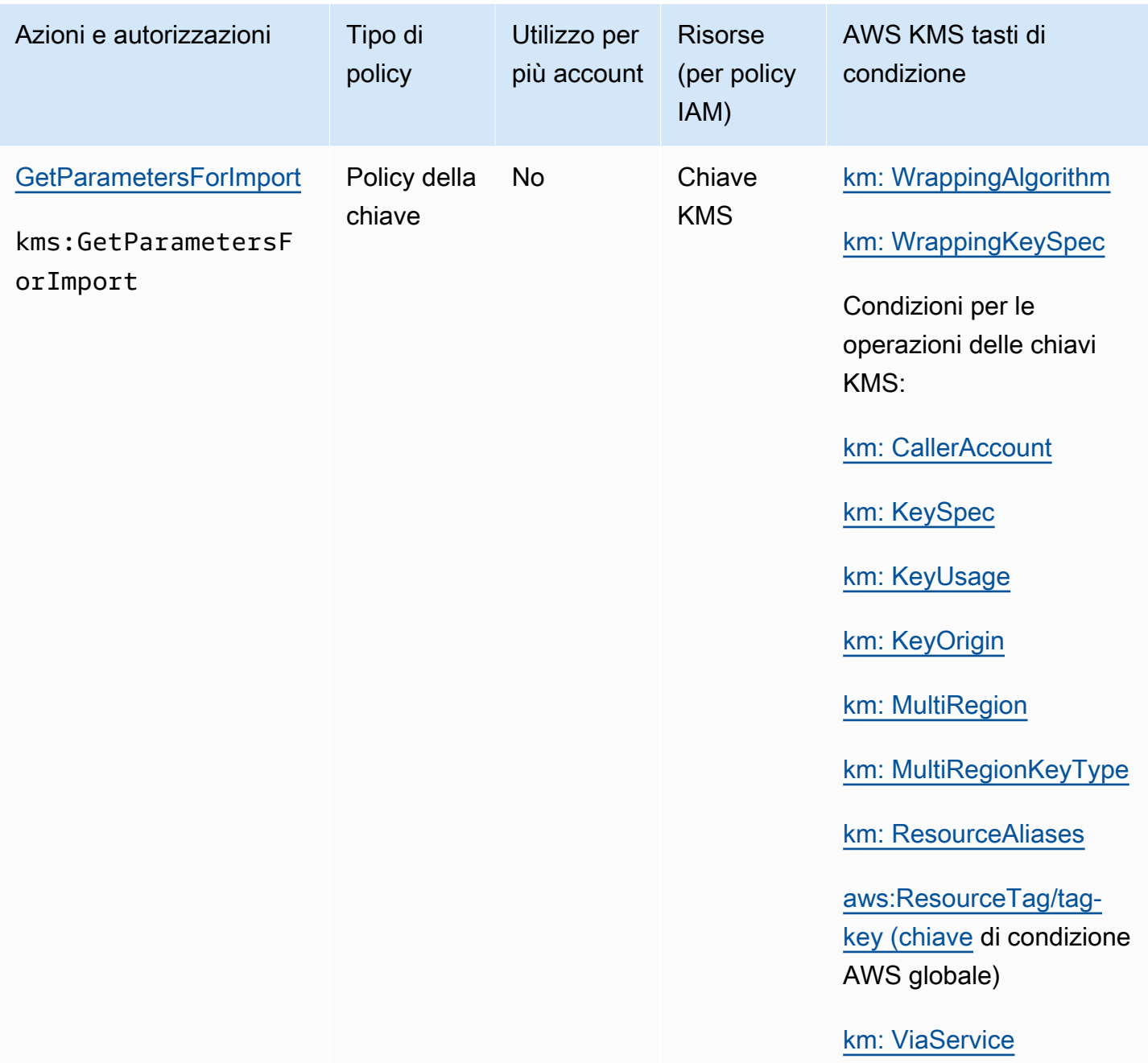

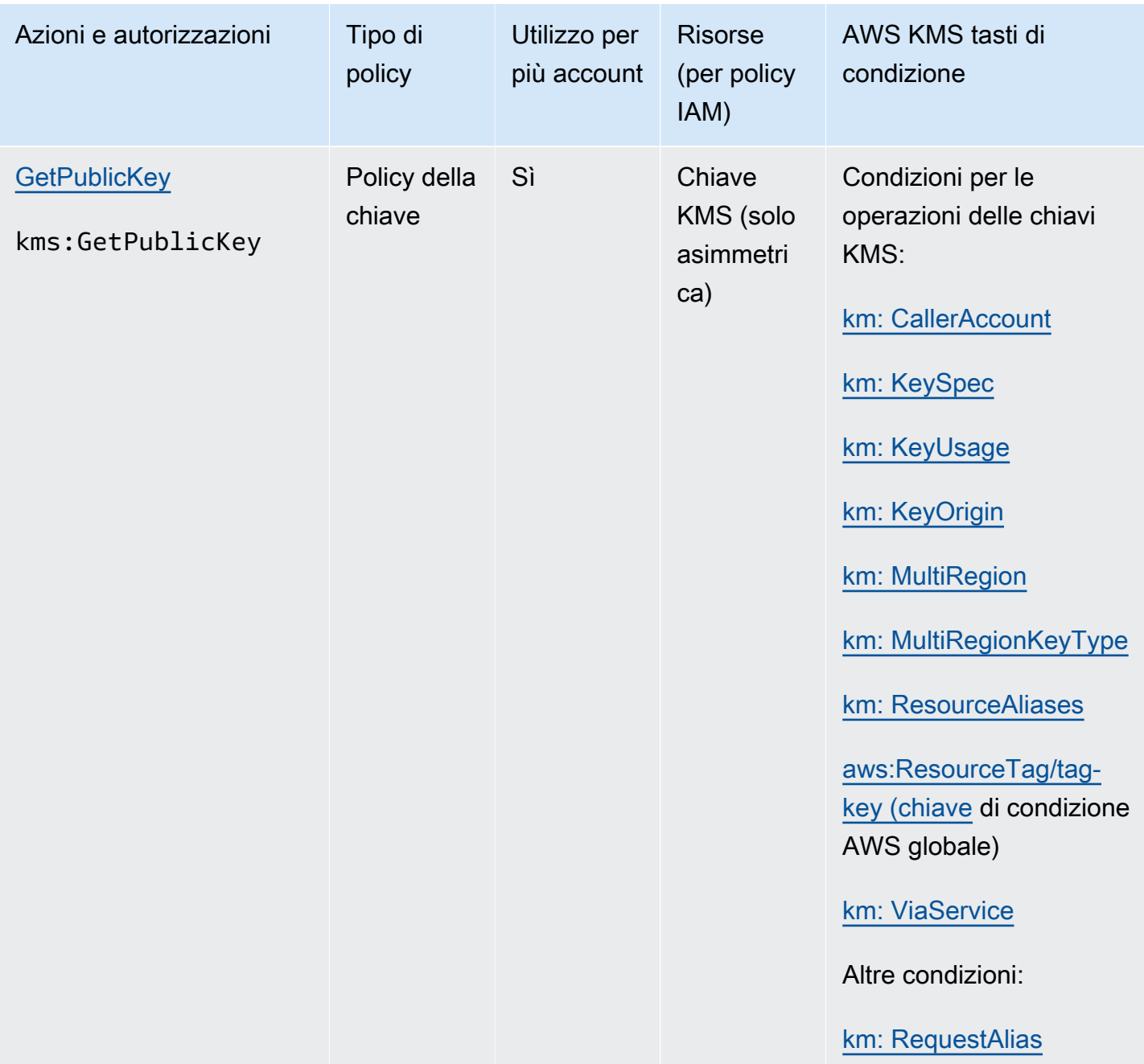

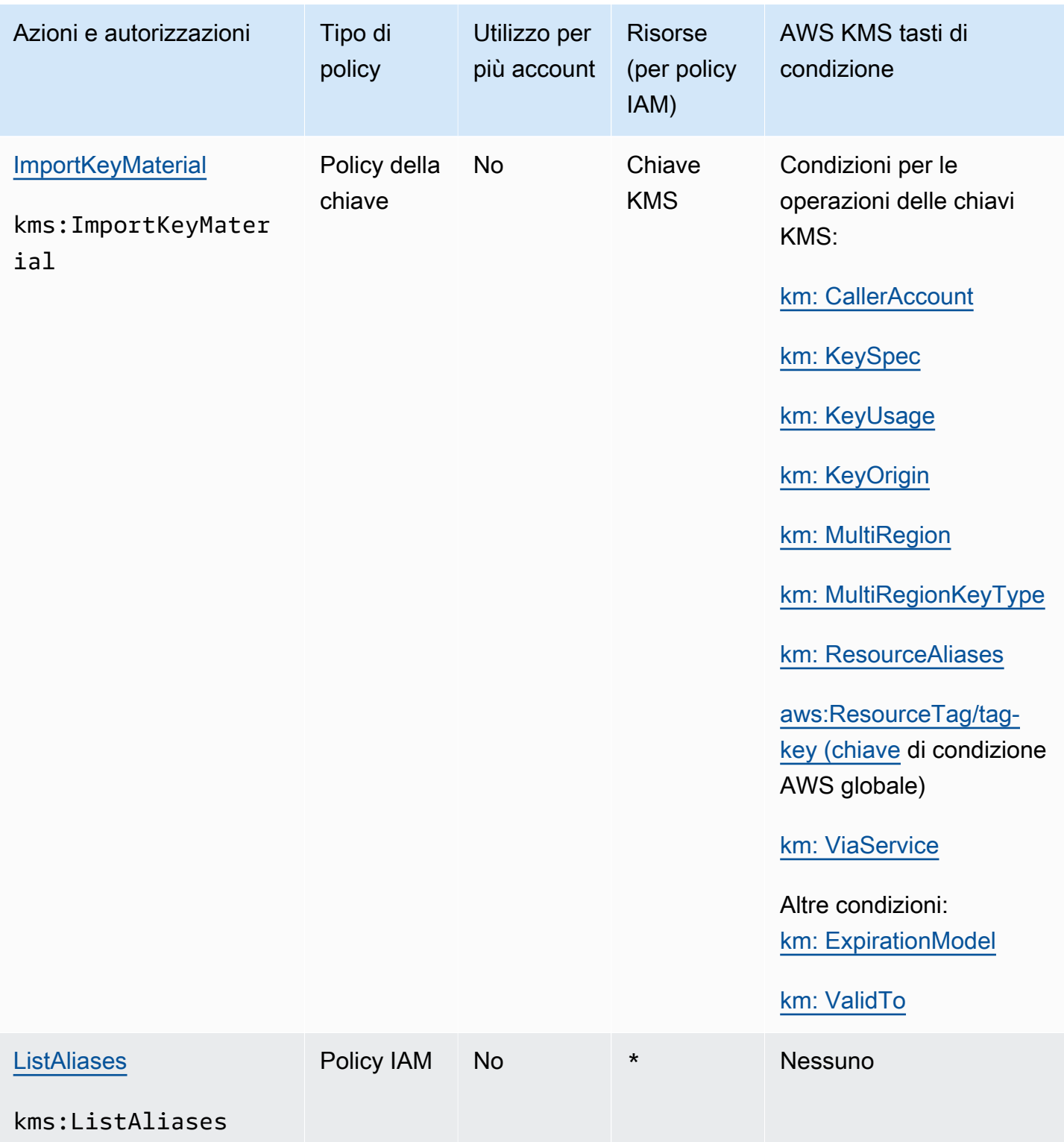

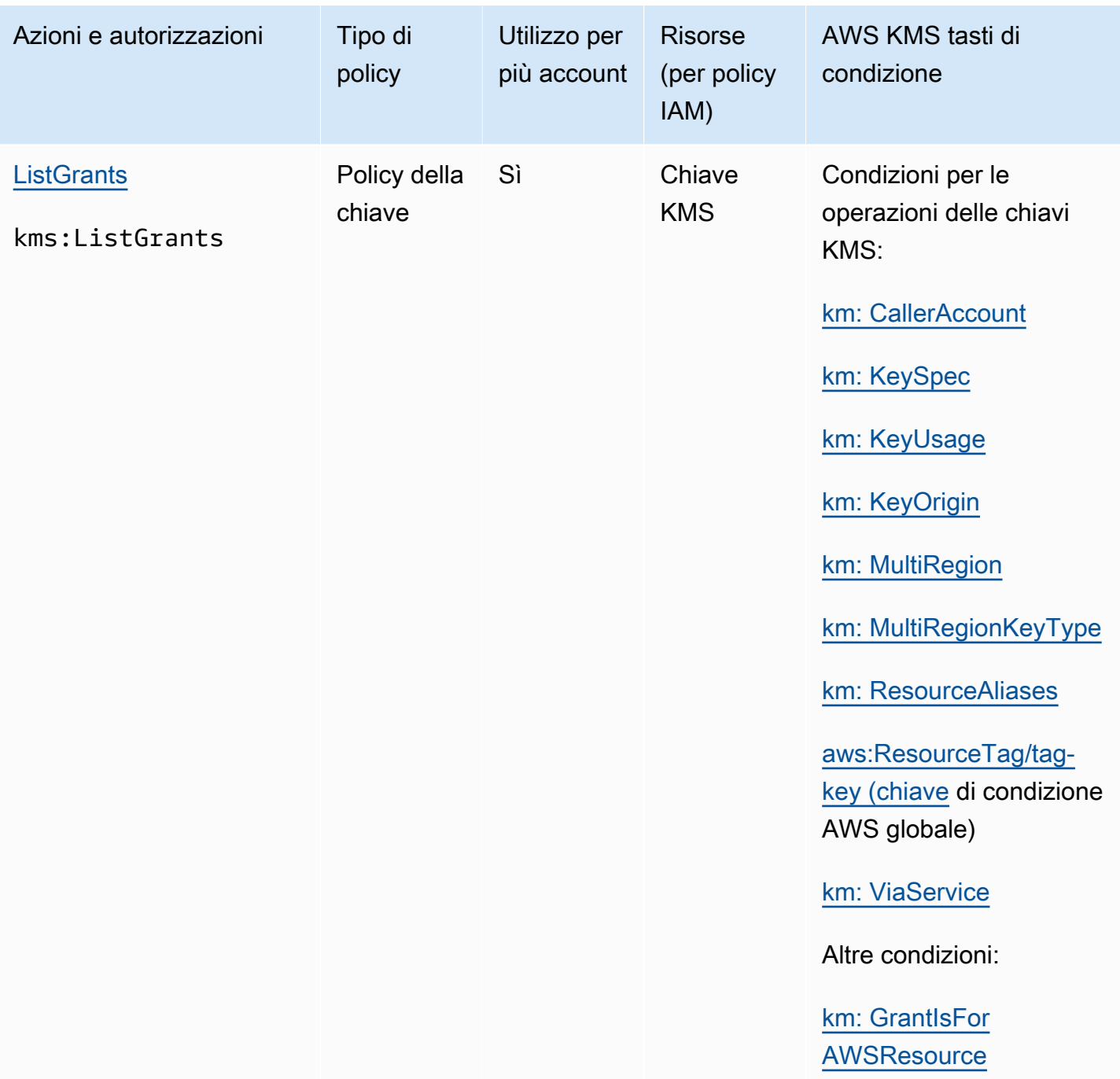

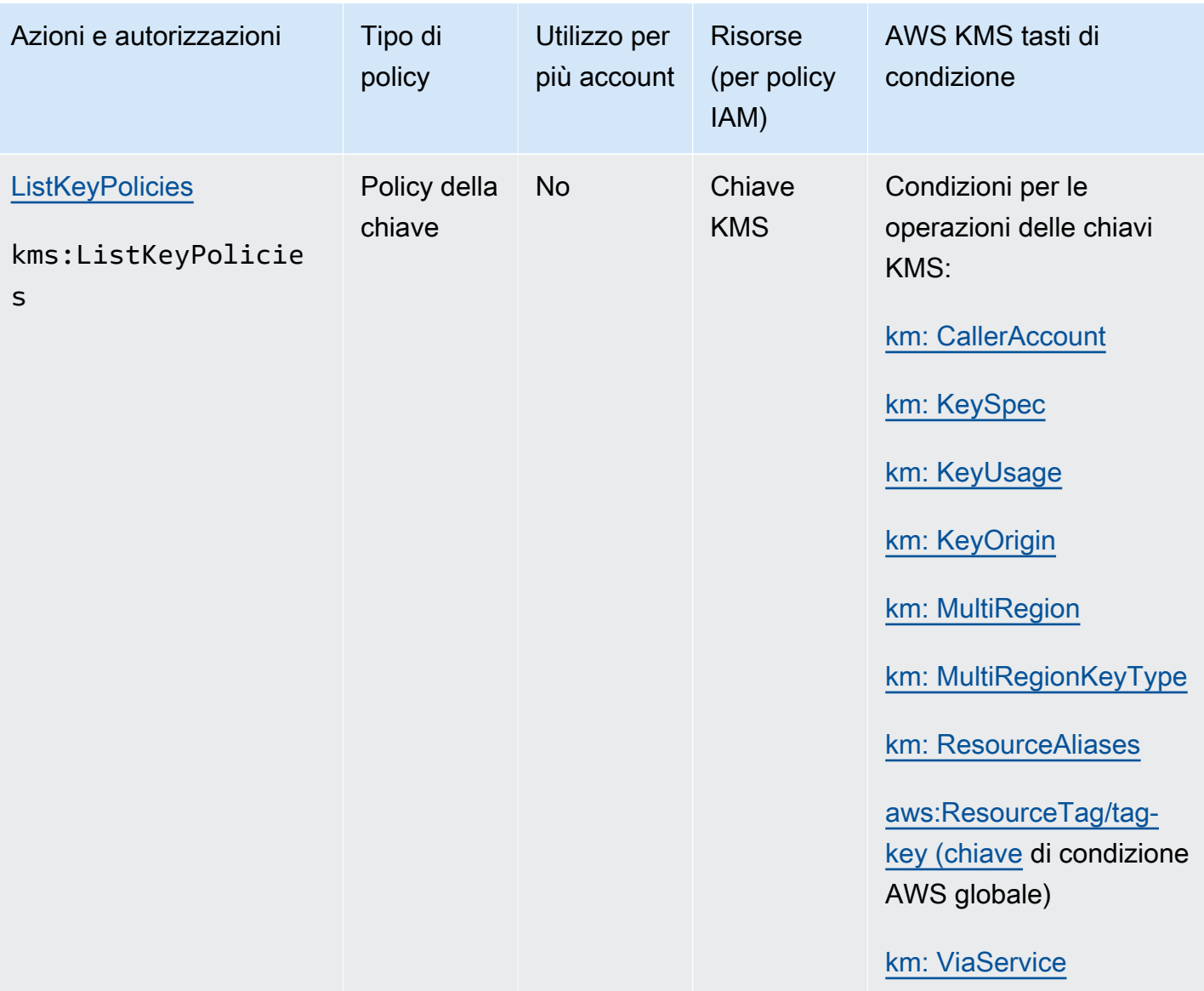

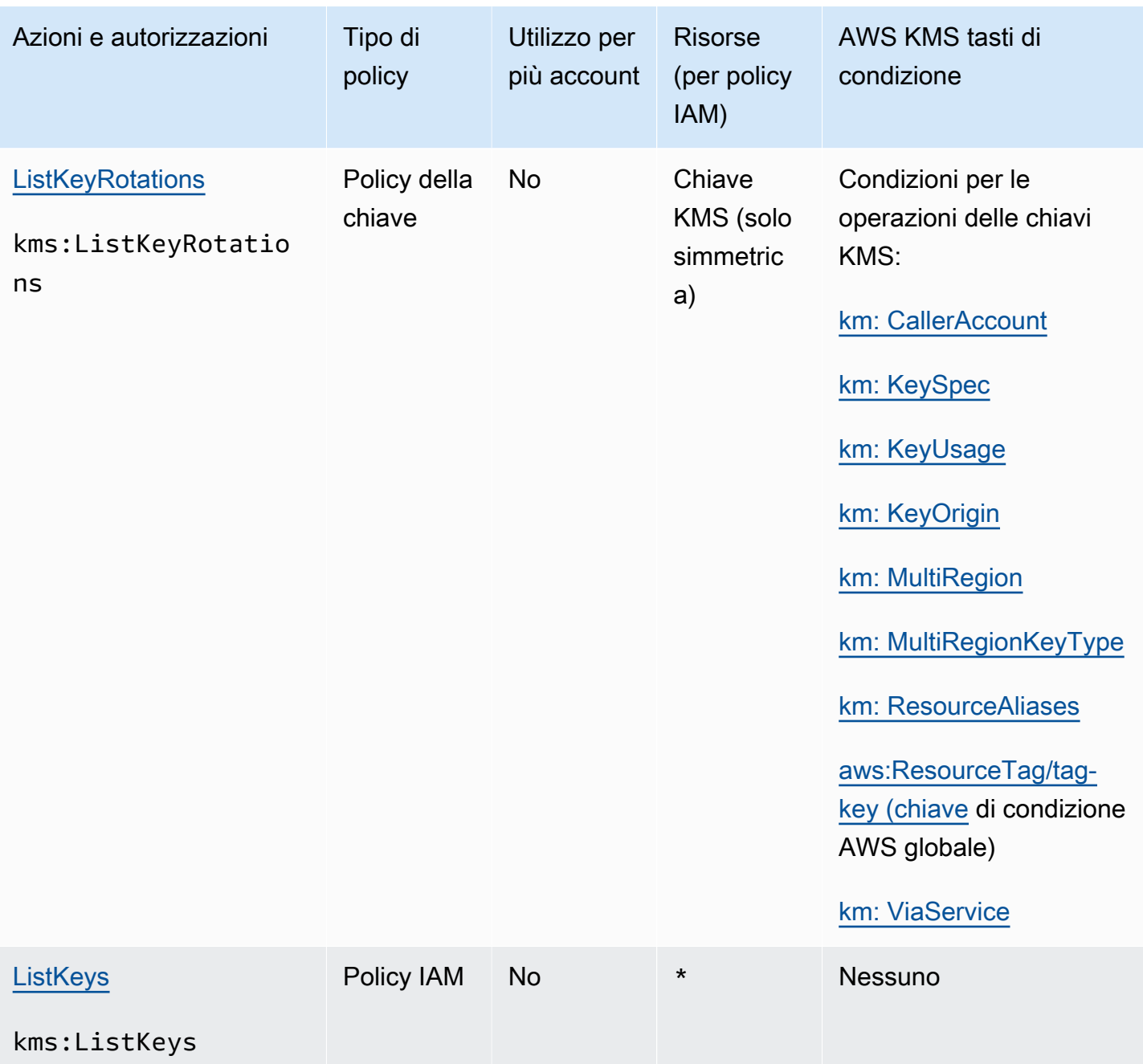

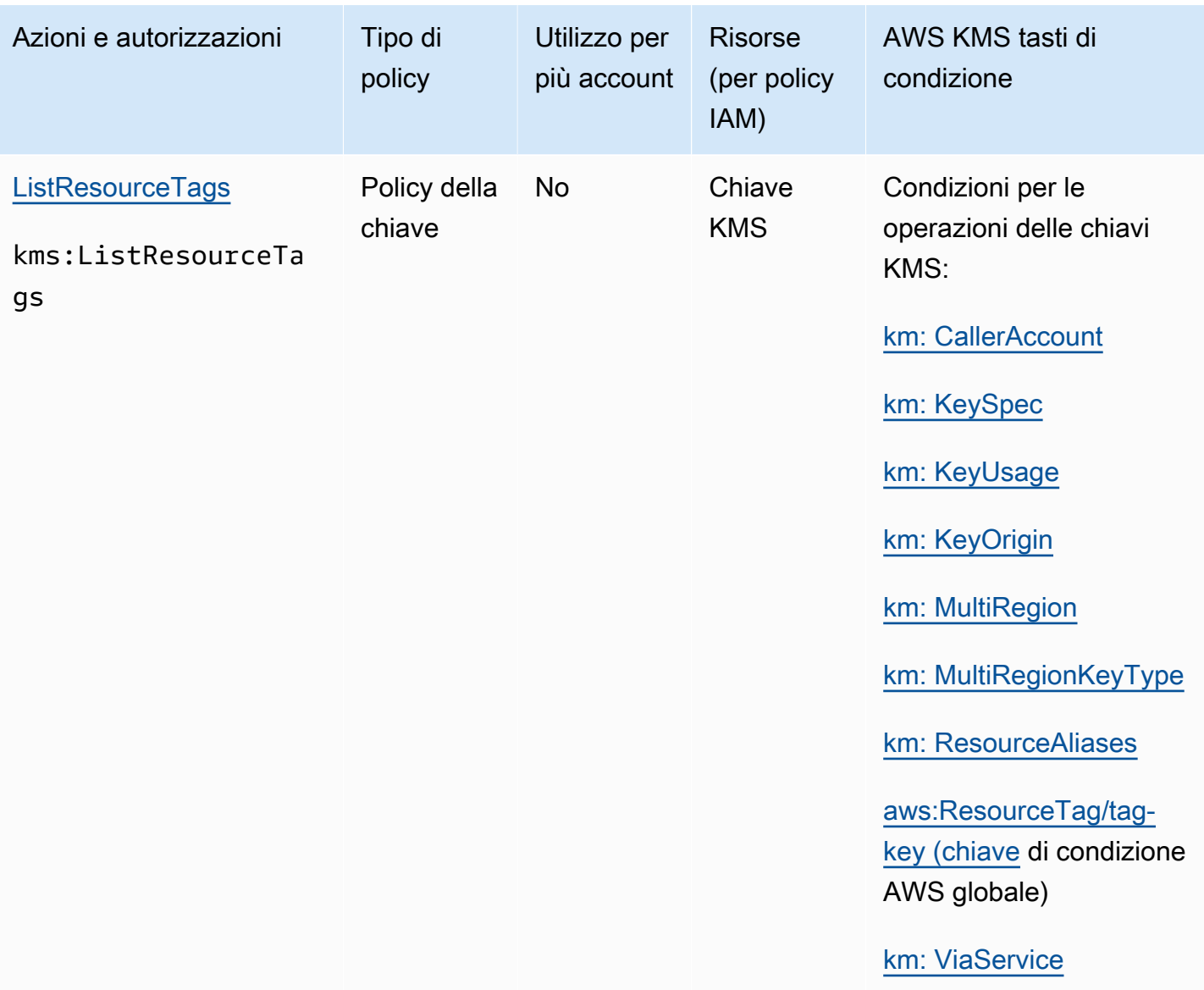

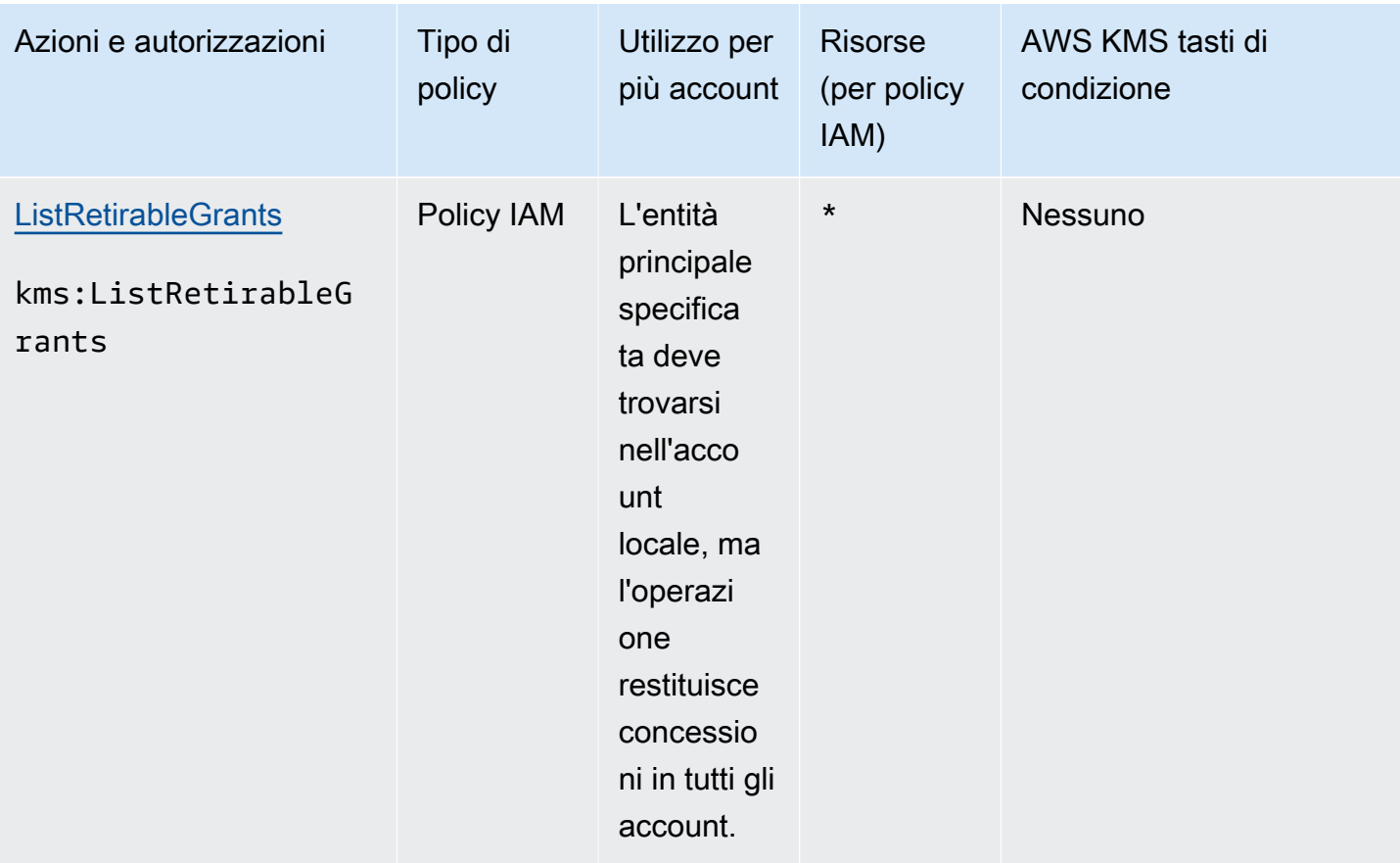

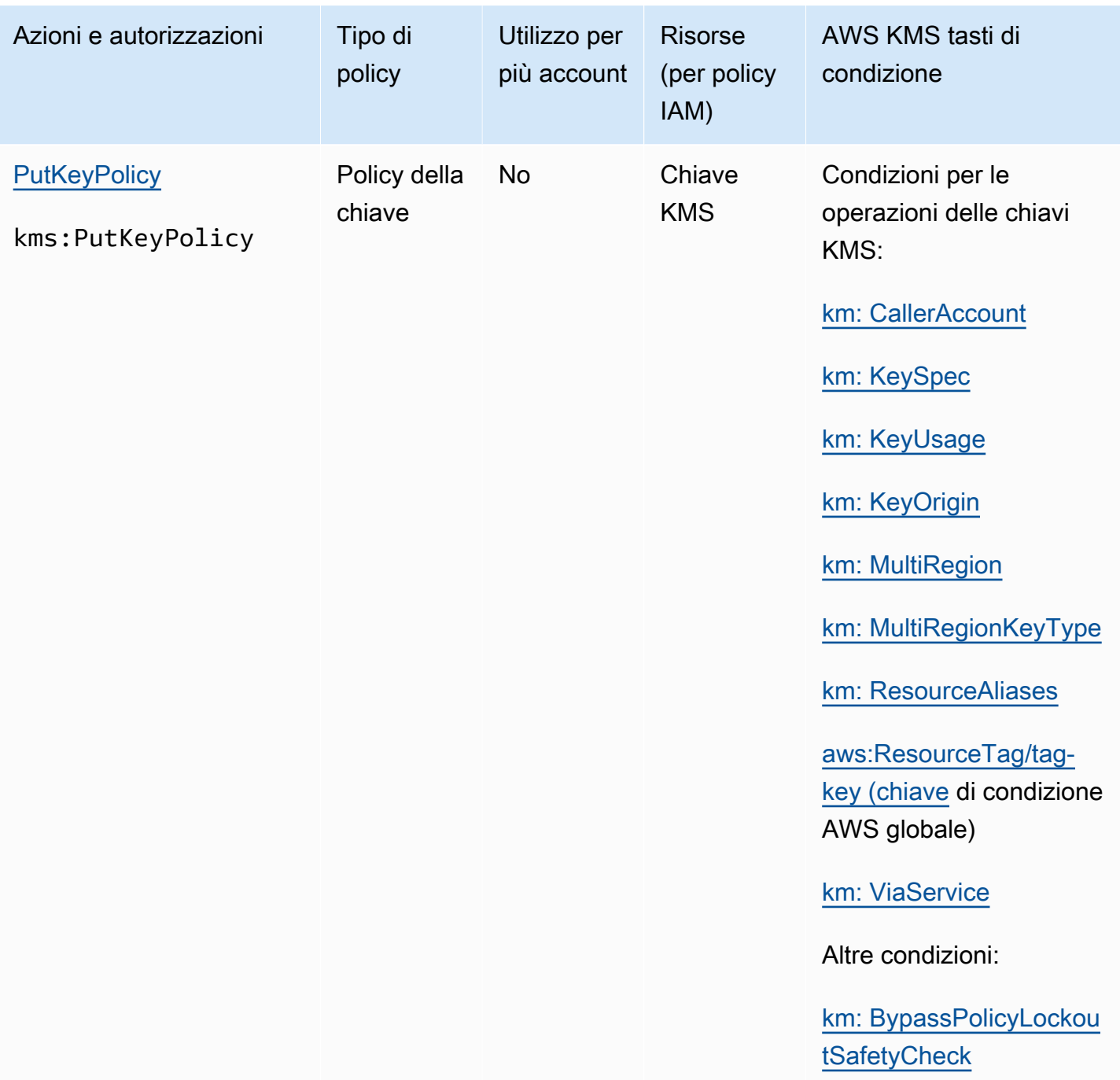

Riferimento per le autorizzazioni 511

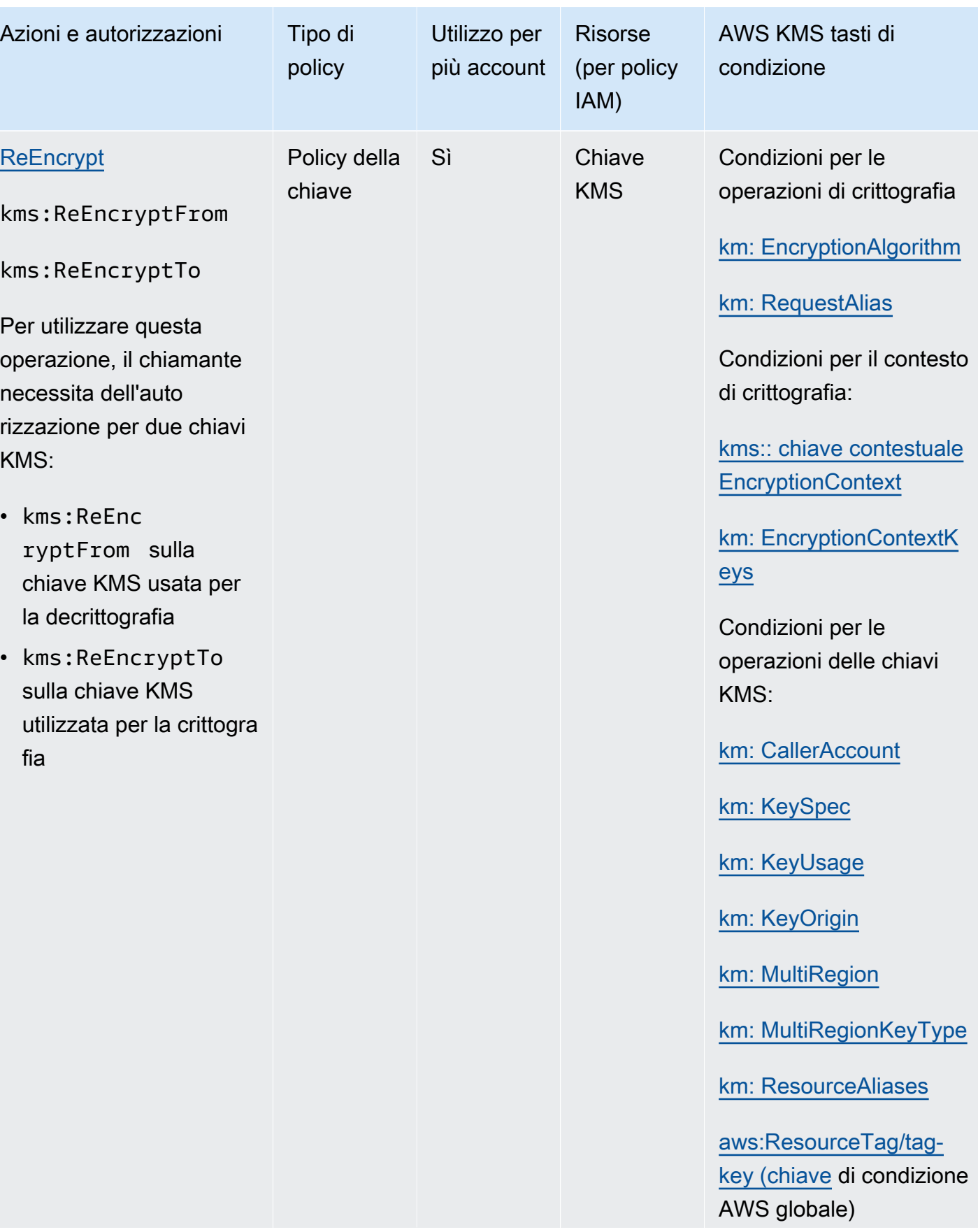

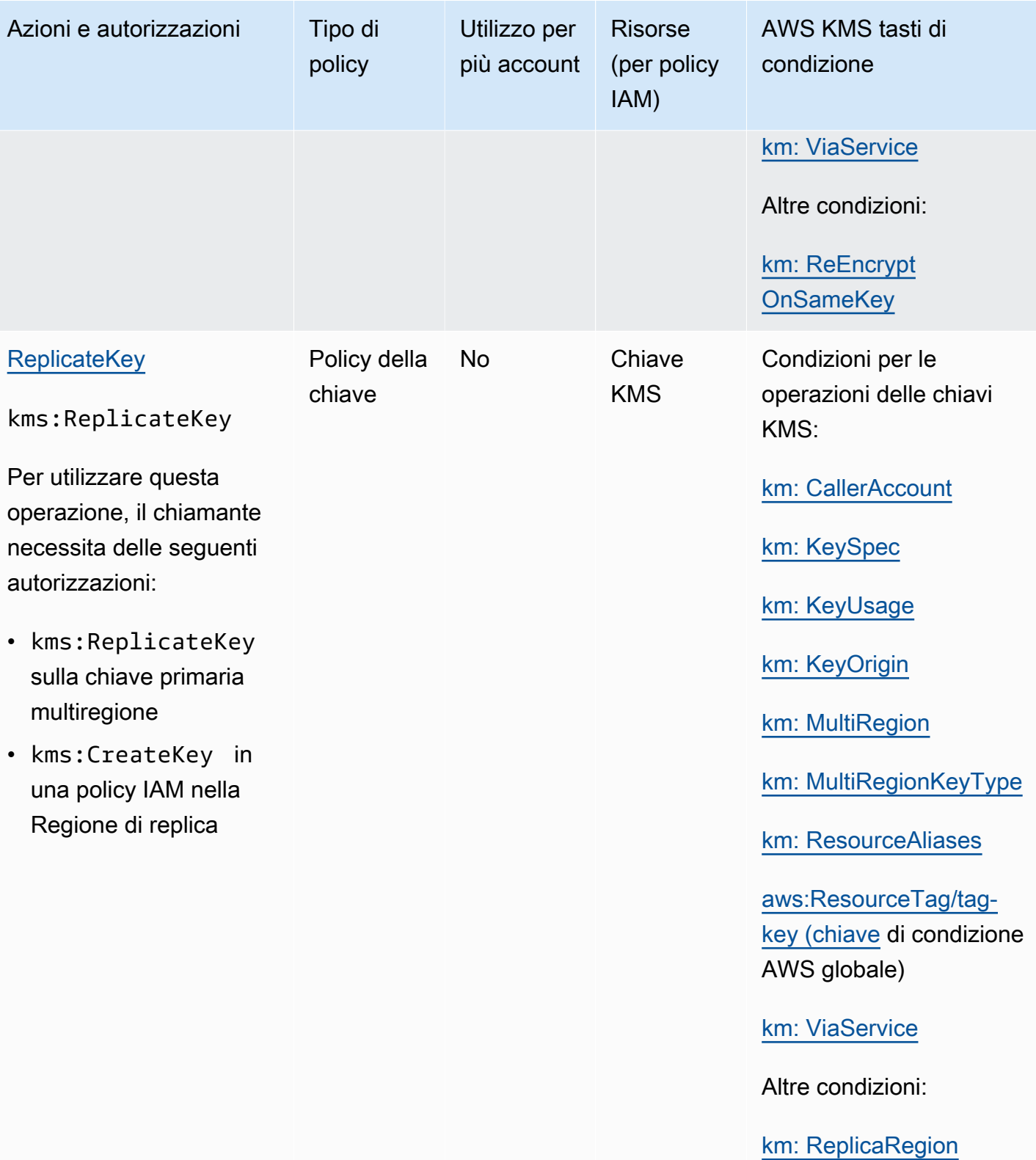

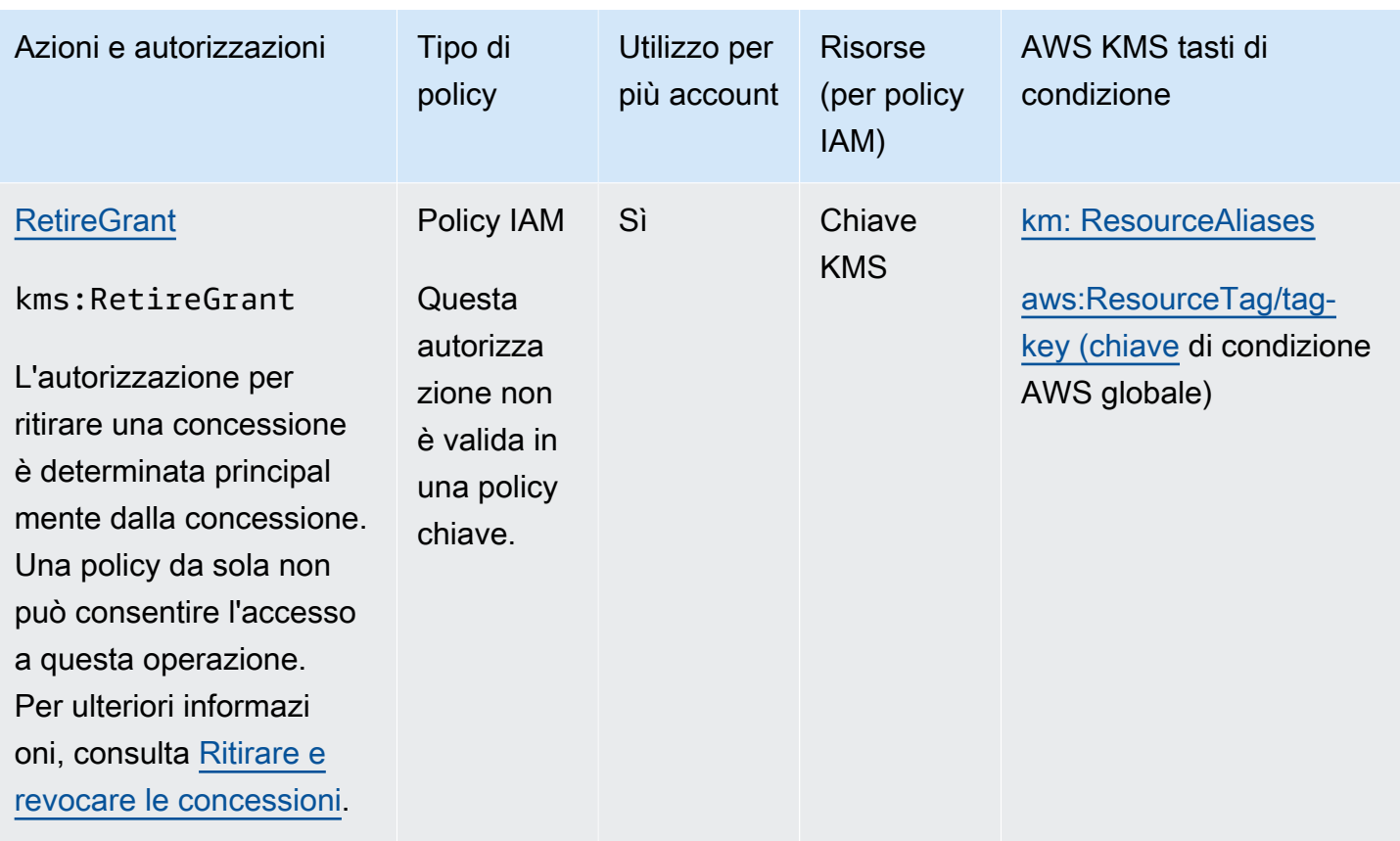

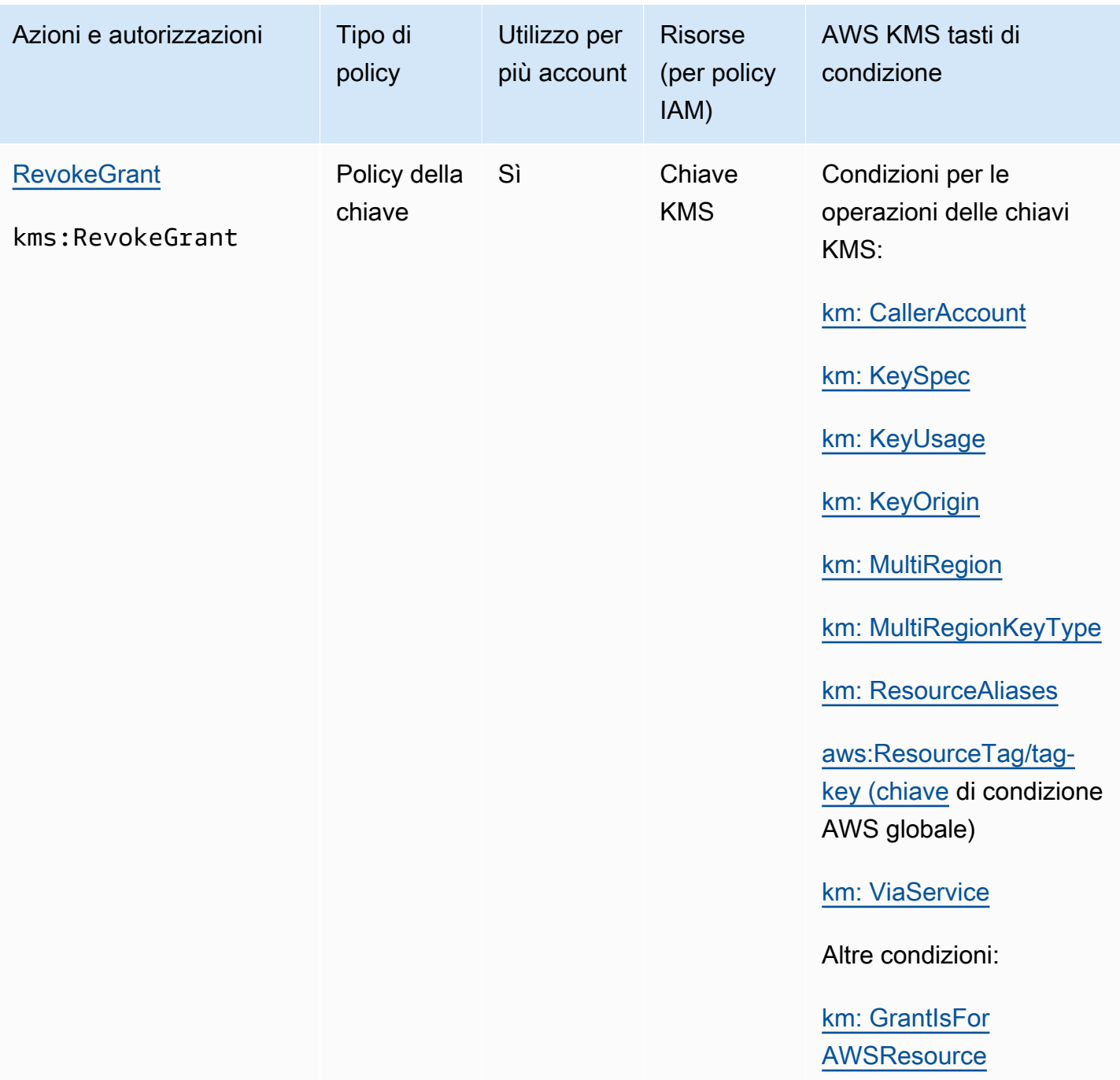

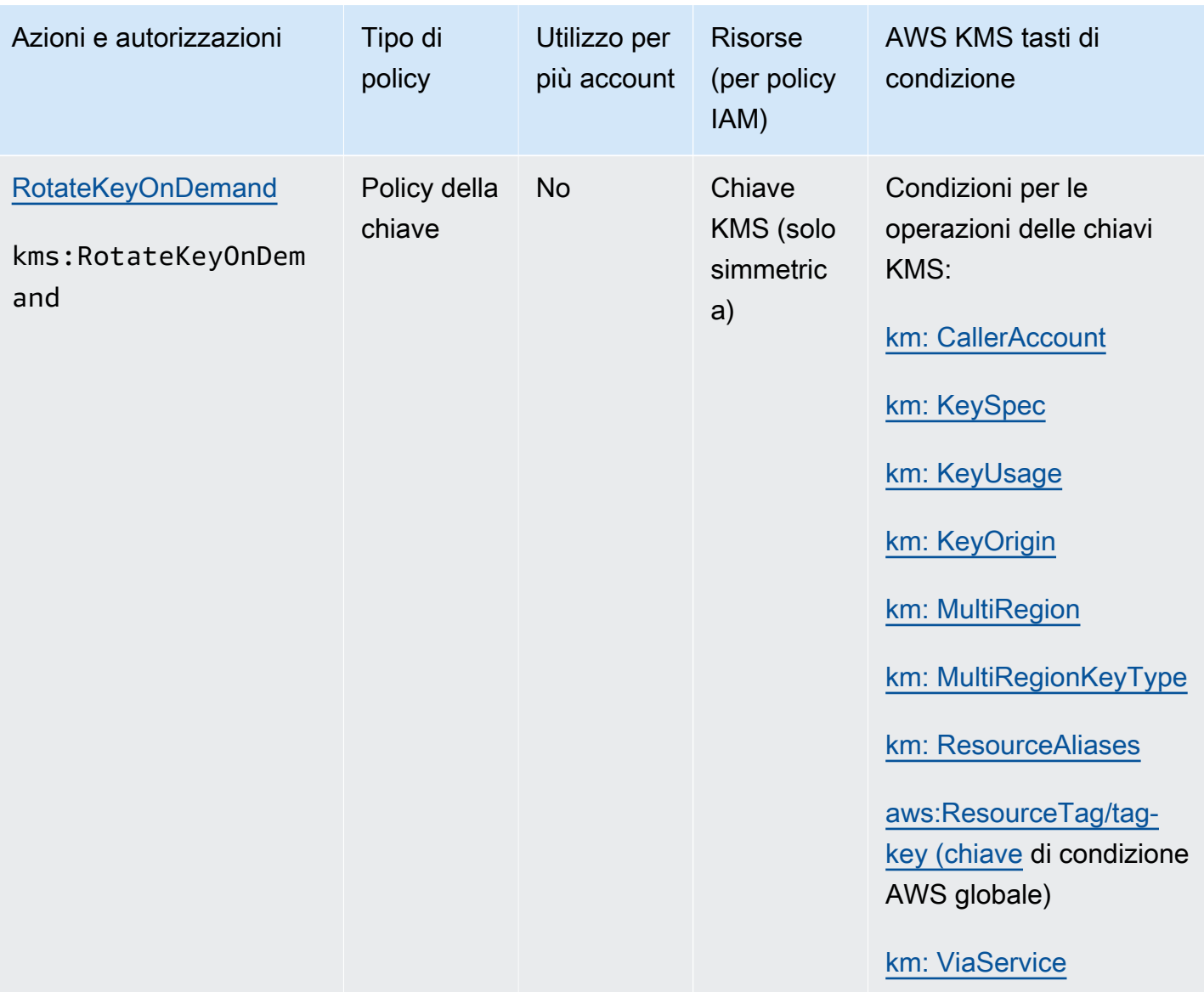

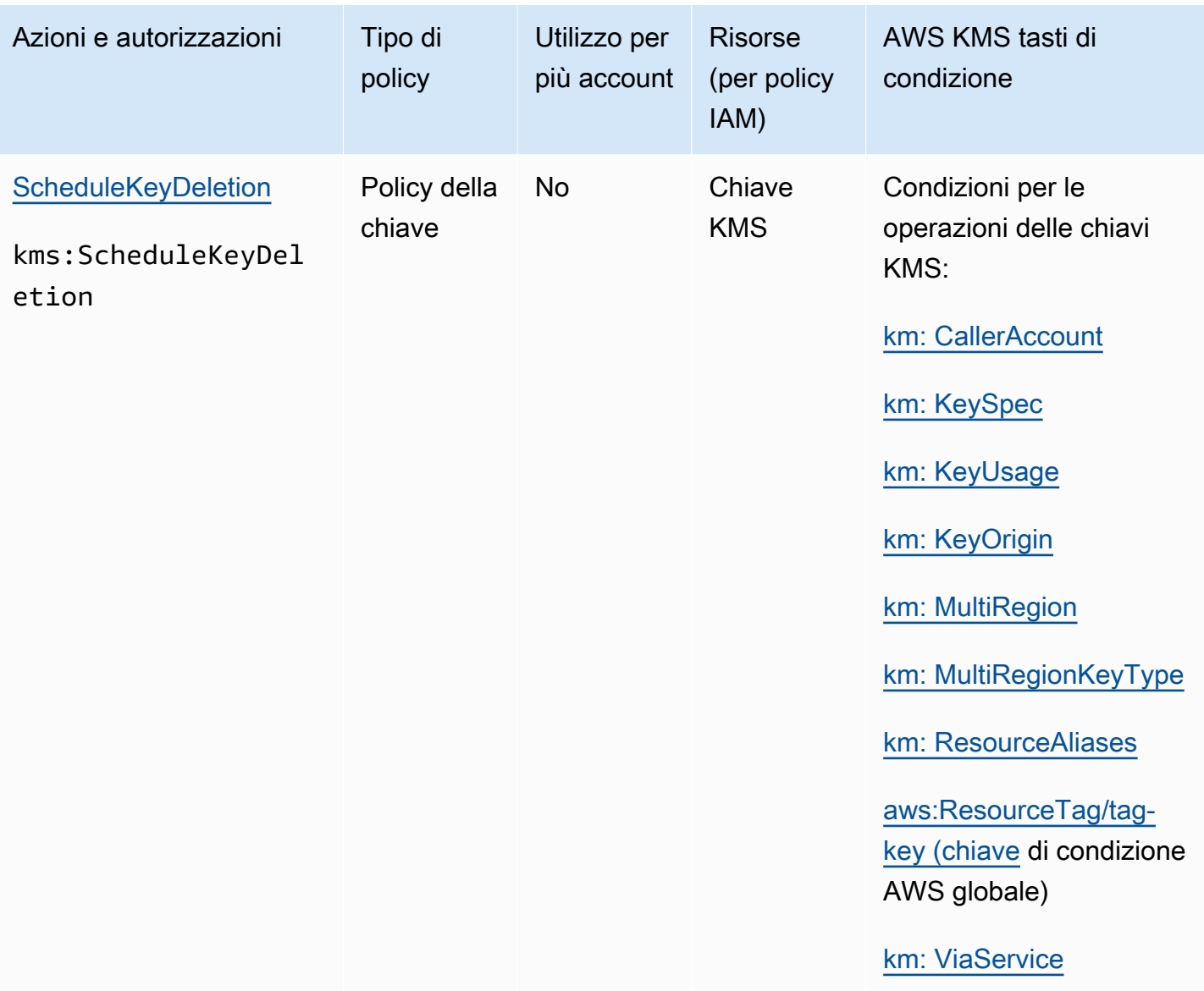

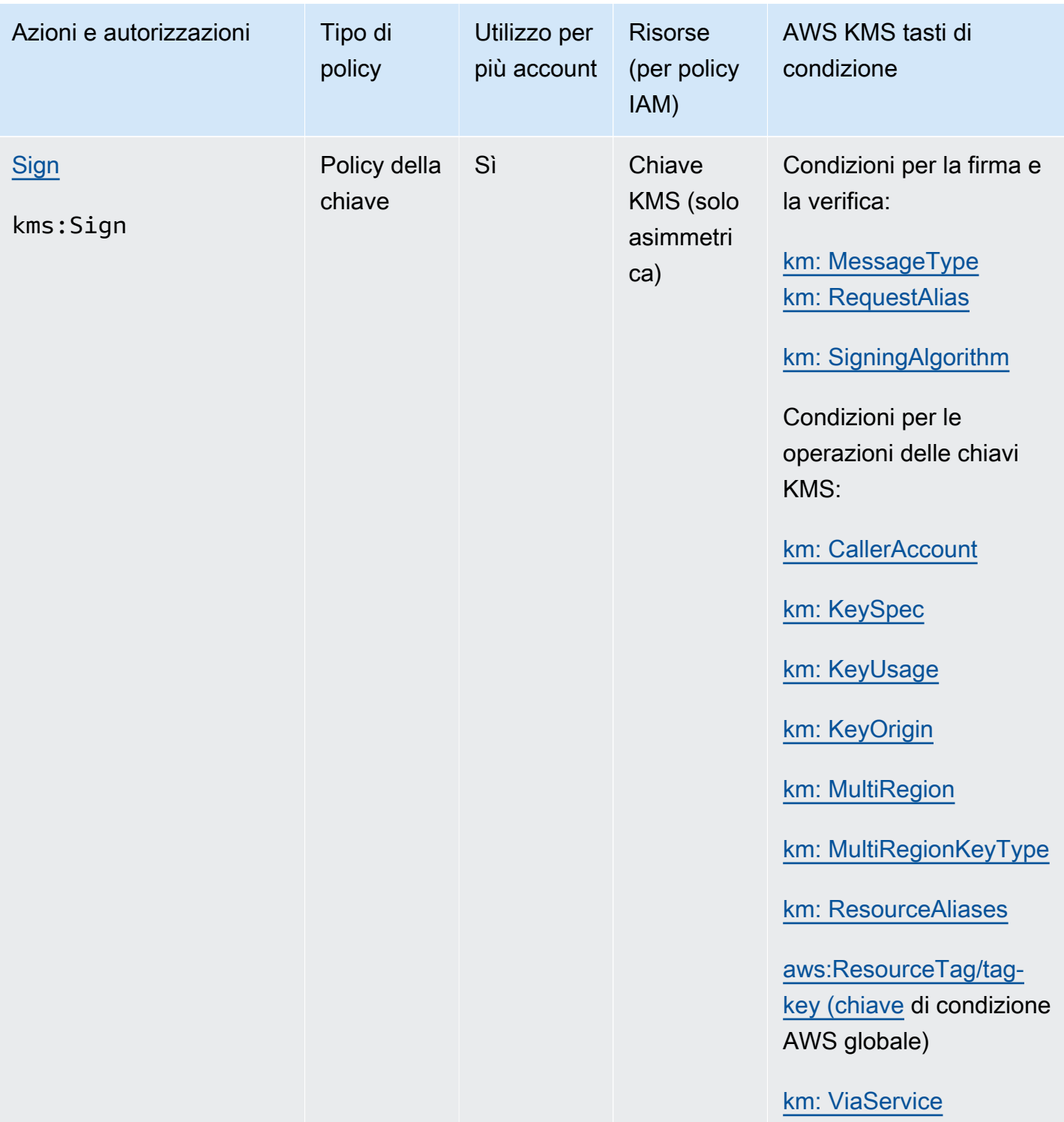

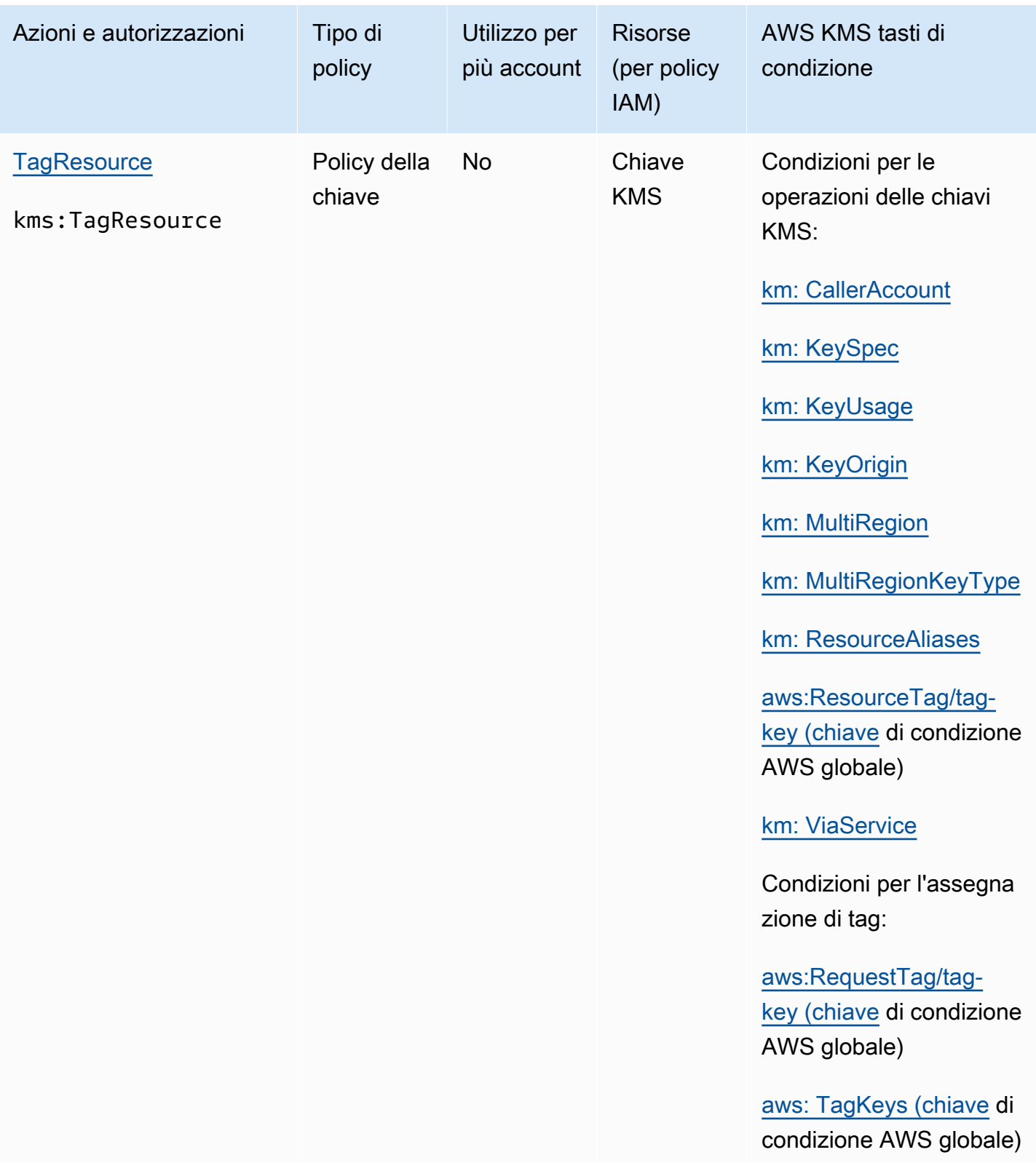

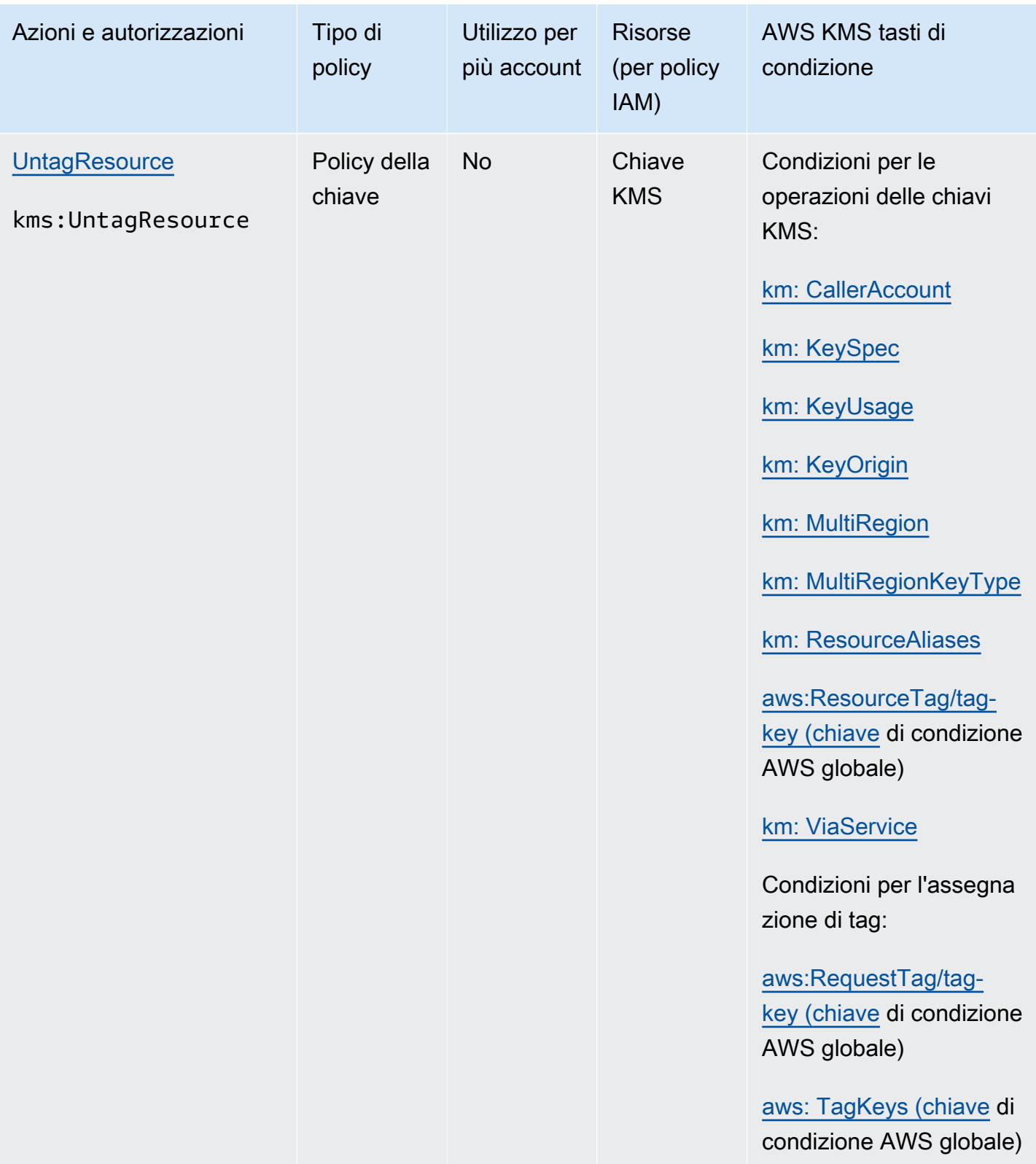

AWS Key Management Service **Guida per gli sviluppatori** Cuida per gli sviluppatori

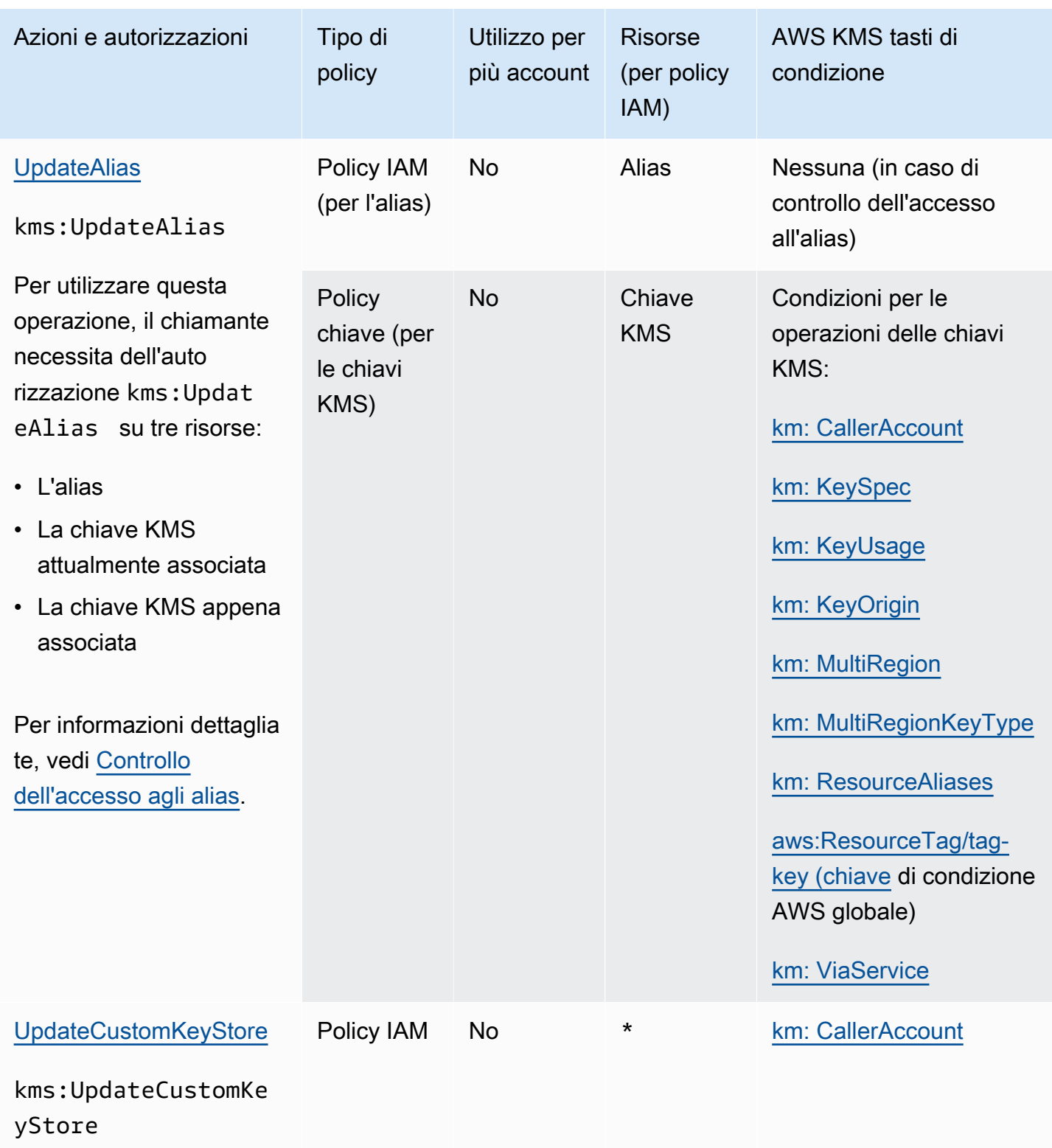

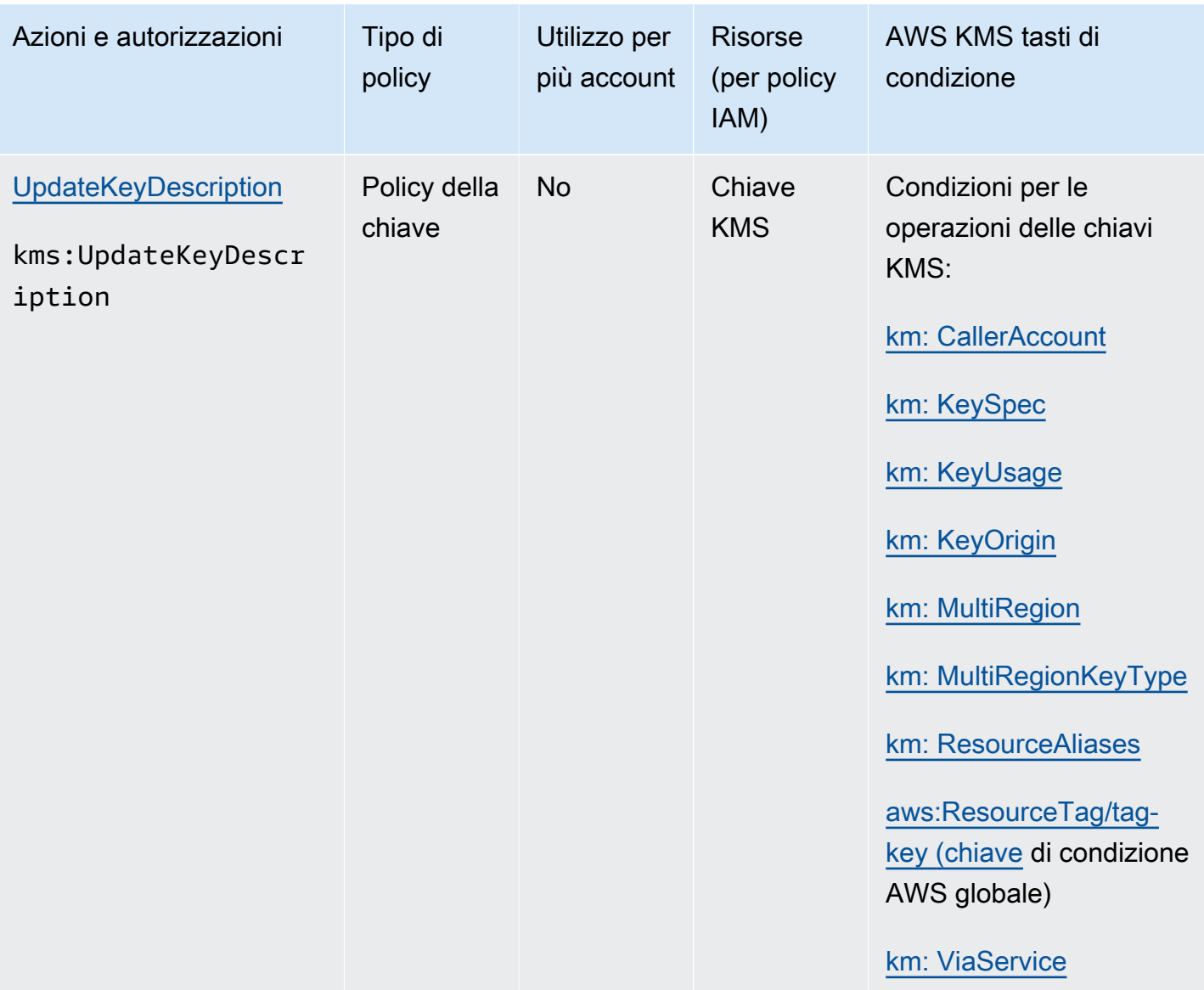

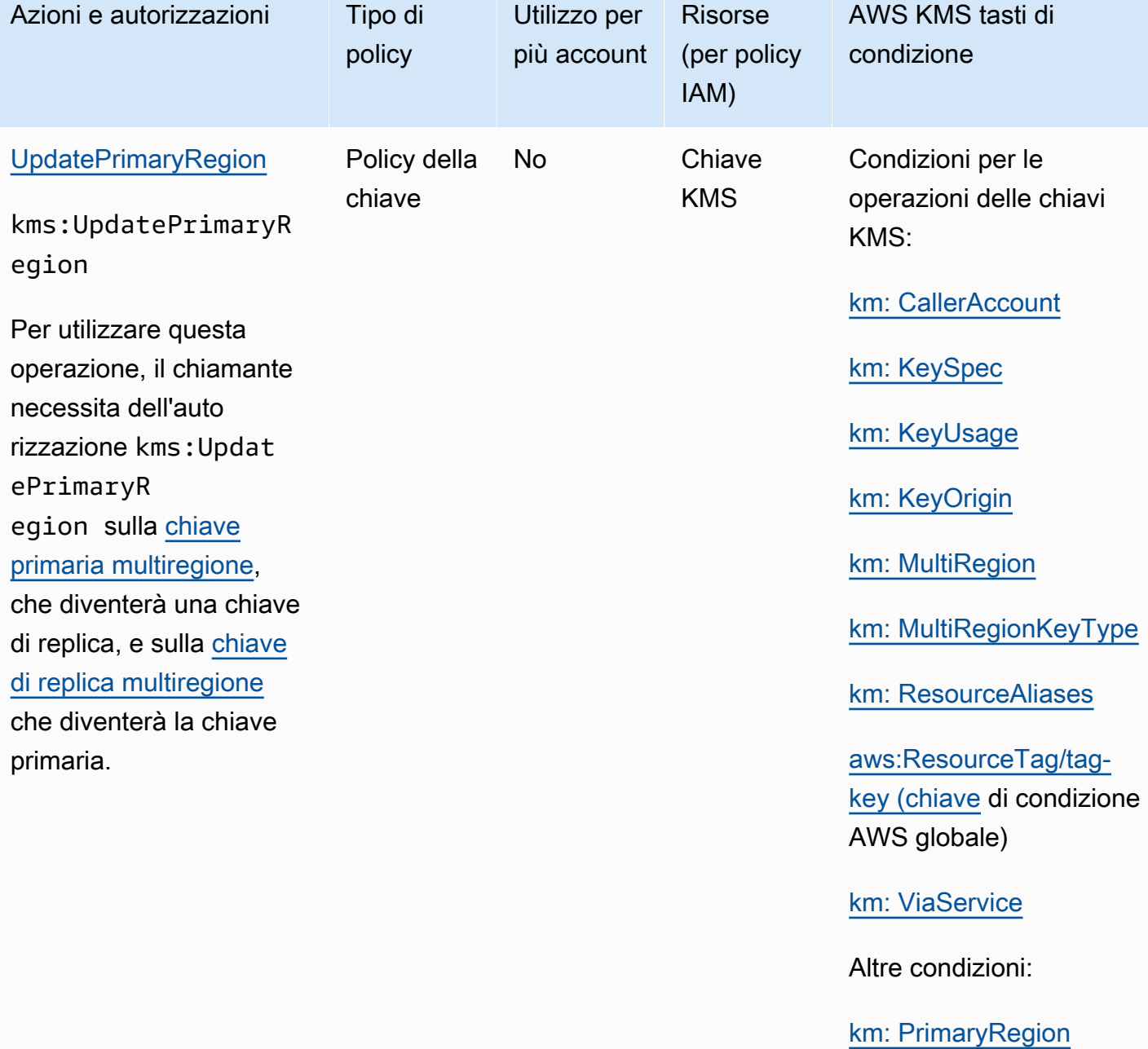

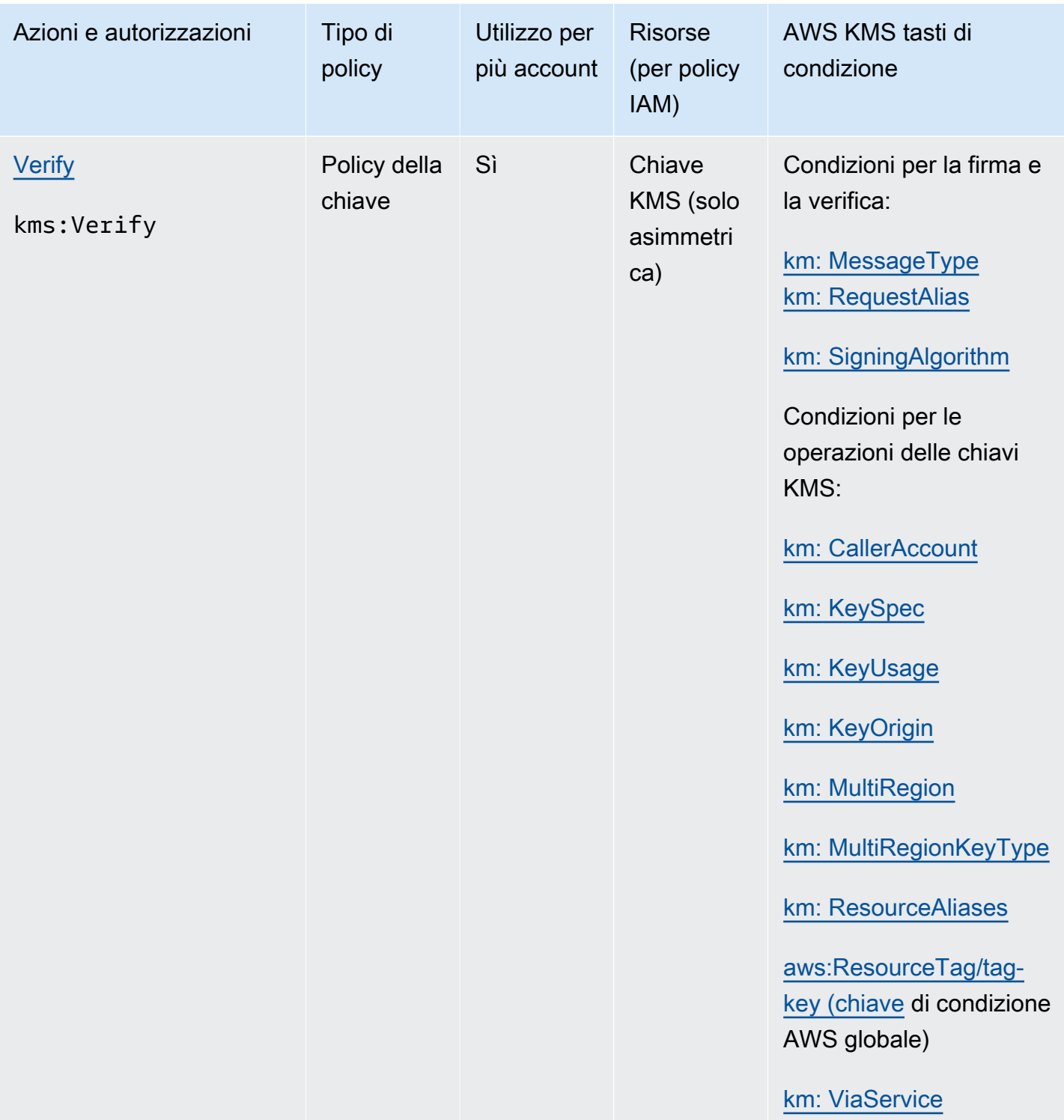

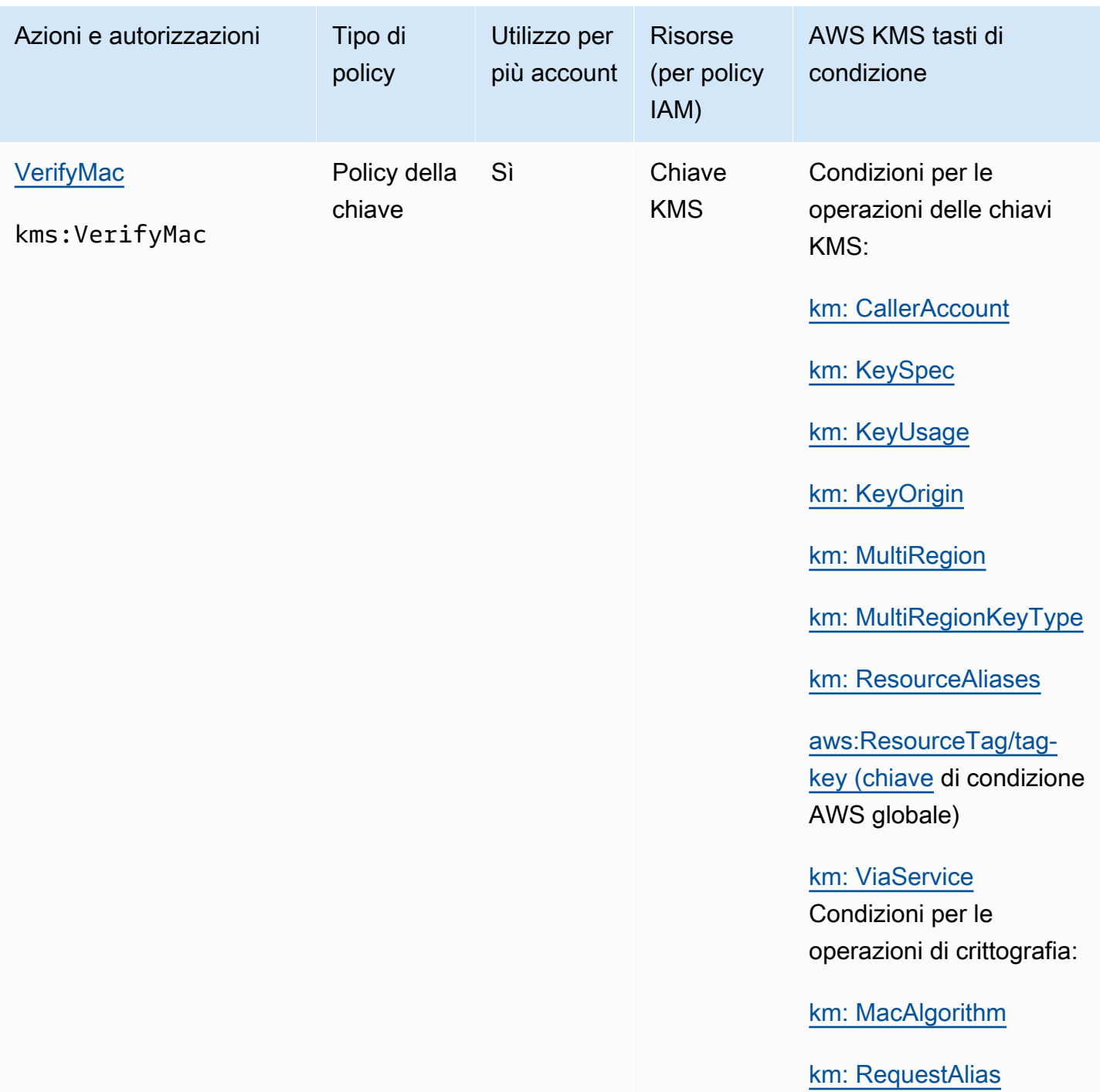

### Descrizioni delle colonne

Le colonne nella tabella forniscono le seguenti informazioni:

• Azioni e autorizzazioni elenca ogni operazione AWS KMS API e l'autorizzazione che consente l'operazione. È possibile specificare l'operazione nell'elemento Action di un'istruzione di policy. • Tipo di policy indica se l'autorizzazione può essere utilizzata in una policy chiave o in una policy IAM.

Policy chiave significa che puoi specificare l'autorizzazione nella policy chiave. Quando la policy chiave contiene l'[istruzione di policy che consente policy IAM,](#page-295-0) puoi specificare l'autorizzazione in una policy IAM.

Policy IAM significa che puoi specificare l'autorizzazione solo in una policy IAM.

• Utilizzo tra account mostra le operazioni che gli utenti autorizzati possono eseguire sulle risorse in un Account AWS diverso.

Un valore di Sì significa che le entità principali possono eseguire l'operazione sulle risorse in un Account AWS diverso.

Un valore di No significa che le entità principali possono eseguire l'operazione solo sulle risorse nel proprio Account AWS.

Se si concede a un'entità in un account diverso un'autorizzazione che non può essere utilizzata su una risorsa tra account, l'autorizzazione non è valida. Ad esempio, se concedi a un responsabile di un altro account [kms:](https://docs.aws.amazon.com/kms/latest/APIReference/API_TagResource.html) l'TagResourceautorizzazione a utilizzare una chiave KMS nel tuo account, i suoi tentativi di taggare la chiave KMS nel tuo account falliranno.

• Resources elenca le AWS KMS risorse a cui si applicano le autorizzazioni. AWS KMS supporta due tipi di risorse: una chiave KMS e un alias. In una policy delle chiavi, il valore dell'elemento Resource è sempre \*, che indica la chiave KMS collegata alla policy delle chiavi.

Utilizza i seguenti valori per rappresentare una AWS KMS risorsa in una policy IAM.

Chiave KMS

Quando la risorsa è una chiave KMS utilizza l'[ARN chiave.](#page-34-0) Per assistenza, consulta [the section](#page-107-0)  [called "Individuazione dell'ID e dell'ARN della chiave".](#page-107-0)

arn:*AWS\_partition\_name*:kms:*AWS\_Region*:*AWS\_account\_ID*:key/*key\_ID*

Per esempio:

arn:aws:kms:us-west-2:111122223333:key/1234abcd-12ab-34cd-56ef-1234567890ab

#### Alias

Quando la risorsa è un alias, utilizza l'[ARN dell'alias](#page-35-0). Per assistenza, consulta [the section called](#page-109-0)  ["Individuazione del nome e dell'ARN dell'alias".](#page-109-0)

arn:*AWS\_partition\_name*:kms:*AWS\_region*:*AWS\_account\_ID*:alias/*alias\_name*

Per esempio:

arn:aws:kms:us-west- 2:111122223333:alias/ ExampleAlias

**\*** (asterisco)

Quando l'autorizzazione non si applica a una determinata risorsa (chiave KMS o alias) utilizza un asterisco (\*).

In una policy IAM per un' AWS KMS autorizzazione, un asterisco nell'elemento indica tutte le risorse (chiavi e alias KMS). Resource AWS KMS Puoi anche utilizzare un asterisco nell'Resourceelemento quando l' AWS KMS autorizzazione non si applica a particolari chiavi o alias KMS. Ad esempio, quando si consente o si nega l'autorizzazione kms:CreateKey o kms:ListKeys, è possibile impostare l'elemento Resource su \* o su una variante specifica dell'account, ad esempio arn:*AWS\_partition\_name*:kms:*AWS\_region*:*AWS\_account\_ID*:**\***.

• AWS KMS condition keys elenca le chiavi di AWS KMS condizione che è possibile utilizzare per controllare l'accesso all'operazione. Puoi specificare condizioni nell'elemento Condition di una policy. Per ulteriori informazioni, consulta [AWS KMS chiavi di condizione](#page-371-0). Questa colonna include anche [le chiavi di condizione AWS globali](https://docs.aws.amazon.com/IAM/latest/UserGuide/reference_policies_condition-keys.html) supportate da AWS KMS, ma non da tutti i AWS servizi.

## Test delle autorizzazioni

Per utilizzare AWS KMS, devi disporre di credenziali che AWS può utilizzare per autenticare le richieste API. Le credenziali devono includere l'autorizzazione per accedere alle chiavi KMS e agli alias. Le autorizzazioni sono determinate dalle policy delle chiavi, dalle policy IAM, dalle concessioni e dai controlli di accesso multi-account. Oltre a controllare l'accesso alle chiavi KMS, puoi controllare l'accesso al tuo CloudHSM e ai tuoi archivi di chiavi personalizzate.

Puoi specificare il parametro dell'API DryRun per controllare se disponi delle autorizzazioni necessarie a utilizzare le chiavi AWS KMS. Puoi utilizzare anche DryRun per controllare se i parametri della richiesta in una chiamata API AWS KMS sono specificati correttamente.

#### Argomenti

- [Qual è il DryRun parametro?](#page-537-0)
- [Specificazione DryRun con l'API](#page-538-0)

### <span id="page-537-0"></span>Qual è il DryRun parametro?

DryRun è un parametro dell'API opzionale specificato per controllare se l'esito delle chiamate API AWS KMS sarà positivo. Usa DryRun per testare la chiamata API, prima di effettuare realmente la chiamata a AWS KMS. Puoi effettuare i controlli seguenti:

- che disponi delle autorizzazioni necessarie per utilizzare le chiavi AWS KMS;
- che hai specificato correttamente i parametri nella chiamata.

AWS KMS supporta l'utilizzo del parametro DryRun in determinate azioni dell'API:

- [CreateGrant](https://docs.aws.amazon.com/kms/latest/APIReference/API_CreateGrant.html)
- [Decrypt](https://docs.aws.amazon.com/kms/latest/APIReference/API_Decrypt.html)
- [Encrypt](https://docs.aws.amazon.com/kms/latest/APIReference/API_Encrypt.html)
- [GenerateDataKey](https://docs.aws.amazon.com/kms/latest/APIReference/API_GenerateDataKey.html)
- [GenerateDataKeyPair](https://docs.aws.amazon.com/kms/latest/APIReference/API_GenerateDataKeyPair.html)
- [GenerateDataKeyPairWithoutPlaintext](https://docs.aws.amazon.com/kms/latest/APIReference/API_GenerateDataKeyPairWithoutPlaintext.html)
- [GenerateDataKeyWithoutPlaintext](https://docs.aws.amazon.com/kms/latest/APIReference/API_GenerateDataKeyWithoutPlaintext.html)
- [GenerateMac](https://docs.aws.amazon.com/kms/latest/APIReference/API_GenerateMac.html)
- [ReEncrypt](https://docs.aws.amazon.com/kms/latest/APIReference/API_ReEncrypt.html)
- [RetireGrant](https://docs.aws.amazon.com/kms/latest/APIReference/API_RetireGrant.html)
- **[RevokeGrant](https://docs.aws.amazon.com/kms/latest/APIReference/API_RevokeGrant.html)**
- [Sign](https://docs.aws.amazon.com/kms/latest/APIReference/API_Sign.html)
- [Verify](https://docs.aws.amazon.com/kms/latest/APIReference/API_Verify.html)
- **[VerifyMac](https://docs.aws.amazon.com/kms/latest/APIReference/API_VerifyMac.html)**

L'utilizzo del parametro DryRun comporterà dei costi e verrà fatturato come richiesta API standard. Per ulteriori informazioni sui prezzi di AWS KMS, consulta [Prezzi di AWS Key Management Service.](https://aws.amazon.com/kms/pricing/)

Tutte le richieste API con il parametro DryRun si applicano alla quota della richiesta API e possono comportare un'eccezione di limitazione della larghezza di banda della rete se superi la quota della richiesta API. Ad esempio, la chiamata [Decrypt](https://docs.aws.amazon.com/kms/latest/APIReference/API_Decrypt.html) con DryRun o senza DryRun viene conteggiata sulla stessa quota delle operazioni crittografiche. Per ulteriori informazioni, consulta [Richieste di limitazione](#page-938-0)  [AWS KMS.](#page-938-0)

Ogni chiamata indirizzata a un'operazione dell'API AWS KMS viene acquisita come evento e registrata in un log di AWS CloudTrail. L'output di tutte le operazioni che specificano il DryRun parametro viene visualizzato nel CloudTrail registro. Per ulteriori informazioni, consulta [Registrazione](#page-147-0)  [delle chiamate AWS KMS API con AWS CloudTrail](#page-147-0).

### <span id="page-538-0"></span>Specificazione DryRun con l'API

Per utilizzare DryRun, specifica il parametro —dry-run nei comandi della AWS CLI e nelle chiamate API AWS KMS che supportano il parametro. In tal modo, AWS KMS controllerà se l'esito della chiamata sarà positivo. L'esito delle chiamate AWS KMS che utilizzano DryRun sarà sempre negativo e verrà restituito un messaggio con informazioni sul motivo dell'esito negativo della chiamata. Il messaggio può includere le seguenti eccezioni:

- DryRunOperationException: l'esito della richiesta sarebbe stato positivo se non fosse stato specificato DryRun.
- ValidationException: l'esito della richiesta è negativo perché è stato specificato un parametro dell'API errato.
- AccessDeniedException: non disponi delle autorizzazioni per l'esecuzione dell'azione dell'API specificata sulla risorsa KMS.

Ad esempio, il comando seguente utilizza l'[CreateGranto](https://docs.aws.amazon.com/kms/latest/APIReference/API_CreateGrant.html)perazione e crea una concessione che consente agli utenti autorizzati ad assumere il keyUserRole ruolo di chiamare l'operazione [Decrypt](https://docs.aws.amazon.com/kms/latest/APIReference/API_Decrypt.html) su una chiave KMS [simmetrica](#page-19-0) specificata. Il parametro DryRun è specificato.

```
$ aws kms create-grant \ 
--key-id 1234abcd-12ab-34cd-56ef-1234567890ab \ 
--grantee-principal arn:aws:iam::111122223333:role/keyUserRole \ 
--operations Decrypt \ 
--dry-run
```
# Chiavi per uso speciale

AWS Key Management Service (AWS KMS) supporta diversi tipi di chiavi per usi diversi.

Quando crei una AWS KMS key, per impostazione predefinita ottieni una chiave KMS di crittografia simmetrica. In AWS KMS, una chiave KMS di crittografia simmetrica rappresenta una chiave AES-GCM a 256 bit utilizzata per la crittografia e la decrittografia, tranne nelle regioni della Cina, dove rappresenta una chiave simmetrica a 128 bit simmetrica che utilizza la crittografia SM4. Il materiale della chiave simmetrica mantiene sempre AWS KMS crittografato. A meno che la tua attività non richieda esplicitamente chiavi HMAC o di crittografia asimmetrica, le chiavi KMS di crittografia simmetrica, grazie alle quali AWS KMS è sempre crittografato, sono una scelta valida. Inoltre, i [servizi](https://aws.amazon.com/kms/features/#AWS_Service_Integration)  [AWS integrati con AWS KMS](https://aws.amazon.com/kms/features/#AWS_Service_Integration) usano soltanto chiavi KMS di crittografia simmetrica per crittografare i dati. Questi servizi non supportano la crittografia con chiavi KMS asimmetriche.

Puoi utilizzare una chiave KMS di crittografia simmetrica in AWS KMS per crittografare, decrittografare e crittografare nuovamente i dati, generare chiavi di dati e coppie di chiavi di dati e generare stringhe di byte casuali. Puoi [importare il materiale della chiave di tua proprietà](#page-643-0) in una chiave KMS di crittografia simmetrica e creare chiavi KMS di crittografia simmetrica negli [archivi](#page-687-0)  [delle chiavi personalizzate](#page-687-0). Per una tabella di confronto delle operazioni eseguibili sulle chiavi KMS simmetriche e asimmetriche, consulta la sezione [Documentazione di riferimento dei tipi di chiave.](#page-893-0)

AWS KMS supporta anche i seguenti tipi di chiavi KMS per scopi speciali:

- [Chiavi RSA asimmetriche](#page-547-0) per la crittografia delle chiavi pubbliche
- [Chiavi RSA ed ECC asimmetriche](#page-547-0) per la firma e la verifica
- [Chiavi SM2 asimmetriche](#page-568-0) (solo regioni della Cina) per la crittografia a chiave pubblica o firma e verifica
- [Chiavi HMAC](#page-575-0) per generare e verificare i codici di autenticazione dei messaggi basati su hash
- [Chiavi a più regioni](#page-585-0)multi-regione (simmetriche e asimmetriche) che funzionano come copie della stessa chiave in Regioni AWS diverse
- [Chiavi con materiale chiave importato](#page-643-0) fornito dall'utente
- [Chiavi in un archivio delle chiavi personalizzate](#page-687-0) che è supportato da un cluster AWS CloudHSM o da un gestore delle chiavi esterne al di fuori di AWS.
# <span id="page-540-0"></span>Scelta di un tipo di chiave KMS

AWS KMS supporta diversi tipi di chiavi KMS: chiavi crittografiche simmetrica, chiavi HMAC simmetriche, chiavi crittografiche asimmetrica e chiavi di firma asimmetrica.

Le chiavi KMS differiscono perché contengono materiali crittografici diversi.

• [Chiave KMS di crittografia simmetrica:](#page-19-0) rappresenta una chiave crittografica AES-GCM a 256 bit, tranne nelle regioni della Cina, dove rappresenta una chiave crittografica SM4 a 128 bit. Il materiale della chiave simmetrica mantiene sempre AWS KMS crittografato. Per utilizzare la chiave KMS di crittografia simmetrica devi richiamare AWS KMS.

Le chiavi crittografiche simmetrica, che sono le chiavi KMS predefinite, sono ideali per la maggior parte dei casi d'uso. Se hai bisogno di una chiave KMS per proteggere i tuoi dati in un Servizio AWS, utilizza una chiave crittografica simmetrica a meno che non ti venga richiesto di utilizzare un altro tipo di chiave.

- [Chiave KMS asimmetrica:](#page-547-0) rappresenta una coppia di chiavi, una pubblica e una privata, correlate matematicamente utilizzabili per la crittografia e la decrittazione o per la firma e la verifica, ma non per entrambe le azioni. Grazie alla chiave privata il servizio AWS KMS non è mai in chiaro. Puoi utilizzare la chiave pubblica all'interno di AWS KMS, chiamando le azioni API AWS KMS, o scaricare la chiave pubblica e usarla all'esterno di AWS KMS.
- [Chiave KMS HMAC](#page-575-0) (simmetrica): rappresenta una chiave simmetrica di lunghezza variabile utilizzata per generare e verificare i codici di autenticazione dei messaggi basati su hash. Il materiale della chiave di una chiave KMS HMAC mantiene sempre AWS KMS crittografato. Per utilizzare la chiave KMS HMAC, devi richiamare AWS KMS.

Il tipo di chiave KMS creato dipende in gran parte dalla modalità di utilizzo della chiave KMS, dai requisiti di sicurezza e dai requisiti di autorizzazione. Tieni presente che quando crei la chiave KMS, la configurazione crittografica della chiave KMS, tra cui la specifica e l'utilizzo della chiave, viene stabilita in fase di creazione della chiave KMS e non può essere modificata.

Utilizza le indicazioni che seguono per determinare quale tipo di chiave KMS è necessario in base al caso d'uso.

Crittografia e decrittografia dei dati

Utilizza una [chiave KMS simmetrica](#page-19-0) per la maggior parte dei casi d'uso che richiedono la crittografia e la decrittazione dei dati. L'algoritmo di crittografia simmetrica utilizzato da AWS KMS è veloce, efficiente e garantisce la riservatezza e l'autenticità dei dati. Supporta la crittografia autenticata con dati autenticati aggiuntivi (AAD), definiti come [contesto di crittografia.](#page-40-0) Questo tipo di chiave KMS richiede che sia il mittente che il destinatario dei dati crittografati dispongano di credenziali AWS valide per chiamare AWS KMS.

Se il tuo caso d'uso prevede che gli utenti adottino la crittografia all'esterno di AWS poiché non possono chiamare AWS KMS, le [chiavi KMS asimmetriche](#page-547-0) costituiscono una valida scelta. Puoi distribuire la parte pubblica della chiave KMS asimmetrica per consentire a questi utenti di crittografare i dati. E le applicazioni che devono decriptare quei dati possono utilizzare la parte privata della chiave KMS asimmetrica all'interno di AWS KMS.

Firma dei messaggi e verifica delle firme

Per firmare i messaggi e verificare le firme, è necessario utilizzare una [chiave KMS asimmetrica.](#page-547-0) Puoi utilizzare una chiave KMS con una [specifica della chiave](#page-544-0) che rappresenta una coppia di chiavi RSA, una coppia di chiavi basate su curva ellittica (ECC) o una coppia di chiavi SM2 (solo regioni della Cina). La specifica della chiave scelta è determinata dall'algoritmo di firma che desideri utilizzare. Gli algoritmi di firma ECDSA supportati dalle coppie di chiavi ECC sono consigliati rispetto agli algoritmi di firma RSA. Tuttavia, potrebbe essere necessario utilizzare una determinata specifica della chiave e un algoritmo di firma per supportare gli utenti che verificano le firme all'esterno di AWS.

Esecuzione della crittografia a chiave pubblica

Per eseguire la crittografia a chiave pubblica, è necessario utilizzare una [chiave KMS asimmetrica](#page-547-0) con una [specifica della chiave RSA](#page-563-0) o una [specifica della chiave SM2](#page-568-0) (solo regioni della Cina). Per crittografare i dati in AWS KMS con la chiave pubblica di una coppia di chiavi KMS, utilizza l'operazione [Encrypt](https://docs.aws.amazon.com/kms/latest/APIReference/API_Encrypt.html) (crittografa). Puoi anche [scaricare la chiave pubblica](#page-554-0) e condividerla con le parti che devono crittografare i dati all'esterno di AWS KMS.

Quando scarichi la chiave pubblica di una chiave KMS asimmetrica, puoi utilizzarla all'esterno di AWS KMS. Tuttavia, non è più soggetta ai controlli di sicurezza che proteggono la chiave KMS in AWS KMS. Ad esempio, non puoi utilizzare le policy né le concessioni delle chiavi AWS KMS per controllare l'utilizzo della chiave pubblica. Né puoi controllare se la chiave viene utilizzata solo per la crittografia e la decrittografia tramite gli algoritmi di crittografia supportati da AWS KMS. Per ulteriori dettagli, consulta la pagina sulle [considerazioni speciali per il download delle chiavi](#page-555-0)  [pubbliche](#page-555-0).

Per decriptare i dati crittografati con la chiave pubblica all'esterno di AWS KMS, chiamare l'azione [Decrypt.](https://docs.aws.amazon.com/kms/latest/APIReference/API_Decrypt.html) L'operazione Decrypt non riesce se i dati sono stati crittografati con una chiave pubblica di una chiave KMS con l'[utilizzo della chiave](#page-542-0) di SIGN\_VERIFY. Avrà anche esito negativo se i dati sono stati crittografati utilizzando un algoritmo che AWS KMS non supporta per le specifiche delle chiavi selezionate. Per ulteriori informazioni sulle specifiche principali e sugli algoritmi supportati, consulta [Asymmetric key specs \(specifiche delle chiavi asimmetriche\)](https://docs.aws.amazon.com/kms/latest/developerguide/asymmetric-key-specs.html).

Per evitare questi errori, chiunque utilizzi una chiave pubblica all'esterno di AWS KMS deve archiviare la configurazione della chiave. La AWS KMS console e la [GetPublicKeyr](https://docs.aws.amazon.com/kms/latest/APIReference/API_GetPublicKey.html)isposta forniscono le informazioni da includere quando si condivide la chiave pubblica.

Generazione e verifica dei codici HMAC

Per generare e verificare i codici di autenticazione dei messaggi basati su hash, utilizza una chiave KMS HMAC. Quando crei una chiave HMAC in AWS KMS, AWS KMS crea e protegge il materiale della chiave e si assicura che utilizzi gli algoritmi MAC corretti per la tua chiave. I codici HMAC possono essere utilizzati anche come numeri pseudo-casuali e, in alcuni scenari, per la firma simmetrica e la tokenizzazione.

Le chiavi KMS HMAC sono chiavi simmetriche. Quando crei una chiave KMS HMAC nella console AWS KMS, scegli il tipo di chiave Symmetric.

#### Utilizzo con i servizi AWS

Per creare una chiave KMS da utilizzare con un [servizio AWS integrato con AWS KMS](#page-941-0), consulta la documentazione relativa al servizio. I servizi AWS che crittografano i dati richiedono una [chiave](#page-19-0)  [KMS di crittografia simmetrica](#page-19-0).

Oltre a queste considerazioni, le operazioni crittografiche sulle chiavi KMS con specifiche della chiave diverse hanno prezzi e quote di richieste differenti. Per informazioni sui prezzi di AWS KMS, consulta la pagina dei [prezzi di AWS Key Management Service](https://aws.amazon.com/kms/pricing/). Per informazioni sulle quote di richieste, consulta [Quote di richieste](#page-926-0).

## <span id="page-542-0"></span>Selezione dell'utilizzo della chiave

L'[utilizzo della chiave](#page-39-0) di una chiave KMS determina se la chiave KMS viene usata per la crittografia e la decrittografia, per la firma e la verifica delle firme oppure per la generazione e la verifica di tag HMAC. Ogni chiave KMS ha un solo utilizzo. L'utilizzo di una chiave KMS per più di un tipo di operazioni rende il prodotto di tutte le operazioni più vulnerabile agli attacchi.

Come illustrato nella tabella seguente, le chiavi KMS di crittografia simmetrica possono essere utilizzate solo per la crittografia e la decrittografia. Le chiavi KMS HMAC possono essere utilizzate solo per generare e verificare i codici HMAC. Le chiavi KMS basate su curva ellittica (ECC) possono essere utilizzate solo per la firma e la verifica. La scelta dell'utilizzo della chiave deve essere effettuata solo per le chiavi KMS RSA.

Utilizzo valido per i tipi di chiavi KMS

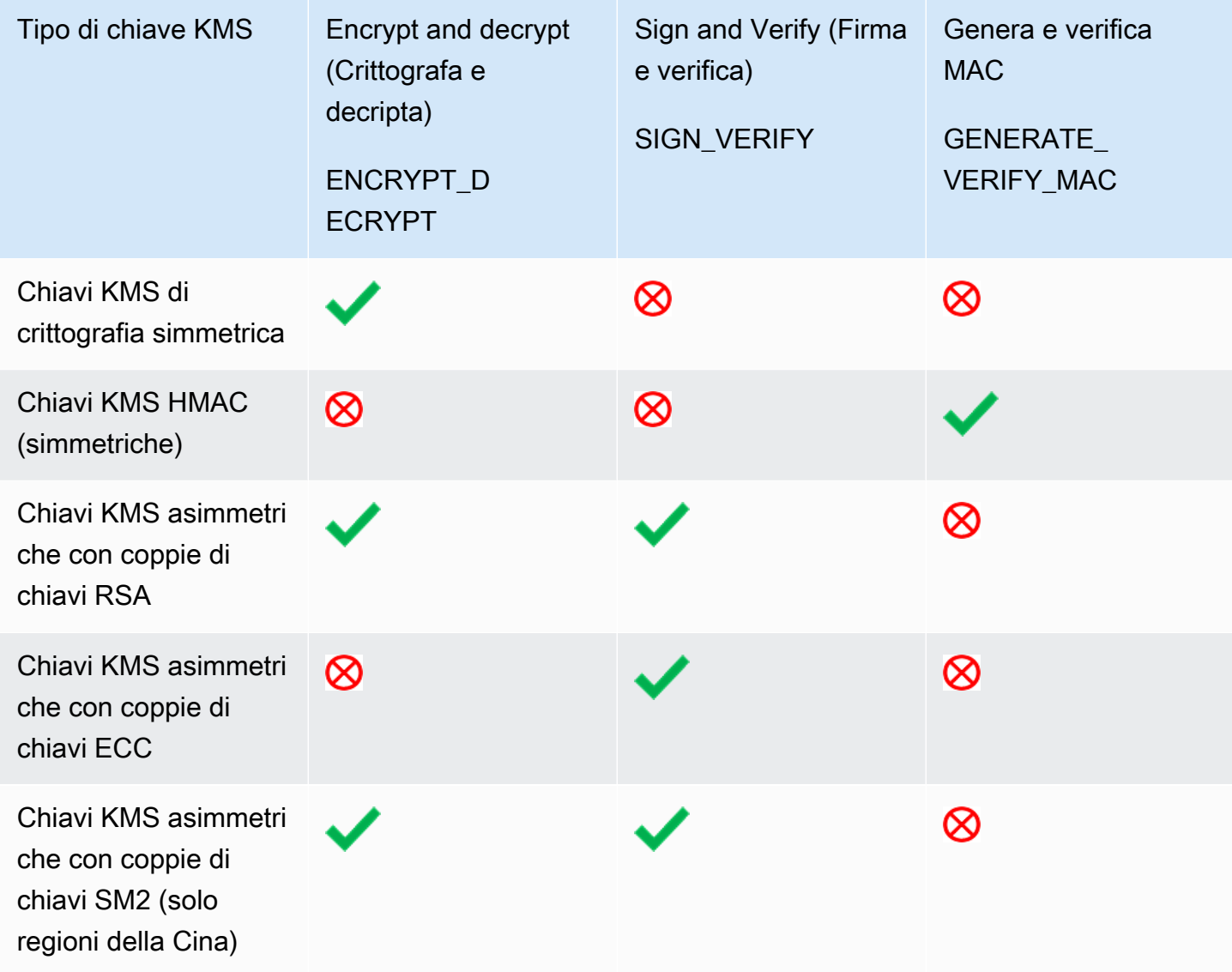

Nella console AWS KMS, scegli innanzitutto il tipo di chiave (simmetrica o asimmetrica) e l'utilizzo della chiave. Il tipo di chiave scelto determina quali opzioni di utilizzo della chiave verranno visualizzate. L'utilizzo della chiave scelto determina quali [specifiche della chiave](#page-544-0), se previste, verranno visualizzate.

Per scegliere un utilizzo della chiave nella console AWS KMS:

- Per le chiavi KMS di crittografia simmetrica (impostazione predefinita), scegli Encrypt and decrypt (Crittografa e decrittografa).
- Per le chiavi KMS HMAC, scegli Generate and verify MAC (Genera e verifica MAC).
- Per le chiavi KMS con materiale della chiave basata su curva ellittica (ECC), scegli Sign and verify (Firma e verifica).
- Per le chiavi KMS con materiale della chiave RSA, scegli Encrypt and decrypt (Crittografa e decrittografa) o Sign and verify (Firma e verifica).
- Per le chiavi KMS con materiale della chiave SM2, scegli Encrypt and decrypt (crittografa e decrittografa) o Sign and verify (Firma e verifica). La specifica della chiave SM2 è disponibile solo nelle regioni della Cina.

Per consentire ai mandanti di creare chiavi KMS solo per un particolare utilizzo di chiavi, usa la chiave [kms: KeyUsage condition](#page-410-0). Puoi inoltre utilizzare la kms:KeyUsage chiave di condizione per consentire ali principali di chiamare operazioni API per una chiave KMS in base al relativo utilizzo della chiave. Ad esempio, puoi consentire l'autorizzazione a disabilitare una chiave KMS solo se l'utilizzo della chiave è SIGN\_VERIFY.

## <span id="page-544-0"></span>Selezione delle specifiche della chiave

Quando crei una chiave KMS asimmetrica o una chiave KMS HMAC, selezioni la relativa [specifica](#page-38-0) [della chiave](#page-38-0). La specifica della chiave, che è una proprietà di ogni AWS KMS key, rappresenta la configurazione crittografica della tua chiave KMS. La specifica della chiave viene scelta in fase di creazione della chiave KMS e non può essere modificata in seguito. Se hai selezionato la specifica della chiave errata, [elimina la chiave KMS](#page-250-0) e creane una nuova.

#### **a** Note

La specifica della chiave per una chiave del servizio di gestione delle chiavi era nota come "specifica chiave master cliente". Il CustomerMasterKeySpec parametro dell'[CreateKeyo](https://docs.aws.amazon.com/kms/latest/APIReference/API_CreateKey.html)perazione è obsoleto. Utilizza invece il parametro KeySpec. La risposta delle [DescribeKey](https://docs.aws.amazon.com/kms/latest/APIReference/API_DescribeKey.html)operazioni CreateKey and include un CustomerMasterKeySpec membro KeySpec and con lo stesso valore.

La specifica della chiave determina se la chiave KMS è simmetrica o asimmetrica, il tipo di materiale della chiave nella chiave KMS, gli algoritmi di crittografia, gli algoritmi di firma o gli algoritmi del codice di autenticazione dei messaggi (MAC) supportati da AWS KMS per la chiave KMS. La specifica della chiave scelta è in genere determinata dal caso d'uso e dai requisiti normativi. Tuttavia, le operazioni crittografiche sulle chiavi KMS con specifiche diverse della chiave ECC hanno prezzi differenti e sono soggette a varie quote. Per i dettagli sui prezzi, vedere [Prezzi di AWS Key Management Service.](https://aws.amazon.com/kms/pricing/) Per informazioni sulle quote di richieste, consulta [Quote di richieste.](#page-926-0)

Per determinare le specifiche chiave che i responsabili del tuo account possono utilizzare per le chiavi KMS, usa la chiave [kms: KeySpec condition.](#page-408-0)

AWS KMS supporta le seguenti specifiche della chiave per le chiavi KMS:

[Specifica della chiave crittografica simmetrica](#page-574-0) (impostazione predefinita)

• SYMMETRIC\_DEFAULT

[Specifiche della chiave HMAC](#page-578-0)

- HMAC\_224
- HMAC\_256
- HMAC\_384
- HMAC\_512

[Specifiche della chiave RSA](#page-562-0) (crittografia e decrittografia o firma e verifica)

- RSA\_2048
- RSA\_3072
- RSA 4096

#### [Specifiche della chiave basata su curva ellittica](#page-566-0)

- [Coppie di chiavi basate su curva ellittica](https://datatracker.ietf.org/doc/html/rfc5753/) asimmetriche consigliate da NIST (firma e verifica)
	- ECC\_NIST\_P256 (secp256r1)
	- ECC\_NIST\_P384 (secp384r1)
	- ECC\_NIST\_P521 (secp521r1)
- Altre coppie di chiavi asimmetriche basate su curva ellittica (firma e verifica)
	- ECC\_SECG\_P256K1 [\(secp256k1](https://en.bitcoin.it/wiki/Secp256k1)), comunemente usate per la criptovaluta.

#### [Specifiche della chiave SM2](#page-568-0) (crittografia e decrittografia o firma e verifica)

• SM2 (solo regioni della Cina)

# Chiavi asimmetriche in AWS KMS

AWS KMS supporta chiavi KMS asimmetriche che rappresentano una coppia di chiavi pubblica e privata RSA, a curva ellittica (ECC) o SM2 (solo regioni della Cina) correlate matematicamente. Queste coppie di chiavi sono generate nei moduli di sicurezza hardware AWS KMS certificati ai sensi del [Programma di convalida dei moduli crittografici FIPS 140-2,](https://csrc.nist.gov/projects/cryptographic-module-validation-program/certificate/4523) tranne nelle Regioni Cina (Pechino) e Cina (Ningxia). La chiave privata non lascia mai i moduli HSM AWS KMS non crittografati. In alternativa, è possibile scaricare la chiave pubblica e utilizzarla all'esterno di AWS. È possibile creare chiavi KMS asimmetriche per eseguire la crittografia e la decrittazione o la firma e la verifica, ma non per entrambe le operazioni.

È possibile creare e gestire le chiavi KMS nell'Account AWS, nonché impostare le [policy chiave,](#page-286-0) le [policy IAM](#page-319-0) e le [concessioni](#page-336-0) che controllano l'accesso alle chiavi KMS, [abilitare e disabilitare](#page-127-0) le chiavi KMS, [creare tag](#page-113-0) e [alias](#page-60-0) ed [eliminare le chiavi KMS](#page-250-0). È possibile controllare tutte le operazioni che utilizzano o gestiscono le chiavi KMS in AWS nei [registri AWS CloudTrail](#page-147-0).

AWS KMS fornisce inoltre [coppie di chiavi dati](#page-25-0) asimmetriche progettate per essere utilizzate per la crittografia lato client all'esterno di AWS KMS. La chiave privata in una coppia di chiavi dati simmetriche è protetta da una [chiave KMS di crittografia simmetrica](#page-19-0) in AWS KMS.

In questo argomento viene descritto il funzionamento delle chiavi KMS asimmetriche, vengono illustrate le differenze rispetto ad altre chiavi KMS e viene spiegato come decidere il tipo di chiave KMS necessario per proteggere i dati. Viene inoltre spiegato come funzionano le coppie di chiavi dati asimmetriche e come usarle all'esterno di AWS KMS.

#### Regioni

Le chiavi KMS simmetriche e le coppie di chiavi di dati asimmetriche sono supportate in tutte le Regioni Regioni AWS supportate da AWS KMS.

#### Ulteriori informazioni

- Per creare chiavi KMS asimmetriche, consultare [Creazione di chiavi KMS asimmetriche.](#page-548-0) Per creare chiavi KMS di crittografia simmetrica, consulta la sezione [Creazione di chiavi.](#page-46-0)
- Per creare chiavi KMS asimmetriche multi-regione, consulta la sezione Creazione di chiavi [multiregione](#page-604-0).
- Per scoprire se una chiave KMS è simmetrica o asimmetrica, consulta [Individuazione di chiavi KMS](#page-557-0)  [asimmetriche](#page-557-0).
- Per una tabella di confronto delle operazioni dell'API AWS KMS applicabili a ciascun tipo di chiave KMS, consulta [the section called "Documentazione di riferimento dei tipi di chiave".](#page-893-0)
- Per controllare l'accesso alle specifiche della chiave, l'utilizzo della chiave, gli algoritmi di crittografia e gli algoritmi di firma che i principali dell'account possono utilizzare per le chiavi KMS, consulta [the section called "AWS KMS chiavi di condizione".](#page-371-0)
- Per informazioni sulle quote di richieste applicabili ai diversi tipi di chiavi KMS, consulta [the section](#page-926-0)  [called "Quote di richieste".](#page-926-0)
- Per informazioni su come firmare messaggi e verificare le firme con chiavi KMS asimmetriche, consulta [Firma digitale con le nuove chiavi asimmetriche di AWS KMS](https://aws.amazon.com/blogs/security/digital-signing-asymmetric-keys-aws-kms/) nel Blog di AWS sulla sicurezza.

#### Argomenti

- [Chiavi KMS asimmetriche](#page-547-0)
- [Creazione di chiavi KMS asimmetriche](#page-548-0)
- [Download delle chiavi pubbliche](#page-554-0)
- [Individuazione di chiavi KMS asimmetriche](#page-557-0)
- [Specifiche delle chiavi asimmetriche](#page-562-1)

## <span id="page-547-0"></span>Chiavi KMS asimmetriche

Puoi creare una chiave KMS asimmetrica in AWS KMS. Una chiave KMS asimmetrica rappresenta una coppia di chiavi, una pubblica e una privata, correlate matematicamente. Puoi distribuire la chiave pubblica anche a qualcuno che non consideri attendibile, ma la chiave privata deve essere tenuta segreta.

In una chiave KMS asimmetrica la chiave privata viene creata in AWS KMS e fa in modo che il servizio AWS KMS non sia mai in chiaro. Per utilizzare la chiave privata, è necessario chiamare AWS KMS. Puoi utilizzare la chiave pubblica all'interno di AWS KMS chiamando le azioni API AWS KMS. In alternativa, puoi [scaricare la chiave pubblica](#page-554-0) e utilizzarla all'esterno di AWS KMS.

Se il tuo caso d'uso prevede che gli utenti adottino la crittografia all'esterno di AWS poiché non possono chiamare AWS KMS, le chiavi KMS asimmetriche costituiscono una valida scelta. Tuttavia, se stai creando una chiave KMS per crittografare i dati archiviati o gestiti in un servizio AWS, utilizza una chiave KMS di crittografia simmetrica. I [servizi AWS integrati con AWS KMS](https://aws.amazon.com/kms/features/#AWS_Service_Integration) usano

soltanto chiavi KMS di crittografia simmetrica per crittografare i dati. Questi servizi non supportano la crittografia con chiavi KMS asimmetriche.

AWS KMS supporta tre tipi di chiavi KMS asimmetriche.

- Chiavi KMS RSA: chiave KMS con una coppia di chiavi RSA per eseguire la crittografia e la decrittografia o la firma e la verifica (ma non entrambe le azioni). AWS KMS supporta lunghezze di chiave differenti per diversi requisiti di sicurezza.
- Chiavi KMS basate su curva ellittica (ECC): chiave KMS con una coppia di chiavi basate su curva ellittica per la firma e la verifica. AWS KMS supporta diverse curve di uso comune.
- Chiavi KMS SM2 (solo regioni della Cina): una chiave KMS con una coppia di chiavi SM2 per eseguire la crittografia e la decrittografia o la firma e la verifica (non entrambe le azioni).

Per maggiori informazioni sulla configurazione della chiave asimmetrica, consulta la sezione [Scelta](#page-540-0) [di un tipo di chiave KMS.](#page-540-0) Per informazioni tecniche sugli algoritmi di crittografia e firma supportati da AWS KMS per le chiavi KMS RSA, consulta le [specifiche della chiave RSA](#page-562-0). Per informazioni tecniche sugli algoritmi di firma supportati da AWS KMS per le chiavi KMS ECC, consulta le [specifiche](#page-566-0) [della chiave basata su curva ellittica](#page-566-0). Per informazioni tecniche sugli algoritmi di crittografia e firma supportati da AWS KMS per le chiavi KMS SM2 (solo regioni della Cina), consulta le [specifiche della](#page-568-0)  [chiave SM2.](#page-568-0)

Per una tabella di confronto delle azioni eseguibili su chiavi KMS simmetriche e asimmetriche, consulta [Confronto tra chiavi KMS simmetriche e asimmetriche.](#page-893-0) Per informazioni su come determinare se una chiave KMS è simmetrica o asimmetrica, consulta [Individuazione di chiavi KMS](#page-557-0) [asimmetriche](#page-557-0).

#### Regioni

Le chiavi KMS simmetriche e le coppie di chiavi di dati asimmetriche sono supportate in tutte le Regioni Regioni AWS supportate da AWS KMS.

## <span id="page-548-0"></span>Creazione di chiavi KMS asimmetriche

[Puoi creare c](#page-247-0)[hiavi KMS asimmetrich](#page-547-0)[e nella AWS KMS console, utilizzando l'](#page-247-0)[CreateKey](https://docs.aws.amazon.com/kms/latest/APIReference/API_CreateKey.html)[API o](#page-247-0) [utilizzando un modello. AWS CloudFormation](#page-247-0) Una chiave KMS asimmetrica rappresenta una coppia di chiavi pubbliche e private che può essere utilizzata per la crittografia o la firma. La chiave privata rimane all'interno di AWS KMS. Per scaricare la chiave pubblica per usarla al di fuori di AWS KMS, consultare [Download delle chiavi pubbliche](#page-554-0).

Se stai creando una chiave KMS per crittografare i dati archiviati o gestiti in un servizio AWS, utilizza una chiave KMS di crittografia simmetrica. I servizi AWS integrati con AWS KMS non supportano le chiavi KMS asimmetriche. Per informazioni su come decidere se creare una chiave KMS simmetrica o asimmetrica, consulta la sezione [Scelta di un tipo di chiave KMS.](#page-540-0)

Per informazioni sulle autorizzazioni richieste per la creazione di chiavi KMS, consultare [Autorizzazioni per la creazione di chiavi KMS](#page-49-0).

#### Argomenti

- [Creazione di chiavi KMS asimmetriche \(console\)](#page-549-0)
- [Creazione di chiavi asimmetriche KMS \(API AWS KMS\)](#page-552-0)

## <span id="page-549-0"></span>Creazione di chiavi KMS asimmetriche (console)

Puoi utilizzare la AWS Management Console per creare AWS KMS keys asimmetriche (chiavi KMS). Ogni chiave KMS asimmetrica rappresenta una coppia di chiavi pubbliche e private.

#### **A** Important

Non includere informazioni riservate o sensibili nell'alias, nella descrizione o nei tag. Questi campi possono apparire in testo semplice nei CloudTrail log e in altri output.

- 1. Accedi alla AWS Management Console e apri la console AWS Key Management Service (AWS KMS) all'indirizzo <https://console.aws.amazon.com/kms>.
- 2. Per modificare la Regione AWS, utilizza il Selettore di regione nell'angolo in alto a destra della pagina.
- 3. Nel riquadro di navigazione, scegli Chiavi gestite dal cliente.
- 4. Scegliere Create key (Crea chiave).
- 5. Per creare una chiave KMS asimmetrica, in Key type (Tipo di chiave) scegli Asymmetric (Asimmetrica).

Per informazioni su come creare una chiave KMS di crittografia simmetrica nella console AWS KMS, consulta la sezione [Creazione di chiavi KMS di crittografia simmetrica \(console\).](#page-50-0)

6. Per creare una chiave KMS asimmetrica per la crittografia a chiave pubblica, in Key usage (Utilizzo chiave) scegliere Encrypt and decrypt (Crittografa e decritta). In alternativa, per creare una chiave KMS asimmetrica per la firma dei messaggi e la verifica delle firme, in Key usage (Utilizzo chiave) scegliere Sign and verify (Firma e verifica).

Per informazioni sulla scelta di un valore di utilizzo chiave, consulta [Selezione dell'utilizzo della](#page-542-0) [chiave.](#page-542-0)

7. Seleziona le specifiche (Key spec (Specifiche chiave)) per la tua chiave KMS asimmetrica.

Spesso la scelta delle specifiche chiave è determinata da requisiti normativi, di sicurezza o aziendali. Potrebbe essere influenzata anche dalla dimensione dei messaggi che è necessario crittografare o firmare. In generale, le chiavi di crittografia più lunghe sono più resistenti agli attacchi a forza bruta.

Per informazioni sulla scelta di una specifica di chiave, consulta [Selezione delle specifiche della](#page-544-0) [chiave.](#page-544-0)

- 8. Seleziona Avanti.
- 9. Digita un [alias](#page-55-0) per la chiave KMS. Un nome di alias non può iniziare con **aws/**. Il prefisso **aws/** è riservato da Amazon Web Services per rappresentare le Chiavi gestite da AWS nel tuo account.

Un record alias è un nome che può essere utilizzato per identificare la chiave KMS nella console e in alcune API AWS KMS. È consigliabile scegliere un alias che indica il tipo di dati che desideri proteggere o l'applicazione che desideri utilizzare con la chiave KMS.

Gli alias sono obbligatori quando si crea una chiave KMS nella AWS Management Console. Non è possibile specificare un alias quando si utilizza l'[CreateKeyo](https://docs.aws.amazon.com/kms/latest/APIReference/API_CreateKey.html)perazione, ma è possibile utilizzare la console o l'[CreateAliaso](https://docs.aws.amazon.com/kms/latest/APIReference/API_CreateAlias.html)perazione per creare un alias per una chiave KMS esistente. Per informazioni dettagliate, vedi [Utilizzo di alias.](#page-55-0)

10. (Facoltativo) Digita una descrizione per la chiave KMS.

Inserire una descrizione che illustra il tipo di dati che si desidera proteggere o l'applicazione che si desidera utilizzare con la chiave KMS.

Puoi aggiungere una descrizione ora o aggiornarla in qualsiasi momento, a meno che lo [stato](#page-266-0) [della chiave](#page-266-0) non sia Pending Deletion o Pending Replica Deletion. Per aggiungere, modificare o eliminare la descrizione di una chiave gestita dal cliente esistente, [modifica la](#page-112-0) [descrizione](#page-112-0) nella AWS Management Console o utilizza l'operazione. [UpdateKeyDescription](https://docs.aws.amazon.com/kms/latest/APIReference/API_UpdateKeyDescription.html)

11. (Facoltativo) Digitare una chiave di tag e un valore di tag facoltativo. Per aggiungere più di un tag alla chiave KMS scegli Add tag (Aggiungi tag).

Quando aggiungi i tag alle risorse AWS, AWS genera un report di allocazione dei costi in cui l'utilizzo e i costi sono aggregati in base ai tag. I tag possono essere utilizzati anche per controllare l'accesso a una chiave KMS. Per informazioni sull'assegnazione di tag delle chiavi KMS, consulta [Chiavi di tagging](#page-113-0) e [ABAC per AWS KMS.](#page-443-0)

- 12. Seleziona Next (Successivo).
- 13. Seleziona i ruoli e gli utenti IAM che possono gestire la chiave KMS.

#### **a** Note

Questa policy delle chiavi fornisce all'Account AWS il controllo completo di questa chiave KMS. Consente agli amministratori dell'account di utilizzare policy IAM per concedere ad altri principali l'autorizzazione per la gestione della chiave KMS. Per informazioni dettagliate, vedi [the section called "Policy delle chiavi predefinita"](#page-294-0). Le best practice di IAM disincentivano l'uso di utenti IAM con credenziali a lungo termine. Quando possibile, utilizza i ruoli IAM che forniscono credenziali temporanee. Per i dettagli, consulta la sezione [Best practice di sicurezza in IAM](https://docs.aws.amazon.com/IAM/latest/UserGuide/best-practices.html) nella Guida per l'utente IAM.

- 14. (Facoltativo) Per impedire ai ruoli e agli utenti IAM selezionati di eliminare questa chiave KMS, nella sezione Eliminazione chiave nella parte inferiore della pagina, deseleziona la casella di controllo Consenti agli amministratori delle chiavi di eliminare questa chiave.
- 15. Seleziona Next (Successivo).
- 16. Seleziona i ruoli e gli utenti IAM che possono utilizzare la chiave KMS per [operazioni di](#page-31-0) [crittografia.](#page-31-0)

#### **a** Note

Questa policy delle chiavi fornisce all'Account AWS il controllo completo di questa chiave KMS. Consente agli amministratori dell'account di utilizzare le policy IAM per fornire ad altri principali l'autorizzazione per utilizzare la chiave KMS nelle operazioni di crittografia. Per informazioni dettagliate, vedi [the section called "Policy delle chiavi predefinita"](#page-294-0). Le best practice di IAM disincentivano l'uso di utenti IAM con credenziali a lungo termine. Quando possibile, utilizza i ruoli IAM che forniscono credenziali temporanee. Per i dettagli, consulta la sezione [Best practice di sicurezza in IAM](https://docs.aws.amazon.com/IAM/latest/UserGuide/best-practices.html) nella Guida per l'utente IAM.

17. (Facoltativo) È possibile consentire ad altri Account AWS di utilizzare questa chiave KMS per operazioni di crittografia. A questo proposito, nella sezione Altri Account AWS, nella parte inferiore della pagina, scegli Aggiungi un altro Account AWS e inserisci il numero di identificazione Account AWS di un account esterno. Per aggiungere più account esterni, ripetere questo passaggio.

#### **a** Note

Per consentire ai principali negli account esterni di utilizzare la chiave KMS, gli amministratori dell'account esterno devono creare policy IAM che forniscono tali autorizzazioni. Per ulteriori informazioni, consultare [Autorizzazione per gli utenti in altri](#page-453-0) [account di utilizzare una chiave KMS.](#page-453-0)

- 18. Seleziona Next (Successivo).
- 19. Esaminare le principali impostazioni scelte. È comunque possibile tornare indietro e modificare tutte le impostazioni.
- 20. Scegli Termina per creare la chiave KMS.

### <span id="page-552-0"></span>Creazione di chiavi asimmetriche KMS (API AWS KMS)

È possibile utilizzare l'[CreateKeyo](https://docs.aws.amazon.com/kms/latest/APIReference/API_CreateKey.html)perazione per creare un'asimmetriaAWS KMS key. Questi esempi utilizzano la [AWS Command Line Interface \(AWS CLI\),](https://aws.amazon.com/cli/) ma puoi usare anche qualsiasi linguaggio di programmazione supportato.

Quando crei una chiave KMS asimmetrica devi specificare il parametro KeySpec che determina il tipo di chiavi create. Inoltre, è necessario specificare un valore KeyUsage per ENCRYPT\_DECRYPT o SIGN\_VERIFY. Una volta creata la chiave KMS, non è più possibile modificare queste proprietà.

L'CreateKeyoperazione non consente di specificare un alias, ma è possibile utilizzare l'[CreateAliaso](https://docs.aws.amazon.com/kms/latest/APIReference/API_CreateAlias.html)perazione per creare un alias per la nuova chiave KMS.

#### **A** Important

Non includere informazioni riservate o sensibili nei campi Description o Tags. Questi campi possono apparire in testo semplice nei CloudTrail log e in altri output.

Nell'esempio seguente viene utilizzata l'operazione CreateKey per creare una chiave KMS asimmetrica di chiavi RSA a 4096-bit progettata per la crittografia a chiave pubblica.

```
$ aws kms create-key --key-spec RSA_4096 --key-usage ENCRYPT_DECRYPT
{ 
     "KeyMetadata": { 
         "KeyState": "Enabled", 
         "KeyId": "1234abcd-12ab-34cd-56ef-1234567890ab", 
         "KeyManager": "CUSTOMER", 
         "Description": "", 
         "Arn": "arn:aws:kms:us-
west-2:111122223333:key/1234abcd-12ab-34cd-56ef-1234567890ab", 
         "CreationDate": 1569973196.214, 
         "MultiRegion": false, 
         "KeySpec": "RSA_4096", 
         "CustomerMasterKeySpec": "RSA_4096", 
         "KeyUsage": "ENCRYPT_DECRYPT", 
         "EncryptionAlgorithms": [ 
              "RSAES_OAEP_SHA_1", 
              "RSAES_OAEP_SHA_256" 
         ], 
         "AWSAccountId": "111122223333", 
         "Origin": "AWS_KMS", 
         "Enabled": true 
     }
}
```
Il comando di esempio che segue crea una chiave KMS asimmetrica che rappresenta una coppia di chiavi ECDSA utilizzata per la firma e la verifica. Non è possibile creare una coppia di chiavi a curva ellittica per la crittografia e la decrittografia.

```
$ aws kms create-key --key-spec ECC_NIST_P521 --key-usage SIGN_VERIFY
{ 
     "KeyMetadata": { 
         "KeyState": "Enabled", 
         "KeyId": "0987dcba-09fe-87dc-65ba-ab0987654321", 
         "CreationDate": 1570824817.837, 
         "Origin": "AWS_KMS", 
         "SigningAlgorithms": [ 
              "ECDSA_SHA_512" 
         ],
```

```
 "Arn": "arn:aws:kms:us-west-2:111122223333:key/0987dcba-09fe-87dc-65ba-
ab0987654321", 
         "AWSAccountId": "111122223333", 
         "KeySpec": "ECC_NIST_P521", 
         "CustomerMasterKeySpec": "ECC_NIST_P521", 
         "KeyManager": "CUSTOMER", 
         "Description": "", 
         "Enabled": true, 
         "MultiRegion": false, 
         "KeyUsage": "SIGN_VERIFY" 
     }
}
```
## <span id="page-554-0"></span>Download delle chiavi pubbliche

Puoi visualizzare, copiare e scaricare la chiave pubblica da una coppia di chiavi KMS asimmetriche utilizzando la AWS Management Console o l'API AWS KMS. È necessario disporre dell'autorizzazione kms:GetPublicKey per la chiave KMS asimmetrica.

Ogni coppia di chiavi KMS asimmetriche è composta da una chiave privata, che non lascia mai AWS KMS in chiaro, e da una chiave pubblica che è possibile scaricare e condividere.

Potresti condividere una chiave pubblica per consentire ad altri di crittografare esternamente a AWS KMS dati che puoi decrittare solo con la tua chiave privata. Oppure per consentire ad altri di verificare esternamente a AWS KMS una firma digitale generata con la chiave privata.

Quando usi la chiave pubblica nella chiave KMS asimmetrica all'interno di AWS KMS, ottieni l'autenticazione, l'autorizzazione e la registrazione che fanno parte di ogni operazione AWS KMS. Si riduce anche il rischio di crittografare dati che non possono essere decrittati. Queste caratteristiche non hanno efficacia al di fuori di AWS KMS. Per informazioni dettagliate, vedi [Considerazioni speciali](#page-555-0) [per il download delle chiavi pubbliche](#page-555-0).

#### **b** Tip

Ti interessano le chiavi di dati o le chiavi SSH? In questo argomento viene descritto come gestire le chiavi asimmetriche in AWS Key Management Service, dove la chiave privata non è esportabile. Per le coppie di chiavi di dati esportabili in cui la chiave privata è protetta da una chiave KMS con crittografia simmetrica, vedere. [GenerateDataKeyPair](https://docs.aws.amazon.com/kms/latest/APIReference/API_GenerateDataKeyPair.html) Per assistenza con il download della chiave pubblica associata a un'istanza Amazon EC2, consulta la sezione

Recupero della chiave pubblica nella [Guida per l'utente di Amazon EC2 per istanze Linux](https://docs.aws.amazon.com/AWSEC2/latest/UserGuide/describe-keys.html#retrieving-the-public-key) e nella [Guida per l'utente di Amazon EC2 per istanze Windows.](https://docs.aws.amazon.com/AWSEC2/latest/WindowsGuide/describe-keys.html#retrieving-the-public-key)

#### Argomenti

- [Considerazioni speciali per il download delle chiavi pubbliche](#page-555-0)
- [Download di una chiave pubblica \(console\)](#page-556-0)
- [Download di una chiave pubblica \(API AWS KMS\)](#page-557-1)

### <span id="page-555-0"></span>Considerazioni speciali per il download delle chiavi pubbliche

Per proteggere le chiavi KMS, AWS KMS fornisce controlli di accesso, crittografia autenticata e log dettagliati di ogni operazione. AWS KMS consente anche di impedire in modo temporaneo o permanente l'uso di chiavi KMS. Infine, le operazioni AWS KMS sono concepite per ridurre al minimo il rischio di crittografia dei dati che non possono essere decrittati. Queste funzionalità non sono disponibili quando si utilizzano chiavi pubbliche scaricate al di fuori di AWS KMS.

#### Autorizzazione

Le [policy delle chiavi](#page-286-0) e le [policy IAM](#page-319-0) che controllano l'accesso alla chiave KMS in AWS KMS non hanno alcun effetto sulle operazioni eseguite esternamente ad AWS. Qualsiasi utente che può ottenere la chiave pubblica può utilizzarla al di fuori di AWS KMS, anche se non dispone dell'autorizzazione per crittografare i dati o per verificare le firme con la chiave KMS.

#### Limitazioni d'uso delle chiavi

Le limitazioni d'uso delle chiavi non hanno validità al di fuori di AWS KMS. Se chiami l'operazione [Encrypt](https://docs.aws.amazon.com/kms/latest/APIReference/API_Encrypt.html) con una chiave KMS con KeyUsage pari a SIGN\_VERIFY, l'operazione AWS KMS ha esito negativo. Tuttavia, se esegui la crittografia dei dati al di fuori di AWS KMS con una chiave pubblica di una chiave KMS con KeyUsage pari a SIGN\_VERIFY, non è possibile decrittare i dati.

#### Restrizioni sugli algoritmi

Le restrizioni sugli algoritmi di crittografia e firma supportati da AWS KMS non hanno validità al di fuori di AWS KMS. Se esegui la crittografia dei dati con la chiave pubblica di una chiave KMS al di fuori di AWS KMS e usi un algoritmo di crittografia non supportato da AWS KMS, non è possibile decrittare i dati.

Disattivazione ed eliminazione di chiavi KMS

Le operazioni che è possibile eseguire per impedire l'uso della chiave KMS in un'operazione di crittografia all'interno di AWS KMS non impediscono l'uso della chiave pubblica al di fuori di AWS KMS. Ad esempio, la disattivazione di una chiave KMS, la pianificazione dell'eliminazione di una chiave KMS, l'eliminazione di una chiave KMS o l'eliminazione del materiale di chiave da una chiave KMS non hanno alcun effetto su una chiave pubblica esterna a AWS KMS. Se elimini una chiave KMS asimmetrica oppure elimini o perdi il materiale della chiave, i dati crittografati con una chiave pubblica esternamente a AWS KMS non sono recuperabili.

#### Registrazione

I log AWS CloudTrail che registrano ogni operazione AWS KMS, inclusi la richiesta, la risposta, la data, l'ora e l'utente autorizzato, non registrano l'utilizzo della chiave pubblica al di fuori di AWS KMS.

Verifica offline con coppie di chiavi SM2 (solo regioni della Cina)

Per verificare la firma al di fuori di AWS KMS con una chiave pubblica SM2, è necessario specificare l'ID distintivo. Per impostazione predefinita, AWS KMS utilizza 1234567812345678 come ID distintivo. Per ulteriori informazioni, consulta [Offline verification with SM2 key pairs](#page-569-0) [\(China Regions only\) \(verifica offline con coppie di chiavi SM2 \(solo regioni della Cina\)\).](#page-569-0)

## <span id="page-556-0"></span>Download di una chiave pubblica (console)

Puoi utilizzare la AWS Management Console per visualizzare, copiare e scaricare la chiave pubblica da una chiave KMS asimmetrica nel tuo Account AWS. Per scaricare la chiave pubblica da una chiave KMS asimmetrica in un Account AWS diverso, utilizza l'API AWS KMS.

- 1. Accedi alla AWS Management Console e apri la console AWS Key Management Service (AWS KMS) all'indirizzo <https://console.aws.amazon.com/kms>.
- 2. Per modificare la Regione AWS, utilizza il Selettore di regione nell'angolo in alto a destra della pagina.
- 3. Nel riquadro di navigazione, scegli Chiavi gestite dal cliente.
- 4. Scegli l'alias o l'ID chiave di una chiave KMS asimmetrica.
- 5. Scegli la tab Configurazione crittografica. Registra i valori dei campi Specifica della chiave, Utilizzo della chiave e Algoritmi di crittografia o Algoritmi di firma. Questi valori serviranno per utilizzare la chiave pubblica al di fuori di AWS KMS. Assicurarsi di condividere queste informazioni quando si condivide la chiave pubblica.
- 6. Scegliere la scheda Public key (Chiave pubblica).
- 7. Per copiare la chiave pubblica negli Appunti, scegliere Copy (Copia). Per scaricare la chiave pubblica in un file, scegliere Download (Scarica).

## <span id="page-557-1"></span>Download di una chiave pubblica (API AWS KMS)

L'[GetPublicKeyo](https://docs.aws.amazon.com/kms/latest/APIReference/API_GetPublicKey.html)perazione restituisce la chiave pubblica in una chiave KMS asimmetrica. Restituisce inoltre informazioni critiche necessarie per utilizzare correttamente la chiave pubblica al di fuori di AWS KMS, inclusi gli algoritmi di utilizzo della chiave e di crittografia. Assicurati di salvare questi valori e di condividerli ogni volta che condividi la chiave pubblica.

Gli esempi in questa sezione utilizzano [AWS Command Line Interface \(AWS CLI\),](https://aws.amazon.com/cli/) ma puoi usare anche qualsiasi linguaggio di programmazione supportato.

Per specificare una chiave KMS, utilizza l'[ID chiave,](#page-35-0) l'[ARN di chiave](#page-34-0), il [nome dell'alias](#page-35-1) o l'[ARN di](#page-35-2)  [alias.](#page-35-2) Quando utilizzi un nome alias, aggiungi il prefisso alias/. Per specificare una chiave KMS in un Account AWS diverso devi utilizzare l'ARN di chiave o alias.

Prima di eseguire questo comando, sostituisci il nome alias di esempio con un identificatore valido per la chiave KMS. Per eseguire questo comando, è necessario disporre delle autorizzazioni kms:GetPublicKey per la chiave KMS.

```
$ aws kms get-public-key --key-id alias/example_RSA_3072
{ 
     "KeySpec": "RSA_3072", 
     "KeyId": "arn:aws:kms:us-
west-2:111122223333:key/1234abcd-12ab-34cd-56ef-1234567890ab", 
     "KeyUsage": "ENCRYPT_DECRYPT", 
     "EncryptionAlgorithms": [ 
         "RSAES_OAEP_SHA_1", 
         "RSAES_OAEP_SHA_256" 
     ], 
     "PublicKey": "MIIBojANBgkqhkiG..."
}
```
## <span id="page-557-0"></span>Individuazione di chiavi KMS asimmetriche

Per determinare se una determinata chiave KMS è simmetrica o asimmetrica, individua il tipo di chiave o la [specifica della chiave](#page-38-0). Puoi usare la console AWS KMS o l'API AWS KMS.

Alcuni di questi metodi mostrano anche altri aspetti della configurazione crittografica di una chiave KMS, incluso l'utilizzo della chiave e gli algoritmi di crittografia o la firma supportati dalla chiave KMS. Puoi visualizzare la configurazione crittografica di una chiave KMS esistente, ma non puoi modificarla.

Per informazioni generali sulla visualizzazione delle chiavi KMS, inclusi l'ordinamento, il filtraggio e la scelta delle colonne per la visualizzazione della console, consulta [Visualizzazione della chiave KMS](#page-83-0) [nella console](#page-83-0).

#### Argomenti

- [Individuazione del tipo di chiave nella tabella delle chiavi KMS](#page-558-0)
- [Individuazione del tipo di chiave nella pagina dei dettagli](#page-559-0)
- [Individuazione delle specifiche della chiave utilizzando l'API AWS KMS](#page-560-0)

#### <span id="page-558-0"></span>Individuazione del tipo di chiave nella tabella delle chiavi KMS

Nella console AWS KMS, la colonna Tipo di chiave indica se ogni chiave KMS è simmetrica o asimmetrica. È possibile aggiungere una colonna Tipo di chiave alla tabella delle chiavi KMS nelle pagine Chiavi gestite dal cliente o Chiavi gestite da AWS nella console.

Per individuare le chiavi KMS simmetriche e asimmetriche nella tabella delle chiavi KMS, utilizza la procedura seguente.

- 1. Aprire la console AWS KMS all'indirizzo<https://console.aws.amazon.com/kms>.
- 2. Per modificare la Regione AWS, utilizza il selettore della regione nell'angolo superiore destro della pagina.
- 3. Per visualizzare le chiavi nell'account creato e gestito dall'utente, nel riquadro di navigazione, seleziona Chiavi gestite dal cliente. Per visualizzare le chiavi nell'account creato e gestito per te da AWS, nel riquadro di navigazione, seleziona AWS chiavi gestite dal cliente.
- 4. Le colonne Tipo di chiave indicano se ogni chiave KMS è simmetrica o asimmetrica. È inoltre possibile [ordinare e filtrare](#page-85-0) in base al valore Key type (Tipo di chiave).

Se la colonna Tipo di chiave non viene visualizzata nella tabella delle chiavi KMS, scegli l'icona a forma di ingranaggio nell'angolo in alto a destra della pagina, scegli Tipo di chiave e quindi seleziona Conferma. È inoltre possibile aggiungere le colonne Key spec (Specifica della chiave) e Key usage (Utilizzo della chiave).

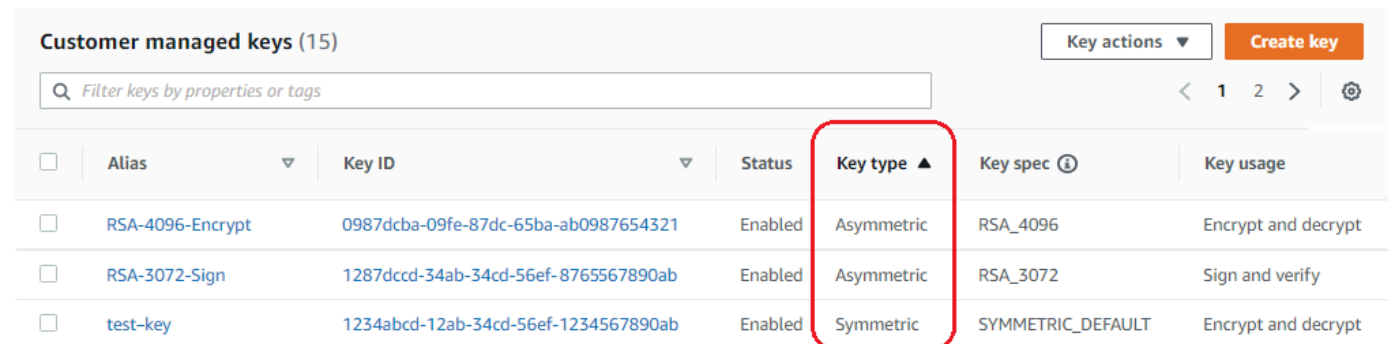

### <span id="page-559-0"></span>Individuazione del tipo di chiave nella pagina dei dettagli

Nella console AWS KMS, la pagina dei dettagli di ogni chiave KMS include una sezione Cryptographic Configuration (Configurazione crittografica) in cui sono visualizzati il tipo di chiave (simmetrica o asimmetrica) e altri dettagli crittografici relativi alla chiave KMS.

Per individuare le chiavi KMS simmetriche e asimmetriche nella pagina dei dettagli di una chiave KMS, utilizza la procedura seguente.

- 1. Aprire la console AWS KMS all'indirizzo<https://console.aws.amazon.com/kms>.
- 2. Per modificare la Regione AWS, utilizza il selettore della regione nell'angolo superiore destro della pagina.
- 3. Per visualizzare le chiavi nell'account creato e gestito dall'utente, nel riquadro di navigazione, seleziona Chiavi gestite dal cliente. Per visualizzare le chiavi nell'account creato e gestito per te da AWS, nel riquadro di navigazione, seleziona AWS chiavi gestite dal cliente.
- 4. Scegli l'alias o l'ID chiave di una chiave KMS.
- 5. Seleziona la scheda Configurazione crittografica. Le schede si trovano al di sotto della sezione Configurazione generale.

La sezione Configurazione crittografica include il Tipo di chiave, che indica se è simmetrica o asimmetrica. Visualizza anche altri dettagli sulla chiave KMS, incluso Key Usage (Utilizzo della chiave), che indica se una chiave KMS può essere utilizzata per crittografia e decrittazione o firma e verifica. Per le chiavi KMS asimmetriche, visualizza gli algoritmi di crittografia o gli algoritmi di firma supportati dalla chiave KMS.

Ad esempio, la seguente è una scheda di esempio di Cryptographic configuration (Configurazione di crittografia) per una chiave KMS di crittografia simmetrica.

## **Cryptographic configuration**

Key Type Symmetric

Origin AWS\_KMS

Key Spec  $\Omega$ SYMMETRIC\_DEFAULT Key Usage **Encrypt and decrypt** 

Di seguito è riportato una sezione Configurazione crittografica di esempio per una chiave KMS RSA asimmetrica utilizzata per la firma e la verifica.

Cryptographic configuration Key Type Signing algorithms Key Spec **3** Asymmetric RSASSA\_PKCS1\_V1\_5\_SHA\_256 RSA\_2048 RSASSA\_PKCS1\_V1\_5\_SHA\_384 Origin Key Usage AWS\_KMS RSASSA\_PKCS1\_V1\_5\_SHA\_512 Sign and verify RSASSA\_PSS\_SHA\_256 RSASSA\_PSS\_SHA\_384 RSASSA\_PSS\_SHA\_512

<span id="page-560-0"></span>Individuazione delle specifiche della chiave utilizzando l'API AWS KMS

Per determinare se una chiave KMS è simmetrica o asimmetrica, usa l'operazione. [DescribeKey](https://docs.aws.amazon.com/kms/latest/APIReference/API_DescribeKey.html) Il campo KeySpec nella risposta contiene le [specifiche della chiave](#page-38-0) della chiave KMS. Per una chiave KMS di crittografia simmetrica, il valore di KeySpec è SYMMETRIC\_DEFAULT. Gli altri valori indicano una chiave KMS asimmetrica o una chiave KMS HMAC.

#### **a** Note

Il membro CustomerMasterKeySpec è obsoleto. Utilizza invece KeySpec. Per evitare l'interruzione delle modifiche, la risposta DescribeKey include i membri KeySpec e CustomerMasterKeySpec con lo stesso valore.

Ad esempio, DescribeKey restituisce la seguente risposta per una chiave KMS di crittografia simmetrica. Il valore di KeySpec è SYMMETRIC\_DEFAULT.

```
 "KeyMetadata": { 
     "AWSAccountId": "111122223333", 
     "KeyId": "0987dcba-09fe-87dc-65ba-ab0987654321", 
     "Arn": "arn:aws:kms:us-west-2:111122223333:key/0987dcba-09fe-87dc-65ba-
ab0987654321", 
     "CreationDate": 1496966810.831, 
     "Enabled": true, 
     "Description": "", 
     "KeyState": "Enabled", 
     "Origin": "AWS_KMS", 
     "KeyManager": "CUSTOMER", 
     "MultiRegion": false, 
     "KeySpec": "SYMMETRIC_DEFAULT", 
     "CustomerMasterKeySpec": "SYMMETRIC_DEFAULT", 
     "KeyUsage": "ENCRYPT_DECRYPT", 
     "EncryptionAlgorithms": [ 
          "SYMMETRIC_DEFAULT" 
    \mathbf{I} }
}
```
La risposta DescribeKey per una chiave KMS RSA asimmetrica utilizzata per la firma e la verifica è simile a questo esempio. Il valore KeySpec è [RSA\\_2048](#page-562-0) e la KeyUsage èSIGN\_VERIFY. L'elemento SigningAlgorithms elenca gli algoritmi di firma validi per la chiave KMS.

```
{ 
   "KeyMetadata": { 
     "AWSAccountId": "111122223333", 
     "KeyId": "1234abcd-12ab-34cd-56ef-1234567890ab", 
     "Arn": "arn:aws:kms:us-
west-2:111122223333:key/1234abcd-12ab-34cd-56ef-1234567890ab", 
     "CreationDate": 1571767572.317, 
     "CustomerMasterKeySpec": "RSA_2048", 
     "Enabled": false, 
     "Description": "", 
     "KeyState": "Disabled", 
     "Origin": "AWS_KMS", 
     "MultiRegion": false, 
     "KeyManager": "CUSTOMER", 
     "KeySpec": "RSA_2048", 
     "KeyUsage": "SIGN_VERIFY", 
     "SigningAlgorithms": [ 
         "RSASSA_PKCS1_V1_5_SHA_256",
```

```
 "RSASSA_PKCS1_V1_5_SHA_384", 
        "RSASSA_PKCS1_V1_5_SHA_512", 
        "RSASSA_PSS_SHA_256", 
        "RSASSA_PSS_SHA_384", 
        "RSASSA_PSS_SHA_512"
   ] 
 }
```
## <span id="page-562-1"></span>Specifiche delle chiavi asimmetriche

Negli argomenti che seguono vengono fornite informazioni tecniche sulle specifiche delle chiavi supportate da AWS KMS per le chiavi KMS asimmetriche. Le informazioni sulla specifica della chiave SYMMETRIC\_DEFAULT per le chiavi di crittografia simmetrica sono incluse a fini di confronto.

Argomenti

}

- [Specifiche della chiave RSA](#page-562-0)
- [Specifiche della chiave basata su curva ellittica](#page-566-0)
- [Specifica della chiave SM2 \(solo regioni della Cina\)](#page-568-0)
- [Specifica della chiave SYMMETRIC\\_DEFAULT](#page-574-0)

#### <span id="page-562-0"></span>Specifiche della chiave RSA

Quando utilizzi una specifica della chiave RSA, AWS KMS crea una chiave KMS asimmetrica con una coppia di chiavi RSA. Grazie alla chiave privata il servizio AWS KMS non è mai in chiaro. Puoi utilizzare la chiave pubblica all'interno di AWS KMS o scaricare la chiave pubblica per usarla all'esterno di AWS KMS.

#### **A** Warning

Quando si crittografano i dati al di fuori di AWS KMS, assicurarsi di poter decrittare il testo cifrato. Se si utilizza la chiave pubblica da una chiave KMS che è stata eliminata da AWS KMS, la chiave pubblica da una chiave KMS configurata per la firma e la verifica o un algoritmo di crittografia che non è supportato dalla chiave KMS, i dati non sono recuperabili.

In AWS KMS puoi utilizzare chiavi KMS asimmetriche con coppie di chiavi RSA per eseguire la crittografia e la decrittazione o la firma e la verifica, ma non per entrambe le azioni. Questa proprietà,

nota come [utilizzo della chiave,](#page-542-0) viene determinata separatamente dalla specifica della chiave; tuttavia è preferibile che tu la definisca prima di selezionare la specifica.

AWS KMS supporta le seguenti specifiche della chiave RSA per la crittografia e la decrittografia o la firma e la verifica:

- RSA\_2048
- RSA\_3072
- RSA\_4096

Le specifiche della chiave RSA differiscono in base alla lunghezza di bit della chiave RSA. La specifica della chiave RSA scelta potrebbe essere determinata dai tuoi standard di sicurezza o dai requisiti della tua attività. In generale, usa la chiave più grande che ritieni pratica e conveniente per la tua attività. Le operazioni crittografiche sulle chiavi KMS con specifiche della chiave RSA diverse hanno prezzi differenti. Per informazioni sui prezzi AWS KMS, consulta [Prezzi di AWS Key](https://aws.amazon.com/kms/pricing/) [Management Service](https://aws.amazon.com/kms/pricing/). Per informazioni sulle quote di richieste, consulta [Quote di richieste.](#page-926-0)

<span id="page-563-0"></span>Specifiche della chiave RSA per la crittografia e la decrittografia

Quando una chiave KMS asimmetrica RSA viene utilizzata per la crittografia e la decrittazione, esegui la crittografia con la chiave pubblica e la decrittazione con la chiave privata. Quando chiami l'operazione Encrypt in AWS KMS per una chiave KMS RSA, AWS KMS utilizza la chiave pubblica nella coppia di chiavi RSA e l'algoritmo di crittografia specificato per crittografare i dati. Per decrittare il testo cifrato, chiama l'operazione Decrypt e specifica la stessa chiave KMS e lo stesso algoritmo di crittografia. AWS KMS utilizza quindi la chiave privata nella coppia di chiavi RSA per decrittare i dati.

Puoi inoltre scaricare la chiave pubblica e utilizzarla per crittografare i dati all'esterno di AWS KMS. Assicurati di utilizzare un algoritmo di crittografia supportato da AWS KMS per le chiavi KMS RSA. Per decrittare il testo cifrato, chiama la funzione Decrypt con la stessa chiave KMS e lo stesso algoritmo di crittografia.

AWS KMS supporta due algoritmi di crittografia per le chiavi KMS con specifiche della chiave RSA. Questi algoritmi, definiti in [PKCS #1 v2.2,](https://tools.ietf.org/html/rfc8017) differiscono per la funzione hash che usano internamente. In AWS KMS gli algoritmi RSAES\_OAEP utilizzano sempre la stessa funzione hash sia per scopi di hashing che per la [funzione di generazione della maschera](https://tools.ietf.org/html/rfc8017#appendix-B.2) (MGF1). Occorre specificare un algoritmo di crittografia quando chiami le azioni [Encrypt](https://docs.aws.amazon.com/kms/latest/APIReference/API_Encrypt.html) e [Decrypt.](https://docs.aws.amazon.com/kms/latest/APIReference/API_Decrypt.html) Puoi scegliere un algoritmo diverso per ogni richiesta.

#### Algoritmi di crittografia supportati per le specifiche della chiave RSA

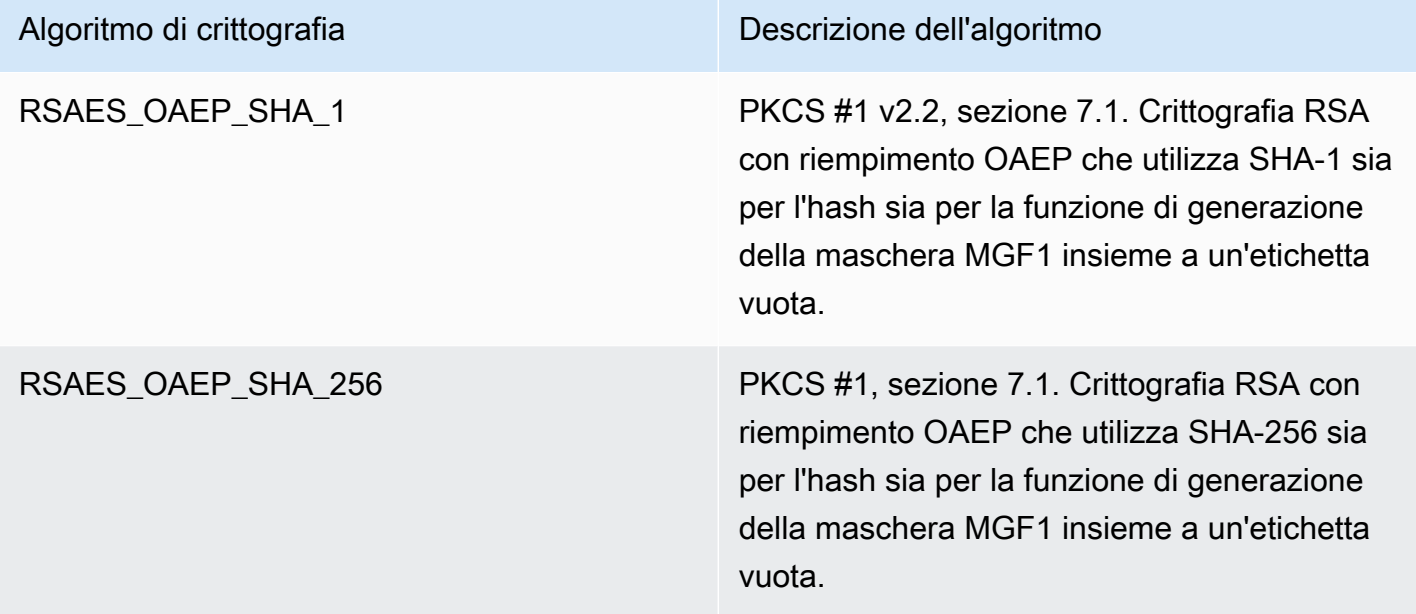

Non puoi configurare una chiave KMS per utilizzare un particolare algoritmo di crittografia. Tuttavia, puoi utilizzare la condizione [kms: EncryptionAlgorithm](#page-379-0) policy per specificare gli algoritmi di crittografia che i principali possono utilizzare con la chiave KMS.

Per ottenere gli algoritmi di crittografia per una chiave KMS, [visualizza la configurazione crittografica](#page-89-0) [della](#page-89-0) chiave KMS nella console o utilizza l'operazione. AWS KMS [DescribeKey](https://docs.aws.amazon.com/kms/latest/APIReference/API_DescribeKey.html) AWS KMSfornisce inoltre le specifiche della chiave e gli algoritmi di crittografia quando scarichi la chiave pubblica, nella AWS KMS console o utilizzando l'operazione. [GetPublicKey](https://docs.aws.amazon.com/kms/latest/APIReference/API_GetPublicKey.html)

Potresti scegliere una specifica della chiave RSA in base alla lunghezza dei dati in chiaro che puoi crittografare in ogni richiesta. Nella tabella che segue vengono illustrate le dimensioni massime, in byte, del testo in chiaro che puoi crittografare in una singola chiamata all'azione [Encrypt.](https://docs.aws.amazon.com/kms/latest/APIReference/API_Encrypt.html) I valori differiscono con la specifica della chiave e l'algoritmo di crittografia. Per eseguire un confronto, puoi utilizzare una chiave KMS di crittografia simmetrica per crittografare fino a 4.096 byte contemporaneamente.

Per calcolare la lunghezza massima del testo in chiaro in byte per questi algoritmi, utilizzare la seguente formula: (*dimensione\_chiave\_in\_bit* /8) - (2 \* *lunghezza\_hash\_in\_bit*/8) - 2. Ad esempio, per RSA\_2048 con SHA-256, la dimensione massima del testo in chiaro in byte è (2048/8) -  $(2 * 256/8) -2 = 190$ .

#### Dimensione massima del testo in chiaro (in byte) in un'azione Encrypt

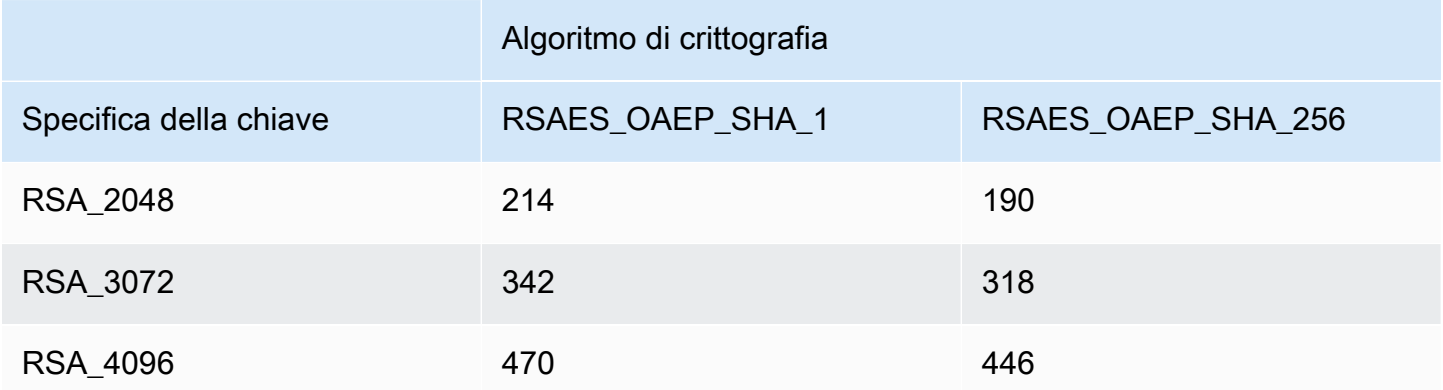

Specifiche della chiave RSA per la firma e la verifica

Quando una chiave KMS asimmetrica RSA viene utilizzata per la firma e la verifica, generi la firma per un messaggio con la chiave privata e verifichi la firma con la chiave pubblica.

Quando chiami l'operazione Sign in AWS KMS per una chiave KMS asimmetrica, per generare una firma, AWS KMS utilizza la chiave privata nella coppia di chiavi RSA, nel messaggio e nell'algoritmo di firma specificato. Per verificare la firma, chiamare l'azione [Verify.](https://docs.aws.amazon.com/kms/latest/APIReference/API_Verify.html) Specifica la firma, oltre alla stessa chiave KMS, allo stesso messaggio e algoritmo di firma. AWS KMS utilizza quindi la chiave pubblica nella coppia di chiavi RSA per verificare la firma. Puoi inoltre scaricare la chiave pubblica e utilizzarla per verificare la firma all'esterno di AWS KMS.

AWS KMS supporta gli algoritmi di firma seguenti per le chiavi KMS con specifica della chiave RSA. Devi specificare un algoritmo di firma quando chiami le operazioni [Sign](https://docs.aws.amazon.com/kms/latest/APIReference/API_Sign.html) (firma) e [Verify](https://docs.aws.amazon.com/kms/latest/APIReference/API_Verify.html) (verifica). Puoi scegliere un algoritmo diverso per ogni richiesta. Quando si firma con coppie di chiavi RSA, sono preferiti gli algoritmi RSASSA-PSS. Includiamo algoritmi RSASSA-PKCS1-v1\_5 per la compatibilità con le applicazioni esistenti.

Algoritmi di firma supportati per le specifiche della chiave RSA

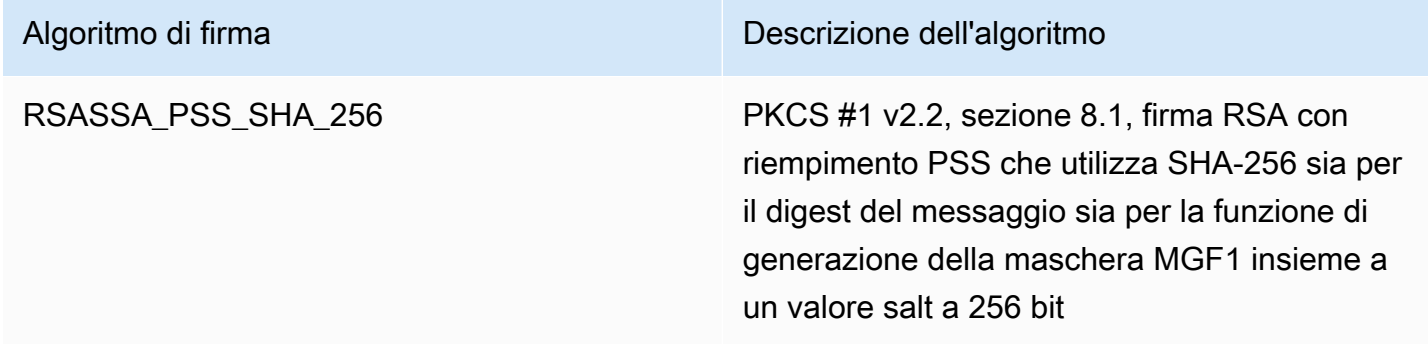

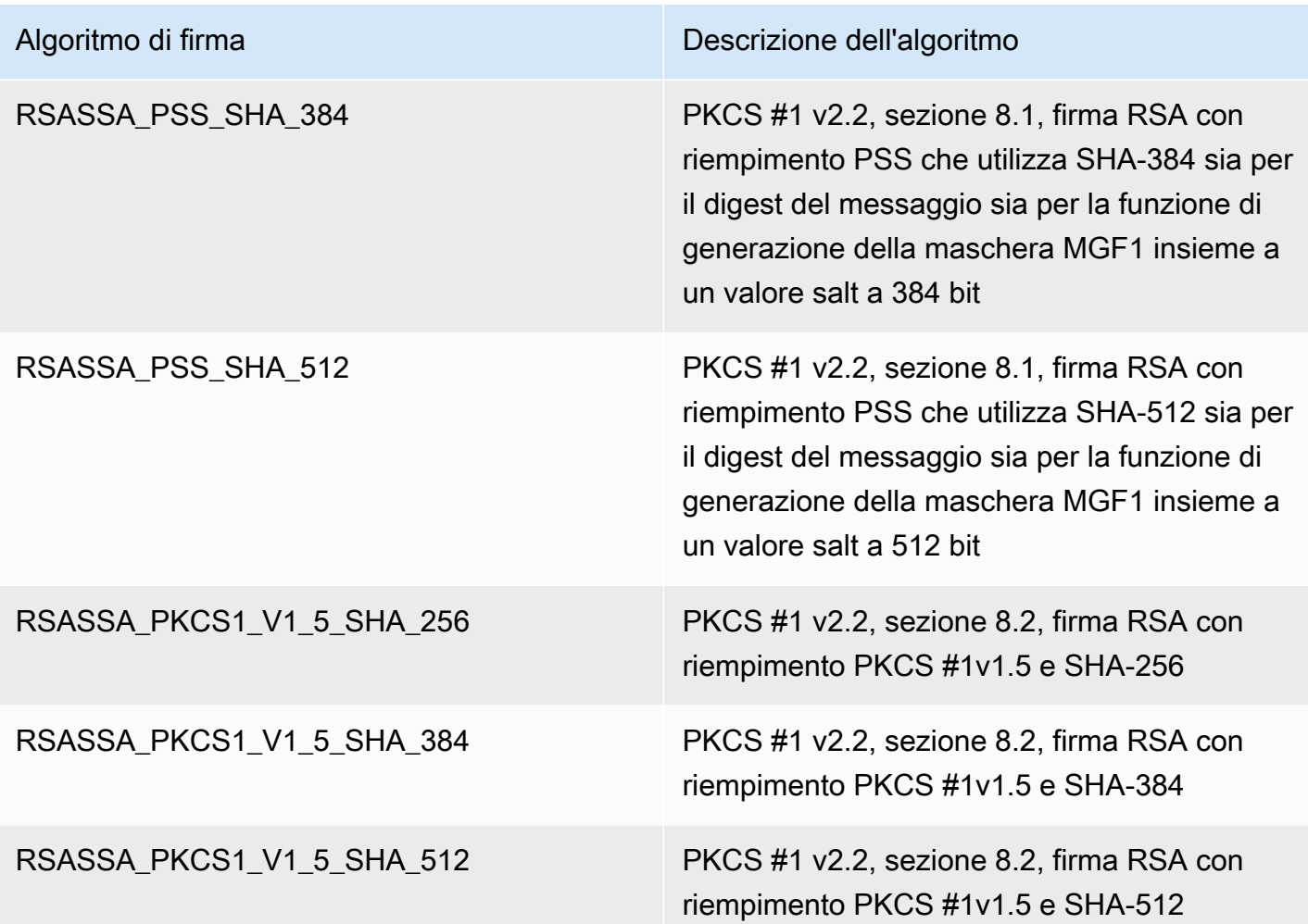

Non puoi configurare una chiave KMS per utilizzare algoritmi di firma particolari. Tuttavia, puoi utilizzare la condizione [kms: SigningAlgorithm](#page-426-0) policy per specificare gli algoritmi di firma che i principali possono utilizzare con la chiave KMS.

Per ottenere gli algoritmi di firma per una chiave KMS, [visualizza la configurazione crittografica](#page-89-0) della chiave KMS nella console o utilizzando l'operazione. AWS KMS [DescribeKey](https://docs.aws.amazon.com/kms/latest/APIReference/API_DescribeKey.html) AWS KMSfornisce anche le specifiche della chiave e gli algoritmi di firma quando scarichi la chiave pubblica, nella AWS KMS console o utilizzando l'operazione. [GetPublicKey](https://docs.aws.amazon.com/kms/latest/APIReference/API_GetPublicKey.html)

<span id="page-566-0"></span>Specifiche della chiave basata su curva ellittica

Quando utilizzi una specifica della chiave basata su curva ellittica (ECC), AWS KMS crea una chiave KMS asimmetrica con una coppia di chiavi ECC per la firma e la verifica. La chiave privata che genera la firma non lascia mai AWS KMS in chiaro. Puoi utilizzare la chiave pubblica per [verificare le](https://docs.aws.amazon.com/kms/latest/APIReference/API_Verify.html)  [firme](https://docs.aws.amazon.com/kms/latest/APIReference/API_Verify.html) all'interno di AWS KMS o [scaricare la chiave pubblica](#page-664-0) da utilizzare all'esterno di AWS KMS.

AWS KMS supporta le seguenti specifiche della chiave ECC per le chiavi KMS asimmetriche.

- Coppia di chiavi asimmetriche basate su curva ellittica consigliate da NIST (firma e verifica)
	- ECC\_NIST\_P256 (secp256r1)
	- ECC\_NIST\_P384 (secp384r1)
	- ECC\_NIST\_P521 (secp521r1)
- Altre coppie di chiavi asimmetriche basate su curva ellittica (firma e verifica)
	- ECC\_SECG\_P256K1 [\(secp256k1](https://en.bitcoin.it/wiki/Secp256k1)), comunemente usate per le criptovalute.

La specifica della chiave ECC scelta potrebbe essere determinata dai tuoi standard di sicurezza o dai requisiti della tua attività. In generale, utilizza la curva con il maggior numero di punti che ritieni pratica e conveniente per la tua attività.

Se stai creando una chiave KMS asimmetrica da utilizzare con le criptovalute, usa la specifica della chiave ECC\_SECG\_P256K1. Puoi utilizzare anche questa specifica della chiave per altri scopi, ma è necessaria per il Bitcoin e le altre criptovalute.

Le chiave KMS con specifiche diverse della chiave ECC hanno prezzi differenti e sono soggette a varie quote di richieste. Per informazioni sui prezzi di AWS KMS, consulta la pagina dei [prezzi di](https://aws.amazon.com/kms/pricing/)  [AWS Key Management Service.](https://aws.amazon.com/kms/pricing/) Per informazioni sulle quote di richieste, consulta [Quote di richieste](#page-926-0).

Nella tabella che segue vengono illustrati gli algoritmi di firma supportati da AWS KMS per ciascuna delle specifiche della chiave ECC. Non puoi configurare una chiave KMS per utilizzare algoritmi di firma particolari. Tuttavia, puoi utilizzare la condizione [kms: SigningAlgorithm](#page-426-0) policy per specificare gli algoritmi di firma che i principali possono utilizzare con la chiave KMS.

Algoritmi di firma supportati per le specifiche della chiave ECC

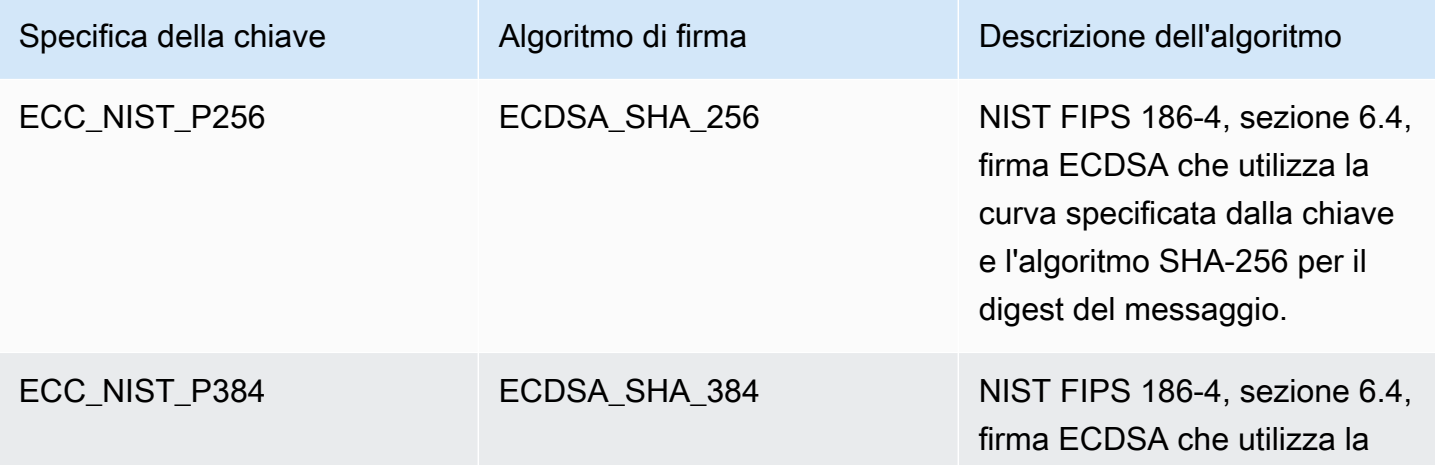

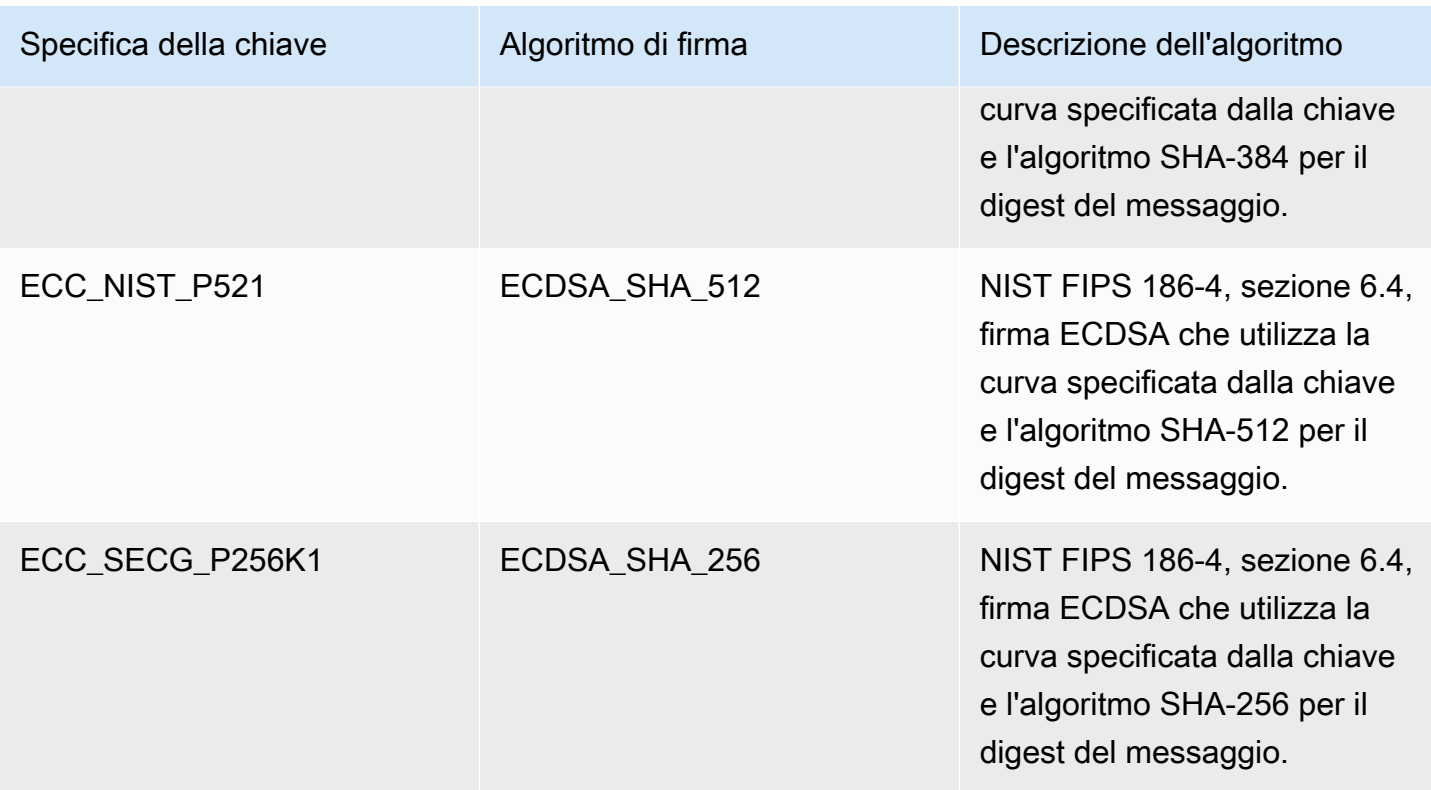

## <span id="page-568-0"></span>Specifica della chiave SM2 (solo regioni della Cina)

La specifica della chiave SM2 è una specifica chiave di curva ellittica definita all'interno della serie di specifiche GM/T pubblicata dall['ufficio di Stato cinese per la crittografia commerciale \(OSCCA, Office](https://www.oscca.gov.cn/) [of State Commercial Cryptography Administration\)](https://www.oscca.gov.cn/). La specifica della chiave SM2 è disponibile solo nelle regioni della Cina. Quando utilizzi una specifica della chiave SM2, AWS KMS crea una chiave KMS asimmetrica con una coppia di chiavi SM2. Puoi utilizzare la coppia di chiavi SM2 all'interno di AWS KMS o scaricare la chiave pubblica per usarla all'esterno di AWS KMS.

A differenza delle specifiche della chiave ECC, è possibile utilizzare una chiave KMS SM2 per la firma e la verifica o per crittografia e decrittografia. È necessario specificare il parametro sull'[utilizzo](#page-542-0) [della chiave](#page-542-0) in fase di creazione della chiave KMS e non può essere modificata in seguito.

AWS KMS supporta i seguenti algoritmi di crittografia e firma SM2:

• Algoritmo di crittografia SM2PKE

SM2PKE è un algoritmo di crittografia basato su curva ellittica definito da OSCCA in GM/T 0003.4-2012.

#### • Algoritmo di firma SM2DSA

SM2DSA è un algoritmo di firma basato su curva ellittica definito da OSCCA in GM/T 0003.2-2012. SM2DSA richiede un ID distintivo che viene sottoposto a hash con l'algoritmo di hashing SM3 e quindi combinato con il messaggio, o il digest del messaggio, a cui è stato passato AWS KMS. Questo valore concatenato viene quindi sottoposto a hashing e firmato da AWS KMS.

Operazioni offline con SM2 (solo regioni della Cina)

È possibile [scaricare la chiave pubblica](#page-554-0) della coppia di chiavi SM2 per l'utilizzo in operazioni offline, ovvero al di fuori di AWS KMS. Tuttavia, quando si utilizza la chiave pubblica SM2 offline, potrebbe essere necessario eseguire manualmente conversioni e calcoli aggiuntivi. Le operazioni di SM2DSA potrebbero richiedere un ID distintivo o il calcolo di un digest del messaggio. Le operazioni di crittografia SM2PKE potrebbero richiedere la conversione dell'output di testo criptato non elaborato in un formato che AWS KMS può accettare.

Per aiutarti in queste operazioni, la classe SM2OfflineOperationHelper per Java fornisce metodi che eseguono le attività per tuo conto. È possibile utilizzare questa classe helper come modello per altri fornitori di crittografia.

#### **A** Important

Il codice di riferimento SM2OfflineOperationHelper è progettato per essere compatibile con [Bouncy Castle](https://www.bouncycastle.org/java.html) versione 1.68. Per assistenza con altre versioni, contatta [bouncycastle.org.](https://www.bouncycastle.org)

<span id="page-569-0"></span>Verifica offline con coppie di chiavi SM2 (solo regioni della Cina)

Per verificare la firma al di fuori di AWS KMS con una chiave pubblica SM2, è necessario specificare l'ID distintivo. Quando passi un messaggio non elaborato, [MessageType:RAW](https://docs.aws.amazon.com/kms/latest/APIReference/API_Sign.html#KMS-Sign-request-MessageType), all'API [Sign](https://docs.aws.amazon.com/kms/latest/APIReference/API_Sign.html) (firma), AWS KMS utilizza l'ID distintivo predefinito, 1234567812345678, definito dall'OSCCA in GM/T 0009-2012. Non puoi specificare il tuo ID distintivo all'interno di AWS KMS.

Tuttavia, se si sta generando un messaggio digest al di fuori di AWS, puoi specificare il tuo ID distintivo, quindi passare il digest del messaggio, [MessageType:DIGEST](https://docs.aws.amazon.com/kms/latest/APIReference/API_Sign.html#API_Sign_RequestSyntax), a AWS KMS per la firma. A tale scopo, modifica il valore DEFAULT\_DISTINGUISHING\_ID in classe

SM2OfflineOperationHelper. L'ID distintivo specificato può essere qualsiasi stringa lunga fino a 8.192 caratteri. Dopo che AWS KMS ha firmato il digest del messaggio, è che necessario che il digest del messaggio o il messaggio e l'ID distintivo utilizzato per calcolare il digest lo verifichino offline.

#### Classe **SM2OfflineOperationHelper**

All'interno di AWS KMS, le conversioni di testo criptato non elaborato e i calcoli del digest dei messaggi SM2DSA avvengono automaticamente. Non tutti i fornitori di crittografia implementano SM2 allo stesso modo. Alcune librerie, come [OpenSSL](https://openssl.org/) versioni 1.1.1 e successive, eseguono queste operazioni automaticamente. AWS KMS ha confermato questo comportamento in fase di test con OpenSSL versione 3.0. Utilizza la seguente classe SM2OfflineOperationHelper con librerie, come [Bouncy Castle,](https://www.bouncycastle.org/java.html) che richiedono di eseguire manualmente queste conversioni e calcoli.

La classe SM2OfflineOperationHelper fornisce metodi per le seguenti operazioni offline:

• Calcolo del digest del messaggio

Per generare un digest del messaggio offline da utilizzare per la verifica offline o da passare a AWS KMS per la firma, utilizza il metodo calculateSM2Digest. Il metodo calculateSM2Digest genera un digest dei messaggi con l'algoritmo di hashing SM3. L'[GetPublicKeyA](https://docs.aws.amazon.com/kms/latest/APIReference/API_GetPublicKey.html)PI restituisce la chiave pubblica in formato binario. È necessario analizzare la chiave binaria in un file Java PublicKey. Fornisci il messaggio alla chiave pubblica analizzata. Il metodo combina automaticamente il tuo messaggio con l'ID distintivo predefinito, 1234567812345678, ma è possibile impostare il proprio ID distintivo modificando il valore DEFAULT\_DISTINGUISHING\_ID.

• Verify

Per verificare la firma offline, usa il metodo offlineSM2DSAVerify. Il metodo offlineSM2DSAVerify utilizza il digest del messaggio calcolato dall'ID distintivo specificato e il messaggio originale fornito per verificare la firma digitale. L'[GetPublicKeyA](https://docs.aws.amazon.com/kms/latest/APIReference/API_GetPublicKey.html)PI restituisce la chiave pubblica in formato binario. È necessario analizzare la chiave binaria in un file Java PublicKey. Fornisci alla chiave pubblica analizzata il messaggio originale e la firma che desideri verificare. Per ulteriori dettagli, consulta .[Offline verification with SM2 key pairs \(verifica offline](#page-569-0) [con coppie di chiavi SM2\).](#page-569-0)

• Encrypt

Per crittografare il testo normale offline utilizza il metodo offlineSM2PKEEncrypt. Questo metodo garantisce che il testo criptato sia in un formato che AWS KMS può decrittografare. Il metodo offlineSM2PKEEncrypt crittografa il testo normale e quindi converte il testo criptato grezzo prodotto da SM2PKE nel formato ASN.1. L'[GetPublicKey](https://docs.aws.amazon.com/kms/latest/APIReference/API_GetPublicKey.html)API restituisce la chiave pubblica in formato binario. È necessario analizzare la chiave binaria in un file Java PublicKey. Fornisci alla chiave pubblica analizzata il testo normale che desideri crittografare.

Se non sei sicuro di dover eseguire la conversione, usa la seguente operazione OpenSSL per testare il formato del tuo testo criptato. Se l'operazione non riesce, è necessario convertire il testo criptato nel formato ASN.1.

openssl asn1parse -inform DER -in *ciphertext.der*

Per impostazione predefinita, la classe SM2OfflineOperationHelper usa l'ID distintivo predefinito, 1234567812345678, quando si generano digest di messaggi per le operazioni SM2DSA.

package com.amazon.kms.utils; import javax.crypto.BadPaddingException; import javax.crypto.Cipher; import javax.crypto.IllegalBlockSizeException; import javax.crypto.NoSuchPaddingException; import java.io.IOException; import java.math.BigInteger; import java.nio.ByteBuffer; import java.nio.charset.StandardCharsets; import java.security.InvalidKeyException; import java.security.MessageDigest; import java.security.NoSuchAlgorithmException; import java.security.NoSuchProviderException; import java.security.PrivateKey; import java.security.PublicKey; import org.bouncycastle.crypto.CryptoException; import org.bouncycastle.jce.interfaces.ECPublicKey; import java.util.Arrays; import org.bouncycastle.asn1.ASN1EncodableVector; import org.bouncycastle.asn1.ASN1Integer; import org.bouncycastle.asn1.DEROctetString; import org.bouncycastle.asn1.DERSequence; import org.bouncycastle.asn1.gm.GMNamedCurves;

```
import org.bouncycastle.asn1.x9.X9ECParameters;
import org.bouncycastle.crypto.CipherParameters;
import org.bouncycastle.crypto.params.ParametersWithID;
import org.bouncycastle.crypto.params.ParametersWithRandom;
import org.bouncycastle.crypto.signers.SM2Signer;
import org.bouncycastle.jcajce.provider.asymmetric.util.ECUtil;
public class SM2OfflineOperationHelper { 
    // You can change the DEFAULT DISTINGUISHING ID value to set your own
  distinguishing ID, 
     // the DEFAULT_DISTINGUISHING_ID can be any string up to 8,192 characters long. 
     private static final byte[] DEFAULT_DISTINGUISHING_ID = 
  "1234567812345678".getBytes(StandardCharsets.UTF_8); 
     private static final X9ECParameters SM2_X9EC_PARAMETERS = 
  GMNamedCurves.getByName("sm2p256v1"); 
     // ***calculateSM2Digest*** 
     // Calculate message digest 
     public static byte[] calculateSM2Digest(final PublicKey publicKey, final byte[] 
  message) throws 
             NoSuchProviderException, NoSuchAlgorithmException { 
         final ECPublicKey ecPublicKey = (ECPublicKey) publicKey; 
         // Generate SM3 hash of default distinguishing ID, 1234567812345678 
        final int entlenA = DEFAULT DISTINGUISHING ID.length * 8;
         final byte [] entla = new byte[] { (byte) (entlenA & 0xFF00), (byte) (entlenA & 
  0x00FF) }; 
        final byte [] a = SM2 X9EC PARAMETERS.getCurve().getA().getEncoded();
         final byte [] b = SM2_X9EC_PARAMETERS.getCurve().getB().getEncoded(); 
         final byte [] xg = SM2_X9EC_PARAMETERS.getG().getXCoord().getEncoded(); 
         final byte [] yg = SM2_X9EC_PARAMETERS.getG().getYCoord().getEncoded(); 
         final byte[] xa = ecPublicKey.getQ().getXCoord().getEncoded(); 
         final byte[] ya = ecPublicKey.getQ().getYCoord().getEncoded(); 
         final byte[] za = MessageDigest.getInstance("SM3", "BC") 
                  .digest(ByteBuffer.allocate(entla.length + 
  DEFAULT_DISTINGUISHING_ID.length + a.length + b.length + xg.length + yg.length + 
                         xa.length + 
  ya.length).put(entla).put(DEFAULT_DISTINGUISHING_ID).put(a).put(b).put(xg).put(yg).put(xa).put(ya) 
                         arctay();
```
 // Combine hashed distinguishing ID with original message to generate final digest

return MessageDigest.getInstance("SM3", "BC")

```
 .digest(ByteBuffer.allocate(za.length + 
 message.length).put(za).put(message) 
                        arctan();
    } 
    // ***offlineSM2DSAVerify*** 
    // Verify digital signature with SM2 public key 
    public static boolean offlineSM2DSAVerify(final PublicKey publicKey, final byte [] 
 message, 
            final byte [] signature) throws InvalidKeyException { 
       final SM2Signer signer = new SM2Signer();
        CipherParameters cipherParameters = 
 ECUtil.generatePublicKeyParameter(publicKey); 
        cipherParameters = new ParametersWithID(cipherParameters, 
 DEFAULT_DISTINGUISHING_ID); 
        signer.init(false, cipherParameters); 
       signer.update(message, 0, message.length);
        return signer.verifySignature(signature); 
    } 
    // ***offlineSM2PKEEncrypt*** 
    // Encrypt data with SM2 public key 
    public static byte[] offlineSM2PKEEncrypt(final PublicKey publicKey, final byte [] 
 plaintext) throws 
            NoSuchPaddingException, NoSuchAlgorithmException, NoSuchProviderException, 
 InvalidKeyException, 
            BadPaddingException, IllegalBlockSizeException, IOException { 
        final Cipher sm2Cipher = Cipher.getInstance("SM2", "BC"); 
        sm2Cipher.init(Cipher.ENCRYPT_MODE, publicKey); 
        // By default, Bouncy Castle returns raw ciphertext in the c1c2c3 format 
        final byte [] cipherText = sm2Cipher.doFinal(plaintext); 
        // Convert the raw ciphertext to the ASN.1 format before passing it to AWS KMS 
        final ASN1EncodableVector asn1EncodableVector = new ASN1EncodableVector(); 
       final int coordinateLength = (SM2_X9EC_PARAMETERS.getCurve().getFieldSize() +
 7) / 8 * 2 + 1; 
        final int sm3HashLength = 32; 
        final int xCoordinateInCipherText = 33; 
       final int yCoordinateInCipherText = 65;
        byte[] coords = new byte[coordinateLength]; 
        byte[] sm3Hash = new byte[sm3HashLength]; 
        byte[] remainingCipherText = new byte[cipherText.length - coordinateLength - 
 sm3HashLength];
```

```
 // Split components out of the ciphertext 
         System.arraycopy(cipherText, 0, coords, 0, coordinateLength); 
         System.arraycopy(cipherText, cipherText.length - sm3HashLength, sm3Hash, 0, 
  sm3HashLength); 
         System.arraycopy(cipherText, coordinateLength, remainingCipherText, 
  0,cipherText.length - coordinateLength - sm3HashLength); 
         // Build standard SM2PKE ASN.1 ciphertext vector 
         asn1EncodableVector.add(new ASN1Integer(new BigInteger(1, 
  Arrays.copyOfRange(coords, 1, xCoordinateInCipherText)))); 
         asn1EncodableVector.add(new ASN1Integer(new BigInteger(1, 
  Arrays.copyOfRange(coords, xCoordinateInCipherText, yCoordinateInCipherText)))); 
         asn1EncodableVector.add(new DEROctetString(sm3Hash)); 
         asn1EncodableVector.add(new DEROctetString(remainingCipherText)); 
         return new DERSequence(asn1EncodableVector).getEncoded("DER"); 
     }
}
```
## <span id="page-574-0"></span>Specifica della chiave SYMMETRIC\_DEFAULT

La specifica della chiave di default, SYMMETRIC DEFAULT, è la specifica della chiave per le chiavi KMS di crittografia simmetrica. Quando selezioni il tipo di chiave Symmetric (Simmetrica) e l'utilizzo della chiave Encrypt and decrypt (Crittografa e decrittografa) nella console AWS KMS, viene selezionata la specifica della chiave SYMMETRIC\_DEFAULT. Nell'[CreateKeyo](https://docs.aws.amazon.com/kms/latest/APIReference/API_CreateKey.html)perazione, se non si specifica un KeySpec valore, viene selezionato SYMMETRIC\_DEFAULT. Se non hai motivo di utilizzare una specifica della chiave diversa, SYMMETRIC\_DEFAULT è una scelta valida.

SYMMETRIC\_DEFAULT attualmente rappresenta AES-256-GCM, un algoritmo simmetrico basato su [Advanced Encryption Standard](https://csrc.nist.gov/csrc/media/publications/fips/197/final/documents/fips-197.pdf) (AES) in [Galois Counter Mode](http://csrc.nist.gov/publications/nistpubs/800-38D/SP-800-38D.pdf) (GCM) con chiavi a 256 bit, standard del settore per la crittografia sicura. Il testo cifrato generato da questo algoritmo supporta ulteriori dati autenticati (AAD), ad esempio un [contesto di crittografia,](#page-40-0) e GCM fornisce un controllo di integrità aggiuntivo sul testo cifrato. Per dettagli tecnici, consulta [Dettagli crittografici su AWS Key](https://docs.aws.amazon.com/kms/latest/cryptographic-details/) [Management Service](https://docs.aws.amazon.com/kms/latest/cryptographic-details/).

AES-256-GCM garantisce la protezione attuale e futura dei dati crittografati. I crittografi considerano questo algoritmo resistente alla quantistica. Attacchi teorici futuri di calcolo quantistico su larga scala su testi cifrati creati con chiavi AES-GCM a 256 bit [riducono l'effettiva sicurezza della chiave a 128](https://www.etsi.org/images/files/ETSIWhitePapers/QuantumSafeWhitepaper.pdf) [bit.](https://www.etsi.org/images/files/ETSIWhitePapers/QuantumSafeWhitepaper.pdf) Tuttavia, questo livello di sicurezza è sufficiente per rendere impossibili gli attacchi a forza bruta su testi cifrati di AWS KMS.

È l'unica eccezione nelle regioni della Cina, dove SYMMETRIC\_DEFAULT rappresenta una chiave simmetrica a 128 bit che utilizza la crittografia SM4. È possibile creare una chiave SM4 a 128 bit solo nelle regioni della Cina. Non puoi creare una chiave KMS AES-GCM a 256 bit in Cina.

Puoi utilizzare una chiave KMS di crittografia simmetrica in AWS KMS per crittografare, decrittografare e crittografare nuovamente i dati, e per proteggere le chiavi dati e le coppie di chiavi dati generate. I servizi AWS integrati con AWS KMS utilizzano chiavi KMS di crittografia simmetrica per la crittografia dei dati a riposo. Puoi [importare il materiale della chiave di tua proprietà](#page-643-0) in una chiave KMS di crittografia simmetrica e creare chiavi KMS di crittografia simmetrica negli [archivi delle](#page-687-0) [chiavi personalizzate](#page-687-0). Per una tabella di confronto delle azioni eseguibili su chiavi KMS simmetriche e asimmetriche, consulta [Confronto tra chiavi KMS simmetriche e asimmetriche.](#page-893-0)

Per informazioni dettagliate su AWS KMS e sulle chiavi di crittografia simmetrica, consulta la sezione [Dettagli della crittografia di AWS Key Management Service.](https://docs.aws.amazon.com/kms/latest/cryptographic-details/)

# <span id="page-575-0"></span>Chiavi HMAC in AWS KMS

Le chiavi KMS con codice di autenticazione dei messaggi basato su hash (HMAC) sono chiavi simmetriche utilizzate per generare e verificare gli HMAC all'interno di AWS KMS. Il materiale della chiave univoco associato a ciascuna chiave KMS HMAC fornisce la chiave privata richiesta dagli algoritmi HMAC. È possibile utilizzare una chiave KMS HMAC con le operazioni [GenerateMac](https://docs.aws.amazon.com/kms/latest/APIReference/API_GenerateMac.html) e [VerifyMac](https://docs.aws.amazon.com/kms/latest/APIReference/API_VerifyMac.html) per verificare l'integrità e l'autenticità dei dati all'interno di AWS KMS.

Gli algoritmi HMAC combinano una funzione hash crittografica e una chiave segreta condivisa. Prendono un messaggio e una chiave segreta, come il materiale della chiave in una chiave KMS HMAC, e restituiscono un codice univoco di dimensioni fisse o tag. Se un solo carattere del messaggio cambia o se la chiave segreta non è identica, il tag risultante è completamente diverso. Richiedendo una chiave segreta, HMAC fornisce anche autenticità; è impossibile generare un tag HMAC identico senza la chiave segreta. Gli HMAC a volte vengono chiamati firme simmetriche, perché funzionano come firme digitali, ma utilizzano una sola chiave sia per la firma sia per la verifica.

Le chiavi KMS HMAC e gli algoritmi HMAC utilizzati da AWS KMS sono conformi agli standard di settore definiti in [RFC 2104](https://datatracker.ietf.org/doc/html/rfc2104). L'AWS KM[SGenerateMac](https://docs.aws.amazon.com/kms/latest/APIReference/API_GenerateMac.html)operazione genera tag HMAC standard. Le chiavi KMS HMAC sono generate nei moduli di sicurezza hardware AWS KMS certificati ai sensi del [Programma di convalida dei moduli crittografici FIPS 140-2,](https://csrc.nist.gov/projects/cryptographic-module-validation-program) tranne nelle Regioni Cina (Pechino) e Cina (Ningxia), e mantengono AWS KMS sempre crittografato. Per utilizzare una chiave KMS HMAC, è necessario richiamare AWS KMS.
Le chiavi KMS HMAC sono utilizzate per determinare l'autenticità di un messaggio, come un token Web JSON (JWT), le informazioni della carta di credito tokenizzate o una password inviata. Possono essere utilizzati anche come funzioni di derivazione chiave (KDF) sicure, specialmente nelle applicazioni che richiedono chiavi deterministiche.

Le chiavi KMS HMAC offrono un vantaggio rispetto agli HMAC del software applicativo perché il materiale della chiave viene generato e utilizzato interamente all'interno di AWS KMS, in base ai controlli dell'accesso impostati per la chiave.

### **G** Tip

Le best practice consigliano di limitare la durata dell'efficacia di qualsiasi meccanismo di firma, incluso un HMAC. Ciò scoraggia un attacco in cui l'attore utilizza un messaggio firmato per stabilire la validità ripetutamente o molto tempo dopo la sostituzione del messaggio. I tag HMAC non includono un timestamp, ma puoi includere un timestamp nel token o nel messaggio per rilevare più facilmente quando è il momento di aggiornare l'HMAC.

Gli utenti autorizzati possono creare, gestire e utilizzare le chiavi KMS HMAC nel tuo account AWS. Ciò include le operazioni di [abilitazione e disabilitazione delle chiavi](#page-127-0), impostazione e modifica di [alias](#page-55-0) e [tag](#page-113-0) e [pianificazione dell'eliminazione](#page-250-0) delle chiavi KMS HMAC. Inoltre, puoi controllare gli accessi alle chiavi KMS HMAC utilizzando le [policy della chiave,](#page-584-0) le [policy IAM](#page-319-0) e le [concessioni](#page-336-0). È possibile controllare tutte le operazioni che utilizzano o gestiscono le chiavi KMS HMAC all'interno di AWS nei [registri AWS CloudTrail.](#page-147-0) Puoi creare chiavi KMS HMAC con [materiale della chiave importato.](#page-643-0) Inoltre, puoi creare [chiavi KMS HMAC multi-regione,](#page-585-0) che si comportano come copie della stessa chiave KMS HMAC in più Regioni AWS.

Le chiavi KMS HMAC supportano solo le operazioni crittografiche [GenerateMac](https://docs.aws.amazon.com/kms/latest/APIReference/API_GenerateMac.html) e [VerifyMac](https://docs.aws.amazon.com/kms/latest/APIReference/API_VerifyMac.html). Non è possibile utilizzare le chiavi KMS HMAC per crittografare i dati o firmare messaggi o utilizzare qualsiasi altro tipo di chiave KMS nelle operazioni HMAC. Quando utilizzi l'operazione GenerateMac, fornisci un messaggio fino a 4.096 byte, una chiave KMS HMAC e l'algoritmo MAC compatibile con la specifica della chiave HMAC, e GenerateMac calcola il tag HMAC. Per verificare un tag HMAC, è necessario fornire il tag HMAC e lo stesso messaggio, la chiave KMS HMAC e l'algoritmo MAC utilizzato da GenerateMac per calcolare il tag HMAC originale. L'operazione VerifyMac calcola il tag HMAC e verifica che sia identico al tag HMAC fornito. Se il tag HMAC inserito non corrisponde a quello calcolato, la verifica non riesce.

Le chiavi KMS HMAC non supportano la [rotazione automatica delle chiavi](#page-130-0) e non puoi creare una chiave KMS HMAC in un [archivio di chiavi personalizzate.](#page-687-0)

Se crei una chiave KMS per crittografare i dati in un servizio AWS, utilizza una chiave crittografica simmetrica. Non puoi utilizzare una chiave KMS HMAC.

#### Regioni

Le chiavi KMS HMAC sono supportate in tutte le Regioni AWS supportate da AWS KMS.

### Ulteriori informazioni

- Per assistenza nella scelta di un tipo di chiave KMS, consulta la sezione Scelta di un tipo di chiave [KMS.](#page-540-0)
- Per una tabella di confronto delle operazioni dell'API AWS KMS supportate per ciascun tipo di chiave KMS, consulta la sezione [Documentazione di riferimento dei tipi di chiave](#page-893-0).
- Per informazioni sulla creazione di chiavi KMS HMAC multi-regione, consulta la sezione [Chiavi](#page-585-0)  [multiregionali in ingresso AWS KMS.](#page-585-0)
- Per esaminare la differenza nella policy della chiave predefinita configurata dalla console AWS KMS per le chiavi KMS HMAC, consulta la sezione [the section called "Consente agli utenti della](#page-307-0)  [chiave di utilizzare la chiave KMS con i servizi AWS".](#page-307-0)
- Per informazioni sui prezzi delle chiavi KMS HMAC, consulta la pagina [Prezzi di AWS Key](https://aws.amazon.com/kms/pricing/) [Management Service](https://aws.amazon.com/kms/pricing/).
- Per informazioni sulle quote applicabili alle chiavi KMS HMAC, consulta le sezioni [Quote delle](#page-923-0) [risorse](#page-923-0) e [Quote di richieste.](#page-926-0)
- Per informazioni sull'eliminazione delle chiavi KMS HMAC, consulta la sezione [Eliminazione di](#page-250-0) [AWS KMS keys.](#page-250-0)
- Per informazioni sull'utilizzo di HMAC per creare token Web JSON, consulta la sezione [Come](https://aws.amazon.com/blogs/security/how-to-protect-hmacs-inside-aws-kms/) [proteggere gli HMAC in AWS KMS](https://aws.amazon.com/blogs/security/how-to-protect-hmacs-inside-aws-kms/) nel Blog sulla sicurezza di AWS.
- Ascolta il podcast: [Introduzione a HMAC per AWS Key Management Service](https://aws.amazon.com/podcasts/introducing-hmacs-apis-in-aws-key-management-service) sul Podcast ufficiale AWS.

#### Argomenti

- [Specifiche della chiave per le chiavi KMS HMAC](#page-578-0)
- [Creazione di chiavi KMS HMAC](#page-578-1)
- [Controllo dell'accesso alle chiavi KMS HMAC](#page-584-0)

#### • [Visualizzazione delle chiavi KMS HMAC](#page-585-1)

# <span id="page-578-0"></span>Specifiche della chiave per le chiavi KMS HMAC

AWS KMS supporta chiavi HMAC simmetriche di lunghezze diverse. La scelta della specifica della chiave può dipendere da requisiti normativi, di sicurezza o aziendali. La lunghezza della chiave determina l'algoritmo MAC utilizzato nelle [VerifyMac](https://docs.aws.amazon.com/kms/latest/APIReference/API_VerifyMac.html)operazioni [GenerateMace](https://docs.aws.amazon.com/kms/latest/APIReference/API_GenerateMac.html) nelle operazioni. In generale, le chiavi più lunghe sono più sicure. Usa la chiave più lunga funzionale per il tuo caso d'uso.

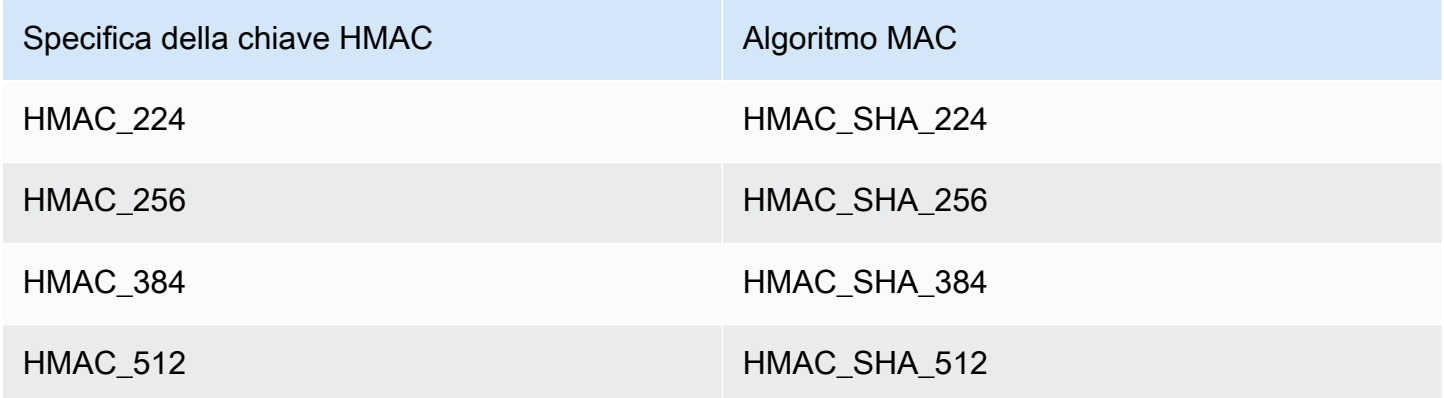

### <span id="page-578-1"></span>Creazione di chiavi KMS HMAC

Puoi creare chiavi KMS HMAC nella console AWS KMS, tramite l'API [CreateKey](https://docs.aws.amazon.com/kms/latest/APIReference/API_CreateKey.html) o utilizzando un [modello AWS CloudFormation](#page-247-0).

AWS KMS supporta molteplici [specifiche della chiave per le chiavi KMS HMAC.](#page-578-0) La scelta della specifica della chiave può essere determinata da requisiti normativi, di sicurezza o aziendali. In generale, le chiavi più lunghe sono più resistenti agli attacchi a forza bruta.

#### **A** Important

Non includere informazioni riservate o sensibili nell'alias, nella descrizione o nei tag. Questi campi possono apparire in testo semplice nei CloudTrail log e in altri output.

Se stai creando una chiave KMS per crittografare i dati in un servizio AWS, utilizza una chiave KMS di crittografia simmetrica. I servizi AWS integrati con AWS KMS non supportano le chiavi KMS asimmetriche né le chiavi KMS HMAC. Per informazioni sulla creazione di una chiave KMS di crittografia simmetrica, consulta la sezione [Creazione di chiavi.](#page-46-0)

Ulteriori informazioni

- Per determinare quale tipo di chiave KMS creare, consulta la sezione [Scelta di un tipo di chiave](#page-540-0)  [KMS.](#page-540-0)
- Per creare una chiave KMS HMAC primaria multi-regione, è possibile utilizzare le procedure descritte in questo argomento. Per replicare una chiave HMAC multi-regione, consulta la sezione [the section called "Creazione di chiavi di replica".](#page-609-0)
- Per informazioni sulle autorizzazioni richieste per la creazione di chiavi KMS, consultare [Autorizzazioni per la creazione di chiavi KMS](#page-49-0).
- Per informazioni sull'utilizzo di un AWS CloudFormation modello per creare una chiave KMS HMAC, consulta [AWS::KMS::Key](https://docs.aws.amazon.com/AWSCloudFormation/latest/UserGuide/aws-resource-kms-key.html)la Guida per l'AWS CloudFormationutente.

### Argomenti

- [Creazione di chiavi KMS HMAC \(console\)](#page-579-0)
- [Creazione di chiavi KMS HMAC \(API AWS KMS\)](#page-53-0)

### <span id="page-579-0"></span>Creazione di chiavi KMS HMAC (console)

Per creare chiavi KMS HMAC puoi utilizzare la AWS Management Console. Le chiavi KMS HMAC sono chiavi simmetriche con un utilizzo della chiave Generate and verify MAC (Genera e verifica MAC). È possibile anche creare chiavi HMAC multi-regione.

- 1. Accedi alla AWS Management Console e apri la console AWS Key Management Service (AWS KMS) all'indirizzo <https://console.aws.amazon.com/kms>.
- 2. Per modificare la Regione AWS, utilizza il Selettore di regione nell'angolo in alto a destra della pagina.
- 3. Nel riquadro di navigazione, scegli Chiavi gestite dal cliente.
- 4. Scegliere Create key (Crea chiave).
- 5. Alla voce Key type (Tipo di chiave), scegliere Symmetric (Simmetrica).

Le chiavi KMS HMAC sono simmetriche. Usa la stessa chiave per generare e verificare i tag HMAC.

6. Per Key usage (Utilizzo della chiave), scegli Generate and verify MAC (Genera e verifica MAC).

Generate and verify MAC (Genera e verifica MAC) è l'unico utilizzo valido per le chiavi KMS HMAC.

### **a** Note

Key usage (Utilizzo della chiave) viene visualizzato per le chiavi simmetriche solo quando le chiavi KMS HMAC sono supportate nella regione selezionata.

7. Seleziona un valore Key spec (Specifica della chiave) per la tua chiave KMS HMAC.

La scelta della specifica della chiave può essere determinata da requisiti normativi, di sicurezza o aziendali. In generale, le chiavi più lunghe sono più sicure.

8. Per creare una chiave HMAC [primaria](#page-585-0) multi-regione, in Advanced options (Opzioni avanzate) scegli Multi-Region key (Chiave multi-regione). Le [proprietà condivise](#page-595-0) che definisci per questa chiave KMS, come il tipo di chiave e l'utilizzo della chiave, saranno condivise con le relative chiavi di replica. Per informazioni dettagliate, vedi [Creazione di chiavi multiregione.](#page-604-0)

Non è possibile utilizzare questa procedura per creare una chiave di replica. Per creare una chiave HMAC di replica multi-regione, segui le [istruzioni per creare una chiave di replica.](#page-610-0)

- 9. Seleziona Avanti.
- 10. Inserisci un [alias](#page-55-0) per la chiave KMS. Un nome di alias non può iniziare con **aws/**. Il prefisso **aws/** è riservato da Amazon Web Services per rappresentare le Chiavi gestite da AWS nel tuo account.

Ti consigliamo di utilizzare un alias che identifichi la chiave KMS come chiave HMAC, ad esempio HMAC/test-key. In questo modo è più semplice identificare le chiavi HMAC nella console AWS KMS, dove puoi ordinare e filtrare le chiavi per tag e alias, ma non in base alla specifica o all'utilizzo delle chiavi.

Gli alias sono obbligatori quando si crea una chiave KMS nella AWS Management Console. Non è possibile specificare un alias quando si utilizza l'[CreateKeyo](https://docs.aws.amazon.com/kms/latest/APIReference/API_CreateKey.html)perazione, ma è possibile utilizzare la console o l'[CreateAliaso](https://docs.aws.amazon.com/kms/latest/APIReference/API_CreateAlias.html)perazione per creare un alias per una chiave KMS esistente. Per informazioni dettagliate, vedi [Utilizzo di alias.](#page-55-0)

11. (Facoltativo) Inserisci una descrizione per la chiave KMS.

Inserire una descrizione che illustra il tipo di dati che si desidera proteggere o l'applicazione che si desidera utilizzare con la chiave KMS.

Puoi aggiungere una descrizione ora o aggiornarla in qualsiasi momento, a meno che lo [stato](#page-266-0) [della chiave](#page-266-0) non sia Pending Deletion o Pending Replica Deletion. Per aggiungere, modificare o eliminare la descrizione di una chiave gestita dal cliente esistente, [modifica la](#page-112-0) [descrizione](#page-112-0) nella AWS Management Console o utilizza l'operazione. [UpdateKeyDescription](https://docs.aws.amazon.com/kms/latest/APIReference/API_UpdateKeyDescription.html)

12. (Facoltativo) Inserisci un tag della chiave e un valore facoltativo. Per aggiungere più di un tag alla chiave KMS scegli Add tag (Aggiungi tag).

Puoi anche aggiungere un tag che identifica la chiave come chiave HMAC, ad esempio Type=HMAC. In questo modo è più semplice identificare le chiavi HMAC nella console AWS KMS, dove puoi ordinare e filtrare le chiavi per tag e alias, ma non in base alla specifica o all'utilizzo delle chiavi.

Quando aggiungi i tag alle risorse AWS, AWS genera un report di allocazione dei costi in cui l'utilizzo e i costi sono aggregati in base ai tag. I tag possono essere utilizzati anche per controllare l'accesso a una chiave KMS. Per informazioni sull'assegnazione di tag delle chiavi KMS, consulta [Chiavi di tagging](#page-113-0) e [ABAC per AWS KMS.](#page-443-0)

- 13. Seleziona Next (Successivo).
- 14. Seleziona i ruoli e gli utenti IAM che possono gestire la chiave KMS.

### **a** Note

Questa policy delle chiavi fornisce all'Account AWS il controllo completo di questa chiave KMS. Consente agli amministratori dell'account di utilizzare policy IAM per concedere ad altri principali l'autorizzazione per la gestione della chiave KMS. Per informazioni dettagliate, vedi [the section called "Policy delle chiavi predefinita"](#page-294-0). Le best practice di IAM disincentivano l'uso di utenti IAM con credenziali a lungo termine. Quando possibile, utilizza i ruoli IAM che forniscono credenziali temporanee. Per i dettagli, consulta la sezione [Best practice di sicurezza in IAM](https://docs.aws.amazon.com/IAM/latest/UserGuide/best-practices.html) nella Guida per l'utente IAM.

- 15. (Facoltativo) Per impedire ai ruoli e agli utenti IAM selezionati di eliminare questa chiave KMS, nella sezione Eliminazione chiave nella parte inferiore della pagina, deseleziona la casella di controllo Consenti agli amministratori delle chiavi di eliminare questa chiave.
- 16. Seleziona Next (Successivo).
- 17. Seleziona i ruoli e gli utenti IAM che possono utilizzare la chiave KMS per [operazioni di](#page-31-0) [crittografia.](#page-31-0)

### **a** Note

Questa policy delle chiavi fornisce all'Account AWS il controllo completo di questa chiave KMS. Consente agli amministratori dell'account di utilizzare le policy IAM per fornire ad altri principali l'autorizzazione per utilizzare la chiave KMS nelle operazioni di crittografia. Per informazioni dettagliate, vedi [the section called "Policy delle chiavi predefinita"](#page-294-0). Le best practice di IAM disincentivano l'uso di utenti IAM con credenziali a lungo termine. Quando possibile, utilizza i ruoli IAM che forniscono credenziali temporanee. Per i dettagli, consulta la sezione [Best practice di sicurezza in IAM](https://docs.aws.amazon.com/IAM/latest/UserGuide/best-practices.html) nella Guida per l'utente IAM.

18. (Facoltativo) È possibile consentire ad altri Account AWS di utilizzare questa chiave KMS per operazioni di crittografia. A questo proposito, nella sezione Altri Account AWS, nella parte inferiore della pagina, scegli Aggiungi un altro Account AWS e inserisci il numero di identificazione Account AWS di un account esterno. Per aggiungere più account esterni, ripetere questo passaggio.

### **a** Note

Per consentire ai principali negli account esterni di utilizzare la chiave KMS, gli amministratori dell'account esterno devono creare policy IAM che forniscono tali autorizzazioni. Per ulteriori informazioni, consultare [Autorizzazione per gli utenti in altri](#page-453-0) [account di utilizzare una chiave KMS.](#page-453-0)

- 19. Seleziona Next (Successivo).
- 20. Esaminare le principali impostazioni scelte. È comunque possibile tornare indietro e modificare tutte le impostazioni.
- 21. Scegli Finish (Termina) per creare la chiave KMS HMAC.

# Creazione di chiavi KMS HMAC (API AWS KMS)

È possibile utilizzare l'[CreateKeyo](https://docs.aws.amazon.com/kms/latest/APIReference/API_CreateKey.html)perazione per creare una chiave KMS HMAC. Questi esempi utilizzano la [AWS Command Line Interface \(AWS CLI\),](https://aws.amazon.com/cli/) ma puoi usare anche qualsiasi linguaggio di programmazione supportato.

Quando crei una chiave KMS HMAC, devi specificare il parametro KeySpec che determina il tipo di chiave KMS. Inoltre, devi specificare il valore KeyUsage di GENERATE\_VERIFY\_MAC, anche se è l'unico valore valido per l'utilizzo della chiave per le chiavi HMAC. Per creare una chiave KMS HMAC [multi-regione](#page-585-0), aggiungi il parametro MultiRegion con un valore true. Una volta creata la chiave KMS, non è più possibile modificare queste proprietà.

L'CreateKeyoperazione non consente di specificare un alias, ma è possibile utilizzare l'[CreateAliaso](https://docs.aws.amazon.com/kms/latest/APIReference/API_CreateAlias.html)perazione per creare un alias per la nuova chiave KMS. Ti consigliamo di utilizzare un alias che identifichi la chiave KMS come chiave HMAC, ad esempio HMAC/test-key. In questo modo è più semplice identificare le chiavi HMAC nella console AWS KMS, dove puoi ordinare e filtrare le chiavi per alias, ma non in base alla specifica o all'utilizzo delle chiavi.

Se tenti di creare una chiave KMS HMAC in una Regione AWS in cui le chiavi HMAC non sono supportate, l'operazione CreateKey restituisce un'eccezione UnsupportedOperationException

Gli esempi seguenti utilizzano l'operazione CreateKey per creare una chiave KMS HMAC a 512 bit.

```
$ aws kms create-key --key-spec HMAC_512 --key-usage GENERATE_VERIFY_MAC
{ 
     "KeyMetadata": { 
         "KeyState": "Enabled", 
         "KeyId": "1234abcd-12ab-34cd-56ef-1234567890ab", 
         "KeyManager": "CUSTOMER", 
         "Description": "", 
         "Arn": "arn:aws:kms:us-
west-2:111122223333:key/1234abcd-12ab-34cd-56ef-1234567890ab", 
         "CreationDate": 1669973196.214, 
         "MultiRegion": false, 
         "KeySpec": "HMAC_512", 
         "CustomerMasterKeySpec": "HMAC_512", 
         "KeyUsage": "GENERATE_VERIFY_MAC", 
         "MacAlgorithms": [ 
              "HMAC_SHA_512" 
         ], 
         "AWSAccountId": "111122223333", 
         "Origin": "AWS_KMS", 
         "Enabled": true 
     }
}
```
# <span id="page-584-0"></span>Controllo dell'accesso alle chiavi KMS HMAC

Per controllare l'accesso a una chiave KMS HMAC è necessario utilizzare una [policy della chiave,](#page-286-0) richiesta per ogni chiave KMS. Puoi utilizzare anche le [policy IAM](#page-319-0) e le [concessioni.](#page-336-0)

La [policy della chiave di default](#page-294-0) per le chiavi HMAC create nella console AWS KMS fornisce agli utenti della chiave l'autorizzazione a richiamare le operazioni [GenerateMac](https://docs.aws.amazon.com/kms/latest/APIReference/API_GenerateMac.html) e [VerifyMac](https://docs.aws.amazon.com/kms/latest/APIReference/API_VerifyMac.html). Tuttavia, non include l'[istruzione della policy della chiave](#page-307-0) progettata per l'utilizzo delle concessioni con i servizi AWS. Se crei chiavi HMAC utilizzando l'operazione [CreateKey](https://docs.aws.amazon.com/kms/latest/APIReference/API_CreateKey.html), devi specificare queste autorizzazioni nella policy della chiave o in una policy IAM.

Per perfezionare e limitare le autorizzazioni alle chiavi HMAC puoi utilizzare le [chiavi di condizione](https://docs.aws.amazon.com/IAM/latest/UserGuide/reference_policies_condition-keys.html#AvailableKeys) [globali AWS](https://docs.aws.amazon.com/IAM/latest/UserGuide/reference_policies_condition-keys.html#AvailableKeys) e le chiavi di condizione AWS KMS. Ad esempio, puoi utilizzare la chiave di condizione [kms:ResourceAliases](#page-419-0) per controllare l'accesso alle operazioni AWS KMS in base agli alias associati a una chiave HMAC. Le seguenti condizioni delle policy AWS KMS sono utili per le policy relative alle chiavi HMAC.

- Usa una chiave di condizione kms: MacAlgorithm per limitare gli algoritmi che i principali possono richiedere quando richiamano le operazioni [GenerateMac](https://docs.aws.amazon.com/kms/latest/APIReference/API_GenerateMac.html) e [VerifyMac](https://docs.aws.amazon.com/kms/latest/APIReference/API_VerifyMac.html). Ad esempio, è possibile permettere ai principali di richiamare le operazioni GenerateMacma solo quando l'algoritmo MAC nella richiesta è HMAC\_SHA\_384.
- Usa una chiave di condizione kms: KeySpec per permettere o impedire ai principali di creare determinati tipi di chiavi HMAC. Ad esempio, per consentire ai principali di creare solo chiavi HMAC, è possibile consentire l'[CreateKey](https://docs.aws.amazon.com/kms/latest/APIReference/API_CreateKey.html)operazione, ma utilizzare la kms: KeySpec condizione per consentire solo chiavi con una specifica HMAC\_384 chiave.

Puoi utilizzare la chiave di condizione kms: KeySpec anche per controllare l'accesso ad altre operazioni su una chiave KMS in base alla specifica della chiave. Ad esempio, puoi permettere ai principali di pianificare e annullare l'eliminazione della chiave solo sulle chiavi KMS con una specifica della chiave HMAC\_256.

• Usa la chiave di condizione [kms:KeyUsage](#page-410-0) per permettere o impedire ai principali di creare determinati tipi di chiavi HMAC. Ad esempio, per consentire ai principali di creare solo chiavi HMAC, è possibile consentire l'[CreateKey](https://docs.aws.amazon.com/kms/latest/APIReference/API_CreateKey.html)operazione, ma utilizzare la kms:KeyUsage condizione per consentire solo le chiavi che utilizzano una chiave. GENERATE\_VERIFY\_MAC

Puoi utilizzare la chiave di condizione kms:KeyUsage anche per controllare l'accesso ad altre operazioni su una chiave KMS in base all'utilizzo della chiave. Ad esempio, puoi permettere ai principali di abilitare e disabilitare solo le chiavi KMS con un utilizzo della chiave GENERATE\_VERIFY\_MAC.

Puoi anche creare concessioni per le operazioni [GenerateMac](https://docs.aws.amazon.com/kms/latest/APIReference/API_GenerateMac.html) e [VerifyMac](https://docs.aws.amazon.com/kms/latest/APIReference/API_VerifyMac.html), che sono [operazioni](#page-338-0) [di concessione](#page-338-0). Tuttavia, non puoi utilizzare [vincoli di concessione](#page-345-0) del contesto di crittografia in una concessione per una chiave HMAC. Il formato dei tag HMAC non supporta i valori del contesto di crittografia.

# <span id="page-585-1"></span>Visualizzazione delle chiavi KMS HMAC

Puoi visualizzare le chiavi KMS HMAC nella console AWS KMS o tramite l'API [DescribeKey.](https://docs.aws.amazon.com/kms/latest/APIReference/API_DescribeKey.html) [Puoi](#page-233-0) [monitorare l'uso delle tue chiavi HMAC KMS nei](#page-233-0) [AWS CloudTraillog e in Amazon.](#page-147-0) [CloudWatch](#page-233-0) Per istruzioni di base sulla visualizzazione delle chiavi KMS, consulta la sezione [Visualizzazione di chiavi.](#page-83-0)

È possibile distinguere le chiavi KMS HMAC da altri tipi di chiavi KMS in base alla specifica della chiave, che inizia con HMAC, o al suo utilizzo, che è sempre Generate and verify MAC (Genera e verifica MAC, GENERATE\_VERIFY\_MAC).

Le chiavi KMS HMAC sono incluse nella tabella sulla pagina Customer managed keys (Chiavi gestite dal cliente) della console AWS KMS. Tuttavia, non è possibile [ordinare o filtrare](#page-85-0) le chiavi KMS in base alla specifica o all'utilizzo della chiave. Per semplificare la ricerca delle chiavi HMAC, puoi assegnare loro un alias o un tag distintivo. In questo modo, potrai ordinare o filtrare le chiavi in base all'alias o al tag.

Nella [pagina dei dettagli della chiave](#page-84-0) di una chiave KMS HMAC puoi trovare i dettagli di configurazione nella scheda Cryptographic configuration (Configurazione di crittografia).

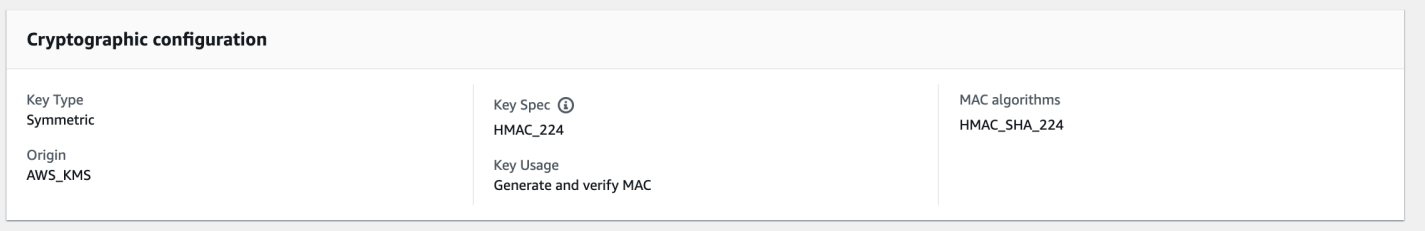

# <span id="page-585-0"></span>Chiavi multiregionali in ingresso AWS KMS

AWS KMS supporta chiavi multiregionali, che sono disponibili AWS KMS keys in diverse Regioni AWS regioni e possono essere utilizzate in modo intercambiabile, come se si avesse la stessa chiave in più regioni. Ogni set di chiavi multiregionali correlate ha lo stesso [materiale chiave e lo stesso I](#page-36-0)[D](#page-35-0) [di](#page-36-0) 

[chiave,](#page-36-0) quindi puoi crittografare i dati in una Regione AWS e decrittografarli in un'altra Regione AWS senza doverli crittografare nuovamente o effettuare una chiamata interregionale a. AWS KMS

Come tutte le chiavi KMS, le chiavi multiregionali non escono mai non crittografate. AWS KMS [È](#page-626-0) [possibile creare chiavi multiregione simmetriche o asimmetriche per la crittografia o la firma, creare](#page-626-0) [chiavi multiregione HMAC per generare e verificare tag HMAC e creare chiavi multiregione con](#page-626-0) [materiale chiave importato o materiale chiave generato.](#page-626-0) AWS KMS È necessario [gestire ogni chiave](#page-620-0) [multi-regione](#page-620-0) in modo indipendente, inclusa la creazione di alias e tag, l'impostazione delle policy chiave e delle concessioni e l'abilitazione e la disabilitazione selettiva. È possibile utilizzare chiavi multi-regione in tutte le operazioni di crittografia che è possibile eseguire con le chiavi di singola regione.

Le chiavi multi-regione sono una soluzione flessibile e potente per molti scenari comuni di sicurezza dei dati.

### Ripristino di emergenza

In un'architettura di backup e ripristino, le chiavi multiregionali consentono di elaborare i dati crittografati senza interruzioni anche in caso di interruzione. Regione AWS I dati mantenuti nelle regioni di backup possono essere decrittati nella regione di backup e i dati appena crittografati nella regione di backup possono essere decrittati nella regione principale quando tale regione viene ripristinata.

### Gestione globale dei dati

Le aziende che operano a livello globale necessitano di dati distribuiti a livello globale e che siano disponibili in modo coerente in Regioni AWS. È possibile creare chiavi multi-regione in tutte le aree geografiche in cui risiedono i dati, quindi utilizzare le chiavi come se fossero una chiave singola regione senza la latenza di una chiamata tra regioni diverse o il costo di una nuova crittografia dei dati sotto una chiave diversa in ogni regione.

#### Applicazioni per la firma distribuita

Le applicazioni che richiedono funzionalità di firma tra regioni diverse possono utilizzare chiavi di firma asimmetriche multi-regione per generare firme digitali identiche in modo coerente e ripetuto in diverse Regioni AWS.

Se utilizzi il concatenamento dei certificati con un unico archivio attendibile globale (per una singola autorità di certificazione radice (CA) e CA intermedia regionali firmate dalla CA principale, non sono necessarie chiavi multi-regione. Tuttavia, se il sistema non supporta CA intermedie,

ad esempio la firma delle applicazioni, è possibile utilizzare le chiavi multi-regione per garantire coerenza alle certificazioni internazionali.

Applicazioni in modalità attivo-attivo che si estendono su più regioni

Alcuni carichi di lavoro e applicazioni possono estendersi su più regioni in architetture di modalità attivo-attivo. Per queste applicazioni, le chiavi multi-regione possono ridurre la complessità fornendo lo stesso materiale chiave per le operazioni simultanee di crittografia e decrittografia sui dati che potrebbero essere spostati oltre i confini della regione.

È possibile utilizzare chiavi multi-regione con file crittografati lato client, ad esempio [AWS Encryption](https://docs.aws.amazon.com/encryption-sdk/latest/developer-guide/) [SDK,](https://docs.aws.amazon.com/encryption-sdk/latest/developer-guide/) il [Client di crittografia DynamoDB](https://docs.aws.amazon.com/dynamodb-encryption-client/latest/devguide/), e [file crittografato lato client Amazon S3](https://docs.aws.amazon.com/AmazonS3/latest/userguide/UsingClientSideEncryption.html). Per un esempio di utilizzo di chiavi multiregionali con le tabelle globali di Amazon DynamoDB e il DynamoDB Encryption Client[, consulta Encrypt Global](https://aws.amazon.com/blogs/security/encrypt-global-data-client-side-with-aws-kms-multi-region-keys/) Data Client con chiavi multiregionali nel Security Blog. AWS KMS AWS

[AWS i servizi che si integrano con AWS KMS](https://aws.amazon.com/kms/features/) la crittografia a riposo o le firme digitali attualmente trattano le chiavi multiregione come se fossero chiavi a regione singola. Potrebbero riavvolgere o crittografare i dati spostati tra le regioni. Ad esempio, la replica tra regioni di Amazon S3 decritta e crittografa nuovamente i dati sotto una chiave KMS nell'area di destinazione, anche durante la replica di oggetti protetti da una chiave multi-regione.

Le chiavi multi-regione non sono globali. Creare una chiave primaria multi-regione e quindi replicarla in Regioni selezionate all'interno di una [partizione AWS.](https://docs.aws.amazon.com/general/latest/gr/aws-arns-and-namespaces.html) Puoi quindi gestire la chiave multi-regione in ogni regione in modo indipendente. Né crea AWS né AWS KMS replica automaticamente chiavi multiregionali in alcuna regione per conto dell'utente. [Chiavi gestite da AWS](#page-17-0), le chiavi KMS che AWS i servizi creano per te nel tuo account sono sempre chiavi per regione singola.

Non è possibile convertire una chiave di regione singola esistente in una chiave multi-regione. Questo design garantisce che tutti i dati protetti con le chiavi esistenti di regione singola mantengano le stesse proprietà di residenza e sovranità dei dati.

Per la maggior parte delle esigenze di sicurezza dei dati, l'isolamento regionale e la tolleranza agli errori delle risorse regionali rendono le chiavi standard per AWS KMS regione singola la soluzione più adatta. Tuttavia, quando è necessario crittografare o firmare i dati in applicazioni lato client in più regioni, è possibile che le chiavi multi-regione siano la soluzione.

#### Regioni

Le chiavi multiregionali sono supportate in tutti i paesi Regioni AWS AWS KMS supportati ad eccezione di Cina (Pechino) e Cina (Ningxia).

#### Prezzi e quote

Ogni chiave di un set di chiavi multi-regione viene conteggiata come una chiave KMS per i prezzi e le quote. Le [quote di AWS KMS](#page-923-1) sono calcolate separatamente per ogni regione di un account. L'utilizzo e la gestione delle chiavi multi-regione in ogni regione conteggiano per le quote per quella regione.

Tipi di chiavi KMS supportati

È possibile creare i seguenti tipi di chiavi KMS multiregione:

- Chiavi KMS di crittografia simmetrica
- Chiavi KMS asimmetriche
- Chiavi KMS HMAC
- Chiavi KMS con materiale della chiave importato

Non è possibile creare chiavi multi-regione in un archivio delle chiavi personalizzate.

#### Argomenti

- [Controllo dell'accesso alle chiavi multi-regione](#page-596-0)
- [Creazione di chiavi multi-regione](#page-604-0)
- [Visualizzazione delle chiavi multi-regione](#page-615-0)
- [Gestione delle chiavi multi-regione](#page-620-0)
- [Importazione di materiale della chiave in chiavi multi-regione](#page-626-0)
- [Eliminazione di chiavi multi-regione](#page-630-0)

## Considerazioni sulla protezione per le chiavi multi-regione

Usa una chiave AWS KMS multiregionale solo quando ne hai bisogno. Le chiavi multi-regione offrono una soluzione flessibile e scalabile per carichi di lavoro che spostano dati crittografati tra Regioni AWS o hanno bisogno di un accesso tra regioni. Considera una chiave multi-regione se hai bisogno di condividere, spostare o eseguire il backup di dati protetti tra regioni o creare firme digitali identiche di applicazioni che operano in diverse regioni.

Tuttavia, il processo di creazione di una chiave multi-regione sposta il materiale chiave su limiti Regione AWS all'interno di AWS KMS. Il testo cifrato generato da una chiave multi-regione può potenzialmente essere decrittato da più chiavi correlate in più posizioni geografiche. I servizi e le risorse isolate a livello regionale offrono vantaggi significativi. Ogni Regione AWS è isolata e indipendente dalle altre regioni. Le regioni forniscono la tolleranza ai guasti, la stabilità e la resilienza e possono anche ridurre la latenza. Consentono di creare risorse ridondanti che restano disponibili e non influenzate da un'interruzione in un'altra regione. Inoltre AWS KMS, assicurano che ogni testo cifrato possa essere decrittografato con una sola chiave.

Le chiavi multi-regione sollevano anche nuove considerazioni sulla sicurezza:

• Il controllo dell'accesso e l'applicazione della policy di sicurezza dei dati è più complesso con le chiavi multi-regione. È necessario assicurarsi che la policy sia controllata in modo coerente sulla chiave in più aree isolate. E devi usare la policy per applicare i limiti, invece di fare affidamento su chiavi separate.

Ad esempio, è necessario impostare le condizioni di policy sui dati per impedire ai team del ciclo paghe di una regione di leggere i dati del ciclo paghe per una regione diversa. Inoltre, è necessario utilizzare il controllo di accesso per impedire uno scenario in cui una chiave multi-regione in una regione protegge i dati di un tenant e una chiave multi-regione correlata in un'altra regione protegge i dati di un tenant diverso.

- Anche la verifica delle chiavi in tutte le regioni è più complesso. Con le chiavi multi-regione, è necessario esaminare e riconciliare le attività di verifica in più regioni per ottenere una comprensione completa delle attività chiave sui dati protetti.
- La conformità ai requisiti di residenza dei dati può essere più complessa. Con le regioni isolate, è possibile garantire la residenza dei dati e la conformità alla sovranità dei dati. Le chiavi KMS in una determinata regione possono decrittare i dati sensibili solo in tale regione. I dati crittografati in una regione possono rimanere completamente protetti e inaccessibili in qualsiasi altra regione.

Per verificare la residenza e la sovranità dei dati con chiavi multiregionali, è necessario implementare politiche di accesso e compilare eventi in più regioni. AWS CloudTrail

[Per semplificare la gestione del controllo degli accessi sulle chiavi multiregionali, l'autorizzazione a](https://docs.aws.amazon.com/kms/latest/APIReference/API_CreateKey.html) [replicare una chiave multiregionale \(k](https://docs.aws.amazon.com/kms/latest/APIReference/API_CreateKey.html)[ms:ReplicateKey\) è separata dall'autorizzazione standard per la](https://docs.aws.amazon.com/kms/latest/APIReference/API_ReplicateKey.html)  [creazione di chiavi \(kms](https://docs.aws.amazon.com/kms/latest/APIReference/API_ReplicateKey.html)[:\). CreateKey](https://docs.aws.amazon.com/kms/latest/APIReference/API_CreateKey.html) Inoltre, AWS KMS supporta diverse condizioni politiche per le chiavi multiregionalikms:MultiRegion, tra cui la possibilità di consentire o negare l'autorizzazione a creare, utilizzare o gestire chiavi multiregionali e la limitazione delle regioni in cui è possibile

kms:ReplicaRegion replicare una chiave multiregionale. Per informazioni dettagliate, vedi [Controllo dell'accesso alle chiavi multi-regione.](#page-596-0)

# <span id="page-590-0"></span>Come funzionano le chiavi multi-regione

Si inizia creando una [chiave primaria multiregionale](#page-594-0) simmetrica o asimmetrica in un sistema che supporti, ad esempio Stati Uniti orientali (Virginia settentrionale). Regione AWS AWS KMS È possibile decidere se una chiave è di regione singola o multi-regione solo al momento della creazione. Non è possibile modificare questa proprietà in un secondo momento. Come per qualsiasi chiave KMS, è possibile impostare una policy delle chiavi per la chiave multi-regione ed è possibile creare concessioni e aggiungere alias e tag per la categorizzazione e l'autorizzazione. (Queste sono [proprietà indipendenti](#page-595-0) che non sono condiviei o sincronizzate con altre chiavi.) È possibile utilizzare la chiave primaria multi-regione nelle operazioni di crittografia per la crittografia o la firma.

È possibile [creare una chiave primaria multiregionale nella](#page-605-0) AWS KMS console o utilizzando l'API con il parametro impostato su. [CreateKey](https://docs.aws.amazon.com/kms/latest/APIReference/API_CreateKey.html)MultiRegiontrue Si noti che le chiavi multi-regione hanno un ID chiave distintivo che inizia con mrk-. Puoi utilizzare il prefisso mrk- per identificare gli MRK a livello di programmazione.

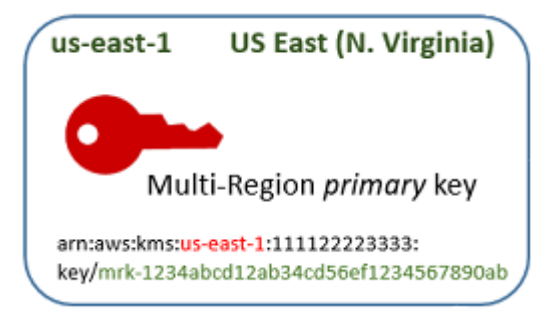

Se lo desideri, puoi [replicare](#page-595-1) la chiave primaria multiregionale in una o più diverse Regioni AWS nella stessa [AWS partizione,](https://docs.aws.amazon.com/general/latest/gr/aws-arns-and-namespaces.html) ad esempio Europa (Irlanda). Quando lo fai, AWS KMS crea una [chiave di](#page-595-2) [replica](#page-595-2) nella regione specificata con lo stesso ID di chiave e altre [proprietà condivise](#page-595-0) della chiave primaria. Trasporta in modo sicuro il materiale chiave attraverso il confine della regione e lo associa alla nuova chiave KMS nella regione di destinazione, il tutto all'interno di AWS KMS. Il risultato è due chiavi multi-regione correlate, una chiave primaria e una chiave di replica, che possono essere utilizzate in modo intercambiabile.

È possibile [creare una chiave di replica multiregionale](#page-609-0) nella AWS KMS console o utilizzando l'API. **[ReplicateKey](https://docs.aws.amazon.com/kms/latest/APIReference/API_ReplicateKey.html)** 

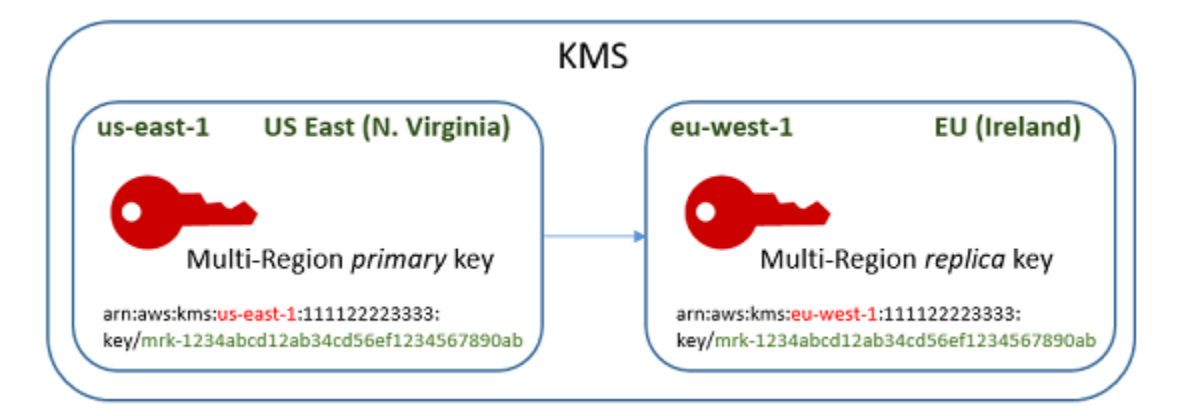

La risultante [chiave di replica multi-regione](#page-595-2) è una chiave KMS completamente funzionale con le stesse [proprietà condivise](#page-595-0) come chiave primaria. Per tutti gli altri aspetti, si tratta di una chiave KMS indipendente con descrizione, policy delle chiavi, concessioni, alias e tag propri. L'attivazione o la disattivazione di una chiave multi-regione non ha alcun effetto sulle chiavi multi-regione. È possibile utilizzare le chiavi primarie e di replica in modo indipendente nelle operazioni di crittografia o coordinarne l'utilizzo. Ad esempio, è possibile crittografare i dati con la chiave primaria nella regione Stati Uniti orientali (Virginia settentrionale), spostare i dati nella regione Europa (Irlanda) e utilizzare la chiave di replica per decrittare i dati.

Le chiavi multi-regione correlate hanno lo stesso ID chiave. I loro ARN della chiave (nomi delle risorse Amazon) differiscono solo nel campo Regione. Ad esempio, la chiave primaria multi-regione e le chiavi di replica potrebbero avere i seguenti di esempi di ARN della chiave. L'ID chiave, l'ultimo elemento nell'ARN della chiave, è identico. Entrambe le chiavi hanno l'ID chiave distintivo delle chiavi multi-regione, che inizia con mrk-.

```
Primary key: arn:aws:kms:us-
east-1:111122223333:key/mrk-1234abcd12ab34cd56ef12345678990ab
Replica key: arn:aws:kms:eu-
west-1:111122223333:key/mrk-1234abcd12ab34cd56ef12345678990ab
```
Per l'interoperabilità è necessario disporre dello stesso ID chiave. Durante la crittografia, AWS KMS associa l'ID della chiave KMS al testo cifrato in modo che il testo cifrato possa essere decrittografato solo con quella chiave KMS o con una chiave KMS con lo stesso ID di chiave. Questa caratteristica rende anche facili da riconoscere le chiavi multi-regione correlate e rende più facile utilizzarle in modo intercambiabile. Ad esempio, quando le si utilizzano in un'applicazione, è possibile fare riferimento alle chiavi multi-regione correlate tramite il relativo ID chiave condivisa. Quindi, se necessario, specificare la regione o l'ARN per distinguerli.

Man mano che le esigenze relative ai dati cambiano, puoi replicare la chiave primaria su altre Regioni AWS chiavi della stessa partizione, ad esempio Stati Uniti occidentali (Oregon) e Asia Pacifico (Sydney). Il risultato è quattro chiavi multi-regione correlate con lo stesso materiale della chiave e gli stessi ID chiave, come illustrato nel diagramma seguente. Gestisci le chiavi in modo indipendente. Puoi usarle indipendentemente o in modo coordinato. Ad esempio, è possibile crittografare i dati con la chiave di replica in Asia Pacifico (Sydney), spostare i dati in Stati Uniti occidentali (Oregon) e decrittarli con la chiave di replica in Stati Uniti occidentali (Oregon).

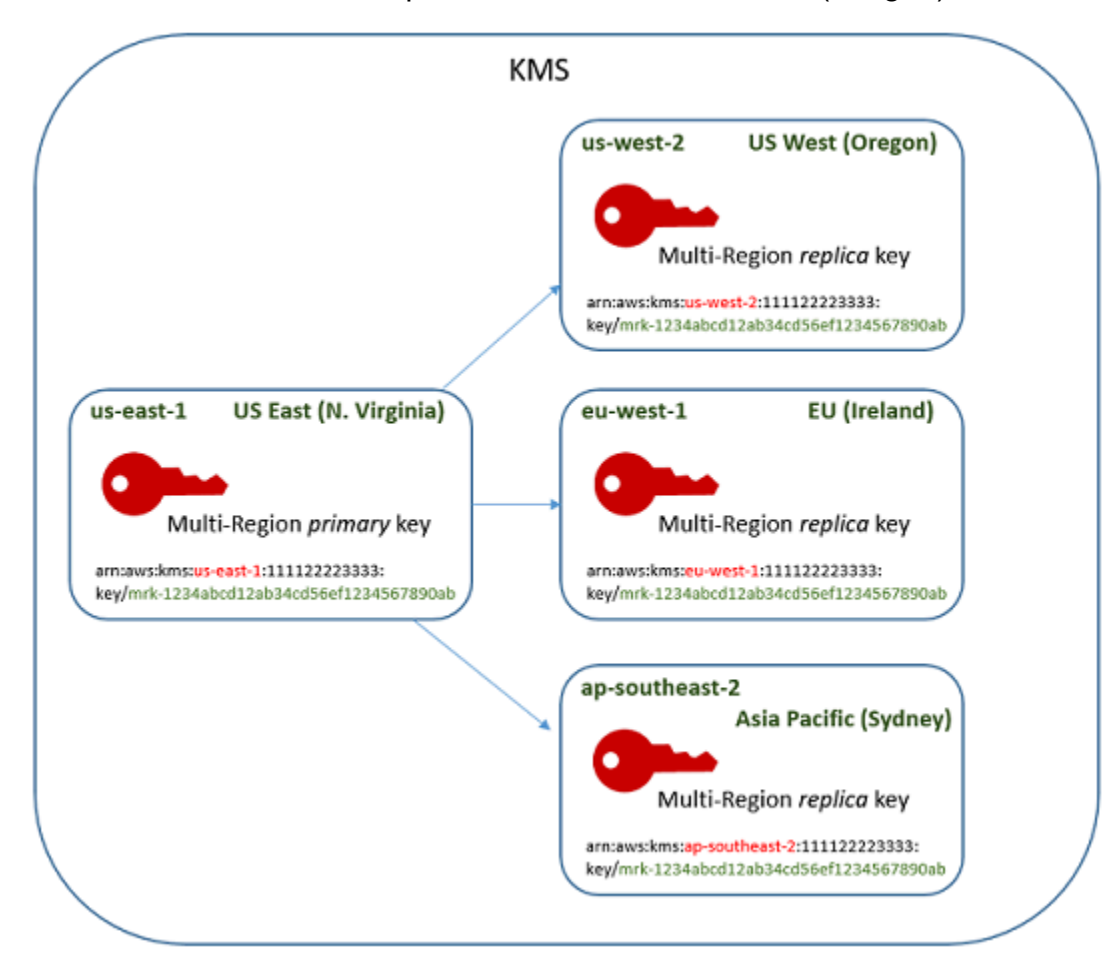

Altre considerazioni per le chiavi multi-regione includono le seguenti.

Sincronizzazione delle proprietà condivis[e: se una](#page-595-2) [proprietà condivis](#page-595-0)[a delle chiavi multiregionali](#page-595-2)  [cambia, sincronizza AWS KMS automaticamente la modifica dalla](#page-595-2) [chiave primaria a tutte le](#page-594-0)  [relative chiavi](#page-594-0) [di replica.](#page-595-2) Non è possibile richiedere o forzare una sincronizzazione delle proprietà condivise. AWS KMS rileva e sincronizza tutte le modifiche per te. Tuttavia, è possibile controllare la sincronizzazione utilizzando l'[SynchronizeMultiRegionKeye](#page-213-0)vento nei registri. CloudTrail

Ad esempio, se abiliti la rotazione automatica delle chiavi su una chiave primaria simmetrica multiregionale, AWS KMS copia tale impostazione su tutte le relative chiavi di replica. Quando il materiale chiave viene ruotato, la rotazione viene sincronizzata tra tutte le chiavi multi-regione correlate, in modo che continuino ad avere lo stesso materiale chiave corrente e ad accedere a tutte le versioni precedenti del materiale chiave. Se si crea una nuova chiave di replica, la chiave contiene lo stesso materiale corrente di tutte le chiavi multi-regione correlate e l'accesso a tutte le versioni precedenti del materiale chiave. Per dettagli, consulta [Rotazione di chiavi multiregione](#page-625-0).

Modifica della chiave primaria — Ogni set di chiavi multi-regione deve avere esattamente una chiave primaria. La [chiave primaria](#page-594-0) è l'unica chiave che può essere replicata. È anche la fonte delle proprietà condivise delle chiavi di replica. Tuttavia, è possibile modificare la chiave primaria in una replica e promuovere una delle chiavi di replica in primaria. È possibile eseguire questa operazione in modo da poter eliminare una chiave primaria per più aree da una determinata regione o individuare la chiave primaria in una regione più vicina agli amministratori di progetto. Per informazioni dettagliate, vedi [Aggiornamento della Regione principale.](#page-620-1)

Eliminazione delle chiavi multiregionali: come tutte le chiavi KMS, è necessario pianificare l'eliminazione delle chiavi multiregionali prima di eliminarle. AWS KMS Mentre la chiave è in attesa di eliminazione, non è possibile utilizzarla in nessuna operazione di crittografia. Tuttavia, non AWS KMS eliminerà una chiave primaria multiregionale finché non verranno eliminate tutte le relative chiavi di replica. Per informazioni dettagliate, vedi [Eliminazione di chiavi multiregione.](#page-630-0)

# **Concetti**

I termini e i concetti seguenti sono utilizzati con le chiavi multi-regione.

### Chiave multi-regione

Una chiave multi-regione è una di un set di chiavi KMS con lo stesso ID chiave e materiale chiave (e altre [proprietà condivise](#page-595-2)) in diversi Regioni AWS. Ogni chiave multi-regione è una chiave KMS completamente funzionante che può essere utilizzata indipendentemente dalle relative chiavi multiregione correlate. Poiché tutte le chiavi multiregionali correlate hanno lo stesso ID di chiave e lo stesso materiale chiave, sono interoperabili, ovvero qualsiasi chiave multiregionale correlata in qualsiasi area Regione AWS può decrittografare il testo cifrato crittografato da qualsiasi altra chiave multiregionale correlata.

Puoi impostare la proprietà multi-regione di una chiave KMS al momento della sua creazione. Non è possibile modificare la proprietà multi-Regione su una chiave esistente. Non è possibile convertire una chiave a Regione singola in chiave multi-Regione o convertire una chiave multi-Regione in una chiave a Regione singola. Per spostare i carichi di lavoro esistenti in scenari multi-Regione, è necessario crittografare nuovamente i dati o creare nuove firme con nuove chiavi multi-Regione.

[Una chiave multiregionale può essere](#page-643-0) [simmetrica o asimmetrica e può utilizzare materiale chiave o](#page-546-0) [materiale chiave importato. AWS KMS](#page-643-0) Non è possibile creare chiavi multi-regione in un [archivio delle](#page-687-0)  [chiavi personalizzate](#page-687-0).

In una serie di chiavi multi-regione correlate, c'è esattamente una [chiave primaria](#page-594-0) in qualsiasi momento. È possibile creare [chiavi di replica](#page-595-2) di quella chiave primaria in altri Regioni AWS. È possibile anche [aggiornare l'area principale](#page-622-0), che modifica la chiave primaria in una chiave di replica e modifica una chiave di replica specificata nella chiave primaria. Tuttavia, è possibile mantenere una sola chiave primaria o chiave di replica per ciascuna. Regione AWS Tutte le regioni devono trovarsi nella stessa [partizione AWS](https://docs.aws.amazon.com/general/latest/gr/aws-arns-and-namespaces.html).

È possibile avere più set di chiavi multi-regione correlate nello stesso o in un diverso Regioni AWS. Sebbene le chiavi multi-regione correlate siano interoperabili, le chiavi multi-regione non correlate non sono interoperabili.

### <span id="page-594-0"></span>Chiave primaria

Una chiave primaria multiregionale è una chiave KMS che può essere replicata in altre Regioni AWS nella stessa partizione. Ogni set di chiavi multi-regione ha una sola chiave primaria.

Una chiave primaria differisce da una chiave di replica nei seguenti modi:

- Solo una chiave primaria può essere [replicata](#page-609-0).
- La chiave primaria è la fonte per le [proprietà condivise](#page-595-2) delle sue [chiavi di replica,](#page-595-2) incluso il materiale della chiave e l'ID chiave.
- Puoi abilitare e disabilitare la [rotazione automatica delle chiavi](#page-130-0) solo su una chiave primaria.
- È possibile [pianificare l'eliminazione di una chiave primaria](#page-630-0) in qualsiasi momento. Ma non AWS KMS eliminerà una chiave primaria finché non verranno eliminate tutte le relative chiavi di replica.

Tuttavia, le chiavi primarie e di replica non differiscono in alcuna proprietà crittografica. È possibile utilizzare una chiave primaria e le relative chiavi di replica in modo intercambiabile.

Non è necessario replicare una chiave primaria. È possibile utilizzarlo come qualsiasi chiave KMS e replicarlo se e quando è utile. Tuttavia, poiché le chiavi multi-regione dispongono di proprietà di protezione diverse dalle chiavi di regione singola, si consiglia di creare una chiave multi-regione solo quando si prevede di replicarla.

### <span id="page-595-2"></span>Chiave di replica

Una chiave di replica multi-regione è una chiave KMS che ha lo stesso [ID chiave](#page-35-0) e [materiale della](#page-36-0) [chiave](#page-36-0) come sua [chiave primaria](#page-594-0) e chiavi di replica correlate, ma esiste in una Regione AWS diversa.

Una chiave di replica è una chiave KMS completamente funzionale con policy di chiave, privilegi, alias, tag e altre proprietà. Non è una copia o un puntatore alla chiave primaria o a qualsiasi altra chiave. È possibile utilizzare una chiave di replica anche se la chiave primaria e tutte le chiavi di replica correlate sono disabilitate. È inoltre possibile convertire una chiave di replica in una chiave primaria e una chiave primaria in una chiave di replica. Una volta creata, una chiave di replica si basa sulla sua chiave primaria solo per [rotazione delle chiavi](#page-625-0) e [aggiornamento della regione primaria](#page-620-1).

Le chiavi primarie e di replica non differiscono nelle proprietà crittografiche. È possibile utilizzare una chiave primaria e le relative chiavi di replica in modo intercambiabile. I dati crittografati da una chiave primaria o di replica possono essere decrittati dalla stessa chiave o da qualsiasi chiave primaria o di replica correlata.

### <span id="page-595-1"></span>Replica

È possibile replicare una [chiave primaria](#page-594-0) multiregionale in un'altra Regione AWS nella stessa partizione. Quando lo fai, AWS KMS crea una [chiave di replica](#page-595-2) multiregionale nella regione specificata con lo stesso [ID di chiave](#page-35-0) e altre [proprietà condivise](#page-595-0) della chiave primaria. Quindi trasporta in modo sicuro il materiale chiave attraverso il confine della regione e lo associa alla nuova chiave di replica, il tutto all'interno di AWS KMS.

### <span id="page-595-0"></span>Proprietà condivise

Le proprietà condivise sono proprietà di una chiave primaria multiregionale condivise con le relative chiavi di replica. AWS KMS crea le chiavi di replica con gli stessi valori di proprietà condivisi di quelli della chiave primaria. Quindi, sincronizza periodicamente i valori delle proprietà condivise della chiave primaria con le relative chiavi di replica. Non è possibile impostare queste proprietà su una chiave di replica.

Di seguito sono riportate le proprietà condivise delle chiavi multi-regione.

- [ID chiave](#page-35-0)  (L'elemento Region del [ARN della chiave](#page-34-0) differisce.)
- [Materiale della chiave](#page-36-0)
- [Origine del materiale della chiave](#page-36-1)
- [Specifica della chiave](#page-38-0) e algoritmi di crittografia
- [Utilizzo delle chiavi](#page-39-0)
- [Rotazione automatica delle chiavi,](#page-137-0) è possibile abilitare e disabilitare la rotazione automatica delle chiavi solo sulla chiave primaria. Le nuove chiavi di replica vengono create con tutte le versioni del materiale della chiave condivisa. Per informazioni dettagliate, vedi [Rotazione di chiavi multiregione.](#page-625-0)
- [Rotazione su richiesta:](#page-140-0) è possibile eseguire la rotazione su richiesta solo sulla chiave primaria. Le nuove chiavi di replica vengono create con tutte le versioni del materiale della chiave condivisa. Per informazioni dettagliate, vedi [Rotazione di chiavi multiregione.](#page-625-0)

È inoltre possibile considerare le designazioni primarie e di replica delle chiavi multi-regione correlate come proprietà condivise. Quando si [creano nuove chiavi di replica](#page-595-2) o si [aggiorna la chiave primaria](#page-622-0), AWS KMS sincronizza la modifica con tutte le chiavi multiregionali correlate. Una volta completate queste modifiche, tutte le chiavi multi-regione elencano in modo accurato la chiave primaria e le chiavi di replica.

Tutte le altre proprietà delle chiavi multi-regione sono proprietà indipendenti, compresa la descrizione, la [policy delle chiavi,](#page-286-0) le [concessioni,](#page-336-0) gli [stati chiave abilitati e disabilitati,](#page-127-0) gli [alias](#page-55-0), e i [tag.](#page-113-0) Puoi impostare gli stessi valori per queste proprietà su tutte le chiavi multi-regione correlate, ma se si modifica il valore di una proprietà indipendente, AWS KMS non lo sincronizza.

È possibile tenere traccia della sincronizzazione delle proprietà condivise delle chiavi multi-regione. Nel tuo AWS CloudTrail registro, cerca l'evento. [SynchronizeMultiRegionKey](#page-213-0)

### <span id="page-596-0"></span>Controllo dell'accesso alle chiavi multi-regione

È possibile utilizzare chiavi multi-regione in scenari di conformità, ripristino di emergenza e backup più complessi con le chiavi di singola regione. Tuttavia, poiché le proprietà di protezione delle chiavi multi-regione sono significativamente diverse da quelle delle chiavi di regione singola, si consiglia di prestare attenzione quando si autorizza la creazione, la gestione e l'utilizzo di chiavi multi-regione.

#### **a** Note

Dichiarazioni di policy IAM esistenti con caratteri jolly nel campo Resource ora si applicano sia alle chiavi di regione singola che a quelle multi-regione. Per limitarli alle chiavi KMS a regione singola o alle chiavi multiregione, usa la chiave [kms:](#page-414-0) condition. MultiRegion

Utilizza gli strumenti di autorizzazione per impedire la creazione e l'utilizzo di chiavi multi-regione in qualsiasi scenario in cui una singola regione è sufficiente. Consenti ai principali di replicare una chiave multi-regione solo nelle Regioni AWS che li richiedono. Concedere l'autorizzazione per le chiavi multi-regione solo ai principali che ne hanno bisogno e solo per le attività che le richiedono.

È possibile utilizzare le policy delle chiavi, le policy IAM e le concessioni per consentire ai principali IAM di gestire e utilizzare le chiavi multi-regione nel Account AWS. Ogni chiave multi-regione è una risorsa indipendente con una chiave univoca ARN e una policy delle chiavi. È necessario stabilire e gestire una policy delle chiavi per ogni chiave e assicurarsi che le policy IAM nuove ed esistenti implementino la strategia di autorizzazione.

#### Argomenti

- [Nozioni di base sull'autorizzazione per le chiavi multi-regione](#page-597-0)
- [Autorizzazione degli amministratori e degli utenti delle chiavi multi-regione](#page-599-0)
- [Autorizzazione di AWS KMS per sincronizzare le chiavi multi-regione](#page-603-0)

### <span id="page-597-0"></span>Nozioni di base sull'autorizzazione per le chiavi multi-regione

Quando si progettano policy delle chiavi e policy IAM per chiavi multi-regione, considerare i seguenti principi.

• Policy delle chiavi — Ogni chiave multi-regione è una risorsa della chiave KMS indipendente con la propria [Policy delle chiavi](#page-286-0). È possibile applicare la stessa policy o una policy delle chiavi diversa a ogni chiave nel set di chiavi multi-regione correlate. Policy delle chiavi non sono [proprietà condivise](#page-595-0) di chiavi multi-regione. AWS KMS non copia o sincronizza le policy delle chiavi tra le chiavi multiregione correlate.

Quando si crea una chiave di replica nel AWS KMS, la console visualizza la policy delle chiavi corrente della chiave primaria per comodità. È possibile utilizzare questa policy delle chiavi, modificarla o eliminarla e sostituirla. Ma anche se accetti la policy delle chiavi primaria invariata, AWS KMS non sincronizza le policy. Ad esempio, se si modifica la policy delle chiavi della chiave primaria, la policy delle chiavi della chiave di replica rimane invariato.

- Politica chiave predefinita: quando si creano chiavi multiregionali utilizzando le ReplicateKey operazioni [CreateKey](https://docs.aws.amazon.com/IAM/latest/APIReference/API_CreateKey.html)and, viene applicata la [politica chiave predefinita a meno che non si specifichi](#page-294-0)  [una politica](#page-294-0) chiave nella richiesta. Si tratta della stessa policy delle chiavi predefinita applicata alle chiavi di singola regione.
- Policy IAM Come per tutte le chiavi KMS, è possibile utilizzare le policy IAM per controllare l'accesso alle chiavi multi-regione solo quando la [policy delle chiavi lo consente](#page-295-0). [Policy IAM](#page-319-0) applica

a tutte le Regioni AWS per impostazione predefinita. Tuttavia, puoi utilizzare chiavi condizionali, come [aws: RequestedRegion,](https://docs.aws.amazon.com/IAM/latest/UserGuide/reference_policies_condition-keys.html#condition-keys-requestedregion) per limitare le autorizzazioni a una particolare regione.

Per creare chiavi primarie e di replica, i principali devono disporre di autorizzazione kms:CreateKey in una policy IAM che si applica alla regione in cui viene creata la chiave.

- Concessioni le [concessioni](#page-336-0) AWS KMS sono regionali. Ogni concessione consente autorizzazioni per una chiave KMS. È possibile utilizzare le concessioni per consentire le autorizzazioni a una chiave primaria o a una chiave di replica multi-regione. Tuttavia, non è possibile utilizzare una singola concessione per consentire le autorizzazioni a più chiavi KMS, anche se sono chiavi multiregione correlate.
- ARN della chiave Ogni chiave multi-regione ha un [ARN della chiave unico](#page-590-0). Gli ARN della chiave delle chiavi multi-regione correlate hanno la stessa partizione, account e ID chiave, ma regioni diverse.

Per applicare un'istruzione delle policy IAM a una determinata chiave multi-regione, utilizza il relativo ARN della chiave o un pattern di ARN della chiave che include la regione. Per applicare un'istruzione di policy IAM a tutte le chiavi multi-regione correlate, utilizza un carattere jolly (\*) nell'elemento Regione dell'ARN, come mostrato nell'esempio seguente.

```
{ 
   "Effect": "Allow", 
   "Action": [ 
     "kms:Describe*", 
     "kms:List*" 
   ], 
   "Resource": { 
        "arn:aws:kms:*::111122223333:key/mrk-1234abcd12ab34cd56ef1234567890ab" 
   }
}
```
Per applicare una dichiarazione di policy a tutte le chiavi multiregionali presenti nella tua aziendaAccount AWS, puoi utilizzare la condizione [kms: MultiRegion](#page-414-0) policy o un modello di ID chiave che includa il prefisso distintivo. mrk-

• Ruolo collegato ai servizi[: i responsabili che creano chiavi primarie multiregionali devono disporre](https://docs.aws.amazon.com/IAM/latest/APIReference/API_CreateServiceLinkedRole.html)  [dell'autorizzazione iam:. CreateServiceLinkedRole](https://docs.aws.amazon.com/IAM/latest/APIReference/API_CreateServiceLinkedRole.html)

Per sincronizzare le proprietà condivise delle chiavi multi-regione correlate, AWS KMS assume un [Ruolo collegato ai servizi](#page-603-0) IAM. AWS KMS crea il ruolo collegato ai servizi nel Account AWS

ogni volta che crei una chiave primaria multi-regione. (Se il ruolo esiste, AWS KMS lo ricrea, cosa che non ha alcun effetto dannoso.) Il ruolo è valido in tutte le Regioni. AWS KMS[Per consentire la](https://docs.aws.amazon.com/IAM/latest/APIReference/API_CreateServiceLinkedRole.html)  [creazione \(o la ricreazione\) del ruolo collegato al servizio, i responsabili che creano chiavi primarie](https://docs.aws.amazon.com/IAM/latest/APIReference/API_CreateServiceLinkedRole.html)  [multiregionali devono disporre dell'autorizzazione iam:. CreateServiceLinkedRole](https://docs.aws.amazon.com/IAM/latest/APIReference/API_CreateServiceLinkedRole.html)

### <span id="page-599-0"></span>Autorizzazione degli amministratori e degli utenti delle chiavi multi-regione

I principali che creano e gestiscono chiavi multi-regione necessitano delle seguenti autorizzazioni nelle regioni primarie e di replica:

- kms:CreateKey
- kms:ReplicateKey
- kms:UpdatePrimaryRegion
- iam:CreateServiceLinkedRole

#### Creazione di una chiave primaria

Per [creare una chiave primaria multiregionale,](#page-605-0) il principale necessita delle CreateServiceLinkedRole autorizzazioni [kms: CreateKey](https://docs.aws.amazon.com/kms/latest/APIReference/API_CreateKey.html) e [iam:](https://docs.aws.amazon.com/IAM/latest/APIReference/API_CreateServiceLinkedRole.html) in una policy IAM efficace nella regione della chiave primaria. I principali che dispongono di queste autorizzazioni possono creare chiavi di regione singola e multiregione a meno che non si limitino le autorizzazioni.

L'iam:CreateServiceLinkedRoleautorizzazione consente di AWS KMS creare il [AWSServiceRoleForKeyManagementServiceMultiRegionKeys](#page-603-0)ruolo per sincronizzare le [proprietà](#page-595-0) [condivise delle relative chiavi multiregionali.](#page-595-0)

Ad esempio, questa policy IAM consente a un principale di creare qualsiasi tipo di chiave KMS.

```
{ 
   "Version": "2012-10-17", 
   "Statement":{ 
        "Action": [ 
          "kms:CreateKey", 
          "iam:CreateServiceLinkedRole" 
        ], 
        "Effect":"Allow", 
        "Resource":"*" 
   }
}
```
Per consentire o negare l'autorizzazione alla creazione di chiavi primarie multiregionali, usa la chiave [kms:](#page-414-0) condition. MultiRegion I valori validi sono true (Chiave multi-regione) o false (Chiave di singola regione). Ad esempio, la seguente istruzione di policy IAM utilizza un'operazione Deny con la chiave di condizione kms:MultiRegion per impedire ai principali di creare chiavi multi-regione.

```
{ 
   "Version": "2012-10-17", 
   "Statement":{ 
        "Action":"kms:CreateKey", 
        "Effect":"Deny", 
        "Resource":"*", 
        "Condition": { 
            "Bool": "kms:MultiRegion": true
        } 
   }
}
```
#### <span id="page-600-0"></span>Replica delle chiavi

Per [creare una chiave di replica multi-regione](#page-600-0), il principale richiede le seguenti autorizzazioni:

- [kms: ReplicateKey](https://docs.aws.amazon.com/kms/latest/APIReference/API_ReplicateKey.html) autorizzazione nella politica chiave della chiave primaria.
- [kms: CreateKey](https://docs.aws.amazon.com/kms/latest/APIReference/API_CreateKey.html) autorizzazione in una politica IAM efficace nella regione della chiave di replica.

Presta attenzione quando consenti queste autorizzazioni. Consentono ai principali di creare chiavi KMS e le policy delle chiavi che ne autorizzano l'utilizzo. L'autorizzazione kms: ReplicateKey autorizza inoltre il trasferimento di materiale chiave oltre i confini della regione all'interno di AWS KMS.

Per limitare il numero Regioni AWS di repliche di una chiave multiregionale, usa la chiave [kms:](#page-422-0) condition. ReplicaRegion Limita solo l'autorizzazione kms:ReplicateKey. Altrimenti, non ha efficacia. Ad esempio, la seguente policy delle chiavi consente al principale di replicare questa chiave primaria, ma solo nelle regioni specificate.

```
{ 
   "Effect": "Allow", 
   "Principal": { 
     "AWS": "arn:aws:iam::111122223333:role/Administrator" 
   }, 
   "Action": "kms:ReplicateKey",
```

```
 "Resource": "*", 
   "Condition": { 
      "StringEquals": { 
         "kms:ReplicaRegion": [ 
            "us-east-1", 
            "eu-west-3", 
            "ap-southeast-2" 
       \mathbf{I} } 
   }
}
```
Aggiornamento della regione primaria

I principali autorizzati possono convertire una chiave di replica in una chiave primaria, modificando la chiave primaria precedente in una replica. Questa azione è nota come [aggiornamento della regione primaria.](#page-620-1) Per aggiornare la regione principale, la principale necessita dell'UpdatePrimaryRegionautorizzazione [kms:](https://docs.aws.amazon.com/kms/latest/APIReference/API_UpdatePrimaryRegion.html) in entrambe le regioni. Puoi fornire queste autorizzazioni in una policy delle chiavi o in una policy IAM.

- kms:UpdatePrimaryRegion sulla chiave primaria. Questa autorizzazione deve essere valida nella regione chiave primaria.
- kms:UpdatePrimaryRegion sulla chiave di replica. Questa autorizzazione deve essere valida nella regione chiave di replica.

Ad esempio, la seguente policy delle chiavi consente agli utenti che possono assumere il ruolo di Amministratore di aggiornare la regione primaria della chiave KMS. Questa chiave KMS può essere la chiave primaria o una chiave di replica in questa operazione.

```
{ 
   "Effect": "Allow", 
   "Resource": "*", 
   "Principal": { 
     "AWS": "arn:aws:iam::111122223333:role/Administrator" 
   }, 
   "Action": "kms:UpdatePrimaryRegion"
}
```
Per limitare la Regioni AWS capacità di ospitare una chiave primaria, usa la chiave kms: [PrimaryRegion](#page-416-0) condition. Ad esempio, la seguente istruzione della policy IAM consente ai principali di aggiornare la regione primaria delle chiavi multi-regione nel Account AWS, ma solo quando la nuova regione primaria è una delle regioni specificate.

```
\left\{ \right. "Effect": "Allow", 
   "Action": "kms:UpdatePrimaryRegion", 
   "Resource": { 
        "arn:aws:kms:*:111122223333:key/*" 
   }, 
   "Condition": { 
      "StringEquals": { 
        "kms:PrimaryRegion": [ 
            "us-west-2", 
            "sa-east-1", 
            "ap-southeast-1" 
       \mathbf{I} } 
   }
}
```
Utilizzo e gestione di chiavi multi-regione

Per impostazione predefinita, i principali che dispongono dell'autorizzazione per utilizzare e gestire le chiavi KMS in un Account AWS e Regione hanno anche l'autorizzazione per utilizzare e gestire chiavi multi-regione. Tuttavia, puoi utilizzare la chiave [kms: MultiRegion](#page-414-0) condition per consentire solo chiavi a regione singola o solo chiavi multiregione. Oppure usa la chiave [kms: MultiRegionKeyType](#page-415-0) condition per consentire solo chiavi primarie multiregionali o solo chiavi di replica. [Entrambi i tasti](https://docs.aws.amazon.com/kms/latest/APIReference/API_Encrypt.html)  [condizionali controllano l'accesso all'C](https://docs.aws.amazon.com/kms/latest/APIReference/API_Encrypt.html)[reateKe](https://docs.aws.amazon.com/kms/latest/APIReference/API_CreateKey.html)[yoperazione e a qualsiasi operazione che utilizza una](https://docs.aws.amazon.com/kms/latest/APIReference/API_Encrypt.html) [chiave KMS esistente, come Encrypt o. E](https://docs.aws.amazon.com/kms/latest/APIReference/API_Encrypt.html)[nableKey](https://docs.aws.amazon.com/kms/latest/APIReference/API_EnableKey.html)

La seguente istruzione di policy IAM utilizza la chiave di condizione kms: MultiRegion per impedire ai principali di utilizzare o gestire qualsiasi chiave multi-regione.

```
{ 
   "Effect": "Deny", 
   "Action": "kms:*", 
   "Resource": "*", 
   "Condition": { 
     "Bool": "kms:MultiRegion": true 
   }
}
```
In questo esempio, l'istruzione di policy IAM utilizza la condzione kms: MultiRegionKeyType per consentire ai principali di pianificare e annullare l'eliminazione delle chiavi, ma solo sulle chiavi di replica multi-regione.

```
{ 
   "Effect": "Allow", 
   "Action": [ 
     "kms:ScheduleKeyDeletion", 
     "kms:CancelKeyDeletion" 
   ], 
   "Resource": { 
        "arn:aws:kms:us-west-2:111122223333:key/*" 
   }, 
   "Condition": { 
     "StringEquals": "kms:MultiRegionKeyType": "REPLICA" 
   }
}
```
### <span id="page-603-0"></span>Autorizzazione di AWS KMS per sincronizzare le chiavi multi-regione

Per supportare [Chiavi multi-regione,](#page-596-0) AWS KMS utilizza un ruolo collegato al servizio IAM. Questo ruolo dà a AWS KMS i permessi necessari per sincronizzare le [proprietà condivise](#page-595-0). È possibile visualizzare l'[SynchronizeMultiRegionKey](#page-213-0) CloudTrail evento che registra la AWS KMS sincronizzazione delle proprietà condivise nei registri. AWS CloudTrail

Informazioni sul ruolo collegato ai servizi per le chiavi multi-regione

Un [ruolo collegato ai servizi](https://docs.aws.amazon.com/IAM/latest/UserGuide/using-service-linked-roles.html) è un ruolo IAM che concede a un servizio AWS l'autorizzazione per chiamare altri servizi AWS a tuo nome. È concepito per facilitare l'utilizzo delle funzionalità di molteplici servizi AWS integrati senza la necessità di creare e gestire policy IAM complesse.

Per le chiavi multiregionali, AWS KMS crea il ruolo

AWSServiceRoleForKeyManagementServiceMultiRegionKeyscollegato al servizio con la policy. AWSKeyManagementServiceMultiRegionKeysServiceRolePolicy Questa policy dà al ruolo l'autorizzazione kms:SynchronizeMultiRegionKey, che consente di sincronizzare le proprietà condivise delle chiavi multi-regione.

Poiché solo il ruolo AWSServiceRoleForKeyManagementServiceMultiRegionKeyscollegato al servizio è affidabilemrk.kms.amazonaws.com, solo AWS KMS può assumere questo ruolo collegato al servizio. Questo ruolo è limitato alle operazioni che AWS KMS deve sincronizzare le proprietà

condivise in più regioni. Non fornisce a AWS KMS autorizzazioni aggiuntive. Ad esempio, AWS KMS non dispone dell'autorizzazione per creare, replicare o eliminare chiavi KMS.

Per ulteriori informazioni su come i servizi AWS utilizzano ruoli collegati ai servizi, consulta la pagina [Uso di ruoli collegati ai servizi](https://docs.aws.amazon.com/IAM/latest/UserGuide/using-service-linked-roles.html) nella Guida per l'utente di IAM.

Creazione del ruolo collegato ai servizi

AWS KMScrea automaticamente il ruolo

AWSServiceRoleForKeyManagementServiceMultiRegionKeyscollegato al servizio nel tuo Account AWS quando crei una chiave multiregionale, se il ruolo non esiste già. Non è possibile creare o ricreare direttamente questo ruolo collegato ai servizi.

Modifica della descrizione di un ruolo collegato ai servizi

Non è possibile modificare il nome del ruolo o le dichiarazioni politiche nel ruolo AWSServiceRoleForKeyManagementServiceMultiRegionKeyscollegato al servizio, ma è possibile modificare la descrizione del ruolo. Per istruzioni, consulta [Modifica di un ruolo collegato ai servizi](https://docs.aws.amazon.com/IAM/latest/UserGuide/using-service-linked-roles.html#edit-service-linked-role) nella Guida per l'utente di IAM.

Eliminazione del ruolo collegato ai servizi

AWS KMSnon elimina il ruolo AWSServiceRoleForKeyManagementServiceMultiRegionKeyscollegato al servizio dal tuo Account AWS e non puoi eliminarlo. Tuttavia, AWS KMS non assume il AWSServiceRoleForKeyManagementServiceMultiRegionKeysruolo né utilizza alcuna delle sue autorizzazioni a meno che non si disponga di chiavi multiregionali nella propria regione. Account AWS

### <span id="page-604-0"></span>Creazione di chiavi multiregione

È possibile creare chiavi multiregione nella console o tramite l'API AWS KMS.

La proprietà multi-Regione impostata con questa procedura è immutabile. Non è possibile convertire una chiave a Regione singola in chiave multi-Regione o convertire una chiave multi-Regione in una chiave a Regione singola.

#### Argomenti

- [Creazione di chiavi primarie multiregione](#page-605-0)
- [Creazione di chiavi di replica multiregione](#page-609-0)

### <span id="page-605-0"></span>Creazione di chiavi primarie multiregione

È possibile creare [chiavi primarie multiregione](#page-594-0) nella console AWS KMS o tramite l'API AWS KMS. È possibile creare la chiave primaria in qualsiasi Regione AWS dove AWS KMS supporta le chiavi multiregione.

Per creare una chiave primaria multiregionale, il principale necessita delle [stesse autorizzazioni](#page-49-0) di cui ha bisogno per creare qualsiasi chiave KMS, inclusa l'CreateKeyautorizzazione [kms:](https://docs.aws.amazon.com/kms/latest/APIReference/API_CreateKey.html) in una policy IAM. [Il preside necessita anche dell'autorizzazione iam:. CreateServiceLinkedRole](https://docs.aws.amazon.com/IAM/latest/APIReference/API_CreateServiceLinkedRole.html) Puoi usare la chiave [kms: MultiRegionKeyType](#page-415-0) condition per consentire o negare l'autorizzazione alla creazione di chiavi primarie multiregionali.

Queste istruzioni creano una chiave primaria multiregione con materiale chiave generato da AWS KMS. Per creare una chiave primaria multiregione con materiale chiave importato, consulta [Creazione di una chiave primaria con materiale chiave importato.](#page-627-0)

### Argomenti

- [Creazione di chiavi primarie multiregione \(console\)](#page-605-1)
- [Creazione di chiavi primarie multiregione \(API AWS KMS\)](#page-607-0)

<span id="page-605-1"></span>Creazione di chiavi primarie multiregione (console)

Per creare una chiave primaria multiregione nella console AWS KMS, utilizza la stessa procedura che utilizzeresti per creare qualsiasi chiave KMS. Seleziona una chiave multiregione in Opzioni avanzate. Per istruzioni complete, consulta [Creazione di chiavi](#page-46-0).

**A** Important

Non includere informazioni riservate o sensibili nell'alias, nella descrizione o nei tag. Questi campi possono apparire in testo semplice nei CloudTrail log e in altri output.

- 1. Accedi alla AWS Management Console e apri la console AWS Key Management Service (AWS KMS) all'indirizzo <https://console.aws.amazon.com/kms>.
- 2. Per modificare la Regione AWS, utilizza il Selettore di regione nell'angolo in alto a destra della pagina.
- 3. Nel riquadro di navigazione, scegli Chiavi gestite dal cliente.
- 4. Scegliere Create key (Crea chiave).

5. Selezionare un tipo di chiave [simmetrico o asimmetrico.](#page-546-0) Le chiavi simmetriche sono le chiavi di default.

È possibile creare chiavi simmetriche e asimmetriche multi-regione, incluse le chiavi KMS HMAC multi-regione, che sono simmetriche.

6. Seleziona l'utilizzo della chiave. Encrypt and decrypt (Crittografa e decrittografa) è l'utilizzo di default.

Per assistenza, consulta le sezioni [the section called "Creazione di chiavi",](#page-46-0) [the section called](#page-548-0) ["Creazione di chiavi KMS asimmetriche"](#page-548-0) o [the section called "Creazione di chiavi HMAC".](#page-578-1)

- 7. Espandere Advanced options (Opzioni avanzate).
- 8. Alla voce Origine del materiale chiave, per far sì che AWS KMS generi il materiale chiave che le chiavi primarie e di replica condivideranno, scegli KMS. Se [importi il materiale della chiave](#page-626-0) nelle chiavi primarie e di replica, scegli External (Import key material) (Esterna (Importa materiale della chiave)).
- 9. Alla voce Replica multiregione, scegli Consenti la replica di questa chiave in altre Regioni.

Non è possibile modificare questa impostazione dopo aver creato la chiave KMS.

10. Digita un [alias](#page-55-0) per la chiave primaria.

Gli alias non sono una proprietà condivisa delle chiavi multiregione. È possibile assegnare alla chiave primaria multiregione e alle relative repliche gli stessi alias o alias diversi. AWS KMS non sincronizza gli alias delle chiavi multiregione.

### **a** Note

L'aggiunta, l'eliminazione o l'aggiornamento di un alias può consentire o negare l'autorizzazione alla chiave KMS. Per informazioni dettagliate, consulta [ABAC per AWS](#page-443-0) [KMS](#page-443-0) e [Utilizzo degli alias per controllare l'accesso alle chiavi KMS](#page-78-0).

11. (Facoltativo) Digita una descrizione della chiave primaria.

Le descrizioni non sono una proprietà condivisa delle chiavi multiregione. È possibile assegnare alla chiave primaria multiregione e alle relative repliche le stesse descrizioni o descrizioni diverse. AWS KMS non sincronizza le descrizioni delle chiavi multiregione.

12. (Facoltativo) Digitare una tag di chiave e un valore di tag facoltativo. Per assegnare più di un tag alla chiave primaria, scegli Aggiungi tag.

I tag non sono una proprietà condivisa delle chiavi multiregione. È possibile assegnare alla chiave primaria multiregione e alle relative repliche gli stessi tag o tag diversi. AWS KMS non sincronizza i tag delle chiavi multiregione. Puoi modificare i tag nelle chiaviKMS in qualsiasi momento.

### **a** Note

L'applicazione o l'eliminazione di un tag chiave KMS può consentire o negare l'autorizzazione alla chiave KMS. Per informazioni dettagliate, consulta [ABAC per AWS](#page-443-0) [KMS](#page-443-0) e [Utilizzo dei tag per controllare l'accesso alle chiavi KMS.](#page-124-0)

13. Seleziona i ruoli e gli utenti IAM che possono gestire la chiave primaria.

### **a** Note

Le policy IAM possono fornire ad altri ruoli e utenti IAM l'autorizzazione per gestire la chiave KMS.

Le best practice di IAM disincentivano l'uso di utenti IAM con credenziali a lungo termine. Quando possibile, utilizza i ruoli IAM che forniscono credenziali temporanee. Per i dettagli, consulta la sezione [Best practice di sicurezza in IAM](https://docs.aws.amazon.com/IAM/latest/UserGuide/best-practices.html) nella Guida per l'utente IAM.

Questo passaggio avvia il processo di creazione di una [policy chiave](#page-286-0) per la chiave primaria. Le policy chiave non sono una proprietà condivisa delle chiavi multiregione. È possibile assegnare alla chiave primaria multiregione e alle relative repliche le stesse policy chiave o policy chiave diverse. AWS KMS non sincronizza le policy chiave delle chiavi multiregione. È possibile modificare la policy chiave di una chiave KMS in qualsiasi momento.

14. Completa la procedura per la creazione della policy delle chiavi, inclusa la selezione degli utenti della chiave. Dopo aver revisionato la policy chiave, seleziona Fine per creare la chiave KMS.

<span id="page-607-0"></span>Creazione di chiavi primarie multiregione (API AWS KMS)

Per creare una chiave primaria multiregionale, utilizzare l'[CreateKeyo](https://docs.aws.amazon.com/kms/latest/APIReference/API_CreateKey.html)perazione. Usa il parametro MultiRegion con valore True.

Ad esempio, il seguente comando crea una chiave primaria multiregione nellaRegione AWS del chiamante (us-east-1). Accetta valori predefiniti per tutte le altre proprietà, inclusa la policy chiave. I valori predefiniti per le chiavi primarie multiregione sono gli stessi dei valori predefiniti per tutte le altre chiavi KMS, inclusa la proprietà [policy chiave predefinita](#page-294-0). Questa procedura crea una chiave di crittografia simmetrica, la chiave KMS di default.

La risposta include l'elemento MultiRegion e l'elemento MultiRegionConfiguration con sottoelementi e valori tipici per una chiave primaria multiregione senza chiavi di replica. L'[ID chiave](#page-35-0) di una chiave multiregione inizia sempre con mrk-.

#### **A** Important

Non includere informazioni riservate o sensibili nei campi Description o Tags. Questi campi possono apparire in testo semplice nei CloudTrail log e in altri output.

```
$ aws kms create-key --multi-region
{ 
     "KeyMetadata": { 
         "Origin": "AWS_KMS", 
         "KeyId": "mrk-1234abcd12ab34cd56ef1234567890ab", 
         "Description": "", 
         "KeyManager": "CUSTOMER", 
         "Enabled": true, 
         "KeySpec": "SYMMETRIC_DEFAULT", 
         "CustomerMasterKeySpec": "SYMMETRIC_DEFAULT", 
         "KeyUsage": "ENCRYPT_DECRYPT", 
         "KeyState": "Enabled", 
         "CreationDate": 1606329032.475, 
         "Arn": "arn:aws:kms:us-east-1:111122223333:key/
mrk-1234abcd12ab34cd56ef1234567890ab", 
         "AWSAccountId": "111122223333", 
         "EncryptionAlgorithms": [ 
              "SYMMETRIC_DEFAULT" 
         ], 
         "MultiRegion": true, 
         "MultiRegionConfiguration": { 
              "MultiRegionKeyType": "PRIMARY", 
              "PrimaryKey": { 
                  "Arn": "arn:aws:kms:us-east-1:111122223333:key/
mrk-1234abcd12ab34cd56ef1234567890ab",
```

```
 "Region": "us-east-1" 
                }, 
                "ReplicaKeys": [ ] 
        } 
      }
}
```
<span id="page-609-0"></span>Creazione di chiavi di replica multiregione

[È possibile creare una c](#page-247-0)[hiave di replica multiarea](#page-594-0) [nella AWS KMS console, utilizzando](#page-247-0) [l'R](#page-247-0)[eplicateKey](https://docs.aws.amazon.com/kms/latest/APIReference/API_ReplicateKey.html)[operazione o utilizzando un AWS CloudFormation modello.](#page-247-0) Non è possibile utilizzare l'[CreateKeyo](https://docs.aws.amazon.com/kms/latest/APIReference/API_CreateKey.html)perazione per creare una chiave di replica.

È possibile utilizzare queste procedure per replicare qualsiasi chiave primaria multi-regione, incluse le [chiavi KMS di crittografia simmetrica](#page-19-0), le [chiavi KMS asimmetriche](#page-20-0) e le [chiavi KMS HMAC.](#page-20-1)

Al termine di questa operazione, la nuova chiave di replica presenta uno [stato chiave](#page-266-0) Creating. Questo stato della chiave cambia in Enabled (o [PendingImport](#page-626-0)) dopo alcuni secondi al termine del processo di creazione della nuova chiave di replica. Quando lo stato della chiave è Creating, puoi visualizzare e gestire la chiave, ma non utilizzarla per operazioni di crittografia. Se state creando e utilizzando la chiave di replica a livello di codice, riprovate KMSInvalidStateException o richiamate [DescribeKeyp](https://docs.aws.amazon.com/kms/latest/APIReference/API_DescribeKey.html)er verificarne KeyState il valore prima di utilizzarla.

Se si elimina accidentalmente una chiave di replica, è possibile utilizzare questa procedura per ricrearla. Se si replica la stessa chiave primaria nella stessa regione, la nuova chiave di replica creata avrà le stesse [proprietà condivise](#page-595-0) della chiave di replica originale.

### **A** Important

Non includere informazioni riservate o sensibili nell'alias, nella descrizione o nei tag. Questi campi possono apparire in testo semplice nei CloudTrail log e in altri output.

### Ulteriori informazioni

- Per creare una chiave di replica multiregione con materiale chiave importato, consulta [Creazione di](#page-628-0)  [una chiave di replica con materiale chiave importato.](#page-628-0)
- Per utilizzare un AWS CloudFormation modello per creare una chiave di replica, consulta [AWS::KMS::ReplicaKey](https://docs.aws.amazon.com/AWSCloudFormation/latest/UserGuide/aws-resource-kms-replicakey.html)la Guida per l'AWS CloudFormationutente.

#### Argomenti

- [Regioni di replica](#page-610-1)
- [Creazione di chiavi di replica \(console\)](#page-610-0)
- [Creazione di una chiave di replica \(API AWS KMS\)](#page-613-0)

### <span id="page-610-1"></span>Regioni di replica

In genere, scegli di replicare una chiave multiregione in una Regione AWS in base al tuo modello di business e ai requisiti normativi. Ad esempio, puoi replicare una chiave nelle Regioni in cui conservi le tue risorse. In alternativa, per soddisfare i requisiti di ripristino di emergenza, è possibile replicare una chiave in Regioni geograficamente distanti.

Di seguito sono riportati i requisiti AWS KMS per le Regioni di replica. Se la Regione scelta non è conforme a questi requisiti, i tentativi di replicare una chiave hanno esito negativo.

• Una chiave multiregione correlata per Regione: non è possibile creare una chiave di replica nella stessa Regione della chiave primaria o nella stessa Regione di un'altra replica della chiave primaria.

Se si prova a replicare una chiave primaria in una regione che ha già una replica di quella chiave primaria, il tentativo avrà esito negativo. Se la chiave di replica corrente nella regione si trova nello stato delle chiavi [PendingDeletion](#page-266-0), è possibile [annullare l'eliminazione della chiave di replica](#page-256-0) oppure attendere fino a quando la chiave di replica non viene eliminata.

- Più chiavi multiregione non correlate nella stessa Regione È possibile avere più chiavi multiregione non correlate nella stessa Regione. Ad esempio, è possibile avere due chiavi primarie multiregione nella Regione us-east-1. Ciascuna delle chiavi primarie può avere una chiave di replica nella Regione us-west-2.
- Regioni nella stessa partizione La Regione della chiave di replica deve trovarsi nella stessa [partizione AWS](https://docs.aws.amazon.com/general/latest/gr/aws-arns-and-namespaces.html) della Regione della chiave primaria.
- La Regione deve essere abilitata Se una regione è [disabilitata per impostazione predefinita,](https://docs.aws.amazon.com/general/latest/gr/rande-manage.html#rande-manage-enable) non è possibile creare alcuna risorsa in tale Regione finché non viene abilitata per il tuo Account AWS.

### <span id="page-610-0"></span>Creazione di chiavi di replica (console)

Nella console AWS KMS, è possibile creare una o più repliche di una chiave primaria multiregione nella stessa operazione.

Questa procedura è simile alla creazione di una chiave KMS standard per singola Regione nella console. Tuttavia, poiché una chiave di replica è basata sulla chiave primaria, non è possibile selezionare i valori per le [proprietà condivise,](#page-595-0) ad esempio la specifica della chiave (simmetrica o asimmetrica), l'utilizzo della chiave o l'origine della chiave.

È possibile specificare proprietà non condivise, tra cui un alias, tag, una descrizione e una policy chiave. Per comodità, la console visualizza i valori delle proprietà correnti della chiave primaria, ma è possibile modificarli. Anche se si mantengono i valori della chiave primaria, AWS KMS non mantiene questi valori sincronizzati.

### **A** Important

Non includere informazioni riservate o sensibili nell'alias, nella descrizione o nei tag. Questi campi possono apparire in testo semplice nei CloudTrail log e in altri output.

- 1. Accedi alla AWS Management Console e apri la console AWS Key Management Service (AWS KMS) all'indirizzo <https://console.aws.amazon.com/kms>.
- 2. Per modificare la Regione AWS, utilizza il Selettore di regione nell'angolo in alto a destra della pagina.
- 3. Nel riquadro di navigazione, scegli Chiavi gestite dal cliente.
- 4. Seleziona l'alias o l'ID chiave di una [chiave primaria multiregione](#page-594-0). In questo modo si apre la pagina dei dettagli delle chiavi per la chiave KMS.

Per identificare una chiave primaria multiregione, utilizza l'icona dello strumento nell'angolo in alto a destra per aggiungere la colonna Regionalità nella tabella.

- 5. Seleziona la tab Regionalità.
- 6. Nella sezione Chiavi multiregione correlate, scegli Crea nuove chiavi di replica.

Le chiavi multiregione correlate mostrano la Regione della chiave primaria e le relative chiavi di replica. È possibile utilizzare questa visualizzazione per scegliere la Regione per la nuova chiave di replica.

7. Scegli una o più Regioni AWS. Questa procedura crea una chiave di replica in ciascuna delle Regioni selezionate.

Il menu include solo le Regioni nella stessa partizione AWS della chiave primaria. Le Regioni che dispongono già di una chiave multiregione correlata vengono visualizzate, ma non sono
selezionabili. È possibile che non si disponga dell'autorizzazione per replicare una chiave in tutte le Regioni del menu.

Quando hai finito di scegliere Regioni, chiudi il menu. Vengono visualizzate le Regioni selezionate. Per annullare la replica in una Regione, scegli la casella di controllo X accanto al nome della Regione.

8. Digita un [alias](#page-55-0) per la chiave di replica.

La console visualizza uno degli alias correnti della chiave primaria, ma è possibile modificarlo. È possibile assegnare alla chiave primaria multiregione e alle relative repliche gli stessi alias o alias diversi. Gli alias non sono una [proprietà condivisa](#page-595-0) delle chiavi multiregione. AWS KMS non sincronizza gli alias delle chiavi multiegione.

L'aggiunta, l'eliminazione o l'aggiornamento di un alias può consentire o negare l'autorizzazione alla chiave KMS. Per informazioni dettagliate, consulta [ABAC per AWS KMS](#page-443-0) e [Utilizzo degli alias](#page-78-0) [per controllare l'accesso alle chiavi KMS](#page-78-0).

9. (Facoltativo) Digita una descrizione della chiave di replica.

La console visualizza la descrizione corrente della chiave primaria, ma è possibile modificarla. Le descrizioni non sono una proprietà condivisa delle chiavi multiregione. È possibile assegnare alla chiave primaria multiregione e alle relative repliche le stesse descrizioni o descrizioni diverse. AWS KMS non sincronizza le descrizioni delle chiavi multiregione.

10. (Facoltativo) Digitare una tag di chiave e un valore di tag facoltativo. Per assegnare più di un tag alla chiave di replica, scegli Aggiungi tag.

Nella console vengono visualizzati i tag attualmente collegati alla chiave primaria, ma è possibile modificarli. I tag non sono una proprietà condivisa delle chiavi multiregione. È possibile assegnare alla chiave primaria multiregione e alle relative repliche gli stessi tag o tag diversi. AWS KMS non sincronizza i tag delle chiavi multiregione.

L'applicazione o l'eliminazione di un tag chiave KMS può consentire o negare l'autorizzazione alla chiave KMS. Per informazioni dettagliate, consulta [ABAC per AWS KMS](#page-443-0) e [Utilizzo dei tag](#page-124-0) [per controllare l'accesso alle chiavi KMS](#page-124-0).

11. Seleziona i ruoli e gli utenti IAM che possono gestire la chiave di replica.

### **a** Note

Le policy IAM possono fornire ad altri ruoli e utenti IAM l'autorizzazione per utilizzare le chiavi di replica.

Le best practice di IAM disincentivano l'uso di utenti IAM con credenziali a lungo termine. Quando possibile, utilizza i ruoli IAM che forniscono credenziali temporanee. Per i dettagli, consulta la sezione [Best practice di sicurezza in IAM](https://docs.aws.amazon.com/IAM/latest/UserGuide/best-practices.html) nella Guida per l'utente IAM.

Questo passaggio avvia il processo di creazione di una [policy chiave](#page-286-0) per la chiave di replica. Nella console vengono visualizzate le policy chiave correnti della chiave primaria, ma è possibile modificarle. Le policy chiave non sono una proprietà condivisa delle chiavi multiregione. È possibile assegnare alla chiave primaria multiregione e alle relative repliche le stesse policy chiave o policy chiave diverse. AWS KMS non sincronizza le policy chiave. È possibile modificare la policy chiave delle chiavi KMS in qualsiasi momento.

12. Completa la procedura per la creazione della policy delle chiavi, inclusa la selezione degli utenti della chiave. Dopo aver revisionato la policy chiavi, seleziona Fine per creare la chiave di replica.

<span id="page-613-0"></span>Creazione di una chiave di replica (API AWS KMS)

Per creare una chiave di replica multiregionale, utilizzare l'operazione. [ReplicateKey](https://docs.aws.amazon.com/kms/latest/APIReference/API_ReplicateKey.html) Non è possibile utilizzare l'[CreateKey](https://docs.aws.amazon.com/kms/latest/APIReference/API_CreateKey.html)operazione per creare una chiave di replica. Questa operazione crea una chiave di replica per volta. La regione specificata deve essere conforme ai [Requisiti per le Regioni](#page-610-0) per le chiavi di replica.

Quando si utilizza l'operazione ReplicateKey, non specificare valori per le [proprietà condivise](#page-595-0) delle chiavi multiregione. I valori delle proprietà condivise vengono copiati dalla chiave primaria e mantenuti sincronizzati. Tuttavia, è possibile specificare valori per proprietà non condivise. In caso contrario, AWS KMS applica i valori predefiniti standard per le chiavi KMS, non i valori della chiave primaria.

#### **a** Note

Se non specifichi valori per i parametri Description, KeyPolicy o Tags, AWS KMS crea la chiave di replica senza tag, con una descrizione costituita da una stringa vuota, la [policy](#page-294-0)  [della chiave predefinita,](#page-294-0) senza tag.

Non includere informazioni riservate o sensibili nei campi Description o Tags. Questi campi possono apparire in testo semplice nei CloudTrail log e in altri output.

Ad esempio, il seguente comando crea una chiave di replica multiregione nella Regione Asia Pacifico (Sydney) (ap-southeast-2). Questa chiave di replica è modellata sulla chiave primaria nella Regione Stati Uniti orientali (Virginia settentrionale) (us-east-1), identificata dal valore del parametro KeyId. Questo esempio accetta valori predefiniti per tutte le altre proprietà, inclusa la policy chiave.

La risposta descrive la nuova chiave di replica. Include i campi per le proprietà condivise, ad esempio KeyId, KeySpec, KeyUsage e l'origine del materiale chiave (Origin). Include anche proprietà indipendenti dalla chiave primaria, come la Description, la policy chiave (ReplicaKeyPolicy), e i tag (ReplicaTags).

La risposta include anche l'ARN chiave e la Regione della chiave primaria e tutte le relative chiavi di replica, inclusa quella appena creata nella Regione ap-southeast-2. In questo esempio, l'elemento ReplicaKey mostra che questa chiave primaria è già stata replicata nella Regione Europa (Irlanda) (eu-west-1).

```
$ aws kms replicate-key \ 
     --key-id arn:aws:kms:us-east-1:111122223333:key/
mrk-1234abcd12ab34cd56ef1234567890ab \ 
     --replica-region ap-southeast-2
{ 
     "ReplicaKeyMetadata": { 
         "MultiRegion": true, 
         "MultiRegionConfiguration": { 
              "MultiRegionKeyType": "REPLICA", 
              "PrimaryKey": { 
                  "Arn": "arn:aws:kms:us-east-1:111122223333:key/
mrk-1234abcd12ab34cd56ef1234567890ab", 
                  "Region": "us-east-1" 
              }, 
              "ReplicaKeys": [ 
\overline{\mathcal{L}} "Arn": "arn:aws:kms:ap-southeast-2:111122223333:key/
mrk-1234abcd12ab34cd56ef1234567890ab", 
                      "Region": "ap-southeast-2" 
\mathbb{R}, \mathbb{R}\overline{\mathcal{L}}
```

```
 "Arn": "arn:aws:kms:eu-west-1:111122223333:key/
mrk-1234abcd12ab34cd56ef1234567890ab", 
                      "Region": "eu-west-1" 
 } 
 ] 
         }, 
         "AWSAccountId": "111122223333", 
         "Arn": "arn:aws:kms:ap-southeast-2:111122223333:key/
mrk-1234abcd12ab34cd56ef1234567890ab", 
         "CreationDate": 1607472987.918, 
         "Description": "", 
         "Enabled": true, 
         "KeyId": "mrk-1234abcd12ab34cd56ef1234567890ab", 
         "KeyManager": "CUSTOMER", 
         "KeySpec": "SYMMETRIC_DEFAULT", 
         "KeyState": "Enabled", 
         "KeyUsage": "ENCRYPT_DECRYPT", 
         "Origin": "AWS_KMS", 
         "CustomerMasterKeySpec": "SYMMETRIC_DEFAULT", 
         "EncryptionAlgorithms": [ 
             "SYMMETRIC_DEFAULT" 
         ] 
     }, 
     "ReplicaKeyPolicy": "{\n \"Version\" : \"2012-10-17\",\n \"Id\" : \"key-
default -1\\", \ldots, "ReplicaTags": []
}
```
# <span id="page-615-0"></span>Visualizzazione di chiavi multiregione

Puoi visualizzare le chiavi a Regione singola e multiregione nella console AWS KMS e con le operazioni dell'API AWS KMS.

#### Argomenti

- [Visualizzazione di chiavi multiregione nella console](#page-616-0)
- [Visualizzazione di chiavi multiregione nell'API](#page-618-0)

# <span id="page-616-0"></span>Visualizzazione di chiavi multiregione nella console

Nella console AWS KMS, puoi visualizzare le chiavi KMS nella Regione selezionata. Tuttavia, se disponi di una chiave multiregione, puoi visualizzare le relative chiavi multiregione in altre Regioni AWS.

La tabella [Chiave gestite dal cliente](#page-84-0) nella console AWS KMS visualizza solo le chiavi KMS nella Regione selezionata. È possibile visualizzare le chiavi primarie e di replica multiregione nella Regione selezionata. Per modificare la Regione AWS, utilizza il Selettore di regione nell'angolo in alto a destra della pagina.

La tabella Chiavi gestite da AWS non ha le funzioni di regionalità perché Chiavi gestite da AWS sono sempre chiavi di Regione singola.

• Per semplificare l'identificazione delle chiavi multiregione, aggiungi la colonna Regionalità nella tabella delle chiavi. Per assistenza, consulta [Personalizzazione delle tabelle delle chiavi KMS.](#page-96-0)

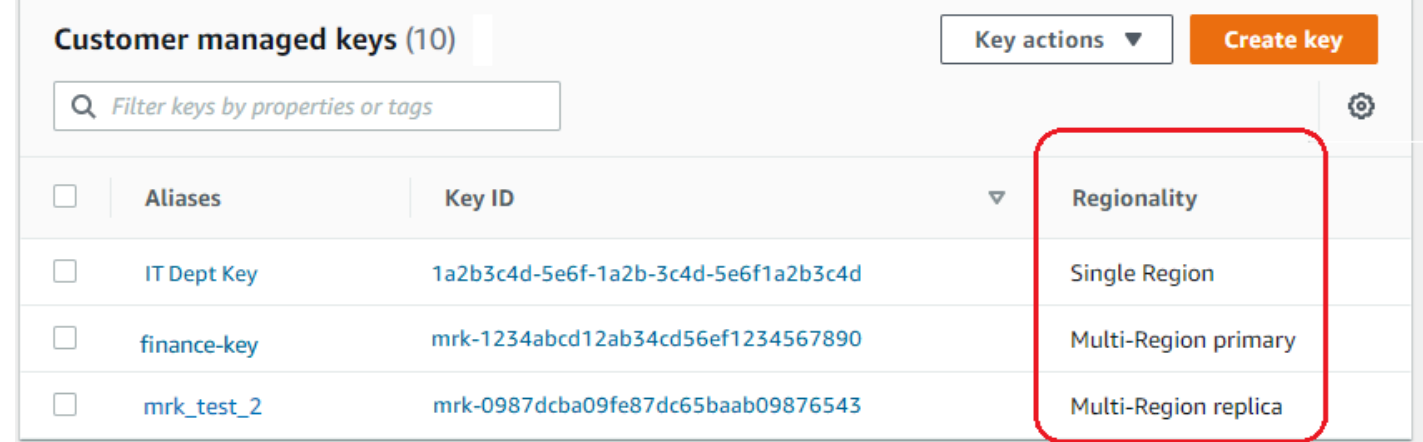

• Per visualizzare solo le chiavi di Regione singola o solo le chiavi multiregione nella tabella chiave, filtra le chiavi in base alla proprietà Regionalità di ogni chiave. Per assistenza, consulta [Ordinamento e filtraggio delle tue chiavi KMS.](#page-85-0)

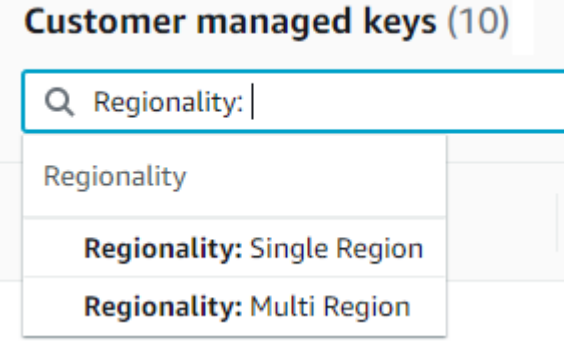

• È inoltre possibile ordinare e filtrare la tabella Chiavi gestite dal cliente per il prefisso distintivo dell'ID chiave Mrk-.

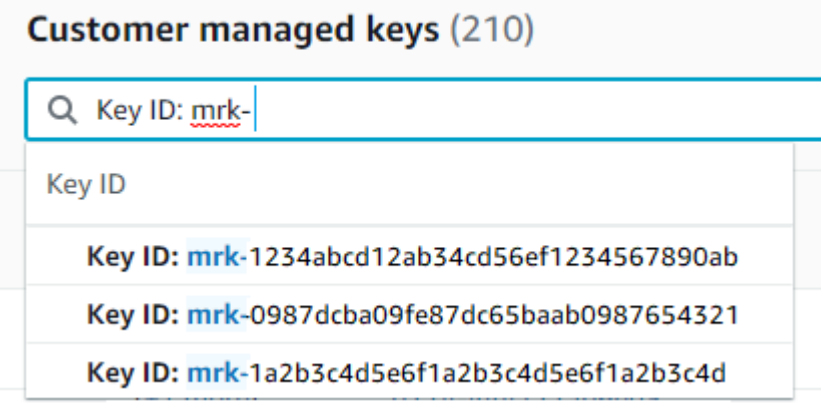

• Per informazioni dettagliate su una chiave primaria o una chiave replica multiregione, [vai alla](#page-84-1)  [pagina dei dettagli](#page-84-1) per la chiave e scegli la tab Regionalità.

La tab Regionalità per una chiave primaria include i pulsanti Modifica Regione primaria e Crea nuove chiavi di replica. (La tab Regionalità per una chiave di replica non dispone di alcun pulsante.) La sezione Chiavi multiregione correlate elenca tutte le chiavi multiregione correlate a quella corrente. Se la chiave corrente è una chiave di replica, l'elenco include la chiave primaria.

Se si sceglie una chiave multiregione correlata dalla tabella Chiavi multiregione correlate, la console AWS KMS passa alla Regione della chiave selezionata e apre la pagina dei dettagli della chiave. Ad esempio, se scegli la chiave di replica nella Regione sa-east-1 dalla sezione di esempio Chiavi multiregione correlate qui sotto, la console AWS KMS passa alla Regione saeast-1 per mostrare la pagina dei dettagli della chiave di replica. È possibile eseguire questa operazione per visualizzare l'alias o la policy chiave per la chiave di replica. Per modificare di nuovo la Regione, utilizza il selettore Regione nell'angolo in alto a destra della pagina.

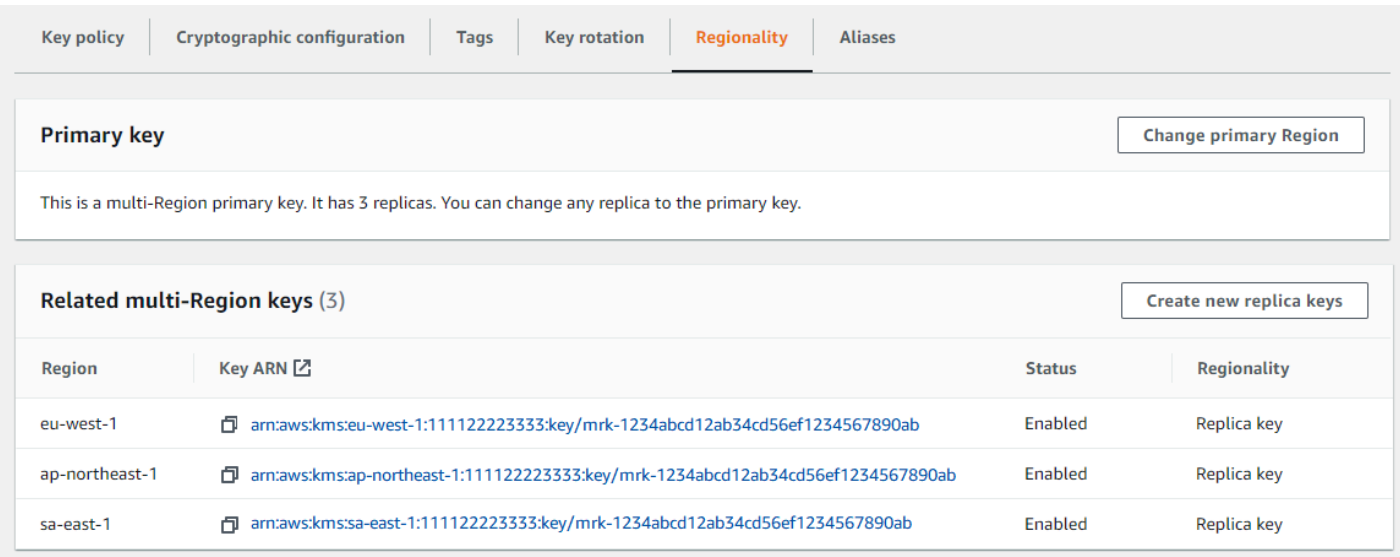

### <span id="page-618-0"></span>Visualizzazione di chiavi multiregione nell'API

Per visualizzare le chiavi multiregionali nell'AWS KMSAPI, utilizza l'[DescribeKey](https://docs.aws.amazon.com/kms/latest/APIReference/API_DescribeKey.html)operazione. Visualizza la chiave specificata e tutte le relative chiavi multiregione.

Come per la console AWS KMS, le operazioni dell'API AWS KMS sono regionali. Ad esempio, quando si chiamano [ListAliases](https://docs.aws.amazon.com/kms/latest/APIReference/API_ListAliases.html)le operazioni [ListKeyso](https://docs.aws.amazon.com/kms/latest/APIReference/API_ListKeys.html), queste restituiscono solo le risorse nella regione corrente o specificata. Ma, quando chiami l'operazione DescribeKey su una chiave multiregione, la risposta include tutte le chiavi multiregione correlate in altre Regioni AWS.

Ad esempio, la seguente richiesta DescribeKey ottiene dettagli su una chiave replica multiregione nella Regione Asia Pacifico (Tokyo) (ap-northeast-1).

```
$ aws kms describe-key \ 
         --key-id arn:aws:kms:ap-northeast-1:111122223333:key/
mrk-1234abcd12ab34cd56ef1234567890ab \ 
         --region ap-northeast-1
```
La maggior parte dei KeyMetadata nella risposta descrive la chiave di replica nella Regione Asia Pacifico (Tokyo) oggetto della richiesta. Tuttavia, l'elemento MultiRegionConfiguration descrive la chiave primaria nella Regione Stati Uniti occidentali (Oregon) (us-west-2) e le relative chiavi di replica in altre Regioni AWS, inclusa la replica nella Regione Asia Pacifico (Tokyo). DescribeKey restituisce lo stesso valore MultiRegionConfiguration per tutte le chiavi multiregione correlate.

{

```
 "KeyMetadata": { 
         "MultiRegion": true, 
         "AWSAccountId": "111122223333", 
         "Arn": "arn:aws:kms:ap-northeast-1:111122223333:key/
mrk-1234abcd12ab34cd56ef1234567890ab", 
         "CreationDate": 1586329200.918, 
         "Description": "", 
         "Enabled": true, 
         "KeyId": "mrk-1234abcd12ab34cd56ef1234567890ab", 
         "KeyManager": "CUSTOMER", 
         "KeyState": "Enabled", 
         "KeyUsage": "ENCRYPT_DECRYPT", 
         "Origin": "AWS_KMS", 
         "CustomerMasterKeySpec": "SYMMETRIC_DEFAULT", 
         "EncryptionAlgorithms": [ 
             "SYMMETRIC_DEFAULT" 
         ], 
         "MultiRegionConfiguration": { 
             "MultiRegionKeyType": "PRIMARY", 
             "PrimaryKey": { 
                 "Arn": "arn:aws:kms:us-west-2:111122223333:key/
mrk-1234abcd12ab34cd56ef1234567890ab", 
                 "Region": "us-west-2" 
             }, 
             "ReplicaKeys": [ 
\overline{a} "Arn": "arn:aws:kms:eu-west-1:111122223333:key/
mrk-1234abcd12ab34cd56ef1234567890ab", 
                     "Region": "eu-west-1" 
                 }, 
\overline{a} "Arn": "arn:aws:kms:ap-northeast-1:111122223333:key/
mrk-1234abcd12ab34cd56ef1234567890ab", 
                     "Region": "ap-northeast-1" 
\qquad \qquad \text{ }\overline{a} "Arn": "arn:aws:kms:sa-east-1:111122223333:key/
mrk-1234abcd12ab34cd56ef1234567890ab", 
                     "Region": "sa-east-1" 
 } 
 ] 
 }
```
}

}

# Gestione delle chiavi multiregione

Per la maggior parte delle azioni, gestisci le chiavi multiregione nello stesso modo in cui utilizzi e gestisci le chiavi in una singola Regione. È possibile abilitare e disabilitare le chiavi, impostare e aggiornare alias, policy chiave, concessioni e tag. Tuttavia, la gestione delle chiavi multiregione differisce nei seguenti modi.

- È possibile [aggiornare la Regione principale](#page-620-0). In questo modo una delle chiavi di replica viene modificata in una chiave primaria e la chiave primaria corrente in una replica.
- Gestisci la [rotazione automatica delle chiavi](#page-625-0) solo sulla chiave primaria.
- Puoi ottenere la [chiave pubblica](#page-625-1) per una chiave asimmetrica multiregione da una qualsiasi delle chiavi primarie o di replica correlate.

La proprietà multi-Regione impostata al momento della creazione di una chiave KMS è immutabile. Non è possibile convertire una chiave a Regione singola in chiave multi-Regione o convertire una chiave multi-Regione in una chiave a Regione singola.

# <span id="page-620-0"></span>Aggiornamento della Regione principale

Ogni set di chiavi multiregione correlate deve avere una chiave primaria. Ma puoi cambiare la chiave primaria. Questa azione, nota come aggiornamento della Regione principale, converte la chiave primaria corrente in una chiave di replica e converte una delle chiavi di replica correlate nella chiave primaria. È possibile eseguire questa operazione se è necessario eliminare la chiave primaria corrente mantenendo le chiavi di replica o individuare la chiave primaria nella stessa Regione degli amministratori delle chiavi.

È possibile selezionare qualsiasi chiave di replica correlata come nuova chiave primaria. Sia la chiave primaria che la chiave di replica devono avere come [stato della chiave](#page-266-0) Enabled all'avvio dell'operazione.

Anche al termine di questa operazione, il processo di aggiornamento della Regione primaria potrebbe essere ancora in corso per alcuni secondi. Durante questo periodo, le chiavi primarie vecchie e nuove hanno uno stato di chiave transitorio [Aggiornamento in corso.](#page-622-0) Quando lo stato della chiave è Updating, è possibile utilizzare le chiavi nelle operazioni di crittografia, ma non è possibile replicare

la nuova chiave primaria o eseguire determinate operazioni di gestione, ad esempio l'attivazione o la disattivazione di queste chiavi. Operazioni come [DescribeKey](https://docs.aws.amazon.com/kms/latest/APIReference/API_DescribeKey.html)potrebbero visualizzare sia la vecchia che la nuova chiave primaria come repliche. Lo stato della chiave Enabled viene ripristinato al termine dell'aggiornamento.

Supponi di avere una chiave primaria negli Stati Uniti orientali (Virginia settentrionale) (us-east-1) e una chiave replica in Europa (Irlanda) (eu-west-1). È possibile utilizzare la funzionalità di aggiornamento per modificare la chiave primaria negli Stati Uniti orientali (Virginia settentrionale) (useast-1) in una chiave di replica e modificare la chiave di replica in Europa (Irlanda) (eu-west-1) nella chiave primaria.

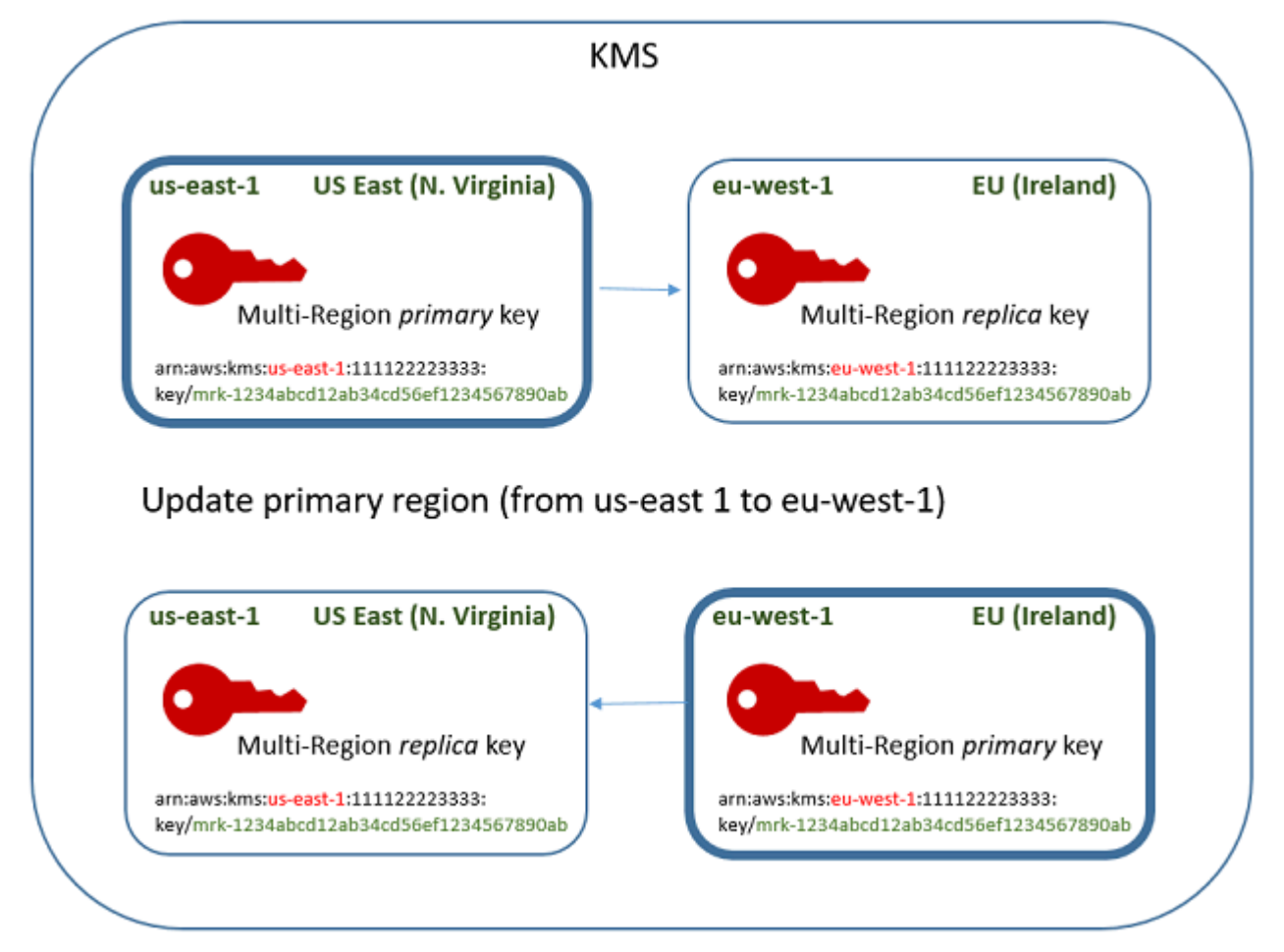

Al termine del processo di aggiornamento, la chiave multiregione nella Regione Europa (Irlanda) (euwest-1) è una chiave primaria multiregione e la chiave nella Regione Stati Uniti orientali (Virginia) (us-est-1) è la chiave di replica. Se sono presenti altre chiavi di replica correlate, queste diventano repliche della nuova chiave primaria. La prossima volta che AWS KMS sincronizzerà le proprietà condivise delle chiavi multiregionali, otterrà le [proprietà condivise](#page-595-0) dalla nuova chiave primaria e le copierà nelle relative chiavi di replica, inclusa la precedente chiave primaria.

L'operazione di aggiornamento non ha alcun effetto sull'[ARN della chiaved](#page-34-0)i qualsiasi chiave multiregione. Inoltre, non ha alcun effetto sulle proprietà condivise, come il materiale chiave, o sulle proprietà indipendenti, come la policy chiave. Tuttavia, potresti voler [aggiornare la policy chiave](#page-312-0) della nuova chiave primaria. Ad esempio, potresti voler aggiungere [kms: ReplicateKey](https://docs.aws.amazon.com/kms/latest/APIReference/API_ReplicateKey.html) permission for trusted principals alla nuova chiave primaria e rimuoverla dalla nuova chiave di replica.

#### <span id="page-622-0"></span>Stato della chiave **Updating**

Il processo di aggiornamento di una regione primaria richiede un po' più di tempo rispetto al breve ritardo di coerenza che si ripercuote sulla maggior parte delle operazioni. AWS KMS Il processo potrebbe essere ancora in corso dopo l'operazione UpdatePrimaryRegion o dopo che è stata completata la procedura di aggiornamento nella console. Operazioni come [DescribeKeyp](https://docs.aws.amazon.com/kms/latest/APIReference/API_DescribeKey.html)otrebbero visualizzare sia la vecchia che la nuova chiave primaria come repliche fino al completamento del processo.

Durante il processo di aggiornamento della Regione primaria, la vecchia chiave primaria e la nuova chiave primaria hanno come stato della chiave Updating. Quando il processo di aggiornamento viene completato correttamente, entrambe le chiavi ritornano allo stato della chiave Enabled. Durante lo stato Updating, alcune operazioni di gestione, come l'attivazione e la disattivazione delle chiavi, non sono disponibili. È tuttavia possibile continuare a utilizzare entrambe le chiavi nelle operazioni di crittografia senza interruzioni. Per informazioni sull'effetto dello stato della chiave Updating, consulta [Stati chiave delle AWS KMS chiavi.](#page-266-0)

#### Aggiornamento di una Regione primaria (console)

È possibile aggiornare la chiave primaria nella AWS KMS console. Inizia nella pagina dei dettagli delle chiavi per la chiave primaria corrente.

- 1. Accedi AWS Management Console e apri la console AWS Key Management Service (AWS KMS) all'[indirizzo https://console.aws.amazon.com/kms](https://console.aws.amazon.com/kms).
- 2. Per modificare il Regione AWS, usa il selettore della regione nell'angolo in alto a destra della pagina.
- 3. Nel riquadro di navigazione, scegli Chiavi gestite dal cliente.
- 4. Selezionare l'alias o l'ID chiave della [chiave primaria multiregione.](#page-594-0) In questo modo si apre la pagina dei dettagli delle chiavi per la chiave primaria.

Per identificare una chiave primaria multiregione, utilizza l'icona dello strumento nell'angolo in alto a destra per aggiungere la colonna Regionalità nella tabella.

5. Seleziona la tab Regionalità.

- 6. Nella sezione Chiave primaria, scegli Modifica Regione primaria.
- 7. Scegliere la Regione della nuova chiave primaria. È possibile scegliere una sola Regione dal menu.

Il menu Modifica Regioni principali include solo le Regioni che dispongono di una chiave multiregione correlata. Potresti non avere l'[autorizzazione per aggiornare la Regione primaria](#page-601-0) in tutte le Regioni del menu.

8. Scegli Modifica Regione primaria.

Aggiornamento di una regione principale (API)AWS KMS

Per modificare la chiave primaria in un set di chiavi multiregionali correlate, utilizzare l'[UpdatePrimaryRegiono](https://docs.aws.amazon.com/kms/latest/APIReference/API_UpdatePrimaryRegion.html)perazione.

Usa il parametro KeyId per identificare la chiave primaria corrente. Utilizzate il PrimaryRegion parametro per indicare Regione AWS la nuova chiave primaria. Se la chiave primaria non dispone già di una replica nella nuova Regione primaria, l'operazione ha esito negativo.

Nell'esempio seguente la chiave primaria viene modificata da chiave multiregione nella Regione uswest-2 a sua replica nella Regione eu-west-1. Il parametro KeyId identifica la chiave primaria corrente nella Regione us-west-2. Il PrimaryRegion parametro specifica Regione AWS la nuova chiave primaria,eu-west-1.

```
$ aws kms update-primary-region \ 
       --key-id arn:aws:kms:us-west-2:111122223333:key/
mrk-1234abcd12ab34cd56ef1234567890ab \ 
       --primary-region eu-west-1
```
In caso di esito positivo, questa operazione non restituisce alcun output; solo il codice di stato HTTP. Per vedere l'effetto, chiamate l'[DescribeKeyo](https://docs.aws.amazon.com/kms/latest/APIReference/API_DescribeKey.html)perazione su uno dei tasti multiregione. Potresti dover attendere fino a quando lo stato della chiave ritorna Enabled. Quando lo stato della chiave è [Aggiornamento in corso,](#page-622-0) i valori per la chiave potrebbero essere ancora in flusso.

Ad esempio, la seguente chiamata DescribeKey ottiene i dettagli sulla chiave multiregione nella Regione eu-west-1. L'output indica che la chiave multiregione nella Regione eu-west-1 è ora la chiave primaria. La chiave multiregione correlata (stesso ID chiave) nella Regione us-west-2 è ora una chiave di replica.

```
$ aws kms describe-key \
```

```
 --key-id arn:aws:kms:eu-west-1:111122223333:key/
mrk-1234abcd12ab34cd56ef1234567890ab \
{ 
     "KeyMetadata": { 
         "AWSAccountId": "111122223333", 
         "KeyId": "mrk-1234abcd12ab34cd56ef1234567890ab", 
         "Arn": "arn:aws:kms:eu-west-1:111122223333:key/
mrk-1234abcd12ab34cd56ef1234567890ab", 
         "CreationDate": 1609193147.831, 
         "Enabled": true, 
         "Description": "multi-region-key", 
         "KeySpec": "SYMMETRIC_DEFAULT", 
         "KeyState": "Enabled", 
         "KeyUsage": "ENCRYPT_DECRYPT", 
         "Origin": "AWS_KMS", 
         "KeyManager": "CUSTOMER", 
         "CustomerMasterKeySpec": "SYMMETRIC_DEFAULT", 
         "EncryptionAlgorithms": [ 
              "SYMMETRIC_DEFAULT" 
         ], 
         "MultiRegion": true, 
         "MultiRegionConfiguration": { 
            "MultiRegionKeyType": "PRIMARY", 
            "PrimaryKey": { 
                "Arn": "arn:aws:kms:eu-west-1:111122223333:key/
mrk-1234abcd12ab34cd56ef1234567890ab", 
                "Region": "eu-west-1" 
            }, 
             "ReplicaKeys": [ 
\overline{a} "Arn": "arn:aws:kms:us-west-2:111122223333:key/
mrk-1234abcd12ab34cd56ef1234567890ab", 
                   "Region": "us-west-2" 
 } 
 ] 
         } 
     }
}
```
# <span id="page-625-0"></span>Rotazione di chiavi multiregione

È possibile abilitare e disabilitare la [rotazione automatica](#page-137-0) ed eseguire la [rotazione su richiesta](#page-140-0) del materiale chiave nelle chiavi multiregionali. La rotazione delle chiavi è una [proprietà condivisa](#page-595-0) delle chiavi multiregionali.

Puoi abilitare e disabilitare la rotazione automatica delle chiavi solo sulla chiave primaria. Si avvia la rotazione su richiesta solo sulla chiave primaria.

- Quando AWS KMS sincronizza le chiavi multiregionali, copia l'impostazione della proprietà di rotazione dei tasti dalla chiave primaria a tutte le relative chiavi di replica.
- Quando AWS KMS ruota il materiale chiave, crea nuovo materiale chiave per la chiave primaria e quindi copia il nuovo materiale chiave oltre i confini della regione in tutte le chiavi di replica correlate. Il materiale chiave non esce AWS KMS mai non crittografato. Questo passaggio viene controllato con attenzione per garantire che il materiale chiave sia completamente sincronizzato prima che qualsiasi chiave venga utilizzata in un'operazione di crittografia.
- AWS KMS non cripta alcun dato con il nuovo materiale chiave finché tale materiale chiave non è disponibile nella chiave primaria e in tutte le relative chiavi di replica.
- Quando si replica una chiave primaria che è stata ruotata, la nuova chiave di replica contiene il materiale chiave corrente e tutte le versioni precedenti del materiale chiave per le relative chiavi multiregione.

Questo modello assicura che le chiavi multiregione correlate siano completamente interoperabili. Qualsiasi chiave multiregione può decrittare qualsiasi testo cifrato crittografato da una chiave multiregione correlata, anche se il testo cifrato è stato crittografato prima della creazione della chiave.

La rotazione automatica delle chiavi non è supportata per le chiavi asimmetriche o le chiavi KMS con materiale chiave importato. Per informazioni sulla rotazione automatica e su richiesta delle chiavi, vedere. [Rotante AWS KMS keys](#page-130-0)

# <span id="page-625-1"></span>Download delle chiavi pubbliche

Quando crei una chiave [KMS asimmetrica multiregionale, AWS KMS crea una coppia di chiavi](#page-547-0) RSA o a curva ellittica (ECC) per la chiave primaria. Quindi copia quella coppia di chiavi in ogni replica della chiave primaria. Di conseguenza, è possibile scaricare la chiave pubblica dalla chiave primaria o da una qualsiasi delle relative chiavi di replica. Otterrai sempre lo stesso materiale chiave.

Per informazioni sul download e l'utilizzo di chiavi pubbliche all'esterno di, consulta. AWS KMS[Considerazioni speciali per il download delle chiavi pubbliche](#page-555-0) Per istruzioni, consultare [Download delle chiavi pubbliche.](#page-554-0)

# <span id="page-626-0"></span>Importazione di materiale chiave in chiavi multiregione

Puoi importare il tuo materiale della chiave in una chiave KMS multi-regione. Le chiavi multiregione create con il tuo materiale chiave sono interoperabili. È possibile crittografare i dati in una Regione e decrittarli in una Regione diversa con una chiave multiregione correlata.

Tuttavia, è necessario gestire il materiale chiave.

- AWS KMS non copia o sincronizza il materiale della chiave da una chiave primaria con il materiale chiave importato nelle relative chiavi di replica. È necessario importare lo stesso materiale chiave nelle chiavi primarie e di replica correlate.
- È possibile impostare il modello di scadenza e le date di scadenza per ogni chiave in modo indipendente quando si importa il materiale chiave. È possibile configurare lo stesso modello di scadenza o uno stesso modello di scadenza e le date di scadenza per le chiavi multiregione correlate. Se il materiale chiave si avvicina alla data di scadenza, è necessario reimportare il materiale chiave nella chiave multiregione interessata.

Gli stati delle chiavi multiregione correlate sono indipendenti l'una dall'altra. Ad esempio, se il materiale chiave nella chiave primaria scade, le relative chiavi di replica non vengono influenzate.

Gli stessi [requisiti per le chiavi di replica](#page-610-0) si applicano alle chiavi multiregione con materiale chiave importato. Se si importa lo stesso materiale chiave in chiavi di Regioni singole o chiavi multiregione non correlate, queste chiavi KMS sono [non interoperabili.](#page-627-0)

Puoi creare chiavi multi-regione con materiale di chiavi simmetriche, asimmetriche o HMAC. AWS KMS non supporta materiale della chiave importato in [archivi di chiavi personalizzate.](#page-687-0) Inoltre, non puoi abilitare la [rotazione automatica delle chiavi](#page-130-0) di chiavi KMS con materiale chiave importato.

A parte le funzioni multiregione, le chiavi multiregione con materiale chiave importato sono uguali alle altre chiavi KMS con materiale chiave importato. Per ulteriori informazioni sulla creazione e la configurazione di chiavi per singola Regione con materiale chiave importato, consulta [Informazioni sul](#page-646-0)  [materiale della chiave importato](#page-646-0).

#### Argomenti

- [Perché tutte le chiavi KMS con materiale importato non sono interoperabili?](#page-627-0)
- [Creazione di una chiave primaria con materiale chiave importato](#page-627-1)
- [Creazione di una chiave di replica con materiale chiave importato](#page-628-0)

#### <span id="page-627-0"></span>Perché tutte le chiavi KMS con materiale importato non sono interoperabili?

Le chiavi KMS con materiale importato non sono interoperabili, anche se hanno lo stesso materiale chiave. Quando AWS KMS utilizza una chiave KMS per crittografare i dati, associa crittograficamente alcuni dei metadati chiave al testo cifrato. Questo protegge il testo cifrato in modo che solo la chiave KMS che ha crittografato i dati possa decrittarli.

Le chiavi multiregione sono progettate per essere interoperabili. Oltre ad avere lo stesso materiale chiave, hanno gli stessi ID chiave e altri metadati. Pertanto, i testi cifrati che generano possono essere decrittografati da qualsiasi chiave multiregione correlata. Di conseguenza, le proprietà di trust delle chiavi multiregione sono diverse da quelle delle chiavi della singola Regione. Tuttavia, per alcuni clienti, il vantaggio della decrittografia multiregione supera il valore di sicurezza di un testo cifrato basato su una singola chiave KMS in una singola Regione AWS.

#### <span id="page-627-1"></span>Creazione di una chiave primaria con materiale chiave importato

Per creare una chiave primaria con materiale della chiave importato, inizia creando una chiave KMS senza materiale della chiave. Quando crei la chiave primaria senza materiale della chiave, devi indicare le specifiche della chiave che riflettono il tipo di materiale della chiave da importare. Importa, quindi, il materiale della chiave nella chiave primaria.

La procedura per la creazione di una chiave primaria multiregione senza materiale chiave è quasi la stessa della [creazione di una chiave in una singola regione senza materiale chiave](#page-661-0). L'unica differenza è che specifichi che la chiave è una chiave multi-regione.

Le autorizzazioni per la creazione di una chiave primaria multiregione con materiale chiave importato sono le stesse richieste per [creare una chiave primaria multiregione con materiale AWS KMS chiave,](#page-604-0) incluse le CreateServiceLinkedRole autorizzazioni [kms: CreateKey e i](https://docs.aws.amazon.com/kms/latest/APIReference/API_CreateKey.html)[am:](https://docs.aws.amazon.com/IAM/latest/APIReference/API_CreateServiceLinkedRole.html) in una policy IAM. Puoi utilizzare le chiavi condizionali [kms: MultiRegionKeyType e k](#page-415-0)[ms: KeyOrigin](#page-405-0) per consentire o negare l'autorizzazione alla creazione di chiavi primarie multiregionali con materiale chiave importato.

Quando crei una chiave primaria con materiale della chiave importato nella console AWS KMS, utilizza le impostazioni nella sezione Opzioni avanzate. Una volta creata la chiave KMS, non è più possibile modificare queste proprietà.

- Imposta Key material origin (Origine del materiale della chiave) su External (Import key material) (Esterna (Importa materiale della chiave)).
- Imposta Replica multiregione per consentire la replica di questa chiave in altre Regioni.

Quando si utilizza l'[CreateKeyo](https://docs.aws.amazon.com/kms/latest/APIReference/API_CreateKey.html)perazione per creare una chiave primaria con materiale chiave importato, utilizzare i MultiRegion parametri Origin and e specificare e. KeySpec KeyUsage L'esempio seguente crea una chiave KMS EXTERNAL che può importare materiale della chiave ECC\_NIST\_P384.

\$ aws kms create-key --origin EXTERNAL --key-spec *ECC\_NIST\_P384* --key-usage *SIGN\_VERIFY* --multi-region

Il risultato è una chiave primaria multiregione senza materiale chiave e uno stato della chiave PendingImport.

Per abilitare questa chiave KMS, è necessario scaricare una chiave pubblica e importare il token, utilizzare la chiave pubblica per crittografare il materiale chiave e quindi importare il materiale chiave. Per istruzioni, consulta [Importazione di materiale chiave per le AWS KMS chiavi.](#page-643-0)

<span id="page-628-0"></span>Creazione di una chiave di replica con materiale chiave importato

È possibile creare una AWS KMSchiave di replica multiregione nella console o utilizzando l'operazione API AWS KMS. Per replicare una chiave primaria multiregione con materiale chiave importato, utilizzare la stessa procedura utilizzata per la [creazione di una chiave di replica](#page-609-0) con materiale chiave AWS KMS Tuttavia, il risultato è diverso. Anziché restituire una chiave di replica con lo stesso materiale chiave della chiave primaria, il processo di replica restituisce una chiave di replica senza materiale chiave e uno stato della chiave PendingImport. Per abilitare la chiave di replica, è necessario importare lo stesso materiale chiave nella chiave di replica importata nella chiave primaria.

Anche se non replica il materiale della chiave, AWS KMS crea la chiave di replica con lo stesso [ID](#page-35-0)  [chiave,](#page-35-0) la stessa [specifica della chiave](#page-38-0), lo stesso [utilizzo della chiave](#page-39-0) e la stessa [origine del materiale](#page-36-0)  [della chiave](#page-36-0) della chiave primaria. Garantisce inoltre che il materiale chiave importato nella chiave di replica sia identico a quello importato nella chiave primaria.

Per creare una chiave di replica con materiale chiave importato:

- 1. Crea una [chiave primaria multiregione](#page-627-1) con materiale chiave importato.
- 2. Scegli una delle seguenti operazioni.

Nella console AWS KMS scegli una chiave primaria multiregione con materiale chiave importato. Quindi, sulla tab Regionalità, scegli Crea nuove chiavi di replica. Per istruzioni, consulta [Creazione](#page-610-1)  [di chiavi di replica \(console\).](#page-610-1)

Oppure utilizzate l'[ReplicateKey](https://docs.aws.amazon.com/kms/latest/APIReference/API_ReplicateKey.html)operazione. Per il parametro KeyId, immetti l'ID chiave o l'ARN della chiave di una chiave primaria multiregione con materiale chiave importato. Per istruzioni, consulta [Creazione di una chiave di replica \(API AWS KMS\).](#page-613-0)

3. Per ogni nuova chiave di replica, attieniti alla procedura per [scaricare una chiave pubblica e](#page-664-0) [importare il token](#page-664-0). Utilizza la chiave pubblica per crittografare il materiale della chiave primaria e quindi importare il materiale della chiave primaria nella chiave di replica. Per ciascuna chiave di replica è necessario disporre di una chiave pubblica e di un token di importazione diverso.

Se il materiale chiave che tenti di importare nella chiave di replica non è lo stesso materiale chiave della chiave primaria, l'operazione ha esito negativo. AWS KMS non richiede che il modello di scadenza e le date di scadenza siano coordinate, ma è possibile stabilire regole business per le chiavi multiregione. Per istruzioni, consulta [Importazione di materiale chiave per le AWS KMS](#page-643-0) [chiavi](#page-643-0).

Autorizzazioni per replicare chiavi con materiali chiave importati

Per creare una chiave di replica con materiale chiave importato, è necessario disporre delle autorizzazioni seguenti.

Nella Regione della chiave primaria:

• [kms: ReplicateKey](https://docs.aws.amazon.com/kms/latest/APIReference/API_ReplicateKey.html) sulla chiave primaria (nella regione della chiave primaria). Includi questa autorizzazione nelle policy chiave della chiave primaria o in una policy IAM.

Nella Regione della chiave di replica:

- [kms: CreateKey](https://docs.aws.amazon.com/kms/latest/APIReference/API_CreateKey.html) in una politica IAM.
- [km:. GetParametersForImport](https://docs.aws.amazon.com/kms/latest/APIReference/API_GetParametersForImport.html) È possibile includere questa autorizzazione nelle policy chiave della chiave di replica o in una policy IAM.
- [km:. ImportKeyMaterial](https://docs.aws.amazon.com/kms/latest/APIReference/API_ImportKeyMaterial.html) È possibile includere questa autorizzazione nelle policy chiave della chiave di replica o in una policy IAM.
- [kms: TagResource](https://docs.aws.amazon.com/kms/latest/APIReference/API_TagResource.html) è necessario per assegnare tag durante la replica. Includi questa autorizzazione in una policy IAM nella Regione di replica.

• [kms: CreateAlias](https://docs.aws.amazon.com/kms/latest/APIReference/API_CreateAlias.html) è necessario per replicare una chiave nella console. AWS KMS Per informazioni dettagliate, vedi [Controllo dell'accesso agli alias.](#page-71-0)

# Eliminazione di chiavi multiregione

Quando non si utilizza più una chiave primaria o una chiave di replica multiregione, è possibile programmarne l'eliminazione.

Sebbene l'eliminazione delle chiavi del servizio di gestione delle chiavi debba sempre essere eseguita con cautela, l'eliminazione di una replica di una chiave multiregione è meno rischiosa, a condizione che la chiave primaria esista ancora in AWS KMS. Se si elimina una chiave di replica dalla relativa Regione, ma si rileva il testo cifrato crittografato sotto la chiave eliminata, è possibile decrittare tale testo cifrato con qualsiasi chiave multiregione correlata. È inoltre possibile ricreare la chiave di replica replicando nuovamente la chiave primaria nella Regione della chiave di replica.

Tuttavia, l'eliminazione di una chiave primaria e della relativa chiave di replica è un'operazione molto pericolosa, equivalente all'eliminazione di una chiave in una singola Regione.

#### **A** Warning

L'eliminazione di una chiave KMS è un'operazione distruttiva e potenzialmente pericolosa. Dovresti procedere solo quando hai la certezza di non dover più utilizzare la chiave KMS e che non ne avrai bisogno in futuro. In caso di dubbio, dovresti [disabilitare la chiave KMS](#page-127-0) invece di eliminarla.

Per eliminare una chiave primaria, devi prima eliminare tutte le chiavi di replica. Se è necessario eliminare una chiave primaria da una determinata Regione senza eliminarne le chiavi di replica, modificare la chiave primaria in una chiave di replica [aggiornando la Regione principale](#page-620-0).

Prima di pianificare l'eliminazione di qualsiasi chiave KMS, consulta le avvertenze nell'[Eliminazione](#page-250-0) [di AWS KMS keys](#page-250-0)argomento e gli argomenti che spiegano come [determinare l'uso passato di](#page-262-0)  [una chiave KMS](#page-262-0) e come [impostare un CloudWatch allarme](#page-260-0) che ti avvisi dell'utilizzo della chiave KMS durante il periodo di attesa. Prima di eliminare la chiave primaria di una chiave asimmetrica multiregione, controlla l'argomento [Eliminazione di chiavi asimmetriche.](#page-252-0)

#### Argomenti

• [Autorizzazioni per l'eliminazione di chiavi multiregione](#page-631-0)

- [Eliminazione di una chiave di replica](#page-631-1)
- [Come eliminare una chiave primaria](#page-635-0)

#### <span id="page-631-0"></span>Autorizzazioni per l'eliminazione di chiavi multiregione

Per pianificare l'eliminazione di una chiave multiregione, è necessaria solo la seguente autorizzazione.

• [kms: ScheduleKeyDeletion](https://docs.aws.amazon.com/kms/latest/APIReference/API_ScheduleKeyDeletion.html) — per pianificare l'eliminazione della chiave multiregionale e impostarne il periodo di attesa.

Si consiglia inoltre di disporre delle seguenti autorizzazioni correlate.

- [kms: CancelKeyDeletion](https://docs.aws.amazon.com/kms/latest/APIReference/API_CancelKeyDeletion.html)  per annullare l'eliminazione pianificata della chiave multiregionale.
- [kms: DescribeKey](https://docs.aws.amazon.com/kms/latest/APIReference/API_DescribeKey.html)  per visualizzare lo stato chiave della chiave multiregione e l'elenco delle chiavi multiregione correlate.
- [kms: DisableKey](https://docs.aws.amazon.com/kms/latest/APIReference/API_EnableKey.html) per darti la possibilità di disabilitare una chiave multiregionale invece di eliminarla.
- [kms: EnableKey](https://docs.aws.amazon.com/kms/latest/APIReference/API_EnableKey.html)  per ripristinare la funzionalità di una chiave multiregionale dopo averne annullato l'eliminazione.

È inoltre possibile includere l'autorizzazione per replicare la chiave primaria e modificare la chiave primaria.

- [km: ReplicateKey](https://docs.aws.amazon.com/kms/latest/APIReference/API_ReplicateKey.html)
- [km: UpdateReplicaRegion](https://docs.aws.amazon.com/kms/latest/APIReference/API_UpdateReplicaRegion.html)

È possibile includere queste autorizzazioni in una policy IAM, ma come best practice è consigliabile inserirle in una policy chiave in cui si applicano solo alla chiave KMS da gestire.

<span id="page-631-1"></span>Eliminazione di una chiave di replica

Per eliminare una chiave di replica, puoi utilizzare la console AWS KMS o l'API AWS KMS . Puoi eliminare una chiave di replica in qualsiasi momento. Non dipende dallo stato della chiave di qualsiasi altra chiave KMS.

Se si elimina accidentalmente una chiave di replica, è possibile ricrearla replicando la stessa chiave primaria nella stessa regione. La nuova chiave di replica creata avrà le stesse [proprietà condivise](#page-595-0) della chiave di replica originale.

La procedura per l'eliminazione di una chiave di replica multiregione equivale all'eliminazione di una chiave in una singola Regione.

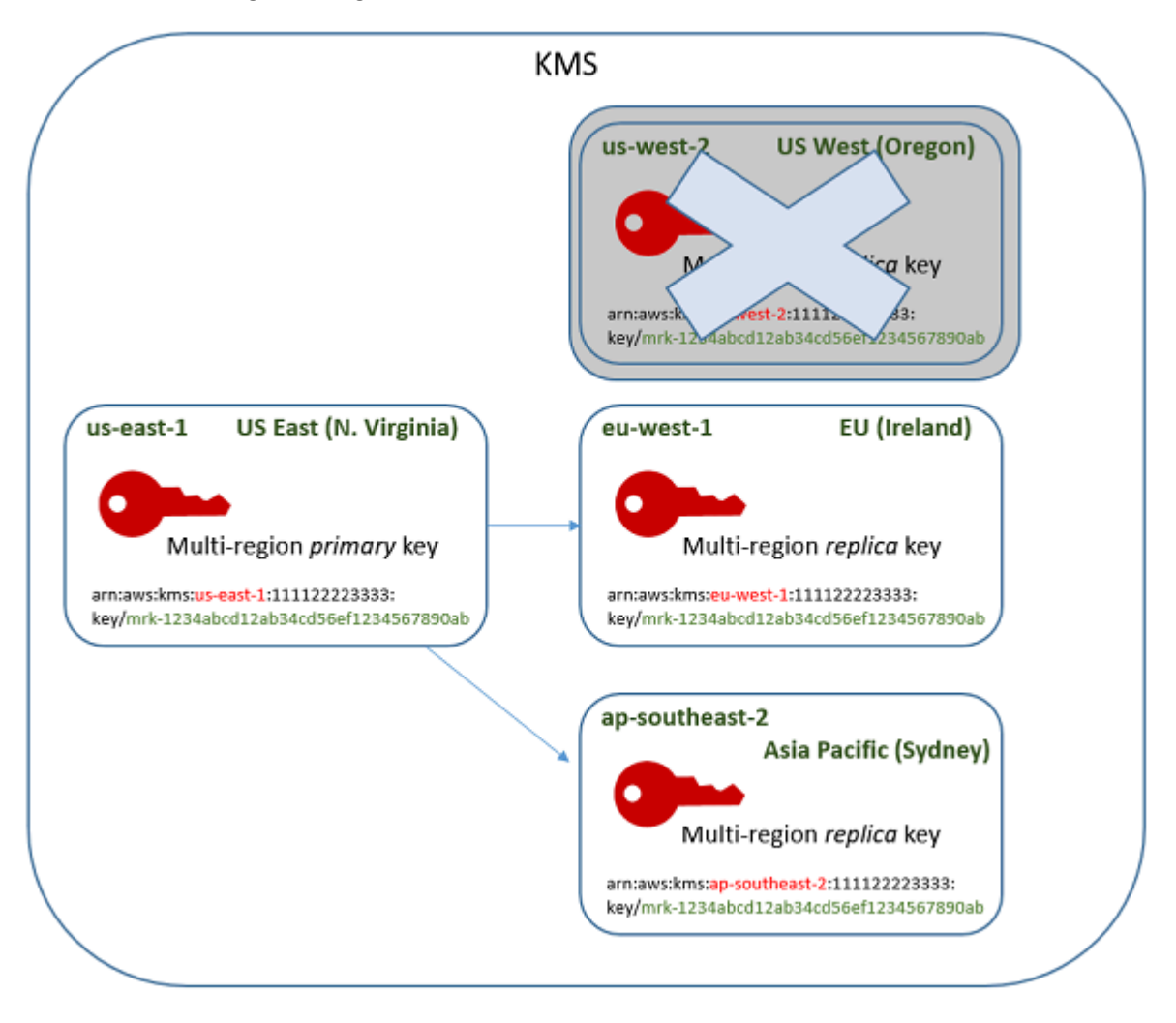

- 1. Pianificare l'eliminazione della chiave di replica. Selezionare un periodo di attesa di 7-30 giorni. Il periodo di attesa predefinito è di 30 giorni.
- 2. Durante il periodo di attesa, lo [stato della chiave](#page-266-0) di replica diventa Pending deletion (PendingDeletion) e non è possibile utilizzare la chiave nelle operazioni di crittografia.
- 3. È possibile annullare l'eliminazione pianificata della chiave di replica in qualsiasi momento nel periodo di attesa. Lo stato della chiave diventa Disabled, ma puoi [riabilitare](#page-127-0) la chiave KMS.
- 4. Alla scadenza del periodo di attesa, AWS KMS elimina la chiave di replica.

Puoi visualizzare un registro delle tue azioni nel tuo log AWS CloudTrail. AWS KMS registra le operazioni che [pianificano l'eliminazione della chiave KMS](#page-208-0) e l'azione che [elimina la chiave KMS](#page-175-0).

<span id="page-633-0"></span>Eliminazione di una chiave di replica (console)

Per pianificare l'eliminazione di una chiave di replica multiregione, utilizza la [stessa procedura](#page-257-0) che utilizzi per pianificare l'eliminazione di una chiave in una singola Regione.

Poiché le chiavi di replica correlate sono in diverse Regioni AWS, non è possibile pianificare l'eliminazione di più di una chiave di replica alla volta. Per eliminare tutte le chiavi di replica correlate, utilizza un modello come quello seguente.

Per pianificare l'eliminazione di tutte le chiavi di replica correlate

- 1. Accedi alla AWS Management Console e apri la console AWS Key Management Service (AWS KMS) all'indirizzo <https://console.aws.amazon.com/kms>.
- 2. Nel riquadro di navigazione, scegli Chiavi gestite dal cliente.
- 3. Usa il selettore Regione nell'angolo in alto a destra per scegliere la Regione della chiave primaria multiregione.
- 4. Scegli l'alias o l'ID chiave della chiave primaria.
- 5. Seleziona la tab Regionalità.

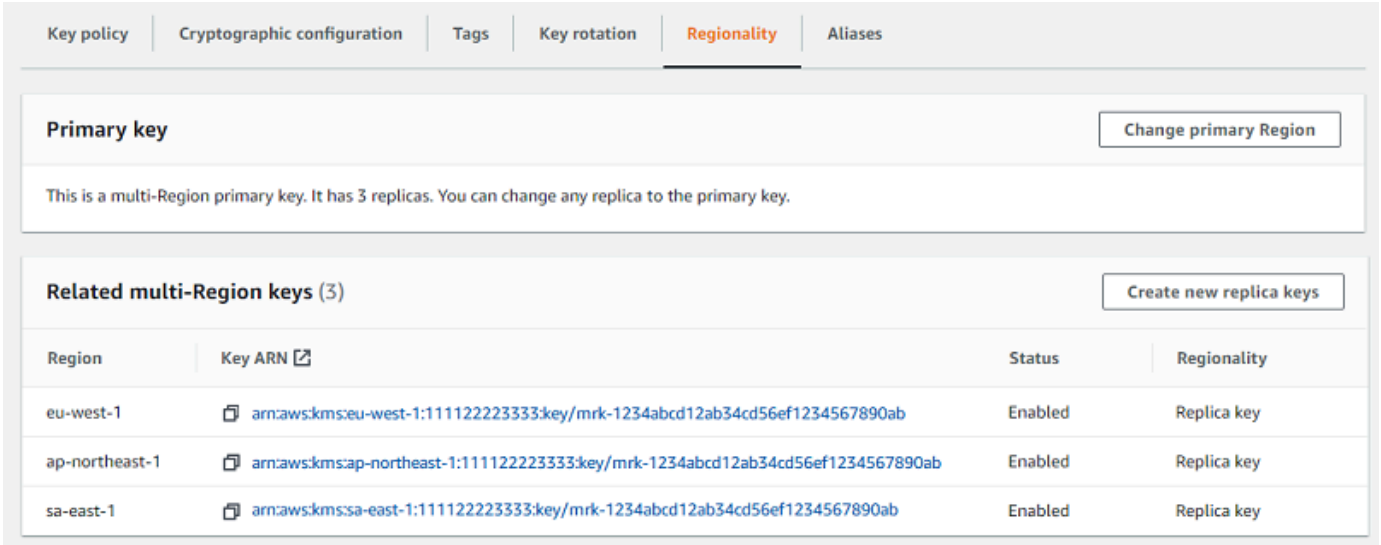

6. Nella sezione Chiavi multiregione correlate, scegli l'ARN della chiave di replica.

Questa azione apre la pagina dei dettagli della chiave di replica in una nuova tab del browser. La console è impostata sulla Regione della chiave di replica.

7. Scegli Azioni sulle chiavi, Pianifica eliminazione chiave.

Questa azione avvia il processo di pianificazione dell'eliminazione della chiave. Completare il processo di eliminazione della chiave di pianificazione. Per informazioni dettagliate, vedi [Pianificazione e annullamento dell'eliminazione di chiavi \(console\).](#page-257-0)

8. Torna alla scheda del browser che mostra la tab Regionalità della chiave primaria. (Potrebbe essere necessario aggiornare la pagina per visualizzare lo stato aggiornato delle chiavi di replica). Scegliere l'ARN chiave di un'altra chiave di replica e ripetere il processo di pianificazione dell'eliminazione della chiave di replica.

Eliminazione di una chiave di replica (API AWS KMS)

Per pianificare l'eliminazione di una chiave di replica multiregionale, utilizzare l'operazione. [ScheduleKeyDeletion](https://docs.aws.amazon.com/kms/latest/APIReference/API_ScheduleKeyDeletion.html) Per specificare la chiave KMS, utilizzare il relativo [ID chiave](#page-35-0) o l'[ARN chiave.](#page-34-0) Quando si lavora con chiavi multiregione, è possibile ridurre l'incidenza di errori utilizzando la chiave ARN con il suo valore Regione esplicito.

Ad esempio, questo comando elimina una chiave di replica dalla Regione us-west-2 (Stati Uniti occidentali (Oregon)). Poiché il comando non specifica un periodo di attesa, il periodo di attesa è impostato sul valore predefinito di 30 giorni.

```
$ aws kms schedule-key-deletion \ 
     --region us-west-2 \ 
     --key-id arn:aws:kms:us-west-2:111122223333:key/
mrk-1234abcd12ab34cd56ef1234567890ab
```
Quando il comando viene completato, restituisce l'ARN chiave (KeyId), il periodo di attesa (PendingWindowInDays), la data di cancellazione (DeletionDate) e lo stato della chiave corrente (KeyState), che dovrebbe essere PendingDeletion.

Quando si elimina una chiave di replica multiregione, assicurarsi di verificare che i valori ID chiave e Regione nell'ARN chiave siano quelli previsti.

```
{ 
     "KeyId": "arn:aws:kms:us-west-2:111122223333:key/
mrk-1234abcd12ab34cd56ef1234567890ab", 
     "DeletionDate": 1599523200.0, 
     "KeyState": "PendingDeletion", 
     "PendingWindowInDays": 30
}
```
Per eliminare tutte le repliche di una chiave primaria multiregione a livello di programmazione, creare un elenco delle Regioni che contengono chiavi di replica. Quindi, per ogni Regione nell'elenco, chiama l'operazione ScheduleKeyDeletion, come mostrato sopra.

A differenza di una chiave in una singola Regione eliminata in modo permanente, è possibile ripristinare una chiave di replica [replicando la chiave primaria](#page-609-0) nella Regione in cui si trovava la chiave di replica eliminata.

Per verificare lo stato della chiave di replica e visualizzare la chiave primaria e le chiavi di replica di una chiave multiregionale, utilizzare l'operazione. [DescribeKey](https://docs.aws.amazon.com/kms/latest/APIReference/API_DescribeKey.html)

### <span id="page-635-0"></span>Come eliminare una chiave primaria

È possibile pianificare l'eliminazione di una chiave primaria multiregione in qualsiasi momento. Tuttavia, AWS KMS non eliminerà una chiave primaria multiregione che ha una chiave di replica, anche se è stata pianificata l'eliminazione.

Per eliminare una chiave primaria, è necessario pianificare l'eliminazione di tutte le chiavi di replica e quindi attendere l'eliminazione delle chiavi di replica. Il periodo di attesa richiesto per l'eliminazione di una chiave primaria inizia quando viene eliminata l'ultima delle relative chiavi di replica. Se è necessario eliminare una chiave primaria da una determinata Regione senza eliminarne le chiavi di replica, modificare la chiave primaria in una chiave di replica [aggiornando la Regione principale](#page-620-0).

Se una chiave primaria non dispone di chiavi di replica, il processo è identico a quello di [eliminazione](#page-633-0)  [di una chiave di replica](#page-633-0) o di [eliminazione di qualsiasi chiave KMS regionale](#page-250-0).

Se è stata pianificata l'eliminazione di una chiave primaria, non è possibile utilizzarla nelle operazioni di crittografia e non è possibile replicarla. Tuttavia, a meno che non siano pianificate anche per l'eliminazione, le relative chiavi di replica non vengono influenzate.

Puoi utilizzare la console AWS KMSo l'API AWS KMS per pianificare l'eliminazione delle chiavi primarie e di replica. È possibile pianificare l'eliminazione della chiave primaria prima, dopo o nello stesso momento in cui si pianifichi l'eliminazione delle chiavi di replica. Il processo deve essere simile al seguente:

1. Pianificare l'eliminazione della chiave primaria. Selezionare un periodo di attesa di 7-30 giorni. Il periodo di attesa predefinito è di 30 giorni. Tuttavia, il periodo di attesa per la chiave primaria non inizia finché non vengono eliminate tutte le chiavi di replica.

Se esistono ancora chiavi di replica, lo [stato della chiave](#page-266-0) primaria diventa Pending replica deletion (PendingReplicaDeletion). In caso contrario, diventa Pending deletion

(PendingDeletion). In entrambi i casi, non è possibile utilizzare la chiave primaria nelle operazioni di crittografia e non è possibile replicarla.

La pianificazione dell'eliminazione di una chiave primaria non influisce sulle chiavi di replica. Lo stato di chiave rimane abilitato e puoi utilizzarle nelle operazioni di crittografia. Se le chiavi di replica non vengono eliminate, lo stato Pending replica deletion della chiave primaria può persistere a tempo indeterminato.

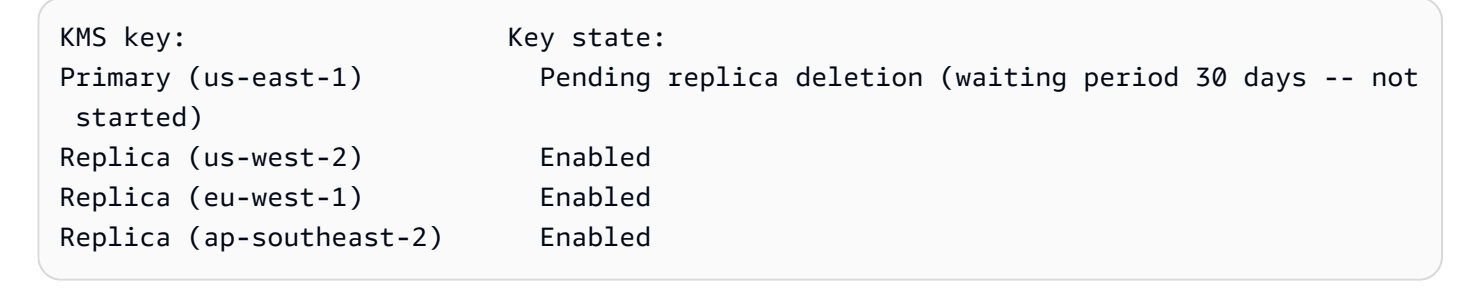

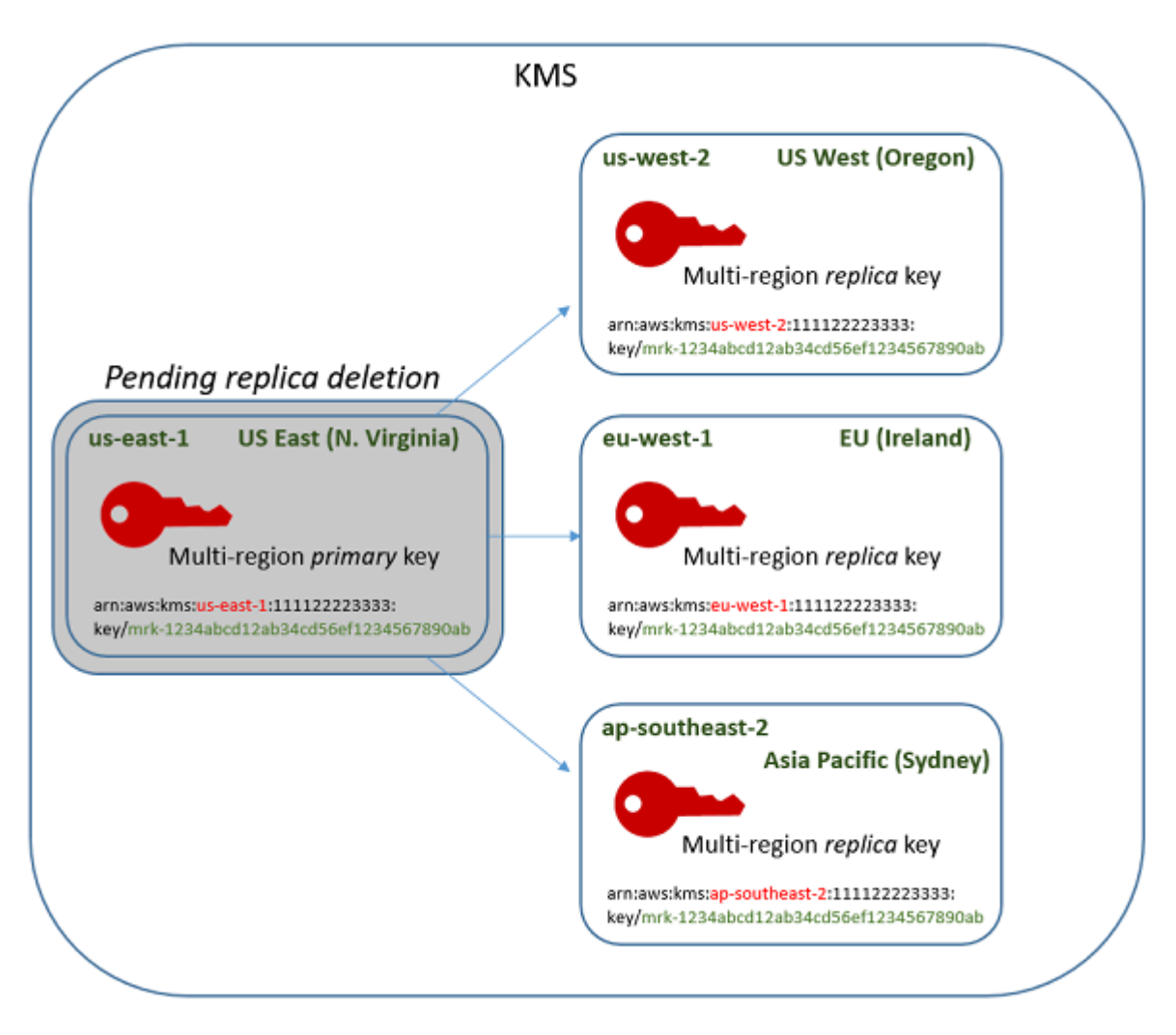

2. Pianificare l'eliminazione di ogni chiave di replica. Selezionare un periodo di attesa di 7-30 giorni. Il periodo di attesa predefinito è di 30 giorni. È possibile eliminare più chiavi di replica contemporaneamente. I loro periodi di attesa vengono eseguiti contemporaneamente. Durante il periodo di attesa, lo [stato della chiave](#page-266-0) delle chiavi di replica diventa Pending deletion (PendingDeletion) e non è possibile utilizzare le chiavi KMS nelle operazioni di crittografia.

Ad esempio, se si dispone di tre chiavi di replica, è possibile pianificare l'eliminazione di tutte e tre contemporaneamente. Possono avere periodi di attesa uguali o diversi. Si noti che il periodo di attesa sulla chiave primaria non è ancora iniziato. Il suo stato della chiave è PendingReplicaDeletion perché dispone di chiavi di replica esistenti.

```
KMS key: Key state:
Primary key (us-east-1) Pending replica deletion (waiting period 30 days -- not 
 started)
Replica (us-west-2) Pending deletion (7 days)
Replica (eu-west-1) Pending deletion (7 days)
Replica (ap-southeast-2) Pending deletion (30 days)
```
- 3. È possibile annullare l'eliminazione pianificata della chiave primaria o di qualsiasi chiave di replica finché non viene eliminata. Lo stato della chiave diventa Disabled, ma puoi [riabilitare](#page-127-0) la chiave KMS.
- 4. Alla scadenza del periodo di attesa dell'ultima chiave di replica, AWS KMS elimina l'ultima chiave di replica. Lo stato della chiave primaria passa da Pending replica deletion (PendingReplicaDeletion) a Pending deletion (PendingDeletion) e inizia il periodo di attesa di 7-30 giorni per la chiave primaria.

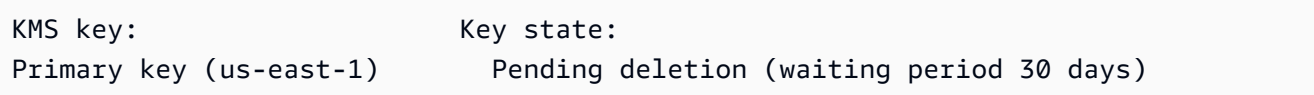

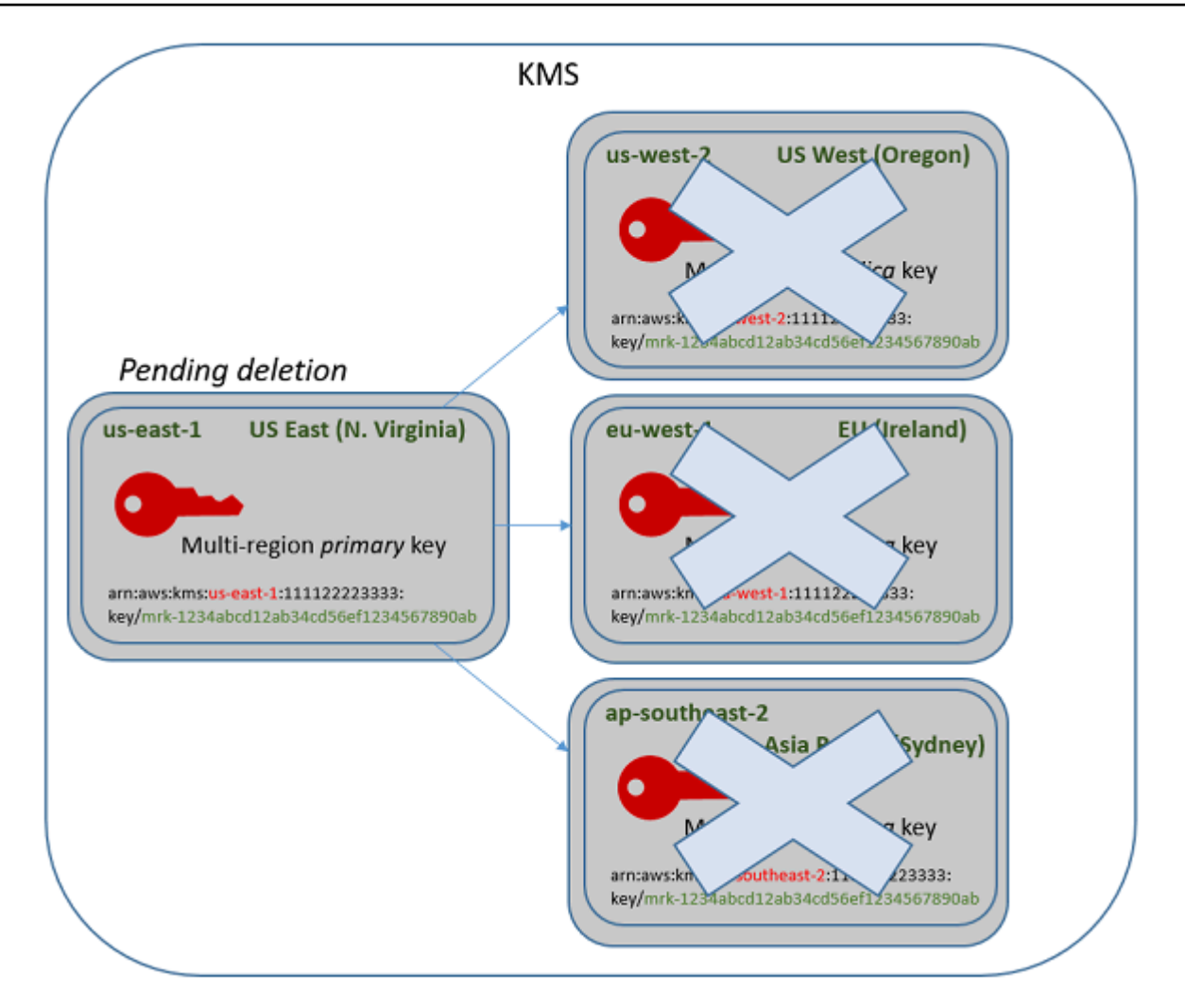

5. Alla scadenza del periodo di attesa, AWS KMS elimina la chiave primaria.

Il tempo minimo per eliminare una chiave primaria con repliche è di 14 giorni.

Se pianifichi l'eliminazione della chiave primaria e di tutte le chiavi di replica con un periodo di attesa di 7 giorni, le chiavi di replica vengono eliminate dopo 7 giorni. La chiave primaria viene eliminata il 14° giorno.

- Giorno 1: pianificare l'eliminazione delle chiavi primarie e di replica con il periodo di attesa minimo di 7 giorni. Iniziano i periodi di attesa di eliminazione di 7 giorni per le chiavi di replica. Il periodo di attesa di eliminazione per la chiave primaria non viene ancora avviato.
- Giorno 7: terminano i periodi di attesa di eliminazione per le chiavi di replica. AWS KMS elimina tutte le chiavi di replica. Quando viene eliminata l'ultima chiave di replica, viene avviato il periodo di attesa di eliminazione di 7 giorni per la chiave primaria.

• Giorno 14: termina il periodo di attesa per l'eliminazione della chiave primaria. AWS KMS elimina la chiave primaria.

Puoi visualizzare un registro delle tue azioni nel tuo log AWS CloudTrail. AWS KMS registra le operazioni che [pianificano l'eliminazione di ciascuna chiave KMS](#page-208-0) e l'azione che [elimina la chiave](#page-175-0)  [KMS.](#page-175-0)

Eliminazione di una chiave primaria (console)

Per eliminare una chiave primaria multiregione, attenersi alla procedura descritta di seguito.

Per pianificare l'eliminazione di chiavi

- 1. Accedi alla AWS Management Console e apri la console AWS Key Management Service (AWS KMS) all'indirizzo <https://console.aws.amazon.com/kms>.
- 2. Per modificare la Regione AWS, utilizza il Selettore di regione nell'angolo in alto a destra della pagina.
- 3. Nel riquadro di navigazione, scegli Chiavi gestite dal cliente.
- 4. Seleziona la casella di controllo accanto alla chiave KMS da eliminare. È inoltre possibile selezionare una o più chiavi KMS, incluse le repliche di questa chiave primaria.
- 5. Scegliere Key actions (Operazioni sulle chiavi), Schedule key deletion (Pianifica eliminazione chiave).
- 6. Leggere l'avviso e le informazioni sull'annullamento dell'eliminazione durante il periodo di attesa. Se si decide di annullare l'eliminazione, scegliere Cancel (Annulla).
- 7. Per Waiting period (in days) (Periodo di attesa (in giorni)), immettere un numero di giorni compreso tra 7 e 30. Se sono state selezionate più chiavi KMS, il periodo di attesa scelto si applica a tutte le chiavi KMS selezionate. Il periodo di attesa per le chiavi di replica viene eseguito contemporaneamente, ma il periodo di attesa per la chiave primaria non inizia fino a quando AWS KMS non elimina l'ultima delle chiavi di replica.
- 8. Seleziona la casella di controllo accanto a Conferma di voler eliminare della chiave tra *<number of days>* giorni..
- 9. Scegliere Schedule deletion (Pianifica eliminazione).

Per verificare lo stato di eliminazione delle chiavi KMS, nella tab [Pagina dei dettagli](#page-89-0) per la chiave primaria, consulta la sezione Configurazione generale. Lo stato della chiave viene mostrato nel

campo Stato. Quando lo stato della chiave primaria diventa Pending deletion, viene mostrata la data di eliminazione pianificata.

È inoltre possibile controllare lo stato della chiave (Stato) di tutte le chiavi primarie e di replica nella tab Regionalità della pagina dei dettagli per ciascuna chiave multiregione. Per informazioni dettagliate, vedi [Visualizzazione di chiavi multiregione](#page-615-0).

Eliminazione di una chiave primaria (API AWS KMS)

Per eliminare una chiave di replica multiregionale, utilizzare l'operazione. [ScheduleKeyDeletion](https://docs.aws.amazon.com/kms/latest/APIReference/API_ScheduleKeyDeletion.html) Per specificare la chiave KMS, utilizzare il relativo [ID chiave](#page-35-0) o l'[ARN chiave.](#page-34-0) Quando si lavora con chiavi multiregione, è possibile ridurre l'incidenza di errori utilizzando la chiave ARN con il suo valore Regione esplicito.

Ad esempio, questo comando elimina una chiave primaria dalla Regione us-east-1 (Stati Uniti orientali (Virginia settentrionale)). Poiché il comando non specifica un periodo di attesa, il periodo di attesa è impostato sul valore predefinito di 30 giorni.

```
$ aws kms schedule-key-deletion \ 
     --key-id arn:aws:kms:us-east-1:111122223333:key/
mrk-1234abcd12ab34cd56ef1234567890ab
```
Quando il comando viene completato, restituisce l'ARN chiave, lo stato della chiave risultante e il periodo di attesa (PendingWindowInDays).

Se la chiave primaria non dispone di repliche, lo stato della chiave primaria èPendingDeletion e l'output include il campo DeletionDate. Se rimangono chiavi di replica, lo stato della chiave primaria è PendingReplicaDeletion e DeletionDate viene omesso perché è incerto. Anche se le chiavi di replica sono pianificate per l'eliminazione, è possibile annullare l'eliminazione pianificata.

Quando si elimina una chiave primaria multiregione, assicurarsi di verificare che i valori ID chiave e Regione nell'ARN chiave siano quelli previsti.

```
{ 
     "KeyId": "arn:aws:kms:us-east-1:111122223333:key/
mrk-1234abcd12ab34cd56ef1234567890ab", 
     "KeyState": "PendingReplicaDeletion", 
     "PendingWindowInDays": 30
}
```
Per verificare lo stato di eliminazione delle chiavi KMS, utilizza l'[DescribeKeyo](https://docs.aws.amazon.com/kms/latest/APIReference/API_DescribeKey.html)perazione sulla chiave primaria o sulle eventuali chiavi di replica rimanenti. L'orologio del periodo di attesa per la chiave primaria non viene avviato fino a quando l'ultima replica viene eliminata e lo stato della chiave diventa PendingDeletion.

Per calcolare la data di eliminazione prevista della chiave primaria, scorri gli ARN della chiave di replica nella risposta, eseguire DescribeKey su ognuno di essi, ottieni l'ultimo valore DeletionDate e quindi aggiungi il valore PendingDeletionWindowInDays per la chiave primaria. I periodi di attesa per le chiavi di replica vengono eseguiti contemporaneamente.

Nell'esempio seguente, la chiave KMS è una chiave primaria multiregione con chiavi di replica esistenti. Perché lo stato della chiave è PendingReplicaDeletion, la risposta include il periodo di attesa (PendingWindowInDays), ma non la DeletionDate. La data di eliminazione effettiva della chiave primaria dipende da quando vengono eliminate le chiavi di replica.

```
$ aws kms describe-key \ 
     --key-id arn:aws:kms:us-east-1:111122223333:key/
mrk-1234abcd12ab34cd56ef1234567890ab
{ 
     "KeyMetadata": { 
         "AWSAccountId": "111122223333", 
         "KeyId": "mrk-1234abcd12ab34cd56ef1234567890ab", 
         "Arn": "arn:aws:kms:us-east-1:111122223333:key/
mrk-1234abcd12ab34cd56ef1234567890ab", 
         "CreationDate": 1597902361.481, 
         "Enabled": false, 
         "Description": "", 
         "KeySpec": "SYMMETRIC_DEFAULT", 
         "KeyState": "PendingReplicaDeletion",
         "KeyUsage": "ENCRYPT_DECRYPT", 
         "Origin": "AWS_KMS", 
         "KeyManager": "CUSTOMER", 
         "CustomerMasterKeySpec": "SYMMETRIC_DEFAULT", 
         "EncryptionAlgorithms": [ 
              "SYMMETRIC_DEFAULT" 
         ], 
         "MultiRegion": true, 
         "MultiRegionConfiguration": { 
              "MultiRegionKeyType": "PRIMARY",
              "PrimaryKey": {
```

```
 "Arn": "arn:aws:kms:us-east-1:111122223333:key/
mrk-1234abcd12ab34cd56ef1234567890ab", 
                 "Region": "us-east-1" 
             }, 
             "ReplicaKeys": [ 
\overline{a} "Arn": "arn:aws:kms:us-west-2:111122223333:key/
mrk-1234abcd12ab34cd56ef1234567890ab", 
                     "Region": "us-west-2" 
                 },
{ 
                     "Arn": "arn:aws:kms:eu-west-1:111122223333:key/
mrk-1234abcd12ab34cd56ef1234567890ab", 
                     "Region": "eu-west-1" 
\qquad \qquad \text{ }\overline{a} "Arn": "arn:aws:kms:ap-southeast-2:111122223333:key/
mrk-1234abcd12ab34cd56ef1234567890ab", 
                     "Region": "ap-southeast-2" 
 } 
 ] 
         }, 
         "PendingDeletionWindowInDays": 30 
     }
}
```
Quando tutte le repliche vengono eliminate, l'output DescribeKey mostra la chiave primaria rimanente con uno stato della chiave PendingDeletion. Mentre lo stato della chiave è PendingDeletion, il campo DeletionDate viene visualizzato al posto del campo PendingWindowInDays.

```
$ aws kms describe-key \ 
     --key-id arn:aws:kms:us-east-1:111122223333:key/
mrk-1234abcd12ab34cd56ef1234567890ab
{ 
     "KeyMetadata": { 
         "AWSAccountId": "111122223333", 
         "KeyId": "mrk-1234abcd12ab34cd56ef1234567890ab", 
         "Arn": "", 
         "CreationDate": 1597902361.481, 
         "Enabled": false, 
         "Description": "",
```

```
 "KeySpec": "SYMMETRIC_DEFAULT", 
          "KeyState": "PendingDeletion",
         "KeyUsage": "ENCRYPT DECRYPT",
          "DeletionDate": 1597968000.0, 
          "Origin": "AWS_KMS", 
          "KeyManager": "CUSTOMER", 
          "CustomerMasterKeySpec": "SYMMETRIC_DEFAULT", 
          "EncryptionAlgorithms": [ 
              "SYMMETRIC_DEFAULT" 
          ], 
          "MultiRegion": true, 
          "MultiRegionConfiguration": { 
              "MultiRegionKeyType": "PRIMARY",
              "PrimaryKey": { 
                  "Arn": "arn:aws:kms:us-east-1:111122223333:key/
mrk-1234abcd12ab34cd56ef1234567890ab", 
                  "Region": "us-east-1" 
              }, 
              "ReplicaKeys": [] 
          } 
     }
}
```
# <span id="page-643-0"></span>Importazione di materiale chiave per le AWS KMS chiavi

Puoi creare una [AWS KMS keys](#page-15-0) (chiave KMS) con il materiale della chiave fornito da te.

Una chiave KMS è la rappresentazione logica di una chiave crittografica. I metadati per una chiave KMS includono l'ID del [materiale della chiave](#page-36-1) utilizzato per crittografare e decrittografare i dati. Quando [crei una chiave KMS,](#page-46-0) per impostazione predefinita, AWS KMS genera il materiale della chiave per quella chiave KMS. Tuttavia è possibile creare una chiave KMS senza materiale della chiave e importare il proprio materiale in quella chiave KMS. Questa caratteristica è definita "bring your own key" (BYOK).

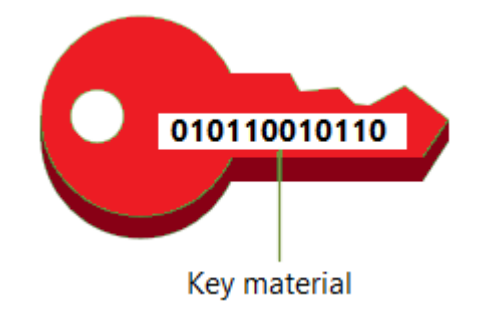

### **a** Note

AWS KMS non supporta la decrittografia di alcun testo AWS KMS cifrato esterno a AWS KMS, anche se il testo cifrato è stato crittografato con una chiave KMS con materiale chiave importato. AWS KMS non pubblica il formato di testo cifrato richiesto da questa attività e il formato potrebbe cambiare senza preavviso.

Il materiale della chiave importato è supportato su tutti i tipi di chiavi KMS ad eccezione delle chiavi KMS in [archivi di chiavi personalizzate.](#page-687-0)

Quando si utilizza materiale chiave importato, l'utente rimane responsabile del materiale chiave, consentendone AWS KMS al contempo l'utilizzo di una copia. Potresti scegliere di farlo per uno o più dei seguenti motivi:

- Per dimostrare che il materiale della chiave è stato generato utilizzando una sorgente di entropia che soddisfa i tuoi requisiti.
- Utilizzare materiale chiave proveniente dalla propria infrastruttura con AWS servizi e utilizzarlo per AWS KMS gestire il ciclo di vita di tale materiale chiave all'interno. AWS
- Utilizzare chiavi esistenti e consolidate, ad esempio le chiavi per la firma del codice AWS KMS, la firma dei certificati PKI e le applicazioni con certificato bloccato
- Per impostare una scadenza per il materiale chiave AWS e per [eliminarlo manualmente,](#page-659-0) ma anche per renderlo nuovamente disponibile in futuro. La pianificazione, [dell'eliminazione di una chiave,](#page-251-0) invece, richiede un periodo di attesa compreso tra 7 e 30 giorni, trascorso il quale non puoi più recuperare la chiave KMS eliminata.
- Possedere la copia originale del materiale chiave e conservarla all'esterno AWS per una maggiore durabilità e ripristino di emergenza durante l'intero ciclo di vita del materiale chiave.
- Per le chiavi asimmetriche e le chiavi HMAC, l'importazione crea chiavi compatibili e interoperabili che funzionano all'interno e all'esterno di. AWS

È possibile controllare e [monitorare](#page-144-0) l'uso e la gestione di una chiave KMS con materiale chiave importato. AWS KMS registra un evento nel AWS CloudTrail registro quando [crei la chiave KMS,](#page-159-0) [scarichi la chiave](#page-159-0) [pubblica di wrapping e importi il token e importi](#page-193-0) [il](#page-194-0) materiale chiave. AWS KMS registra anche un evento quando si [elimina manualmente il materiale chiave importato o quando si](#page-659-0)  [AWS KMS elimina il materiale chiave](#page-659-0) [scaduto.](#page-173-0)

Per informazioni sulle differenze importanti tra le chiavi KMS con materiale chiave importato e quelle con materiale chiave generato da AWS KMS, vedere. [Informazioni sul materiale della chiave](#page-646-0)  [importato](#page-646-0)

Chiavi KMS supportate

AWS KMS supporta materiale chiave importato per i seguenti tipi di chiavi KMS. Non puoi importare il materiale della chiave in chiavi KMS in [archivi di chiavi personalizzate.](#page-687-0)

- [Chiavi KMS di crittografia simmetrica](#page-19-0)
- [Chiavi KMS RSA asimmetriche](#page-562-0) (per la crittografia o la firma, ma non entrambe)
- [Chiavi KMS a curva ellittica asimmetrica \(ECC\)](#page-566-0) (solo per la firma)
- [Chiavi KMS SM2 asimmetriche: solo per le regioni cinesi](#page-568-0) (per la crittografia o la firma, ma non per entrambe)
- [Chiavi KMS HMAC](#page-575-0)
- [Chiavi multi-regione](#page-585-0) di tutti i tipi supportati.

#### Regioni

Il materiale chiave importato è supportato in tutti i supporti. Regioni AWS AWS KMS

Nelle regioni della Cina, i requisiti materiali chiave per le chiavi KMS con crittografia simmetrica sono diversi da quelli delle altre regioni. Per informazioni dettagliate, vedi [Importazione del materiale delle](#page-673-0) [chiavi Fase 3: crittografare il materiale delle chiavi](#page-673-0).

#### Argomenti

- [Pianificazione dell'importazione del materiale della chiave](#page-646-1)
- [Gestione del materiale della chiave importato](#page-654-0)
- [Importazione del materiale della chiave Fase 1: creare una AWS KMS key senza materiale chiave](#page-661-0)
- [Fase 2 dell'importazione del materiale della chiave: scaricare la chiave pubblica di wrapping e il](#page-664-0)  [token di importazione](#page-664-0)
- [Importazione del materiale delle chiavi Fase 3: crittografare il materiale delle chiavi](#page-673-0)
- [Importazione del materiale delle chiavi Fase 4: importare il materiale delle chiavi](#page-683-0)

# <span id="page-646-1"></span>Pianificazione dell'importazione del materiale della chiave

Il materiale chiave importato consente di proteggere AWS le risorse con le chiavi crittografiche generate dall'utente. Il materiale della chiave che importi è associato a una chiave KMS particolare. Puoi reimportare lo stesso materiale chiave nella stessa chiave KMS, ma non puoi importare materiale chiave diverso nella chiave KMS e non puoi convertire una chiave KMS progettata per il materiale chiave importato in una chiave KMS con materiale chiave. AWS KMS

Ulteriori informazioni:

- [the section called "Selezione di una specifica della chiave pubblica di wrapping"](#page-665-0)
- [the section called "Selezione di un algoritmo di wrapping"](#page-666-0)

#### Argomenti

- [Informazioni sul materiale della chiave importato](#page-646-0)
- [Protezione del materiale della chiave importato](#page-649-0)
- [Autorizzazioni per l'importazione del materiale della chiave](#page-650-0)
- [Requisiti per il materiale della chiave importato](#page-652-0)

### <span id="page-646-0"></span>Informazioni sul materiale della chiave importato

Prima di decidere di importare materiale chiave in AWS KMS, è necessario comprendere le seguenti caratteristiche del materiale chiave importato.

Generare il materiale della chiave

Sei responsabile della generazione del materiale della chiave utilizzando una fonte di casualità che soddisfa i tuoi requisiti di sicurezza.

Puoi eliminare il materiale chiave

Puoi eliminare il [materiale della chiave importato](#page-659-0) da una chiave KMS, rendendo immediatamente inutilizzabile la chiave KMS. Quando importi il materiale della chiave in una chiave KMS, puoi determinare se la chiave scade e [impostare la data di scadenza.](#page-684-0) Quando arriva la data di scadenza, AWS KMS [elimina il materiale chiave.](#page-659-0) Senza materiale chiave, la chiave KMS non può essere utilizzata in nessuna operazione di crittografia. Per ripristinare la chiave, è necessario importare nuovamente lo stesso materiale chiave nella chiave.

Non puoi modificare il materiale della chiave

Quando importi materiale della chiave in una chiave KMS, la chiave KMS viene associata in modo permanente a quel materiale della chiave. Puoi importare [nuovamente lo stesso materiale](#page-655-0)  [della chiave](#page-655-0), ma non puoi importare materiale della chiave diverso in quella chiave KMS. Inoltre, non puoi [abilitare la rotazione automatica](#page-130-0) delle chiavi per una chiave KMS con materiale della chiave importato. Tuttavia, puoi [ruotare manualmente una chiave KMS](#page-142-0) con materiale della chiave importato.

Non puoi modificare l'origine del materiale della chiave

Le chiavi KMS progettate per il materiale chiave importato ha un valore di [origine](#page-36-0) di EXTERNAL che non può essere modificato. Non è possibile convertire una chiave KMS per materiale chiave importato in modo da utilizzare materiale chiave proveniente da altre fonti, tra cui. AWS KMS Allo stesso modo, non è possibile convertire una chiave KMS con materiale AWS KMS chiave in una chiave progettata per il materiale chiave importato.

Non puoi esportare il materiale della chiave

Non è possibile esportare alcun materiale chiave importato. AWS KMS non può restituirti il materiale chiave importato in nessuna forma. È necessario conservare una copia del materiale chiave importato all'esterno AWS, preferibilmente in un gestore di chiavi, come un modulo di sicurezza hardware (HSM), in modo da poter reimportare il materiale chiave in caso di eliminazione o scadenza.

Puoi creare chiavi multi-regione con materiale della chiave importato

Le chiavi multi-regione con il materiale della chiave importato includono le funzionalità delle chiavi KMS con il materiale della chiave importato e possono interoperare tra Regioni AWS. Per creare una chiave multi-regione con il materiale della chiave importato, devi importare lo stesso materiale della chiave nella chiave KMS primaria e in ogni chiave di replica. Per informazioni dettagliate, vedi [Importazione di materiale chiave in chiavi multiregione](#page-626-0).

Le chiavi asimmetriche e le chiavi HMAC sono portatili e interoperabili

È possibile utilizzare il materiale chiave asimmetrico e il materiale chiave HMAC all'esterno AWS per interagire con chiavi con AWS KMS lo stesso materiale chiave importato.

A differenza del testo cifrato AWS KMS simmetrico, che è indissolubilmente legato alla chiave KMS utilizzata nell'algoritmo, AWS KMS utilizza formati HMAC standard e asimmetrici per la crittografia, la firma e la generazione MAC. Di conseguenza, le chiavi sono portatili e supportano gli scenari di chiavi di deposito tradizionali.
Quando la chiave KMS ha importato materiale chiave, puoi utilizzare il materiale chiave importato all'esterno per eseguire le seguenti operazioni. AWS

- Chiavi HMAC: puoi verificare un tag HMAC generato dalla chiave KMS HMAC con il materiale della chiave importato. Puoi anche utilizzare la chiave KMS HMAC con il materiale chiave importato per verificare un tag HMAC generato dal materiale chiave all'esterno di. AWS
- Chiavi di crittografia asimmetriche: puoi utilizzare la tua chiave di crittografia asimmetrica privata all'esterno di AWS per decrittografare un testo cifrato crittografato dalla chiave KMS con la chiave pubblica corrispondente. Puoi anche utilizzare la tua chiave KMS asimmetrica per decrittografare un testo cifrato asimmetrico generato all'esterno di. AWS
- Chiavi di firma asimmetriche: puoi utilizzare la tua chiave KMS di firma asimmetrica con materiale chiave importato per verificare le firme digitali generate dalla tua chiave di firma privata all'esterno di. AWS Puoi anche utilizzare la tua chiave di firma pubblica asimmetrica all'esterno di per verificare le firme generate dalla tua chiave KMS asimmetrica. AWS

Se importi lo stesso materiale della chiave in chiavi KMS diverse nella stessa Regione AWS, anche queste chiavi sono interoperabili. Per creare chiavi KMS interoperabili in diversi formati, crea una chiave multiregionale con materiale chiave importato. Regioni AWS

Le chiavi di crittografia simmetriche non sono portatili né interoperabili

I testi cifrati simmetrici che produce non sono portatili o interoperabili. AWS KMS AWS KMS non pubblica il formato di testo cifrato simmetrico richiesto dalla portabilità e il formato potrebbe cambiare senza preavviso.

- AWS KMS non è in grado di decrittografare testi cifrati simmetrici crittografati all'esterno, anche se si utilizza materiale chiave importato. AWS
- AWS KMS non supporta la decrittografia di alcun testo cifrato AWS KMS simmetrico al di fuori di, anche se il testo cifrato è stato crittografato con una chiave KMS con AWS KMS materiale chiave importato.
- Le chiavi KMS con lo stesso materiale della chiave importato non sono interoperabili. Il testo cifrato simmetrico che genera testo cifrato specifico per ogni chiave KMS. AWS KMS Questo formato di testo criptato garantisce che solo la chiave KMS che ha crittografato i dati possa decrittografarli.

Inoltre, non è possibile utilizzare AWS strumenti, come la [AWS Encryption SDK](https://docs.aws.amazon.com/encryption-sdk/latest/developer-guide/)[crittografia lato](https://docs.aws.amazon.com/AmazonS3/latest/userguide/UsingClientSideEncryption.html)  [client di Amazon S3, per decrittografare testi cifrati](https://docs.aws.amazon.com/AmazonS3/latest/userguide/UsingClientSideEncryption.html) simmetrici. AWS KMS

Di conseguenza, non è possibile utilizzare chiavi con materiale chiave importato per supportare accordi di deposito di chiavi in cui una terza parte autorizzata con accesso condizionato al

materiale chiave possa decrittografare determinati testi cifrati all'esterno. AWS KMS Per supportare il deposito delle chiavi, utilizza il [AWS Encryption SDK](https://docs.aws.amazon.com/encryption-sdk/latest/developer-guide/java-example-code.html#java-example-multiple-providers) per crittografare il messaggio in una chiave indipendente da AWS KMS.

Sei responsabile della disponibilità e della durata

AWS KMS è progettato per garantire un'elevata disponibilità del materiale chiave importato. Tuttavia, AWS KMS non mantiene la durabilità del materiale chiave importato allo stesso livello del materiale chiave che AWS KMS genera. Per informazioni dettagliate, vedi [Protezione del](#page-649-0)  [materiale della chiave importato](#page-649-0).

## <span id="page-649-0"></span>Protezione del materiale della chiave importato

Il materiale della chiave importato è protetto durante il transito e a riposo. Prima di importare il materiale chiave, si crittografa (o «avvolge») il materiale chiave con la chiave pubblica di una coppia di chiavi RSA generata in moduli di sicurezza AWS KMS hardware (HSM) convalidati nell'ambito del programma di convalida dei moduli crittografici [FIPS 140-2](https://csrc.nist.gov/projects/cryptographic-module-validation-program/certificate/4523). Puoi crittografare il materiale della chiave direttamente con la chiave pubblica di wrapping oppure crittografare il materiale della chiave con una chiave simmetrica AES e quindi crittografare la chiave simmetrica AES con la chiave pubblica RSA.

Alla ricezione, AWS KMS decripta il materiale chiave con la chiave privata corrispondente in un AWS KMS HSM e lo cripta nuovamente con una chiave simmetrica AES che esiste solo nella memoria volatile dell'HSM. Il materiale della chiave non esce mai in testo normale dal modulo HSM. Viene decrittografato solo mentre è in uso e solo all'interno degli HSM. AWS KMS

L'uso della chiave KMS con il materiale della chiave importato è determinato esclusivamente dalle [policy di controllo degli accessi](#page-277-0) che hai impostato sulla chiave KMS. Inoltre, puoi utilizzare [alias](#page-55-0) e [tag](#page-113-0) per identificare e [controllare l'accesso](#page-443-0) alla chiave KMS. Puoi [abilitare e disabilitare](#page-127-0) la chiave, [visualizzare](#page-83-0) e [modificare](#page-112-0) le sue proprietà e [monitorarla](#page-144-0) utilizzando servizi come AWS CloudTrail.

Ciononostante, conserva solo la copia sicura del materiale della chiave. In cambio di questa ulteriore misura di controllo, l'utente è responsabile della durabilità e della disponibilità complessiva del materiale chiave importato. AWS KMS è progettato per garantire un'elevata disponibilità del materiale chiave importato. Tuttavia, AWS KMS non mantiene la durabilità del materiale chiave importato allo stesso livello del materiale chiave che AWS KMS genera.

Questa differenza di durabilità è significativa nei seguenti casi:

• Quando [impostate una scadenza](#page-684-0) per il materiale chiave importato, AWS KMS elimina il materiale chiave dopo la sua scadenza. AWS KMS non elimina la chiave KMS o i relativi metadati. Puoi

[creare un CloudWatch allarme Amazon](#page-657-0) che ti avvisa quando il materiale chiave importato si avvicina alla data di scadenza.

[Non puoi eliminare il materiale chiave AWS KMS generato per una chiave KMS e non puoi](#page-130-0)  [impostare la scadenza del materiale AWS KMS chiave, sebbene sia possibile ruotarlo.](#page-130-0)

- Quando [elimini manualmente il materiale chiave importato,](#page-659-0) AWS KMS elimina il materiale chiave ma non elimina la chiave KMS o i relativi metadati. La [pianificazione dell'eliminazione di una](#page-251-0)  [chiave,](#page-251-0) invece, richiede un periodo di attesa compreso tra 7 e 30 giorni, trascorso il quale AWS KMS elimina permanentemente la chiave KMS, i relativi metadati e il materiale della chiave.
- Nell'improbabile eventualità che si verifichino determinati guasti a livello regionale AWS KMS (come una perdita totale di alimentazione), AWS KMS non è possibile ripristinare automaticamente il materiale chiave importato. Tuttavia, AWS KMS può ripristinare la chiave KMS e i relativi metadati.

È necessario conservare una copia del materiale chiave importato all'esterno di AWS un sistema controllato dall'utente. Ti consigliamo di archiviare una copia esportabile del materiale della chiave importato in un sistema di gestione delle chiavi, ad esempio un modulo HSM. Se il materiale della chiave importato viene eliminato o scade, la chiave KMS associata diventa inutilizzabile fino a quando non importi nuovamente lo stesso materiale della chiave. Se il materiale della chiave importato viene perso definitivamente, qualunque testo criptato crittografato con la chiave KMS è irrecuperabile.

## Autorizzazioni per l'importazione del materiale della chiave

Per creare e gestire le chiave KMS con materiale della chiave importato, l'utente deve avere l'autorizzazione per le operazioni di questo processo. Puoi fornire le autorizzazioni kms:GetParametersForImport, kms:ImportKeyMaterial, e kms:DeleteImportedKeyMaterial nella policy delle chiavi quando crei la chiave KMS. Nella AWS KMS console, queste autorizzazioni vengono aggiunte automaticamente per gli amministratori chiave quando si crea una chiave con un'origine materiale esterna.

Per creare chiavi KMS con materiale della chiave importato, il principale richiede le seguenti autorizzazioni.

- [kms: CreateKey \(politica IAM\)](#page-332-0)
	- Per limitare questa autorizzazione alle chiavi KMS con materiale chiave importato, utilizza la condizione [kms: KeyOrigin](#page-405-0) policy con un valore di. EXTERNAL

{

```
 "Sid": "CreateKMSKeysWithoutKeyMaterial", 
   "Effect": "Allow", 
   "Resource": "*", 
   "Action": "kms:CreateKey", 
   "Condition": { 
     "StringEquals": { 
        "kms:KeyOrigin": "EXTERNAL" 
     } 
   }
}
```
- [kms: GetParametersForImport](https://docs.aws.amazon.com/kms/latest/APIReference/API_GetParametersForImport.html) (Politica chiave o politica IAM)
	- [Per limitare questa autorizzazione alle richieste che utilizzano un particolare algoritmo](#page-438-0) [di wrapping e una specifica chiave di wrapping, utilizza le condizioni delle policy k](#page-438-0)[ms:](#page-437-0) [WrappingAlgorithm e kms:](#page-437-0)[. WrappingKeySpec](#page-438-0)
- [kms: ImportKeyMaterial](https://docs.aws.amazon.com/kms/latest/APIReference/API_ImportKeyMaterial.html) (Politica chiave o politica IAM)
	- Per consentire o vietare la scadenza del materiale chiave e controllare la data di scadenza, utilizza le condizioni delle politiche [kms: ExpirationModel e](#page-398-0) [km](#page-427-0)[s:.](#page-398-0) ValidTo

[Per reimportare il materiale chiave importato, il principale necessita delle autorizzazioni kms: e k](https://docs.aws.amazon.com/kms/latest/APIReference/API_ImportKeyMaterial.html)[ms](https://docs.aws.amazon.com/kms/latest/APIReference/API_GetParametersForImport.html)[:.](https://docs.aws.amazon.com/kms/latest/APIReference/API_ImportKeyMaterial.html)  [GetParametersForImport ImportKeyMaterial](https://docs.aws.amazon.com/kms/latest/APIReference/API_ImportKeyMaterial.html)

[Per eliminare il materiale chiave importato, il principale necessita dell'autorizzazione kms:.](https://docs.aws.amazon.com/kms/latest/APIReference/API_DeleteImportedKeyMaterial.html)  **[DeleteImportedKeyMaterial](https://docs.aws.amazon.com/kms/latest/APIReference/API_DeleteImportedKeyMaterial.html)** 

Ad esempio, per dare a KMSAdminRole di esempio l'autorizzazione per gestire tutti gli aspetti di una chiave KMS con materiale chiave importato, includi una dichiarazione di policy delle chiavi come la seguente nella policy della chiave KMS.

```
{ 
   "Sid": "Manage KMS keys with imported key material", 
   "Effect": "Allow", 
   "Resource": "*", 
   "Principal": { 
     "AWS": "arn:aws:iam::111122223333:role/KMSAdminRole" 
   }, 
   "Action": [ 
     "kms:GetParametersForImport", 
     "kms:ImportKeyMaterial", 
     "kms:DeleteImportedKeyMaterial" 
  \mathbf{I}
```
}

# <span id="page-652-0"></span>Requisiti per il materiale della chiave importato

Il materiale della chiave importato deve essere compatibile con le [specifiche chiave](#page-38-0) della chiave KMS associata. Per le coppie di chiavi asimmetriche, importa solo la chiave privata della coppia. AWS KMS ricava la chiave pubblica dalla chiave privata.

AWS KMS supporta le seguenti specifiche chiave per le chiavi KMS con materiale chiave importato.

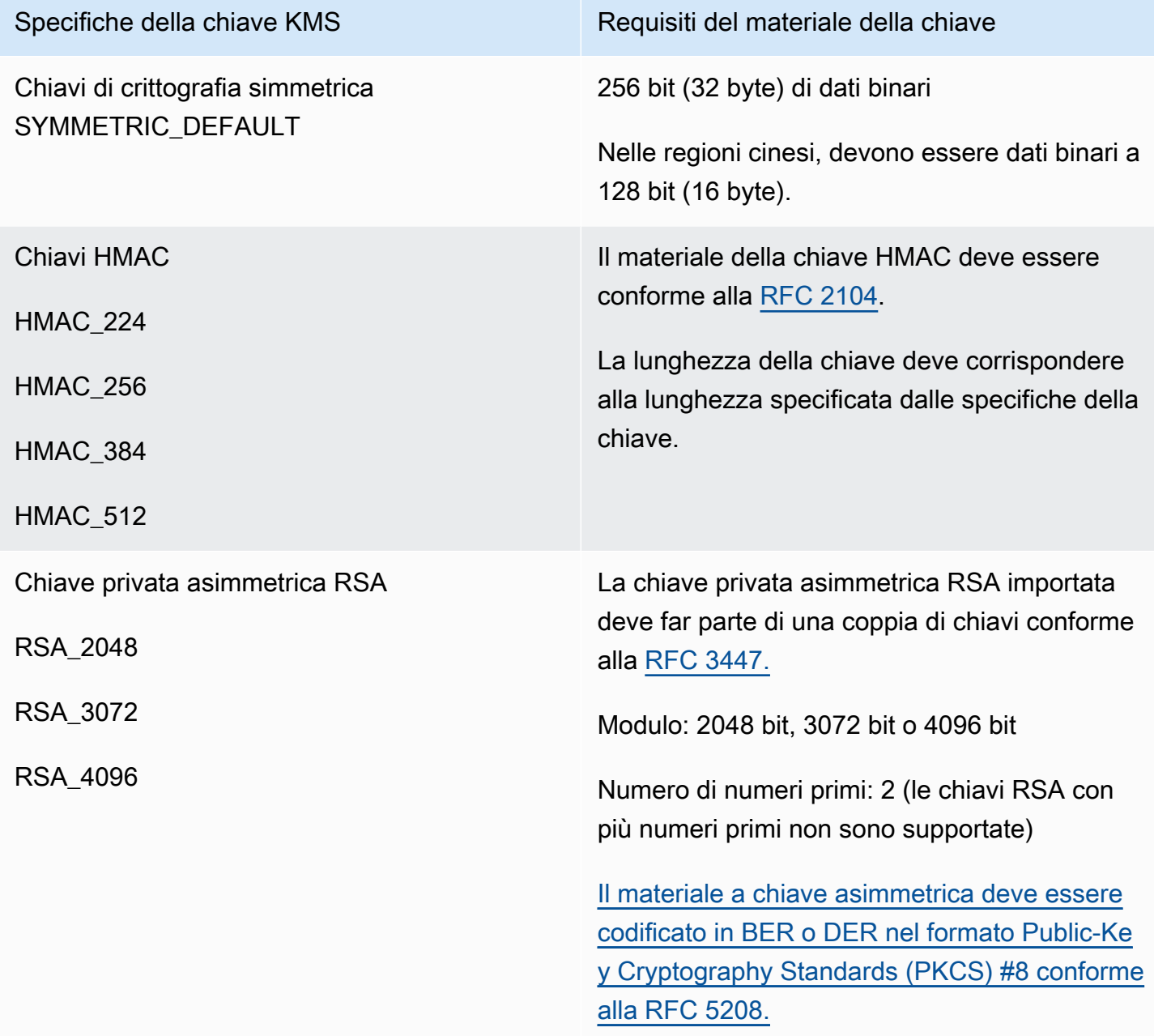

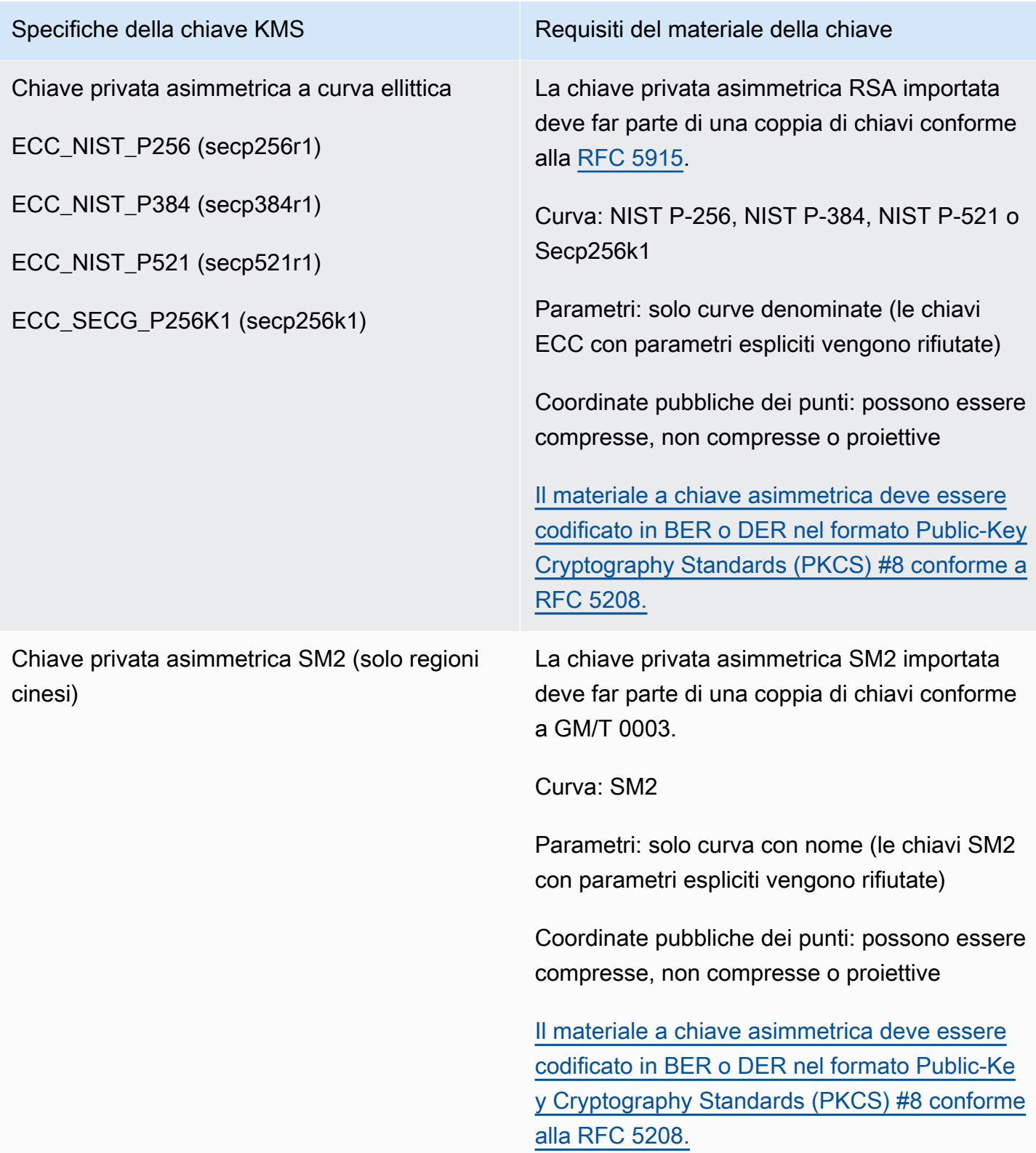

## Gestione del materiale della chiave importato

Questi argomenti spiegano come importare e reimportare il materiale della chiave in una chiave KMS e come creare materiale della chiave importato che scade automaticamente.

#### Argomenti

- [Panoramica dell'importazione del materiale della chiave](#page-654-0)
- [Reimportazione del materiale della chiave](#page-655-0)
- [Identificazione delle chiavi KMS con il materiale della chiave importato](#page-656-0)
- [Creazione di un CloudWatch avviso di scadenza del materiale chiave importato](#page-657-0)
- [Eliminazione del materiale della chiave importato](#page-659-0)
- [Eliminazione di una chiave KMS con il materiale della chiave importato](#page-660-0)

## <span id="page-654-0"></span>Panoramica dell'importazione del materiale della chiave

La seguente panoramica illustra come importare il materiale della chiave in AWS KMS. Per ulteriori dettagli su ogni fase del processo, consulta l'argomento corrispondente.

1. [Crea una chiave KMS senza materiale della chiave:](#page-661-0) l'origine deve essere EXTERNAL. Un'origine chiave di EXTERNAL indica che la chiave è progettata per materiale chiave importato e impedisce la generazione di materiale chiave per la chiave KMS. AWS KMS In una fase successiva importerai il tuo materiale della chiave in questa chiave KMS.

Il materiale chiave che importate deve essere compatibile con le specifiche chiave della chiave associata. AWS KMS Per ulteriori informazioni sulla compatibilità, consulta [the section called](#page-652-0) ["Requisiti per il materiale della chiave importato"](#page-652-0).

2. [Scarica la chiave pubblica di wrapping e il token di importazione:](#page-664-0) dopo aver completato la fase 1, scarica una chiave pubblica di wrapping e un token di importazione. Questi articoli proteggono il materiale chiave durante l'importazione. AWS KMS

In questa fase, scegli il tipo ("specifica chiave") della chiave di wrapping RSA e l'algoritmo di wrapping che utilizzerai per la crittografia dei dati in transito in AWS KMS. Puoi scegliere una specifica della chiave di wrapping e un algoritmo della chiave di wrapping diversi ogni volta che importi o reimporti lo stesso materiale della chiave.

3. [Decripta il materiale della chiave](#page-673-0): usa la chiave pubblica di wrapping che hai scaricato nella fase 2 per crittografare il materiale della chiave che hai creato sul tuo sistema.

4. [Importa il materiale chiave](#page-683-0) – Carica il materiale della chiave crittografato che hai creato nella fase 3 e il token di importazione che hai scaricato nella fase 2.

In questa fase, puoi [impostare una scadenza facoltativa](#page-684-0). Quando il materiale chiave importato scade, lo AWS KMS elimina e la chiave KMS diventa inutilizzabile. Per continuare a utilizzare la chiave KMS, devi importare nuovamente lo stesso materiale della chiave.

Quando l'operazione di importazione viene completata correttamente, lo stato della chiave della chiave KMS cambia da PendingImport a Enabled. ora, puoi utilizzare la chiave KMS nelle operazioni di crittografia.

AWS KMS [registra una voce nel AWS CloudTrail registro quando si c](#page-194-0)[rea la chiave KMS, si scarica la](#page-159-0) [chiave](#page-159-0)[p](#page-194-0)[ubblica di wrapping e si importa il token e si importa il materiale chiav](#page-193-0)[e.](#page-194-0) AWS KMS registra anche una voce quando si elimina materiale chiave importato o quando si AWS KMS [elimina](#page-173-0)  [materiale chiave scaduto.](#page-173-0)

## <span id="page-655-0"></span>Reimportazione del materiale della chiave

Se gestisci una chiave KMS con materiale chiave importato, potresti dover reimportare il materiale della chiave. Puoi reimportare il materiale della chiave per sostituire il materiale della chiave in scadenza o eliminato oppure per modificare il modello di scadenza o la data di scadenza del materiale.

Quando importi materiale della chiave in una chiave KMS, la chiave KMS viene associata in modo permanente a quel materiale della chiave. Puoi importare nuovamente lo stesso materiale della chiave, ma non puoi importare materiale della chiave diverso in quella chiave KMS. Non puoi ruotare il materiale della chiave e AWS KMS non può creare il materiale della chiave per una chiave KMS con materiale della chiave importato.

Puoi reimportare il materiale della chiave in qualsiasi momento e secondo qualsiasi pianificazione che soddisfi i requisiti di sicurezza. Non è necessario attendere che il materiale della chiave sia scaduto o prossimo alla scadenza.

Per reimportare il materiale della chiave, attieniti alla stessa procedura utilizzata per [importare il](#page-654-0)  [materiale della chiave](#page-654-0) la prima volta, con le seguenti eccezioni.

• Utilizzare una chiave KMS del servizio di gestione delle chiavi esistenti anziché creare una nuova chiave KMS del servizio di gestione delle chiavi. Puoi saltare la [fase 1](#page-661-0) della procedura di importazione.

• Quando si reimporta il materiale della chiave, è possibile modificare il modello di scadenza e la data di scadenza.

Ogni volta che importi materiale della chiave in una chiave KMS, devi [scaricare e utilizzare una nuova](#page-664-0) [chiave di wrapping e un nuovo token di importazione](#page-664-0) per la chiave KMS. La procedura di wrapping non influisce sul contenuto del materiale della chiave, per cui puoi utilizzare chiavi pubbliche di wrapping diverse e algoritmi di wrapping diversi per importare lo stesso materiale della chiave.

## <span id="page-656-0"></span>Identificazione delle chiavi KMS con il materiale della chiave importato

Quando crei una chiave KMS senza materiale della chiave, il valore della proprietà [Origin](#page-36-0) della chiave KMS è EXTERNAL e non può essere modificato. A differenza dello [stato della chiave](#page-266-0), il valore Origin non dipende dalla presenza o dall'assenza di materiale chiave.

Puoi utilizzare il valore di origine EXTERNAL per identificare le chiavi KMS progettate per il materiale chiave importato. È possibile trovare l'origine della chiave nella AWS KMS console o utilizzando l'[DescribeKeyo](https://docs.aws.amazon.com/kms/latest/APIReference/API_DescribeKey.html)perazione. È inoltre possibile visualizzare le proprietà del materiale della chiave, ad esempio se e quando scade utilizzando la console o le API.

Per identificare le chiavi KMS del Servizio di gestione delle chiavi con il materiale chiave importato (console)

- 1. Apri la AWS KMS console all'[indirizzo https://console.aws.amazon.com/kms.](https://console.aws.amazon.com/kms)
- 2. Per modificare la Regione AWS, usa il selettore della regione nell'angolo superiore destro della pagina.
- 3. Utilizza una delle seguenti tecniche per visualizzare la proprietà Origin delle chiavi KMS.
	- Per aggiungere una colonna Origin (Origine) alla tabella delle chiavi KMS, nell'angolo in alto a destra, scegliere l'icona delle impostazioni. Scegliere Origin (Origine) e quindi Confirm (Conferma). La colonna Origine semplifica l'identificazione delle chiavi KMS il cui valore della proprietà dell'origine è Esterna (Importa il materiale della chiave).
	- Per trovare il valore della proprietà Origin di una determinata chiave KMS, scegli l'alias o l'ID chiave della chiave KMS. Quindi seleziona la scheda Cryptographic configuration (Configurazione crittografica). Le schede sono sotto la sezione Configurazione generale.
- 4. Per visualizzare le informazioni dettagliate sul materiale chiave, scegli la scheda Materiale della chiave. Questa scheda viene visualizzata nella pagina prodotto solo per le chiavi KMS del Servizio di gestione delle chiavi con materiale importato.

Per identificare le chiavi KMS con materiale chiave importato (API)AWS KMS

Usa l'[DescribeKeyo](https://docs.aws.amazon.com/kms/latest/APIReference/API_DescribeKey.html)perazione. La risposta include l'Origin della chiave KMS, del modello di scadenza e della data di scadenza, come illustrato nell'esempio seguente.

```
$ aws kms describe-key --key-id 1234abcd-12ab-34cd-56ef-1234567890ab
{ 
     "KeyMetadata": { 
         "KeyId": "1234abcd-12ab-34cd-56ef-1234567890ab", 
         "Origin": "EXTERNAL", 
         "ExpirationModel": "KEY_MATERIAL_EXPIRES" 
         "ValidTo": 2023-06-05T12:00:00+00:00,
         "Arn": "arn:aws:kms:us-
west-2:111122223333:key/1234abcd-12ab-34cd-56ef-1234567890ab", 
         "AWSAccountId": "111122223333", 
         "CreationDate": 2018-06-09T00:06:50.831000+00:00, 
         "Enabled": false, 
         "MultiRegion": false, 
         "Description": "", 
         "KeyUsage": "ENCRYPT_DECRYPT", 
         "KeyState": "PendingImport", 
         "KeyManager": "CUSTOMER", 
         "KeySpec": "SYMMETRIC_DEFAULT", 
         "CustomerMasterKeySpec": "SYMMETRIC_DEFAULT", 
         "EncryptionAlgorithms": [ 
              "SYMMETRIC_DEFAULT" 
         ] 
     }
}
```
<span id="page-657-0"></span>Creazione di un CloudWatch avviso di scadenza del materiale chiave importato

Puoi creare un CloudWatch avviso che ti avvisi quando il materiale chiave importato in una chiave KMS si avvicina alla scadenza. Ad esempio, l'allarme può avvisarti quando mancano meno di 30 giorni alla scadenza.

Quando [importi il materiale della chiave in una chiave KMS](#page-643-0), puoi specificare una data e un'ora in cui tale materiale scade. Quando il materiale chiave scade, AWS KMS elimina il materiale chiave e la chiave KMS diventa inutilizzabile. Per utilizzare di nuovo la chiave KMS, devi [importare nuovamente](#page-655-0)  [lo stesso materiale della chiave.](#page-655-0) Tuttavia, se reimporti il materiale chiave prima della scadenza, è possibile evitare di interrompere i processi che utilizzano quella chiave KMS.

Questo allarme utilizza la [SecondsUntilKeyMaterialExpires](#page-234-0)metrica AWS KMS pubblicata su CloudWatch per le chiavi KMS con materiale chiave importato che scade. Ogni allarme utilizza questo parametro per monitorare il materiale chiave importato per una determinata chiave KMS. Non puoi creare un singolo allarme per tutte le chiavi KMS con materiale chiave in scadenza o un allarme per le chiavi KMS che potresti creare in futuro.

#### Requisiti

Le seguenti risorse sono necessarie per un CloudWatch allarme che monitora la scadenza del materiale chiave importato.

- Una chiave KMS con materiale della chiave importato. Per assistenza, consulta [Identificazione](#page-656-0) [delle chiavi KMS con il materiale della chiave importato.](#page-656-0)
- Argomento Amazon SNS Per maggiori dettagli, consulta l'[argomento Creating an Amazon SNS](https://docs.aws.amazon.com/sns/latest/dg/sns-create-topic.html) nella Amazon CloudWatch User Guide.

#### Creazione dell'allarme

Segui le istruzioni riportate in [Creare un CloudWatch allarme basato su una soglia statica](https://docs.aws.amazon.com/AmazonCloudWatch/latest/monitoring/ConsoleAlarms.html) utilizzando i seguenti valori obbligatori. Per gli altri campi, accetta i valori predefiniti e immetti i nomi come richiesto.

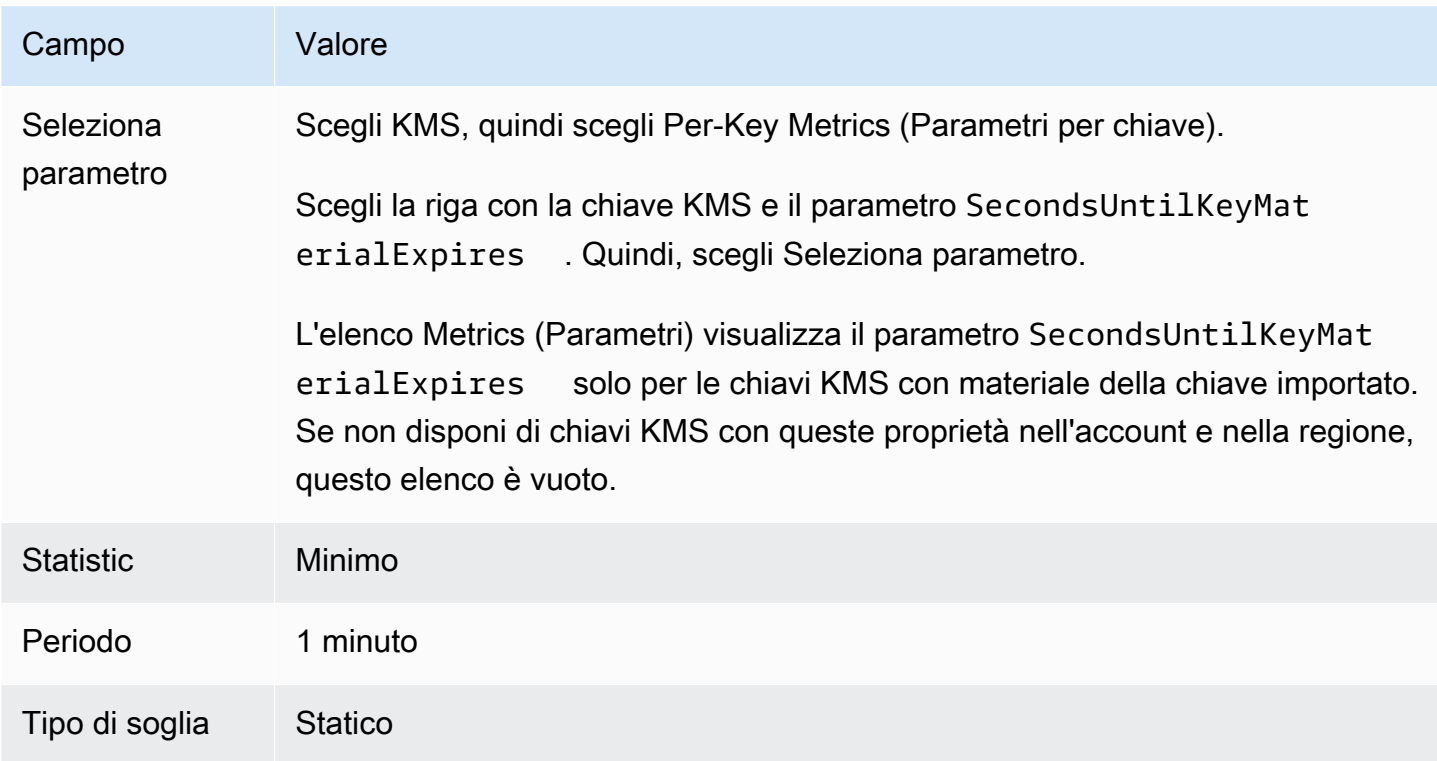

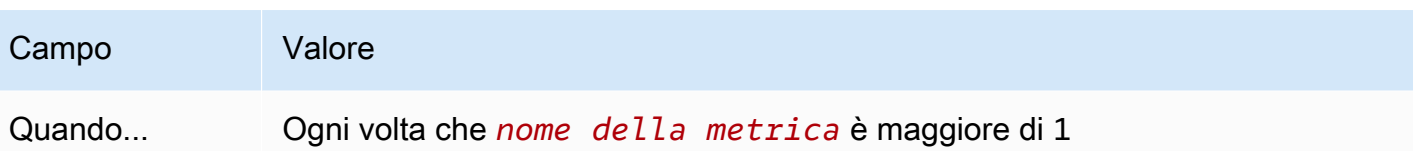

## <span id="page-659-0"></span>Eliminazione del materiale della chiave importato

È possibile eliminare il materiale chiave importato da una chiave KMS in qualsiasi momento. Inoltre, quando il materiale chiave importato con una data di scadenza scade, AWS KMS elimina il materiale chiave. In entrambi i casi, quando il materiale della chiave viene eliminato, lo [stato chiave](#page-266-0) della chiave KMS diventa Importazione in attesa e la chiave KMS non può essere utilizzata in operazioni crittografiche fino a quando non [importi nuovamente lo stesso materiale della chiave.](#page-655-0) (Non puoi importare altro materiale della chiave nella chiave KMS.)

Oltre alla disabilitazione della chiave KMS e alla revoca delle autorizzazioni, l'eliminazione del materiale della chiave può essere utilizzata come strategia per interrompere rapidamente, ma temporaneamente, l'uso della chiave KMS. Al contrario, la pianificazione dell'eliminazione di una chiave KMS con il materiale della chiave importato interrompe rapidamente anche l'uso della chiave KMS. Tuttavia, se l'eliminazione non viene annullata durante il periodo di attesa, la chiave KMS, il materiale della chiave e tutti i metadati della chiave vengono eliminati definitivamente. Per informazioni dettagliate, vedi [the section called "Eliminazione di una chiave KMS con il materiale della](#page-660-0) [chiave importato".](#page-660-0)

Per eliminare il materiale chiave, puoi utilizzare la AWS KMS console o il funzionamento dell'[DeleteImportedKeyMaterial](https://docs.aws.amazon.com/kms/latest/APIReference/API_DeleteImportedKeyMaterial.html)API. AWS KMS registra una voce nel AWS CloudTrail registro quando si [elimina materiale chiave importato e quando si AWS KMS elimina materiale](#page-174-0) [chiave scaduto.](#page-173-0)

#### Argomenti

- [In che modo l'eliminazione di materiale chiave influisce sui servizi AWS](#page-659-1)
- [Eliminare il materiale della chiave \(console\)](#page-660-1)
- [Elimina il materiale chiave \(API\)AWS KMS](#page-660-2)

<span id="page-659-1"></span>In che modo l'eliminazione di materiale chiave influisce sui servizi AWS

Quando elimini il materiale della chiave, la chiave KMS diventa immediatamente inutilizzabile (in base alla coerenza finale). Tuttavia, le risorse crittografate con [chiavi di dati](#page-20-0) protette dalla chiave KMS non sono interessate fino a quando la chiave KMS non viene nuovamente utilizzata, ad esempio per decrittografare la chiave dati. Questo problema riguarda Servizi AWS, molti dei quali utilizzano

chiavi di dati per proteggere le risorse. Per informazioni dettagliate, vedi [In che modo le chiavi KMS](#page-24-0)  [inutilizzabili influiscono sulle chiavi dati](#page-24-0).

<span id="page-660-1"></span>Eliminare il materiale della chiave (console)

È possibile utilizzare il AWS Management Console per eliminare il materiale chiave.

- 1. Accedi AWS Management Console e apri la console AWS Key Management Service (AWS KMS) all'[indirizzo https://console.aws.amazon.com/kms](https://console.aws.amazon.com/kms).
- 2. Per modificare il Regione AWS, usa il selettore della regione nell'angolo in alto a destra della pagina.
- 3. Nel riquadro di navigazione, scegli Chiavi gestite dal cliente.
- 4. Esegui una di queste operazioni:
	- Seleziona la casella di controllo di una chiave KMS con materiale chiave importato. Scegliere Key actions (Operazioni della chiave), Delete key material (Elimina materiale della chiave).
	- Scegli l'alias o l'ID chiave di una chiave KMS con materiale chiave importato. Scegli la tab Materiale chiave e quindi scegli Elimina materiale chiave.
- 5. Confermare che si intende eliminare il materiale della chiave, quindi selezionare Delete key material (Elimina materiale chiave). Lo stato della chiave KMS, che corrisponde al relativo [stato](#page-266-0) [di chiave](#page-266-0), diventa In attesa di importazione.

<span id="page-660-2"></span>Elimina il materiale chiave (API)AWS KMS

Per utilizzare l'[AWS KMS API](https://docs.aws.amazon.com/kms/latest/APIReference/) per eliminare il materiale chiave, invia una [DeleteImportedKeyMaterial](https://docs.aws.amazon.com/kms/latest/APIReference/API_DeleteImportedKeyMaterial.html)richiesta. L'esempio seguente mostra come eseguire questa operazione con l'[AWS CLI.](https://aws.amazon.com/cli/)

Sostituisci *1234abcd-12ab-34cd-56ef-1234567890ab* con l'ID chiave della chiave KMS il cui materiale desideri eliminare. Puoi utilizzare l'ID chiave o l'ARN della chiave KMS, mentre non puoi utilizzare un alias per questa operazione.

\$ **aws kms delete-imported-key-material --key-id** *1234abcd-12ab-34cd-56ef-1234567890ab*

<span id="page-660-0"></span>Eliminazione di una chiave KMS con il materiale della chiave importato

L'eliminazione del materiale della chiave di una chiave KMS con il materiale della chiave importato è temporanea e reversibile. Per ripristinare la chiave, reimporta il materiale della chiave.

Al contrario, l'eliminazione di una chiave KMS è irreversibile. Se [pianifichi l'eliminazione delle chiavi](#page-251-0) e il periodo di attesa richiesto scade, elimina AWS KMS in modo permanente e irreversibile la chiave KMS, il relativo materiale chiave e tutti i metadati associati alla chiave KMS.

Tuttavia, il rischio e le conseguenze dell'eliminazione di una chiave KMS con materiale della chiave importato dipendono dal tipo ("specifica chiave") di chiave KMS.

- Chiavi di crittografia simmetrica: se elimini una chiave KMS di crittografia simmetrica, tutto il testo criptato rimanente crittografati da tale chiave sarà irrecuperabile. Non puoi creare una nuova chiave KMS di crittografia simmetrica in grado di decrittografare i testi criptati di una chiave KMS di crittografia simmetrica eliminata, neppure se disponi dello stesso materiale della chiave. I metadati univoci di ogni chiave KMS sono associati crittograficamente a ogni testo criptato simmetrico. Questa funzionalità di sicurezza garantisce che solo la chiave KMS che ha crittografato il testo criptato simmetrico possa decrittografarlo, ma impedisce di ricreare una chiave KMS equivalente.
- Chiavi asimmetriche e HMAC: se disponi del materiale chiave originale, puoi creare una nuova chiave KMS con le stesse proprietà crittografiche di una chiave KMS asimmetrica o HMAC che è stata eliminata. AWS KMS genera firme e testi cifrati RSA standard, firme ECC e tag HMAC, che non includono funzionalità di sicurezza esclusive. Inoltre, puoi utilizzare una chiave HMAC o la chiave privata di una coppia di chiavi asimmetrica esternamente a AWS.

Una nuova chiave KMS creata con lo stesso materiale della chiave asimmetrica o HMAC avrà un identificatore della chiave diverso. Dovrai creare una nuova policy della chiave, creare nuovamente eventuali alias e aggiornare le concessioni e le policy IAM esistenti in modo che facciano riferimento alla nuova chiave.

# <span id="page-661-0"></span>Importazione del materiale della chiave - Fase 1: creare una AWS KMS key senza materiale chiave

Per impostazione predefinita, quando crei una chiave KMS, AWS KMS crea automaticamente il materiale della chiave. Per importare invece il materiale della propria chiave, avvia creando una chiave KMS senza materiale chiave. Quindi, importare il materiale chiave. Per creare una chiave KMS senza materiale chiave, usa la AWS KMS console o l'[CreateKey](https://docs.aws.amazon.com/kms/latest/APIReference/API_CreateKey.html)operazione.

Per creare una chiave senza materiale della chiave, specifica un'[origine](#page-36-0) EXTERNAL. La proprietà dell'origine di una chiave KMS è immutabile. Una volta creato, non è possibile convertire una chiave KMS progettata per il materiale chiave importato in una chiave KMS con materiale chiave da AWS KMS o da qualsiasi altra fonte.

Lo [stato della chiave](#page-266-0) di una chiave KMS con un origine EXTERNAL e nessun materiale chiave è PendingImport. Una chiave KMS può rimanere in uno stato PendingImport indefinitamente. Tuttavia, non puoi utilizzare una chiave KMS in stato PendingImport in operazioni crittografiche. Quando importi il materiale della chiave, lo stato della chiave KMS diventa Enabled e puoi utilizzarla in operazioni crittografiche.

AWS KMSregistra un evento nel AWS CloudTrail registro quando si [crea la chiave KMS, si scarica](#page-159-0) [la chiave](#page-159-0) [pubblica, si importa il token e](#page-193-0) si [importa il materiale chiave.](#page-194-0) AWS KMSregistra anche un CloudTrail evento quando si [elimina materiale chiave importato o quando si AWS KMS elimina](#page-174-0) [materiale chiave](#page-174-0) [scaduto.](#page-173-0)

Per ulteriori informazioni sulla creazione di chiavi multiregione con materiale della chiave importato, consulta [Importazione di materiale chiave in chiavi multiregione.](#page-626-0)

#### Argomenti

- [Creazione di una chiave KMS senza materiale della chiave \(console\)](#page-662-0)
- [Creazione di una chiave KMS senza materiale chiave \(API AWS KMS\)](#page-663-0)

## <span id="page-662-0"></span>Creazione di una chiave KMS senza materiale della chiave (console)

Devi solo creare una sola volta una chiave KMS per il materiale della chiave importato. Puoi importare e reimportare quando vuoi lo stesso materiale della chiave nella chiave KMS, ma non puoi importare materiale della chiave diverso in una chiave KMS. Per informazioni dettagliate, vedi [Fase 2:](#page-664-0) [download della chiave pubblica di wrapping e del token di importazione](#page-664-0).

Per trovare le chiavi KMS esistenti con materiale della chiave importato nella tabella Customer managed keys (Chiavi gestite dal cliente), utilizza l'icona a forma di ingranaggio nell'angolo in alto a destra per mostrare la colonna Origin (Origine) nell'elenco delle chiavi KMS. Il valore di Origine per le chiavi importate è Esterna (Importa il materiale della chiave).

Per creare una chiave KMS con il materiale della chiave importato, inizia seguendo le [istruzioni](#page-47-0)  [basilari](#page-47-0) per creare una chiave KMS del tipo preferito, con l'eccezione indicata di seguito.

Una volta scelto l'utilizzo della chiave, effettua le seguenti operazioni:

- 1. Espandere Advanced options (Opzioni avanzate).
- 2. In Key material origin (Origine del materiale della chiave), seleziona External (Import key material) (Esterna (Importa materiale della chiave)).
- 3. Scegli la casella di controllo accanto a Comprendo le implicazioni in termini di sicurezza e durabilità derivanti dall'utilizzo di una chiave importata) per confermare di aver compreso le implicazioni dell'utilizzo del materiale della chiave importato. Per leggere queste implicazioni, consulta [Protezione del materiale della chiave importato.](#page-649-0)
- 4. Torna alle istruzioni basilari. Le fasi rimanenti della procedura basilare sono identici per tutte le chiavi KMS di tale tipo.

Quando scegli Fine, hai creato una chiave KMS senza materiale della chiave con lo stato ([stato](#page-266-0)  [chiave\)](#page-266-0) Importazione in attesa.

Tuttavia, invece di tornare alla tabella delle Chiavi gestite dal cliente, la console visualizza una pagina in cui puoi scaricare la chiave pubblica e importare il token necessario per l'importazione del materiale della chiave. A questo punto, puoi continuare con la fase di download o scegliere Annulla per fermarti a questo punto. Puoi tornare a questa fase di download in qualunque momento.

Successivo: [Fase 2: download della chiave pubblica di wrapping e del token di importazione.](#page-664-0)

<span id="page-663-0"></span>Creazione di una chiave KMS senza materiale chiave (API AWS KMS)

Per utilizzare l'[AWS KMSAPI](https://docs.aws.amazon.com/kms/latest/APIReference/) per creare una chiave KMS di crittografia simmetrica senza materiale chiave, invia una [CreateKey](https://docs.aws.amazon.com/kms/latest/APIReference/API_CreateKey.html)richiesta con il parametro impostato su. Origin EXTERNAL L'esempio seguente mostra come eseguire questa operazione con l'[AWS Command Line Interface \(AWS CLI\).](https://aws.amazon.com/cli/)

\$ **aws kms create-key --origin EXTERNAL**

Se il comando viene eseguito correttamente, verrà visualizzato un output simile al seguente. L'Origin della chiave AWS KMS è EXTERNAL e il suo KeyState è PendingImport.

**G** Tip Se l'esito del comando non è positivo, potresti visualizzare un'KMSInvalidStateException o un'NotFoundException. Puoi ritentare la richiesta.

```
{ 
     "KeyMetadata": { 
         "Origin": "EXTERNAL", 
          "KeyId": "1234abcd-12ab-34cd-56ef-1234567890ab",
```

```
 "Description": "", 
         "Enabled": false, 
         "MultiRegion": false, 
         "KeyUsage": "ENCRYPT_DECRYPT", 
         "KeyState": "PendingImport", 
         "CreationDate": 1568289600.0, 
         "Arn": "arn:aws:kms:us-
west-2:111122223333:key/1234abcd-12ab-34cd-56ef-1234567890ab", 
         "AWSAccountId": "111122223333", 
         "KeyManager": "CUSTOMER", 
         "KeySpec": "SYMMETRIC_DEFAULT", 
         "CustomerMasterKeySpec": "SYMMETRIC_DEFAULT", 
         "EncryptionAlgorithms": [ 
              "SYMMETRIC_DEFAULT" 
         ] 
     }
}
```
Copia il valore KeyId dall'output del comando per utilizzarlo in un secondo momento, quindi passa a [Fase 2: download della chiave pubblica di wrapping e del token di importazione.](#page-664-0)

**a** Note

Questo comando crea una chiave KMS di crittografia simmetrica con KeySpec SYMMETRIC\_DEFAULT e KeyUsage ENCRYPT\_DECRYPT. Puoi utilizzare i parametri opzionali --key-spec e --key-usage per creare una chiave KMS HMAC o asimmetrica. Per maggiori informazioni, vedi l'operazione [CreateKey](https://docs.aws.amazon.com/kms/latest/APIReference/API_CreateKey.html).

# <span id="page-664-0"></span>Fase 2 dell'importazione del materiale della chiave: scaricare la chiave pubblica di wrapping e il token di importazione

Dopo aver [creato un materiale AWS KMS key senza chiave,](#page-661-0) scarica una chiave pubblica di wrapping e un token di importazione per quella chiave KMS utilizzando la AWS KMS console o l'[GetParametersForImport](https://docs.aws.amazon.com/kms/latest/APIReference/API_GetParametersForImport.html)API. La chiave pubblica di wrapping e il token di importazione costituiscono due elementi di un set indivisibile che devono essere usati assieme.

Utilizzerai la chiave pubblica di wrapping per [crittografare il materiale della chiave](#page-673-0) per il trasporto. [Prima di scaricare una coppia di chiavi di wrapping RSA, seleziona la lunghezza \(specifica chiave\)](#page-673-0) [della coppia di chiavi di wrapping RSA e l'algoritmo di wrapping che utilizzerai per crittografare il](#page-673-0)

[materiale chiave importato per il trasporto nella fase 3.](#page-673-0) AWS KMS supporta anche la specifica della chiave di wrapping SM2 (solo per le regioni cinesi).

Ogni set di chiave pubblica di wrapping e token di importazione è valido per 24 ore. Se non lo utilizzi per importare il materiale della chiave entro 24 ore dal download, devi scaricare un nuovo set. Puoi scaricare set con una nuova chiave pubblica di wrapping e token di importazione in qualunque momento. Ciò consente di modificare la lunghezza della chiave di wrapping RSA ("specifica chiave") o di sostituire un set perso.

Puoi importare un set con chiave pubblica di wrapping e token di importazione anche per [importare](#page-655-0) [nuovamente lo stesso materiale della chiave](#page-655-0) in una chiave KMS. Puoi eseguire questa operazione per importare o modificare la data di scadenza del materiale della chiave o per ripristinare materiale della chiave scaduto o eliminato. È necessario scaricare e crittografare nuovamente il materiale chiave ogni volta che lo si importa in. AWS KMS

Utilizzo della chiave pubblica di wrapping

Il download include una chiave pubblica unica per te Account AWS, chiamata anche chiave pubblica di wrapping.

Prima di importare il materiale chiave, crittografate il materiale chiave con la chiave di wrapping pubblica, quindi caricate il materiale della chiave crittografata su. AWS KMS Quando AWS KMS riceve il materiale della chiave crittografata, lo decripta con la chiave privata corrispondente, quindi cripta nuovamente il materiale chiave con una chiave simmetrica AES, il tutto all'interno di un modulo di sicurezza hardware (HSM). AWS KMS

Utilizzo dei token di importazione

Il download include un token di importazione con i metadati che assicura che il materiale della chiave sia stato importato correttamente. Quando carichi il materiale della tua chiave crittografata su AWS KMS, devi caricare lo stesso token di importazione scaricato in questa fase.

## <span id="page-665-0"></span>Selezione di una specifica della chiave pubblica di wrapping

Per proteggere il materiale chiave durante l'importazione, lo crittografate utilizzando la chiave pubblica di wrapping da AWS KMS cui scaricate e un algoritmo di [wrapping](#page-666-0) supportato. Seleziona una specifica chiave prima di scaricare la chiave pubblica di wrapping e il token di importazione. Tutte le coppie di chiavi di wrapping vengono generate in moduli di sicurezza AWS KMS hardware (HSM). La chiave non esce mai dal modulo HSM in testo semplice.

Specifiche principali del wrapping RSA

Le specifiche chiave della chiave pubblica di wrapping determinano la lunghezza delle chiavi nella coppia di chiavi RSA che protegge il materiale della chiave durante il trasporto in AWS KMS. In generale, consigliamo di utilizzare la chiave pubblica di wrapping più lunga possibile tale che sia pratica. Offriamo diverse specifiche della chiave pubblica di wrapping, per supportare svariati moduli HSM e gestori di chiavi.

AWS KMS supporta le seguenti specifiche chiave per le chiavi di wrapping RSA utilizzate per importare materiale chiave di tutti i tipi, ad eccezione di quanto indicato.

- RSA\_4096 (preferito)
- RSA\_3072
- RSA\_2048

## **a** Note

La seguente combinazione NON è supportata: materiale della chiave ECC\_NIST\_P521, specifica della chiave di wrapping pubblica RSA\_2048 e algoritmo di wrapping RSAES\_OAEP\_SHA\_\*.

Non puoi eseguire il wrapping del materiale della chiave ECC\_NIST\_P521 direttamente con una chiave di wrapping pubblica RSA\_2048. Usa una chiave di wrapping più grande o un algoritmo di wrapping RSA\_AES\_KEY\_WRAP\_SHA\_\*.

Specifiche della chiave di avvolgimento SM2 (solo per le regioni cinesi)

AWS KMS supporta le seguenti specifiche chiave per le chiavi di wrapping SM2 utilizzate per importare materiale chiave asimmetrico.

• SM2

## <span id="page-666-0"></span>Selezione di un algoritmo di wrapping

Per proteggere il materiale della chiave durante l'importazione, crittografalo utilizzando la chiave pubblica di wrapping scaricata e un algoritmo di wrapping supportato.

AWS KMS supporta diversi algoritmi di wrapping RSA standard e un algoritmo di wrapping ibrido in due fasi. In generale, consigliamo di utilizzare l'algoritmo di wrapping più sicuro che sia compatibile con il materiale della chiave importato e con le [specifiche della chiave di wrapping.](#page-665-0) Di solito, puoi

scegliere un algoritmo che è supportato del modulo di sicurezza hardware (HSM) o del sistema di gestione delle chiavi che protegge il materiale della chiave.

La tabella seguente mostra gli algoritmi di wrapping supportati per ogni tipo di chiave KMS e materiale della chiave. Gli algoritmi sono elencati in ordine di preferenza.

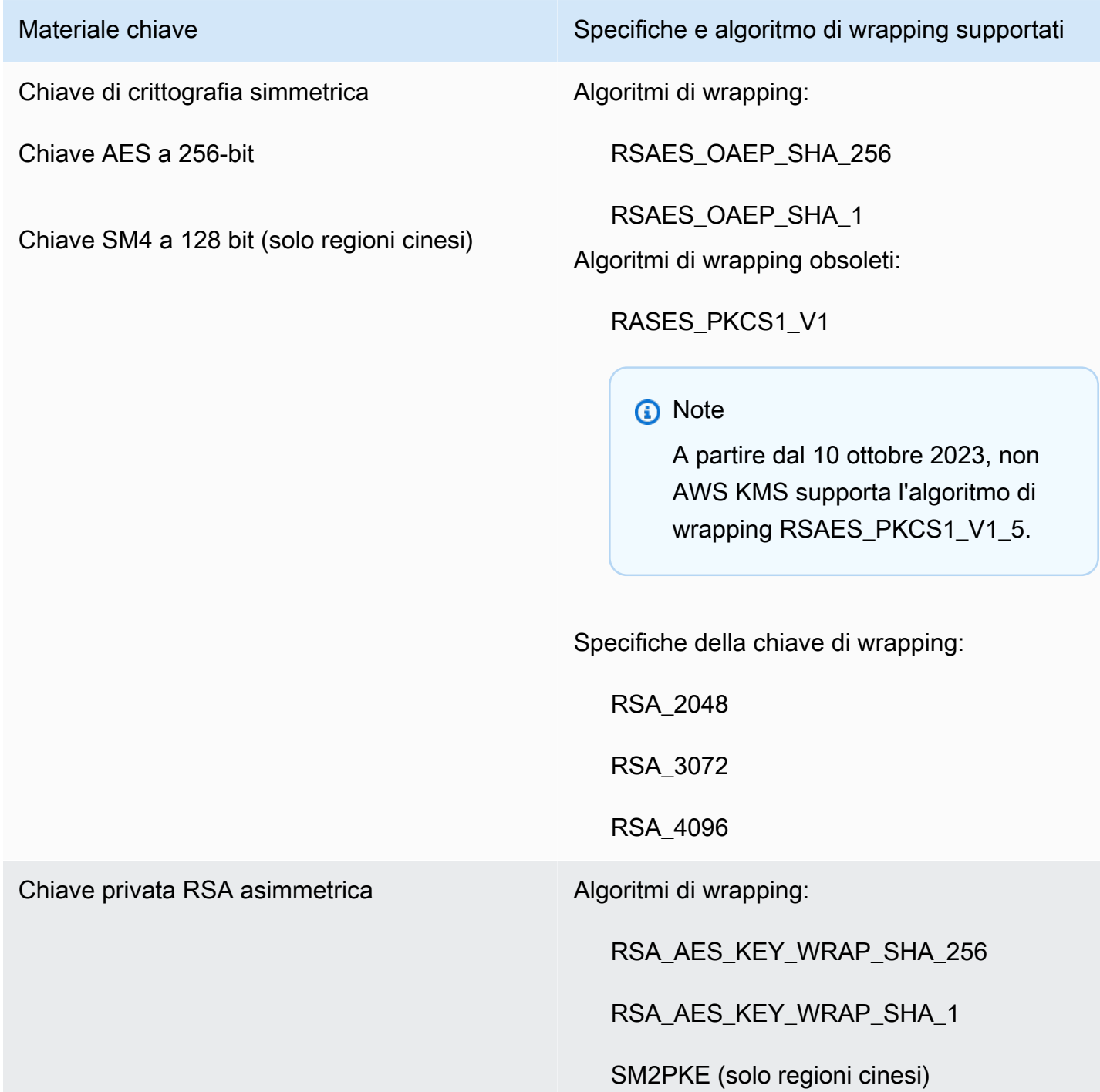

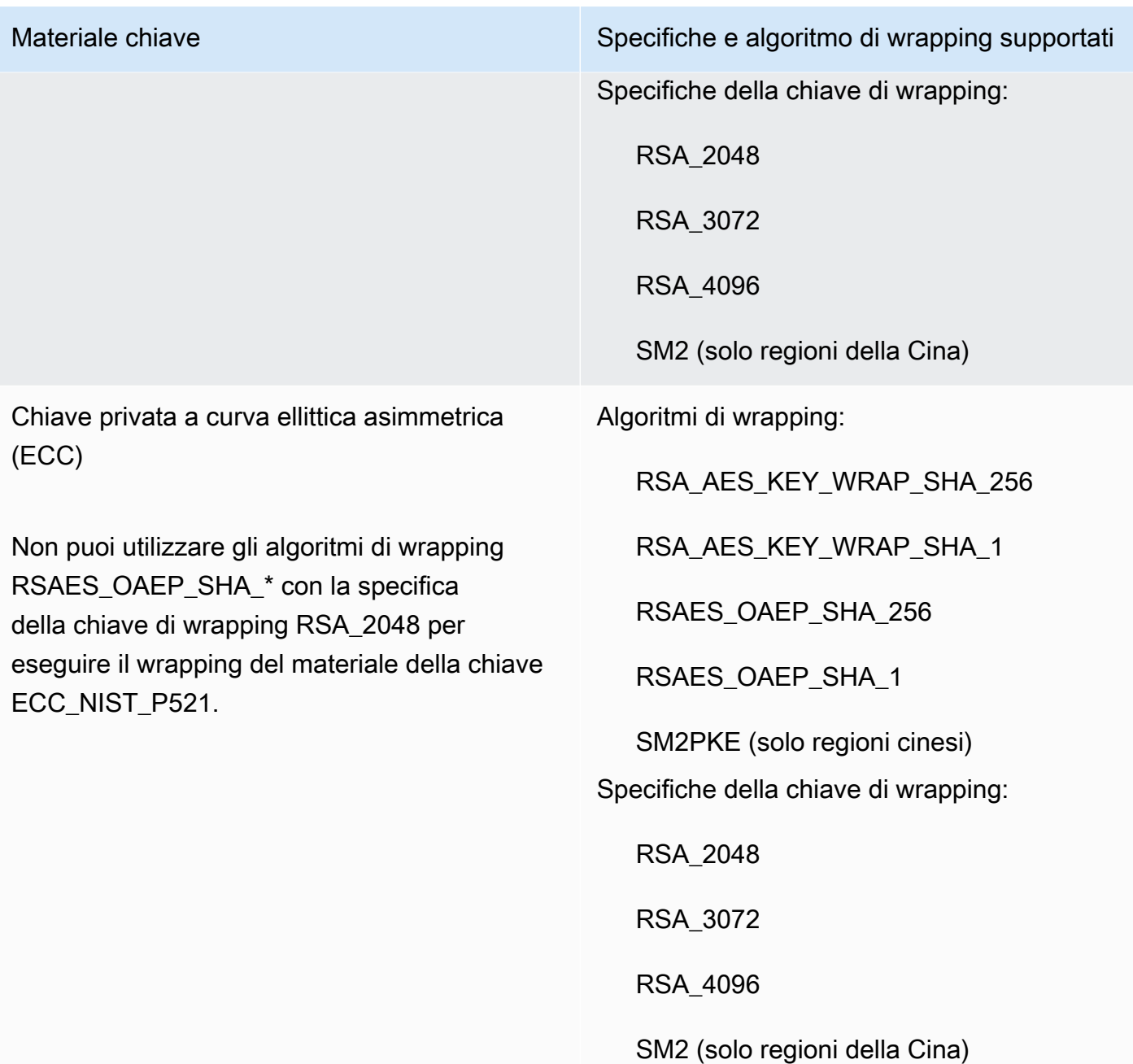

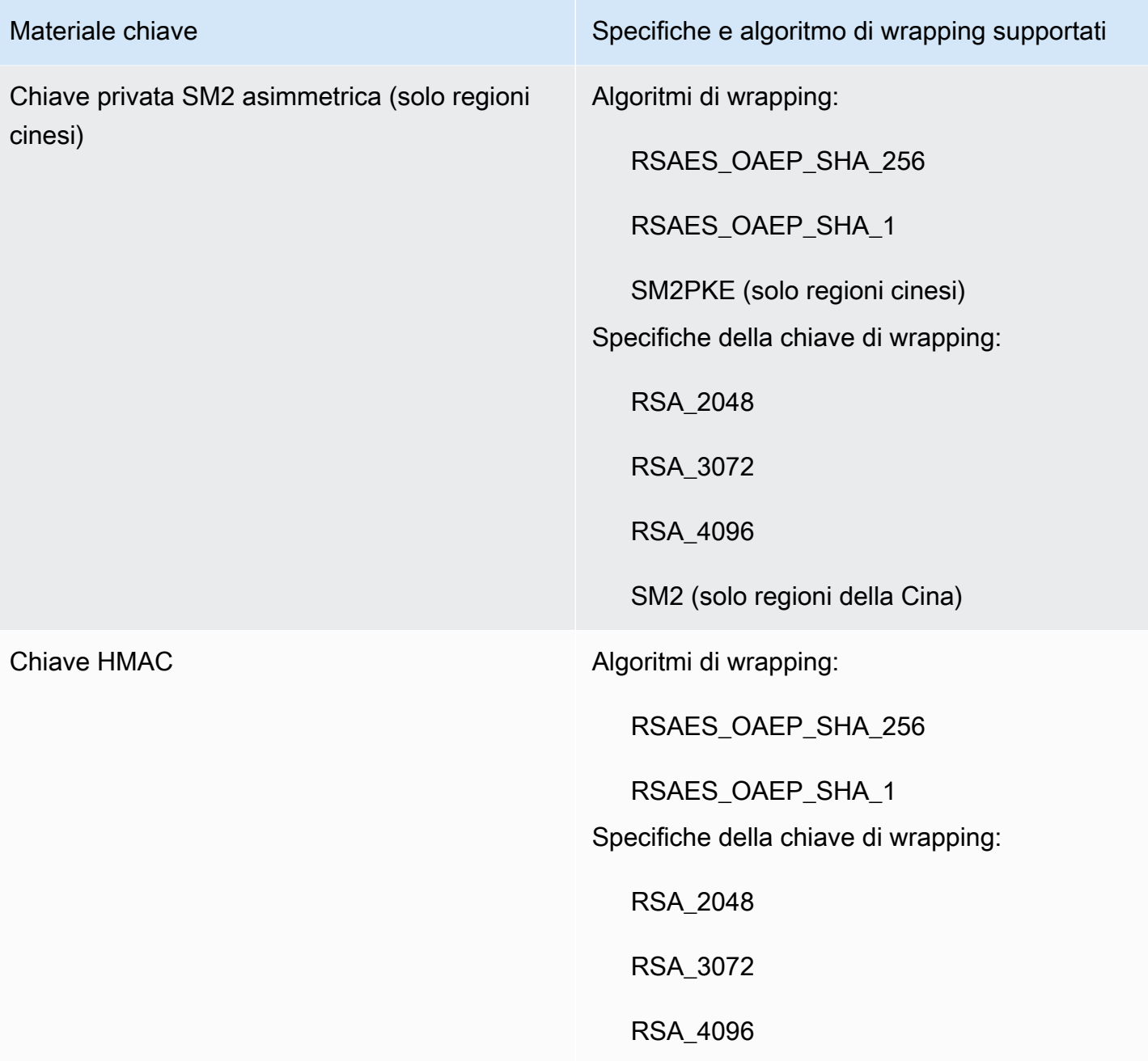

#### **a** Note

Gli algoritmi RSA\_AES\_KEY\_WRAP\_SHA\_256 e di RSA\_AES\_KEY\_WRAP\_SHA\_1 wrapping non sono supportati nelle regioni cinesi.

• RSA\_AES\_KEY\_WRAP\_SHA\_256: algoritmo di wrapping ibrido in due fasi che combina la crittografia del materiale della chiave con una chiave simmetrica AES generata da te, quindi la crittografia della chiave simmetrica AES con la chiave di wrapping pubblica RSA scaricata e l'algoritmo di wrapping RSAES\_OAEP\_SHA\_256.

È necessario un algoritmo di RSA\_AES\_KEY\_WRAP\_SHA\_\* wrapping per il wrapping del materiale a chiave privata RSA, tranne che nelle regioni cinesi, dove è necessario utilizzare l'algoritmo di wrapping. SM2PKE

• RSA AES KEY WRAP SHA 1: algoritmo di wrapping ibrido in due fasi che combina la crittografia del materiale della chiave con una chiave simmetrica AES generata da te, quindi la crittografia della chiave simmetrica AES con la chiave pubblica di wrapping RSA scaricata e l'algoritmo di wrapping RSAES\_OAEP\_SHA\_1.

È necessario un algoritmo di RSA\_AES\_KEY\_WRAP\_SHA\_\* wrapping per avvolgere il materiale a chiave privata RSA, tranne nelle regioni cinesi, dove è necessario utilizzare l'algoritmo di wrapping. SM2PKE

- RSAES\_OAEP\_SHA\_256: l'algoritmo di crittografia RSA con Optimal Asymmetric Encryption Padding (OAEP) con la funzione hash SHA-256.
- RSAES\_OAEP\_SHA\_1: l'algoritmo di crittografia RSA con Optimal Asymmetric Encryption Padding (OAEP) con la funzione hash SHA-1.
- RSAES\_PKCS1\_V1\_5(Obsoleto; al 10 ottobre 2023, AWS KMS non supporta l'algoritmo di wrapping RSAES\_PKCS1\_V1\_5) — L'algoritmo di crittografia RSA con il formato di riempimento definito in PKCS #1 versione 1.5.
- SM2PKE(Solo regioni cinesi) Un algoritmo di crittografia basato su curve ellittiche definito da OSCCA in GM/T 0003.4-2012.

#### Argomenti

- [Download della chiave pubblica di wrapping e del token di importazione \(console\)](#page-670-0)
- [Scaricamento della chiave pubblica di wrapping e del token di importazione \(API\)AWS KMS](#page-672-0)

<span id="page-670-0"></span>Download della chiave pubblica di wrapping e del token di importazione (console)

È possibile utilizzare la AWS KMS console per scaricare la chiave pubblica di wrapping e importare il token.

1. Se hai appena completato la procedura per [creare una chiave KMS senza materiale chiave](#page-662-0) e ti trovi sulla pagina Scarica la chiave di wrapping e il token di importazione, passa a [Step 9](#page-671-0).

- 2. Accedi AWS Management Console e apri la console AWS Key Management Service (AWS KMS) all'[indirizzo https://console.aws.amazon.com/kms](https://console.aws.amazon.com/kms).
- 3. Per modificare il Regione AWS, usa il selettore della regione nell'angolo in alto a destra della pagina.
- 4. Nel riquadro di navigazione, scegli Chiavi gestite dal cliente.

## **1** Tip

Puoi importare il materiale della chiave solo in una chiave KMS con Origine Esterna (Importa il materiale della chiave). Ciò indica che la chiave KMS è stata creata senza materiale chiave. Per aggiungere una colonna Origin (Origine) alla tabella, nell'angolo in alto a destra della pagina scegliere l'icona delle impostazioni

 $\sim$  ).

Attivare l'origine in Origine (Origine), quindi scegliere Confirm (Conferma).

- 5. Scegli l'alias o l'ID chiave della chiave KMS che è in attesa di importazione.
- 6. Scegli la tab Configurazione crittografica e visualizzane i valori. Le tab si trovano nella sezione Configurazione generale.

Puoi importare il materiale della chiave solo in chiavi KMS con Origine Esterna (Importa il materiale della chiave). Per ulteriori informazioni sulla creazione di chiavi KMS con materiale chiave importato, consulta [Importazione di materiale chiave per le AWS KMS chiavi.](#page-643-0)

7. Scegli la scheda Materiale della chiave, quindi scegli Importa il materiale della chiave.

La scheda Materiale della chiave viene visualizzata solo per le chiavi KMS simmetriche il cui valore Origine è Esterna (Importa il materiale della chiave).

- 8. Per Seleziona le specifiche della chiave di wrapping, scegli la configurazione per la tua chiave KMS. Dopo aver creato questa chiave, non puoi modificare le specifiche della chiave.
- <span id="page-671-0"></span>9. In Select wrapping algorithm (Seleziona algoritmo di wrapping), scegliere l'opzione da utilizzare per crittografare il materiale della chiave. Per ulteriori informazioni sulle opzioni, consulta [Selezione di un algoritmo di wrapping](#page-666-0).
- 10. Scegli Scarica la chiave pubblica di wrapping e il token di importazione), quindi salva il file.

Se è presente un'opzione Next (Successivo), per continuare il processo ora scegliere Next (Successivo). Per continuare in un secondo momento, scegliere Cancel (Annulla).

11. Decomprimere il file .zip salvato nella fase precedente (Import\_Parameters\_*<key\_id>*\_*<timestamp>*).

La cartella contiene i file seguenti:

- Una chiave pubblica che racchiude un file denominato. WrappingPublicKey.bin
- Un token di importazione in un file denominato ImportToken.bin.
- Un file di testo denominato README.txt. Questo file contiene informazioni sulla chiave pubblica di wrapping, l'algoritmo di wrapping da utilizzare per crittografare il materiale della chiave e la data e l'ora in cui di scadenza della chiave pubblica di wrapping e del token di importazione.
- 12. Per continuare il processo, [crittografare il materiale della chiave](#page-673-0).

<span id="page-672-0"></span>Scaricamento della chiave pubblica di wrapping e del token di importazione (API)AWS KMS

Per scaricare la chiave pubblica e il token di importazione, utilizza l'[GetParametersForImport](https://docs.aws.amazon.com/kms/latest/APIReference/API_GetParametersForImport.html)API. Specifica la chiave KMS che verrà associata al materiale della chiave importato. Questa chiave KMS deve avere un valore di [origine](#page-36-0) pari a EXTERNAL.

Questo esempio specifica l'algoritmo di wrapping RSA\_AES\_KEY\_WRAP\_SHA\_256, la specifica della chiave pubblica di wrapping RSA\_3072 e un esempio di ID chiave. Sostituisci questi valori di esempio con valori validi per il download. Per l'ID della chiave puoi utilizzare l'[ID della chiave](#page-35-0) o l'[ARN della](#page-34-0) [chiave,](#page-34-0) ma non puoi utilizzare un [nome alias](#page-35-1) o l'[ARN alias](#page-35-2) in questa operazione.

```
$ aws kms get-parameters-for-import \ 
     --key-id 1234abcd-12ab-34cd-56ef-1234567890ab \ 
     --wrapping-algorithm RSA_AES_KEY_WRAP_SHA_256 \ 
     --wrapping-key-spec RSA_3072
```
Se il comando viene eseguito correttamente, verrà visualizzato un output simile al seguente:

```
{ 
     "ParametersValidTo": 1568290320.0, 
     "PublicKey": "public key (base64 encoded)", 
     "KeyId": "arn:aws:kms:us-
west-2:111122223333:key/1234abcd-12ab-34cd-56ef-1234567890ab", 
     "ImportToken": "import token (base64 encoded)"
```
}

Per preparare i dati per il passaggio successivo, base64 decodifica la chiave pubblica e il token di importazione e salva i valori decodificati nei file.

Perché base64 decodifichi la chiave pubblica e importi il token:

- 1. Copia la chiave pubblica codificata in base64 (rappresentata dalla *chiave pubblica (codificata in base64* nell'output di esempio), incollala in un nuovo file, quindi salva il file. Assegna al file un nome descrittivo, ad esempio PublicKey.b64.
- 2. Utilizza [OpenSSL](https://openssl.org/) per decodificare su base64 il contenuto del file e salvare i dati decodificati in un nuovo file. L'esempio seguente decodifica i dati nel file salvato nel passaggio precedente (PublicKey.b64) e salva l'output in un nuovo file con nome WrappingPublicKey.bin.

\$ **openssl enc -d -base64 -A -in PublicKey.b64 -out WrappingPublicKey.bin**

- 3. Copia il token di importazione codificato in base64 (rappresentato dal *token di importazione (codificato in base64)* nell'output di esempio), incollalo in un nuovo file, quindi salva il file. Assegna al file un nome descrittivo, ad esempio importtoken.b64.
- 4. Utilizza [OpenSSL](https://openssl.org/) per decodificare su base64 il contenuto del file e salvare i dati decodificati in un nuovo file. L'esempio seguente decodifica i dati nel file salvato nel passaggio precedente (ImportToken.b64) e salva l'output in un nuovo file con nome ImportToken.bin.

\$ **openssl enc -d -base64 -A -in importtoken.b64 -out ImportToken.bin**

<span id="page-673-0"></span>Passa a [Fase 3: crittografare il materiale delle chiavi.](#page-673-0)

## Importazione del materiale delle chiavi Fase 3: crittografare il materiale delle chiavi

Dopo aver [scaricato la chiave pubblica e il token di importazione](#page-664-0), esegue la crittografia del materiale della chiave utilizzando la chiave pubblica scaricata e l'algoritmo di wrapping specificato. Se devi sostituire la chiave pubblica o il token di importazione oppure modificare l'algoritmo di wrapping, devi scaricare una nuova chiave pubblica e un nuovo token di importazione. Per informazioni sulle chiavi pubbliche e sugli algoritmi di wrapping AWS KMS supportati, vedere [Selezione di una specifica della](#page-665-0)  [chiave pubblica di wrapping](#page-665-0) e. [Selezione di un algoritmo di wrapping](#page-666-0)

Il materiale delle chiavi deve essere in formato binario. Per informazioni dettagliate, consulta [Requisiti](#page-652-0)  [per il materiale della chiave importato.](#page-652-0)

#### **a** Note

Per le coppie di chiavi asimmetriche, crittografa e importa solo la chiave privata. AWS KMS ricava la chiave pubblica dalla chiave privata.

La seguente combinazione NON è supportata: materiale della chiave ECC\_NIST\_P521, specifica della chiave di wrapping pubblica RSA\_2048 e algoritmo di wrapping RSAES\_OAEP\_SHA\_\*.

Non puoi eseguire il wrapping del materiale della chiave ECC\_NIST\_P521 direttamente con una chiave di wrapping pubblica RSA\_2048. Usa una chiave di wrapping più grande o un algoritmo di wrapping RSA\_AES\_KEY\_WRAP\_SHA\_\*.

Gli algoritmi di wrapping RSA\_AES\_KEY\_WRAP\_SHA\_256 e RSA\_AES\_KEY\_WRAP\_SHA\_1 non sono supportati nelle regioni cinesi.

Di solito, è possibile crittografare il materiale delle chiavi quando viene esportato dal modulo di sicurezza hardware (HSM) o dal sistema di gestione delle chiavi. Per informazioni su come esportare il materiale delle chiavi in formato binario, consulta la documentazione per il tuo HSM o per il sistema di gestione delle chiavi. È anche possibile consultare la sezione seguente che fornisce un proof of concept sull'utilizzo di OpenSSL.

Quando crittografi il materiale della chiave, usa lo stesso algoritmo di wrapping specificato quando hai [scaricato la chiave pubblica e il token di importazione.](#page-664-0) Per trovare l'algoritmo di wrapping specificato, consulta l'evento di registro per la richiesta associata. CloudTrail [GetParametersForImport](https://docs.aws.amazon.com/kms/latest/APIReference/API_GetParametersForImport.html)

## Genera il materiale della chiave per i test

I comandi OpenSSL indicati di seguito generano il materiale della chiave di ogni tipo supportato per i test. Questi esempi vengono forniti solo a scopo di test e proof-of-concept dimostrazioni. Per i sistemi di produzione, usa un metodo più sicuro per generare e memorizzare il materiale della chiave, ad esempio un modulo di sicurezza hardware o un sistema di gestione delle chiavi.

Per convertire le chiavi private delle coppie di chiavi asimmetriche in formato con codifica DER, reindirizza il comando di generazione del materiale della chiave sul comando openssl pkcs8 seguente. Il parametro topk8 indica a OpenSSL di accettare una chiave privata come input e restituire una chiave in formato PKCS #8. (Il comportamento predefinito è l'opposto.)

openssl pkcs8 -topk8 -outform der -nocrypt

I comandi indicati di seguito generano il materiale della chiave per ogni tipo di chiave supportato.

• Chiavi di crittografia simmetrica (32 byte)

Questo comando genera una chiave simmetrica a 256 bit (stringa casuale di 32 byte) e la salva nel file PlaintextKeyMaterial.bin. Non è necessario codificare questo materiale della chiave.

openssl rand -out PlaintextKeyMaterial.bin **32**

Solo nelle regioni cinesi, devi generare una chiave simmetrica a 128 bit (stringa casuale di 16 byte).

openssl rand -out PlaintextKeyMaterial.bin **16**

• Chiavi HMAC

Questo comando genera una stringa di byte casuale della dimensione specificata. Non è necessario codificare questo materiale della chiave.

La lunghezza della chiave HMAC deve corrispondere alla lunghezza definita dalle specifiche della chiave KMS. Ad esempio, se la chiave KMS è HMAC\_384, devi importare una chiave a 384 bit (48 byte).

```
openssl rand -out HMAC_224_PlaintextKey.bin 28
openssl rand -out HMAC_256_PlaintextKey.bin 32
openssl rand -out HMAC_384_PlaintextKey.bin 48
openssl rand -out HMAC_512_PlaintextKey.bin 64
```
• Chiavi private RSA

openssl genpkey -algorithm rsa -pkeyopt rsa\_keygen\_bits:**2048** | openssl pkcs8 -topk8 outform der -nocrypt > RSA\_2048\_PrivateKey.der

openssl genpkey -algorithm rsa -pkeyopt rsa\_keygen\_bits:**3072** | openssl pkcs8 -topk8 outform der -nocrypt > RSA\_3072\_PrivateKey.der

openssl genpkey -algorithm rsa -pkeyopt rsa\_keygen\_bits:**4096** | openssl pkcs8 -topk8 outform der -nocrypt > RSA\_4096\_PrivateKey.der

• Chiavi private EEC

```
openssl genpkey -algorithm ec -pkeyopt ec_paramgen_curve:P-256 | openssl pkcs8 -topk8 
  -outform der -nocrypt > ECC_NIST_P256_PrivateKey.der
openssl genpkey -algorithm ec -pkeyopt ec_paramgen_curve:P-384 | openssl pkcs8 -topk8 
  -outform der -nocrypt > ECC_NIST_P384_PrivateKey.der
openssl genpkey -algorithm ec -pkeyopt ec_paramgen_curve:P-521 | openssl pkcs8 -topk8 
  -outform der -nocrypt > ECC_NIST_P521_PrivateKey.der
openssl genpkey -algorithm ec -pkeyopt ec_paramgen_curve:secp256k1 | openssl pkcs8 -
topk8 -outform der -nocrypt > ECC_SECG_P256K1_PrivateKey.der
```
• Chiavi private SM2 (solo regioni cinesi)

```
openssl genpkey -algorithm ec -pkeyopt ec_paramgen_curve:sm2 | openssl pkcs8 -topk8 -
outform der -nocrypt > SM2_PrivateKey.der
```
#### Esempio di crittografia del materiale della chiave con OpenSSL

Gli esempi seguenti descrivono l'utilizzo di [OpenSSL](https://openssl.org/) per crittografare il materiale della chiave con la chiave pubblica scaricata. [Per crittografare il materiale chiave utilizzando una chiave pubblica SM2](#page-570-0) [\(solo per le regioni cinesi\), usa la classe.](#page-570-0) SM2OfflineOperationHelper

#### **A** Important

Questo esempio è solo una dimostrazione di proof of concept. Per i sistemi di produzione, utilizzare un metodo più sicuro (ad esempio un sistema di gestione delle chiavi commerciale o HSM) per generare e memorizzare il materiale delle chiavi.

La seguente combinazione NON è supportata: materiale della chiave ECC\_NIST\_P521, specifica della chiave di wrapping pubblica RSA\_2048 e algoritmo di wrapping RSAES\_OAEP\_SHA\_\*.

Non puoi eseguire il wrapping del materiale della chiave ECC\_NIST\_P521 direttamente con una chiave di wrapping pubblica RSA\_2048. Usa una chiave di wrapping più grande o un algoritmo di wrapping RSA\_AES\_KEY\_WRAP\_SHA\_\*.

#### RSAES\_OAEP\_SHA\_1

AWS KMS supporta RSAES\_OAEP\_SHA\_1 per chiavi di crittografia simmetriche (SYMMETRIC\_DEFAULT), chiavi private a curva ellittica (ECC), chiavi private SM2 e chiavi HMAC.

RSAES OAEP SHA 1 non è supportato per le chiavi private RSA. Inoltre, non puoi utilizzare una chiave di wrapping pubblica RSA 2048 con un algoritmo di wrapping RSAES OAEP SHA<sup>\*</sup> per eseguire il wrapping di una chiave privata ECC\_NIST\_P521 (secp521r1). Devi utilizzare una chiave di wrapping più grande o un algoritmo di wrapping RSA\_AES\_KEY\_WRAP.

Nell'esempio seguente il materiale della chiave viene criptato con la [chiave pubblica](#page-664-0)  [scaricata](#page-664-0) e l'algoritmo di wrapping RSAES\_OAEP\_SHA\_1, quindi viene salvato nel file EncryptedKeyMaterial.bin.

In questo esempio:

- *WrappingPublicKey.bin* è il file che contiene la chiave pubblica di wrapping scaricata.
- *PlaintextKeyMaterial.bin* è il file che contiene il materiale della chiave da crittografare, ad esempio PlaintextKeyMaterial.bin, HMAC\_384\_PlaintextKey.bin o ECC\_NIST\_P521\_PrivateKey.der.

```
$ openssl pkeyutl \ 
     -encrypt \ 
     -in PlaintextKeyMaterial.bin \ 
     -out EncryptedKeyMaterial.bin \ 
     -inkey WrappingPublicKey.bin \ 
     -keyform DER \ 
     -pubin \ 
     -pkeyopt rsa_padding_mode:oaep \ 
     -pkeyopt rsa_oaep_md:sha1
```
#### RSAES\_OAEP\_SHA\_256

AWS KMS supporta RSAES\_OAEP\_SHA\_256 per chiavi di crittografia simmetriche (SYMMETRIC\_DEFAULT), chiavi private a curva ellittica (ECC), chiavi private SM2 e chiavi HMAC.

RSAES\_OAEP\_SHA\_256 non è supportato per le chiavi private RSA. Inoltre, non puoi utilizzare una chiave di wrapping pubblica RSA\_2048 con un algoritmo di wrapping RSAES\_OAEP\_SHA\_\*

per eseguire il wrapping di una chiave privata ECC\_NIST\_P521 (secp521r1). Devi utilizzare una chiave pubblica più grande o un algoritmo di wrapping RSA\_AES\_KEY\_WRAP.

Nell'esempio seguente, il materiale della chiave viene criptato con la [chiave pubblica](#page-664-0) [scaricata](#page-664-0) e l'algoritmo di wrapping RSAES\_OAEP\_SHA\_256, quindi viene salvato nel file EncryptedKeyMaterial.bin.

In questo esempio:

- *WrappingPublicKey.bin* è il file che contiene la chiave di wrapping pubblica scaricata. Se hai scaricato la chiave pubblica dalla console, questo file è denominato wrappingKey\_*KMS key\_key\_ID*\_*timestamp* (ad esempio wrappingKey\_f44c4e20-f83c-48f4-adc6 a1ef38829760\_0809092909).
- *PlaintextKeyMaterial.bin* è il file che contiene il materiale della chiave da crittografare, ad esempio PlaintextKeyMaterial.bin, HMAC\_384\_PlaintextKey.bin o ECC\_NIST\_P521\_PrivateKey.der.

```
$ openssl pkeyutl \ 
     -encrypt \ 
     -in PlaintextKeyMaterial.bin \ 
     -out EncryptedKeyMaterial.bin \ 
     -inkey WrappingPublicKey.bin \ 
     -keyform DER \ 
    -pubin \ \n\ -pkeyopt rsa_padding_mode:oaep \ 
     -pkeyopt rsa_oaep_md:sha256 \ 
     -pkeyopt rsa_mgf1_md:sha256
```
#### RSA\_AES\_KEY\_WRAP\_SHA\_1

L'algoritmo di wrapping RSA\_AES\_KEY\_WRAP\_SHA\_1 prevede due operazioni di crittografia.

- 1. Esegui la crittografia del materiale della chiave con una chiave simmetrica AES generata da te e un algoritmo di crittografia simmetrica AES.
- 2. Esegui la crittografia della chiave simmetrica AES che hai usato con la chiave pubblica che hai scaricato e l'algoritmo di wrapping RSAES\_OAEP\_SHA\_1.

AWS KMS supporta gli algoritmi di wrapping RSA\_AES\_KEY\_WRAP\_SHA\_\* per tutti i tipi supportati di materiale chiave importato e tutte le specifiche delle chiavi pubbliche supportate.

Gli algoritmi RSA\_AES\_KEY\_WRAP\_SHA\_\* sono gli unici algoritmi di wrapping supportati per il wrapping del materiale della chiave RSA.

L'algoritmo di wrapping RSA\_AES\_KEY\_WRAP\_SHA\_1 richiede OpenSSL versione 3.x o versione successiva.

1. Genera una chiave di crittografia simmetrica AES a 256-bit

Questo comando genera una chiave di crittografia simmetrica AES composta da 256 bit casuali e la salva nel file aes-key.bin

```
# Generate a 32-byte AES symmetric encryption key
$ openssl rand -out aes-key.bin 32
```
2. Esegui la crittografia del materiale della chiave con la chiave di crittografia simmetrica AES

Questo comando esegue la crittografia del materiale chiave con la chiave di crittografia simmetrica AES e salva il materiale della chiave crittografato nel file key-materialwrapped.bin.

In questo esempio di comando:

- *PlaintextKeyMaterial.bin* è il file che contiene il materiale della chiave da importare, ad esempio PlaintextKeyMaterial.bin, HMAC\_384\_PlaintextKey.bin, RSA\_3072\_PrivateKey.der o ECC\_NIST\_P521\_PrivateKey.der.
- *aes-key.bin* è il file che contiene la chiave di crittografia simmetrica AES a 256 bit generata nel comando precedente.

```
# Encrypt your key material with the AES symmetric encryption key
$ openssl enc -id-aes256-wrap-pad \ 
         -K "$(xxd -p < aes-key.bin | tr -d '\n')" \ 
         -iv A65959A6 \ 
         -in PlaintextKeyMaterial.bin\ 
         -out key-material-wrapped.bin
```
3. Esegui la crittografia della chiave di crittografia simmetrica AES con la chiave pubblica

Questo comando esegue la crittografia della chiave di crittografia simmetrica AES con la chiave pubblica scaricata e l'algoritmo di wrapping RSAES\_OAEP\_SHA\_1, applica la codifica DER e la salva nel file aes-key-wrapped.bin.

In questo esempio di comando:

- *WrappingPublicKey.bin* è il file che contiene la chiave di wrapping pubblica scaricata. Se hai scaricato la chiave pubblica dalla console, questo file è denominato wrappingKey\_*KMS key\_key\_ID*\_*timestamp* (ad esempio wrappingKey\_f44c4e20 f83c-48f4-adc6-a1ef38829760\_0809092909).
- *aes-key.bin* è il file che contiene la chiave di crittografia simmetrica AES a 256 bit generata nel primo comando in questa sequenza di esempi.

```
# Encrypt your AES symmetric encryption key with the downloaded public key
$ openssl pkeyutl \ 
     -encrypt \ 
     -in aes-key.bin \ 
     -out aes-key-wrapped.bin \ 
     -inkey WrappingPublicKey.bin \ 
     -keyform DER \ 
    -pubin \ \n\ -pkeyopt rsa_padding_mode:oaep \ 
     -pkeyopt rsa_oaep_md:sha1 \ 
     -pkeyopt rsa_mgf1_md:sha1
```
4. Generare il file da importare

Concatena il file con il materiale della chiave crittografato e il file con la chiave AES crittografata. Salvali nel file EncryptedKeyMaterial.bin, che è il file che importerai in [Fase 4: importare il materiale delle chiavi.](#page-683-0)

In questo esempio di comando:

- *key-material-wrapped.bin* è il file che contiene il materiale della chiave crittografato.
- *aes-key-wrapped.bin* è il file che contiene la chiave di crittografia AES crittografata.

# Combine the encrypted AES key and encrypted key material in a file \$ **cat** *aes-key-wrapped.bin key-material-wrapped.bin* **>** *EncryptedKeyMaterial.bin*

#### RSA AES KEY WRAP SHA 256

L'algoritmo di wrapping RSA\_AES\_KEY\_WRAP\_SHA\_256 prevede due operazioni di crittografia.

- 1. Esegui la crittografia del materiale della chiave con una chiave simmetrica AES generata da te e un algoritmo di crittografia simmetrica AES.
- 2. Esegui la crittografia della chiave simmetrica AES che hai usato con la chiave pubblica che hai scaricato e l'algoritmo di wrapping RSAES\_OAEP\_SHA\_256.

AWS KMS supporta gli algoritmi di wrapping RSA\_AES\_KEY\_WRAP\_SHA\_\* per tutti i tipi supportati di materiale chiave importato e tutte le specifiche di chiave pubblica supportate. Gli algoritmi RSA\_AES\_KEY\_WRAP\_SHA\_\* sono gli unici algoritmi di wrapping supportati per il wrapping del materiale della chiave RSA.

L'algoritmo di wrapping RSA\_AES\_KEY\_WRAP\_SHA\_256 richiede OpenSSL versione 3.x o versione successiva.

1. Genera una chiave di crittografia simmetrica AES a 256-bit

Questo comando genera una chiave di crittografia simmetrica AES composta da 256 bit casuali e la salva nel file aes-key.bin

# Generate a 32-byte AES symmetric encryption key \$ **openssl rand -out aes-key.bin 32**

2. Esegui la crittografia del materiale della chiave con la chiave di crittografia simmetrica AES

Questo comando esegue la crittografia del materiale chiave con la chiave di crittografia simmetrica AES e salva il materiale della chiave crittografato nel file key-materialwrapped.bin.

In questo esempio di comando:

- *PlaintextKeyMaterial.bin* è il file che contiene il materiale della chiave da importare, ad esempio PlaintextKeyMaterial.bin, HMAC\_384\_PlaintextKey.bin, RSA\_3072\_PrivateKey.der o ECC\_NIST\_P521\_PrivateKey.der.
- *aes-key.bin* è il file che contiene la chiave di crittografia simmetrica AES a 256 bit generata nel comando precedente.

```
# Encrypt your key material with the AES symmetric encryption key
$ openssl enc -id-aes256-wrap-pad \ 
         -K "$(xxd -p < aes-key.bin | tr -d '\n')" \ 
         -iv A65959A6 \ 
         -in PlaintextKeyMaterial.bin\ 
         -out key-material-wrapped.bin
```
3. Esegui la crittografia della chiave di crittografia simmetrica AES con la chiave pubblica

Questo comando esegue la crittografia della chiave di crittografia simmetrica AES con la chiave pubblica scaricata e l'algoritmo di wrapping RSAES\_OAEP\_SHA\_256, applica la codifica DER e la salva nel file aes-key-wrapped.bin.

In questo esempio di comando:

- *WrappingPublicKey.bin* è il file che contiene la chiave di wrapping pubblica scaricata. Se hai scaricato la chiave pubblica dalla console, questo file è denominato wrappingKey\_*KMS key\_key\_ID*\_*timestamp* (ad esempio wrappingKey\_f44c4e20 f83c-48f4-adc6-a1ef38829760\_0809092909).
- *aes-key.bin* è il file che contiene la chiave di crittografia simmetrica AES a 256 bit generata nel primo comando in questa sequenza di esempi.

```
# Encrypt your AES symmetric encryption key with the downloaded public key
$ openssl pkeyutl \ 
     -encrypt \ 
     -in aes-key.bin \ 
     -out aes-key-wrapped.bin \ 
     -inkey WrappingPublicKey.bin \ 
     -keyform DER \ 
     -pubin \ 
     -pkeyopt rsa_padding_mode:oaep \ 
     -pkeyopt rsa_oaep_md:sha256 \ 
     -pkeyopt rsa_mgf1_md:sha256
```
#### 4. Generare il file da importare

Concatena il file con il materiale della chiave crittografato e il file con la chiave AES crittografata. Salvali nel file EncryptedKeyMaterial.bin, che è il file che importerai in [Fase 4: importare il materiale delle chiavi.](#page-683-0)

In questo esempio di comando:

- *key-material-wrapped.bin* è il file che contiene il materiale della chiave crittografato.
- *aes-key-wrapped.bin* è il file che contiene la chiave di crittografia AES crittografata.

# Combine the encrypted AES key and encrypted key material in a file \$ **cat** *aes-key-wrapped.bin key-material-wrapped.bin* **>** *EncryptedKeyMaterial.bin*

Passa a [Fase 4: importare il materiale delle chiavi.](#page-683-0)

# <span id="page-683-0"></span>Importazione del materiale delle chiavi Fase 4: importare il materiale delle chiavi

Dopo aver [crittografato il materiale della chiave,](#page-673-0) puoi importarlo per utilizzarlo con una AWS KMS key. Per importare il materiale della chiave, è possibile caricare il materiale della chiave crittografato da [Fase 3: crittografare il materiale delle chiavi](#page-673-0) e il token di importazione scaricato in [Fase 2:](#page-664-0) [download della chiave pubblica di wrapping e del token di importazione](#page-664-0). È necessario importare il materiale nella stessa chiave KMS che hai specificato quando hai [scaricato la chiave pubblica e il](#page-664-0)  [token di importazione](#page-664-0). Quando il materiale della chiave viene importato correttamente, lo [stato chiave](#page-266-0) della chiave KMS diventa Enabled, per cui puoi utilizzare la chiave KMS in operazioni crittografiche.

Quando importi il materiale della chiave, puoi [impostare un'ora di scadenza facoltativa](#page-684-0) per il materiale della chiave. Quando il materiale della chiave scade, AWS KMS elimina tale materiale e la chiave KMS diventa inutilizzabile. Per utilizzare la chiave KMS nelle operazioni di crittografia, devi importare nuovamente lo stesso materiale della chiave. Dopo aver importato il materiale della chiave, non potrai impostare, modificare o annullare la data di scadenza dell'importazione corrente. Per modificare questi valori, dovrai [eliminare](#page-659-0) e [reimportare](#page-655-0) lo stesso materiale della chiave.

Per importare materiale chiave, puoi utilizzare la AWS KMS console o l'[ImportKeyMaterial](https://docs.aws.amazon.com/kms/latest/APIReference/API_ImportKeyMaterial.html)API. Puoi utilizzare l'API direttamente facendo richieste HTTP oppure usando [SDK AWS](https://aws.amazon.com/tools/#sdk), [AWS Command Line](https://docs.aws.amazon.com/cli/latest/userguide/) [Interface](https://docs.aws.amazon.com/cli/latest/userguide/) o [AWS Tools for PowerShell](https://docs.aws.amazon.com/powershell/latest/userguide/).
Quando si importa il materiale chiave, viene aggiunta una [ImportKeyMaterialvoce](#page-194-0) al AWS CloudTrail registro per registrare l'ImportKeyMaterialoperazione. La CloudTrail voce è la stessa sia che si utilizzi la AWS KMS console che l'AWS KMSAPI.

# Impostazione di una data di scadenza (facoltativo)

Quando importi il materiale della chiave per la chiave KMS, puoi impostare facoltativamente una data e un'ora di scadenza per il materiale della chiave fino a 365 giorni dalla data di importazione. Quando il materiale della chiave importato scade, AWS KMS lo elimina. Questa azione modifica lo [stato chiave](#page-268-0) della chiave KMS in PendingImport, impedendone l'utilizzo in qualsiasi operazione di crittografia. Per utilizzare la chiave KMS, devi [reimportare una copia del materiale della chiave](#page-655-0)  [originale](#page-655-0).

Garantire che il materiale della chiave importato scada frequentemente può aiutarti a soddisfare i requisiti normativi, ma comporta un ulteriore rischio per i dati crittografati con la chiave KMS. Fino a quando non reimporti una copia del materiale della chiave originale, la chiave KMS con il materiale della chiave scaduto è inutilizzabile e tutti i dati crittografati con essa sono inaccessibili. Se per qualsiasi motivo non riesci a reimportare il materiale della chiave o se perdi il materiale della chiave originale, la chiave KMS è definitivamente inutilizzabile e i dati crittografati con essa non sono recuperabili.

Per ridurre questo rischio, assicurati che la copia del materiale della chiave importato sia accessibile e progetta un sistema per eliminare e reimportare il materiale della chiave prima che scada e interrompa il carico di lavoro AWS. Ti consigliamo di [configurare un allarme](#page-657-0) per la scadenza del materiale della chiave importato, in modo da avere tutto il tempo necessario per reimportarlo prima che scada. È inoltre possibile utilizzare CloudTrail i registri per controllare le operazioni di [importazione \(e reimportazione\) del materiale chiave e l'eliminazione del materiale](#page-194-0) [chiave importato,](#page-174-0) nonché l'AWS KMSoperazione per [eliminare il materiale chiave scaduto.](#page-173-0)

Non puoi importare un materiale della chiave diverso nella chiave KMS e AWS KMS non è in grado di ripristinare, recuperare o riprodurre il materiale della chiave eliminato. Invece di impostare una scadenza, puoi periodicamente [eliminare](#page-659-0) e [reimportare](#page-655-0) a livello di programmazione il materiale della chiave importato, tuttavia i requisiti per conservare una copia del materiale della chiave originale sono gli stessi.

Puoi determinare l'eventuale scadenza del materiale della chiave importato durante la sua importazione. Tuttavia, puoi attivare e disattivare la scadenza o impostare una nuova data di scadenza eliminando e reimportando il materiale della chiave. Utilizzate il ExpirationModel parametro di [ImportKeyMaterialp](https://docs.aws.amazon.com/kms/latest/APIReference/API_ImportKeyMaterial.html)er attivare () e disattivare (KEY\_MATERIAL\_EXPIRES) la scadenza e il ValidTo parametro per impostare l'ora di scadenza. KEY\_MATERIAL\_DOES\_NOT\_EXPIRE Il tempo massimo è di 365 giorni dall'importazione dei dati. Sebbene non sia prevista una data minima, l'ora di scadenza deve essere successiva alla data corrente.

Importazione del materiale della chiave (console)

Per importare il materiale della chiave è possibile utilizzare la AWS Management Console.

- 1. Se ti trovi nella pagina Carica il materiale della chiave di wrapping, passa a [Step 8](#page-685-0).
- 2. Accedi alla AWS Management Console e apri la console AWS Key Management Service (AWS KMS) all'indirizzo <https://console.aws.amazon.com/kms>.
- 3. Per modificare la Regione AWS, utilizza il Selettore di regione nell'angolo in alto a destra della pagina.
- 4. Nel riquadro di navigazione, scegli Chiavi gestite dal cliente.
- 5. Scegli l'alias o l'ID chiave della chiave KMS per la quale hai scaricato il token di importazione e la chiave pubblica.
- 6. Scegli la tab Configurazione crittografica e visualizzane i valori. Le tab si trovano nella pagina dei dettagli di una chiave KMS sotto la sezione Configurazione generale.

Puoi importare il materiale della chiave solo in chiavi KMS con Origine Esterna (Importa materiale chiave). Per ulteriori informazioni sulla creazione di chiavi KMS con materiale della chiave importato, consulta [Importazione di materiale chiave per le AWS KMS chiavi.](#page-643-0)

7. Scegli la scheda Materiale della chiave, quindi scegli Importa il materiale della chiave. La scheda Materiale della chiave viene visualizzata solo per chiavi KMS il cui valore Origine è Esterna (Importa materiale chiave).

Se hai scaricato il materiale della chiave, il token di importazione e hai crittografato il materiale della chiave, scegli Avanti.

- <span id="page-685-0"></span>8. Nella sezione Materiale della chiave crittografato e token di importazione, effettua le operazioni seguenti.
	- a. In Materiale della chiave di wrapping, scegli Scegli file. Quindi caricare il file contenente il materiale delle chiave (crittografato) sottoposto a wrapping.
	- b. In Token di importazione, sceglie Scegli file. Caricare il file contenente il token di importazione [scaricato](#page-670-0).
- 9. Nella sezione Choose an expiration option (Scegli un'opzione di scadenza) stabilire se il materiale della chiave scade. Per impostare una data e un'ora di scadenza, scegliere Key

material expires (Il materiale chiave scade) e utilizzare il calendario per selezionare una data e un'ora. Puoi specificare una data fino a 365 giorni dalla data e dall'ora corrente.

10. Scegliere Upload key material (Carica materiale chiave).

Importazione del materiale chiave (API AWS KMS)

Per importare materiale chiave, utilizzate l'[ImportKeyMaterial](https://docs.aws.amazon.com/kms/latest/APIReference/API_ImportKeyMaterial.html)operazione. Gli esempi seguenti utilizzano la [AWS CLI](https://aws.amazon.com/cli/), ma puoi usare anche qualsiasi linguaggio di programmazione supportato.

Per utilizzare questo esempio:

- 1. Sostituisci *1234abcd-12ab-34cd-56ef-1234567890ab* con l'ID chiave della chiave KMS specificata per il download della chiave pubblica e del token di importazione. Per identificare la chiave KMS utilizza [l'ID chiave](#page-35-0) o [l'ARN di chiave.](#page-34-0) Per questa operazione, non puoi utilizzare un [nome alias](#page-35-1) o un [ARN alias.](#page-35-2)
- 2. Sostituire *EncryptedKeyMaterial.bin* con il nome del file che contiene il materiale della chiave crittografato.
- 3. Sostituire *ImportToken.bin* con il nome del file che contiene il token di importazione.
- 4. Se desideri che il materiale della chiave importato abbia una scadenza, imposta il valore del parametro expiration-model sul valore predefinito, KEY\_MATERIAL\_EXPIRES, oppure ometti il parametro expiration-model. Quindi, sostituisci il valore del parametro valid-to con la data e l'ora in cui desideri che il materiale della chiave scada. La data e l'ora possono arrivare fino a 365 giorni dal momento della richiesta.

```
$ aws kms import-key-material --key-id 1234abcd-12ab-34cd-56ef-1234567890ab \ 
     --encrypted-key-material fileb://EncryptedKeyMaterial.bin \ 
     --import-token fileb://ImportToken.bin \ 
     --expiration-model KEY_MATERIAL_EXPIRES \ 
     --valid-to 2023-06-17T12:00:00-08:00
```
Se desideri che il materiale della chiave importato abbia una scadenza, imposta il valore del parametro expiration-model su KEY\_MATERIAL\_DOES\_NOT\_EXPIRE e ometti il parametro valid-to dal comando.

```
$ aws kms import-key-material --key-id 1234abcd-12ab-34cd-56ef-1234567890ab \ 
     --encrypted-key-material fileb://EncryptedKeyMaterial.bin \ 
     --import-token fileb://ImportToken.bin \
```
 **--expiration-model** *KEY\_MATERIAL\_DOES\_NOT\_EXPIRE*

## **G** Tip

Se l'esito del comando non è positivo, potresti visualizzare un'KMSInvalidStateException o un'NotFoundException. Puoi ritentare la richiesta.

# <span id="page-687-0"></span>store delle chiavi personalizzate

Un archivio delle chiavi è una posizione sicura in cui archiviare chiavi crittografiche. L'archivio chiavi predefinito in AWS KMS supporta inoltre metodi per la generazione e la gestione delle chiavi che contiene. Per impostazione predefinita, il materiale della chiave crittografica per le AWS KMS keys che crei in AWS KMS viene generato e protetto da moduli di sicurezza hardware (HSM), ovvero [moduli di crittografia convalidati con certificazione FIPS 140-2](https://csrc.nist.gov/projects/cryptographic-module-validation-program/certificate/4523). Il materiale della chiave per le chiavi KMS esegue sempre la crittografia di HSM.

Tuttavia, se è necessario un controllo ancora maggiore dei moduli di protezione hardware, puoi creare un archivio delle chiavi personalizzate.

Un archivio delle chiavi personalizzate è un archivio delle chiavi logico all'interno di AWS KMS supportato da un gestore delle chiavi esterne al di fuori di AWS KMS di tua proprietà e gestione. Gli archivi delle chiavi personalizzate combinano l'interfaccia di gestione delle chiavi pratica e completa di AWS KMS con la capacità di possedere e controllare il materiale della chiave e le operazioni di crittografia. Quando utilizzi una chiave KMS in un archivio delle chiavi personalizzate, le operazioni di crittografia vengono eseguite dal gestore delle chiavi tramite le chiavi crittografiche. Di conseguenza, ti assumi una maggiore responsabilità per la disponibilità e la durata delle chiavi crittografiche e per il funzionamento degli HSM.

AWS KMS supporta due tipi di archivi delle chiavi personalizzate.

• Un [archivio delle chiavi di AWS CloudHSM](#page-689-0) è un archivio delle chiavi personalizzate di AWS KMS supportato da un cluster AWS CloudHSM. Quando crei una chiave KMS nell'archivio delle chiavi di AWS CloudHSM, AWS KMS genera una chiave simmetrica AES (Advanced Encryption Standard) a 256 bit non estraibile e persistente nel cluster AWS CloudHSM associato. Questo materiale della chiave esegue sempre la crittografia dei cluster AWS CloudHSM. Quando utilizzi una chiave KMS in un archivio delle chiavi di AWS CloudHSM, le operazioni di crittografia vengono eseguite negli

HSM del cluster. I cluster AWS CloudHSM sono supportati da moduli di sicurezza hardware (HSM) con certificazione [FIPS 140-2 di livello 3.](https://csrc.nist.gov/projects/cryptographic-module-validation-program/certificate/4218)

• Un [archivio delle chiavi esterne](#page-758-0) è un archivio delle chiavi personalizzate di AWS KMS supportato da un gestore delle chiavi esterne al di fuori di AWS di tua proprietà e gestione. Quando utilizzi una chiave KMS nell'archivio delle chiavi esterne, tutte le operazioni di crittografia e decrittografia vengono eseguite dal gestore delle chiavi esterne tramite le chiavi crittografiche. Gli archivi delle chiavi esterne sono progettati per supportare una varietà di gestori di diversi fornitori.

AWS KMS non visualizza, accede o interagisce mai direttamente con il gestore delle chiavi esterne o con le chiavi crittografiche. Quando esegui la crittografia o la decrittografia con una chiave KMS in un archivio delle chiavi esterne, l'operazione viene eseguita dal gestore utilizzando le chiavi esterne. Mantieni il pieno controllo delle chiavi crittografiche, inclusa la possibilità di rifiutare o interrompere un'operazione di crittografia senza interagire con AWS. Tuttavia, a causa della distanza e dell'elaborazione aggiuntiva, le chiavi KMS in un archivio delle chiavi esterne potrebbero avere latenza e prestazioni inferiori, oltre a caratteristiche di disponibilità diverse rispetto alle chiavi KMS con materiale della chiave in AWS KMS. Per ulteriori informazioni sui gestori di chiavi compatibili con la funzionalità di archivio chiavi esterno AWS KMS, consulta [Quali fornitori esterni](https://aws.amazon.com/kms/faqs/#External_key_store)  [supportano la specifica proxy XKS?](https://aws.amazon.com/kms/faqs/#External_key_store) nelle Domande frequenti di AWS Key Management Service.

Questi due tipi di archivi delle chiavi personalizzate sono molto diversi tra loro e rispetto all'archivio delle chiavi di AWS KMS standard. Anche i loro modelli di sicurezza, la responsabilità, le prestazioni, il prezzo e i casi d'uso sono molto diversi. Prima di scegliere un archivio delle chiavi personalizzate, leggi la documentazione correlata e verifica che la responsabilità di configurazione e manutenzione aggiuntiva sia un saggio compromesso per il maggiore controllo. Tuttavia, se le norme e i regolamenti in base ai quali operi richiedono il controllo diretto del materiale della chiave, un archivio delle chiavi personalizzate potrebbe essere la scelta ideale per te.

#### Caratteristiche non supportate

AWS KMS non supporta le seguenti funzioni negli archivi delle chiavi personalizzate.

- [Chiavi KMS asimmetriche](#page-546-0)
- [Coppie di chiavi di dati asimmetriche](#page-25-0)
- [Chiavi KMS HMAC](#page-575-0)
- [Chiavi KMS con materiale della chiave importato](#page-643-0)
- [Rotazione automatica delle chiavi](#page-130-0)
- [Chiavi multi-regione](#page-585-0)

#### Argomenti

- [AWS CloudHSM negozi chiave](#page-689-0)
- [Archivi delle chiavi esterne](#page-758-0)

# <span id="page-689-0"></span>AWS CloudHSM negozi chiave

Un AWS CloudHSM key store è un [archivio di chiavi personalizzato](#page-687-0) supportato da un [AWS](https://docs.aws.amazon.com/cloudhsm/latest/userguide/)  [CloudHSM cluster.](https://docs.aws.amazon.com/cloudhsm/latest/userguide/) Quando ne crei uno [AWS KMS keyi](#page-15-0)n un archivio di chiavi personalizzato, AWS KMS genera e archivia materiale chiave non estraibile per la chiave KMS in un AWS CloudHSM cluster di tua proprietà e gestione. Quando utilizzi una chiave KMS in un archivio delle chiavi personalizzate, le [operazioni di crittografia](#page-735-0) vengono eseguite negli HSM nel cluster. Questa funzionalità combina la praticità e l'ampia integrazione di AWS KMS con il controllo aggiuntivo di un AWS CloudHSM cluster nel tuo. Account AWS

AWS KMS fornisce supporto completo per console e API per la creazione, l'utilizzo e la gestione degli archivi di chiavi personalizzati. È possibile utilizzare le chiavi KMS nell'archivio delle chiavi personalizzate nello stesso modo in cui si utilizza qualsiasi chiave KMS. Ad esempio, puoi utilizzare le chiavi KMS per generare chiavi di dati ed effettuare la crittografia dei dati. Puoi anche utilizzare le chiavi KMS nel tuo archivio chiavi personalizzato con AWS servizi che supportano le chiavi gestite dai clienti.

# È necessario uno store di chiavi personalizzato?

Per la maggior parte degli utenti, l'archivio AWS KMS chiavi predefinito, protetto da moduli [crittografici convalidati FIPS 140-2,](https://csrc.nist.gov/projects/cryptographic-module-validation-program/certificate/4523) soddisfa i requisiti di sicurezza. Non è richiesto un livello supplementare di responsabilità per la manutenzione o la dipendenza da un ulteriore servizio.

Tuttavia, è possibile prendere in considerazione la creazione di uno store di chiavi personalizzato qualora l'organizzazione possieda i seguenti requisiti:

- Hai chiavi che devono essere protette esplicitamente in un modulo HSM a tenant singolo o in un modulo HSM su cui hai il controllo diretto.
- È necessaria la possibilità di rimuovere immediatamente il materiale chiave da. AWS KMS
- Devi essere in grado di controllare tutti gli usi delle tue chiavi indipendentemente da AWS KMS o AWS CloudTrail.

Come funzionano gli store di chiavi personalizzati?

Ogni archivio di chiavi personalizzato è associato a un AWS CloudHSM cluster del tuo Account AWS. Quando connetti l'archivio di chiavi personalizzato al relativo cluster, AWS KMS crea l'infrastruttura di rete per supportare la connessione. Quindi accede al AWS CloudHSM client chiave del cluster utilizzando le credenziali di un [utente crittografico dedicato](#page-694-0) nel cluster.

Crei e gestisci i tuoi archivi di chiavi personalizzati AWS KMS e crei e gestisci i tuoi cluster HSM in. AWS CloudHSM Quando crei AWS KMS keys in un archivio di chiavi AWS KMS personalizzato, visualizzi e gestisci le chiavi KMS in. AWS KMS Ma puoi anche visualizzare e gestire il loro materiale chiave in AWS CloudHSM, proprio come faresti per le altre chiavi del cluster.

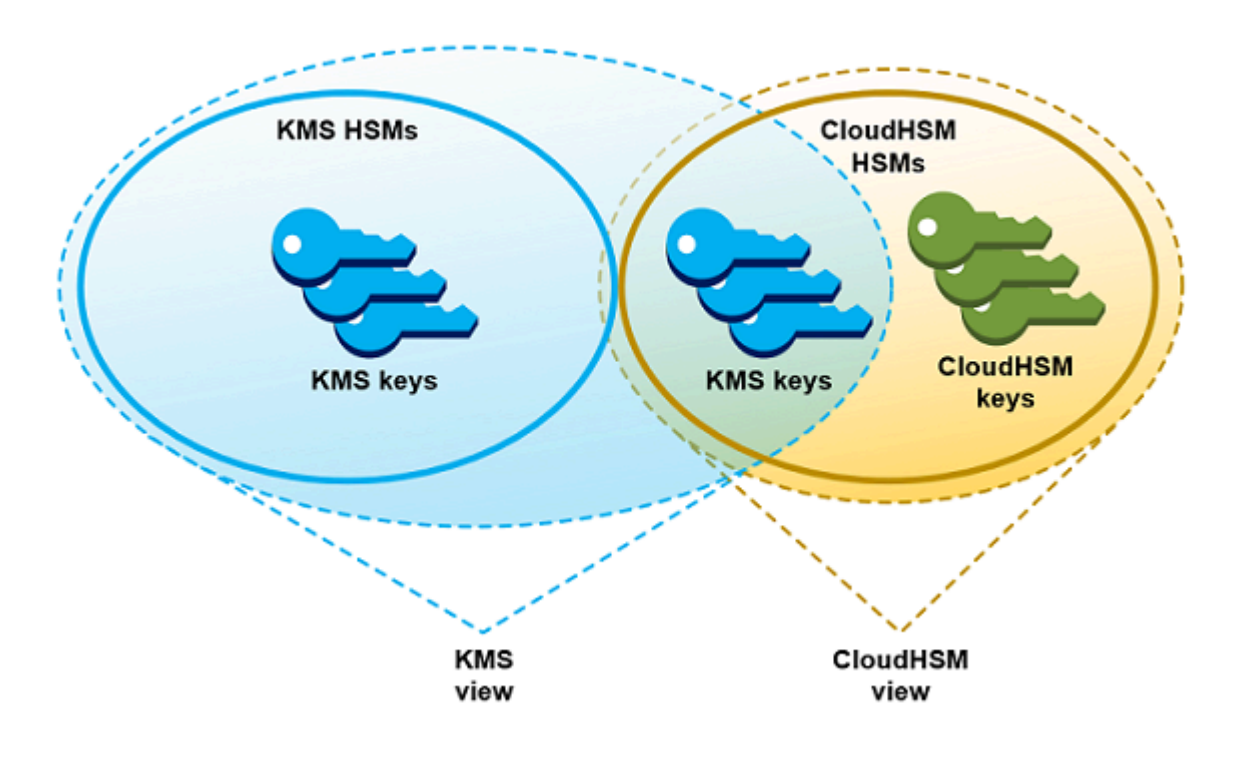

Puoi [creare chiavi KMS con crittografia simmetrica con materiale chiave generato dal tuo archivio](#page-725-0)  [AWS KMS di chiavi](#page-725-0) personalizzato. Utilizza quindi le stesse tecniche per visualizzare e gestire le chiavi KMS nell'archivio chiavi personalizzato utilizzate per le chiavi KMS nell'archivio chiavi. AWS KMS Puoi controllare l'accesso con e le policy IAM e delle chiavi, creare tag e alias, abilitare e disabilitare chiavi KMS e pianificare l'eliminazione della chiave. Puoi utilizzare le chiavi KMS per [operazioni crittografiche](#page-735-0) e utilizzarle con AWS servizi che si integrano con. AWS KMS

Inoltre, hai il pieno controllo sul AWS CloudHSM cluster, inclusa la creazione e l'eliminazione degli HSM e la gestione dei backup. Puoi utilizzare il AWS CloudHSM client e le librerie software supportate per visualizzare, controllare e gestire il materiale chiave per le tue chiavi KMS. Sebbene l'archivio chiavi personalizzato sia disconnesso, AWS KMS non possono accedervi e gli utenti non possono utilizzare le chiavi KMS nell'archivio chiavi personalizzato per operazioni crittografiche.

Questo ulteriore livello di controllo rende gli store di chiavi personalizzati una soluzione potente per le aziende che lo richiedono.

Da dove iniziare?

Per creare e gestire un archivio di AWS CloudHSM chiavi, si utilizzano le funzionalità di e. AWS KMS AWS CloudHSM

- 1. Inizia in AWS CloudHSM. [Creare un cluster AWS CloudHSM attivo](https://docs.aws.amazon.com/cloudhsm/latest/userguide/getting-started.html) oppure selezionare un cluster esistente. Il cluster deve avere almeno due moduli HSM attivi in diverse zone di disponibilità. Creare poi un [account utente di crittografia dedicato \(CU, crypto user\)](#page-694-0) in quel cluster per AWS KMS.
- 2. In AWS KMS, [crea un archivio di chiavi personalizzato](#page-700-0) associato al AWS CloudHSM cluster selezionato. AWS KMS fornisce [un'interfaccia di gestione completa](#page-700-1) che consente di creare, visualizzare, modificare ed eliminare gli archivi di chiavi personalizzati.
- 3. Quando sei pronto per utilizzare il tuo archivio di chiavi personalizzato, [collegalo al AWS](#page-714-0) [CloudHSM cluster associato](#page-714-0). AWS KMS crea l'infrastruttura di rete necessaria per supportare la connessione. Effettua poi l'accesso al cluster tramite le credenziali dell'account crypto user (CU) dedicato, in modo da poter generare e gestire il materiale chiave nel cluster.
- 4. Ora puoi [creare chiavi KMS di crittografia simmetrica nel tuo archivio delle chiavi personalizzate.](#page-725-0) Basta specificare l'archivio delle chiavi personalizzate in fase di creazione della chiave KMS.

Qualora durante questa procedura non si riesca a procedere, cercare assistenza nell'argomento [Risoluzione di problemi relativi a store delle chiavi personalizzate](#page-744-0). Se non si trova risposta, utilizzare il collegamento di feedback nella parte inferiore di ogni pagina della guida o pubblicare una domanda nel [Forum di discussione AWS Key Management Service.](https://repost.aws/tags/TAMC3vcPOPTF-rPAHZVRj1PQ/aws-key-management-service)

# **Quote**

AWS KMS consente fino a [10 archivi di chiavi personalizzati](#page-923-0) in ciascuna Account AWS regione, inclusi archivi [AWS CloudHSM chiavi e archivi](https://docs.aws.amazon.com/kms/latest/developerguide/keystore-cloudhsm.html) [chiavi esterni,](https://docs.aws.amazon.com/kms/latest/developerguide/keystore-external.html) indipendentemente dallo stato della connessione. Inoltre, sono previste quote di AWS KMS richiesta per l'[uso delle chiavi KMS in un AWS](#page-937-0) [CloudHSM archivio di chiavi](#page-937-0).

# Prezzi

[Per informazioni sul costo degli archivi di chiavi AWS KMS personalizzati e delle chiavi gestite dai](https://aws.amazon.com/kms/pricing/)  [clienti in un archivio di chiavi personalizzato, consulta AWS Key Management Service i prezzi.](https://aws.amazon.com/kms/pricing/) [Per](https://aws.amazon.com/cloudhsm/pricing/) [informazioni sul costo dei AWS CloudHSM cluster e degli HSM, vedi AWS CloudHSM Prezzi.](https://aws.amazon.com/cloudhsm/pricing/)

## Regioni

AWS KMS supporta i AWS CloudHSM principali store in tutti i paesi in Regioni AWS cui AWS KMS è supportato, ad eccezione di Asia Pacifico (Melbourne), Cina (Pechino), Cina (Ningxia) ed Europa (Spagna).

# Caratteristiche non supportate

AWS KMS non supporta le seguenti funzionalità negli archivi di chiavi personalizzati.

- [Chiavi KMS asimmetriche](#page-546-0)
- [Coppie di chiavi di dati asimmetriche](#page-25-0)
- [Chiavi KMS HMAC](#page-575-0)
- [Chiavi KMS con materiale della chiave importato](#page-643-0)
- [Rotazione automatica delle chiavi](#page-130-0)
- [Chiavi multi-regione](#page-585-0)

# Argomenti

- [Concetti fondamentali sull'archivio delle chiavi di AWS CloudHSM](#page-692-0)
- [Controllo dell'accesso all'archivio delle chiavi di AWS CloudHSM](#page-695-0)
- [Gestione di un archivio delle chiavi personalizzate di CloudHSM](#page-700-1)
- [Gestione di chiavi KMS in un archivio delle chiavi di CloudHSM](#page-724-0)
- [Risoluzione di problemi relativi a store delle chiavi personalizzate](#page-744-0)

# <span id="page-692-0"></span>Concetti fondamentali sull'archivio delle chiavi di AWS CloudHSM

Questo argomento descrive alcuni dei concetti utilizzati in relazione agli archivi delle chiavi di AWS CloudHSM.

Archivio delle chiavi di AWS CloudHSM

Un archivio delle chiavi di AWS CloudHSM è un [archivio delle chiavi personalizzate](#page-687-0) associato a un cluster AWS CloudHSM di tua proprietà e gestione. I cluster AWS CloudHSM sono supportati da moduli di sicurezza hardware (HSM) con certificazione [FIPS 140-2 di livello 3](https://docs.aws.amazon.com/cloudhsm/latest/userguide/compliance.html).

Quando crei una chiave KMS nell'archivio delle chiavi di AWS CloudHSM, AWS KMS genera una chiave simmetrica AES (Advanced Encryption Standard) a 256 bit non estraibile e persistente nel

cluster AWS CloudHSM associato. Questo materiale chiave è sempre crittografato. Quando utilizzi una chiave KMS in un archivio delle chiavi di AWS CloudHSM, le operazioni di crittografia vengono eseguite negli HSM nel cluster.

Gli archivi delle chiavi di AWS CloudHSM combinano l'interfaccia di gestione delle chiavi pratica e completa di AWS KMS con i controlli supplementari forniti da un cluster AWS CloudHSM del tuo Account AWS. Questa funzionalità integrata consente di creare, gestire e utilizzare chiavi KMS in AWS KMS mantenendo nel contempo il controllo completo degli HSM che archiviano il relativo materiale della chiave, tra cui la gestione di cluster, HSM e backup. Puoi utilizzare le API e la console AWS KMS per gestire l'archivio delle chiavi di AWS CloudHSM e le relative chiavi KMS. È inoltre possibile utilizzare la console AWS CloudHSM, le API, il software client e le librerie software correlate per gestire il cluster associato.

Puoi [visualizzare e gestire](#page-700-1) l'archivio delle chiavi di AWS CloudHSM, [modificarne le proprietà](#page-710-0) e [connetterlo e disconnetterlo](#page-714-0) dal cluster AWS CloudHSM associato. Se intendi [eliminare un archivio](#page-722-0)  [delle chiavi di AWS CloudHSM,](#page-722-0) devi innanzitutto eliminare le chiavi KMS presenti nello stesso archivio delle chiavi AWS CloudHSM pianificandone l'eliminazione e attendendo la scadenza del periodo di grazia. L'eliminazione dell'archivio delle chiavi di AWS CloudHSM rimuove la risorsa da AWS KMS, ma non influisce sul cluster AWS CloudHSM.

## <span id="page-693-0"></span>AWS CloudHSM cluster

Ogni archivio delle chiavi di AWS CloudHSM è associato a un cluster AWS CloudHSM. Quando crei AWS KMS key nell'archivio delle chiavi di AWS CloudHSM, AWS KMS crea il relativo materiale della chiave nel cluster associato. Quando utilizzi una chiave KMS nell'archivio delle chiavi di AWS CloudHSM, l'operazione di crittografia viene eseguita nel cluster associato.

Ogni cluster AWS CloudHSM può essere associato a un unico archivio delle chiavi di AWS CloudHSM. Il cluster che scegli non può essere associato a un altro archivio delle chiavi di AWS CloudHSM o condividere una cronologia dei backup con un cluster associato a un altro archivio delle chiavi di AWS CloudHSM. Il cluster deve essere inizializzato e attivo e deve trovarsi nella stessa regione e nello stesso Account AWS dell'archivio delle chiavi di AWS CloudHSM. Puoi creare un nuovo cluster o utilizzarne uno esistente. AWS KMS non richiede l'uso esclusivo del cluster. Per creare chiavi KMS nell'archivio delle chiavi di AWS CloudHSM, il relativo cluster associato deve contenere almeno due HSM attivi. Per tutte le altre operazioni è richiesto un solo HSM.

Il cluster AWS CloudHSM viene specificato durante la creazione dell'archivio delle chiavi di AWS CloudHSM e non può essere modificato. Puoi tuttavia sostituire qualsiasi cluster che condivide una cronologia dei backup con il cluster originale. Ciò ti consente di eliminare il cluster, se necessario,

e sostituirlo con un cluster creato a partire da uno dei relativi backup. Mantieni quindi il controllo completo del cluster AWS CloudHSM associato in modo da poter gestire utenti e chiavi, creare ed eliminare HSM, e utilizzare e gestire backup.

Quando sei pronto a utilizzare l'archivio delle chiavi di AWS CloudHSM, connettilo al cluster AWS CloudHSM associato. Puoi [connettere e disconnettere lo store delle chiavi personalizzate](#page-714-0) in qualsiasi momento. Quando un archivio delle chiavi personalizzate è connesso, puoi creare chiavi KMS e utilizzare quelle che contiene. Quando è disconnesso, puoi visualizzare e gestire l'archivio delle chiavi di AWS CloudHSM e le relative chiavi KMS. Tuttavia, non puoi creare nuove chiavi KMS o utilizzare le chiavi KMS che contiene l'archivio delle chiavi di AWS CloudHSM per operazioni di crittografia.

### <span id="page-694-0"></span>Crypto user (CU) **kmsuser**

Per creare e gestire il materiale chiave nel cluster AWS CloudHSM per tuo conto, AWS KMS utilizza un [crypto user \(CU\)](https://docs.aws.amazon.com/cloudhsm/latest/userguide/hsm-users.html#crypto-user) AWS CloudHSM dedicato nel cluster denominato kmsuser. L'utente di crittografia kmsuser è un account utente di crittografia standard che viene automaticamente sincronizzato con tutti gli HSM nel cluster e viene salvato nei backup del cluster.

Prima di creare l'archivio delle chiavi di AWS CloudHSM, devi [creare un account CU](#page-701-0) kmsuser nel cluster AWS CloudHSM utilizzando il comando [createUser](https://docs.aws.amazon.com/cloudhsm/latest/userguide/cloudhsm_mgmt_util-createUser.html) in cloudhsm\_mgmt\_util. Durante la [creazione dell'archivio delle chiavi di AWS CloudHSM,](#page-700-0) fornisci la password dell'account kmsuser a AWS KMS. Quando si [connette l'archivio delle chiavi personalizzate](#page-714-0), AWS KMS accede al cluster come utente di crittografia kmsuser e ruota la password. AWS KMS esegue la crittografia della password kmsuser prima di archiviarla in modo sicuro. Quando la password viene ruotata, la nuova password viene crittografata e archiviata in modo analogo.

AWS KMS rimane collegato come kmsuser fino a che l'archivio delle chiavi di AWS CloudHSM è connesso. Non devi utilizzare questo account utente di crittografia per altri scopi. Mantieni tuttavia il controllo finale dell'account utente di crittografia kmsuser. In qualsiasi momento, puoi [trovare](#page-741-0)  [l'handle di chiave](#page-741-0) delle chiavi di cui kmsuser è proprietario. Se necessario, è possibile [disconnettere](#page-714-0)  [l'archivio delle chiavi personalizzate,](#page-714-0) modificare la password di kmsuser, [accedere al cluster come](#page-755-0) [kmsuser](#page-755-0) e visualizzare e gestire le chiavi di cui l'kmsuser è proprietario.

Per istruzioni sulla creazione dell'account utente di crittografia kmsuser, consulta [Creazione del](#page-701-0)  [crypto user \(CU\)](#page-701-0)kmsuser.

# Chiavi KMS in un archivio delle chiavi di AWS CloudHSM

Puoi utilizzare la AWS KMS o l'API AWS KMS per creare una [AWS KMS keys](#page-15-0) in un archivio delle chiavi di AWS CloudHSM. A questo proposito, utilizzi la stessa tecnica che utilizzeresti per qualsiasi chiave KMS. La sola differenza è che devi identificare l'archivio delle chiavi di AWS CloudHSM e specificare che l'origine del materiale della chiave è il cluster AWS CloudHSM.

Quando [crei una chiave KMS in un archivio delle chiavi di AWS CloudHSM](#page-725-0), AWS KMS crea la chiave KMS in AWS KMS e genera un materiale della chiave simmetrica AES (Advanced Encryption Standard) a 256 bit non esportabile e persistente nel relativo cluster associato. Quando utilizzi la chiave AWS KMS in un'operazione di crittografia, quest'ultima viene eseguita nel cluster AWS CloudHSM utilizzando la chiave AES basata sul cluster. Anche se AWS CloudHSM supporta chiavi simmetriche e asimmetriche di diversi tipi, gli archivi delle chiavi di AWS CloudHSM supportano solo chiavi crittografiche simmetrica AES.

Puoi visualizzare le chiavi KMS in un archivio delle chiavi di AWS CloudHSM nella console AWS KMS e utilizzare le opzioni della console per visualizzare l'ID dell'archivio delle chiavi personalizzate. È inoltre possibile utilizzare l'[DescribeKeyo](https://docs.aws.amazon.com/kms/latest/APIReference/API_DescribeKey.html)perazione per trovare l'ID dell'archivio AWS CloudHSM chiavi e l'ID AWS CloudHSM del cluster.

Le chiavi KMS in un archivio delle chiavi di AWS CloudHSM funzionano esattamente come le chiavi KMS in AWS KMS. Gli utenti autorizzati devono disporre delle stesse autorizzazioni per utilizzare e gestire le chiavi KMS. Usa le stesse procedure della console e le stesse operazioni dell'API per visualizzare e gestire le chiavi KMS in un archivio delle chiavi di AWS CloudHSM. Queste includono l'abilitazione e la disabilitazione di chiavi KMS, la creazione e l'utilizzo di tag e alias e l'impostazione e la modifica di policy IAM e di policy chiave. Puoi utilizzare le chiavi KMS in un archivio delle chiavi di AWS CloudHSM per operazioni di crittografia e con [servizi AWS integrati](#page-941-0) che supportano l'uso di chiavi gestite dal cliente. Tuttavia, non puoi abilitare la [rotazione automatica delle chiavi](#page-130-0) o [importare il](#page-643-0)  [materiale della chiave](#page-643-0) in una chiave KMS di un archivio delle chiavi di AWS CloudHSM.

Utilizza inoltre lo stesso processo per [pianificare l'eliminazione](#page-742-0) di una chiave KMS in un archivio delle chiavi di AWS CloudHSM. Dopo la scadenza del periodo di attesa, AWS KMS elimina la chiave KMS da KMS. Tenta quindi di eliminare il materiale della chiave per la chiave KMS dal cluster AWS CloudHSM associato. È tuttavia possibile che sia necessario [eliminare manualmente il materiale della](#page-751-0) [chiave orfano](#page-751-0) dal cluster e dai relativi backup.

# <span id="page-695-0"></span>Controllo dell'accesso all'archivio delle chiavi di AWS CloudHSM

Le policy IAM ti consentono di controllare l'accesso all'archivio delle chiavi di AWS CloudHSM e al cluster AWS CloudHSM. Puoi utilizzare le policy chiave, le policy IAM e le concessioni per controllare l'accesso alle AWS KMS keys nell'archivio delle chiavi di AWS CloudHSM. Ti consigliamo di concedere a utenti, gruppi e ruoli soltanto le autorizzazioni necessarie per le attività che sono supposti eseguire.

#### Argomenti

- [Autorizzazione di gestori e utenti dell'archivio delle chiavi di AWS CloudHSM](#page-696-0)
- [Autorizzazione di AWS KMS per gestire risorse AWS CloudHSM e Amazon EC2](#page-697-0)

<span id="page-696-0"></span>Autorizzazione di gestori e utenti dell'archivio delle chiavi di AWS CloudHSM

Durante la progettazione dell'archivio delle chiavi di AWS CloudHSM, assicurati che i principali che lo utilizzano e gestiscono dispongano soltanto delle autorizzazioni necessarie. L'elenco seguente descrive le autorizzazioni minime necessarie per i gestori e gli utenti dell'archivio delle chiavi di AWS CloudHSM.

- I principali che creano e gestiscono l'archivio delle chiavi di AWS CloudHSM necessitano della seguente autorizzazione per utilizzare le operazioni API relative all'archivio di AWS CloudHSM.
	- cloudhsm:DescribeClusters
	- kms:CreateCustomKeyStore
	- kms:ConnectCustomKeyStore
	- kms:DeleteCustomKeyStore
	- kms:DescribeCustomKeyStores
	- kms:DisconnectCustomKeyStore
	- kms:UpdateCustomKeyStore
	- iam:CreateServiceLinkedRole
- I principali che creano e gestiscono il cluster AWS CloudHSM associato all'archivio delle chiavi di AWS CloudHSM devono disporre dell'autorizzazione per creare e inizializzare un cluster AWS CloudHSM. Ciò include l'autorizzazione a creare o utilizzare un cloud privato virtuale (VPC) di Amazon, creare sottoreti e un'istanza Amazon EC2. Potrebbero inoltre aver bisogno di creare ed eliminare HSM e gestire backup. Per un elenco delle autorizzazioni necessarie, consulta [Identity](https://docs.aws.amazon.com/cloudhsm/latest/userguide/identity-access-management.html)  [and access management per AWS CloudHSM](https://docs.aws.amazon.com/cloudhsm/latest/userguide/identity-access-management.html) nella Guida per l'utente di AWS CloudHSM.
- I principali che creano e gestiscono le AWS KMS keys nell'archivio delle chiavi di AWS CloudHSM devono disporre delle [stesse autorizzazioni](#page-49-0) degli utenti che creano e gestiscono le chiavi KMS in AWS KMS. La [policy chiave predefinita](#page-294-0) per le chiavi KMS in un archivio delle chiavi di AWS CloudHSM è identica alla policy chiave predefinita per le chiavi KMS in AWS KMS. Il [controllo degli](#page-443-0)

[accessi basato su attributi \(ABAC\),](#page-443-0) che utilizza tag e alias per controllare l'accesso alle chiavi KMS, è efficace anche per le chiavi KMS negli archivi delle chiavi di AWS CloudHSM.

• I principali che utilizzano le chiavi KMS nell'archivio delle chiavi di AWS CloudHSM per [operazioni](#page-735-0) [di crittografia](#page-735-0) devono essere autorizzati a eseguire l'operazione di crittografia con la chiave KMS, ad esempio [kms:Decrypt.](https://docs.aws.amazon.com/kms/latest/APIReference/API_Decrypt.html) Puoi fornire queste autorizzazioni in una policy delle chiavi, una policy IAM. I principali non hanno tuttavia bisogno di autorizzazioni supplementari per utilizzare una chiave KMS in un archivio delle chiavi di AWS CloudHSM.

<span id="page-697-0"></span>Autorizzazione di AWS KMS per gestire risorse AWS CloudHSM e Amazon EC2

Per supportare gli archivi delle chiavi di AWS CloudHSM, AWS KMS deve disporre dell'autorizzazione per ottenere informazioni sui cluster AWS CloudHSM. Ha inoltre bisogno dell'autorizzazione per creare l'infrastruttura di rete che connette l'archivio delle chiavi di AWS CloudHSM al relativo cluster AWS CloudHSM. Per ottenere queste autorizzazioni, AWS KMS crea il ruolo AWSServiceRoleForKeyManagementServiceCustomKeyStorescollegato al servizio nel tuo. Account AWS Gli utenti che creano archivi delle chiavi di AWS CloudHSM devono disporre dell'autorizzazione iam:CreateServiceLinkedRole che consente loro di creare ruoli collegati ai servizi.

# Argomenti

- [Informazioni sul ruolo collegato ai servizi AWS KMS](#page-697-1)
- [Creazione del ruolo collegato ai servizi](#page-699-0)
- [Modifica della descrizione di un ruolo collegato ai servizi](#page-699-1)
- [Eliminazione del ruolo collegato ai servizi](#page-700-2)

<span id="page-697-1"></span>Informazioni sul ruolo collegato ai servizi AWS KMS

Un [ruolo collegato ai servizi](https://docs.aws.amazon.com/IAM/latest/UserGuide/using-service-linked-roles.html) è un ruolo IAM che concede a un servizio AWS l'autorizzazione per chiamare altri servizi AWS a tuo nome. È concepito per facilitare l'utilizzo delle funzionalità di molteplici servizi AWS integrati senza la necessità di creare e gestire policy IAM complesse. Per ulteriori informazioni, consulta [Utilizzo di ruoli collegati ai servizi per AWS KMS](#page-464-0).

Per gli archivi AWS CloudHSM chiave, AWS KMS crea il ruolo

AWSServiceRoleForKeyManagementServiceCustomKeyStorescollegato al servizio con la policy. AWSKeyManagementServiceCustomKeyStoresServiceRolePolicy Questa policy concede al ruolo le seguenti autorizzazioni:

- [CloudHSM:Describe\\*](https://docs.aws.amazon.com/cloudhsm/latest/APIReference/API_DescribeClusters.html) rileva le modifiche nel AWS CloudHSM cluster collegato al tuo archivio di chiavi personalizzato.
- [ec2: CreateSecurityGroup](https://docs.aws.amazon.com/AWSEC2/latest/APIReference/API_CreateSecurityGroup.html)  utilizzato quando [connetti un archivio di AWS CloudHSM chiavi](#page-715-0) per creare il gruppo di sicurezza che abilita il flusso del traffico di rete tra e il cluster. AWS KMS AWS CloudHSM
- [ec2: AuthorizeSecurityGroupIngress](https://docs.aws.amazon.com/AWSEC2/latest/APIReference/API_AuthorizeSecurityGroupIngress.html)  utilizzato quando si [connette un AWS CloudHSM key store](#page-715-0) per consentire l'accesso alla rete dal AWS KMS VPC che contiene AWS CloudHSM il cluster.
- [ec2: CreateNetworkInterface](https://docs.aws.amazon.com/AWSEC2/latest/APIReference/API_CreateNetworkInterface.html)  utilizzato quando si [connette un AWS CloudHSM key store](#page-715-0) per creare l'interfaccia di rete utilizzata per la comunicazione tra AWS KMS e il cluster. AWS CloudHSM
- [ec2: RevokeSecurityGroupEgress](https://docs.aws.amazon.com/AWSEC2/latest/APIReference/API_RevokeSecurityGroupEgress.html)  utilizzato quando si connette un archivio di AWS CloudHSM [chiavi](#page-715-0) per rimuovere tutte le regole in uscita dal gruppo di sicurezza creato. AWS KMS
- [ec2: DeleteSecurityGroup](https://docs.aws.amazon.com/AWSEC2/latest/APIReference/API_DeleteSecurityGroup.html) utilizzato quando si [disconnette un archivio di AWS CloudHSM chiavi](#page-716-0) per eliminare i gruppi di sicurezza creati quando si è connesso l'archivio chiavi. AWS CloudHSM
- [ec2: DescribeSecurityGroups](https://docs.aws.amazon.com/AWSEC2/latest/APIReference/API_DescribeSecurityGroups.html)  utilizzato per monitorare le modifiche nel gruppo di sicurezza AWS KMS creato nel VPC che contiene AWS CloudHSM il cluster in modo AWS KMS che possa fornire messaggi di errore chiari in caso di guasti.
- [ec2: DescribeVpcs](https://docs.aws.amazon.com/AWSEC2/latest/APIReference/API_DescribeVpcs.html)  utilizzato per monitorare le modifiche nel VPC che contiene AWS CloudHSM il cluster in modo da AWS KMS fornire messaggi di errore chiari in caso di guasti.
- [ec2: DescribeNetworkAcls](https://docs.aws.amazon.com/AWSEC2/latest/APIReference/API_DescribeNetworkAcls.html)  utilizzato per monitorare le modifiche negli ACL di rete per il VPC che contiene il AWS CloudHSM cluster in modo da AWS KMS fornire messaggi di errore chiari in caso di guasti.
- [ec2: DescribeNetworkInterfaces](https://docs.aws.amazon.com/AWSEC2/latest/APIReference/API_DescribeNetworkInterfaces.html)  utilizzato per monitorare le modifiche nelle interfacce di rete AWS KMS create nel VPC che contiene il AWS CloudHSM cluster in modo da AWS KMS fornire messaggi di errore chiari in caso di guasti.

```
{ 
   "Version": "2012-10-17", 
   "Statement": [ 
     { 
       "Effect": "Allow", 
       "Action": [ 
          "cloudhsm:Describe*", 
          "ec2:CreateNetworkInterface", 
          "ec2:AuthorizeSecurityGroupIngress", 
          "ec2:CreateSecurityGroup",
```

```
 "ec2:DescribeSecurityGroups", 
        "ec2:RevokeSecurityGroupEgress", 
        "ec2:DeleteSecurityGroup", 
        "ec2:DescribeVpcs", 
        "ec2:DescribeNetworkAcls", 
        "ec2:DescribeNetworkInterfaces" 
     ], 
     "Resource": "*" 
   } 
 ]
```
Poiché solo il ruolo AWSServiceRoleForKeyManagementServiceCustomKeyStorescollegato al servizio è affidabilecks. kms. amazonaws. com, solo può assumere questo ruolo collegato al servizio. AWS KMS Questo ruolo è limitato alle operazioni di cui AWS KMS necessita per visualizzare i cluster AWS CloudHSM e connettere un archivio delle chiavi di AWS CloudHSM al relativo cluster AWS CloudHSM. Non fornisce a AWS KMS autorizzazioni aggiuntive. Ad esempio, AWS KMS non dispone dell'autorizzazione per creare, gestire o eliminare cluster AWS CloudHSM, HSM o backup.

### Regioni

}

Come la funzionalità degli archivi AWS CloudHSM chiave, il

AWSServiceRoleForKeyManagementServiceCustomKeyStoresruolo è supportato ovunque e è disponibile. Regioni AWS AWS KMS AWS CloudHSM Per un elenco di Regioni AWS supportate da ogni servizio, consulta [Endpoint e quote AWS Key Management Service](https://docs.aws.amazon.com/general/latest/gr/kms.html) ed [Endpoint e quote AWS](https://docs.aws.amazon.com/general/latest/gr/cloudhsm.html)  [CloudHSM](https://docs.aws.amazon.com/general/latest/gr/cloudhsm.html) nella Riferimenti generali di Amazon Web Services.

Per ulteriori informazioni su come i servizi AWS utilizzano i ruoli collegati ai servizi, consulta la pagina [Uso di ruoli collegati ai servizi](https://docs.aws.amazon.com/IAM/latest/UserGuide/using-service-linked-roles.html) nella Guida per l'utente di IAM.

<span id="page-699-0"></span>Creazione del ruolo collegato ai servizi

# AWS KMScrea automaticamente il ruolo

AWSServiceRoleForKeyManagementServiceCustomKeyStorescollegato al servizio Account AWS quando crei un archivio di AWS CloudHSM chiavi, se il ruolo non esiste già. Non è possibile creare o ricreare direttamente questo ruolo collegato ai servizi.

<span id="page-699-1"></span>Modifica della descrizione di un ruolo collegato ai servizi

Non puoi modificare il nome del ruolo o le istruzioni di policy nel ruolo collegato ai servizi AWSServiceRoleForKeyManagementServiceCustomKeyStores, ma puoi modificare la descrizione del ruolo. Per istruzioni, consulta [Modifica di un ruolo collegato ai servizi](https://docs.aws.amazon.com/IAM/latest/UserGuide/using-service-linked-roles.html#edit-service-linked-role) nella Guida per l'utente di IAM.

<span id="page-700-2"></span>Eliminazione del ruolo collegato ai servizi

#### AWS KMSnon elimina il ruolo

AWSServiceRoleForKeyManagementServiceCustomKeyStorescollegato al servizio dal tuo Account AWS anche se hai [eliminato tutti i tuoi archivi di chiavi.](#page-721-0) AWS CloudHSM Sebbene al momento non esista una procedura per eliminare il ruolo AWSServiceRoleForKeyManagementServiceCustomKeyStorescollegato al servizio, non assume questo ruolo né ne utilizza le autorizzazioni a meno che AWS KMS non disponga di archivi di chiavi attivi. AWS CloudHSM

# <span id="page-700-1"></span>Gestione di un archivio delle chiavi personalizzate di CloudHSM

Puoi gestire uno store delle chiavi personalizzate utilizzando la AWS Management Console e l'API AWS KMS. Ad esempio, puoi visualizzare uno store delle chiavi personalizzate, modificarne le proprietà, connetterlo e disconnetterlo dal cluster AWS CloudHSM associato ed eliminarlo.

### Argomenti

- [Creazione di un archivio delle chiavi di AWS CloudHSM](#page-700-0)
- [Visualizzazione di un archivio delle chiavi di AWS CloudHSM](#page-707-0)
- [Modifica delle impostazioni di un archivio delle chiavi di AWS CloudHSM](#page-710-0)
- [Connessione e disconnessione di un archivio delle chiavi di AWS CloudHSM](#page-714-0)
- [Eliminazione di un archivio delle chiavi di AWS CloudHSM](#page-721-0)

<span id="page-700-0"></span>Creazione di un archivio delle chiavi di AWS CloudHSM

Puoi creare uno o più archivi delle chiavi di AWS CloudHSM nel tuo account. Ogni archivio delle chiavi di AWS CloudHSM è associato a un cluster AWS CloudHSM nella stessa regione e Account AWS. Prima di creare l'archivio delle chiavi di AWS CloudHSM, devi [assemblare i prerequisiti](#page-701-0). Quindi, prima di poter utilizzare l'archivio delle chiavi di AWS CloudHSM, devi [connetterlo](#page-714-0) al relativo cluster AWS CloudHSM.

### **a** Note

Se tenti di creare un archivio delle chiavi di AWS CloudHSM con tutti gli stessi valori di proprietà di un archivio delle chiavi di AWS CloudHSM disconnesso esistente, AWS KMS

non crea un nuovo archivio delle chiavi di AWS CloudHSM e non genera un'eccezione né visualizza un errore. Al contrario, AWS KMS riconosce il duplicato come probabile conseguenza di un nuovo tentativo e restituisce l'ID dell'archivio delle chiavi di AWS CloudHSM esistente.

# **G** Tip

Non devi connettere l'archivio delle chiavi di AWS CloudHSM immediatamente. Puoi lasciarlo disconnesso fino a che non sei pronto a utilizzarlo. Tuttavia, per verificare che sia configurato correttamente, puoi [connetterlo,](#page-714-0) [visualizzarne lo stato di connessione](#page-707-0) e quindi [disconnetterlo.](#page-714-0)

# Argomenti

- [Assemblare i prerequisiti](#page-701-0)
- [Creazione di un archivio delle chiavi di AWS CloudHSM \(console\)](#page-704-0)
- [Creazione di un archivio delle chiavi di AWS CloudHSM \(API\)](#page-705-0)

# <span id="page-701-0"></span>Assemblare i prerequisiti

Ogni archivio delle chiavi di AWS CloudHSM è supportato da un cluster AWS CloudHSM. Per creare un archivio delle chiavi di AWS CloudHSM, devi specificare un cluster AWS CloudHSM attivo e non associato a un altro archivio delle chiavi. Devi inoltre creare un crypto user (CU) dedicato negli HSM del cluster che AWS KMS può utilizzare per creare e gestire chiavi a tuo nome.

Prima di creare un archivio delle chiavi di AWS CloudHSM, esegui le operazioni descritte di seguito:

# Selezione di un cluster AWS CloudHSM

Ogni archivio delle chiavi di AWS CloudHSM è [associato a un solo cluster AWS CloudHSM.](#page-693-0) Quando crei una [AWS KMS keys](#page-15-0) nell'archivio delle chiavi di AWS CloudHSM, AWS KMS crea i metadati della chiave KMS, ad esempio un ID e un nome della risorsa Amazon (ARN) in AWS KMS. Successivamente crea il materiale della chiave negli HSM del cluster associato. Puoi [creare](https://docs.aws.amazon.com/cloudhsm/latest/userguide/getting-started.html)  [un nuovo cluster AWS CloudHSM](https://docs.aws.amazon.com/cloudhsm/latest/userguide/getting-started.html) o utilizzarne uno esistente. AWS KMS non richiede l'accesso esclusivo al cluster.

Il cluster AWS CloudHSM che selezioni viene associato in modo permanente all'archivio delle chiavi di AWS CloudHSM. Dopo la creazione dell'archivio delle chiavi di AWS CloudHSM, puoi

[modificare l'ID cluster](#page-710-0) del cluster associato, tuttavia il cluster specificato deve condividere una cronologia dei backup con il cluster originale. Per utilizzare un cluster non correlato, devi creare un nuovo archivio delle chiavi di AWS CloudHSM.

Il cluster AWS CloudHSM che selezioni deve avere le seguenti caratteristiche:

• Il cluster deve essere attivo.

Devi creare il cluster, inizializzarlo, installare il software client AWS CloudHSM per la piattaforma in uso e quindi attivare il cluster. Per istruzioni dettagliate, consulta la sezione [Nozioni di base su AWS CloudHSM](https://docs.aws.amazon.com/cloudhsm/latest/userguide/getting-started.html) della Guida per l'utente di AWS CloudHSM.

- Il cluster deve trovarsi nello stesso account e nella stessa regione dell'archivio delle chiavi di AWS CloudHSM. Non puoi associare un archivio delle chiavi di AWS CloudHSM presente in una regione a un cluster in una regione diversa. Per creare un'infrastruttura della chiave in più regioni, devi creare gli archivi delle chiavi di AWS CloudHSM e i cluster in ciascuna regione.
- Il cluster non può essere associato a un altro archivio chiavi personalizzate nello stesso account e nella stessa regione. Ogni archivio delle chiavi di AWS CloudHSM nell'account e nella regione deve essere associato a un cluster AWS CloudHSM differente. Non puoi specificare un cluster che è già associato a uno store delle chiavi personalizzate o un cluster che condivide una cronologia dei backup con un cluster associato. I cluster che condividono una cronologia dei backup hanno lo stesso certificato di cluster. Per visualizzare il certificato del cluster di un cluster, utilizzare la AWS CloudHSM console o l'[DescribeClusters](https://docs.aws.amazon.com/cloudhsm/latest/APIReference/API_DescribeClusters.html)operazione.

Se [effettui il backup in un cluster AWS CloudHSM in una regione differente](https://docs.aws.amazon.com/cloudhsm/latest/userguide/copy-backup-to-region.html), tale cluster viene considerato diverso e puoi associare il backup a un archivio chiavi personalizzate nella relativa regione. Tuttavia, le chiavi KMS nei due archivi delle chiavi personalizzate non sono interoperabili, neppure se hanno lo stesso materiale. AWS KMS associa i metadati al testo criptato in modo da poterli decrittografare solo tramite la chiave KMS che li ha crittografati.

• Il cluster deve essere configurato con [sottoreti private](https://docs.aws.amazon.com/cloudhsm/latest/userguide/create-subnets.html) in almeno due zone di disponibilità nella regione. Poiché AWS CloudHSM non è supportato in tutte le zone di disponibilità, ti consigliamo di creare sottoreti private in tutte le zone di disponibilità della regione. Non puoi riconfigurare le sottoreti di un cluster esistente, ma puoi [creare un cluster a partire da un backup](https://docs.aws.amazon.com/cloudhsm/latest/userguide/create-cluster-from-backup.html) con varie sottoreti nella configurazione del cluster.

# **A** Important

Dopo aver creato l'archivio delle chiavi di AWS CloudHSM, non eliminare nessuna delle sottoreti private configurate per il relativo cluster AWS CloudHSM. Se AWS

KMS non riesce a trovare tutte le sottoreti nella configurazione del cluster, i tentativi di [connettersi allo store delle chiavi personalizzate](#page-714-0) non riescono con uno stato di errore di connessione SUBNET\_NOT\_FOUND. Per informazioni dettagliate, vedi [Come correggere](#page-746-0) [un errore di connessione](#page-746-0).

- Il [gruppo di sicurezza per il cluster](https://docs.aws.amazon.com/cloudhsm/latest/userguide/configure-sg.html) (cloudhsm-cluster-*<cluster-id>*-sg) deve includere regole in entrata e regole in uscita che consentono il traffico TCP sulle porte 2223-2225. La Source (Origine) nelle regole in entrata e la Destination (Destinazione) nelle regole in uscita devono corrispondere all'ID del gruppo di sicurezza. Tali regole sono configurate per impostazione predefinita quando si crea il cluster. Non eliminarle o modificarle.
- Il cluster deve contenere almeno due HSM attivi in differenti zone di disponibilità. Per verificare il numero di moduli di protezione hardware, utilizzare la AWS CloudHSM console o l'[DescribeClusters](https://docs.aws.amazon.com/cloudhsm/latest/APIReference/API_DescribeClusters.html)operazione. Se necessario, puoi [aggiungere un HSM.](https://docs.aws.amazon.com/cloudhsm/latest/userguide/add-remove-hsm.html#add-hsm)

### Ricerca del certificato trust anchor

Quando crei un archivio delle chiavi personalizzate, devi caricare il certificato di ancora di fiducia per il cluster AWS CloudHSM in AWS KMS. AWS KMS necessita di questo certificato per connettere l'archivio delle chiavi di AWS CloudHSM al cluster AWS CloudHSM associato.

Ogni cluster AWS CloudHSM attivo ha un certificato trust anchor. Quando [inizializzi il cluster,](https://docs.aws.amazon.com/cloudhsm/latest/userguide/initialize-cluster.html#sign-csr) genera questo certificato, salvalo nel file customerCA.crt e copialo negli host che si connettono al cluster.

#### <span id="page-703-0"></span>Creazione del crypto user (CU) **kmsuser** per AWS KMS

Per amministrare l'archivio delle chiavi di AWS CloudHSM, AWS KMS accede all'account [crypto user \(CU\)](#page-694-0) kmsuser nel cluster selezionato. Prima di creare l'archivio delle chiavi di AWS CloudHSM, devi creare il crypto user (CU) kmsuser. Durante la creazione dell'archivio delle chiavi di AWS CloudHSM, indica la password per kmsuser in AWS KMS. Ogni volta che connetti l'archivio delle chiavi di AWS CloudHSM al cluster AWS CloudHSM associato, AWS KMS accede come kmsuser ed esegue la rotazione della password kmsuser.

# **A** Important

Non specificare l'opzione 2FA quando crei l'utente di crittografia kmsuser. In caso contrario, AWS KMS non può effettuare l'accesso e l'archivio delle chiavi di AWS CloudHSM non può essere connesso a questo cluster AWS CloudHSM. Una volta specificata, l'opzione 2FA non può essere annullata. Dovrai invece eliminare l'utente di crittografia e ricrearlo.

Per creare l'utente di crittografia kmsuser, utilizza la procedura seguente.

- 1. Avvia cloudhsm\_mgmt\_util come descritto nell'argomento [Getting started with CloudHSM](https://docs.aws.amazon.com/cloudhsm/latest/userguide/cloudhsm_mgmt_util-getting-started.html#cloudhsm_mgmt_util-setup) [Management Utility \(CMU\)](https://docs.aws.amazon.com/cloudhsm/latest/userguide/cloudhsm_mgmt_util-getting-started.html#cloudhsm_mgmt_util-setup) (Nozioni di base su CloudHSM Management Utility (CMU)) della Guida per l'utente di AWS CloudHSM.
- 2. Utilizzare il comando [createUser](https://docs.aws.amazon.com/cloudhsm/latest/userguide/cloudhsm_mgmt_util-createUser.html) in cloudhsm\_mgmt\_util per creare un utente di crittografia denominato kmsuser. La password deve contenere da 7 a 32 caratteri alfanumerici, rispettare la distinzione tra maiuscole e minuscole e non includere caratteri speciali.

Ad esempio, il comando di esempio seguente crea un utente di crittografia kmsuser con la password kmsPswd.

aws-cloudhsm> **createUser CU kmsuser** *kmsPswd*

<span id="page-704-0"></span>Creazione di un archivio delle chiavi di AWS CloudHSM (console)

Quando crei un archivio delle chiavi di AWS CloudHSM nella AWS Management Console, puoi aggiungere e creare i [prerequisiti](#page-701-0) come parte del flusso di lavoro. Tuttavia, il processo risulta più rapido se li hai assemblati in precedenza.

- 1. Accedi alla AWS Management Console e apri la console AWS Key Management Service (AWS KMS) all'indirizzo <https://console.aws.amazon.com/kms>.
- 2. Per modificare la Regione AWS, utilizza il Selettore di regione nell'angolo in alto a destra della pagina.
- 3. Nel riquadro di navigazione, scegli Archivi di chiavi personalizzate, Archivi di chiavi AWS CloudHSM.
- 4. Scegli Crea un archivio di chiavi.
- 5. Immettere un nome descrittivo per lo store delle chiavi personalizzate. Il nome deve essere univoco per tutti gli archivi delle chiavi personalizzate presenti nell'account.

#### **A** Important

Non includere informazioni riservate o sensibili in questo campo. Questo campo può essere visualizzato in testo semplice nei CloudTrail log e in altri output.

6. Seleziona [un cluster AWS CloudHSM](#page-693-0) per l'archivio delle chiavi di AWS CloudHSM. In alternativa, per creare un nuovo cluster AWS CloudHSM, scegli il link Crea un cluster AWS CloudHSM.

Il menu visualizza i cluster AWS CloudHSM dell'account e della regione che non sono già associati a un archivio delle chiavi di AWS CloudHSM. Il cluster deve [soddisfare i requisiti](#page-701-0) per l'associazione con uno store delle chiavi personalizzate.

- 7. Scegli Choose file (Scegli file), quindi carica il certificato dell'ancora di fiducia per il cluster AWS CloudHSM scelto. Si tratta del file customerCA.crt creato all'[inizializzazione del cluster.](https://docs.aws.amazon.com/cloudhsm/latest/userguide/initialize-cluster.html#sign-csr)
- 8. Immettere la password del [crypto user \(CU\)](#page-694-0) kmsuser creato nel cluster selezionato.
- 9. Scegliere Create (Crea) .

Se la procedura riesce, il nuovo archivio delle chiavi di AWS CloudHSM viene visualizzato nell'elenco degli archivi delle chiavi di AWS CloudHSM dell'account e della regione. Se ha esito negativo, viene visualizzato un messaggio di errore che descrive il problema e fornisce istruzioni su come risolverlo. Per ulteriori informazioni, consulta [Risoluzione di problemi relativi a store delle chiavi personalizzate](#page-744-0).

Se tenti di creare un archivio delle chiavi di AWS CloudHSM con tutti gli stessi valori di proprietà di un archivio delle chiavi di AWS CloudHSM disconnesso esistente, AWS KMS non crea un nuovo archivio delle chiavi di AWS CloudHSM e non genera un'eccezione né visualizza un errore. Al contrario, AWS KMS riconosce il duplicato come probabile conseguenza di un nuovo tentativo e restituisce l'ID dell'archivio delle chiavi di AWS CloudHSM esistente.

Successivo: i nuovi archivi delle chiavi di AWS CloudHSM non sono connessi automaticamente. Prima di creare AWS KMS keys nell'archivio delle chiavi di AWS CloudHSM, devi [connettere](#page-714-0)  [l'archivio delle chiavi personalizzate](#page-714-0) al cluster AWS CloudHSM associato.

<span id="page-705-0"></span>Creazione di un archivio delle chiavi di AWS CloudHSM (API)

È possibile utilizzare l'[CreateCustomKeyStoreo](https://docs.aws.amazon.com/kms/latest/APIReference/API_CreateCustomKeyStore.html)perazione per creare un nuovo archivio di AWS CloudHSM chiavi associato a un AWS CloudHSM cluster nell'account e nella regione. Questi esempi utilizzano l'AWS Command Line Interface (AWS CLI), ma puoi anche utilizzare qualsiasi linguaggio di programmazione supportato.

L'operazione CreateCustomKeyStore richiede i valori di parametro seguenti.

• CustomKeyStoreName — Un nome descrittivo per l'archivio di chiavi personalizzato che è unico nell'account.

# **A** Important

Non includere informazioni riservate o sensibili in questo campo. Questo campo può essere visualizzato in testo semplice nei CloudTrail registri e in altri output.

- CloudHsmClusterId L'ID del cluster di un AWS CloudHSM cluster che [soddisfa i requisiti per un](#page-701-0) [archivio di chiavi.](#page-701-0) AWS CloudHSM
- KeyStorePassword La password dell'account kmsuser CU nel cluster specificato.
- TrustAnchorCertificate Il contenuto del customerCA.crt file creato durante l'[inizializzazione](https://docs.aws.amazon.com/cloudhsm/latest/userguide/initialize-cluster.html)  [del cluster.](https://docs.aws.amazon.com/cloudhsm/latest/userguide/initialize-cluster.html)

L'esempio seguente utilizza un ID cluster fittizio. Prima di eseguire il comando, sostituiscilo con un ID cluster valido

```
$ aws kms create-custom-key-store 
         --custom-key-store-name ExampleCloudHSMKeyStore \ 
         --cloud-hsm-cluster-id cluster-1a23b4cdefg \ 
         --key-store-password kmsPswd \ 
         --trust-anchor-certificate <certificate-goes-here>
```
Se utilizzi l'AWS CLI, puoi specificare il file del certificato trust anchor anziché il relativo contenuto. Nell'esempio seguente, il file customerCA.crt si trova nella directory principale:

```
$ aws kms create-custom-key-store 
         --custom-key-store-name ExampleCloudHSMKeyStore \ 
         --cloud-hsm-cluster-id cluster-1a23b4cdefg \ 
         --key-store-password kmsPswd \ 
         --trust-anchor-certificate file://customerCA.crt
```
Se l'operazione riesce, CreateCustomKeyStore restituisce l'ID store chiavi personalizzate, come illustrato nel seguente esempio di risposta.

{

```
 "CustomKeyStoreId": cks-1234567890abcdef0
}
```
Se l'operazione ha esito negativo, correggi l'errore indicato dall'eccezione e riprova. Per ulteriori informazioni, consulta [Risoluzione di problemi relativi a store delle chiavi personalizzate.](#page-744-0)

Se tenti di creare un archivio delle chiavi di AWS CloudHSM con tutti gli stessi valori di proprietà di un archivio delle chiavi di AWS CloudHSM disconnesso esistente, AWS KMS non crea un nuovo archivio delle chiavi di AWS CloudHSM e non genera un'eccezione né visualizza un errore. Al contrario, AWS KMS riconosce il duplicato come probabile conseguenza di un nuovo tentativo e restituisce l'ID dell'archivio delle chiavi di AWS CloudHSM esistente.

Successivo: per utilizzare l'archivio delle chiavi di AWS CloudHSM, [connettilo al relativo cluster AWS](#page-714-0) [CloudHSM.](#page-714-0)

<span id="page-707-0"></span>Visualizzazione di un archivio delle chiavi di AWS CloudHSM

È possibile visualizzare gli archivi delle AWS CloudHSM chiavi in ogni account e regione utilizzando la AWS KMS console o l'[DescribeCustomKeyStores](https://docs.aws.amazon.com/kms/latest/APIReference/API_DescribeCustomKeyStores.html)operazione.

Consulta anche:

- [Visualizzazione di un archivio delle chiavi esterne](#page-813-0)
- [Visualizzazione delle chiavi KMS in un archivio delle chiavi di AWS CloudHSM](#page-732-0)
- [Registrazione delle chiamate AWS KMS API con AWS CloudTrail](#page-147-0)

#### Argomenti

- [Visualizzazione di un archivio delle chiavi di AWS CloudHSM \(console\)](#page-707-1)
- [Visualizzazione di un archivio delle chiavi di AWS CloudHSM \(API\)](#page-708-0)

<span id="page-707-1"></span>Visualizzazione di un archivio delle chiavi di AWS CloudHSM (console)

Quando visualizzi gli archivi delle chiavi di AWS CloudHSM nella AWS Management Console, hai accesso alle seguenti informazioni:

• Il nome e l'ID dell'archivio delle chiavi personalizzate

- L'ID del cluster AWS CloudHSM associato.
- Il numero di HSM nel cluster
- Lo stato di connessione corrente

Il valore Disconnected (Disconnesso) dello stato di connessione Status (Stato), indica che l'archivio delle chiavi personalizzate è nuovo e non è mai stato connesso o che è stato intenzionalmente [disconnesso dal relativo cluster AWS CloudHSM.](#page-714-0) Se tuttavia i tentativi di utilizzare una chiave KMS in un archivio delle chiavi personalizzate connesso non riescono, è possibile che vi sia un problema con l'archivio o con il cluster AWS CloudHSM. Per assistenza, consulta [Come correggere una chiave](#page-745-0)  [KMS non funzionante.](#page-745-0)

Per visualizzare gli archivi delle chiavi di AWS CloudHSM in determinati account e regioni, utilizza la procedura seguente.

- 1. Accedi alla AWS Management Console e apri la console AWS Key Management Service (AWS KMS) all'indirizzo <https://console.aws.amazon.com/kms>.
- 2. Per modificare la Regione AWS, utilizza il Selettore di regione nell'angolo in alto a destra della pagina.
- 3. Nel riquadro di navigazione, scegli Archivi di chiavi personalizzate, Archivi di chiavi AWS CloudHSM.

Per personalizzare la visualizzazione, fai clic sull'icona che raffigura un ingranaggio visualizzata sotto il pulsante Create key store (Crea store delle chiavi).

<span id="page-708-0"></span>Visualizzazione di un archivio delle chiavi di AWS CloudHSM (API)

Per visualizzare gli archivi delle AWS CloudHSM chiavi, utilizza

l'[DescribeCustomKeyStoreso](https://docs.aws.amazon.com/kms/latest/APIReference/API_DescribeCustomKeyStores.html)perazione. Per impostazione predefinita, questa operazione restituisce tutti gli store delle chiavi personalizzate presenti nell'account e nella regione. Puoi tuttavia utilizzare il parametro CustomKeyStoreName o CustomKeyStoreId (ma non entrambi) per limitare l'output a un determinato store delle chiavi personalizzate. Per quanto riguarda gli archivi delle chiavi di AWS CloudHSM, l'output include l'ID e il nome dell'archivio delle chiavi personalizzate, l'ID del cluster AWS CloudHSM associato e lo stato della connessione. Se lo stato della connessione indica un errore, l'output include un codice di errore che descrive il motivo del problema.

Gli esempi in questa sezione utilizzano [AWS Command Line Interface \(AWS CLI\),](https://aws.amazon.com/cli/) ma puoi usare anche qualsiasi linguaggio di programmazione supportato.

Ad esempio, il comando seguente restituisce tutti gli store delle chiavi personalizzate presenti nell'account e nella regione. Per scorrere gli store delle chiavi personalizzate nell'output puoi utilizzare i parametri Limit e Marker.

#### \$ **aws kms describe-custom-key-stores**

Il comando di esempio seguente utilizza il parametro CustomKeyStoreName per ottenere solo lo store delle chiavi personalizzate con il nome descrittivo ExampleCloudHSMKeyStore. Puoi utilizzare il parametro CustomKeyStoreName o CustomKeyStoreId (ma non entrambi) in ogni comando.

L'output di esempio seguente rappresenta un archivio delle chiavi di AWS CloudHSM connesso al relativo cluster AWS CloudHSM.

#### **a** Note

Il campo CustomKeyStoreType è stato aggiunto alla risposta DescribeCustomKeyStores per distinguere gli archivi delle chiavi di AWS CloudHSM da quelli esterni.

```
$ aws kms describe-custom-key-stores --custom-key-store-name ExampleCloudHSMKeyStore
{ 
    "CustomKeyStores": [ 
       { 
           "CloudHsmClusterId": "cluster-1a23b4cdefg", 
           "ConnectionState": "CONNECTED", 
           "CreationDate": "1.499288695918E9", 
           "CustomKeyStoreId": "cks-1234567890abcdef0", 
           "CustomKeyStoreName": "ExampleCloudHSMKeyStore", 
           "CustomKeyStoreType": "AWS_CLOUDHSM", 
           "TrustAnchorCertificate": "<certificate appears here>" 
       } 
   \mathbf{I}}
```
Se ConnectionState è Disconnected, indica che uno store delle chiavi personalizzate non è mai stato connesso oppure è stato intenzionalmente [disconnesso dal relativo cluster AWS CloudHSM.](#page-714-0) Se tuttavia i tentativi di utilizzare una chiave KMS in un archivio delle chiavi di AWS CloudHSM connesso

non riescono, è possibile che vi sia un problema con l'archivio AWS CloudHSM o con il cluster AWS CloudHSM. Per assistenza, consulta [Come correggere una chiave KMS non funzionante.](#page-745-0)

Se il campo ConnectionState dello store delle chiavi personalizzate è FAILED, la risposta DescribeCustomKeyStores include un elemento ConnectionErrorCode che descrive il motivo dell'errore.

Ad esempio, nell'output seguente, il valore INVALID\_CREDENTIALS indica che la connessione dello store delle chiavi di connessione non è riuscita in quanto la password kmsuser [non è valida](#page-750-0). Per informazioni su questo e altri errori di connessione, consulta [Risoluzione di problemi relativi a store](#page-744-0)  [delle chiavi personalizzate](#page-744-0).

```
$ aws kms describe-custom-key-stores --custom-key-store-id cks-1234567890abcdef0
{ 
    "CustomKeyStores": [ 
       { 
          "CloudHsmClusterId": "cluster-1a23b4cdefg", 
          "ConnectionErrorCode": "INVALID_CREDENTIALS", 
          "ConnectionState": "FAILED", 
          "CustomKeyStoreId": "cks-1234567890abcdef0", 
          "CustomKeyStoreName": "ExampleCloudHSMKeyStore", 
          "CustomKeyStoreType": "AWS_CLOUDHSM", 
          "CreationDate": "1.499288695918E9", 
          "TrustAnchorCertificate": "<certificate appears here>" 
       } 
    ]
}
```
<span id="page-710-0"></span>Modifica delle impostazioni di un archivio delle chiavi di AWS CloudHSM

Puoi modificare le impostazioni di un archivio delle chiavi di AWS CloudHSM esistente. L'archivio delle chiavi personalizzate deve essere disconnesso dal relativo cluster AWS CloudHSM.

Per modificare le impostazioni di un archivio delle chiavi di AWS CloudHSM:

- 1. [Disconnettere lo store delle chiavi personalizzate](#page-714-0) dal relativo cluster AWS CloudHSM. Quando l'archivio delle chiavi personalizzate è disconnesso, non è possibile creare [AWS KMS keys](#page-15-0) (chiavi KMS) nell'archivio né utilizzare le chiavi KMS che contiene per le [operazioni di crittografia.](#page-735-0)
- 2. Modifica una o più impostazioni relative all'archivio delle chiavi di AWS CloudHSM.
- 3. [Riconnettere lo store delle chiavi personalizzate](#page-714-0) al relativo cluster AWS CloudHSM.

Puoi modificare le impostazioni seguenti in uno store delle chiavi personalizzate:

Il nome descrittivo dello store delle chiavi personalizzate

Immetti un nuovo nome descrittivo. Il nuovo nome deve essere univoco per tutti gli archivi delle chiavi personalizzate presenti nel tuo Account AWS.

**A** Important

Non includere informazioni riservate o sensibili in questo campo. Questo campo può essere visualizzato in testo semplice nei CloudTrail log e in altri output.

# L'ID cluster del cluster AWS CloudHSM associato

Modifica questo valore per sostituire il cluster originale con un cluster AWS CloudHSM correlato. Puoi utilizzare questa funzionalità per riparare uno store delle chiavi personalizzate se il relativo cluster AWS CloudHSM è danneggiato o è stato eliminato.

Specifica un cluster AWS CloudHSM che condivide una cronologia dei backup con il cluster originale e [soddisfa i requisiti](#page-701-0) per l'associazione con uno store delle chiavi personalizzate, tra cui due HSM attivi in zone di disponibilità differenti. I cluster che condividono una cronologia dei backup hanno lo stesso certificato di cluster. Per visualizzare il certificato del cluster di un cluster, utilizzare l'operazione. [DescribeClusters](https://docs.aws.amazon.com/cloudhsm/latest/APIReference/API_DescribeClusters.html) Non puoi utilizzare la funzionalità di modifica per associare lo store delle chiavi personalizzate a un cluster AWS CloudHSM non correlato.

La password corrente del [crypto user \(CU\)](#page-694-0) **kmsuser**

Segnala a AWS KMS la password corrente dell'utente di crittografia kmsuser nel cluster AWS CloudHSM. Questa operazione non modifica la password dell'utente di crittografia kmsuser nel cluster AWS CloudHSM.

Se modifichi la password dell'utente di crittografia kmsuser nel cluster AWS CloudHSM, utilizza questa funzionalità per segnalare a AWS KMS la nuova password kmsuser. In caso contrario, AWS KMS non può accedere al cluster e tutti i tentativi di connessione dello store delle chiavi personalizzate al cluster hanno esito negativo.

Argomenti

- [Modifica di un archivio delle chiavi di AWS CloudHSM \(console\)](#page-712-0)
- [Modifica di un archivio delle chiavi di AWS CloudHSM \(API\)](#page-713-0)

<span id="page-712-0"></span>Modifica di un archivio delle chiavi di AWS CloudHSM (console)

Quando modifichi un archivio delle chiavi di AWS CloudHSM, puoi modificare qualsiasi valore configurabile.

- 1. Accedi alla AWS Management Console e apri la console AWS Key Management Service (AWS KMS) all'indirizzo <https://console.aws.amazon.com/kms>.
- 2. Per modificare la Regione AWS, utilizza il Selettore di regione nell'angolo in alto a destra della pagina.
- 3. Nel riquadro di navigazione, scegli Archivi di chiavi personalizzate, Archivi di chiavi AWS CloudHSM.
- 4. Scegli la riga relativa all'archivio delle chiavi di AWS CloudHSM che vuoi modificare.

Se il valore nella colonna Stato connessione non è Disconnesso, devi scollegare l'archivio di chiavi personalizzate per poterlo modificare. Dal menu Key store actions (Operazioni per l'archivio delle chiavi), scegli Disconnect (Disconnetti).

Quando un archivio delle chiavi di AWS CloudHSM è disconnesso, puoi gestire l'archivio delle chiavi di AWS CloudHSM e le relative chiavi KMS, ma non puoi creare o utilizzare le chiavi KMS nell'archivio delle chiavi di AWS CloudHSM.

- 5. Dal menu Key store actions (Operazioni per l'archivio delle chiavi), scegli Edit (Modifica).
- 6. Effettuare una o più delle operazioni seguenti.
	- Digitare un nuovo nome descrittivo per lo store delle chiavi personalizzate.
	- Digitare l'ID cluster di un cluster AWS CloudHSM correlato.
	- Digitare la password corrente del crypto user (CU) kmsuser nel cluster AWS CloudHSM associato.
- 7. Selezionare Salva.

Se la procedura ha esito positivo, un messaggio descrive le impostazioni modificate. Se ha esito negativo, viene visualizzato un messaggio di errore che descrive il problema e fornisce istruzioni su come risolverlo. Per ulteriori informazioni, consulta [Risoluzione di problemi relativi a store](#page-744-0) [delle chiavi personalizzate](#page-744-0).

8. [Riconnettere lo store delle chiavi personalizzate.](#page-714-0)

Per utilizzare l'archivio delle chiavi di AWS CloudHSM, devi riconnetterlo dopo la modifica. Puoi lasciare disconnesso l'archivio delle chiavi di AWS CloudHSM, tuttavia, durante la

disconnessione, non puoi creare chiavi KMS nell'archivio delle chiavi di AWS CloudHSM o utilizzare le chiavi KMS nell'archivio delle chiavi di AWS CloudHSM per [operazioni di crittografia](#page-735-0).

<span id="page-713-0"></span>Modifica di un archivio delle chiavi di AWS CloudHSM (API)

Per modificare le proprietà di un archivio di AWS CloudHSM chiavi, utilizzare l'[UpdateCustomKeyStore](https://docs.aws.amazon.com/kms/latest/APIReference/API_UpdateCustomKeyStore.html)operazione. Puoi modificare più proprietà di un store delle chiavi personalizzate nello stesso comando. Se l'operazione ha esito positivo, AWS KMS restituisce una risposta HTTP 200 e un oggetto JSON senza proprietà. Per verificare che le modifiche siano effettive, utilizzate l'[DescribeCustomKeyStoreso](https://docs.aws.amazon.com/kms/latest/APIReference/API_DescribeCustomKeyStores.html)perazione.

Gli esempi in questa sezione utilizzano [AWS Command Line Interface \(AWS CLI\),](https://aws.amazon.com/cli/) ma puoi usare anche qualsiasi linguaggio di programmazione supportato.

Inizia a utilizzare [DisconnectCustomKeyStorep](https://docs.aws.amazon.com/kms/latest/APIReference/API_DisconnectCustomKeyStore.html)er [disconnettere l'archivio di chiavi personalizzato](#page-714-0) dal relativo AWS CloudHSM cluster. Sostituisci l'ID archivio chiavi personalizzate di esempio, cks-1234567890abcdef0, con un ID effettivo.

\$ **aws kms disconnect-custom-key-store --custom-key-store-id** *cks-1234567890abcdef0*

Il primo esempio utilizza [UpdateCustomKeyStorep](https://docs.aws.amazon.com/kms/latest/APIReference/API_UpdateCustomKeyStore.html)er modificare il nome descrittivo del AWS CloudHSM key store inDevelopmentKeys. Il comando utilizza il parametro CustomKeyStoreId per identificare l'archivio delle chiavi di AWS CloudHSM e CustomKeyStoreName per specificarne il nuovo nome.

```
$ aws kms update-custom-key-store --custom-key-store-id cks-1234567890abcdef0 --new-
custom-key-store-name DevelopmentKeys
```
L'esempio seguente modifica il cluster associato a un archivio delle chiavi di AWS CloudHSM in un altro backup dello stesso cluster. Il comando utilizza il parametro CustomKeyStoreId per identificare l'archivio delle chiavi di AWS CloudHSM e il parametro CloudHsmClusterId per specificarne il nuovo ID cluster.

```
$ aws kms update-custom-key-store --custom-key-store-id cks-1234567890abcdef0 --cloud-
hsm-cluster-id cluster-1a23b4cdefg
```
L'esempio seguente segnala a AWS KMS che la password kmsuser corrente è ExamplePassword. Il comando utilizza il parametro CustomKeyStoreId per identificare l'archivio delle chiavi di AWS CloudHSM e il parametro KeyStorePassword per specificare la password corrente.

#### \$ **aws kms update-custom-key-store --custom-key-store-id** *cks-1234567890abcdef0* **--keystore-password** *ExamplePassword*

Il comando finale riconnette l'archivio delle chiavi di AWS CloudHSM al relativo cluster AWS CloudHSM. Puoi lasciare l'archivio delle chiavi personalizzate disconnesso, ma devi connetterlo per poter creare nuove chiavi KMS o utilizzare le chiavi KMS esistenti per [operazioni di crittografia.](#page-735-0) Sostituisci l'ID store chiavi personalizzate di esempio con un ID effettivo.

#### \$ **aws kms connect-custom-key-store --custom-key-store-id** *cks-1234567890abcdef0*

<span id="page-714-0"></span>Connessione e disconnessione di un archivio delle chiavi di AWS CloudHSM

I nuovi archivi delle chiavi di AWS CloudHSM non sono connessi. Prima di creare e utilizzare AWS KMS keys nel tuo archivio delle chiavi di AWS CloudHSM, devi connettere tale archivio al cluster AWS CloudHSM associato. Puoi connettere e disconnettere l'archivio delle chiavi di AWS CloudHSM in qualsiasi momento e [visualizzare il relativo stato di connessione.](#page-707-1)

Non sei obbligato a connettere l'archivio delle chiavi di AWS CloudHSM. Puoi lasciare l'archivio delle chiavi di AWS CloudHSM disconnesso indefinitamente e connetterlo solo quando devi utilizzarlo. Puoi tuttavia testare la connessione periodicamente per verificare che le impostazioni sono corrette e che non vi sono problemi di connessione dello store.

#### **a** Note

Gli archivi delle chiavi di AWS CloudHSM presentano uno stato di connessione DISCONNECTED solo quando l'archivio non è mai stato connesso o se lo si disconnette esplicitamente. Se lo stato di connessione dell'archivio delle chiavi di AWS CloudHSM è CONNECTED ma hai problemi ad usarlo, assicurati che il cluster AWS CloudHSM associato sia attivo e contenga almeno un HSM attivo. Per informazioni sugli errori di connessione, consulta [the section called "Risoluzione di problemi relativi a store delle chiavi](#page-744-0)  [personalizzate"](#page-744-0).

#### Argomenti

- [Collegamento di un archivio delle chiavi di AWS CloudHSM](#page-715-0)
- [Disconnessione di un archivio delle chiavi di AWS CloudHSM](#page-716-0)
- [Connessione di un archivio delle chiavi di AWS CloudHSM \(console\)](#page-717-0)
- [Connessione di uno store delle chiavi personalizzate \(API\)](#page-718-0)
- [Disconnessione di un archivio delle chiavi di AWS CloudHSM \(console\)](#page-720-0)
- [Disconnessione di un archivio delle chiavi di AWS CloudHSM \(API\)](#page-720-1)

<span id="page-715-0"></span>Collegamento di un archivio delle chiavi di AWS CloudHSM

Quando connetti un archivio delle chiavi di AWS CloudHSM, AWS KMS individua il cluster AWS CloudHSM associato, vi si connette, accede al client AWS CloudHSM come [crypto user \(CU\)](#page-694-0) [kmsuser](#page-694-0) e quindi esegue la rotazione della password kmsuser. AWS KMS rimane collegato al client AWS CloudHSM fino a che l'archivio delle chiavi di AWS CloudHSM rimane connesso.

Per stabilire la connessione, AWS KMS crea un [gruppo di sicurezza](https://docs.aws.amazon.com/vpc/latest/userguide/VPC_SecurityGroups.html) denominato kms-*<custom key store ID>* nel cloud privato virtuale (VPC) del cluster. Il gruppo di sicurezza include una singola regola che consente il traffico in entrata dal gruppo di sicurezza del cluster. Inoltre, AWS KMS crea un'[interfaccia di rete elastica](https://docs.aws.amazon.com/vpc/latest/userguide/VPC_ElasticNetworkInterfaces.html) (ENI) in ogni zona di disponibilità della sottorete privata per il cluster. AWS KMS aggiunge le ENI al gruppo di sicurezza kms-*<cluster ID>* e al gruppo di sicurezza per il cluster. La descrizione di ogni ENI è KMS managed ENI for cluster *<cluster-ID>*.

Il completamento del processo di connessione può richiedere fino a 20 minuti.

Prima di connettere l'archivio delle chiavi di AWS CloudHSM, verifica che soddisfi i seguenti requisiti.

- Il cluster AWS CloudHSM associato deve contenere almeno un HSM attivo. Per trovare il numero di HSM nel cluster, visualizza il cluster nella AWS CloudHSM console o usa l'[DescribeClusters](https://docs.aws.amazon.com/cloudhsm/latest/APIReference/API_DescribeClusters.html)operazione. Se necessario, puoi [aggiungere un HSM.](https://docs.aws.amazon.com/cloudhsm/latest/userguide/add-remove-hsm.html)
- Il cluster deve disporre di un account [crypto user \(CU\)](#page-703-0) kmsuser, ma tale utente non può essere registrato nel cluster quando si connette l'archivio delle chiavi di AWS CloudHSM. Per informazioni su come effettuare la disconnessione, consulta [Come scollegarsi e riconnettersi](#page-757-0).
- Lo stato di connessione dell'archivio delle chiavi di AWS CloudHSM non può essere DISCONNECTING o FAILED. Per visualizzare lo stato della connessione, usa la AWS KMS console o la [DescribeCustomKeyStoresr](https://docs.aws.amazon.com/kms/latest/APIReference/API_DescribeCustomKeyStores.html)isposta. Se lo stato della connessione è FAILED, disconnetti l'archivio delle chiavi personalizzate, correggi il problema e riconnettilo.

Per informazioni sugli errori di connessione, consulta [Come correggere un errore di connessione.](#page-746-0)

Quando l'archivio delle chiavi di AWS CloudHSM è connesso, puoi [creare chiavi KMS nello stesso](#page-725-0) e utilizzare le chiavi KMS esistenti in [operazioni di crittografia.](#page-735-0)

### <span id="page-716-0"></span>Disconnessione di un archivio delle chiavi di AWS CloudHSM

Quando disconnetti un archivio delle chiavi di AWS CloudHSM, AWS KMS si scollega dal client AWS CloudHSM, si disconnette dal cluster AWS CloudHSM associato e rimuove l'infrastruttura di rete creata per supportare la connessione.

Quando un archivio delle chiavi di AWS CloudHSM è disconnesso, puoi gestire l'archivio delle chiavi di AWS CloudHSM e le relative chiavi KMS, ma non puoi creare o utilizzare le chiavi KMS nell'archivio delle chiavi di AWS CloudHSM. Lo stato di connessione dell'archivio delle chiavi è DISCONNECTED e lo [stato della chiave](#page-266-0) delle chiavi KMS nell'archivio delle chiavi personalizzate è Unavailable, a meno che non siano PendingDeletion. La riconnessione dell'archivio delle chiavi di AWS CloudHSM può avvenire in qualsiasi momento.

Quando disconnetti un archivio delle chiavi personalizzate, le chiavi KMS nell'archivio diventano immediatamente inutilizzabili (in base alla coerenza finale). Tuttavia, le risorse crittografate con [chiavi di dati](#page-20-0) protette dalla chiave KMS non sono interessate fino a quando la chiave KMS non viene nuovamente utilizzata, ad esempio per decrittografare la chiave dati. Questo problema riguarda i Servizi AWS, molti dei quali proteggono le risorse tramite le chiavi dati. Per informazioni dettagliate, vedi [In che modo le chiavi KMS inutilizzabili influiscono sulle chiavi dati.](#page-24-0)

#### **a** Note

Quando un archivio delle chiavi personalizzate è disconnesso, tutti i tentativi di creare chiavi KMS nell'archivio delle chiavi personalizzate o di utilizzare le chiavi KMS in operazioni di crittografia avrà esito negativo. Questa azione può impedire agli utenti di archiviare e accedere ai dati sensibili.

Per valutare meglio l'effetto della disconnessione dell'archivio delle chiavi personalizzate, [identifica le](#page-737-0) [chiavi KMS](#page-737-0) nell'archivio delle chiavi personalizzate e [determinane l'utilizzo precedente](#page-262-0).

Puoi disconnettere un archivio delle chiavi di AWS CloudHSM per i seguenti motivi:

- Per effettuare una rotazione della password **kmsuser**. AWS KMS modifica la password kmsuser ogni volta che si connette al cluster AWS CloudHSM. Per forzare una rotazione della password, esegui la disconnessione e quindi una nuova connessione.
- Per verificare il materiale chiave per le chiavi KMS nel cluster AWS CloudHSM. Quando disconnetti lo store delle chiavi personalizzate, AWS KMS si scollega dall'account del [crypto user \(CU\)](#page-694-0)

[kmsuser](#page-694-0) nel client AWS CloudHSM. Ciò ti consente di accedere al cluster come utente di crittografia kmsuser e di verificare e gestire il materiale chiave per la chiave KMS.

- Per disabilitare immediatamente tutte le chiavi KMS nell'archivio delle chiavi di AWS CloudHSM. È possibile [disabilitare e riattivare le chiavi KMS](#page-127-0) in un archivio di AWS CloudHSM chiavi utilizzando l'operazione AWS Management Console o. [DisableKey](https://docs.aws.amazon.com/kms/latest/APIReference/API_DisableKey.html) Queste operazioni vengono completate rapidamente, ma agiscono su una sola chiave KMS alla volta. Una disconnessione immediata dell'archivio delle chiavi di AWS CloudHSM modifica lo stato di tutte le chiavi KMS nell'archivio delle chiavi di AWS CloudHSM in Unavailable, che ne impedisce l'utilizzo in qualsiasi operazione di crittografia.
- Per riparare un tentativo di connessione non riuscito. Se un tentativo di connessione di un archivio delle chiavi di AWS CloudHSM ha esito negativo (il relativo stato di connessione è FAILED), devi disconnettere l'archivio delle chiavi di AWS CloudHSM prima di eseguire un nuovo tentativo di connessione.

<span id="page-717-0"></span>Connessione di un archivio delle chiavi di AWS CloudHSM (console)

Per connettere un archivio delle chiavi di AWS CloudHSM nella AWS Management Console, comincia col selezionare l'archivio delle chiavi di AWS CloudHSM nella pagina Custom key stores (Archivi delle chiavi personalizzate). Il completamento del processo di connessione può richiedere fino a 20 minuti.

- 1. Accedi alla AWS Management Console e apri la console AWS Key Management Service (AWS KMS) all'indirizzo <https://console.aws.amazon.com/kms>.
- 2. Per modificare la Regione AWS, utilizza il Selettore di regione nell'angolo in alto a destra della pagina.
- 3. Nel riquadro di navigazione, scegli Archivi di chiavi personalizzate, Archivi di chiavi AWS CloudHSM.
- 4. Scegli la riga relativa all'archivio delle chiavi di AWS CloudHSM che vuoi connettere.

Se lo stato di connessione dell'archivio di chiavi AWS CloudHSM è Non riuscito, devi [scollegare](#page-720-0)  [l'archivio di chiavi personalizzate](#page-720-0) prima della connessione.

5. Dal menu Key store actions (Operazioni per l'archivio delle chiavi), scegli Connect (Connetti).

AWS KMS inizia il processo di connessione dello store delle chiavi personalizzate. Trova il cluster AWS CloudHSM associato, crea l'infrastruttura di rete necessaria, si connette alla stessa, accede al cluster AWS CloudHSM come utente di crittografia kmsuser ed esegue la rotazione della password kmsuser. Al termine dell'operazione, lo stato della connessione diventa Connesso.

Se l'operazione ha esito negativo, viene visualizzato un messaggio di errore che descrive il motivo del problema. Prima di effettuare un nuovo tentativo di connessione, [visualizza lo stato della](#page-707-0)  [connessione](#page-707-0) dell'archivio delle chiavi di AWS CloudHSM. Se è Non riuscito, devi [scollegare l'archivio](#page-720-0) [di chiavi personalizzate](#page-720-0) prima di ricollegarlo. Per assistenza, consulta [Risoluzione di problemi relativi](#page-744-0) [a store delle chiavi personalizzate](#page-744-0).

Successivo: [the section called "Creazione di chiavi KMS in un archivio delle chiavi di AWS](#page-725-0)  [CloudHSM".](#page-725-0)

<span id="page-718-0"></span>Connessione di uno store delle chiavi personalizzate (API)

Per connettere un archivio di AWS CloudHSM chiavi disconnesso, usa l'operazione. [ConnectCustomKeyStore](https://docs.aws.amazon.com/kms/latest/APIReference/API_ConnectCustomKeyStore.html) Il cluster AWS CloudHSM associato deve contenere almeno un HSM attivo e lo stato della connessione non può essere FAILED.

Il completamento del processo di connessione può richiedere fino a 20 minuti. Se l'operazione non genera rapidamente un errore, l'operazione restituisce una risposta HTTP 200 e un oggetto JSON senza proprietà. Questa risposta iniziale non indica tuttavia che la connessione è riuscita. Per determinare lo stato di connessione dell'archivio chiavi personalizzato, consulta la [DescribeCustomKeyStoresr](https://docs.aws.amazon.com/kms/latest/APIReference/API_DescribeCustomKeyStores.html)isposta.

Gli esempi in questa sezione utilizzano [AWS Command Line Interface \(AWS CLI\),](https://aws.amazon.com/cli/) ma puoi usare anche qualsiasi linguaggio di programmazione supportato.

Per identificare l'archivio delle chiavi di AWS CloudHSM, utilizza l'ID archivio delle chiavi personalizzate. È possibile trovare l'ID nella pagina Custom key stores della console o utilizzando l'[DescribeCustomKeyStoreso](https://docs.aws.amazon.com/kms/latest/APIReference/API_DescribeCustomKeyStores.html)perazione senza parametri. Prima di eseguire questo esempio, sostituisci l'ID di esempio con uno valido.

\$ **aws kms connect-custom-key-store --custom-key-store-id** *cks-1234567890abcdef0*

Per verificare che l'archivio AWS CloudHSM chiavi sia connesso, usa

l'[DescribeCustomKeyStoreso](https://docs.aws.amazon.com/kms/latest/APIReference/API_DescribeCustomKeyStores.html)perazione. Per impostazione predefinita, questa operazione restituisce tutti gli store delle chiavi personalizzate presenti nel tuo account e nella regione. Puoi tuttavia utilizzare il parametro CustomKeyStoreName o CustomKeyStoreId (ma non entrambi) per limitare la risposta a determinati store delle chiavi personalizzate. Se il valore di ConnectionState è CONNECTED, indica che lo store delle chiavi personalizzate è connesso al relativo cluster AWS CloudHSM.

#### **a** Note

Il campo CustomKeyStoreType è stato aggiunto alla risposta DescribeCustomKeyStores per distinguere gli archivi delle chiavi di AWS CloudHSM da quelli esterni.

```
$ aws kms describe-custom-key-stores --custom-key-store-id cks-1234567890abcdef0
{ 
    "CustomKeyStores": [ 
       "CustomKeyStoreId": "cks-1234567890abcdef0", 
       "CustomKeyStoreName": "ExampleCloudHSMKeyStore", 
       "CloudHsmClusterId": "cluster-1a23b4cdefg", 
       "CustomKeyStoreType": "AWS_CLOUDHSM", 
       "TrustAnchorCertificate": "<certificate string appears here>", 
       "CreationDate": "1.499288695918E9", 
       "ConnectionState": "CONNECTED"
    ],
}
```
Se il valore di ConnectionState è Failed (Non riuscito), l'elemento ConnectionErrorCode indica il motivo dell'errore. In questo caso, AWS KMS non ha trovato un cluster AWS CloudHSM nel tuo account con l'ID cluster cluster-1a23b4cdefg. Se hai eliminato il cluster, puoi [ripristinarlo](https://docs.aws.amazon.com/cloudhsm/latest/userguide/create-cluster-from-backup.html) [a partire da un backup](https://docs.aws.amazon.com/cloudhsm/latest/userguide/create-cluster-from-backup.html) del cluster originale e quindi [modificare l'ID cluster](#page-710-0) per lo store delle chiavi personalizzate. Per informazioni sulla risposta a un codice di errore di connessione, consulta [Come](#page-746-0)  [correggere un errore di connessione](#page-746-0).

```
$ aws kms describe-custom-key-stores --custom-key-store-id cks-1234567890abcdef0
{ 
    "CustomKeyStores": [ 
       "CustomKeyStoreId": "cks-1234567890abcdef0", 
       "CustomKeyStoreName": "ExampleKeyStore", 
       "CloudHsmClusterId": "cluster-1a23b4cdefg", 
       "CustomKeyStoreType": "AWS_CLOUDHSM", 
       "TrustAnchorCertificate": "<certificate string appears here>", 
       "CreationDate": "1.499288695918E9", 
       "ConnectionState": "FAILED"
```
#### **"ConnectionErrorCode": "CLUSTER\_NOT\_FOUND"**

}

],

Successivo: [Creazione di chiavi KMS in un archivio delle chiavi di AWS CloudHSM](#page-725-0).

Disconnessione di un archivio delle chiavi di AWS CloudHSM (console)

Per disconnettere un archivio delle chiavi di AWS CloudHSM nella AWS Management Console, seleziona innanzitutto l'archivio delle chiavi di AWS CloudHSM nella pagina Custom Key Stores (Archivi delle chiavi personalizzate).

- 1. Accedi alla AWS Management Console e apri la console AWS Key Management Service (AWS KMS) all'indirizzo <https://console.aws.amazon.com/kms>.
- 2. Per modificare la Regione AWS, utilizza il Selettore di regione nell'angolo in alto a destra della pagina.
- 3. Nel riquadro di navigazione, scegli Archivi di chiavi personalizzate, Archivi di chiavi AWS CloudHSM.
- 4. Scegli la riga relativa all'archivio delle chiavi esterne che vuoi disconnettere.
- 5. Dal menu Key store actions (Operazioni per l'archivio delle chiavi), scegli Disconnect (Disconnetti).

Al termine dell'operazione, lo stato della connessione da Disconnessione in corso diventa Disconnesso. Se l'operazione ha esito negativo, viene visualizzato un messaggio di errore che descrive il problema e fornisce istruzioni su come risolverlo. Per ulteriori informazioni, consulta [Risoluzione di problemi relativi a store delle chiavi personalizzate](#page-744-0).

Disconnessione di un archivio delle chiavi di AWS CloudHSM (API)

Per disconnettere un archivio di AWS CloudHSM chiavi connesso, utilizzare l'[DisconnectCustomKeyStoreo](https://docs.aws.amazon.com/kms/latest/APIReference/API_DisconnectCustomKeyStore.html)perazione. Se l'operazione ha esito positivo, AWS KMS restituisce una risposta HTTP 200 e un oggetto JSON senza proprietà.

Gli esempi in questa sezione utilizzano [AWS Command Line Interface \(AWS CLI\),](https://aws.amazon.com/cli/) ma puoi usare anche qualsiasi linguaggio di programmazione supportato.

Questo esempio mostra come disconnettere un archivio delle chiavi di AWS CloudHSM. Prima di eseguire questo esempio, sostituisci l'ID di esempio con uno valido.

#### \$ **aws kms disconnect-custom-key-store --custom-key-store-id** *cks-1234567890abcdef0*

Per verificare che l'archivio AWS CloudHSM chiavi sia disconnesso, utilizzare l'[DescribeCustomKeyStoreso](https://docs.aws.amazon.com/kms/latest/APIReference/API_DescribeCustomKeyStores.html)perazione. Per impostazione predefinita, questa operazione restituisce tutti gli store delle chiavi personalizzate presenti nel tuo account e nella regione. Puoi tuttavia utilizzare il parametro CustomKeyStoreName o CustomKeyStoreId (ma non entrambi) per limitare la risposta a determinati store delle chiavi personalizzate. Se il valore di ConnectionState è DISCONNECTED, indica che questo archivio delle chiavi di AWS CloudHSM di esempio non è connesso al relativo cluster AWS CloudHSM.

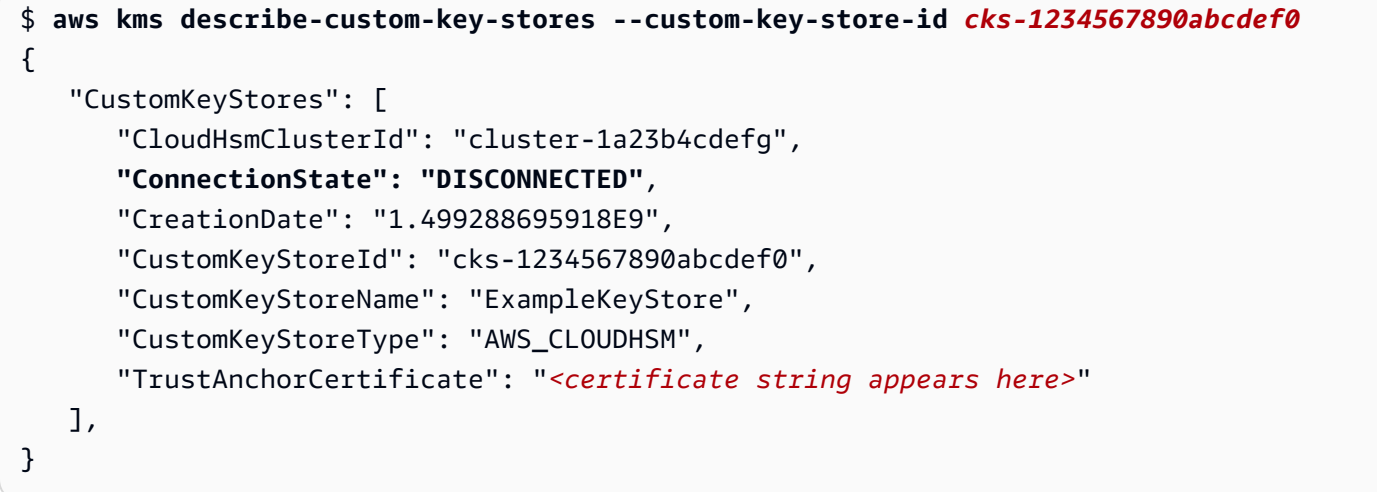

Eliminazione di un archivio delle chiavi di AWS CloudHSM

Quando elimini un archivio delle chiavi di AWS CloudHSM, AWS KMS elimina tutti i metadati relativi a tale archivio AWS CloudHSM da KMS, incluse informazioni sull'associazione con un cluster AWS CloudHSM. Questa operazione non influisce sul cluster AWS CloudHSM, i relativi HSM o utenti. Puoi creare un nuovo archivio delle chiavi di AWS CloudHSM associato allo stesso cluster AWS CloudHSM associato, ma non puoi annullare l'operazione di eliminazione.

Solo un archivio delle chiavi di AWS CloudHSM disconnesso dal relativo cluster AWS CloudHSM e non contenente AWS KMS keys può essere eliminato. Prima di eliminare uno store delle chiavi personalizzate, esegui le operazioni descritte di seguito.

• Verifica che non avrai la necessità di utilizzare alcuna chiave KMS presente nell'archivio delle chiavi per qualsiasi [operazione di crittografia.](#page-735-0) Quindi [pianifica l'eliminazione](#page-742-0) di tutte le chiavi KMS dall'archivio delle chiavi. Per informazioni su come identificare le chiavi KMS in un archivio delle chiavi di AWS CloudHSM, consulta [Ricerca delle chiavi KMS in un archivio delle chiavi di AWS](#page-737-0) [CloudHSM.](#page-737-0)

- Verifica che tutte le chiavi KMS siano state eliminate. Per visualizzare le chiavi KMS in un archivio delle chiavi di AWS CloudHSM, consulta [Visualizzazione delle chiavi KMS in un archivio delle](#page-732-0)  [chiavi di AWS CloudHSM](#page-732-0).
- [Disconnetti l'archivio delle chiavi di AWS CloudHSM](#page-714-0) dal relativo cluster AWS CloudHSM.

Anziché eliminare l'archivio delle chiavi di AWS CloudHSM, puoi [disconnetterlo](#page-714-0) dal cluster AWS CloudHSM associato. Quando un AWS CloudHSM archivio delle chiavi di AWS CloudHSM è disconnesso, puoi gestirlo insieme alle relative AWS KMS keys. Tuttavia, non puoi creare o utilizzare le chiavi KMS nell'archivio delle chiavi di AWS CloudHSM. La riconnessione dell'archivio delle chiavi di AWS CloudHSM può avvenire in qualsiasi momento.

### Argomenti

- [Eliminazione di un archivio delle chiavi di AWS CloudHSM \(console\)](#page-722-0)
- [Eliminazione di un archivio delle chiavi di AWS CloudHSM \(API\)](#page-723-0)

<span id="page-722-0"></span>Eliminazione di un archivio delle chiavi di AWS CloudHSM (console)

Per eliminare un archivio delle chiavi di AWS CloudHSM nella AWS Management Console, comincia col selezionare l'archivio AWS CloudHSM nella pagina Custom key stores (Archivi delle chiavi personalizzate).

- 1. Accedi alla AWS Management Console e apri la console AWS Key Management Service (AWS KMS) all'indirizzo <https://console.aws.amazon.com/kms>.
- 2. Per modificare la Regione AWS, utilizza il Selettore di regione nell'angolo in alto a destra della pagina.
- 3. Nel riquadro di navigazione, scegli Archivi di chiavi personalizzate, Archivi di chiavi AWS CloudHSM.
- 4. Trova la riga che rappresenta l'archivio delle chiavi di AWS CloudHSM da rimuovere. Se lo Stato connessione dell'archivio di chiavi AWS CloudHSM non è Disconnesso, devi [scollegare l'archivio](#page-714-0) [di chiavi AWS CloudHSM](#page-714-0) prima di eliminarlo.
- 5. Dal menu Key store actions (Operazioni per l'archivio delle chiavi), scegli Delete (Elimina).

Al termine dell'operazione, viene visualizzato un messaggio di conferma e l'archivio delle chiavi di AWS CloudHSM non viene più visualizzato nel relativo elenco. Se l'operazione ha esito negativo, viene visualizzato un messaggio di errore che descrive il problema e fornisce istruzioni su come

risolverlo. Per ulteriori informazioni, consulta [Risoluzione di problemi relativi a store delle chiavi](#page-744-0) [personalizzate](#page-744-0).

<span id="page-723-0"></span>Eliminazione di un archivio delle chiavi di AWS CloudHSM (API)

Per eliminare un archivio di AWS CloudHSM chiavi, utilizzare l'[DeleteCustomKeyStore](https://docs.aws.amazon.com/kms/latest/APIReference/API_DeleteCustomKeyStore.html)operazione. Se l'operazione ha esito positivo, AWS KMS restituisce una risposta HTTP 200 e un oggetto JSON senza proprietà.

Per iniziare, verifica che l'archivio delle chiavi di AWS CloudHSM non contenga alcuna AWS KMS keys. Non puoi eliminare un archivio delle chiavi personalizzate che contiene chiavi KMS. Il primo comando di esempio utilizza [ListKeyse](https://docs.aws.amazon.com/kms/latest/APIReference/API_ListKeys.html) [DescribeKeyc](https://docs.aws.amazon.com/kms/latest/APIReference/API_DescribeKey.html)erca AWS KMS keys nell'archivio AWS CloudHSM chiavi con l'esempio *cks-1234567890abcdef0* ID di archiviazione chiavi personalizzato. In questo caso, il comando non restituisce alcuna chiave KMS. In caso affermativo, utilizza l'[ScheduleKeyDeletiono](https://docs.aws.amazon.com/kms/latest/APIReference/API_ScheduleKeyDeletion.html)perazione per pianificare l'eliminazione di ciascuna chiave KMS.

**Bash** 

```
for key in $(aws kms list-keys --query 'Keys[*].KeyId' --output text) ; 
do aws kms describe-key --key-id $key | 
grep '"CustomKeyStoreId": "cks-1234567890abcdef0"' --context 100; done
```
PowerShell

```
PS C:\> Get-KMSKeyList | Get-KMSKey | where CustomKeyStoreId -eq 
  'cks-1234567890abcdef0'
```
Successivamente, disconnetti l'archivio delle chiavi di AWS CloudHSM. Questo comando di esempio utilizza l'[DisconnectCustomKeyStoreo](https://docs.aws.amazon.com/kms/latest/APIReference/API_DisconnectCustomKeyStore.html)perazione per disconnettere un archivio di AWS CloudHSM chiavi dal relativo AWS CloudHSM cluster. Prima di eseguire questo comando, sostituisci l'ID store chiavi personalizzate di esempio con uno valido.

Bash

```
$ aws kms disconnect-custom-key-store --custom-key-store-id cks-1234567890abcdef0
```
**PowerShell** 

```
PS C:\> Disconnect-KMSCustomKeyStore -CustomKeyStoreId cks-1234567890abcdef0
```
Dopo la disconnessione dell'archivio chiavi personalizzato, è possibile utilizzare l'[DeleteCustomKeyStore](https://docs.aws.amazon.com/kms/latest/APIReference/API_DeleteCustomKeyStore.html)operazione per eliminarlo.

Bash

\$ **aws kms delete-custom-key-store --custom-key-store-id** *cks-1234567890abcdef0*

#### **PowerShell**

PS C:\> **Remove-KMSCustomKeyStore -CustomKeyStoreId** *cks-1234567890abcdef0*

# Gestione di chiavi KMS in un archivio delle chiavi di CloudHSM

Puoi creare, visualizzare, gestire, utilizzare e pianificare l'eliminazione della AWS KMS keys in un archivio delle chiavi di AWS CloudHSM. Le procedure utilizzate sono molto simili a quelle impiegate per le altre chiavi KMS. L'unica differenza è che specifichi un archivio delle chiavi di AWS CloudHSM quando crei la chiave KMS. Successivamente, AWS KMS crea il materiale della chiave non estraibile per la chiave KMS nel cluster AWS CloudHSM associato all'archivio delle chiavi di AWS CloudHSM. Quando utilizzi una chiave KMS in un archivio delle chiavi di AWS CloudHSM, le [operazioni di](#page-735-0)  [crittografia](#page-735-0) vengono eseguite negli HSM nel cluster.

### Funzionalità supportate

Oltre alle procedure discusse in questa sezione, puoi eseguire le seguenti operazioni con le chiavi KMS in un archivio delle chiavi di AWS CloudHSM:

- Utilizzare le policy delle chiavi, le policy IAM e le concessioni per [autorizzare l'accesso](#page-277-0) alle chiavi KMS.
- [Abilitare e disabilitare](#page-127-0) le chiavi KMS.
- Assegnare [tag](#page-113-0), creare [alias](#page-1032-0) e utilizzare il controllo degli accessi basato su attributi (ABAC) per autorizzare l'accesso alle chiavi KMS.
- Utilizza le chiavi KMS per [operazioni di crittografia,](#page-31-0) ad esempio crittografia, decrittazione, ricrittografia e generazione di chiavi di dati.
- Utilizzare le chiavi KMS con [servizi AWS che si integrano con AWS KMS](#page-941-0) e supportano le chiavi gestite dal cliente.
- Tieni traccia dell'uso delle tue chiavi KMS nei [AWS CloudTraillog e](#page-147-0) negli strumenti di [CloudWatch](#page-144-0) [monitoraggio di Amazon](#page-144-0).

## Caratteristiche non supportate

- Gli archivi delle chiavi di AWS CloudHSM supportano solo chiavi KMS di crittografia simmetrica. Non puoi creare chiavi KMS HMAC, chiavi KMS asimmetriche o coppie di chiavi di dati asimmetriche in un archivio delle chiavi di AWS CloudHSM.
- Non puoi [importare il materiale della chiave](#page-643-0) in una chiave KMS in un archivio delle chiavi di AWS CloudHSM. AWS KMS genera il materiale della chiave per la chiave KMS nel cluster AWS CloudHSM.
- Non puoi abilitare o disabilitare la [rotazione automatica](#page-130-0) del materiale della chiave per una chiave KMS in un archivio delle chiavi di AWS CloudHSM.

## Argomenti

- [Creazione di chiavi KMS in un archivio delle chiavi di AWS CloudHSM](#page-725-0)
- [Visualizzazione delle chiavi KMS in un archivio delle chiavi di AWS CloudHSM](#page-732-0)
- [Uso delle chiavi KMS in un archivio delle chiavi di AWS CloudHSM](#page-735-0)
- [Ricerca di chiavi KMS e di materiale della chiave](#page-736-0)
- [Pianificazione dell'eliminazione di chiavi KMS da un archivio delle chiavi di AWS CloudHSM](#page-742-0)

## <span id="page-725-0"></span>Creazione di chiavi KMS in un archivio delle chiavi di AWS CloudHSM

Dopo aver creato un archivio delle chiavi di AWS CloudHSM, puoi creare [AWS KMS keys](#page-15-0) nell'archivio delle chiavi. Devono essere [chiavi KMS di crittografia simmetrica](#page-19-0) con materiale della chiave generato da AWS KMS. Non è possibile creare [chiavi KMS asimmetriche,](#page-547-0) [chiavi KMS](#page-575-0)  [HMAC](#page-575-0) o chiavi KMS con [materiale della chiave importato](#page-643-0) in un archivio delle chiavi personalizzate. Inoltre, non è possibile utilizzare chiavi KMS di crittografia simmetrica in un archivio delle chiavi personalizzate per generare coppie di chiavi di dati asimmetriche.

Per creare una chiave KMS in un archivio delle chiavi di AWS CloudHSM, l'archivio delle chiavi di AWS CloudHSM deve essere [connesso al cluster AWS CloudHSM associato](#page-714-0) e il cluster deve contenere almeno due HSM attivi in zone di disponibilità differenti. Per trovare lo stato di connessione e il numero di HSM, visualizza la [pagina degli archivi delle chiavi di AWS](#page-707-0)  [CloudHSM](#page-707-0) nella AWS Management Console. Quando si utilizzano le operazioni API, utilizzare l'[DescribeCustomKeyStoreso](https://docs.aws.amazon.com/kms/latest/APIReference/API_DescribeCustomKeyStores.html)perazione per verificare che l'archivio delle AWS CloudHSM chiavi sia connesso. Per verificare il numero di HSM attivi nel cluster e le relative zone di disponibilità, utilizza l'AWS CloudHSM[DescribeClusterso](https://docs.aws.amazon.com/cloudhsm/latest/APIReference/API_DescribeClusters.html)perazione.

Quando crei una chiave KMS nell'archivio delle chiavi di AWS CloudHSM, AWS KMS genera la chiave KMS in AWS KMS. Il materiale della chiave viene creato per la chiave KMS nel cluster AWS CloudHSM associato. Più precisamente, AWS KMS accede al cluster come il CU [kmsuser](#page-701-0) che [hai creato.](#page-701-0) Crea quindi una chiave simmetrica AES (Advanced Encryption Standard) a 256 bit non estraibile e persistente nel cluster. AWS KMS imposta il valore [dell'attributo dell'etichetta di chiave](https://docs.aws.amazon.com/cloudhsm/latest/userguide/key-attribute-table.html), visibile solo nel cluster, sull'Amazon Resource Name (ARN) della chiave KMS.

Quando il comando riesce, lo [stato di chiave](#page-266-0) della nuova chiave KMS è Enabled e la relativa origine è AWS\_CLOUDHSM. Non puoi modificare l'origine di una chiave KMS dopo averla creata. Quando si visualizza una chiave KMS in un archivio AWS CloudHSM chiavi della AWS KMS console o utilizzando l'[DescribeKeyo](https://docs.aws.amazon.com/kms/latest/APIReference/API_DescribeKey.html)perazione, è possibile visualizzare le proprietà tipiche, come l'ID della chiave, lo stato della chiave e la data di creazione. Ma puoi anche visualizzare l'ID store chiavi personalizzate ed eventualmente l'ID del cluster AWS CloudHSM. Per informazioni dettagliate, vedi [Visualizzazione delle chiavi KMS in un archivio delle chiavi di AWS CloudHSM.](#page-732-0)

Se il tentativo di creare una chiave KMS nell'archivio delle chiavi di AWS CloudHSM ha esito negativo, utilizza il messaggio di errore per determinarne la causa. Questo messaggio potrebbe indicare che l'archivio delle chiavi di AWS CloudHSM non è connesso (CustomKeyStoreInvalidStateException) o che il cluster AWS CloudHSM associato non dispone dei due HSM attivi necessari per questa operazione (CloudHsmClusterInvalidConfigurationException). Per assistenza, consulta [Risoluzione di](#page-744-0) [problemi relativi a store delle chiavi personalizzate](#page-744-0).

Per un esempio del log AWS CloudTrail relativo all'operazione in grado di creare una chiave KMS in un archivio delle chiavi di AWS CloudHSM, consulta [CreateKey.](#page-159-0)

### Argomenti

- [Creazione di una chiave KMS in un archivio delle chiavi di AWS CloudHSM \(console\)](#page-726-0)
- [Creazione di una chiave KMS in un archivio delle chiavi di AWS CloudHSM \(API\)](#page-729-0)

<span id="page-726-0"></span>Creazione di una chiave KMS in un archivio delle chiavi di AWS CloudHSM (console)

Utilizza la procedura seguente per creare una chiave KMS di crittografia simmetrica in un archivio delle chiavi di AWS CloudHSM.

## **a** Note

Non includere informazioni riservate o sensibili nell'alias, nella descrizione o nei tag. Questi campi possono apparire in testo semplice nei CloudTrail log e in altri output.

- 1. Accedi alla AWS Management Console e apri la console AWS Key Management Service (AWS KMS) all'indirizzo <https://console.aws.amazon.com/kms>.
- 2. Per modificare la Regione AWS, utilizza il Selettore di regione nell'angolo in alto a destra della pagina.
- 3. Nel riquadro di navigazione, scegli Chiavi gestite dal cliente.
- 4. Scegliere Create key (Crea chiave).
- 5. Scegliere Symmetric (Simmetrica).
- 6. In Key usage (Utilizzo della chiave), l'opzione Encrypt and decrypt (Crittografa e decrittografa) è selezionata per default. Non modificarla.
- 7. Scegliere Advanced options (Opzioni avanzate).
- 8. Per Origine del materiale della chiave, scegli Archivio di chiavi AWS CloudHSM.

Non è possibile creare una chiave multi-regione in un archivio delle chiavi di AWS CloudHSM.

- 9. Seleziona Avanti.
- 10. Seleziona un archivio delle chiavi di AWS CloudHSM per la nuova chiave KMS. Per creare un nuovo archivio delle chiavi di AWS CloudHSM, scegli Create custom key store (Crea un archivio delle chiavi personalizzate).

Lo stato dell'archivio di chiavi AWS CloudHSM selezionato deve essere Connesso. Il cluster AWS CloudHSM associato deve essere attivo e contenere almeno due HSM attivi in zone di disponibilità differenti.

Per informazioni sulla connessione di un archivio delle chiavi di AWS CloudHSM, consulta [Connessione e disconnessione di un archivio delle chiavi di AWS CloudHSM](#page-714-0). Per informazioni sull'aggiunta di HSM, consulta [Aggiunta di un HSM](https://docs.aws.amazon.com/cloudhsm/latest/userguide/add-remove-hsm.html#add-hsm) nella Guida per l'utente di AWS CloudHSM.

- 11. Seleziona Avanti.
- 12. Digita un alias ed eventualmente una descrizione per la chiave KMS.
- 13. (Facoltativo). Nella pagina Add Tags (Aggiungi tag), aggiungi i tag che identificano o categorizzano la chiave KMS.

Quando aggiungi i tag alle risorse AWS, AWS genera un report di allocazione dei costi in cui l'utilizzo e i costi sono aggregati in base ai tag. I tag possono essere utilizzati anche per controllare l'accesso a una chiave KMS. Per informazioni sull'assegnazione di tag delle chiavi KMS, consulta [Chiavi di tagging](#page-113-0) e [ABAC per AWS KMS.](#page-443-0)

- 14. Seleziona Next (Successivo).
- 15. Nella sezione amministratori delle chiavi, seleziona utenti IAM e ruoli IAM che possono gestire la chiave KMS. Per ulteriori informazioni, consulta [Consente agli amministratori delle chiavi di](#page-297-0)  [amministrare la chiave KMS](#page-297-0).

## **a** Note

Le policy IAM possono fornire ad altri ruoli e utenti IAM l'autorizzazione per utilizzare la chiave KMS.

Le best practice di IAM disincentivano l'uso di utenti IAM con credenziali a lungo termine. Quando possibile, utilizza i ruoli IAM che forniscono credenziali temporanee. Per i dettagli, consulta la sezione [Best practice di sicurezza in IAM](https://docs.aws.amazon.com/IAM/latest/UserGuide/best-practices.html) nella Guida per l'utente IAM.

- 16. (Facoltativo) Per impedire a questi amministratori delle chiavi di eliminare questa chiave KMS, nella parte inferiore della pagina deseleziona Allow key administrators to delete this key. (Consenti agli amministratori delle chiavi di eliminare questa chiave).
- 17. Seleziona Avanti.
- 18. Nella sezione Questo account, seleziona i ruoli e gli utenti IAM in questo Account AWS che possono utilizzare la chiave KMS nelle [operazioni di crittografia](#page-31-0). Per ulteriori informazioni, consulta [Consente agli utenti della chiave di utilizzare la chiave KMS.](#page-301-0)

### **a** Note

Le policy IAM possono fornire ad altri ruoli e utenti IAM l'autorizzazione per utilizzare la chiave KMS.

Le best practice di IAM disincentivano l'uso di utenti IAM con credenziali a lungo termine. Quando possibile, utilizza i ruoli IAM che forniscono credenziali temporanee. Per i dettagli, consulta la sezione [Best practice di sicurezza in IAM](https://docs.aws.amazon.com/IAM/latest/UserGuide/best-practices.html) nella Guida per l'utente IAM.

19. (Facoltativo) È possibile consentire ad altri Account AWS di utilizzare questa chiave KMS per operazioni di crittografia. A questo proposito, nella sezione Altri Account AWS, nella parte inferiore della pagina, scegli Aggiungi un altro Account AWS e inserisci l'ID Account AWS di un account esterno. Per aggiungere più account esterni, ripetere questo passaggio.

### **a** Note

Anche gli amministratori degli altri Account AWS devono consentire l'accesso alla chiave KMS creando policy IAM per i propri utenti. Per ulteriori informazioni, consulta la pagina [Autorizzazione per gli utenti in altri account di utilizzare una chiave KMS.](#page-453-0)

- 20. Seleziona Next (Successivo).
- 21. Esaminare le principali impostazioni scelte. È comunque possibile tornare indietro e modificare tutte le impostazioni.
- 22. Al termine, scegli Crea filtro.

Quando la procedura riesce, la visualizzazione mostra la nuova chiave KMS nell'archivio delle chiavi di AWS CloudHSM scelto. Quando scegli il nome o l'alias della nuova chiave KMS, la scheda Cryptographic configuration (Configurazione crittografica) nella pagina dei dettagli visualizza l'origine della chiave KMS (AWS CloudHSM), nonché il nome, l'ID e il tipo di archivio delle chiavi personalizzate e l'ID del cluster AWS CloudHSM. Se la procedura ha esito negativo, viene visualizzato un messaggio di errore che descrive l'errore.

## **a** Tip

Per agevolare l'identificazione delle chiavi KMS in uno store delle chiavi personalizzate, nella pagina Chiavi gestite cliente, aggiungi la colonna ID dell'archivio delle chiavi personalizzate alla visualizzazione. Fai clic sull'icona che raffigura un ingranaggio in alto a destra e seleziona Custom key store ID (ID store chiavi personalizzate). Per informazioni dettagliate, vedi [Personalizzazione delle tabelle delle chiavi KMS.](#page-96-0)

<span id="page-729-0"></span>Creazione di una chiave KMS in un archivio delle chiavi di AWS CloudHSM (API)

Per creare una nuova [AWS KMS key](#page-15-0)(chiave KMS) nel tuo archivio AWS CloudHSM chiavi, usa l'[CreateKeyo](https://docs.aws.amazon.com/kms/latest/APIReference/API_CreateKey.html)perazione. Utilizza il parametro CustomKeyStoreId per identificare lo store e specifica AWS\_CLOUDHSM per Origin.

Potresti anche voler utilizzare il parametro Policy per specificare una policy delle chiavi. Puoi modificare la politica chiave ([PutKeyPolicy\)](https://docs.aws.amazon.com/kms/latest/APIReference/API_PutKeyPolicy.html) e aggiungere elementi opzionali, come una [descrizione](https://docs.aws.amazon.com/kms/latest/APIReference/API_DescribeKey.html) e dei [tag](https://docs.aws.amazon.com/kms/latest/APIReference/API_TagResource.html) in qualsiasi momento.

Gli esempi in questa sezione utilizzano [AWS Command Line Interface \(AWS CLI\),](https://aws.amazon.com/cli/) ma puoi usare anche qualsiasi linguaggio di programmazione supportato.

L'esempio seguente inizia con una chiamata all'[DescribeCustomKeyStores](https://docs.aws.amazon.com/kms/latest/APIReference/API_DescribeCustomKeyStores.html)operazione per verificare che l'archivio AWS CloudHSM chiavi sia connesso al AWS CloudHSM cluster associato. Per impostazione predefinita, questa operazione restituisce tutti gli store delle chiavi personalizzate presenti nel tuo account e nella regione. Per descrivere solo un determinato archivio delle chiavi di AWS CloudHSM, utilizza il parametro CustomKeyStoreId o CustomKeyStoreName, ma non entrambi.

Prima di eseguire questo comando, sostituisci l'ID store chiavi personalizzate di esempio con un ID valido.

#### **a** Note

Non includere informazioni riservate o sensibili nei campi Description o Tags. Questi campi possono apparire in testo semplice nei CloudTrail log e in altri output.

```
$ aws kms describe-custom-key-stores --custom-key-store-id cks-1234567890abcdef0
{ 
    "CustomKeyStores": [ 
       "CustomKeyStoreId": "cks-1234567890abcdef0", 
       "CustomKeyStoreName": "ExampleKeyStore", 
       "CustomKeyStoreType": "AWS CloudHSM key store", 
       "CloudHsmClusterId": "cluster-1a23b4cdefg", 
       "TrustAnchorCertificate": "<certificate string appears here>", 
       "CreationDate": "1.499288695918E9", 
       "ConnectionState": "CONNECTED"
    ],
}
```
Il comando di esempio successivo utilizza l'[DescribeClusterso](https://docs.aws.amazon.com/cloudhsm/latest/APIReference/API_DescribeClusters.html)perazione per verificare che il AWS CloudHSM cluster associato a ExampleKeyStore (cluster-1a23b4cdefg) abbia almeno due moduli di protezione hardware attivi. Se il cluster ha meno di due HSM, l'operazione CreateKey ha esito negativo.

```
$ aws cloudhsmv2 describe-clusters
{ 
     "Clusters": [ 
         { 
              "SubnetMapping": { 
                 ... 
              }, 
              "CreateTimestamp": 1507133412.351, 
              "ClusterId": "cluster-1a23b4cdefg", 
              "SecurityGroup": "sg-865af2fb", 
              "HsmType": "hsm1.medium", 
              "VpcId": "vpc-1a2b3c4d", 
              "BackupPolicy": "DEFAULT", 
              "Certificates": { 
                  "ClusterCertificate": "-----BEGIN CERTIFICATE-----\...\n-----END 
  CERTIFICATE-----\n" 
              }, 
              "Hsms": [ 
\overline{a} "AvailabilityZone": "us-west-2a", 
                       "EniIp": "10.0.1.11", 
                       "ClusterId": "cluster-1a23b4cdefg", 
                       "EniId": "eni-ea8647e1", 
                       "StateMessage": "HSM created.", 
                       "SubnetId": "subnet-a6b10bd1", 
                       "HsmId": "hsm-abcdefghijk", 
                       "State": "ACTIVE"
                  }, 
\overline{a} "AvailabilityZone": "us-west-2b", 
                       "EniIp": "10.0.0.2", 
                       "ClusterId": "cluster-1a23b4cdefg", 
                       "EniId": "eni-ea8647e1", 
                       "StateMessage": "HSM created.", 
                       "SubnetId": "subnet-b6b10bd2", 
                       "HsmId": "hsm-zyxwvutsrqp", 
                       "State": "ACTIVE"
\qquad \qquad \text{ } ], 
              "State": "ACTIVE" 
         } 
     ]
}
```
Questo comando di esempio utilizza l'[CreateKeyo](https://docs.aws.amazon.com/kms/latest/APIReference/API_CreateKey.html)perazione per creare una chiave KMS in un archivio di chiavi. AWS CloudHSM Per creare una chiave KMS in un archivio delle chiavi di AWS CloudHSM, devi fornire l'ID archivio delle chiavi personalizzate dell'archivio delle chiavi di AWS CloudHSM e specificare un valore Origin per AWS\_CLOUDHSM.

La risposta include gli ID dello store delle chiavi personalizzate e del cluster AWS CloudHSM.

Prima di eseguire questo comando, sostituisci l'ID store chiavi personalizzate di esempio con un ID valido.

```
$ aws kms create-key --origin AWS_CLOUDHSM --custom-key-store-id cks-1234567890abcdef0
{ 
   "KeyMetadata": { 
     "AWSAccountId": "111122223333", 
     "Arn": "arn:aws:kms:us-
west-2:111122223333:key/1234abcd-12ab-34cd-56ef-1234567890ab", 
     "CreationDate": 1.499288695918E9, 
     "Description": "Example key", 
     "Enabled": true, 
     "MultiRegion": false, 
     "KeyId": "1234abcd-12ab-34cd-56ef-1234567890ab", 
     "KeyManager": "CUSTOMER", 
     "KeyState": "Enabled", 
     "KeyUsage": "ENCRYPT_DECRYPT", 
     "Origin": "AWS_CLOUDHSM" 
     "CloudHsmClusterId": "cluster-1a23b4cdefg", 
     "CustomKeyStoreId": "cks-1234567890abcdef0" 
     "KeySpec": "SYMMETRIC_DEFAULT", 
     "CustomerMasterKeySpec": "SYMMETRIC_DEFAULT", 
     "EncryptionAlgorithms": [ 
         "SYMMETRIC_DEFAULT" 
     ] 
   }
}
```
<span id="page-732-0"></span>Visualizzazione delle chiavi KMS in un archivio delle chiavi di AWS CloudHSM

Per visualizzare AWS KMS keys in un archivio delle chiavi di AWS CloudHSM, utilizza le stesse tecniche che useresti per visualizzare qualsiasi [chiave gestita dal cliente](#page-15-0) AWS KMS. Per le nozioni di base sulla visualizzazione di chiavi, consulta [Visualizzazione di chiavi](#page-83-0). Per identificare nel cluster AWS CloudHSM le chiavi che fungono da materiale della chiave per la chiave KMS, consulta [Ricerca](#page-736-0)  [di chiavi KMS e di materiale della chiave.](#page-736-0) Per informazioni sulla visualizzazione dei registri AWS

CloudTrail che registrano tutte le operazioni delle API in un archivio delle chiavi personalizzate, consultare [Registrazione delle chiamate AWS KMS API con AWS CloudTrail.](#page-147-0)

Nella console AWS KMS, le chiavi KMS nell'archivio delle chiavi personalizzate vengono visualizzate nella pagina delle chiavi gestite dal cliente, insieme a tutte le altre chiavi gestite dal cliente presenti in un Account AWS e nella regione.

Tuttavia, i valori seguenti sono specifici delle chiavi KMS in un archivio delle chiavi di AWS CloudHSM.

- Il nome e l'ID dell'archivio delle chiavi di AWS CloudHSM in cui si trova la chiave KMS.
- L'ID cluster del cluster AWS CloudHSM associato che contiene il relativo materiale della chiave.
- Il campo Origin con valore AWS CloudHSM nella console AWS KMS o AWS\_CLOUDHSM nelle risposte API.
- Il valore dello [stato di chiave](#page-266-0) può essere Unavailable. Per informazioni sulla risoluzione dello stato, consulta [Come correggere chiavi KMS non disponibili.](#page-744-1)

Per visualizzare le chiavi KMS in un archivio delle chiavi di AWS CloudHSM (console)

- 1. Aprire la console AWS KMS all'indirizzo<https://console.aws.amazon.com/kms>.
- 2. Per modificare la Regione AWS, utilizza il Selettore di regione nell'angolo in alto a destra della pagina.
- 3. Nel riquadro di navigazione, scegli Chiavi gestite dal cliente.
- 4. Nell'angolo in alto a destra, scegliere l'icona che raffigura un ingranaggio, scegliere Custom key store ID (ID store chiavi personalizzate) e Origin (Origine), quindi Confirm (Conferma).
- 5. Per identificare le chiavi KMS in qualsiasi archivio delle chiavi di AWS CloudHSM, cerca le chiavi KMS il cui campo Origin (Origine) ha valore AWS CloudHSM. Per identificare le chiavi KMS in un determinato archivio delle chiavi di AWS CloudHSM, visualizza i valori nella colonna Custom key store ID (ID dell'archivio chiavi personalizzate).
- 6. Scegli l'alias o l'ID chiave di una chiave KMS in un archivio delle chiavi di AWS CloudHSM.

In questa pagina vengono visualizzate informazioni dettagliate sulla chiave KMS, inclusi l'Amazon Resource Name (ARN), la policy delle chiavi e i tag.

7. Scegli la tab Configurazione crittografica. Le schede si trovano al di sotto della sezione Configurazione generale.

Questa sezione contiene informazioni sull'archivio delle chiavi di AWS CloudHSM e sul cluster AWS CloudHSM associato alla chiave KMS.

Per visualizzare le chiavi KMS in un archivio delle chiavi personalizzate (API)

Utilizzi le stesse operazioni AWS KMS API per visualizzare le chiavi KMS in un archivio di AWS CloudHSM chiavi che utilizzeresti per qualsiasi chiave KMS, tra cui [ListKeys](https://docs.aws.amazon.com/kms/latest/APIReference/API_ListKeys.html)[DescribeKey](https://docs.aws.amazon.com/kms/latest/APIReference/API_DescribeKey.html), e. [GetKeyPolicy](https://docs.aws.amazon.com/kms/latest/APIReference/API_GetKeyPolicy.html) Ad esempio, l'operazione describe-key seguente in AWS CLI mostra i campi speciali per una chiave KMS in un archivio delle chiavi di AWS CloudHSM. Prima di eseguire un comando come questo, sostituisci l'ID della chiave KMS di esempio con un valore valido.

```
$ aws kms describe-key --key-id 1234abcd-12ab-34cd-56ef-1234567890ab
{ 
    "KeyMetadata": { 
       "Arn": "arn:aws:kms:us-
west-2:111122223333:key/1234abcd-12ab-34cd-56ef-1234567890ab", 
       "AWSAccountId": "111122223333", 
       "CloudHsmClusterId": "cluster-1a23b4cdefg", 
       "CreationDate": 1537582718.431, 
       "CustomerMasterKeySpec": "SYMMETRIC_DEFAULT", 
       "CustomKeyStoreId": "cks-1234567890abcdef0", 
       "Description": "Key in custom key store", 
       "Enabled": true, 
       "EncryptionAlgorithms": [ 
          "SYMMETRIC_DEFAULT" 
       ], 
       "KeyId": "1234abcd-12ab-34cd-56ef-1234567890ab", 
       "KeyManager": "CUSTOMER", 
       "KeySpec": "SYMMETRIC_DEFAULT", 
       "KeyState": "Enabled", 
       "KeyUsage": "ENCRYPT_DECRYPT", 
       "MultiRegion": false, 
       "Origin": "AWS_CLOUDHSM"
    }
}
```
Per informazioni sulla ricerca di chiavi KMS in un archivio delle chiavi di AWS CloudHSM o sull'identificazione delle chiavi nel cluster AWS CloudHSM che funge da materiale della chiave per la chiave KMS, consulta [Ricerca di chiavi KMS e di materiale della chiave](#page-736-0).

## <span id="page-735-0"></span>Uso delle chiavi KMS in un archivio delle chiavi di AWS CloudHSM

Dopo aver [creato una chiave KMS di crittografia simmetrica in un archivio delle chiavi di AWS](#page-725-0)  [CloudHSM,](#page-725-0) puoi utilizzarla per le seguenti operazioni di crittografia:

- [Encrypt](https://docs.aws.amazon.com/kms/latest/APIReference/API_Encrypt.html)
- [Decrypt](https://docs.aws.amazon.com/kms/latest/APIReference/API_Decrypt.html)
- [GenerateDataKey](https://docs.aws.amazon.com/kms/latest/APIReference/API_GenerateDataKey.html)
- [GenerateDataKeyWithoutPlaintext](https://docs.aws.amazon.com/kms/latest/APIReference/API_GenerateDataKeyWithoutPlaintext.html)
- [ReEncrypt](https://docs.aws.amazon.com/kms/latest/APIReference/API_ReEncrypt.html)

Le operazioni che generano coppie di chiavi di dati asimmetriche [GenerateDataKeyPaire](https://docs.aws.amazon.com/kms/latest/APIReference/API_GenerateDataKeyPair.html) [GenerateDataKeyPairWithoutPlaintext,](https://docs.aws.amazon.com/kms/latest/APIReference/API_GenerateDataKeyPairWithoutPlaintext.html) non sono supportate negli archivi di chiavi personalizzati.

Quando utilizzi la chiave KMS in una richiesta, identificando la chiave KMS tramite il relativo ID o alias; non devi specificare l'archivio delle chiavi di AWS CloudHSM o il cluster AWS CloudHSM. La risposta include gli stessi campi che vengono restituiti per qualsiasi chiave KMS di crittografia simmetrica.

Tuttavia, quando utilizzi una chiave KMS in un archivio delle chiavi di AWS CloudHSM, l'operazione di crittografia viene eseguita interamente all'interno del cluster AWS CloudHSM associato all'archivio delle chiavi di AWS CloudHSM. L'operazione utilizza il materiale della chiave nel cluster associato alla chiave KMS scelta.

Perché ciò avvenga, devono essere soddisfatte le seguenti condizioni.

- Lo [stato di chiave](#page-266-0) della chiave KMS deve essere Enabled. Per trovare lo stato della chiave, utilizza il campo Status nella [AWS KMSconsole](#page-732-0) o il KeyState campo nella risposta. [DescribeKey](https://docs.aws.amazon.com/kms/latest/APIReference/API_DescribeKey.html)
- L'archivio delle chiavi di AWS CloudHSM deve essere connesso al relativo cluster AWS CloudHSM. Il relativo stato nella [AWS KMSconsole](#page-707-1) o ConnectionState nella [DescribeCustomKeyStoresr](https://docs.aws.amazon.com/kms/latest/APIReference/API_DescribeCustomKeyStores.html)isposta deve essereCONNECTED.
- Il cluster AWS CloudHSM associato allo store delle chiavi personalizzate deve contenere almeno un HSM attivo. Per trovare il numero di moduli di protezione hardware attivi nel cluster, usa la [AWS](#page-707-1)  [KMSconsole](#page-707-1), la AWS CloudHSM console o l'[DescribeClusterso](https://docs.aws.amazon.com/cloudhsm/latest/APIReference/API_DescribeClusters.html)perazione.
- Il cluster AWS CloudHSM deve contenere il materiale della chiave per la chiave KMS. Se questo materiale è stato eliminato dal cluster oppure un HSM è stato creato a partire da un backup che non includeva quel materiale, l'operazione di crittografia non riuscirà.

Se queste condizioni non sono soddisfatte, l'operazione di crittografia non riesce e AWS KMS restituisce un'eccezione KMSInvalidStateException. In genere, è sufficiente [riconnettere](#page-714-0)  [l'archivio delle chiavi di AWS CloudHSM.](#page-714-0) Per ulteriori informazioni, consulta [Come correggere una](#page-745-0)  [chiave KMS non funzionante.](#page-745-0)

Quando utilizzi le chiavi KMS in un archivio delle chiavi di AWS CloudHSM, tieni presente che le chiavi KMS in ogni archivio delle chiavi di AWS CloudHSM condividono una [quota di richiesta](#page-937-0)  [dell'archivio delle chiavi personalizzate](#page-937-0) per le operazioni di crittografia. Se superi la quota, AWS KMS restituisce una ThrottlingException. Se il cluster AWS CloudHSM associato all'archivio delle chiavi di AWS CloudHSM elabora numerosi comandi, inclusi quelli non collegati all'archivio delle chiavi di AWS CloudHSM, è possibile che venga generato ThrottlingException a una frequenza ancora inferiore. Se viene generata un'eccezione ThrottlingException per una qualsiasi richiesta, riduci la frequenza delle richieste e riesegui i comandi. Per informazioni dettagliate sulle quote di richiesta dell'archivio delle chiavi personalizzate, consulta [Quote di richiesta per l'archivio](#page-937-0)  [delle chiavi personalizzate](#page-937-0).

<span id="page-736-0"></span>Ricerca di chiavi KMS e di materiale della chiave

Se gestisci un archivio delle chiavi di AWS CloudHSM, potresti dover identificare le chiavi KMS in ogni archivio delle chiavi di AWS CloudHSM. Ad esempio, potresti aver bisogno di eseguire alcune delle operazioni seguenti.

- Monitorare le chiavi KMS presenti nell'archivio delle chiavi di AWS CloudHSM nei log AWS CloudTrail.
- Prevedere l'effetto sulle chiavi KMS della disconnessione di un archivio delle chiavi di AWS CloudHSM.
- Pianifica l'eliminazione di chiavi KMS prima di eliminare un archivio delle chiavi di AWS CloudHSM.

Inoltre, potresti voler identificare nel cluster AWS CloudHSM le chiavi che fungono da materiale della chiave per le chiavi KMS. Sebbene AWS KMS gestisca le chiavi KMS e il relativo materiale della chiave, hai sempre il controllo e la responsabilità della gestione del cluster AWS CloudHSM, dei relativi HSM e backup nonché delle chiavi negli HSM. È possibile che sia necessario identificare le chiavi per controllare il materiale della chiave, proteggerlo da un'eliminazione accidentale o eliminarlo dagli HSM e dai backup del cluster dopo l'eliminazione della chiave KMS.

Tutto il materiale per le chiavi KMS nel tuo archivio delle chiavi di AWS CloudHSM è di proprietà del [crypto user \(CU\)](#page-694-0) kmsuser. AWS KMS imposta l'attributo dell'etichetta di chiave, visualizzabile solo in AWS CloudHSM, nel nome della risorsa Amazon (ARN) della chiave KMS.

Per trovare le chiavi KMS e il materiale della chiave, utilizza una delle tecniche seguenti.

- [Ricerca delle chiavi KMS in un archivio delle chiavi di AWS CloudHSM:](#page-737-0) come identificare le chiavi KMS in uno o in tutti gli archivi delle chiavi di AWS CloudHSM.
- [Ricerca di tutte le chiavi per un archivio delle chiavi di AWS CloudHSM:](#page-738-0) come trovare nel cluster tutte le chiavi che fungono da materiale della chiave per le chiavi KMS nell'archivio delle chiavi di AWS CloudHSM.
- [Ricerca della chiave di AWS CloudHSM per una chiave KMS](#page-741-0): come trovare nel cluster la chiave che funge da materiale della chiave per una particolare chiave KMS nell'archivio delle chiavi di AWS CloudHSM.
- [Ricerca della chiave KMS per una chiave di AWS CloudHSM](#page-740-0) Come trovare la chiave KMS per un determinata chiave nel cluster.

<span id="page-737-0"></span>Ricerca delle chiavi KMS in un archivio delle chiavi di AWS CloudHSM

Se gestisci un archivio delle chiavi di AWS CloudHSM, potresti dover identificare le chiavi KMS in ogni archivio delle chiavi di AWS CloudHSM. Puoi utilizzare queste informazioni per monitorare le operazioni della chiave KMS nei log AWS CloudTrail, prevedere l'effetto sulle chiavi KMS della disconnessione di un archivio delle chiavi personalizzate o pianificare l'eliminazione di chiavi KMS prima di eliminare un archivio delle chiavi di AWS CloudHSM.

Per trovare le chiavi KMS in un archivio delle chiavi di AWS CloudHSM (console)

Per trovare le chiavi KMS in un determinato archivio delle chiavi di AWS CloudHSM, nella pagina Customer managed keys (Chiavi gestite dal cliente), visualizza i valori dei campi Custom Key Store Name (Nome dell'archivio delle chiavi personalizzate) o Custom Key Store ID (ID dell'archivio chiavi personalizzate). Per identificare le chiavi KMS in qualsiasi archivio delle chiavi di AWS CloudHSM, cerca le chiavi KMS il cui campo Origin (Origine) ha valore AWS CloudHSM. Per aggiungere colonne facoltative alla visualizzazione, scegli l'icona che raffigura un ingranaggio nell'angolo in alto a destra della pagina.

Per trovare le chiavi KMS in un archivio delle chiavi di AWS CloudHSM (API)

Per trovare le chiavi KMS in un archivio AWS CloudHSM chiavi, usa le [DescribeKey](https://docs.aws.amazon.com/kms/latest/APIReference/API_DescribeKey.html)operazioni [ListKeys](https://docs.aws.amazon.com/kms/latest/APIReference/API_ListKeys.html)and, quindi filtra per CustomKeyStoreId valore. Prima di eseguire gli esempi, sostituisci i valori dell'ID store chiavi personalizzate fittizio con una valore valido.

#### Bash

Per trovare le chiavi KMS in un determinato archivio delle chiavi di AWS CloudHSM, ottieni tutte le chiavi KMS dell'account e della regione. Quindi filtra in base all'ID dell'archivio delle chiavi personalizzate.

```
for key in $(aws kms list-keys --query 'Keys[*].KeyId' --output text) ; 
do aws kms describe-key --key-id $key | 
grep '"CustomKeyStoreId": "cks-1234567890abcdef0"' --context 100; done
```
Per ottenere le chiavi KMS di qualsiasi archivio delle chiavi di AWS CloudHSM nell'account e nella regione, cerca CustomKeyStoreType con il valore AWS\_CloudHSM.

```
for key in $(aws kms list-keys --query 'Keys[*].KeyId' --output text) ; 
do aws kms describe-key --key-id $key | 
grep '"CustomKeyStoreType": "AWS_CloudHSM"' --context 100; done
```
**PowerShell** 

Per trovare le chiavi KMS in un particolare archivio AWS CloudHSM chiavi, utilizza i KmsKey cmdlet [Get- KmsKeyList](https://docs.aws.amazon.com/powershell/latest/reference/items/Get-KMSKeyList.html) e [Get-](https://docs.aws.amazon.com/powershell/latest/reference/items/Get-KMSKey.html) per ottenere tutte le chiavi KMS nell'account e nella regione. Quindi filtra in base all'ID dell'archivio delle chiavi personalizzate.

```
PS C:\> Get-KMSKeyList | Get-KMSKey | where CustomKeyStoreId -eq 
  'cks-1234567890abcdef0'
```
Per ottenere le chiavi KMS in qualsiasi AWS CloudHSM archivio di chiavi dell'account e della regione, filtra in base al valore di. CustomKeyStoreType AWS\_CLOUDHSM

PS C:\> **Get-KMSKeyList | Get-KMSKey | where CustomKeyStoreType -eq 'AWS\_CLOUDHSM'**

<span id="page-738-0"></span>Ricerca di tutte le chiavi per un archivio delle chiavi di AWS CloudHSM

Nel cluster AWS CloudHSM puoi identificare le chiavi che fungono da materiale della chiave per il tuo archivio delle chiavi di AWS CloudHSM. Per farlo, usa il [findAllKeysc](https://docs.aws.amazon.com/cloudhsm/latest/userguide/cloudhsm_mgmt_util-findAllKeys.html)omando in cloudhsm\_mgmt\_util per trovare gli handle delle chiavi di tutte le chiavi che possiede o condivide. kmsuser Se non hai eseguito l'accesso come kmsuser e creato chiavi al di fuori di AWS KMS, tutte le chiavi di cui kmsuser è proprietario rappresentano il materiale della chiave per le chiavi KMS .

Qualsiasi crypto officer nel cluster può eseguire questo comando senza disconnettere l'archivio delle chiavi di AWS CloudHSM.

- 1. Avvia cloudhsm\_mgmt\_util utilizzando la procedura descritta nell'argomento [Getting started](https://docs.aws.amazon.com/cloudhsm/latest/userguide/cloudhsm_mgmt_util-getting-started.html#cloudhsm_mgmt_util-setup)  [with CloudHSM Management Utility \(CMU\)](https://docs.aws.amazon.com/cloudhsm/latest/userguide/cloudhsm_mgmt_util-getting-started.html#cloudhsm_mgmt_util-setup) (Nozioni di base su CloudHSM Management Utility [CMU]).
- 2. Accedere a cloudhsm\_mgmt\_util utilizzando un account di crypto officer (CO).
- 3. Utilizzare il comando [listUsers](https://docs.aws.amazon.com/cloudhsm/latest/userguide/cloudhsm_mgmt_util-listUsers.html) per trovare l'ID utente del crypto user (CU) kmsuser.

In questo esempio, l'ID utente di kmsuser è 3.

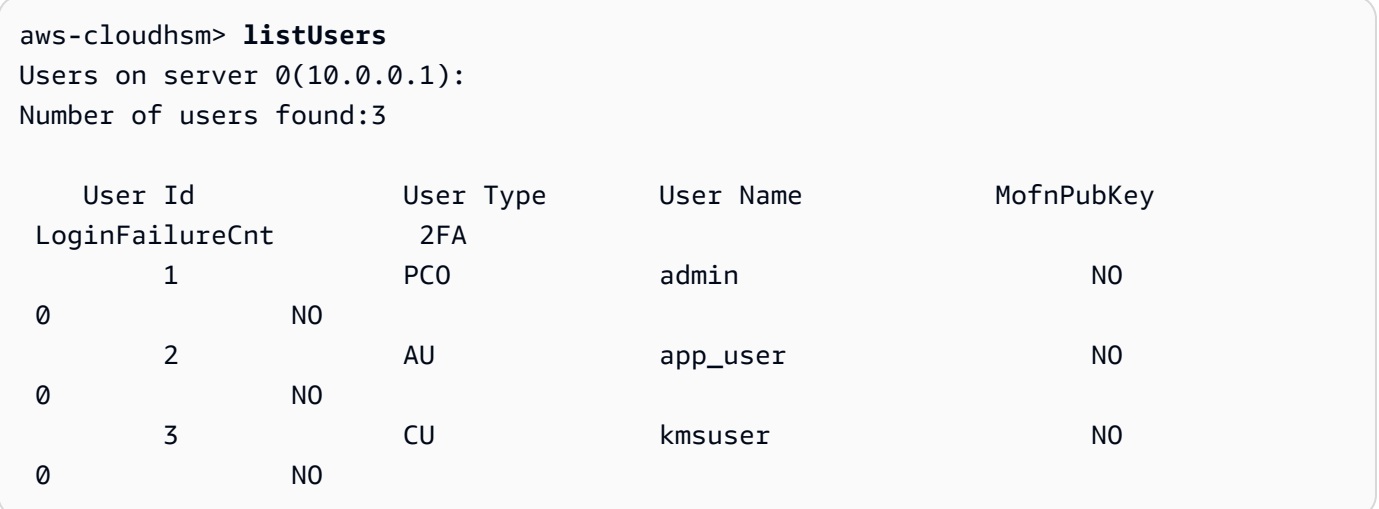

4. Usa il [findAllKeysc](https://docs.aws.amazon.com/cloudhsm/latest/userguide/cloudhsm_mgmt_util-findAllKeys.html)omando per trovare gli handle dei tasti di tutte le chiavi che possiedono o condividono. kmsuser Sostituisci l'ID utente di esempio (3) con l'ID utente effettivo di kmsuser nel cluster.

L'output di esempio mostra che kmsuser possiede chiavi con gli handle di chiave 8, 9 e 262162 su entrambi gli HSM nel cluster.

```
aws-cloudhsm> findAllKeys 3 0
Keys on server 0(10.0.0.1):
Number of keys found 3
number of keys matched from start index 0::6
8,9,262162
findAllKeys success on server 0(10.0.0.1)
Keys on server 1(10.0.0.2):
Number of keys found 6
number of keys matched from start index 0::6
```
8,9,262162 findAllKeys success on server 1(10.0.0.2)

<span id="page-740-0"></span>Ricerca della chiave KMS per una chiave di AWS CloudHSM

Se conosci l'handle della chiave di cui kmsuser è proprietario nel cluster, puoi utilizzare l'etichetta di chiave per identificare la chiave KMS associata nell'archivio delle chiavi di AWS CloudHSM.

Quando AWS KMS crea il materiale della chiave per una chiave KMS nel cluster AWS CloudHSM, scrive l'Amazon Resource Name (ARN) della chiave KMS nell'etichetta di chiave. Se non hai modificato il valore dell'etichetta, puoi utilizzare il comando [getAttribute](https://docs.aws.amazon.com/cloudhsm/latest/userguide/cloudhsm_mgmt_util-getAttribute.html) in key\_mgmt\_util o cloudhsm\_mgmt\_util per associare la chiave alla relativa chiave KMS.

Per eseguire questa procedura, devi disconnettere temporaneamente l'archivio delle chiavi di AWS CloudHSM, in modo da poter accedere come CU kmsuser.

**a** Note

Quando un archivio delle chiavi personalizzate è disconnesso, tutti i tentativi di creare chiavi KMS nell'archivio delle chiavi personalizzate o di utilizzare le chiavi KMS in operazioni di crittografia avrà esito negativo. Questa azione può impedire agli utenti di archiviare e accedere ai dati sensibili.

- 1. Se non è già disconnesso, disconnetti l'archivio delle chiavi di AWS CloudHSM, quindi accedi a key\_mgmt\_util come kmsuser, come descritto in [Come disconnettersi ed eseguire l'accesso.](#page-755-0)
- 2. Utilizzare il comando getAttribute in [key\\_mgmt\\_util](https://docs.aws.amazon.com/cloudhsm/latest/userguide/key_mgmt_util-getAttribute.html) o [cloudhsm\\_mgmt\\_util](https://docs.aws.amazon.com/cloudhsm/latest/userguide/cloudhsm_mgmt_util-getAttribute.html) per ottenere l'attributo dell'etichetta (OBJ\_ATTR\_LABEL, attributo 3) per un determinato handle di chiave.

Ad esempio, questo comando utilizza getAttribute in cloudhsm\_mgmt\_util per ottenere l'attributo dell'etichetta (attributo 3) della chiave con l'handle di chiave 262162. L'output indica che la chiave 262162 funge da materiale della chiave per la chiave KMS con l'ARN arn:aws:kms:uswest-2:111122223333:key/1234abcd-12ab-34cd-56ef-1234567890ab. Prima di eseguire questo comando, sostituire l'handle di chiave di esempio con uno valido.

Per un elenco di attributi delle chiavi, utilizza il comando [listAttributes](https://docs.aws.amazon.com/cloudhsm/latest/userguide/cloudhsm_mgmt_util-listAttributes.html) o consulta [Documentazione di riferimento per l'attributo della chiave](https://docs.aws.amazon.com/cloudhsm/latest/userguide/key-attribute-table.html) nella Guida per l'utente di AWS CloudHSM.

```
aws-cloudhsm> getAttribute 262162 3
Attribute Value on server 0(10.0.1.10):
OBJ_ATTR_LABEL
arn:aws:kms:us-west-2:111122223333:key/1234abcd-12ab-34cd-56ef-1234567890ab
```
3. Disconnettiti da key\_mgmt\_util o cloudhsm\_mgmt\_util e connettiti nuovamente all'archivio delle chiavi di AWS CloudHSM, come descritto in [Come scollegarsi e riconnettersi.](#page-757-0)

<span id="page-741-0"></span>Ricerca della chiave di AWS CloudHSM per una chiave KMS

Puoi utilizzare l'ID di una chiave KMS in un archivio delle chiavi di AWS CloudHSM per identificare nel cluster AWS CloudHSM la chiave che funge da materiale della chiave. Puoi quindi utilizzare il relativo handle di chiave per identificare la chiave nei comandi del client AWS CloudHSM.

Quando AWS KMS crea il materiale della chiave per una chiave KMS nel cluster AWS CloudHSM, scrive l'Amazon Resource Name (ARN) della chiave KMS nell'etichetta di chiave. Se non hai modificato il valore dell'etichetta, puoi utilizzare il comando [findKey](https://docs.aws.amazon.com/cloudhsm/latest/userguide/key_mgmt_util-findKey.html) in key\_mgmt\_util per ottenere l'handle di chiave del materiale della chiave per la chiave KMS. Per eseguire questa procedura, devi disconnettere temporaneamente l'archivio delle chiavi di AWS CloudHSM, in modo da poter accedere come CU kmsuser.

### **a** Note

Quando un archivio delle chiavi personalizzate è disconnesso, tutti i tentativi di creare chiavi KMS nell'archivio delle chiavi personalizzate o di utilizzare le chiavi KMS in operazioni di crittografia avrà esito negativo. Questa azione può impedire agli utenti di archiviare e accedere ai dati sensibili.

- 1. Se non è già disconnesso, disconnetti l'archivio delle chiavi di AWS CloudHSM, quindi accedi a key\_mgmt\_util come kmsuser, come descritto in [Come disconnettersi ed eseguire l'accesso.](#page-755-0)
- 2. Utilizza il comando [findKey](https://docs.aws.amazon.com/cloudhsm/latest/userguide/key_mgmt_util-findKey.html) in key\_mgmt\_util per cercare una chiave con un'etichetta corrispondente all'ARN di una chiave KMS nell'archivio delle chiavi di AWS CloudHSM.

Sostituire l'ARN della chiave KMS di esempio nel valore del parametro -1 (L minuscola per "label" (etichetta)) con un ARN della chiave KMS valido.

Ad esempio, questo comando trova la chiave con un'etichetta che corrisponde all'ARN della chiave KMS di esempio, ovvero arn:aws:kms:us-

west-2:111122223333:key/1234abcd-12ab-34cd-56ef-1234567890ab. L'output di esempio mostra che la chiave con l'handle di chiave 262162 include l'ARN della chiave KMS specificato nella relativa etichetta. A questo punto è possibile utilizzare questo handle di chiave in altri comandi key\_mgmt\_util.

```
Command: findKey -l arn:aws:kms:us-
west-2:111122223333:key/1234abcd-12ab-34cd-56ef-1234567890ab
Total number of keys present 1 
 number of keys matched from start index 0::1
262162 
         Cluster Error Status 
         Node id 1 and err state 0x00000000 : HSM Return: SUCCESS 
         Node id 0 and err state 0x00000000 : HSM Return: SUCCESS 
         Cfm3FindKey returned: 0x00 : HSM Return: SUCCESS
```
3. Scollegarsi da key\_mgmt\_util e riconnettere lo store delle chiavi personalizzate come descritto in [Come scollegarsi e riconnettersi.](#page-757-0)

<span id="page-742-0"></span>Pianificazione dell'eliminazione di chiavi KMS da un archivio delle chiavi di AWS CloudHSM

Quando si ha la certezza che non si avrà più bisogno di utilizzare una determinata AWS KMS key per le operazioni di crittografia, è possibile [pianificare l'eliminazione della chiave KMS](#page-250-0). Per farlo, utilizza la stessa procedura che utilizzeresti per programmare l'eliminazione di qualsiasi chiave KMS da AWS KMS. Mantieni inoltre connesso l'archivio delle chiavi di AWS CloudHSM in modo che AWS KMS possa eliminare il materiale della chiave corrispondente dal cluster AWS CloudHSM associato alla scadenza del periodo di attesa.

Puoi monitorare la [pianificazione](#page-208-0), la [cancellazione](#page-154-0) e l'[eliminazione](#page-175-0) della chiave KMS nei log di AWS CloudTrail.

# **A** Warning

L'eliminazione di una chiave KMS è un'operazione distruttiva e potenzialmente pericolosa che impedisce il recupero di tutti i dati crittografati con la chiave KMS. Prima di pianificare l'eliminazione della chiave KMS, [esamina l'utilizzo passato](#page-262-0) della chiave KMS e crea [un](#page-260-0) [CloudWatch allarme Amazon](#page-260-0) che ti avvisi quando qualcuno tenta di utilizzare la chiave KMS mentre è in attesa di eliminazione. Quando possibile, [disabilita la chiave KMS](#page-127-0) anziché eliminarla.

Se pianifichi l'eliminazione di una chiave KMS da un archivio delle chiavi di AWS CloudHSM, il relativo [stato chiave](#page-266-0) viene impostato su Pending deletion (Eliminazione in attesa). La chiave KMS rimane nello stato In attesa di eliminazione durante l'intero periodo di attesa, anche se la chiave KMS diventa indisponibile a seguito della [disconnessione dell'archivio delle chiavi personalizzate.](#page-714-0) Ciò consente di annullare l'eliminazione della chiave KMS in qualsiasi momento durante il periodo di attesa.

Alla scadenza del periodo di attesa, AWS KMS elimina la chiave KMS da AWS KMS. AWS KMS tenta quindi di eliminare il materiale della chiave dal cluster AWS CloudHSM associato. Se AWS KMS non riesce a eliminare tale materiale, ad esempio quando lo store delle chiavi personalizzate è disconnesso da AWS KMS, è possibile che tu debba [eliminare manualmente il materiale della chiave](#page-751-0) [orfano](#page-751-0) dal cluster.

AWS KMS non elimina il materiale della chiave dai backup del cluster. Anche se elimini la chiave KMS da AWS KMS e il relativo materiale della chiave dal cluster AWS CloudHSM, i cluster creati a partire dai backup potrebbero contenere quel materiale eliminato. Per eliminare definitivamente il materiale della chiave [visualizza la data di creazione](#page-732-0) della chiave KMS. Quindi [elimina tutti i backup](https://docs.aws.amazon.com/cloudhsm/latest/userguide/delete-restore-backup.html)  [del cluster](https://docs.aws.amazon.com/cloudhsm/latest/userguide/delete-restore-backup.html) che potrebbero contenere quel materiale.

Quando pianifichi l'eliminazione di una chiave KMS da un archivio delle chiavi di AWS CloudHSM, la chiave KMS diventa immediatamente inutilizzabile (in base alla coerenza finale). Tuttavia, le risorse crittografate con [chiavi dati](#page-20-0) protette dalla chiave KMS non sono interessate fino a quando la chiave KMS non viene nuovamente usata, ad esempio per decrittografare la chiave dati. Questo problema riguarda i Servizi AWS, molti dei quali proteggono le risorse tramite le chiavi dati. Per informazioni dettagliate, vedi [In che modo le chiavi KMS inutilizzabili influiscono sulle chiavi dati.](#page-24-0)

# <span id="page-744-0"></span>Risoluzione di problemi relativi a store delle chiavi personalizzate

Gli archivi delle chiavi di AWS CloudHSM sono progettati per essere disponibili e resilienti. Sono tuttavia presenti alcune condizioni di errore che potresti dover correggere per garantire il corretto funzionamento dell'archivio delle chiavi di AWS CloudHSM.

### Argomenti

- [Come correggere chiavi KMS non disponibili](#page-744-1)
- [Come correggere una chiave KMS non funzionante](#page-745-0)
- [Come correggere un errore di connessione](#page-746-0)
- [Come rispondere a un errore di un'operazione di crittografia](#page-749-0)
- [Come correggere credenziali kmsuser non valide](#page-750-0)
- [Come eliminare materiale della chiave orfano](#page-751-0)
- [Come recuperare il materiale chiave eliminato per una chiave KMS](#page-753-0)
- [Come accedere come kmsuser](#page-755-1)

<span id="page-744-1"></span>Come correggere chiavi KMS non disponibili

Lo [stato della chiave](#page-266-0) di AWS KMS keys in un archivio delle chiavi di AWS CloudHSM è in genere Enabled. Come con tutte le chiavi KMS, anche per le chiavi KMS in un archivio delle chiavi di AWS CloudHSM lo stato della chiave cambia se queste vengono disabilitate o se ne pianifica l'eliminazione. Tuttavia, a differenza delle altre chiavi KMS, le chiavi KMS in un archivio delle chiavi personalizzate possono anche avere lo [stato di chiave](#page-266-0) Unavailable.

Lo stato di chiave Unavailable indica che la chiave KMS si trova in un archivio delle chiavi personalizzate che è stato intenzionalmente [disconnesso](#page-714-0) e che gli eventuali tentativi di riconnetterlo non sono riusciti. Quando una chiave KMS non è disponibile, puoi visualizzare e gestire la chiave KMS, ma non utilizzarla per [operazioni di crittografia](#page-735-0).

Per trovare lo stato di chiave di una chiave KMS, nella pagina Chiavi gestite cliente, visualizza il campo Stato della chiave KMS. In alternativa, utilizzate l'[DescribeKey](https://docs.aws.amazon.com/kms/latest/APIReference/API_DescribeKey.html)operazione e visualizzate l'KeyStateelemento nella risposta. Per informazioni dettagliate, vedi [Visualizzazione di chiavi](#page-83-0).

Le chiavi KMS in uno store delle chiavi personalizzate disconnesso avranno lo stato di chiave Unavailable o PendingDeletion. Le chiavi KMS per le quali è stata pianificata l'eliminazione da un archivio delle chiavi personalizzate hanno lo stato della chiave Pending Deletion, anche quando tale archivio è disconnesso. Ciò ti consente di annullare l'eliminazione pianificata delle chiavi senza riconnettere lo store delle chiavi personalizzate.

Per correggere una chiave KMS non disponibile, [riconnetti l'archivio delle chiavi personalizzate](#page-714-0). Dopo la riconnessione, per le chiavi KMS nello store delle chiavi personalizzate viene ripristinato lo stato di chiave precedente, ovvero Enabled o Disabled. Lo stato delle chiavi KMS in attesa di eliminazione rimane PendingDeletion. Tuttavia, se il problema persiste, l'[abilitazione e la disabilitazione di una](#page-127-0)  [chiave KMS](#page-127-0) non disponibile non ne modifica lo stato. L'abilitazione o la disabilitazione ha effetto solo quando la chiave diventa disponibile.

<span id="page-745-0"></span>Per informazioni sulle connessioni non riuscite, consulta [Come correggere un errore di connessione](#page-746-0).

Come correggere una chiave KMS non funzionante

I problemi relativi alla creazione e all'utilizzo di chiavi KMS negli archivi delle chiavi di AWS CloudHSM possono essere causati da un errore nell'archivio delle chiavi di AWS CloudHSM, nel cluster AWS CloudHSM associato, nella chiave KMS o nel materiale della chiave.

Quando un archivio delle chiavi di AWS CloudHSM viene disconnesso dal relativo cluster AWS CloudHSM, lo stato delle chiavi KMS nell'archivio delle chiavi personalizzate è Unavailable. Tutte le richieste per creare chiavi KMS in un archivio delle chiavi di AWS CloudHSM disconnesso restituiscono l'eccezione CustomKeyStoreInvalidStateException. Tutte le richieste di crittografare, decrittografare, ricrittografare o generare chiavi di dati restituiscono un'eccezione KMSInvalidStateException. Per risolvere il problema, [riconnetti l'archivio delle chiavi di AWS](#page-714-0)  [CloudHSM.](#page-714-0)

I tentativi di utilizzare una chiave KMS in un archivio delle chiavi di AWS CloudHSM per [operazioni](#page-735-0)  [di crittografia](#page-735-0) potrebbero tuttavia non riuscire anche quando lo stato è Enabled e lo stato di connessione dell'archivio delle chiavi di AWS CloudHSM è Connected. Ciò può essere dovuto a una qualsiasi delle condizioni seguenti.

- Il materiale della chiave per la chiave KMS potrebbe essere stato eliminato dal cluster AWS CloudHSM associato. A questo proposito, [trova l'handle di chiave](#page-732-0) del materiale chiave di una chiave KMS e, se necessario, prova a [recuperare tale materiale.](#page-753-0)
- Tutti gli HSM sono stati eliminati dal cluster AWS CloudHSM associato all'archivio delle chiavi di AWS CloudHSM. Per utilizzare una chiave KMS di un archivio delle chiavi di AWS CloudHSM in un'operazione di crittografia, il relativo cluster AWS CloudHSM deve contenere almeno un HSM attivo. Per verificare il numero e lo stato degli HSM in un AWS CloudHSM cluster, [usa la AWS](https://docs.aws.amazon.com/cloudhsm/latest/userguide/add-remove-hsm.html)

[CloudHSM console](https://docs.aws.amazon.com/cloudhsm/latest/userguide/add-remove-hsm.html) o l'[DescribeClusters](https://docs.aws.amazon.com/cloudhsm/latest/APIReference/API_DescribeClusters.html)operazione. Per aggiungere un HSM al cluster, usa la AWS CloudHSM console o l'[CreateHsmo](https://docs.aws.amazon.com/cloudhsm/latest/APIReference/API_CreateHsm.html)perazione.

- Il cluster AWS CloudHSM associato all'archivio delle chiavi di AWS CloudHSM è stato eliminato. Per risolvere il problema, [crea un cluster da un backup](https://docs.aws.amazon.com/cloudhsm/latest/userguide/create-cluster-from-backup.html) che è correlato al cluster originale, ad esempio un backup del cluster originale o un backup utilizzato per creare il cluster originale. Quindi, [modifica l'ID cluster](#page-710-0) nelle impostazioni relative allo store delle chiavi personalizzate. Per istruzioni, consulta [Come recuperare il materiale chiave eliminato per una chiave KMS](#page-753-0).
- Il cluster AWS CloudHSM associato all'archivio delle chiavi personalizzate non disponeva di sessioni PKCS #11. Ciò si verifica in genere durante i periodi di traffico di espansione elevato, ovvero quando sono necessarie sessioni aggiuntive per gestire il traffico. Per rispondere a un'eccezione KMSInternalException con un messaggio di errore relativo alle sessioni PKCS #11, torna indietro e riprova a eseguire la richiesta.

<span id="page-746-0"></span>Come correggere un errore di connessione

Se tenti di [connettere un archivio delle chiavi di AWS CloudHSM](#page-714-0) al relativo cluster AWS CloudHSM, ma l'operazione ha esito negativo, lo stato di connessione dell'archivio delle chiavi di AWS CloudHSM diventa FAILED. Per trovare lo stato di connessione di un AWS CloudHSM key store, usa la AWS KMS console o l'[DescribeCustomKeyStoreso](https://docs.aws.amazon.com/kms/latest/APIReference/API_DescribeCustomKeyStores.html)perazione.

In alternativa, alcuni tentativi di connessione si interrompono rapidamente a causa di errori di configurazione del cluster facilmente rilevati. In questo caso, lo stato della connessione è ancora DISCONNECTED. Questi errori restituiranno un messaggio di errore o un'[eccezione](https://docs.aws.amazon.com/kms/latest/APIReference/API_ConnectCustomKeyStore.html#API_ConnectCustomKeyStore_Errors) che spiega perché il tentativo non è riuscito. Esamina la descrizione dell'eccezione e i [requisiti del cluster,](#page-701-0) risolvi il problema, [aggiorna l'archivio delle chiavi di AWS CloudHSM](#page-710-0), se necessario, e riprova a connetterti.

Quando lo stato della connessione è FAILED impostato, esegui l'[DescribeCustomKeyStoreso](https://docs.aws.amazon.com/kms/latest/APIReference/API_DescribeCustomKeyStores.html)perazione e visualizza l'ConnectionErrorCodeelemento nella risposta.

### **a** Note

Quando lo stato di connessione di un archivio delle chiavi di AWS CloudHSM è FAILED, devi [disconnettere l'archivio delle chiavi di AWS CloudHSM](#page-714-0) prima di tentare di riconnetterlo. Non puoi connettere un archivio delle chiavi di AWS CloudHSM il cui stato di connessione è FAILED.

- CLUSTER\_NOT\_FOUND indica che AWS KMS non trova un cluster AWS CloudHSM con l'ID cluster specificato. Il problema potrebbe essere dovuto a un ID cluster errato fornito a un'operazione API oppure all'eliminazione e alla mancata sostituzione del cluster. Per correggere questo errore, verifica l'ID del cluster, ad esempio utilizzando la AWS CloudHSM console o l'[DescribeClusters](https://docs.aws.amazon.com/cloudhsm/latest/APIReference/API_DescribeClusters.html)operazione. Se il cluster è stato eliminato, [crea un cluster a partire da un backup](https://docs.aws.amazon.com/cloudhsm/latest/userguide/create-cluster-from-backup.html)  [recente](https://docs.aws.amazon.com/cloudhsm/latest/userguide/create-cluster-from-backup.html) dell'originale. Successivamente, [disconnetti l'archivio delle chiavi di AWS CloudHSM](#page-714-0), [modifica l'impostazione dell'ID cluster dell'archivio delle chiavi di AWS CloudHSM](#page-710-0) e [riconnetti](#page-714-0) [l'archivio AWS CloudHSM](#page-714-0) al cluster.
- INSUFFICIENT CLOUDHSM HSMS indica che il cluster AWS CloudHSM associato non contiene alcun HSM. Per eseguire la connessione, il cluster deve avere almeno un HSM. Per trovare il numero di moduli di protezione hardware nel cluster, utilizzate l'[DescribeClusters](https://docs.aws.amazon.com/cloudhsm/latest/APIReference/API_DescribeClusters.html)operazione. Per correggere questo errore, [aggiungi almeno un HSM](https://docs.aws.amazon.com/cloudhsm/latest/userguide/create-hsm.html) al cluster. Se aggiungi più HSM, è meglio crearli in zone di disponibilità differenti.
- INSUFFICIENT\_FREE\_ADDRESSES\_IN\_SUBNET indica che AWS KMS non può connettere l'archivio delle chiavi di AWS CloudHSM al relativo cluster AWS CloudHSM perché almeno una [sottorete privata associata al cluster](https://docs.aws.amazon.com/cloudhsm/latest/userguide/create-subnets.html) non dispone di indirizzi IP disponibili. Una connessione all'archivio delle chiavi di AWS CloudHSM richiede almeno un indirizzo IP libero in ciascuna delle sottoreti private associate, preferibilmente due.

[Non puoi aggiungere indirizzi IP](https://aws.amazon.com/premiumsupport/knowledge-center/vpc-ip-address-range/) (blocchi CIDR) a una sottorete esistente. Se possibile, sposta o elimina altre risorse che utilizzano gli indirizzi IP nella sottorete, ad esempio istanze EC2 inutilizzate o interfacce di rete elastiche. In caso contrario, puoi [creare un cluster da un backup](https://docs.aws.amazon.com/cloudhsm/latest/userguide/create-cluster-from-backup.html) [recente](https://docs.aws.amazon.com/cloudhsm/latest/userguide/create-cluster-from-backup.html) del cluster AWS CloudHSM con sottoreti private nuove o esistenti che hanno [più spazio](https://docs.aws.amazon.com/vpc/latest/userguide/configure-subnets.html#subnet-sizing)  [di indirizzi libero](https://docs.aws.amazon.com/vpc/latest/userguide/configure-subnets.html#subnet-sizing). Quindi, per associare il nuovo cluster all'archivio delle chiavi di AWS CloudHSM, [disconnetti l'archivio delle chiavi personalizzate](#page-714-0), [modifica l'ID cluster](#page-710-0) dell'archivio delle chiavi di AWS CloudHSM con l'ID del nuovo cluster e prova a connetterti nuovamente.

## G Tip

Per evitare di [reimpostare la password](#page-750-0) kmsuser, utilizzare il backup più recente del cluster AWS CloudHSM.

• INTERNAL\_ERROR indica che AWS KMS non è stato in grado di completare la richiesta a causa di un errore interno. Riprova la richiesta . Per le richieste ConnectCustomKeyStore, scollega l'archivio delle chiavi di AWS CloudHSM prima di provare a connetterti di nuovo.

- INVALID CREDENTIALS indica che AWS KMS non può accedere al cluster AWS CloudHSM associato in quanto non dispone della password corretta per l'account kmsuser. Per informazioni su questo errore, consulta [Come correggere credenziali](#page-750-0) kmsuser non valide.
- NETWORK\_ERRORS indica in genere problemi di rete temporanei. [Disconnetti l'archivio delle chiavi](#page-714-0) [di AWS CloudHSM](#page-714-0), attendi alcuni minuti ed effettua un nuovo tentativo di connessione.
- SUBNET NOT FOUND indica che almeno una sottorete nella configurazione del cluster AWS CloudHSM è stata eliminata. Se AWS KMS non riesce a trovare tutte le sottoreti nella configurazione del cluster, i tentativi di connettere l'archivio delle chiavi di AWS CloudHSM al cluster AWS CloudHSM hanno esito negativo.

Per correggere questo errore, [creare un cluster da un backup recente](https://docs.aws.amazon.com/cloudhsm/latest/userguide/create-cluster-from-backup.html) dello stesso cluster AWS CloudHSM. Questo processo crea una nuova configurazione del cluster con un VPC e sottoreti private. Verificare che il nuovo cluster soddisfi i [requisiti per uno store delle chiavi personalizzate](#page-701-0) e prendere nota del nuovo ID cluster. Quindi, per associare il nuovo cluster all'archivio delle chiavi di AWS CloudHSM, [disconnetti l'archivio delle chiavi personalizzate,](#page-714-0) [modifica l'ID cluster](#page-710-0) dell'archivio delle chiavi di AWS CloudHSM con l'ID del nuovo cluster e prova a connetterti nuovamente.

# **1** Tip

Per evitare di [reimpostare la password](#page-750-0) kmsuser, utilizzare il backup più recente del cluster AWS CloudHSM.

• USER\_LOCKED\_OUT indica che l'[account crypto user \(CU\)](#page-694-0) kmsuser è bloccato per il cluster AWS CloudHSM a causa di troppi tentativi con password errate. Per informazioni su questo errore, consulta [Come correggere credenziali](#page-750-0) kmsuser non valide.

Per correggere questo errore, [disconnetti l'archivio delle chiavi di AWS CloudHSM](#page-714-0) e utilizza il comando [changePswd](https://docs.aws.amazon.com/cloudhsm/latest/userguide/cloudhsm_mgmt_util-changePswd.html) in cloudhsm\_mgmt\_util per modificare la password dell'account kmsuser. Quindi, [modifica l'impostazione della password](#page-710-0) kmsuser per lo store delle chiavi personalizzate ed esegui un nuovo tentativo di connessione. Per assistenza, utilizza la procedura descritta nell'argomento [Come correggere credenziali](#page-750-0) kmsuser non valide.

• USER LOGGED IN indica che l'account utente di crittografia kmsuser è registrato nel cluster AWS CloudHSM associato. Ciò impedisce a AWS KMS di ruotare la password dell'account kmsuser e di accedere al cluster. Per correggere questo errore, registra l'utente di crittografia kmsuser fuori dal cluster. Se hai modificato la password kmsuser per accedere al cluster, devi aggiornare anche il valore della password dell'archivio delle chiavi per l'archivio delle chiavi di AWS CloudHSM. Per assistenza, consulta [Come scollegarsi e riconnettersi.](#page-757-0)

• USER NOT FOUND indica che AWS KMS non è in grado di trovare un account utente di crittografia kmsuser nel cluster AWS CloudHSM associato. Per correggere questo errore, [crea un account](#page-703-0)  CU [kmsuser](#page-703-0) nel cluster, quindi [aggiorna il valore della password dell'archivio delle chiavi](#page-710-0) per l'archivio delle chiavi di AWS CloudHSM. Per assistenza, consulta [Come correggere credenziali](#page-750-0) kmsuser [non valide](#page-750-0).

<span id="page-749-0"></span>Come rispondere a un errore di un'operazione di crittografia

L'esito di un'operazione di crittografia che utilizza una chiave KMS in un archivio di chiavi personalizzate potrebbe essere negativo con un'KMSInvalidStateException. L'eccezione KMSInvalidStateException può essere accompagnata dai seguenti messaggi di errore.

KMS non può comunicare con il tuo cluster CloudHSM. Potrebbe trattarsi di un problema di rete temporaneo. Se visualizzi ripetutamente questo errore, controlla se gli ACL di rete e le regole del gruppo di sicurezza per il VPC del tuo cluster AWS CloudHSM sono corretti.

• Sebbene si tratti di un errore HTTPS 400, potrebbe derivare da problemi di rete transitori. Per rispondere, prova a riformulare la richiesta. Tuttavia, se il problema persiste, esamina la configurazione dei componenti di rete. Questo errore è probabilmente causato dall'errata configurazione di un componente di rete, ad esempio una regola firewall o una regola di gruppo di protezione VPC che blocca il traffico in uscita.

KMS non può comunicare con il tuo cluster AWS CloudHSM perché kmsuser è bloccato. Se visualizzi questo errore ripetutamente, scollega l'archivio di chiavi AWS CloudHSM e reimposta la password dell'account kmsuser. Aggiorna la password kmsuser per l'archivio di chiavi personali zzate e ritenta la richiesta.

• Questo messaggio di errore indica che l'[account crypto user \(CU\)](#page-694-0) kmsuser è bloccato per il cluster AWS CloudHSM associato a causa del numero eccessivo di tentativi con password errate. Per informazioni su questo errore, consulta [Come disconnettersi ed eseguire l'accesso.](#page-755-0)

<span id="page-750-0"></span>Come correggere credenziali **kmsuser** non valide

Quando [connetti un archivio delle chiavi di AWS CloudHSM,](#page-714-0) AWS KMS accede al cluster AWS CloudHSM associato come [crypto user \(CU\)](#page-694-0) kmsuser. Rimane collegato fino a che l'archivio delle chiavi di AWS CloudHSM non viene disconnesso. La risposta [DescribeCustomKeyStores](https://docs.aws.amazon.com/kms/latest/APIReference/API_DescribeCustomKeyStores.html) mostra un ConnectionState di FAILED e il valore ConnectionErrorCode di INVALID\_CREDENTIALS, come mostrato nell'esempio seguente.

Se disconnetti l'archivio delle chiavi di AWS CloudHSM e modifichi la password kmsuser, AWS KMS non può accedere al cluster AWS CloudHSM con le credenziali dell'account CU kmsuser. Di conseguenza, tutti i tentativi di connessione all'archivio delle chiavi di AWS CloudHSM hanno esito negativo. La risposta DescribeCustomKeyStores mostra un ConnectionState di FAILED e il valore ConnectionErrorCode di INVALID\_CREDENTIALS, come mostrato nell'esempio seguente.

```
$ aws kms describe-custom-key-stores --custom-key-store-name ExampleKeyStore
{ 
    "CustomKeyStores": [ 
       "CloudHsmClusterId": "cluster-1a23b4cdefg", 
       "ConnectionErrorCode": "INVALID_CREDENTIALS"
       "CustomKeyStoreId": "cks-1234567890abcdef0", 
       "CustomKeyStoreName": "ExampleKeyStore", 
       "TrustAnchorCertificate": "<certificate string appears here>", 
       "CreationDate": "1.499288695918E9", 
       "ConnectionState": "FAILED"
    ],
}
```
Inoltre, dopo cinque tentativi di accesso al cluster non riusciti a causa di una password errata, AWS CloudHSM blocca l'account utente. Per accedere al cluster, devi modificare la password dell'account.

Se AWS KMS riceve una risposta di blocco quando tenta di accedere al cluster come utente CU kmsuser, la richiesta di connessione all'archivio delle chiavi di AWS CloudHSM ha esito negativo. La [DescribeCustomKeyStoresr](https://docs.aws.amazon.com/kms/latest/APIReference/API_DescribeCustomKeyStores.html)isposta include un ConnectionState of FAILED e un ConnectionErrorCode valore diUSER\_LOCKED\_OUT, come illustrato nell'esempio seguente.

```
$ aws kms describe-custom-key-stores --custom-key-store-name ExampleKeyStore
{ 
    "CustomKeyStores": [ 
       "CloudHsmClusterId": "cluster-1a23b4cdefg", 
       "ConnectionErrorCode": "USER_LOCKED_OUT"
```
}

```
 "CustomKeyStoreId": "cks-1234567890abcdef0", 
    "CustomKeyStoreName": "ExampleKeyStore", 
    "TrustAnchorCertificate": "<certificate string appears here>", 
    "CreationDate": "1.499288695918E9", 
    "ConnectionState": "FAILED"
 ],
```
Per correggere queste condizioni, utilizza la procedura seguente.

- 1. [Disconnetti l'archivio delle chiavi di AWS CloudHSM](#page-714-0).
- 2. Eseguite l'[DescribeCustomKeyStoreso](https://docs.aws.amazon.com/kms/latest/APIReference/API_DescribeCustomKeyStores.html)perazione e visualizzate il valore dell'ConnectionErrorCodeelemento nella risposta.
	- Se ConnectionErrorCode è INVALID CREDENTIALS, determinare la password corrente per l'account kmsuser. Se necessario, utilizzare il comando [changePswd](https://docs.aws.amazon.com/cloudhsm/latest/userguide/cloudhsm_mgmt_util-changePswd.html) in cloudhsm\_mgmt\_util per impostare una nuova password.
	- Se ConnectionErrorCode è USER LOCKED OUT, è necessario utilizzare il comando [changePswd](https://docs.aws.amazon.com/cloudhsm/latest/userguide/cloudhsm_mgmt_util-changePswd.html) in cloudhsm\_mgmt\_util per modificare la password kmsuser.
- 3. [Modificare l'impostazione della password](#page-710-0) kmsuser di modo che corrisponda alla password kmsuser corrente nel cluster. Questa operazione indica a AWS KMS quale password utilizzare per accedere al cluster. Non modifica la password kmsuser nel cluster.
- 4. [Connettere lo store delle chiavi personalizzate](#page-714-0).

<span id="page-751-0"></span>Come eliminare materiale della chiave orfano

Dopo la pianificazione dell'eliminazione di una chiave KMS da un archivio delle chiavi di AWS CloudHSM, è possibile che sia necessario eliminare manualmente il materiale della chiave corrispondente dal cluster AWS CloudHSM associato.

Quando crei una chiave KMS in un archivio delle chiavi di AWS CloudHSM, AWS KMS genera i metadati della chiave KMS in AWS KMS e il materiale della chiave nel cluster AWS CloudHSM associato. Quando pianifichi l'eliminazione di una chiave KMS in un archivio delle chiavi di AWS CloudHSM, al termine del periodo di attesa, AWS KMS elimina i metadati della chiave KMS. AWS KMS prova quindi a eliminare il materiale chiave corrispondente dal cluster AWS CloudHSM. Il tentativo potrebbe avere esito negativo se AWS KMS non riesce ad accedere al cluster, ad esempio quando è disconnesso dall'archivio delle chiavi di AWS CloudHSM o se la password kmsuser cambia. AWS KMS non prova a eliminare il materiale chiave dai backup del cluster.

AWS KMS riporta i risultati del tentativo di eliminazione del materiale chiave dal cluster nella voce dell'evento DeleteKeydei registri di AWS CloudTrail. Appare nell'elemento backingKeysDeletionStatus dell'elemento additionalEventData, come mostrato nella seguente voce di esempio. Questa voce include l'ARN della chiave KMS, l'ID cluster AWS CloudHSM e l'handle di chiave del materiale chiave (backing-key-id).

```
{ 
     "eventVersion": "1.08", 
     "userIdentity": { 
         "accountId": "111122223333", 
         "invokedBy": "AWS Internal" 
     }, 
     "eventTime": "2021-12-10T14:23:51Z", 
     "eventSource": "kms.amazonaws.com", 
     "eventName": "DeleteKey", 
     "awsRegion": "eu-west-1", 
     "sourceIPAddress": "AWS Internal", 
     "userAgent": "AWS Internal", 
     "requestParameters": null, 
     "responseElements": null, 
     "additionalEventData": { 
         "customKeyStoreId": "cks-1234567890abcdef0", 
         "clusterId": "cluster-1a23b4cdefg", 
         "backingKeys": "[{\"keyHandle\":\"01\",\"backingKeyId\":\"backing-key-id\"}]", 
         "backingKeysDeletionStatus": "[{\"keyHandle\":\"16\",\"backingKeyId\":
\"backing-key-id\",\"deletionStatus\":\"FAILURE\"}]" 
     }, 
     "eventID": "c21f1f47-f52b-4ffe-bff0-6d994403cf40", 
     "readOnly": false, 
     "resources": [ 
         { 
              "accountId": "111122223333", 
              "type": "AWS::KMS::Key", 
              "ARN": "arn:aws:kms:eu-
west-1:111122223333:key/1234abcd-12ab-34cd-56ef-1234567890ab" 
         } 
     ], 
     "eventType": "AwsServiceEvent", 
     "recipientAccountId": "111122223333", 
     "managementEvent": true, 
     "eventCategory": "Management"
}
```
Per eliminare il materiale della chiave dal cluster AWS CloudHSM associato, utilizza una procedura simile alla seguente. In questo esempio vengono utilizzati la AWS CLI e gli strumenti a riga di comando AWS CloudHSM, ma è possibile utilizzare la AWS Management Console anziché la CLI.

- 1. Se non è già disconnesso, disconnetti l'archivio delle chiavi di AWS CloudHSM, quindi accedi a key\_mgmt\_util come descritto in [Come disconnettersi ed eseguire l'accesso.](#page-755-0)
- 2. Utilizzare il comando [deleteKey](https://docs.aws.amazon.com/cloudhsm/latest/userguide/key_mgmt_util-deleteKey.html) in key mgmt util per eliminare la chiave dagli HSM nel cluster.

Ad esempio, questo comando elimina la chiave 262162 dagli HSM nel cluster. L'handle della chiave è elencato nella voce di CloudTrail registro.

```
Command: deleteKey -k 262162
         Cfm3DeleteKey returned: 0x00 : HSM Return: SUCCESS 
         Cluster Error Status 
         Node id 0 and err state 0x00000000 : HSM Return: SUCCESS 
         Node id 1 and err state 0x00000000 : HSM Return: SUCCESS 
         Node id 2 and err state 0x00000000 : HSM Return: SUCCESS
```
3. Disconnettiti da key\_mgmt\_util e connettiti nuovamente all'archivio delle chiavi di AWS CloudHSM, come descritto in [Come scollegarsi e riconnettersi](#page-757-0).

<span id="page-753-0"></span>Come recuperare il materiale chiave eliminato per una chiave KMS

Se il materiale chiave di una AWS KMS key viene eliminato, la chiave KMS è inutilizzabile e tutto il testo cifrato che è stato crittografato sotto la chiave KMS non può essere decrittato. Ciò può verificarsi se il materiale della chiave per una chiave KMS in un archivio delle chiavi di AWS CloudHSM viene eliminato dal cluster AWS CloudHSM associato. Potrebbe tuttavia essere possibile recuperare questo materiale.

Quando crei una AWS KMS key (chiave KMS) in un archivio delle chiavi di AWS CloudHSM, AWS KMS accede al cluster AWS CloudHSM associato e crea il materiale della chiave per la chiave KMS. Imposta inoltre una nuova password che è il solo a conoscere e rimane collegato fino a che l'archivio delle chiavi di AWS CloudHSM non viene disconnesso. Poiché solo il proprietario della chiave, ovvero l'utente di crittografia che l'ha creata, può eliminarla, è improbabile che venga eliminata accidentalmente dagli HSM.

Tuttavia, se il materiale chiave per una chiave KMS viene eliminato dagli HSM in un cluster, lo stato della chiave KMS eventualmente diventa UNAVAILABLE. Se tenti di utilizzare la

chiave KMS per un'operazione di crittografia, questa ha esito negativo con un'eccezione KMSInvalidStateException. Cosa più importante, tutti i dati crittografati con la chiave KMS non possono essere decrittati.

In alcuni casi, è possibile recuperare il materiale della chiave [creando un cluster a partire da un](https://docs.aws.amazon.com/cloudhsm/latest/userguide/create-cluster-from-backup.html)  [backup](https://docs.aws.amazon.com/cloudhsm/latest/userguide/create-cluster-from-backup.html) contenente tale materiale. Questa strategia funziona solo se almeno un backup è stato creato quando la chiave esisteva e prima di essere eliminata.

Utilizza la procedura seguente per recuperare il materiale della chiave.

1. Trovare un backup del cluster che contiene il materiale della chiave. Il backup deve contenere almeno tutti gli utenti e le chiavi necessari per supportare il cluster e i relativi dati crittografati.

Utilizzate l'[DescribeBackupso](https://docs.aws.amazon.com/cloudhsm/latest/APIReference/API_DescribeBackups.html)perazione per elencare i backup per un cluster. Utilizzare quindi il timestamp del backup per la selezione di un backup. Per limitare l'output al cluster associato all'archivio delle chiavi di AWS CloudHSM, utilizza il parametro Filters, come mostrato nell'esempio seguente.

```
$ aws cloudhsmv2 describe-backups --filters clusterIds=<cluster ID>
{ 
     "Backups": [ 
         { 
             "ClusterId": "cluster-1a23b4cdefg", 
             "BackupId": "backup-9g87f6edcba", 
             "CreateTimestamp": 1536667238.328, 
             "BackupState": "READY" 
         }, 
 ... 
     ]
}
```
- 2. [Creare un cluster a partire dal backup selezionato](https://docs.aws.amazon.com/cloudhsm/latest/userguide/create-cluster-from-backup.html). Verificare che il backup contenga la chiave eliminata e altri utenti e chiavi che il cluster richiede.
- 3. [Disconnetti l'archivio delle chiavi di AWS CloudHSM](#page-714-0) affinché sia possibile modificarne le proprietà.
- 4. [Modifica l'ID cluster](#page-710-0) dell'archivio delle chiavi di AWS CloudHSM. Immettere l'ID cluster del cluster creato a partire dal backup. Poiché il cluster condivide una cronologia dei backup con il cluster originale, il nuovo ID cluster deve essere valido.
- 5. [Connetti nuovamente l'archivio delle chiavi di AWS CloudHSM](#page-714-0).

### <span id="page-755-1"></span>Come accedere come **kmsuser**

Per creare e gestire il materiale della chiave nel cluster AWS CloudHSM per l'archivio delle chiavi di AWS CloudHSM, AWS KMS utilizza [l'account crypto user \(CU\)](#page-694-0) kmsuser. [Crea l'account CU](#page-701-0) [kmsuser](#page-701-0) nel cluster e fornisci la relativa password a AWS KMS durante la creazione dell'archivio delle chiavi di AWS CloudHSM.

In genere, l'account kmsuser è gestito da AWS KMS. Tuttavia, per alcune attività, devi disconnettere l'archivio delle chiavi di AWS CloudHSM, accedere al cluster come utente CU kmsuser e utilizzare gli strumenti a riga di comando cloudhsm\_mgmt\_util e key\_mgmt\_util.

## **a** Note

Quando un archivio delle chiavi personalizzate è disconnesso, tutti i tentativi di creare chiavi KMS nell'archivio delle chiavi personalizzate o di utilizzare le chiavi KMS in operazioni di crittografia avrà esito negativo. Questa azione può impedire agli utenti di archiviare e accedere ai dati sensibili.

Questo argomento descrive come [disconnettere l'archivio delle chiavi di AWS CloudHSM e accedere](#page-755-0) come kmsuser, eseguire lo strumento a riga di comando AWS CloudHSM e quindi [scollegarsi e](#page-757-0)  [riconnettere l'archivio delle chiavi di AWS CloudHSM](#page-757-0).

### Argomenti

- [Come disconnettersi ed eseguire l'accesso](#page-755-0)
- [Come scollegarsi e riconnettersi](#page-757-0)

<span id="page-755-0"></span>Come disconnettersi ed eseguire l'accesso

Utilizza la procedura seguente ogni volta che devi accedere a un cluster associato come utente di crittografia kmsuser.

1. Se non è già disconnesso, disconnetti l'archivio delle chiavi di AWS CloudHSM. Puoi usare la console AWS KMS o l'API AWS KMS.

Quando l'archivio delle chiavi di AWS CloudHSM è disconnesso, AWS KMS è collegato come kmsuser. Ciò impedisce l'accesso come kmsuser o la modifica della password kmsuser.
Ad esempio, questo comando utilizza [DisconnectCustomKeyStorep](https://docs.aws.amazon.com/kms/latest/APIReference/API_DisconnectCustomKeyStore.html)er disconnettere un archivio di chiavi di esempio. Sostituisci l'ID dell'archivio delle chiavi di AWS CloudHSM di esempio con uno valido.

\$ **aws kms disconnect-custom-key-store --custom-key-store-id** *cks-1234567890abcdef0*

- 2. Avviare cloudhsm\_mgmt\_util. Utilizzare la procedura descritta nella sezione [Preparazione per](https://docs.aws.amazon.com/cloudhsm/latest/userguide/cloudhsm_mgmt_util-getting-started.html#cloudhsm_mgmt_util-setup) [l'esecuzione di cloudhsm\\_mgmt\\_util](https://docs.aws.amazon.com/cloudhsm/latest/userguide/cloudhsm_mgmt_util-getting-started.html#cloudhsm_mgmt_util-setup) della Guida per l'utente di AWS CloudHSM.
- 3. Accedere a cloudhsm\_mgmt\_util sul cluster AWS CloudHSM come [crypto officer \(CO\).](https://docs.aws.amazon.com/cloudhsm/latest/userguide/hsm-users.html#crypto-officer)

Ad esempio, questo comando esegue l'accesso come responsabile della crittografia denominato admin. Sostituire la password e il nome dell'utente responsabile delle crittografia di esempio con valori validi.

```
aws-cloudhsm>loginHSM CO admin <password>
loginHSM success on server 0(10.0.2.9)
loginHSM success on server 1(10.0.3.11)
loginHSM success on server 2(10.0.1.12)
```
4. Utilizza il comando [changePswd](https://docs.aws.amazon.com/cloudhsm/latest/userguide/cloudhsm_mgmt_util-changePswd.html) per modificare la password dell'account kmsuser con una nota (AWS KMS esegue la rotazione della password alla connessione dell'archivio delle chiavi di AWS CloudHSM). La password deve contenere da 7 a 32 caratteri alfanumerici, rispettare la distinzione tra maiuscole e minuscole e non includere caratteri speciali.

Ad esempio, questo comando modifica la password da kmsuser a tempPassword.

```
aws-cloudhsm>changePswd CU kmsuser tempPassword
*************************CAUTION********************************
This is a CRITICAL operation, should be done on all nodes in the
cluster. Cav server does NOT synchronize these changes with the
nodes on which this operation is not executed or failed, please
ensure this operation is executed on all nodes in the cluster.
****************************************************************
Do you want to continue(y/n)?y
Changing password for kmsuser(CU) on 3 nodes
```
5. Accedere a key\_mgmt\_util o cloudhsm\_mgmt\_util come kmsuser utilizzando la password impostata. Per istruzioni dettagliate, consulta la pagina relativa alle [nozioni di base su](https://docs.aws.amazon.com/cloudhsm/latest/userguide/cloudhsm_mgmt_util-getting-started.html)

[cloudhsm\\_mgmt\\_util](https://docs.aws.amazon.com/cloudhsm/latest/userguide/cloudhsm_mgmt_util-getting-started.html) e quella relativa alle [nozioni di base su key\\_mgmt\\_util.](https://docs.aws.amazon.com/cloudhsm/latest/userguide/key_mgmt_util-getting-started.html) Lo strumento utilizzato dipende dall'attività.

Ad esempio, questo comando esegue l'accesso a key mgmt util.

```
Command: loginHSM -u CU -s kmsuser -p tempPassword
Cfm3LoginHSM returned: 0x00 : HSM Return: SUCCESS
Cluster Error Status
Node id 0 and err state 0x00000000 : HSM Return: SUCCESS
Node id 1 and err state 0x00000000 : HSM Return: SUCCESS
Node id 2 and err state 0x00000000 : HSM Return: SUCCESS
```
Come scollegarsi e riconnettersi

1. Eseguire l'attività, quindi scollegarsi dallo strumento a riga di comando. Se non effettui la disconnessione, i tentativi di riconnessione dell'archivio delle chiavi di AWS CloudHSM avranno esito negativo.

```
Command: logoutHSM
Cfm3LogoutHSM returned: 0x00 : HSM Return: SUCCESS
Cluster Error Status
Node id 0 and err state 0x00000000 : HSM Return: SUCCESS
Node id 1 and err state 0x00000000 : HSM Return: SUCCESS
```
2. [Modificare la password](#page-710-0) kmsuser per lo store delle chiavi personalizzate.

In questo modo si indica a AWS KMS la password corrente per kmsuser nel cluster. Se si omette questo passaggio, AWS KMS non potrà accedere al cluster kmsuser e tutti i tentativi di riconnettere lo store delle chiavi personalizzate non riusciranno. È possibile utilizzare la AWS KMS console o il KeyStorePassword parametro dell'[UpdateCustomKeyStore](https://docs.aws.amazon.com/kms/latest/APIReference/API_UpdateCustomKeyStore.html)operazione.

Ad esempio, questo comando indica a AWS KMS che la password corrente è tempPassword. Sostituire la password di esempio con una effettiva.

\$ **aws kms update-custom-key-store --custom-key-store-id** *cks-1234567890abcdef0* **- key-store-password** *tempPassword*

3. Riconnetti l'archivio delle chiavi di AWS KMS al relativo cluster AWS CloudHSM. Sostituisci l'ID dell'archivio delle chiavi di AWS CloudHSM di esempio con uno valido. Durante il processo di connessione, AWS KMS imposta una nuova password kmsuser che è il solo a conoscere.

L'[ConnectCustomKeyStore](https://docs.aws.amazon.com/kms/latest/APIReference/API_ConnectCustomKeyStore.html)operazione viene ripristinata rapidamente, ma il processo di connessione può richiedere un periodo di tempo prolungato. La risposta iniziale non indica se il processo di connessione è riuscito.

```
$ aws kms connect-custom-key-store --custom-key-store-id cks-1234567890abcdef0
```
4. Utilizzare l'[DescribeCustomKeyStoreso](https://docs.aws.amazon.com/kms/latest/APIReference/API_DescribeCustomKeyStores.html)perazione per verificare che l'archivio delle AWS CloudHSM chiavi sia connesso. Sostituisci l'ID dell'archivio delle chiavi di AWS CloudHSM di esempio con uno valido.

In questo esempio, il campo dello stato della connessione mostra che l'archivio delle chiavi di AWS CloudHSM è ora connesso.

```
$ aws kms describe-custom-key-stores --custom-key-store-
id cks-1234567890abcdef0
{ 
    "CustomKeyStores": [ 
       "CustomKeyStoreId": "cks-1234567890abcdef0", 
       "CustomKeyStoreName": "ExampleKeyStore", 
       "CloudHsmClusterId": "cluster-1a23b4cdefg", 
       "TrustAnchorCertificate": "<certificate string appears here>", 
       "CreationDate": "1.499288695918E9", 
       "ConnectionState": "CONNECTED"
    ],
}
```
# Archivi delle chiavi esterne

Gli archivi di chiavi esterni consentono di proteggere AWS le risorse utilizzando chiavi crittografiche esterne a. AWS Questa funzionalità avanzata è progettata per carichi di lavoro regolamentati che è necessario proteggere con chiavi crittografiche archiviate in un sistema di gestione delle chiavi esterno da te controllato. Gli archivi di chiavi esterni supportano l'[impegno di sovranitàAWS digitale](https://aws.amazon.com/blogs/security/aws-digital-sovereignty-pledge-control-without-compromise/) per darti il controllo sovrano sui tuoi dati AWS, inclusa la possibilità di crittografarli con materiale chiave che possiedi e che controlli all'esterno. AWS

Un archivio di chiavi esterno è un archivio di [chiavi personalizzato](#page-687-0) supportato da un gestore di chiavi esterno che possiedi e gestisci esternamente. AWS Il gestore delle chiavi esterne può essere un modulo di sicurezza hardware (HSM) fisico o virtuale o qualsiasi sistema basato su hardware o software in grado di generare e utilizzare chiavi crittografiche. Le operazioni di crittografia e decrittografia che utilizzano una chiave KMS in un archivio delle chiavi esterne vengono eseguite dal gestore delle chiavi esterne utilizzando il materiale della chiave crittografica, una funzionalità nota come HYOK (Hold Your Own Keys).

AWS KMS non interagisce mai direttamente con il gestore di chiavi esterno e non può creare, visualizzare, gestire o eliminare le chiavi. AWS KMS Interagisce invece solo con il software proxy di [archiviazione delle chiavi esterno \(proxy](#page-766-0) XKS) fornito dall'utente. Il proxy dell'archivio chiavi esterno media tutte le comunicazioni tra AWS KMS e il gestore delle chiavi esterno. Trasmette tutte le richieste AWS KMS al gestore delle chiavi esterno e ritrasmette le risposte dal gestore delle chiavi esterno a. AWS KMS Il proxy dell'archivio chiavi esterno traduce anche le richieste generiche AWS KMS in un formato specifico del fornitore comprensibile al gestore delle chiavi esterno, consentendoti di utilizzare archivi di chiavi esterni con gestori di chiavi di diversi fornitori.

Puoi utilizzare le chiavi KMS in un archivio delle chiavi esterne per la crittografia lato client, tra cui [AWS Encryption SDK.](https://docs.aws.amazon.com/encryption-sdk/latest/developer-guide/) Tuttavia, gli archivi di chiavi esterni sono una risorsa importante per la crittografia lato server, poiché consentono di proteggere più AWS Servizi AWS risorse utilizzando chiavi crittografiche esterne. AWS Servizi AWS che supportano [le chiavi gestite dal cliente](#page-17-0) per la crittografia simmetrica supportano anche le chiavi KMS in un archivio di chiavi esterno. Per i dettagli sul supporto del servizio, consulta la sezione [Integrazione del servizio AWS.](https://aws.amazon.com/kms/features/#AWS_service_integration)

Gli archivi di chiavi esterni ne consentono l'utilizzo AWS KMS per carichi di lavoro regolamentati in cui le chiavi di crittografia devono essere archiviate e utilizzate all'esterno di. AWS Tuttavia, si discostano notevolmente dal modello standard di responsabilità condivisa e richiedono oneri operativi aggiuntivi. Il rischio maggiore in termini di disponibilità e latenza supererà, per la maggior parte dei clienti, i vantaggi di sicurezza percepiti per gli archivi delle chiavi esterne.

Gli archivi delle chiavi esterne ti consentono di controllare la radice di attendibilità. I dati crittografati con le chiavi KMS dell'archivio delle chiavi esterne possono essere decrittografati solo utilizzando il gestore delle chiavi esterne che è sotto tuo controllo. Se si revoca temporaneamente l'accesso al gestore di chiavi esterno, ad esempio disconnettendo l'archivio chiavi esterno o disconnettendo il gestore di chiavi esterno dal proxy dell'archivio chiavi esterno, AWS perde ogni accesso alle chiavi crittografiche finché non le si ripristina. Durante tale intervallo di tempo, il testo criptato con le chiavi KMS non può essere decifrato. Se revochi definitivamente l'accesso al gestore delle chiavi esterne, tutto il testo criptato con una chiave KMS nell'archivio delle chiavi esterne diventa irrecuperabile. Le

uniche eccezioni sono i AWS servizi che memorizzano brevemente nella cache le [chiavi dati protette](#page-20-0)  [dalle chiavi KMS.](#page-20-0) Queste chiavi dati continuano a funzionare fino alla disattivazione della risorsa o alla scadenza della cache. Per informazioni dettagliate, vedi [In che modo le chiavi KMS inutilizzabili](#page-24-0) [influiscono sulle chiavi dati](#page-24-0).

Gli archivi di chiavi esterni sbloccano i pochi casi d'uso per carichi di lavoro regolamentati in cui le chiavi di crittografia devono rimanere esclusivamente sotto il tuo controllo e inaccessibili. AWS Ciò rappresenta un cambiamento importante nel modo in cui gestisci l'infrastruttura basata sul cloud e una modifica sostanziale nel modello di responsabilità condivisa. Per la maggior parte dei carichi di lavoro, gli oneri operativi aggiuntivi e i maggiori rischi associati alla disponibilità e alle prestazioni superano i vantaggi di sicurezza percepiti per gli archivi delle chiavi esterne.

Ulteriori informazioni:

• [Annuncio degli archivi delle chiavi esterne di AWS KMS](https://aws.amazon.com/blogs/aws/announcing-aws-kms-external-key-store-xks/) nel Blog AWS News.

### <span id="page-760-0"></span>È necessario un archivio delle chiavi esterne?

Per la maggior parte degli utenti, l'archivio AWS KMS chiavi predefinito, protetto da [moduli di](https://csrc.nist.gov/projects/cryptographic-module-validation-program/certificate/4523) [sicurezza hardware convalidati FIPS 140-2 di livello di sicurezza 3, soddisfa i requisiti di sicurezza](https://csrc.nist.gov/projects/cryptographic-module-validation-program/certificate/4523), controllo e normativi. Gli utenti dell'archivio delle chiavi esterne devono sostenere costi elevati, oneri di manutenzione e risoluzione dei problemi, nonché rischi per latenza, disponibilità e affidabilità.

Quando prendi in considerazione un archivio delle chiavi esterne, assicurati di comprendere bene le alternative. Queste includono, ad esempio, un [archivio delle chiavi di AWS CloudHSM](#page-689-0) supportato da un cluster AWS CloudHSM che possiedi e gestisci e chiavi KMS con [materiale della chiave](#page-643-0) [importato](#page-643-0) che puoi generare nei moduli di sicurezza hardware ed eliminare dalle chiavi KMS su richiesta. In particolare, l'importazione del materiale della chiave con un intervallo di scadenza molto breve potrebbe fornire un livello di controllo simile senza comportare rischi in termini di prestazioni o disponibilità.

Un archivio delle chiavi esterne potrebbe essere la soluzione ideale per la tua organizzazione se disponi dei requisiti seguenti:

• È necessario utilizzare chiavi crittografiche nel gestore delle chiavi locale o in un gestore di chiavi esterno al controllo dell'utente. AWS

- Devi dimostrare che le chiavi crittografiche vengono conservate esclusivamente sotto il tuo controllo al di fuori del cloud.
- Devi crittografare e decrittografare tramite chiavi crittografiche con autorizzazione indipendente.
- Il materiale chiave deve essere sottoposto a un percorso di audit secondario e indipendente.

Se scegli un archivio delle chiavi esterne, limita il suo utilizzo ai carichi di lavoro che richiedono protezione con chiavi crittografiche al di fuori di AWS.

### <span id="page-761-0"></span>Modello di responsabilità condivisa

Le chiavi KMS standard utilizzano materiale chiave generato e utilizzato negli HSM di proprietà e gestione. AWS KMS Stabilisci le politiche di controllo degli accessi sulle tue chiavi KMS e configuri Servizi AWS che utilizzano le chiavi KMS per proteggere le tue risorse. AWS KMS si assume la responsabilità della sicurezza, della disponibilità, della latenza e della durabilità del materiale chiave contenuto nelle chiavi KMS.

Le chiavi KMS negli archivi delle chiavi esterne si basano sul materiale della chiave e sulle operazioni del gestore delle chiavi esterne. Pertanto, l'equilibrio delle responsabilità si sposta a tuo carico. Sei responsabile della sicurezza, dell'affidabilità, della durata e delle prestazioni delle chiavi crittografiche nel tuo gestore di chiavi esterno. AWS KMS è responsabile della risposta tempestiva alle richieste e della comunicazione con il proxy di archiviazione delle chiavi esterno e del mantenimento dei nostri standard di sicurezza. [Per garantire che ogni chiave esterna memorizzi testo cifrato almeno quanto il](#page-771-0)  [testo AWS KMS cifrato standard, AWS KMS prima cripta tutto il testo non crittografato con il materiale](#page-771-0)  [AWS KMS chiave specifico della chiave KMS, quindi lo invia al gestore delle chiavi esterno per la](#page-771-0) [crittografia con la chiave esterna, una procedura nota come doppia crittografia.](#page-771-0) Di conseguenza, né AWS KMS né il proprietario del materiale della chiave esterna possono decrittografare da soli il testo criptato con doppia crittografia.

Sei responsabile del mantenimento di un gestore di chiavi esterno che soddisfi i tuoi standard normativi e prestazionali, della fornitura e della manutenzione di un proxy dell'archivio di chiavi esterno che sia conforme alla [specifica API del proxy dell'archivio di chiavi esterno AWS KMS](https://github.com/aws/aws-kms-xksproxy-api-spec/) e della garanzia di durabilità e disponibilità del materiale della tua chiave. Devi inoltre creare, configurare e gestire un archivio delle chiavi esterne. Quando si verificano errori causati da componenti gestiti, è necessario essere pronti a identificarli e risolverli in modo che AWS i servizi possano accedere alle risorse senza interruzioni indebite. AWS KMS fornisce [indicazioni sulla risoluzione dei problemi](#page-867-0) per aiutarvi a determinare la causa dei problemi e le soluzioni più probabili.

Esamina le [CloudWatch metriche e le dimensioni di Amazon](#page-234-0) registrate per gli AWS KMS archivi di chiavi esterni. AWS KMS consiglia vivamente di creare CloudWatch allarmi per monitorare l'archivio di chiavi esterno in modo da poter rilevare i primi segnali di problemi prestazionali e operativi prima che si verifichino.

Cosa sta cambiando?

Gli archivi delle chiavi esterne supportano solo chiavi KMS di crittografia simmetrica. All'interno AWS KMS, si utilizzano e gestiscono le chiavi KMS in un archivio di chiavi esterno più o meno allo stesso modo in cui si gestiscono le altre [chiavi gestite dai clienti](#page-17-0), inclusa [l'impostazione delle politiche](#page-775-0) [di controllo degli accessi](#page-775-0) e il [monitoraggio dell'uso delle chiavi.](#page-144-0) Utilizzi le stesse API e gli stessi parametri per richiedere un'operazione di crittografia con una chiave KMS in un archivio delle chiavi esterne che usi per qualsiasi chiave KMS. Anche i prezzi sono gli stessi delle chiavi KMS standard. Per i dettagli, consulta le sezioni [Gestione di chiavi KMS in un archivio delle chiavi esterne,](#page-847-0) [Utilizzo](#page-864-0)  [delle chiavi KMS in un archivio delle chiavi esterne](#page-864-0) e [Prezzi di AWS Key Management Service](https://aws.amazon.com/kms/pricing/).

Tuttavia, con gli archivi delle chiavi esterne cambiano i seguenti principi:

- Sei responsabile della disponibilità, della durata e della latenza delle operazioni con le chiavi.
- Sei responsabile di tutti i costi per lo sviluppo, l'acquisto, il funzionamento e la concessione di licenze per il sistema di gestione delle chiavi esterne.
- Puoi implementare [l'autorizzazione indipendente](#page-778-0) di tutte le richieste dal tuo proxy AWS KMS di archiviazione delle chiavi esterno.
- È possibile monitorare, controllare e registrare tutte le operazioni del proxy dell'archivio chiavi esterno e tutte le operazioni del gestore di chiavi esterno relative alle AWS KMS richieste.

# Da dove iniziare?

Per creare e gestire un archivio delle chiavi esterne, è necessario [scegliere l'opzione di connettività](#page-780-0)  [proxy dell'archivio delle chiavi esterne,](#page-780-0) [assemblare i prerequisiti](#page-795-0) e infine [creare e configurare l'archivio](#page-793-0)  [delle chiavi esterne.](#page-793-0) Per iniziare, consulta [Pianificazione di un archivio delle chiavi esterne.](#page-780-0)

#### **Quote**

AWS KMS consente fino a [10 archivi di chiavi personalizzati](#page-923-0) in ciascuna Account AWS regione, inclusi archivi [AWS CloudHSM chiavi e archivi](https://docs.aws.amazon.com/kms/latest/developerguide/keystore-cloudhsm.html) [chiavi esterni,](https://docs.aws.amazon.com/kms/latest/developerguide/keystore-external.html) indipendentemente dallo stato della connessione. Inoltre, sono previste quote di richieste AWS KMS sull'[uso delle chiavi KMS in un](#page-937-0) [archivio delle chiavi esterno](#page-937-0).

Se scegli la [connettività proxy VPC](#page-768-0) per il proxy dell'archivio delle chiavi esterne, potrebbero esserci anche quote sui componenti richiesti, come VPC, sottoreti e Network Load Balancer. Per ulteriori informazioni su queste quote, utilizza la [console Service Quotas](https://console.aws.amazon.com/servicequotas/home).

#### <span id="page-763-0"></span>Regioni

Per ridurre al minimo la latenza di rete, crea i componenti dell'archivio delle chiavi esterne nella Regione AWS più vicina al [gestore delle chiavi esterne.](#page-765-0) Se possibile, scegli una regione con un tempo di andata e ritorno (RTT) della rete di 35 millisecondi o meno.

Gli archivi di chiavi esterni sono supportati in tutti i Regioni AWS Paesi in cui AWS KMS è supportato, ad eccezione della Cina (Pechino) e della Cina (Ningxia).

Caratteristiche non supportate

AWS KMS non supporta le seguenti funzionalità negli archivi di chiavi personalizzati.

- [Chiavi KMS asimmetriche](#page-546-0)
- [Coppie di chiavi di dati asimmetriche](#page-25-0)
- [Chiavi KMS HMAC](#page-575-0)
- [Chiavi KMS con materiale della chiave importato](#page-643-0)
- [Rotazione automatica delle chiavi](#page-130-0)
- [Chiavi multi-regione](#page-585-0)

# Argomenti

- [Concetti fondamentali sull'archivio delle chiavi esterne](#page-764-0)
- [Funzionamento degli archivi delle chiavi esterne](#page-773-0)
- [Controllo dell'accesso all'archivio delle chiavi esterne](#page-775-0)
- [Pianificazione di un archivio delle chiavi esterne](#page-780-0)
- [Gestione di un archivio delle chiavi esterne](#page-792-0)
- [Gestione di chiavi KMS in un archivio delle chiavi esterne](#page-847-0)
- [Risoluzione dei problemi relativi all'archivio delle chiavi esterne](#page-867-0)

# <span id="page-764-0"></span>Concetti fondamentali sull'archivio delle chiavi esterne

Questo argomento descrive alcuni dei concetti utilizzati in relazione agli archivi delle chiavi esterne.

#### Argomenti

- [Archivio delle chiavi esterne](#page-764-1)
- [Gestore delle chiavi esterne](#page-765-0)
- [Chiave esterna](#page-765-1)
- [Proxy dell'archivio delle chiavi esterne](#page-766-0)
- [Connettività proxy dell'archivio delle chiavi esterne](#page-768-0)
- [Credenziali di autenticazione al proxy dell'archivio delle chiavi esterne](#page-768-1)
- [API proxy](#page-769-0)
- [Doppia crittografia](#page-771-0)

# <span id="page-764-1"></span>Archivio delle chiavi esterne

Un archivio chiavi esterno è un [archivio di chiavi AWS KMS personalizzato](#page-687-0) supportato da un gestore di chiavi esterno AWS di proprietà e gestione dell'utente. Ogni chiave KMS in un archivio delle chiavi esterne è associata a una [chiave esterna](#page-765-1) nel gestore delle chiavi esterne. Quando utilizzi una chiave KMS in un archivio delle chiavi esterne per la crittografia o la decrittografia, l'operazione viene eseguita nel gestore delle chiavi esterne utilizzando la chiave esterna, una funzionalità nota come HYOK (Hold Your Own Keys). Questa funzionalità è progettata per le organizzazioni che devono mantenere le chiavi crittografiche nel proprio gestore delle chiavi esterne.

Gli archivi di chiavi esterni assicurano che le chiavi crittografiche e le operazioni che proteggono le AWS risorse rimangano sotto il controllo del gestore delle chiavi esterno. AWS KMS invia richieste al gestore di chiavi esterno per crittografare e decrittografare i dati, ma AWS KMS non può creare, eliminare o gestire chiavi esterne. Tutte le richieste inviate AWS KMS al gestore di chiavi esterno sono mediate da un componente software [proxy di archiviazione chiavi esterno](#page-766-0) fornito, posseduto e gestito dall'utente.

AWS i servizi che supportano [le chiavi gestite dai AWS KMS clienti](#page-14-0) possono utilizzare le chiavi KMS presenti nell'archivio di chiavi esterno per proteggere i dati. Di conseguenza, i tuoi dati sono infine protetti dalle chiavi utilizzando le operazioni di crittografia nel gestore delle chiavi esterne.

Le chiavi KMS in un archivio delle chiavi esterne presentano modelli di attendibilità, accordi di [responsabilità condivisa](#page-761-0) e aspettative prestazionali fondamentalmente diversi rispetto alle chiavi KMS standard. Con gli archivi delle chiavi esterne, sei responsabile della sicurezza e dell'integrità del materiale della chiave e delle operazioni di crittografia. La disponibilità e la latenza delle chiavi KMS in un archivio delle chiavi esterne sono influenzate dall'hardware, dal software, dai componenti di rete e dalla distanza tra AWS KMS e il gestore delle chiavi esterne. È inoltre probabile che vengano sostenuti costi aggiuntivi per il gestore delle chiavi esterno e per l'infrastruttura di rete e bilanciamento del carico necessaria per comunicare con il gestore delle chiavi esterno AWS KMS

Puoi utilizzare l'archivio delle chiavi esterne come parte di una strategia di protezione dei dati più ampia. Per ogni AWS risorsa da proteggere, puoi decidere quali richiedono una chiave KMS in un archivio chiavi esterno e quali possono essere protette da una chiave KMS standard. Ciò ti offre la flessibilità di scegliere le chiavi KMS per classificazioni di dati, applicazioni o progetti specifici.

# <span id="page-765-0"></span>Gestore delle chiavi esterne

Un gestore delle chiavi esterne è un componente al di fuori di AWS che può generare chiavi simmetriche AES a 256 bit ed eseguire operazioni di crittografia e decrittografia simmetriche. Il gestore delle chiavi esterne per un relativo archivio può essere costituito da un modulo di sicurezza hardware (HSM) fisico, un HSM virtuale o un gestore delle chiavi software con o senza un componente HSM. Può essere posizionato ovunque all'esterno AWS, anche in sede, in un data center locale o remoto o in qualsiasi cloud. L'archivio delle chiavi esterne può essere supportato da un singolo gestore delle chiavi esterne o da più istanze di gestione delle chiavi correlate che condividono chiavi crittografiche, ad esempio un cluster HSM. Gli archivi delle chiavi esterne sono progettati per supportare una varietà di gestori esterni di diversi fornitori. Per informazioni dettagliate sui requisiti del gestore delle chiavi esterne, consulta [Pianificazione di un archivio delle chiavi](#page-780-0)  [esterne](#page-780-0).

# <span id="page-765-1"></span>Chiave esterna

Ogni chiave KMS in un archivio delle chiavi esterne è associata a una chiave crittografica, nota come chiave esterna, nel [gestore delle chiavi esterne.](#page-765-0) Quando si esegue la crittografia o la decrittografia con una chiave KMS nell'archivio delle chiavi esterne, l'operazione di crittografia viene eseguita nel [gestore delle chiavi esterne](#page-765-0) tramite la chiave esterna.

# **A** Warning

La chiave esterna è essenziale per il funzionamento della chiave KMS. Se la chiave esterna viene persa o eliminata, il testo criptato che è stato crittografato con la chiave KMS associata non è recuperabile.

Per gli archivi delle chiavi esterne, una chiave esterna deve essere una chiave AES a 256 bit abilitata per e in grado di eseguire le operazioni di crittografia e decrittografia. Per maggiori dettagli sui requisiti della chiave esterna, consulta [Requisiti per una chiave KMS in un archivio delle chiavi](#page-851-0)  [esterne](#page-851-0).

AWS KMS non può creare, eliminare o gestire chiavi esterne. Il materiale della chiave crittografica resta sempre all'interno del gestore delle chiavi esterne. Quando crei una chiave KMS in un archivio delle chiavi esterne, sei tu a fornire l'ID di una chiave esterna (XksKeyId). Non puoi modificare l'ID della chiave esterna associato a una chiave KMS, sebbene il gestore delle chiavi esterne possa ruotare il materiale della chiave associato a tale ID.

Oltre alla chiave esterna, una chiave KMS in un archivio delle chiavi esterne contiene anche il materiale della chiave AWS KMS . I dati protetti dalla chiave KMS vengono crittografati prima AWS KMS utilizzando il materiale AWS KMS chiave, quindi dal gestore delle chiavi esterno utilizzando la chiave esterna. Questo processo di [doppia crittografia](#page-771-0) garantisce che il testo criptato protetto dalla chiave KMS sia sempre perlomeno altrettanto sicuro che il testo criptato protetto solo da AWS KMS.

Molte chiavi crittografiche presentano diversi tipi di identificatori. Quando crei una chiave KMS in un archivio delle chiavi esterne, fornisci l'ID della chiave esterna che il [proxy dell'archivio delle chiavi](#page-766-0) [esterne](#page-766-0) utilizza per fare riferimento alla chiave esterna. Se utilizzi l'identificatore sbagliato, il tentativo di creare una chiave KMS nell'archivio delle chiavi esterne ha esito negativo.

#### <span id="page-766-0"></span>Proxy dell'archivio delle chiavi esterne

Il proxy di archiviazione delle chiavi esterno («proxy XKS») è un'applicazione software di proprietà e gestita dal cliente che media tutte le comunicazioni tra e il gestore delle chiavi esterno. AWS KMS Inoltre, traduce le AWS KMS richieste generiche in un formato comprensibile al gestore di chiavi esterno specifico del fornitore. Per un archivio delle chiavi esterne è necessario un relativo proxy. Ogni archivio delle chiavi esterne è associato a un relativo proxy.

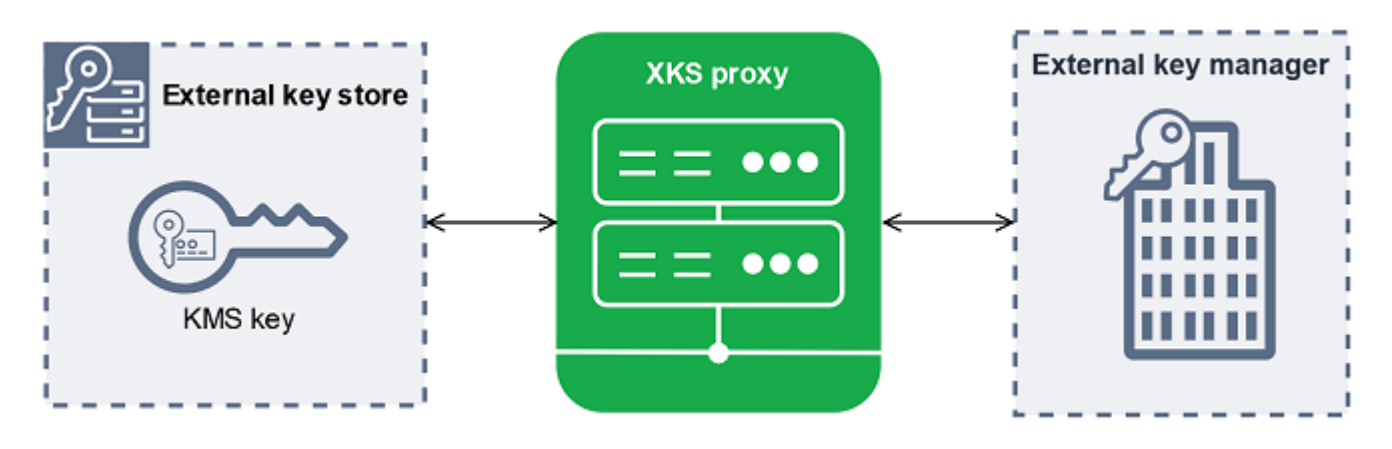

AWS KMS non può creare, eliminare o gestire chiavi esterne. Il materiale delle chiavi crittografiche resta sempre all'interno del gestore delle chiavi. Tutte le comunicazioni tra AWS KMS e il gestore delle chiavi esterno sono mediate dal proxy dell'archivio chiavi esterno. AWS KMS invia richieste al proxy dell'archivio chiavi esterno e riceve risposte dal proxy dell'archivio chiavi esterno. Il proxy dell'archivio chiavi esterno è responsabile della trasmissione delle richieste dal AWS KMS gestore delle chiavi esterno e della trasmissione delle risposte dal gestore delle chiavi esterno a AWS KMS

Tieni presente che, in quanto proprietario e gestore del proxy dell'archivio delle chiavi esterne, sei responsabile della manutenzione e del funzionamento. È possibile sviluppare un proxy di archiviazione chiavi esterno in base alla [specifica dell'API proxy dell'archivio chiavi esterno](https://github.com/aws/aws-kms-xksproxy-api-spec/) open source che AWS KMS pubblica o acquista un'applicazione proxy da un fornitore. Il proxy dell'archivio delle chiavi esterne potrebbe essere incluso nel gestore delle chiavi esterne. Per supportare lo sviluppo del proxy, fornisce AWS KMS anche un esempio di key store proxy esterno ([aws-kms-xks](https://github.com/aws-samples/aws-kms-xks-proxy)[proxy](https://github.com/aws-samples/aws-kms-xks-proxy)) e un client di test ([xks-kms-xksproxy-test-client\)](https://github.com/aws-samples/aws-kms-xksproxy-test-client) che verifica che il proxy dell'archivio chiavi esterno sia conforme alle specifiche.

Per l'autenticazione AWS KMS, il proxy utilizza certificati TLS lato server. [Per autenticarsi sul proxy,](#page-768-1)  [AWS KMS firma tutte le richieste sul proxy di archiviazione delle chiavi esterno con una credenziale](#page-768-1)  [di autenticazione proxy SigV4.](#page-768-1) Facoltativamente, il proxy può abilitare il protocollo TLS reciproco (MTLS) per garantire ulteriormente che accetti solo richieste da. AWS KMS

Il proxy dell'archivio di chiavi esterno deve supportare HTTP/1.1 o versione successiva e TLS 1.2 o versione successiva con almeno una delle seguenti suite di crittografia:

- TLS\_AES\_256\_GCM\_SHA384 (TLS 1.3)
- TLS\_CHACHA20\_POLY1305\_SHA256 (TLS 1.3)

#### **a** Note

AWS GovCloud (US) Region Non supporta TLS\_CHACHA20\_POLY1305\_SHA256.

- TLS\_ECDHE\_RSA\_WITH\_AES\_256\_GCM\_SHA384 (TLS 1.2)
- TLS ECDHE ECDSA WITH AES 256 GCM SHA384 (TLS 1.2)

Per creare e utilizzare le chiavi KMS nell'archivio delle chiavi esterne, devi innanzitutto [connettere](#page-835-0)  [l'archivio delle chiavi esterne](#page-835-0) al relativo proxy. Puoi anche disconnettere l'archivio delle chiavi esterne dal relativo proxy su richiesta. Quando esegui questa operazione, tutte le chiavi KMS nell'archivio

delle chiavi esterne diventano [non disponibili](#page-266-0), di conseguenza non possono essere utilizzate in alcuna operazione di crittografia.

<span id="page-768-0"></span>Connettività proxy dell'archivio delle chiavi esterne

La connettività proxy dell'archivio chiavi esterno («connettività proxy XKS») descrive il metodo utilizzato per comunicare con il proxy dell'archivio chiavi esterno. AWS KMS

Puoi specificare l'opzione di connettività proxy durante la creazione dell'archivio delle chiavi esterne, rendendola così una proprietà di tale archivio. Puoi modificare l'opzione di connettività proxy aggiornando la proprietà dell'archivio delle chiavi personalizzate, tuttavia devi accertarti che il proxy dell'archivio delle chiavi esterne possa comunque accedere alle stesse chiavi esterne.

AWS KMS supporta le seguenti opzioni di connettività:

- [Connettività pubblica degli endpoint](#page-781-0): AWS KMS invia le richieste per il proxy dell'archivio di chiavi esterno tramite Internet a un endpoint pubblico controllato dall'utente. Questa opzione è semplice da creare e gestire, ma potrebbe non soddisfare i requisiti di sicurezza per ogni installazione.
- [Connettività del servizio endpoint VPC:](#page-782-0) AWS KMS invia le richieste a un servizio endpoint Amazon Virtual Private Cloud (Amazon VPC) creato e gestito da te. Puoi ospitare il proxy dell'archivio chiavi esterno all'interno di Amazon VPC o ospitare il proxy dell'archivio chiavi esterno all'esterno AWS e utilizzare Amazon VPC solo per la comunicazione.

Per informazioni dettagliate sulle opzioni di connettività proxy dell'archivio delle chiavi esterne, consulta [Scelta di un'opzione di connettività proxy](#page-780-1).

<span id="page-768-1"></span>Credenziali di autenticazione al proxy dell'archivio delle chiavi esterne

Per autenticarti sul tuo proxy di archiviazione chiavi esterno, AWS KMS firma tutte le richieste al tuo proxy di archiviazione chiavi esterno con una credenziale di autenticazione [Signature V4 \(SigV4\).](https://docs.aws.amazon.com/general/latest/gr/signature-version-4.html) Stabilisci e gestisci la credenziale di autenticazione sul tuo proxy, quindi fornisci questa credenziale quando crei l'archivio esterno. AWS KMS

#### **a** Note

La credenziale SigV4 AWS KMS utilizzata per firmare le richieste al proxy XKS non è correlata alle credenziali SigV4 associate ai principali del tuo. AWS Identity and Access Management Account AWS Non riutilizzare le credenziali SigV4 IAM per il proxy dell'archivio delle chiavi esterne.

Ogni credenziale di autenticazione proxy è costituita da due parti. Devi fornire entrambe le parti durante la creazione di un archivio delle chiavi esterne o l'aggiornamento delle credenziali di autenticazione per l'archivio delle chiavi esterne.

- ID chiave di accesso: identifica la chiave di accesso segreta. Puoi fornire questo ID come un testo non crittografato.
- Chiave di accesso segreta: la parte segreta della credenziale. AWS KMS crittografa la chiave di accesso segreta nella credenziale prima di archiviarla.

Puoi [modificare l'impostazione delle credenziali](#page-806-0) in qualsiasi momento, ad esempio quando inserisci valori errati, quando modifichi le credenziali nel proxy o quando il proxy esegue la rotazione delle credenziali. Per dettagli tecnici sull' AWS KMS autenticazione al proxy dell'archivio chiavi esterno, vedere [Authentication](https://github.com/aws/aws-kms-xksproxy-api-spec/blob/main/xks_proxy_api_spec.md#authentication) in the AWS KMS External Key Store Proxy Specification.

Per consentirti di ruotare le tue credenziali senza interrompere l' Servizi AWS utilizzo delle chiavi KMS nell'archivio di chiavi esterno, consigliamo che il proxy dell'archivio chiavi esterno supporti almeno due credenziali di autenticazione valide per. AWS KMS Ciò garantisce che le credenziali precedenti continuino a funzionare mentre fornisci le nuove credenziali a AWS KMS.

Per aiutarti a tenere traccia dell'età delle tue credenziali di autenticazione proxy, AWS KMS definisce una CloudWatch metrica Amazon,. [XksProxyCredentialAge](#page-237-0) Puoi utilizzare questa metrica per creare un CloudWatch allarme che ti avvisa quando l'età delle tue credenziali raggiunge una soglia da te stabilita.

Per garantire inoltre che il proxy dell'archivio delle chiavi esterne risponda solo a AWS KMS, alcuni proxy supportano l'autenticazione TLS reciproca. Per informazioni dettagliate, vedi [Autenticazione](#page-779-0)  [TLS reciproca \(facoltativa\).](#page-779-0)

# <span id="page-769-0"></span>API proxy

Per supportare un archivio di chiavi AWS KMS esterno, un [proxy di archiviazione chiavi esterno](#page-766-0) deve implementare le API proxy richieste come descritto nella specifica dell'API proxy dell'[archivio chiavi](https://github.com/aws/aws-kms-xksproxy-api-spec/) [AWS KMS esterno.](https://github.com/aws/aws-kms-xksproxy-api-spec/) Queste richieste API proxy sono le uniche richieste AWS KMS inviate al proxy. Sebbene non si inviino mai direttamente queste richieste, conoscerle potrebbe aiutarti a risolvere eventuali problemi che potrebbero verificarsi con l'archivio delle chiavi esterne o il relativo proxy. Ad esempio, AWS KMS include informazioni sulla latenza e le percentuali di successo di queste chiamate API nelle [CloudWatch metriche Amazon](#page-233-0) per gli archivi di chiavi esterni. Per informazioni dettagliate, vedi [Monitoraggio di un archivio delle chiavi esterne.](#page-819-0)

Nella tabella seguente sono elencate e descritte tutte le API proxy. Include anche le AWS KMS operazioni che attivano una chiamata all'API proxy e tutte le eccezioni AWS KMS operative relative all'API proxy.

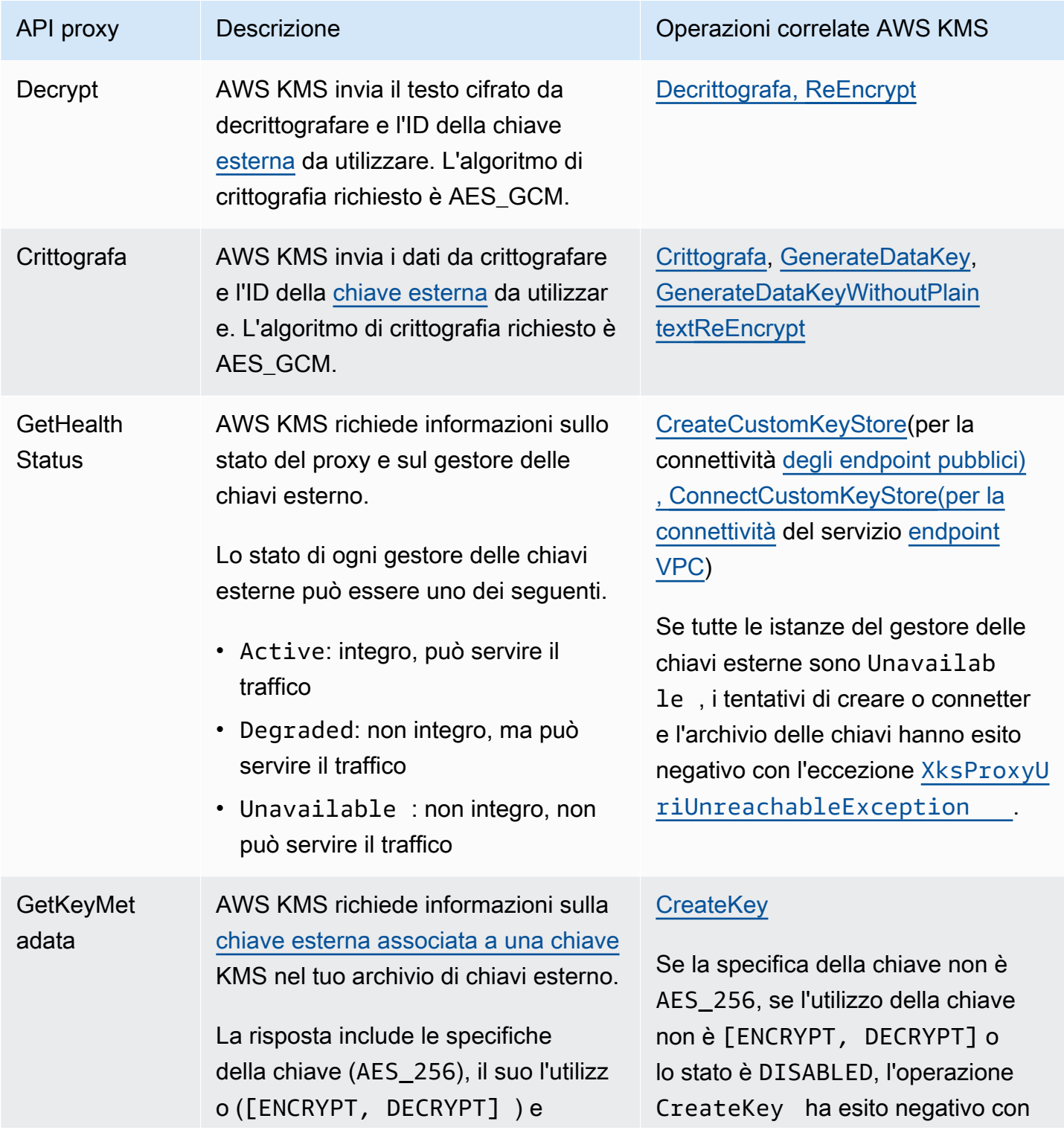

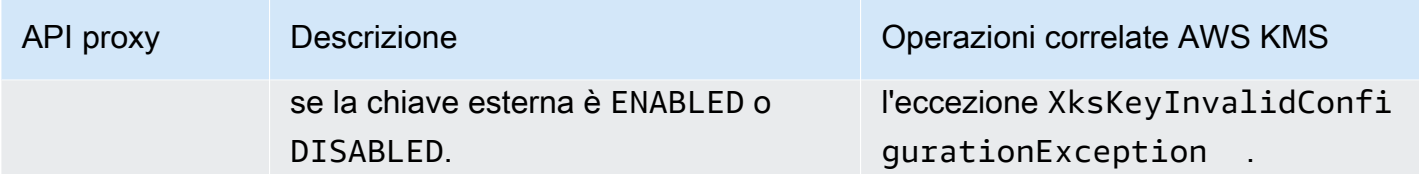

### <span id="page-771-0"></span>Doppia crittografia

I dati crittografati con una chiave KMS in un archivio delle chiavi esterne vengono crittografati due volte. Innanzitutto, AWS KMS crittografa i dati con materiale AWS KMS chiave specifico per la chiave KMS. Quindi, il testo criptato con AWS KMS viene crittografato dal [gestore delle chiavi esterne](#page-765-0) utilizzando la [chiave esterna.](#page-765-1) Questo processo è noto come doppia crittografia.

La doppia crittografia garantisce che i dati crittografati da una chiave KMS in un archivio delle chiavi esterne siano almeno altrettanto sicuri del testo criptato crittografato da una chiave KMS standard. Protegge inoltre il testo in chiaro in transito dal proxy dell' AWS KMS archivio chiavi esterno. Con la doppia crittografia, mantieni il pieno controllo dei tuoi testi criptati. Se revochi definitivamente l'accesso AWS alla chiave esterna tramite il proxy esterno, qualsiasi testo criptato rimasto in AWS viene effettivamente eliminato in modo crittografato.

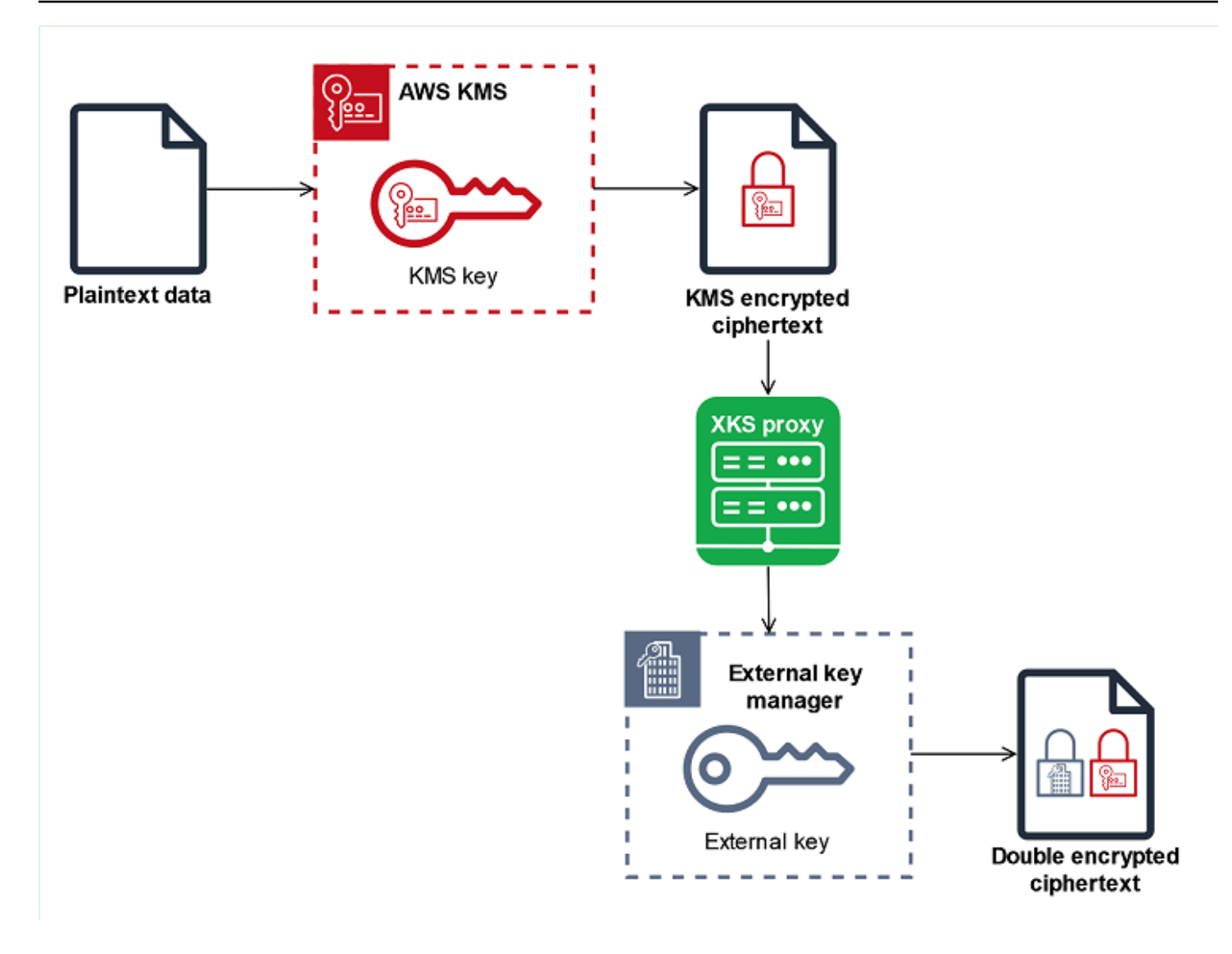

Per abilitare la doppia crittografia, ogni chiave KMS in un archivio delle chiavi esterne dispone di due materiali della chiave crittografica:

- Un materiale AWS KMS chiave esclusivo della chiave KMS. Questo materiale chiave viene generato e utilizzato solo nei moduli di sicurezza hardware (HSM) certificati AWS KMS [FIPS 140-2](https://csrc.nist.gov/projects/cryptographic-module-validation-program/certificate/4523) [Security Level 3](https://csrc.nist.gov/projects/cryptographic-module-validation-program/certificate/4523).
- Una [chiave esterna](#page-765-1) nel gestore delle chiavi esterne.

La doppia crittografia ha i seguenti effetti:

• AWS KMS non può decrittografare alcun testo cifrato crittografato da una chiave KMS in un archivio di chiavi esterno senza accedere alle chiavi esterne tramite il proxy dell'archivio chiavi esterno.

- Non è possibile decrittografare alcun testo cifrato crittografato da una chiave KMS in un archivio di chiavi esterno a, anche se si dispone del relativo materiale di AWS chiave esterno.
- Non puoi ricreare una chiave KMS eliminata da un archivio delle chiavi esterne, anche se disponi del relativo materiale della chiave. Ogni chiave KMS presenta metadati univoci inclusi nel testo criptato simmetrico. Una nuova chiave KMS non sarebbe in grado di decrittografare il testo criptato con la chiave originale, anche se utilizza lo stesso materiale della chiave esterna.

Per un esempio pratico di doppia crittografia, consulta [Funzionamento degli archivi delle chiavi](#page-773-0) [esterne](#page-773-0).

# <span id="page-773-0"></span>Funzionamento degli archivi delle chiavi esterne

### L'[archivio delle chiavi esterne](#page-764-1), il [proxy dell'archivio delle chiavi esterne](#page-766-0) e il [gestore delle chiavi](#page-765-0)

[esterne](#page-765-0) collaborano insieme per proteggere le tue risorse AWS . La procedura seguente descrive il flusso di lavoro di crittografia di un tipico Servizio AWS che esegue la crittografia di ogni oggetto con una chiave dati univoca protetta da una chiave KMS. In questo caso, hai scelto una chiave KMS in un archivio delle chiavi esterne per proteggere l'oggetto. L'esempio mostra come AWS KMS utilizza la [doppia crittografia](#page-771-0) per proteggere la chiave dati in transito e garantire che il testo cifrato generato da una chiave KMS in un archivio di chiavi esterno sia sempre almeno altrettanto efficace del testo cifrato crittografato da una chiave KMS simmetrica standard contenente materiale chiave. AWS KMS

I metodi di crittografia utilizzati da ogni effettivo che si integra con variano. Servizio AWS AWS KMS Per maggiori dettagli, consulta l'argomento "Protezione dei dati" nel capitolo Sicurezza della documentazione di Servizio AWS .

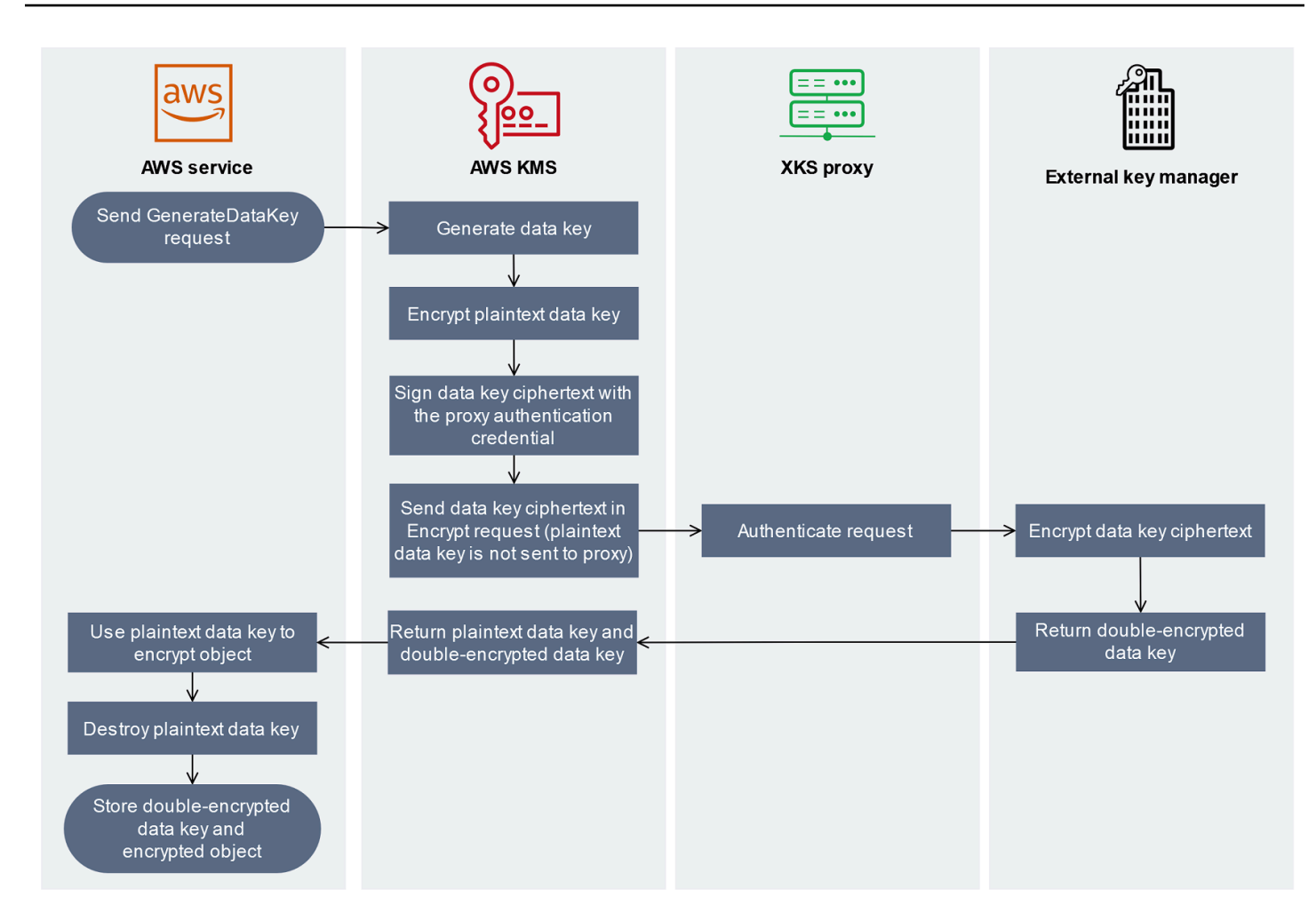

- 1. Aggiungi un nuovo oggetto alla tua Servizio AWS risorsa. Per crittografare l'oggetto, Servizio AWS invia una [GenerateDataKeyr](https://docs.aws.amazon.com/kms/latest/APIReference/API_GenerateDataKey.html)ichiesta all' AWS KMS utilizzo di una chiave KMS nell'archivio di chiavi esterno.
- 2. AWS KMS genera una [chiave dati simmetrica a 256 bit e si prepara a inviare una copia della](#page-20-0)  [chiave](#page-20-0) di dati in chiaro al gestore delle chiavi esterno tramite il proxy dell'archivio chiavi esterno. AWS KMS avvia il processo di [doppia crittografia](#page-771-0) crittografando la chiave di dati in chiaro con il [materiale chiave associato alla chiave KMS nell'archivio di AWS KMS chiavi esterno.](#page-771-0)
- 3. AWS KMS invia una richiesta di [crittografia](#page-769-0) al proxy dell'archivio chiavi esterno associato all'archivio di chiavi esterno. La richiesta include il testo cifrato della chiave dati da crittografare e l'ID della [chiave esterna](#page-765-1) associata alla chiave KMS. AWS KMS firma la richiesta utilizzando la [credenziale di autenticazione proxy](#page-768-1) per il proxy di archiviazione delle chiavi esterno.

La copia non crittografata della chiave dati non viene inviata al proxy dell'archivio delle chiavi esterno.

4. Il proxy dell'archivio delle chiavi esterne autentica la richiesta di crittografia e quindi la trasmette al gestore delle chiavi esterne.

Alcuni proxy dell'archivio delle chiavi esterne implementano anche una [policy di autorizzazione](#page-778-0) facoltativa che consente solo ai principali selezionati di eseguire operazioni in condizioni specifiche.

- 5. Il gestore delle chiavi esterne esegue la crittografia del testo criptato della chiave dati utilizzando la chiave esterna specificata e restituisce la chiave dati con doppia crittografia al proxy dell'archivio delle chiavi esterne che a sua volta la restituisce a AWS KMS.
- 6. AWS KMS restituisce la chiave di dati in testo semplice e la copia con doppia crittografia di tale chiave dati a. Servizio AWS
- 7. Servizio AWS utilizza la chiave dati in chiaro per crittografare l'oggetto risorsa, distrugge la chiave dati in testo semplice e archivia la chiave dati crittografata con l'oggetto crittografato.

Alcuni Servizi AWS potrebbero memorizzare nella cache la chiave di dati in testo semplice da utilizzare per più oggetti o da riutilizzare mentre la risorsa è in uso. Per informazioni dettagliate, vedi [In che modo le chiavi KMS inutilizzabili influiscono sulle chiavi dati](#page-24-0).

[Per decrittografare l'oggetto crittografato, è Servizio AWS necessario inviare nuovamente la chiave di](https://docs.aws.amazon.com/kms/latest/APIReference/API_Decrypt.html)  [dati crittografata a AWS KMS in una richiesta Decrypt.](https://docs.aws.amazon.com/kms/latest/APIReference/API_Decrypt.html) Per decrittografare la chiave dati crittografata, è AWS KMS necessario inviare la chiave dati crittografata al proxy dell'archivio chiavi esterno con l'ID della chiave esterna. Se la richiesta di decrittografia al proxy dell'archivio chiavi esterno non riesce per qualsiasi motivo, non AWS KMS può decrittografare la chiave dati crittografata e non può decrittografare l' Servizio AWS oggetto crittografato.

<span id="page-775-0"></span>Controllo dell'accesso all'archivio delle chiavi esterne

Tutte le funzionalità di controllo degli accessi AWS KMS, vale a dire le [policy delle chiavi,](#page-286-0) le [policy](#page-319-0) [IAM](#page-319-0) e le [autorizzazioni,](#page-336-0) utilizzate con le chiavi KMS standard funzionano allo stesso modo per le chiavi KMS in un archivio delle chiavi esterne. Puoi utilizzare le policy IAM per controllare l'accesso alle operazioni API che creano e gestiscono archivi delle chiavi esterne. Puoi utilizzare le policy IAM e le policy delle chiavi per controllare l'accesso alle AWS KMS keys nell'archivio delle chiavi esterne. Puoi anche utilizzare [le policy di controllo dei servizi](https://docs.aws.amazon.com/organizations/latest/userguide/orgs_manage_policies_scps.html) per la tua organizzazione AWS e le [policy degli](#page-360-0)  [endpoint VPC](#page-360-0) per controllare l'accesso alle chiavi KMS nell'archivio delle chiavi esterne.

Ti consigliamo di concedere a utenti e ruoli soltanto le autorizzazioni necessarie per le attività che sono supposti eseguire.

#### Argomenti

- [Autorizzazione dei gestori dell'archivio delle chiavi esterne](#page-776-0)
- [Autorizzazione degli utenti delle chiavi KMS in archivi delle chiavi esterne](#page-777-0)
- [Autorizzazione di AWS KMS per comunicare con il proxy dell'archivio delle chiavi esterne](#page-778-1)
- [Autorizzazione proxy dell'archivio delle chiavi esterne \(facoltativo\)](#page-778-0)
- [Autenticazione TLS reciproca \(facoltativa\)](#page-779-0)

<span id="page-776-0"></span>Autorizzazione dei gestori dell'archivio delle chiavi esterne

I principali che creano e gestiscono un archivio delle chiavi esterne necessitano di autorizzazioni per eseguire le operazioni dell'archivio delle chiavi personalizzate. L'elenco seguente descrive le autorizzazioni minime necessarie per i gestori dell'archivio delle chiavi esterne. Dal momento che l'archivio delle chiavi personalizzate non è una risorsa AWS, non è possibile fornire autorizzazioni a un archivio delle chiavi esterne per i principali di altri Account AWS.

- kms:CreateCustomKeyStore
- kms:DescribeCustomKeyStores
- kms:ConnectCustomKeyStore
- kms:DisconnectCustomKeyStore
- kms:UpdateCustomKeyStore
- kms:DeleteCustomKeyStore

I principali che creano un archivio delle chiavi esterne devono disporre dell'autorizzazione per creare e configurare i componenti di tale archivio. I principali possono creare archivi delle chiavi esterne solo nei propri account. Per creare un archivio delle chiavi esterne con [connettività del servizio endpoint](#page-782-0)  [VPC,](#page-782-0) i principali devono disporre dell'autorizzazione per creare i seguenti componenti:

- Un Amazon VPC
- Sottoreti pubbliche e private
- Un Network Load Balancer e un gruppo di destinazione
- Un servizio endpoint Amazon VPC

Per maggiori dettagli, consulta le sezioni [Identity and access management per Amazon VPC,](https://docs.aws.amazon.com/vpc/latest/userguide/security-iam.html) [Identity](https://docs.aws.amazon.com/vpc/latest/privatelink/vpc-endpoints-iam.html) [and Access Management per endpoint VPC e servizi endpoint VPC](https://docs.aws.amazon.com/vpc/latest/privatelink/vpc-endpoints-iam.html) e [Autorizzazioni API di Elastic](https://docs.aws.amazon.com/elasticloadbalancing/latest/userguide/elb-api-permissions.html)  [Load Balancing.](https://docs.aws.amazon.com/elasticloadbalancing/latest/userguide/elb-api-permissions.html)

<span id="page-777-0"></span>Autorizzazione degli utenti delle chiavi KMS in archivi delle chiavi esterne

I principali che creano e gestiscono le AWS KMS keys nell'archivio delle chiavi esterne devono disporre delle [stesse autorizzazioni](#page-49-0) di chi crea e gestisce le chiavi KMS in AWS KMS. La [policy](#page-294-0)  [chiave predefinita](#page-294-0) per le chiavi KMS in un archivio delle chiavi esterne è identica alla policy chiave predefinita per le chiavi KMS in AWS KMS. Il [controllo degli accessi basato su attributi](#page-443-0) (ABAC), che utilizza tag e alias per controllare l'accesso alle chiavi KMS, sono efficaci anche nelle chiavi KMS negli archivi delle chiavi esterne.

I principali che utilizzano le chiavi KMS nell'archivio delle chiavi personalizzate per [operazioni di](#page-735-0)  [crittografia](#page-735-0) devono disporre dell'autorizzazione per eseguire l'operazione di crittografia con la chiave KMS, ad esempio [kms:Decrypt.](https://docs.aws.amazon.com/kms/latest/APIReference/API_Decrypt.html) Puoi fornire queste autorizzazioni in una policy IAM o in una policy delle chiavi. I principali non hanno tuttavia bisogno di autorizzazioni supplementari per utilizzare una chiave KMS in un archivio delle chiavi personalizzate.

Per impostare un'autorizzazione che si applica solo alle chiavi KMS in un archivio delle chiavi esterne, utilizza la condizione della policy [kms:KeyOrigin](#page-405-0) con un valore di EXTERNAL\_KEY\_STORE. Puoi utilizzare questa condizione per limitare l'CreateKeyautorizzazione [kms:](https://docs.aws.amazon.com/kms/latest/APIReference/API_CreateKey.html) o qualsiasi autorizzazione specifica per una risorsa chiave KMS. Ad esempio, la policy IAM seguente consente all'identità a cui è associata di chiamare le operazioni specificate in tutte le chiavi KMS, a condizione che le chiavi KMS si trovino in un archivio delle chiavi esterne. Tieni presente che puoi limitare l'autorizzazione alle chiavi KMS in un archivio delle chiavi esterne e in un Account AWS, ma non a un particolare archivio delle chiavi esterne nell'account.

```
{ 
   "Sid": "AllowKeysInExternalKeyStores", 
   "Effect": "Allow", 
   "Action": [ 
     "kms:Encrypt", 
     "kms:Decrypt", 
     "kms:ReEncrypt*", 
     "kms:GenerateDataKey*", 
     "kms:DescribeKey" 
   ], 
   "Resource": "arn:aws:kms:us-west-2:111122223333:key/*", 
   "Condition": {
```

```
 "StringEquals": { 
        "kms:KeyOrigin": "EXTERNAL_KEY_STORE" 
     } 
   }
}
```
<span id="page-778-1"></span>Autorizzazione di AWS KMS per comunicare con il proxy dell'archivio delle chiavi esterne

AWS KMS comunica con il gestore delle chiavi esterne solo tramite il [proxy dell'archivio delle chiavi](#page-766-0)  [esterne](#page-766-0) che fornisci. AWS KMS esegue l'autenticazione sul proxy firmando le relative richieste tramite il [processo Signature Version 4 \(SigV4\)](https://docs.aws.amazon.com/general/latest/gr/signature-version-4.html) con le [credenziali di autenticazione per il proxy](#page-768-1)  [dell'archivio delle chiavi esterne](#page-768-1) specificate. Se utilizzi la [connettività dell'endpoint pubblico](#page-781-0) per il proxy dell'archivio delle chiavi esterne, AWS KMS non richiede autorizzazioni aggiuntive.

Tuttavia, se utilizzi la [connettività del servizio endpoint VPC](#page-782-0), devi concedere ad AWS KMS l'autorizzazione per creare un endpoint di interfaccia per il servizio endpoint Amazon VPC. Questa autorizzazione è necessaria, indipendentemente dal fatto che il proxy dell'archivio delle chiavi esterne si trovi nel VPC o altrove, ma utilizza il servizio endpoint VPC per comunicare con AWS KMS.

AWS KMSPer consentire la creazione di un endpoint di interfaccia, utilizza la console [Amazon VPC](https://docs.aws.amazon.com/vpc/latest/privatelink/configure-endpoint-service.html#add-remove-permissions) o [ModifyVpcEndpointServicePermissionsl](https://docs.aws.amazon.com/AWSEC2/latest/APIReference/API_ModifyVpcEndpointServicePermissions.html)'operazione. Consenti le autorizzazioni per il seguente principale: cks.kms.*<region>*.amazonaws.com.

Ad esempio, il comando AWS CLI consente ad AWS KMS di connettersi al servizio endpoint VPC specificato nella regione Stati Uniti occidentali (Oregon) (us-west-2). Prima di eseguire questo comando, sostituisci l'ID del servizio Amazon VPC e la Regione AWS con valori validi per la tua configurazione.

```
modify-vpc-endpoint-service-permissions
--service-id vpce-svc-12abc34567def0987
--add-allowed-principals '["cks.kms.us-west-2.amazonaws.com"]'
```
Per rimuovere questa autorizzazione, usa la [console Amazon VPC](https://docs.aws.amazon.com/vpc/latest/privatelink/configure-endpoint-service.html#add-remove-permissions) o [ModifyVpcEndpointServicePermissionsc](https://docs.aws.amazon.com/AWSEC2/latest/APIReference/API_ModifyVpcEndpointServicePermissions.html)on il RemoveAllowedPrincipals parametro.

<span id="page-778-0"></span>Autorizzazione proxy dell'archivio delle chiavi esterne (facoltativo)

Alcuni proxy degli archivi delle chiavi esterne implementano i requisiti di autorizzazione per l'uso delle relative chiavi esterne. Un proxy dell'archivio delle chiavi esterne è consentito, ma non obbligatorio, per progettare e implementare uno schema di autorizzazione che consenta a determinati utenti di

richiedere determinate operazioni solo in base ad alcune condizioni. Ad esempio, un proxy potrebbe essere configurato per consentire all'utente A di eseguire la crittografia con una particolare chiave esterna, ma non di effettuare l'operazione inversa.

L'autorizzazione proxy è indipendente dall'[autenticazione proxy basata su SigV4](#page-768-1) richiesta da AWS KMS per tutti i proxy degli archivi delle chiavi esterne. È inoltre indipendente dalle policy delle chiavi, dalle policy IAM e dalle concessioni che autorizzano l'accesso alle operazioni che riguardano l'archivio delle chiavi esterne o le relative chiavi KMS.

Per abilitare l'autorizzazione da parte del proxy dell'archivio delle chiavi esterne, AWS KMS include i metadati in ogni [richiesta API proxy,](#page-769-0) tra cui il chiamante, la chiave KMS, l'operazione AWS KMS e il Servizio AWS (se presente). I metadati della richiesta per la versione 1 (v1) dell'API proxy dell'archivio delle chiavi esterne sono i seguenti.

```
"requestMetadata": { 
     "awsPrincipalArn": string, 
     "awsSourceVpc": string, // optional 
     "awsSourceVpce": string, // optional 
     "kmsKeyArn": string, 
     "kmsOperation": string, 
     "kmsRequestId": string, 
     "kmsViaService": string // optional
}
```
Ad esempio, potresti configurare il proxy in modo da consentire le richieste provenienti da un determinato principale (awsPrincipalArn), ma solo quando tale richiesta viene effettuata da uno specifico Servizio AWS (kmsViaService) per conto del principale.

Se l'autorizzazione proxy fallisce, anche la relativa l'operazione AWS KMS ha esito negativo e viene visualizzato un messaggio che spiega l'errore. Per maggiori dettagli, consulta [Problemi relativi](#page-892-0) [all'autorizzazione proxy](#page-892-0).

```
Autenticazione TLS reciproca (facoltativa)
```
Per consentire al proxy dell'archivio delle chiavi esterne di autenticare le richieste provenienti da AWS KMS, AWS KMS firma tutte le richieste che arrivano al proxy con le [credenziali di autenticazione](#page-768-1) [proxy](#page-768-1) Signature V4 (SigV4) per l'archivio delle chiavi esterne.

Per garantire inoltre che il proxy dell'archivio delle chiavi esterne risponda solo alle richieste di AWS KMS, alcuni proxy supportano l'autenticazione TLS reciproca, in cui le parti che partecipano a una

transazione utilizzano certificati per autenticarsi reciprocamente. L'autenticazione TLS reciproca aggiunge l'autenticazione lato client, in cui il server proxy dell'archivio delle chiavi esterne autentica il client AWS KMS, all'autenticazione lato server fornita dall'autenticazione TLS standard. Nel raro caso in cui le credenziali di autenticazione proxy siano compromesse, l'autenticazione TLS reciproca impedisce a terzi di effettuare richieste API al proxy dell'archivio delle chiavi esterne.

Per implementare l'autenticazione TLS reciproca, configura il proxy dell'archivio delle chiavi esterne in modo che accetti solo certificati TLS lato client con le seguenti proprietà:

- Il nome comune dell'oggetto sul certificato TLS deve essere cks.kms.*<Region>*.amazonaws.com, ad esempio cks.kms.*eu-west-3*.amazonaws.com.
- Il certificato deve essere concatenato a un'autorità di certificazione associata ai [servizi di trust di](https://www.amazontrust.com/repository/)  [Amazon](https://www.amazontrust.com/repository/).

# <span id="page-780-0"></span>Pianificazione di un archivio delle chiavi esterne

Prima di creare l'archivio delle chiavi esterne, scegli l'opzione di connettività che determina il modo in cui AWS KMS comunica con i componenti dell'archivio. L'opzione di connettività scelta determina il resto del processo di pianificazione.

Ulteriori informazioni:

- Rivedi il processo di creazione di un archivio delle chiavi esterne, incluso [l'assemblaggio dei](#page-795-0)  [prerequisiti.](#page-795-0) Ti aiuterà a verificare di disporre di tutti i componenti necessari per la creazione dell'archivio delle chiavi esterne.
- Scopri come [controllare l'accesso all'archivio delle chiavi esterne](#page-775-0), comprese le autorizzazioni richieste dagli amministratori e dagli utenti dell'archivio.
- Scopri le [CloudWatch metriche e le dimensioni di Amazon](#page-234-0) registrate per gli AWS KMS archivi di chiavi esterni. Ti consigliamo di creare allarmi per monitorare l'archivio delle chiavi esterne, in modo da poter rilevare fin dal principio eventuali segnali relativi a problemi operativi e prestazionali.

<span id="page-780-1"></span>Scelta di un'opzione di connettività proxy

Se stai creando un archivio delle chiavi esterne, devi innanzitutto determinare in che modo AWS KMS comunica con il [proxy dell'archivio delle chiavi esterne.](#page-766-0) Questa scelta determinerà i componenti sono necessari e la modalità di configurazione. AWS KMS supporta le seguenti opzioni di connettività. Scegli l'opzione che soddisfa gli obiettivi di prestazioni e sicurezza.

Prima di iniziare, [verifica che sia necessario un archivio delle chiavi esterne.](#page-760-0) La maggior parte dei clienti può utilizzare le chiavi KMS supportate da un materiale della chiave di AWS KMS.

#### **a** Note

Se il proxy dell'archivio delle chiavi esterne è integrato nel gestore delle chiavi esterne, la connettività potrebbe essere predeterminata. Per informazioni, consulta la documentazione del gestore delle chiavi esterne o del proxy dell'archivio delle chiavi esterne.

Puoi [modificare l'opzione di connettività proxy dell'archivio delle chiavi esterne](#page-806-0) anche su un archivio delle chiavi esterne operativo. Tuttavia, il processo deve essere pianificato ed eseguito con cura per ridurre al minimo le interruzioni, evitare errori e garantire l'accesso continuo alle chiavi crittografiche che crittografano i dati.

# <span id="page-781-0"></span>Connettività dell'endpoint pubblico

AWS KMS si connette al proxy dell'archivio delle chiavi esterne (proxy XKS) su Internet utilizzando un endpoint pubblico.

Questa opzione di connettività è molto semplice da configurare e gestire e si allinea bene con alcuni modelli di gestione delle chiavi. Tuttavia, potrebbe non soddisfare i requisiti di sicurezza di alcune organizzazioni.

# XKS proxy connected by a public endpoint

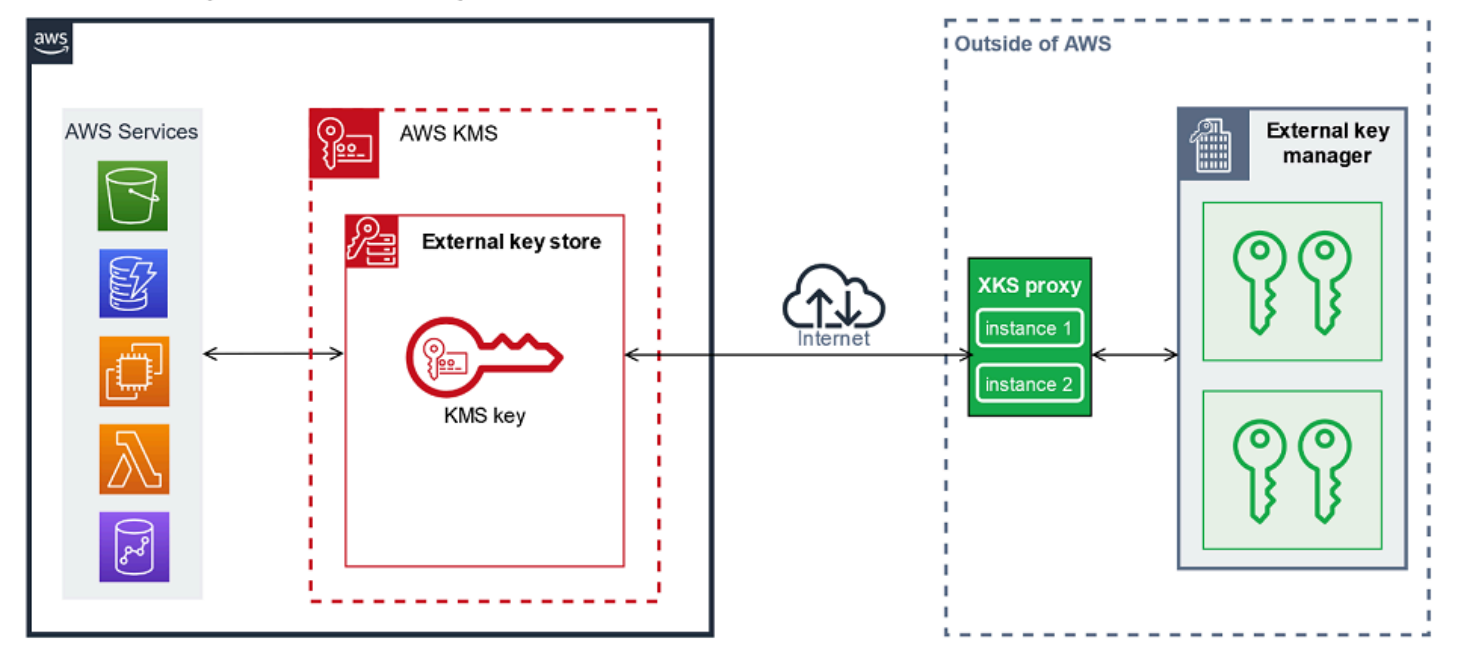

### Requisiti

Se scegli la connettività all'endpoint pubblico, è necessario quanto segue.

- Il proxy dell'archivio delle chiavi esterne deve essere raggiungibile da un endpoint indirizzabile pubblicamente.
- Puoi utilizzare lo stesso endpoint pubblico per più archivi delle chiavi esterne, a condizione che utilizzino valori diversi per il [percorso URI proxy.](#page-799-0)
- Non puoi utilizzare lo stesso endpoint per un archivio delle chiavi esterne con connettività all'endpoint pubblico e qualsiasi archivio delle chiavi esterne con connettività del servizio endpoint VPC nella stessa Regione AWS, anche se gli archivi delle chiavi si trovano in diversi Account AWS.
- Devi ottenere un certificato TLS emesso da un'autorità di certificazione pubblica supportata per gli archivi delle chiavi esterne. Per un elenco, consulta [Autorità di certificazione attendibili](https://github.com/aws/aws-kms-xksproxy-api-spec/blob/main/TrustedCertificateAuthorities).

Il nome comune del soggetto (CN) sul certificato TLS deve corrispondere al nome di dominio nell'[endpoint URI proxy](#page-798-0) del proxy dell'archivio delle chiavi esterne. Ad esempio, se l'endpoint pubblico è https://myproxy.xks.example.com il TLS, il CN sul certificato TLS deve essere myproxy.xks.example.com o \*.xks.example.com.

• Assicurati che tutti i firewall tra AWS KMS e il proxy dell'archivio delle chiavi esterne consentano il traffico da e verso la porta 443 del proxy. AWS KMS comunica sulla porta 443. Questo valore non è configurabile.

Per informazioni su tutti i requisiti di un archivio delle chiavi esterne, consulta [Assemblare i](#page-795-0)  [prerequisiti.](#page-795-0)

<span id="page-782-0"></span>Connettività del servizio endpoint VPC

AWS KMS si connette al proxy dell'archivio delle chiavi esterne (proxy XKS) creando un endpoint di interfaccia a un servizio endpoint Amazon VPC creato e configurato dall'utente. Sei responsabile della [creazione del servizio endpoint VPC](#page-783-0) e della connessione del VPC al gestore delle chiavi esterne.

Il servizio endpoint può utilizzare qualsiasi [opzione da rete ad Amazon VPC supportata](https://docs.aws.amazon.com/whitepapers/latest/aws-vpc-connectivity-options/network-to-amazon-vpc-connectivity-options.html) per le comunicazioni, tra cui [AWS Direct Connect.](https://docs.aws.amazon.com/directconnect/latest/UserGuide/)

Questa opzione di connettività è più complessa da configurare e gestire. Tuttavia, l'utilizzo di AWS PrivateLink consente ad AWS KMS di connettersi privatamente ad Amazon VPC e al proxy dell'archivio delle chiavi esterne senza utilizzare la rete Internet pubblica.

Puoi posizionare il proxy dell'archivio delle chiavi esterne in Amazon VPC.

# XKS proxy hosted in Amazon VPC

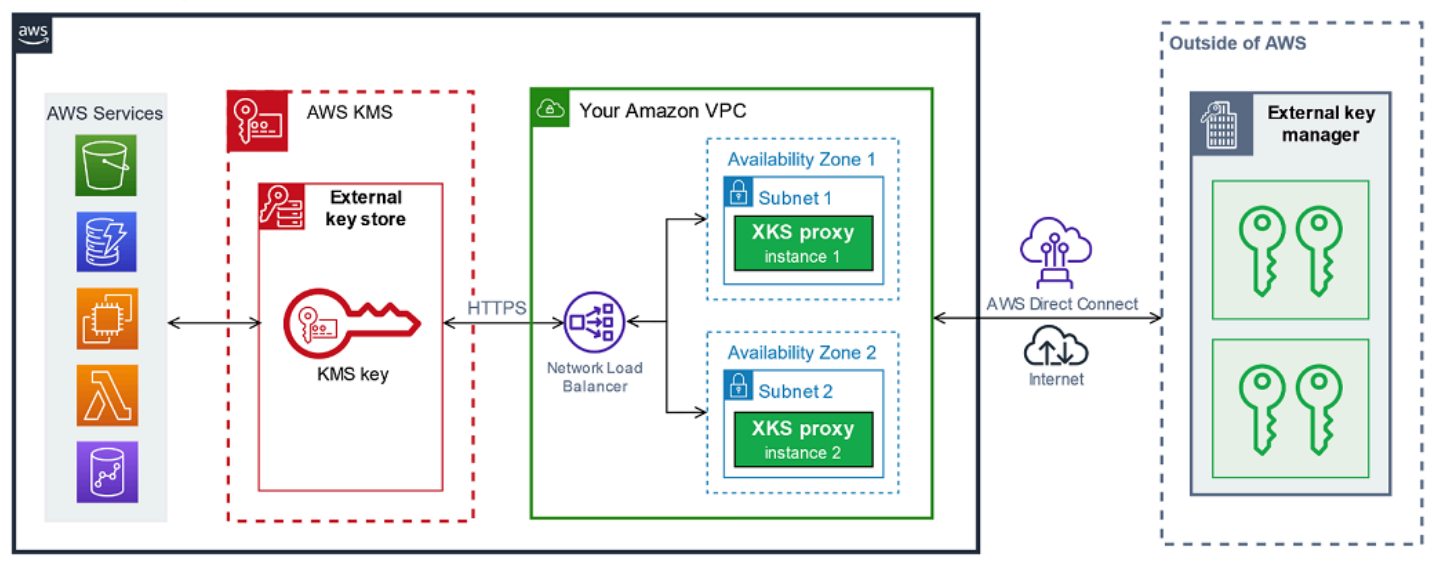

Oppure, posiziona il proxy dell'archivio delle chiavi esterne al di fuori di AWS e utilizza il servizio endpoint Amazon VPC esclusivamente per le comunicazioni sicure con AWS KMS.

XKS proxy connected via Amazon VPC endpoint service

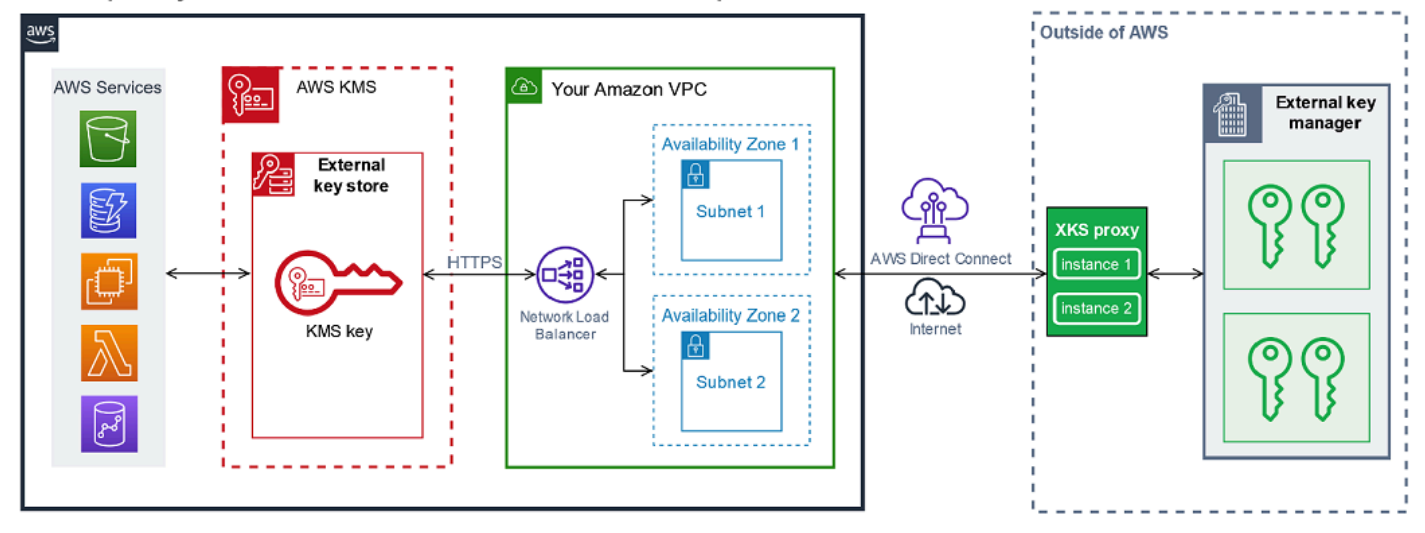

<span id="page-783-0"></span>Configurazione della connettività del servizio endpoint VPC

Utilizza le linee guida in questa sezione per creare e configurare le risorse AWS e i componenti correlati necessari per un archivio delle chiavi esterne che utilizza la [connettività del servizio](#page-782-0)  [endpoint VPC.](#page-782-0) Le risorse elencate per questa opzione di connettività sono un supplemento alle [risorse necessarie per tutti gli archivi delle chiavi esterne.](#page-795-0) Dopo aver creato e configurato le risorse necessarie, puoi [creare l'archivio delle chiavi esterne](#page-793-0).

Puoi posizionare il proxy dell'archivio delle chiavi esterne in Amazon VPC o al di fuori di AWS e utilizzare il servizio endpoint VPC per la comunicazione.

Prima di iniziare, [verifica che sia necessario un archivio delle chiavi esterne.](#page-760-0) La maggior parte dei clienti può utilizzare le chiavi KMS supportate da un materiale della chiave di AWS KMS.

#### **a** Note

Alcuni degli elementi necessari per la connettività del servizio endpoint VPC potrebbero essere inclusi nel gestore delle chiavi esterne. Inoltre, il software potrebbe avere requisiti di configurazione aggiuntivi. Prima di creare e configurare le risorse AWS presenti in questa sezione, consulta la documentazione del proxy e del gestore delle chiavi.

# Argomenti

- [Requisiti per la connettività del servizio endpoint VPC](#page-784-0)
- [Creazione di un Amazon VPC e delle sottoreti](#page-785-0)
- [Creazione di un gruppo di destinazione](#page-787-0)
- [Creazione di un Network Load Balancer](#page-788-0)
- [Creazione di un servizio endpoint VPC](#page-789-0)
- [Verifica del dominio del nome DNS privato](#page-791-0)
- [Autorizzazione di AWS KMS alla connessione al servizio endpoint VPC](#page-792-1)

<span id="page-784-0"></span>Requisiti per la connettività del servizio endpoint VPC

Se scegli la connettività del servizio endpoint VPC per l'archivio delle chiavi esterne, sono necessarie le seguenti risorse.

Per ridurre al minimo la latenza di rete, crea i componenti AWS nella [Regione AWS supportata](#page-763-0) più vicina al [gestore delle chiavi esterne.](#page-765-0) Se possibile, scegli una regione con un tempo di andata e ritorno (RTT) della rete di 35 millisecondi o meno.

• Un Amazon VPC collegato al gestore delle chiavi esterne. Deve avere almeno due [sottoreti](https://docs.aws.amazon.com/vpc/latest/userguide/configure-subnets.html) private in due zone di disponibilità diverse.

Puoi utilizzare un Amazon VPC esistente, a condizione che [soddisfi i requisiti](#page-785-1) per l'utilizzo con un archivio delle chiavi esterne. Più archivi delle chiavi esterne possono condividere un Amazon VPC, ma ogni archivio deve avere il proprio servizio endpoint VPC e il proprio nome DNS privato.

• Un [servizio endpoint Amazon VPC basato su un AWS PrivateLink](https://docs.aws.amazon.com/vpc/latest/privatelink/privatelink-share-your-services.html) con un [Network Load Balancer](https://docs.aws.amazon.com/elasticloadbalancing/latest/network/introduction.html) e un [gruppo di destinazione](https://docs.aws.amazon.com/elasticloadbalancing/latest/network/load-balancer-target-groups.html).

Il servizio endpoint non può richiedere l'accettazione. Inoltre, devi aggiungere AWS KMS come principale consentito. In questo modo, AWS KMS è in grado di creare endpoint di interfaccia che gli consentono di comunicare con il proxy dell'archivio delle chiavi esterne.

• Un nome DNS privato per il servizio endpoint VPC univoco nella Regione AWS.

Il nome DNS privato deve essere un sottodominio di un dominio pubblico di livello superiore. Ad esempio, se il nome DNS privato è myproxy-private.xks.example.com, deve essere un sottodominio di un dominio pubblico come xks.example.com o example.com.

Devi [verificare la proprietà](#page-791-0) del dominio DNS per il nome DNS privato.

• Un certificato TLS emesso da un'[autorità di certificazione pubblica supportata](https://github.com/aws/aws-kms-xksproxy-api-spec/blob/main/TrustedCertificateAuthorities) per il proxy dell'archivio delle chiavi esterne.

Il nome comune del soggetto (CN) sul certificato TLS deve corrispondere al nome DNS privato. Ad esempio, se il nome DNS privato è myproxy-private.xks.example.com, il CN sul certificato TLS deve essere myproxy-private.xks.example.com o \*.xks.example.com.

Per informazioni su tutti i requisiti di un archivio delle chiavi esterne, consulta [Assemblare i](#page-795-0)  [prerequisiti.](#page-795-0)

<span id="page-785-0"></span>Creazione di un Amazon VPC e delle sottoreti

La connettività del servizio endpoint VPC richiede un Amazon VPC connesso al gestore delle chiavi esterne con almeno due sottoreti private. Puoi creare un Amazon VPC o utilizzarne uno esistente che soddisfi i requisiti per gli archivi delle chiavi esterne. Per informazioni sulla creazione di un nuovo Amazon VPC, consulta [Creazione di un VPC](https://docs.aws.amazon.com/vpc/latest/userguide/working-with-vpcs.html#Create-VPC) nella Guida per l'utente di Amazon Virtual Private Cloud.

<span id="page-785-1"></span>Requisiti per Amazon VPC

Per lavorare con gli archivi delle chiavi esterne tramite la connettività del servizio endpoint VPC, Amazon VPC deve avere le seguenti proprietà:

- Deve trovarsi nello stesso Account AWS e nella stessa [regione supportata](#page-763-0) dell'archivio delle chiavi esterne.
- Richiede almeno due sottoreti private, ognuna in una zona di disponibilità diversa.
- L'intervallo di indirizzi IP privati di Amazon VPC non deve sovrapporsi all'intervallo di indirizzi IP privati del data center che ospita il [gestore delle chiavi esterne.](#page-765-0)
- Tutti i componenti devono utilizzare IPv4.

Le opzioni per connettere Amazon VPC al proxy dell'archivio delle chiavi esterne sono molteplici. Scegli un'opzione che soddisfi le tue esigenze di prestazioni e sicurezza. Per un elenco, consulta [Connetti il tuo VPC ad altre reti](https://docs.aws.amazon.com/vpc/latest/userguide/extend-intro.html) e [Opzioni di connettività da rete ad Amazon VPC.](https://docs.aws.amazon.com/whitepapers/latest/aws-vpc-connectivity-options/network-to-amazon-vpc-connectivity-options.html) Per ulteriori dettagli, consulta [AWS Direct Connect](https://docs.aws.amazon.com/directconnect/latest/UserGuide/Welcome.html) e la [Guida per l'utente di AWS Site-to-Site VPN](https://docs.aws.amazon.com/vpn/latest/s2svpn/).

Creazione di un Amazon VPC per l'archivio delle chiavi esterne

Utilizza le istruzioni seguenti per creare un Amazon VPC per l'archivio delle chiavi esterne. Un Amazon VPC è necessario solo se scegli l'opzione di [connettività del servizio endpoint VPC](#page-780-1). Puoi utilizzare un Amazon VPC esistente, a condizione che soddisfi i requisiti di un archivio delle chiavi esterne.

Segui le istruzioni nell'argomento [Creazione di VPC, sottoreti e altre risorse VPC](https://docs.aws.amazon.com/vpc/latest/userguide/working-with-vpcs.html#create-vpc-and-other-resources) utilizzando i seguenti valori obbligatori. Per gli altri campi, accetta i valori predefiniti e immetti i nomi come richiesto.

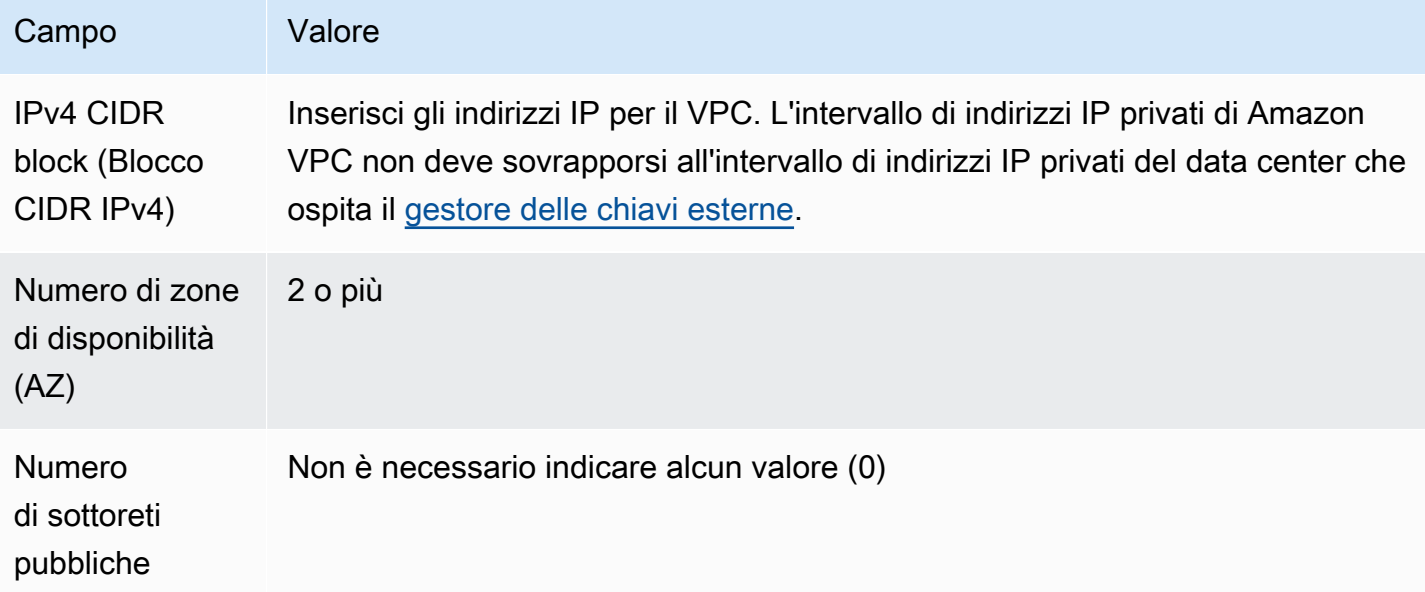

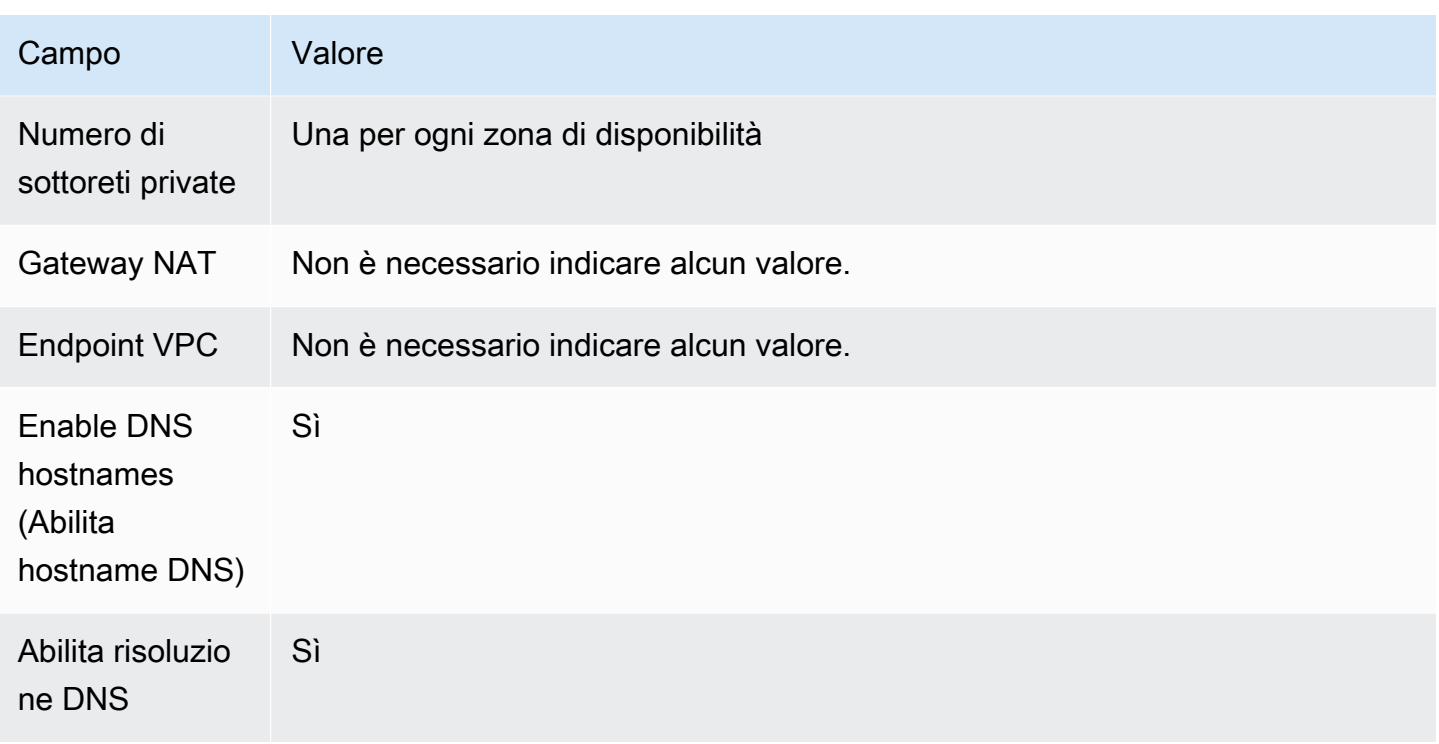

Assicurati di testare la comunicazione VPC. Ad esempio, se il proxy dell'archivio delle chiavi esterne non si trova nel tuo Amazon VPC, crea un'istanza Amazon EC2 in Amazon VPC e verifica che Amazon VPC sia in grado di comunicare con il proxy dell'archivio delle chiavi esterne.

Connessione del VPC al gestore delle chiavi esterne

Connetti il VPC al data center che ospita il gestore delle chiavi esterne utilizzando una delle [opzioni](https://docs.aws.amazon.com/whitepapers/latest/aws-vpc-connectivity-options/network-to-amazon-vpc-connectivity-options.html)  [di connettività di rete](https://docs.aws.amazon.com/whitepapers/latest/aws-vpc-connectivity-options/network-to-amazon-vpc-connectivity-options.html) supportate da Amazon VPC. Assicurati che l'istanza Amazon EC2 nel VPC (o il proxy dell'archivio delle chiavi esterne nel caso in cui si trovi nel VPC) sia in grado di comunicare con il data center e il gestore delle chiavi esterne.

<span id="page-787-0"></span>Creazione di un gruppo di destinazione

Prima di creare il servizio endpoint VPC richiesto, crea i componenti necessari, vale a dire un Network Load Balancer e un gruppo di destinazione. Il Network Load Balancer distribuisce le richieste tra più destinazioni integre, ognuna delle quali può soddisfare la richiesta. In questo passaggio, crea un gruppo di destinazione con almeno due host per il proxy dell'archivio delle chiavi esterne e registra gli indirizzi IP con il gruppo di destinazione.

Segui le istruzioni nell'argomento [Configurazione di un gruppo di destinazione](https://docs.aws.amazon.com/elasticloadbalancing/latest/network/create-network-load-balancer.html#configure-target-group) utilizzando i seguenti valori obbligatori. Per gli altri campi, accetta i valori predefiniti e immetti i nomi come richiesto.

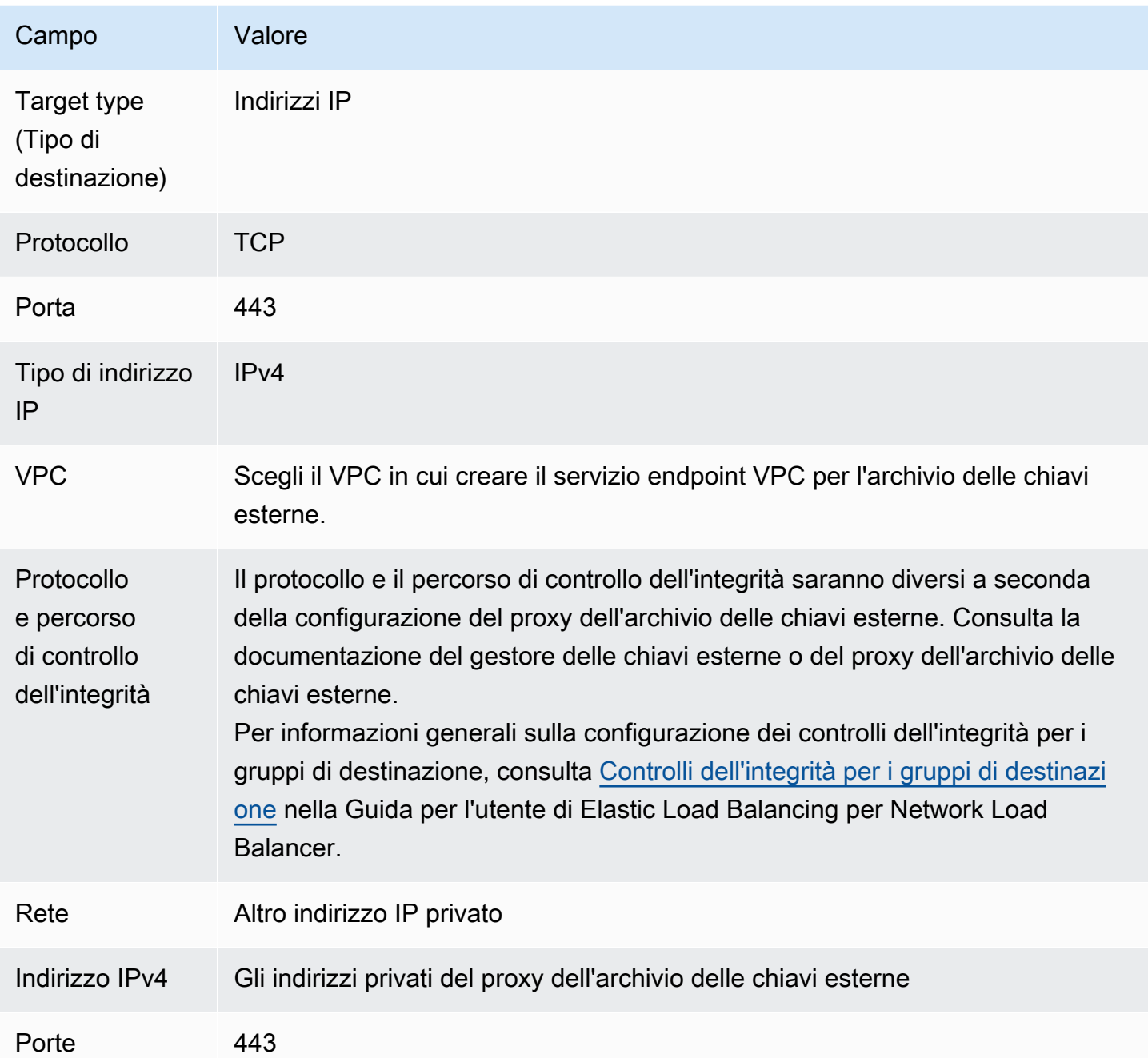

<span id="page-788-0"></span>Creazione di un Network Load Balancer

Il Network Load Balancer distribuisce il traffico di rete, comprese le richieste provenienti da AWS KMS al proxy dell'archivio delle chiavi esterne, fino alle destinazioni configurate.

Segui le istruzioni nell'argomento [Configurare un sistema di bilanciamento del carico e un ascoltatore](https://docs.aws.amazon.com/elasticloadbalancing/latest/network/create-network-load-balancer.html#configure-load-balancer) per configurare e aggiungere un ascoltatore e creare un sistema di bilanciamento del carico

utilizzando i seguenti valori obbligatori. Per gli altri campi, accetta i valori predefiniti e immetti i nomi come richiesto.

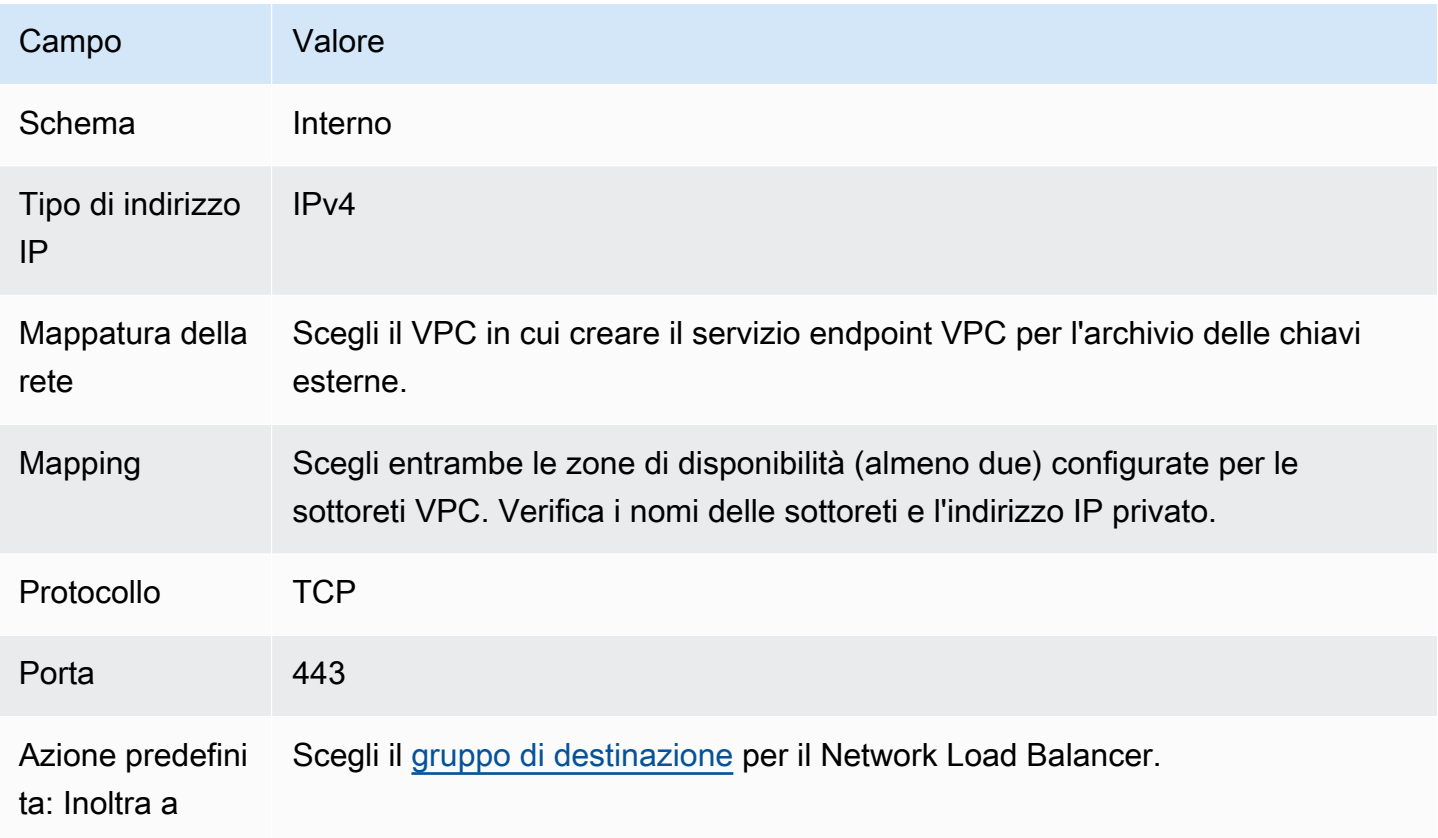

#### <span id="page-789-0"></span>Creazione di un servizio endpoint VPC

In genere, la creazione di un endpoint è destinata a un servizio. Tuttavia, quando crei un servizio endpoint VPC, il fornitore set e di conseguenza AWS KMS crea un endpoint per il tuo servizio. Per un archivio delle chiavi esterne, crea un servizio endpoint VPC con il Network Load Balancer creato nel passaggio precedente. Il servizio endpoint VPC deve trovarsi nello stesso Account AWS e nella stessa [regione supportata](#page-763-0) dell'archivio delle chiavi esterne.

Più archivi delle chiavi esterne possono condividere un Amazon VPC, ma ogni archivio deve avere il proprio servizio endpoint VPC e il proprio nome DNS privato.

Segui le istruzioni nell'argomento [Creazione di un servizio endpoint](https://docs.aws.amazon.com/vpc/latest/privatelink/create-endpoint-service.html#create-endpoint-service-nlb) per creare il servizio endpoint VPC con i seguenti valori obbligatori. Per gli altri campi, accetta i valori predefiniti e immetti i nomi come richiesto.

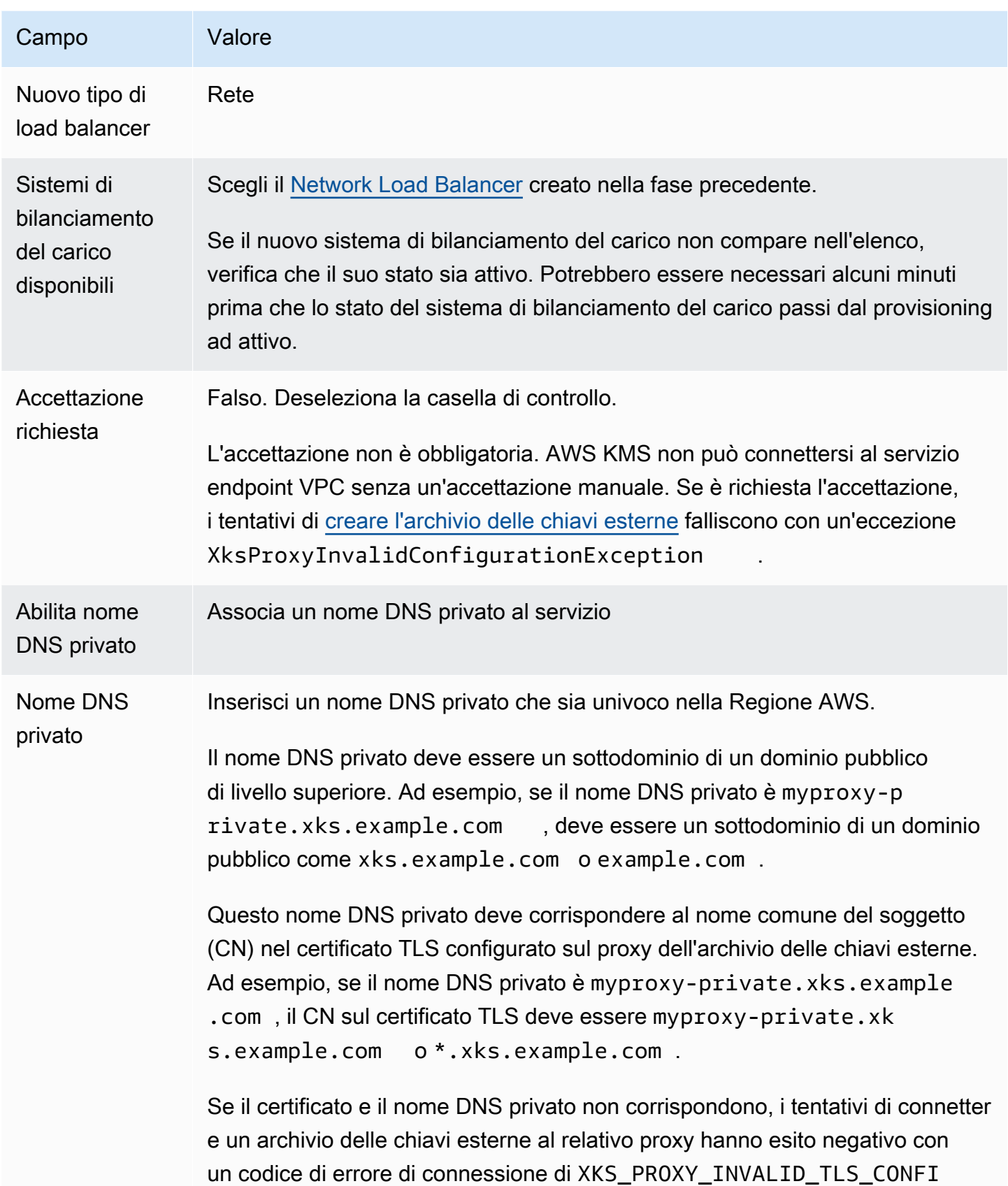

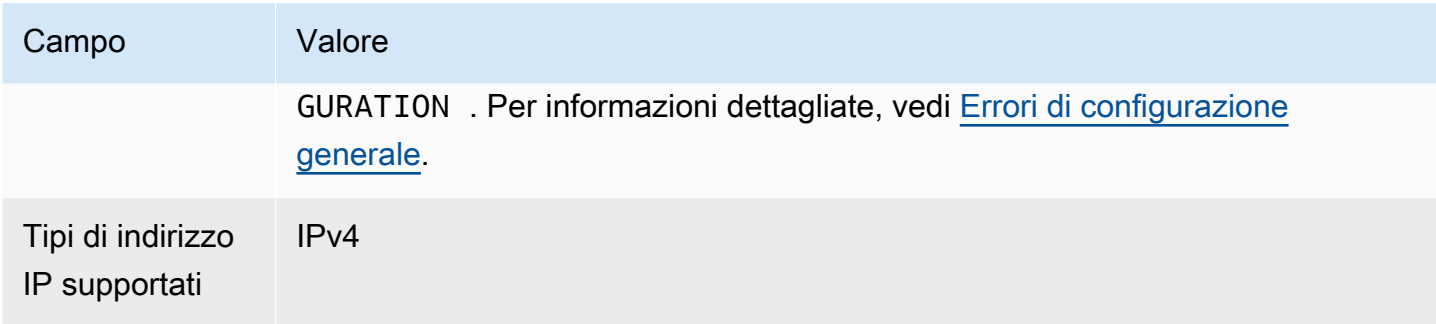

#### <span id="page-791-0"></span>Verifica del dominio del nome DNS privato

Quando crei il servizio endpoint VPC, lo stato di verifica del dominio è pendingVerification. Prima di creare un archivio delle chiavi esterne con il servizio endpoint VPC, tale stato deve essere verified. Per verificare di essere il proprietario del dominio associato al nome DNS privato, devi creare un record TXT in un server DNS pubblico.

Ad esempio, se il nome DNS privato per il servizio endpoint VPC è myproxyprivate.xks.example.com, devi creare un record TXT in un dominio pubblico, ad esempio xks.example.com o example.com, a seconda di quale sia pubblico. AWS PrivateLink cerca il record TXT prima su xks.example.com e poi su example.com.

# **G** Tip

Dopo aver aggiunto un record TXT, potrebbero essere necessari alcuni minuti prima che il valore di Domain verification status (Stato di verifica del dominio) passi da pendingVerification a verify.

Per iniziare, individua lo stato di verifica del dominio utilizzando uno dei metodi seguenti. I valori validi sono verified, pendingVerification e failed.

- Nella [console Amazon VPC](https://console.aws.amazon.com/vpc), scegli Endpoint services (Servizi endpoint), quindi seleziona il servizio endpoint. Nel riquadro dei dettagli, vedi Domain verification status (Stato di verifica del dominio).
- Usa l'[DescribeVpcEndpointServiceConfigurations](https://docs.aws.amazon.com/AWSEC2/latest/APIReference/API_DescribeVpcEndpointServiceConfigurations.html)operazione. Il valore State si trova nel campo ServiceConfigurations.PrivateDnsNameConfiguration.State.

Se lo stato della verifica non è verified, segui le istruzioni nell'argomento Verifica della proprietà [del dominio](https://docs.aws.amazon.com/vpc/latest/privatelink/manage-dns-names.html#verify-domain-ownership) per aggiungere un record TXT al server DNS del dominio e verificare che il record TXT sia pubblicato. Quindi controlla nuovamente lo stato della verifica.
Non è necessario creare un record A per il nome del dominio DNS privato. Quando AWS KMS crea un endpoint di interfaccia per il servizio endpoint VPC, AWS PrivateLink crea automaticamente una zona ospitata con il record A richiesto per il nome del dominio privato nel VPC AWS KMS. Per gli archivi delle chiavi esterne con connettività del servizio endpoint VPC, ciò accade quando [colleghi](#page-835-0) [l'archivio delle chiavi esterne](#page-835-0) al relativo proxy.

Autorizzazione di AWS KMS alla connessione al servizio endpoint VPC

Aggiungi AWS KMS all'elenco Allow principals (Consenti entità principali) per il servizio endpoint VPC. Ciò consente ad AWS KMS di creare endpoint di interfaccia per il servizio endpoint VPC. Se AWS KMS non rappresenta un principale consentito, i tentativi di creare un archivio delle chiavi esterne avranno esito negativo con un'eccezione XksProxyVpcEndpointServiceNotFoundException.

Segui le istruzioni nell'argomento [Gestione delle autorizzazioni](https://docs.aws.amazon.com/vpc/latest/privatelink/configure-endpoint-service.html#add-remove-permissions) della Guida di AWS PrivateLink. Utilizza il seguente valore obbligatorio.

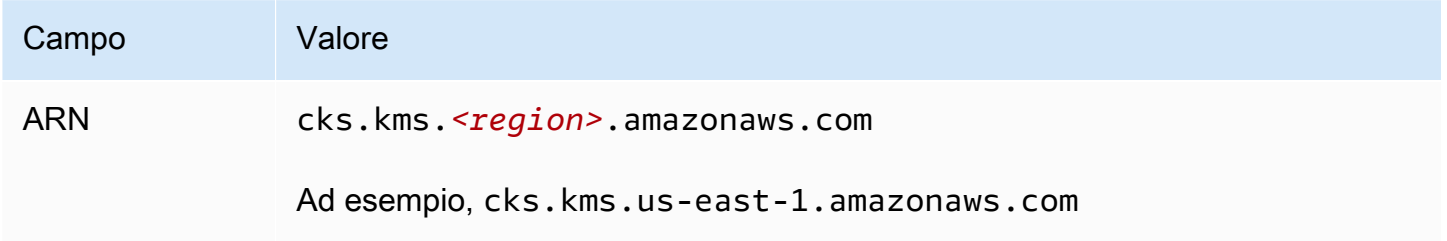

Successivo: [Creazione di un archivio delle chiavi esterne](#page-793-0)

# Gestione di un archivio delle chiavi esterne

Puoi gestire un archivio delle chiavi esterne utilizzando la console AWS KMS o l'API AWS KMS. Puoi creare un archivio delle chiavi esterne, visualizzarne e modificarne le proprietà, connetterlo e disconnetterlo dal proxy dell'archivio delle chiavi esterne ed eliminarlo.

### Argomenti

- [Creazione di un archivio delle chiavi esterne](#page-793-0)
- [Modifica delle proprietà dell'archivio delle chiavi esterne](#page-806-0)
- [Visualizzazione di un archivio delle chiavi esterne](#page-813-0)
- [Monitoraggio di un archivio delle chiavi esterne](#page-819-0)
- [Connessione e disconnessione di un archivio delle chiavi esterne](#page-835-0)

#### • [Eliminazione di un archivio delle chiavi esterne](#page-845-0)

#### <span id="page-793-0"></span>Creazione di un archivio delle chiavi esterne

Puoi creare uno o più archivi delle chiavi esterne in ogni Account AWS e regione. Ogni archivio delle chiavi esterne deve essere associato a un gestore delle chiavi esterne al di fuori di AWS e a un proxy dell'archivio delle chiavi esterne (proxy XKS) che media la comunicazione tra AWS KMS e il gestore. Per informazioni dettagliate, vedi [Pianificazione di un archivio delle chiavi esterne](#page-780-0). Prima di iniziare, [verifica che sia necessario un archivio delle chiavi esterne.](#page-760-0) La maggior parte dei clienti può utilizzare le chiavi KMS supportate da un materiale della chiave di AWS KMS.

#### **b** Tip

Alcuni gestori delle chiavi esterne offrono un metodo più semplice per creare un relativo archivio. Per ulteriori informazioni, consulta la documentazione del gestore delle chiavi esterne.

Prima di creare l'archivio delle chiavi esterne, devi [assemblare i prerequisiti.](#page-795-0) Durante il processo di creazione, specifica le proprietà dell'archivio delle chiavi esterne. Indica in particolare se l'archivio delle chiavi esterne in AWS KMS utilizza un [endpoint pubblico](#page-781-0) o un [servizio endpoint VPC](#page-782-0) per connettersi al relativo proxy. Specifica inoltre i dettagli della connessione, tra cui l'endpoint URI del proxy e il percorso all'interno di tale endpoint proxy in cui AWS KMS invia le richieste API al proxy.

- Se utilizzi la connettività dell'endpoint pubblico, assicurati che AWS KMS sia in grado di comunicare con il proxy su Internet utilizzando una connessione HTTPS. Ciò include la configurazione dell'autenticazione TLS sul proxy dell'archivio delle chiavi esterne e la garanzia che tutti i firewall tra AWS KMS e il proxy consentano il traffico da e verso la porta 443 del proxy. Durante la creazione di un archivio delle chiavi esterne con connettività dell'endpoint pubblico, AWS KMS verifica la connessione inviando una richiesta di stato al proxy dell'archivio delle chiavi esterne. Questo test verifica che l'endpoint sia raggiungibile e che il proxy accetti una richiesta firmata con le [credenziali di autenticazione proxy dell'archivio delle chiavi esterne](#page-768-0). Se tale richiesta di test fallisce, l'operazione di creazione dell'archivio delle chiavi esterne ha esito negativo.
- Se utilizzi la connettività del servizio endpoint VPC, assicurati che il Network Load Balancer, il nome DNS privato e il servizio endpoint VPC siano operativi e configurati correttamente. Se il proxy dell'archivio delle chiavi esterne non si trova nel VPC, assicurati che il servizio endpoint VPC possa

comunicare con il proxy dell'archivio delle chiavi esterne. AWS KMS verifica la connettività del servizio endpoint VPC quando si [collega l'archivio delle chiavi esterne](#page-835-0) al relativo proxy.

Ulteriori considerazioni:

- AWS KMSregistra i [CloudWatch parametri e le dimensioni di Amazon,](#page-234-0) in particolare per gli archivi di chiavi esterni. I grafici di monitoraggio basati su alcuni di questi parametri vengono visualizzati nella console AWS KMS per ogni archivio delle chiavi esterne. Ti consigliamo di utilizzare questi parametri per creare allarmi in grado di monitorare tale archivio, in modo da poter rilevare eventuali segnali relativi a problemi operativi e prestazionali prima che si verifichino. Per istruzioni, consulta [Monitoraggio di un archivio delle chiavi esterne](#page-819-0).
- Gli archivi delle chiavi esterne sono soggetti a [quote di risorse.](#page-926-0) L'uso delle chiavi KMS in un archivio delle chiavi esterne è soggetto a [quote di richieste.](#page-937-0) Esamina queste quote prima di progettare l'implementazione dell'archivio delle chiavi esterne.

**a** Note

Rivedi la tua configurazione per verificare eventuali dipendenze circolari che potrebbero impedirne il funzionamento.

Ad esempio, se crei il proxy dell'archivio di chiavi esterno utilizzando risorse AWS, accertati che il funzionamento del proxy non richieda la disponibilità di una chiave KMS in un archivio di chiavi esterno a cui si accede tramite tale proxy.

Tutti i nuovi archivi delle chiavi esterne vengono creati in uno stato disconnesso. Prima di poter creare chiavi KMS nell'archivio delle chiavi esterne, devi [collegarlo](#page-714-0) al relativo proxy. Per modificare le proprietà dell'archivio delle chiavi esterne, [modifica le impostazioni.](#page-806-0)

### Argomenti

- [Assemblare i prerequisiti](#page-795-0)
- [File di configurazione proxy](#page-800-0)
- [Creazione di un archivio delle chiavi esterne \(console\)](#page-704-0)
- [Creazione di un archivio delle chiavi esterne \(API\)](#page-705-0)

### <span id="page-795-0"></span>Assemblare i prerequisiti

Prima di creare un archivio delle chiavi esterne, devi assemblare i componenti necessari, tra cui il [gestore delle chiavi esterne](#page-765-0) che verrà utilizzato per supportare l'archivio e il [proxy dell'archivio delle](#page-766-0)  [chiavi esterne](#page-766-0) che traduce le richieste di AWS KMS in un formato comprensibile dal gestore.

I seguenti componenti sono necessari per tutti gli archivi delle chiavi esterne. Oltre a questi elementi, devi fornire anche i componenti necessari per supportare l'[opzione di connettività proxy dell'archivio](#page-780-1)  [delle chiavi esterne](#page-780-1) scelta.

# **b** Tip

Il gestore delle chiavi esterne potrebbe includere alcuni di questi componenti oppure potrebbero essere configurati automaticamente. Per ulteriori informazioni, consulta la documentazione del gestore delle chiavi esterne.

Se stai creando l'archivio delle chiavi esterne nella console AWS KMS, puoi scegliere di caricare un [file di configurazione proxy](#page-800-0) basato su JSON che specifica il [percorso URI proxy](#page-799-0) e [le credenziali di autenticazione proxy](#page-768-0). Alcuni proxy dell'archivio delle chiavi esterne generano automaticamente questo file. Per maggiori dettagli, consulta la documentazione relativa al proxy dell'archivio delle chiavi esterne o al gestore delle chiavi esterne.

### Gestore delle chiavi esterne

Ogni archivio delle chiavi esterne richiede almeno un'istanza [del gestore delle chiavi esterne.](#page-765-0) Può trattarsi di un modulo di sicurezza hardware (HSM) fisico o virtuale o di un software di gestione delle chiavi.

Sebbene sia possibile utilizzare un unico gestore delle chiavi, ti consigliamo di impiegare almeno due istanze correlate che condividono chiavi crittografiche per motivi di ridondanza. L'archivio delle chiavi esterne non richiede l'uso esclusivo del gestore delle chiavi esterne. Tuttavia, il gestore deve essere in grado di gestire la frequenza prevista delle richieste di crittografia e decrittografia provenienti dai servizi AWS che utilizzano le chiavi KMS nell'archivio delle chiavi esterne per proteggere le risorse. Il gestore delle chiavi esterne deve essere configurato per gestire fino a 1.800 richieste al secondo e per rispondere a ciascuna richiesta entro il timeout di 250 millisecondi. Ti consigliamo di posizionare il gestore delle chiavi esterne vicino a una Regione AWS, in modo che il tempo di andata e ritorno (RTT) della rete sia pari o inferiore a 35 millisecondi.

Se il proxy dell'archivio delle chiavi esterne lo consente, puoi modificare il gestore delle chiavi esterne associato al proxy, tuttavia il nuovo gestore deve essere un backup o uno snapshot con lo stesso materiale della chiave. Se la chiave esterna associata a una chiave KMS non è più disponibile per il proxy dell'archivio delle chiavi esterne, AWS KMS non è in grado di decrittografare il testo criptato con la chiave KMS.

Il gestore delle chiavi esterne deve essere accessibile al proxy dell'archivio delle chiavi esterne. Se la [GetHealthStatusr](#page-764-0)isposta del proxy riporta che tutte le istanze esterne del gestore di chiavi lo sonoUnavailable, tutti i tentativi di creare un archivio di chiavi esterno falliscono con un. [XksProxyUriUnreachableException](#page-890-0)

### Proxy dell'archivio delle chiavi esterne

Devi specificare un [proxy dell'archivio delle chiavi esterne](#page-766-0) (proxy XKS) conforme ai requisiti di progettazione della [Specifica API relativa al proxy dell'archivio delle chiavi esterne di AWS KMS](https://github.com/aws/aws-kms-xksproxy-api-spec/). Il proxy dell'archivio delle chiavi esterne può essere sviluppato o acquistato. In alternativa, puoi utilizzare il proxy fornito con il gestore delle chiavi esterne o integrato in esso. AWS KMS consiglia di configurare il proxy dell'archivio delle chiavi esterne in modo da gestire fino a 1.800 richieste al secondo e rispondere a ciascuna richiesta entro il timeout di 250 millisecondi. Ti consigliamo di posizionare il gestore delle chiavi esterne vicino a una Regione AWS, in modo che il tempo di andata e ritorno (RTT) della rete sia pari o inferiore a 35 millisecondi.

Puoi utilizzare un proxy dell'archivio delle chiavi esterne per più archivi, ma ogni archivio deve disporre di un endpoint URI univoco e di un percorso all'interno del proxy dell'archivio delle chiavi esterne per le relative richieste.

Se utilizzi la connettività del servizio endpoint VPC, puoi collocare il proxy dell'archivio delle chiavi esterne in Amazon VPC, ma ciò non è necessario. Il proxy può trovarsi anche al di fuori di AWS, ad esempio nel data center privato, e utilizzare il servizio endpoint VPC solo per comunicare con il proxy.

### <span id="page-796-0"></span>Credenziali di autenticazione proxy

Per creare un archivio delle chiavi esterne, devi specificare le credenziali di autenticazione proxy dell'archivio (XksProxyAuthenticationCredential).

Devi stabilire le [credenziali di autenticazione](#page-768-0) (XksProxyAuthenticationCredential) per AWS KMS nel proxy dell'archivio delle chiavi esterne. AWS KMS esegue l'autenticazione al proxy firmando le relative richieste tramite il [processo Signature Version 4 \(SIGv4\)](https://docs.aws.amazon.com/general/latest/gr/signature-version-4.html) con le credenziali di autenticazione proxy dell'archivio delle chiavi esterne. Puoi specificare le credenziali di autenticazione durante la creazione dell'archivio delle chiavi esterne e [modificarle](#page-806-0) in qualsiasi momento. Se il proxy effettua la rotazione delle credenziali, assicurati di aggiornare i valori delle credenziali per l'archivio delle chiavi esterne.

Le credenziali di autenticazione proxy sono composte da due parti. Per l'archivio delle chiavi esterne, devi fornire entrambe.

- ID chiave di accesso: identifica la chiave di accesso segreta. Puoi fornire questo ID come testo non crittografato.
- Chiave di accesso segreta: la parte segreta delle credenziali. AWS KMS crittografa la chiave di accesso segreta nelle credenziali prima di archiviarla.

Le credenziali SigV4 utilizzate da AWS KMS per firmare le richieste al proxy dell'archivio delle chiavi esterne non sono correlate alle credenziali SIGv4 associate ai principali AWS Identity and Access Management negli account AWS. Non riutilizzare le credenziali SigV4 IAM per il proxy dell'archivio delle chiavi esterne.

# <span id="page-797-0"></span>Connettività proxy

Per creare un archivio delle chiavi esterne, devi specificare l'opzione di connettività proxy (XksProxyConnectivity).

AWS KMS può comunicare con il proxy dell'archivio delle chiavi esterne utilizzando un [endpoint](#page-781-0)  [pubblico](#page-781-0) o un [servizio endpoint Amazon Virtual Private Cloud \(Amazon VPC\).](#page-782-0) Sebbene un endpoint pubblico sia più semplice da configurare e gestire, potrebbe non soddisfare i requisiti di sicurezza per ogni installazione. Se scegli l'opzione di connettività del servizio endpoint Amazon VPC, devi creare e gestire i componenti richiesti, tra cui un Amazon VPC con almeno due sottoreti in due diverse zone di disponibilità, un servizio endpoint VPC con un Network Load Balancer e un gruppo di destinazione e un nome DNS privato per il servizio endpoint VPC.

Puoi [modificare l'opzione di connettività proxy](#page-806-0) dell'archivio delle chiavi esterne. Tuttavia, devi assicurarti che il materiale della chiave associato alle chiavi KMS sia sempre disponibile nell'archivio. In caso contrario, AWS KMS non è in grado di decrittografare il testo criptato crittografato con tali chiavi KMS.

Per informazioni relative all'opzione di connettività proxy migliore per l'archivio delle chiavi esterne, consulta [Scelta di un'opzione di connettività proxy](#page-780-1). Per informazioni sulla creazione e sulla configurazione della connettività del servizio endpoint VPC, consulta [Configurazione della connettività](#page-783-0) [del servizio endpoint VPC](#page-783-0).

#### <span id="page-798-0"></span>Endpoint dell'URI proxy

Per creare un archivio delle chiavi esterne, devi specificare l'endpoint (XksProxyUriEndpoint) utilizzato da AWS KMS per inviare richieste al proxy dell'archivio delle chiavi esterne.

Il protocollo deve essere HTTPS. AWS KMS comunica sulla porta 443. Non specificare la porta nel valore dell'endpoint URI proxy.

- [Connettività dell'endpoint pubblico:](#page-781-0) specifica l'endpoint disponibile per il proxy dell'archivio delle chiavi esterne. Tale endpoint deve essere raggiungibile prima di creare l'archivio delle chiavi esterne.
- [Connettività del servizio endpoint VPC:](#page-782-0) specifica https:// seguito dal nome DNS privato del servizio endpoint VPC.

Il certificato del server TLS configurato sul proxy dell'archivio delle chiavi esterne deve corrispondere al nome di dominio nell'endpoint URI proxy ed essere emesso da un'autorità di certificazione supportata per gli archivi delle chiavi esterne. Per un elenco, consulta [Autorità di certificazione](https://github.com/aws/aws-kms-xksproxy-api-spec/blob/main/TrustedCertificateAuthorities) [attendibili.](https://github.com/aws/aws-kms-xksproxy-api-spec/blob/main/TrustedCertificateAuthorities) L'autorità di certificazione richiederà una prova della proprietà del dominio prima di emettere il certificato TLS.

Il nome comune del soggetto (CN) sul certificato TLS deve corrispondere al nome DNS privato. Ad esempio, se il nome DNS privato è myproxy-private.xks.example.com, il CN sul certificato TLS deve essere myproxy-private.xks.example.com o \*.xks.example.com.

Puoi [modificare l'endpoint dell'URI proxy,](#page-806-0) tuttavia devi assicurarti che il proxy dell'archivio delle chiavi esterne abbia accesso al materiale della chiave associato alle chiavi KMS nell'archivio. In caso contrario, AWS KMS non è in grado di decrittografare il testo criptato crittografato con tali chiavi KMS.

#### Requisiti di unicità

- Il valore combinato di endpoint dell'URI proxy (XksProxyUriEndpoint) e percorso URI proxy (XksProxyUriPath) deve essere univoco nel tuo Account AWS e nella regione.
- Gli archivi delle chiavi esterne con connettività dell'endpoint pubblico possono condividere lo stesso endpoint URI proxy, a condizione che abbiano valori diversi per il percorso URI proxy.
- Un archivio delle chiavi esterne con connettività dell'endpoint pubblico non può utilizzare lo stesso valore dell'endpoint URI proxy di qualsiasi dell'endpoint pubblico con connettività del servizio endpoint VPC nella stessa Regione AWS, anche se gli archivi delle chiavi di trovano in diversi Account AWS.

• Ogni archivio delle chiavi esterne con connettività all'endpoint VPC deve avere il proprio nome DNS privato. L'endpoint URI proxy (nome DNS privato) deve essere univoco nella regione e nell'Account AWS.

#### <span id="page-799-0"></span>Percorso URI proxy

Per creare un archivio delle chiavi esterne, devi specificare il percorso di base nel proxy dell'archivio verso le [API proxy necessarie.](#page-769-0) Il valore deve iniziare con / e terminare con /kms/xks/v1, dove v1 rappresenta la versione dell'API AWS KMS per il proxy dell'archivio delle chiavi esterne. Questo percorso può includere un prefisso facoltativo tra gli elementi richiesti, ad esempio /exampleprefix/kms/xks/v1. Per trovare questo valore, consulta la documentazione del proxy dell'archivio delle chiavi esterne.

AWS KMS invia richieste proxy all'indirizzo specificato dalla concatenazione dell'endpoint URI proxy e del percorso URI proxy. Ad esempio, se l'endpoint dell'URI proxy è https:// myproxy.xks.example.com e il percorso URI proxy è /kms/xks/v1, AWS KMS invia le relative richieste API proxy a https://myproxy.xks.example.com/kms/xks/v1.

Puoi [modificare il percorso URI proxy,](#page-806-0) tuttavia devi assicurarti che il proxy dell'archivio delle chiavi esterne abbia accesso al materiale della chiave associato alle chiavi KMS nell'archivio. In caso contrario, AWS KMS non è in grado di decrittografare il testo criptato crittografato con tali chiavi KMS.

### Requisiti di unicità

• Il valore combinato di endpoint dell'URI proxy (XksProxyUriEndpoint) e percorso URI proxy (XksProxyUriPath) deve essere univoco nel tuo Account AWS e nella regione.

### <span id="page-799-1"></span>Servizio endpoint VPC

Specifica il nome del servizio endpoint Amazon VPC utilizzato per comunicare con il proxy dell'archivio delle chiavi esterne. Questo componente è richiesto solo per gli archivi delle chiavi esterne che utilizzano la connettività del servizio endpoint VPC. Per informazioni sull'impostazione e sulla configurazione del servizio endpoint VPC per un archivio delle chiavi esterne, consulta [Configurazione della connettività del servizio endpoint VPC.](#page-783-0)

Il servizio endpoint VPC deve avere le seguenti proprietà:

• Il servizio endpoint VPC deve trovarsi nello stesso Account AWS e nella stessa regione dell'archivio delle chiavi esterne.

- Deve avere un Network Load Balancer (NLB) connesso ad almeno due sottoreti, ognuna in una zona di disponibilità diversa.
- L'elenco dei principali consentiti per il servizio endpoint VPC deve includere il principale del servizio AWS KMS per la regione cks.kms.*<region>*.amazonaws.com, ad esempio cks.kms.*useast-1*.amazonaws.com.
- Non deve richiedere l'accettazione delle richieste di connessione.
- Deve avere un nome DNS privato all'interno di un dominio pubblico di livello superiore. Ad esempio, potresti avere un nome DNS privato myproxy-private.xks.example.com nel dominio xks.example.com pubblico.

Il nome DNS privato per un archivio delle chiavi esterne con connettività del servizio endpoint VPC deve essere univoco nella Regione AWS.

- Lo [stato di verifica del dominio](#page-791-0) per il dominio del nome DNS privato deve essere verified.
- Il certificato del server TLS configurato sul proxy dell'archivio delle chiavi esterne deve indicare il nome host DNS privato in cui l'endpoint è raggiungibile.

### Requisiti di unicità

• Gli archivi delle chiavi esterne con connettività all'endpoint VPC possono condividere un Amazon VPC, ma ogni archivio deve avere il proprio servizio endpoint VPC e il proprio nome DNS privato.

### <span id="page-800-0"></span>File di configurazione proxy

Un file di configurazione proxy è un file facoltativo basato su JSON che contiene valori per le proprietà del [percorso URI proxy](#page-799-0) e delle [credenziali di autenticazione proxy](#page-796-0) dell'archivio delle chiavi esterne. Quando crei o [modifichi un archivio delle chiavi esterne](#page-806-0) nella console AWS KMS, puoi caricare un file di configurazione proxy per fornire i valori di configurazione dell'archivio. L'utilizzo di questo file consente di evitare errori correlati alle operazioni di digitazione e di copia e incolla, garantendo che i valori nell'archivio delle chiavi esterne corrispondano ai valori del relativo proxy.

I file di configurazione proxy vengono generati dal proxy dell'archivio delle chiavi esterne. Per scoprire se il proxy dell'archivio delle chiavi esterne offre un file di configurazione proxy, consulta la relativa documentazione.

Di seguito è riportato un esempio di un file di configurazione proxy ben formato con valori fittizi.

```
 "XksProxyUriPath": "/example-prefix/kms/xks/v1", 
   "XksProxyAuthenticationCredential": { 
     "AccessKeyId": "ABCDE12345670EXAMPLE", 
     "RawSecretAccessKey": "0000EXAMPLEFA5FT0mCc3DrGUe2sti527BitkQ0Zr9MO9+vE=" 
   }
}
```
Puoi caricare un file di configurazione proxy solo durante la creazione o la modifica di un archivio delle chiavi esterne nella console AWS KMS. Non è possibile utilizzarlo con le [UpdateCustomKeyStore](https://docs.aws.amazon.com/kms/latest/APIReference/API_UpdateCustomKeyStore.html)operazioni [CreateCustomKeyStoreo](https://docs.aws.amazon.com/kms/latest/APIReference/API_CreateCustomKeyStore.html), ma è possibile utilizzare i valori nel file di configurazione del proxy per garantire che i valori dei parametri siano corretti.

Creazione di un archivio delle chiavi esterne (console)

Prima di creare un archivio delle chiavi esterne, rivedi la sezione [Pianificazione di un archivio](#page-780-0)  [delle chiavi esterne,](#page-780-0) scegli il tipo di connettività proxy e assicurati di aver creato e configurato tutti i [componenti richiesti.](#page-795-0) Se hai bisogno di aiuto per trovare uno dei valori richiesti, consulta la documentazione del proxy dell'archivio delle chiavi esterne o del software di gestione delle chiavi.

#### **a** Note

Quando crei un archivio delle chiavi esterne nella AWS Management Console, puoi caricare un file di configurazione proxy basato su JSON con i valori per il [percorso URI proxy](#page-799-0) e le [credenziali di autenticazione proxy](#page-796-0). Alcuni proxy generano automaticamente questo file, ma non è obbligatorio.

- 1. Accedi alla AWS Management Console e apri la console AWS Key Management Service (AWS KMS) all'indirizzo <https://console.aws.amazon.com/kms>.
- 2. Per modificare la Regione AWS, utilizza il Selettore di regione nell'angolo in alto a destra della pagina.
- 3. Nel pannello di navigazione, scegli Custom key stores (Archivi delle chiavi personalizzate), External key stores (Archivi delle chiavi esterne).
- 4. Scegli Create external key store (Crea archivio delle chiavi esterne).
- 5. Immetti un nome descrittivo per l'archivio delle chiavi esterne. Il nome deve essere univoco tra tutti gli archivi delle chiavi esterne nel tuo account.

### **A** Important

Non includere informazioni riservate o sensibili in questo campo. Questo campo può essere visualizzato in testo semplice nei CloudTrail log e in altri output.

6. Scegli il tipo di [connettività proxy](#page-797-0).

La scelta della connettività proxy determina i [componenti necessari](#page-795-0) per il proxy dell'archivio delle chiavi esterne. Per assistenza durante la scelta, consulta [Scelta di un'opzione di connettività](#page-780-1)  [proxy](#page-780-1).

7. Scegli o inserisci il nome del [servizio endpoint VPC](#page-799-1) per questo archivio delle chiavi esterne. Questo passaggio viene visualizzato solo quando il tipo di connettività proxy è servizio endpoint VPC.

Il servizio endpoint VPC e i relativi VPC devono soddisfare i requisiti per un archivio delle chiavi esterne. Per informazioni dettagliate, vedi [the section called "Assemblare i prerequisiti"](#page-795-0).

8. Inserisci l'[endpoint URI proxy.](#page-798-0) Il protocollo deve essere HTTPS. AWS KMS comunica sulla porta 443. Non specificare la porta nel valore dell'endpoint URI proxy.

Se AWS KMS riconosce il servizio endpoint VPC specificato nel passaggio precedente, completa automaticamente questo campo.

Per la connettività dell'endpoint pubblico, inserisci un URI endpoint disponibile pubblicamente. Per la connettività dell'endpoint VPC, inserisci https:// seguito dal nome DNS privato del servizio endpoint VPC.

- 9. Per inserire i valori relativi al prefisso del [percorso URI proxy](#page-799-0) e le [credenziali di autenticazione](#page-796-0)  [proxy](#page-796-0), carica un file di configurazione proxy o inserisci i valori manualmente.
	- Se disponi di un [file di configurazione proxy](#page-800-0) facoltativo che contiene i valori del percorso URI proxy e delle [credenziali di autenticazione proxy,](#page-796-0) scegli Upload configuration file (Carica file di configurazione). Segui le istruzioni per caricare il file.

Quando il file viene caricato, la console visualizza i valori del file in campi modificabili. Puoi modificare i valori in questo momento o [modificarli](#page-806-0) dopo la creazione dell'archivio delle chiavi esterne.

Per visualizzare il valore della chiave di accesso segreta, scegli Show secret access key (Mostra chiave di accesso segreta).

- Se non hai a disposizione un file di configurazione proxy, puoi inserire manualmente i valori del percorso URI proxy e delle credenziali di autenticazione proxy.
	- a. Se non disponi di un file di configurazione proxy, puoi inserire l'URI proxy manualmente. La console fornisce il valore /kms/xks/v1 richiesto.

Se il [percorso URI proxy](#page-799-0) comprende un prefisso facoltativo, ad esempio exampleprefix in /*example-prefix*/kms/xks/v1, inseriscilo nel campo Proxy URI path prefix (Prefisso del percorso URI proxy). In caso contrario, lascia vuoto il campo.

- b. Se non disponi di un file di configurazione proxy, puoi inserire le [credenziali di](#page-768-0)  [autenticazione proxy](#page-768-0) manualmente. Sono necessari sia l'ID chiave di accesso che la chiave di accesso segreta.
	- In Proxy credential: Access key ID (Credenziali proxy: ID chiave di accesso), inserisci l'ID chiave di accesso delle credenziali di autenticazione proxy. L'ID della chiave di accesso identifica la chiave di accesso segreta.
	- In Proxy credential: Secret access key (Credenziali proxy: chiave di accesso segreta), inserisci la chiave di accesso segreta delle credenziali di autenticazione proxy.

Per visualizzare il valore della chiave di accesso segreta, scegli Show secret access key (Mostra chiave di accesso segreta).

Questa procedura non imposta o modifica le credenziali di autenticazione stabilite sul proxy dell'archivio delle chiavi esterne, ma associa semplicemente tali valori all'archivio. Per informazioni sull'impostazione, la modifica e la rotazione delle credenziali di autenticazione proxy, consulta la documentazione del proxy dell'archivio delle chiavi esterne o del software di gestione delle chiavi.

Se le credenziali di autenticazione proxy cambiano, [modifica l'impostazione delle](#page-806-0) [credenziali](#page-806-0) per l'archivio delle chiavi esterne.

10. Scegli Create external key store (Crea archivio delle chiavi esterne).

Quando la procedura ha esito positivo, il nuovo archivio delle chiavi esterne viene visualizzato nell'elenco degli archivi delle chiavi esterne dell'account e della regione. Se ha esito negativo, viene visualizzato un messaggio di errore che descrive il problema e fornisce istruzioni su come risolverlo. Per ulteriori informazioni, consulta [CreateKey errori per la chiave esterna.](#page-886-0)

Successivo: i nuovi archivi delle chiavi esterne non sono connessi automaticamente. Prima di poter creare le AWS KMS keys nell'archivio delle chiavi esterne, devi [connettere l'archivio delle chiavi](#page-835-0) [esterne](#page-835-0) al relativo proxy.

Creazione di un archivio delle chiavi esterne (API)

È possibile utilizzare l'[CreateCustomKeyStoreo](https://docs.aws.amazon.com/kms/latest/APIReference/API_CreateCustomKeyStore.html)perazione per creare un nuovo archivio di chiavi esterno. Per assistenza nell'individuazione dei valori per i parametri richiesti, consulta la documentazione del proxy dell'archivio delle chiavi esterne o del software di gestione delle chiavi.

# **1** Tip

Non puoi caricare un [file di configurazione proxy](#page-800-0) quando utilizzi l'operazione CreateCustomKeyStore. Tuttavia, puoi utilizzare i valori presenti nel file di configurazione proxy per assicurarti che i valori dei parametri siano corretti.

Per creare un archivio delle chiavi esterne, l'operazione CreateCustomKeyStore richiede i valori di parametro seguenti.

• CustomKeyStoreName: un nome descrittivo per l'archivio delle chiavi esterne univoco nell'account.

### **A** Important

Non includere informazioni riservate o sensibili in questo campo. Questo campo può essere visualizzato in testo semplice nei CloudTrail log e in altri output.

- CustomKeyStoreType: specifica EXTERNAL\_KEY\_STORE.
- [XksProxyConnectivity](#page-797-0): specifica PUBLIC\_ENDPOINT o VPC\_ENDPOINT\_SERVICE.
- [XksProxyAuthenticationCredential](#page-768-0): specifica sia l'ID chiave di accesso che la chiave di accesso segreta.
- [XksProxyUriEndpoint](#page-798-0): l'endpoint utilizzato da AWS KMS per comunicare con il proxy dell'archivio delle chiavi esterne.
- [XksProxyUriPath](#page-799-0): il percorso all'interno del proxy verso le API proxy.
- [XksProxyVpcEndpointServiceName](#page-799-1): obbligatorio solo quando il valore di XksProxyConnectivity è VPC\_ENDPOINT\_SERVICE.

#### **a** Note

Se utilizzi AWS CLI versione 1.0, esegui il comando seguente prima di specificare un parametro con un valore HTTP o HTTPS, ad esempio il parametro XksProxyUriEndpoint.

```
aws configure set cli_follow_urlparam false
```
In caso contrario, AWS CLI versione 1.0 sostituisce il valore del parametro con il contenuto trovato in tale indirizzo URI, causando il seguente errore:

```
Error parsing parameter '--xks-proxy-uri-endpoint': Unable to retrieve 
https:// : received non 200 status code of 404
```
Gli esempi seguenti utilizzano valori fittizi. Prima di eseguire il comando, sostituiscili con valori validi per l'archivio delle chiavi esterne.

Crea un archivio delle chiavi esterne con connettività dell'endpoint pubblico.

```
$ aws kms create-custom-key-store 
         --custom-key-store-name ExampleExternalKeyStorePublic \ 
         --custom-key-store-type EXTERNAL_KEY_STORE \ 
         --xks-proxy-connectivity PUBLIC_ENDPOINT \ 
         --xks-proxy-uri-endpoint https://myproxy.xks.example.com \ 
         --xks-proxy-uri-path /kms/xks/v1 \ 
         --xks-proxy-authentication-credential 
 AccessKeyId=<value>,RawSecretAccessKey=<value>
```
Crea un archivio delle chiavi esterne con connettività del servizio endpoint VPC.

```
$ aws kms create-custom-key-store 
         --custom-key-store-name ExampleExternalKeyStoreVPC \ 
         --custom-key-store-type EXTERNAL_KEY_STORE \ 
         --xks-proxy-connectivity VPC_ENDPOINT_SERVICE \ 
         --xks-proxy-vpc-endpoint-service-name com.amazonaws.vpce.us-east-1.vpce-svc-
example \ 
         --xks-proxy-uri-endpoint https://myproxy-private.xks.example.com \ 
         --xks-proxy-uri-path /kms/xks/v1 \ 
         --xks-proxy-authentication-credential 
  AccessKeyId=<value>,RawSecretAccessKey=<value>
```
Se l'operazione riesce, CreateCustomKeyStore restituisce l'ID store chiavi personalizzate, come illustrato nel seguente esempio di risposta.

```
{ 
     "CustomKeyStoreId": cks-1234567890abcdef0
}
```
Se l'operazione ha esito negativo, correggi l'errore indicato dall'eccezione e riprova. Per ulteriori informazioni, consulta [Risoluzione dei problemi relativi all'archivio delle chiavi esterne.](#page-867-0)

Successivo: Per utilizzare l'archivio delle chiavi esterne, [connettilo al relativo proxy dell'archivio delle](#page-835-0)  [chiavi esterne](#page-835-0).

<span id="page-806-0"></span>Modifica delle proprietà dell'archivio delle chiavi esterne

Puoi modificare le proprietà selezionate di un archivio delle chiavi esterne esistente.

Quando l'archivio delle chiavi esterne è connesso o disconnesso, puoi modificare solo alcune proprietà. Per modificare le altre proprietà, [disconnetti l'archivio delle chiavi esterne](#page-835-0) dal relativo proxy. Lo [stato di connessione](#page-839-0) dell'archivio delle chiavi esterne deve essere DISCONNECTED. Quando un archivio delle chiavi esterne è disconnesso, puoi gestire l'archivio e le relative chiavi KMS, ma non puoi creare o utilizzare le chiavi KMS nell'archivio delle chiavi esterne. Per trovare lo [stato di](#page-839-0) [connessione](#page-839-0) del tuo archivio chiavi esterno, usa l'[DescribeCustomKeyStoreso](https://docs.aws.amazon.com/kms/latest/APIReference/API_DescribeCustomKeyStores.html)perazione o consulta la sezione Configurazione generale nella pagina dei dettagli dell'archivio chiavi esterno.

Prima di aggiornare le proprietà dell'archivio di chiavi esterno, AWS KMS invia una [GetHealthStatusr](#page-769-0)ichiesta al proxy dell'archivio chiavi esterno utilizzando i nuovi valori. Se la richiesta ha esito positivo, indica che è possibile connettersi e autenticarsi a un proxy dell'archivio delle chiavi esterne con i valori delle proprietà aggiornati. Se la richiesta non riesce, l'operazione di modifica ha esito negativo con un'eccezione che identifica l'errore.

Al termine dell'operazione di modifica, i valori aggiornati delle proprietà per l'archivio delle chiavi esterne vengono visualizzati nella console AWS KMS e nella risposta DescribeCustomKeyStores. Tuttavia, possono essere necessari fino a cinque minuti affinché le modifiche diventino effettive.

Se modifichi l'archivio delle chiavi esterne nella console AWS KMS, hai la possibilità di caricare un [file di configurazione proxy](#page-800-0) basato su JSON che specifica il [percorso URI proxy](#page-799-0) e le [credenziali](#page-768-0)  [di autenticazione proxy.](#page-768-0) Alcuni proxy dell'archivio delle chiavi esterne generano automaticamente

questo file. Per maggiori dettagli, consulta la documentazione relativa al proxy dell'archivio delle chiavi esterne o al gestore delle chiavi esterne.

### **A** Warning

I valori delle proprietà aggiornati devono connettere l'archivio delle chiavi esterne a un proxy per lo stesso gestore delle chiavi esterne dei valori precedenti o per un backup o uno snapshot del gestore con le stesse chiavi crittografiche. Se l'archivio delle chiavi esterne perde definitivamente l'accesso alle chiavi esterne associate alle relative chiavi KMS, il testo criptato crittografato con tali chiavi esterne è irrecuperabile. In particolare, la modifica della connettività proxy di un archivio delle chiavi esterne può impedire ad AWS KMS di accedere alle chiavi esterne.

#### **1** Tip

Alcuni gestori delle chiavi esterne offrono un metodo più semplice per modificare le proprietà dell'archivio delle chiavi esterne. Per ulteriori informazioni, consulta la documentazione del gestore delle chiavi esterne.

Puoi modificare le seguenti proprietà di un archivio delle chiavi esterne.

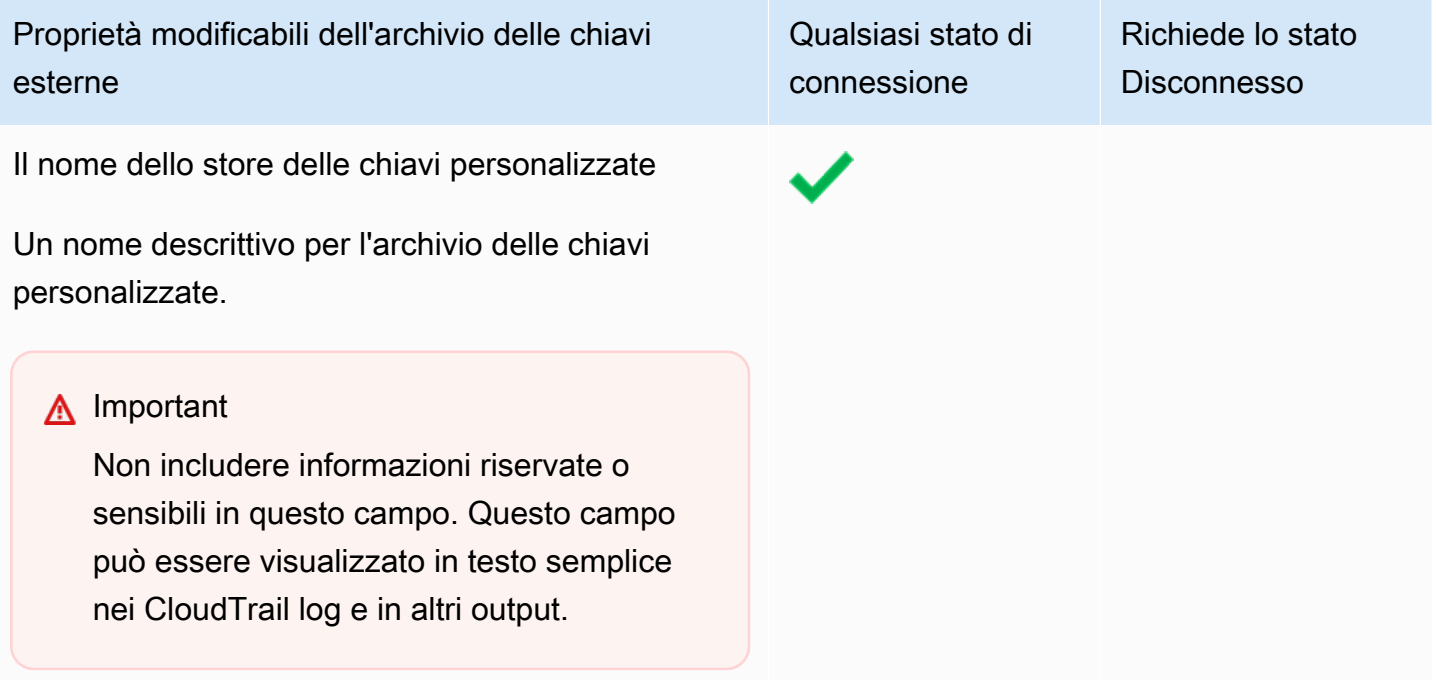

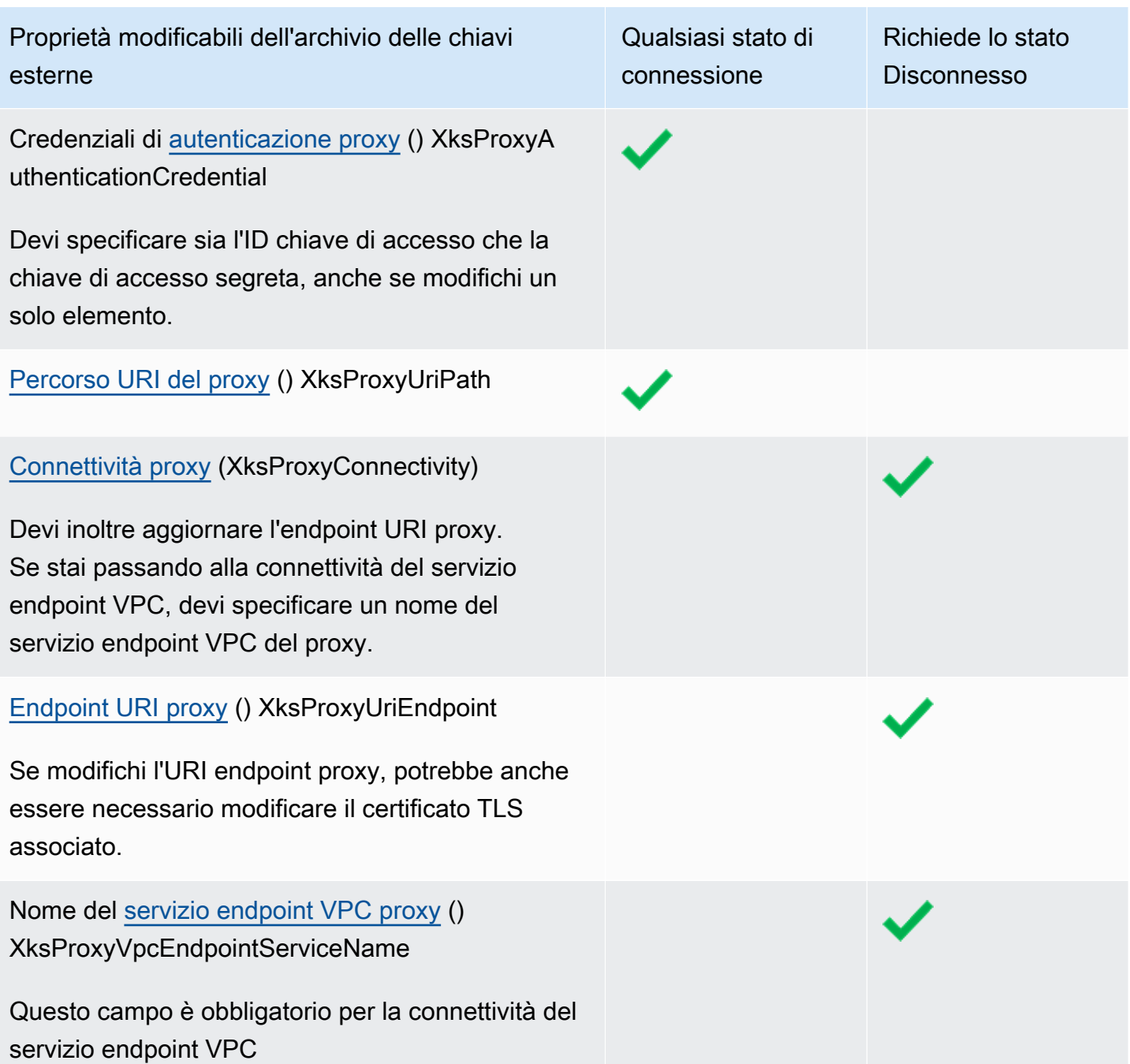

# Argomenti

- [Modifica di un archivio delle chiavi esterne \(console\)](#page-712-0)
- [Modifica di un archivio delle chiavi esterne \(API\)](#page-713-0)

Modifica di un archivio delle chiavi esterne (console)

Quando modifichi un archivio delle chiavi esterne, puoi modificare qualsiasi valore configurabile. Alcune modifiche richiedono la disconnessione dell'archivio delle chiavi esterne dal relativo proxy.

Se stai modificando il percorso URI proxy o le credenziali di autenticazione proxy, puoi inserire i nuovi valori o caricare un [file di configurazione proxy](#page-800-0) dell'archivio delle chiavi esterne che includa i nuovi valori.

- 1. Accedi alla AWS Management Console e apri la console AWS Key Management Service (AWS KMS) all'indirizzo <https://console.aws.amazon.com/kms>.
- 2. Per modificare la Regione AWS, utilizza il Selettore di regione nell'angolo in alto a destra della pagina.
- 3. Nel pannello di navigazione, scegli Custom key stores (Archivi delle chiavi personalizzate), External key stores (Archivi delle chiavi esterne).
- 4. Scegli la riga relativa all'archivio delle chiavi esterne che vuoi modificare.
- 5. Se necessario, disconnetti l'archivio delle chiavi esterne dal relativo proxy. Dal menu Key store actions (Operazioni per l'archivio delle chiavi), scegli Disconnect (Disconnetti).
- 6. Dal menu Key store actions (Operazioni per l'archivio delle chiavi), scegli Edit (Modifica).
- 7. Modifica una o più proprietà configurabili dell'archivio delle chiavi esterne. Puoi inoltre caricare un [file di configurazione proxy](#page-800-0) dell'archivio delle chiavi esterne con i valori per il percorso URI proxy e le credenziali di autenticazione proxy. Puoi utilizzare tale file di configurazione proxy anche se alcuni valori specificati nel file non sono stati modificati.
- 8. Scegli Update external key store (Aggiornamento dell'archivio delle chiavi esterne).
- 9. Esamina l'avviso e, se decidi di continuare, confermalo, quindi scegli Update external key store (Aggiornamento dell'archivio delle chiavi esterne).

Se la procedura ha esito positivo, un messaggio descrive le proprietà modificate. Se ha esito negativo, viene visualizzato un messaggio di errore che descrive il problema e fornisce istruzioni su come risolverlo.

10. Se necessario, connetti nuovamente l'archivio delle chiavi esterne. Dal menu Key store actions (Operazioni per l'archivio delle chiavi), scegli Connect (Connetti).

Puoi lasciarlo disconnesso, ma in questo stato, non puoi creare o utilizzare le chiavi KMS nell'archivio delle chiavi esterne per [operazioni di crittografia.](#page-735-0)

Modifica di un archivio delle chiavi esterne (API)

Per modificare le proprietà di un archivio di chiavi esterno, utilizzare

l'[UpdateCustomKeyStore](https://docs.aws.amazon.com/kms/latest/APIReference/API_UpdateCustomKeyStore.html)operazione. Puoi modificare più proprietà di un archivio delle chiavi esterne con la stessa operazione. Se l'operazione ha esito positivo, AWS KMS restituisce una risposta HTTP 200 e un oggetto JSON senza proprietà.

Utilizza il parametro CustomKeyStoreId per identificare l'archivio delle chiavi esterne. Utilizza gli altri parametri per modificare le proprietà. Non puoi utilizzare un [file di configurazione proxy](#page-800-0) con l'operazione UpdateCustomKeyStore, poiché tale file è supportato solo dalla console AWS KMS. Tuttavia, puoi utilizzare il file di configurazione proxy per determinare i valori dei parametri corretti per il proxy dell'archivio delle chiavi esterne.

Gli esempi in questa sezione utilizzano [AWS Command Line Interface \(AWS CLI\),](https://aws.amazon.com/cli/) ma puoi usare anche qualsiasi linguaggio di programmazione supportato.

Prima di iniziare, [se necessario,](#page-806-0) [disconnetti l'archivio delle chiavi esterne](#page-835-0) dal relativo proxy. Dopo l'aggiornamento, se necessario, [connetti nuovamente l'archivio](#page-835-0) al proxy dell'archivio delle chiavi esterne. Puoi lasciare l'archivio delle chiavi esterne disconnesso, ma devi connetterlo per poter creare nuove chiavi KMS o utilizzare le chiavi KMS esistenti nell'archivio delle chiavi per operazioni di crittografia.

#### **a** Note

Se utilizzi AWS CLI versione 1.0, esegui il comando seguente prima di specificare un parametro con un valore HTTP o HTTPS, ad esempio il parametro XksProxyUriEndpoint.

aws configure set cli\_follow\_urlparam false

In caso contrario, AWS CLI versione 1.0 sostituisce il valore del parametro con il contenuto trovato in tale indirizzo URI, causando il seguente errore:

Error parsing parameter '--xks-proxy-uri-endpoint': Unable to retrieve https:// : received non 200 status code of 404

#### Modifica del nome dell'archivio delle chiavi esterne

Il primo esempio utilizza l'[UpdateCustomKeyStoreo](https://docs.aws.amazon.com/kms/latest/APIReference/API_UpdateCustomKeyStore.html)perazione per modificare il nome descrittivo dell'archivio chiavi esterno inXksKeyStore. Il comando utilizza il parametro CustomKeyStoreId per identificare lo store delle chiavi personalizzate e CustomKeyStoreName per specificarne il nuovo nome. Sostituisci tutti i valori di esempio con i valori effettivi per l'archivio delle chiavi esterne.

\$ **aws kms update-custom-key-store --custom-key-store-id** *cks-1234567890abcdef0* **--newcustom-key-store-name** *XksKeyStore*

Modifica delle credenziali di autenticazione proxy

L'esempio seguente aggiorna le credenziali di autenticazione proxy utilizzate daAWS KMS per l'autenticazione nel proxy dell'archivio delle chiavi esterne. Puoi utilizzare un comando simile a questo per aggiornare le credenziali se vengono ruotate sul proxy.

Aggiorna prima le credenziali nel proxy dell'archivio delle chiavi esterne. Quindi, utilizza questa funzione per segnalare la modifica ad AWS KMS. Il proxy supporterà per un breve periodo tempo sia le credenziali vecchie che quelle nuove, per consentirti di aggiornarle in AWS KMS.

Nelle credenziali devi specificare sia l'ID chiave di accesso che la chiave di accesso segreta, anche se viene modificato un solo valore.

I primi due comandi impostano le variabili per contenere i valori delle credenziali. Le operazioni UpdateCustomKeyStore utilizzano il parametro CustomKeyStoreId per identificare l'archivio delle chiavi esterne. Utilizza il parametro XksProxyAuthenticationCredential con i relativi campi AccessKeyId e RawSecretAccessKey per specificare le nuove credenziali. Sostituisci tutti i valori di esempio con i valori effettivi per l'archivio delle chiavi esterne.

```
$ accessKeyID=access key id
$ secretAccessKey=secret access key
$ aws kms update-custom-key-store --custom-key-store-id cks-1234567890abcdef0 \ 
         --xks-proxy-authentication-credential \ 
             AccessKeyId=$accessKeyId,RawSecretAccessKey=$secretAccessKey
```
#### Modifica del percorso URI proxy

L'esempio seguente aggiorna il percorso URI proxy (XksProxyUriPath). La combinazione di endpoint URI proxy e percorso URI proxy deve essere univoca per Account AWS e regione. Sostituisci tutti i valori di esempio con i valori effettivi per l'archivio delle chiavi esterne.

\$ **aws kms update-custom-key-store --custom-key-store-id** *cks-1234567890abcdef0* **\ --xks-proxy-uri-path** */kms/xks/v1*

Passaggio alla connettività del servizio endpoint VPC

L'esempio seguente utilizza l'[UpdateCustomKeyStoreo](https://docs.aws.amazon.com/kms/latest/APIReference/API_UpdateCustomKeyStore.html)perazione per modificare il tipo di connettività proxy dell'archivio chiavi esterno inVPC\_ENDPOINT\_SERVICE. Per apportare questa modifica, devi specificare i valori richiesti per la connettività del servizio endpoint VPC, incluso il nome del servizio endpoint VPC (XksProxyVpcEndpointServiceName) e un valore dell'endpoint URI proxy (XksProxyUriEndpoint) che includa il nome DNS privato per il servizio endpoint VPC. Sostituisci tutti i valori di esempio con i valori effettivi per l'archivio delle chiavi esterne.

```
$ aws kms update-custom-key-store --custom-key-store-id cks-1234567890abcdef0 \ 
             --xks-proxy-connectivity "VPC_ENDPOINT_SERVICE" \ 
             --xks-proxy-uri-endpoint https://myproxy-private.xks.example.com \ 
             --xks-proxy-vpc-endpoint-service-name com.amazonaws.vpce.us-east-1.vpce-
svc-example
```
Passaggio alla connettività dell'endpoint pubblico

L'esempio seguente modifica il tipo di connettività del proxy dell'archivio delle chiavi esterne in PUBLIC\_ENDPOINT. Quando apporti questa modifica, devi aggiornare il valore dell'endpoint URI proxy (XksProxyUriEndpoint). Sostituisci tutti i valori di esempio con i valori effettivi per l'archivio delle chiavi esterne.

#### **a** Note

La connettività dell'endpoint VPC offre una maggiore sicurezza rispetto alla connettività dell'endpoint pubblico. Prima di passare alla connettività dell'endpoint pubblico, prendi in considerazione altre opzioni, tra cui il posizionamento del proxy dell'archivio delle chiavi esterne on-premise e l'utilizzo del VPC solo per la comunicazione.

```
$ aws kms update-custom-key-store --custom-key-store-id cks-1234567890abcdef0 \ 
             --xks-proxy-connectivity "PUBLIC_ENDPOINT" \ 
             --xks-proxy-uri-endpoint https://myproxy.xks.example.com
```
<span id="page-813-0"></span>Visualizzazione di un archivio delle chiavi esterne

È possibile visualizzare gli archivi di chiavi esterni in ogni account e regione utilizzando la AWS KMS console o utilizzando l'[DescribeCustomKeyStoreso](https://docs.aws.amazon.com/kms/latest/APIReference/API_DescribeCustomKeyStores.html)perazione.

Quando visualizzi un archivio delle chiavi esterne, hai accesso alle seguenti informazioni:

- Informazioni di base sull'archivio delle chiavi, tra cui nome descrittivo, ID, tipo di archivio e data di creazione.
- Informazioni di configurazione per il [proxy dell'archivio delle chiavi esterne,](#page-766-0) tra cui [tipo di](#page-768-1)  [connettività,](#page-768-1) [endpoint URI proxy,](#page-798-0) [percorso URI proxy](#page-799-0) e [ID della chiave di accesso](#page-768-0) delle [credenziali](#page-768-0) [di autenticazione proxy](#page-768-0) correnti.
- Se il proxy dell'archivio delle chiavi esterne utilizza la [connettività del servizio endpoint VPC,](#page-782-0) la console visualizza il nome del servizio endpoint VPC.
- Lo [stato di connessione](#page-839-0) corrente.

#### **a** Note

Il valore Disconnected (Disconnesso) dello stato di connessione indica che l'archivio delle chiavi esterne non è mai stato connesso oppure che è stato intenzionalmente disconnesso dal relativo proxy. Se tuttavia i tentativi di utilizzare una chiave KMS in un archivio delle chiavi esterne connesso non riescono, è possibile che vi sia un problema con l'archivio o con il cluster . Per assistenza, consulta [Errori di connessione all'archivio delle chiavi](#page-875-0) [esterne](#page-875-0).

• Una sezione di [monitoraggio](#page-819-0) con grafici delle [CloudWatch metriche di Amazon](#page-234-0) progettati per aiutarti a rilevare e risolvere problemi con il tuo archivio di chiavi esterno. Per informazioni sull'interpretazione dei grafici, sul loro utilizzo nella pianificazione e risoluzione dei problemi e sulla creazione di CloudWatch allarmi in base alle metriche dei grafici, consulta. [Monitoraggio di un](#page-819-0)  [archivio delle chiavi esterne](#page-819-0)

#### Consulta anche:

- [Visualizzazione delle chiavi KMS in un archivio delle chiavi esterne](#page-859-0)
- [Registrazione delle chiamate AWS KMS API con AWS CloudTrail](#page-147-0)

#### Argomenti

- [Proprietà dell'archivio delle chiavi esterne](#page-814-0)
- [Visualizzazione di un archivio delle chiavi esterne \(console\)](#page-815-0)
- [Visualizzazione di un archivio delle chiavi esterne \(API\)](#page-816-0)

<span id="page-814-0"></span>Proprietà dell'archivio delle chiavi esterne

Le seguenti proprietà di un archivio di chiavi esterno sono visibili nella console e nella AWS KMS risposta. [DescribeCustomKeyStores](https://docs.aws.amazon.com/kms/latest/APIReference/API_DescribeCustomKeyStores.html)

Proprietà dell'archivio delle chiavi personalizzate

I valori seguenti vengono visualizzati nella sezione General configuration (Configurazione generale) della pagina dei dettagli di ogni archivio delle chiavi personalizzate. Queste proprietà si applicano a tutti gli archivi delle chiavi personalizzate, inclusi gli archivi delle chiavi di AWS CloudHSM e gli archivi delle chiavi esterne.

ID dello store delle chiavi personalizzate

Un ID univoco che AWS KMS assegna all'archivio delle chiavi personalizzate.

Il nome dello store delle chiavi personalizzate

Nome descrittivo assegnato all'archivio delle chiavi personalizzate durante la sua creazione. Puoi modificare questo valore in qualsiasi momento.

Tipo di archivio delle chiavi personalizzate

Il tipo di archivio delle chiavi personalizzate. I valori validi sono AWS CloudHSM (AWS\_CLOUDHSM) o External key store (Archivio delle chiavi esterne) (EXTERNAL\_KEY\_STORE). Il tipo di archivio non può essere modificato dopo la creazione.

Data di creazione

La data in cui è stato creato l'archivio delle chiavi personalizzate. Questa data viene visualizzata nell'ora locale per la Regione AWS.

#### Stato connessione

Indica se l'archivio delle chiavi personalizzate è connesso al relativo archivio del materiale della chiave. Lo stato della connessione è DISCONNECTED solo se l'archivio delle chiavi personalizzate non è mai stato collegato al relativo archivio del materiale della chiave o se è stato disconnesso intenzionalmente. Per informazioni dettagliate, vedi [the section called "Stato connessione"](#page-839-0).

Proprietà di configurazione dell'archivio delle chiavi esterne

I seguenti valori vengono visualizzati nella sezione Configurazione proxy dell'archivio chiavi esterno della pagina di dettaglio per ogni archivio di chiavi esterno e nell'XksProxyConfigurationelemento della [DescribeCustomKeyStores](https://docs.aws.amazon.com/kms/latest/APIReference/API_DescribeCustomKeyStores.html)risposta. Per una descrizione dettagliata di ogni campo, inclusi i requisiti di unicità e le informazioni utili per determinare il valore corretto per ogni campo, consulta [the section called "Assemblare i prerequisiti"](#page-795-0) nell'argomento Creazione di un archivio delle chiavi esterne.

#### Connettività proxy

Indica se l'archivio delle chiavi esterne utilizza la [connettività dell'endpoint pubblico](#page-781-0) o la [connettività del servizio endpoint VPC](#page-782-0).

#### Endpoint dell'URI proxy

L'endpoint utilizzato da AWS KMS per connettersi al [proxy dell'archivio delle chiavi esterne](#page-766-0). Percorso URI proxy

Il percorso dall'endpoint URI proxy a cui AWS KMS invia le [richieste API del proxy.](#page-769-0)

Credenziali proxy: ID chiave di accesso

Parte delle [credenziali di autenticazione proxy](#page-768-0) che stabilisci nel proxy dell'archivio delle chiavi esterne. L'ID della chiave di accesso identifica la chiave di accesso segreta nelle credenziali.

AWS KMS utilizza il processo di firma SigV4 e le credenziali di autenticazione proxy per firmare le richieste indirizzate al proxy dell'archivio delle chiavi esterne. Le credenziali della firma consentono al proxy di autenticare le richieste per tuo conto da AWS KMS.

Nome del servizio endpoint VPC

Il nome del servizio endpoint Amazon VPC che supporta l'archivio delle chiavi esterne. Questo valore viene visualizzato solo quando l'archivio delle chiavi esterne utilizza la [connettività del](#page-782-0) [servizio endpoint VPC.](#page-782-0) Puoi individuare il proxy dell'archivio delle chiavi esterne nel VPC oppure puoi utilizzare il servizio endpoint VPC per comunicare in modo sicuro con il proxy.

<span id="page-815-0"></span>Visualizzazione di un archivio delle chiavi esterne (console)

Per visualizzare gli archivi delle chiavi esterne in determinati account e regioni, utilizza la procedura seguente.

- 1. Accedi alla AWS Management Console e apri la console AWS Key Management Service (AWS KMS) all'indirizzo <https://console.aws.amazon.com/kms>.
- 2. Per modificare la Regione AWS, utilizza il Selettore di regione nell'angolo in alto a destra della pagina.
- 3. Nel pannello di navigazione, scegli Custom key stores (Archivi delle chiavi personalizzate), External key stores (Archivi delle chiavi esterne).
- 4. Per visualizzare le informazioni dettagliate su un archivio delle chiavi esterne, scegli il nome dell'archivio delle chiavi.

<span id="page-816-0"></span>Visualizzazione di un archivio delle chiavi esterne (API)

Per visualizzare gli archivi di chiavi esterni, utilizza l'[DescribeCustomKeyStoreso](https://docs.aws.amazon.com/kms/latest/APIReference/API_DescribeCustomKeyStores.html)perazione. Per impostazione predefinita, questa operazione restituisce tutti gli store delle chiavi personalizzate presenti nell'account e nella regione. Puoi tuttavia utilizzare il parametro CustomKeyStoreName o CustomKeyStoreId (ma non entrambi) per limitare l'output a un determinato store delle chiavi personalizzate.

Per quanto riguarda gli archivi delle chiavi personalizzate, l'output include l'ID, il nome e il tipo dell'archivio delle chiavi personalizzate, oltre allo [lo stato di connessione](#page-839-0) dell'archivio delle chiavi. Se lo stato della connessione è FAILED, l'output include un ConnectionErrorCode che descrive il motivo dell'errore. Per informazioni sull'interpretazione di ConnectionErrorCode per un archivio delle chiavi esterne, consulta [Codici di errore di connessione per archivi delle chiavi esterne.](#page-876-0)

Per gli archivi delle chiavi esterne, l'output include anche l'elemento XksProxyConfiguration. Questo elemento comprende il [tipo di connettività,](#page-797-0) l'[endpoint URI proxy,](#page-798-0) il [percorso URI proxy](#page-799-0) e l'ID della chiave di accesso delle [credenziali di autenticazione proxy.](#page-768-0)

Gli esempi in questa sezione utilizzano [AWS Command Line Interface \(AWS CLI\),](https://aws.amazon.com/cli/) ma puoi usare anche qualsiasi linguaggio di programmazione supportato.

Ad esempio, il comando seguente restituisce tutti gli store delle chiavi personalizzate presenti nell'account e nella regione. Per scorrere gli store delle chiavi personalizzate nell'output puoi utilizzare i parametri Limit e Marker.

### \$ **aws kms describe-custom-key-stores**

Il comando seguente utilizza il parametro CustomKeyStoreName per ottenere solo l'archivio delle chiavi esterne di esempio con il nome descrittivo ExampleXksPublic. Tale archivio delle chiavi

utilizza la connettività dell'endpoint pubblico ed è collegato al relativo proxy dell'archivio delle chiavi esterne.

```
$ aws kms describe-custom-key-stores --custom-key-store-name ExampleXksPublic
{ 
     "CustomKeyStores": [ 
    \{ "CustomKeyStoreId": "cks-1234567890abcdef0", 
       "CustomKeyStoreName": "ExampleXksPublic", 
       "ConnectionState": "CONNECTED", 
       "CreationDate": "2022-12-14T20:17:36.419000+00:00", 
       "CustomKeyStoreType": "EXTERNAL_KEY_STORE", 
       "XksProxyConfiguration": { 
         "AccessKeyId": "ABCDE12345670EXAMPLE", 
         "Connectivity": "PUBLIC_ENDPOINT", 
         "UriEndpoint": "https://xks.example.com:6443", 
         "UriPath": "/example/prefix/kms/xks/v1" 
       } 
     } 
   ]
}
```
Tramite il comando seguente si ottiene un archivio delle chiavi esterne di esempio con connettività del servizio endpoint VPC. In questo esempio, l'archivio delle chiavi esterne è connesso al relativo proxy.

```
$ aws kms describe-custom-key-stores --custom-key-store-name ExampleXksVpc
{ 
     "CustomKeyStores": [ 
     { 
       "CustomKeyStoreId": "cks-9876543210fedcba9", 
       "CustomKeyStoreName": "ExampleXksVpc", 
       "ConnectionState": "CONNECTED", 
       "CreationDate": "2022-12-13T18:34:10.675000+00:00", 
       "CustomKeyStoreType": "EXTERNAL_KEY_STORE", 
       "XksProxyConfiguration": { 
         "AccessKeyId": "ABCDE98765432EXAMPLE", 
         "Connectivity": "VPC_ENDPOINT_SERVICE", 
         "UriEndpoint": "https://example-proxy-uri-endpoint-vpc", 
         "UriPath": "/example/prefix/kms/xks/v1", 
         "VpcEndpointServiceName": "com.amazonaws.vpce.us-east-1.vpce-svc-example" 
       } 
     }
```
}

]

Se [ConnectionState](#page-839-0) è Disconnected, indica che un archivio delle chiavi esterne non è mai stato connesso oppure è stato intenzionalmente disconnesso dal relativo proxy. Se tuttavia i tentativi di utilizzare una chiave KMS in un archivio delle chiavi esterne connesso non riescono, è possibile che vi sia un problema con il proxy o altri componenti esterni.

Se il campo ConnectionState dell'archivio delle chiavi esterne è FAILED, la risposta DescribeCustomKeyStores include un elemento ConnectionErrorCode che descrive il motivo dell'errore.

Ad esempio, nell'output seguente, il valore XKS\_PROXY\_TIMED\_OUT indica che AWS KMS può connettersi al proxy dell'archivio delle chiavi esterne, ma la connessione ha avuto esito negativo in quanto il proxy non ha risposto ad AWS KMS nel tempo assegnato. Se visualizzi ripetutamente questo codice di errore di connessione, informa il fornitore del proxy dell'archivio delle chiavi esterne. Per informazioni su questo e altri errori di connessione, consulta [Risoluzione dei problemi relativi](#page-867-0)  [all'archivio delle chiavi esterne.](#page-867-0)

```
$ aws kms describe-custom-key-stores --custom-key-store-name ExampleXksVpc
{ 
     "CustomKeyStores": [ 
     { 
       "CustomKeyStoreId": "cks-9876543210fedcba9", 
       "CustomKeyStoreName": "ExampleXksVpc", 
       "ConnectionState": "FAILED", 
       "ConnectionErrorCode": "XKS_PROXY_TIMED_OUT",
       "CreationDate": "2022-12-13T18:34:10.675000+00:00", 
       "CustomKeyStoreType": "EXTERNAL_KEY_STORE", 
       "XksProxyConfiguration": { 
         "AccessKeyId": "ABCDE98765432EXAMPLE", 
         "Connectivity": "VPC_ENDPOINT_SERVICE", 
         "UriEndpoint": "https://example-proxy-uri-endpoint-vpc", 
         "UriPath": "/example/prefix/kms/xks/v1", 
         "VpcEndpointServiceName": "com.amazonaws.vpce.us-east-1.vpce-svc-example" 
       } 
     } 
   ]
}
```
### <span id="page-819-0"></span>Monitoraggio di un archivio delle chiavi esterne

AWS KMSraccoglie le metriche per ogni interazione con un archivio di chiavi esterno e le pubblica nel tuo account. CloudWatch Questi parametri vengono utilizzati per generare i grafici nella sezione di monitoraggio della pagina dei dettagli relativa a ogni archivio delle chiavi esterne. L'argomento seguente descrive in dettaglio come utilizzare i grafici per identificare e risolvere i problemi operativi e di configurazione che influiscono sull'archivio delle chiavi esterne. Ti consigliamo di utilizzare le CloudWatch metriche per impostare allarmi che ti avvisino quando l'archivio chiavi esterno non funziona come previsto. Per ulteriori informazioni, consulta [Monitoraggio con Amazon CloudWatch.](#page-233-0)

### Argomenti

- [Visualizzazione dei grafici](#page-819-1)
- [Interpretazione dei grafici](#page-822-0)
- [Impostazione degli allarmi](#page-831-0)

# <span id="page-819-1"></span>Visualizzazione dei grafici

Puoi visualizzare i grafici a diversi livelli di dettaglio. Per impostazione predefinita, ogni grafico utilizza un intervallo di tempo di tre ore e un [periodo](https://docs.aws.amazon.com/AmazonCloudWatch/latest/monitoring/cloudwatch_concepts.html#CloudWatchPeriods) di aggregazione di cinque minuti. Puoi regolare la visualizzazione del grafico all'interno della console, ma le modifiche verranno ripristinate alle impostazioni predefinite quando la pagina dei dettagli dell'archivio delle chiavi esterne viene chiusa o quando il browser viene aggiornato. Per assistenza sulla CloudWatch terminologia di Amazon, consulta [Amazon CloudWatch concepts.](https://docs.aws.amazon.com/AmazonCloudWatch/latest/monitoring/cloudwatch_concepts.html)

### <span id="page-819-3"></span>Visualizzazione dei dettagli di punti dati

I dati in ogni grafico vengono raccolti in base ai [parametri di AWS KMS.](https://docs.aws.amazon.com/kms/latest/developerguide/monitoring-cloudwatch.html#kms-metrics) Per visualizzare ulteriori informazioni su un punto dati specifico, posiziona il puntatore del mouse sul punto dati del grafico a linee. Verrà visualizzato un popup con ulteriori informazioni sul parametro da cui è stato derivato il grafico. Ogni elemento dell'elenco visualizza il valore della [dimensione](https://docs.aws.amazon.com/AmazonCloudWatch/latest/monitoring/cloudwatch_concepts.html#Dimension) registrato in quel punto dati. Il popup visualizza un valore nullo (—) se non sono disponibili dati di parametro per il valore della dimensione in quel punto dati. Alcuni grafici registrano più dimensioni e valori per un singolo punto dati. Altri grafici, come il [grafico di affidabilità,](#page-823-0) utilizzano i dati raccolti dal parametro per calcolare un valore univoco. Ogni elemento dell'elenco è associato a un colore diverso del grafico a linee.

### <span id="page-819-2"></span>Modifica dell'intervallo di tempo

Per modificare l'[intervallo temporale](https://docs.aws.amazon.com/AmazonCloudWatch/latest/monitoring/modify_graph_date_time.html), seleziona uno degli intervalli di tempo predefiniti nell'angolo in alto a destra della sezione di monitoraggio. Questi intervalli predefiniti vanno da 1 ora a 1 settimana (1h [1 ora], 3h [3 ore], 12h [12 ore], 1d [1 giorno], 3d [3 giorni] oppure 1w [1 settimana]). In questo modo si regola l'intervallo di tempo per tutti i grafici. Se desideri visualizzare un grafico specifico in un intervallo di tempo diverso o se desideri impostare un intervallo di tempo personalizzato, ingrandisci il grafico o visualizzalo nella CloudWatch console Amazon.

### Ingrandimento dei grafici

Puoi utilizzare la [funzione di ingrandimento mini-mappa](https://docs.aws.amazon.com/AmazonCloudWatch/latest/monitoring/zoom-graph.html) per concentrarti su sezioni di grafici a linee e porzioni impilate dei grafici senza passare tra la visualizzazione ingrandita e ridimensionata. Ad esempio, puoi utilizzare la funzione di ingrandimento mini-mappa per concentrarti su un picco di un grafico a linee, in modo da poter confrontare il picco con altri grafici nella sezione di monitoraggio dalla stessa sequenza temporale.

- 1. Seleziona e trascina l'area del grafico che desideri ingrandire, quindi rilasciala.
- 2. Per ripristinare lo zoom, seleziona l'icona Reset zoom, a forma di lente d'ingrandimento con un simbolo meno (-) all'interno.

### Ingrandimento di un grafico

Per ingrandire un grafico, seleziona l'icona del menu nell'angolo in alto a destra di un singolo grafico e scegli Enlarge (Ingrandisci). Puoi anche selezionare l'icona di ingrandimento che appare accanto all'icona del menu quando passi il mouse su un grafico.

L'ingrandimento di un grafico consente di modificare ulteriormente la visualizzazione di un grafico specificando un periodo diverso, un intervallo di tempo personalizzato o un intervallo di aggiornamento. Queste modifiche verranno ripristinate alle impostazioni predefinite quando si chiude la vista ingrandita.

#### Modifica del periodo

- 1. Scegli il menu Period options (Opzioni periodo). Per impostazione predefinita, questo menu visualizza il valore 5 minuti.
- 2. Scegli un periodo; i periodi predefiniti vanno da 1 secondo a 30 giorni.

Ad esempio, puoi scegliere la visualizzazione di un minuto, che può essere utile durante la risoluzione dei problemi. In alternativa, scegli la visualizzazione meno dettagliata di un'ora. Può essere utile quando si visualizza un intervallo di tempo più ampio (ad esempio 3 giorni) in modo da poter vedere le tendenze nel tempo. Per ulteriori informazioni, consulta [Periodi](https://docs.aws.amazon.com/AmazonCloudWatch/latest/monitoring/cloudwatch_concepts.html#CloudWatchPeriods) nella Amazon CloudWatch User Guide.

### Modifica dell'intervallo di tempo o del fuso orario

- 1. Seleziona uno degli intervalli di tempo predefiniti, che partono da 1 ora fino a 1 settimana: 1h (1 ora), 3h (3 ore), 12h (12 ore), 1d (1 giorno), 3d (3 giorni) oppure 1w (1 settimana). In alternativa, è possibile scegliere Personalizza per impostare il tuo intervallo di tempo.
- 2. Scegli Custom (Personalizzato)
	- a. Intervallo di tempo: seleziona la scheda Absolute (Assoluto) nell'angolo in alto a sinistra della casella. Utilizza la selezione calendario o i campi di testo per specificare l'intervallo di tempo.
	- b. Fuso orario: scegli il menu a discesa nell'angolo in alto a destra della casella. È possibile modificare il fuso orario in UTC o Fuso orario locale.
- 3. Dopo aver specificato un intervallo di tempo, scegli Applica.

Modifica la frequenza di aggiornamento dei dati nel grafico

- 1. Scegli il menu Refresh options (Aggiorna opzioni) nell'angolo in alto a destra.
- 2. Scegli un intervallo di aggiornamento: Off (Disattivato), 10 Seconds (10 secondi), 1 Minute (1 minuto), 2 Minutes (2 minuti), 5 Minutes (5 minuti) o 15 Minutes (15 minuti).

Visualizza i grafici nella console Amazon CloudWatch

I grafici nella sezione di monitoraggio derivano da metriche predefinite pubblicate su AmazonAWS KMS. CloudWatch Puoi aprirli all'interno della CloudWatch console e salvarli nelle dashboard. CloudWatch Se disponi di più archivi di chiavi esterni, puoi aprire i rispettivi grafici CloudWatch e salvarli in un'unica dashboard per confrontarne lo stato e l'utilizzo.

### Aggiungi alla dashboard CloudWatch

Seleziona Aggiungi alla dashboard nell'angolo in alto a destra per aggiungere tutti i grafici a una CloudWatch dashboard di Amazon. Puoi selezionare un pannello di controllo esistente o crearne uno nuovo. Per informazioni sull'utilizzo di questa dashboard per creare visualizzazioni personalizzate dei grafici e degli allarmi, consulta Using [Amazon CloudWatch dashboard nella Amazon CloudWatch](https://docs.aws.amazon.com/AmazonCloudWatch/latest/monitoring/CloudWatch_Dashboards.html)  User Guide.

#### Visualizza nelle metriche CloudWatch

Seleziona l'icona del menu nell'angolo in alto a destra di un singolo grafico e scegli Visualizza nelle metriche per visualizzare questo grafico nella CloudWatch console Amazon. Dalla CloudWatch

console, puoi aggiungere questo grafico singolo a una dashboard e modificare intervalli di tempo, periodi e intervalli di aggiornamento. Per ulteriori informazioni, consulta la sezione [Grafica delle](https://docs.aws.amazon.com/AmazonCloudWatch/latest/monitoring/graph_metrics.html)  [metriche](https://docs.aws.amazon.com/AmazonCloudWatch/latest/monitoring/graph_metrics.html) nella Amazon CloudWatch User Guide.

### <span id="page-822-0"></span>Interpretazione dei grafici

AWS KMS offre diversi grafici per monitorare l'integrità dell'archivio delle chiavi esterne all'interno della console AWS KMS. Questi grafici vengono configurati automaticamente e derivati dai [parametri](https://docs.aws.amazon.com/kms/latest/developerguide/monitoring-cloudwatch.html#kms-metrics) [di AWS KMS](https://docs.aws.amazon.com/kms/latest/developerguide/monitoring-cloudwatch.html#kms-metrics).

I dati del grafico vengono raccolti come parte delle chiamate effettuate all'archivio delle chiavi esterne e alle chiavi esterne. È possibile che i grafici vengano popolati dai dati durante un intervallo di tempo in cui non è stata effettuata alcuna chiamata, Questi dati provengono dalle chiamate GetHealthStatusperiodiche effettuate da AWS KMS per tuo conto al fine di verificare lo stato del proxy e del gestore delle chiavi esterne. Se nei grafici viene visualizzato il messaggio No data available (Nessun dato disponibile), significa che non sono state registrate chiamate durante tale intervallo di tempo o che l'archivio delle chiavi esterne si trova in uno stato [DISCONNECTED](#page-839-0). Potresti riuscire a identificare l'ora in cui l'archivio delle chiavi esterne è stato disconnesso [regolando la](#page-819-2) [visualizzazione](#page-819-2) su un intervallo di tempo più ampio.

### Argomenti

- [Total Requests \(Richieste totali\)](#page-822-1)
- [Affidabilità](#page-823-0)
- [Latenza](#page-824-0)
- [Le 5 eccezioni principali](#page-825-0)
- [Giorni alla scadenza del certificato](#page-831-1)

### <span id="page-822-1"></span>Total Requests (Richieste totali)

Il numero totale di richieste AWS KMS ricevute per uno specifico archivio delle chiavi esterne in un determinato intervallo di tempo. Usa questo grafico per determinare se sei a rischio di limitazione (della larghezza di banda della rete).

AWS KMS consiglia la gestione di 1.800 richieste di operazioni di crittografia al secondo per il gestore delle chiavi esterne. Se ti avvicini a 540.000 chiamate in un periodo di cinque minuti, sei a rischio di limitazione (della larghezza di banda della rete).

Puoi monitorare il numero di richieste di operazioni crittografiche sulle chiavi KMS nell'archivio delle chiavi esterne che AWS KMS limita con il parametro [ExternalKeyStoreThrottle.](#page-235-0)

Se ricevi errori KMSInvalidStateException molto frequenti con un messaggio che spiega che la richiesta è stata rifiutata "a causa di un tasso di richieste molto elevato", ciò potrebbe indicare che il gestore delle chiavi esterne o il proxy dell'archivio delle chiavi esterne non è in grado di tenere il passo con il tasso di richieste corrente. Se possibile, riduci il tasso di richiesta. Potresti anche prendere in considerazione la possibilità di richiedere una riduzione del valore della quota di richiesta dell'archivio delle chiavi personalizzate. La riduzione di questo valore potrebbe aumentare la limitazione (della larghezza di banda della rete), ma indica che AWS KMS rifiuta rapidamente le richieste in eccesso prima che vengano inviate al proxy dell'archivio delle chiavi esterne o al gestore delle chiavi esterne. Per richiedere una riduzione della quota, consulta la sezione [Centro AWS](https://console.aws.amazon.com/support/home)  [Support](https://console.aws.amazon.com/support/home) e crea un caso.

Il grafico delle richieste totali deriva dal parametro [XksProxyErrors,](#page-237-0) che raccoglie dati sulle risposte riuscite e non riuscite che AWS KMS riceve dal proxy dell'archivio delle chiavi esterne. Quando [visualizzi un punto dati specifico,](#page-819-3) il popup mostra il valore della dimensione CustomKeyStoreId insieme al numero totale di richieste AWS KMS registrate in quel punto dati. Il valore di CustomKeyStoreId sarà sempre lo stesso.

#### <span id="page-823-0"></span>Affidabilità

La percentuale di richieste AWS KMS per le quali il proxy dell'archivio delle chiavi esterne ha restituito una risposta corretta o un errore non irreversibile. Utilizza questo grafico per valutare lo stato operativo del proxy dell'archivio delle chiavi esterne.

Quando il grafico mostra un valore inferiore al 100%, indica i casi in cui il proxy non ha risposto o ha risposto con un errore non irreversibile. Ciò può indicare problemi con la rete, lentezza del proxy o del gestore delle chiavi esterne o bug di implementazione.

Se la richiesta include credenziali non valide e il proxy risponde con un'eccezione AuthenticationFailedException, il grafico indicherà comunque un'affidabilità del 100% perché il proxy ha identificato un valore errato nella [richiesta dell'API proxy dell'archivio delle chiavi esterne](#page-769-0) e quindi l'errore è previsto. Se la percentuale del grafico di affidabilità è del 100%, il proxy dell'archivio delle chiavi esterne risponde come previsto. Se il grafico mostra un valore inferiore al 100%, il proxy ha risposto con un errore non irreversibile o è scaduto. Ad esempio, se il proxy risponde con un'eccezione ThrottlingException a causa di un tasso di richiesta molto elevato, mostrerà una percentuale di affidabilità inferiore perché il proxy non è stato in grado di identificare un problema

specifico nella richiesta che ne ha causato l'errore. Questo perché gli errori non irreversibili sono probabilmente problemi temporanei che possono essere risolti ripetendo la richiesta.

Le seguenti risposte di errore ridurranno la percentuale di affidabilità. Puoi utilizzare il grafico Le 5 [eccezioni principali](#page-825-0) e il parametro [XksProxyErrors](#page-237-0) per monitorare ulteriormente la frequenza con cui il proxy restituisce ogni errore non irreversibile.

- InternalException
- DependencyTimeoutException
- ThrottlingException
- XksProxyUnreachableException

Il grafico di affidabilità deriva dal parametro [XksProxyErrors](#page-237-0), che raccoglie dati sulle risposte riuscite e non riuscite che AWS KMS riceve dal proxy dell'archivio delle chiavi esterne. La percentuale di affidabilità diminuirà solo se la risposta ha un valore ErrorType di Retryable. Quando [visualizzi](#page-819-3) [un punto dati specifico](#page-819-3), il popup mostra il valore della dimensione CustomKeyStoreId insieme alla percentuale di affidabilità per le richieste AWS KMS registrate in quel punto dati. Il valore di CustomKeyStoreId sarà sempre lo stesso.

Ti consigliamo di utilizzare la [XksProxyErrors](#page-237-0) metrica per creare un CloudWatch allarme che ti avvisi di potenziali problemi di rete avvisandoti quando vengono registrati più di cinque errori ripetibili in un minuto. Per ulteriori informazioni, consulta [Creazione di un CloudWatch allarme Amazon per errori](#page-833-0) [ripetibili.](#page-833-0)

# <span id="page-824-0"></span>Latenza

Il numero di millisecondi necessari a un proxy dell'archivio delle chiavi esterne per rispondere a una richiesta AWS KMS. Utilizza questo grafico per valutare le prestazioni del proxy dell'archivio delle chiavi esterne e del gestore delle chiavi esterne.

AWS KMS prevede che il proxy dell'archivio delle chiavi esterne risponda a ogni richiesta entro 250 millisecondi. In caso di timeout di rete, AWS KMS eseguirà un altro tentativo con la richiesta. Se il proxy restituisce ancora una volta un errore, la latenza registrata è il limite di timeout combinato per entrambi i tentativi di richiesta e il grafico mostrerà circa 500 millisecondi. In tutti gli altri casi in cui il proxy non risponde entro il limite di timeout di 250 millisecondi, la latenza registrata è di 250 millisecondi. Se il proxy è spesso in timeout durante le operazioni di crittografia e decrittografia, rivolgiti all'amministratore del proxy esterno. Per informazioni sulla risoluzione dei problemi di latenza, consulta [Errori di latenza e timeout.](#page-878-0)

Le risposte lente potrebbero anche indicare che il gestore delle chiavi esterne non è in grado di gestire il traffico delle richieste corrente. AWS KMS consiglia la gestione di 1.800 richieste di operazioni di crittografia al secondo per il gestore delle chiavi esterne. Se il gestore delle chiavi esterne non è in grado di gestire 1.800 richieste al secondo, prendi in considerazione la possibilità di richiedere una riduzione della [quota di richieste per le chiavi KMS in un archivio delle chiavi](#page-937-0)  [personalizzate](#page-937-0). Le richieste relative alle operazioni di crittografia che utilizzano le chiavi KMS nell'archivio delle chiavi esterne anticiperanno rapidamente l'errore (fail fast) con un'[eccezione di](#page-938-0)  [limitazione](#page-938-0) (della larghezza di banda della rete), anziché essere elaborate e successivamente rifiutate dal proxy o dal gestore delle chiavi esterne.

Il grafico della latenza è derivato dal parametro [XksProxyLatency](#page-239-0). Quando [visualizzi un punto dati](#page-819-3)  [specifico,](#page-819-3) il popup mostra i valori delle dimensioni KmsOperation e XksOperation corrispondenti, oltre alla latenza media registrata per le operazioni in quel punto dati. Gli elementi dell'elenco sono ordinati dalla latenza più alta a quella più bassa.

Ti consigliamo di utilizzare la [XksProxyLatency](#page-239-0) metrica per creare un CloudWatch allarme che ti avvisi quando la latenza si avvicina al limite di timeout. Per ulteriori informazioni, consulta [Creazione](#page-833-1) [di un CloudWatch allarme Amazon per il timeout di risposta.](#page-833-1)

# <span id="page-825-0"></span>Le 5 eccezioni principali

Le cinque eccezioni principali per le operazioni di crittografia e di gestione non riuscite in un determinato intervallo di tempo. Usa questo grafico per tenere traccia degli errori più frequenti, in modo da poter assegnare priorità diverse agli interventi tecnici.

Questo conteggio include le eccezioni che AWS KMS ha ricevuto dal proxy dell'archivio delle chiavi esterne e l'eccezione XksProxyUnreachableException che AWS KMS restituisce internamente quando non è in grado di stabilire una comunicazione con il proxy.

Tassi elevati di errori non irreversibili potrebbero indicare errori di rete, mentre un'elevata percentuale di errori irreversibili potrebbe indicare un problema con la configurazione dell'archivio delle chiavi esterne. Ad esempio, un picco in AuthenticationFailedExceptions indica una discrepanza tra le credenziali di autenticazione configurate in AWS KMS e il proxy dell'archivio delle chiavi esterne. Per visualizzare la configurazione dell'archivio delle chiavi esterne, consulta [Visualizzazione di un](#page-813-0)  [archivio delle chiavi esterne](#page-813-0). Per modificare le impostazioni dell'archivio delle chiavi esterne, consulta [Modifica delle proprietà dell'archivio delle chiavi esterne.](#page-806-0)

Le eccezioni che AWS KMS riceve dal proxy dell'archivio delle chiavi esterno sono diverse dalle eccezioni che AWS KMS restituisce quando un'operazione non va a buon fine. Le operazioni di crittografia AWS KMS restituiscono un'eccezione KMSInvalidStateException per tutti gli errori relativi alla configurazione esterna o allo stato di connessione dell'archivio delle chiavi esterno. Per identificare il problema, utilizza il testo del messaggio di errore allegato.

La tabella seguente mostra le eccezioni che possono essere visualizzate nel grafico delle 5 eccezioni principali e le eccezioni corrispondenti restituite da AWS KMS.

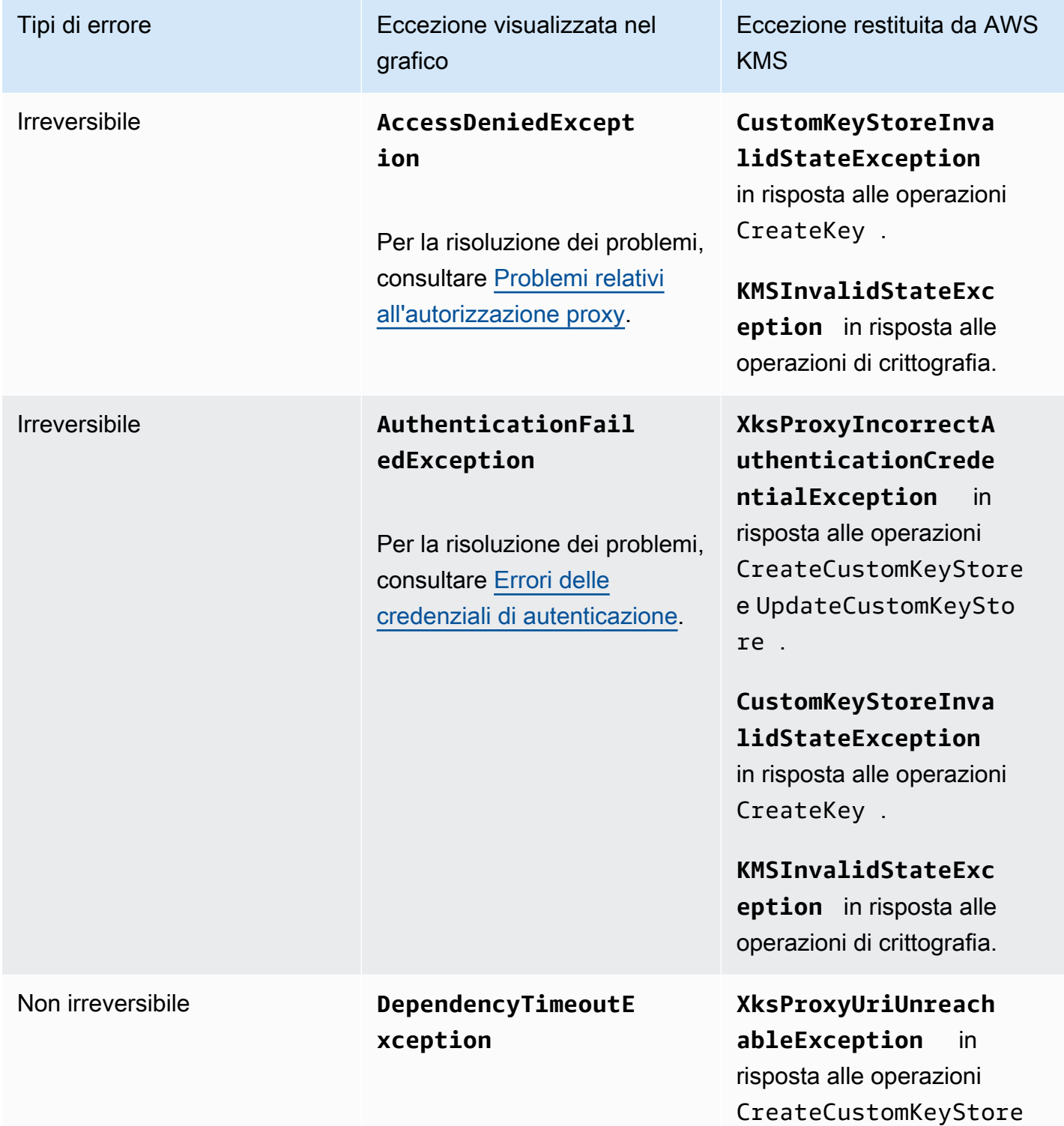

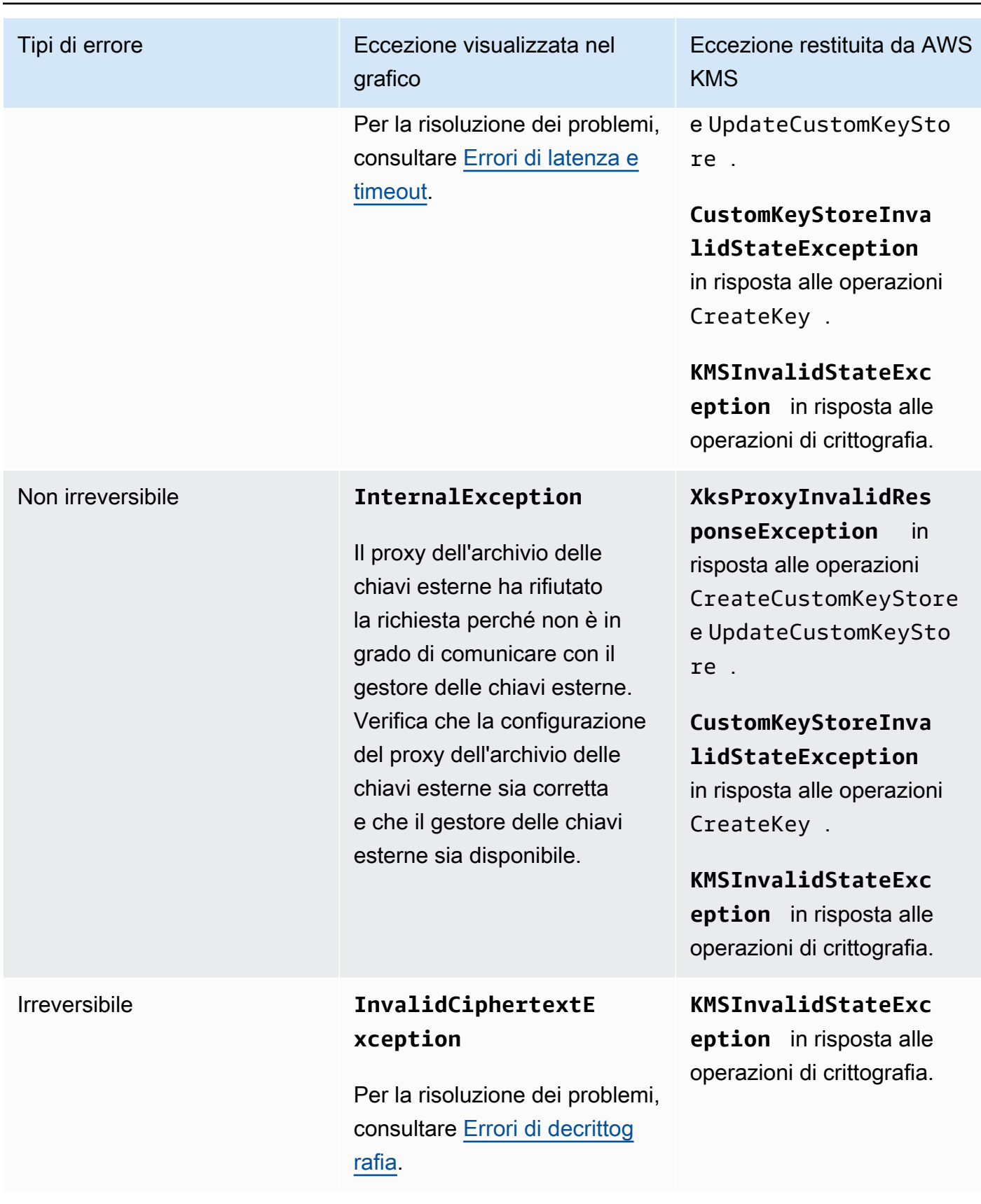
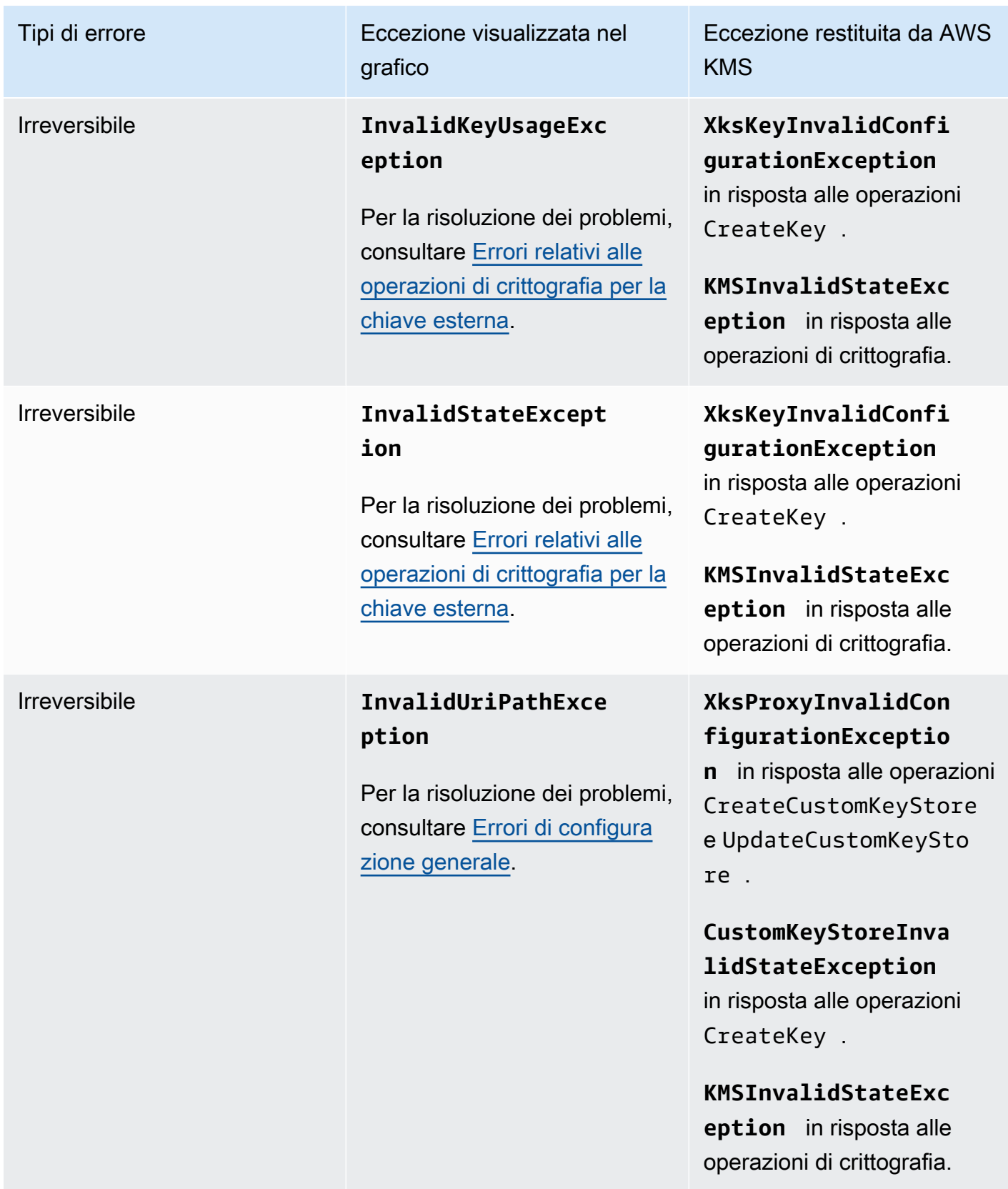

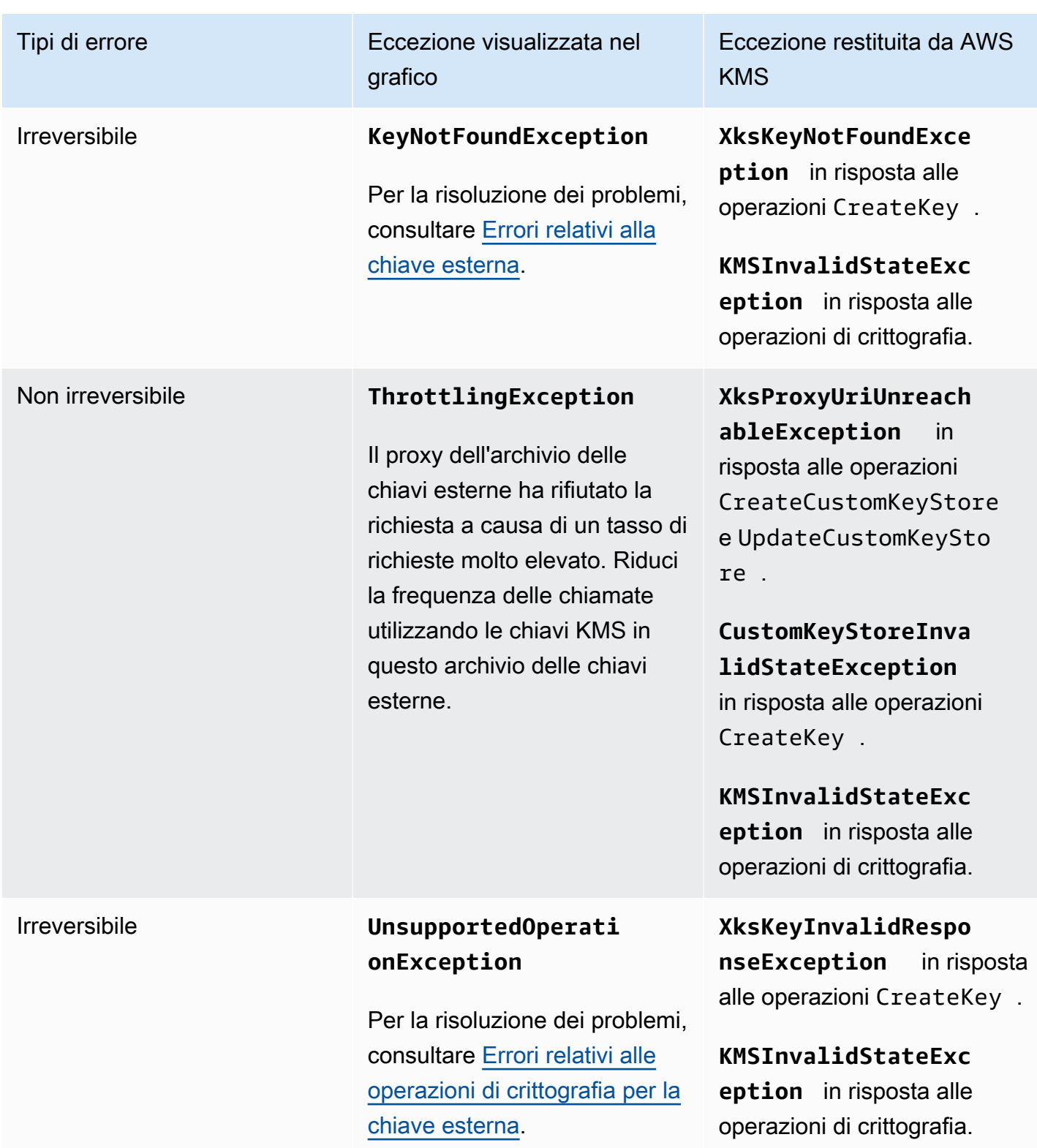

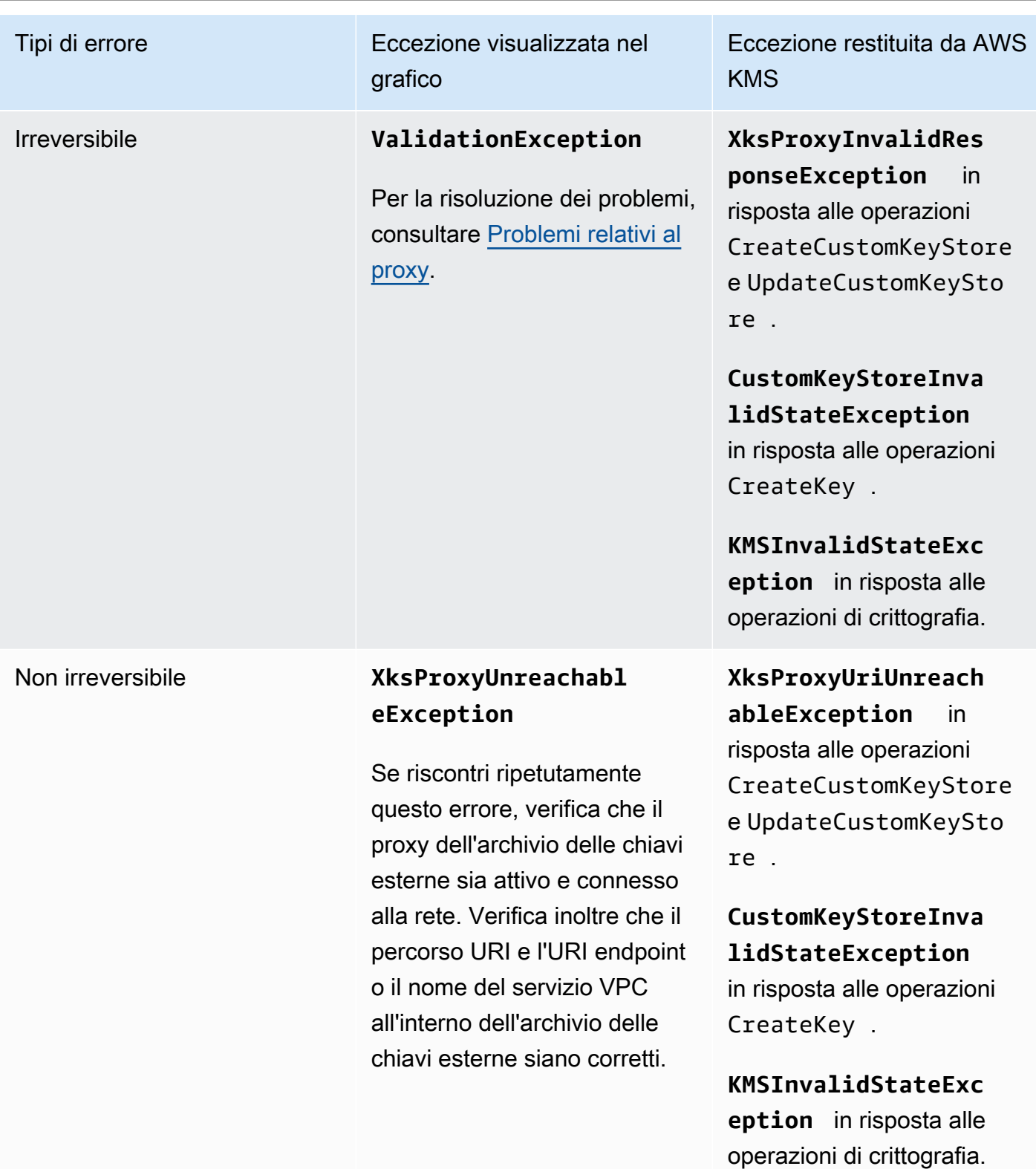

Il grafico delle 5 eccezioni principali deriva dal parametro **XksProxyErrors**. Quando visualizzi un punto [dati specifico](#page-819-0), il popup mostra il valore della dimensione ExceptionName, insieme al numero di

volte in cui l'eccezione è stata registrata in quel punto dati. Le cinque voci dell'elenco sono ordinate dall'eccezione più frequente alla meno frequente.

Ti consigliamo di utilizzare la [XksProxyErrors](#page-237-0) metrica per creare un CloudWatch allarme che ti avvisi di potenziali problemi di configurazione avvisandoti quando vengono registrati più di cinque errori non ripetibili in un periodo di un minuto. Per ulteriori informazioni, consulta [Creazione di un CloudWatch](#page-834-0) [allarme Amazon per errori irreparabili.](#page-834-0)

Giorni alla scadenza del certificato

Il numero di giorni che mancano alla scadenza del certificato TLS per l'endpoint proxy dell'archivio delle chiavi esterne (XksProxyUriEndpoint). Utilizza questo grafico per monitorare la scadenza imminente del certificato TLS.

Alla scadenza del certificato, AWS KMS non è in grado di comunicare con il proxy dell'archivio delle chiavi esterne. Tutti i dati protetti dalle chiavi KMS nell'archivio delle chiavi esterne diventano inaccessibili fino al rinnovo del certificato.

Il grafico dei giorni di scadenza del certificato deriva dal parametro [XksProxyCertificateDaysToExpire](#page-236-0). Ti consigliamo vivamente di utilizzare questa metrica per creare un CloudWatch allarme che ti avvisi della scadenza imminente. La scadenza del certificato potrebbe impedirti di accedere alle risorse crittografate. Configura l'allarme in modo che l'organizzazione abbia la possibilità di rinnovare il certificato prima della sua scadenza. Per ulteriori informazioni, consulta [Creazione di un CloudWatch](#page-832-0)  [allarme Amazon per la scadenza dei certificati.](#page-832-0)

## Impostazione degli allarmi

I grafici nella sezione di monitoraggio offrono una panoramica dell'integrità degli archivi delle chiavi esterne e delle relative chiavi KMS per un determinato periodo di tempo. Tuttavia, puoi creare CloudWatch allarmi Amazon basati su parametri di archiviazione di chiavi esterne per avvisarti quando il valore di una metrica supera una soglia specificata. L'allarme può inviare un messaggio a un [argomento Servizio di notifica semplice Amazon \(Amazon Simple Notification Service \(Amazon](https://docs.aws.amazon.com/sns/latest/dg/sns-create-topic.html)  [SNS\)\)](https://docs.aws.amazon.com/sns/latest/dg/sns-create-topic.html) o alla [policy di Dimensionamento automatico Amazon EC2](https://docs.aws.amazon.com/autoscaling/ec2/userguide/as-scale-based-on-demand.html#as-how-scaling-policies-work). Per informazioni dettagliate sugli CloudWatch allarmi, consulta [Using Amazon CloudWatch alarms](https://docs.aws.amazon.com/AmazonCloudWatch/latest/monitoring/AlarmThatSendsEmail.html) nella Amazon CloudWatch User Guide.

Prima di creare un CloudWatch allarme Amazon, è necessario un argomento su Amazon SNS. Per maggiori dettagli, consulta l'[argomento Creating an Amazon SNS](https://docs.aws.amazon.com/sns/latest/dg/sns-create-topic.html) nella Amazon CloudWatch User Guide.

#### Argomenti

- [Creazione di un CloudWatch allarme Amazon per la scadenza dei certificati](#page-832-0)
- [Creazione di un CloudWatch allarme Amazon per il timeout di risposta](#page-833-0)
- [Creazione di un CloudWatch allarme Amazon per errori ripetibili](#page-833-1)
- [Creazione di un CloudWatch allarme Amazon per errori irreparabili](#page-834-0)

<span id="page-832-0"></span>Creazione di un CloudWatch allarme Amazon per la scadenza dei certificati

Questo allarme utilizza la [XksProxyCertificateDaysToExpire](#page-236-0) metrica AWS KMS pubblicata su per CloudWatch registrare la scadenza prevista del certificato TLS associato all'endpoint proxy di archiviazione delle chiavi esterno. Non puoi creare un singolo allarme per tutti gli archivi delle chiavi esterne dell'account o un allarme per gli archivi delle chiavi esterne che è possibile creare in futuro.

Ti consigliamo di impostare l'allarme in modo che ti avvisi 10 giorni prima della scadenza del certificato, ma dovresti impostare la soglia più adatta alle tue esigenze.

### Creazione dell'allarme

Segui le istruzioni riportate in [Creare un CloudWatch allarme basato su una soglia statica](https://docs.aws.amazon.com/AmazonCloudWatch/latest/monitoring/ConsoleAlarms.html) utilizzando i seguenti valori obbligatori. Per gli altri campi, accetta i valori predefiniti e immetti i nomi come richiesto.

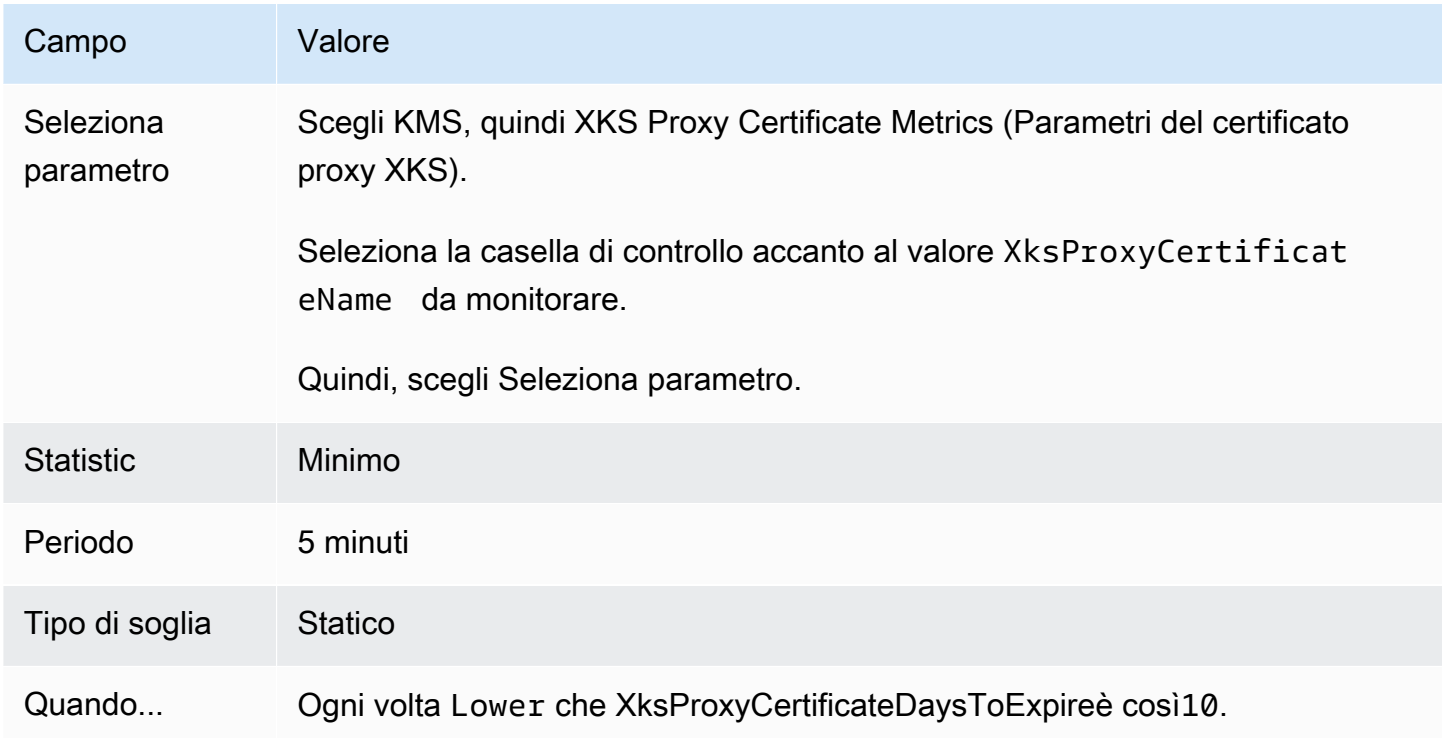

### <span id="page-833-0"></span>Creazione di un CloudWatch allarme Amazon per il timeout di risposta

Questo allarme utilizza la [XksProxyLatency](#page-239-0) metrica AWS KMS pubblicata su per registrare il numero di millisecondi necessari CloudWatch a un proxy di archiviazione di chiavi esterno per rispondere a una richiesta. AWS KMS Non puoi creare un singolo allarme per tutti gli archivi delle chiavi esterne dell'account o un allarme per gli archivi delle chiavi esterne che è possibile creare in futuro.

AWS KMS prevede che il proxy dell'archivio delle chiavi esterne risponda a ogni richiesta entro 250 millisecondi. Ti consigliamo di impostare un allarme per avvisarti quando il proxy dell'archivio delle chiavi esterne impiega più di 200 millisecondi per rispondere, ma dovresti impostare la soglia più adatta alle tue esigenze.

#### Creazione dell'allarme

Segui le istruzioni riportate in [Creare un CloudWatch allarme basato su una soglia statica](https://docs.aws.amazon.com/AmazonCloudWatch/latest/monitoring/ConsoleAlarms.html) utilizzando i seguenti valori obbligatori. Per gli altri campi, accetta i valori predefiniti e immetti i nomi come richiesto.

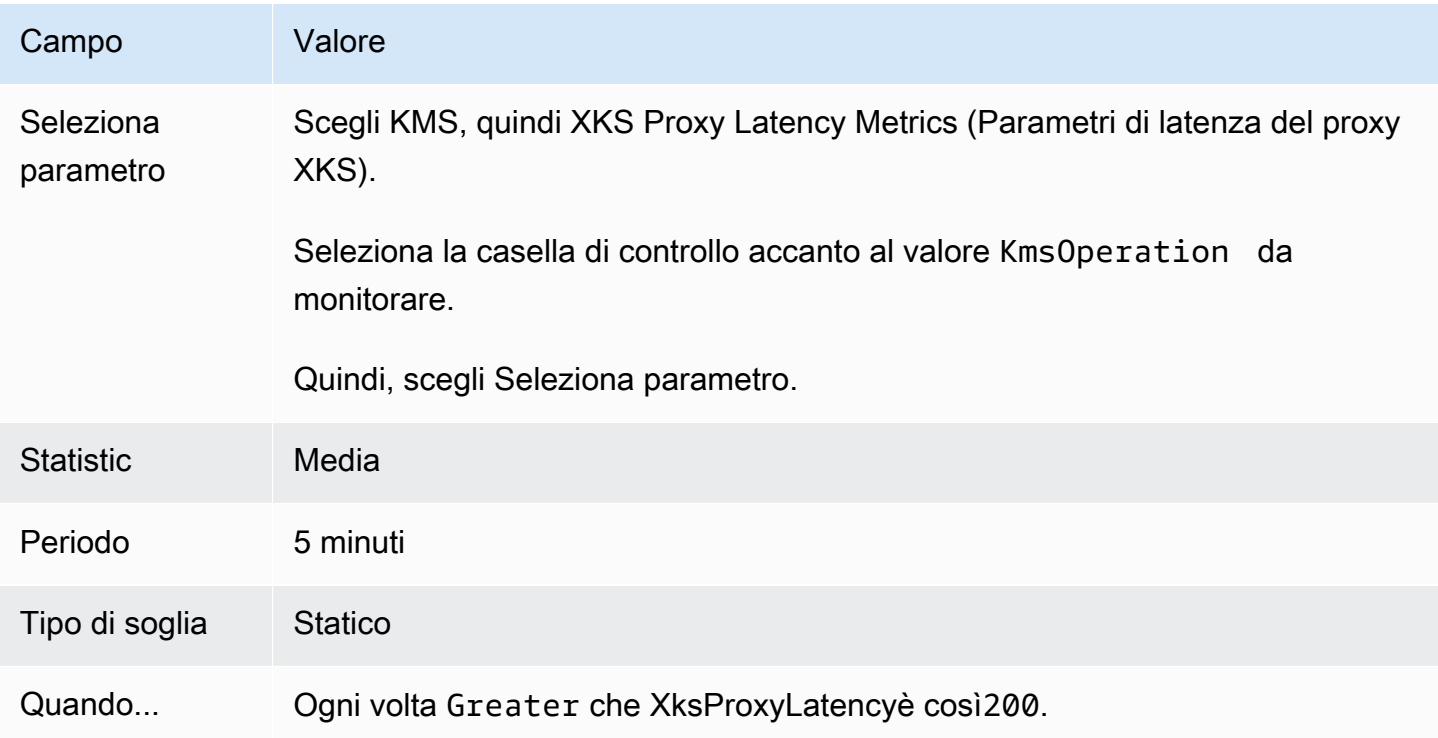

<span id="page-833-1"></span>Creazione di un CloudWatch allarme Amazon per errori ripetibili

Questo allarme utilizza la [XksProxyErrors](#page-237-0) metrica AWS KMS pubblicata su per CloudWatch registrare il numero di eccezioni relative AWS KMS alle richieste al proxy esterno dell'archivio di chiavi. Non puoi creare un singolo allarme per tutti gli archivi delle chiavi esterne dell'account o un allarme per gli archivi delle chiavi esterne che è possibile creare in futuro.

Gli errori non irreversibili riducono la percentuale di affidabilità e possono indicare errori di rete. Ti consigliamo di impostare un allarme per avvisarti quando vengono registrati più di cinque errori non irreversibili in un minuto, ma dovresti impostare la soglia più adatta alle tue esigenze.

Segui le istruzioni riportate in [Creare un CloudWatch allarme basato su una soglia statica](https://docs.aws.amazon.com/AmazonCloudWatch/latest/monitoring/ConsoleAlarms.html) utilizzando i seguenti valori obbligatori. Per gli altri campi, accetta i valori predefiniti e immetti i nomi come richiesto.

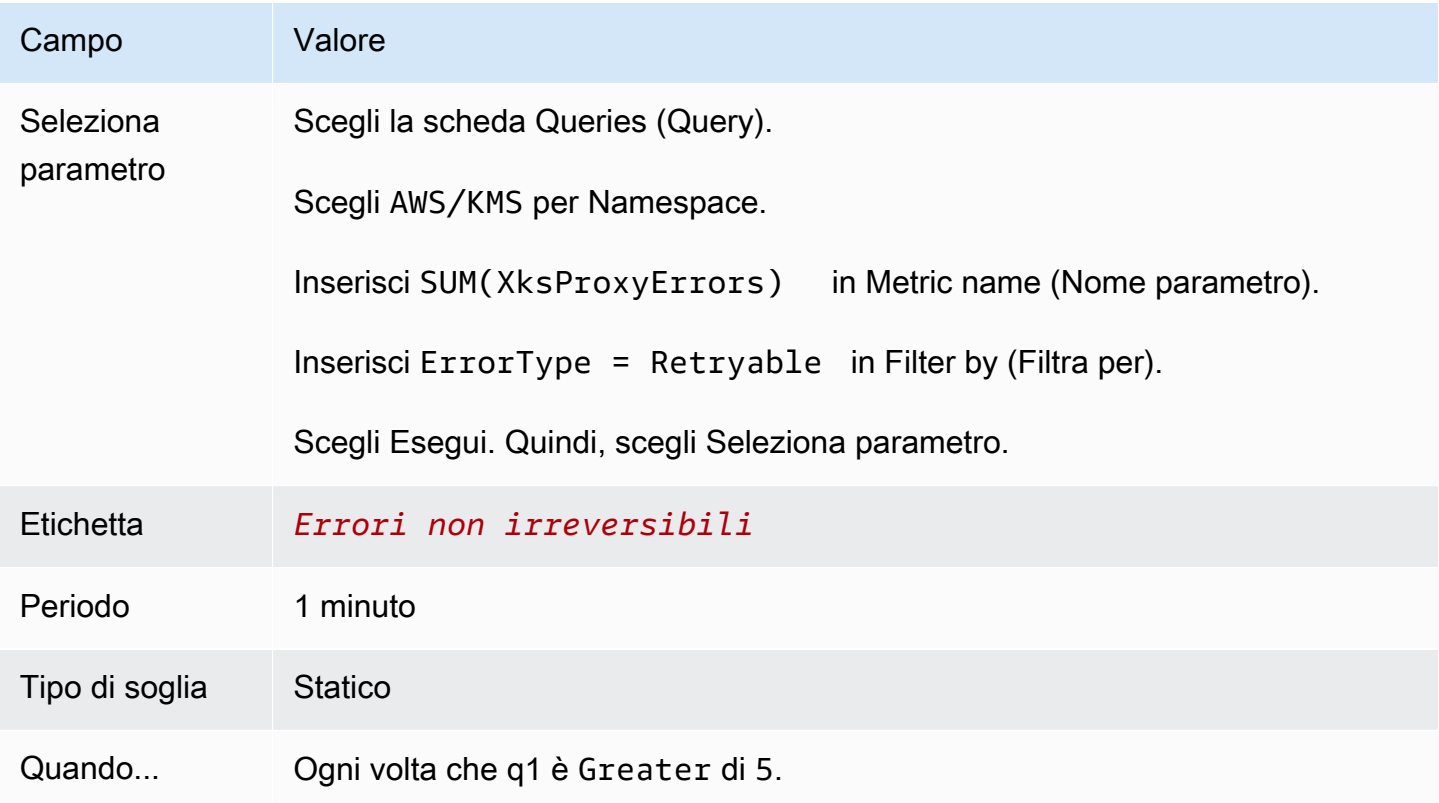

<span id="page-834-0"></span>Creazione di un CloudWatch allarme Amazon per errori irreparabili

Questo allarme utilizza la [XksProxyErrors](#page-237-0) metrica AWS KMS pubblicata su per registrare il numero di eccezioni relative CloudWatch alle AWS KMS richieste al proxy di archiviazione delle chiavi esterno. Non puoi creare un singolo allarme per tutti gli archivi delle chiavi esterne dell'account o un allarme per gli archivi delle chiavi esterne che è possibile creare in futuro.

Gli errori irreversibili possono indicare un problema con la configurazione dell'archivio delle chiavi esterne. Ti consigliamo di impostare un allarme per avvisarti quando vengono registrati più di cinque errori irreversibili in un minuto, ma dovresti impostare la soglia più adatta alle tue esigenze.

Segui le istruzioni riportate in [Creare un CloudWatch allarme basato su una soglia statica](https://docs.aws.amazon.com/AmazonCloudWatch/latest/monitoring/ConsoleAlarms.html) utilizzando i seguenti valori obbligatori. Per gli altri campi, accetta i valori predefiniti e immetti i nomi come richiesto.

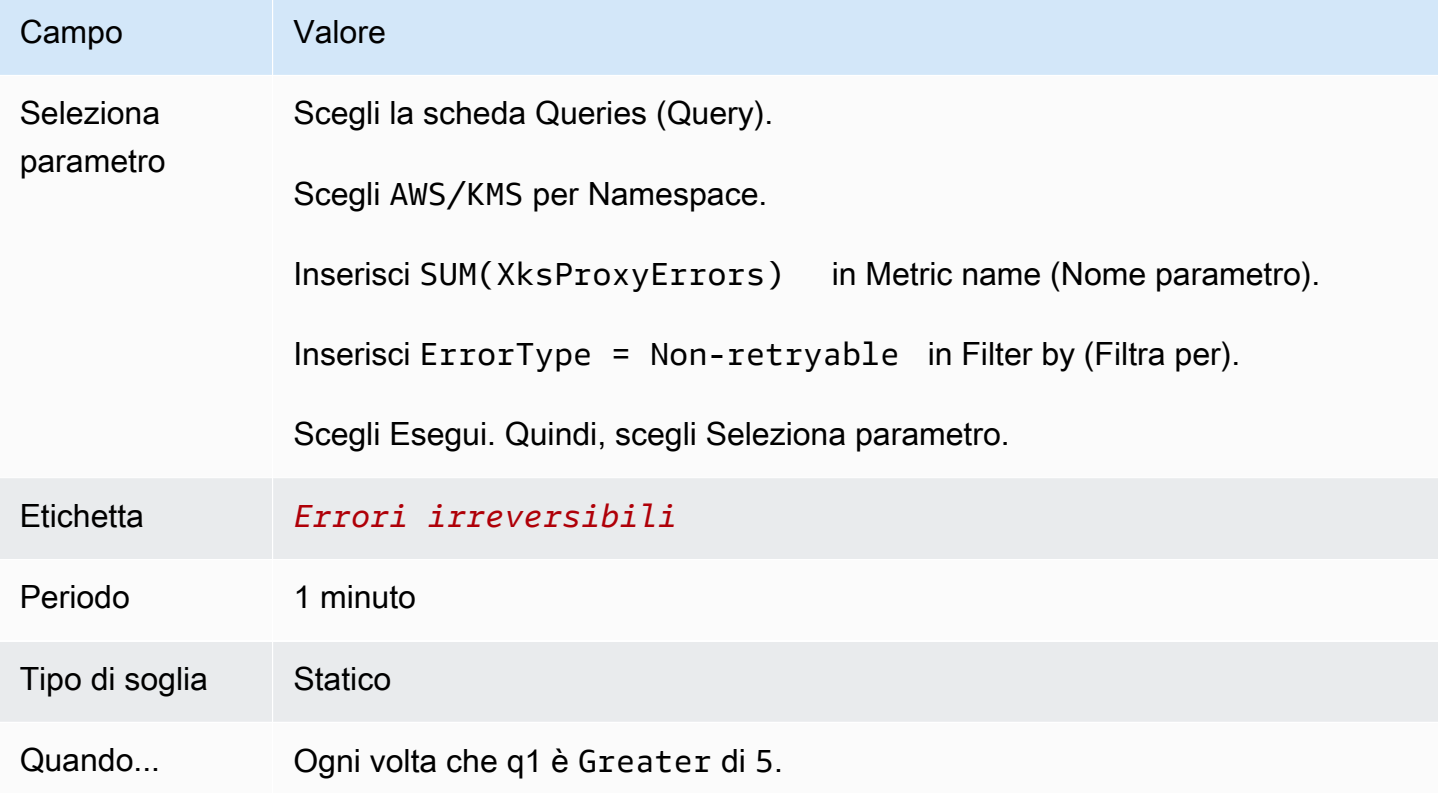

<span id="page-835-0"></span>Connessione e disconnessione di un archivio delle chiavi esterne

I nuovi archivi delle chiavi esterne non sono connessi. Per creare e utilizzare AWS KMS keys nell'archivio delle chiavi esterne, devi connettere tale archivio al relativo [proxy.](#page-766-0) Puoi connettere e disconnettere l'archivio delle chiavi esterne in qualsiasi momento e [visualizzare il relativo stato di](#page-813-0) [connessione](#page-813-0).

Quando l'archivio delle chiavi esterne è disconnesso, AWS KMS non è in grado di comunicare con il proxy dell'archivio delle chiavi esterne. Di conseguenza, puoi visualizzare e gestire l'archivio delle chiavi esterne e le relative chiavi KMS, ma non puoi creare chiavi KMS nell'archivio delle chiavi esterne o utilizzare le relative chiavi KMS in operazioni di crittografia. In alcuni casi, ad esempio si modificano le proprietà, potresti dover disconnettere l'archivio delle chiavi esterne, per cui ti

consigliamo di pianificare le operazioni di conseguenza. La disconnessione dell'archivio delle chiavi potrebbe interrompere il funzionamento dei servizi AWS che utilizzano le relative chiavi KMS.

Non sei obbligato a connettere l'archivio delle chiavi esterne. Puoi lasciarlo disconnesso indefinitamente e connetterlo solo quando devi utilizzarlo. Puoi tuttavia testare la connessione periodicamente per verificare che le impostazioni sono corrette e che non vi sono problemi di connessione dello store.

Quando disconnetti un archivio delle chiavi personalizzate, le chiavi KMS nell'archivio diventano immediatamente inutilizzabili (in base alla coerenza finale). Tuttavia, le risorse crittografate con [chiavi di dati](#page-20-0) protette dalla chiave KMS non sono interessate fino a quando la chiave KMS non viene nuovamente utilizzata, ad esempio per decrittografare la chiave dati. Questo problema riguarda i Servizi AWS, molti dei quali proteggono le risorse tramite le chiavi dati. Per informazioni dettagliate, vedi [In che modo le chiavi KMS inutilizzabili influiscono sulle chiavi dati.](#page-24-0)

### **a** Note

Gli archivi delle chiavi esterne presentano lo stato DISCONNECTED solo quando l'archivio non è mai stato connesso o se lo si disconnette esplicitamente. Lo stato CONNECTED non indica che l'archivio delle chiavi esterne o i relativi componenti di supporto funzionino in modo efficiente. Per informazioni relative alle prestazioni dei componenti dell'archivio delle chiavi esterne, consulta i grafici nella sezione Monitoraggio della pagina dei dettagli di ogni archivio delle chiavi esterne. Per informazioni dettagliate, vedi [Monitoraggio di un archivio delle chiavi](#page-819-1)  [esterne](#page-819-1).

Il gestore delle chiavi esterne potrebbe fornire metodi aggiuntivi per interrompere e riavviare la comunicazione tra AWS KMS e il proxy dell'archivio delle chiavi esterne o tra il proxy e il gestore. Per ulteriori informazioni, consulta la documentazione del gestore delle chiavi esterne.

#### Argomenti

- [Connessione di un archivio delle chiavi esterne](#page-837-0)
- [Disconnessione di un archivio delle chiavi esterne](#page-838-0)
- [Stato connessione](#page-839-0)
- [Connessione di un archivio delle chiavi esterne \(console\)](#page-841-0)
- [Connessione di un archivio delle chiavi esterne \(API\)](#page-842-0)
- [Disconnessione di un archivio delle chiavi esterne \(console\)](#page-844-0)

• [Disconnessione di un archivio delle chiavi esterne \(API\)](#page-844-1)

<span id="page-837-0"></span>Connessione di un archivio delle chiavi esterne

Quando l'archivio delle chiavi esterne è connesso al relativo proxy, puoi [creare chiavi KMS nello](#page-725-0)  [stesso archivio delle chiavi esterne](#page-725-0) e utilizzare le chiavi KMS esistenti in [operazioni di crittografia.](#page-735-0)

Il processo che collega un archivio delle chiavi esterne al relativo proxy varia in base alla connettività dell'archivio.

- Quando si connette un archivio di chiavi esterno con [connettività endpoint pubblica](#page-768-0), AWS KMS invia una [GetHealthStatus richiesta](#page-769-0) al proxy dell'archivio chiavi esterno per convalidare l'[endpoint](#page-798-0) [URI del proxy, il percorso URI](#page-798-0) [del proxy](#page-799-0) e le credenziali di autenticazione del [proxy](#page-768-1). Una risposta positiva da parte del proxy conferma che l'[endpoint dell'URI proxy](#page-798-0) e il [percorso URI proxy](#page-799-0) sono corretti e accessibili e che il proxy ha autenticato la richiesta firmata con le [credenziali di](#page-768-1)  [autenticazione proxy](#page-768-1) per l'archivio delle chiavi esterne.
- Quando connetti un archivio delle chiavi esterne con [connettività del servizio endpoint VPC](#page-782-0) al relativo proxy, AWS KMS esegue le seguenti operazioni:
	- Conferma che il dominio per il nome DNS privato specificato nell'[endpoint URI proxy](#page-798-0) è [verificato](#page-791-0).
	- Crea un endpoint di interfaccia da un VPC AWS KMS al servizio endpoint VPC.
	- Crea una zona ospitata privata per il nome DNS privato specificato nell'endpoint URI proxy
	- Invia una [GetHealthStatusrichiesta al proxy](#page-769-0) dell'archivio chiavi esterno. Una risposta positiva da parte del proxy conferma che l'[endpoint dell'URI proxy](#page-798-0) e il [percorso URI proxy](#page-799-0) sono corretti e accessibili e che il proxy ha autenticato la richiesta firmata con le [credenziali di autenticazione](#page-768-1) [proxy](#page-768-1) per l'archivio delle chiavi esterne.

L'operazione di connessione avvia il processo di connessione dell'archivio delle chiavi personalizzate, ma il collegamento di un archivio delle chiavi esterne al relativo proxy esterno richiede circa cinque minuti. Una risposta positiva dell'operazione di connessione non indica che l'archivio delle chiavi esterne sia connesso. Per confermare che la connessione è avvenuta correttamente, utilizza la AWS KMS console o l'[DescribeCustomKeyStoreso](https://docs.aws.amazon.com/kms/latest/APIReference/DescribeCustomKeyStores.html)perazione per visualizzare lo [stato della connessione](#page-839-0) del tuo key store esterno.

Quando lo stato della connessione è FAILED, nella console AWS KMS viene visualizzato un codice di errore di connessione che viene aggiunto alla risposta DescribeCustomKeyStore. Per informazioni sull'interpretazione dei codici di errore di connessione, consulta [Codici di errore di](#page-876-0)  [connessione per archivi delle chiavi esterne](#page-876-0).

### <span id="page-838-0"></span>Disconnessione di un archivio delle chiavi esterne

Quando disconnetti un archivio delle chiavi esterne con [connettività del servizio endpoint VPC](#page-782-0) dal relativo proxy dell'archivio delle chiavi esterne, AWS KMS elimina l'endpoint di interfaccia per il servizio endpoint VPC e rimuove l'infrastruttura di rete che ha creato per supportare la connessione. Non è richiesto alcun processo equivalente per gli archivi delle chiavi esterne con connettività dell'endpoint pubblico. Questa operazione non influisce sul servizio endpoint VPC o sui suoi componenti di supporto. Inoltre, non ha alcun impatto sul proxy dell'archivio delle chiavi esterne o su eventuali componenti esterni.

Quando l'archivio delle chiavi esterne è disconnesso, AWS KMS non invia alcuna richiesta al proxy dell'archivio delle chiavi esterne. Lo stato di connessione dell'archivio delle chiavi esterne è DISCONNECTED. Le chiavi KMS nell'archivio delle chiavi esterne disconnesso presentano uno stato [UNAVAILABLE](#page-266-0) (a meno che non siano in [attesa di eliminazione](#page-250-0)), pertanto non possono essere utilizzate nelle operazioni di crittografia. Tuttavia, puoi comunque visualizzare e gestire l'archivio delle chiavi esterne e le relative chiavi KMS esistenti.

Lo stato disconnesso è progettato per essere temporaneo e reversibile. La riconnessione dell'archivio delle chiavi esterne può avvenire in qualsiasi momento. In genere, non è necessaria alcuna riconfigurazione. Tuttavia, se alcune proprietà del proxy dell'archivio delle chiavi esterne associato sono state modificate durante la disconnessione, ad esempio la rotazione delle [credenziali di](#page-768-1) [autenticazione proxy](#page-768-1), è necessario [modificare le impostazioni dell'archivio delle chiavi esterne](#page-806-0) prima di riconnetterlo.

### **a** Note

Quando un archivio delle chiavi personalizzate è disconnesso, tutti i tentativi di creare chiavi KMS nell'archivio delle chiavi personalizzate o di utilizzare le chiavi KMS in operazioni di crittografia avrà esito negativo. Questa azione può impedire agli utenti di archiviare e accedere ai dati sensibili.

Per valutare meglio l'effetto della disconnessione dell'archivio delle chiavi esterne, identifica le chiavi KMS e [determinane l'utilizzo precedente](#page-262-0).

Puoi disconnettere un archivio delle chiavi esterne per i seguenti motivi:

• Per modificarne le proprietà. Puoi modificare il nome dell'archivio delle chiavi personalizzate, il percorso URI proxy e le credenziali di autenticazione proxy mentre l'archivio delle chiavi esterne è connesso. Tuttavia, per modificare il tipo di connettività proxy, l'endpoint dell'URI proxy o il nome del servizio endpoint VPC, devi prima disconnettere l'archivio delle chiavi esterne. Per informazioni dettagliate, vedi [Modifica delle proprietà dell'archivio delle chiavi esterne.](#page-806-0)

- Per interrompere tutte le comunicazioni tra AWS KMS e il proxy dell'archivio delle chiavi esterne. Puoi anche interrompere la comunicazione tra AWS KMS e il proxy disabilitando l'endpoint o il servizio endpoint VPC. Inoltre, il proxy dell'archivio delle chiavi esterne o il software di gestione delle chiavi potrebbe fornire meccanismi aggiuntivi per impedire ad AWS KMS di comunicare con il proxy o per impedire al proxy di accedere al gestore delle chiavi esterne.
- Per disabilitare tutte le chiavi KMS nell'archivio delle chiavi esterne. È possibile [disabilitare](#page-127-0)  [e riattivare le chiavi KMS](#page-127-0) in un archivio di chiavi esterno utilizzando la AWS KMS console o l'[DisableKeyo](https://docs.aws.amazon.com/kms/latest/APIReference/API_DisableKey.html)perazione. Queste operazioni vengono completate rapidamente (in base alla coerenza finale), ma agiscono su una sola chiave KMS alla volta. La disconnessione modifica lo stato di chiave di tutte le chiavi KMS nell'archivio delle chiavi esterne in Unavailable, che ne impedisce l'utilizzo in qualsiasi operazione di crittografia.
- Per riparare un tentativo di connessione non riuscito. Se un tentativo di connessione di un archivio delle chiavi esterne ha esito negativo (il relativo stato di connessione è FAILED), devi disconnettere l'archivio prima di eseguire un nuovo tentativo di connessione.

### <span id="page-839-0"></span>Stato connessione

La connessione e la disconnessione modificano lo stato di connessione dell'archivio delle chiavi personalizzate. I valori dello stato di connessione per gli archivi delle chiavi di AWS CloudHSM e gli archivi delle chiavi esterne sono gli stessi.

Per visualizzare lo stato di connessione del tuo archivio di chiavi personalizzato, utilizza l'[DescribeCustomKeyStoreso](https://docs.aws.amazon.com/kms/latest/APIReference/DescribeCustomKeyStores.html)perazione o AWS KMS la console. Il campo Connection state (Stato connessione) viene visualizzato in ogni tabella dell'archivio delle chiavi personalizzate, nella sezione General configuration (Configurazione generale) della pagina dei dettagli di ogni archivio e nella scheda Cryptographic configuration (Configurazione crittografica) delle chiavi KMS. Per informazioni dettagliate, consulta [Visualizzazione di un archivio delle chiavi di AWS CloudHSM](#page-707-0) e [Visualizzazione](#page-813-0)  [di un archivio delle chiavi esterne.](#page-813-0)

Un archivio delle chiavi personalizzate può avere uno dei seguenti stati di connessione:

• CONNECTED: l'archivio delle chiavi personalizzate è connesso al relativo archivio del materiale della chiave. Puoi creare o utilizzare le chiavi KMS nell'archivio delle chiavi personalizzate.

L'archivio del materiale della chiave per un archivio delle chiavi di AWS CloudHSM è il cluster AWS CloudHSM associato. L'archivio del materiale della chiave per un archivio delle chiavi esterne è rappresentato da un proxy dell'archivio delle chiavi esterne e dal gestore delle chiavi esterne che supporta.

Uno stato CONNECTED (CONNESSO) indica che la connessione è riuscita e che l'archivio delle chiavi personalizzate non è stato disconnesso intenzionalmente. Non indica che la connessione sta funzionando correttamente. Per informazioni sullo stato del AWS CloudHSM cluster associato all'archivio delle AWS CloudHSM chiavi, consulta [Ottenere le CloudWatch](https://docs.aws.amazon.com/cloudhsm/latest/userguide/hsm-metrics-cw.html) [metriche AWS CloudHSM nella Guida per](https://docs.aws.amazon.com/cloudhsm/latest/userguide/hsm-metrics-cw.html) l'AWS CloudHSMutente. Per informazioni sullo stato e sul funzionamento dell'archivio delle chiavi esterne, consulta i grafici nella sezione Monitoring (Monitoraggio) della pagina dei dettagli di ogni archivio. Per informazioni dettagliate, vedi [Monitoraggio di un archivio delle chiavi esterne](#page-819-1).

- CONNECTING: il processo di connessione di un archivio delle chiavi personalizzate è in corso. Si tratta di uno stato transitorio.
- DISCONNECTED: L'archivio chiavi personalizzato non è mai stato collegato al relativo supporto oppure è stato disconnesso intenzionalmente utilizzando la AWS KMS console o l'operazione. [DisconnectCustomKeyStore](https://docs.aws.amazon.com/kms/latest/APIReference/DisconnectCustomKeyStores.html)
- DISCONNECTING: il processo di disconnessione di un archivio delle chiavi personalizzate è in corso. Si tratta di uno stato transitorio.
- FAILED: tentativo di connessione dell'archivio delle chiavi personalizzate non riuscito. ConnectionErrorCodeNella [DescribeCustomKeyStores](https://docs.aws.amazon.com/kms/latest/APIReference/DescribeCustomKeyStores.html)risposta indica il problema.

Per connettere un archivio delle chiavi personalizzate, il relativo stato di connessione deve essere DISCONNECTED. Se lo stato della connessione è FAILED, utilizza ConnectionErrorCode per identificare e risolvere il problema. Disconnetti quindi l'archivio delle chiavi personalizzate prima di provare a connetterlo di nuovo. Per informazioni sugli errori di connessione, consulta [Errori di](#page-875-0) [connessione all'archivio delle chiavi esterne](#page-875-0). Per informazioni sulla risposta a un codice di errore di connessione, consulta [Codici di errore di connessione per archivi delle chiavi esterne](#page-876-0).

Per visualizzare il codice di errore della connessione:

• Nella [DescribeCustomKeyStoresr](https://docs.aws.amazon.com/kms/latest/APIReference/API_DescribeCustomKeyStores.html)isposta, visualizza il valore dell'ConnectionErrorCodeelemento. Tale elemento appare nella risposta DescribeCustomKeyStores solo quando ConnectionState è nello stato FAILED. • Per visualizzare il codice di errore della connessione nella console AWS KMS, accedi alla pagina dei dettagli dell'archivio delle chiavi esterne e passa il puntatore del mouse sul valore Failed (Non riuscito).

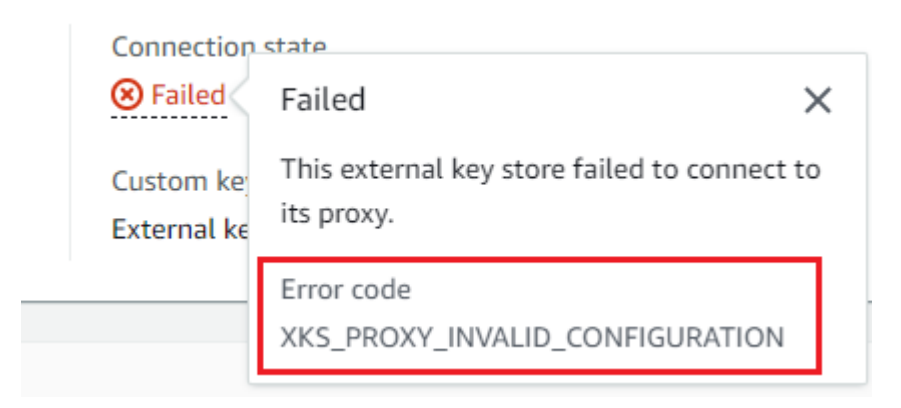

<span id="page-841-0"></span>Connessione di un archivio delle chiavi esterne (console)

Puoi utilizzare la console AWS KMS per connettere un archivio delle chiavi esterne al relativo proxy.

- 1. Accedi alla AWS Management Console e apri la console AWS Key Management Service (AWS KMS) all'indirizzo <https://console.aws.amazon.com/kms>.
- 2. Per modificare la Regione AWS, utilizza il Selettore di regione nell'angolo in alto a destra della pagina.
- 3. Nel pannello di navigazione, scegli Custom key stores (Archivi delle chiavi personalizzate), External key stores (Archivi delle chiavi esterne).
- 4. Scegli la riga relativa all'archivio delle chiavi esterne che vuoi connettere.

Se la voce [Connection state](#page-839-0) (Stato connessione) dell'archivio delle chiavi esterne è FAILED (NON RIUSCITO), devi [disconnettere l'archivio](#page-720-0) prima di connetterlo.

5. Dal menu Key store actions (Operazioni per l'archivio delle chiavi), scegli Connect (Connetti).

Il completamento del processo di connessione richiede in genere circa cinque minuti. Al termine dell'operazione, lo [stato di connessione](#page-839-0) cambia in CONNECTED (CONNESSO).

Se lo stato della connessione è Failed (Non riuscito), passa il mouse sullo stato per visualizzare il codice di errore di connessione e la causa dell'errore. Per informazioni sulla risposta a un codice di errore di connessione, consulta [Codici di errore di connessione per archivi delle chiavi esterne](#page-876-0). Per connettere un archivio delle chiavi esterne con uno stato di connessione Failed (Non riuscito), devi innanzitutto [disconnettere l'archivio delle chiavi personalizzate.](#page-720-0)

<span id="page-842-0"></span>Connessione di un archivio delle chiavi esterne (API)

Per connettere un archivio di chiavi esterno disconnesso, utilizzare l'[ConnectCustomKeyStore](https://docs.aws.amazon.com/kms/latest/APIReference/API_ConnectCustomKeyStore.html)operazione.

Prima della connessione, lo [stato](#page-839-0) dell'archivio delle chiavi esterne deve essere DISCONNECTED. Se lo stato di connessione corrente è FAILED, [disconnetti l'archivio delle chiavi esterne](#page-844-1) e riconnettilo.

Il completamento del processo di connessione può richiedere fino a cinque minuti. Se l'operazione non genera rapidamente un errore, ConnectCustomKeyStore restituisce una risposta HTTP 200 e un oggetto JSON senza proprietà. Questa risposta iniziale non indica tuttavia che la connessione è riuscita. Per determinare se l'archivio chiavi esterno è connesso, vedi lo stato della connessione nella [DescribeCustomKeyStoresr](https://docs.aws.amazon.com/kms/latest/APIReference/API_DescribeCustomKeyStores.html)isposta.

Gli esempi in questa sezione utilizzano [AWS Command Line Interface \(AWS CLI\),](https://aws.amazon.com/cli/) ma puoi usare anche qualsiasi linguaggio di programmazione supportato.

Per identificare l'archivio delle chiavi esterne, utilizza l'ID dell'archivio delle chiavi personalizzate. È possibile trovare l'ID nella pagina Custom key stores della console o utilizzando l'[DescribeCustomKeyStoreso](https://docs.aws.amazon.com/kms/latest/APIReference/API_DescribeCustomKeyStores.html)perazione. Prima di eseguire questo esempio, sostituisci l'ID di esempio con uno valido.

\$ **aws kms connect-custom-key-store --custom-key-store-id** *cks-1234567890abcdef0*

L'operazione ConnectCustomKeyStore non restituisce alcun ConnectionState nella risposta. Per verificare che l'archivio chiavi esterno sia connesso, utilizzare l'[DescribeCustomKeyStoreso](https://docs.aws.amazon.com/kms/latest/APIReference/API_DescribeCustomKeyStores.html)perazione. Per impostazione predefinita, questa operazione restituisce tutti gli store delle chiavi personalizzate presenti nel tuo account e nella regione. Puoi tuttavia utilizzare il parametro CustomKeyStoreName o CustomKeyStoreId (ma non entrambi) per limitare la risposta a determinati store delle chiavi personalizzate. Un ConnectionState con valore CONNECTED indica che l'archivio delle chiavi esterne è connesso al relativo proxy.

```
$ aws kms describe-custom-key-stores --custom-key-store-name ExampleXksVpc
{ 
     "CustomKeyStores": [ 
     { 
       "CustomKeyStoreId": "cks-9876543210fedcba9", 
       "CustomKeyStoreName": "ExampleXksVpc", 
       "ConnectionState": "CONNECTED", 
       "CreationDate": "2022-12-13T18:34:10.675000+00:00", 
       "CustomKeyStoreType": "EXTERNAL_KEY_STORE",
```

```
 "XksProxyConfiguration": { 
         "AccessKeyId": "ABCDE98765432EXAMPLE", 
         "Connectivity": "VPC_ENDPOINT_SERVICE", 
         "UriEndpoint": "https://example-proxy-uri-endpoint-vpc", 
         "UriPath": "/example/prefix/kms/xks/v1", 
         "VpcEndpointServiceName": "com.amazonaws.vpce.us-east-1.vpce-svc-example" 
       } 
     } 
   ]
}
```
Se il valore ConnectionState nella risposta DescribeCustomKeyStores è FAILED, l'elemento ConnectionErrorCode indica il motivo dell'errore.

Nell'esempio seguente, il valore XKS\_VPC\_ENDPOINT\_SERVICE\_NOT\_FOUND di ConnectionErrorCode indica che AWS KMS non riesce a trovare il servizio endpoint VPC utilizzato per comunicare con il proxy dell'archivio delle chiavi esterne. Verifica che XksProxyVpcEndpointServiceName sia corretto, che il principale del servizio AWS KMS sia consentito nel servizio endpoint Amazon VPC e che il servizio endpoint VPC non richieda l'accettazione delle richieste di connessione. Per informazioni sulla risposta a un codice di errore di connessione, consulta [Codici di errore di connessione per archivi delle chiavi esterne](#page-876-0).

```
$ aws kms describe-custom-key-stores --custom-key-store-name ExampleXksVpc
{ 
     "CustomKeyStores": [ 
     { 
       "CustomKeyStoreId": "cks-9876543210fedcba9", 
       "CustomKeyStoreName": "ExampleXksVpc", 
       "ConnectionState": "FAILED", 
       "ConnectionErrorCode": "XKS_VPC_ENDPOINT_SERVICE_NOT_FOUND",
       "CreationDate": "2022-12-13T18:34:10.675000+00:00", 
       "CustomKeyStoreType": "EXTERNAL_KEY_STORE", 
       "XksProxyConfiguration": { 
         "AccessKeyId": "ABCDE98765432EXAMPLE", 
         "Connectivity": "VPC_ENDPOINT_SERVICE", 
         "UriEndpoint": "https://example-proxy-uri-endpoint-vpc", 
         "UriPath": "/example/prefix/kms/xks/v1", 
         "VpcEndpointServiceName": "com.amazonaws.vpce.us-east-1.vpce-svc-example" 
       } 
     } 
   ]
}
```
<span id="page-844-0"></span>Disconnessione di un archivio delle chiavi esterne (console)

Puoi utilizzare la console AWS KMS per connettere un archivio delle chiavi esterne al relativo proxy. Questo processo dura circa 5 minuti.

- 1. Accedi alla AWS Management Console e apri la console AWS Key Management Service (AWS KMS) all'indirizzo <https://console.aws.amazon.com/kms>.
- 2. Per modificare la Regione AWS, utilizza il Selettore di regione nell'angolo in alto a destra della pagina.
- 3. Nel pannello di navigazione, scegli Custom key stores (Archivi delle chiavi personalizzate), External key stores (Archivi delle chiavi esterne).
- 4. Scegli la riga relativa all'archivio delle chiavi esterne che vuoi disconnettere.
- 5. Dal menu Key store actions (Operazioni per l'archivio delle chiavi), scegli Disconnect (Disconnetti).

Al completamento dell'operazione, lo stato della connessione cambia da CONNECTED (CONNESSO) a DISCONNECTED (DISCONNESSO). Se l'operazione ha esito negativo, viene visualizzato un messaggio di errore che descrive il problema e fornisce istruzioni su come risolverlo. Per ulteriori informazioni, consulta [Errori di connessione all'archivio delle chiavi esterne.](#page-875-0)

<span id="page-844-1"></span>Disconnessione di un archivio delle chiavi esterne (API)

Per disconnettere un archivio di chiavi esterno connesso, utilizzare

l'[DisconnectCustomKeyStoreo](https://docs.aws.amazon.com/kms/latest/APIReference/API_DisconnectCustomKeyStore.html)perazione. Se l'operazione ha esito positivo, AWS KMS restituisce una risposta HTTP 200 e un oggetto JSON senza proprietà. Il completamento del processo può richiedere fino a cinque minuti. Per trovare lo stato di connessione dell'archivio chiavi esterno, utilizzare l'[DescribeCustomKeyStoreso](https://docs.aws.amazon.com/kms/latest/APIReference/API_DescribeCustomKeyStores.html)perazione.

Gli esempi in questa sezione utilizzano [AWS Command Line Interface \(AWS CLI\),](https://aws.amazon.com/cli/) ma puoi usare anche qualsiasi linguaggio di programmazione supportato.

Questo esempio disconnette un archivio delle chiavi esterne con connettività del servizio endpoint VPC. Prima di eseguire questo comando, sostituisci l'ID dell'archivio delle chiavi personalizzate di esempio con uno valido.

#### \$ **aws kms disconnect-custom-key-store --custom-key-store-id** *cks-1234567890abcdef0*

Per verificare che l'archivio chiavi esterno sia disconnesso, utilizzare l'[DescribeCustomKeyStoreso](https://docs.aws.amazon.com/kms/latest/APIReference/API_DescribeCustomKeyStores.html)perazione. Per impostazione predefinita, questa operazione restituisce tutti gli store delle chiavi personalizzate presenti nel tuo account e nella regione. Puoi tuttavia utilizzare il parametro CustomKeyStoreName o CustomKeyStoreId (ma non entrambi) per limitare la risposta a determinati store delle chiavi personalizzate. Il ConnectionState con valore DISCONNECTED indica che questo archivio delle chiavi esterne di esempio non è più connesso al relativo proxy.

```
$ aws kms describe-custom-key-stores --custom-key-store-name ExampleXksVpc
{ 
     "CustomKeyStores": [ 
     { 
       "CustomKeyStoreId": "cks-9876543210fedcba9", 
       "CustomKeyStoreName": "ExampleXksVpc", 
       "ConnectionState": "DISCONNECTED",
       "CreationDate": "2022-12-13T18:34:10.675000+00:00", 
       "CustomKeyStoreType": "EXTERNAL_KEY_STORE", 
       "XksProxyConfiguration": { 
         "AccessKeyId": "ABCDE98765432EXAMPLE", 
         "Connectivity": "VPC_ENDPOINT_SERVICE", 
         "UriEndpoint": "https://example-proxy-uri-endpoint-vpc", 
         "UriPath": "/example/prefix/kms/xks/v1", 
         "VpcEndpointServiceName": "com.amazonaws.vpce.us-east-1.vpce-svc-example" 
       } 
     } 
   ]
}
```
Eliminazione di un archivio delle chiavi esterne

Quando elimini un archivio delle chiavi esterne, AWS KMS rimuove tutti i metadati relativi a tale archivio da AWS KMS, incluse le informazioni relative al proxy dell'archivio delle chiavi esterne. Questa operazione non influisce sul [proxy dell'archivio delle chiavi esterne](#page-766-0), [sul gestore delle chiavi](#page-765-0) [esterne](#page-765-0), sulle [chiavi esterne](#page-765-1) o sulle risorse AWS create per supportare l'archivio, come Amazon VPC o un servizio endpoint VPC.

Prima di eliminare un archivio delle chiavi esterne, devi [eliminare tutte le chiavi KMS](#page-866-0) dall'archivio delle chiavi e [disconnettere l'archivio](#page-835-0) dal relativo proxy. In caso contrario, i tentativi di eliminare l'archivio delle chiavi hanno esito negativo.

L'operazione di eliminazione di un archivio delle chiavi esterne è irreversibile, tuttavia puoi creare un nuovo archivio e associarlo allo stesso proxy dell'archivio delle chiavi esterne e allo stesso gestore delle chiavi esterne. Non puoi tuttavia ricreare le chiavi KMS di crittografia simmetrica nell'archivio delle chiavi esterne, anche se hai accesso allo stesso materiale delle chiavi esterne. AWS KMS include i metadati nel testo criptato simmetrico univoco per ogni chiave KMS. Questa funzionalità di sicurezza garantisce che solo la chiave KMS che ha crittografato i dati possa decrittografarli.

Anziché eliminare l'archivio delle chiavi esterne, puoi disconnetterlo. Quando un archivio delle chiavi esterne è disconnesso, puoi gestire l'archivio e le relative AWS KMS keys, ma non puoi creare o utilizzare le chiavi KMS nell'archivio delle chiavi esterne. Puoi ricollegare l'archivio delle chiavi esterne in qualsiasi momento e utilizzare le chiavi KMS per crittografare e decrittografare i dati. Non è previsto alcun costo per un proxy dell'archivio delle chiavi esterne disconnesso o per le relative chiavi KMS non disponibili.

### Argomenti

- [Eliminazione di un archivio delle chiavi esterne \(console\)](#page-846-0)
- [Eliminazione di un archivio delle chiavi esterne \(API\)](#page-847-0)

<span id="page-846-0"></span>Eliminazione di un archivio delle chiavi esterne (console)

Puoi utilizzare la console AWS KMS per eliminare un archivio delle chiavi esterne.

- 1. Accedi alla AWS Management Console e apri la console AWS Key Management Service (AWS KMS) all'indirizzo <https://console.aws.amazon.com/kms>.
- 2. Per modificare la Regione AWS, utilizza il Selettore di regione nell'angolo in alto a destra della pagina.
- 3. Nel pannello di navigazione, scegli Custom key stores (Archivi delle chiavi personalizzate), External key stores (Archivi delle chiavi esterne).
- 4. Trova la riga che rappresenta l'archivio delle chiavi esterne da rimuovere. Se la voce Connection state (Stato connessione) dell'archivio delle chiavi esterne non è DISCONNECTED (DISCONNESSO), devi [disconnettere l'archivio delle chiavi esterne](#page-844-0) prima di eliminarlo.
- 5. Dal menu Key store actions (Operazioni per l'archivio delle chiavi), scegli Delete (Elimina).

Se l'operazione riesce, viene visualizzato un messaggio di conferma e l'archivio delle chiavi esterne non è più visualizzato nel relativo elenco. Se l'operazione ha esito negativo, viene visualizzato un

messaggio di errore che descrive il problema e fornisce istruzioni su come risolverlo. Per ulteriori informazioni, consulta [Risoluzione dei problemi relativi all'archivio delle chiavi esterne.](#page-867-0)

<span id="page-847-0"></span>Eliminazione di un archivio delle chiavi esterne (API)

Per eliminare un archivio di chiavi esterno, utilizzare l'[DeleteCustomKeyStoreo](https://docs.aws.amazon.com/kms/latest/APIReference/API_DeleteCustomKeyStore.html)perazione. Se l'operazione ha esito positivo, AWS KMS restituisce una risposta HTTP 200 e un oggetto JSON senza proprietà.

Per iniziare, disconnetti l'archivio delle chiavi esterne. Prima di eseguire questo comando, sostituisci l'ID store chiavi personalizzate di esempio con uno valido.

\$ **aws kms disconnect-custom-key-store --custom-key-store-id** *cks-1234567890abcdef0*

Dopo aver disconnesso l'archivio chiavi esterno, è possibile utilizzare l'[DeleteCustomKeyStore](https://docs.aws.amazon.com/kms/latest/APIReference/API_DeleteCustomKeyStore.html)operazione per eliminarlo.

\$ **aws kms delete-custom-key-store --custom-key-store-id** *cks-1234567890abcdef0*

Per confermare che l'archivio chiavi esterno è stato eliminato, utilizzare l'[DescribeCustomKeyStoreso](https://docs.aws.amazon.com/kms/latest/APIReference/API_DescribeCustomKeyStores.html)perazione.

```
$ aws kms describe-custom-key-stores
{ 
     "CustomKeyStores": []
}
```
Se specifichi un nome o ID che non esiste più, AWS KMS restituisce un'eccezione CustomKeyStoreNotFoundException.

```
$ aws kms describe-custom-key-stores --custom-key-store-id cks-1234567890abcdef0
An error occurred (CustomKeyStoreNotFoundException) when calling the 
  DescribeCustomKeyStore operation:
```
Gestione di chiavi KMS in un archivio delle chiavi esterne

Per creare, visualizzare, gestire, utilizzare e pianificare l'eliminazione delle chiavi KMS in un archivio delle chiavi esterne, puoi utilizzare procedure molto simili a quelle impiegate per altre chiavi KMS.

Tuttavia, durante la creazione di una chiave KMS in un archivio delle chiavi esterne, specifica un [archivio delle chiavi esterne](#page-764-0) e una [chiave esterna](#page-765-1). Quando utilizzi una chiave KMS in un archivio delle chiavi esterne, le [operazioni di crittografia e decrittografia](#page-773-0) vengono eseguite dal gestore delle chiavi esterne utilizzando la chiave esterna specificata.

AWS KMS non è in grado di creare, visualizzare, aggiornare o eliminare le chiavi crittografiche nel gestore delle chiavi esterne. AWS KMS non accede mai direttamente al gestore delle chiavi esterne o a qualsiasi chiave esterna. Tutte le richieste relative alle operazioni di crittografia sono mediate dal [proxy dell'archivio delle chiavi esterne](#page-766-0). Per utilizzare una chiave KMS in un archivio delle chiavi esterne, l'archivio che ospita la chiave KMS deve essere [connesso](#page-835-0) al relativo proxy dell'archivio delle chiavi esterne.

### Funzionalità supportate

Oltre alle procedure discusse in questa sezione, puoi eseguire le seguenti operazioni con le chiavi KMS in un archivio delle chiavi esterne:

- Utilizzare le [policy delle chiavi,](#page-286-0) le [policy IAM](#page-319-0) e le [concessioni](#page-336-0) per autorizzare l'accesso alle chiavi KMS.
- [Abilitare e disabilitare](#page-127-0) le chiavi KMS. Queste azioni non influiscono sulla chiave esterna nel gestore delle chiavi esterne.
- Assegnare [tag](#page-113-0), creare [alias](#page-55-0) e utilizzare il [controllo degli accessi basato su attributi](#page-443-0) (ABAC) per autorizzare l'accesso alle chiavi KMS.
- Utilizzare le chiavi KMS con [Servizi AWS che si integrano con AWS KMS](https://aws.amazon.com/kms/features/#AWS_Service_Integration) e supportano le [chiavi](#page-17-0) [gestite dal cliente.](#page-17-0)

Caratteristiche non supportate

- Gli archivi delle chiavi esterne supportano solo [chiavi KMS di crittografia simmetrica.](#page-19-0) Non puoi creare chiavi KMS HMAC o chiavi KMS asimmetriche in un archivio delle chiavi esterne.
- [GenerateDataKeyPair](https://docs.aws.amazon.com/kms/latest/APIReference/API_GenerateDataKeyPair.html)e non [GenerateDataKeyPairWithoutPlaintexts](https://docs.aws.amazon.com/kms/latest/APIReference/API_GenerateDataKeyPairWithoutPlaintext.html)ono supportati sulle chiavi KMS in un archivio chiavi esterno.
- Non puoi utilizzare un [modello AWS CloudFormation](#page-247-0) per creare un archivio delle chiavi esterne o una chiave KMS all'interno di esso.
- Le [chiavi multi-regione](#page-585-0) non sono supportate in un archivio delle chiavi esterne.
- Le chiavi KMS con [materiale della chiave importato](#page-643-0) non sono supportate in un archivio delle chiavi esterne.

• La [rotazione automatica delle chiavi](#page-130-0) non è supportata per le chiavi KMS in un archivio delle chiavi esterne.

### Argomenti

- [Creazione di chiavi KMS in un archivio delle chiavi esterne](#page-849-0)
- [Visualizzazione delle chiavi KMS in un archivio delle chiavi esterne](#page-859-0)
- [Utilizzo delle chiavi KMS in un archivio delle chiavi esterne](#page-864-0)
- [Pianificazione dell'eliminazione di chiavi KMS da un archivio delle chiavi esterne](#page-866-0)

<span id="page-849-0"></span>Creazione di chiavi KMS in un archivio delle chiavi esterne

Dopo aver [creato](#page-793-0) e [collegato](#page-835-0) l'archivio delle chiavi esterne, puoi creare le [AWS KMS keys](#page-15-0). Devono essere [chiavi KMS con crittografia simmetrica](#page-19-0) con un valore di origine impostato su External key store (Archivio delle chiavi esterne) (EXTERNAL KEY STORE). Non è possibile creare chiavi KMS [asimmetriche](#page-547-0), [chiavi KMS HMAC](#page-575-0) o chiavi KMS con [materiale della chiave importato](#page-643-0) in un archivio delle chiavi personalizzate. Inoltre, non è possibile utilizzare chiavi KMS di crittografia simmetrica in un archivio delle chiavi personalizzate per generare coppie di chiavi di dati asimmetriche.

Una chiave KMS in un archivio delle chiavi esterne potrebbe avere una latenza, una durata e una disponibilità inferiori rispetto a una chiave KMS standard, perché dipende da componenti situati al di fuori di AWS. Prima di creare o utilizzare una chiave KMS in un archivio delle chiavi esterne, verifica che sia necessaria una chiave con proprietà di archivio delle chiavi esterne.

### **a** Note

Alcuni gestori delle chiavi esterne offrono un metodo più semplice per creare chiavi KMS in un archivio delle chiavi esterne. Per ulteriori informazioni, consulta la documentazione del gestore delle chiavi esterne.

Per creare una chiave KMS nell'archivio delle chiavi esterne, devi specificare quanto segue:

- L'ID dell'archivio delle chiavi esterne.
- Un'[origine del materiale della chiave](#page-36-0) con valore External key store (Archivio delle chiavi esterne) (EXTERNAL\_KEY\_STORE).

• L'ID di una [chiave esterna](#page-765-1) esistente nel [gestore delle chiavi esterne](#page-765-0) associato all'archivio delle chiavi esterne. Questa chiave esterna funge da materiale della chiave per la chiave KMS. Non puoi modificare l'ID della chiave esterna dopo aver creato la chiave KMS.

AWS KMS fornisce l'ID della chiave esterna al proxy dell'archivio delle chiavi esterne nelle richieste di operazioni di crittografia e decrittografia. AWS KMS non può accedere direttamente al gestore delle chiavi esterne o alle relative chiavi crittografiche.

Oltre alla chiave esterna, una chiave KMS in un archivio delle chiavi esterne contiene anche il materiale della chiave di AWS KMS. Tutti i dati crittografati con la chiave KMS vengono prima crittografati in AWS KMS utilizzando il materiale della chiave di AWS KMS e quindi dal gestore delle chiavi esterne tramite la chiave esterna. Questo processo di [doppia crittografia](#page-771-0) garantisce che il testo criptato protetto da una chiave KMS in un archivio delle chiavi esterne sia almeno altrettanto sicuro del testo criptato protetto solo da AWS KMS. Per informazioni dettagliate, vedi [Funzionamento degli](#page-773-0) [archivi delle chiavi esterne.](#page-773-0)

Quando l'operazione CreateKey ha esito positivo, lo [stato chiave](#page-266-0) della nuova chiave KMS è Enabled. Quando [visualizzi una chiave KMS in un archivio delle chiavi esterne](#page-859-0) puoi vedere proprietà tipiche, come l'ID, le [specifiche della chiave](#page-38-0), nonché [l'utilizzo della chiave,](#page-39-0) [lo stato della chiave](#page-266-0) e la data di creazione. Puoi inoltre visualizzare l'ID e lo [stato di connessione](#page-839-0) dell'archivio delle chiavi esterne e l'ID della chiave esterna.

Se il tentativo di creare una chiave KMS nell'archivio delle chiavi esterne ha esito negativo, utilizza il messaggio di errore per determinarne la causa. Potrebbe indicare che l'archivio delle chiavi esterne non è connesso (CustomKeyStoreInvalidStateException), che il proxy dell'archivio delle chiavi esterne non è in grado di trovare una chiave esterna con l'ID della chiave esterna specificato (XksKeyNotFoundException) o che la chiave esterna è già associata a una chiave KMS nello stesso archivio con l'eccezione XksKeyAlreadyInUseException.

.

Per un esempio del log AWS CloudTrail dell'operazione che crea una chiave KMS in un archivio delle chiavi esterne, consulta [CreateKey](#page-159-0).

### Argomenti

- [Requisiti per una chiave KMS in un archivio delle chiavi esterne](#page-851-0)
- [Creazione di una chiave KMS in un archivio delle chiavi esterne \(console\)](#page-852-0)
- [Creazione di una chiave KMS in un archivio delle chiavi esterne \(API AWS KMS\)](#page-858-0)

### <span id="page-851-0"></span>Requisiti per una chiave KMS in un archivio delle chiavi esterne

Per creare una chiave KMS in un archivio delle chiavi esterne, sono necessarie le seguenti proprietà dell'archivio delle chiavi esterne, della chiave KMS e della chiave esterna che funge da materiale della chiave crittografica esterna per la chiave KMS.

Requisiti dell'archivio delle chiavi esterne

• Deve essere collegato al relativo proxy dell'archivio delle chiavi esterne.

Per visualizzare lo [stato di connessione](#page-839-0) dell'archivio delle chiavi esterne, consulta [Visualizzazione](#page-813-0)  [di un archivio delle chiavi esterne.](#page-813-0) Per connettere l'archivio delle chiavi esterne, consulta [Connessione e disconnessione di un archivio delle chiavi esterne](#page-835-0).

### Requisiti della chiave KMS

Dopo aver creato la chiave KMS, non puoi più modificare queste proprietà.

- Specifica della chiave SYMMETRIC\_DEFAULT
- Utilizzo della chiave: ENCRYPT\_DECRYPT
- Origine del materiale della chiave: EXTERNAL\_KEY\_STORE
- Multi regione: FALSE

Requisiti della chiave esterna

- Chiave crittografica AES a 256 bit (256 bit casuali). Il valore di KeySpec per la chiave esterna deve essere AES\_256.
- Attivata e disponibile per l'uso. Il valore di Status per la chiave esterna deve essere ENABLED.
- Configurata per la crittografia e la decrittografia. Il valore di KeyUsage per la chiave esterna deve includere ENCRYPT e DECRYPT.
- Utilizzata solo con questa chiave KMS. Ciascuna KMS key in un archivio delle chiavi esterne deve essere associata a una chiave esterna diversa.

AWS KMS consiglia inoltre di utilizzare la chiave esterna esclusivamente per l'archivio delle chiavi esterne. Questa restrizione semplifica l'identificazione e la risoluzione dei problemi relativi alla chiave.

• Accessibile dal [proxy dell'archivio delle chiavi esterne](#page-766-0) per l'archivio delle chiavi esterne.

Se il proxy dell'archivio delle chiavi esterne non riesce a trovare la chiave utilizzando l'ID della chiave esterna specificato, l'operazione CreateKey ha esito negativo.

• È in grado di gestire il traffico previsto generato dall'utilizzo degli Servizi AWS. AWS KMS consiglia di preparare le chiavi esterne per gestire fino a 1.800 richieste al secondo.

<span id="page-852-0"></span>Creazione di una chiave KMS in un archivio delle chiavi esterne (console)

Esistono due modi per creare una chiave KMS in un archivio delle chiavi esterne.

- Metodo 1 (consigliato): scegli un archivio di chiavi esterno e crea una chiave KMS all'interno dell'archivio di chiavi esterno.
- Metodo 2: crea una chiave KMS e indica che si trova in un archivio di chiavi esterno.

Se utilizzi il metodo 1, con cui scegli l'archivio di chiavi esterno prima di creare la chiave, AWS KMS seleziona automaticamente tutte le proprietà della chiave KMS richieste e inserisce l'ID dell'archivio di chiavi esterno. Questo metodo evita errori che potrebbero verificarsi durante la creazione della chiave KMS.

### **a** Note

Non includere informazioni riservate o sensibili nell'alias, nella descrizione o nei tag. Questi campi possono apparire in testo semplice nei CloudTrail log e in altri output.

Metodo 1 (consigliato): inizia dall'archivio di chiavi esterno

Per utilizzare questo metodo, scegli l'archivio delle chiavi esterne, quindi crea una chiave KMS. La console AWS KMS sceglie automaticamente tutte le proprietà richieste e inserisce l'ID dell'archivio delle chiavi esterne. Questo metodo evita molti errori che potrebbero verificarsi durante la creazione della chiave KMS.

- 1. Accedi alla AWS Management Console e apri la console AWS Key Management Service (AWS KMS) all'indirizzo <https://console.aws.amazon.com/kms>.
- 2. Per modificare la Regione AWS, utilizza il Selettore di regione nell'angolo in alto a destra della pagina.
- 3. Nel pannello di navigazione, scegli Custom key stores (Archivi delle chiavi personalizzate), External key stores (Archivi delle chiavi esterne).
- 4. Scegli il nome dell'archivio delle chiavi esterne.
- 5. Nell'angolo in alto a destra, scegli Create a KMS key in this key store (Crea una chiave KMS in questo archivio delle chiavi).

Se l'archivio delle chiavi esterne non è connesso, ti verrà richiesto di collegarlo. Se il tentativo di connessione fallisce, è necessario risolvere il problema e connettere l'archivio delle chiavi esterne prima di poter creare una nuova chiave KMS al suo interno.

Se l'archivio delle chiavi esterne è connesso, verrai reindirizzato alla pagina Customer managed keys (Chiavi gestite dal cliente) per creare una chiave. I valori di Key configuration (Configurazione della chiave) richiesti sono già stati selezionati automaticamente. Inoltre, è già stato inserito l'ID dell'archivio delle chiavi personalizzate per l'archivio delle chiavi esterne, sebbene sia possibile modificarlo.

6. Inserisci l'ID chiave di una [chiave esterna](#page-765-1) nel [gestore delle chiavi esterne](#page-765-0). Questa chiave esterna deve [soddisfare i requisiti](#page-851-0) per l'uso con una chiave KMS. Non puoi modificare questo valore dopo la creazione della chiave.

Se la chiave esterna presenta più ID, inserisci l'ID chiave utilizzato dal proxy dell'archivio delle chiavi esterne per identificare la chiave esterna.

- 7. Conferma che intendi creare una chiave KMS nell'archivio delle chiavi esterne specificato.
- 8. Seleziona Avanti.

Il resto di questa procedura è uguale alla [creazione di una chiave KMS standard](#page-46-0).

- 9. Digita un alias (obbligatorio) e, facoltativamente, una descrizione della chiave KMS.
- 10. (Facoltativo). Nella pagina Add Tags (Aggiungi tag), aggiungi i tag che identificano o categorizzano la chiave KMS.

Quando aggiungi i tag alle risorse AWS, AWS genera un report di allocazione dei costi in cui l'utilizzo e i costi sono aggregati in base ai tag. I tag possono essere utilizzati anche per controllare l'accesso a una chiave KMS. Per informazioni sull'assegnazione di tag delle chiavi KMS, consulta [Chiavi di tagging](#page-113-0) e [ABAC per AWS KMS.](#page-443-0)

- 11. Seleziona Next (Successivo).
- 12. Nella sezione amministratori delle chiavi, seleziona utenti IAM e ruoli IAM che possono gestire la chiave KMS. Per ulteriori informazioni, consulta [Consente agli amministratori delle chiavi di](#page-297-0)  [amministrare la chiave KMS](#page-297-0).

# **a** Note

Le policy IAM possono fornire ad altri ruoli e utenti IAM l'autorizzazione per utilizzare la chiave KMS.

Le best practice di IAM disincentivano l'uso di utenti IAM con credenziali a lungo termine. Quando possibile, utilizza i ruoli IAM che forniscono credenziali temporanee. Per i dettagli, consulta la sezione [Best practice di sicurezza in IAM](https://docs.aws.amazon.com/IAM/latest/UserGuide/best-practices.html) nella Guida per l'utente IAM.

13. (Facoltativo) Per impedire a questi amministratori delle chiavi di eliminare tale chiave KMS, deseleziona la casella di controllo Allow key administrators to delete this key. (Consenti agli amministratori delle chiavi di eliminare questa chiave).

L'eliminazione di una chiave KMS è un'operazione distruttiva e irreversibile che può rendere il testo criptato irrecuperabile. Non puoi ricreare una chiave KMS simmetrica in un archivio delle chiavi esterne, anche se disponi del materiale della chiave. L'eliminazione di una chiave KMS non ha alcun effetto sulla chiave esterna associata. Per informazioni sull'eliminazione di una chiave KMS da un archivio delle chiavi esterne, consulta [Pianificazione dell'eliminazione di chiavi](#page-866-0) [KMS da un archivio delle chiavi esterne.](#page-866-0)

- 14. Seleziona Avanti.
- 15. Nella sezione Questo account, seleziona i ruoli e gli utenti IAM in questo Account AWS che possono utilizzare la chiave KMS nelle [operazioni di crittografia](#page-31-0). Per ulteriori informazioni, consulta [Consente agli utenti della chiave di utilizzare la chiave KMS.](#page-301-0)

### **a** Note

Le policy IAM possono fornire ad altri ruoli e utenti IAM l'autorizzazione per utilizzare la chiave KMS.

Le best practice di IAM disincentivano l'uso di utenti IAM con credenziali a lungo termine. Quando possibile, utilizza i ruoli IAM che forniscono credenziali temporanee. Per i dettagli, consulta la sezione [Best practice di sicurezza in IAM](https://docs.aws.amazon.com/IAM/latest/UserGuide/best-practices.html) nella Guida per l'utente IAM.

16. (Facoltativo) È possibile consentire ad altri Account AWS di utilizzare questa chiave KMS per operazioni di crittografia. A questo proposito, nella sezione Altri Account AWS, nella parte

inferiore della pagina, scegli Aggiungi un altro Account AWS e inserisci l'ID Account AWS di un account esterno. Per aggiungere più account esterni, ripetere questo passaggio.

## **a** Note

Anche gli amministratori degli altri Account AWS devono consentire l'accesso alla chiave KMS creando policy IAM per i propri utenti. Per ulteriori informazioni, consulta la pagina [Autorizzazione per gli utenti in altri account di utilizzare una chiave KMS.](#page-453-0)

- 17. Seleziona Next (Successivo).
- 18. Esaminare le principali impostazioni scelte. È comunque possibile tornare indietro e modificare tutte le impostazioni.
- 19. Al termine, scegli Crea filtro.

Metodo 2: inizia dalle chiavi gestite dal cliente

Questa procedura è identica alla procedura per creare una chiave crittografica simmetrica con il materiale della chiave di AWS KMS. Tuttavia, in questa procedura puoi specificare l'ID dell'archivio delle chiavi personalizzate dell'archivio delle chiavi esterne e l'ID chiave della chiave esterna. Puoi inoltre specificare i [valori delle proprietà richiesti](#page-851-0) per una chiave KMS in un archivio delle chiavi esterne, come le specifiche e l'utilizzo della chiave.

- 1. Accedi alla AWS Management Console e apri la console AWS Key Management Service (AWS KMS) all'indirizzo <https://console.aws.amazon.com/kms>.
- 2. Per modificare la Regione AWS, utilizza il Selettore di regione nell'angolo in alto a destra della pagina.
- 3. Nel riquadro di navigazione, scegli Chiavi gestite dal cliente.
- 4. Scegliere Create key (Crea chiave).
- 5. Scegliere Symmetric (Simmetrica).
- 6. In Key usage (Utilizzo della chiave), l'opzione Encrypt and decrypt (Crittografa e decrittografa) è selezionata per default. Non modificarla.
- 7. Scegliere Advanced options (Opzioni avanzate).
- 8. In Key material origin (Origine del materiale della chiave), scegli External key store (Archivio delle chiavi esterne).
- 9. Conferma che intendi creare una chiave KMS nell'archivio delle chiavi esterne specificato.
- 10. Seleziona Avanti.
- 11. Scegli la riga che rappresenta l'archivio delle chiavi esterne per la nuova chiave KMS.

Non puoi scegliere un archivio delle chiavi esterne disconnesso. Per connettere un archivio delle chiavi disconnesso, scegli il nome dell'archivio, quindi in Key store actions (Operazioni per l'archivio delle chiavi), scegli Connect (Connetti). Per informazioni dettagliate, vedi [Connessione](#page-841-0) [di un archivio delle chiavi esterne \(console\)](#page-841-0).

12. Inserisci l'ID chiave di una [chiave esterna](#page-765-1) nel [gestore delle chiavi esterne](#page-765-0). Questa chiave esterna deve [soddisfare i requisiti](#page-851-0) per l'uso con una chiave KMS. Non puoi modificare questo valore dopo la creazione della chiave.

Se la chiave esterna presenta più ID, inserisci l'ID chiave utilizzato dal proxy dell'archivio delle chiavi esterne per identificare la chiave esterna.

13. Seleziona Avanti.

Il resto di questa procedura è uguale alla [creazione di una chiave KMS standard](#page-46-0).

- 14. Digita un alias ed eventualmente una descrizione per la chiave KMS.
- 15. (Facoltativo). Nella pagina Add Tags (Aggiungi tag), aggiungi i tag che identificano o categorizzano la chiave KMS.

Quando aggiungi i tag alle risorse AWS, AWS genera un report di allocazione dei costi in cui l'utilizzo e i costi sono aggregati in base ai tag. I tag possono essere utilizzati anche per controllare l'accesso a una chiave KMS. Per informazioni sull'assegnazione di tag delle chiavi KMS, consulta [Chiavi di tagging](#page-113-0) e [ABAC per AWS KMS.](#page-443-0)

- 16. Seleziona Next (Successivo).
- 17. Nella sezione amministratori delle chiavi, seleziona utenti IAM e ruoli IAM che possono gestire la chiave KMS. Per ulteriori informazioni, consulta [Consente agli amministratori delle chiavi di](#page-297-0)  [amministrare la chiave KMS](#page-297-0).

#### **a** Note

Le policy IAM possono fornire ad altri ruoli e utenti IAM l'autorizzazione per utilizzare la chiave KMS.

18. (Facoltativo) Per impedire a questi amministratori delle chiavi di eliminare tale chiave KMS, deseleziona la casella di controllo Allow key administrators to delete this key. (Consenti agli amministratori delle chiavi di eliminare questa chiave).

L'eliminazione di una chiave KMS è un'operazione distruttiva e irreversibile che può rendere il testo criptato irrecuperabile. Non puoi ricreare una chiave KMS simmetrica in un archivio delle chiavi esterne, anche se disponi del materiale della chiave. L'eliminazione di una chiave KMS non ha alcun effetto sulla chiave esterna associata. Per informazioni sull'eliminazione di una chiave KMS da un archivio delle chiavi esterne, consulta [Pianificazione dell'eliminazione di chiavi](#page-866-0) [KMS da un archivio delle chiavi esterne.](#page-866-0)

- 19. Seleziona Avanti.
- 20. Nella sezione Questo account, seleziona i ruoli e gli utenti IAM in questo Account AWS che possono utilizzare la chiave KMS nelle [operazioni di crittografia](#page-31-0). Per ulteriori informazioni, consulta [Consente agli utenti della chiave di utilizzare la chiave KMS.](#page-301-0)

### **a** Note

Le policy IAM possono fornire ad altri ruoli e utenti IAM l'autorizzazione per utilizzare la chiave KMS.

21. (Facoltativo) È possibile consentire ad altri Account AWS di utilizzare questa chiave KMS per operazioni di crittografia. A questo proposito, nella sezione Altri Account AWS, nella parte inferiore della pagina, scegli Aggiungi un altro Account AWS e inserisci l'ID Account AWS di un account esterno. Per aggiungere più account esterni, ripetere questo passaggio.

## **a** Note

Anche gli amministratori degli altri Account AWS devono consentire l'accesso alla chiave KMS creando policy IAM per i propri utenti. Per ulteriori informazioni, consulta la pagina [Autorizzazione per gli utenti in altri account di utilizzare una chiave KMS.](#page-453-0)

- 22. Seleziona Next (Successivo).
- 23. Esaminare le principali impostazioni scelte. È comunque possibile tornare indietro e modificare tutte le impostazioni.
- 24. Al termine, scegli Crea filtro.

Quando la procedura riesce, la visualizzazione mostra la nuova chiave KMS nell'archivio delle chiavi esterne che hai scelto. Quando scegli il nome o l'alias della nuova chiave KMS, la scheda Cryptographic configuration (Configurazione crittografica) nella relativa pagina dei dettagli visualizza l'origine della chiave KMS (External key store [Archivio delle chiavi esterne]), il nome, l'ID e il tipo

dell'archivio delle chiavi personalizzate, nonché l'ID, l'utilizzo della chiave e lo stato della chiave esterna. Se la procedura ha esito negativo, viene visualizzato un messaggio di errore che descrive l'errore. Per , consulta [Risoluzione dei problemi relativi all'archivio delle chiavi esterne.](#page-867-0)

# **G** Tip

Per agevolare l'identificazione delle chiavi KMS in un archivio delle chiavi personalizzate, nella pagina Customer managed keys (Chiavi gestite dal cliente), aggiungi il campo Origin (Origine) e la colonna Custom key store ID (ID dell'archivio chiavi personalizzate) alla visualizzazione. Per modificare i campi della tabella, scegli l'icona a forma di ingranaggio nell'angolo in alto a destra della pagina. Per informazioni dettagliate, vedi [Personalizzazione](#page-96-0) [delle tabelle delle chiavi KMS.](#page-96-0)

<span id="page-858-0"></span>Creazione di una chiave KMS in un archivio delle chiavi esterne (API AWS KMS)

Per creare una nuova chiave KMS in un archivio di chiavi esterno, usa l'[CreateKeyo](https://docs.aws.amazon.com/kms/latest/APIReference/API_CreateKey.html)perazione. I parametri seguenti sono obbligatori:

- Il valore Origin deve essere EXTERNAL\_KEY\_STORE.
- Il parametro CustomKeyStoreId identifica l'archivio delle chiavi esterne. Il valore di [ConnectionState](#page-839-0) per l'archivio delle chiavi esterne specificato deve essere CONNECTED. Per trovare CustomKeyStoreId e ConnectionState, usa l'operazione DescribeCustomKeyStores.
- Il parametro XksKeyId identifica la chiave esterna. Tale chiave deve [soddisfare i requisiti](#page-851-0) per l'associazione a una chiave KMS.

Puoi inoltre utilizzare uno qualsiasi dei parametri facoltativi dell'operazione CreateKey, ad esempio Policy o i parametri [Tags](https://docs.aws.amazon.com/kms/latest/APIReference/API_TagResource.html) (Tag).

### **a** Note

Non includere informazioni riservate o sensibili nei campi Description o Tags. Questi campi possono apparire in testo semplice nei CloudTrail log e in altri output.

Gli esempi in questa sezione utilizzano [AWS Command Line Interface \(AWS CLI\),](https://aws.amazon.com/cli/) ma puoi usare anche qualsiasi linguaggio di programmazione supportato.

Questo comando di esempio utilizza l'[CreateKeyo](https://docs.aws.amazon.com/kms/latest/APIReference/API_CreateKey.html)perazione per creare una chiave KMS in un archivio di chiavi esterno. La risposta include le proprietà delle chiavi KMS, l'ID dell'archivio delle chiavi esterne e l'ID, l'utilizzo e lo stato della chiave esterna. Per informazioni dettagliate su questi campi, consulta [Visualizzazione delle chiavi KMS in un archivio delle chiavi esterne.](#page-859-0)

Prima di eseguire questo comando, sostituisci l'ID store chiavi personalizzate di esempio con un ID valido.

```
$ aws kms create-key --origin EXTERNAL_KEY_STORE --custom-key-store-
id cks-1234567890abcdef0 --xks-key-id bb8562717f809024
{ 
   "KeyMetadata": { 
     "Arn": "arn:aws:kms:us-
west-2:111122223333:key/1234abcd-12ab-34cd-56ef-1234567890ab", 
     "AWSAccountId": "111122223333", 
     "CreationDate": "2022-12-02T07:48:55-07:00", 
     "CustomerMasterKeySpec": "SYMMETRIC_DEFAULT", 
     "CustomKeyStoreId": "cks-1234567890abcdef0", 
     "Description": "", 
     "Enabled": true, 
     "EncryptionAlgorithms": [ 
       "SYMMETRIC_DEFAULT" 
     ], 
     "KeyId": "1234abcd-12ab-34cd-56ef-1234567890ab", 
     "KeyManager": "CUSTOMER", 
     "KeySpec": "SYMMETRIC_DEFAULT", 
     "KeyState": "Enabled", 
     "KeyUsage": "ENCRYPT_DECRYPT", 
     "MultiRegion": false, 
     "Origin": "EXTERNAL_KEY_STORE", 
     "XksKeyConfiguration": { 
       "Id": "bb8562717f809024" 
     } 
   }
}
```
<span id="page-859-0"></span>Visualizzazione delle chiavi KMS in un archivio delle chiavi esterne

Per visualizzare le chiavi KMS in un archivio chiavi esterno, usa la AWS KMS console o l'[DescribeKeyo](https://docs.aws.amazon.com/kms/latest/APIReference/API_DescribeKey.html)perazione. Puoi utilizzare le stesse tecniche impiegate per visualizzare le [chiavi](#page-15-0)  [gestite dal cliente](#page-15-0) di AWS KMS. Per le nozioni di base sulla visualizzazione di chiavi, consulta [Visualizzazione di chiavi](#page-83-0).

Nella console AWS KMS, le chiavi KMS nell'archivio delle chiavi esterne vengono visualizzate nella pagina Customer managed keys (Chiavi gestite dal cliente), insieme a tutte le altre chiavi gestite dal cliente presenti in un Account AWS e nella regione. Per identificare le chiavi KMS in un archivio delle chiavi esterne, filtra in base al valore di origine distintivo, all'archivio delle chiavi esterne e all'ID dell'archivio delle chiavi personalizzate.

Per ulteriori informazioni, consulta [Visualizzazione di un archivio delle chiavi esterne,](#page-813-0) [Monitoraggio di](#page-819-1) [un archivio delle chiavi esterne](#page-819-1) e [Registrazione delle chiamate AWS KMS API con AWS CloudTrail](#page-147-0).

### Argomenti

- [Proprietà delle chiavi KMS in un archivio delle chiavi esterne](#page-860-0)
- [Visualizzazione delle chiavi KMS in un archivio delle chiavi esterne \(console\)](#page-863-0)
- [Visualizzazione delle chiavi KMS in un archivio delle chiavi esterne \(API AWS KMS\)](#page-863-1)

<span id="page-860-0"></span>Proprietà delle chiavi KMS in un archivio delle chiavi esterne

Come tutte le chiavi KMS, le chiavi KMS in un archivio delle chiavi esterne presentano un [ARN](#page-33-0)  [chiave,](#page-33-0) una [specifica della chiave](#page-38-0) e valori di [utilizzo della chiave](#page-39-0), ma hanno anche proprietà e valori di proprietà specifici per le chiavi KMS. Ad esempio, il valore Origin (Origine) per tutte le chiavi KMS negli archivi delle chiavi esterne è External key store (Archivio delle chiavi esterne).

Per una chiave KMS in un archivio delle chiavi esterne, la scheda Cryptographic configuration (Configurazione crittografica) della console AWS KMS include due sezioni aggiuntive: Custom key store (Archivio delle chiavi personalizzate) e External key (Chiave esterna).

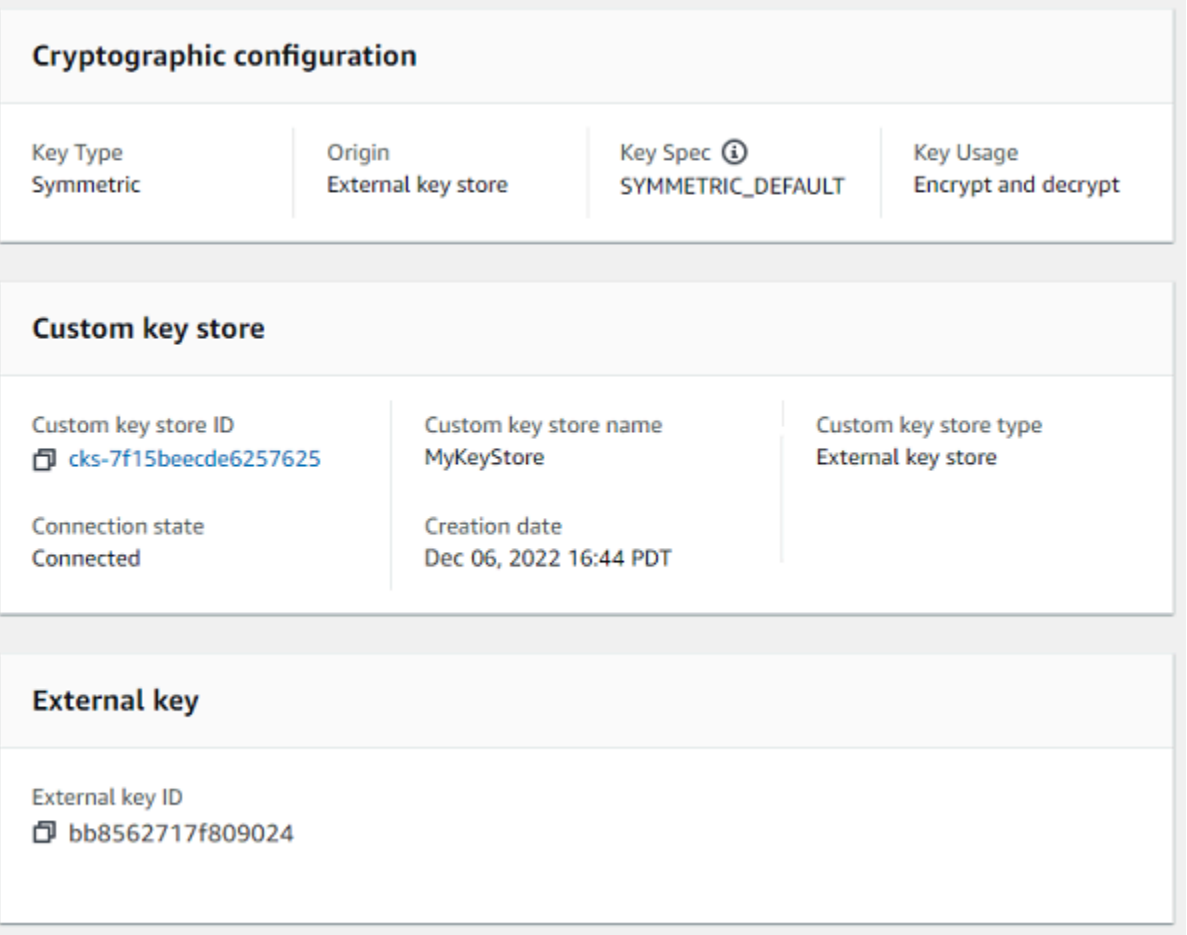

### Proprietà dell'archivio delle chiavi personalizzate

I seguenti valori vengono visualizzati nella sezione Archivio chiavi personalizzate della scheda Configurazione crittografica e nella [DescribeKeyr](https://docs.aws.amazon.com/kms/latest/APIReference/API_DescribeKey.html)isposta. Queste proprietà si applicano a tutti gli archivi delle chiavi personalizzate, inclusi gli archivi delle chiavi di AWS CloudHSM e gli archivi delle chiavi esterne.

ID dello store delle chiavi personalizzate

Un ID univoco che AWS KMS assegna all'archivio delle chiavi personalizzate.

Il nome dello store delle chiavi personalizzate

Nome descrittivo assegnato all'archivio delle chiavi personalizzate durante la sua creazione. Puoi modificare questo valore in qualsiasi momento.

### Tipo di archivio delle chiavi personalizzate

Il tipo di archivio delle chiavi personalizzate. I valori validi sono AWS CloudHSM (AWS\_CLOUDHSM) o External key store (Archivio delle chiavi esterne) (EXTERNAL\_KEY\_STORE). Il tipo di archivio non può essere modificato dopo la creazione.

#### Data di creazione

La data in cui è stato creato l'archivio delle chiavi personalizzate. Questa data viene visualizzata nell'ora locale per la Regione AWS.

#### Stato connessione

Indica se l'archivio delle chiavi personalizzate è connesso al relativo archivio del materiale della chiave. Lo stato della connessione è DISCONNECTED solo se l'archivio delle chiavi personalizzate non è mai stato collegato al relativo archivio del materiale della chiave o se è stato disconnesso intenzionalmente. Per informazioni dettagliate, vedi [the section called "Stato connessione"](#page-839-0).

### Proprietà della chiave esterna

Le proprietà della chiave esterna vengono visualizzate nella sezione Chiave esterna della scheda Configurazione crittografica e nell'XksKeyConfigurationelemento della [DescribeKey](https://docs.aws.amazon.com/kms/latest/APIReference/API_DescribeKey.html)risposta.

La sezione External key (Chiave esterna) viene visualizzata nella console AWS KMS solo per le chiavi KMS negli archivi delle chiavi esterne. Fornisce informazioni sulla chiave esterna associata alla chiave KMS. La [chiave esterna](#page-765-1) è una chiave crittografica al di fuori di AWS che funge da materiale della chiave per la chiave KMS nell'archivio delle chiavi esterne. Quando si crittografa o si decrittografa con la chiave KMS, l'operazione viene eseguita dal [gestore delle chiavi esterne](#page-765-0) utilizzando la chiave esterna specificata.

I seguenti valori vengono visualizzati nella sezione External key (Chiave esterna).

### ID chiave esterna

L'identificatore della chiave esterna nel relativo gestore delle chiavi esterne. Si tratta del valore utilizzato dal proxy dell'archivio delle chiavi esterne per identificare la chiave esterna. Puoi specificare l'ID della chiave esterna in fase di creazione della chiave KMS e non puoi modificarla in seguito. Se il valore dell'ID della chiave esterna utilizzato per creare la chiave KMS cambia o diventa non valido, è necessario [pianificare l'eliminazione della chiave KMS](#page-866-0) e [creare una nuova](#page-849-0)  [chiave KMS](#page-849-0) con il valore ID della chiave esterna corretto.

<span id="page-863-0"></span>Visualizzazione delle chiavi KMS in un archivio delle chiavi esterne (console)

Per visualizzare le chiavi KMS in un archivio delle chiavi esterne (console)

- 1. Aprire la console AWS KMS all'indirizzo<https://console.aws.amazon.com/kms>.
- 2. Per modificare la Regione AWS, utilizza il Selettore di regione nell'angolo in alto a destra della pagina.
- 3. Nel riquadro di navigazione, scegli Chiavi gestite dal cliente.
- 4. Per identificare le chiavi KMS nell'archivio delle chiavi esterne, aggiungi i campi Origin (Origine) e Custom key store ID (ID dell'archivio chiavi personalizzate) alla tabella delle chiavi. Le chiavi KMS in un archivio delle chiavi esterne hanno un valore Origin (Origine) impostato su External key store (Archivio delle chiavi esterne).

Nell'angolo in alto a destra, scegli l'icona a forma di ingranaggio, seleziona Origin (Origine) e Custom key store ID (ID dell'archivio chiavi personalizzate), quindi scegli Confirm (Conferma).

- 5. Scegli l'alias o l'ID chiave di una chiave KMS in un archivio delle chiavi esterne.
- 6. Per visualizzare le proprietà specifiche delle chiavi KMS in un archivio delle chiavi esterne, scegli la scheda Cryptographic configuration (Configurazione crittografica). I valori speciali per le chiavi KMS in un archivio delle chiavi esterne vengono visualizzati nelle sezioni Custom key store (Archivio delle chiavi personalizzate) e External key (Chiave esterna).

<span id="page-863-1"></span>Visualizzazione delle chiavi KMS in un archivio delle chiavi esterne (API AWS KMS)

Per visualizzare le chiavi KMS in un archivio delle chiavi esterne (API)

Utilizzi le stesse operazioni AWS KMS API per visualizzare le chiavi KMS in un archivio di chiavi esterno che utilizzeresti per qualsiasi chiave KMS, tra cui [ListKeys](https://docs.aws.amazon.com/kms/latest/APIReference/API_ListKeys.html), [DescribeKeye](https://docs.aws.amazon.com/kms/latest/APIReference/API_DescribeKey.html). [GetKeyPolicy](https://docs.aws.amazon.com/kms/latest/APIReference/API_GetKeyPolicy.html) Ad esempio, l'operazione describe-key seguente nella AWS CLI mostra i campi speciali per una chiave KMS in un archivio delle chiavi esterne. Prima di eseguire un comando come questo, sostituisci l'ID della chiave KMS di esempio con un valore valido.

```
$ aws kms describe-key --key-id 1234abcd-12ab-34cd-56ef-1234567890ab
{ 
   "KeyMetadata": { 
     "Arn": "arn:aws:kms:us-
west-2:111122223333:key/1234abcd-12ab-34cd-56ef-1234567890ab", 
     "AWSAccountId": "111122223333", 
     "CreationDate": "2022-12-02T07:48:55-07:00", 
     "CustomerMasterKeySpec": "SYMMETRIC_DEFAULT",
```
```
 "CustomKeyStoreId": "cks-1234567890abcdef0", 
     "Description": "", 
     "Enabled": true, 
     "EncryptionAlgorithms": [ 
       "SYMMETRIC_DEFAULT" 
     ], 
     "KeyId": "1234abcd-12ab-34cd-56ef-1234567890ab", 
     "KeyManager": "CUSTOMER", 
     "KeySpec": "SYMMETRIC_DEFAULT", 
     "KeyState": "Enabled", 
     "KeyUsage": "ENCRYPT_DECRYPT", 
     "MultiRegion": false, 
     "Origin": "EXTERNAL_KEY_STORE", 
     "XksKeyConfiguration": { 
       "Id": "bb8562717f809024" 
     } 
   }
}
```
<span id="page-864-0"></span>Utilizzo delle chiavi KMS in un archivio delle chiavi esterne

Dopo aver [creato una chiave KMS di crittografia simmetrica in un archivio delle chiavi esterne,](#page-793-0) puoi utilizzarla per le seguenti operazioni di crittografia:

- [Encrypt](https://docs.aws.amazon.com/kms/latest/APIReference/API_Encrypt.html)
- [Decrypt](https://docs.aws.amazon.com/kms/latest/APIReference/API_Decrypt.html)
- [GenerateDataKey](https://docs.aws.amazon.com/kms/latest/APIReference/API_GenerateDataKey.html)
- [GenerateDataKeyWithoutPlaintext](https://docs.aws.amazon.com/kms/latest/APIReference/API_GenerateDataKeyWithoutPlaintext.html)
- [ReEncrypt](https://docs.aws.amazon.com/kms/latest/APIReference/API_ReEncrypt.html)

Le operazioni di crittografia simmetrica che generano coppie di chiavi di dati asimmetriche [GenerateDataKeyPair](https://docs.aws.amazon.com/kms/latest/APIReference/API_GenerateDataKeyPair.html)e non sono supportate negli [GenerateDataKeyPairWithoutPlaintexta](https://docs.aws.amazon.com/kms/latest/APIReference/API_GenerateDataKeyPairWithoutPlaintext.html)rchivi di chiavi personalizzati.

Un [contesto di crittografia](#page-40-0) è supportato per tutte le operazioni di crittografia con chiavi KMS in un archivio delle chiavi esterne. Come sempre, l'utilizzo di un contesto di crittografia rappresenta una best practice di sicurezza consigliata da AWS KMS.

Quando utilizzi la chiave KMS in una richiesta, identifica la chiave KMS in base a [ID chiave, ARN](#page-33-0)  [chiave, alias o ARN alias.](#page-33-0) Non è necessario specificare l'archivio delle chiavi esterne. La risposta include gli stessi campi che vengono restituiti per qualsiasi chiave KMS di crittografia simmetrica. Tuttavia, quando utilizzi una chiave KMS in un archivio delle chiavi esterne, le operazioni di crittografia e decrittografia vengono eseguite dal gestore delle chiavi esterne utilizzando la chiave esterna associata alla chiave KMS.

Per garantire che il testo criptato da una chiave KMS in un archivio delle chiavi esterne sia sicuro almeno quanto un testo criptato da una chiave KMS standard, AWS KMS utilizza la [doppia](#page-771-0)  [crittografia.](#page-771-0) I dati vengono prima crittografati in AWS KMS utilizzando il materiale chiave di AWS KMS. Quindi, viene crittografato dal gestore delle chiavi esterne utilizzando la chiave esterna per la chiave KMS. Per decrittografare il testo criptato con doppia crittografia, il testo viene innanzitutto decodificato dal gestore delle chiavi esterno utilizzando la chiave esterna per la chiave KMS. Quindi, viene decodificato in AWS KMS utilizzando il materiale della chiave di AWS KMS per la chiave KMS.

Perché ciò avvenga, devono essere soddisfatte le seguenti condizioni.

- Lo [stato di chiave](#page-266-0) della chiave KMS deve essere Enabled. Per trovare lo stato della chiave, consulta il campo Stato per le chiavi gestite dal cliente, la [AWS KMSconsole](#page-732-0) o il KeyState campo nella risposta. [DescribeKey](https://docs.aws.amazon.com/kms/latest/APIReference/API_DescribeKey.html)
- L'archivio delle chiavi esterne che ospita la chiave KMS deve essere connesso al relativo [proxy](#page-766-0)  [dell'archivio delle chiavi esterne](#page-766-0), ovvero [lo stato di connessione](#page-839-0) dell'archivio delle chiavi esterne deve essere CONNECTED.

È possibile visualizzare lo stato della connessione nella pagina Archivi di chiavi esterni della AWS KMS console o nella [DescribeCustomKeyStoresr](https://docs.aws.amazon.com/kms/latest/APIReference/API_DescribeCustomKeyStores.html)isposta. Lo stato di connessione dell'archivio delle chiavi esterne viene visualizzato anche nella pagina dei dettagli della chiave KMS nella console AWS KMS. Nella pagina dei dettagli, scegli la scheda Cryptographic configuration (Configurazione crittografica) e visualizza il campo Connection state (Stato connessione) nella sezione Custom key store (Archivio delle chiavi personalizzate).

Se lo stato della connessione è DISCONNECTED, devi prima connetterlo. Se lo stato della connessione è FAILED, devi risolvere il problema, disconnettere l'archivio delle chiavi esterne e riconnetterlo. Per istruzioni, consulta [Connessione e disconnessione di un archivio delle chiavi](#page-835-0) [esterne](#page-835-0).

- Il proxy dell'archivio delle chiavi personalizzate deve essere in grado di trovare la chiave esterna.
- La chiave esterna deve essere abilitata e deve eseguire le operazioni di crittografia e decrittografia.

Lo stato della chiave esterna è indipendente e non influisce sulle modifiche apportate allo [stato](#page-266-0)  [chiave](#page-266-0) della chiave KMS, inclusa l'attivazione e la disabilitazione della chiave stessa. Allo stesso modo, la disabilitazione o l'eliminazione della chiave esterna non modifica lo stato chiave della chiave KMS, ma le operazioni di crittografia che utilizzano la chiave KMS associata avranno esito negativo.

Se queste condizioni non sono soddisfatte, l'operazione di crittografia non riesce e AWS KMS restituisce un'eccezione KMSInvalidStateException. Potrebbe essere necessario [ricollegare](#page-835-0)  [l'archivio delle chiavi esterne](#page-835-0) o utilizzare gli strumenti di gestione delle chiavi esterne per riconfigurare o riparare la chiave esterna. Per ulteriori informazioni, consulta [the section called "Risoluzione dei](#page-867-0) [problemi relativi all'archivio delle chiavi esterne".](#page-867-0)

Quando utilizzi le chiavi KMS in un archivio delle chiavi esterne, tieni presente che le chiavi KMS in ogni archivio delle chiavi esterne condividono una [quota di richiesta dell'archivio delle chiavi](#page-937-0)  [personalizzate](#page-937-0) per le operazioni di crittografia. Se superi la quota, AWS KMS restituisce una ThrottlingException. Per informazioni dettagliate sulle quote di richiesta dell'archivio delle chiavi personalizzate, consulta [Quote di richiesta per l'archivio delle chiavi personalizzate.](#page-937-0)

Pianificazione dell'eliminazione di chiavi KMS da un archivio delle chiavi esterne

Quando si ha la certezza che non si avrà più bisogno di utilizzare una determinata AWS KMS key per le operazioni di crittografia, è possibile [pianificare l'eliminazione della chiave KMS](#page-250-0). Per farlo, utilizza la stessa procedura che utilizzeresti per programmare l'eliminazione di qualsiasi chiave KMS da AWS KMS. L'eliminazione di una chiave KMS da un archivio delle chiavi esterne non ha alcun effetto sulla [chiave esterna](#page-765-0) utilizzata come materiale della chiave.

Puoi annullare l'eliminazione pianificata di una chiave KMS durante il periodo di attesa obbligatorio, tuttavia una chiave KMS eliminata non è più recuperabile. Non puoi ricreare una chiave KMS di crittografia simmetrica in un archivio delle chiavi esterne, anche se utilizzi la stessa chiave esterna. Poiché ogni chiave KMS simmetrica in un archivio delle chiavi esterne presenta materiali della chiave di AWS KMS e metadati univoci, solo la chiave di AWS KMS che ha crittografato un testo criptato simmetrico può decrittografarlo.

# **A** Warning

L'eliminazione di una chiave KMS è un'operazione distruttiva e potenzialmente pericolosa che impedisce il recupero di tutti i dati crittografati con la chiave KMS. Prima di pianificare l'eliminazione della chiave KMS, [esamina l'utilizzo passato](#page-262-0) della chiave KMS e crea [un](#page-260-0) [CloudWatch allarme Amazon](#page-260-0) che ti avvisi quando qualcuno tenta di utilizzare la chiave

KMS mentre è in attesa di eliminazione. Quando possibile, [disabilita la chiave KMS](#page-127-0) anziché eliminarla.

Se pianifichi l'eliminazione di una chiave KMS da un archivio delle chiavi esterne, il relativo [stato](#page-266-0) [chiave](#page-266-0) diventa Pending deletion (Eliminazione in attesa). La chiave KMS rimane nello stato Pending deletion (Eliminazione in attesa) durante l'intero periodo di attesa, anche se la chiave KMS non è più disponibile dopo la [disconnessione dell'archivio delle chiavi esterne](#page-835-0). Ciò consente di annullare l'eliminazione della chiave KMS in qualsiasi momento durante il periodo di attesa. Alla scadenza del periodo di attesa, AWS KMS elimina la chiave KMS da AWS KMS.

Quando pianifichi l'eliminazione di una chiave KMS da un archivio delle chiavi esterne, la chiave KMS diventa immediatamente inutilizzabile (in base alla coerenza finale). Tuttavia, le risorse crittografate con [chiavi di dati](#page-20-0) protette dalla chiave KMS non sono interessate fino a quando la chiave KMS non viene nuovamente utilizzata, ad esempio per decrittografare la chiave dati. Questo problema riguarda i Servizi AWS, molti dei quali proteggono le risorse tramite le chiavi dati. Per informazioni dettagliate, vedi [In che modo le chiavi KMS inutilizzabili influiscono sulle chiavi dati.](#page-24-0)

Puoi monitorare la [pianificazione](#page-208-0), la [cancellazione](#page-154-0) e l'[eliminazione](#page-175-0) della chiave KMS nei log di AWS CloudTrail.

# <span id="page-867-0"></span>Risoluzione dei problemi relativi all'archivio delle chiavi esterne

La risoluzione per la maggior parte dei problemi con gli archivi chiavi esterni è indicata dal messaggio di errore AWS KMS visualizzato con ogni eccezione o dal [codice di errore di connessione](#page-875-0) che viene AWS KMS restituito quando un tentativo di [connettere l'archivio chiavi esterno](#page-835-0) al relativo proxy dell'archivio chiavi esterno fallisce. Tuttavia, alcune questioni sono un po' più complesse.

Durante la diagnosi di un problema con un archivio delle chiavi esterne, individua innanzitutto la causa. Questa operazione consente di restringere la gamma di rimedi e rendere più efficiente la risoluzione dei problemi.

- AWS KMS Il problema potrebbe essere interno AWS KMS, ad esempio un valore errato nella [configurazione dell'archivio chiavi esterno.](#page-795-0)
- Esterno: il problema potrebbe avere origine all'esterno AWS KMS, inclusi problemi con la configurazione o il funzionamento del proxy dell'archivio chiavi esterno, del gestore delle chiavi esterne, delle chiavi esterne o del servizio endpoint VPC.
- Rete: potrebbe trattarsi di un problema di connettività o di rete, ad esempio un problema con l'endpoint proxy, la porta o il nome/dominio DNS privato.

# **a** Note

Quando le operazioni di gestione negli archivi delle chiavi esterne hanno esito negativo, generano diverse eccezioni. Tuttavia, le operazioni AWS KMS crittografiche si KMSInvalidStateException ripresentano per tutti gli errori relativi alla configurazione esterna o allo stato di connessione dell'archivio di chiavi esterno. Per identificare il problema, utilizza il testo del messaggio di errore allegato.

L'[ConnectCustomKeyStore](#page-835-0)operazione viene completata rapidamente prima del completamento del processo di connessione. Per determinare se il processo di connessione ha esito positivo, visualizza lo [stato della connessione](#page-839-0) dell'archivio delle chiavi esterne. Se il processo di connessione fallisce, AWS KMS restituisce un [codice di errore di connessione](#page-876-0) che spiega la causa e suggerisce una soluzione.

### Argomenti

- [Strumenti per la risoluzione dei problemi degli archivi delle chiavi esterne](#page-868-0)
- [Errori di configurazione](#page-870-0)
- [Errori di connessione all'archivio delle chiavi esterne](#page-875-0)
- [Errori di latenza e timeout](#page-878-0)
- [Errori delle credenziali di autenticazione](#page-882-0)
- [Errori relativi allo stato delle chiavi](#page-883-0)
- [Errori di decrittografia](#page-884-0)
- [Errori relativi alla chiave esterna](#page-885-0)
- [Problemi relativi al proxy](#page-890-0)
- [Problemi relativi all'autorizzazione proxy](#page-892-0)

<span id="page-868-0"></span>Strumenti per la risoluzione dei problemi degli archivi delle chiavi esterne

AWS KMS fornisce diversi strumenti che consentono di identificare e risolvere i problemi relativi all'archivio chiavi esterno e alle relative chiavi. Utilizza questi strumenti insieme alle funzioni fornite con il proxy dell'archivio delle chiavi esterne e il gestore delle chiavi esterne.

# **a** Note

Il proxy dell'archivio delle chiavi esterne e il gestore delle chiavi esterne potrebbero fornire metodi più semplici per creare e gestire l'archivio delle chiavi esterne e le relative chiavi KMS. Per ulteriori informazioni, consulta la documentazione degli strumenti esterni.

# AWS KMS eccezioni e messaggi di errore

AWS KMS fornisce un messaggio di errore dettagliato su qualsiasi problema riscontrato. Puoi trovare ulteriori informazioni sulle AWS KMS eccezioni nell'[AWS Key Management Service API](https://docs.aws.amazon.com/kms/latest/APIReference/) [Reference e negli SDK.](https://docs.aws.amazon.com/kms/latest/APIReference/) AWS Anche se utilizzi la AWS KMS console, potresti trovare utili questi riferimenti. Ad esempio, consulta l'elenco [Errori](https://docs.aws.amazon.com/kms/latest/APIReference/API_CreateCustomKeyStore.html#API_CreateCustomKeyStore_Errors) per l'operazione CreateCustomKeyStores.

Se il problema si presenta in un AWS servizio diverso, ad esempio quando si utilizza una chiave KMS nell'archivio chiavi esterno per proteggere una risorsa in un altro AWS servizio, il AWS servizio potrebbe fornire informazioni aggiuntive per aiutarti a identificare il problema. Se il AWS servizio non fornisce il messaggio, puoi visualizzare il messaggio di errore nei [CloudTrail log](#page-147-0) che registrano l'uso della tua chiave KMS.

# [CloudTrail registri](#page-147-0)

Ogni operazione AWS KMS API, incluse le azioni nella AWS KMS console, viene registrata nei AWS CloudTrail log. AWS KMS registra una voce di registro per le operazioni riuscite e non riuscite. Per le operazioni con esito negativo, la voce di log include il nome dell'eccezione AWS KMS (errorCode) e il messaggio di errore (errorMessage). Puoi utilizzare queste informazioni per identificare e risolvere l'errore. Per vedere un esempio, consulta [Errore di decrittografia con](#page-169-0) [una chiave KMS in un archivio delle chiavi esterne](#page-169-0).

La voce di log include anche l'ID della richiesta. Se la richiesta ha raggiunto il proxy dell'archivio delle chiavi esterne, puoi utilizzare l'ID della richiesta nella voce di log per trovare la richiesta corrispondente nei log del proxy, se disponibili.

# [CloudWatch metriche](#page-234-0)

AWS KMS registra CloudWatch metriche Amazon dettagliate sul funzionamento e le prestazioni del tuo archivio di chiavi esterno, tra cui latenza, throttling, errori proxy, stato di gestore di chiavi esterno, il numero di giorni che mancano alla scadenza del certificato TLS e l'età riportata delle credenziali di autenticazione proxy. Puoi utilizzare queste metriche per sviluppare modelli di dati per il funzionamento del tuo archivio di chiavi esterno e CloudWatch allarmi che ti avvisano di problemi imminenti prima che si verifichino.

# **A** Important

AWS KMS consiglia di creare CloudWatch allarmi per monitorare le metriche dell'archivio di chiavi esterne. Questi allarmi ti avvisano dei primi segnali di problemi prima che si verifichino.

# [Grafici di monitoraggio](#page-819-0)

AWS KMS visualizza i grafici delle CloudWatch metriche dell'archivio chiavi esterno nella pagina di dettaglio di ogni archivio di chiavi esterno nella console. AWS KMS È possibile utilizzare i dati nei grafici per individuare l'origine degli errori, rilevare problemi imminenti, stabilire linee di base e perfezionare le soglie di allarme. CloudWatch Per informazioni dettagliate sull'interpretazione dei grafici di monitoraggio e sull'utilizzo dei relativi dati, consulta [Monitoraggio di un archivio delle](#page-819-0)  [chiavi esterne](#page-819-0).

Visualizzazione di archivi delle chiavi esterne e chiavi KMS

AWS KMS visualizza informazioni dettagliate sugli archivi di chiavi esterni e sulle chiavi KMS nell'archivio chiavi esterno della AWS KMS console e nella risposta alle operazioni and. [DescribeCustomKeyStoresD](https://docs.aws.amazon.com/kms/latest/APIReference/API_DescribeCustomKeyStores.html)[escribeKey](https://docs.aws.amazon.com/kms/latest/APIReference/API_DescribeKey.html) Queste visualizzazioni includono campi speciali per gli archivi delle chiavi esterne e le chiavi KMS con informazioni che è possibile utilizzare per la risoluzione dei problemi, come [lo stato di connessione](#page-839-0) dell'archivio delle chiavi esterne e l'ID della chiave esterna associata alla chiave KMS. Per informazioni dettagliate, consulta [Visualizzazione](#page-813-0)  [di un archivio delle chiavi esterne](#page-813-0) e [Visualizzazione delle chiavi KMS in un archivio delle chiavi](#page-859-0) [esterne](#page-859-0).

# [Client di test proxy XKS](https://github.com/aws-samples/aws-kms-xksproxy-test-client)

AWS KMS fornisce un client di test open source che verifica che il proxy dell'archivio chiavi esterno sia conforme alla specifica dell'API [AWS KMS External Key Store Proxy.](https://github.com/aws/aws-kms-xksproxy-api-spec/) Puoi utilizzare tale client di test per identificare e risolvere i problemi relativi al proxy dell'archivio delle chiavi esterne.

#### <span id="page-870-0"></span>Errori di configurazione

Durante la creazione di un archivio delle chiavi esterne, puoi specificare i valori delle proprietà che comprendono la configurazione dell'archivio, come le [credenziali di autenticazione proxy](#page-796-0), l'[endpoint](#page-798-0)  [URI proxy](#page-798-0), il [percorso URI proxy](#page-799-0) e [il nome del servizio dell'endpoint VPC.](#page-799-1) Quando AWS KMS rileva un errore nel valore di una proprietà, l'operazione ha esito negativo e restituisce un errore che indica il valore difettoso.

Molti problemi di configurazione possono essere risolti correggendo il valore errato. Puoi correggere un percorso URI proxy o le credenziali di autenticazione proxy non valide senza disconnettere l'archivio delle chiavi esterne. Per le definizioni di questi valori, inclusi i requisiti di unicità, consulta [Assemblare i prerequisiti](#page-795-0). Per istruzioni sull'aggiornamento di tali valori, consulta [Modifica delle](#page-806-0) [proprietà dell'archivio delle chiavi esterne.](#page-806-0)

Per evitare errori con il percorso URI proxy e i valori delle credenziali di autenticazione proxy, quando crei o aggiorni l'archivio delle chiavi esterne, carica un [file di configurazione proxy](#page-800-0) nella console AWS KMS . Si tratta di un file basato su JSON con il percorso URI proxy e i valori delle credenziali di autenticazione proxy forniti dal proxy o dal gestore delle chiavi esterne. Non è possibile utilizzare un file di configurazione proxy con le operazioni AWS KMS API, ma è possibile utilizzare i valori del file per fornire valori di parametro per le richieste API che corrispondano ai valori del proxy.

Errori di configurazione generale

Eccezioni: CustomKeyStoreInvalidStateException (CreateKey), KMSInvalidStateException (operazioni di crittografia), XksProxyInvalidConfigurationException (operazioni di gestione, ad eccezione di CreateKey)

# [Codici di errore di connessione](#page-876-0): XKS\_PROXY\_INVALID\_CONFIGURATION, XKS\_PROXY\_INVALID\_TLS\_CONFIGURATION

Per gli archivi di chiavi esterni con [connettività pubblica degli endpoint,](#page-781-0) AWS KMS verifica i valori delle proprietà quando crei e aggiorni l'archivio di chiavi esterno. Per gli archivi delle chiavi esterne con [connettività del servizio endpoint VPC,](#page-782-0) AWS KMS testa i valori delle proprietà durante la connessione e l'aggiornamento dell'archivio delle chiavi esterne.

# **a** Note

L'operazione ConnectCustomKeyStore, che è asincrona, potrebbe avere esito positivo anche se il tentativo di connettere l'archivio delle chiavi esterne al relativo proxy fallisce. In tal caso non vi è alcuna eccezione, ma lo stato di connessione dell'archivio delle chiavi esterne è Failed (Non riuscito) e viene visualizzato un codice di errore di connessione che spiega il messaggio di errore. Per ulteriori informazioni, consulta [Errori di connessione all'archivio delle](#page-875-0)  [chiavi esterne](#page-875-0).

Se AWS KMS rileva un errore nel valore di una proprietà, l'operazione ha esito negativo e restituisce XksProxyInvalidConfigurationException uno dei seguenti messaggi di errore.

Il proxy dell'archivio delle chiavi esterne ha rifiutato la richiesta a causa di un percorso URI non valido. Verifica il percorso URI dell'archivio delle chiavi esterne e aggiornalo, se necessario.

- Il [percorso URI del proxy](#page-799-0) è il percorso di base per AWS KMS le richieste alle API del proxy. Se questo percorso non è corretto, tutte le richieste al proxy hanno esito negativo. Per [visualizzare](#page-813-0)  [il percorso URI proxy corrente](#page-813-0) dell'archivio delle chiavi esterne, usa la console AWS KMS o l'operazione DescribeCustomKeyStores. Per trovare il percorso URI proxy corretto, consulta la documentazione del proxy dell'archivio delle chiavi esterne. Per informazioni sulla correzione del valore relativo al percorso URI proxy, consulta [Modifica delle proprietà dell'archivio delle chiavi](#page-806-0) [esterne](#page-806-0).
- Il percorso URI proxy per il proxy dell'archivio delle chiavi esterne può cambiare con gli aggiornamenti del proxy o del gestore delle chiavi esterne. Per informazioni relative a queste modifiche, consulta la documentazione del proxy o del gestore delle chiavi esterne.

# XKS\_PROXY\_INVALID\_TLS\_CONFIGURATION

AWS KMS non è in grado di stabilire una connessione TLS al proxy dell'archivio delle chiavi esterne. Verifica la configurazione TLS e il relativo certificato.

- Tutti i proxy dell'archivio delle chiavi esterne richiedono un certificato TLS. Il certificato TLS deve essere emesso da un'autorità di certificazione (CA) pubblica supportata per gli archivi delle chiavi esterne. Per un elenco delle autorità di certificazione supportate, consulta [Autorità di certificazione](https://github.com/aws/aws-kms-xksproxy-api-spec/blob/main/TrustedCertificateAuthorities)  [attendibili](https://github.com/aws/aws-kms-xksproxy-api-spec/blob/main/TrustedCertificateAuthorities) nella Specifica API relativa al proxy dell'archivio delle chiavi esterne di AWS KMS .
- Per quanto riguarda la connettività dell'endpoint pubblico, il nome comune del soggetto (CN) sul certificato TLS deve corrispondere al nome di dominio nell'[endpoint URI proxy](#page-798-0) per il proxy dell'archivio delle chiavi esterne. Ad esempio, se l'endpoint pubblico è https:// myproxy.xks.example.com, il CN sul certificato TLS deve essere myproxy.xks.example.com o \*.xks.example.com.
- Per la connettività del servizio endpoint VPC, il nome comune del soggetto (CN) sul certificato TLS deve corrispondere al nome DNS privato del [servizio endpoint VPC.](#page-799-1) Ad esempio, se il nome

DNS privato è myproxy-private.xks.example.com, il CN sul certificato TLS deve essere myproxyprivate.xks.example.com o \*.xks.example.com.

- Il certificato TLS non deve essere scaduto. Per ottenere la data di scadenza di un certificato TLS, utilizza gli strumenti SSL, come [OpenSSL.](https://www.openssl.org/) Per monitorare la data di scadenza di un certificato TLS associato a un archivio di chiavi esterno, utilizza la [XksProxyCertificateDaysToExpire](#page-236-0) CloudWatch metrica. Il numero di giorni che mancano alla data di scadenza della certificazione TLS viene visualizzato anche nella sezione Monitoraggio [della console](#page-819-0). AWS KMS
- Se utilizzi la [connettività dell'endpoint pubblico,](#page-781-0) testa la configurazione SSL tramite gli strumenti di test SSL. Gli errori di connessione TLS possono derivare da un concatenamento errato dei certificati.

Errori di configurazione per la connettività del servizio endpoint VPC

Eccezioni: XksProxyVpcEndpointServiceNotFoundException, XksProxyVpcEndpointServiceInvalidConfigurationException

Oltre ai problemi di connettività generali, potresti riscontrare i seguenti problemi durante la creazione, la connessione o l'aggiornamento di un archivio di chiavi esterno con connettività del servizio endpoint VPC. AWS KMS verifica i valori delle proprietà di un archivio di chiavi esterno con connettività del servizio endpoint VPC durante la [creazione](#page-793-0), la [connessione](#page-835-0) e l'[aggiornamento](#page-806-0) dell'archivio chiavi esterno. Quando le operazioni di gestione falliscono a causa di errori di configurazione, generano le seguenti eccezioni:

XksProxyVpcEndpointServiceNotFoundException

Di seguito è riportata la possibile causa:

- Un nome del servizio endpoint VPC errato. Verifica che il nome del servizio endpoint VPC per l'archivio delle chiavi esterne sia corretto e corrisponda al valore dell'endpoint URI proxy per l'archivio delle chiavi esterne. Per trovare il nome del servizio endpoint VPC, usa la console Amazon [VPC](https://console.aws.amazon.com/vpc) o l'operazione. [DescribeVpcEndpointServices](https://docs.aws.amazon.com/AmazonVPC/latest/APIReference/DescribeVpcEndpointServices.html) Per trovare il nome del servizio endpoint VPC e l'endpoint URI proxy di un archivio di chiavi esterno esistente, usa la AWS KMS console o l'operazione. [DescribeCustomKeyStores](https://docs.aws.amazon.com/kms/latest/APIReference/API_DescribeCustomKeyStores.html) Per informazioni dettagliate, vedi [Visualizzazione di un archivio delle chiavi esterne.](#page-813-0)
- Il servizio endpoint VPC potrebbe trovarsi in un archivio chiavi Regione AWS diverso da quello esterno. Verifica che il servizio endpoint VPC e l'archivio delle chiavi esterne si trovino nella stessa

regione. (Il nome esterno del nome della regione, ad esempio, fa parte del nome del servizio endpoint VPCus-east-1, ad esempio com.amazonaws.vpce.us-east-1. vpce-svc-example.) Per un elenco dei requisiti per il servizio endpoint VPC di un archivio delle chiavi esterne, consulta [Servizio endpoint VPC.](#page-799-1) Non puoi spostare un servizio endpoint VPC o un archivio delle chiavi esterne in una regione diversa, tuttavia puoi creare un nuovo archivio delle chiavi esterne nella stessa regione del servizio endpoint VPC. Per informazioni dettagliate, consulta [Configurazione](#page-783-0)  [della connettività del servizio endpoint VPC](#page-783-0) e [Creazione di un archivio delle chiavi esterne.](#page-793-0)

• AWS KMS non è un principale consentito per il servizio endpoint VPC. L'elenco Allow principals (Consenti entità principali) per il servizio endpoint VPC deve includere il valore cks.kms.*<region>*.amazonaws.com, ad esempio cks.kms.*eu-west-3*.amazonaws.com. Per istruzioni sull'aggiunta di questo valore, consulta [Gestione delle autorizzazioni](https://docs.aws.amazon.com/vpc/latest/privatelink/configure-endpoint-service.html#add-remove-permissions) nella Guida di AWS PrivateLink .

XksProxyVpcEndpointServiceInvalidConfigurationException

Questo errore si verifica quando il servizio endpoint VPC non soddisfa uno dei seguenti requisiti:

- Il VPC richiede almeno due sottoreti private, ognuna in una zona di disponibilità diversa. Per assistenza sull'aggiunta di una sottorete al VPC, consulta [Creazione di una sottorete nel VPC](https://docs.aws.amazon.com/vpc/latest/userguide/working-with-subnets.html#create-subnets) nella Guida per l'utente di Amazon VPC.
- Il [tipo di servizio endpoint VPC](https://docs.aws.amazon.com/vpc/latest/privatelink/create-endpoint-service.html) deve utilizzare un Network Load Balancer, non un sistema di bilanciamento del carico gateway.
- L'accettazione non deve essere richiesta per il servizio endpoint VPC (Acceptance required [Accettazione richiesta] deve essere false). Se è richiesta l'accettazione manuale di ogni richiesta di connessione, AWS KMS non è possibile utilizzare il servizio endpoint VPC per connettersi al proxy dell'archivio chiavi esterno. Per maggiori dettagli, consulta [Accettare o rifiutare le richieste di](https://docs.aws.amazon.com/vpc/latest/privatelink/configure-endpoint-service.html#accept-reject-connection-requests)  [connessione](https://docs.aws.amazon.com/vpc/latest/privatelink/configure-endpoint-service.html#accept-reject-connection-requests) nella Guida di AWS PrivateLink .
- Il servizio endpoint VPC deve avere un nome DNS privato che è un sottodominio di un dominio pubblico. Ad esempio, se il nome DNS privato è https://myproxyprivate.xks.example.com, i domini xks.example.com o example.com devono disporre di un server DNS pubblico. Per visualizzare o modificare il nome DNS privato per il servizio endpoint VPC, consulta [Gestione dei nomi DNS per i servizi endpoint VPC](https://docs.aws.amazon.com/vpc/latest/privatelink/manage-dns-names.html) nella Guida di AWS PrivateLink .
- Il valore di Domain verification status (Stato di verifica del dominio) per il nome DNS privato deve essere verified. Per visualizzare e aggiornare lo stato di verifica del dominio del nome DNS

privato, consulta [Verifica del dominio del nome DNS privato.](#page-791-0) Potrebbero essere necessari alcuni minuti prima che venga visualizzato lo stato di verifica aggiornato dopo aver aggiunto il record di testo richiesto.

# **a** Note

Un dominio DNS privato può essere verificato solo se è il sottodominio di un dominio pubblico. In caso contrario, lo stato di verifica del dominio DNS privato non cambia, anche dopo aver aggiunto il record TXT richiesto.

• Il nome DNS privato del servizio endpoint VPC deve corrispondere al valore dell'[endpoint URI](#page-798-0)  [proxy](#page-798-0) per l'archivio delle chiavi esterne. Per un archivio delle chiavi esterne con connettività del servizio endpoint VPC, l'endpoint URI proxy deve essere https:// seguito dal nome DNS privato del servizio endpoint VPC. Per visualizzare il valore dell'endpoint URI proxy, consulta [Visualizzazione di un archivio delle chiavi esterne.](#page-813-0) Per modificare il valore dell'endpoint URI proxy, consulta [Modifica delle proprietà dell'archivio delle chiavi esterne.](#page-806-0)

<span id="page-875-0"></span>Errori di connessione all'archivio delle chiavi esterne

Il [processo di connessione di un archivio delle chiavi esterne](#page-837-0) al relativo proxy richiede circa cinque minuti. Se l'operazione non genera rapidamente un errore, l'operazione ConnectCustomKeyStore restituisce una risposta HTTP 200 e un oggetto JSON senza proprietà. Questa risposta iniziale non indica tuttavia che la connessione è riuscita. Per determinare se l'archivio delle chiavi esterne è connesso, visualizza lo [stato della connessione.](#page-839-0) Se la connessione fallisce, lo stato di connessione dell'archivio chiavi esterno cambia FAILED e AWS KMS restituisce un [codice di errore](#page-876-0)  [di connessione](#page-876-0) che spiega la causa dell'errore.

# **a** Note

Quando lo stato di connessione di un archivio delle chiavi personalizzate è FAILED, devi disconnettere l'archivio prima di tentare di riconnetterlo. Non puoi connettere uno store delle chiavi personalizzate il cui stato di connessione è FAILED.

Per visualizzare lo stato di connessione di un archivio delle chiavi esterne:

• Nella [DescribeCustomKeyStoresr](https://docs.aws.amazon.com/kms/latest/APIReference/API_DescribeCustomKeyStores.html)isposta, visualizza il valore dell'ConnectionStateelemento.

• Nella AWS KMS console, lo stato della connessione viene visualizzato nella tabella dell'archivio chiavi esterno. Inoltre, nella pagina dei dettagli di ogni archivio delle chiavi esterne, il campo Connection state (Stato connessione) viene visualizzato nella sezione General configuration (Configurazione generale).

Quando lo stato della connessione è FAILED, il codice di errore di connessione indica l'errore.

Per visualizzare il codice di errore della connessione:

- Nella [DescribeCustomKeyStoresr](https://docs.aws.amazon.com/kms/latest/APIReference/API_DescribeCustomKeyStores.html)isposta, visualizza il valore dell'ConnectionErrorCodeelemento. Tale elemento appare nella risposta DescribeCustomKeyStores solo quando ConnectionState è nello stato FAILED.
- Per visualizzare il codice di errore di connessione nella AWS KMS console, vai alla pagina di dettaglio dell'archivio chiavi esterno e passa il mouse sul valore Failed.

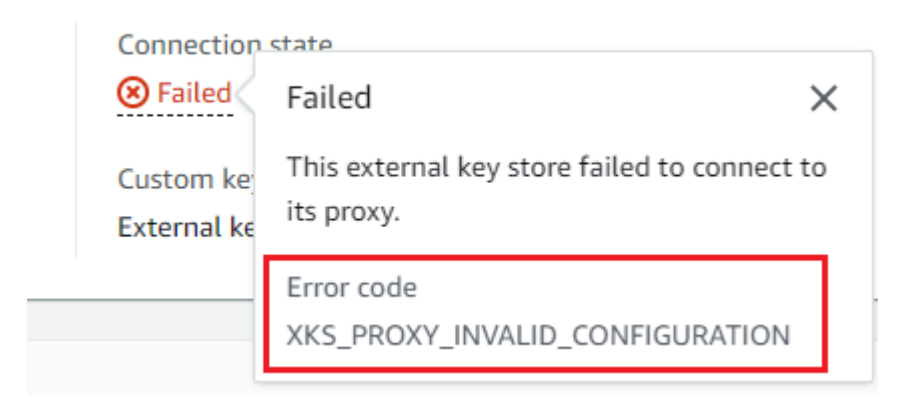

<span id="page-876-0"></span>Codici di errore di connessione per archivi delle chiavi esterne

I seguenti codici di errore di connessione si applicano agli archivi delle chiavi esterne

#### INTERNAL\_ERROR

AWS KMS non è stato possibile completare la richiesta a causa di un errore interno. Riprova la richiesta . Per le richieste ConnectCustomKeyStore, scollega lo store delle chiavi personalizzate prima di provare a connetterti di nuovo.

#### INVALID\_CREDENTIALS

Uno o entrambi i valori XksProxyAuthenticationCredential non sono validi nel proxy dell'archivio delle chiavi esterne specificato.

#### NETWORK\_ERRORS

Gli errori di rete AWS KMS impediscono la connessione dell'archivio chiavi personalizzato al relativo archivio chiavi di supporto.

#### XKS\_PROXY\_ACCESS\_DENIED

AWS KMS alle richieste viene negato l'accesso al proxy dell'archivio chiavi esterno. Se tale proxy dispone di regole di autorizzazione, verifica che consentano ad AWS KMS di comunicare con il proxy per tuo conto.

#### XKS\_PROXY\_INVALID\_CONFIGURATION

Un errore di configurazione impedisce all'archivio delle chiavi esterne di connettersi al relativo proxy. Verifica il valore di XksProxyUriPath.

#### XKS\_PROXY\_INVALID\_RESPONSE

AWS KMS non è in grado di interpretare la risposta dal proxy dell'archivio chiavi esterno. Se visualizzi ripetutamente questo codice di errore di connessione, informa il fornitore del proxy dell'archivio delle chiavi esterne.

### XKS\_PROXY\_INVALID\_TLS\_CONFIGURATION

AWS KMS non può connettersi al proxy dell'archivio chiavi esterno perché la configurazione TLS non è valida. Verifica che il proxy dell'archivio delle chiavi esterne supporti TLS 1.2 o 1.3. Inoltre, verifica che il certificato TLS sia ancora valido, che corrisponda al nome host nel valore XksProxyUriEndpoint e che sia firmato da un'autorità di certificazione affidabile inclusa nell'elenco delle [autorità di certificazione attendibili](https://github.com/aws/aws-kms-xksproxy-api-spec/blob/main/TrustedCertificateAuthorities).

#### XKS\_PROXY\_NOT\_REACHABLE

AWS KMS non riesce a comunicare con il proxy dell'archivio chiavi esterno. Verifica che XksProxyUriEndpoint e XksProxyUriPath siano corretti. Utilizza gli strumenti del proxy dell'archivio delle chiavi esterne per verificare che il proxy sia attivo e disponibile sulla rete. Inoltre, verifica che le istanze del gestore delle chiavi esterne funzionino correttamente. I tentativi di connessione hanno esito negativo e restituiscono questo codice di errore di connessione se il proxy segnala che tutte le istanze del gestore delle chiavi esterne non sono disponibili.

#### XKS\_PROXY\_TIMED\_OUT

AWS KMS può connettersi al proxy dell'archivio di chiavi esterno, ma il proxy non risponde AWS KMS nel tempo assegnato. Se visualizzi ripetutamente questo codice di errore di connessione, informa il fornitore del proxy dell'archivio delle chiavi esterne.

# XKS VPC ENDPOINT SERVICE INVALID CONFIGURATION

La configurazione del servizio endpoint Amazon VPC non è conforme ai requisiti per un AWS KMS archivio di chiavi esterno.

- Il servizio endpoint VPC deve essere un servizio endpoint per gli endpoint di interfaccia nell' Account AWS del chiamante.
- Deve avere un Network Load Balancer (NLB) connesso ad almeno due sottoreti, ognuna in una zona di disponibilità diversa.
- L'Allow principalselenco deve includere il AWS KMS servizio principale per la regionecks.kms.<region>.amazonaws.com, ad esempio.cks.kms.useast-1.amazonaws.com
- Non deve richiedere l'[accettazione](https://docs.aws.amazon.com/vpc/latest/privatelink/create-endpoint-service.html) delle richieste di connessione.
- Deve avere un nome DNS privato. Il nome DNS privato per un archivio delle chiavi esterne con connettività VPC\_ENDPOINT\_SERVICE deve essere univoco nella Regione AWS.
- Lo [stato di verifica](https://docs.aws.amazon.com/vpc/latest/privatelink/verify-domains.html) per il dominio del nome DNS privato deve essere verified.
- Il [certificato TLS](https://docs.aws.amazon.com/elasticloadbalancing/latest/network/create-tls-listener.html) specifica il nome host DNS privato in cui è raggiungibile l'endpoint.

#### XKS VPC ENDPOINT SERVICE NOT FOUND

AWS KMS non riesce a trovare il servizio endpoint VPC che utilizza per comunicare con il proxy di archiviazione chiavi esterno. Verifica che XksProxyVpcEndpointServiceName sia corretto e che il principale del servizio AWS KMS disponga delle autorizzazioni consumer per il servizio endpoint Amazon VPC.

<span id="page-878-0"></span>Errori di latenza e timeout

Eccezioni: CustomKeyStoreInvalidStateException (CreateKey), KMSInvalidStateException (operazioni di crittografia), XksProxyUriUnreachableException (operazioni di gestione)

# [Codici di errore di connessione](#page-876-0): XKS\_PROXY\_NOT\_REACHABLE, XKS\_PROXY\_TIMED\_OUT

Quando non AWS KMS riesce a contattare il proxy entro l'intervallo di timeout di 250 millisecondi, restituisce un'eccezione. CreateCustomKeyStoreXksProxyUriUnreachableExceptione torna. UpdateCustomKeyStore [Le operazioni di crittografia](#page-864-0) restituiscono l'eccezione KMSInvalidStateException standard con un messaggio di errore che descrive il problema. Se ConnectCustomKeyStore fallisce, AWS KMS restituisce un [codice di errore di connessione](#page-875-0) che descrive il problema.

Gli errori di timeout possono essere problemi temporanei che possono essere risolti ripetendo la richiesta. Se il problema persiste, verifica che il proxy dell'archivio delle chiavi esterne sia attivo e connesso alla rete e che l'endpoint URI proxy, il percorso URI proxy e il nome del servizio endpoint VPC (se presente) siano corretti. Inoltre, verifica che il gestore delle chiavi esterno sia vicino Regione AWS all'archivio delle chiavi esterno. Se è necessario aggiornare uno di questi valori, consulta [Modifica delle proprietà dell'archivio delle chiavi esterne.](#page-806-0)

Per tenere traccia dei modelli di latenza, utilizza la [XksProxyLatency](#page-239-0) CloudWatch metrica e il grafico della latenza media (basato su tale metrica) nella sezione [Monitoraggio della console](#page-819-0). AWS KMS Il proxy dell'archivio delle chiavi esterne potrebbe anche generare log e parametri in grado di tracciare la latenza e i timeout.

# XksProxyUriUnreachableException

AWS KMS non è in grado di comunicare con il proxy dell'archivio chiavi esterno. Potrebbe trattarsi di un problema di rete temporaneo. Se visualizzi questo errore ripetutamente, verifica che il proxy dell'archivio delle chiavi esterne sia attivo e connesso alla rete e che l'URI endpoint sia corretto.

• Il proxy dell'archivio chiavi esterno non ha risposto a una richiesta API AWS KMS proxy entro l'intervallo di timeout di 250 millisecondi. Ciò potrebbe indicare un problema di rete temporaneo o un problema operativo o di prestazioni con il proxy. Se un nuovo tentativo non risolve il problema, informa l'amministratore del proxy dell'archivio delle chiavi esterne.

Gli errori di latenza e timeout si manifestano spesso come errori di connessione. Quando l'[ConnectCustomKeyStore](https://docs.aws.amazon.com/kms/latest/APIReference/API_ConnectCustomKeyStore.html)operazione ha esito negativo, lo stato di connessione dell'archivio chiavi esterno cambia FAILED e AWS KMS restituisce un codice di errore di connessione che spiega l'errore. Per un elenco di codici di errore di connessione e suggerimenti per la relativa risoluzione, consulta [Codici di errore di connessione per archivi delle chiavi esterne](#page-876-0). Gli elenchi dei codici di connessione per All custom key stores (Tutti gli archivi delle chiavi personalizzate) e External key stores (Archivi delle chiavi esterne) si applicano agli archivi delle chiavi esterne. I seguenti errori di connessione sono correlati alla latenza e ai timeout.

# XKS PROXY NOT REACHABLE

#### oppure

CustomKeyStoreInvalidStateException , KMSInvalidStateException , XksProxyUriUnreachableException

AWS KMS non è in grado di comunicare con il proxy dell'archivio delle chiavi esterne. Verifica che il proxy dell'archivio delle chiavi esterne sia attivo e connesso alla rete e che il percorso URI e l'URI endpoint o il nome del servizio VPC siano corretti nell'archivio delle chiavi esterne.

Questo errore può verificarsi per i seguenti motivi:

- Il proxy dell'archivio delle chiavi esterne non è attivo o non è connesso alla rete.
- Si è verificato un errore nei valori [endpoint URI proxy](#page-798-0), [percorso URI proxy](#page-799-0) o del nome [del servizio endpoint VPC](#page-799-1) (se applicabile) nella configurazione dell'archivio delle chiavi esterne. Per visualizzare la configurazione dell'archivio chiavi esterno, utilizza l'[DescribeCustomKeyStoreso](https://docs.aws.amazon.com/kms/latest/APIReference/API_DescribeCustomKeyStores.html)perazione o [visualizza la pagina di dettaglio](#page-813-0) dell'archivio chiavi esterno nella AWS KMS console.
- Potrebbe esserci un errore di configurazione di rete, ad esempio un errore di porta, nel percorso di rete tra AWS KMS e il proxy dell'archivio chiavi esterno. AWS KMS comunica con il proxy dell'archivio chiavi esterno sulla porta 443. Questo valore non è configurabile.
- Quando il proxy dell'archivio chiavi esterno segnala (in una [GetHealthStatusr](#page-769-0)isposta) che tutte le istanze del gestore di chiavi esterno lo sonoUNAVAILABLE, l'[ConnectCustomKeyStoreo](https://docs.aws.amazon.com/kms/latest/APIReference/API_ConnectCustomKeyStore.html)perazione fallisce e restituisce un valore di. ConnectionErrorCode XKS\_PROXY\_NOT\_REACHABLE Per assistenza, consulta la documentazione del gestore delle chiavi esterne.
- Questo errore può derivare da una lunga distanza fisica tra il gestore di chiavi esterno e Regione AWS l'archivio chiavi esterno. La latenza del ping (network round-trip time (RTT)) tra il gestore delle chiavi Regione AWS e quello esterno non deve superare i 35 millisecondi. Potrebbe essere necessario creare un archivio di chiavi esterno in un Regione AWS data center più vicino al gestore di chiavi esterno o spostare il gestore di chiavi esterno in un data center più vicino al. Regione AWS

XKS\_PROXY\_TIMED\_OUT

oppure

CustomKeyStoreInvalidStateException , KMSInvalidStateException , XksProxyUriUnreachableException

AWS KMS ha rifiutato la richiesta perché il proxy dell'archivio delle chiavi esterne non ha risposto in tempo. Riprova la richiesta . Se visualizzi questo errore ripetutamente, segnalalo all'ammin istratore del proxy dell'archivio delle chiavi esterne.

Questo errore può verificarsi per i seguenti motivi:

- Questo errore può essere causato da una grande distanza fisica tra il gestore delle chiavi esterne e il proxy dell'archivio delle chiavi esterne. Se possibile, avvicina il proxy al gestore delle chiavi esterne.
- Gli errori di timeout possono verificarsi quando il proxy non è progettato per gestire il volume e la frequenza delle richieste da AWS KMS. Se le tue CloudWatch metriche indicano un problema persistente, avvisa l'amministratore proxy dell'archivio chiavi esterno.
- Gli errori di timeout possono verificarsi quando la connessione tra il gestore delle chiavi esterne e Amazon VPC per l'archivio delle chiavi esterne non funziona correttamente. Se lo stai utilizzando AWS Direct Connect, verifica che il tuo VPC e il gestore di chiavi esterno possano comunicare in modo efficace. Per assistenza nella risoluzione di eventuali problemi, consulta [Risoluzione dei](https://docs.aws.amazon.com/directconnect/latest/UserGuide/Troubleshooting.html) [problemi AWS Direct Connect](https://docs.aws.amazon.com/directconnect/latest/UserGuide/Troubleshooting.html) nella Guida per l' AWS Direct Connect utente.

# XKS\_PROXY\_TIMED\_OUT

#### oppure

CustomKeyStoreInvalidStateException , KMSInvalidStateException , XksProxyUriUnreachableException

Il proxy dell'archivio delle chiavi esterne non ha risposto alla richiesta nel tempo assegnato. Riprova la richiesta . Se visualizzi questo errore ripetutamente, segnalalo all'amministratore del proxy dell'archivio delle chiavi esterne.

• Questo errore può essere causato da una grande distanza fisica tra il gestore delle chiavi esterne e il proxy dell'archivio delle chiavi esterne. Se possibile, avvicina il proxy al gestore delle chiavi esterne.

<span id="page-882-0"></span>Errori delle credenziali di autenticazione

Eccezioni: CustomKeyStoreInvalidStateException (CreateKey), KMSInvalidStateException (operazioni di crittografia), XksProxyIncorrectAuthenticationCredentialException (operazioni di gestione diverse da CreateKey)

L'utente stabilisce e mantiene una credenziale di autenticazione per AWS KMS il proxy di archiviazione delle chiavi esterno. Quindi, quando AWS KMS crei un archivio di chiavi esterno, indichi i valori delle credenziali. Per modificare le credenziali di autenticazione, esegui questa operazione nel proxy dell'archivio delle chiavi esterne. Quindi [aggiorna le credenziali](#page-811-0) per l'archivio delle chiavi esterne. Se il proxy effettua la rotazione delle credenziali, devi [aggiornarle.](#page-811-0)

Se il proxy dell'archivio delle chiavi esterne non autentica una richiesta firmata con le [credenziali di](#page-768-0)  [autenticazione proxy](#page-768-0) per l'archivio delle chiavi esterne, l'effetto dipende dalla richiesta:

- CreateCustomKeyStore e UpdateCustomKeyStore hanno esito negativo con un'eccezione XksProxyIncorrectAuthenticationCredentialException.
- ConnectCustomKeyStore ha esito positivo, ma la connessione fallisce. Lo stato della connessione è FAILED e il codice di errore è INVALID\_CREDENTIALS. Per informazioni dettagliate, vedi [Errori di connessione all'archivio delle chiavi esterne.](#page-875-0)
- [Le operazioni di crittografia](#page-864-0) restituiscono KMSInvalidStateException per tutti gli errori di configurazione esterna e gli errori dello stato di connessione in un archivio delle chiavi esterno. Il messaggio di errore allegato descrive il problema.

Il proxy dell'archivio delle chiavi esterne ha rifiutato la richiesta perché non era in grado di autenticare AWS KMS. Verifica le credenziali dell'archivio delle chiavi esterne e aggiornale se necessario.

Questo errore può verificarsi per i seguenti motivi:

• L'ID della chiave di accesso o la chiave di accesso segreta per l'archivio delle chiavi esterne non corrisponde ai valori stabiliti nel proxy.

Per correggere questo errore, [aggiorna le credenziali di autenticazione proxy](#page-811-0) per l'archivio delle chiavi esterne. Puoi apportare questa modifica senza disconnettere l'archivio delle chiavi esterne. • Un proxy inverso tra AWS KMS e il proxy dell'archivio di chiavi esterno potrebbe manipolare le intestazioni HTTP in modo da invalidare le firme SigV4. Per correggere questo errore, informa l'amministratore del proxy.

<span id="page-883-0"></span>Errori relativi allo stato delle chiavi

Eccezioni: KMSInvalidStateException

KMSInvalidStateException viene utilizzato per due scopi distinti per le chiavi KMS negli archivi delle chiavi personalizzate.

- Quando un'operazione di gestione, ad esempio CancelKeyDeletion, ha esito negativo e restituisce questa eccezione, indica che lo [stato](#page-266-0) della chiave KMS non è compatibile con l'operazione.
- Quando un'[operazione di crittografia](#page-31-0) su una chiave KMS in un archivio delle chiavi personalizzate ha esito negativo e restituisce un'eccezione KMSInvalidStateException, può indicare un problema con lo stato della chiave KMS. Tuttavia, le operazioni AWS KMS crittografiche restituiscono tutti gli errori di configurazione esterni e KMSInvalidStateException gli errori dello stato di connessione in un archivio di chiavi esterno. Per identificare il problema, utilizza il messaggio di errore che accompagna l'eccezione.

Per trovare lo stato della chiave richiesto per le operazioni di un' AWS KMS API, veder[eStati chiave](#page-266-0) [delle AWS KMS chiavi](#page-266-0). Per trovare lo stato di chiave di una chiave KMS, nella pagina Chiavi gestite cliente, visualizza il campo Stato della chiave KMS. In alternativa, utilizzate l'[DescribeKey](https://docs.aws.amazon.com/kms/latest/APIReference/API_DescribeKey.html)operazione e visualizzate l'KeyStateelemento nella risposta. Per informazioni dettagliate, vedi [Visualizzazione](#page-83-0)  [di chiavi](#page-83-0).

#### **a** Note

Lo stato di una chiave KMS in un archivio delle chiavi esterne non indica lo stato della [chiave](#page-765-0)  [esterna](#page-765-0) associata. Per informazioni sullo stato della chiave esterna, usa il gestore delle chiavi esterne e gli strumenti del proxy dell'archivio delle chiavi esterne. CustomKeyStoreInvalidStateException si riferisce allo [stato di connessione](#page-839-0) dell'archivio delle chiavi esterne, non allo [stato chiave](#page-266-0) di una chiave KMS.

Un'operazione di crittografia su una chiave KMS in un archivio personalizzato potrebbe non riuscire perché lo stato della chiave KMS è Unavailable o PendingDeletion. (I tasti disattivati restituiscono DisabledException).

- Una chiave KMS ha uno stato Disabled chiave solo quando la disabiliti intenzionalmente nella AWS KMS console o utilizzando l'operazione. [DisableKey](https://docs.aws.amazon.com/kms/latest/APIReference/API_DisableKey.html) Quando una chiave KMS è disabilitata, puoi visualizzare e gestire la chiave, ma non utilizzarla per operazioni di crittografia. Per risolvere il problema, abilita la chiave. Per informazioni dettagliate, vedi [Abilitazione e disabilitazione delle](#page-127-0)  [chiavi.](#page-127-0)
- Una chiave KMS ha uno stato chiave Unavailable quando l'archivio delle chiavi esterne viene disconnesso dal relativo proxy. Per correggere una chiave KMS non disponibile, [riconnetti l'archivio](#page-835-0) [delle chiavi esterne.](#page-835-0) Dopo la riconnessione, per le chiavi KMS nell'archivio delle chiavi esterne viene ripristinato lo stato di chiave precedente, ovvero Enabled o Disabled.

Una chiave KMS ha uno stato di chiave PendingDeletion quando ne è stata programmata l'eliminazione e si trova nel periodo di attesa. Un errore di stato della chiave su una chiave KMS in attesa di eliminazione indica che la chiave non deve essere eliminata, perché viene utilizzata per la crittografia o è necessaria per la decrittografia. Per riattivare la chiave KMS, annulla l'eliminazione pianificata e [abilita la chiave](#page-127-0). Per informazioni dettagliate, vedi [Pianificazione e annullamento](#page-256-0)  [dell'eliminazione di chiavi](#page-256-0).

# <span id="page-884-0"></span>Errori di decrittografia

# Eccezioni: KMSInvalidStateException

Quando un'operazione di [decriptazione](https://docs.aws.amazon.com/kms/latest/APIReference/API_Decrypt.html) con una chiave KMS in un archivio di chiavi esterno non riesce, AWS KMS restituisce lo standard KMSInvalidStateException utilizzato dalle operazioni di crittografia per tutti gli errori di configurazione esterni e gli errori dello stato di connessione su un archivio di chiavi esterno. Il messaggio di errore indica il problema.

Per decrittografare un testo criptato con [doppia crittografia](#page-771-0), il gestore delle chiavi esterne utilizza prima la chiave esterna per decrittografare il livello esterno. Quindi AWS KMS utilizza il materiale AWS KMS chiave contenuto nella chiave KMS per decrittografare lo strato interno del testo cifrato. Un testo criptato non valido o danneggiato può essere rifiutato dal gestore delle chiavi esterne o da AWS KMS.

I seguenti messaggi di errore accompagnano KMSInvalidStateException quando la decrittografia ha esito negativo. Indica un problema con il testo criptato o il contesto di crittografia opzionale nella richiesta.

Il proxy dell'archivio delle chiavi esterne ha rifiutato la richiesta perché il testo criptato specificato o i dati autenticati aggiuntivi sono danneggiati, mancanti o non validi.

• Quando il proxy dell'archivio chiavi esterno o il gestore di chiavi esterno segnala che un testo cifrato o il relativo contesto di crittografia non sono validi, in genere indica un problema con il testo cifrato o il contesto di crittografia nella richiesta inviata a. Decrypt AWS KMS Per quanto riguarda Decrypt le operazioni, AWS KMS invia al proxy lo stesso testo cifrato e lo stesso contesto di crittografia che riceve nella richiesta. Decrypt

Questo errore potrebbe essere causato da un problema di rete in transito, ad esempio un bit capovolto. Riprova la richiesta Decrypt. Se il problema persiste, verifica che il testo criptato non sia stato alterato o danneggiato. Inoltre, verifica che il contesto di crittografia nella Decrypt richiesta AWS KMS corrisponda al contesto di crittografia nella richiesta che ha crittografato i dati.

Il testo criptato o il contesto di crittografia inviato dal proxy dell'archivio delle chiavi esterne per la decrittografia è danneggiato, mancante o non valido.

• Quando AWS KMS rifiuta il testo cifrato ricevuto dal proxy, indica che il gestore delle chiavi o il proxy esterno ha restituito un testo cifrato non valido o danneggiato a. AWS KMS

Questo errore potrebbe essere causato da un problema di rete in transito, ad esempio un bit capovolto. Riprova la richiesta Decrypt. Se il problema persiste, verifica che il gestore di chiavi esterno funzioni correttamente e che il proxy dell'archivio chiavi esterno non alteri il testo cifrato ricevuto dal gestore di chiavi esterno prima di restituirlo. AWS KMS

# <span id="page-885-0"></span>Errori relativi alla chiave esterna

Una [chiave esterna](#page-765-0) è una chiave crittografica nel gestore delle chiavi esterne che funge da materiale della chiave per una chiave KMS. AWS KMS non è in grado di accedere direttamente alla chiave esterna, ma deve chiedere al gestore delle chiavi esterne (tramite il proxy dell'archivio delle chiavi esterne) di utilizzare la chiave esterna per crittografare i dati o decrittografare un testo criptato.

L'ID della chiave esterna viene specificato nel relativo gestore durante la creazione di una chiave KMS nell'archivio delle chiavi esterne. Non puoi modificare l'ID della chiave esterna dopo la creazione della chiave KMS. Per evitare problemi con la chiave KMS, puoi utilizzare l'operazione CreateKey per chiedere al proxy dell'archivio delle chiavi esterne di verificare l'ID e la configurazione della chiave esterna. Se la chiave esterna non [soddisfa i requisiti](#page-851-0) per l'uso con una chiave KMS, l'operazione CreateKey ha esito negativo con un'eccezione e un messaggio di errore che identifica il problema.

Tuttavia, possono verificarsi problemi dopo la creazione della chiave KMS. Se un'operazione di crittografia fallisce a causa di un problema con la chiave esterna, l'operazione ha esito negativo e restituisce un'eccezione KMSInvalidStateException con un messaggio di errore che indica il problema.

CreateKey errori per la chiave esterna

Eccezioni: XksKeyAlreadyInUseException, XksKeyNotFoundException, XksKeyInvalidConfigurationException

L'[CreateKeyo](https://docs.aws.amazon.com/kms/latest/APIReference/API_CreateKey.html)perazione tenta di verificare l'ID e le proprietà della chiave esterna fornita nel parametro External key ID (console) o XksKeyId (API). Questa procedura è progettata per rilevare gli errori in anticipo prima di provare a utilizzare la chiave esterna con la chiave KMS.

# Chiave esterna in uso

Ogni chiave KMS in un archivio delle chiavi esterne deve utilizzare una chiave esterna diversa. Quando CreateKey riconosce che l'ID della chiave esterna (XksKeyId) per una chiave KMS non è univoco nell'archivio delle chiavi esterne, fallisce e restituisce un. XksKeyAlreadyInUseException

Se utilizzi più ID per la stessa chiave esterna, CreateKey non riconosce il duplicato. Tuttavia, le chiavi KMS con la stessa chiave esterna non sono interoperabili perché hanno materiali chiave e metadati diversi AWS KMS .

#### Chiave esterna non trovata

Quando il proxy dell'archivio chiavi esterno segnala di non riuscire a trovare la chiave esterna utilizzando l'ID della chiave esterna (XksKeyId) per la chiave KMS, l'CreateKeyoperazione fallisce e restituisce il seguente messaggio XksKeyNotFoundException di errore.

Il proxy dell'archivio delle chiavi esterne ha rifiutato la richiesta perché non riusciva a trovare la chiave esterna.

Questo errore può verificarsi per i seguenti motivi:

- L'ID della chiave esterna (XksKeyId) per la chiave KMS potrebbe non essere valido. Per individuare l'ID utilizzato dal proxy dell'archivio delle chiavi esterne per identificare la chiave esterna, consulta la documentazione del proxy o del gestore delle chiavi esterne.
- La chiave esterna potrebbe essere stata eliminata dal gestore delle chiavi esterne. Per verificare, utilizza gli strumenti del gestore delle chiavi esterne. Se la chiave esterna viene eliminata definitivamente, usa una chiave esterna diversa con la chiave KMS. Per un elenco dei requisiti per la chiave esterna, consulta [Requisiti per una chiave KMS in un archivio delle chiavi esterne.](#page-851-0)

Requisiti della chiave esterna non soddisfatti

Quando il proxy dell'archivio delle chiavi esterne segnala che la chiave esterna non [soddisfa i requisiti](#page-851-0) per l'uso con una chiave KMS, l'operazione CreateKey ha esito negativo e restituisce l'eccezione XksKeyInvalidConfigurationException con uno dei seguenti messaggi di errore.

La specifica della chiave per la chiave esterna deve essere AES\_256. La specifica della chiave per la chiave esterna specificata è *<key-spec>* .

• La chiave esterna deve essere una chiave crittografica simmetrica a 256 bit con una specifica della chiave AES\_256. Se la chiave esterna specificata è di tipo diverso, specifica l'ID di una chiave esterna che soddisfi questo requisito.

Lo stato della chiave esterna deve essere ENABLED (ABILITATO). Lo stato della chiave esterna specificata è *<status>*.

• La chiave esterna deve essere abilitata nel gestore delle chiavi esterne. Se la chiave esterna specificata non è abilitata, utilizza gli strumenti del gestore delle chiavi esterne per abilitarla o specifica una chiave esterna abilitata.

L'utilizzo della chiave per la chiave esterna deve includere ENCRYPT e DECRYPT. L'utilizzo della chiave per la chiave esterna specificata è <*key-usage* >.

• La chiave esterna deve essere configurata per la crittografia e la decrittografia nel gestore delle chiavi esterne. Se la chiave esterna specificata non include queste operazioni, utilizza gli strumenti del gestore delle chiavi esterne per modificare le operazioni o specifica una chiave esterna diversa.

Errori relativi alle operazioni di crittografia per la chiave esterna

### Eccezioni: KMSInvalidStateException

Quando il proxy dell'archivio delle chiavi esterne non riesce a trovare la chiave esterna associata alla chiave KMS o la chiave esterna non [soddisfa i requisiti](#page-851-0) per l'uso con una chiave KMS, l'operazione di crittografia ha esito negativo.

I problemi relativi alla chiave esterna rilevati durante un'operazione di crittografia sono più difficili da risolvere rispetto ai problemi rilevati prima della creazione della chiave KMS. Non puoi modificare l'ID della chiave esterna dopo la creazione della chiave KMS. Se la chiave KMS non ha ancora crittografato alcun dato, puoi eliminare la chiave KMS e crearne una nuova con un ID diverso. Tuttavia, il testo cifrato generato con la chiave KMS non può essere decrittografato da nessun'altra chiave KMS, nemmeno da una con la stessa chiave esterna, poiché le chiavi avranno metadati chiave diversi e materiale chiave diverso. AWS KMS Al contrario, utilizza per quanto possibile gli strumenti del gestore delle chiavi esterne per risolvere il problema con la chiave esterna.

Quando il proxy dell'archivio delle chiavi esterne segnala un problema con la chiave esterna, le operazioni di crittografia restituiscono l'eccezione KMSInvalidStateException con un messaggio di errore che identifica il problema.

#### Chiave esterna non trovata

Quando il proxy dell'archivio di chiavi esterno segnala di non riuscire a trovare la chiave esterna utilizzando l'ID della chiave esterna (XksKeyId) per la chiave KMS, le operazioni crittografiche restituiscono un messaggio di errore con il seguente messaggio di errore. KMSInvalidStateException

Il proxy dell'archivio delle chiavi esterne ha rifiutato la richiesta perché non riusciva a trovare la chiave esterna.

Questo errore può verificarsi per i seguenti motivi:

• L'ID della chiave esterna (XksKeyId) per la chiave KMS non è più valido.

Per trovare l'ID della chiave esterna associato alla chiave KMS, [visualizza i dettagli della chiave](#page-859-0) [KMS.](#page-859-0) Per individuare l'ID utilizzato dal proxy dell'archivio delle chiavi esterne per identificare la chiave esterna, consulta la documentazione del proxy o del gestore delle chiavi esterne.

AWS KMS verifica l'ID della chiave esterna quando crea una chiave KMS in un archivio di chiavi esterno. Tuttavia, l'ID potrebbe non essere valido, soprattutto se il valore dell'ID della chiave esterna è un alias o un nome modificabile. Non puoi modificare l'ID della chiave esterna associato a una chiave KMS esistente. Per decrittografare un testo criptato generato con la chiave KMS, devi associare nuovamente la chiave esterna all'ID della chiave esterna esistente.

Se non hai ancora utilizzato la chiave KMS per crittografare i dati, puoi creare una nuova chiave KMS con un ID della chiave esterna valido. Tuttavia, se hai generato un testo criptato con la chiave KMS, non puoi usare nessun'altra chiave KMS per decrittografarlo, anche se utilizza la stessa chiave esterna.

• La chiave esterna potrebbe essere stata eliminata dal gestore delle chiavi esterne. Per verificare, utilizza gli strumenti del gestore delle chiavi esterne. Se possibile, prova a [recuperare il materiale](#page-753-0)  [della chiave](#page-753-0) da una copia o da un backup del gestore delle chiavi esterne. Se la chiave esterna viene eliminata definitivamente, qualsiasi testo criptato generato con la chiave KMS associata è irrecuperabile.

Errori di configurazione della chiave esterna

Quando il proxy dell'archivio delle chiavi esterne segnala che la chiave esterna non [soddisfa](#page-851-0)  [i requisiti](#page-851-0) per l'uso con una chiave KMS, l'operazione di crittografia genera l'eccezione KMSInvalidStateException con uno dei seguenti messaggi di errore.

Il proxy dell'archivio delle chiavi esterne ha rifiutato la richiesta perché la chiave esterna non supporta l'operazione richiesta.

• La chiave esterna deve supportare sia la crittografia che la decrittografia. Se l'utilizzo della chiave non include queste due operazioni, utilizza gli strumenti del gestore delle chiavi esterne per modificarlo.

Il proxy dell'archivio delle chiavi esterne ha rifiutato la richiesta perché la chiave esterna non è abilitata nel gestore delle chiavi esterne.

• La chiave esterna deve essere abilitata e disponibile per l'uso nel gestore delle chiavi esterne. Se lo stato della chiave esterna non è Enabled, utilizza gli strumenti del gestore delle chiavi esterne per abilitarlo.

<span id="page-890-0"></span>Problemi relativi al proxy

Eccezioni:

CustomKeyStoreInvalidStateException (CreateKey), KMSInvalidStateException (operazioni di crittografia), UnsupportedOperationException, XksProxyUriUnreachableException, XksProxyInvalidResponseException (operazioni di gestione diverse da CreateKey)

Il proxy dell'archivio chiavi esterno media tutte le comunicazioni tra AWS KMS e il gestore delle chiavi esterno. Traduce AWS KMS le richieste generiche in un formato comprensibile al gestore delle chiavi esterno. Se il proxy dell'archivio chiavi esterno non è conforme alla [specifica dell'API AWS KMS](https://github.com/aws/aws-kms-xksproxy-api-spec/)  [External Key Store Proxy,](https://github.com/aws/aws-kms-xksproxy-api-spec/) o se non funziona correttamente o non è in grado di comunicare con esso AWS KMS, non sarai in grado di creare o utilizzare le chiavi KMS nel tuo archivio di chiavi esterno.

Sebbene molti errori menzionino il proxy dell'archivio delle chiavi esterne a causa del suo ruolo fondamentale nell'architettura dell'archivio, tali problemi potrebbero avere origine nel gestore delle chiavi esterne o nella chiave esterna.

I problemi descritti in questa sezione riguardano errori relativi alla progettazione o al funzionamento del proxy dell'archivio delle chiavi esterne. La risoluzione di questi problemi potrebbe richiedere una modifica al software proxy. Rivolgiti al tuo amministratore proxy. Per aiutarti nell'eseguire la diagnostica dei problemi relativi al proxy, AWS KMS mette a disposizione un [client di test XKS](https://github.com/aws-samples/aws-kms-xksproxy-test-client) [Proxy,](https://github.com/aws-samples/aws-kms-xksproxy-test-client) un client open source che verifica la conformità del proxy dell'archivio delle chiavi esterne alla [Specifica API relativa al proxy dell'archivio delle chiavi esterne di AWS KMS.](https://github.com/aws/aws-kms-xksproxy-api-spec/)

CustomKeyStoreInvalidStateException , KMSInvalidStateException o XksProxyUriUnreachableException

Il proxy dell'archivio delle chiavi esterne è in uno stato non integro. Se visualizzi questo messaggio ripetutamente, informa l'amministratore del proxy dell'archivio delle chiavi esterne.

- Questo errore può indicare un problema operativo o un errore software nel proxy dell'archivio delle chiavi esterne. Puoi trovare le voci di CloudTrail registro relative all'operazione AWS KMS API che ha generato ogni errore. Questo errore può essere risolto riprovando a eseguire l'operazione. Se persiste, contatta l'amministratore del proxy dell'archivio delle chiavi esterne.
- Quando il proxy dell'archivio di chiavi esterno segnala (in una [GetHealthStatus](#page-769-0)risposta) che tutte le istanze del gestore di chiavi esterno lo sonoUNAVAILABLE, i tentativi di creare o aggiornare un archivio di chiavi esterno falliscono con questa eccezione. Se l'errore persiste, consulta la documentazione del gestore delle chiavi esterne.

CustomKeyStoreInvalidStateException , KMSInvalidStateException o XksProxyInvalidResponseException

AWS KMS non è in grado di interpretare la risposta dal proxy dell'archivio chiavi esterno. Se visualizzi questo errore ripetutamente, rivolgiti all'amministratore del proxy dell'archivio delle chiavi esterne.

• AWS KMS le operazioni generano questa eccezione quando il proxy restituisce una risposta indefinita che AWS KMS non può essere analizzata o interpretata. Questo errore può verificarsi occasionalmente a causa di problemi esterni temporanei o errori di rete sporadici. Se l'errore persiste, potrebbe indicare che il proxy dell'archivio delle chiavi esterne non è conforme alla [Specifica API relativa al proxy dell'archivio delle chiavi esterne di AWS KMS.](https://github.com/aws/aws-kms-xksproxy-api-spec/) Informa l'amministratore o il fornitore dell'archivio delle chiavi esterne.

CustomKeyStoreInvalidStateException , KMSInvalidStateException o UnsupportedOperationException

Il proxy dell'archivio delle chiavi esterne ha rifiutato la richiesta in quanto non supporta l'operazione di crittografia richiesta.

• Il proxy dell'archivio delle chiavi esterne deve supportare tutte le [API proxy](#page-769-0) definite nella Specifica [API relativa al proxy dell'archivio delle chiavi esterne di AWS KMS.](https://github.com/aws/aws-kms-xksproxy-api-spec/) Questo errore indica che il proxy non supporta l'operazione correlata alla richiesta. Informa l'amministratore o il fornitore dell'archivio delle chiavi esterne.

<span id="page-892-0"></span>Problemi relativi all'autorizzazione proxy

Eccezioni: CustomKeyStoreInvalidStateException, KMSInvalidStateException

Alcuni proxy degli archivi delle chiavi esterne implementano i requisiti di autorizzazione per l'uso delle relative chiavi esterne. Un proxy dell'archivio delle chiavi esterne è consentito, ma non obbligatorio, per progettare e implementare uno schema di autorizzazione che consenta a determinati utenti di richiedere operazioni particolari in determinate condizioni. Ad esempio, un proxy potrebbe consentire a un utente di eseguire la crittografia con una particolare chiave esterna, ma non di effettuare l'operazione inversa. Per ulteriori informazioni, consulta [Autorizzazione proxy dell'archivio delle chiavi](#page-778-0)  [esterne \(facoltativo\)](#page-778-0).

L'autorizzazione del proxy si basa sui metadati AWS KMS inclusi nelle sue richieste al proxy. I campi awsSourceVpc e awsSourceVpce sono inclusi nei metadati solo quando la richiesta proviene da un endpoint VPC e solo quando il chiamante si trova nello stesso account della chiave KMS.

```
"requestMetadata": { 
     "awsPrincipalArn": string, 
     "awsSourceVpc": string, // optional 
     "awsSourceVpce": string, // optional 
     "kmsKeyArn": string, 
     "kmsOperation": string, 
     "kmsRequestId": string, 
     "kmsViaService": string // optional
}
```
Quando il proxy rifiuta una richiesta a causa di un errore di autorizzazione, l'operazione AWS KMS correlata ha esito negativo. CreateKey restituisce l'eccezione CustomKeyStoreInvalidStateException. Le operazioni di crittografia di AWS KMS generano l'eccezione KMSInvalidStateException. Entrambi utilizzano il messaggio di errore seguente:

Il proxy dell'archivio delle chiavi esterne ha negato l'accesso all'operazione. Verifica che l'utente e la chiave esterna siano autorizzati per questa operazione e riprova a eseguire la richiesta.

• Per risolvere l'errore, utilizza il gestore delle chiavi esterne o gli strumenti del proxy per determinare il motivo per cui l'autorizzazione non è riuscita. Quindi, aggiorna la procedura che ha causato un errore nella richiesta di autorizzazione o utilizza gli strumenti del proxy dell'archivio delle chiavi esterne per aggiornare la policy di autorizzazione. Non puoi risolvere questo errore in AWS KMS.

# Documentazione di riferimento dei tipi di chiave

AWS KMS supporta caratteristiche diverse per tipi di chiavi KMS differenti. Ad esempio, puoi utilizzare solo [chiavi KMS di crittografia simmetrica](#page-19-0) per [generare chiavi di dati simmetriche](https://docs.aws.amazon.com/kms/latest/APIReference/API_GenerateDataKey.html) e [coppie di](https://docs.aws.amazon.com/kms/latest/APIReference/API_GenerateDataKeyPairs.html)  [chiavi di dati asimmetriche.](https://docs.aws.amazon.com/kms/latest/APIReference/API_GenerateDataKeyPairs.html) Inoltre, l'[importazione del materiale della chiave](#page-643-0) e la [rotazione automatica](#page-130-0)  [delle chiavi](#page-130-0) sono supportate solo per le chiavi KMS di crittografia simmetrica e in un archivio delle [chiavi personalizzate](#page-687-0) è possibile creare solo chiavi KMS di crittografia simmetrica.

Questo riferimento include due tabelle.

- La [tabella dei tipi di chiave](#page-893-0) elenca le operazioni AWS KMS valide per le chiavi KMS di crittografia simmetrica, le chiavi KMS asimmetriche e le chiavi KMS HMAC.
- La [tabella delle caratteristiche speciali](#page-899-0) elenca le operazioni AWS KMS valide per le chiavi KMS multi-regione, le chiavi KMS con materiale della chiave importato e le chiavi KMS negli archivi delle chiavi personalizzate.

# <span id="page-893-0"></span>Tabella dei tipi di chiave

Potrebbe essere necessario scorrere orizzontalmente o verticalmente per visualizzare tutti i dati di questa tabella.

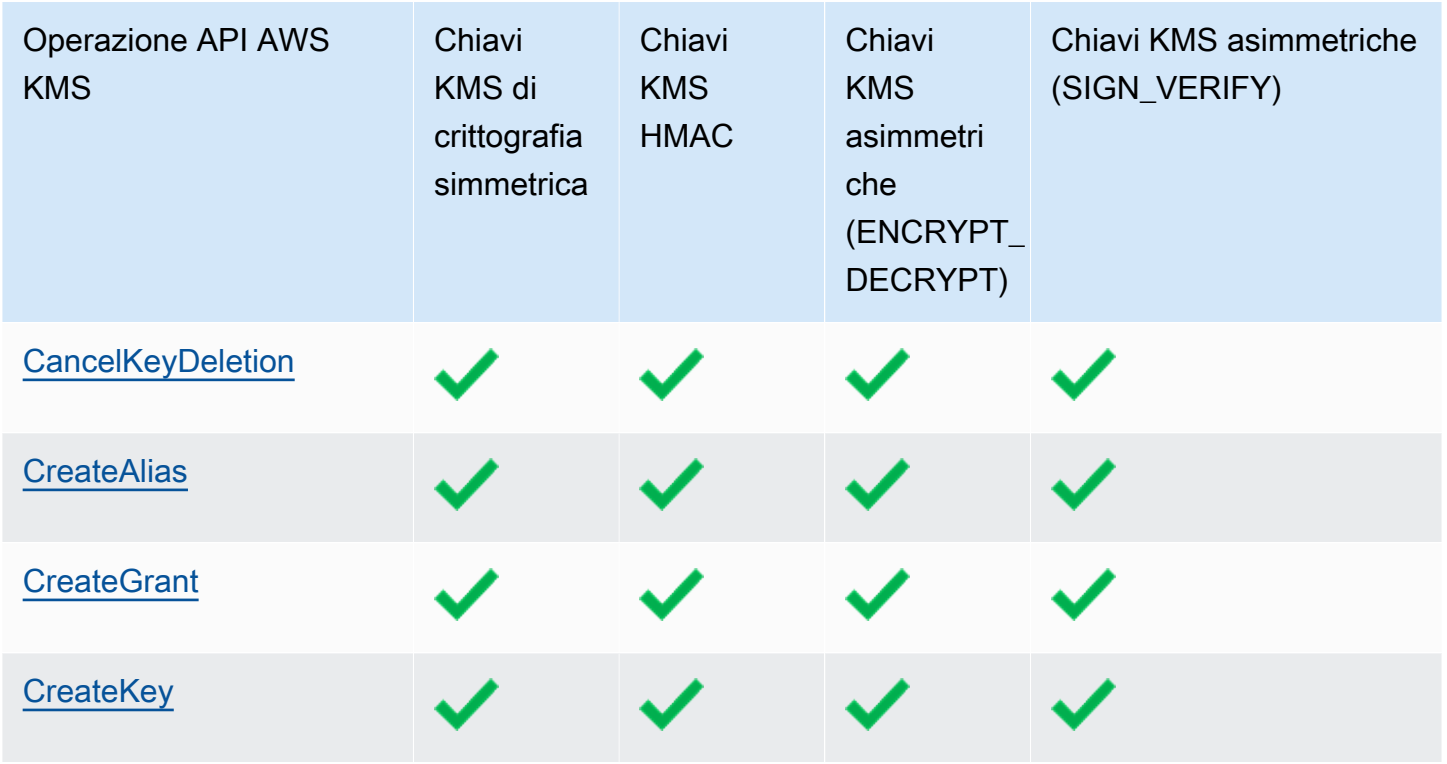

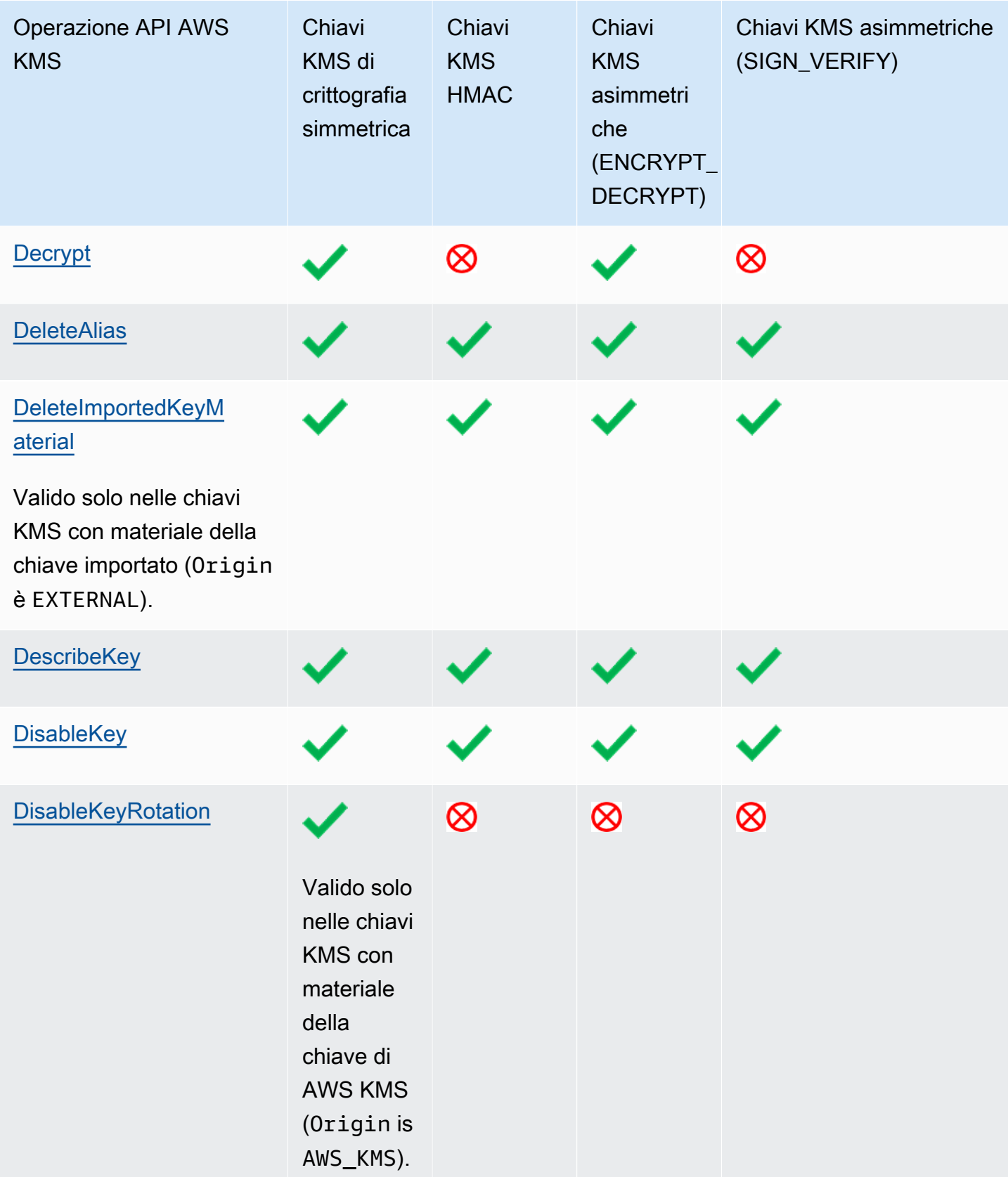

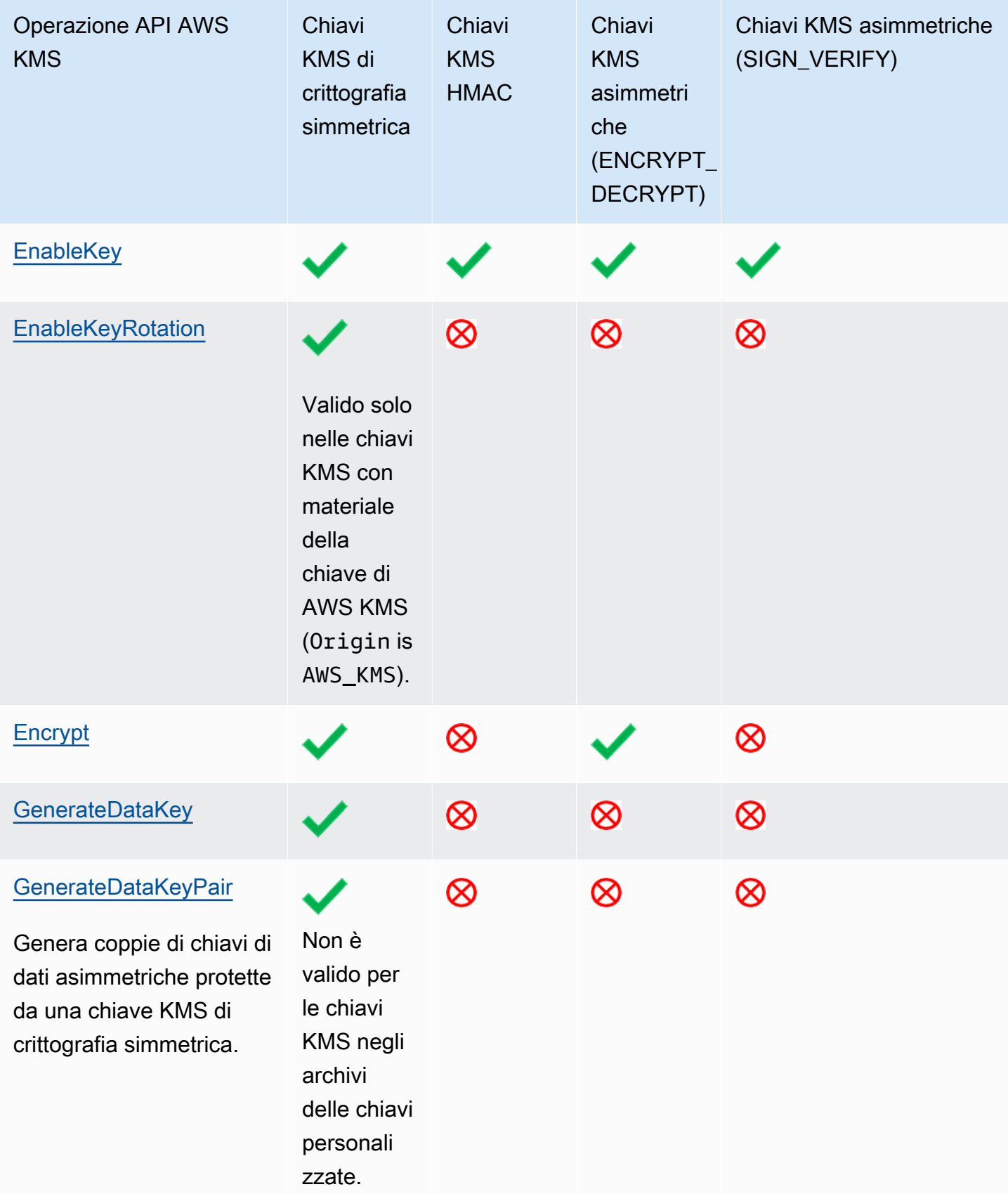

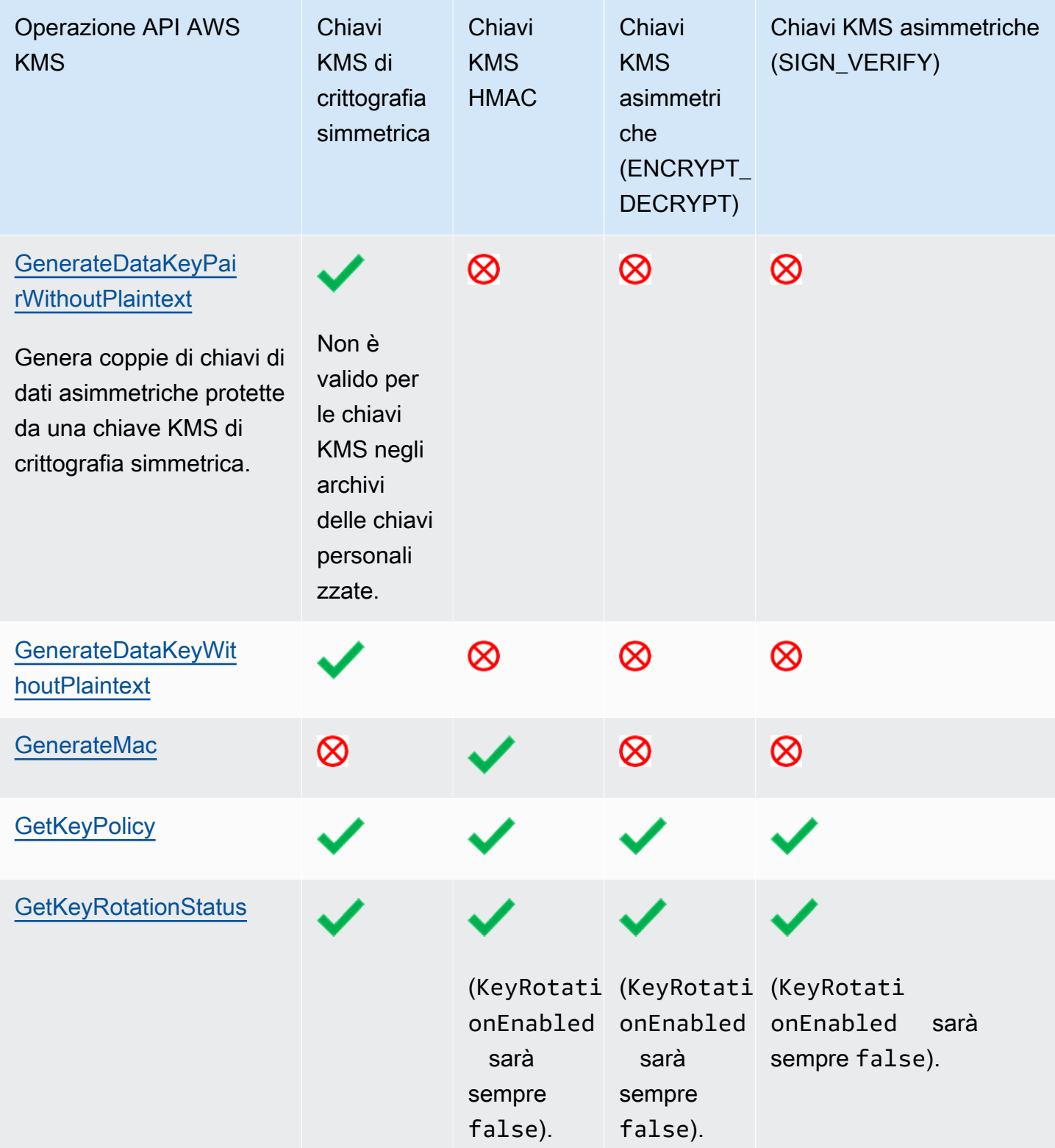

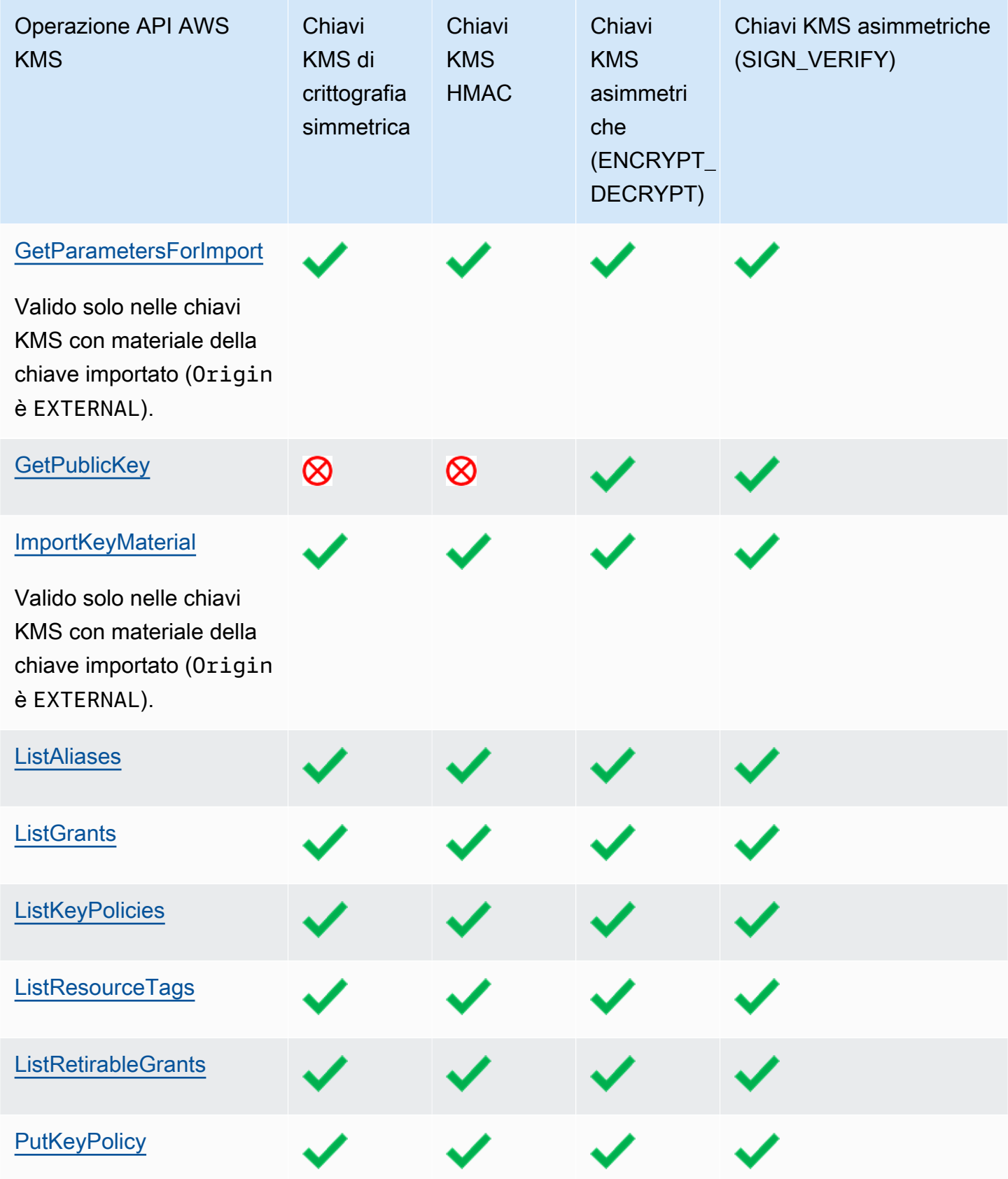

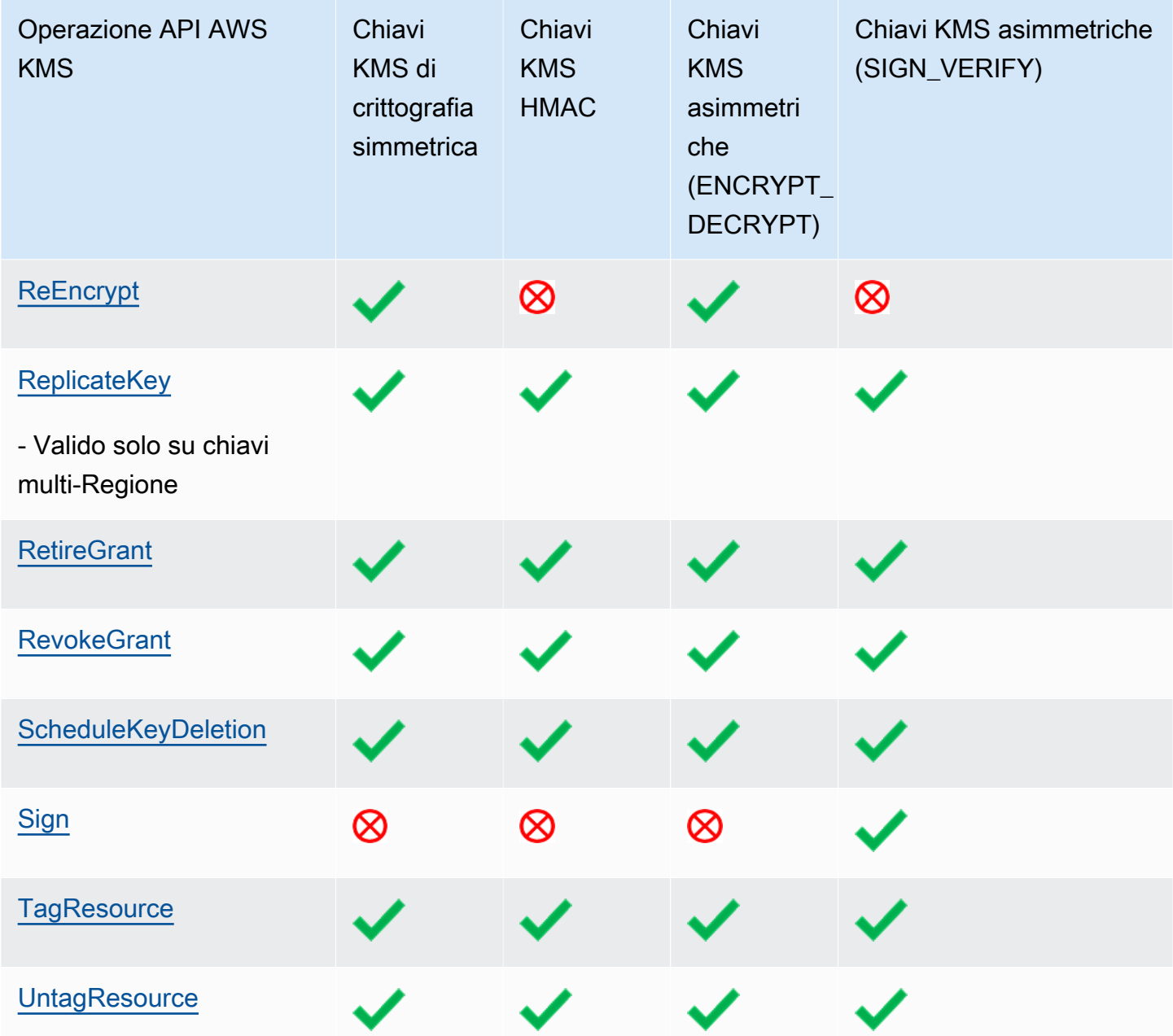

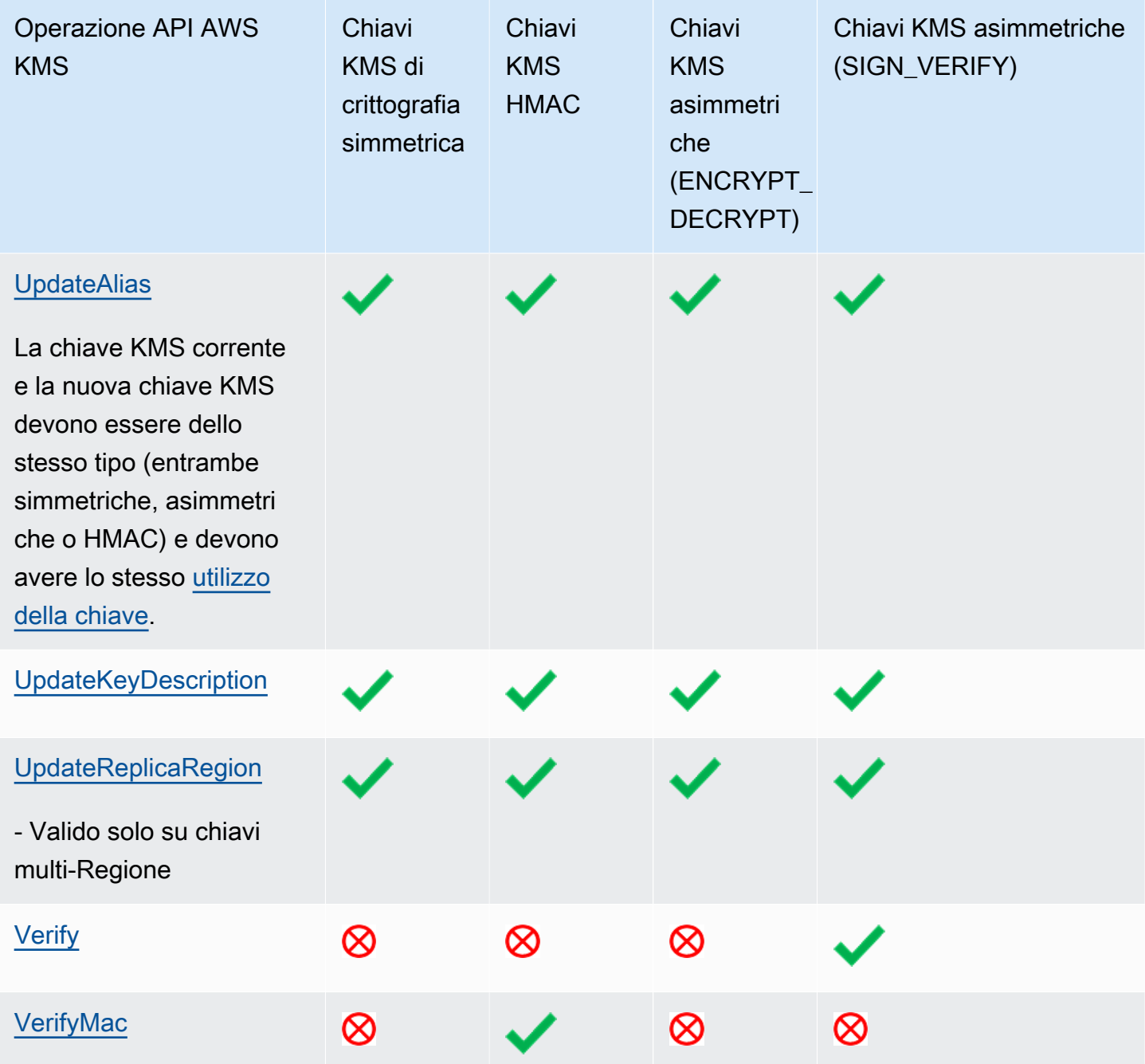

# <span id="page-899-0"></span>Tabella delle caratteristiche speciali

Questa tabella mostra le operazioni API AWS KMS supportate su ogni tipo di chiave per scopi speciali.

Durante la lettura di questa tabella, tieni a mente le interazioni seguenti:

• [Chiavi multi-regione:](#page-585-0)
- Le chiavi KMS multi-regione possono essere costituite da chiavi KMS di crittografia simmetrica, chiavi KMS asimmetriche, chiavi KMS HMAC o chiavi KMS con materiale della chiave importato.
- Non è possibile creare chiavi multi-regione in un archivio delle chiavi personalizzate.
- [Materiale della chiave importato](#page-643-0)
	- Puoi importare il materiale della chiave per chiavi KMS di crittografia simmetrica, KMS asimmetriche e chiavi KMS HMAC.
	- Puoi creare [chiavi multi-regione con materiale della chiave importato](#page-626-0).
	- Non puoi creare chiavi con materiale della chiave importato in un archivio delle chiavi personalizzate.
	- La rotazione automatica delle chiavi (EnableKeyRotation, DisableKeyRotation) non è supportata per le chiavi KMS con materiale della chiave importato.
- [store delle chiavi personalizzate](#page-687-0)
	- Gli archivi delle chiavi personalizzate supportano solo chiavi KMS di crittografia simmetrica.
	- Le operazioni di simmetria su coppie di chiavi asimmetriche (GenerateDataKeyPair, GenerateDataKeyPairWithoutPlaintext) non sono supportate sulle chiavi KMS negli archivi delle chiavi personalizzate.
	- La rotazione automatica delle chiavi (EnableKeyRotation, DisableKeyRotation) non è supportata sulle chiavi KMS negli archivi di chiavi personalizzate.
	- Non puoi creare chiavi multi-regione negli archivi delle chiavi personalizzate.

Potrebbe essere necessario scorrere orizzontalmente o verticalmente per visualizzare tutti i dati di questa tabella.

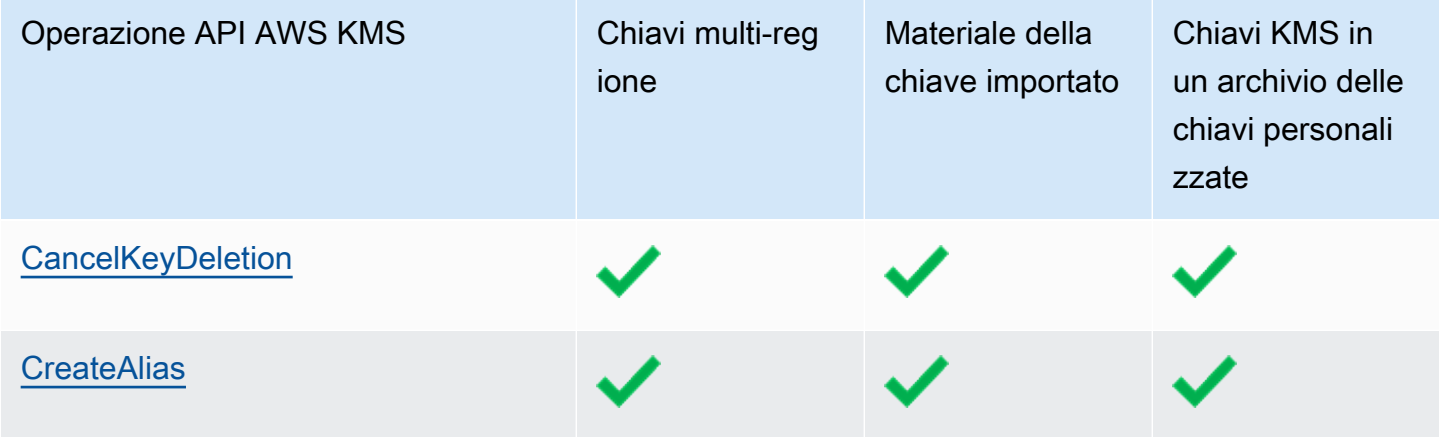

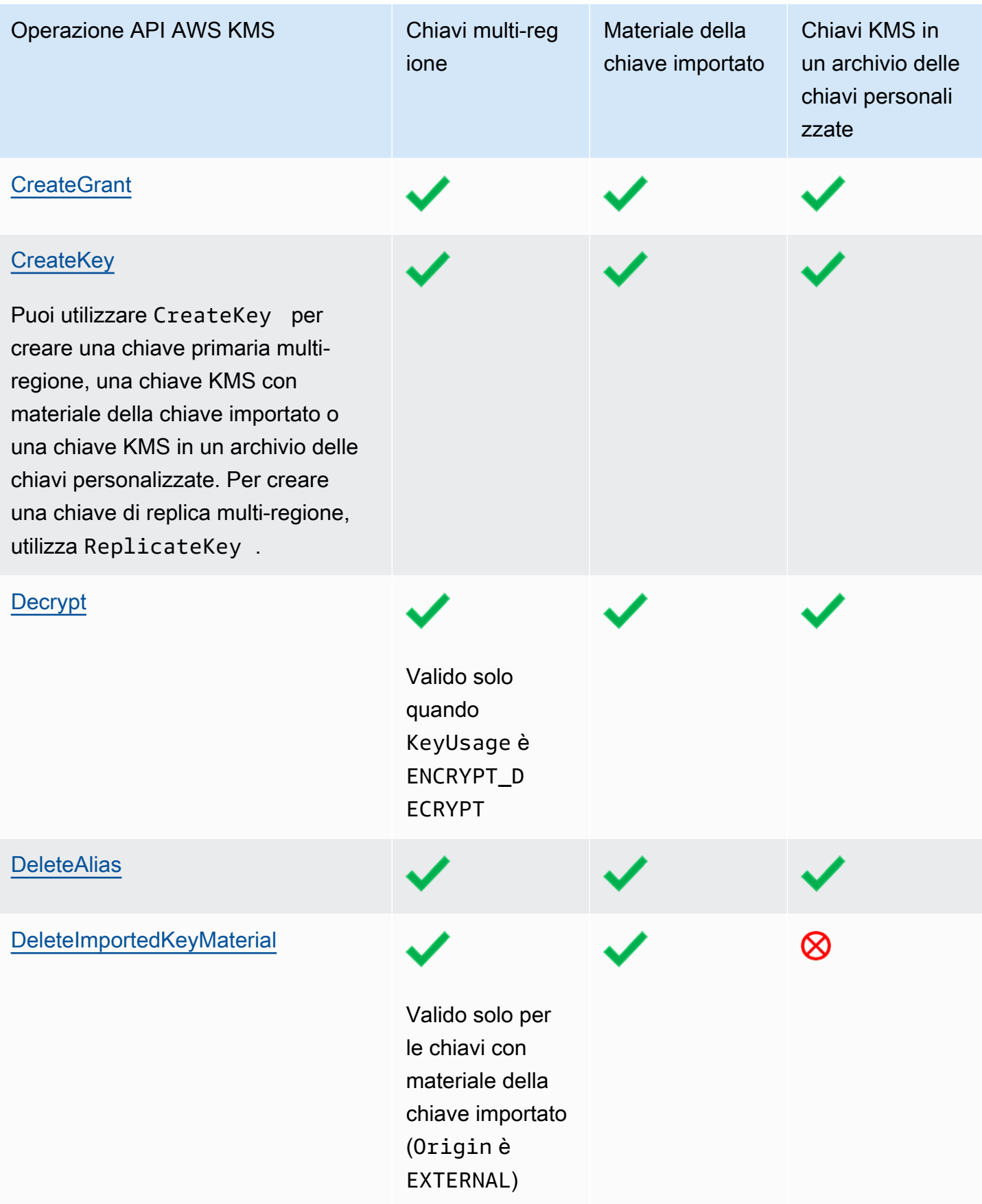

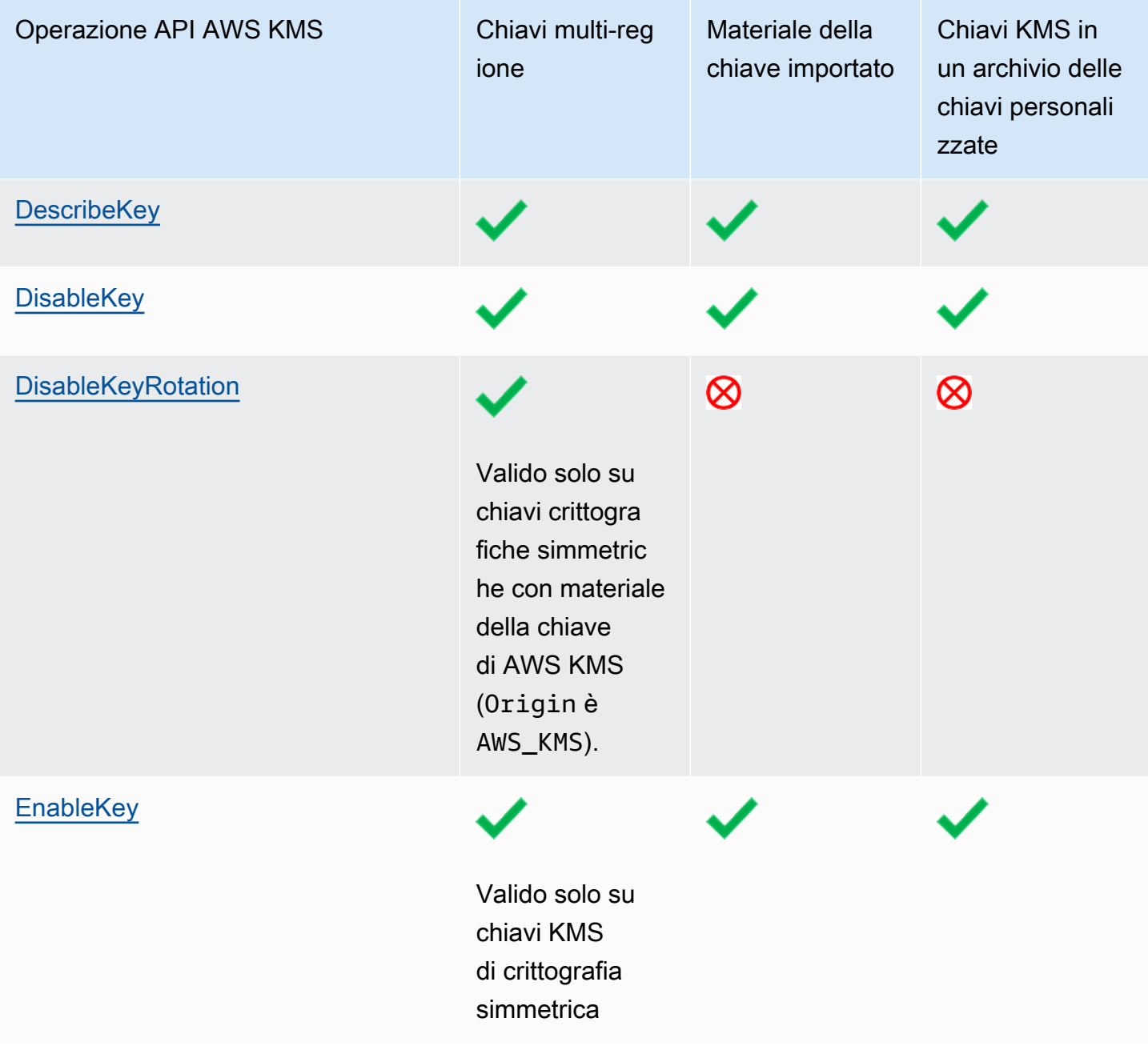

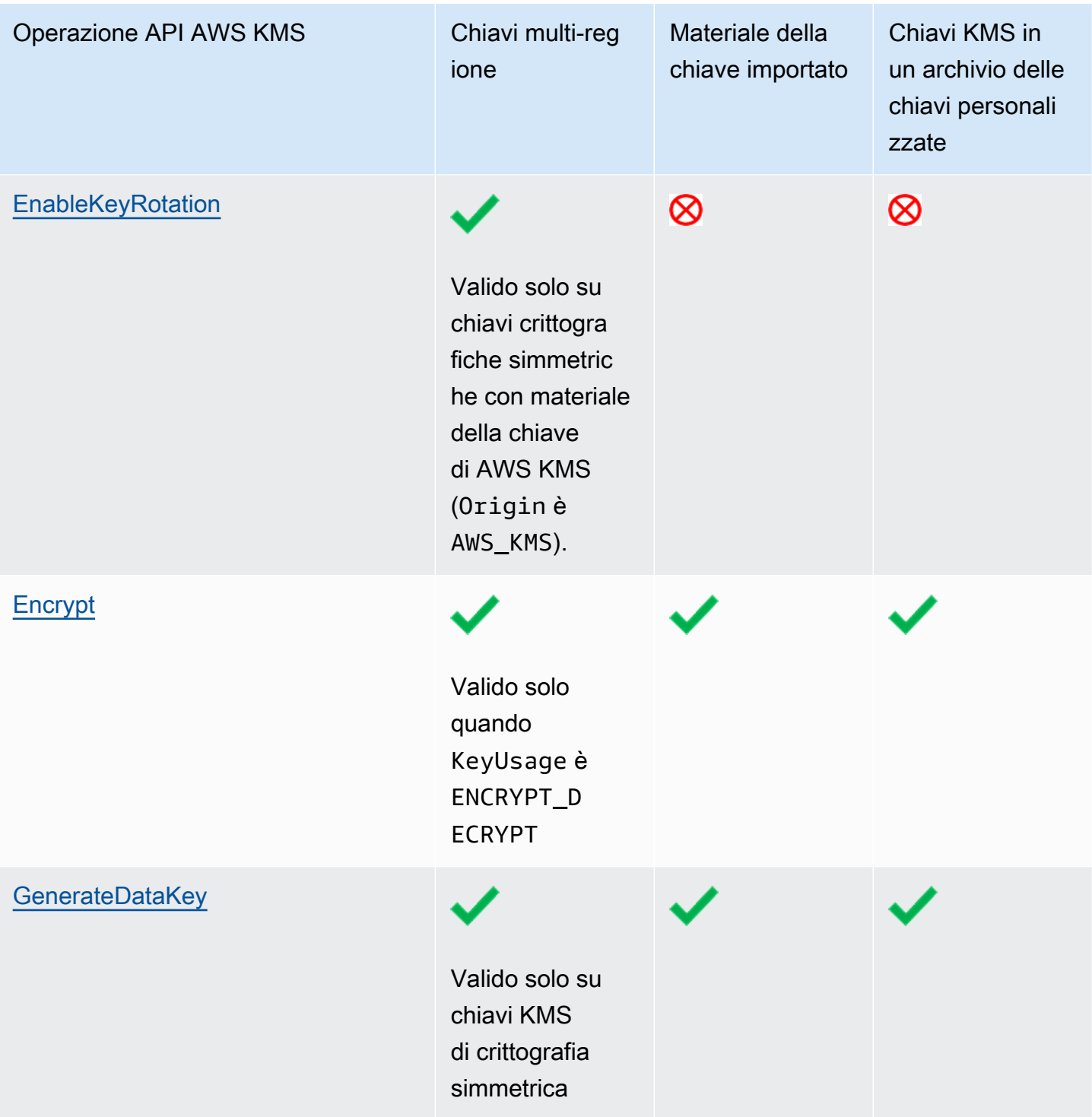

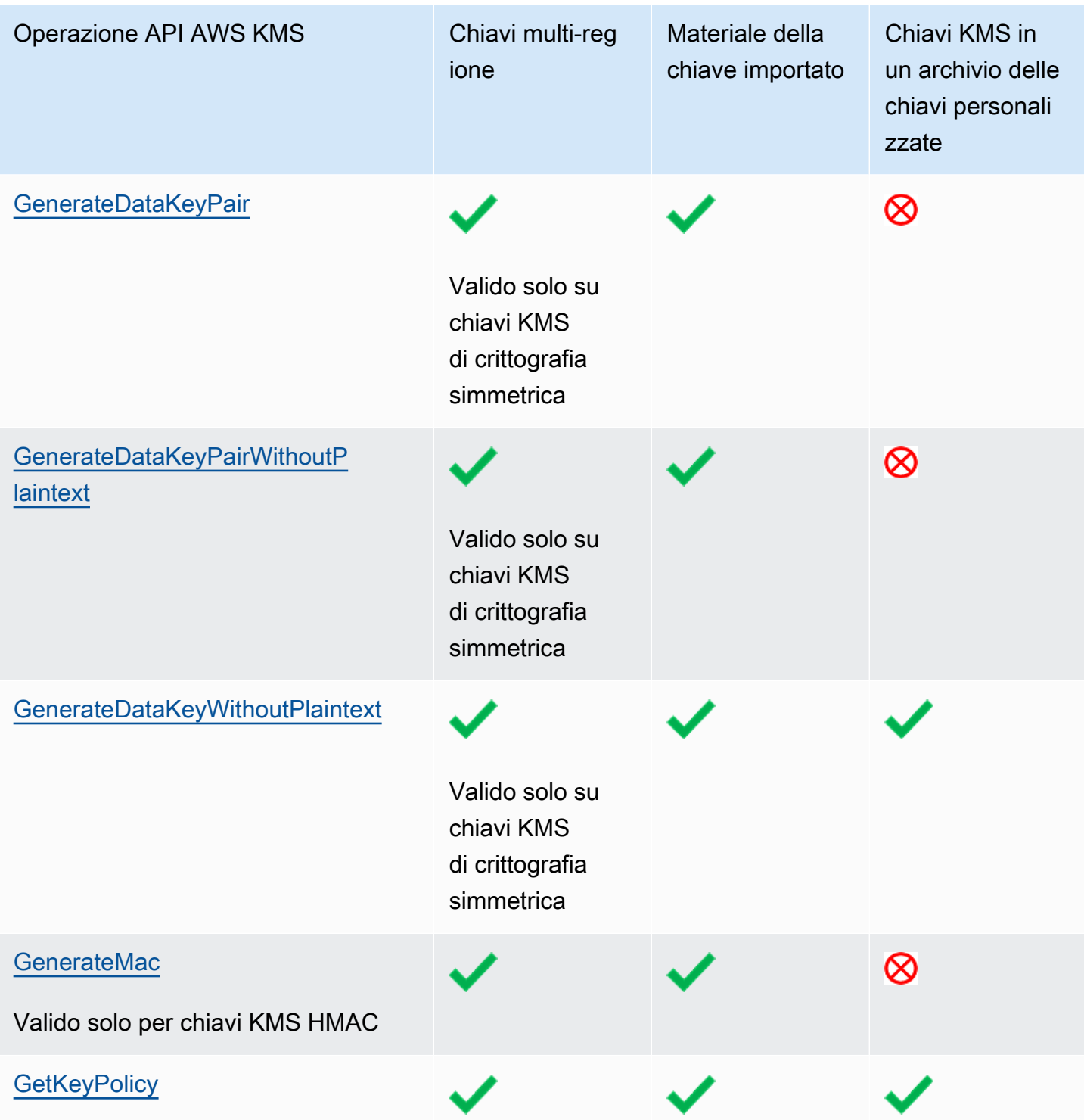

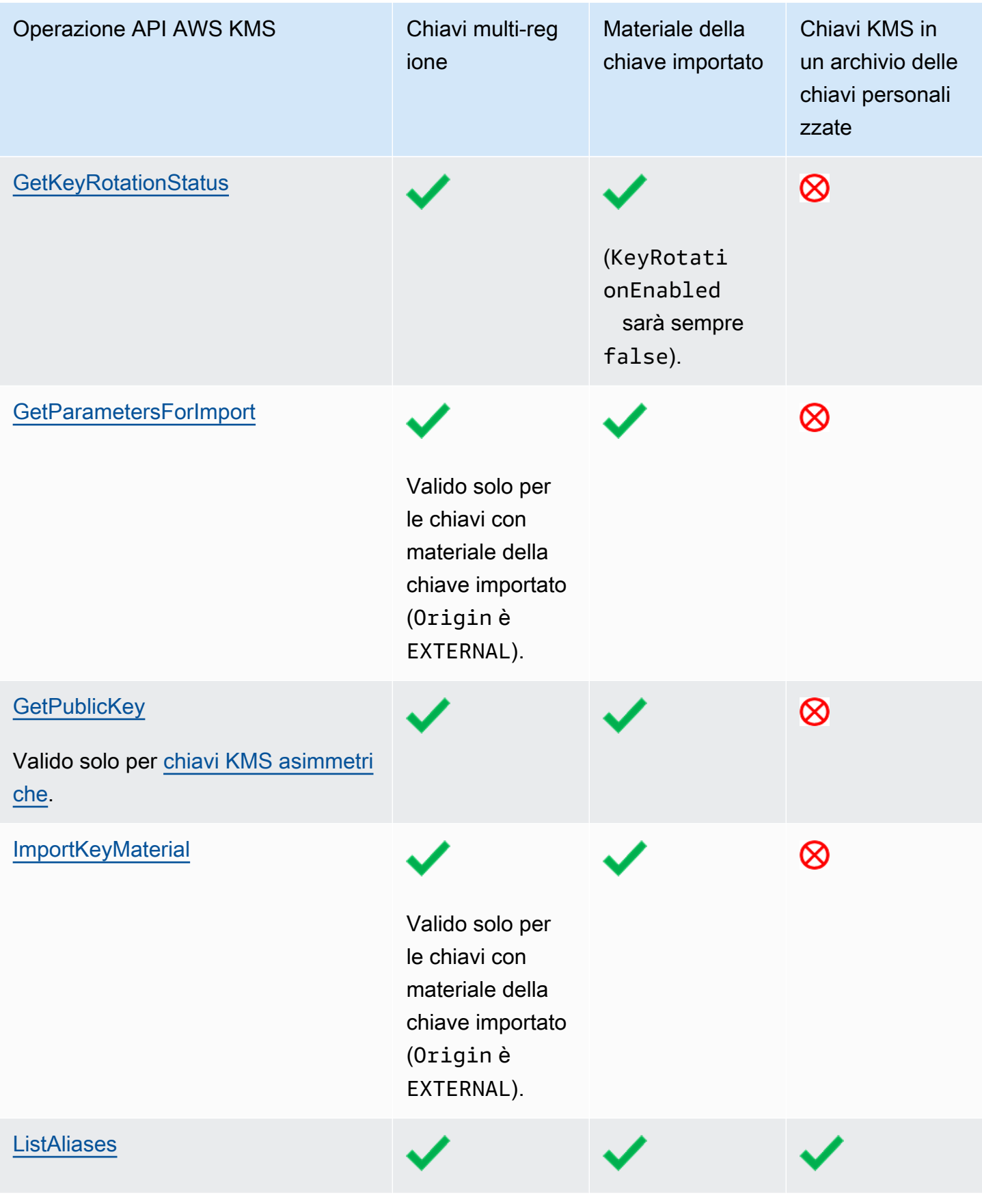

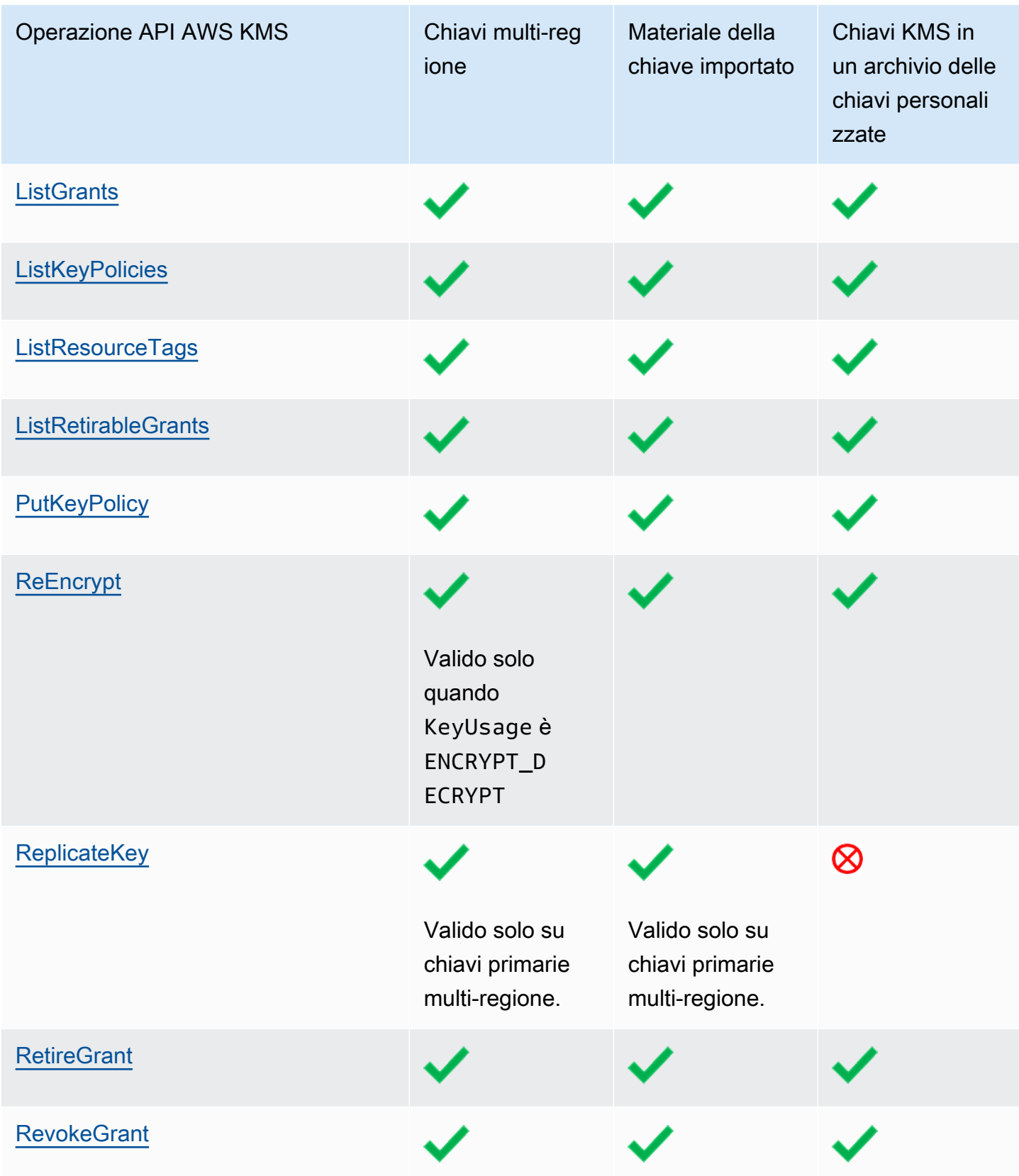

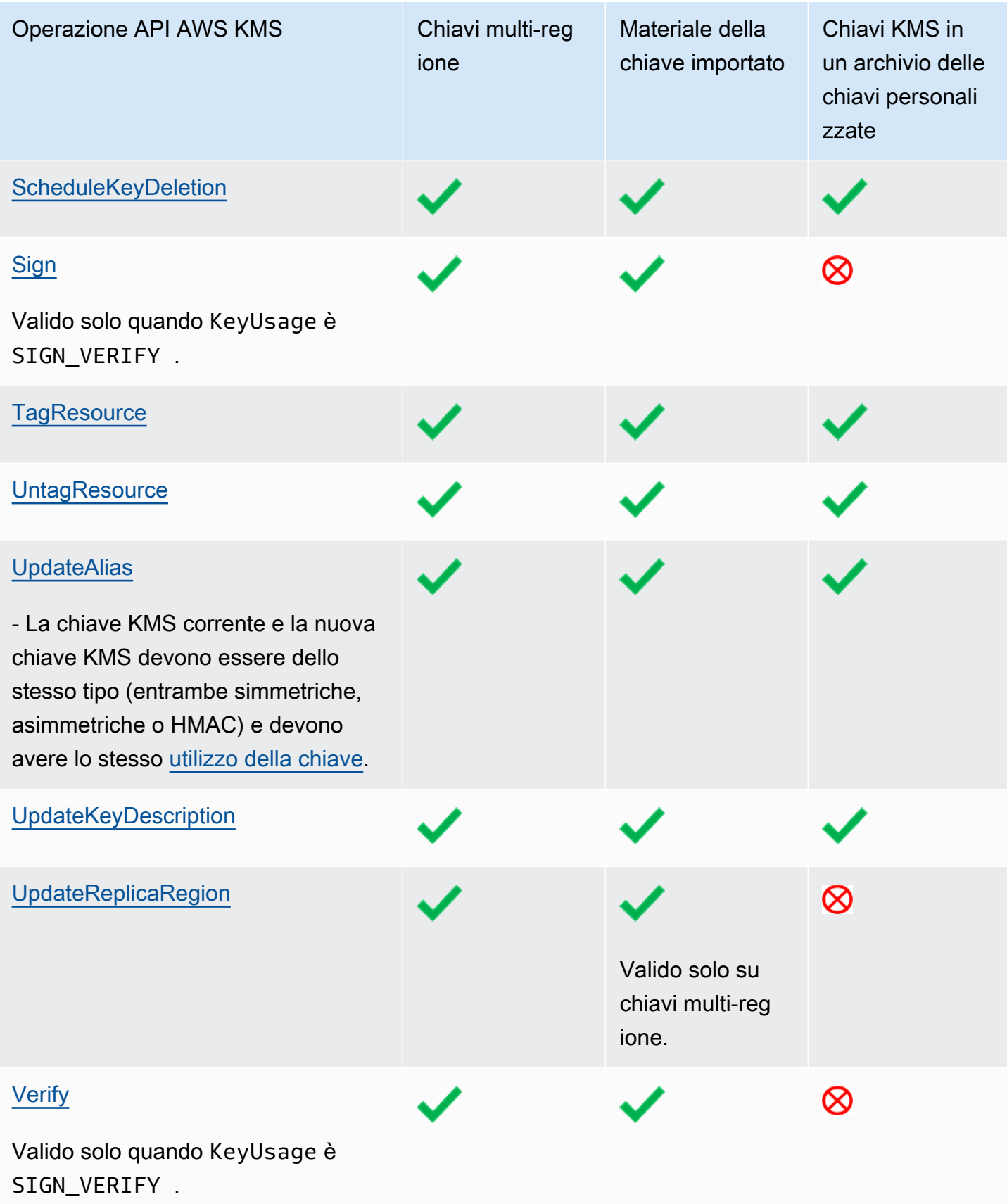

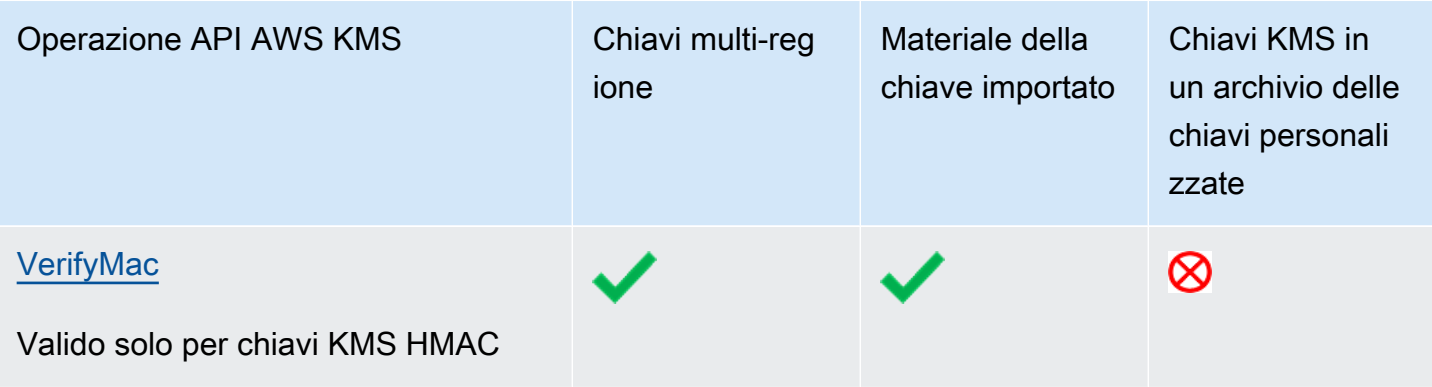

# Sicurezza di AWS Key Management Service

LaPer AWS, la sicurezza del cloud inhalaèmassimaprioritaria.priorità. In quanto cliente AWS, puoi trarre vantaggio da un'architettura di data center e di rete progettata per soddisfare i requisiti delle aziende più esigenti a livello di sicurezza.

La sicurezza è una responsabilità condivisa tra AWS e l'utente. Il [modello di responsabilità condivisa](https://aws.amazon.com/compliance/shared-responsibility-model/) descrive questo modello come sicurezza del cloud e sicurezza nel cloud:

- Sicurezza del cloud AWS è responsabile della protezione dell'infrastruttura che esegue i servizi AWS in AWS Cloud. AWS fornisce inoltre servizi che è possibile utilizzare in modo sicuro. Revisori di terze parti testano regolarmente e verificano l'efficacia della nostra sicurezza nell'ambito dei [Programmi di conformità AWS](https://aws.amazon.com/compliance/programs/). Per informazioni sui programmi di conformità applicabili a AWS Key Management Service (AWS KMS), consulta [Servizi AWS coperti dal programma di conformità.](https://aws.amazon.com/compliance/services-in-scope/)
- Sicurezza nel cloud La tua responsabilità è determinata dal servizio AWS che viene utilizzato. In AWS KMS, oltre alla configurazione e all'utilizzo delle AWS KMS keys, l'utente è responsabile di altri fattori, tra cui la sensibilità dei dati, i requisiti aziendali e le leggi e i regolamenti applicabili

#### Questa documentazione

facilitaconsenteladicomprensionecomprenderedell'applicazionecomedelapplicare il modello di responsabilità condivisa quando utilizzisi usaAWS Key Management Service. SpiegaViene illustrato come configurare AWS KMS per soddisfare i tuoigli obiettivi di sicurezza e conformità.

#### Argomenti

- [Protezione dei dati in AWS Key Management Service](#page-910-0)
- [Gestione delle identità e degli accessi per l'AWS Key Management Service](#page-914-0)
- [Registrazione e monitoraggio in AWS Key Management Service](#page-915-0)
- [Convalida della conformità per AWS Key Management Service](#page-916-0)
- [Resilienza nell'AWS Key Management Service](#page-918-0)
- [Sicurezza dell'infrastruttura nell'AWS Key Management Service](#page-920-0)
- [Best practice relative alla sicurezza di AWS Key Management Service](#page-921-0)

# <span id="page-910-0"></span>Protezione dei dati in AWS Key Management Service

AWS Key Management Servicememorizzaarchivia e protegge le tue chiavi di crittografia per renderle altamente disponibili, fornendotifornendo al tempo stessocontempo un controllo degli accessi efficace e flessibile.

Argomenti

- [Protezione del materiale della chiave](#page-910-1)
- [Crittografia dei dati](#page-912-0)
- [Riservatezza del traffico Internet](#page-913-0)

# <span id="page-910-1"></span>Protezione del materiale della chiave

Per impostazione predefinita, AWS KMS genera e protegge il materiale delle chiavi crittografiche per le chiavi KMS. AWS KMS, inoltre, offre opzioni per il materiale della chiave creato e protetto all'esterno di AWS KMS. Per i dettagli tecnici sulle chiavi KMS e sul materiale della chiave, consulta [Dettagli crittografici di AWS Key Management Service.](https://docs.aws.amazon.com/kms/latest/cryptographic-details/)

### Protezione del materiale della chiave generato in AWS KMS

Quando crei una chiave KMS, per impostazione predefinita AWS KMS genera e protegge il materiale crittografico della chiave KMS.

Per proteggere il materiale della chiave per le chiavi KMS, AWS KMS si basa su un parco istanze distribuito di moduli di sicurezza hardware (HSM) [con convalida del livello di sicurezza 3 FIPS 140-2.](https://csrc.nist.gov/projects/cryptographic-module-validation-program/certificate/4523) Ogni HSM AWS KMS è un dispositivo hardware crittografico standalone progettato per fornire funzioni crittografiche dedicate per soddisfare i requisiti di sicurezza e scalabilità di AWS KMS. (I moduli HSM utilizzati da AWS KMS nelle regioni della Cina sono dotati di certificazione [OSCCA](https://www.oscca.gov.cn/) e sono conformi a tutte le normative cinesi pertinenti, ma sono privi di convalida in base al Programma di convalida dei moduli crittografici FIPS 140-2.)

Il materiale della chiave per una chiave KMS è crittografato per impostazione predefinita quando viene generato nel modulo HSM. Il materiale della chiave viene decrittografato solo nella memoria volatile del modulo HSM e solo per i pochi millisecondi necessari per utilizzarlo in un'operazione crittografica. Ogni volta che il materiale della chiave non viene utilizzato attivamente, viene crittografato nel modulo HSM e trasferito su uno storage persistente a bassa latenza e [altamente](https://docs.aws.amazon.com/kms/latest/cryptographic-details/durability-protection.html) [durevole](https://docs.aws.amazon.com/kms/latest/cryptographic-details/durability-protection.html) (99,999999999%), dove rimane separato e isolato dai moduli HSM. Il materiale della

chiave in testo normale mantiene sempre i [limiti di sicurezza](https://docs.aws.amazon.com/kms/latest/cryptographic-details/internal-communication-security.html#hsm-security-boundary) HSM, non viene mai scritto su disco né memorizzato su alcun supporto di memorizzazione. (L'unica eccezione è la chiave pubblica di una coppia di chiavi asimmetriche, che non è segreta.)

AWS attesta come principio di sicurezza fondamentale che in ogni Servizio AWS non avviene alcuna interazione umana (di alcun tipo e in alcun modo) con il materiale della chiave crittografica in testo normale. Non esiste alcun meccanismo che consenta a qualcuno, inclusi gli operatori Servizio AWS, di visualizzare, accedere o esportare il materiale della chiave in testo normale. Questo principio si applica anche in caso di guasti catastrofici ed eventi di ripristino di emergenza. Il materiale della chiave del cliente in testo normale in AWS KMS viene utilizzato per operazioni nei moduli HMS con convalida FIPS AWS KMS solo in risposta a richieste autorizzate inviate al servizio dal cliente o da una persona delegata da questo.

Per le [chiavi gestite dal cliente](#page-17-0), l'Account AWS che crea la chiave è l'unico proprietario non trasferibile della chiave. L'account proprietario ha il controllo completo ed esclusivo delle policy di autorizzazione che controllano l'accesso alla chiave. Per le Chiavi gestite da AWS, l'Account AWS ha il controllo completo delle policy IAM che autorizzano le richieste al Servizio AWS.

Protezione del materiale della chiave generato esternamente a AWS KMS

AWS KMS fornisce alternative al materiale della chiave generato in AWS KMS.

Gli [archivi di chiavi personalizzate,](#page-687-0) una funzionalità AWS KMS opzionale, consentono la creazione di chiavi KMS supportate dal materiale della chiave generato e utilizzato esternamente a AWS KMS. Le chiavi KMS negli [archivi di chiavi AWS CloudHSM](#page-689-0) sono supportate dalle chiavi in moduli di sicurezza hardware AWS CloudHSM sotto il tuo controllo. Questi moduli HMS sono dotati di certificati del [livello](https://docs.aws.amazon.com/cloudhsm/latest/userguide/compliance.html) [di sicurezza 3 FIPS 140-2](https://docs.aws.amazon.com/cloudhsm/latest/userguide/compliance.html). Le chiavi KMS negli [archivi di chiavi esterni](#page-758-0) sono supportate dalle chiavi di un gestore di chiavi esterno che puoi controllare e gestire esternamente a AWS, ad esempio un modulo HSM fisico nel tuo data center privato.

Un'altra caratteristica opzionale consente di [importare il materiale della chiave](#page-643-0) per una chiave KMS. Per proteggere il materiale della chiave importato mentre viene trasferito a AWS KMS, puoi crittografare il materiale della chiave utilizzando una chiave pubblica da una coppia di chiavi RSA generata in un modulo HSM AWS KMS. Il materiale della chiave importato viene decrittografato in un modulo HSM AWS KMS e crittografato nuovamente in una chiave simmetrica nel modulo HSM. Come tutto il materiale della chiave AWS KMS, il materiale della chiave importato in testo normale rimane sempre nei moduli HSM crittografati. Tuttavia, il cliente che ha fornito il materiale della chiave è responsabile dell'uso sicuro, della durabilità e della manutenzione del materiale della chiave esternamente a AWS KMS.

# <span id="page-912-0"></span>Crittografia dei dati

I dati in AWS KMS sono costituiti da [AWS KMS keys](#page-15-0) e dal materiale chiave di crittografia che rappresentano. Questo materiale della chiave è in testo normale solo all'interno dei moduli di sicurezza hardware (HSM) diAWS KMS e solo quando è in uso. In caso contrario, il materiale della chiave viene crittografato e memorizzato in uno storage persistente durevole.

Il materiale della chiave generato da AWS KMS per le chiavi KMS non supera mai il limite dei moduli HMS di AWS KMS non crittografati. Non viene esportato néo trasmesso in alcuna operazione dell'API AWS KMS. L'eccezione è per le [chiavi multi-regione](#page-585-0), dove AWS KMS utilizza un meccanismo di replica tra regioni per copiare il materiale della chiave per una chiave multi-regione da un HSM in una in una Regione AWS a un HSM in un'altra Regione AWS. Per informazioni dettagliate, consulta [Processo di replica per chiavi multi-regione](https://docs.aws.amazon.com/kms/latest/cryptographic-details/replicate-key-details.html) in Dettagli della crittografia di AWS Key Management Service.

### Argomenti

- [Crittografia a riposo](#page-912-1)
- [Crittografia dei dati in transito](#page-913-1)

### <span id="page-912-1"></span>Crittografia a riposo

AWS KMS genera il materiale della chiave per le AWS KMS keys in moduli di sicurezza hardware (HSM) conformi al [livello di sicurezza 3 FIPS 140-2.](https://csrc.nist.gov/projects/cryptographic-module-validation-program/certificate/4523) L'unica eccezione è rappresentata dalle regioni della Cina, dove gli HSM utilizzati da AWS KMS per generare chiavi KMS sono conformi a tutte le normative cinesi pertinenti, ma non sono convalidati nell'ambito del programma FIPS 140-2 Cryptographic Module Validation. Quando non in uso, il materiale della chiave viene crittografato da una chiave HSM e scritto in uno storage persistente e durevole. Il materiale della chiave per le chiavi KMS e le chiavi di crittografia che proteggono il materiale della chiave non lasciano mai i moduli di sicurezza hardware in formato di testo normale.

La cifratura e la gestione del materiale della chiave per le chiavi KMS sono eseguite interamente da AWS KMS.

Per ulteriori dettagli, consulta [Utilizzo di AWS KMS keys](https://docs.aws.amazon.com/kms/latest/cryptographic-details/kms-keys.html) in Dettagli crittografici di AWS Key Management Service.

### <span id="page-913-1"></span>Crittografia dei dati in transito

Il materiale chiave generato da AWS KMS per le chiavi KMS non viene mai esportato o trasmesso nelle operazioni API AWS KMS. AWS KMS utilizza gli [identificatori delle chiavi](#page-33-0) per rappresentare le chiavi KMS nelle operazioni API. Analogamente, il materiale della chiave per chiavi KMS negli [archivi delle chiavi personalizzate](#page-687-0) di AWS KMS non è esportabile e non viene mai trasmesso nelle operazioni dell'API AWS KMS o AWS CloudHSM.

Tuttavia, alcune operazioni API AWS KMS restituiscono le [chiavi dati.](#page-20-0) Inoltre, i clienti possono utilizzare le operazioni API per [importare il materiale chiave](#page-643-0) per chiavi KMS selezionate.

Tutte le chiamate API AWS KMS devono essere firmate e trasmesse tramite Transport Layer Security (TLS). AWS KMS richiede l'utilizzo di TLS 1.2 e suggerisce l'utilizzo di TLS 1.3 in tutte le regioni. AWS KMS supporta anche TLS post-quantistico ibrido per gli endpoint del servizio AWS KMS in tutte le regioni, ad eccezione delle regioni cinesi. AWS KMS non supporta TLS post-quantistico ibrido per gli endpoint FIPS in AWS GovCloud (US). Le chiamate a AWS KMS richiedono anche una moderna suite di cifratura che supporti la perfect forward secrecy, il che significa che il compromesso di qualsiasi segreto, come una chiave privata, non compromette anche la chiave della sessione.

Se necessiti di moduli crittografici convalidati FIPS 140-2 quando accedi ad AWSattraverso un'interfaccia a riga di comando o un'API, utilizza un endpoint FIPS. Per utilizzare endpoint AWS KMS standard o endpoint AWS KMS, i client devono supportare TLS 1.2 o versioni successive. Per ulteriori informazioni sugli endpoint FIPS disponibili, consulta il [Federal Information Processing](https://aws.amazon.com/compliance/fips/)  [Standard \(FIPS\) 140-2.](https://aws.amazon.com/compliance/fips/) Per un elenco degli endpoint FIPS AWS KMS, consulta [Endpoint e quote](https://docs.aws.amazon.com/general/latest/gr/kms.html) [AWS Key Management Service](https://docs.aws.amazon.com/general/latest/gr/kms.html) nella Riferimenti generali di AWS.

Le comunicazioni tra gli host del servizio AWS KMS e i moduli di sicurezza hardware sono protette utilizzando Elliptic Curve Cryptography (ECC) e Advanced Encryption Standard (AES) in uno schema di crittografia autenticato. Per ulteriori dettagli, consulta [Sicurezza delle comunicazioni interne](https://docs.aws.amazon.com/kms/latest/cryptographic-details/internal-communication-security.html) in Dettagli crittografici di AWS Key Management Service

## <span id="page-913-0"></span>Riservatezza del traffico Internet

AWS KMS supporta una AWS Management Console e un set di operazioni API che consentono di creare e gestire le AWS KMS keys e di utilizzarle nelle operazioni di crittografia.

AWS KMS supporta due opzioni di connettività dalla rete privata ad AWS.

• Una connessione VPN IPSec tramite Internet

• [AWS Direct Connect,](https://aws.amazon.com/directconnect/) collega la rete interna a una località AWS Direct Connect tramite un cavo Ethernet standard in fibra ottica.

Tutte le chiamate dell'API AWS KMS devono essere firmate e trasmesse utilizzando il Transport Layer Security (TLS). Le chiamate richiedono anche una moderna suite di cifratura che supporta la [perfect forward secrecy.](https://en.wikipedia.org/wiki/Forward_secrecy) Il traffico verso i moduli di sicurezza hardware (HSM) che memorizzano il materiale della chiave per le chiavi KMS è consentito solo da host API AWS KMS noti sulla rete AWS interna.

Per connettersi direttamente a AWS KMS dal cloud privato virtuale (VPC) senza inviare traffico su Internet pubblico, utilizza gli endpoint VPC basati su [AWS PrivateLink](https://docs.aws.amazon.com/vpc/latest/privatelink/). Per ulteriori informazioni, consultare [Connessione a AWS KMS mediante un endpoint VPC](#page-358-0).

AWS KMS supporta anche l'opzione [scambio di chiavi post-quantistiche ibride](#page-466-0) per il protocollo di crittografia di rete Transport Layer Security (TLS). Puoi utilizzare questa opzione con TLS quando ti connetti agli endpoint dell'API AWS KMS.

# <span id="page-914-0"></span>Gestione delle identità e degli accessi per l'AWS Key Management **Service**

AWS Identity and Access Management (IAM) aiuta a controllare in modo sicuro l'accesso alle risorse AWS. Gli amministratori controllano chi è autenticato (accesso effettuato) e autorizzato (dispone di autorizzazioni) a utilizzare risorse AWS KMS. Per ulteriori informazioni, consulta [Utilizzo delle](#page-319-0)  [politiche IAM con AWS KMS](#page-319-0).

Le [policy chiave](#page-286-0) sono il meccanismo principale per controllare l'accesso alle chiavi KMS in AWS KMS. Ogni chiave KMS deve avere una policy chiave. Puoi inoltre utilizzare le [policy IAM](#page-319-0) e le [concessioni,](#page-336-0) insieme alle policy delle chiavi, per controllare l'accesso alle chiavi KMS. Per ulteriori informazioni, consulta [Autenticazione e controllo degli accessi per AWS KMS](#page-277-0).

Se utilizzi un Amazon Virtual Private Cloud (Amazon VPC), puoi [creare un endpoint VPC](#page-358-0) [dell'interfaccia](#page-358-0) su AWS KMS con [AWS PrivateLink](https://docs.aws.amazon.com/vpc/latest/privatelink/). Inoltre puoi utilizzare le policy di endpoint VPC per determinare quali principali possono accedere all'endpoint AWS KMS, quali chiamate API possono effettuare e a quali chiavi KMS possono accedere. Per informazioni dettagliate, vedi [Controllo dell'accesso all'endpoint VPC.](#page-360-0)

# <span id="page-915-0"></span>Registrazione e monitoraggio in AWS Key Management Service

Il monitoraggio è una parte importante della comprensione della disponibilità, dello stato e dell'utilizzo delle AWS KMS keys in AWS KMS. Il monitoraggio aiuta a mantenere la sicurezza, l'affidabilità, la disponibilità e le prestazioni delle soluzioni AWS. AWS fornisce diversi strumenti per monitorare le chiavi KMS.

File di log di AWS CloudTrail

Ogni chiamata a un'operazione dell'API AWS KMS viene acquisita come evento in un log di AWS CloudTrail. Questi log registrano tutte le chiamate API dalla console AWS KMS e le chiamate effettuate da AWS KMS e altri servizi AWS. Le chiamate API tra account, ad esempio una chiamata per utilizzare una chiave KMS in un'altraAccount AWS, vengono registrate nei CloudTrail log di entrambi gli account.

Durante la risoluzione dei problemi o il controllo puoi utilizzare il log per ricostruire il ciclo di vita di una chiave KMS. Puoi inoltre visualizzare la gestione e l'utilizzo della chiave KMS nelle operazioni di crittografia. Per ulteriori informazioni, consulta [the section called "Registrazione con AWS](#page-147-0)  [CloudTrail".](#page-147-0)

CloudWatch Registri Amazon

Monitora, archivia e accedi ai file di log da AWS CloudTrail e altre origini. Per ulteriori informazioni, consulta la [Amazon CloudWatch User Guide.](https://docs.aws.amazon.com/AmazonCloudWatch/latest/monitoring/)

InfattiAWS KMS, CloudWatch memorizza informazioni utili che ti aiutano a prevenire problemi con le tue chiavi KMS e le risorse che proteggono. Per ulteriori informazioni, consulta [the section](#page-233-0)  [called "Monitoraggio con CloudWatch"](#page-233-0).

#### Amazon EventBridge

AWS KMSgenera EventBridge eventi quando la chiave KMS viene [ruotata o](#page-130-0) [eliminata](#page-250-0) o il [materiale chiave importato nella chiave](#page-643-0) KMS scade. Cerca gli eventi AWS KMS (operazioni API) e instradali a una o più funzioni o flussi di destinazione per acquisire le informazioni sullo stato. Per ulteriori informazioni, consulta [the section called "Monitoraggio con Amazon EventBridge"](#page-245-0) la [Amazon EventBridge User Guide.](https://docs.aws.amazon.com/eventbridge/latest/userguide/)

#### CloudWatch Metriche Amazon

Puoi monitorare le tue chiavi KMS utilizzando i CloudWatch parametri, che raccolgono ed elaborano dati grezzi per trasformarli in metriche prestazionali. AWS KMS I dati vengono registrati a intervalli di due settimane in modo da poter visualizzare le tendenze delle informazioni correnti e cronologiche. Questo ti aiuta a capire come vengono usate le tue chiavi KMS e come il loro utilizzo cambia nel tempo. Per informazioni sull'utilizzo delle CloudWatch metriche per monitorare le chiavi KMS, consulta. [AWS KMS metriche e dimensioni](#page-234-0)

#### CloudWatch Allarmi Amazon

Osserva una singola modifica del parametro in un periodo di tempo specificato. Quindi esegui una o più operazioni basate sul valore del parametro relativo a una soglia per un certo numero di periodi. Ad esempio, puoi creare un CloudWatch allarme che viene attivato quando qualcuno tenta di utilizzare una chiave KMS la cui eliminazione è pianificata in un'operazione crittografica. Ciò indica che la chiave KMS è ancora in uso e probabilmente non dovrebbe essere eliminata. Per ulteriori informazioni, consulta [the section called "Creazione di un allarme ".](#page-260-0)

#### AWS Security Hub

Puoi monitorare l'uso di AWS KMS per verificare gli standard del settore della sicurezza e la conformità alle procedure consigliate utilizzando AWS Security Hub. Security Hub utilizza controlli di sicurezza per valutare le configurazioni delle risorse e gli standard di sicurezza per aiutarti a rispettare vari framework di conformità. Per ulteriori informazioni, consulta [Controlli di AWS Key](https://docs.aws.amazon.com/securityhub/latest/userguide/kms-controls.html)  [Management Service](https://docs.aws.amazon.com/securityhub/latest/userguide/kms-controls.html) nella Guida per l'utente di AWS Security Hub.

# <span id="page-916-0"></span>Convalida della conformità per AWS Key Management Service

Revisori di terze parti valutano la sicurezza e la conformità di AWS Key Management Service come parte di più programmi di conformità di AWS. Questi includono SOC, PCI, FedRAMP, HIPAA e altri.

#### Argomenti

- [Documenti di conformità e sicurezza](#page-916-1)
- [Ulteriori informazioni](#page-917-0)

### <span id="page-916-1"></span>Documenti di conformità e sicurezza

I seguenti documenti di conformità e sicurezza riguardano AWS KMS. Per visualizzarli, usa [AWS](https://docs.aws.amazon.com/artifact/latest/ug/what-is-aws-artifact.html)  [Artifact](https://docs.aws.amazon.com/artifact/latest/ug/what-is-aws-artifact.html).

- Cloud Computing Compliance Controls Catalogue (C5)
- ISO 27001:2013 Statement of Applicability (SoA)
- Certificazione ISO 27001:2013
- ISO 27017:2015 Statement of Applicability (SoA)
- Certificazione ISO 27017:2015
- ISO 27018:2015 Statement of Applicability (SoA)
- Certificazione ISO 27018:2014
- Certificazione ISO 9001:2015
- Attestazione di conformità allo standard DSS PCI e riepilogo delle responsabilità
- Service Organization Controls (SOC) 1 Report
- Service Organization Controls (SOC) 2 Report
- Service Organization Controls (SOC) 2 Report For Confidentiality
- FedRAMP-High

Per informazioni sull'utilizzo di AWS Artifact, consulta [Download di report in AWS Artifact](https://docs.aws.amazon.com/artifact/latest/ug/downloading-documents.html).

### <span id="page-917-0"></span>Ulteriori informazioni

La tua responsabilità di conformità durante l'utilizzo di AWS KMS è determinata dalla riservatezza dei dati, dagli obiettivi dell'azienda e dalle leggi e normative applicabili. Se l'utilizzo di AWS KMS è soggetto a conformità con uno standard pubblicato, AWS fornisce risorse utili:

- [Servizi AWS coperti dal programma di conformità](https://aws.amazon.com/compliance/services-in-scope/)  Questa pagina elenca i servizi AWS che rientrano nell'ambito di programmi di conformità specifici. Per informazioni generali, consulta [Programmi di conformità di AWS.](https://aws.amazon.com/compliance/programs/)
- [Guide Quick Start per la sicurezza e conformità](https://aws.amazon.com/quickstart/?awsf.quickstart-homepage-filter=categories%23security-identity-compliance): queste guide all'implementazione illustrano considerazioni relative all'architettura e forniscono fasi per l'implementazione di ambienti di base incentrati sulla sicurezza e sulla conformità su AWS.
- [Risorse per la conformità di AWS:](https://aws.amazon.com/compliance/resources/) questa raccolta di workbook e guide potrebbe essere utile al settore e alla posizione.
- [AWS Config](https://docs.aws.amazon.com/config/latest/developerguide/evaluate-config.html): questo servizio AWS valuta il livello di conformità delle configurazioni delle risorse con pratiche interne, linee guida e regolamenti di settore.
- [AWS Security Hub](https://docs.aws.amazon.com/securityhub/latest/userguide/what-is-securityhub.html): questo servizio AWS fornisce una vista completa dello stato di sicurezza in AWS. La Centrale di sicurezza utilizza i controlli di sicurezza per valutare le risorse AWSe verificare la conformità agli standard e alle best practice del settore della sicurezza. Per un elenco dei servizi

e dei controlli supportati, consulta la pagina [Documentazione di riferimento sui controlli della](https://docs.aws.amazon.com/securityhub/latest/userguide/securityhub-controls-reference.html)  [Centrale di sicurezza.](https://docs.aws.amazon.com/securityhub/latest/userguide/securityhub-controls-reference.html)

# <span id="page-918-0"></span>Resilienza nell'AWS Key Management Service

L'infrastruttura globale di AWS è progettata attorno a Regioni AWS e zone di disponibilità. Regioni AWS fornisce più zone di disponibilità fisicamente separate e isolate che sono connesse tramite reti altamente ridondanti, a bassa latenza e velocità effettiva elevata. Con le zone di disponibilità, è possibile progettare e gestire applicazioni e database che eseguono il failover automatico tra zone di disponibilità senza interruzioni. Le zone di disponibilità sono più disponibili, tolleranti ai guasti e scalabili rispetto alle infrastrutture tradizionali a data center singolo o multiplo.

Oltre all'infrastruttura globale di AWS, AWS KMS offre numerose funzionalità per supportare la resilienza dei dati e le esigenze di backup. Per ulteriori informazioni sulle Regioni AWS e le zone di disponibilità, consulta [Infrastruttura globale di AWS.](https://aws.amazon.com/about-aws/global-infrastructure/)

### Isolamento regionale

AWS Key Management Service (AWS KMS) è un servizio regionale autonomo che è disponibile in tutte le Regioni AWS. Il design isolato a livello di regione di AWS KMS assicura che un problema di disponibilità in una singola Regione AWS non può influire sul funzionamento di AWS KMS in altre regioni. AWS KMS è progettato per garantire l'assenza di tempi inattività pianificati, con tutti gli aggiornamenti software e le operazioni di scalabilità eseguite senza interruzioni e in maniera impercettibile.

L'[Accordo sul livello di servizio](https://aws.amazon.com/kms/sla/) (SLA) di AWS KMS include un impegno di servizio del 99,999% per tutte le API KMS. Per portare a termine questo impegno, AWS KMS garantisce che tutti i dati e le informazioni di autorizzazione necessarie per eseguire una richiesta API siano disponibili su tutti gli host regionali che ricevono la richiesta.

L'infrastruttura AWS KMS viene replicata in almeno tre zone di disponibilità in ogni regione. Per garantire che più errori host non influiscano sulle prestazioni di AWS KMS, AWS KMS è progettato per gestire il traffico dei clienti da qualsiasi zona di disponibilità in una regione.

Le modifiche apportate alle proprietà o alle autorizzazioni di una chiave KMS vengono replicate in tutti gli host della regione per garantire che la richiesta successiva possa essere elaborata correttamente da qualunque host nella regione. Le richieste di [operazioni di crittografia](#page-31-0) tramite la chiave KMS vengono inoltrate a un parco istanze di moduli di sicurezza hardware (HSM) AWS KMS, ognuno dei quali può eseguire l'operazione con la chiave KMS.

# Design multi-tenant

Il design multi-tenant di AWS KMS consente di soddisfare l'SLA di disponibilità al 99,999% e di sostenere elevati tassi di richieste, proteggendo al tempo stesso la riservatezza delle chiavi e dei dati.

Sono implementati più meccanismi di applicazione dell'integrità per garantire che la chiave KMS specificata per l'operazione crittografica sia sempre quella utilizzata.

Il materiale della chiave in testo normale per le chiavi KMS è ampiamente protetto. Il materiale della chiave viene crittografato nel modulo HSM non appena viene creato e quest'ultimo viene spostato immediatamente in uno storage sicuro a bassa latenza. La chiave crittografata viene recuperata e decrittografata all'interno del modulo HSM solo nel momento in cui viene utilizzata. La chiave in testo normale rimane nella memoria HSM solo per il tempo necessario al completamento dell'operazione di crittografia. Dopo di che, viene nuovamente crittografata nel modulo HSM e la chiave crittografata viene restituita allo storage. Il materiale della chiave in testo normale non lascia mai i moduli HSM e non viene mai scritto su storage persistente.

Per ulteriori informazioni sui meccanismi utilizzati da AWS KMS per proteggere le chiavi, consulta [Dettagli di crittografia di AWS Key Management Service.](https://docs.aws.amazon.com/kms/latest/cryptographic-details/)

### Best practice relative alla resilienza di AWS KMS

Per ottimizzare la resilienza delle tue risorse AWS KMS, valuta le strategie seguenti.

- Per il supporto della strategia di backup e ripristino di emergenza, valuta le chiavi multi-regione, costituite da chiavi KMS create in un'unica Regione AWS e replicate solo nelle regioni che hai specificato. Con le chiavi multi-regione, puoi spostare risorse crittografate tra Regioni AWS (all'interno della stessa partizione) senza mai esporre il testo normale e decrittografare la risorsa, quando necessario, in una delle regioni di destinazione. Le chiavi multi-regione correlate sono interoperabili perché condividono lo stesso materiale e lo stesso ID, ma hanno policy indipendenti per il controllo degli accessi ad alta risoluzione. Per informazioni dettagliate, consulta [Chiavi multi](#page-585-0)[regione in AWS KMS.](#page-585-0)
- Per proteggere le chiavi in un servizio multi-tenant come AWS KMS, utilizza i controlli degli accessi, incluse [policy delle chiavi](#page-286-0) e [policy IAM.](ControllingAccess5-IAMPolicies.xml) Inoltre, puoi inviare le tue richieste a AWS KMS tramite un endpoint dell'interfaccia VPC con tecnologia AWS PrivateLink. In tal modo, tutta la comunicazione tra Amazon VPC e AWS KMS avviene interamente nella rete AWS che utilizza un endpoint AWS KMS dedicato limitato al tuo cloud VPC. Puoi proteggere ulteriormente queste richieste creando un livello di autorizzazione aggiuntivo tramite le [policy degli endpoint VPC.](#page-360-0) Per ulteriori dettagli, consulta [Connessione a AWS KMS mediante un endpoint VPC.](#page-358-0)

# <span id="page-920-0"></span>Sicurezza dell'infrastruttura nell'AWS Key Management Service

In qualità di servizio gestito, AWS Key Management Service (AWS KMS) è protetto dalle procedure di sicurezza di rete globali di AWS descritte nel whitepaper [Panoramica delle procedure di sicurezza di](https://d0.awsstatic.com/whitepapers/Security/AWS_Security_Whitepaper.pdf) [Amazon Web Services](https://d0.awsstatic.com/whitepapers/Security/AWS_Security_Whitepaper.pdf).

Per accedere a AWS KMS tramite la rete, puoi richiamare le operazioni dell'API AWS KMS descritte nella [Documentazione di riferimento dell'API AWS Key Management Service](https://docs.aws.amazon.com/kms/latest/APIReference/). AWS KMS richiede l'utilizzo di TLS 1.2 e suggerisce l'utilizzo di TLS 1.3 in tutte le regioni. AWS KMS supporta anche TLS ibrido post-quantistico per gli endpoint del servizio AWS KMS in tutte le regioni, ad eccezione delle regioni cinesi. AWS KMS non supporta il protocollo TLS post-quantistico ibrido per gli endpoint FIPS in AWS GovCloud (US). Per utilizzare [endpoint standard AWS KMS](https://docs.aws.amazon.com/general/latest/gr/kms.html) o [endpoint FIPS AWS KMS](https://docs.aws.amazon.com/general/latest/gr/kms.html), i client devono supportare TLS 1.2 o versioni successive. I client devono, inoltre, supportare le suite di crittografia con PFS (Perfect Forward Secrecy), ad esempio Ephemeral Diffie-Hellman (DHE) o Elliptic Curve Ephemeral Diffie-Hellman (ECDHE). La maggior parte dei sistemi moderni come Java 7 e versioni successive, supporta tali modalità.

Inoltre, le richieste devono essere firmate utilizzando un chiave di accesso ID e una chiave di accesso segreta associata a un account principale IAM. O puoi utilizzare [AWS Security Token](https://docs.aws.amazon.com/STS/latest/APIReference/Welcome.html) [Service](https://docs.aws.amazon.com/STS/latest/APIReference/Welcome.html) (AWS STS) per generare credenziali di sicurezza temporanee per sottoscrivere le richieste.

Puoi chiamare queste operazioni API da qualsiasi percorso di rete, ma AWS KMS supporta le condizioni delle policy globali che consentono di controllare l'accesso a una chiave KMS in base all'indirizzo IP di origine, al VPC e all'endpoint VPC. È possibile utilizzare le chiavi di condizione globali nelle policy delle chiavi e nelle policy IAM. Tuttavia, queste condizioni possono impedire ad AWS l'utilizzo della chiave KMS per tuo conto. Per informazioni dettagliate, vedi [AWS chiavi di](#page-369-0) [condizione globali](#page-369-0).

Ad esempio, l'istruzione della policy chiave seguente consente agli utenti che possono assumere il ruolo KMSTestRole di utilizzare questa AWS KMS key per le [operazioni di crittografia](#page-31-0) specificate, a meno che l'indirizzo IP di origine non sia uno degli indirizzi IP specificati nella policy.

```
{ 
   "Version": "2012-10-17", 
   "Statement": { 
     "Effect": "Allow", 
     "Principal": {"AWS": 
     "arn:aws:iam::111122223333:role/KMSTestRole"}, 
     "Action": [
```

```
 "kms:Encrypt", 
        "kms:Decrypt", 
        "kms:ReEncrypt*", 
        "kms:GenerateDataKey*", 
        "kms:DescribeKey" 
      ], 
      "Resource": "*", 
      "Condition": { 
        "NotIpAddress": { 
           "aws:SourceIp": [ 
             "192.0.2.0/24", 
             "203.0.113.0/24" 
          ] 
        } 
     } 
   }
}
```
# Isolamento di host fisici

La sicurezza dell'infrastruttura fisica utilizzata da AWS KMS è soggetta ai controlli descritti nella sezione Sicurezza fisica e ambientale del whitepaper [Panoramica delle procedure di sicurezza di](https://d0.awsstatic.com/whitepapers/Security/AWS_Security_Whitepaper.pdf)  [Amazon Web Services](https://d0.awsstatic.com/whitepapers/Security/AWS_Security_Whitepaper.pdf). Puoi trovare altri dettagli nei report di conformità e nei risultati degli audit di terze parti elencati nella sezione precedente.

AWS KMS è supportato dai moduli HSM (Hardened Hardware Security Module) dedicati progettati con controlli specifici per resistere agli attacchi fisici. I moduli HSM sono dispositivi fisici che non dispongono di un livello di virtualizzazione, ad esempio un hypervisor, che condivide il dispositivo fisico tra diversi tenant logici. Il materiale chiave per le AWS KMS keys viene archiviato solo nella memoria volatile sui moduli HSM e solo quando la chiave KMS è in uso. Questa memoria viene cancellata quando il modulo HSM non è in stato operativo, inclusi arresti e ripristini previsti e non intenzionali. Per informazioni dettagliate sull'operazione dei moduli HSM AWS KMS, consulta i [Dettagli crittografici di AWS Key Management Service.](https://docs.aws.amazon.com/kms/latest/cryptographic-details/).

# <span id="page-921-0"></span>Best practice relative alla sicurezza di AWS Key Management **Service**

AWS Key Management Service (AWS KMS) supporta molte caratteristiche di sicurezza che possono essere implementate per migliorare la protezione delle chiavi di crittografia, tra cui [policy delle](#page-286-0) 

[chiavi](#page-286-0) e [policy IAM](#page-319-0), un'opzione del [contesto di crittografia](#page-40-0) per operazioni di crittografia su chiavi di crittografia simmetriche, un ampio set di [chiavi di condizione](#page-369-1) per perfezionare policy delle chiavi e policy IAM e [vincoli di concessione](#page-338-0) per limitare le concessioni.

Queste caratteristiche di sicurezza sono descritte in dettaglio nella sezione [Best practice di AWS Key](https://d1.awsstatic.com/whitepapers/aws-kms-best-practices.pdf)  [Management Service \(PDF\).](https://d1.awsstatic.com/whitepapers/aws-kms-best-practices.pdf) Le linee guida generali in questo documento tecnico non rappresentano una soluzione di sicurezza completa. Poiché non tutte le best practice sono appropriate per tutte le situazioni, non sono prescrittive.

#### Consulta anche

- [Best practice per le policy IAM](#page-321-0)
- [Best practice per le concessioni AWS KMS](#page-343-0)
- [Best practice per la sicurezza in IAM](https://docs.aws.amazon.com/IAM/latest/UserGuide/best-practices.html) nella Guida per l'utente di IAM

# **Quote**

Per renderlo AWS KMS reattivo e performante per tutti gli utenti, AWS KMS applica due tipi di quote, quote di risorse e quote di richiesta. Ogni quota viene calcolata in modo indipendente per ogni Regione di ciascun Account AWS.

[Tutte le AWS KMS quote sono regolabili, ad eccezione della](#page-937-0) [dimensione del documento di policy](#page-925-0) [chiave, della quota di risorse, della quota di risors](#page-925-0)[e con](#page-937-0) [rotazione su richiesta e della quota](#page-926-0) [di](#page-937-0) [richiesta dell'archivio chiavi.AWS CloudHSM](#page-937-0) Per richiedere un aumento delle quote, consultare [Richiesta di aumento delle quote](https://docs.aws.amazon.com/servicequotas/latest/userguide/request-increase.html) nella Guida dell'utente di Service Quotas. Per richiedere una riduzione della quota, modificare una quota non elencata in Service Quotas o modificare una quota in Regione AWS cui Service Quotas AWS KMS for non è disponibile, [AWS Support visita il](https://console.aws.amazon.com/support/home) Centro e crea un caso.

### Argomenti

- [Quote delle risorse](#page-923-0)
- [Quote di richieste](#page-926-1)
- [Richieste di limitazione AWS KMS](#page-938-0)

# <span id="page-923-0"></span>Quote delle risorse

AWS KMS stabilisce quote di risorse per garantire che possa fornire un servizio rapido e resiliente a tutti i nostri clienti. Alcune quote di risorse si applicano solo alle risorse create dall'utente, ma non alle risorse create dai AWS servizi per l'utente. Le risorse che utilizzi, ma che non sono nel tuo account Account AWS, come [Chiavi di proprietà di AWS](#page-19-0), non vengono considerate nel calcolo di queste quote.

Se viene superato un limite di risorse, le richieste per creare una risorsa aggiuntiva di quel tipo generano il messaggio di errore LimitExceededException.

Tutte le quote di AWS KMS risorse sono regolabili, ad eccezione della quota relativa alle [dimensioni](#page-925-0)  [dei documenti di policy chiave e della quota](#page-925-0) di risorse a [rotazione su richiesta.](#page-926-0) Per richiedere un aumento delle quote, consultare [Richiesta di aumento delle quote](https://docs.aws.amazon.com/servicequotas/latest/userguide/request-increase.html) nella Guida dell'utente di Service Quotas. Per richiedere una riduzione della quota, modificare una quota non elencata in Service Quotas o modificare una quota in Regione AWS cui Service Quotas AWS KMS for non è disponibile, [AWS Support visita il](https://console.aws.amazon.com/support/home) Centro e crea un caso.

La tabella seguente elenca e descrive le quote di AWS KMS risorse in ciascuna Account AWS regione.

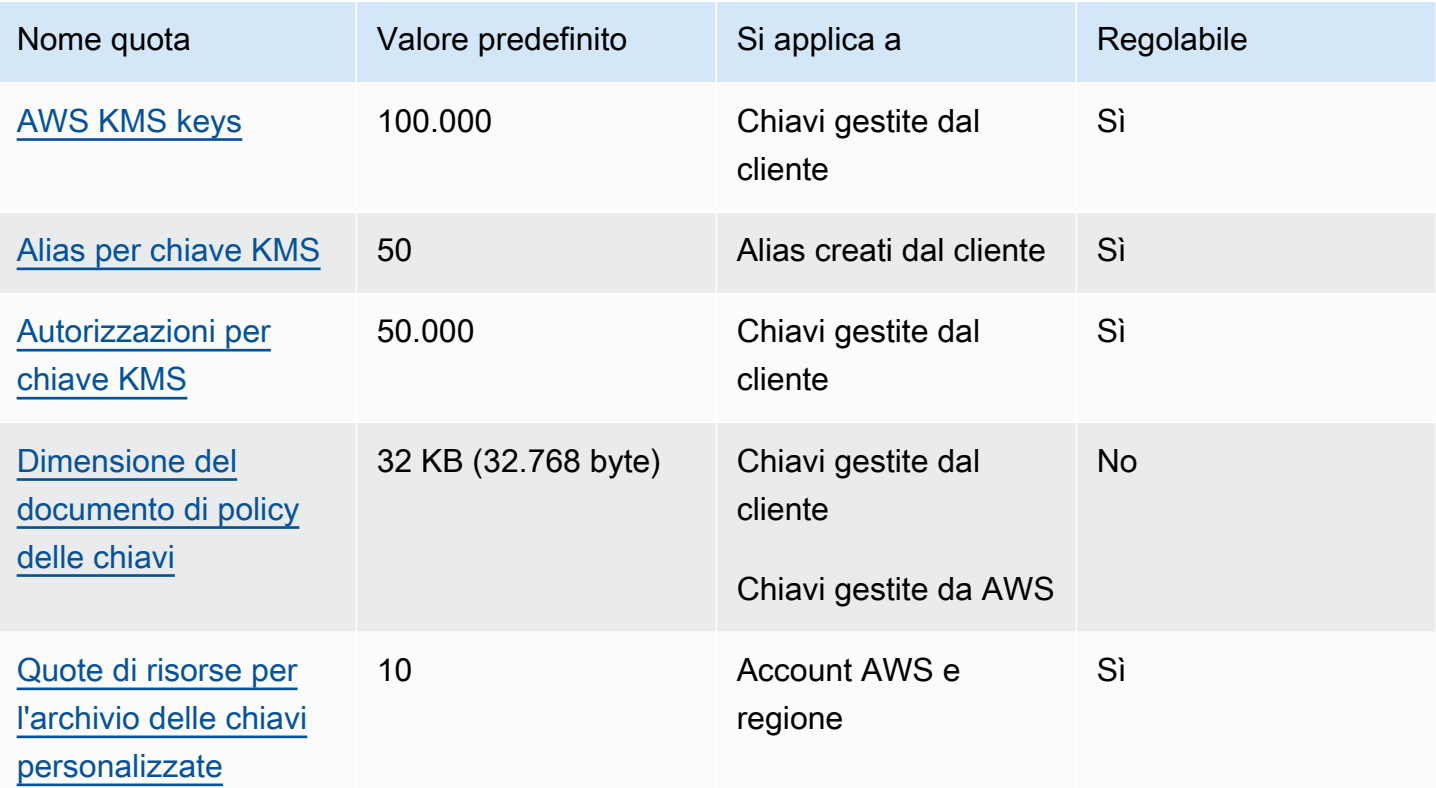

Oltre alle quote di risorse, AWS KMS utilizza le quote di richiesta per garantire la reattività del servizio. Per informazioni dettagliate, vedi [the section called "Quote di richieste".](#page-926-1)

# <span id="page-924-0"></span>AWS KMS keys: 100.000

Puoi avere fino a 100.000 [chiavi gestite dal cliente](#page-17-0) in ciascuna Regione dell' Account AWS. Questa quota si applica a tutte le chiavi gestite dal cliente in tutte le Regioni AWS indipendentemente dalla [specifica della chiave](#page-38-0) o dallo [stato della chiave.](#page-266-0) Ogni chiave KMS è considerata una risorsa. [Chiavi](#page-17-1) [gestite da AWS](#page-17-1) e [Chiavi di proprietà di AWS](#page-19-0) non rientrano nel calcolo di questa quota.

## <span id="page-924-1"></span>Alias per chiave KMS: 50

Puoi associare fino a 50 [alias](#page-55-0) a ciascuna [chiave gestita dal cliente.](#page-17-0) Gli alias AWS associati a [Chiavi](#page-17-1) [gestite da AWSn](#page-17-1)on vengono conteggiati ai fini di questa quota. Questa quota potrebbe essere interessata quando [crei](#page-60-0) o [aggiorni](#page-67-0) un alias.

### **a** Note

La ResourceAliases condizione [kms:](#page-419-0) è efficace solo quando la chiave KMS è conforme a questa quota. Se una chiave KMS supera questa quota, alle entità principali autorizzate a usare la chiave KMS tramite la condizione kms:ResourceAliases viene negato l'accesso alla chiave KMS. Per informazioni dettagliate, vedi [Accesso negato a causa di quota alias.](#page-451-0)

La quota di chiavi Alias per KMS sostituisce la quota Alias per regione che limitava il numero totale di alias in ciascuna regione di un. Account AWS AWS KMS ha eliminato la quota Alias per regione.

# <span id="page-925-1"></span>Concessioni per chiave KMS: 50.000

Ogni [chiave gestita dal cliente](#page-17-0) può avere fino a 50.000 [concessioni,](#page-336-0) incluse le concessioni create dai [servizi AWS integrati con AWS KMS](https://aws.amazon.com/kms/features/#AWS_Service_Integration). Questa quota non si applica alle [Chiavi gestite da AWS](#page-17-1) o alle [Chiavi di proprietà di AWS.](#page-19-0)

Un effetto di questa quota è che non è possibile eseguire più di 50.000 operazioni concesse che utilizzano la stessa chiave KMS contemporaneamente. Una volta raggiunta la quota, puoi creare nuove concessioni sulla chiave KMS solo quando una concessione attiva viene ritirata o revocata.

Ad esempio, quando alleghi un volume Amazon Elastic Block Store (Amazon EBS) a un'istanza Amazon Elastic Compute Cloud (Amazon EC2), il volume viene decrittato in modo che sia leggibile. Per ottenere l'autorizzazione per decrittare i dati, Amazon EBS crea una concessione per ogni volume. Pertanto, se tutti i volumi Amazon EBS utilizzano la stessa chiave KMS, non è possibile collegare più di 50.000 volumi contemporaneamente.

# <span id="page-925-0"></span>Dimensione del documento di policy delle chiavi: 32 KB

La lunghezza massima di ciascun [documento di policy delle chiavi](#page-287-0) è 32 KB (32.768 byte). Se usi un documento di policy di dimensioni maggiori per creare o aggiornare la policy delle chiavi per una chiave KMS, l'operazione non riesce.

Questa quota non è regolabile. Non è possibile aumentarlo utilizzando Service Quotas o creando un case in. AWS Support Se la policy delle chiavi si sta avvicinando al limite, ti consigliamo di usare le [concessioni](#page-336-0) invece delle dichiarazioni di policy. Le autorizzazioni sono particolarmente adatte a permessi temporanei o molto specifici.

Si utilizza un documento di policy chiave ogni volta che si crea o si modifica un criterio chiave utilizzando la [visualizzazione predefinita](#page-313-0) o la [AWS Management Console visualizzazione dei criteri](#page-314-0)

nell'[PutKeyPolicyo](https://docs.aws.amazon.com/kms/latest/APIReference/API_PutKeyPolicy.html)perazione o. Questa quota si applica al documento di policy delle chiavi, anche se si utilizza la [visualizzazione predefinita](#page-313-0) nella console AWS KMS , in cui le istruzioni JSON non vengono modificate direttamente.

### <span id="page-926-2"></span>Quote di risorse per gli archivi delle chiavi personalizzate: 10

È possibile creare fino a 10 [archivi di chiavi personalizzati](#page-687-0) in ciascuna Account AWS regione. Se si tenta di crearne altri, l'[CreateCustomKeyStore](https://docs.aws.amazon.com/kms/latest/APIReference/API_CreateCustomKeyStore.html)operazione non riesce.

Questa quota si applica al numero totale di archivi delle chiavi personalizzate in ogni account e regione, inclusi tutti gli [archivi delle chiavi di AWS CloudHSM](#page-689-0) e gli [archivi delle chiavi esterne,](#page-758-0) indipendentemente dallo stato della connessione.

### <span id="page-926-0"></span>Rotazione su richiesta: 10

È possibile eseguire la [rotazione delle chiavi su richiesta](#page-140-0) un massimo di 10 volte per chiave KMS. Se si tenta di eseguire più rotazioni su richiesta, l'operazione non riesce. [RotateKeyOnDemand](https://docs.aws.amazon.com/kms/latest/APIReference/API_RotateKeyOnDemand.html)

Questa quota non è regolabile. Non è possibile aumentarlo utilizzando Service Quotas o creando un case in. AWS Support Per evitare di raggiungere la quota di rotazione su richiesta, consigliamo di utilizzare la [rotazione automatica dei tasti quando possibile.](#page-137-0)

# <span id="page-926-1"></span>Quote di richieste

AWS KMS stabilisce quote per il numero di operazioni API richieste in ogni secondo. Le quote di richiesta differiscono a seconda del funzionamento dell'API, del Regione AWS e di altri fattori, come il tipo di chiave KMS. Quando superi una quota di richiesta API, limita la AWS KMS [richiesta.](#page-938-0)

Tutte le quote di AWS KMS richiesta sono regolabili, ad eccezione della quota di richiesta del [AWS](#page-937-0)  [CloudHSM key store.](#page-937-0) Per richiedere un aumento delle quote, consultare [Richiesta di aumento delle](https://docs.aws.amazon.com/servicequotas/latest/userguide/request-increase.html)  [quote](https://docs.aws.amazon.com/servicequotas/latest/userguide/request-increase.html) nella Guida dell'utente di Service Quotas. Per richiedere una riduzione della quota, modificare una quota non elencata in Service Quotas o modificare una quota in Regione AWS cui Service Quotas AWS KMS for non è disponibile, [AWS Support visita il](https://console.aws.amazon.com/support/home) Centro e crea un caso.

Se stai superando la quota richiesta per l'[GenerateDataKeyo](https://docs.aws.amazon.com/kms/latest/APIReference/API_GenerateDataKey.html)perazione, prendi in considerazione l'utilizzo della funzionalità di memorizzazione nella [cache delle chiavi di dati](https://docs.aws.amazon.com/encryption-sdk/latest/developer-guide/data-key-caching.html) di. AWS Encryption SDK Il riutilizzo delle chiavi dati potrebbe ridurre la frequenza delle richieste a. AWS KMS

Oltre alle quote di richiesta, AWS KMS utilizza le quote di risorse per garantire la capacità per tutti gli utenti. Per informazioni dettagliate, vedi [Quote delle risorse.](#page-923-0)

Per visualizzare le tendenze nei tassi di richiesta, utilizzare la [Console Service Quotas](https://console.aws.amazon.com/servicequotas). Puoi anche creare un CloudWatch allarme [Amazon](https://docs.aws.amazon.com/AmazonCloudWatch/latest/DeveloperGuide/) che ti avvisi quando la frequenza delle richieste raggiunge una determinata percentuale del valore di quota. Per i dettagli, consulta [Gestisci le tariffe di richiesta](https://aws.amazon.com/blogs/security/manage-your-aws-kms-api-request-rates-using-service-quotas-and-amazon-cloudwatch/) [AWS KMS API utilizzando Service Quotas e Amazon CloudWatch](https://aws.amazon.com/blogs/security/manage-your-aws-kms-api-request-rates-using-service-quotas-and-amazon-cloudwatch/) nel blog sulla AWS sicurezza.

#### Argomenti

- [Richiedi quote per ogni operazione API AWS KMS](#page-927-0)
- [Applicazione delle quote di richieste](#page-934-0)
- [Quote condivise per le operazioni di crittografia](#page-935-0)
- [Richieste API eseguite per tuo conto](#page-936-0)
- [Richieste tra account](#page-937-1)
- [Quote di richiesta per l'archivio delle chiavi personalizzate](#page-937-0)

### <span id="page-927-0"></span>Richiedi quote per ogni operazione API AWS KMS

Questa tabella elenca il codice [di quota Service Quotas](https://docs.aws.amazon.com/servicequotas/latest/userguide/) e il valore predefinito per ogni quota di AWS KMS richiesta. Tutte le quote di AWS KMS richiesta sono regolabili, ad eccezione della quota di [richiesta del AWS CloudHSM key store.](#page-937-0)

#### **a** Note

Potrebbe essere necessario scorrere orizzontalmente o verticalmente per visualizzare tutti i dati di questa tabella.

Cryptographic operations (symmetric) request rate

Si applica a:

- Decrypt
- Encrypt
- GenerateDataKey

Nome quota Valore predefinito (richieste al secondo)

Queste quote condivise variano in base al tipo Regione AWS e al tipo di chiave KMS utilizzata nella richiesta. Ogni quota è calcolata separatamente.

- 5.500 (condiviso)
- 10.000 (condiviso) nelle regioni seguenti:
	- Stati Uniti orientali (Ohio), us-east-2

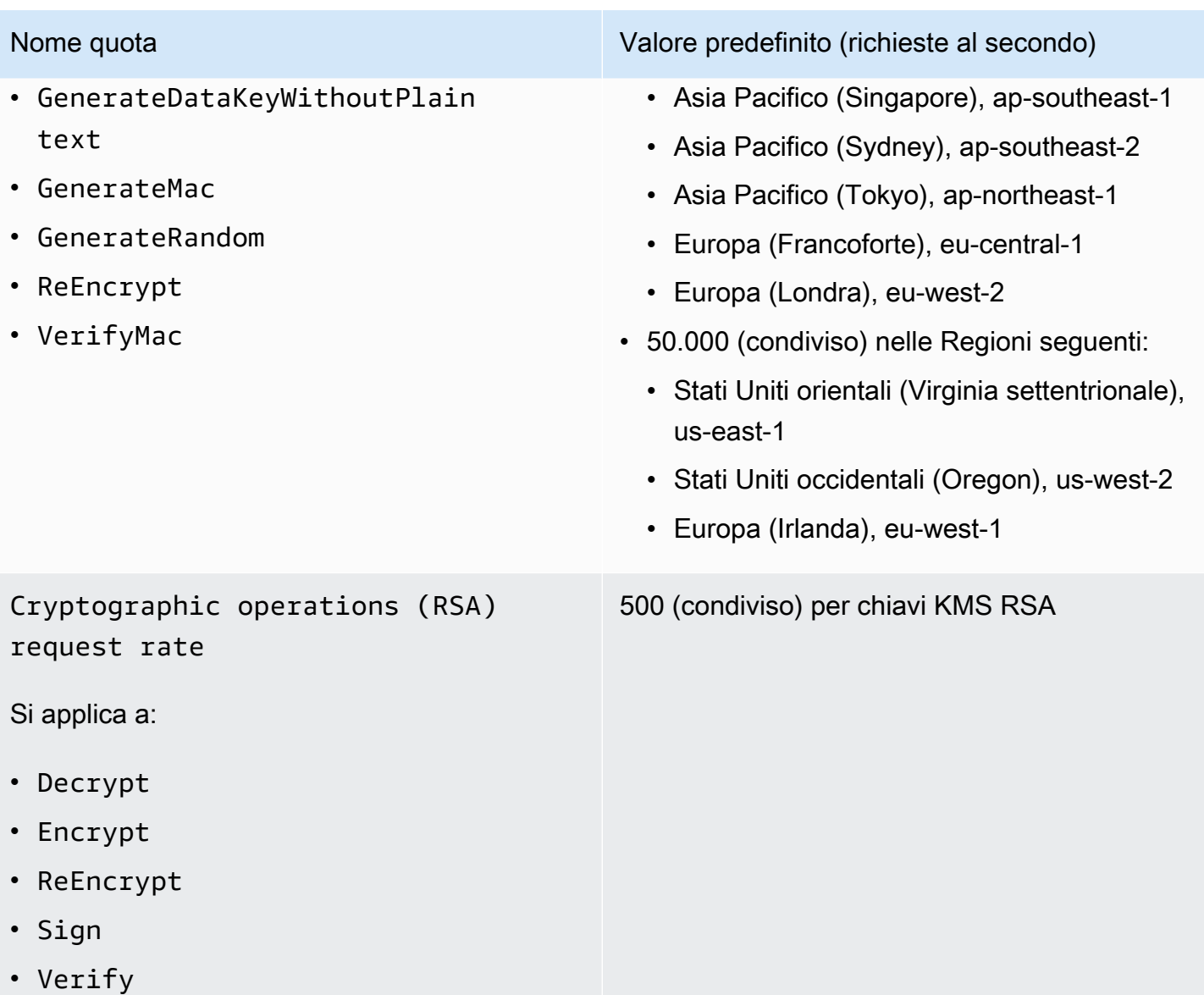

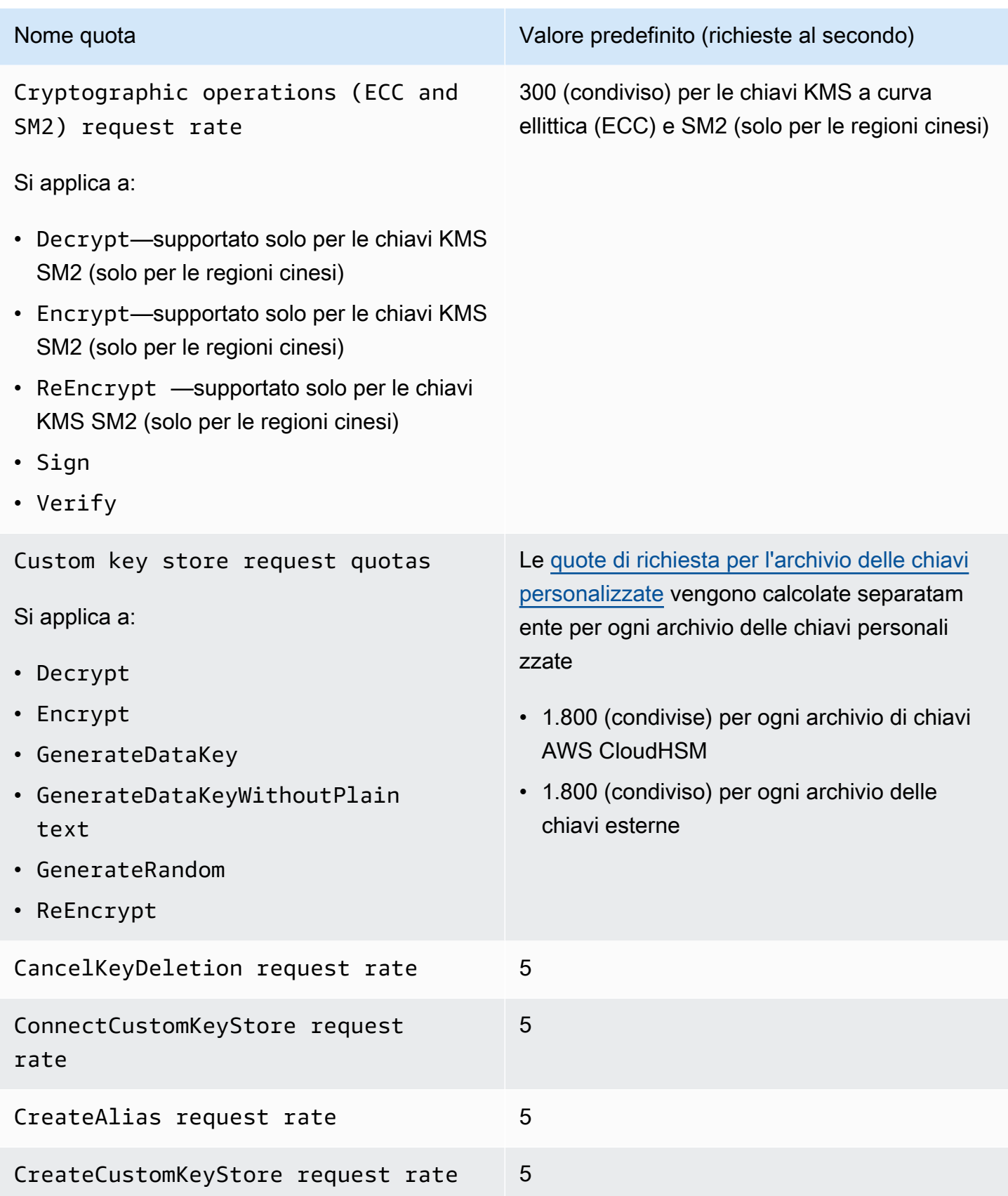

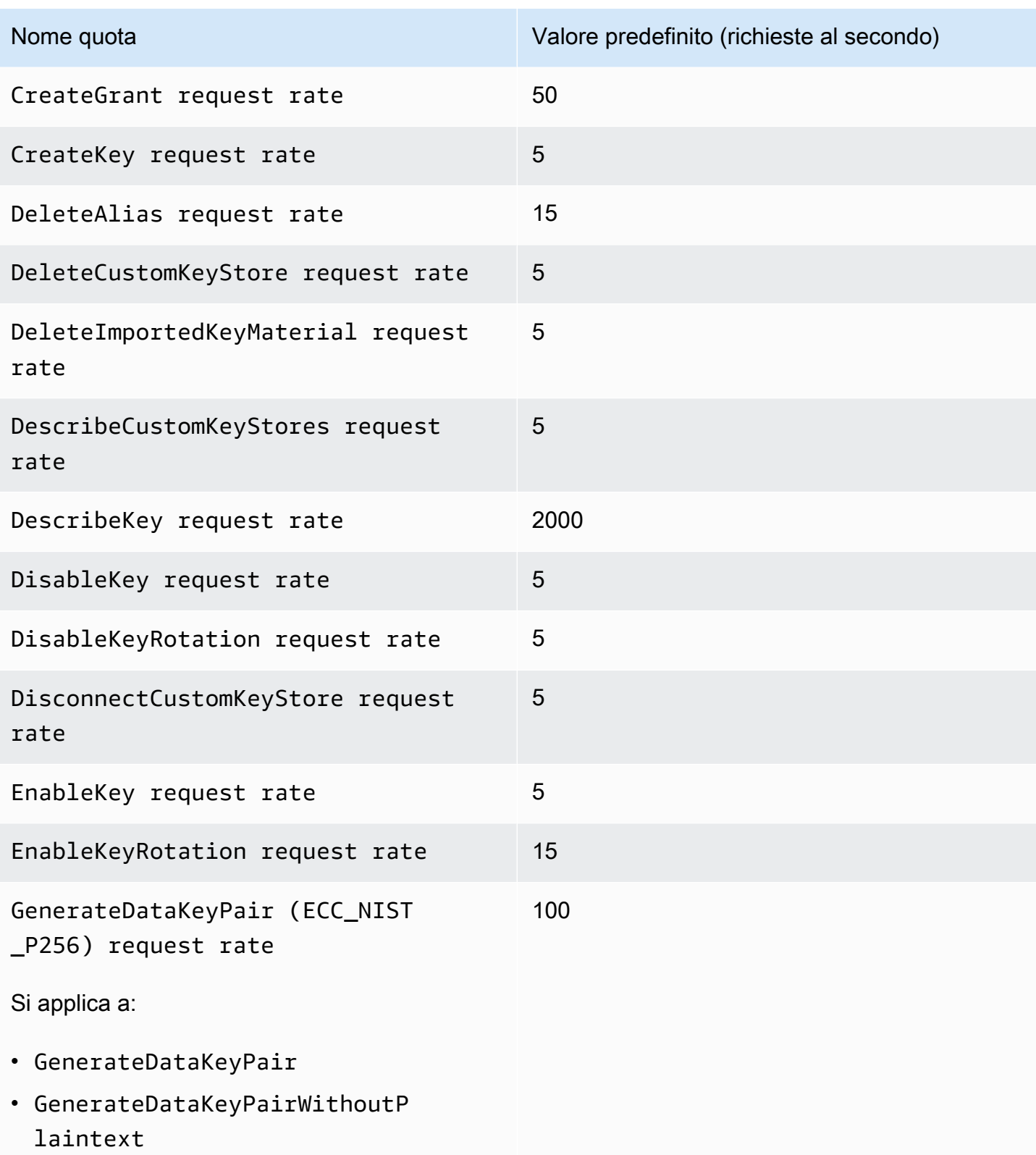

AWS Key Management Service **Guida per gli sviluppatori** Cuida per gli sviluppatori

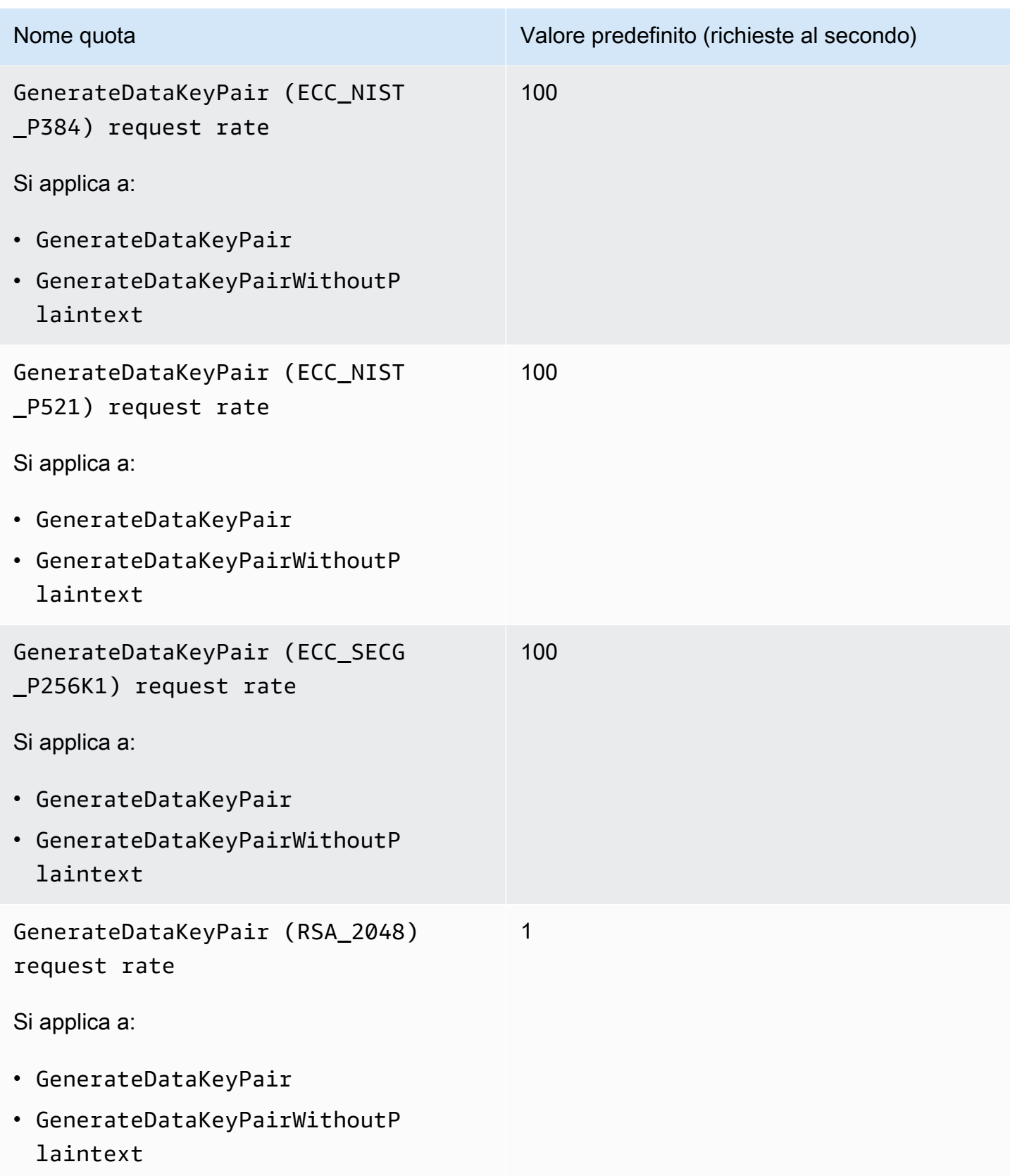

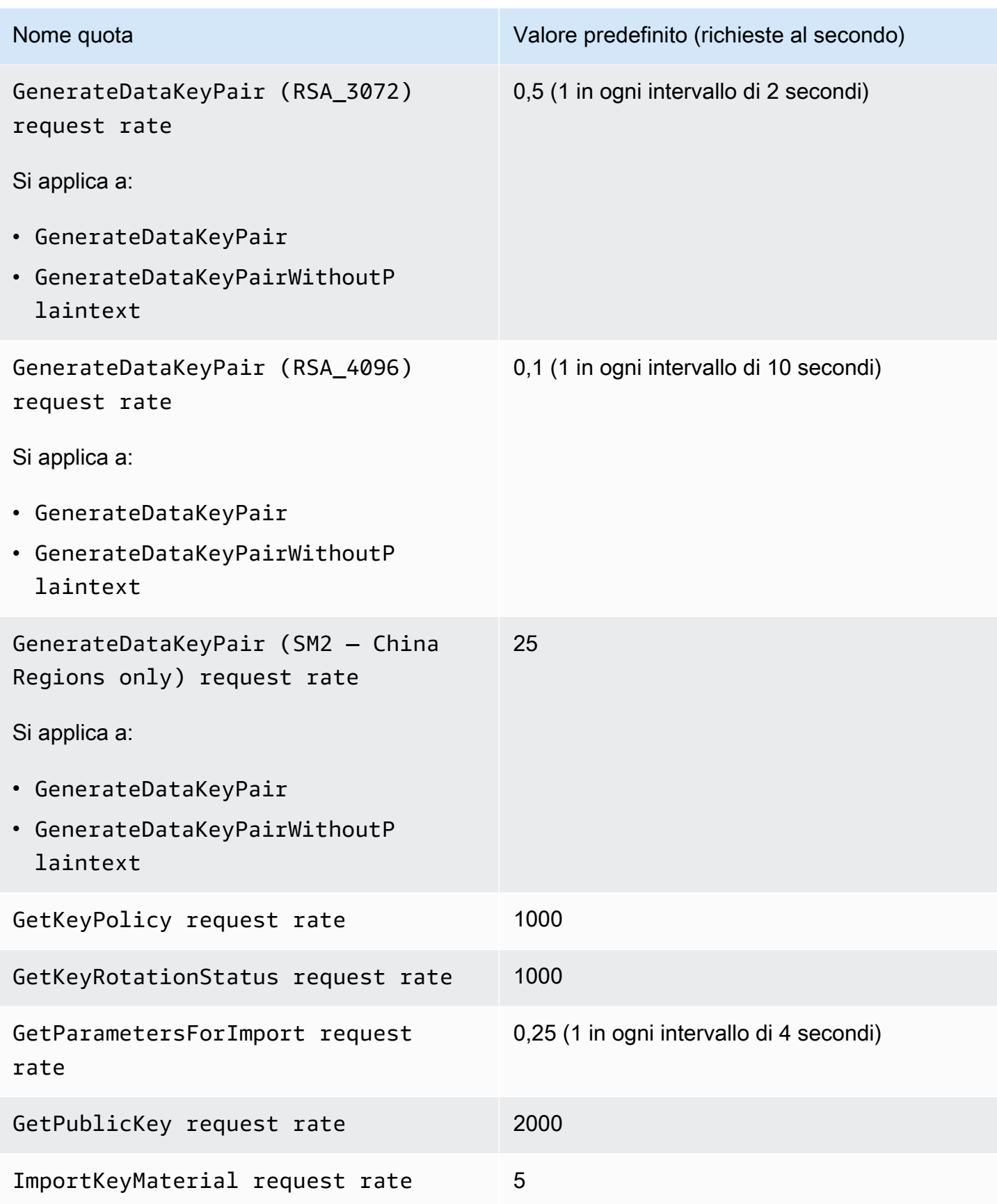

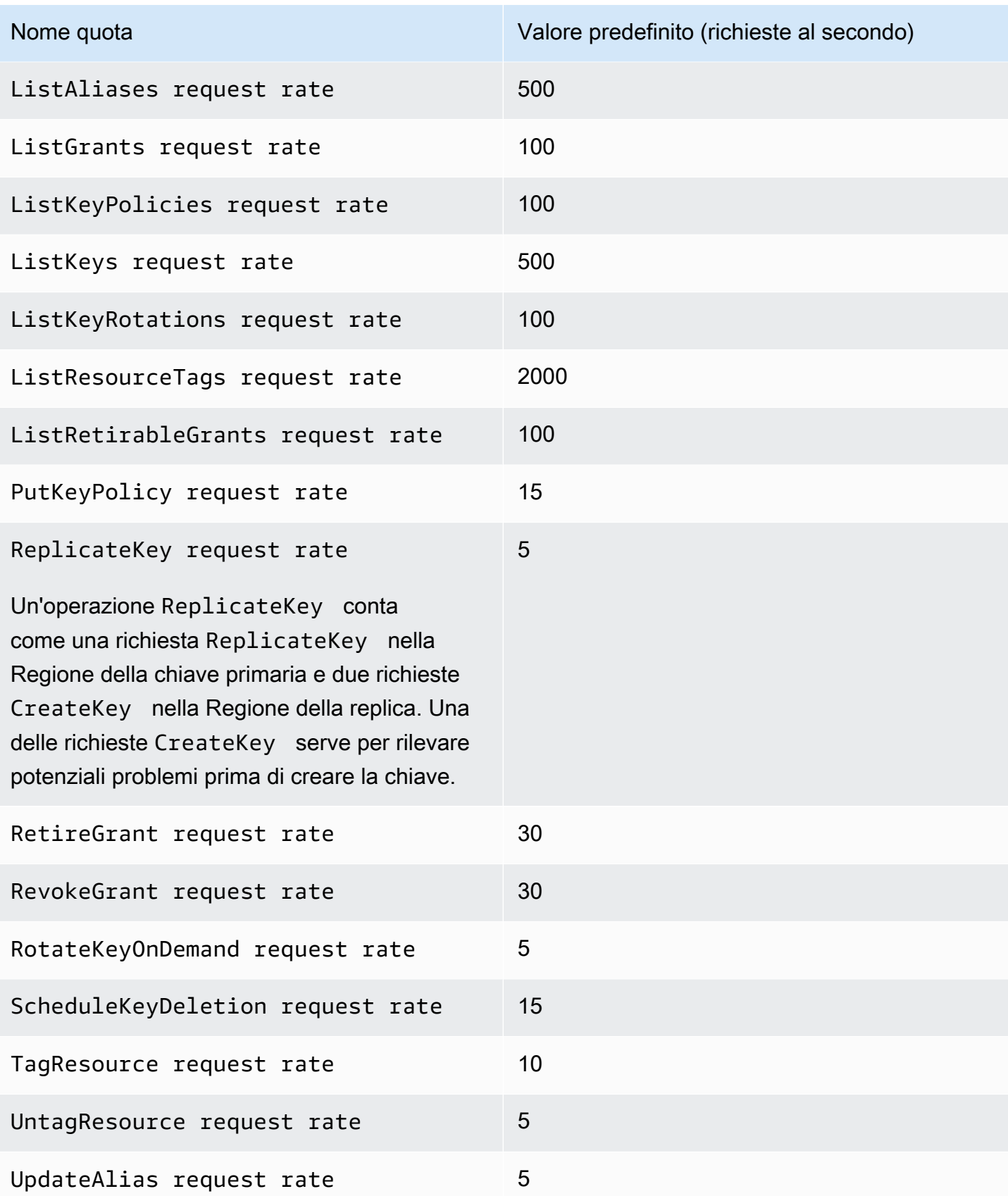

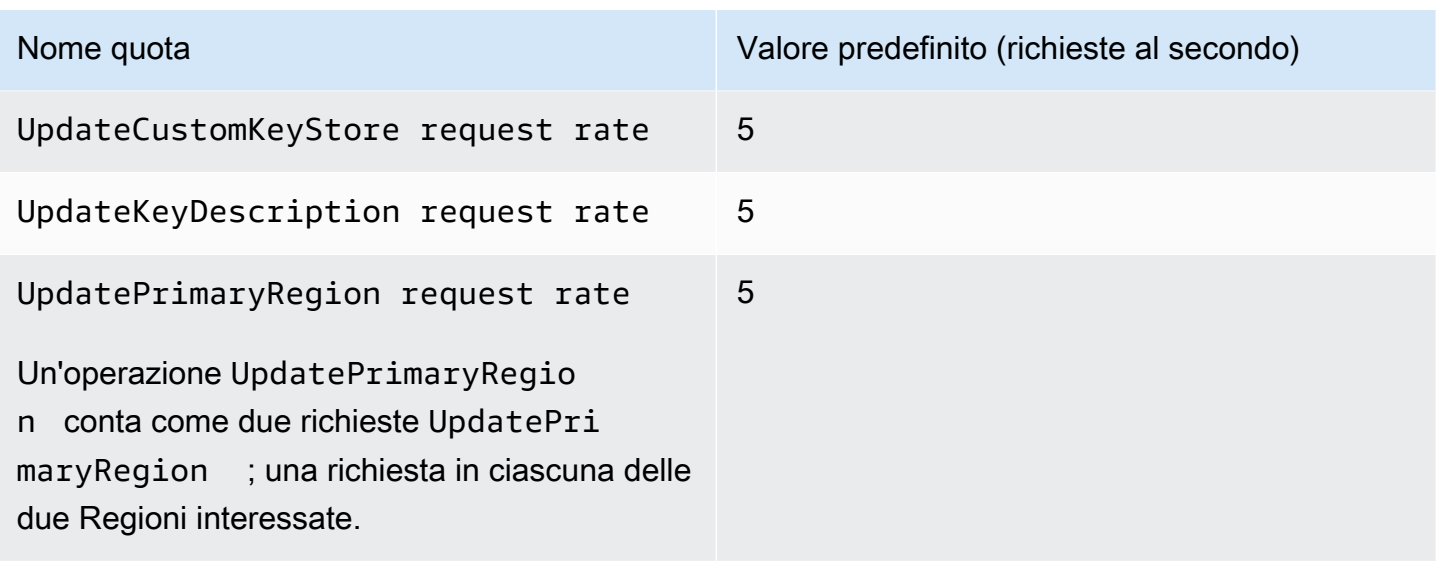

# <span id="page-934-0"></span>Applicazione delle quote di richieste

Durante la revisione delle quote di richieste, tieni presente le seguenti informazioni.

- Le quote di richiesta si applicano a entrambe le [chiavi gestite dal cliente](#page-17-0) e le [Chiavi gestite da](#page-17-1) [AWS](#page-17-1). L'utilizzo di [Chiavi di proprietà di AWS](#page-19-0)non rientra nelle quote richieste per l'utente Account AWS, anche quando vengono utilizzate per proteggere le risorse dell'account.
- Le quote di richieste si applicano alle richieste inviate agli endpoint FIPS e agli endpoint non FIPS. Per un elenco degli endpoint del AWS KMS servizio, consulta [AWS Key Management Service](https://docs.aws.amazon.com/general/latest/gr/kms.html)  [endpoint e quote](https://docs.aws.amazon.com/general/latest/gr/kms.html) nel. Riferimenti generali di AWS
- Il throttling si basa su tutte le richieste per chiavi KMS di tutti i tipi della Regione. Questo totale include le richieste provenienti da tutti i principali attori del Account AWS, comprese le richieste dei AWS servizi per conto dell'utente.
- Ogni quota di richieste è calcolata in modo indipendente. Ad esempio, le richieste per l'[CreateKeyo](https://docs.aws.amazon.com/kms/latest/APIReference/API_CreateKey.html)perazione non hanno alcun effetto sulla quota di richieste per l'[CreateAliaso](https://docs.aws.amazon.com/kms/latest/APIReference/API_CreateAlias.html)perazione. Se alle richieste CreateAlias è applicato il throttling, è comunque possibile completare le richieste CreateKey.
- Sebbene le operazioni di crittografia condividano una quota, la quota condivisa viene calcolata indipendentemente dalle quote per altre operazioni. Ad esempio, le chiamate alle operazioni [Encrypt](https://docs.aws.amazon.com/kms/latest/APIReference/API_Encrypt.html) e [Decrypt](https://docs.aws.amazon.com/kms/latest/APIReference/API_Decrypt.html) condividono una quota di richieste, ma tale quota è indipendente dalla quota per le operazioni di gestione, ad esempio. [EnableKey](https://docs.aws.amazon.com/kms/latest/APIReference/API_EnableKey.html) Ad esempio, nella Regione Europa (Londra) è possibile eseguire 10.000 operazioni di crittografia su chiavi KMS simmetriche + 5 operazioni EnableKey al secondo senza che venga applicato alcuna limitazione.

# <span id="page-935-0"></span>Quote condivise per le operazioni di crittografia

AWS KMS le [operazioni crittografiche condividono le quote](#page-31-0) di richiesta. Puoi richiedere qualsiasi combinazione di operazioni di crittografia supportate dalla chiave KMS per fare in modo che il numero totale di operazioni di crittografia non superi la quota di richieste per quel tipo di chiave KMS. Le eccezioni sono [GenerateDataKeyPair](https://docs.aws.amazon.com/kms/latest/APIReference/API_GenerateDataKeyPair.html)e [GenerateDataKeyPairWithoutPlaintext,](https://docs.aws.amazon.com/kms/latest/APIReference/API_GenerateDataKeyPairWithoutPlaintext.html) che condividono una quota separata.

Le quote per i diversi tipi di chiavi KMS vengono calcolate in modo indipendente. Ogni quota si applica a tutte le richieste di queste operazioni nella regione Account AWS and con il tipo di chiave specificato in ogni intervallo di un secondo.

• Il tasso di richieste di operazioni di crittografia (simmetriche) è la quota di richiesta condivisa per le operazioni di crittografia che utilizzano le chiavi KMS simmetriche in un account e in una Regione. Questa quota si applica alle operazioni crittografiche con chiavi crittografiche simmetrica e chiavi HMAC, anch'esse simmetriche.

Ad esempio, potresti utilizzare [chiavi KMS simmetriche](#page-19-1) in un file Regione AWS con una quota condivisa di 10.000 richieste al secondo. Quando effettui 7.000 [GenerateDataKey](https://docs.aws.amazon.com/kms/latest/APIReference/API_GenerateDataKey.html)richieste al secondo e 2.000 richieste di [decriptazione](https://docs.aws.amazon.com/kms/latest/APIReference/API_Decrypt.html) al secondo, AWS KMS non limita le tue richieste. Se invece si effettuano 9.500 richieste GenerateDataKey e 1.000 richieste [Encrypt](https://docs.aws.amazon.com/kms/latest/APIReference/API_Encrypt.html) al secondo, AWS KMS applica il throttling alle richieste perché queste superano la quota condivisa.

Le operazioni di crittografia sulle [chiavi KMS di crittografia simmetrica](#page-19-1) in un [archivio di chiavi](#page-687-0) [personalizzate](#page-687-0) contano sia per la frequenza di richiesta (simmetrica) di operazioni crittografiche per l'account sia per la [quota di richiesta dell'archivio di chiavi personalizzate](#page-937-0) per l'archivio di chiavi personalizzate.

• Il tasso di richieste di operazioni di crittografia (RSA) è la quota di richieste condivisa per le operazioni di crittografia che utilizzano le [chiavi KMS RSA asimmetriche.](#page-562-0)

Ad esempio, con una quota di richieste per 500 operazioni al secondo, è possibile effettuare 200 richieste di [crittografia](https://docs.aws.amazon.com/kms/latest/APIReference/API_Encrypt.html) e 100 richieste di [decrittografia](https://docs.aws.amazon.com/kms/latest/APIReference/API_Decrypt.html) con le chiavi KMS RSA in grado di crittografare e decrittografare, più 50 richieste di [firma](https://docs.aws.amazon.com/kms/latest/APIReference/API_Sign.html) e 150 di [verifica](https://docs.aws.amazon.com/kms/latest/APIReference/API_Verify.html) con le chiavi KMS RSA che possono firmare e verificare.

• Il tasso di richieste di operazioni di crittografia (ECC) è la quota di richieste condivisa per le operazioni di crittografia che utilizzano le [chiavi KMS asimmetriche basate su curva ellittica \(ECC\).](#page-566-0)
Ad esempio, con una quota di richiesta per 300 operazioni al secondo, puoi effettuare 100 richieste Sign e 200 richieste Verify con le chiavi KMS RSA che possono firmare e verificare.

• Il tasso di richieste di operazioni di crittografia (SM - solo regioni della Cina) è la quota di richieste condivisa per le operazioni di crittografia che utilizzano le [chiavi KMS SM asimmetriche.](#page-568-0)

Ad esempio, con una quota di richieste per 300 operazioni al secondo, è possibile effettuare 100 richieste di [Encrypt \(crittografia\)](https://docs.aws.amazon.com/kms/latest/APIReference/API_Encrypt.html) e 100 richieste di [Decrypt \(decrittografia\)](https://docs.aws.amazon.com/kms/latest/APIReference/API_Decrypt.html) con le chiavi KMS SM2 in grado di crittografare e decrittografare, più 50 richieste di [Sign \(firma\)](https://docs.aws.amazon.com/kms/latest/APIReference/API_Sign.html) e 50 di [Verify \(verifica\)](https://docs.aws.amazon.com/kms/latest/APIReference/API_Verify.html) con le chiavi KMS SM2 che possono firmare e verificare.

• La quota di richiesta per l'archivio delle chiavi personalizzate è la quota di richiesta condivisa per le operazioni di crittografia sulle chiavi KMS in un archivio delle chiavi personalizzate. Questa quota viene calcolata separatamente per ogni archivio delle chiavi personalizzate.

Le operazioni di crittografia sulle [chiavi KMS di crittografia simmetrica](#page-19-0) in un [archivio di chiavi](#page-687-0) [personalizzate](#page-687-0) contano sia per la frequenza di richiesta (simmetrica) di operazioni crittografiche per l'account sia per la [quota di richiesta dell'archivio di chiavi personalizzate](#page-937-0) per l'archivio di chiavi personalizzate.

Anche le quote per i diversi tipi di chiave sono calcolate in modo indipendente. Ad esempio, nella regione Asia Pacifico (Singapore), se utilizzi chiavi KMS simmetriche e asimmetriche, puoi effettuare fino a 10.000 chiamate al secondo con le chiavi KMS simmetriche (incluse le chiavi HMAC), più fino a 500 chiamate aggiuntive al secondo con le chiavi KMS asimmetriche RSA, più fino a 300 richieste aggiuntive al secondo con le chiavi KMS basate su ECC.

## Richieste API eseguite per tuo conto

Puoi effettuare richieste API direttamente o utilizzando un AWS servizio integrato che effettua richieste API per tuo conto. AWS KMS La quota si applica a entrambi i tipi di richieste.

Ad esempio, è possibile archiviare i dati in Amazon S3 utilizzando la crittografia lato server con una chiave KMS (SSE-KMS). Ogni volta che carichi o scarichi un oggetto S3 crittografato con SSE-KMS, Amazon S3 invia una richiesta (per i caricamenti) o GenerateDataKey Decrypt (per i download) a tuo nome. AWS KMS Queste richieste vengono conteggiate ai fini della tua quota, quindi AWS KMS limitano le richieste se superi un totale combinato di 5.500 (o 10.000 o 50.000 a seconda della tua Regione AWS) caricamenti o download al secondo di oggetti S3 crittografati con SSE-KMS.

## Richieste tra account

Quando un'applicazione in un'unica applicazione Account AWS utilizza una chiave KMS di proprietà di un altro account, si parla di richiesta tra account. Per le richieste tra account, AWS KMS limita l'account che effettua le richieste, non l'account proprietario della chiave KMS. Ad esempio, se un'applicazione nell'account A utilizza una chiave KMS nell'account B, l'uso della chiave KMS viene applicato solo alle quote dell'account A.

# <span id="page-937-0"></span>Quote di richiesta per l'archivio delle chiavi personalizzate

AWS KMS [mantiene le quote di richiesta per l](#page-687-0)[e operazioni crittografiche](#page-31-0) [sulle chiavi KMS in un](#page-687-0)  [archivio di chiavi personalizzato.](#page-687-0) Tali quote di richiesta vengono calcolate separatamente per ogni archivio delle chiavi personalizzate.

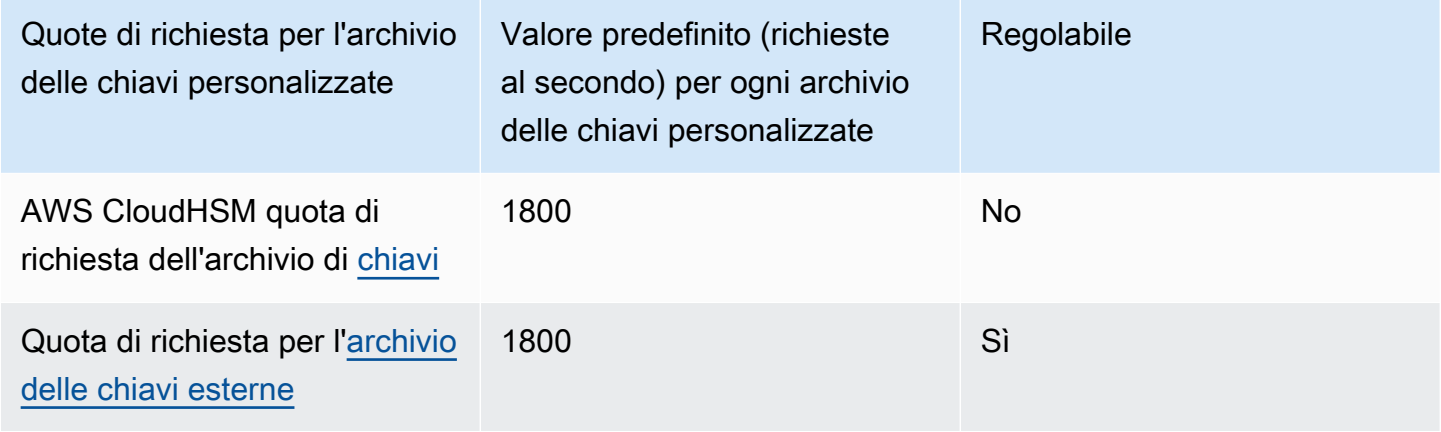

### **a** Note

AWS KMS le [quote di richieste di archiviazione chiavi personalizzate non vengono](#page-937-0)  [visualizzate nella console Service Quotas.](#page-937-0) Non puoi visualizzare o gestire tali quote utilizzando le operazioni API Service Quotas. Per richiedere una modifica delle quote di richiesta per l'archivio delle chiavi esterne, visita il [Centro AWS Support](https://console.aws.amazon.com/support/home) e crea un caso. Se il AWS CloudHSM cluster associato a un AWS CloudHSM key store sta elaborando numerosi comandi, inclusi quelli non correlati all'archivio chiavi personalizzato, potresti riceverne uno AWS KMS ThrottlingException a pagamento. lower-than-expected In tal caso, riduci la frequenza delle richieste a AWS KMS, riduci il carico non correlato o utilizza un AWS CloudHSM cluster dedicato per l'archivio delle AWS CloudHSM chiavi. AWS KMS segnala la limitazione delle richieste di archiviazione di chiavi esterne nella metrica. [ExternalKeyStoreThrottle](#page-235-0) CloudWatch Puoi utilizzare questo parametro

per visualizzare gli schemi di limitazione, creare allarmi e modificare la quota di richiesta dell'archivio delle chiavi esterne.

Una richiesta di un'[operazione di crittografia](#page-31-0) su una chiave KMS in un archivio delle chiavi personalizzate viene conteggiata ai fini di due quote:

• Quota di frequenza della richiesta (per account) di operazioni di crittografia (simmetriche)

Le richieste di operazioni di crittografia sulle chiavi KMS in un archivio delle chiavi personalizzate vengono conteggiate ai fini della quota Cryptographic operations (symmetric) request rate per ciascuna regione e Account AWS . Ad esempio, negli Stati Uniti orientali (Virginia settentrionale) (us-east-1), ciascun Account AWS può avere fino a 50.000 richieste al secondo sulle chiavi KMS di crittografia simmetrica, incluse le richieste che utilizzano una chiave KMS in un archivio delle chiavi personalizzate.

• Quota di richiesta dell'archivio di chiavi personalizzate (per archivio delle chiavi personalizzate)

Le richieste di operazioni di crittografia sulle chiavi KMS in un archivio delle chiavi personalizzate contano anche per una Custom key store request quota di 1.800 operazioni al secondo. Tali quote vengono calcolate separatamente per ogni archivio delle chiavi personalizzate. Potrebbero includere richieste provenienti da più utenti Account AWS che utilizzano chiavi KMS nell'archivio chiavi personalizzato.

Ad esempio, un'operazione [Encrypt](https://docs.aws.amazon.com/kms/latest/APIReference/API_Encrypt.html) (Crittografa) su una chiave KMS in un archivio delle chiavi personalizzate (entrambi i tipi) nella regione Stati Uniti orientali (Virginia settentrionale) (us-east-1) viene conteggiata per la quota a livello di account Cryptographic operations (symmetric) request rate (50.000 richieste al secondo) per il rispettivo account e regione e per una Custom key store request quota (1.800 richieste al secondo) per il rispettivo archivio delle chiavi personalizzato. Tuttavia, una richiesta per un'operazione di gestione [PutKeyPolicy,](https://docs.aws.amazon.com/kms/latest/APIReference/API_PutKeyPolicy.html) ad esempio su una chiave KMS in un archivio di chiavi personalizzato, si applica solo alla quota a livello di account (15 richieste al secondo).

# Richieste di limitazione AWS KMS

Per garantire AWS KMS risposte rapide e affidabili alle richieste API di tutti i clienti, limita le richieste API che superano determinati limiti.

La limitazione si verifica quando AWS KMS rifiuta una richiesta che altrimenti potrebbe essere valida e restituisce un ThrottlingException errore come il seguente.

```
You have exceeded the rate at which you may call KMS. Reduce the frequency of your 
  calls. 
(Service: AWSKMS; Status Code: 400; Error Code: ThrottlingException; Request ID: <ID>
```
AWS KMS limita le richieste per le seguenti condizioni.

• La frequenza di richieste al secondo supera la [quota di AWS KMS richieste](#page-926-0) per un account e una regione.

Ad esempio, se gli utenti del tuo account inviano 1000 DescribeKey richieste in un secondo, limita AWS KMS tutte le DescribeKey richieste successive in quel secondo.

Per rispondere alla limitazione, utilizza una [strategia di backoff e riprova](https://docs.aws.amazon.com/general/latest/gr/api-retries.html). Questa strategia viene implementata automaticamente per gli errori HTTP 400 in alcuni AWS SDK.

• Una frammentazione o una frequenza elevata sostenuta di richieste per modificare lo stato della stessa chiave KMS. Questa condizione è spesso nota come "tasto di scelta rapida".

Ad esempio, se un'applicazione del tuo account invia una raffica persistente di EnableKey DisableKey richieste per la stessa chiave KMS, limita le richieste AWS KMS . Questa limitazione si verifica anche se le richieste non superano il limite di richieste per le operazioni request-persecond and. EnableKey DisableKey

Per rispondere alla limitazione, modifica la logica dell'applicazione in modo che faccia solo richieste richieste richieste o consolidi le richieste di più funzioni.

• Le richieste di operazioni sulle chiavi KMS in un [AWS CloudHSM key store](#page-937-0) potrebbero essere limitate a una certa lower-than-expected velocità quando il AWS CloudHSM cluster associato all'archivio AWS CloudHSM chiavi elabora numerosi comandi, inclusi quelli non correlati all'archivio chiavi. AWS CloudHSM

(AWS KMS non limita più le richieste di operazioni sulle chiavi KMS in un archivio di chiavi quando non ci sono AWS CloudHSM sessioni PKCS #11 disponibili per il cluster. AWS CloudHSM Al contrario, genera un messaggio KMSInternalException e consiglia di riprovare la richiesta.)

Per visualizzare le tendenze nei tassi di richiesta, utilizzare la [Console Service Quotas](https://console.aws.amazon.com/servicequotas). Puoi anche creare un CloudWatch allarme [Amazon](https://docs.aws.amazon.com/AmazonCloudWatch/latest/DeveloperGuide/) che ti avvisi quando la frequenza delle richieste raggiunge

una determinata percentuale del valore di quota. Per i dettagli, consulta [Gestisci le tariffe di richiesta](https://aws.amazon.com/blogs/security/manage-your-aws-kms-api-request-rates-using-service-quotas-and-amazon-cloudwatch/) [AWS KMS API utilizzando Service Quotas e Amazon CloudWatch](https://aws.amazon.com/blogs/security/manage-your-aws-kms-api-request-rates-using-service-quotas-and-amazon-cloudwatch/) nel blog sulla AWS sicurezza.

Tutte le AWS KMS quote sono regolabili, ad eccezione della [dimensione del documento di policy](#page-925-0) [chiave, della quota di risorse, della quota](#page-925-0) di [risorse con rotazione su richiesta e della quota](#page-926-1) di richieste [AWS CloudHSM Key Store.](#page-937-0) Per richiedere un aumento delle quote, consultare [Richiesta](https://docs.aws.amazon.com/servicequotas/latest/userguide/request-increase.html) [di aumento delle quote](https://docs.aws.amazon.com/servicequotas/latest/userguide/request-increase.html) nella Guida dell'utente di Service Quotas. Per richiedere una riduzione della quota, modificare una quota non elencata in Service Quotas o modificare una quota in Regione AWS cui Service Quotas AWS KMS for non è disponibile, [AWS Support visita il](https://console.aws.amazon.com/support/home) Centro e crea un caso.

**a** Note

AWS KMS le [quote di richieste di archiviazione chiavi personalizzate non vengono](#page-937-0)  [visualizzate nella console Service Quotas.](#page-937-0) Non puoi visualizzare o gestire tali quote utilizzando le operazioni API Service Quotas. Per richiedere una modifica delle quote di richiesta per l'archivio delle chiavi esterne, visita il [Centro AWS Support](https://console.aws.amazon.com/support/home) e crea un caso.

# In che modo i servizi AWS utilizzano AWS KMS

Molti servizi AWS utilizzano AWS KMS per supportare la crittografia dei dati. Quando un servizio AWS è integrato con AWS KMS, puoi utilizzare la AWS KMS keys nel tuo account per proteggere i dati che il servizio riceve, archivia o gestisce per te. Per un elenco completo dei servizi AWS integrati con AWS KMS, consulta [Integrazione dei servizi AWS](https://aws.amazon.com/kms/features/#AWS_Service_Integration).

I seguenti argomenti illustrano nel dettaglio in che modo servizi particolari utilizzano AWS KMS, tra cui le chiavi KMS supportate, come gestiscono le chiavi dei dati e le autorizzazioni necessarie e come monitorano l'utilizzo di ciascun servizio delle chiavi KMS nell'account.

### **A** Important

[I servizi AWS integrati con AWS KMS](https://aws.amazon.com/kms/features/#AWS_Service_Integration) usano soltanto chiavi KMS di crittografia simmetrica per crittografare i dati. Questi servizi non supportano la crittografia con chiavi KMS asimmetriche. Per informazioni su come determinare se una è simmetrica o asimmetrica, consulta [Individuazione di chiavi KMS asimmetriche](#page-557-0).

### Argomenti

- [Come AWS CloudTrail utilizza AWS KMS](#page-942-0)
- [Come Amazon DynamoDB usa AWS KMS](#page-949-0)
- [Come Amazon Elastic Block Store \(Amazon EBS\) usa AWS KMS](#page-950-0)
- [Come Amazon Elastic Transcoder utilizza AWS KMS](#page-953-0)
- [Come Amazon EMR utilizza AWS KMS](#page-960-0)
- [Come AWS Nitro Enclaves usa AWS KMS](#page-966-0)
- [Come Amazon Redshift utilizza AWS KMS](#page-977-0)
- [Come Amazon Relational Database Service \(Amazon RDS\) usa AWS KMS](#page-979-0)
- [Come AWS Secrets Manager utilizza AWS KMS](#page-979-1)
- [Come Amazon Simple Email Service \(Amazon SES\) usa AWS KMS](#page-980-0)
- [Come Amazon Simple Storage Service \(Amazon S3\) usa AWS KMS](#page-984-0)
- [Utilizzo di AWS KMS da parte di AWS Systems Manager Parameter Store](#page-985-0)
- [Come WorkMail utilizza Amazon AWS KMS](#page-997-0)

### • [Come si WorkSpaces usa AWS KMS](#page-1008-0)

# <span id="page-942-0"></span>Come AWS CloudTrail utilizza AWS KMS

È possibile utilizzare AWS CloudTrail per registrare le chiamate API AWS e altre attività per il tuo Account AWS e per salvare le informazioni registrate nei file di log in un bucket Amazon Simple Storage Service (Amazon S3) da te scelto. Per impostazione predefinita, i file di log CloudTrail inseriti nel bucket S3 sono crittografati utilizzando la crittografia lato server con chiavi di crittografia gestite da Amazon S3 (SSE-S3). Ma è possibile invece decidere di utilizzare la crittografia lato server con una chiave KMS (SSE-KMS). [Per informazioni su come crittografare i file di registro con, consulta](https://docs.aws.amazon.com/awscloudtrail/latest/userguide/encrypting-cloudtrail-log-files-with-aws-kms.html) [Encrypting CloudTrail Log Files with AWS KMS \(SSE-KMS\) nella Guida per l'utente. CloudTrail AWS](https://docs.aws.amazon.com/awscloudtrail/latest/userguide/encrypting-cloudtrail-log-files-with-aws-kms.html)  [KMS keys AWS CloudTrail](https://docs.aws.amazon.com/awscloudtrail/latest/userguide/encrypting-cloudtrail-log-files-with-aws-kms.html)

#### **A** Important

AWS CloudTrail e Amazon S3 supportano solo [AWS KMS keys simmetriche](#page-19-0). Non è possibile utilizzare una chiave KMS [asimmetrica](#page-547-0) per crittografare i log. CloudTrail Per informazioni su come determinare se una è simmetrica o asimmetrica, consulta [Individuazione di chiavi KMS](#page-557-0)  [asimmetriche](#page-557-0).

Non si paga alcun costo per l'utilizzo delle chiavi quando si CloudTrail leggono o scrivono file di registro crittografati con una chiave SSE-KMS. Tuttavia, si paga un costo per l'utilizzo delle chiavi quando si accede ai file di CloudTrail registro crittografati con una chiave SSE-KMS. Per informazioni sui prezzi di AWS KMS, consulta la pagina dei [prezzi di AWS Key Management Service](https://aws.amazon.com/kms/pricing/). Per informazioni sui CloudTrail prezzi, consulta la sezione [AWS CloudTrailPrezzi](aws.amazon.comcloudtrail/pricing/) e [Gestione dei costi](https://docs.aws.amazon.com/awscloudtrail/latest/userguide/cloudtrail-trail-manage-costs.html)  [nella Guida](https://docs.aws.amazon.com/awscloudtrail/latest/userguide/cloudtrail-trail-manage-costs.html) per l'AWS CloudTrailutente.

### Argomenti

• [Capire quando viene utilizzata la chiave KMS](#page-942-1)

## <span id="page-942-1"></span>Capire quando viene utilizzata la chiave KMS

La crittografia dei file di CloudTrail registro AWS KMS si basa sulla funzionalità di Amazon S3 denominata crittografia lato server con un (SSE-KMS). AWS KMS key Per maggiori informazioni su SSE-KMS, consultare [Come Amazon Simple Storage Service \(Amazon S3\) usa AWS KMS](#page-984-0) in questa guida o [Protezione dei dati mediante la crittografia lato server con chiavi KMS \(SSE-KMS\)](https://docs.aws.amazon.com/AmazonS3/latest/userguide/UsingKMSEncryption.html) nella Guida per l'utente di Amazon Simple Storage Service.

Quando configuri l'uso AWS CloudTrail di SSE-KMS per crittografare i tuoi file di registro e Amazon CloudTrail S3 utilizza il tuo AWS KMS keys quando esegui determinate azioni con tali servizi. Le seguenti sezioni spiegano quando e come tali servizi possono utilizzare la tua chiave KMS e forniscono informazioni aggiuntive da utilizzare per convalidare questa spiegazione.

Azioni che causano CloudTrail l'utilizzo della chiave KMS da parte di Amazon S3

- [Ti configuri CloudTrail per crittografare i file di registro con AWS KMS key](#page-943-0)
- [CloudTrail inserisce un file di registro nel tuo bucket S3](#page-945-0)
- [Hai a disposizione un file di log crittografato dal tuo bucket S3](#page-947-0)

## <span id="page-943-0"></span>Ti configuri CloudTrail per crittografare i file di registro con AWS KMS key

Quando [aggiorni la CloudTrail configurazione per utilizzare la chiave KMS,](https://docs.aws.amazon.com/awscloudtrail/latest/userguide/create-kms-key-policy-for-cloudtrail-update-trail.html) CloudTrail invia una [GenerateDataKey](https://docs.aws.amazon.com/kms/latest/APIReference/API_GenerateDataKey.html)richiesta AWS KMS per verificare che la chiave KMS esista e che CloudTrail sia autorizzato a utilizzarla per la crittografia. CloudTrail non utilizza la chiave dati risultante.

La richiesta GenerateDataKey include le seguenti informazioni per il [contesto di crittografia](#page-40-0):

- L'[Amazon Resource Name \(ARN\)](https://docs.aws.amazon.com/general/latest/gr/aws-arns-and-namespaces.html) del percorso CloudTrail
- L'ARN del bucket S3 e il percorso in cui vengono consegnati i CloudTrail file di registro

La GenerateDataKey richiesta genera una voce nei CloudTrail log simile all'esempio seguente. Quando vedete una voce di registro come questa, potete determinare che CloudTrail

## $\left( \begin{array}{c} \textbf{1} \end{array} \right)$

ha chiamato AWS KMS

### $(2)$

GenerateDataKey operation

### $\left(3\right)$

per uno specifico trail

## $\left( 4\right)$  ).

AWS KMSha creato la chiave dati con una chiave KMS specifica

#### **a** Note

Potrebbe essere necessario scorrere verso destra per visualizzare alcune delle didascalie nella seguente voce di log di esempio.

```
{ 
   "eventVersion": "1.02", 
   "userIdentity": {
     "type": "IAMUser", 
     "principalId": "AIDACKCEVSQ6C2EXAMPLE", 
     "arn": "arn:aws:iam::086441151436:user/
AWSCloudTrail",
     "accountId": "086441151436", 
     "accessKeyId": "AKIAI44QH8DHBEXAMPLE", 
     "userName": "AWSCloudTrail", 
     "sessionContext": {"attributes": { 
       "mfaAuthenticated": "false", 
       "creationDate": "2015-11-11T21:15:33Z" 
     }}, 
     "invokedBy": "internal.amazonaws.com" 
   }, 
   "eventTime": "2015-11-11T21:15:33Z", 
   "eventSource": 
  "kms.amazonaws.com",
   "eventName": 
  "GenerateDataKey",
   "awsRegion": "us-west-2", 
   "sourceIPAddress": "internal.amazonaws.com", 
   "userAgent": "internal.amazonaws.com", 
   "requestParameters": {
     "keyId": "arn:aws:kms:us-west-2:111122223333:alias/ExampleAliasForCloudTrailKMS 
  key", 
     "encryptionContext": {
       "aws:cloudtrail:arn": "arn:aws:cloudtrail:us-west-2:111122223333:trail/
Default",
       "aws:s3:arn": "arn:aws:s3:::example-bucket-for-CT-logs/AWSLogs/111122223333/" 
     }, 
     "keySpec": "AES_256" 
   }, 
   "responseElements": null,
```

```
 "requestID": "581f1f11-88b9-11e5-9c9c-595a1fb59ac0", 
   "eventID": "3cdb2457-c035-4890-93b6-181832b9e766", 
   "readOnly": true, 
   "resources": [{
     "ARN": "arn:aws:kms:us-
west-2:111122223333:key/1234abcd-12ab-34cd-56ef-1234567890ab",
     "accountId": "111122223333" 
   }], 
   "eventType": "AwsServiceEvent", 
   "recipientAccountId": "111122223333"
}
```
### <span id="page-945-0"></span>CloudTrail inserisce un file di registro nel tuo bucket S3

Ogni volta che CloudTrail inserisce un file di registro nel tuo bucket S3, Amazon S3 invia [GenerateDataKey](https://docs.aws.amazon.com/kms/latest/APIReference/API_GenerateDataKey.html)una richiesta AWS KMS a per conto di. CloudTrail In risposta a questa richiesta, AWS KMS genera una chiave di dati univoca e quindi invia ad Amazon S3 due copie della chiave di dati, una in testo in chiaro e una crittografata con la chiave KMS specificata. Amazon S3 utilizza la chiave dati in chiaro per crittografare il file di CloudTrail registro e quindi rimuove la chiave dati in testo semplice dalla memoria il prima possibile dopo l'uso. Amazon S3 archivia la chiave dati crittografata come metadati con il file di registro crittografato CloudTrail .

La richiesta GenerateDataKey include le seguenti informazioni per il [contesto di crittografia](#page-40-0):

- L'[Amazon Resource Name \(ARN\)](https://docs.aws.amazon.com/general/latest/gr/aws-arns-and-namespaces.html) del percorso CloudTrail
- L'ARN dell'oggetto S3 (il CloudTrail file di registro)

Ogni GenerateDataKey richiesta genera una voce nei CloudTrail log simile all'esempio seguente. Quando viene visualizzata una voce di registro come questa, è possibile determinare che CloudTrail

```
\left( \begin{array}{ccc} \bullet & \bullet & \bullet \\ \bullet & \bullet & \bullet \end{array} \right)ha chiamato l'GenerateDataKeyoperazione AWS KMS 
\left( 2\right) (3)
per uno specifico trail 
\left( 4\right)per proteggere un file di registro specifico 
\left(5\right) ).
AWS KMSha creato la chiave dati nella chiave KMS specificata
```
### $\left( 6\right)$  ),

mostrata due volte nella stessa voce di registro.

#### **a** Note

Potrebbe essere necessario scorrere verso destra per visualizzare alcune delle didascalie nella seguente voce di log di esempio.

```
{ 
   "eventVersion": "1.02", 
   "userIdentity": {
     "type": "AssumedRole", 
     "principalId": "AROACKCEVSQ6C2EXAMPLE:i-34755b85", 
     "arn": "arn:aws:sts::086441151436:assumed-role/AWSCloudTrail/
i-34755b85",
     "accountId": "086441151436", 
     "accessKeyId": "AKIAI44QH8DHBEXAMPLE", 
     "sessionContext": { 
       "attributes": { 
         "mfaAuthenticated": "false", 
         "creationDate": "2015-11-11T20:45:25Z" 
       }, 
       "sessionIssuer": { 
         "type": "Role", 
         "principalId": "AROACKCEVSQ6C2EXAMPLE", 
         "arn": "arn:aws:iam::086441151436:role/AWSCloudTrail", 
         "accountId": "086441151436", 
         "userName": "AWSCloudTrail" 
       } 
     }, 
     "invokedBy": "internal.amazonaws.com" 
   }, 
   "eventTime": "2015-11-11T21:15:58Z", 
   "eventSource": 
  "kms.amazonaws.com",
   "eventName": 
  "GenerateDataKey",
   "awsRegion": "us-west-2", 
   "sourceIPAddress": "internal.amazonaws.com", 
   "userAgent": "internal.amazonaws.com",
```

```
 "requestParameters": {
     "encryptionContext": {
       "aws:cloudtrail:arn": "arn:aws:cloudtrail:us-west-2:111122223333:trail/
Default",
       "aws:s3:arn": "arn:aws:s3:::example-bucket-for-CT-logs/
AWSLogs/111122223333/CloudTrail/us-west-2/2015/11/11/111122223333_CloudTrail_us-
west-2_20151111T2115Z_7JREEBimdK8d2nC9.json.gz"
     }, 
     "keyId": "arn:aws:kms:us-
west-2:111122223333:key/1234abcd-12ab-34cd-56ef-1234567890ab",
     "keySpec": "AES_256" 
   }, 
   "responseElements": null, 
   "requestID": "66f3f74a-88b9-11e5-b7fb-63d925c72ffe", 
   "eventID": "7738554f-92ab-4e27-83e3-03354b1aa898", 
   "readOnly": true, 
   "resources": [{
     "ARN": "arn:aws:kms:us-
west-2:111122223333:key/1234abcd-12ab-34cd-56ef-1234567890ab",
     "accountId": "111122223333" 
   }], 
   "eventType": "AwsServiceEvent", 
   "recipientAccountId": "111122223333"
}
```
<span id="page-947-0"></span>Hai a disposizione un file di log crittografato dal tuo bucket S3

Ogni volta che ricevi un file di CloudTrail registro crittografato dal tuo bucket S3, Amazon S3 invia [Decrypt](https://docs.aws.amazon.com/kms/latest/APIReference/API_Decrypt.html)una richiesta AWS KMS a tuo nome per decrittografare la chiave dati crittografata del file di registro. In risposta a questa richiesta, AWS KMS usa la chiave KMS per decrittare la chiave di dati e quindi invia la chiave di dati in testo non crittografato ad Amazon S3. Amazon S3 utilizza la chiave dati in chiaro per decrittografare il file di CloudTrail registro e quindi rimuove la chiave dati in testo semplice dalla memoria il prima possibile dopo l'uso.

La richiesta Decrypt include le seguenti informazioni per il [contesto di crittografia:](#page-40-0)

- L'[Amazon Resource Name \(ARN\)](https://docs.aws.amazon.com/general/latest/gr/aws-arns-and-namespaces.html) del percorso CloudTrail
- L'ARN dell'oggetto S3 (il CloudTrail file di registro)

Ogni Decrypt richiesta genera una voce nei CloudTrail log simile all'esempio seguente. Quando visualizzi una voce di log come questa, puoi stabilire che un utente nel tuo Account AWS

# $\left( \begin{array}{c} \textbf{1} \end{array} \right)$ ha chiamato l'operazione AWS KMS  $(2)$ Decrypt  $\left(3\right)$ per un determinato percorso  $\left( 4\right)$ e un file di log specifico  $(5)$ AWS KMS ha decrittato la chiave di dati con la chiave KMS specificata  $\left( 6\right)$  ).

#### **a** Note

Potrebbe essere necessario scorrere verso destra per visualizzare alcune delle didascalie nella seguente voce di log di esempio.

```
{ 
   "eventVersion": "1.02", 
   "userIdentity": {
     "type": "IAMUser", 
     "principalId": "AIDACKCEVSQ6C2EXAMPLE", 
     "arn": "arn:aws:iam::111122223333:role/cloudtrail-
admin",
     "accountId": "111122223333", 
     "accessKeyId": "AKIAIOSFODNN7EXAMPLE", 
     "userName": "cloudtrail-admin", 
     "sessionContext": {"attributes": { 
       "mfaAuthenticated": "false", 
       "creationDate": "2015-11-11T20:48:04Z" 
     }}, 
     "invokedBy": "signin.amazonaws.com" 
   }, 
   "eventTime": "2015-11-11T21:20:52Z",
```

```
 "eventSource": 
  "kms.amazonaws.com",
   "eventName": 
  "Decrypt",
   "awsRegion": "us-west-2", 
   "sourceIPAddress": "internal.amazonaws.com", 
   "userAgent": "internal.amazonaws.com", 
   "requestParameters": {
     "encryptionContext": {
       "aws:cloudtrail:arn": "arn:aws:cloudtrail:us-west-2:111122223333:trail/
Default",
       "aws:s3:arn": "arn:aws:s3:::example-bucket-for-CT-logs/
AWSLogs/111122223333/CloudTrail/us-west-2/2015/11/11/111122223333_CloudTrail_us-
west-2_20151111T2115Z_7JREEBimdK8d2nC9.json.gz"
     } 
   }, 
   "responseElements": null, 
   "requestID": "16a0590a-88ba-11e5-b406-436f15c3ac01", 
   "eventID": "9525bee7-5145-42b0-bed5-ab7196a16daa", 
   "readOnly": true, 
   "resources": [{
     "ARN": "arn:aws:kms:us-
west-2:111122223333:key/1234abcd-12ab-34cd-56ef-1234567890ab",
     "accountId": "111122223333" 
   }], 
   "eventType": "AwsApiCall", 
   "recipientAccountId": "111122223333"
}
```
# <span id="page-949-0"></span>Come Amazon DynamoDB usa AWS KMS

[Amazon DynamoDB](https://docs.aws.amazon.com/amazondynamodb/latest/developerguide/Introduction.html) è un servizio di database NoSQL completamente gestito e scalabile. DynamoDB si integra con AWS Key Management Service (AWS KMS) per supportare la funzione di crittografia lato server [Crittografia dei dati inattivi](https://docs.aws.amazon.com/amazondynamodb/latest/developerguide/EncryptionAtRest.html).

Con la crittografia dei dati inattivi, DynamoDB crittografa in modo trasparente tutti i dati dei clienti in una tabella DynamoDB, tra cui la propria chiave primaria e gli [indici secondari locali e globali,](https://docs.aws.amazon.com/amazondynamodb/latest/developerguide/HowItWorks.CoreComponents.html#HowItWorks.CoreComponents.SecondaryIndexes) ogni volta che la tabella viene salvata in modo permanente su disco. Se la tabella dispone di una chiave di ordinamento, alcune di queste chiavi che contrassegnano i limiti dell'intervallo sono archiviate come testo normale nei metadati della tabella. Quando si accede a una tabella, DynamoDB decrittografa

i dati della tabella in modo trasparente. Non è necessario modificare le applicazioni per utilizzare o gestire le tabelle crittografate.

La crittografia dei dati inattivi inoltre protegge i [flussi DynamoDB,](https://docs.aws.amazon.com/amazondynamodb/latest/developerguide/Streams.html) le [tabelle globali](https://docs.aws.amazon.com/amazondynamodb/latest/developerguide/GlobalTables.html) e i [backup](https://docs.aws.amazon.com/amazondynamodb/latest/developerguide/BackupRestore.html) ogni volta che questi oggetti vengono salvati su supporti durevoli. Le istruzioni sulle tabelle contenute in questo argomento si applicano anche a questi oggetti.

Tutte le tabelle DynamoDB sono crittografate. Non è possibile attivare o disattivare la crittografia per tabelle nuove o esistenti. Per impostazione predefinita tutte le tabelle vengono crittografate con una Chiave di proprietà di AWS nell'account del servizio DynamoDB. Tuttavia puoi selezionare un'opzione per crittografare alcune o tutte le tabelle con una [chiave gestita dal cliente](#page-17-0) o la [Chiave gestita da](#page-17-1)  [AWS](#page-17-1) per DynamoDB nel tuo account.

Per informazioni sul supporto di Amazon DynamoDB per le chiavi KMS, consulta la sezione [Crittografia a riposo per DynamoDB](https://docs.aws.amazon.com/amazondynamodb/latest/developerguide/EncryptionAtRest.html) nella Guida per gli sviluppatori di Amazon DynamoDB.

# <span id="page-950-0"></span>Come Amazon Elastic Block Store (Amazon EBS) usa AWS KMS

Questo argomento illustra in dettaglio come [Amazon Elastic Block Store \(Amazon EBS\)](https://docs.aws.amazon.com/AWSEC2/latest/UserGuide/AmazonEBS.html) usa AWS KMS per crittografare i volumi e gli snapshot. Per istruzioni di base su come crittografare i volumi Amazon EBS, consulta [Crittografia Amazon EBS](https://docs.aws.amazon.com/AWSEC2/latest/UserGuide/EBSEncryption.html).

### Argomenti

- [Crittografia Amazon EBS](#page-950-1)
- [Utilizzo di chiavi KMS e chiavi dati](#page-951-0)
- [Contesto di crittografia di Amazon EBS](#page-952-0)
- [Rilevamento degli errori Amazon EBS](#page-952-1)
- [Utilizzo di AWS CloudFormation per creare volumi crittografati di Amazon EBS](#page-953-1)

# <span id="page-950-1"></span>Crittografia Amazon EBS

Quando colleghi un volume Amazon EBS crittografato a un [tipo di istanza Amazon Elastic Compute](https://docs.aws.amazon.com/AWSEC2/latest/UserGuide/EBSEncryption.html#EBSEncryption_supported_instances)  [Cloud \(Amazon EC2\) supportato](https://docs.aws.amazon.com/AWSEC2/latest/UserGuide/EBSEncryption.html#EBSEncryption_supported_instances), i dati archiviati inattivi nel volume, l'I/O su disco e gli snapshot create dai volumi sono tutti crittografati. La crittografia viene implementata a livello di server che ospitano le istanze Amazon EC2.

Questa caratteristica è supportata su tutti i [tipi di volume Amazon EBS.](https://docs.aws.amazon.com/AWSEC2/latest/UserGuide/EBSVolumeTypes.html) Puoi accedere ai volumi crittografati nello stesso modo in cui si accede ad altri volumi; la crittografia e la decrittografia sono gestite in modo trasparente e non richiedono ulteriore azione da parte dell'utente, dell'istanza EC2 o dell'applicazione. Gli snapshot di volumi crittografati vengono automaticamente crittografati e i volumi creati da snapshot crittografati vengono anch'essi automaticamente crittografati.

Lo stato di crittografia di un volume EBS viene determinato quando si crea il volume. Non è possibile modificare lo stato di crittografia di un volume esistente. Tuttavia, è possibile [eseguire la migrazione](https://docs.aws.amazon.com/AWSEC2/latest/UserGuide/EBSEncryption.html#EBSEncryption_considerations)  [dei dati](https://docs.aws.amazon.com/AWSEC2/latest/UserGuide/EBSEncryption.html#EBSEncryption_considerations) tra i volumi crittografati e non crittografati e applicare un nuovo stato di crittografia durante la copia di uno snapshot.

Amazon EBS supporta la crittografia opzionale per impostazione predefinita. Puoi abilitare automaticamente la crittografia su tutti i nuovi volumi EBS e copie snapshot nel tuo Account AWS e nella Regione. Questa impostazione di configurazione non influisce sui volumi o sugli snapshot esistenti. Per informazioni, consulta Crittografia per impostazione predefinita nella [Guida per l'utente](https://docs.aws.amazon.com/AWSEC2/latest/UserGuide/EBSEncryption.html#encryption-by-default)  [di Amazon EC2 per le istanze Linux](https://docs.aws.amazon.com/AWSEC2/latest/UserGuide/EBSEncryption.html#encryption-by-default) o [Guida per l'utente di Amazon EC2 per le istanze Windows.](https://docs.aws.amazon.com/AWSEC2/latest/WindowsGuide/EBSEncryption.html#encryption-by-default)

## <span id="page-951-0"></span>Utilizzo di chiavi KMS e chiavi dati

Quando [crei un volume Amazon EBS crittografato](https://docs.aws.amazon.com/AWSEC2/latest/UserGuide/ebs-creating-volume.html), specifichi una AWS KMS key. Per impostazione predefinita, Amazon EBS utilizza la [Chiave gestita da AWS](#page-17-1) per Amazon EBS nel tuo account (aws/ ebs). Tuttavia puoi specificare una [chiave gestita dal cliente](#page-17-0) creata e gestita da te.

Per utilizzare una chiave gestita dal cliente, è necessario concedere ad Amazon EBS l'autorizzazione a utilizzare una chiave KMS per conto dell'utente. Per un elenco delle autorizzazioni richieste, consulta Autorizzazioni per gli utenti IAM nella [Guida per l'utente di Amazon EC2 per le istanze Linux](https://docs.aws.amazon.com/AWSEC2/latest/UserGuide/EBSEncryption.html#ebs-encryption-permissions) o [Guida per l'utente di Amazon EC2 per le istanze Windows.](https://docs.aws.amazon.com/AWSEC2/latest/WindowsGuide/EBSEncryption.html#ebs-encryption-permissions)

### **A** Important

Amazon EBS supporta solo [chiavi KMS simmetriche.](#page-19-0) Non è possibile utilizzare una [chiave](#page-547-0)  [KMS asimmetrica](#page-547-0) per crittografare il volume Amazon EBS. Per informazioni su come determinare se una chiave KMS è simmetrica o asimmetrica, consulta [Individuazione di chiavi](#page-557-0)  [KMS asimmetriche.](#page-557-0)

Per ogni volume, Amazon EBS chiede AWS KMS per generare una chiave di dati univoca crittografata sotto la chiave KMS specificata. Amazon EBS archivia la chiave di dati crittografata con il volume. Quindi, quando colleghi il volume a un'istanza di Amazon EC2, Amazon EBS chiama AWS KMS per decrittare la chiave di dati. Amazon EBS usa la chiave dei dati sotto forma di testo in chiaro

nella memoria dell'hypervisor per crittografare l'I/O su disco verso il volume EBS. Per informazioni, consulta Come funziona la crittografia EBS nella [Guida per l'utente di Amazon EC2 per le istanze](https://docs.aws.amazon.com/AWSEC2/latest/UserGuide/EBSEncryption.html#how-ebs-encryption-works) [Linux](https://docs.aws.amazon.com/AWSEC2/latest/UserGuide/EBSEncryption.html#how-ebs-encryption-works) o la [Guida per l'utente di Amazon EC2 per le istanze Windows](https://docs.aws.amazon.com/AWSEC2/latest/WindowsGuide/EBSEncryption.html#how-ebs-encryption-works).

## <span id="page-952-0"></span>Contesto di crittografia di Amazon EBS

Nelle sue richieste [GenerateDataKeyWithoutPlaintexte](https://docs.aws.amazon.com/kms/latest/APIReference/API_GenerateDataKey.html) [Decrypt](https://docs.aws.amazon.com/kms/latest/APIReference/API_Decrypt.html) a, AWS KMS Amazon EBS utilizza un contesto di crittografia con una coppia nome-valore che identifica il volume o lo snapshot nella richiesta. Il nome nel contesto di crittografia non varia.

Un [contesto di crittografia](#page-40-0) è un set di coppie chiave-valore che contiene dati arbitrari non segreti. Quando includi un contesto di crittografia in una richiesta di crittografia dei dati, AWS KMS lega il contesto di crittografia ai dati crittografati, in modo che lo stesso contesto di crittografia sia necessario per decrittografare i dati.

Per tutti i volumi e per gli snapshot crittografati creati con l'[CreateSnapshot](https://docs.aws.amazon.com/AWSEC2/latest/APIReference/API_CreateSnapshot.html)operazione Amazon EBS, Amazon EBS utilizza l'ID del volume come valore del contesto di crittografia. Nel campo requestParameters di una voce di log di CloudTrail, il contesto di crittografia è simile a quanto segue:

```
"encryptionContext": { 
   "aws:ebs:id": "vol-0cfb133e847d28be9"
}
```
Per le istantanee crittografate create con l'operazione Amazon [CopySnapshotE](https://docs.aws.amazon.com/AWSEC2/latest/APIReference/API_CopySnapshot.html)C2, Amazon EBS utilizza l'ID snapshot come valore del contesto di crittografia. Nel campo requestParameters di una voce di log di CloudTrail, il contesto di crittografia è simile a quanto segue:

```
"encryptionContext": { 
   "aws:ebs:id": "snap-069a655b568de654f"
}
```
## <span id="page-952-1"></span>Rilevamento degli errori Amazon EBS

Per creare un volume EBS crittografato o collegare il volume a un'istanza EC2, Amazon EBS e l'infrastruttura Amazon EC2 devono essere in grado di utilizzare la chiave KMS specificata per la crittografia del volume EBS. Quando la chiave KMS non è utilizzabile, ad esempio quando lo [stato](#page-266-0)  [della chiave](#page-266-0) non è Enabled, la creazione del volume o l'allegato del volume ha esito negativo.

In questo caso, Amazon EBS invia un evento ad Amazon EventBridge (precedentemente CloudWatch Events) per informarti dell'errore. In EventBridge, puoi stabilire regole che attivano azioni automatiche in risposta a questi eventi. Per ulteriori informazioni, consulta [Amazon CloudWatch](https://docs.aws.amazon.com/AWSEC2/latest/UserGuide/ebs-cloud-watch-events.html) [Events for Amazon EBS](https://docs.aws.amazon.com/AWSEC2/latest/UserGuide/ebs-cloud-watch-events.html) nella Guida per l'utente di Amazon EC2 per le istanze Linux, in particolare le seguenti sezioni:

- [Chiave di crittografia non valida per il collegamento il ricollegamento del volume](https://docs.aws.amazon.com/AWSEC2/latest/UserGuide/ebs-cloud-watch-events.html#attach-fail-key)
- [Chiave di crittografia non valida su Crea volume](https://docs.aws.amazon.com/AWSEC2/latest/UserGuide/ebs-cloud-watch-events.html#create-fail-key)

Per risolvere questi problemi, assicurati che la chiave KMS specificata per la crittografia del volume EBS sia abilitata. Per eseguire questa operazione, [visualizza per prima cosa la chiave KMS](#page-83-0) per stabilirne lo stato di chiave corrente (colonna Stato nella AWS Management Console). Quindi, consulta le informazioni contenute in uno dei seguenti collegamenti:

- Se lo stato di chiave KMS è disabilitato, [abilitalo.](#page-127-0)
- Se lo stato di chiave KMS è in importazione in sospeso, [importa il materiale chiave.](#page-654-0)
- Se lo stato di chiave KMS è in eliminazione in sospeso, [annulla l'eliminazione della chiave.](#page-256-0)

# <span id="page-953-1"></span>Utilizzo di AWS CloudFormation per creare volumi crittografati di Amazon **EBS**

È possibile utilizzare [AWS CloudFormation](https://aws.amazon.com/cloudformation/) per creare volumi di Amazon EBS crittografati. Per ulteriori informazioni, consulta [AWS::EC2::Volume](https://docs.aws.amazon.com/AWSCloudFormation/latest/UserGuide/aws-properties-ec2-ebs-volume.html) nella Guida per l'utente di AWS CloudFormation.

# <span id="page-953-0"></span>Come Amazon Elastic Transcoder utilizza AWS KMS

È possibile utilizzare Amazon Elastic Transcoder per la conversione di file multimediali archiviati in un bucket Amazon S3 in formati richiesti dai dispositivi di riproduzione dei consumatori. Entrambi i file di input e output possono essere crittografati e decrittografati. Le seguenti sezioni illustrano il modo in cui AWS KMS viene utilizzato per entrambi i processi.

### Argomenti

- [Crittografia del file di input](#page-954-0)
- [Decrittografia del file di input](#page-955-0)
- [Crittografia del file di output](#page-956-0)
- [Protezione dei contenuti per il protocollo HLS](#page-958-0)
- [Contesto di crittografia di Elastic Transcoder](#page-959-0)

## <span id="page-954-0"></span>Crittografia del file di input

Prima di poter utilizzare Elastic Transcoder, è necessario [creare un bucket Amazon S3](https://docs.aws.amazon.com/AmazonS3/latest/userguide/creating-bucket.html) e caricarvi il file multimediale. È possibile crittografare il file prima di caricarlo utilizzando la crittografia AES lato client o dopo il caricamento utilizzando la crittografia Amazon S3 lato server.

Se scegli la crittografia lato client utilizzando AES, sei responsabile della crittografia del file prima di caricarlo su Amazon S3 e devi fornire a Elastic Transcoder l'accesso alla chiave di crittografia. A questo scopo, utilizza una [AWS KMS key](#page-15-0) AWS KMS [simmetrica](#page-19-0) per proteggere la chiave di crittografia AES che hai utilizzato per crittografare il file multimediale.

Se scegli la crittografia lato server, permetti ad Amazon S3 di crittografare e decrittare tutti i file per tuo conto. È possibile configurare Amazon S3 per l'utilizzo di uno delle tre diverse chiavi di crittografia per proteggere la chiave di dati univoca che crittografa il tuo file:

- Una chiave Amazon S3, una chiave di crittografia che Amazon S3 possiede e gestisce. Non fa parte del tuo Account AWS.
- La [Chiave gestita da AWS](#page-17-1) per Amazon S3, una chiave KMS che fa parte del tuo account, ma è creata e gestita da AWS
- Qualsiasi [chiave gestita dal cliente](#page-19-0) [simmetrica](#page-17-0) che crei utilizzando AWS KMS

#### **A** Important

Per la crittografia lato client e lato server, Elastic Transcoder supporta solo le [chiavi KMS](#page-19-0) [simmetriche.](#page-19-0) Non puoi utilizzare una [chiave KMS](#page-547-0) asimmetrica per crittografare i file Elastic Transcoder. Per informazioni su come determinare se una chiave KMS è simmetrica o asimmetrica, consulta [Individuazione di chiavi KMS asimmetriche.](#page-557-0)

Puoi abilitare la crittografia e specificare una chiave utilizzando la console Amazon S3 o le API Amazon S3 appropriate. Per ulteriori informazioni su come Amazon S3 esegue la crittografia, consultare [Protezione dei dati mediante la crittografia lato server con chiavi KMS \(SSE-KMS\)](https://docs.aws.amazon.com/AmazonS3/latest/userguide/UsingKMSEncryption.html) nella Guida per l'utente di Amazon Simple Storage Service.

Quando proteggi i file di input utilizzando la Chiave gestita da AWS per Amazon S3 nel tuo account o una chiave gestita dal cliente, Amazon S3 e AWS KMS interagiscono nel modo seguente:

- 1. Amazon S3 richiede una chiave di dati in testo in chiaro e una copia della chiave dati crittografata con la chiave KMS specificata.
- 2. AWS KMS crea una chiave di dati, esegue la crittografia utilizzando la chiave KMS specificata e la chiave di dati in testo normale e la chiave di dati crittografata ad Amazon S3.
- 3. Amazon S3 usa la chiave di dati di testo normale per crittografare il file multimediale, quindi archivia il file nel bucket Amazon S3 specificato.
- 4. Amazon S3 archivia la chiave di dati crittografata insieme al file multimediale crittografato.

# <span id="page-955-0"></span>Decrittografia del file di input

Se scegli la crittografia Amazon S3 lato server per crittografare il file di input, Elastic Transcoder non decrittografa il file. Al contrario, Elastic Transcoder si basa su Amazon S3 per eseguire la decrittografia a seconda delle [impostazioni specificate al momento della creazione di un processo](https://docs.aws.amazon.com/elastictranscoder/latest/developerguide/job-settings.html) e di una pipeline.

Sono disponibili le seguenti combinazioni di impostazioni.

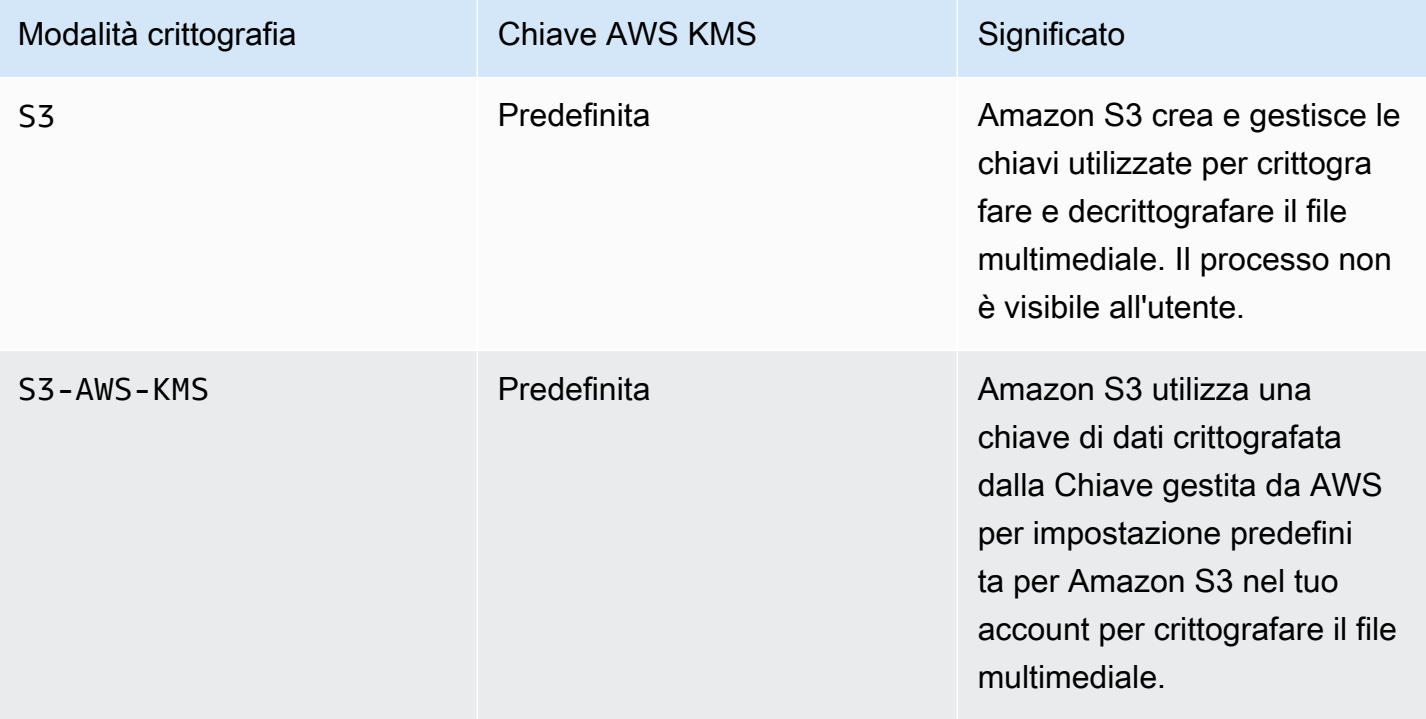

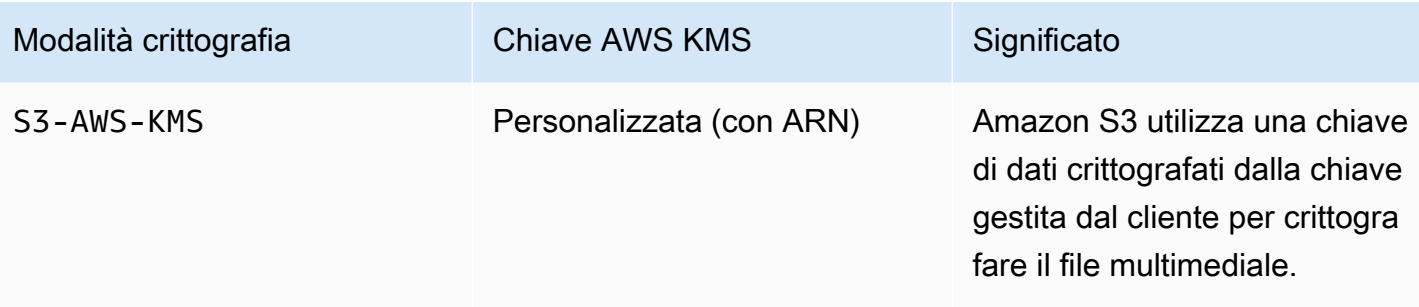

Quando viene specificato S3-AWS-KMS, Amazon S3 e AWS KMS collaborano nel modo seguente per eseguire la decrittografia.

- 1. Amazon S3 invia la chiave di dati crittografati a AWS KMS.
- 2. AWS KMS decritta la chiave di dati utilizzando la chiave KMS appropriata, quindi invia la chiave di dati in testo in chiaro nuovamente ad Amazon S3.
- 3. Amazon S3 utilizza la chiave di dati in testo normale per decrittare il testo cifrato.

Se scegli la crittografia lato client utilizzando una chiave di crittografia AES, Elastic Transcoder recupera il file crittografato dal bucket Amazon S3 e lo decrittografa. Elastic Transcoder utilizza la chiave di crittografia da te indicata al momento della creazione della pipeline per decrittare la chiave AES, quindi utilizza la chiave AES per decrittare il file multimediale.

## <span id="page-956-0"></span>Crittografia del file di output

Elastic Transcoder crittografa il file di output in base alla modalità di specificare le impostazioni di crittografia al momento della creazione di un processo e di una pipeline. Sono disponibili le seguenti opzioni.

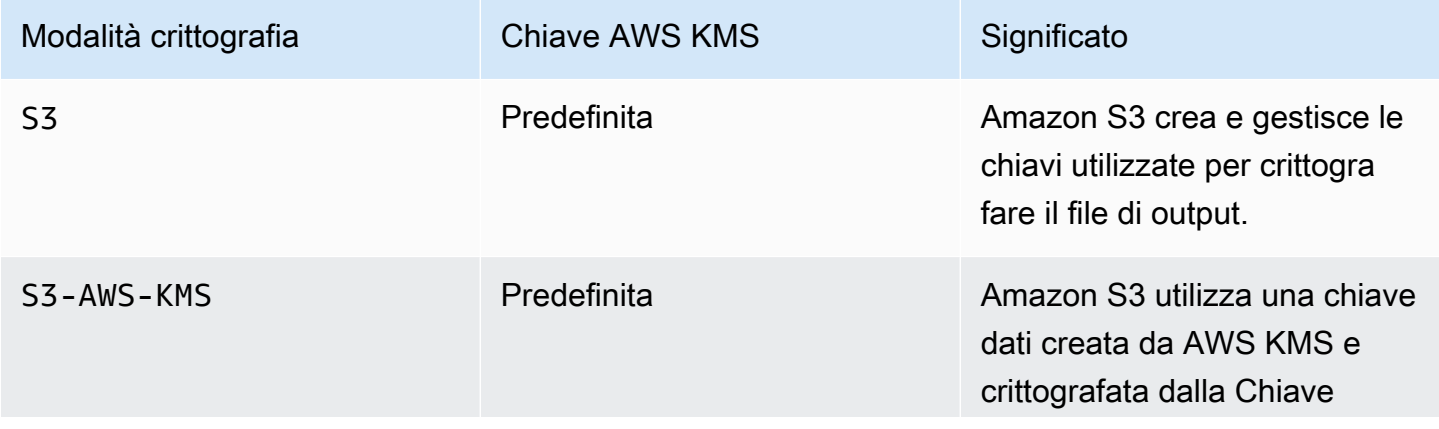

AWS Key Management Service Guida per gli sviluppatori

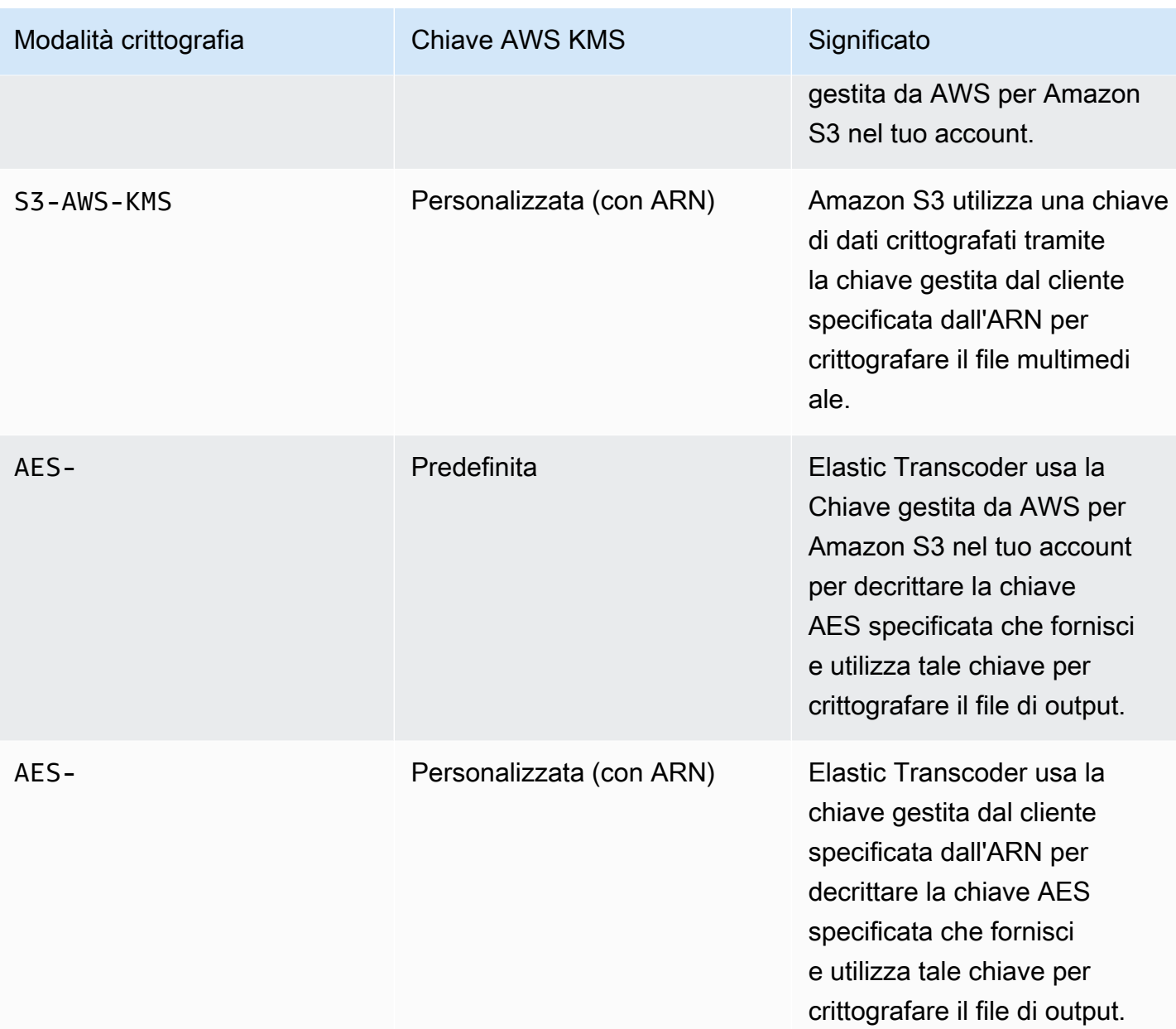

Quando specifichi che una Chiave gestita da AWS per Amazon S3 nel tuo account o una chiave gestita dal cliente viene utilizzata per crittografare il file di output, Amazon S3 e AWS KMS interagiscono nel modo seguente:

- 1. Amazon S3 richiede una chiave di dati in testo in chiaro e una copia della chiave dati crittografata con la chiave KMS specificata.
- 2. AWS KMS crea una chiave di dati, esegue la crittografia utilizzando la chiave KMS, quindi invia la chiave di dati in testo normale e la chiave di dati crittografata ad Amazon S3.
- 3. Amazon S3 crittografa i contenuti multimediali utilizzando la chiave di dati e li archivia nel bucket Amazon S3 specificato.
- 4. Amazon S3 archivia la chiave di dati crittografata insieme al file multimediale crittografato.

Quando specifichi che la chiave AES fornita deve essere utilizzata per crittografare il file di output, la chiave AES deve essere crittografata utilizzando una chiave KMS in AWS KMS. Elastic Transcoder, AWS KMS e tu interagite nel modo seguente:

- 1. Puoi crittografare la chiave AES chiamando l'operazione [Encrypt](https://docs.aws.amazon.com/kms/latest/APIReference/API_Encrypt.html) nell'API AWS KMS. AWS KMS crittografa la chiave utilizzando la chiave KMS specificata. Puoi specificare quale chiave KMS utilizzare quando crei la pipeline.
- 2. Puoi specificare il file contenente la chiave AES crittografata al momento della creazione del processo Elastic Transcoder.
- 3. Elastic Transcoder decritta la chiave chiamando l'operazione [Decrypt](https://docs.aws.amazon.com/kms/latest/APIReference/API_Decrypt.html) nell'API AWS KMS, passando la chiave crittografata come testo cifrato.
- 4. Elastic Transcoder utilizza la chiave AES decrittografata per crittografare l'output di file multimediali e quindi elimina la chiave AES decrittata dalla memoria. Solo la copia crittografata originariamente definita nel processo viene salvata su disco.
- 5. È possibile scaricare il file di output crittografato e decrittografarlo localmente utilizzando la chiave AES originale definita.

**A** Important

AWS non memorizza le chiavi di crittografia private. Pertanto, è importante gestire le proprie chiavi in modo sicuro. Se le chiavi vengono smarrite, non sarà più possibile decrittografare i propri dati.

# <span id="page-958-0"></span>Protezione dei contenuti per il protocollo HLS

HTTP Live Streaming (HLS) è un protocollo di streaming adattivo. Elastic Transcoder supporta HLS scomponendo il file di input in più file singoli denominati segmenti di file multimediali. Un set di segmenti di file multimediali singoli corrispondenti contengono lo stesso materiale codificato a velocità bit diverse e, di conseguenza, consentono al lettore di selezionare il flusso che si adatta meglio alla

larghezza di banda disponibile. Elastic Transcoder crea inoltre playlist che contengono metadati per i vari segmenti disponibili per lo streaming.

Quando si abilita la protezione dei contenuti HLS, ogni segmento multimediale è crittografato utilizzando una chiave di crittografia AES-128. Quando i contenuti vengono visualizzati, durante il processo di riproduzione il lettore scarica la chiave e decrittografa i segmenti di file multimediali.

Vengono utilizzati due tipi di chiavi: una chiave KMS e una chiave di dati. È necessario creare una chiave di chiavi da utilizzare per crittografare e decrittare la chiave di dati. Elastic Transcoder utilizza la chiave di dati per crittografare e decrittare i segmenti di file multimediali. La chiave di dati deve essere AES-128. Tutte le variazioni e i segmenti dello stesso contenuto sono crittografati utilizzando la stessa chiave di dati. È possibile fornire una chiave di dati o fare in modo che Elastic Transcoder ne crei una automaticamente.

La chiave KMS può essere utilizzata per crittografare la chiave di dati nei seguenti punti:

- Se fornisci la tua chiave di dati, è necessario crittografarla prima di trasferirla a Elastic Transcoder.
- Se richiedi a Elastic Transcoder di generare la chiave di dati, Elastic Transcoder crittografa la chiave di dati per te.

La chiave KMS può essere utilizzata per decrittare la chiave di dati nei seguenti punti:

- Elastic Transcoder decrittografa la chiave di dati fornita quando è necessario utilizzare tale chiave per crittografare il file di output o decrittare il file di input.
- Per decrittare una chiave di dati generata da Elastic Transcoder e utilizzarla per decrittare i file di output.

Per ulteriori informazioni, consulta [Protezione dei contenuti HLS](https://docs.aws.amazon.com/elastictranscoder/latest/developerguide/content-protection.html) nella Guida per sviluppatori di Amazon Elastic Transcoder.

## <span id="page-959-0"></span>Contesto di crittografia di Elastic Transcoder

Un [contesto di crittografia](#page-40-0) è un set di coppie chiave-valore che contiene dati arbitrari non segreti. Quando includi un contesto di crittografia in una richiesta di crittografia dei dati, AWS KMS lega il contesto di crittografia ai dati crittografati, in modo che lo stesso contesto di crittografia sia necessario per decrittografare i dati.

Elastic Transcoder usa lo stesso contesto di crittografia in tutte le richieste API AWS KMS per generare chiavi di dati, per la crittografia e la decrittografia.

"service" : "elastictranscoder.amazonaws.com"

Il contesto di crittografia viene scritto CloudTrail nei log per aiutarti a capire come è stata utilizzata una determinata chiave AWS KMS KMS. Nel requestParameters campo di un file di CloudTrail registro, il contesto di crittografia è simile al seguente:

```
"encryptionContext": { 
   "service" : "elastictranscoder.amazonaws.com"
}
```
Per ulteriori informazioni su come configurare i processi Elastic Transcoder per usare una delle opzioni di crittografia supportate, consulta [Opzioni di crittografia dei dati](https://docs.aws.amazon.com/elastictranscoder/latest/developerguide/encryption.html) nella Guida per gli sviluppatori di Amazon Elastic Transcoder.

# <span id="page-960-0"></span>Come Amazon EMR utilizza AWS KMS

Quando si utilizza un cluster [Amazon EMR](https://aws.amazon.com/emr/), è possibile configurare il cluster per crittografare i dati inattivi prima di salvarli in una posizione di storage persistente. È possibile crittografare i dati inattivi su EMR File System (EMRFS), sui volumi di storage dei nodi del cluster o su entrambi. Per crittografare i dati a riposo è possibile utilizzare una AWS KMS key. Gli argomenti seguenti descrivono come un cluster Amazon EMR utilizza una chiave KMS per crittografare i dati inattivi.

### **A** Important

Amazon EMR supporta solo [chiavi KMS simmetriche.](#page-19-0) Non è possibile utilizzare una [chiave KMS asimmetrica](#page-547-0) per crittografare i dati inattivi in un cluster Amazon EMR. Per informazioni su come determinare se una chiave KMS è simmetrica o asimmetrica, consulta [Individuazione di chiavi KMS asimmetriche](#page-557-0).

I cluster Amazon EMR crittografano anche i dati in transito, il che significa che il cluster crittografa i dati prima dell'invio in rete. Non è possibile utilizzare una chiave KMS per crittografare i dati in transito. Per ulteriori informazioni, consulta [Crittografia dei dati in transito](https://docs.aws.amazon.com/emr/latest/ManagementGuide/emr-data-encryption-options.html#emr-encryption-intransit) nella Guida alla gestione di Amazon EMR.

Per ulteriori informazioni su tutte le opzioni di crittografia disponibili in Amazon EMR, consulta [Opzioni](https://docs.aws.amazon.com/emr/latest/ManagementGuide/emr-data-encryption-options.html) [di crittografia](https://docs.aws.amazon.com/emr/latest/ManagementGuide/emr-data-encryption-options.html) nella Guida alla gestione di Amazon EMR.

#### Argomenti

- [Crittografia dei dati su EMR File System \(EMRFS\)](#page-961-0)
- [Crittografia dei dati su volumi di storage di nodi cluster](#page-964-0)
- [Contesto di crittografia](#page-965-0)

# <span id="page-961-0"></span>Crittografia dei dati su EMR File System (EMRFS)

I cluster Amazon EMR usano due file system distribuiti:

- Hadoop Distributed File System (HDFS). La crittografia HDFS non utilizza una chiave KMS in AWS KMS.
- File system EMR (EMRFS). EMRFS è un'implementazione di HDFS che consente ai cluster Amazon EMR di archiviare dati in Amazon Simple Storage Service (Amazon S3). EMRFS supporta quattro opzioni di crittografia, due delle quali utilizzano una chiave KMS in AWS KMS. Per ulteriori informazioni su tutte le opzioni di crittografia disponibili in Amazon EMRFS, consulta [Opzioni di](https://docs.aws.amazon.com/emr/latest/ManagementGuide/emr-data-encryption-options.html)  [crittografia](https://docs.aws.amazon.com/emr/latest/ManagementGuide/emr-data-encryption-options.html) nella Guida alla gestione di Amazon EMR.

Le due opzioni di crittografia EMRFS che usano una chiave KMS utilizzano le seguenti caratteristiche di crittografia offerte da Amazon S3:

- [Protezione dei dati utilizzando la crittografia lato server con AWS Key Management Service \(SSE-](https://docs.aws.amazon.com/AmazonS3/latest/userguide/UsingKMSEncryption.html)[KMS\).](https://docs.aws.amazon.com/AmazonS3/latest/userguide/UsingKMSEncryption.html) Il cluster Amazon EMR invia i dati ad Amazon S3. Amazon S3 utilizza una chiave KMS per crittografare i dati prima di salvarli in un bucket S3. Per ulteriori informazioni su come effettuare tale operazione, consulta [Processo di crittografia dei dati su EMRFS con SSE-KMS](#page-962-0).
- [Protezione dei dati con la crittografia lato client](https://docs.aws.amazon.com/AmazonS3/latest/userguide/UsingClientSideEncryption.html) (CSE-KMS). I dati in un Amazon EMR sono crittografati con una AWS KMS keyprima di essere inviati ad Amazon S3 per l'archiviazione. Per ulteriori informazioni su come effettuare tale operazione, consulta [Processo di crittografia dei dati](#page-963-0)  [su EMRFS con CSE-KMS.](#page-963-0)

Quando si configura un cluster Amazon EMR per crittografare i dati su EMRFS con una chiave KMS, si sceglie la chiave KMS che si desidera sia utilizzata da Amazon S3 o dal cluster Amazon EMR. Con SSE-KMS, puoi scegliere la Chiave gestita da AWS per Amazon S3 con l'alias aws/s3 o una chiave simmetrica gestita dal cliente che crei. Con la crittografia lato client, è necessario scegliere una chiave gestita dal cliente simmetrica creata dall'utente. Quando scegli una chiave gestita dal cliente, devi assicurarti che il cluster Amazon EMR abbia le autorizzazioni per utilizzare la chiave

KMS. Per ulteriori informazioni, consulta [Utilizzo di AWS KMS keys per la crittografia](https://docs.aws.amazon.com/emr/latest/ManagementGuide/emr-encryption-enable.html#emr-awskms-keys) nella Guida alla gestione di Amazon EMR.

Per la crittografia lato server e lato client, la chiave KMS scelta è la chiave root in un flusso di lavoro di [crittografia envelope.](#page-39-0) I dati sono crittografati con una [chiave di dati](#page-20-0) univoca che è crittografata con la chiave KMS in AWS KMS. I dati crittografati e una copia crittografata della chiave di dati vengono archiviati insieme come un singolo oggetto crittografato in un bucket S3. Per ulteriori informazioni sul funzionamento, consulta gli argomenti indicati di seguito.

#### Argomenti

- [Processo di crittografia dei dati su EMRFS con SSE-KMS](#page-962-0)
- [Processo di crittografia dei dati su EMRFS con CSE-KMS](#page-963-0)

### <span id="page-962-0"></span>Processo di crittografia dei dati su EMRFS con SSE-KMS

Quando configuri un cluster Amazon EMR per utilizzare SSE-KMS, il processo di crittografia lavora come segue:

- 1. Il cluster invia i dati ad Amazon S3 per lo storage in un bucket S3.
- 2. Amazon S3 invia una [GenerateDataKey](https://docs.aws.amazon.com/kms/latest/APIReference/API_GenerateDataKey.html)richiesta aAWS KMS, specificando l'ID della chiave KMS che hai scelto quando hai configurato il cluster per l'utilizzo di SSE-KMS. La richiesta include il contesto di crittografia, per ulteriori informazioni consulta [Contesto di crittografia.](#page-965-0)
- 3. AWS KMS genera una chiave di crittografia dei dati univoca (chiave di dati), quindi invia due copie di questa chiave di dati ad Amazon S3. Una copia non è crittografata (testo normale) e l'altra copia viene crittografata con la chiave KMS.
- 4. Amazon S3 utilizza la chiave di dati in testo in chiaro per crittografare i dati ricevuti nella fase 1, quindi rimuove il prima possibile la chiave di dati in testo normale dalla memoria dopo l'utilizzo.
- 5. Amazon S3 archivia i dati crittografati e una copia crittografata della chiave di dati insieme come un singolo oggetto crittografato in un bucket S3.

Il processo di decrittografia avviene in questo modo:

- 1. Il cluster richiede un oggetto dati crittografati da un bucket S3.
- 2. Amazon S3 estrae la chiave di dati crittografati dall'oggetto S3, quindi invia la chiave di dati crittografati a AWS KMS con una richiesta [Decrypt](https://docs.aws.amazon.com/kms/latest/APIReference/API_Decrypt.html). La richiesta include un [contesto di crittografia.](#page-40-0)
- 3. AWS KMS decritta la chiave di dati crittografati utilizzando la stessa chiave KMS usata per crittografarli, quindi invia la chiave di dati decrittata (testo normale) ad Amazon S3.
- 4. Amazon S3 utilizza la chiave di dati in testo normale per decrittografare i dati crittografati, quindi rimuove il prima possibile la chiave di dati in testo in chiaro dalla memoria dopo l'utilizzo.
- 5. Amazon S3 invia i dati decrittografati al cluster.

## <span id="page-963-0"></span>Processo di crittografia dei dati su EMRFS con CSE-KMS

Quando configuri un cluster Amazon EMR per utilizzare CSE-KMS, il processo di crittografia lavora come segue:

- 1. Quando è pronto per archiviare i dati in Amazon S3, il cluster invia una [GenerateDataKey](https://docs.aws.amazon.com/kms/latest/APIReference/API_GenerateDataKey.html)richiesta aAWS KMS, specificando l'ID chiave della chiave KMS che hai scelto quando hai configurato il cluster per l'utilizzo di CSE-KMS. La richiesta include il contesto di crittografia, per ulteriori informazioni consulta [Contesto di crittografia](#page-965-0).
- 2. AWS KMS genera una chiave di crittografia dei dati univoca (chiave di dati), quindi invia due copie di questa chiave di dati al cluster. Una copia non è crittografata (testo normale) e l'altra copia viene crittografata con la chiave KMS.
- 3. Il cluster utilizza la chiave di dati in testo normale per crittografare i dati, quindi rimuove il prima possibile la chiave di dati in testo normale dalla memoria dopo l'utilizzo.
- 4. Il cluster abbina i dati crittografati e una copia crittografata della chiave di dati insieme in un singolo oggetto crittografato.
- 5. Il cluster invia l'oggetto crittografato ad Amazon S3 per lo storage.

Il processo di decrittografia avviene in questo modo:

- 1. Il cluster richiede un oggetto dati crittografati a un bucket S3.
- 2. Amazon S3 invia l'oggetto crittografato al cluster.
- 3. Il cluster estrae la chiave di dati crittografati dall'oggetto crittografato, quindi invia la chiave di dati crittografati a AWS KMS con una richiesta [Decrypt](https://docs.aws.amazon.com/kms/latest/APIReference/API_Decrypt.html). La richiesta include il [contesto di crittografia.](#page-40-0)
- 4. AWS KMS decritta la chiave di dati crittografati utilizzando la stessa chiave KMS usata per crittografarli, quindi invia la chiave di dati decrittati (testo in chiaro) al cluster.
- 5. Il cluster utilizza la chiave di dati in testo normale per decrittografare i dati crittografati, quindi rimuove il prima possibile la chiave di dati in testo normale dalla memoria dopo l'utilizzo.

# <span id="page-964-0"></span>Crittografia dei dati su volumi di storage di nodi cluster

Un cluster Amazon EMR è una raccolta di istanze Amazon Elastic Compute Cloud (Amazon EC2). Ogni istanza nel cluster viene chiamata nodo cluster o nodo. Ogni nodo può avere due tipi di volumi di archiviazione: volumi di archiviazione di istanze e volumi Amazon Elastic Block Store (Amazon EBS). È possibile configurare il cluster per l'utilizzo di [Linux Unified Key Setup \(LUKS\)](https://gitlab.com/cryptsetup/cryptsetup/blob/master/README.md) per crittografare entrambi i tipi di volumi di storage sui nodi (ma non il volume di avvio di ogni nodo). Questa si chiama la crittografia dei dati su disco locale.

Quando si abilita la crittografia dei dati su disco locale per un cluster, è possibile scegliere di crittografare la chiave LUKS con una chiave KMS in AWS KMS. Devi scegliere una [chiave gestita dal](#page-17-0)  [cliente](#page-17-0) che hai creato; non è possibile utilizzare una [Chiave gestita da AWS.](#page-17-1) Se scegli una gestita dal cliente, devi assicurarti che il cluster Amazon EMR abbia le autorizzazioni per utilizzare la chiave KMS. Per ulteriori informazioni, consulta [Utilizzo di AWS KMS keys per la crittografia](https://docs.aws.amazon.com/emr/latest/ManagementGuide/emr-encryption-enable.html#emr-awskms-keys) nella Guida alla gestione di Amazon EMR.

Quando abiliti la crittografia dei dati su disco locale utilizzando una chiave KMS, il processo di crittografia funziona in questo modo:

- 1. All'avvio di ogni nodo del cluster, invia una [GenerateDataKeyr](https://docs.aws.amazon.com/kms/latest/APIReference/API_GenerateDataKey.html)ichiesta aAWS KMS, specificando l'ID della chiave KMS che hai scelto quando hai abilitato la crittografia del disco locale per il cluster.
- 2. AWS KMS genera una chiave di crittografia dei dati univoca (chiave di dati), quindi invia due copie di questa chiave di dati al nodo. Una copia non è crittografata (testo normale) e l'altra copia viene crittografata con la chiave KMS.
- 3. Il nodo utilizza una versione con codifica base64 della chiave di dati di testo normale come password che protegge la chiave LUKS. Il nodo salva la copia crittografata della chiave di dati per il volume di avvio.
- 4. Se il nodo si riavvia, il nodo riavviato invia la chiave di dati crittografati a AWS KMS con la richiesta [Decrypt.](https://docs.aws.amazon.com/kms/latest/APIReference/API_Decrypt.html)
- 5. AWS KMS decritta la chiave di dati crittografati utilizzando la stessa chiave KMS usata per crittografarli, quindi invia la chiave di dati decrittati (testo in chiaro) al nodo.
- 6. Il nodo utilizza una versione con codifica base64 della chiave di dati di testo normale come password per sbloccare la chiave LUKS.

# <span id="page-965-0"></span>Contesto di crittografia

Ogni servizio AWS integrato con AWS KMS può specificare un [contesto di crittografia](#page-40-0) quando utilizza AWS KMS per generare chiavi di dati o per crittografare o decrittare i dati. Il contesto di crittografia rappresenta informazioni autenticate supplementari utilizzate da AWS KMS per verificare l'integrità dei dati. Quando un servizio specifica un contesto di crittografia per un'operazione di crittografia, il servizio deve specificare lo stesso contesto di crittografia anche per l'operazione di decrittografia corrispondente o la decrittografia non riuscirà. Il contesto di crittografia viene scritto anche nei file di log AWS CloudTrail per aiutarti a comprendere perché è stata utilizzata una determinata chiave KMS.

La sezione seguente spiega il contesto di crittografia utilizzato in ogni scenario di crittografia Amazon EMR che utilizza una chiave KMS.

## Contesto di crittografia per la crittografia EMRFS con SSE-KMS

Con SSE-KMS, il cluster Amazon EMR invia i dati ad Amazon S3, quindi Amazon S3 utilizza una chiave KMS per crittografare i dati prima di salvarli in un bucket S3. In questo caso, Amazon S3 utilizza l'Amazon Resource Name (ARN) dell'oggetto S3 come contesto di crittografia per ogni richiesta [GenerateDataKeya](https://docs.aws.amazon.com/kms/latest/APIReference/API_GenerateDataKey.html)nd [Decrypt](https://docs.aws.amazon.com/kms/latest/APIReference/API_Decrypt.html) a cui viene inviata. AWS KMS L'esempio seguente mostra una rappresentazione JSON del contesto di crittografia che Amazon S3 utilizza.

{ "aws:s3:arn" : "arn:aws:s3:::*S3\_bucket\_name*/*S3\_object\_key*" }

## Contesto di crittografia per la crittografia EMRFS con CSE-KMS

Con CSE-KMS, il cluster Amazon EMR utilizza una chiave KMS per crittografare i dati prima di inviarli a Amazon S3 per l'archiviazione. In questo caso, il cluster utilizza l'Amazon Resource Name (ARN) della chiave KMS come contesto di crittografia per ogni richiesta [GenerateDataKeya](https://docs.aws.amazon.com/kms/latest/APIReference/API_GenerateDataKey.html)nd [Decrypt](https://docs.aws.amazon.com/kms/latest/APIReference/API_Decrypt.html) a cui invia. AWS KMS L'esempio seguente mostra una rappresentazione JSON del contesto di crittografia che il cluster utilizza.

```
{ "kms_cmk_id" : "arn:aws:kms:us-
east-2:111122223333:key/0987ab65-43cd-21ef-09ab-87654321cdef" }
```
## Contesto di crittografia per la crittografia su disco locale con LUKS

Quando un cluster Amazon EMR utilizza la crittografia del disco locale con LUKS, i nodi del cluster non specificano il contesto di crittografia con le richieste [GenerateDataKey](https://docs.aws.amazon.com/kms/latest/APIReference/API_GenerateDataKey.html)e [Decrypt](https://docs.aws.amazon.com/kms/latest/APIReference/API_Decrypt.html) a cui inviano. AWS KMS

# <span id="page-966-0"></span>Come AWS Nitro Enclaves usa AWS KMS

AWS KMS supporta l'attestazione crittografica per [enclavi Nitro AWS](https://docs.aws.amazon.com/enclaves/latest/user/). Le applicazioni che supportano enclavi Nitro AWS richiamano le seguenti operazioni crittografiche AWS KMS con un documento di attestazione firmato per l'enclave. Queste API AWS KMS verificano che il documento di attestazione provenga da un'enclave Nitro. Per tale motivo, invece di restituire dati in testo normale nella risposta, queste API eseguono la crittografia del testo normale con la chiave pubblica dal documento di attestazione e restituiscono testo criptato che può essere decrittato solo dalla chiave privata corrispondente nell'enclave.

- [Decrypt](https://docs.aws.amazon.com/kms/latest/APIReference/API_Decrypt)
- [GenerateDataKey](https://docs.aws.amazon.com/kms/latest/APIReference/API_GenerateDataKey)
- [GenerateDataKeyPair](https://docs.aws.amazon.com/kms/latest/APIReference/API_GenerateDataKeyPair)
- [GenerateRandom](https://docs.aws.amazon.com/kms/latest/APIReference/API_GenerateRandom)

La tabella seguente illustra le differenze tra la risposta alle richieste di enclavi Nitro e la risposta standard per ogni operazione dell'API.

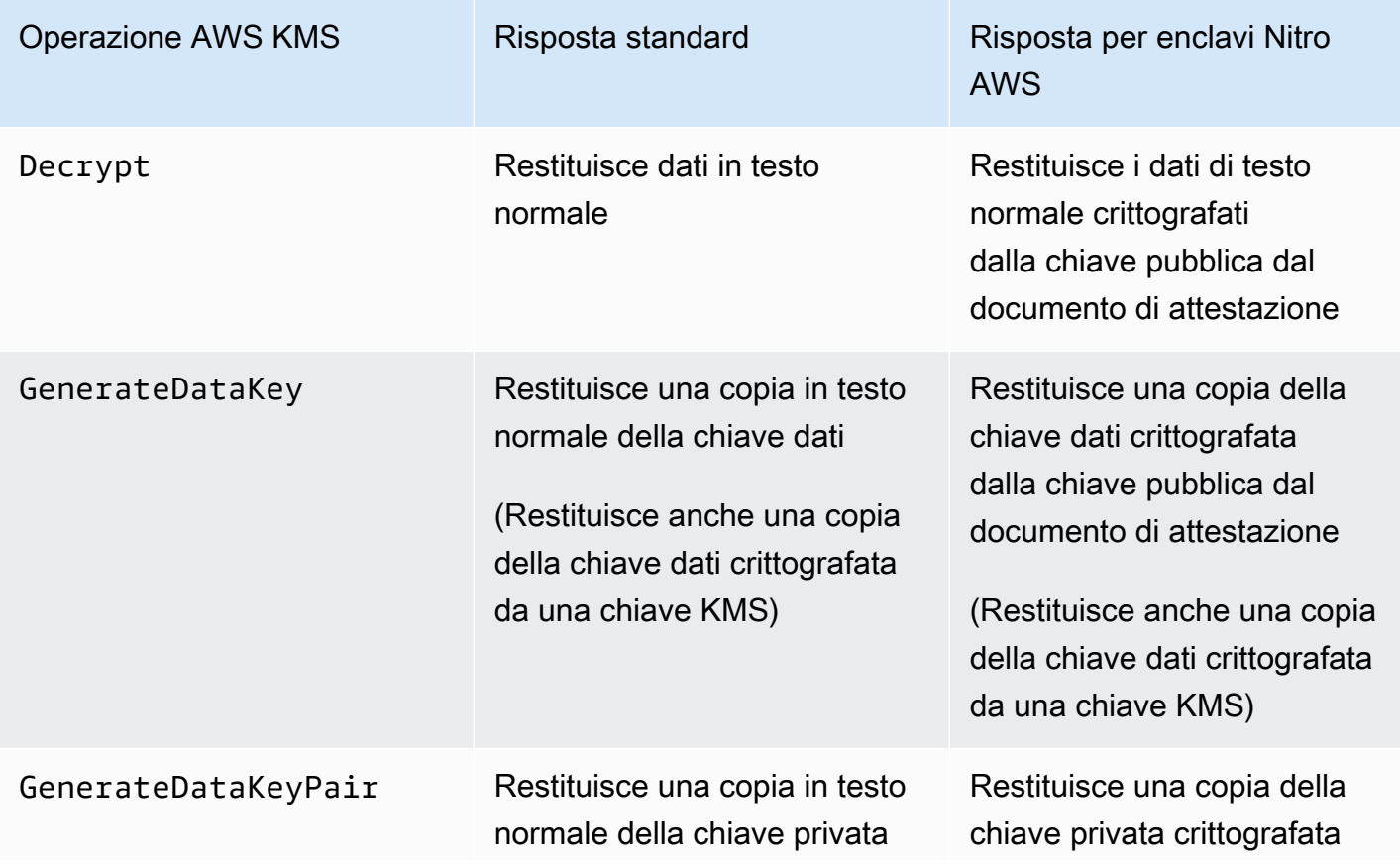

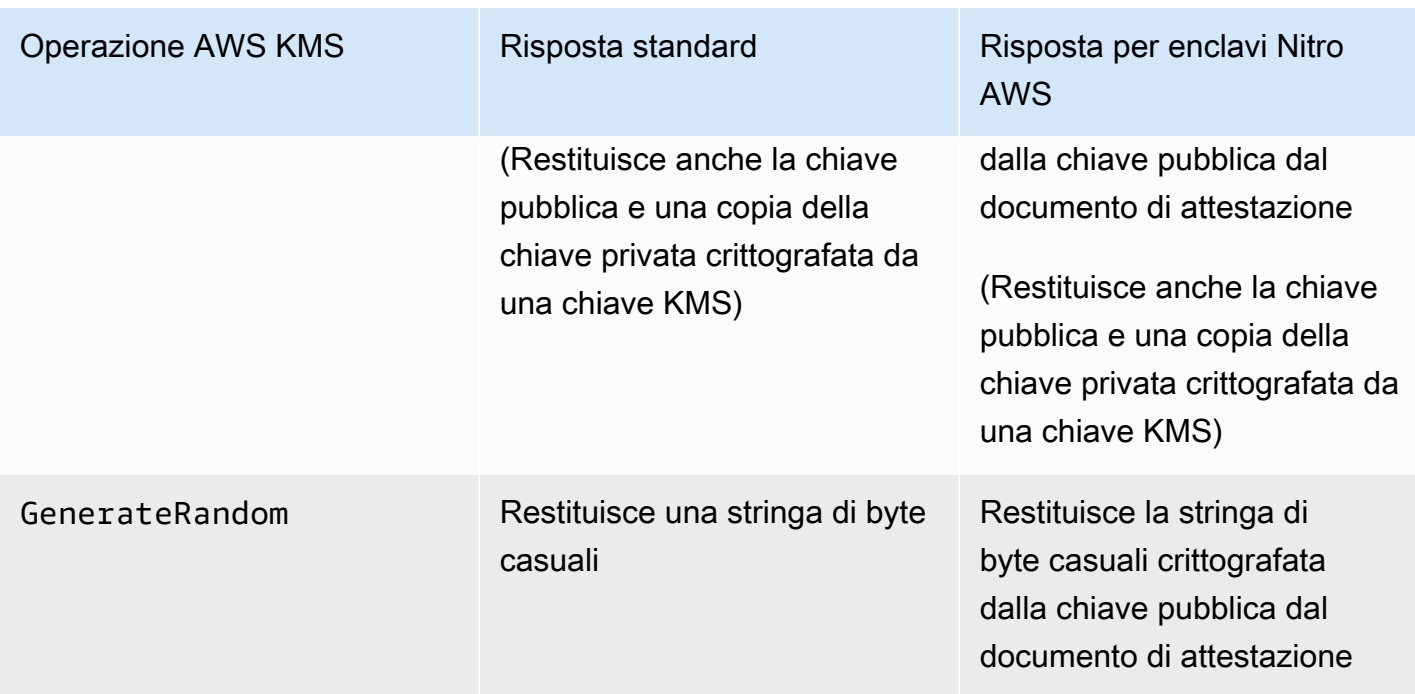

AWS KMS supporta [chiavi di condizione della policy](#page-968-0) che puoi utilizzare per consentire o negare operazioni dell'enclave con una chiave AWS KMS basata sul contenuto del documento di attestazione. Puoi [monitorare le richieste a AWS KMS per la tua enclave Nitro](#page-972-0) anche nei log di AWS CloudTrail.

### Argomenti

- [Come richiamare le API AWS KMS per un'enclave Nitro](#page-967-0)
- [Chiavi di condizione AWS KMS per AWS Nitro Enclaves](#page-968-0)
- [Richieste di monitoraggio per enclavi Nitro](#page-972-0)

## <span id="page-967-0"></span>Come richiamare le API AWS KMS per un'enclave Nitro

Per richiamare le API AWS KMS per un'enclave Nitro, usa il parametro Recipient nella richiesta in modo da fornire il documento di attestazione firmato per l'enclave e l'algoritmo di crittografia da utilizzare con la chiave pubblica dell'enclave. Quando una richiesta include il parametro Recipient con un documento di attestazione firmato, la risposta include un campo CiphertextForRecipient con il testo criptato crittografato dalla chiave pubblica. Il campo di testo normale è nullo o vuoto.

Il parametro Recipient deve specificare un documento di attestazione firmato da un'enclave Nitro AWS. AWS KMS si basa sulla firma digitale per il documento di attestazione dell'enclave per dimostrare che la chiave pubblica nella richiesta proviene da un'enclave valida. Non è possibile fornire il proprio certificato per firmare digitalmente il documento di attestazione.

Per specificare il parametro Recipient, usa l'[SDK per enclavi Nitro AWS](https://docs.aws.amazon.com/enclaves/latest/user/developing-applications.html#sdk) o qualunque SDK AWS. L'SDK per enclavi Nitro AWS, supportato solo in un'enclave Nitro, aggiunge automaticamente il parametro Recipient e i relativi valori a ogni richiesta AWS KMS. Per effettuare richieste di enclavi Nitro negli SDK AWS, devi specificare il parametro Recipient e i relativi valori. Il supporto per l'attestazione crittografica di enclavi Nitro negli SDK AWS è stato introdotto a marzo 2023.

AWS KMS supporta [chiavi di condizione della policy](#page-968-0) che puoi utilizzare per consentire o negare operazioni dell'enclave con una chiave AWS KMS basata sul contenuto del documento di attestazione. Puoi [monitorare le richieste a AWS KMS per la tua enclave Nitro](#page-972-0) anche nei log di AWS CloudTrail.

Per informazioni dettagliate sul Recipient parametro e sul campo di CiphertextForRecipient risposta AWS, [consulta Decrypt](https://docs.aws.amazon.com/kms/latest/APIReference/API_Decrypt) e [GenerateRandom](https://docs.aws.amazon.com/kms/latest/APIReference/API_GenerateRandom)gli argomenti nell'AWS Key Management ServiceAPI Reference [GenerateDataKey](https://docs.aws.amazon.com/kms/latest/APIReference/API_GenerateDataKey)[GenerateDataKeyPair,](https://docs.aws.amazon.com/kms/latest/APIReference/API_GenerateDataKeyPair) nell'SDK [AWSNitro Enclaves o in](https://docs.aws.amazon.com/enclaves/latest/user/developing-applications.html#sdk) [qualsiasi SDK.](https://docs.aws.amazon.com/enclaves/latest/user/developing-applications.html#sdk) AWS Per informazioni sull'impostazione dei dati e delle chiavi dati per la crittografia, consulta [Utilizzo dell'attestazione crittografica con AWS KMS](https://docs.aws.amazon.com/enclaves/latest/user/kms.html).

# <span id="page-968-0"></span>Chiavi di condizione AWS KMS per AWS Nitro Enclaves

Puoi specificare [chiavi di condizione](#page-369-0) nelle [policy delle chiavi](#page-286-0) e nelle [policy IAM](#page-319-0) che controllano l'accesso alle tue risorse AWS KMS. Le dichiarazioni delle policy che includono una chiave di condizione sono efficaci solo quando sono soddisfatte le relative condizioni.

AWS KMSfornisce chiavi di condizione che limitano le autorizzazioni per [Decrypt](https://docs.aws.amazon.com/kms/latest/APIReference/API_Decrypt) e le [GenerateRandom](https://docs.aws.amazon.com/kms/latest/APIReference/API_GenerateRandom)operazioni in base al contenuto [GenerateDataKey](https://docs.aws.amazon.com/kms/latest/APIReference/API_GenerateDataKey)del [GenerateDataKeyPair](https://docs.aws.amazon.com/kms/latest/APIReference/API_GenerateDataKeyPair)documento di attestazione firmato contenuto nella richiesta. Queste chiavi di condizione funzionano solo quando una richiesta di un'operazione AWS KMS include il parametro Recipient con un documento di attestazione valido proveniente da un'enclave Nitro AWS. Per specificare il parametro Recipient, usa l'[SDK per enclavi Nitro di AWS](https://docs.aws.amazon.com/enclaves/latest/user/developing-applications.html#sdk) o qualunque SDK di AWS.

Le chiavi di condizione AWS KMS specifiche delle enclavi sono valide nelle dichiarazioni della policy della chiave e nelle dichiarazioni della policy IAM anche se non appaiono nella console IAM o nella Guida di riferimento sull'autorizzazione del servizio IAM.

## km: 384 RecipientAttestation ImageSha

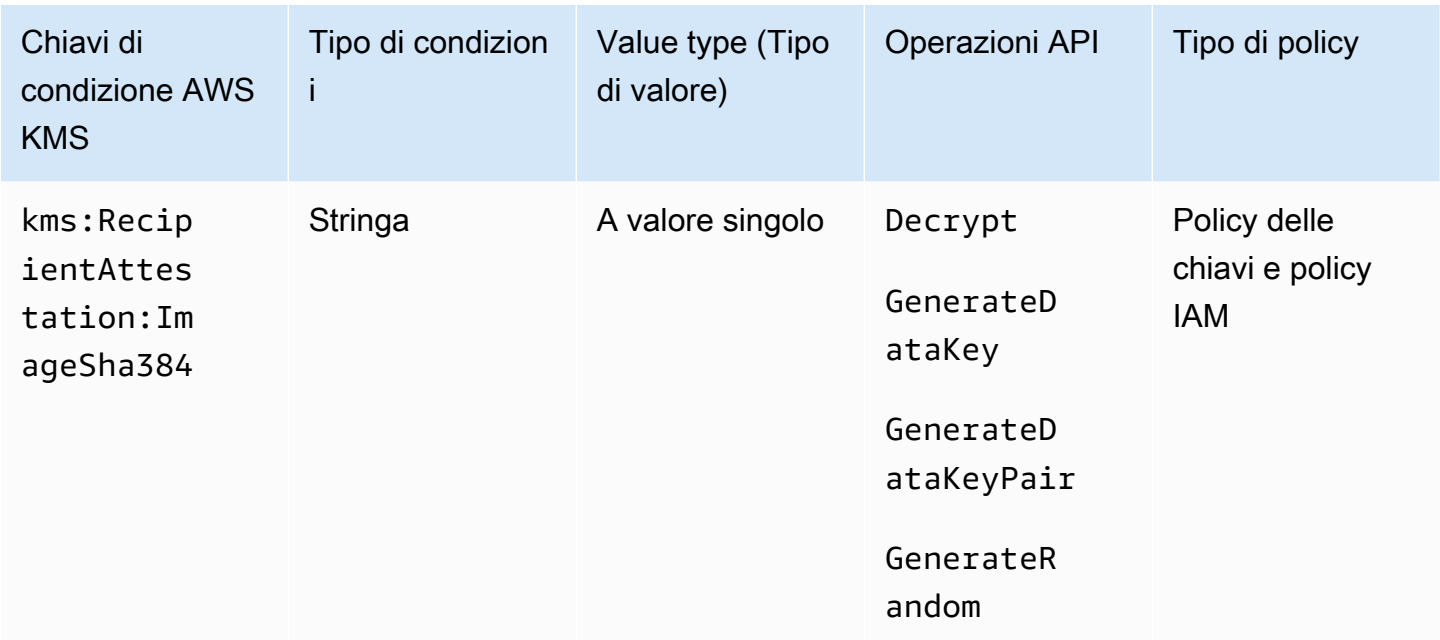

La chiave di condizione kms: RecipientAttestation: ImageSha384 controlla l'accesso a Decrypt, GenerateDataKey, GenerateDataKeyPair e GenerateRandom con una chiave KMS quando il digest immagine del documento di attestazione firmato nella richiesta corrisponde al valore nella chiave di condizione. Il valore ImageSha384 corrisponde a PCR0 nel documento di attestazione. Questa chiave di condizione è efficace solo quando il parametro Recipient nella richiesta specifica un documento di attestazione firmato per un'enclave Nitro AWS.

Questo valore è incluso anche negli [CloudTraileventi](#page-972-0) per le richieste alle AWS KMS enclavi Nitro.

**a** Note

Questa chiave di condizione è valida nelle istruzioni delle policy delle chiavi e nelle istruzioni delle policy IAM, anche se non viene visualizzata nella console IAM o nella Documentazione di riferimento dell'autorizzazione del servizio IAM.

Ad esempio, la seguente dichiarazione di politica chiave consente al dataprocessing ruolo di utilizzare la chiave KMS per [Decrypt,](https://docs.aws.amazon.com/kms/latest/APIReference/API_Decrypt.html), e le operazioni. [GenerateDataKey](https://docs.aws.amazon.com/kms/latest/APIReference/API_GenerateDataKey.html)[GenerateDataKeyPair](https://docs.aws.amazon.com/kms/latest/APIReference/API_GenerateDataKeyPair.html)[GenerateRandom](https://docs.aws.amazon.com/kms/latest/APIReference/API_GenerateRandom.html) La chiave di condizione kms:RecipientAttestation:ImageSha384 consente le operazioni solo quando il valore del digest immagine (PCR0) del documento di attestazione nella richiesta corrisponde al valore del digest nella condizione. Questa chiave di condizione è efficace solo quando il parametro Recipient nella richiesta specifica un documento di attestazione firmato per un'enclave Nitro AWS.

Se la richiesta non include un documento di attestazione valido da un'enclave Nitro AWS, l'autorizzazione viene negata perché questa condizione non è soddisfatta.

```
{ 
   "Sid" : "Enable enclave data processing", 
   "Effect" : "Allow", 
   "Principal" : { 
     "AWS" : "arn:aws:iam::111122223333:role/data-processing" 
   }, 
   "Action": [ 
     "kms:Decrypt", 
     "kms:GenerateDataKey", 
     "kms:GenerateDataKeyPair", 
     "kms:GenerateRandom" 
   ], 
   "Resource" : "*", 
   "Condition": { 
     "StringEqualsIgnoreCase": { 
        "kms:RecipientAttestation:ImageSha384": 
  "9fedcba8abcdef7abcdef6abcdef5abcdef4abcdef3abcdef2abcdef1abcdef1abcdef0abcdef1abcdef2abcdef3abcdef4abcdef5abcdef6abcdef7abcdef99"
     } 
   }
}
```
## kms:: PCR RecipientAttestation <PCR\_ID>

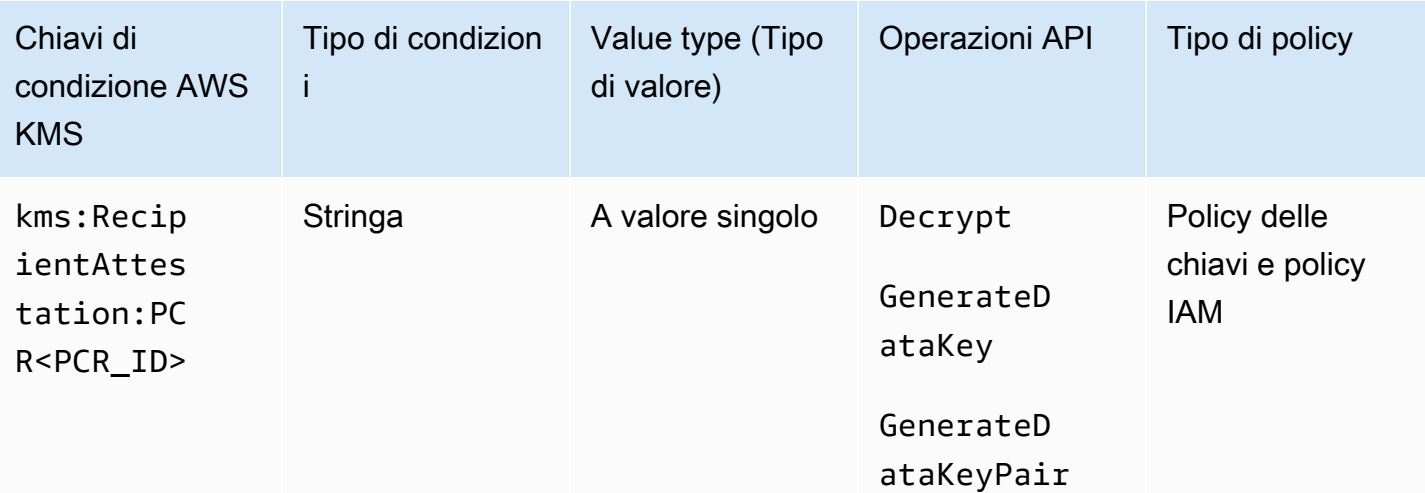

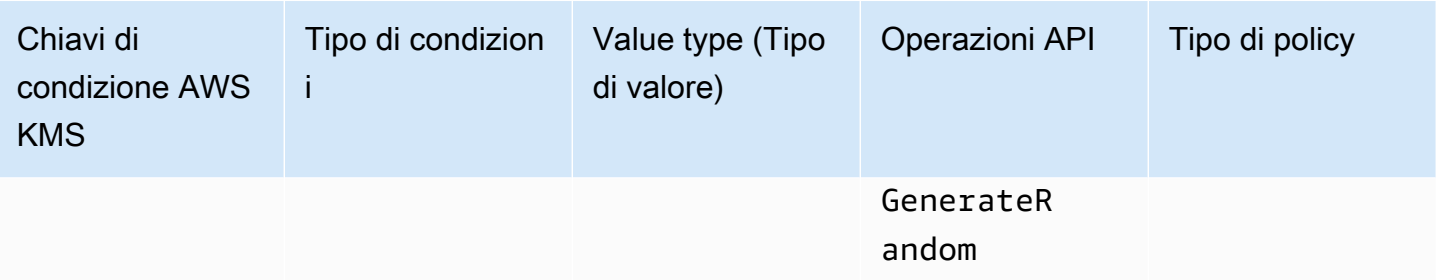

La chiave di condizione kms:RecipientAttestation:PCR<PCR\_ID> controlla l'accesso a Decrypt, GenerateDataKey, GenerateDataKeyPair e GenerateRandom con una chiave KMS solo quando i registri di configurazione della piattaforma (PCR) dal documento di attestazione firmato nella richiesta corrispondono ai registri PCR nella chiave di condizione. Questa chiave di condizione è efficace solo quando il parametro Recipient nella richiesta specifica un documento di attestazione firmato da un'enclave Nitro AWS.

Questo valore è incluso anche negli [CloudTraileventi](#page-972-0) che rappresentano le richieste alle enclavi di Nitro. AWS KMS

#### **G** Note

Questa chiave di condizione è valida nelle istruzioni delle policy delle chiavi e nelle istruzioni delle policy IAM, anche se non viene visualizzata nella console IAM o nella Documentazione di riferimento dell'autorizzazione del servizio IAM.

Per specificare un valore PCR, utilizzare il formato seguente. Concatena l'ID PCR al nome della chiave di condizione. Il valore PCR deve essere una stringa esadecimale minuscola di un massimo di 96 byte.

```
"kms:RecipientAttestation:PCRPCR_ID": "PCR_value"
```
Ad esempio, la seguente chiave di condizione specifica un valore particolare per PCR1, che corrisponde all'hash del kernel utilizzato per l'enclave e il processo di bootstrap.

kms:RecipientAttestation:PCR**1**: "0x1abcdef2abcdef3abcdef4abcdef5abcdef6abcdef7abcdef8abcdef9abcdef8abcdef7abcdef6abcdef5abcdef4abcdef3abcdef2abcdef1abcdef0abcde"

Il seguente esempio di istruzione della policy della chiave consente al ruolo data-processing di utilizzare la chiave KMS per l'operazione [Decrypt](https://docs.aws.amazon.com/kms/latest/APIReference/API_Decrypt.html).
La chiave di condizione kms: RecipientAttestation: PCR in questa istruzione consente l'operazione solo quando il valore PCR1 nel documento di attestazione firmato nella richiesta corrisponde al valore kms:RecipientAttestation:PCR1 nella condizione. Usa l'operatore di policy StringEqualsIgnoreCase per richiedere un confronto senza distinzione tra maiuscole e minuscole dei valori PCR.

Se la richiesta non include un documento di attestazione, l'autorizzazione viene negata perché questa condizione non è soddisfatta.

```
{ 
   "Sid" : "Enable enclave data processing", 
   "Effect" : "Allow", 
   "Principal" : { 
      "AWS" : "arn:aws:iam::111122223333:role/data-processing" 
   }, 
   "Action": "kms:Decrypt", 
   "Resource" : "*", 
   "Condition": { 
      "StringEqualsIgnoreCase": { 
        "kms:RecipientAttestation:PCR1": 
  "0x1de4f2dcf774f6e3b679f62e5f120065b2e408dcea327bd1c9dddaea6664e7af7935581474844767453082c6f1586116376cede396a30a39a611b9aad7966c87"
     } 
   }
}
```
### Richieste di monitoraggio per enclavi Nitro

Puoi usare i tuoi AWS CloudTrail log per monitorare [Decrypt,](https://docs.aws.amazon.com/kms/latest/APIReference/API_Decrypt), [GenerateDataKeye](https://docs.aws.amazon.com/kms/latest/APIReference/API_GenerateDataKey) [GenerateRandom](https://docs.aws.amazon.com/kms/latest/APIReference/API_GenerateRandom)le operazioni per un'enclave [GenerateDataKeyPairN](https://docs.aws.amazon.com/kms/latest/APIReference/API_GenerateDataKeyPair)itro. AWS In queste voci di log, il campo additionalEventData contiene un campo recipient con l'ID del modulo (attestationDocumentModuleId), il digest dell'immagine (attestationDocumentEnclaveImageDigest) e i registri di configurazione della piattaforma (PCR) dal documento di attestazione nella richiesta. Questi campi sono inclusi solo quando il parametro Recipient nella richiesta specifica un documento di attestazione firmato da un'enclave Nitro AWS.

L'ID del modulo è l'[ID enclave](https://docs.aws.amazon.com/enclaves/latest/user/nitro-enclave-concepts.html#term-enclaveid) dell'enclave Nitro. Il digest dell'immagine è l'hash SHA384 dell'immagine dell'enclave. Puoi possibile utilizzare il digest dell'immagine e i valori PCR in [condizioni](#page-968-0) [per le policy delle chiavi e le policy IAM.](#page-968-0) Per informazioni sui PCR, consulta [Dove reperire le](https://docs.aws.amazon.com/enclaves/latest/user/set-up-attestation.html#where)  [misurazioni di un'enclave](https://docs.aws.amazon.com/enclaves/latest/user/set-up-attestation.html#where) nella Guida per l'utente di enclavi Nitro di AWS.

Questa sezione mostra un esempio di voce di CloudTrail registro per ciascuna delle richieste di enclave Nitro supportate a. AWS KMS

#### Decrypt (per un'enclave)

L'esempio seguente mostra una voce del log di AWS CloudTrail per un'operazione [Decrypt](https://docs.aws.amazon.com/kms/latest/APIReference/API_Decrypt.html) per un'enclave Nitro di AWS.

```
{ 
     "eventVersion": "1.05", 
     "userIdentity": { 
         "type": "IAMUser", 
         "principalId": "EX_PRINCIPAL_ID", 
         "arn": "arn:aws:iam::111122223333:user/Alice", 
         "accountId": "111122223333", 
         "accessKeyId": "EXAMPLE_KEY_ID", 
         "userName": "Alice" 
     }, 
     "eventTime": "2020-07-27T22:58:24Z", 
     "eventSource": "kms.amazonaws.com", 
     "eventName": "Decrypt", 
     "awsRegion": "us-west-2", 
     "sourceIPAddress": "192.0.2.0", 
     "userAgent": "AWS Internal", 
     "requestParameters": { 
         "encryptionAlgorithm": "SYMMETRIC_DEFAULT", 
         "keyId": "arn:aws:kms:us-
west-2:111122223333:key/1234abcd-12ab-34cd-56ef-1234567890ab" 
     }, 
     "responseElements": null, 
     "additionalEventData": { 
         "recipient": { 
              "attestationDocumentModuleId": "i-123456789abcde123-enc123456789abcde12", 
              "attestationDocumentEnclaveImageDigest": "<AttestationDocument.PCR0>", 
              "attestationDocumentEnclavePCR1": "<AttestationDocument.PCR1>", 
              "attestationDocumentEnclavePCR2": "<AttestationDocument.PCR2>", 
              "attestationDocumentEnclavePCR3": "<AttestationDocument.PCR3>", 
             "attestationDocumentEnclavePCR4": "<AttestationDocument.PCR4>", 
              "attestationDocumentEnclavePCR8": "<AttestationDocument.PCR8>" 
         }
     }, 
     "requestID": "b4a65126-30d5-4b28-98b9-9153da559963", 
     "eventID": "e5a2f202-ba1a-467c-b4ba-f729d45ae521",
```

```
 "readOnly": true, 
     "resources": [ 
          { 
              "accountId": "111122223333", 
              "type": "AWS::KMS::Key", 
              "ARN": "arn:aws:kms:us-
west-2:111122223333:key/1234abcd-12ab-34cd-56ef-1234567890ab" 
         } 
     ], 
     "eventType": "AwsApiCall", 
     "recipientAccountId": "111122223333"
}
```
#### GenerateDataKey (per un'enclave)

L'esempio seguente mostra una voce di AWS CloudTrail registro di un'[GenerateDataKey](https://docs.aws.amazon.com/kms/latest/APIReference/API_GenerateDataKey.html)operazione per un'enclave AWS Nitro.

```
{ 
     "eventVersion": "1.02", 
     "userIdentity": { 
         "type": "IAMUser", 
         "principalId": "EX_PRINCIPAL_ID", 
         "arn": "arn:aws:iam::111122223333:user/Alice", 
         "accountId": "111122223333", 
         "accessKeyId": "EXAMPLE_KEY_ID", 
         "userName": "Alice" 
     }, 
     "eventTime": "2014-11-04T00:52:40Z", 
     "eventSource": "kms.amazonaws.com", 
     "eventName": "GenerateDataKey", 
     "awsRegion": "us-east-1", 
     "sourceIPAddress": "192.0.2.0", 
     "userAgent": "AWS Internal", 
     "requestParameters": { 
         "keyId": "1234abcd-12ab-34cd-56ef-1234567890ab", 
         "numberOfBytes": 32 
     }, 
     "responseElements": null, 
     "additionalEventData": { 
         "recipient": { 
              "attestationDocumentModuleId": "i-123456789abcde123-enc123456789abcde12", 
              "attestationDocumentEnclaveImageDigest": "<AttestationDocument.PCR0>",
```

```
 "attestationDocumentEnclavePCR1": "<AttestationDocument.PCR1>", 
             "attestationDocumentEnclavePCR2": "<AttestationDocument.PCR2>", 
             "attestationDocumentEnclavePCR3": "<AttestationDocument.PCR3>", 
             "attestationDocumentEnclavePCR4": "<AttestationDocument.PCR4>", 
             "attestationDocumentEnclavePCR8": "<AttestationDocument.PCR8>" 
         }
     }, 
     "requestID": "e0eb83e3-63bc-11e4-bc2b-4198b6150d5c", 
     "eventID": "a9dea4f9-8395-46c0-942c-f509c02c2b71", 
     "readOnly": true, 
     "resources": [{ 
         "ARN": "arn:aws:kms:us-
west-2:111122223333:key/1234abcd-12ab-34cd-56ef-1234567890ab", 
         "accountId": "111122223333" 
     }], 
     "eventType": "AwsApiCall", 
     "recipientAccountId": "111122223333"
}
```
#### GenerateDataKeyPair (per un'enclave)

L'esempio seguente mostra una voce di AWS CloudTrail registro di un'[GenerateDataKeyPairo](https://docs.aws.amazon.com/kms/latest/APIReference/API_GenerateDataKeyPair.html)perazione per un'AWSenclave Nitro.

```
{ 
     "eventVersion": "1.05", 
     "userIdentity": { 
              "type": "IAMUser", 
              "principalId": "EX_PRINCIPAL_ID", 
              "arn": "arn:aws:iam::111122223333:user/Alice", 
              "accountId": "111122223333", 
              "accessKeyId": "EXAMPLE_KEY_ID", 
              "userName": "Alice" 
     }, 
     "eventTime": "2020-07-27T18:57:57Z", 
     "eventSource": "kms.amazonaws.com", 
     "eventName": "GenerateDataKeyPair", 
     "awsRegion": "us-west-2", 
     "sourceIPAddress": "192.0.2.0", 
     "userAgent": "AWS Internal", 
     "requestParameters": { 
          "keyPairSpec": "RSA_3072", 
          "encryptionContext": {
```

```
 "Project": "Alpha" 
         }, 
         "keyId": "1234abcd-12ab-34cd-56ef-1234567890ab" 
     }, 
     "responseElements": null, 
     "additionalEventData": { 
         "recipient": { 
              "attestationDocumentModuleId": "i-123456789abcde123-enc123456789abcde12", 
              "attestationDocumentEnclaveImageDigest": "<AttestationDocument.PCR0>", 
              "attestationDocumentEnclavePCR1": "<AttestationDocument.PCR1>", 
              "attestationDocumentEnclavePCR2": "<AttestationDocument.PCR2>", 
              "attestationDocumentEnclavePCR3": "<AttestationDocument.PCR3>", 
             "attestationDocumentEnclavePCR4": "<AttestationDocument.PCR4>", 
              "attestationDocumentEnclavePCR8": "<AttestationDocument.PCR8>" 
         }
     }, 
     "requestID": "52fb127b-0fe5-42bb-8e5e-f560febde6b0", 
     "eventID": "9b6bd6d2-529d-4890-a949-593b13800ad7", 
     "readOnly": true, 
     "resources": [ 
         { 
              "accountId": "111122223333", 
             "type": "AWS::KMS::Key",
              "ARN": "arn:aws:kms:us-
west-2:111122223333:key/1234abcd-12ab-34cd-56ef-1234567890ab" 
         } 
     ], 
     "eventType": "AwsApiCall", 
     "recipientAccountId": "111122223333"
}
```
#### GenerateRandom (per un'enclave)

L'esempio seguente mostra una voce di AWS CloudTrail registro di un'[GenerateRandomo](https://docs.aws.amazon.com/kms/latest/APIReference/API_GenerateRandom.html)perazione per un'enclave AWS Nitro.

```
{ 
     "eventVersion": "1.02", 
     "userIdentity": { 
          "type": "IAMUser", 
          "principalId": "EX_PRINCIPAL_ID", 
          "arn": "arn:aws:iam::111122223333:user/Alice", 
          "accountId": "111122223333",
```

```
 "accessKeyId": "EXAMPLE_KEY_ID", 
         "userName": "Alice" 
     }, 
     "eventTime": "2014-11-04T00:52:37Z", 
     "eventSource": "kms.amazonaws.com", 
     "eventName": "GenerateRandom", 
     "awsRegion": "us-east-1", 
     "sourceIPAddress": "192.0.2.0", 
     "userAgent": "AWS Internal", 
     "requestParameters": null, 
     "responseElements": null, 
     "additionalEventData": { 
         "recipient": { 
              "attestationDocumentModuleId": "i-123456789abcde123-enc123456789abcde12", 
              "attestationDocumentEnclaveImageDigest": "<AttestationDocument.PCR0>", 
              "attestationDocumentEnclavePCR1": "<AttestationDocument.PCR1>", 
              "attestationDocumentEnclavePCR2": "<AttestationDocument.PCR2>", 
              "attestationDocumentEnclavePCR3": "<AttestationDocument.PCR3>", 
             "attestationDocumentEnclavePCR4": "<AttestationDocument.PCR4>", 
              "attestationDocumentEnclavePCR8": "<AttestationDocument.PCR8>" 
         }
     }, 
     "requestID": "df1e3de6-63bc-11e4-bc2b-4198b6150d5c", 
     "eventID": "239cb9f7-ae05-4c94-9221-6ea30eef0442", 
     "readOnly": true, 
     "resources": [], 
     "eventType": "AwsApiCall", 
     "recipientAccountId": "111122223333"
}
```
## Come Amazon Redshift utilizza AWS KMS

Questo argomento descrive il modo in cui Amazon Redshift utilizza AWS KMS per crittografare i dati.

Argomenti

- [Crittografia di Amazon Redshift](#page-978-0)
- [Contesto di crittografia](#page-978-1)

## <span id="page-978-0"></span>Crittografia di Amazon Redshift

Un data warehouse Amazon Redshift è costituito da un insieme di risorse di calcolo denominate nodi, strutturate in un gruppo denominato cluster. Ciascun cluster esegue un motore Amazon Redshift e contiene uno o più database.

Per la crittografia Amazon Redshift usa un'architettura a quattro livelli basata su chiavi. L'architettura consiste in chiavi di crittografia dei dati, una chiave di database, una chiave del cluster e una chiave root. È possibile utilizzare una AWS KMS key come chiave root.

Le chiavi di crittografia dei dati crittografano i blocchi di dati nel cluster. Ogni blocco di dati viene assegnato una chiave AES-256 generata in modo casuale. Queste chiavi sono crittografate utilizzando la chiave di database per il cluster.

La chiave di database crittografa le chiavi di crittografia dei dati nel cluster. La chiave del database è una chiave AES-256 generata in modo casuale. È archiviata su disco in una rete separata dal cluster Amazon Redshift e passata al cluster attraverso un canale sicuro.

La chiave del cluster crittografa la chiave di database per il cluster Amazon Redshift. È possibile utilizzare AWS KMS, AWS CloudHSM o un modulo di sicurezza hardware (HSM) esterno per gestire la chiave del cluster. Consulta la documentazione di [Amazon Redshift Database Encryption](https://docs.aws.amazon.com/redshift/latest/mgmt/working-with-db-encryption.html) per ulteriori dettagli.

È possibile richiedere la crittografia selezionando la casella appropriata nella console Amazon Redshift. Puoi specificare una [chiave gestita dal cliente](#page-17-0) da utilizzare scegliendone una dall'elenco che appare sotto la casella di crittografia. Se non specifichi una chiave gestita dal cliente, Amazon Redshift utilizza la [Chiave gestita da AWS](#page-17-1) per Amazon Redshift sotto l'account.

### **A** Important

Amazon Redshift supporta solo chiavi KMS di crittografia simmetrica. Non è possibile utilizzare una chiave KMS asimmetrica come chiave master in un flusso di lavoro di crittografia Amazon Redshift. Per informazioni su come determinare se una chiave KMS è simmetrica o asimmetrica, consulta [Individuazione di chiavi KMS asimmetriche.](#page-557-0)

## <span id="page-978-1"></span>Contesto di crittografia

Ogni servizio integrato con AWS KMS specifica un [contesto di crittografia](#page-40-0) quando richiede le chiavi dei dati, la crittografia e la decrittografia. Il contesto di crittografia rappresenta [dati autenticati](https://docs.aws.amazon.com/crypto/latest/userguide/cryptography-concepts.html#term-aad)

[supplementari](https://docs.aws.amazon.com/crypto/latest/userguide/cryptography-concepts.html#term-aad) (AAD) utilizzati da AWS KMS per verificare l'integrità dei dati. Questo significa che, quando viene specificato un contesto di crittografia per un'operazione di crittografia, il servizio specifica lo stesso contesto di crittografia anche per l'operazione di decrittografia o la decrittografia non riuscirà. Amazon Redshift utilizza l'ID cluster e il tempo di creazione per il contesto di crittografia. Nel requestParameters campo di un file di CloudTrail registro, il contesto di crittografia sarà simile a questo.

```
"encryptionContext": { 
     "aws:redshift:arn": "arn:aws:redshift:region:account_ID:cluster:cluster_name", 
     "aws:redshift:createtime": "20150206T1832Z"
},
```
Puoi cercare il nome del cluster nei tuoi CloudTrail log per capire quali operazioni sono state eseguite utilizzando una AWS KMS key (chiave KMS). Le operazioni includono la crittografia e la decrittografia dei cluster e la generazione di chiavi di dati.

# Come Amazon Relational Database Service (Amazon RDS) usa AWS KMS

Puoi utilizzare [Amazon Relational Database Service \(Amazon RDS\)](https://aws.amazon.com/rds/) per configurare, utilizzare e dimensionare un database relazionale nel cloud. Puoi crittografare le tue risorse Amazon RDS con una Chiave gestita da AWS o una chiave gestita dal cliente. Amazon RDS è integrato nella [crittografia Amazon Elastic Block Store \(Amazon EBS\)](https://docs.aws.amazon.com/AWSEC2/latest/UserGuide/EBSEncryption.html) per fornire la crittografia completa del disco per volumi di database.

Per informazioni dettagliate su come Amazon RDS utilizza le chiavi KMS per proteggere le tue risorse, consulta la sezione [Crittografia delle risorse Amazon RDS](https://docs.aws.amazon.com/AmazonRDS/latest/UserGuide/Overview.Encryption.html) e [Gestione delle chiavi AWS KMS](https://docs.aws.amazon.com/AmazonRDS/latest/UserGuide/Overview.Encryption.Keys.html) nella Guida per l'utente di Amazon RDS.

## Come AWS Secrets Manager utilizza AWS KMS

[AWS Secrets Manager](https://docs.aws.amazon.com/secretsmanager/latest/userguide/Introduction.html) è un servizio AWS che esegue la crittografia, archivia i segreti e li decrittografa e restituisce in modo trasparente in testo normale. È concepito soprattutto per archiviare i segreti dell'applicazione, ad esempio le credenziali di accesso, che cambiano periodicamente e non devono essere hardcoded o archiviate in testo normale nell'applicazione. In alternativa alle credenziali hardcoded o alle ricerche della tabella, l'applicazione chiama Secrets Manager.

Secrets Manager supporta anche funzionalità che periodicamente ruotano i segreti associati ai database utilizzati di frequente. Crittografa sempre i segreti appena ruotati prima che vengano archiviati.

Secrets Manager si integra con AWS Key Management Service (AWS KMS) per crittografare ogni versione di ogni valore segreto con una [chiave dati](#page-20-0) univoca protetta da una AWS KMS key. Questa integrazione protegge i segreti con le chiavi di crittografia che fanno in modo che AWS KMS sia sempre crittografato. Consente inoltre di impostare autorizzazioni personalizzate sulla chiave KMS e controllare le operazioni che generano, crittografano e decrittano le chiavi di dati che proteggono i segreti.

Per informazioni su come Secrets Manager utilizza le chiavi KMS per proteggere i segreti, consulta [Crittografia e decrittografia dei segreti](https://docs.aws.amazon.com/secretsmanager/latest/userguide/security-encryption.html) nella Guida per l'utente di AWS Secrets Manager.

# Come Amazon Simple Email Service (Amazon SES) usa AWS KMS

È possibile usare Amazon Simple Email Service (Amazon SES) per ricevere e-mail, e (facoltativamente) per crittografare i messaggi delle e-mail ricevuti prima di archiviarli nel bucket di Amazon Simple Storage Service (Amazon S3) che hai scelto. Quando si configura Amazon SES per crittografare i messaggi delle e-mail, è necessario scegliere la [AWS KMS key](#page-15-0) AWS KMS nella quale Amazon SES crittografa i messaggi. È possibile scegliere la [Chiave gestita da AWS](#page-17-1) per Amazon SES (il suo alias è aws/ses), oppure scegliere una [chiave gestita da un cliente](#page-17-0) creata in AWS KMS.

#### **A** Important

Amazon SES supporta solo [chiavi simmetriche KMS.](#page-19-0) Non è possibile utilizzare una [chiave](#page-547-0)  [asimmetrica KMS](#page-547-0) per crittografare i tuoi messaggi della e-mail di Amazon SES. Per informazioni su come determinare se una chiave KMS è simmetrica o asimmetrica, consulta [Individuazione di chiavi KMS asimmetriche](#page-557-0).

Per ulteriori informazioni sulla ricezione di e-mail tramite Amazon SES, consulta nelle [e-mail ricevute](https://docs.aws.amazon.com/ses/latest/DeveloperGuide/receiving-email.html) [con Amazon SES](https://docs.aws.amazon.com/ses/latest/DeveloperGuide/receiving-email.html) nella Guida dello Sviluppatore di Amazon Simple Email Service.

#### Argomenti

• [Panoramica della crittografia di Amazon SES usando AWS KMS](#page-981-0)

- [Contesto di crittografia di Amazon SES](#page-981-1)
- [Concessione ad Amazon SES l'autorizzazione a utilizzare la tua chiave AWS KMS key](#page-982-0)
- [Ricezione e decrittografia di messaggi e-mail](#page-983-0)

### <span id="page-981-0"></span>Panoramica della crittografia di Amazon SES usando AWS KMS

Quando si configura Amazon SES per la ricezione di e-mail e la crittografia di messaggi e-mail prima di salvarli nel bucket S3, il processo funziona in questo modo:

- 1. Puoi [creare una regola di ricezione](https://docs.aws.amazon.com/ses/latest/DeveloperGuide/receiving-email-receipt-rules.html) per Amazon SES, specificando l'operazione S3, un bucket S3 per lo storage e una AWS KMS key per la crittografia.
- 2. Amazon SES riceve un messaggio e-mail che soddisfa la regola di ricezione.
- <span id="page-981-2"></span>3. Amazon SES richiede una chiave di dati univoca crittografata con la chiave KMS specificata nella regola di ricezione applicabile.
- 4. AWS KMS crea una nuova chiave di dati, esegue la crittografia utilizzando la chiave KMS specificata e invia le copie crittografate e in testo normale della chiave di dati ad Amazon SES.
- 5. Amazon SES utilizza la chiave di dati in testo normale per crittografare il messaggio e-mail, quindi rimuove il prima possibile la chiave di dati in testo normale dalla memoria dopo l'utilizzo.
- <span id="page-981-3"></span>6. Amazon SES mette il messaggio e-mail crittografato e la chiave di dati crittografati nel bucket S3 specificato. La chiave di dati crittografata viene archiviata come metadati con il messaggio e-mail crittografato.

Per realizzare [Step 3](#page-981-2) attraverso [Step 6,](#page-981-3) Amazon SES utilizza il AWS-client di crittografia Amazon S3 fornito. Utilizza lo stesso client per recuperare i tuoi messaggi e-mail crittografati da Amazon S3 e decrittografarli. Per ulteriori informazioni, consulta [Ricezione e decrittografia di messaggi e-mail](#page-983-0).

### <span id="page-981-1"></span>Contesto di crittografia di Amazon SES

Quando Amazon SES richiede una chiave di dati per crittografare i messaggi e-mail ricevuti ([Step](#page-981-2) [3](#page-981-2) in [Panoramica della crittografia di Amazon SES usando AWS KMS\)](#page-981-0), include nella richiesta un [contesto di crittografia](#page-40-0). Il contesto di crittografia fornisce [dati autenticati supplementari](https://docs.aws.amazon.com/crypto/latest/userguide/cryptography-concepts.html#term-aad) (AAD) utilizzati da AWS KMS per garantire l'integrità dei dati. Il contesto di crittografia viene scritto anche nei file di log AWS CloudTrail per aiutarti a comprendere perché è stata utilizzata una determinata AWS KMS key (chiave KMS). Amazon SES utilizza il seguente contesto di crittografia:

• L'ID dell'Account AWS in cui hai configurato Amazon SES per ricevere messaggi e-mail

- Il nome della regola di ricezione di Amazon SES che ha invocato l'azione S3 nel messaggio e-mail
- L'ID del messaggio di Amazon SES per il messaggio delle e-mail

L'esempio seguente mostra una rappresentazione JSON del contesto di crittografia che Amazon SES utilizza:

```
{ 
   "aws:ses:source-account": "111122223333", 
   "aws:ses:rule-name": "example-receipt-rule-name", 
   "aws:ses:message-id": "d6iitobk75ur44p8kdnnp7g2n800"
}
```
## <span id="page-982-0"></span>Concessione ad Amazon SES l'autorizzazione a utilizzare la tua chiave AWS KMS key

Per crittografare i messaggi e-mail, è possibile utilizzare la [Chiave gestita da AWS](#page-17-1) nel proprio account per Amazon SES (aws/ses) oppure usare una [chiave gestita dal cliente](#page-17-0) creata dall'utente. Amazon SES ha già l'autorizzazione di utilizzare la Chiave gestita da AWS nel tuo conto. Tuttavia, per specificare una chiave gestita dal cliente quando [aggiungi l'operazione S3](https://docs.aws.amazon.com/ses/latest/DeveloperGuide/receiving-email-action-s3.html) alla regola di ricezione Amazon SES, devi accertarti che Amazon SES abbia l'autorizzazione a utilizzare la chiave KMS per crittografare i messaggi e-mail.

Per offrire ad Amazon SES l'autorizzazione a utilizzare la tua chiave gestita dal cliente, aggiungi la seguente istruzione alla [policy delle chiavi](#page-286-0) della tua KMS:

```
{ 
   "Sid": "Allow SES to encrypt messages using this KMS key", 
   "Effect": "Allow", 
   "Principal": {"Service": "ses.amazonaws.com"}, 
   "Action": [ 
     "kms:Encrypt", 
     "kms:GenerateDataKey*" 
   ], 
   "Resource": "*", 
   "Condition": { 
     "Null": { 
       "kms:EncryptionContext:aws:ses:rule-name": false, 
       "kms:EncryptionContext:aws:ses:message-id": false 
     },
```

```
 "StringEquals": {"kms:EncryptionContext:aws:ses:source-account": "ACCOUNT-ID-
WITHOUT-HYPHENS"} 
   }
}
```
Sostituisci *ACCOUNT-ID-WITHOUT-HYPHENS* con l'ID di 12 cifre dell'Account AWS in cui hai configurato Amazon SES per ricevere i messaggi e-mail. Questa istruzione di policy consente ad Amazon SES di crittografare i dati con questa chiave KMS solo in queste condizioni:

- Amazon SES deve specificare aws:ses:rule-name e aws:ses:message-id nel EncryptionContext delle richieste API AWS KMS.
- Amazon SES deve specificare aws:ses:source-account nel EncryptionContext delle richieste API AWS KMS e il valore per aws:ses:source-account deve corrispondere all' ID Account AWS specificato nella policy delle chiavi.

Per ulteriori informazioni sul contesto di crittografia che Amazon SES utilizza per crittografare i messaggi e-mail, consulta [Contesto di crittografia di Amazon SES](#page-981-1). Per informazioni generali su come AWS KMS usa il contesto di crittografia, consulta [contesto di crittografia](#page-40-0).

### <span id="page-983-0"></span>Ricezione e decrittografia di messaggi e-mail

Amazon SES non dispone di autorizzazioni per decrittare i messaggi e-mail crittografati e non è in grado di decrittografarli per te. È necessario scrivere codice per ricevere messaggi e-mail da Amazon S3 e decrittografarli. Per rendere questa operazione più semplice, utilizza il client di crittografia di Amazon S3. I seguenti SDK di AWS includono il client di crittografia di Amazon S3:

- [AWS SDK for Java](https://aws.amazon.com/sdk-for-java/) Consulta [AmazonS3EncryptionClient](https://docs.aws.amazon.com/AWSJavaSDK/latest/javadoc/com/amazonaws/services/s3/AmazonS3EncryptionClient.html) e [AmazonS3EncryptionClientV2](https://docs.aws.amazon.com/AWSJavaSDK/latest/javadoc/com/amazonaws/services/s3/AmazonS3EncryptionClientV2.html) nella Documentazione di riferimento API di AWS SDK for Java.
- [AWS SDK for Ruby](https://aws.amazon.com/sdk-for-ruby/)  Consulta [Aws::S3::Encryption::Client](https://docs.aws.amazon.com/sdk-for-ruby/v3/api/Aws/S3/Encryption/Client.html) nella Documentazione di riferimento API di AWS SDK for Ruby.
- [AWS SDK for .NET](https://aws.amazon.com/sdk-for-net/) Consulta [AmazonS3EncryptionClient](https://docs.aws.amazon.com/sdkfornet/v3/apidocs/index.html?page=S3/TS3EncryptionS3EncryptionClient.html&tocid=Amazon_S3_Encryption_AmazonS3EncryptionClient) nella Documentazione di riferimento API di AWS SDK for .NET.
- [AWS SDK for Go](https://aws.amazon.com/sdk-for-go/)  Consulta [s3crypto](https://docs.aws.amazon.com/sdk-for-go/api/service/s3/s3crypto/) nella Documentazione di riferimento API di AWS SDK for Go.

Il client di crittografia Amazon S3 semplifica il lavoro di formulare le richieste necessarie ad Amazon S3 per recuperare il messaggio e-mail crittografato e a AWS KMS per decrittografare la chiave di dati crittografata del messaggio e di decrittografare il messaggio e-mail. Ad esempio, per decrittografare la chiave di dati crittografati correttamente è necessario superare lo stesso contesto di crittografia superato da Amazon SES quando richiede la chiave di dati da AWS KMS ([Step 3](#page-981-2) nella [Panoramica](#page-981-0) [della crittografia di Amazon SES usando AWS KMS\)](#page-981-0). Il client di crittografia di Amazon S3 gestisce questa operazione e molto altro lavoro per te.

Per un codice di esempio che utilizza il client di crittografia di Amazon S3 in AWS SDK for Java per eseguire la decrittografia, consulta quanto segue:

- [Utilizzo di una chiave KMS archiviata in AWS KMS](https://docs.aws.amazon.com/AmazonS3/latest/dev/UsingClientSideEncryption.html#client-side-encryption-kms-managed-master-key-intro) nella Guida per l'utente di Amazon Simple Storage Service.
- [Crittografia di Amazon S3 con AWS Key Management Service](https://aws.amazon.com/blogs/developer/amazon-s3-encryption-with-aws-key-management-service/) sul Blog per gli sviluppatori di AWS.

# Come Amazon Simple Storage Service (Amazon S3) usa AWS KMS

[Amazon Simple Storage Service \(Amazon S3\)](https://docs.aws.amazon.com/AmazonS3/latest/userguide/Welcome.html) è un servizio di archiviazione oggetti che consente di archiviare dati come oggetti all'interno dei bucket. I bucket e gli oggetti che contengono sono privati e accessibili solo se concedi esplicitamente le autorizzazioni di accesso.

Amazon S3 si integra con AWS Key Management Service (AWS KMS) per fornire la crittografia lato server degli oggetti Amazon S3. Amazon S3 utilizza le chiavi AWS KMS per crittografare gli oggetti Amazon S3. Le chiavi di crittografia che proteggono i tuoi oggetti non lasciano mai la AWS KMS non crittografata. Questa integrazione consente inoltre di impostare le autorizzazioni personalizzate sulla chiave AWS KMS e verificare le operazioni che generano, crittografano e decrittano le chiavi di dati che proteggono i segreti.

Per ridurre il volume delle chiamate ad Amazon S3AWS KMS, usa le [bucket key di Amazon S3,](https://docs.aws.amazon.com/AmazonS3/latest/userguide/bucket-key.html) che sono key-encryption-keys protette da chiavi KMS e che vengono riutilizzate per un periodo di tempo limitato in Amazon S3. Le chiavi del bucket possono ridurre i costi delle richieste AWS KMS fino al 99%. È possibile configurare una chiave del bucket [per tutti gli oggetti](https://docs.aws.amazon.com/AmazonS3/latest/userguide/bucket-key.html#configure-bucket-key) in un bucket Amazon S3, oppure [per un determinato oggetto.](https://docs.aws.amazon.com/AmazonS3/latest/userguide/configuring-bucket-key-object.html) in un bucket Amazon S3.

Per ulteriori informazioni su come Amazon S3 utilizza AWS KMS, consultare [Protezione dei dati](https://docs.aws.amazon.com/AmazonS3/latest/userguide/UsingKMSEncryption.html)  [mediante la crittografia lato server con chiavi KMS \(SSE-KMS\)](https://docs.aws.amazon.com/AmazonS3/latest/userguide/UsingKMSEncryption.html) nella Guida per l'utente di Amazon S3.

# Utilizzo di AWS KMS da parte di AWS Systems Manager Parameter Store

Con AWS Systems Manager Parameter Store, è possibile creare [parametri di stringa sicura,](https://docs.aws.amazon.com/systems-manager/latest/userguide/sysman-paramstore-about.html#sysman-paramstore-securestring) parametri che hanno un nome parametro in testo in chiaro e un valore di parametro crittografato. Parameter Store utilizza AWS KMS per crittografare e decrittare i valori di parametro dei parametri di stringa sicura.

Con [Parameter Store](https://docs.aws.amazon.com/systems-manager/latest/userguide/systems-manager-paramstore.html) è possibile creare, archiviare e gestire i dati come parametri con valori. È possibile creare un parametro in Parameter Store e utilizzarlo in più applicazioni e servizi soggetti a policy e autorizzazioni che tu stesso stabilisci. Quando è necessario modificare il valore di un parametro, è possibile modificare un'istanza piuttosto che gestire modifiche soggette a errore in numerose origini. Parameter Store supporta una struttura gerarchica per i nomi dei parametri, in modo da definire un parametro per utilizzi specifici.

Per gestire i dati sensibili, è possibile creare parametri di stringa sicura. Parameter Store utilizza AWS KMS keys per crittografare i valori di parametri dei parametri di stringa sicura quando vengono creati o modificati. Utilizza inoltre le chiavi KMS per decrittare i valori dei parametri al momento dell'accesso. Puoi utilizzare la [Chiave gestita da AWS](#page-17-1) che Parameter Store crea per l'account o specificare la tua [chiave gestita dal cliente.](#page-17-0)

#### **A** Important

Parameter Store supporta solo [chiavi KMS simmetriche.](#page-19-0) Non puoi utilizzare una [chiave](#page-547-0) [KMS asimmetrica](#page-547-0) per crittografare i parametri. Per informazioni su come determinare se una chiave KMS è simmetrica o asimmetrica, consulta [Individuazione di chiavi KMS](#page-557-0)  [asimmetriche](#page-557-0).

Parameter Store supporta i parametri nei livelli standard e avanzato. I parametri standard, che non possono superare i 4096 byte, sono crittografati e decrittati direttamente con la chiave KMS specificata. Per crittografare e decrittografare i parametri di stringa sicura avanzati, Parameter Store utilizza la crittografia envelope con [AWS Encryption SDK.](https://docs.aws.amazon.com/encryption-sdk/latest/developer-guide/) È possibile convertire un parametro di stringa sicura standard in un parametro avanzato, ma non è possibile convertire un parametro avanzato in uno standard. Per ulteriori informazioni sulla differenza tra parametri di stringa sicura standard e avanzati, consulta [Informazioni sui parametri avanzati di Systems Manager](https://docs.aws.amazon.com/systems-manager/latest/userguide/parameter-store-advanced-parameters.html) nella Guida per l'utente di AWS Systems Manager.

#### Argomenti

- [Protezione dei parametri di stringa sicura standard](#page-986-0)
- [Protezione dei parametri di stringa sicura avanzati](#page-989-0)
- [Impostazione delle autorizzazioni per crittografare e decrittografare i valori dei parametri](#page-992-0)
- [Contesto di crittografia di Parameter Store](#page-995-0)
- [Risoluzione dei problemi delle chiavi KMS in Parameter Store](#page-997-0)

### <span id="page-986-0"></span>Protezione dei parametri di stringa sicura standard

Parameter Store non esegue alcuna operazione di crittografia. Al contrario, si basa su AWS KMS per crittografare e decrittare i valori dei parametri di stringa sicura. Quando si crea o si modifica un valore di parametro stringa sicura standard, Parameter Store chiama l'operazione AWS KMS [Encrypt](https://docs.aws.amazon.com/kms/latest/APIReference/API_Encrypt.html). Questa operazione usa una chiave KMS di crittografia simmetrica direttamente per crittografare il valore del parametro anziché utilizzare la chiave KMS per generare una [chiave dei dati.](#page-20-0)

È possibile selezionare la chiave di KMS utilizzata da Parameter Store per crittografare il valore dei parametri. Se non specifichi una chiave KMS, Parameter Store usa la Chiave gestita da AWS che Systems Manager crea automaticamente nel tuo account. Questa chiave KMS ha l'alias aws/ssm.

Per visualizzare la chiave aws/ssm KMS predefinita per il tuo account, utilizza l'[DescribeKeyo](https://docs.aws.amazon.com/kms/latest/APIReference/API_DescribeKey.html)perazione nell'AWS KMSAPI. L'esempio seguente utilizza il comando describe-key in AWS Command Line Interface (AWS CLI) con il nome di alias aws/ssm.

aws kms describe-key --key-id alias/aws/ssm

Per creare un parametro di stringa sicuro standard, utilizzare l'[PutParameter](https://docs.aws.amazon.com/systems-manager/latest/APIReference/API_PutParameter.html)operazione nell'API Systems Manager. Ometti il parametro Tier o specifica un valore Standard, che è l'impostazione predefinita. Includi un parametro Type con un valore SecureString. Per specificare una chiave KMS, utilizza il parametro KeyId. L'impostazione predefinita è la Chiave gestita da AWS per il tuo account: aws/ssm.

Parameter Store quindi chiama l'operazione AWS KMS Encrypt con la chiave KMS e il valore del parametro in testo in chiaro. AWS KMS restituisce il valore del parametro crittografato che Parameter Store memorizza con il nome del parametro.

L'esempio seguente utilizza il comando [put-parameter](https://docs.aws.amazon.com/cli/latest/reference/ssm/put-parameter.html) di Systems Manager e il relativo parametro - type in AWS CLI per creare un parametro di stringa sicura. Poiché il comando omette i parametri

opzionali --tier e --key-id, Parameter Store crea un parametro di stringa sicura standard e lo crittografa con la Chiave gestita da AWS.

```
aws ssm put-parameter --name MyParameter --value "secret_value" --type SecureString
```
Il seguente esempio simile utilizza il parametro --key-id per specificare una [chiave gestita dal](#page-17-0)  [cliente.](#page-17-0) Nell'esempio viene utilizzato un ID chiave KMS per identificare la chiave KMS, ma è possibile utilizzare qualsiasi identificatore di chiave KMS valido. Poiché il comando omette il parametro Tier (--tier), Parameter Store crea un parametro di stringa sicura standard, non uno avanzato.

```
aws ssm put-parameter --name param1 --value "secret" --type SecureString --key-id 
  1234abcd-12ab-34cd-56ef-1234567890ab
```
Quando si ottiene un parametro di stringa sicura da Parameter Store, il suo valore è crittografato. Per ottenere un parametro, utilizzare l'[GetParameter o](https://docs.aws.amazon.com/systems-manager/latest/APIReference/API_GetParameter.html)perazione nell'API Systems Manager.

L'esempio seguente utilizza il comando [get-parameter](https://docs.aws.amazon.com/cli/latest/reference/ssm/get-parameter.html) di Systems Manager in AWS CLI per ottenere il parametro MyParameter da Parameter Store senza decrittarne il valore.

```
$ aws ssm get-parameter --name MyParameter
{ 
     "Parameter": { 
         "Type": "SecureString", 
         "Name": "MyParameter", 
         "Value": 
 "AQECAHgnOkMROh5LaLXkA4j0+vYi6tmM17Lg/9E464VRo68cvwAAAG8wbQYJKoZIhvcNAQcGoGAwXgIBADBZBgkqhkiGS
     }
}
```
Per decrittografare il valore del parametro prima di restituirlo, imposta il parametro WithDecryption di GetParameter su true. Quando si utilizza WithDecryption, Parameter Store chiama l'operazione AWS KMS [Decrypt](https://docs.aws.amazon.com/kms/latest/APIReference/API_Decrypt.html) a tuo nome per decrittare il valore del parametro. Di conseguenza, la richiesta GetParameter restituisce il parametro con un valore di parametro in testo normale, come mostrato nel seguente esempio.

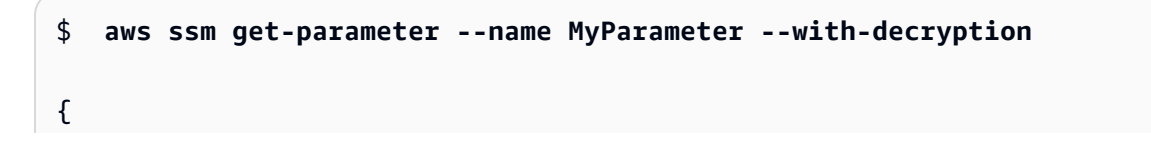

```
 "Parameter": { 
          "Type": "SecureString", 
          "Name": "MyParameter", 
          "Value": "secret_value" 
     }
}
```
Il seguente flusso di lavoro mostra il modo in cui Parameter Store utilizza una chiave KMS per crittografare e decrittare un parametro di stringa sicura standard.

### Crittografare un parametro standard

- 1. Quando usi PutParameter per creare un parametro di stringa sicura, Parameter Store invia una richiesta Encrypt a AWS KMS. Questa richiesta include il valore del parametro in testo in chiaro, la chiave KMS scelta e il [contesto di crittografia di Parameter Store.](#page-995-0) Durante la trasmissione a AWS KMS, il valore di testo non crittografato nel parametro di stringa sicura è protetto dal Transport Layer Security (TLS).
- 2. AWS KMS crittografa il valore del parametro con la chiave KMS specificata e il contesto di crittografia. Restituisce il testo cifrato a Parameter Store, che memorizza il nome e il valore crittografato del parametro.

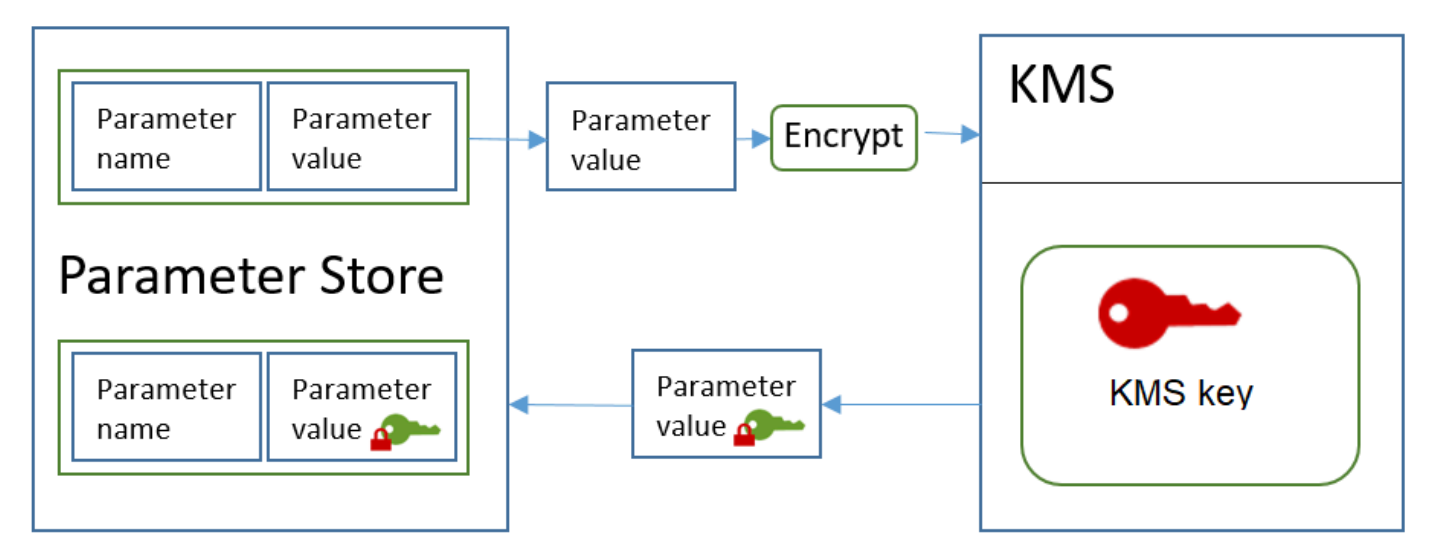

### Decrittografia di un parametro standard

1. Quando includi il parametro WithDecryption in una richiesta GetParameter, Parameter Store invia una richiesta Decrypt a AWS KMS con il valore di parametro di stringa sicura crittografato e il [contesto di crittografia di Parameter Store](#page-995-0).

- 2. AWS KMS usa la stessa chiave KMS e il contesto di crittografia fornito per decrittare il valore crittografato. Restituisce il valore del parametro in testo in chiaro (decrittografato) a Parameter Store. Durante la trasmissione, i dati in testo normale sono protetti da TLS.
- 3. Parameter Store restituisce il valore del parametro in testo in chiaro nella risposta GetParameter.

### <span id="page-989-0"></span>Protezione dei parametri di stringa sicura avanzati

Quando usi PutParameter per creare un parametro di stringa sicura avanzato, Parameter Store utilizza la [crittografia envelope](https://docs.aws.amazon.com/encryption-sdk/latest/developer-guide/how-it-works.html#envelope-encryption) con AWS Encryption SDK e una AWS KMS key di crittografia simmetrica per proteggere il valore del parametro. Ogni valore di parametro avanzato è crittografato con una chiave di dati univoca e la chiave di dati è crittografata con una chiave KMS. Puoi utilizzare la [Chiave gestita da AWS](#page-17-1) per l'account (aws/ssm) o qualsiasi chiave gestita dal cliente.

[AWS Encryption SDK](https://docs.aws.amazon.com/encryption-sdk/latest/developer-guide/) è una libreria open source lato client, che consente di crittografare e decrittografare i dati utilizzando gli standard di settore e le best practice. È supportata su più piattaforme e in più linguaggi di programmazione, compresa un'interfaccia a riga di comando. È possibile visualizzare il codice sorgente e contribuire al suo sviluppo in GitHub.

Per ogni valore di parametro di stringa sicura, Parameter Store chiama AWS Encryption SDK per crittografare il valore del parametro utilizzando una chiave dati univoca che AWS KMS genera ([GenerateDataKey\)](https://docs.aws.amazon.com/kms/latest/APIReference/API_GenerateDataKey.html). AWS Encryption SDK restituisce a Parameter Store un [messaggio crittografato](https://docs.aws.amazon.com/encryption-sdk/latest/developer-guide/concepts.html#message) che include il valore di parametro crittografato e una copia crittografata della chiave di dati univoca. Parameter Store archivia l'intero messaggio crittografato nel valore del parametro stringa sicura. Quindi, quando ottieni un valore di parametro di stringa sicura avanzato, Parameter Store usa AWS Encryption SDK per decrittarne il valore di parametro. Ciò richiede una chiamata a AWS KMS per decrittografare la chiave di dati crittografata.

Per creare un parametro di stringa sicuro avanzato, utilizzare l'[PutParameter](https://docs.aws.amazon.com/systems-manager/latest/APIReference/API_PutParameter.html)operazione nell'API Systems Manager. Imposta il valore del parametro Tier su Advanced. Includi un parametro Type con un valore SecureString. Per specificare una chiave KMS, utilizza il parametro KeyId. L'impostazione predefinita è la Chiave gestita da AWS per il tuo account: aws/ssm.

```
aws ssm put-parameter --name MyParameter --value "secret_value" --type SecureString --
tier Advanced
```
Il seguente esempio simile utilizza il parametro --key-id per specificare una [chiave gestita dal](#page-17-0)  [cliente.](#page-17-0) Questo esempio utilizza l'Amazon Resource Name (ARN) della chiave KMS, ma puoi usare qualunque identificatore di chiave KMS valido.

```
aws ssm put-parameter --name MyParameter --value "secret_value" 
  --type SecureString --tier Advanced --key-id arn:aws:kms:us-
west-2:111122223333:key/1234abcd-12ab-34cd-56ef-1234567890ab
```
Quando si ottiene un parametro di stringa sicura da Parameter Store, il valore è il messaggio crittografato che AWS Encryption SDK ha restituito. Per ottenere un parametro, utilizzare l'[GetParameter o](https://docs.aws.amazon.com/systems-manager/latest/APIReference/API_GetParameter.html)perazione nell'API Systems Manager.

L'esempio seguente utilizza l'operazione GetParameter di Systems Manager per ottenere il parametro MyParameter da Parameter Store senza decrittarne il valore.

```
$ aws ssm get-parameter --name MyParameter
{ 
     "Parameter": { 
         "Type": "SecureString", 
         "Name": "MyParameter", 
         "Value": 
 "AQECAHgnOkMROh5LaLXkA4j0+vYi6tmM17Lg/9E464VRo68cvwAAAG8wbQYJKoZIhvcNAQcGoGAwXgIBADBZBgkghkiGS
     }
}
```
Per decrittografare il valore del parametro prima di restituirlo, imposta il parametro WithDecryption di GetParameter su true. Quando si utilizza WithDecryption, Parameter Store chiama l'operazione AWS KMS [Decrypt](https://docs.aws.amazon.com/kms/latest/APIReference/API_Decrypt.html) a tuo nome per decrittare il valore del parametro. Di conseguenza, la richiesta GetParameter restituisce il parametro con un valore di parametro in testo normale, come mostrato nel seguente esempio.

```
$ aws ssm get-parameter --name MyParameter --with-decryption
{ 
     "Parameter": { 
         "Type": "SecureString", 
         "Name": "MyParameter", 
         "Value": "secret_value" 
     }
}
```
Non è possibile convertire un parametro di stringa sicura avanzato in uno standard, ma è possibile convertire un parametro di stringa sicura standard in uno avanzato. Per convertire un parametro

di stringa sicura standard in uno avanzato, utilizza l'operazione PutParameter con il parametro Overwrite. Type deve essere SecureString e il valore Tier deve essere Advanced. Il parametro KeyId che identifica una chiave gestita dal cliente è facoltativo. Se si omette, Parameter Store utilizza la Chiave gestita da AWS per l'account. Puoi specificare qualsiasi chiave KMS che il principale è autorizzato a utilizzare, anche se è stata utilizzata un'altra chiave KMS per crittografare il parametro standard.

Quando si utilizza il parametro Overwrite, Parameter Store utilizza AWS Encryption SDK per crittografare il valore del parametro. Quindi memorizza il nuovo messaggio crittografato in Parameter Store.

```
$ aws ssm put-parameter --name myStdParameter --value "secret_value" --type 
 SecureString --tier Advanced --key-id 1234abcd-12ab-34cd-56ef-1234567890ab --overwrite
```
Il seguente flusso di lavoro mostra il modo in cui Parameter Store utilizza una chiave KMS per crittografare e decrittare un parametro di stringa sicura avanzato.

#### Crittografare un parametro avanzato

- 1. Quando usi PutParameter per creare un parametro di stringa sicura avanzato, Parameter Store utilizza AWS Encryption SDK e AWS KMS per crittografare il valore del parametro. Parameter Store chiama AWS Encryption SDK con il valore del parametro, la chiave KMS specificata e il [contesto di crittografia di Parameter Store.](#page-995-0)
- 2. AWS Encryption SDKinvia una [GenerateDataKeyr](https://docs.aws.amazon.com/kms/latest/APIReference/API_GenerateDataKey.html)ichiesta a AWS KMS con l'identificatore della chiave KMS specificata e il contesto di crittografia Parameter Store. AWS KMSrestituisce due copie della chiave dati univoca: una in testo semplice e una crittografata con la chiave KMS. Il contesto di crittografia viene utilizzato per crittografare la chiave di dati.
- 3. AWS Encryption SDK utilizza la chiave di dati in testo normale per crittografare il valore del parametro. Restituisce un [messaggio crittografato](https://docs.aws.amazon.com/encryption-sdk/latest/developer-guide/concepts.html#message) che include il valore di parametro crittografato, la chiave di dati crittografata e altri dati, tra cui il contesto di crittografia di Parameter Store.
- 4. Parameter Store archivia il messaggio crittografato come valore del parametro.

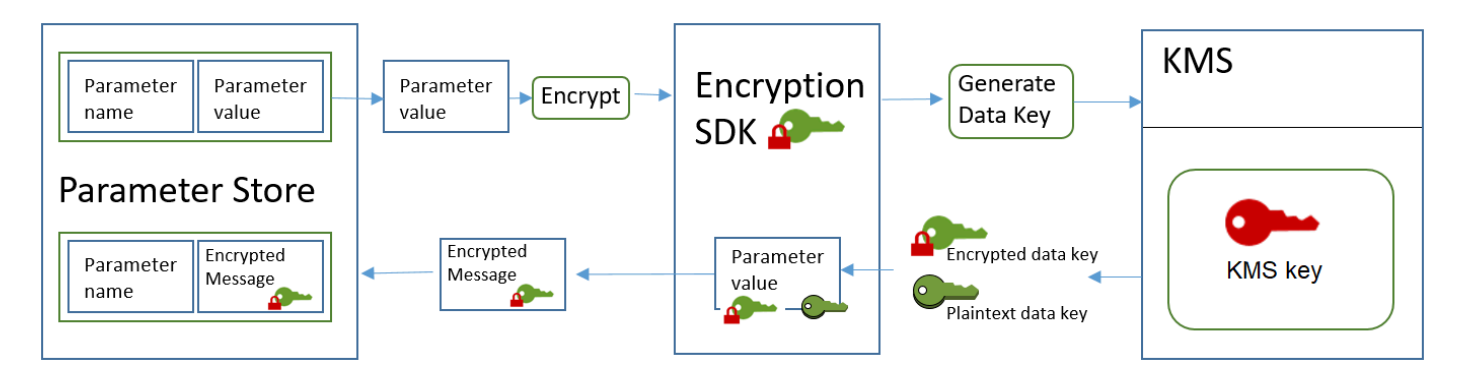

### Decrittografare un parametro avanzato

- 1. È possibile includere il parametro WithDecryption in una richiesta GetParameter per ottenere un parametro di stringa sicura avanzato. In questo caso, Parameter Store trasmette il [messaggio](https://docs.aws.amazon.com/encryption-sdk/latest/developer-guide/concepts.html#message)  [crittografato](https://docs.aws.amazon.com/encryption-sdk/latest/developer-guide/concepts.html#message) dal valore di parametro a un metodo di decrittografia dell'AWS Encryption SDK.
- 2. AWS Encryption SDK chiama l'operazione KMS AWS KMS [Decrypt](https://docs.aws.amazon.com/kms/latest/APIReference/API_Decrypt.html). Trasferisce la chiave di dati crittografata e il contesto di crittografia di Parameter Store dal messaggio crittografato.
- 3. AWS KMS utilizza la chiave KMS e il contesto di crittografia di Parameter Store per decrittare la chiave di dati crittografata. Quindi restituisce la chiave di dati in testo normale (decrittografato) a AWS Encryption SDK.
- 4. AWS Encryption SDK utilizza la chiave di dati in testo normale per decrittografare il valore di parametro. Restituisce il valore del parametro in testo in chiaro a Parameter Store.
- 5. Parameter Store verifica il contesto di crittografia e restituisce il valore del parametro in testo in chiaro nella risposta GetParameter.

## <span id="page-992-0"></span>Impostazione delle autorizzazioni per crittografare e decrittografare i valori dei parametri

Per crittografare un valore di parametro di stringa sicura standard, l'utente necessita dell'autorizzazione kms:Encrypt. Per crittografare un valore di parametro di stringa sicura avanzato, l'utente necessita dell'autorizzazione kms:GenerateDataKey. Per decrittografare entrambi i tipi di valori di parametri di stringa sicura, l'utente necessita dell'autorizzazione kms:Decrypt.

È possibile usare le policy IAM per consentire o negare le autorizzazioni a un utente per chiamare le operazioni PutParameter e GetParameter di Systems Manager.

Inoltre, se si utilizzano chiavi gestite dal cliente per crittografare i valori dei parametri di stringa sicura, puoi utilizzare le policy IAM e le policy delle chiavi per gestire le autorizzazioni di crittografia e decrittazione. Tuttavia, non puoi definire policy di controllo degli accessi per la chiave KMS aws/ssm predefinita. Per ulteriori informazioni sul controllo degli accessi alle chiavi gestite dal cliente, consulta [Autenticazione e controllo degli accessi per AWS KMS.](#page-277-0)

L'esempio seguente mostra una policy IAM progettata per parametri di stringa sicura standard. Questa consente all'utente di chiamare l'operazione PutParameter di Systems Manager su tutti i parametri nel percorso FinancialParameters. La policy, inoltre, consente all'utente di chiamare l'operazione AWS KMS Encrypt su una chiave gestita dal cliente di esempio.

```
{ 
     "Version": "2012-10-17", 
     "Statement": [ 
          { 
               "Effect": "Allow", 
               "Action": [ 
                   "ssm:PutParameter" 
              ], 
               "Resource": "arn:aws:ssm:us-west-2:111122223333:parameter/
FinancialParameters/*" 
          }, 
          { 
               "Effect": "Allow", 
               "Action": [ 
                   "kms:Encrypt" 
              ], 
               "Resource": "arn:aws:kms:us-
west-2:111122223333:key/1234abcd-12ab-34cd-56ef-1234567890ab" 
          } 
     ]
}
```
L'esempio seguente mostra una policy IAM progettata per parametri di stringa sicura avanzati. Questa consente all'utente di chiamare l'operazione PutParameter di Systems Manager su tutti i parametri nel percorso ReservedParameters. La policy, inoltre, consente all'utente di chiamare l'operazione AWS KMS GenerateDataKey su una chiave gestita dal cliente di esempio.

```
 "Version": "2012-10-17", 
 "Statement": [
```
{

```
 { 
              "Effect": "Allow", 
              "Action": [ 
                   "ssm:PutParameter" 
              ], 
              "Resource": "arn:aws:ssm:us-west-2:111122223333:parameter/
ReservedParameters/*" 
          }, 
          { 
              "Effect": "Allow", 
              "Action": [ 
                   "kms:GenerateDataKey" 
              ], 
              "Resource": "arn:aws:kms:us-
west-2:111122223333:key/1234abcd-12ab-34cd-56ef-1234567890ab" 
          } 
     ]
}
```
L'esempio finale mostra anche una policy IAM che può essere utilizzata per parametri di stringa sicura standard o avanzati. Questa consente all'utente di chiamare le operazioni GetParameter di Systems Manager (e le operazioni correlate) su tutti i parametri nel percorso ITParameters. La policy, inoltre, consente all'utente di chiamare l'operazione AWS KMS Decrypt su una chiave gestita dal cliente di esempio.

```
{ 
     "Version": "2012-10-17", 
     "Statement": [ 
          { 
              "Effect": "Allow", 
              "Action": [ 
                   "ssm:GetParameter*" 
              ], 
              "Resource": "arn:aws:ssm:us-west-2:111122223333:parameter/ITParameters/*" 
          }, 
          { 
              "Effect": "Allow", 
              "Action": [ 
                   "kms:Decrypt" 
              ], 
              "Resource": "arn:aws:kms:us-
west-2:111122223333:key/1234abcd-12ab-34cd-56ef-1234567890ab" 
          }
```
}

 $\mathbf{I}$ 

## <span id="page-995-0"></span>Contesto di crittografia di Parameter Store

Un contesto di crittografia è un set di coppie chiave-valore che contiene dati arbitrari non segreti. Quando includi un contesto di crittografia in una richiesta di crittografia dei dati, AWS KMS lega il contesto di crittografia ai dati crittografati, in modo che lo stesso contesto di crittografia sia necessario per decrittografare i dati.

È inoltre possibile utilizzare il contesto di crittografia per identificare un'operazione di crittografia nei record e nei log di controllo. Il contesto di crittografia viene visualizzato in testo normale nei log, ad esempio nei log di [AWS CloudTrail](https://docs.aws.amazon.com/awscloudtrail/latest/userguide/cloudtrail-user-guide.html).

Anche AWS Encryption SDK richiede un contesto di crittografia, sebbene lo gestisca in modo diverso. Parameter Store fornisce il contesto di crittografia al metodo di crittografia. AWS Encryption SDK associa crittograficamente il contesto di crittografia ai dati crittografati. Include il contesto di crittografia in testo normale nell'intestazione del messaggio crittografato restituito. Tuttavia, a differenza di AWS KMS, i metodi di decrittografia di AWS Encryption SDK non prendono un contesto di crittografia come input. Invece, quando decritta i dati, AWS Encryption SDK ottiene il contesto di crittografia dal messaggio crittografato. Parameter Store verifica che il contesto di crittografia includa il valore atteso prima di restituire il valore del parametro in testo in chiaro.

Parameter Store usa il seguente contesto di crittografia in tutte le operazioni di crittografia:

- Chiave: PARAMETER\_ARN
- Valore: l'ARN (Amazon Resource Name) del parametro crittografato.

Il formato del contesto di crittografia è il seguente:

"PARAMETER\_ARN":"arn:aws:ssm:*<REGION\_NAME>*:*<ACCOUNT\_ID>*:parameter/*<parameter-name>*"

Ad esempio, Parameter Store include questo contesto di crittografia nelle chiamate per crittografare e decrittografare il parametro MyParameter in un Account AWS e in una regione di esempio.

"PARAMETER\_ARN":"arn:aws:ssm:us-west-2:111122223333:parameter/MyParameter"

Se il parametro è in un percorso gerarchico di Parameter Store, il nome e il percorso sono inclusi nel contesto di crittografia. Ad esempio, questo contesto di crittografia viene utilizzato per crittografare e

decrittare il parametro MyParameter nel percorso /ReadableParameters in un Account AWS e in una regione di esempio.

"PARAMETER\_ARN":"arn:aws:ssm:us-west-2:111122223333:parameter/ReadableParameters/ MyParameter"

È possibile decrittografare un valore di parametro di stringa sicura crittografato richiamando l'operazione AWS KMS Decrypt con il corretto contesto di crittografia e il valore del parametro crittografato che l'operazione GetParameter di Systems Manager restituisce. Tuttavia, consigliamo di decrittare i valori del parametro GetParameter di Parameter Store usando l'operazione con il parametro WithDecryption.

Puoi anche includere il contesto di crittografia nella policy IAM. Ad esempio, è possibile consentire a un utente di decrittografare solo un determinato valore di parametro o un set di valori di parametri.

La seguente istruzione di esempio della policy IAM consente all'utente di ottenere il valore del parametro MyParameter e di decrittarne il valore utilizzando la chiave KMS specificata. Tuttavia le autorizzazioni si applicano solo quando il contesto di crittografia corrisponde alla stringa specificata. Queste autorizzazioni non si applicano a qualsiasi altro parametro o chiave KMS e la chiamata a GetParameter ha esito negativo se il contesto di crittografia non corrisponde alla stringa.

Prima di usare un'istruzione di policy simile a questa, sostituisci l'ARN di esempio con valori validi.

```
{ 
     "Version": "2012-10-17", 
     "Statement": [ 
          { 
              "Effect": "Allow", 
              "Action": [ 
                   "ssm:GetParameter*" 
              ], 
               "Resource": "arn:aws:ssm:us-west-2:111122223333:parameter/MyParameter" 
          }, 
          { 
              "Effect": "Allow", 
              "Action": [ 
                   "kms:Decrypt" 
              ], 
               "Resource": "arn:aws:kms:us-
west-2:111122223333:key/1234abcd-12ab-34cd-56ef-1234567890ab", 
               "Condition": { 
                   "StringEquals": {
```

```
 "kms:EncryptionContext:PARAMETER_ARN":"arn:aws:ssm:us-
west-2:111122223333:parameter/MyParameter" 
 } 
 } 
        } 
    ]
}
```
### <span id="page-997-0"></span>Risoluzione dei problemi delle chiavi KMS in Parameter Store

Per eseguire qualsiasi operazione su un parametro di stringa sicura, Parameter Store deve essere in grado di utilizzare la chiave KMS AWS KMS specificata per l'operazione. La maggior parte degli errori di Parameter Store relativi alle chiavi KMS sono causati da uno dei seguenti motivi:

• Le credenziali utilizzate da un'applicazione non hanno l'autorizzazione per eseguire l'operazione specificata sulla chiave KMS.

Per risolvere questo errore, eseguire l'applicazione con credenziali differenti o modificare la policy IAM o della chiave che impedisce l'operazione. Per aiuto con le policy IAM e delle chiavi AWS KMS, consulta [Autenticazione e controllo degli accessi per AWS KMS.](#page-277-0)

• La chiave KMS non è stata trovata.

In genere questo accade quando si utilizza un identificatore errato per la chiave KMS. [Trova gli](#page-107-0) [identificatori corretti](#page-107-0) per la chiave KMS e riprova il comando.

• La chiave KMS non è abilitata. Quando ciò si verifica, Parameter Store restituisce un'InvalidKeyIdeccezione con un messaggio di errore dettagliato da. AWS KMS Se lo stato della chiave KMS è Disabled, [abilitalo.](#page-127-0) Se è Pending Import, completa la [procedura di](#page-643-0) [importazione.](#page-643-0) Se lo stato di chiave è Pending Deletion, [annulla l'eliminazione della chiave](#page-256-0) o utilizza un'altra chiave KMS.

Per trovare lo [stato di chiave](#page-266-0) di una chiave KMS nella console AWS KMS, nella pagina Chiavi gestite cliente o Chiavi gestite da AWS, consulta la [colonna Stato.](#page-83-0) Per utilizzare l'AWS KMSAPI per trovare lo stato di una chiave KMS, utilizza l'[DescribeKey](https://docs.aws.amazon.com/kms/latest/APIReference/API_DescribeKey.html)operazione.

## Come WorkMail utilizza Amazon AWS KMS

Questo argomento illustra in che modo Amazon WorkMail utilizza AWS KMS per crittografare i messaggi di posta elettronica.

#### Argomenti

- [WorkMail Panoramica di Amazon](#page-998-0)
- [WorkMail Crittografia Amazon](#page-998-1)
- [Autorizzazione dell'utilizzo della chiave KMS](#page-1002-0)
- [Contesto WorkMail di crittografia Amazon](#page-1005-0)
- [Monitoraggio WorkMail dell'interazione di Amazon con AWS KMS](#page-1005-1)

### <span id="page-998-0"></span>WorkMail Panoramica di Amazon

[Amazon WorkMail](https://docs.aws.amazon.com/workmail/latest/adminguide/) è un servizio di posta elettronica e calendario aziendale sicuro e gestito con supporto per client di posta elettronica desktop e mobili esistenti. Puoi creare un' WorkMail organizzazione Amazon e assegnarle uno o più domini e-mail di tua proprietà. Quindi è possibile creare caselle di posta per gli utenti e-mail e i gruppi di distribuzione dell'organizzazione.

Amazon crittografa in WorkMail modo trasparente tutti i messaggi nelle caselle di posta di tutte le WorkMail organizzazioni Amazon prima che i messaggi vengano scritti su disco e decrittografa in modo trasparente i messaggi quando gli utenti vi accedono. Non è possibile disabilitare la crittografia. Per proteggere le chiavi di crittografia che proteggono i messaggi, Amazon WorkMail è integrato con AWS Key Management Service (AWS KMS).

Amazon offre WorkMail anche un'opzione per consentire agli utenti di [inviare e-mail firmate o](https://docs.aws.amazon.com/workmail/latest/adminguide/enable_encryption.html)  [crittografate](https://docs.aws.amazon.com/workmail/latest/adminguide/enable_encryption.html). Questa caratteristica di crittografia non utilizza AWS KMS.

### <span id="page-998-1"></span>WorkMail Crittografia Amazon

In Amazon WorkMail, ogni organizzazione può contenere più caselle di posta, una per ogni utente dell'organizzazione. Tutti i messaggi, inclusi gli elementi di calendario ed e-mail, vengono archiviati nella casella di posta dell'utente.

Per proteggere il contenuto delle caselle di posta nelle tue WorkMail organizzazioni Amazon, Amazon WorkMail crittografa tutti i messaggi delle caselle di posta prima che vengano scritti su disco. Nessuna informazione fornita dai clienti viene archiviata in testo non crittografato.

Ogni messaggio viene crittografato con una chiave di crittografia dei dati univoca. La chiave del messaggio è protetta da una chiave della casella di posta, che è una chiave di crittografia univoca che viene utilizzata solo per quella casella. La chiave della casella di posta viene crittografata con una AWS KMS key per l'organizzazione che non lascia mai AWS KMS non crittografato. Il seguente diagramma mostra la relazione dei messaggi crittografati, le chiavi dei messaggi crittografati, la chiave della casella di posta crittografata e la chiave KMS per l'organizzazione in AWS KMS.

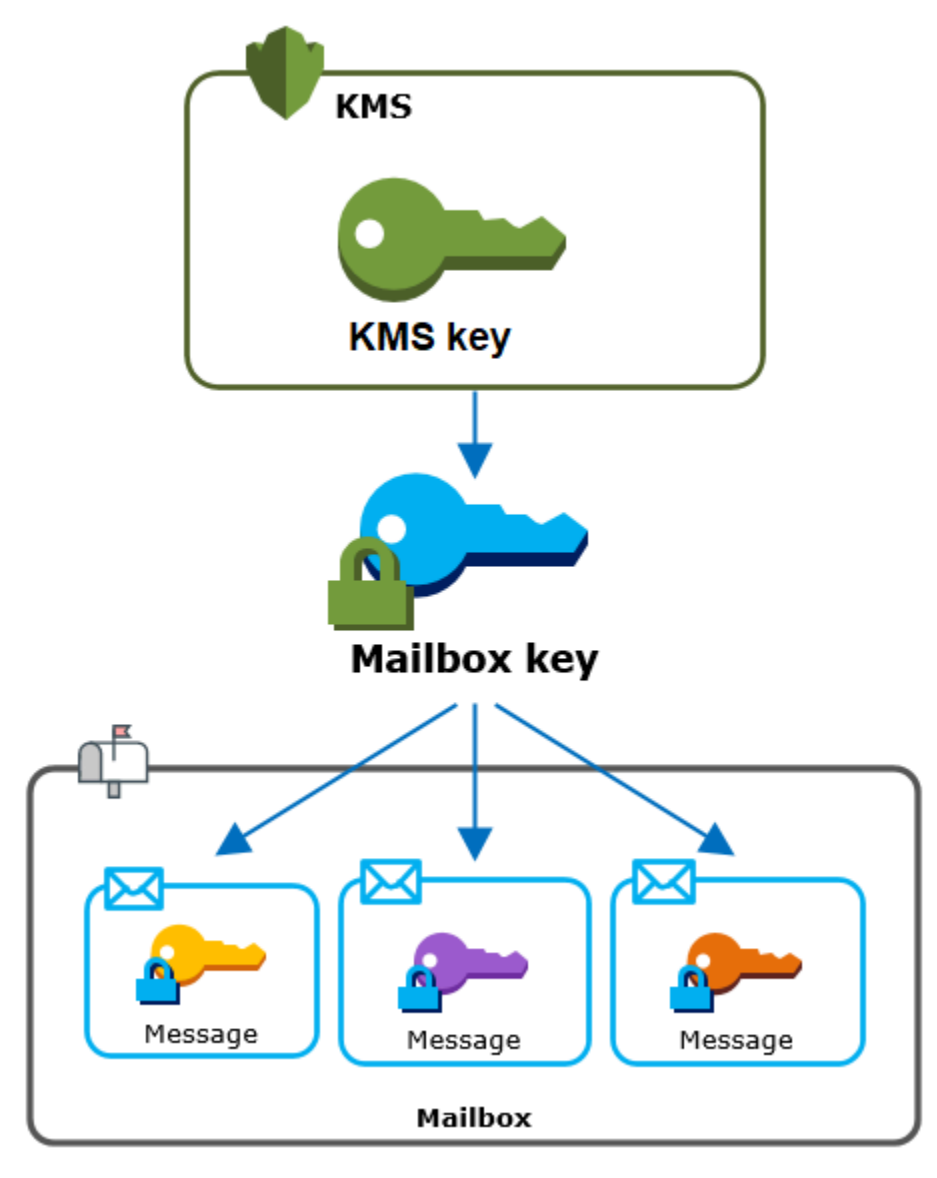

### Una chiave KMS per l'organizzazione

Quando crei un' WorkMail organizzazione Amazon, puoi selezionarne una AWS KMS key per l'organizzazione. Questa chiave KMS protegge tutte le chiavi delle caselle di posta in quell'organizzazione.

Se utilizzi la procedura di [configurazione rapida](https://docs.aws.amazon.com/workmail/latest/adminguide/add_new_organization.html#quick_setup) per creare la tua organizzazione, Amazon WorkMail utilizza [Chiave gestita da AWS](#page-15-0)for Amazon WorkMail (aws/workmail) nella tuaAccount AWS. Se utilizzi la [configurazione standard,](https://docs.aws.amazon.com/workmail/latest/adminguide/add_new_organization.html#premises_directory) puoi selezionare la chiave Chiave gestita da AWS per Amazon WorkMail o una [chiave gestita dal cliente](#page-17-0) che possiedi e gestisci. Puoi selezionare la stessa chiave

KMS o una chiave KMS diversa per ognuna delle organizzazioni, ma non puoi modificare la chiave KMS una volta selezionata.

#### **A** Important

Amazon WorkMail supporta solo chiavi KMS con crittografia simmetrica. Non puoi utilizzare una chiave KMS asimmetrica per crittografare i dati in Amazon. WorkMail Per informazioni su come determinare se una chiave KMS è simmetrica o asimmetrica, consulta [Individuazione di](#page-557-0)  [chiavi KMS asimmetriche.](#page-557-0)

Per trovare la chiave KMS per la tua organizzazione, usa la voce di log AWS CloudTrail che registra le chiamate a AWS KMS.

#### Una chiave di crittografia univoca per ogni casella di posta

Quando crei una nuova casella di posta, Amazon WorkMail genera una chiave di crittografia simmetrica [Advanced Encryption Standard](https://en.wikipedia.org/wiki/Advanced_Encryption_Standard) (AES) unica a 256 bit per la casella di posta, nota come chiave della casella di posta, all'esterno di. AWS KMS Amazon WorkMail utilizza la chiave della casella di posta per proteggere le chiavi di crittografia per ogni messaggio nella casella di posta.

Per proteggere la chiave della casella di posta, Amazon WorkMail chiede di AWS KMS crittografare la chiave della casella di posta sotto la chiave KMS dell'organizzazione. Quindi archivia la chiave della casella di posta crittografata nei metadati della casella.

#### **a** Note

Amazon WorkMail utilizza una chiave di crittografia simmetrica delle caselle di posta per proteggere le chiavi dei messaggi. In precedenza, Amazon WorkMail proteggeva ogni casella di posta con una coppia di chiavi asimmetrica. Usava la chiave pubblica per crittografare ogni chiave di messaggio e la chiave privata per decrittografarla. La chiave della casella di posta privata era protetta dalla chiave KMS per l'organizzazione. Le caselle di posta esistenti possono comunque utilizzare una coppia di chiavi di casella asimmetrica. Questa modifica non influisce sulla sicurezza della casellla di posta o dei messaggi.

### Una chiave di crittografia univoca per ogni messaggio

Quando un messaggio viene aggiunto alla casella di posta, Amazon WorkMail genera una chiave di crittografia simmetrica AES a 256 bit unica per il messaggio esterno. AWS KMS Usa questa chiave del messaggio per crittografare il messaggio. Amazon WorkMail crittografa la chiave del messaggio sotto la chiave della casella di posta e archivia la chiave del messaggio crittografato con il messaggio. Quindi, crittografa la chiave della casella di posta con la chiave KMS per l'organizzazione.

### Creazione di una nuova casella di posta

Quando Amazon WorkMail crea una nuova casella di posta, utilizza il seguente processo per preparare la cassetta postale a contenere messaggi crittografati.

- Amazon WorkMail genera un'esclusiva chiave di crittografia simmetrica AES a 256 bit per la casella di posta esterna. AWS KMS
- Amazon WorkMail chiama l'operazione AWS KMS [Encrypt.](https://docs.aws.amazon.com/kms/latest/developerguide/API_Encrypt.html) Trasferisce la chiave della casella di posta e l'identificatore della AWS KMS key per l'organizzazione. AWS KMS restituisce un testo cifrato della chiave della casella crittografata con la chiave KMS.
- Amazon WorkMail archivia la chiave crittografata della casella di posta con i metadati della casella di posta.

### Crittografia di un messaggio di casella di posta

Per crittografare un messaggio, Amazon WorkMail utilizza il seguente processo.

- 1. Amazon WorkMail genera una chiave simmetrica AES unica a 256 bit per il messaggio. Utilizza la chiave del messaggio in testo normale e l'algoritmo Advanced Encryption Standard (AES) per crittografare il messaggio al di fuori di AWS KMS.
- 2. Per proteggere la chiave del messaggio contenuta nella chiave della casella di posta, Amazon WorkMail deve decrittografare la chiave della casella di posta, che viene sempre archiviata in forma crittografata.

Amazon WorkMail chiama l'operazione AWS KMS [Decrypt](https://docs.aws.amazon.com/kms/latest/APIReference/API_Decrypt.html) e inserisce la chiave della casella di posta crittografata. AWS KMSutilizza la chiave KMS per l'organizzazione per decrittografare la chiave della casella di posta e restituisce la chiave della casella di posta in testo semplice ad Amazon. WorkMail

3. Amazon WorkMail utilizza la chiave della casella di posta in chiaro e l'algoritmo Advanced Encryption Standard (AES) per crittografare la chiave del messaggio all'esterno di. AWS KMS 4. Amazon WorkMail memorizza la chiave del messaggio crittografato nei metadati del messaggio crittografato in modo che sia disponibile per la decrittografia.

Decrittografia di un messaggio di casella di posta

Per decrittografare un messaggio, Amazon WorkMail utilizza il seguente processo.

- 1. Amazon WorkMail chiama l'operazione AWS KMS [Decrypt](https://docs.aws.amazon.com/kms/latest/APIReference/API_Decrypt.html) e inserisce la chiave della casella di posta crittografata. AWS KMSutilizza la chiave KMS per l'organizzazione per decrittografare la chiave della casella di posta e restituisce la chiave della casella di posta in testo semplice ad Amazon. WorkMail
- 2. Amazon WorkMail utilizza la chiave della casella di posta in testo semplice e l'algoritmo Advanced Encryption Standard (AES) per decrittografare la chiave del messaggio crittografato all'esterno di. AWS KMS
- 3. Amazon WorkMail utilizza la chiave del messaggio in testo semplice per decrittografare il messaggio crittografato.

Memorizzazione delle chiavi delle caselle di posta

Per migliorare le prestazioni e ridurre al minimo le chiamate aAWS KMS, Amazon WorkMail memorizza nella cache ogni chiave della casella di posta in testo semplice per ogni client localmente per un massimo di un minuto. Al termine del periodo di memorizzazione, la chiave della casella di posta viene rimossa. Se la chiave della casella di posta per quel client è richiesta durante il periodo di memorizzazione nella cache, Amazon WorkMail può recuperarla dalla cache anziché chiamare. AWS KMS La chiave è protetta nella cache e non viene mai scritta su disco in testo non crittografato.

### <span id="page-1002-0"></span>Autorizzazione dell'utilizzo della chiave KMS

Quando Amazon WorkMail utilizza un AWS KMS key nelle operazioni crittografiche, agisce per conto dell'amministratore della casella di posta.

Per utilizzare la AWS KMS key per un segreto per tuo conto, l'amministratore deve disporre delle autorizzazioni seguenti. È possibile specificare queste autorizzazioni necessarie in una policy IAM o delle chiavi.

- kms:Encrypt
- kms:Decrypt

• kms:CreateGrant

Per consentire l'utilizzo della chiave KMS solo per le richieste che provengono da Amazon WorkMail, puoi utilizzare la chiave [kms: ViaService](#page-428-0) condition con il workmail.*<region>*.amazonaws.com valore.

Puoi inoltre utilizzare le chiavi o i valori nel [contesto di crittografia](#page-1005-0) come condizione per utilizzare la chiave KMS per le operazioni di crittografia. Ad esempio, è possibile utilizzare un operatore di condizione stringa in un documento di policy IAM o delle chiavi oppure utilizzare un vincolo di concessione in una concessione.

Policy della chiave per Chiave gestita da AWS

La politica chiave Chiave gestita da AWS per Amazon WorkMail consente agli utenti di utilizzare la chiave KMS per operazioni specifiche solo quando Amazon WorkMail effettua la richiesta per conto dell'utente. La policy delle chiavi non consente ad alcun utente di utilizzare la chiave KMS direttamente.

Questa policy delle chiavi, come le policy di tutte le [Chiavi gestite da AWS,](#page-17-1) viene stabilita dal servizio. Non è possibile modificarla, ma è possibile visualizzarla in qualsiasi momento. Per informazioni dettagliate, vedi [Visualizzazione di una policy di chiave.](#page-309-0)

Le istruzioni di policy nella policy delle chiavi hanno l'effetto seguente:

- Consenti agli utenti dell'account e della regione di utilizzare la chiave KMS per operazioni crittografiche e creare concessioni, ma solo quando la richiesta proviene da Amazon per loro WorkMail conto. La chiave di condizione kms:ViaService applica questa limitazione.
- Consente all'account Account AWS di creare policy IAM che consentono agli utenti di visualizzare le proprietà della chiave KMS e revocare le autorizzazioni.

Di seguito è riportata una politica chiave per un esempio Chiave gestita da AWS per Amazon WorkMail.

```
{ 
   "Version" : "2012-10-17", 
   "Id" : "auto-workmail-1", 
   "Statement" : [ { 
     "Sid" : "Allow access through WorkMail for all principals in the account that are 
  authorized to use WorkMail",
```

```
 "Effect" : "Allow", 
     "Principal" : { 
       "AWS" : "*" 
     }, 
     "Action" : [ "kms:Decrypt", "kms:CreateGrant", "kms:ReEncrypt*", "kms:DescribeKey", 
  "kms:Encrypt" ], 
     "Resource" : "*", 
     "Condition" : { 
       "StringEquals" : { 
          "kms:ViaService" : "workmail.us-east-1.amazonaws.com", 
          "kms:CallerAccount" : "111122223333" 
       } 
     } 
   }, { 
     "Sid" : "Allow direct access to key metadata to the account", 
     "Effect" : "Allow", 
     "Principal" : { 
       "AWS" : "arn:aws:iam::111122223333:root" 
     }, 
     "Action" : [ "kms:Describe*", "kms:List*", "kms:Get*", "kms:RevokeGrant" ], 
     "Resource" : "*" 
   } ]
}
```
Utilizzo delle sovvenzioni per autorizzare Amazon WorkMail

Oltre alle politiche chiave, Amazon WorkMail utilizza le sovvenzioni per aggiungere autorizzazioni alla chiave KMS per ogni organizzazione. Per visualizzare le sovvenzioni sulla chiave KMS nel tuo account, utilizza l'operazione. [ListGrants](https://docs.aws.amazon.com/kms/latest/APIReference/API_ListGrants.html)

Amazon WorkMail utilizza le sovvenzioni per aggiungere le seguenti autorizzazioni alla chiave KMS dell'organizzazione.

- Aggiungi l'kms:Encryptautorizzazione per consentire ad Amazon di WorkMail crittografare la chiave della casella di posta.
- Aggiungi l'kms:Decryptautorizzazione per consentire ad Amazon di WorkMail utilizzare la chiave KMS per decrittografare la chiave della casella di posta. Amazon WorkMail richiede questa autorizzazione in una concessione perché la richiesta di lettura dei messaggi della casella di posta utilizza il contesto di sicurezza dell'utente che sta leggendo il messaggio. La richiesta non utilizza le credenziali diAccount AWS. Amazon WorkMail crea questa concessione quando selezioni una chiave KMS per l'organizzazione.

Per creare le sovvenzioni, Amazon WorkMail chiama per [CreateGrantc](https://docs.aws.amazon.com/kms/latest/APIReference/API_CreateGrant.html)onto dell'utente che ha creato l'organizzazione. L'autorizzazione a creare la concessione proviene dalla policy delle chiavi. Questa politica consente agli utenti dell'account di richiamare CreateGrant la chiave KMS dell'organizzazione quando Amazon WorkMail effettua la richiesta per conto di un utente autorizzato.

La policy delle chiavi, inoltre, consente all'account root di revocare la concessione sulla chiave gestita da Chiave gestita da AWS. Tuttavia, se revochi la concessione, Amazon WorkMail non può decrittografare i dati crittografati nelle tue caselle di posta.

### <span id="page-1005-0"></span>Contesto WorkMail di crittografia Amazon

Un [contesto di crittografia](#page-40-0) è un set di coppie chiave-valore che contiene dati arbitrari non segreti. Quando includi un contesto di crittografia in una richiesta di crittografia dei dati, AWS KMS lega il contesto di crittografia ai dati crittografati, in modo che lo stesso contesto di crittografia sia necessario per decrittografare i dati.

Amazon WorkMail utilizza lo stesso formato di contesto di crittografia in tutte le operazioni AWS KMS crittografiche. È possibile utilizzare il contesto di crittografia per identificare un'operazione di crittografia in record e log di audit, ad esempio [AWS CloudTrail,](https://docs.aws.amazon.com/awscloudtrail/latest/userguide/cloudtrail-user-guide.html) nonché come una condizione per l'autorizzazione in policy e concessioni.

Nelle sue richieste [Encrypt](https://docs.aws.amazon.com/kms/latest/APIReference/API_Encrypt.html) and [Decrypt](https://docs.aws.amazon.com/kms/latest/APIReference/API_Decrypt.html) a, AWS KMS Amazon WorkMail utilizza un contesto di crittografia in cui la chiave aws:workmail:arn e il valore è l'Amazon Resource Name (ARN) dell'organizzazione.

```
"aws:workmail:arn":"arn:aws:workmail:region:account ID:organization/organization ID"
```
Ad esempio, il seguente contesto di crittografia include un esempio di ARN di organizzazione nella regione Stati Uniti orientali (Ohio) (us-east-2).

```
"aws:workmail:arn":"arn:aws:workmail:us-east-2:111122223333:organization/
m-68755160c4cb4e29a2b2f8fb58f359d7"
```
### <span id="page-1005-1"></span>Monitoraggio WorkMail dell'interazione di Amazon con AWS KMS

Puoi utilizzare AWS CloudTrail Amazon CloudWatch Logs per tenere traccia delle richieste a cui Amazon WorkMail invia per tuo AWS KMS conto.

### **Crittografa**

Quando crei una nuova casella di posta, Amazon WorkMail genera una chiave della casella di posta e chiama AWS KMS per crittografare la chiave della casella di posta. Amazon WorkMail invia una richiesta [Encrypt](https://docs.aws.amazon.com/kms/latest/APIReference/API_Encrypt.html) a AWS KMS con la chiave della casella di posta in testo semplice e un identificatore per la chiave KMS dell'organizzazione Amazon. WorkMail

L'evento che registra l'operazione Encrypt è simile a quello del seguente evento di esempio. L'utente è il WorkMail servizio Amazon. I parametri includono l'ID della chiave KMS (keyId) e il contesto di crittografia per l' WorkMail organizzazione Amazon. Amazon WorkMail inserisce anche la chiave della casella di posta, ma questa non viene registrata nel CloudTrail registro.

```
{ 
     "eventVersion": "1.05", 
     "userIdentity": { 
         "type": "AWSService", 
         "invokedBy": "workmail.eu-west-1.amazonaws.com" 
     }, 
     "eventTime": "2019-02-19T10:01:09Z", 
     "eventSource": "kms.amazonaws.com", 
     "eventName": "Encrypt", 
     "awsRegion": "eu-west-1", 
     "sourceIPAddress": "workmail.eu-west-1.amazonaws.com", 
     "userAgent": "workmail.eu-west-1.amazonaws.com", 
     "requestParameters": { 
         "encryptionContext": { 
              "aws:workmail:arn": "arn:aws:workmail:eu-west-1:111122223333:organization/
m-c6981ff7642446fa8772ba99c690e455" 
         }, 
         "keyId": "arn:aws:kms:eu-
west-1:111122223333:key/1a2b3c4d-5e6f-1a2b-3c4d-5e6f1a2b3c4d" 
     }, 
     "responseElements": null, 
     "requestID": "76e96b96-7e24-4faf-a2d6-08ded2eaf63c", 
     "eventID": "d5a59c18-128a-4082-aa5b-729f7734626a", 
     "readOnly": true, 
     "resources": [ 
        \mathcal{L} "ARN": "arn:aws:kms:eu-
west-1:111122223333:key/1a2b3c4d-5e6f-1a2b-3c4d-5e6f1a2b3c4d", 
              "accountId": "111122223333", 
              "type": "AWS::KMS::Key"
```

```
 } 
     ], 
     "eventType": "AwsApiCall", 
     "recipientAccountId": "111122223333", 
     "sharedEventID": "d08e60f1-097e-4a00-b7e9-10bc3872d50c"
}
```
### Decrypt

Quando aggiungi, visualizzi o elimini un messaggio della casella di posta, Amazon WorkMail chiede di decrittografare la AWS KMS chiave della casella di posta. Amazon WorkMail invia una richiesta [Decrypt](https://docs.aws.amazon.com/kms/latest/APIReference/API_Decrypt.html) a AWS KMS con la chiave della casella di posta crittografata e un identificatore per la chiave KMS dell'organizzazione Amazon. WorkMail

L'evento che registra l'operazione Decrypt è simile a quello del seguente evento di esempio. L'utente è il WorkMail servizio Amazon. I parametri includono la chiave della casella di posta crittografata (come blob di testo cifrato), che non è registrata nel registro, e il contesto di crittografia per l'organizzazione Amazon. WorkMail AWS KMSricava l'ID della chiave KMS dal testo cifrato.

```
{ 
     "eventVersion": "1.05", 
     "userIdentity": { 
         "type": "AWSService", 
         "invokedBy": "workmail.eu-west-1.amazonaws.com" 
     }, 
     "eventTime": "2019-02-20T11:51:10Z", 
     "eventSource": "kms.amazonaws.com", 
     "eventName": "Decrypt", 
     "awsRegion": "eu-west-1", 
     "sourceIPAddress": "workmail.eu-west-1.amazonaws.com", 
     "userAgent": "workmail.eu-west-1.amazonaws.com", 
     "requestParameters": { 
         "encryptionContext": { 
              "aws:workmail:arn": "arn:aws:workmail:eu-west-1:111122223333:organization/
m-c6981ff7642446fa8772ba99c690e455" 
         } 
     }, 
     "responseElements": null, 
     "requestID": "4a32dda1-34d9-4100-9718-674b8e0782c9", 
     "eventID": "ea9fd966-98e9-4b7b-b377-6e5a397a71de", 
     "readOnly": true, 
     "resources": [
```
```
 { 
              "ARN": "arn:aws:kms:eu-
west-1:111122223333:key/1a2b3c4d-5e6f-1a2b-3c4d-5e6f1a2b3c4d", 
              "accountId": "111122223333", 
              "type": "AWS::KMS::Key" 
         } 
     ], 
     "eventType": "AwsApiCall", 
     "recipientAccountId": "111122223333", 
     "sharedEventID": "241e1e5b-ff64-427a-a5b3-7949164d0214"
}
```
# Come si WorkSpaces usa AWS KMS

Puoi utilizzarlo [WorkSpacesp](https://aws.amazon.com/workspaces/)er fornire un desktop basato sul cloud (a WorkSpace) per ciascuno dei tuoi utenti finali. Quando ne avvii uno nuovo WorkSpace, puoi scegliere di crittografarne i volumi e decidere quali utilizzare [AWS KMS key](#page-15-0)per la crittografia. [Puoi scegliere la chiave C](#page-17-1)[hiave gestita da](#page-17-0) [AWS](#page-17-0)for WorkSpaces (aws/workspaces[\) o una chiave simmetrica gestita dal cliente.](#page-17-1)

## **A** Important

WorkSpaces supporta solo chiavi KMS con crittografia simmetrica. Non è possibile utilizzare una chiave KMS asimmetrica per crittografare i volumi in un. WorkSpaces Per informazioni su come determinare se una è simmetrica o asimmetrica, consulta [Individuazione di chiavi KMS](#page-557-0)  [asimmetriche](#page-557-0).

Per ulteriori informazioni sulla creazione WorkSpaces con volumi crittografati, [consulta Encrypt a](https://docs.aws.amazon.com/workspaces/latest/adminguide/wsp_encrypt_workspace.html)  [WorkSpace](https://docs.aws.amazon.com/workspaces/latest/adminguide/wsp_encrypt_workspace.html) nella Amazon WorkSpaces Administration Guide.

## Argomenti

- [Panoramica sull'utilizzo della WorkSpaces crittografia AWS KMS](#page-1009-0)
- [WorkSpaces contesto di crittografia](#page-1010-0)
- [WorkSpaces Autorizzazione all'uso di una chiave KMS per conto dell'utente](#page-1010-1)

# <span id="page-1009-0"></span>Panoramica sull'utilizzo della WorkSpaces crittografia AWS KMS

Quando crei WorkSpaces con volumi crittografati, WorkSpaces utilizza Amazon Elastic Block Store (Amazon EBS) per creare e gestire tali volumi. Entrambi i servizi utilizzano AWS KMS key per usare i volumi crittografati. Per ulteriori informazioni sulla crittografia dei volumi EBS, consulta la seguente documentazione:

- [Come Amazon Elastic Block Store \(Amazon EBS\) usa AWS KMS](#page-950-0) in questa guida
- [Crittografia Amazon EBS](https://docs.aws.amazon.com/AWSEC2/latest/UserGuide/EBSEncryption.html) nella Guida per l'utente di Amazon EC2 per le istanze Windows

Quando si avvia WorkSpaces con volumi crittografati, il end-to-end processo funziona in questo modo:

- <span id="page-1009-1"></span>1. È necessario specificare la chiave KMS da utilizzare per la crittografia, nonché l' WorkSpaceutente e la directory. Questa azione crea una [concessione](#page-336-0) che consente di WorkSpaces utilizzare la chiave KMS solo per questo scopo, WorkSpace ovvero solo per le persone WorkSpace associate all'utente e alla directory specificati.
- 2. WorkSpaces crea un volume EBS crittografato per WorkSpace e specifica la chiave KMS da utilizzare, nonché l'utente e la directory del volume (le stesse informazioni specificate in). [Step](#page-1009-1)  [1](#page-1009-1) Questa azione crea una [concessione](#page-336-0) che consente ad Amazon EBS di utilizzare la chiave KMS solo per questo WorkSpace e il volume, ovvero solo per l'utente e la directory WorkSpace associati all'utente e alla directory specificati e solo per il volume specificato.
- <span id="page-1009-3"></span>3. Amazon EBS richiede una chiave di dati di volume crittografata con la tua chiave KMS e specifica l'ID dell' WorkSpace utente Sid e della directory, nonché l'ID del volume come contesto di crittografia.
- <span id="page-1009-2"></span>4. AWS KMS crea una nuova chiave di dati, la crittografa con la chiave KMS e quindi invia la chiave di dati crittografata a Amazon EBS.
- <span id="page-1009-4"></span>5. WorkSpaces utilizza Amazon EBS per allegare il volume crittografato al tuo WorkSpace. Amazon EBS invia la chiave dati crittografata a AWS KMS con una [Decrypt](https://docs.aws.amazon.com/kms/latest/APIReference/API_Decrypt.html)richiesta e specifica l'ID dell' WorkSpace utenteSid, il relativo ID di directory e l'ID del volume, che viene utilizzato come contesto di [crittografia](#page-1010-0).
- 6. AWS KMS usa la chiave KMS per decrittare la chiave di dati e quindi invia la chiave di dati in testo normale ad Amazon EBS.
- 7. Amazon EBS utilizza la chiave di dati in testo normale per crittografare tutti i dati da e verso il volume crittografato. Amazon EBS mantiene la chiave di dati in chiaro in memoria per tutto il tempo in cui il volume è collegato a. WorkSpace
- 8. Amazon EBS memorizza la chiave dati crittografata (ricevuta presso[Step 4\)](#page-1009-2) con i metadati del volume per usi futuri in caso di riavvio o ricostruzione di. WorkSpace
- 9. Quando usi AWS Management Console per rimuovere un WorkSpace (o usi l'[TerminateWorkspaces](https://docs.aws.amazon.com/workspaces/latest/devguide/API_TerminateWorkspaces.html)azione nell' WorkSpaces API) WorkSpaces e Amazon EBS ritira le sovvenzioni che hanno consentito loro di utilizzare la tua chiave KMS a tale scopo. WorkSpace

# <span id="page-1010-0"></span>WorkSpaces contesto di crittografia

WorkSpaces non utilizza AWS KMS key direttamente il tuo per operazioni crittografiche (come [Encrypt](https://docs.aws.amazon.com/kms/latest/APIReference/API_Encrypt.html), [Decrypt](https://docs.aws.amazon.com/kms/latest/APIReference/API_Decrypt.html), ecc.) [GenerateDataKey](https://docs.aws.amazon.com/kms/latest/APIReference/API_GenerateDataKey.html), il che significa che WorkSpaces non invia richieste AWS KMS che includono un [contesto di crittografia](#page-40-0). Tuttavia, quando Amazon EBS richiede una chiave dati crittografata per i volumi crittografati del tuo WorkSpaces [\(Step 3i](#page-1009-3)[nPanoramica sull'utilizzo](#page-1009-0) [della WorkSpaces crittografia AWS KMS\)](#page-1009-0) e quando richiede una copia in testo semplice di quella chiave dati ([Step 5](#page-1009-4)), include il contesto di crittografia nella richiesta. Il contesto di crittografia fornisce [dati autenticati supplementari](https://docs.aws.amazon.com/crypto/latest/userguide/cryptography-concepts.html#term-aad) (AAD) utilizzati da AWS KMS per garantire l'integrità dei dati. Il contesto di crittografia viene scritto anche nei file di log AWS CloudTrail per aiutarti a comprendere perché è stata utilizzata una determinata AWS KMS key. Amazon EBS utilizza quanto segue per il contesto di crittografia:

- sidL'AWS Directory Serviceutente associato al WorkSpace
- L'ID della AWS Directory Service directory associata a WorkSpace
- L'ID del volume crittografato

L'esempio seguente mostra una rappresentazione JSON del contesto di crittografia che Amazon EBS utilizza:

```
{ 
   "aws:workspaces:sid-directoryid": 
  "[S-1-5-21-277731876-1789304096-451871588-1107]@[d-1234abcd01]", 
   "aws:ebs:id": "vol-1234abcd"
}
```
# <span id="page-1010-1"></span>WorkSpaces Autorizzazione all'uso di una chiave KMS per conto dell'utente

Puoi proteggere i dati del tuo spazio di lavoro utilizzando il Chiave gestita da AWS form WorkSpaces (aws/workspaces) o una chiave gestita dal cliente. Se utilizzi una chiave gestita dal cliente, devi

WorkSpaces autorizzare l'uso della chiave KMS per conto degli amministratori del tuo account. WorkSpaces Chiave gestita da AWSPer impostazione predefinita, il modulo WorkSpaces dispone delle autorizzazioni richieste.

Per preparare la chiave gestita dal cliente da utilizzare con WorkSpaces, utilizzate la procedura seguente.

- 1. [Aggiungi gli WorkSpaces amministratori all'elenco degli utenti chiave nella politica chiave della](#page-1011-0)  [chiave KMS](#page-1011-0)
- 2. [Concedi agli WorkSpaces amministratori autorizzazioni aggiuntive con una policy IAM](#page-1012-0)

WorkSpaces gli amministratori hanno inoltre bisogno dell'autorizzazione per l'uso. WorkSpaces Per ulteriori informazioni su queste autorizzazioni, consulta la sezione [Controlling Access to WorkSpaces](https://docs.aws.amazon.com/workspaces/latest/adminguide/wsp_iam.html) [Resources](https://docs.aws.amazon.com/workspaces/latest/adminguide/wsp_iam.html) nella Amazon WorkSpaces Administration Guide.

<span id="page-1011-0"></span>Parte 1: aggiunta di WorkSpaces amministratori agli utenti chiave di una chiave KMS

Per concedere WorkSpaces agli amministratori le autorizzazioni necessarie, puoi utilizzare l'AWS Management ConsoleAPI o. AWS KMS

Per aggiungere WorkSpaces amministratori come utenti chiave per una chiave KMS (console)

- 1. Accedi alla AWS Management Console e apri la console AWS Key Management Service (AWS KMS) all'indirizzo <https://console.aws.amazon.com/kms>.
- 2. Per modificare la Regione AWS, utilizza il Selettore di regione nell'angolo in alto a destra della pagina.
- 3. Nel riquadro di navigazione, scegli Chiavi gestite dal cliente.
- 4. Scegli l'alias o l'ID chiave gestita dal cliente preferita.
- 5. Scegli la scheda Policy della chiave. Su Utenti chiave, scegliere Add (Aggiungi).
- 6. Nell'elenco degli utenti e dei ruoli IAM, seleziona gli utenti e i ruoli che corrispondono ai tuoi WorkSpaces amministratori, quindi scegli Allega.

Per aggiungere WorkSpaces amministratori come utenti chiave per una chiave KMS (API) AWS KMS

1. Utilizza l'[GetKeyPolicyo](https://docs.aws.amazon.com/kms/latest/APIReference/API_GetKeyPolicy.html)perazione per ottenere la politica chiave esistente, quindi salva il documento relativo alla policy in un file.

- 2. Apri il documento della policy nell'editor di testo preferito. Aggiungi gli utenti e i ruoli IAM che corrispondono ai tuoi WorkSpaces amministratori alle dichiarazioni politiche che [autorizzano gli](#page-301-0)  [utenti chiave](#page-301-0). Quindi salvare il file.
- 3. Usa l'[PutKeyPolicy](https://docs.aws.amazon.com/kms/latest/APIReference/API_PutKeyPolicy.html)operazione per applicare la politica chiave alla chiave KMS.

## <span id="page-1012-0"></span>Parte 2: Concedere WorkSpaces agli amministratori autorizzazioni aggiuntive

Se utilizzi una chiave gestita dal cliente per proteggere WorkSpaces i tuoi dati, oltre alle autorizzazioni nella sezione utenti chiave della [politica delle chiavi predefinita, gli WorkSpaces](#page-294-0)  [amministratori hanno bisogno dell'autorizzazione per creare](#page-294-0) [concessioni](#page-336-0) [sulla chiave KMS](#page-294-0). Inoltre, se utilizzano l'opzione [AWS Management Consolep](https://console.aws.amazon.com/console/home)er creare WorkSpaces con volumi crittografati, WorkSpaces gli amministratori devono disporre dell'autorizzazione per elencare alias e chiavi di elenco. Per ulteriori informazioni generali sulle policy IAM gestite e create, consulta [Policy gestite e](https://docs.aws.amazon.com/IAM/latest/UserGuide/access_policies_managed-vs-inline.html)  [policy Inline](https://docs.aws.amazon.com/IAM/latest/UserGuide/access_policies_managed-vs-inline.html) nella Guida per l'utente di IAM.

Per concedere queste autorizzazioni ai tuoi WorkSpaces amministratori, utilizza una policy IAM. Aggiungi una dichiarazione di policy simile al seguente esempio alla policy IAM per ogni WorkSpaces amministratore. Sostituisci l'ARN della chiave KMS di esempio (*arn:aws:kms:uswest-2:111122223333:key/1234abcd-12ab-34cd-56ef-1234567890ab*) con uno valido. Se i tuoi WorkSpaces amministratori utilizzano solo l' WorkSpaces API (non la console), puoi omettere la seconda dichiarazione di policy con le autorizzazioni "kms:ListAliases" and"kms:ListKeys".

```
{ 
   "Version": "2012-10-17", 
   "Statement": [ 
     { 
        "Effect": "Allow", 
        "Action": "kms:CreateGrant", 
        "Resource": "arn:aws:kms:us-
west-2:111122223333:key/1234abcd-12ab-34cd-56ef-1234567890ab" 
     }, 
     { 
        "Effect": "Allow", 
        "Action": [ 
          "kms:ListAliases", 
          "kms:ListKeys" 
        ], 
        "Resource": "*" 
     } 
   ]
```
}

WorkSpaces Autorizzazione all'uso di una chiave KMS per conto dell'utente 1003

# Programmazione dell'API AWS KMS

È possibile utilizzare l'API AWS KMS per creare e gestire chiavi KMS e caratteristiche speciali, come [archivi delle chiavi personalizzate](#page-687-0), e usare le chiavi KMS in [operazioni di crittografia.](#page-31-0) Per informazioni dettagliate, consultare Documentazione di riferimento dell'API AWS Key Management Service.

Il codice di esempio nei seguenti argomenti mostra come utilizzare gli SDK AWS per chiamare l'API AWS KMS.

Per informazioni sull'utilizzo della console AWS KMS per eseguire alcune di queste attività, consulta [Gestione delle chiavi .](#page-46-0)

## Argomenti

- [Creazione di un client](#page-1014-0)
- [Utilizzo delle chiavi](#page-1016-0)
- [Utilizzo degli alias](#page-1032-0)
- [Crittografia e decrittografia delle chiavi di dati](#page-1046-0)
- [Utilizzo di policy delle chiavi](#page-1059-0)
- [Utilizzo delle concessioni](#page-1071-0)
- [Test delle chiamate API AWS KMS](#page-1087-0)
- [Consistenza finale di AWS KMS](#page-1089-0)

# <span id="page-1014-0"></span>Creazione di un client

Per utilizzare il [AWS SDK for Java,](https://docs.aws.amazon.com/AWSJavaSDK/latest/javadoc/com/amazonaws/services/kms/package-summary.html) the [AWS SDK for .NET](https://docs.aws.amazon.com/sdkfornet/v3/apidocs/items/KeyManagementService/NKeyManagementServiceModel.html), the [AWS SDK for Python \(Boto3\)A](https://boto3.amazonaws.com/v1/documentation/api/latest/reference/services/kms.html)[WS](https://docs.aws.amazon.com/sdk-for-ruby/v3/api/Aws/KMS/Client.html) [SDK for Ruby](https://docs.aws.amazon.com/sdk-for-ruby/v3/api/Aws/KMS/Client.html)[AWS SDK for PHP,](https://docs.aws.amazon.com/aws-sdk-php/v3/api/api-kms-2014-11-01.html) the o l'[AWSSDK JavaScript in Node.js per](https://docs.aws.amazon.com/AWSJavaScriptSDK/v3/latest/clients/client-kms/index.html) scrivere codice che utilizza l'[API AWS Key Management Service \(AWS KMS\)](https://docs.aws.amazon.com/kms/latest/APIReference/), inizia creando un AWS KMS client.

L'oggetto client creato viene utilizzato nel codice di esempio negli argomenti riportati di seguito.

Java

Per creare un client AWS KMS in Java, utilizzare il client builder.

```
AWSKMS kmsClient = AWSKMSClientBuilder.standard().build();
```
Per ulteriori informazioni sull'utilizzo del client builder Java, consulta le seguenti risorse.

- [Fluent Client Builders](https://aws.amazon.com/blogs/developer/fluent-client-builders/) sul Blog AWS per sviluppatori
- [Creazione di client del servizio](https://docs.aws.amazon.com/sdk-for-java/latest/developer-guide/creating-clients.html) nella Guida per gli sviluppatori di AWS SDK for Java
- [AWSKMSClientBuilder](https://docs.aws.amazon.com/sdk-for-java/latest/reference/index.html?com/amazonaws/services/kms/AWSKMSClientBuilder.html) nel documento di riferimento delle API AWS SDK for Java

### C#

AmazonKeyManagementServiceClient kmsClient = new AmazonKeyManagementServiceClient();

## Python

```
kms_client = boto3.client('kms')
```
## Ruby

```
require 'aws-sdk-kms' # in v2: require 'aws-sdk'
kmsClient = Aws::KMS::Client.new
```
## PHP

Per creare un client AWS KMS in PHP, utilizzare un oggetto client AWS KMS e specificare la versione 2014-11-01. Per ulteriori informazioni, consulta [Classe KMSClient](https://docs.aws.amazon.com/aws-sdk-php/v3/api/class-Aws.Kms.KmsClient.html) nella Documentazione di riferimento di AWS SDK for PHP.

```
// Create a KMSClient
$KmsClient = new Aws\Kms\KmsClient([ 
     'profile' => 'default', 
     'version' => '2014-11-01', 
     'region' => 'us-east-1'
]);
```
### Node.js

const kmsClient = new AWS.KMS();

# <span id="page-1016-0"></span>Utilizzo delle chiavi

Gli esempi in questo argomento utilizzano l'API AWS KMS per creare, visualizzare, abilitare e disabilitare AWS KMS [AWS KMS keys](#page-15-0) e per generare [chiavi dei dati](#page-20-0).

Argomenti

- [Creazione di una chiave KMS](#page-1016-1)
- [Generazione di una chiave di dati](#page-1018-0)
- [Visualizzazione di un AWS KMS key](#page-1022-0)
- [Ottenimento degli ID e degli ARN delle chiavi KMS](#page-1025-0)
- [Abilitazione di AWS KMS keys](#page-1027-0)
- [Disabilitazione di AWS KMS key](#page-1030-0)

## <span id="page-1016-1"></span>Creazione di una chiave KMS

Per creare una [AWS KMS key](#page-15-0)(chiave KMS), utilizzare l'[CreateKey](https://docs.aws.amazon.com/kms/latest/APIReference/API_CreateKey.html)operazione. Gli esempi in questa sezione creano una chiave KMS di crittografia simmetrica. Il parametro Description utilizzato in questi esempi è opzionale.

Nelle lingue che richiedono un oggetto client, questi esempi utilizzano l'oggetto client AWS KMS creato in [Creazione di un client.](#page-1014-0)

Per informazioni sulla creazione di chiavi KMS nella console AWS KMS, consulta [Creazione di chiavi](#page-46-1).

Java

Per ulteriori informazioni, consulta il [metodo createKey](https://docs.aws.amazon.com/sdk-for-java/latest/reference/com/amazonaws/services/kms/AWSKMSClient.html#createKey-com.amazonaws.services.kms.model.CreateKeyRequest-) nella Documentazione di riferimento dell'API AWS SDK for Java.

```
// Create a KMS key
//
String desc = "Key for protecting critical data"; 
CreateKeyRequest req = new CreateKeyRequest().withDescription(desc);
CreateKeyResult result = kmsClient.createKey(req);
```
## C#

Per maggiori dettagli, consultare il [metodo CreateKey](https://docs.aws.amazon.com/sdkfornet/v3/apidocs/items/KeyManagementService/MKeyManagementServiceCreateKeyCreateKeyRequest.html) in AWS SDK for .NET.

```
// Create a KMS key
//
String desc = "Key for protecting critical data";
CreateKeyRequest req = new CreateKeyRequest()
{ 
     Description = desc
};
CreateKeyResponse response = kmsClient.CreateKey(req);
```
## Python

Per maggiori dettagli, consultare il metodo [create\\_key](https://boto3.amazonaws.com/v1/documentation/api/latest/reference/services/kms.html#KMS.Client.create_key) in AWS SDK for Python (Boto3).

```
# Create a KMS key
desc = 'Key for protecting critical data'
response = kms_client.create_key( 
     Description=desc
)
```
## Ruby

Per maggiori dettagli, consultare il metodo dell'istanza [create\\_key](https://docs.aws.amazon.com/sdk-for-ruby/v3/api/Aws/KMS/Client.html#create_key-instance_method) in [AWS SDK for Ruby](https://docs.aws.amazon.com/sdk-for-ruby/v3/api/Aws/KMS.html).

```
# Create a KMS key
desc = 'Key for protecting critical data'
response = kmsClient.create_key({ 
   description: desc
})
```
## PHP

Per maggiori dettagli, consultare il [metodo CreateKey](https://docs.aws.amazon.com/aws-sdk-php/v3/api/api-kms-2014-11-01.html#createkey) in AWS SDK for PHP.

```
// Create a KMS key
//
$desc = "Key for protecting critical data";
```

```
$result = $KmsClient->createKey([ 
     'Description' => $desc
]);
```
## Node.js

Per i dettagli, vedete la proprietà [CreateKey](https://docs.aws.amazon.com/AWSJavaScriptSDK/latest/AWS/KMS.html#createKey-property) nell'SDK JavaScript per AWS Node.js.

```
// Create a KMS key
//
const Description = 'Key for protecting critical data';
kmsClient.createKey({ Description }, (err, data) => { 
   ...
});
```
## PowerShell

[Per creare una chiave KMS PowerShell, utilizzare il cmdlet New-. KmsKey](https://docs.aws.amazon.com/powershell/latest/reference/items/New-KMSKey.html)

```
# Create a KMS key
$desc = 'Key for protecting critical data'
New-KmsKey -Description $desc
```
[Per utilizzare i AWS KMS PowerShell cmdlet, installa AWS.Tools.](https://www.powershellgallery.com/packages/AWS.Tools.KeyManagementService/) [KeyManagementServicem](https://www.powershellgallery.com/packages/AWS.Tools.KeyManagementService/)odulo. Per ulteriori informazioni, consulta la [AWS Tools for Windows](https://docs.aws.amazon.com/powershell/latest/userguide/)  [PowerShellGuida per l'utente.](https://docs.aws.amazon.com/powershell/latest/userguide/)

## <span id="page-1018-0"></span>Generazione di una chiave di dati

Per generare una [chiave dati](#page-21-0) simmetrica, usa l'[GenerateDataKeyo](https://docs.aws.amazon.com/kms/latest/APIReference/API_GenerateDataKey.html)perazione. Questa operazione restituisce una chiave di dati di testo normale e una copia di tale chiave di dati crittografata sotto la chiave KMS di crittografia simmetrica specificata. È necessario specificare KeySpec o NumberOfBytes (ma non entrambi) in ogni comando.

Per informazioni sull'utilizzo della chiave di dati per crittografare i dati, consultare [AWS Encryption](https://docs.aws.amazon.com/encryption-sdk/latest/developer-guide/) [SDK.](https://docs.aws.amazon.com/encryption-sdk/latest/developer-guide/) Puoi utilizzare la chiave di dati anche nelle operazioni HMAC.

Nelle lingue che richiedono un oggetto client, questi esempi utilizzano l'oggetto client AWS KMS creato in [Creazione di un client.](#page-1014-0)

#### Java

Per i dettagli, consulta il [generateDataKey metodo](https://docs.aws.amazon.com/sdk-for-java/latest/reference/com/amazonaws/services/kms/AWSKMSClient.html#generateDataKey-com.amazonaws.services.kms.model.GenerateDataKeyRequest-) nell'AWS SDK for JavaAPI Reference.

```
// Generate a data key
//
// Replace the following example key ARN with any valid key identfier
String keyId = "arn:aws:kms:us-
west-2:111122223333:key/1234abcd-12ab-34cd-56ef-1234567890ab";
GenerateDataKeyRequest dataKeyRequest = new GenerateDataKeyRequest();
dataKeyRequest.setKeyId(keyId);
dataKeyRequest.setKeySpec("AES_256");
GenerateDataKeyResult dataKeyResult = kmsClient.generateDataKey(dataKeyRequest);
ByteBuffer plaintextKey = dataKeyResult.getPlaintext();
ByteBuffer encryptedKey = dataKeyResult.getCiphertextBlob();
```
#### $C#$

Per maggiori dettagli, consultare il [metodo GenerateDataKey](https://docs.aws.amazon.com/sdkfornet/v3/apidocs/items/KeyManagementService/MKeyManagementServiceGenerateDataKeyGenerateDataKeyRequest.html) in AWS SDK for .NET.

```
// Generate a data key
//
// Replace the following example key ARN with any valid key identfier
String keyId = "arn:aws:kms:us-
west-2:111122223333:key/1234abcd-12ab-34cd-56ef-1234567890ab";
GenerateDataKeyRequest dataKeyRequest = new GenerateDataKeyRequest()
\{KeyId = keyId, KeySpec = DataKeySpec.AES_256
};
GenerateDataKeyResponse dataKeyResponse = kmsClient.GenerateDataKey(dataKeyRequest);
MemoryStream plaintextKey = dataKeyResponse.Plaintext;
MemoryStream encryptedKey = dataKeyResponse.CiphertextBlob;
```
#### Python

Per maggiori dettagli, consultare il metodo [generate\\_data\\_key](https://boto3.amazonaws.com/v1/documentation/api/latest/reference/services/kms.html#KMS.Client.generate_data_key) in AWS SDK for Python (Boto3).

```
# Generate a data key
# Replace the following example key ARN with any valid key identfier
key_id = 'arn:aws:kms:us-
west-2:111122223333:key/1234abcd-12ab-34cd-56ef-1234567890ab'
response = kms_client.generate_data_key( 
     KeyId=key_id, 
     KeySpec='AES_256'
\lambdaplaintext_key = response['Plaintext']
encrypted_key = response['CiphertextBlob']
```
#### Ruby

Per maggiori dettagli, consultare il metodo dell'istanza [generate\\_data\\_key](https://docs.aws.amazon.com/sdk-for-ruby/v3/api/Aws/KMS/Client.html#generate_data_key-instance_method) in [AWS SDK for](https://docs.aws.amazon.com/sdk-for-ruby/v3/api/Aws/KMS.html)  [Ruby](https://docs.aws.amazon.com/sdk-for-ruby/v3/api/Aws/KMS.html).

```
# Generate a data key
# Replace the following example key ARN with any valid key identfier
key_id = 'arn:aws:kms:us-
west-2:111122223333:key/1234abcd-12ab-34cd-56ef-1234567890ab'
response = kmsClient.generate_data_key({ 
   key_id: key_id, 
   key_spec: 'AES_256'
})
plaintext_key = response.plaintext
encrypted_key = response.ciphertext_blob
```
### PHP

Per maggiori dettagli, consultare il [metodo GenerateDataKey](https://docs.aws.amazon.com/aws-sdk-php/v3/api/api-kms-2014-11-01.html#generatedatakey) in AWS SDK for PHP.

```
// Generate a data key
//
// Replace the following example key ARN with any valid key identfier
$keyId = 'arn:aws:kms:us-
west-2:111122223333:key/1234abcd-12ab-34cd-56ef-1234567890ab';
$keySpec = 'AES_256';
$result = $KmsClient->generateDataKey([ 
     'KeyId' => $keyId, 
     'KeySpec' => $keySpec,
]);
$plaintextKey = $result['Plaintext'];
$encryptedKey = $result['CiphertextBlob'];
```
## Node.js

Per i dettagli, consultate la [generateDataKey proprietà](https://docs.aws.amazon.com/AWSJavaScriptSDK/latest/AWS/KMS.html#generateDataKey-property) nell'AWSSDK per JavaScript Node.js.

```
// Generate a data key
//
// Replace the following example key ARN with any valid key identfier
const KeyId = 'arn:aws:kms:us-
west-2:111122223333:key/1234abcd-12ab-34cd-56ef-1234567890ab';
const KeySpec = 'AES_256';
kmsClient.generateDataKey({ KeyId, KeySpec }, (err, data) => { 
   if (err) console.log(err, err.stack); 
   else { 
     const { CiphertextBlob, Plaintext } = data; 
       ... 
   }
});
```
**PowerShell** 

[Per generare una chiave dati simmetrica, utilizzare il cmdlet New-KMS. DataKey](https://docs.aws.amazon.com/powershell/latest/reference/items/New-KMSDataKey.html)

Nell'output, la chiave in chiaro (nella Plaintext proprietà) e la chiave crittografata (nella proprietà) sono oggetti. CiphertextBlob [MemoryStream](https://docs.microsoft.com/en-us/dotnet/api/system.io.memorystream) [Per convertirli in stringhe,](https://www.powershellgallery.com/packages/Convert/) utilizzate i metodi della MemoryStream [classe oppure un cmdlet o una funzione che converte](https://www.powershellgallery.com/packages/Convert/) MemoryStream [gli oggetti in stringhe, ad esempio le funzioni ConvertFrom- MemoryStream e](https://www.powershellgallery.com/packages/Convert/) [ConvertFrom -Base64](https://convert.readthedocs.io/en/latest/functions/ConvertFrom-MemoryStream/) [nel modulo Convert.](https://www.powershellgallery.com/packages/Convert/)

```
# Generate a data key
# Replace the following example key ARN with any valid key identfier
$keyId = 'arn:aws:kms:us-
west-2:111122223333:key/1234abcd-12ab-34cd-56ef-1234567890ab'
$keySpec = 'AES_256'
$response = New-KmsDataKey -KeyId $keyId -KeySpec $keySpec
$plaintextKey = $response.Plaintext
$encryptedKey = $response.CiphertextBlob
```
[Per utilizzare i cmdlet, installa AWS.Tools. AWS KMS PowerShell](https://www.powershellgallery.com/packages/AWS.Tools.KeyManagementService/) [KeyManagementServicem](https://www.powershellgallery.com/packages/AWS.Tools.KeyManagementService/)odulo. Per ulteriori informazioni, consulta la [AWS Tools for Windows](https://docs.aws.amazon.com/powershell/latest/userguide/)  [PowerShellGuida per l'utente.](https://docs.aws.amazon.com/powershell/latest/userguide/)

## <span id="page-1022-0"></span>Visualizzazione di un AWS KMS key

Per ottenere informazioni dettagliate su un ARNAWS KMS key, tra cui l'ARN della chiave KMS [e lo](#page-266-0) [stato della chiave,](#page-266-0) utilizzare l'[DescribeKeyo](https://docs.aws.amazon.com/kms/latest/APIReference/API_DescribeKey.html)perazione.

DescribeKey non ottiene alias. Per ottenere gli alias, usa l'operazione. [ListAliases](https://docs.aws.amazon.com/kms/latest/APIReference/API_ListAliases.html) Per alcuni esempi, consulta [Utilizzo degli alias.](#page-1032-0)

Nelle lingue che richiedono un oggetto client, questi esempi utilizzano l'oggetto client AWS KMS creato in [Creazione di un client.](#page-1014-0)

Per informazioni sulla visualizzazione delle chiavi KMS nella console AWS KMS, consulta [Visualizzazione di chiavi](#page-83-0).

Java

Per ulteriori informazioni, consulta il [metodo describeKey](https://docs.aws.amazon.com/sdk-for-java/latest/reference/com/amazonaws/services/kms/AWSKMS.html#describeKey-com.amazonaws.services.kms.model.DescribeKeyRequest-) nella Documentazione di riferimento dell'API AWS SDK for Java.

```
// Describe a KMS key
//
// Replace the following example key ARN with any valid key identfier
```

```
String keyId = "arn:aws:kms:us-
west-2:111122223333:key/1234abcd-12ab-34cd-56ef-1234567890ab";
DescribeKeyRequest req = new DescribeKeyRequest().withKeyId(keyId);
DescribeKeyResult result = kmsClient.describeKey(req);
```
## C#

Per maggiori dettagli, consultare il [metodo DescribeKey](https://docs.aws.amazon.com/sdkfornet/v3/apidocs/items/KeyManagementService/MKeyManagementServiceDescribeKeyDescribeKeyRequest.html) in AWS SDK for .NET.

```
// Describe a KMS key
//
// Replace the following example key ARN with any valid key identfier
String keyId = "arn:aws:kms:us-
west-2:111122223333:key/1234abcd-12ab-34cd-56ef-1234567890ab";
DescribeKeyRequest describeKeyRequest = new DescribeKeyRequest()
\left\{ \right. KeyId = keyId
};
DescribeKeyResponse describeKeyResponse = kmsClient.DescribeKey(describeKeyRequest);
```
## Python

Per maggiori dettagli, consultare il metodo [describe\\_key](https://boto3.amazonaws.com/v1/documentation/api/latest/reference/services/kms.html#KMS.Client.describe_key) in AWS SDK for Python (Boto3).

```
# Describe a KMS key
# Replace the following example key ARN with any valid key identfier
key_id = 'arn:aws:kms:us-
west-2:111122223333:key/1234abcd-12ab-34cd-56ef-1234567890ab'
response = kms_client.describe_key( 
     KeyId=key_id
)
```
## Ruby

Per maggiori dettagli, consultare il metodo dell'istanza [describe\\_key](https://docs.aws.amazon.com/sdk-for-ruby/v3/api/Aws/KMS/Client.html#describe_key-instance_method) in [AWS SDK for Ruby.](https://docs.aws.amazon.com/sdk-for-ruby/v3/api/Aws/KMS.html)

```
# Describe a KMS key
```

```
# Replace the following example key ARN with any valid key identfier
key_id = 'arn:aws:kms:us-
west-2:111122223333:key/1234abcd-12ab-34cd-56ef-1234567890ab'
response = kmsClient.describe_key({ 
   key_id: key_id
})
```
#### PHP

Per maggiori dettagli, consultare il [metodo DescribeKey](https://docs.aws.amazon.com/aws-sdk-php/v3/api/api-kms-2014-11-01.html#describekey) in AWS SDK for PHP.

```
// Describe a KMS key
//
// Replace the following example key ARN with any valid key identfier
$keyId = 'arn:aws:kms:us-
west-2:111122223333:key/1234abcd-12ab-34cd-56ef-1234567890ab';
$result = $KmsClient->describeKey([ 
     'KeyId' => $keyId, 
]);
```
#### Node.js

Per i dettagli, vedete la proprietà [DescribeKey](https://docs.aws.amazon.com/AWSJavaScriptSDK/latest/AWS/KMS.html#describeKey-property) nell'SDK JavaScript per in AWS Node.js.

```
// Describe a KMS key
//
// Replace the following example key ARN with any valid key identfier
const KeyId = 'arn:aws:kms:us-
west-2:111122223333:key/1234abcd-12ab-34cd-56ef-1234567890ab';
kmsClient.describeKey({ KeyId }, (err, data) => { 
   ...
});
```
**PowerShell** 

[Per ottenere informazioni dettagliate su una chiave KMS, utilizzare il cmdlet Get-. KmsKey](https://docs.aws.amazon.com/powershell/latest/reference/items/Get-KMSKey.html)

```
# Describe a KMS key
```
# Replace the following example key ARN with any valid key identfier

```
$keyId = 'arn:aws:kms:us-
west-2:111122223333:key/1234abcd-12ab-34cd-56ef-1234567890ab'
Get-KmsKey -KeyId $keyId
```
[Per utilizzare i AWS KMS PowerShell cmdlet, installa AWS.Tools.](https://www.powershellgallery.com/packages/AWS.Tools.KeyManagementService/) [KeyManagementServicem](https://www.powershellgallery.com/packages/AWS.Tools.KeyManagementService/)odulo. Per ulteriori informazioni, consulta la [AWS Tools for Windows](https://docs.aws.amazon.com/powershell/latest/userguide/)  [PowerShellGuida per l'utente.](https://docs.aws.amazon.com/powershell/latest/userguide/)

## <span id="page-1025-0"></span>Ottenimento degli ID e degli ARN delle chiavi KMS

Per ottenere gli [ID delle chiavi e gli](#page-35-0) [ARN](#page-34-0) delle chiavi diAWS KMS keys, utilizzare l'[ListKeys](https://docs.aws.amazon.com/kms/latest/APIReference/API_ListKeys.html)operazione. Questi esempi utilizzano il parametro Limit opzionale, che imposta il numero massimo di chiavi KMS restituite in ogni chiamata. Per informazioni sull'identificazione di una chiave KMS in un'operazione AWS KMS, consulta [Identificatori chiave \(\) KeyId](#page-33-0).

Nelle lingue che richiedono un oggetto client, questi esempi utilizzano l'oggetto client AWS KMS creato in [Creazione di un client.](#page-1014-0)

Per informazioni sulla ricerca di ID chiave e ARN della chiave nella console AWS KMS, consulta [Individuazione dell'ID e dell'ARN della chiave](#page-107-0).

### Java

Per ulteriori informazioni, consulta il [metodo listKeys](https://docs.aws.amazon.com/sdk-for-java/latest/reference/com/amazonaws/services/kms/AWSKMSClient.html#listKeys-com.amazonaws.services.kms.model.ListKeysRequest-) nella Documentazione di riferimento dell'API AWS SDK for Java.

```
// List KMS keys in this account
//
Integer limit = 10;
ListKeysRequest req = new ListKeysRequest().withLimit(limit);
ListKeysResult result = kmsClient.listKeys(req);
```
#### C#

Per maggiori dettagli, consultare il [metodo ListKeys](https://docs.aws.amazon.com/sdkfornet/v3/apidocs/items/KeyManagementService/MKeyManagementServiceListKeysListKeysRequest.html) in AWS SDK for .NET.

```
// List KMS keys in this account
//
int limit = 10;
```

```
ListKeysRequest listKeysRequest = new ListKeysRequest()
{ 
     Limit = limit
};
ListKeysResponse listKeysResponse = kmsClient.ListKeys(listKeysRequest);
```
Python

Per maggiori dettagli, consultare il metodo [list\\_keys](https://boto3.amazonaws.com/v1/documentation/api/latest/reference/services/kms.html#KMS.Client.list_keys) in AWS SDK for Python (Boto3).

```
# List KMS keys in this account
response = kms_client.list_keys( 
     Limit=10
)
```
## Ruby

Per maggiori dettagli, consultare il metodo dell'istanza [list\\_keys](https://docs.aws.amazon.com/sdk-for-ruby/v3/api/Aws/KMS/Client.html#list_keys-instance_method) in [AWS SDK for Ruby](https://docs.aws.amazon.com/sdk-for-ruby/v3/api/Aws/KMS.html).

```
# List KMS keys in this account
response = kmsClient.list_keys({ 
   limit: 10
})
```
## PHP

Per maggiori dettagli, consultare il [metodo ListKeys](https://docs.aws.amazon.com/aws-sdk-php/v3/api/api-kms-2014-11-01.html#listkeys) in AWS SDK for PHP.

```
// List KMS keys in this account
//
$limit = 10;$result = $KmsClient->listKeys([ 
     'Limit' => $limit,
]);
```
## Node.js

Per i dettagli, vedete la [proprietà ListKeys](https://docs.aws.amazon.com/AWSJavaScriptSDK/latest/AWS/KMS.html#listKeys-property) nell'AWSSDK per JavaScript in Node.js.

```
// List KMS keys in this account
//
const Limit = 10;
kmsClient.listKeys({ Limit }, (err, data) => { 
   ...
});
```
**PowerShell** 

Per ottenere l'ID della chiave e l'ARN della chiave di tutte le chiavi KMS nell'account e nella regione, utilizzare il cmdlet [Get](https://docs.aws.amazon.com/powershell/latest/reference/items/Get-KMSKeyList.html) -. KmsKeyList

Per limitare il numero di oggetti di output, in questo esempio viene utilizzato il cmdlet [Select-](https://docs.microsoft.com/en-us/powershell/module/microsoft.powershell.utility/select-object)[Object](https://docs.microsoft.com/en-us/powershell/module/microsoft.powershell.utility/select-object) anziché il parametro Limit, che viene considerato obsoleto nei cmdlet list. Per informazioni sull'impaginazione dell'output in AWS Tools for PowerShell, consulta [Paginazione](https://aws.amazon.com/blogs/developer/output-pagination-with-aws-tools-for-powershell/) [output con AWS Tools for PowerShell.](https://aws.amazon.com/blogs/developer/output-pagination-with-aws-tools-for-powershell/)

```
# List KMS keys in this account
$limit = 10Get-KmsKeyList | Select-Object -First $limit
```
[Per utilizzare i AWS KMS PowerShell cmdlet, installa AWS.Tools.](https://www.powershellgallery.com/packages/AWS.Tools.KeyManagementService/) [KeyManagementServicem](https://www.powershellgallery.com/packages/AWS.Tools.KeyManagementService/)odulo. Per ulteriori informazioni, consulta la [AWS Tools for Windows](https://docs.aws.amazon.com/powershell/latest/userguide/)  [PowerShellGuida per l'utente.](https://docs.aws.amazon.com/powershell/latest/userguide/)

# <span id="page-1027-0"></span>Abilitazione di AWS KMS keys

Per abilitare un disabileAWS KMS key, usa l'[EnableKeyo](https://docs.aws.amazon.com/kms/latest/APIReference/API_EnableKey.html)perazione.

Nelle lingue che richiedono un oggetto client, questi esempi utilizzano l'oggetto client AWS KMS creato in [Creazione di un client.](#page-1014-0)

Per informazioni su come abilitare e disabilitare le chiavi KMS nella console AWS KMS, consulta [Abilitazione e disabilitazione delle chiavi.](#page-127-0)

Java

Per ulteriori informazioni sull'implementazione Java, consulta il [metodo enableKey](https://docs.aws.amazon.com/sdk-for-java/latest/reference/com/amazonaws/services/kms/AWSKMSClient.html#enableKey-com.amazonaws.services.kms.model.EnableKeyRequest-) nella Documentazione di riferimento dell'API AWS SDK for Java.

```
// Enable a KMS key
//
// Replace the following example key ARN with a valid key ID or key ARN
String keyId = "arn:aws:kms:us-
west-2:111122223333:key/1234abcd-12ab-34cd-56ef-1234567890ab";
EnableKeyRequest req = new EnableKeyRequest().withKeyId(keyId);
kmsClient.enableKey(req);
```
## C#

Per maggiori dettagli, consultare il [metodo EnableKey](https://docs.aws.amazon.com/sdkfornet/v3/apidocs/items/KeyManagementService/MKeyManagementServiceEnableKeyEnableKeyRequest.html) in AWS SDK for .NET.

```
// Enable a KMS key
//
// Replace the following example key ARN with a valid key ID or key ARN
String keyId = "arn:aws:kms:us-
west-2:111122223333:key/1234abcd-12ab-34cd-56ef-1234567890ab";
EnableKeyRequest enableKeyRequest = new EnableKeyRequest()
{ 
     KeyId = keyId
};
kmsClient.EnableKey(enableKeyRequest);
```
## Python

Per maggiori dettagli, consultare il metodo [enable\\_key](https://boto3.amazonaws.com/v1/documentation/api/latest/reference/services/kms.html#KMS.Client.enable_key) in AWS SDK for Python (Boto3).

```
# Enable a KMS key
# Replace the following example key ARN with a valid key ID or key ARN
key_id = 'arn:aws:kms:us-
west-2:111122223333:key/1234abcd-12ab-34cd-56ef-1234567890ab'
response = kms_client.enable_key( 
     KeyId=key_id
)
```
## Ruby

Per maggiori dettagli, consultare il metodo dell'istanza [enable\\_key](https://docs.aws.amazon.com/sdk-for-ruby/v3/api/Aws/KMS/Client.html#enable_key-instance_method) in [AWS SDK for Ruby](https://docs.aws.amazon.com/sdk-for-ruby/v3/api/Aws/KMS.html).

```
# Enable a KMS key
# Replace the following example key ARN with a valid key ID or key ARN
key_id = 'arn:aws:kms:us-
west-2:111122223333:key/1234abcd-12ab-34cd-56ef-1234567890ab'
response = kmsClient.enable_key({ 
   key_id: key_id
})
```
## PHP

Per maggiori dettagli, consultare il [metodo EnableKey](https://docs.aws.amazon.com/aws-sdk-php/v3/api/api-kms-2014-11-01.html#enablekey) in AWS SDK for PHP.

```
// Enable a KMS key
//
// Replace the following example key ARN with a valid key ID or key ARN
$keyId = 'arn:aws:kms:us-
west-2:111122223333:key/1234abcd-12ab-34cd-56ef-1234567890ab';
$result = $KmsClient->enableKey([ 
     'KeyId' => $keyId, 
]);
```
### Node.js

Per i dettagli, vedete la proprietà [EnableKey](https://docs.aws.amazon.com/AWSJavaScriptSDK/latest/AWS/KMS.html#enableKey-property) nell'SDK JavaScript per in AWS Node.js.

```
// Enable a KMS key
//
// Replace the following example key ARN with a valid key ID or key ARN
const KeyId = 'arn:aws:kms:us-
west-2:111122223333:key/1234abcd-12ab-34cd-56ef-1234567890ab';
kmsClient.enableKey({ KeyId }, (err, data) => { 
   ...
});
```
## **PowerShell**

[Per abilitare una chiave KMS, utilizzare il cmdlet Enable-. KmsKey](https://docs.aws.amazon.com/powershell/latest/reference/items/Enable-KMSKey.html)

```
# Enable a KMS key
```
# Replace the following example key ARN with a valid key ID or key ARN \$keyId = 'arn:aws:kms:uswest-2:111122223333:key/1234abcd-12ab-34cd-56ef-1234567890ab' Enable-KmsKey -KeyId \$keyId

[Per utilizzare i AWS KMS PowerShell cmdlet, installa AWS.Tools.](https://www.powershellgallery.com/packages/AWS.Tools.KeyManagementService/) [KeyManagementServicem](https://www.powershellgallery.com/packages/AWS.Tools.KeyManagementService/)odulo. Per ulteriori informazioni, consulta la [AWS Tools for Windows](https://docs.aws.amazon.com/powershell/latest/userguide/)  [PowerShellGuida per l'utente.](https://docs.aws.amazon.com/powershell/latest/userguide/)

# <span id="page-1030-0"></span>Disabilitazione di AWS KMS key

Per disabilitare una chiave KMS, usa l'[DisableKeyo](https://docs.aws.amazon.com/kms/latest/APIReference/API_DisableKey.html)perazione. La disabilitazione di una chiave KMS impedisce che venga utilizzata nelle [operazioni di crittografia.](#page-31-0)

Nelle lingue che richiedono un oggetto client, questi esempi utilizzano l'oggetto client AWS KMS creato in [Creazione di un client.](#page-1014-0)

Per informazioni su come abilitare e disabilitare le chiavi KMS nella console AWS KMS, consulta [Abilitazione e disabilitazione delle chiavi.](#page-127-0)

### Java

Per ulteriori informazioni, consulta il [metodo disableKey](https://docs.aws.amazon.com/sdk-for-java/latest/reference/com/amazonaws/services/kms/AWSKMSClient.html#disableKey-com.amazonaws.services.kms.model.DisableKeyRequest-) nella Documentazione di riferimento dell'API AWS SDK for Java.

```
// Disable a KMS key
//
// Replace the following example key ARN with a valid key ID or key ARN
String keyId = "arn:aws:kms:us-
west-2:111122223333:key/1234abcd-12ab-34cd-56ef-1234567890ab";
DisableKeyRequest req = new DisableKeyRequest().withKeyId(keyId);
kmsClient.disableKey(req);
```
### C#

Per maggiori dettagli, consultare il [metodo DisableKey](https://docs.aws.amazon.com/sdkfornet/v3/apidocs/items/KeyManagementService/MKeyManagementServiceDisableKeyDisableKeyRequest.html) in AWS SDK for .NET.

```
// Disable a KMS key
//
```

```
// Replace the following example key ARN with a valid key ID or key ARN
String keyId = "arn:aws:kms:us-
west-2:111122223333:key/1234abcd-12ab-34cd-56ef-1234567890ab";
DisableKeyRequest disableKeyRequest = new DisableKeyRequest()
\{ KeyId = keyId
};
kmsClient.DisableKey(disableKeyRequest);
```
### Python

Per maggiori dettagli, consultare il metodo [disable\\_key](https://boto3.amazonaws.com/v1/documentation/api/latest/reference/services/kms.html#KMS.Client.disable_key) in AWS SDK for Python (Boto3).

```
# Disable a KMS key
# Replace the following example key ARN with a valid key ID or key ARN
key_id = 'arn:aws:kms:us-
west-2:111122223333:key/1234abcd-12ab-34cd-56ef-1234567890ab'
response = kms_client.disable_key( 
     KeyId=key_id
)
```
## Ruby

Per maggiori dettagli, consultare il metodo dell'istanza [disable\\_key](https://docs.aws.amazon.com/sdk-for-ruby/v3/api/Aws/KMS/Client.html#disable_key-instance_method) in [AWS SDK for Ruby.](https://docs.aws.amazon.com/sdk-for-ruby/v3/api/Aws/KMS.html)

```
# Disable a KMS key
# Replace the following example key ARN with a valid key ID or key ARN
key_id = 'arn:aws:kms:us-
west-2:111122223333:key/1234abcd-12ab-34cd-56ef-1234567890ab'
response = kmsClient.disable_key({ 
   key_id: key_id
})
```
### PHP

Per maggiori dettagli, consultare il [metodo DisableKey](https://docs.aws.amazon.com/aws-sdk-php/v3/api/api-kms-2014-11-01.html#disablekey) in AWS SDK for PHP.

// Disable a KMS key

```
//
// Replace the following example key ARN with a valid key ID or key ARN
$keyId = 'arn:aws:kms:us-
west-2:111122223333:key/1234abcd-12ab-34cd-56ef-1234567890ab';
$result = $KmsClient->disableKey([ 
     'KeyId' => $keyId, 
]);
```
Node.js

Per i dettagli, vedete la proprietà [DisableKey](https://docs.aws.amazon.com/AWSJavaScriptSDK/latest/AWS/KMS.html#disableKey-property) nell'SDK JavaScript per in AWS Node.js.

```
// Disable a KMS key
//
// Replace the following example key ARN with a valid key ID or key ARN
const KeyId = 'arn:aws:kms:us-
west-2:111122223333:key/1234abcd-12ab-34cd-56ef-1234567890ab';
kmsClient.disableKey({ KeyId }, (err, data) => { 
   ...
});
```
**PowerShell** 

[Per disabilitare una chiave KMS, utilizzare il cmdlet Disable-. KmsKey](https://docs.aws.amazon.com/powershell/latest/reference/items/Disable-KMSKey.html)

```
# Disable a KMS key
# Replace the following example key ARN with a valid key ID or key ARN
$keyId = 'arn:aws:kms:us-
west-2:111122223333:key/1234abcd-12ab-34cd-56ef-1234567890ab'
Disable-KmsKey -KeyId $keyId
```
[Per utilizzare i AWS KMS PowerShell cmdlet, installa AWS.Tools.](https://www.powershellgallery.com/packages/AWS.Tools.KeyManagementService/) [KeyManagementServicem](https://www.powershellgallery.com/packages/AWS.Tools.KeyManagementService/)odulo. Per ulteriori informazioni, consulta la [Guida per l'utente AWS](https://docs.aws.amazon.com/powershell/latest/userguide/) [Tools for Windows PowerShell.](https://docs.aws.amazon.com/powershell/latest/userguide/)

# <span id="page-1032-0"></span>Utilizzo degli alias

Gli esempi in questo argomento utilizzano l'API AWS KMS per creare, visualizzare, aggiornare ed eliminare gli alias. Per ulteriori informazioni sugli alias, consulta [the section called "Utilizzo di alias".](#page-55-0)

## Argomenti

- [Creazione di un alias](#page-1033-0)
- [Elenco degli alias](#page-1036-0)
- [Aggiornamento di un alias](#page-1041-0)
- [Eliminazione di un alias](#page-1044-0)

# <span id="page-1033-0"></span>Creazione di un alias

Quando si crea una AWS KMS key nella AWS Management Console, devi creare un alias. Tuttavia, l'[CreateKeyo](https://docs.aws.amazon.com/kms/latest/APIReference/API_CreateKey.html)perazione che crea una chiave KMS non crea un alias.

Per creare un alias, usa l'operazione. [CreateAlias](https://docs.aws.amazon.com/kms/latest/APIReference/API_CreateAlias.html) L'alias deve essere univoco nell'account e nella regione. Non è possibile creare un alias che inizia con aws/. Il prefisso aws/ viene riservato da Amazon Web Services alle [Chiavi gestite da AWS.](#page-15-0)

Nelle lingue che richiedono un oggetto client, questi esempi utilizzano l'oggetto client AWS KMS creato in [Creazione di un client.](#page-1014-0)

Java

Per ulteriori informazioni, consulta il [metodo createAlias](https://docs.aws.amazon.com/sdk-for-java/latest/reference/com/amazonaws/services/kms/AWSKMSClient.html#createAlias-com.amazonaws.services.kms.model.CreateAliasRequest-) nella Documentazione di riferimento dell'API AWS SDK for Java.

```
// Create an alias for a KMS key
//
String aliasName = "alias/projectKey1";
// Replace the following example key ARN with a valid key ID or key ARN
String targetKeyId = "arn:aws:kms:us-
west-2:111122223333:key/1234abcd-12ab-34cd-56ef-1234567890ab";
CreateAliasRequest req = new 
  CreateAliasRequest().withAliasName(aliasName).withTargetKeyId(targetKeyId);
kmsClient.createAlias(req);
```
## C#

Per maggiori dettagli, consultare il [metodo CreateAlias](https://docs.aws.amazon.com/sdkfornet/v3/apidocs/items/KeyManagementService/MKeyManagementServiceCreateAliasCreateAliasRequest.html) in AWS SDK for .NET.

```
// Create an alias for a KMS key
```

```
//
String aliasName = "alias/projectKey1";
// Replace the following example key ARN with a valid key ID or key ARN
String targetKeyId = "arn:aws:kms:us-
west-2:111122223333:key/1234abcd-12ab-34cd-56ef-1234567890ab";
CreateAliasRequest createAliasRequest = new CreateAliasRequest()
{ 
     AliasName = aliasName, 
    TargetKeyId = targetKeyId
};
kmsClient.CreateAlias(createAliasRequest);
```
Python

Per maggiori dettagli, consultare il metodo [create\\_alias](https://boto3.amazonaws.com/v1/documentation/api/latest/reference/services/kms.html#KMS.Client.create_alias) in AWS SDK for Python (Boto3).

```
# Create an alias for a KMS key
alias_name = 'alias/projectKey1'
# Replace the following example key ARN with a valid key ID or key ARN
target_key_id = 'arn:aws:kms:us-
west-2:111122223333:key/1234abcd-12ab-34cd-56ef-1234567890ab'
response = kms_client.create_alias( 
     AliasName=alias_name, 
     TargetKeyId=key_id
)
```
#### Ruby

Per maggiori dettagli, consultare il metodo dell'istanza [create\\_alias](https://docs.aws.amazon.com/sdk-for-ruby/v3/api/Aws/KMS/Client.html#create_alias-instance_method) in [AWS SDK for Ruby.](https://docs.aws.amazon.com/sdk-for-ruby/v3/api/Aws/KMS.html)

```
# Create an alias for a KMS key
alias_name = 'alias/projectKey1'
# Replace the following example key ARN with a valid key ID or key ARN
target_key_id = 'arn:aws:kms:us-
west-2:111122223333:key/1234abcd-12ab-34cd-56ef-1234567890ab'
response = kmsClient.create_alias({ 
   alias_name: alias_name, 
  target_key_id: target_key_id
```
})

#### PHP

Per maggiori dettagli, consultare il [metodo CreateAlias](https://docs.aws.amazon.com/sdk-for-php/latest/reference/api-kms-2014-11-01.html#createalias) in AWS SDK for PHP.

```
// Create an alias for a KMS key
//
$aliasName = "alias/projectKey1";
// Replace the following example key ARN with a valid key ID or key ARN
$keyId = 'arn:aws:kms:us-
west-2:111122223333:key/1234abcd-12ab-34cd-56ef-1234567890ab';
$result = $KmsClient->createAlias([ 
     'AliasName' => $aliasName, 
     'TargetKeyId' => $keyId, 
]);
```
#### Node.js

Per i dettagli, vedete la proprietà [CreateAlias](https://docs.aws.amazon.com/AWSJavaScriptSDK/latest/AWS/KMS.html#createAlias-property) nell'SDK per in AWS Node.js. JavaScript

```
// Create an alias for a KMS key
//
const AliasName = 'alias/projectKey1';
// Replace the following example key ARN with a valid key ID or key ARN
const TargetKeyId = 'arn:aws:kms:us-
west-2:111122223333:key/1234abcd-12ab-34cd-56ef-1234567890ab';
kmsClient.createAlias({ AliasName, TargetKeyId }, (err, data) => { 
   ...
});
```
**PowerShell** 

Per creare un alias, utilizzare il cmdlet [New-KMSalias.](https://docs.aws.amazon.com/powershell/latest/reference/items/New-KMSAlias.html) Il nome alias fa distinzione tra maiuscole e minuscole.

```
# Create an alias for a KMS key
$aliasName = 'alias/projectKey1'
# Replace the following example key ARN with a valid key ID or key ARN
```

```
$targetKeyId = 'arn:aws:kms:us-
west-2:111122223333:key/1234abcd-12ab-34cd-56ef-1234567890ab'
New-KMSAlias -TargetKeyId $targetKeyId -AliasName $aliasName
```
[Per utilizzare i AWS KMS PowerShell cmdlet, installa AWS.Tools.](https://www.powershellgallery.com/packages/AWS.Tools.KeyManagementService/) [KeyManagementServicem](https://www.powershellgallery.com/packages/AWS.Tools.KeyManagementService/)odulo. Per ulteriori informazioni, consulta la [AWS Tools for Windows](https://docs.aws.amazon.com/powershell/latest/userguide/)  [PowerShellGuida per l'utente.](https://docs.aws.amazon.com/powershell/latest/userguide/)

## <span id="page-1036-0"></span>Elenco degli alias

Per elencare gli alias nell'account e nella regione, usa l'[ListAliases](https://docs.aws.amazon.com/kms/latest/APIReference/API_ListAliases.html)operazione.

Per impostazione predefinita, il comando ListAliases restituisce tutti gli alias nell'account e nella regione. Sono inclusi gli alias creati e associati alle [chiavi gestite dal cliente](#page-15-0) e gli alias creati da AWS e associati alle tue [Chiavi gestite da AWS](#page-15-0). La risposta potrebbe anche includere alias che non hanno alcun campo TargetKeyId. Questi sono alias predefiniti che AWS ha creato, ma che non ha ancora associato a una chiave KMS.

Nelle lingue che richiedono un oggetto client, questi esempi utilizzano l'oggetto client AWS KMS creato in [Creazione di un client.](#page-1014-0)

Java

Per ulteriori informazioni sull'implementazione Java, consulta il [metodo listAliases](https://docs.aws.amazon.com/sdk-for-java/latest/reference/com/amazonaws/services/kms/AWSKMSClient.html#listAliases-com.amazonaws.services.kms.model.ListAliasesRequest-) nella Documentazione di riferimento dell'API AWS SDK for Java.

```
// List the aliases in this Account AWS
//
Integer limit = 10;
ListAliasesRequest req = new ListAliasesRequest().withLimit(limit);
ListAliasesResult result = kmsClient.listAliases(req);
```
### C#

Per maggiori dettagli, consultare il [metodo ListAliases](https://docs.aws.amazon.com/sdkfornet/v3/apidocs/items/KeyManagementService/MKeyManagementServiceListAliasesListAliasesRequest.html) in AWS SDK for .NET.

```
// List the aliases in this Account AWS
//
```

```
int limit = 10;
ListAliasesRequest listAliasesRequest = new ListAliasesRequest()
{ 
     Limit = limit
};
ListAliasesResponse listAliasesResponse = kmsClient.ListAliases(listAliasesRequest);
```
## Python

Per maggiori dettagli, consultare il metodo [list\\_aliases](https://boto3.amazonaws.com/v1/documentation/api/latest/reference/services/kms.html#KMS.Client.list_aliases) in AWS SDK for Python (Boto3).

```
# List the aliases in this Account AWS
response = kms_client.list_aliases( 
     Limit=10
)
```
## Ruby

Per maggiori dettagli, consultare il metodo dell'istanza [list\\_aliases](https://docs.aws.amazon.com/sdk-for-ruby/v3/api/Aws/KMS/Client.html#list_aliases-instance_method) in [AWS SDK for Ruby.](https://docs.aws.amazon.com/sdk-for-ruby/v3/api/Aws/KMS.html)

```
# List the aliases in this Account AWS
response = kmsClient.list_aliases({ 
   limit: 10
})
```
## PHP

Per ulteriori informazioni, consulta il [metodo List Aliases](https://docs.aws.amazon.com/sdk-for-php/latest/reference/api-kms-2014-11-01.html#listaliases) nella AWS SDK for PHP.

```
// List the aliases in this Account AWS
//
$limit = 10;$result = $KmsClient->listAliases([ 
     'Limit' => $limit,
]);
```
## Node.js

Per i dettagli, vedete la proprietà [ListAliases](https://docs.aws.amazon.com/AWSJavaScriptSDK/latest/AWS/KMS.html#listAliases-property) nell'SDK JavaScript per in AWS Node.js.

```
// List the aliases in this Account AWS
//
const Limit = 10;
kmsClient.listAliases({ Limit }, (err, data) => { 
   ...
});
```
PowerShell

[Per elencare gli alias nell'account e nella regione, utilizzare il cmdlet Get-KMS. AliasList](https://docs.aws.amazon.com/powershell/latest/reference/items/Get-KMSAliasList.html)

Per limitare il numero di oggetti di output, in questo esempio viene utilizzato il cmdlet [Select-](https://docs.microsoft.com/en-us/powershell/module/microsoft.powershell.utility/select-object)[Object](https://docs.microsoft.com/en-us/powershell/module/microsoft.powershell.utility/select-object) anziché il parametro Limit, che viene considerato obsoleto nei cmdlet list. Per informazioni sull'impaginazione dell'output in AWS Tools for PowerShell, consulta [Paginazione](https://aws.amazon.com/blogs/developer/output-pagination-with-aws-tools-for-powershell/) [output con AWS Tools for PowerShell.](https://aws.amazon.com/blogs/developer/output-pagination-with-aws-tools-for-powershell/)

```
# List the aliases in this Account AWS
$limit = 10$result = Get-KMSAliasList | Select-Object -First $limit
```
[Per utilizzare i cmdlet, installa AWS.Tools. AWS KMS PowerShell](https://www.powershellgallery.com/packages/AWS.Tools.KeyManagementService/) [KeyManagementServicem](https://www.powershellgallery.com/packages/AWS.Tools.KeyManagementService/)odulo. Per ulteriori informazioni, consulta la [AWS Tools for Windows](https://docs.aws.amazon.com/powershell/latest/userguide/)  [PowerShellGuida per l'utente.](https://docs.aws.amazon.com/powershell/latest/userguide/)

Per elencare solo gli alias associati a una determinata chiave KMS, utilizza il parametro KeyId. Il valore può essere l'[ID chiave](#page-35-0) o l'[ARN chiave](#page-34-0) di qualsiasi chiave KMS nella Regione. Non è possibile specificare un nome dell'alias o un ARN dell'alias.

### Java

Per ulteriori informazioni sull'implementazione Java, consulta il [metodo listAliases](https://docs.aws.amazon.com/sdk-for-java/latest/reference/com/amazonaws/services/kms/AWSKMSClient.html#listAliases-com.amazonaws.services.kms.model.ListAliasesRequest-) nella Documentazione di riferimento dell'API AWS SDK for Java.

```
// List the aliases for one KMS key
//
// Replace the following example key ARN with a valid key ID or key ARN
String keyId = "arn:aws:kms:us-
west-2:111122223333:key/1234abcd-12ab-34cd-56ef-1234567890ab";
```

```
ListAliasesRequest req = new ListAliasesRequest().withKeyId(keyId);
ListAliasesResult result = kmsClient.listAliases(req);
```
#### C#

Per maggiori dettagli, consultare il [metodo ListAliases](https://docs.aws.amazon.com/sdkfornet/v3/apidocs/items/KeyManagementService/MKeyManagementServiceListAliasesListAliasesRequest.html) in AWS SDK for .NET.

```
// List the aliases for one KMS key
//
// Replace the following example key ARN with a valid key ID or key ARN
String keyId = "arn:aws:kms:us-
west-2:111122223333:key/1234abcd-12ab-34cd-56ef-1234567890ab";
ListAliasesRequest listAliasesRequest = new ListAliasesRequest()
{ 
     KeyId = keyId
};
ListAliasesResponse listAliasesResponse = kmsClient.ListAliases(listAliasesRequest);
```
#### Python

Per maggiori dettagli, consultare il metodo [list\\_aliases](https://boto3.amazonaws.com/v1/documentation/api/latest/reference/services/kms.html#KMS.Client.list_aliases) in AWS SDK for Python (Boto3).

```
# List the aliases for one KMS key
# Replace the following example key ARN with a valid key ID or key ARN
key_id = 'arn:aws:kms:us-
west-2:111122223333:key/1234abcd-12ab-34cd-56ef-1234567890ab'
response = kms_client.list_aliases( 
     KeyId=key_id
)
```
#### Ruby

Per maggiori dettagli, consultare il metodo dell'istanza [list\\_aliases](https://docs.aws.amazon.com/sdk-for-ruby/v3/api/Aws/KMS/Client.html#list_aliases-instance_method) in [AWS SDK for Ruby.](https://docs.aws.amazon.com/sdk-for-ruby/v3/api/Aws/KMS.html)

```
# List the aliases for one KMS key
# Replace the following example key ARN with a valid key ID or key ARN
key_id = 'arn:aws:kms:us-
west-2:111122223333:key/1234abcd-12ab-34cd-56ef-1234567890ab'
```

```
response = kmsClient.list_aliases({ 
   key_id: key_id
})
```
## PHP

Per ulteriori informazioni, consulta il [metodo List Aliases](https://docs.aws.amazon.com/sdk-for-php/latest/reference/api-kms-2014-11-01.html#listaliases) nella AWS SDK for PHP.

```
// List the aliases for one KMS key
//
// Replace the following example key ARN with a valid key ID or key ARN
$keyId = 'arn:aws:kms:us-
west-2:111122223333:key/1234abcd-12ab-34cd-56ef-1234567890ab';
$result = $KmsClient->listAliases([ 
     'KeyId' => $keyId,
]);
```
### Node.js

Per i dettagli, vedete la proprietà [ListAliases](https://docs.aws.amazon.com/AWSJavaScriptSDK/latest/AWS/KMS.html#listAliases-property) nell'SDK JavaScript per in AWS Node.js.

```
// List the aliases for one KMS key
//
// Replace the following example key ARN with a valid key ID or key ARN
const KeyId = 'arn:aws:kms:us-
west-2:111122223333:key/1234abcd-12ab-34cd-56ef-1234567890ab';
kmsClient.listAliases({ KeyId }, (err, data) => { 
   ...
});
```
### **PowerShell**

[Per elencare gli alias per una chiave KMS, utilizzare il](https://docs.aws.amazon.com/powershell/latest/reference/items/Get-KMSAliasList.html) KeyId parametro del cmdlet Get-KMS. [AliasList](https://docs.aws.amazon.com/powershell/latest/reference/items/Get-KMSAliasList.html)

```
# List the aliases for one KMS key
# Replace the following example key ARN with a valid key ID or key ARN
$keyId = 'arn:aws:kms:us-
west-2:111122223333:key/1234abcd-12ab-34cd-56ef-1234567890ab'
```
\$response = Get-KmsAliasList -KeyId \$keyId

[Per utilizzare i cmdlet, installa AWS.Tools. AWS KMS PowerShell](https://www.powershellgallery.com/packages/AWS.Tools.KeyManagementService/) [KeyManagementServicem](https://www.powershellgallery.com/packages/AWS.Tools.KeyManagementService/)odulo. Per ulteriori informazioni, consulta la [AWS Tools for Windows](https://docs.aws.amazon.com/powershell/latest/userguide/)  [PowerShellGuida per l'utente.](https://docs.aws.amazon.com/powershell/latest/userguide/)

## <span id="page-1041-0"></span>Aggiornamento di un alias

Per associare un alias esistente a una chiave KMS diversa, usa l'[UpdateAliaso](https://docs.aws.amazon.com/kms/latest/APIReference/API_UpdateAlias.html)perazione.

Nelle lingue che richiedono un oggetto client, questi esempi utilizzano l'oggetto client AWS KMS creato in [Creazione di un client.](#page-1014-0)

Java

Per ulteriori informazioni sull'implementazione Java, consulta il [metodo updateAlias](https://docs.aws.amazon.com/sdk-for-java/latest/reference/com/amazonaws/services/kms/AWSKMSClient.html#updateAlias-com.amazonaws.services.kms.model.UpdateAliasRequest-) nella Documentazione di riferimento dell'API AWS SDK for Java.

```
// Updating an alias
//
String aliasName = "alias/projectKey1";
// Replace the following example key ARN with a valid key ID or key ARN
String targetKeyId = "arn:aws:kms:us-
west-2:111122223333:key/0987dcba-09fe-87dc-65ba-ab0987654321";
UpdateAliasRequest req = new UpdateAliasRequest() 
      .withAliasName(aliasName) 
      .withTargetKeyId(targetKeyId); 
kmsClient.updateAlias(req);
```
#### $C#$

Per maggiori dettagli, consultare il [metodo UpdateAlias](https://docs.aws.amazon.com/sdkfornet/v3/apidocs/items/KeyManagementService/MKeyManagementServiceUpdateAliasUpdateAliasRequest.html) in AWS SDK for .NET.

```
// Updating an alias
//
String aliasName = "alias/projectKey1";
// Replace the following example key ARN with a valid key ID or key ARN
```

```
String targetKeyId = "arn:aws:kms:us-
west-2:111122223333:key/0987dcba-09fe-87dc-65ba-ab0987654321";
UpdateAliasRequest updateAliasRequest = new UpdateAliasRequest()
{ 
     AliasName = aliasName, 
     TargetKeyId = targetKeyId
};
kmsClient.UpdateAlias(updateAliasRequest);
```
## Python

Per maggiori dettagli, consultare il metodo [update\\_alias](https://boto3.amazonaws.com/v1/documentation/api/latest/reference/services/kms.html#KMS.Client.update_alias) in AWS SDK for Python (Boto3).

```
# Updating an alias
alias_name = 'alias/projectKey1'
# Replace the following example key ARN with a valid key ID or key ARN
key_id = 'arn:aws:kms:us-west-2:111122223333:key/0987dcba-09fe-87dc-65ba-
ab0987654321'
response = kms_client.update_alias( 
     AliasName=alias_name, 
     TargetKeyID=key_id
)
```
### Ruby

Per maggiori dettagli, consultare il metodo dell'istanza [update\\_alias](https://docs.aws.amazon.com/sdk-for-ruby/v3/api/Aws/KMS/Client.html#update_alias-instance_method) in [AWS SDK for Ruby.](https://docs.aws.amazon.com/sdk-for-ruby/v3/api/Aws/KMS.html)

```
# Updating an alias
alias_name = 'alias/projectKey1'
# Replace the following example key ARN with a valid key ID or key ARN
key_id = 'arn:aws:kms:us-west-2:111122223333:key/0987dcba-09fe-87dc-65ba-
ab0987654321'
response = kmsClient.update_alias({ 
   alias_name: alias_name, 
  target_key_id: key_id
})
```
#### PHP

Per maggiori dettagli, consultare il [metodo UpdateAlias](https://docs.aws.amazon.com/sdk-for-php/latest/reference/api-kms-2014-11-01.html#updatealias) in AWS SDK for PHP.

```
// Updating an alias
//
$aliasName = "alias/projectKey1";
// Replace the following example key ARN with a valid key ID or key ARN
$keyId = 'arn:aws:kms:us-west-2:111122223333:key/0987dcba-09fe-87dc-65ba-
ab0987654321';
$result = $KmsClient->updateAlias([ 
     'AliasName' => $aliasName, 
     'TargetKeyId' => $keyId, 
]);
```
### Node.js

Per i dettagli, vedete la proprietà [UpdateAlias](https://docs.aws.amazon.com/AWSJavaScriptSDK/latest/AWS/KMS.html#updateAlias-property) nell'SDK per in AWS Node.js. JavaScript

```
// Updating an alias
//
const AliasName = 'alias/projectKey1'; 
// Replace the following example key ARN with a valid key ID or key ARN
const TargetKeyId = 'arn:aws:kms:us-west-2:111122223333:key/0987dcba-09fe-87dc-65ba-
ab0987654321';
kmsClient.updateAlias({ AliasName, TargetKeyId }, (err, data) => { 
   ...
});
```
#### PowerShell

Per modificare la chiave KMS associata a un alias utilizza il cmdlet [Update-KMSAlias](https://docs.aws.amazon.com/powershell/latest/reference/items/Update-KMSAlias.html). Il nome alias fa distinzione tra maiuscole e minuscole.

Il cmdlet Update-KMSAlias non restituisce alcun output. [Per verificare che il comando abbia](https://docs.aws.amazon.com/powershell/latest/reference/items/Get-KMSAliasList.html) [funzionato, utilizzare il cmdlet Get-KMS. AliasList](https://docs.aws.amazon.com/powershell/latest/reference/items/Get-KMSAliasList.html)

```
# Updating an alias
$aliasName = 'alias/projectKey1'
```
```
# Replace the following example key ARN with a valid key ID or key ARN
$keyId = 'arn:aws:kms:us-west-2:111122223333:key/0987dcba-09fe-87dc-65ba-
ab0987654321'
```
Update-KMSAlias -AliasName \$aliasName -TargetKeyID \$keyId

[Per utilizzare i AWS KMS PowerShell cmdlet, installa AWS.Tools.](https://www.powershellgallery.com/packages/AWS.Tools.KeyManagementService/) [KeyManagementServicem](https://www.powershellgallery.com/packages/AWS.Tools.KeyManagementService/)odulo. Per ulteriori informazioni, consulta la [AWS Tools for Windows](https://docs.aws.amazon.com/powershell/latest/userguide/)  [PowerShellGuida per l'utente.](https://docs.aws.amazon.com/powershell/latest/userguide/)

# Eliminazione di un alias

Per eliminare un alias, usa l'[DeleteAlias](https://docs.aws.amazon.com/kms/latest/APIReference/API_DeleteAlias.html)operazione. L'eliminazione di un alias non ha alcun effetto sulla chiave KMS associata.

Nelle lingue che richiedono un oggetto client, questi esempi utilizzano l'oggetto client AWS KMS creato in [Creazione di un client.](#page-1014-0)

### Java

Per ulteriori informazioni, consulta il [metodo deleteAlias](https://docs.aws.amazon.com/sdk-for-java/latest/reference/com/amazonaws/services/kms/AWSKMSClient.html#deleteAlias-com.amazonaws.services.kms.model.DeleteAliasRequest-) nella Documentazione di riferimento dell'API AWS SDK for Java.

```
// Delete an alias for a KMS key
//
String aliasName = "alias/projectKey1";
DeleteAliasRequest req = new DeleteAliasRequest().withAliasName(aliasName);
kmsClient.deleteAlias(req);
```
### C#

Per maggiori dettagli, consultare il [metodo DeleteAlias](https://docs.aws.amazon.com/sdkfornet/v3/apidocs/items/KeyManagementService/MKeyManagementServiceDeleteAliasDeleteAliasRequest.html) in AWS SDK for .NET.

```
// Delete an alias for a KMS key
//
String aliasName = "alias/projectKey1";
DeleteAliasRequest deleteAliasRequest = new DeleteAliasRequest()
{ 
     AliasName = aliasName
```

```
kmsClient.DeleteAlias(deleteAliasRequest);
```
### Python

};

Per maggiori dettagli, consultare il metodo [delete\\_alias](https://boto3.amazonaws.com/v1/documentation/api/latest/reference/services/kms.html#KMS.Client.delete_alias) in AWS SDK for Python (Boto3).

```
# Delete an alias for a KMS key
alias_name = 'alias/projectKey1'
response = kms_client.delete_alias( 
     AliasName=alias_name
)
```
### Ruby

Per maggiori dettagli, consultare il metodo dell'istanza [delete\\_alias](https://docs.aws.amazon.com/sdk-for-ruby/v3/api/Aws/KMS/Client.html#delete_alias-instance_method) in [AWS SDK for Ruby.](https://docs.aws.amazon.com/sdk-for-ruby/v3/api/Aws/KMS.html)

```
# Delete an alias for a KMS key
alias_name = 'alias/projectKey1'
response = kmsClient.delete_alias({ 
   alias_name: alias_name
})
```
### PHP

Per maggiori dettagli, consultare il [metodo DeleteAlias](https://docs.aws.amazon.com/sdk-for-php/latest/reference/api-kms-2014-11-01.html#deletealias) in AWS SDK for PHP.

```
// Delete an alias for a KMS key
//
$aliasName = "alias/projectKey1";
$result = $KmsClient->deleteAlias([ 
     'AliasName' => $aliasName, 
]);
```
### Node.js

Per i dettagli, vedete la proprietà [deleteAlias\)](https://docs.aws.amazon.com/AWSJavaScriptSDK/latest/AWS/KMS.html#deleteAlias-property) nell'SDK per in AWS Node.js. JavaScript

```
// Delete an alias for a KMS key
//
const AliasName = 'alias/projectKey1';
kmsClient.deleteAlias({ AliasName }, (err, data) => { 
   ...
});
```
**PowerShell** 

Per eliminare un alias, utilizzare il cmdlet [Remove-KMSAlias.](https://docs.aws.amazon.com/powershell/latest/reference/items/Remove-KMSAlias.html) Il nome alias fa distinzione tra maiuscole e minuscole.

Poiché questo cmdlet elimina definitivamente l'alias, richiede di confermare il comando. PowerShell ConfirmImpact è High, quindi non è possibile utilizzare ConfirmPreference per annullare questo prompt. Se è necessario annullare il prompt di conferma, aggiungere il parametro comune Confirm con un valore \$false, ad esempio: -Confirm:\$false.

Il cmdlet Remove-KMSAlias non restituisce alcun output. [Per verificare l'efficacia del comando,](https://docs.aws.amazon.com/powershell/latest/reference/items/Get-KMSAliasList.html) [utilizzare il cmdlet Get-KMS. AliasList](https://docs.aws.amazon.com/powershell/latest/reference/items/Get-KMSAliasList.html)

```
# Delete an alias for a KMS key
$aliasName = 'alias/projectKey1'
Remove-KMSAlias -AliasName $aliasName
```
[Per utilizzare i AWS KMS PowerShell cmdlet, installa AWS.Tools.](https://www.powershellgallery.com/packages/AWS.Tools.KeyManagementService/) [KeyManagementServicem](https://www.powershellgallery.com/packages/AWS.Tools.KeyManagementService/)odulo. Per ulteriori informazioni, consulta la [Guida per l'utente AWS](https://docs.aws.amazon.com/powershell/latest/userguide/) [Tools for Windows PowerShell.](https://docs.aws.amazon.com/powershell/latest/userguide/)

# Crittografia e decrittografia delle chiavi di dati

Gli esempi in questo argomento utilizzano [Encrypt,](https://docs.aws.amazon.com/kms/latest/APIReference/API_Encrypt.html) [Decrypt](https://docs.aws.amazon.com/kms/latest/APIReference/API_Decrypt.html) e [ReEncryptl](https://docs.aws.amazon.com/kms/latest/APIReference/API_ReEncrypt.html)e operazioni nell'API. AWS KMS

Queste operazioni sono progettate per crittografare e decrittografare l[e chiavi dei dati](#page-20-0). Usano una [AWS KMS keys](#page-15-0) nelle operazioni di crittografia e non possono accettare più di 4 KB (4096 byte) di dati. Anche se è possibile utilizzarli per crittografare piccole quantità di dati, ad esempio una password o la chiave RSA, non sono state progettate per crittografare i dati delle applicazioni.

Per crittografare i dati delle applicazioni, utilizza le funzionalità di crittografia lato server di un servizio AWS o una libreria di crittografia lato client, come il client di crittografia [AWS Encryption SDK](https://docs.aws.amazon.com/encryption-sdk/latest/developer-guide/) o [quello](https://docs.aws.amazon.com/AmazonS3/latest/userguide/UsingClientSideEncryption.html)  [di Amazon S3.](https://docs.aws.amazon.com/AmazonS3/latest/userguide/UsingClientSideEncryption.html)

### Argomenti

- [Crittografia di una chiave di dati](#page-1047-0)
- [Decrittografia di una chiave di dati](#page-1051-0)
- [Ricrittografia di una chiave di dati in un'altra AWS KMS key](#page-1054-0)

# <span id="page-1047-0"></span>Crittografia di una chiave di dati

L'operazione [Encrypt](https://docs.aws.amazon.com/kms/latest/APIReference/API_Encrypt.html) è progettata per crittografare le chiavi dei dati, ma non viene utilizzata di frequente. Le [GenerateDataKeyWithoutPlaintexto](https://docs.aws.amazon.com/kms/latest/APIReference/API_GenerateDataKeyWithoutPlaintext.html)perazioni [GenerateDataKey](https://docs.aws.amazon.com/kms/latest/APIReference/API_GenerateDataKey.html)and restituiscono chiavi di dati crittografate. Puoi utilizzare questo metodo quando desideri spostare dati crittografati in una diversa regione e vuoi crittografare i dati con una chiave KMS nella nuova regione.

Nelle lingue che richiedono un oggetto client, questi esempi utilizzano l'oggetto client AWS KMS creato in [Creazione di un client.](#page-1014-0)

### Java

Per ulteriori informazioni, consulta il [metodo encrypt](https://docs.aws.amazon.com/sdk-for-java/latest/reference/com/amazonaws/services/kms/AWSKMSClient.html#encrypt-com.amazonaws.services.kms.model.EncryptRequest-) nella Documentazione di riferimento dell'API AWS SDK for Java.

```
// Encrypt a data key
//
// Replace the following example key ARN with any valid key identfier
String keyId = "arn:aws:kms:us-
west-2:111122223333:key/1234abcd-12ab-34cd-56ef-1234567890ab";
ByteBuffer plaintext = ByteBuffer.wrap(new byte[]{1,2,3,4,5,6,7,8,9,0});
EncryptRequest req = new EncryptRequest().withKeyId(keyId).withPlaintext(plaintext);
ByteBuffer ciphertext = kmsClient.encrypt(req).getCiphertextBlob();
```
## C#

Per ulteriori informazioni, consulta il [metodo di crittografia](https://docs.aws.amazon.com/sdkfornet/v3/apidocs/items/KeyManagementService/MKeyManagementServiceEncryptEncryptRequest.html) nella AWS SDK for .NET.

```
// Encrypt a data key
```

```
//
// Replace the following example key ARN with any valid key identfier
String keyId = "arn:aws:kms:us-
west-2:111122223333:key/1234abcd-12ab-34cd-56ef-1234567890ab";
MemoryStream plaintext = new MemoryStream();
plaintext.Write(new byte[] { 1, 2, 3, 4, 5, 6, 7, 8, 9, 0 }, 0, 10);
EncryptRequest encryptRequest = new EncryptRequest()
{ 
    KeyId = keyId, Plaintext = plaintext
};
MemoryStream ciphertext = kmsClient.Encrypt(encryptRequest).CiphertextBlob;
```
### Python

Per ulteriori informazioni, consulta il [metodo di crittografia](https://boto3.amazonaws.com/v1/documentation/api/latest/reference/services/kms.html#KMS.Client.encrypt) nella AWS SDK for Python (Boto3).

```
# Encrypt a data key
# Replace the following example key ARN with any valid key identfier
key_id = 'arn:aws:kms:us-
west-2:111122223333:key/1234abcd-12ab-34cd-56ef-1234567890ab'
plaintext = b'\x01\x02\x03\x04\x05\x06\x07\x08\x09\x00'
response = kms_client.encrypt( 
     KeyId=key_id, 
     Plaintext=plaintext
)
ciphertext = response['CiphertextBlob']
```
### Ruby

Per ulteriori informazioni, consulta il metodo dell'istanza [encrypt](https://docs.aws.amazon.com/sdk-for-ruby/v3/api/Aws/KMS/Client.html#encrypt-instance_method) nella [AWS SDK for Ruby](https://docs.aws.amazon.com/sdk-for-ruby/v3/api/Aws/KMS.html).

```
# Encrypt a data key
# Replace the following example key ARN with any valid key identfier
key_id = 'arn:aws:kms:us-
west-2:111122223333:key/1234abcd-12ab-34cd-56ef-1234567890ab'
plaintext = "\x01\x02\x03\x04\x05\x06\x07\x08\x09\x00"
```

```
response = kmsClient.encrypt({ 
   key_id: key_id, 
   plaintext: plaintext
})
ciphertext = response.ciphertext_blob
```
### PHP

Per ulteriori informazioni, consulta il [metodo di crittografia](https://docs.aws.amazon.com/aws-sdk-php/v3/api/api-kms-2014-11-01.html#encrypt) nella AWS SDK for PHP.

```
// Encrypt a data key
//
// Replace the following example key ARN with any valid key identfier
$keyId = 'arn:aws:kms:us-
west-2:111122223333:key/1234abcd-12ab-34cd-56ef-1234567890ab';
$message = pack('c*', 1, 2, 3, 4, 5, 6, 7, 8, 9, 0);$result = $KmsClient->encrypt([ 
     'KeyId' => $keyId, 
     'Plaintext' => $message, 
]);
$ciphertext = $result['CiphertextBlob'];
```
### Node.js

Per i dettagli, [consulta la proprietà encrypt](https://docs.aws.amazon.com/AWSJavaScriptSDK/latest/AWS/KMS.html#encrypt-property) nell'AWSSDK per JavaScript in Node.js.

```
// Encrypt a data key
//
// Replace the following example key ARN with any valid key identfier
const KeyId = 'arn:aws:kms:us-
west-2:111122223333:key/1234abcd-12ab-34cd-56ef-1234567890ab';
const Plaintext = Buffer.from([1, 2, 3, 4, 5, 6, 7, 8, 9, 0]);
kmsClient.encrypt({ KeyId, Plaintext }, (err, data) => { 
   if (err) console.log(err, err.stack); // an error occurred 
   else { 
     const { CiphertextBlob } = data; 
       ... 
   }
});
```
### **PowerShell**

Per crittografare una chiave di dati in una chiave KMS, utilizza il cmdlet [Invoke-KMSEncrypt.](https://docs.aws.amazon.com/powershell/latest/reference/items/Invoke-KMSEncrypt.html) [Restituisce il testo cifrato come \(System.IO.](https://docs.microsoft.com/en-us/dotnet/api/system.io.memorystream) MemoryStream MemoryStream) oggetto. È possibile utilizzare l'oggetto MemoryStream come input del cmdlet [Invoke-KmsDecrypt](https://docs.aws.amazon.com/powershell/latest/reference/items/Invoke-KMSDecrypt.html).

AWS KMS restituisce anche chiavi dati come oggetti MemoryStream. In questo esempio, per simulare una chiave di dati in testo normale, creiamo un array di byte e lo scriviamo su un oggetto MemoryStream.

Si noti che il parametro Plaintextdi Invoke-KMSEncrypt accetta un array di byte (byte[]); non richiede un oggetto MemoryStream. [A partire dalla AWSPowerShell versione 4.0, i parametri](https://docs.microsoft.com/en-us/dotnet/api/system.io.fileinfo)  [in tutti i AWSPowerShell moduli che accettano array e](https://docs.microsoft.com/en-us/dotnet/api/system.io.fileinfo) MemoryStream oggetti di byte accettano array di byte, oggetti, stringhe, MemoryStream [array di stringhe e \(System.IO.](https://docs.microsoft.com/en-us/dotnet/api/system.io.fileinfo) FileInfo [FileInfo](https://docs.microsoft.com/en-us/dotnet/api/system.io.fileinfo)) oggetti. È possibile passare uno qualsiasi di questi tipi a Invoke-KMSEncrypt.

```
# Encrypt a data key
# Replace the following example key ARN with any valid key identfier
$keyId = 'arn:aws:kms:us-
west-2:111122223333:key/1234abcd-12ab-34cd-56ef-1234567890ab'
# Simulate a data key 
  # Create a byte array
[byte[]] $bytes = 1, 2, 3, 4, 5, 6, 7, 8, 9, 0
  # Create a MemoryStream 
$plaintext = [System.IO.MemoryStream]::new() 
  # Add the byte array to the MemoryStream
$plaintext.Write($bytes, 0, $bytes.length)
# Encrypt the simulated data key
$response = Invoke-KMSEncrypt -KeyId $keyId -Plaintext $plaintext
# Get the ciphertext from the response
$ciphertext = $response.CiphertextBlob
```
[Per utilizzare i AWS KMS PowerShell cmdlet, installa AWS.Tools.](https://www.powershellgallery.com/packages/AWS.Tools.KeyManagementService/) [KeyManagementServicem](https://www.powershellgallery.com/packages/AWS.Tools.KeyManagementService/)odulo. Per ulteriori informazioni, consulta la [AWS Tools for Windows](https://docs.aws.amazon.com/powershell/latest/userguide/)  [PowerShellGuida per l'utente.](https://docs.aws.amazon.com/powershell/latest/userguide/)

# <span id="page-1051-0"></span>Decrittografia di una chiave di dati

Per decrittografare una chiave di dati, utilizza l'operazione [Decrypt.](https://docs.aws.amazon.com/kms/latest/APIReference/API_Decrypt.html)

Il ciphertextBlob valore specificato deve essere il valore del CiphertextBlob campo di una risposta [GenerateDataKeyG](https://docs.aws.amazon.com/kms/latest/APIReference/API_GenerateDataKey.html)[enerateDataKeyWithoutPlaintext](https://docs.aws.amazon.com/kms/latest/APIReference/API_GenerateDataKeyWithoutPlaintext.html), o [Encrypt,](https://docs.aws.amazon.com/kms/latest/APIReference/API_Encrypt.html) o il PrivateKeyCiphertextBlob campo di una [GenerateDataKeyPairWithoutPlaintext](https://docs.aws.amazon.com/kms/latest/APIReference/API_GenerateDataKeyPairWithoutPlaintext.html)risposta [GenerateDataKeyPair](https://docs.aws.amazon.com/kms/latest/APIReference/API_GenerateDataKeyPair.html)or. Puoi inoltre utilizzare l'operazione Decrypt per decrittare i dati crittografati all'esterno di AWS KMS dalla chiave pubblica in una chiave KMS asimmetrica.

Il parametro KeyId non è richiesto quando per la decrittografia si utilizzano chiavi KMS di crittografia simmetrica. AWS KMS può ottenere la chiave KMS utilizzata per crittografare i dati dai metadati nel blob in testo cifrato. Tuttavia è sempre consigliabile specificare la chiave KMS che stai utilizzando. Questa procedura garantisce di utilizzare la chiave KMS desiderata e impedisce di decrittare inavvertitamente un testo cifrato utilizzando una chiave KMS non attendibile.

Nelle lingue che richiedono un oggetto client, questi esempi utilizzano l'oggetto client AWS KMS creato in [Creazione di un client.](#page-1014-0)

Java

Per ulteriori informazioni, consulta il [metodo decrypt](https://docs.aws.amazon.com/sdk-for-java/latest/reference/com/amazonaws/services/kms/AWSKMSClient.html#decrypt-com.amazonaws.services.kms.model.DecryptRequest-) nella Documentazione di riferimento dell'API AWS SDK for Java.

```
// Decrypt a data key
//
// Replace the following example key ARN with any valid key identfier
String keyId = "arn:aws:kms:us-
west-2:111122223333:key/1234abcd-12ab-34cd-56ef-1234567890ab";
ByteBuffer ciphertextBlob = Place your ciphertext here;
DecryptRequest req = new 
  DecryptRequest().withCiphertextBlob(ciphertextBlob).withKeyId(keyId);
ByteBuffer plainText = kmsClient.decrypt(req).getPlaintext();
```
### C#

Per ulteriori informazioni, consulta il [metodo di decrittografia](https://docs.aws.amazon.com/sdkfornet/v3/apidocs/items/KeyManagementService/MKeyManagementServiceDecryptDecryptRequest.html) nella AWS SDK for .NET.

```
// Decrypt a data key
//
```

```
// Replace the following example key ARN with any valid key identfier
String keyId = "arn:aws:kms:us-
west-2:111122223333:key/1234abcd-12ab-34cd-56ef-1234567890ab";
MemoryStream ciphertextBlob = new MemoryStream();
// Write ciphertext to memory stream
DecryptRequest decryptRequest = new DecryptRequest()
{ 
     CiphertextBlob = ciphertextBlob, 
     KeyId = keyId
};
MemoryStream plainText = kmsClient.Decrypt(decryptRequest).Plaintext;
```
### Python

Per ulteriori informazioni, consulta il [metodo di decrittografia](https://boto3.amazonaws.com/v1/documentation/api/latest/reference/services/kms.html#KMS.Client.decrypt) nella AWS SDK for Python (Boto3).

```
# Decrypt a data key
# Replace the following example key ARN with any valid key identfier
key_id = 'arn:aws:kms:us-
west-2:111122223333:key/1234abcd-12ab-34cd-56ef-1234567890ab'
ciphertext = 'Place your ciphertext here'
response = kms_client.decrypt( 
     CiphertextBlob=ciphertext, 
     KeyId=key_id
)
plaintext = response['Plaintext']
```
### Ruby

Per ulteriori informazioni, consulta il metodo dell'istanza [decrypt](https://docs.aws.amazon.com/sdk-for-ruby/v3/api/Aws/KMS/Client.html#decrypt-instance_method) nella [AWS SDK for Ruby](https://docs.aws.amazon.com/sdk-for-ruby/v3/api/Aws/KMS.html).

```
# Decrypt a data key
# Replace the following example key ARN with any valid key identfier
key_id = 'arn:aws:kms:us-
west-2:111122223333:key/1234abcd-12ab-34cd-56ef-1234567890ab'
ciphertext = 'Place your ciphertext here'
```

```
ciphertext_packed = [ciphertext].pack("H*")
response = kmsClient.decrypt({ 
   ciphertext_blob: ciphertext_packed, 
  key_id: key_id
})
plaintext = response.plaintext
```
### PHP

Per ulteriori informazioni, consulta il [metodo di decrittografia](https://docs.aws.amazon.com/aws-sdk-php/v3/api/api-kms-2014-11-01.html#decrypt) nella AWS SDK for PHP.

```
// Decrypt a data key
//
// Replace the following example key ARN with any valid key identfier
$keyId = 'arn:aws:kms:us-
west-2:111122223333:key/1234abcd-12ab-34cd-56ef-1234567890ab';
$ciphertext = 'Place your cipher text blob here';
$result = $KmsClient->decrypt([ 
      'CiphertextBlob' => $ciphertext, 
      'KeyId' => $keyId,
]);
$plaintext = $result['Plaintext'];
```
### Node.js

Per i dettagli, consulta la [proprietà decrypt](https://docs.aws.amazon.com/AWSJavaScriptSDK/latest/AWS/KMS.html#decrypt-property) nell'AWSSDK per in Node.js. JavaScript

```
// Decrypt a data key
//
// Replace the following example key ARN with any valid key identfier
const KeyId = 'arn:aws:kms:us-
west-2:111122223333:key/1234abcd-12ab-34cd-56ef-1234567890ab';
const CiphertextBlob = 'Place your cipher text blob here';
kmsClient.decrypt({ CiphertextBlob, KeyId }, (err, data) => { 
  if (err) console.log(err, err.stack); // an error occurred 
   else { 
     const { Plaintext } = data; 
     ... 
   }
```
});

### **PowerShell**

Per decrittare una chiave dati, utilizzare il cmdlet [Invoke-KMSEncrypt.](https://docs.aws.amazon.com/powershell/latest/reference/items/Invoke-KMSEncrypt.html)

[Questo cmdlet restituisce il testo semplice come \(System.IO\).](https://docs.microsoft.com/en-us/dotnet/api/system.io.memorystream) MemoryStream MemoryStream) oggetto. Per convertirlo in un array di byte, utilizzare cmdlet o funzioni che convertono oggetti MemoryStream in array di byte, ad esempio le funzioni del modulo [Convert.](https://www.powershellgallery.com/packages/Convert)

Poiché in questo esempio viene utilizzato il testo cifrato restituito da un cmdlet di crittografia AWS KMS, viene utilizzato un oggetto MemoryStream per il valore del parametro CiphertextBlob. Tuttavia, il parametro CiphertextBlob di Invoke-KMSDecrypt accetta un array di byte (byte[]); non richiede un oggetto MemoryStream. [A partire dalla AWSPowerShell versione](https://docs.microsoft.com/en-us/dotnet/api/system.io.fileinfo)  [4.0, i parametri in tutti i AWSPowerShell moduli che accettano array e](https://docs.microsoft.com/en-us/dotnet/api/system.io.fileinfo) MemoryStream oggetti [di byte accettano array di byte, oggetti, stringhe,](https://docs.microsoft.com/en-us/dotnet/api/system.io.fileinfo) MemoryStream array di stringhe e (System.IO. [FileInfo](https://docs.microsoft.com/en-us/dotnet/api/system.io.fileinfo) FileInfo) oggetti. È possibile passare uno qualsiasi di questi tipi a Invoke-KMSDecrypt.

```
# Decrypt a data key
# Replace the following example key ARN with any valid key identfier
$keyId = 'arn:aws:kms:us-
west-2:111122223333:key/1234abcd-12ab-34cd-56ef-1234567890ab' 
[System.IO.MemoryStream]$ciphertext = Read-Host 'Place your cipher text blob here'
$response = Invoke-KMSDecrypt -CiphertextBlob $ciphertext -KeyId $keyId
$plaintext = $response.Plaintext
```
[Per utilizzare i AWS KMS PowerShell cmdlet, installa AWS.Tools.](https://www.powershellgallery.com/packages/AWS.Tools.KeyManagementService/) [KeyManagementServicem](https://www.powershellgallery.com/packages/AWS.Tools.KeyManagementService/)odulo. Per ulteriori informazioni, consulta la [AWS Tools for Windows](https://docs.aws.amazon.com/powershell/latest/userguide/)  [PowerShellGuida per l'utente.](https://docs.aws.amazon.com/powershell/latest/userguide/)

# <span id="page-1054-0"></span>Ricrittografia di una chiave di dati in un'altra AWS KMS key

Per decrittografare una chiave dati crittografata e quindi ricrittografare immediatamente la chiave dati con un'altraAWS KMS key, utilizzare l'operazione. [ReEncrypt](https://docs.aws.amazon.com/kms/latest/APIReference/API_ReEncrypt.html) Le operazioni vengono eseguite interamente su lato server all'interno di AWS KMS, in modo che il testo normale non dovrà mai essere esposto all'esterno di AWS KMS.

ciphertextBlobCiò che specifichi deve essere il valore del CiphertextBlob campo di una [GenerateDataKey](https://docs.aws.amazon.com/kms/latest/APIReference/API_GenerateDataKey.html)risposta o [Encrypt](https://docs.aws.amazon.com/kms/latest/APIReference/API_Encrypt.html) o il PrivateKeyCiphertextBlob campo di una risposta or. [GenerateDataKeyWithoutPlaintextG](https://docs.aws.amazon.com/kms/latest/APIReference/API_GenerateDataKeyWithoutPlaintext.html)[enerateDataKeyPairG](https://docs.aws.amazon.com/kms/latest/APIReference/API_GenerateDataKeyPair.html)[enerateDataKeyPairWithoutPlaintext](https://docs.aws.amazon.com/kms/latest/APIReference/API_GenerateDataKeyPairWithoutPlaintext.html) Puoi inoltre utilizzare l'operazione ReEncrypt per crittografare nuovamente i dati crittografati all'esterno di AWS KMS dalla chiave pubblica in una chiave KMS asimmetrica.

Il parametro SourceKeyId non è richiesto quando si crittografa nuovamente con chiavi KMS di crittografia simmetrica. AWS KMS può ottenere la chiave KMS utilizzata per crittografare i dati dai metadati nel blob in testo cifrato. Tuttavia è sempre consigliabile specificare la chiave KMS che stai utilizzando. Questa procedura garantisce di utilizzare la chiave KMS desiderata e impedisce di decrittare inavvertitamente un testo cifrato utilizzando una chiave KMS non attendibile.

Nelle lingue che richiedono un oggetto client, questi esempi utilizzano l'oggetto client AWS KMS creato in [Creazione di un client.](#page-1014-0)

### Java

Per ulteriori informazioni, consulta il [metodo reEncrypt](https://docs.aws.amazon.com/sdk-for-java/latest/reference/com/amazonaws/services/kms/AWSKMSClient.html#reEncrypt-com.amazonaws.services.kms.model.ReEncryptRequest-) nella Documentazione di riferimento dell'API AWS SDK for Java.

```
// Re-encrypt a data key
ByteBuffer sourceCiphertextBlob = Place your ciphertext here;
// Replace the following example key ARNs with valid key identfiers
String sourceKeyId = "arn:aws:kms:us-
west-2:111122223333:key/1234abcd-12ab-34cd-56ef-1234567890ab";
String destinationKeyId = "arn:aws:kms:us-
west-2:111122223333:key/0987dcba-09fe-87dc-65ba-ab0987654321";
ReEncryptRequest req = new ReEncryptRequest();
req.setCiphertextBlob(sourceCiphertextBlob);
req.setSourceKeyId(sourceKeyId);
req.setDestinationKeyId(destinationKeyId);
ByteBuffer destinationCipherTextBlob = kmsClient.reEncrypt(req).getCiphertextBlob();
```
### C#

Per maggiori dettagli, consultare il [metodo ReEncrypt](https://docs.aws.amazon.com/sdkfornet/v3/apidocs/items/KeyManagementService/MKeyManagementServiceReEncryptReEncryptRequest.html) in AWS SDK for .NET.

// Re-encrypt a data key

```
MemoryStream sourceCiphertextBlob = new MemoryStream();
// Write ciphertext to memory stream
// Replace the following example key ARNs with valid key identfiers
String sourceKeyId = "arn:aws:kms:us-
west-2:111122223333:key/1234abcd-12ab-34cd-56ef-1234567890ab";
String destinationKeyId = "arn:aws:kms:us-
west-2:111122223333:key/0987dcba-09fe-87dc-65ba-ab0987654321";
ReEncryptRequest reEncryptRequest = new ReEncryptRequest()
{ 
     CiphertextBlob = sourceCiphertextBlob, 
     SourceKeyId = sourceKeyId, 
     DestinationKeyId = destinationKeyId
};
MemoryStream destinationCipherTextBlob = 
  kmsClient.ReEncrypt(reEncryptRequest).CiphertextBlob;
```
### Python

Per maggiori dettagli, consultare il metodo [re\\_encrypt](https://boto3.amazonaws.com/v1/documentation/api/latest/reference/services/kms.html#KMS.Client.re_encrypt) in AWS SDK for Python (Boto3).

```
# Re-encrypt a data key
ciphertext = 'Place your ciphertext here'
# Replace the following example key ARNs with valid key identfiers
source_key_id = 'arn:aws:kms:us-
west-2:111122223333:key/1234abcd-12ab-34cd-56ef-1234567890ab'
destination_key_id = 'arn:aws:kms:us-
west-2:111122223333:key/0987dcba-09fe-87dc-65ba-ab0987654321'
response = kms_client.re_encrypt( 
     CiphertextBlob=ciphertext, 
     SourceKeyId=source_key_id, 
     DestinationKeyId=destination_key_id
)
destination_ciphertext_blob = response['CiphertextBlob']
```
### Ruby

Per maggiori dettagli, consultare il metodo dell'istanza [re\\_encrypt](https://docs.aws.amazon.com/sdk-for-ruby/v3/api/Aws/KMS/Client.html#re_encrypt-instance_method) in [AWS SDK for Ruby](https://docs.aws.amazon.com/sdk-for-ruby/v3/api/Aws/KMS.html).

```
# Re-encrypt a data key
ciphertext = 'Place your ciphertext here'
ciphertext_packed = [ciphertext].pack("H*")
# Replace the following example key ARNs with valid key identfiers
source_key_id = 'arn:aws:kms:us-
west-2:111122223333:key/1234abcd-12ab-34cd-56ef-1234567890ab'
destination_key_id = 'arn:aws:kms:us-
west-2:111122223333:key/0987dcba-09fe-87dc-65ba-ab0987654321'
response = kmsClient.re_encrypt({ 
   ciphertext_blob: ciphertext_packed, 
  source_key_id: source_key_id, 
  destination_key_id: destination_key_id
})
destination_ciphertext_blob = response.ciphertext_blob.unpack('H*')
```
### PHP

Per maggiori dettagli, consultare il [metodo ReEncrypt](https://docs.aws.amazon.com/aws-sdk-php/v3/api/api-kms-2014-11-01.html#reencrypt) in AWS SDK for PHP.

```
// Re-encrypt a data key
$ciphertextBlob = 'Place your ciphertext here';
// Replace the following example key ARNs with valid key identfiers
$sourceKeyId = 'arn:aws:kms:us-
west-2:111122223333:key/1234abcd-12ab-34cd-56ef-1234567890ab';
$destinationKeyId = 'arn:aws:kms:us-west-2:111122223333:key/0987dcba-09fe-87dc-65ba-
ab0987654321';
$result = $KmsClient->reEncrypt([ 
     'CiphertextBlob' => $ciphertextBlob, 
     'SourceKeyId' => $sourceKeyId, 
     'DestinationKeyId' => $destinationKeyId, 
]);
```
### Node.js

Per i dettagli, vedete la proprietà [ReEncrypt](https://docs.aws.amazon.com/AWSJavaScriptSDK/latest/AWS/KMS.html#reEncrypt-property) nell'SDK JavaScript per AWS Node.js.

```
// Re-encrypt a data key
const CiphertextBlob = 'Place your cipher text blob here';
// Replace the following example key ARNs with valid key identfiers
const SourceKeyId = 'arn:aws:kms:us-
west-2:111122223333:key/1234abcd-12ab-34cd-56ef-1234567890ab';
const DestinationKeyId = 'arn:aws:kms:us-
west-2:111122223333:key/0987dcba-09fe-87dc-65ba-ab0987654321';
kmsClient.reEncrypt({ CiphertextBlob, SourceKeyId, DestinationKeyId }, (err, data) 
 \Rightarrow {
   ...
});
```
### PowerShell

[Per crittografare nuovamente un testo cifrato con la stessa chiave KMS o con una chiave diversa,](https://docs.aws.amazon.com/powershell/latest/reference/items/Invoke-KMSReEncrypt.html) [utilizzare il cmdlet Invoke-KMS. ReEncrypt](https://docs.aws.amazon.com/powershell/latest/reference/items/Invoke-KMSReEncrypt.html)

Poiché in questo esempio viene utilizzato il testo cifrato restituito da un cmdlet di crittografia AWS KMS, viene utilizzato un oggetto MemoryStream per il valore del parametro CiphertextBlob. Tuttavia, il parametro CiphertextBlob di Invoke-KMSReEncrypt accetta un array di byte (byte[]); non richiede un oggetto MemoryStream. [A partire dalla AWSPowerShell](https://docs.microsoft.com/en-us/dotnet/api/system.io.fileinfo)  [versione 4.0, i parametri in tutti i AWSPowerShell moduli che utilizzano matrici di byte e gli](https://docs.microsoft.com/en-us/dotnet/api/system.io.fileinfo) MemoryStream [oggetti accettano array di byte, oggetti, stringhe, matrici di stringhe e \(System.IO.](https://docs.microsoft.com/en-us/dotnet/api/system.io.fileinfo) [MemoryStreamFileInfo](https://docs.microsoft.com/en-us/dotnet/api/system.io.fileinfo) FileInfo) oggetti. È possibile passare uno qualsiasi di questi tipi a Invoke-KMSReEncrypt.

```
# Re-encrypt a data key
[System.IO.MemoryStream]$ciphertextBlob = Read-Host 'Place your cipher text blob 
  here'
# Replace the following example key ARNs with valid key identfiers
$sourceKeyId = 'arn:aws:kms:us-
west-2:111122223333:key/1234abcd-12ab-34cd-56ef-1234567890ab'
$destinationKeyId = 'arn:aws:kms:us-west-2:111122223333:key/0987dcba-09fe-87dc-65ba-
ab0987654321'
$response = Invoke-KMSReEncrypt -Ciphertext $ciphertextBlob -SourceKeyId 
  $sourceKeyId -DestinationKeyId $destinationKeyId
$reEncryptedCiphertext = $response.CiphertextBlob
```
### [Per utilizzare i AWS KMS PowerShell cmdlet, installa AWS.Tools.](https://www.powershellgallery.com/packages/AWS.Tools.KeyManagementService/)

[KeyManagementServicem](https://www.powershellgallery.com/packages/AWS.Tools.KeyManagementService/)odulo. Per ulteriori informazioni, consulta la [Guida per l'utente AWS](https://docs.aws.amazon.com/powershell/latest/userguide/) [Tools for Windows PowerShell.](https://docs.aws.amazon.com/powershell/latest/userguide/)

# Utilizzo di policy delle chiavi

Negli esempi riportati in questo argomento viene utilizzata l'API AWS KMS per visualizzare e modificare le policy delle chiavi di AWS KMS keys.

Per ulteriori informazioni su come utilizzare le policy delle chiavi e le policy IAM per gestire l'accesso alle tue chiavi KMS, consulta [Autenticazione e controllo degli accessi per AWS KMS.](#page-277-0) Per informazioni sulla scrittura e sulla formattazione di un documento di policy JSON, consulta la [Documentazione di](https://docs.aws.amazon.com/IAM/latest/UserGuide/reference_policies.html)  [riferimento sulla policy IAM JSON](https://docs.aws.amazon.com/IAM/latest/UserGuide/reference_policies.html) nella Guida per l'utente di IAM.

### Argomenti

- [Elenco dei nomi delle policy delle chiavi](#page-1059-0)
- [Recupero di una policy delle chiavi](#page-1062-0)
- [Impostazione di una policy delle chiavi](#page-1065-0)

# <span id="page-1059-0"></span>Elenco dei nomi delle policy delle chiavi

Per ottenere i nomi delle politiche chiave per anAWS KMS key, usa l'[ListKeyPolicies](https://docs.aws.amazon.com/kms/latest/APIReference/API_ListKeyPolicies.html)operazione. L'unico nome della policy delle chiavi restituito è quello predefinito.

Nelle lingue che richiedono un oggetto client, questi esempi utilizzano l'oggetto client AWS KMS creato in [Creazione di un client.](#page-1014-0)

## Java

Per i dettagli sull'implementazione di Java, consulta il [listKeyPolicies metodo](https://docs.aws.amazon.com/sdk-for-java/latest/reference/com/amazonaws/services/kms/AWSKMSClient.html#listKeyPolicies-com.amazonaws.services.kms.model.ListKeyPoliciesRequest-) nell'AWS SDK for JavaAPI Reference.

```
// List key policies
//
// Replace the following example key ARN with a valid key ID or key ARN
String keyId = "arn:aws:kms:us-
west-2:111122223333:key/1234abcd-12ab-34cd-56ef-1234567890ab";
```

```
ListKeyPoliciesRequest req = new ListKeyPoliciesRequest().withKeyId(keyId);
ListKeyPoliciesResult result = kmsClient.listKeyPolicies(req);
```
### $C#$

Per maggiori dettagli, consultare il [metodo ListKeyPolicies](https://docs.aws.amazon.com/sdkfornet/v3/apidocs/items/KeyManagementService/MKeyManagementServiceListKeyPoliciesListKeyPoliciesRequest.html) in AWS SDK for .NET.

```
// List key policies
//
// Replace the following example key ARN with a valid key ID or key ARN
String keyId = "arn:aws:kms:us-
west-2:111122223333:key/1234abcd-12ab-34cd-56ef-1234567890ab";
ListKeyPoliciesRequest listKeyPoliciesRequest = new ListKeyPoliciesRequest()
{ 
     KeyId = keyId
};
ListKeyPoliciesResponse listKeyPoliciesResponse = 
  kmsClient.ListKeyPolicies(listKeyPoliciesRequest);
```
### Python

Per maggiori dettagli, consultare il metodo [list\\_key\\_policies](https://boto3.amazonaws.com/v1/documentation/api/latest/reference/services/kms.html#KMS.Client.list_key_policies) in AWS SDK for Python (Boto3).

```
# List key policies
# Replace the following example key ARN with a valid key ID or key ARN
key_id = 'arn:aws:kms:us-
west-2:111122223333:key/1234abcd-12ab-34cd-56ef-1234567890ab'
response = kms_client.list_key_policies( 
     KeyId=key_id
)
```
### Ruby

Per maggiori dettagli, consultare il metodo dell'istanza [list\\_key\\_policies](https://docs.aws.amazon.com/sdk-for-ruby/v3/api/Aws/KMS/Client.html#list_key_policies-instance_method) in [AWS SDK for](https://docs.aws.amazon.com/sdk-for-ruby/v3/api/Aws/KMS.html)  [Ruby](https://docs.aws.amazon.com/sdk-for-ruby/v3/api/Aws/KMS.html).

# List key policies

```
# Replace the following example key ARN with a valid key ID or key ARN
key_id = 'arn:aws:kms:us-
west-2:111122223333:key/1234abcd-12ab-34cd-56ef-1234567890ab'
response = kmsClient.list_key_policies({ 
   key_id: key_id
})
```
### PHP

Per maggiori dettagli, consultare il [metodo ListKeyPolicies](https://docs.aws.amazon.com/aws-sdk-php/v3/api/api-kms-2014-11-01.html#listkeypolicies) in AWS SDK for PHP.

```
// List key policies
//
// Replace the following example key ARN with a valid key ID or key ARN
$keyId = 'arn:aws:kms:us-
west-2:111122223333:key/1234abcd-12ab-34cd-56ef-1234567890ab';
$result = $KmsClient->listKeyPolicies([ 
     'KeyId' => $keyId
]);
```
### Node.js

Per i dettagli, consultate la [listKeyPolicies proprietà](https://docs.aws.amazon.com/AWSJavaScriptSDK/latest/AWS/KMS.html#listKeyPolicies-property) nell'AWSSDK di JavaScript Node.js.

```
// List key policies
//
// Replace the following example key ARN with a valid key ID or key ARN
const KeyId = 'arn:aws:kms:us-
west-2:111122223333:key/1234abcd-12ab-34cd-56ef-1234567890ab';
kmsClient.listKeyPolicies({ KeyId }, (err, data) => { 
   ...
});
```
### **PowerShell**

Per elencare il nome della politica di chiave predefinita, utilizzare il [cmdlet KeyPolicyList Get-KMS.](https://docs.aws.amazon.com/powershell/latest/reference/items/Get-KMSKeyPolicyList.html)

```
# List key policies
```
# Replace the following example key ARN with a valid key ID or key ARN \$keyId = 'arn:aws:kms:uswest-2:111122223333:key/1234abcd-12ab-34cd-56ef-1234567890ab' \$response = Get-KMSKeyPolicyList -KeyId \$keyId

[Per utilizzare i AWS KMS PowerShell cmdlet, installa AWS.Tools.](https://www.powershellgallery.com/packages/AWS.Tools.KeyManagementService/) [KeyManagementServicem](https://www.powershellgallery.com/packages/AWS.Tools.KeyManagementService/)odulo. Per ulteriori informazioni, consulta la [AWS Tools for Windows](https://docs.aws.amazon.com/powershell/latest/userguide/)  [PowerShellGuida per l'utente.](https://docs.aws.amazon.com/powershell/latest/userguide/)

# <span id="page-1062-0"></span>Recupero di una policy delle chiavi

Per ottenere la politica chiave per anAWS KMS key, usa l'[GetKeyPolicy](https://docs.aws.amazon.com/kms/latest/APIReference/API_GetKeyPolicy.html)operazione.

GetKeyPolicy richiede un nome di politica. L'unico nome valido per la policy è quello predefinito.

Nelle lingue che richiedono un oggetto client, questi esempi utilizzano l'oggetto client AWS KMS creato in [Creazione di un client.](#page-1014-0)

### Java

Per i dettagli, consulta il [getKeyPolicy metodo](https://docs.aws.amazon.com/sdk-for-java/latest/reference/com/amazonaws/services/kms/AWSKMSClient.html#getKeyPolicy-com.amazonaws.services.kms.model.GetKeyPolicyRequest-) nell'AWS SDK for JavaAPI Reference.

```
// Get the policy for a KMS key
//
// Replace the following example key ARN with a valid key ID or key ARN
String keyId = "arn:aws:kms:us-
west-2:111122223333:key/1234abcd-12ab-34cd-56ef-1234567890ab";
String policyName = "default";
GetKeyPolicyRequest req = new 
  GetKeyPolicyRequest().withKeyId(keyId).withPolicyName(policyName);
GetKeyPolicyResult result = kmsClient.getKeyPolicy(req);
```
### C#

Per maggiori dettagli, consultare il [metodo GetKeyPolicy](https://docs.aws.amazon.com/sdkfornet/v3/apidocs/items/KeyManagementService/MKeyManagementServiceGetKeyPolicyGetKeyPolicyRequest.html) in AWS SDK for .NET.

```
// Get the policy for a KMS key
//
// Replace the following example key ARN with a valid key ID or key ARN
```

```
String keyId = "arn:aws:kms:us-
west-2:111122223333:key/1234abcd-12ab-34cd-56ef-1234567890ab";
String policyName = "default";
GetKeyPolicyRequest getKeyPolicyRequest = new GetKeyPolicyRequest()
{ 
    KeyId = keyId, PolicyName = policyName
};
GetKeyPolicyResponse getKeyPolicyResponse = 
  kmsClient.GetKeyPolicy(getKeyPolicyRequest);
```
### Python

Per maggiori dettagli, consultare il metodo [get\\_key\\_policy](https://boto3.amazonaws.com/v1/documentation/api/latest/reference/services/kms.html#KMS.Client.get_key_policy) in AWS SDK for Python (Boto3).

```
# Get the policy for a KMS key
# Replace the following example key ARN with a valid key ID or key ARN
key_id = 'arn:aws:kms:us-
west-2:111122223333:key/1234abcd-12ab-34cd-56ef-1234567890ab'
policy_name = 'default'
response = kms_client.get_key_policy( 
     KeyId=key_id, 
     PolicyName=policy_name
)
```
### Ruby

Per maggiori dettagli, consultare il metodo dell'istanza [get\\_key\\_policy](https://docs.aws.amazon.com/sdk-for-ruby/v3/api/Aws/KMS/Client.html#get_key_policy-instance_method) in [AWS SDK for Ruby](https://docs.aws.amazon.com/sdk-for-ruby/v3/api/Aws/KMS.html).

```
# Get the policy for a KMS key
# Replace the following example key ARN with a valid key ID or key ARN
key_id = 'arn:aws:kms:us-
west-2:111122223333:key/1234abcd-12ab-34cd-56ef-1234567890ab'
policy_name = 'default'
response = kmsClient.get_key_policy({ 
  key_id: key_id, 
   policy_name: policy_name
})
```
### PHP

Per maggiori dettagli, consultare il [metodo GetKeyPolicy](https://docs.aws.amazon.com/aws-sdk-php/v3/api/api-kms-2014-11-01.html#getkeypolicy) in AWS SDK for PHP.

```
// Get the policy for a KMS key
//
// Replace the following example key ARN with a valid key ID or key ARN
$keyId = 'arn:aws:kms:us-
west-2:111122223333:key/1234abcd-12ab-34cd-56ef-1234567890ab';
$policyName = "default";
$result = $KmsClient->getKeyPolicy([ 
     'KeyId' => $keyId, 
     'PolicyName' => $policyName
]);
```
### Node.js

Per i dettagli, consultate la [getKeyPolicy proprietà](https://docs.aws.amazon.com/AWSJavaScriptSDK/latest/AWS/KMS.html#getKeyPolicy-property) nell'AWSSDK per JavaScript Node.js.

```
// Get the policy for a KMS key
//
// Replace the following example key ARN with a valid key ID or key ARN
const KeyId = 'arn:aws:kms:us-
west-2:111122223333:key/1234abcd-12ab-34cd-56ef-1234567890ab';
const PolicyName = 'default';
kmsClient.getKeyPolicy({ KeyId, PolicyName }, (err, data) => { 
   ...
});
```
### **PowerShell**

Per ottenere la politica chiave per una chiave KMS, utilizzare il [cmdlet KeyPolicy Get-KMS](https://docs.aws.amazon.com/powershell/latest/reference/items/Get-KMSKeyPolicy.html). [Questo cmdlet restituisce la politica chiave come stringa \(System.String\) che è possibile utilizzare](https://docs.aws.amazon.com/powershell/latest/reference/items/Write-KMSKeyPolicy.html) [in un comando Write-KMS \(\). KeyPolicy](https://docs.aws.amazon.com/powershell/latest/reference/items/Write-KMSKeyPolicy.html) PutKeyPolicy [Per convertire le politiche nella stringa](https://docs.microsoft.com/en-us/powershell/module/microsoft.powershell.utility/convertfrom-json) [JSON in oggetti, utilizzare il cmdlet -JSON.](https://docs.microsoft.com/en-us/powershell/module/microsoft.powershell.utility/convertfrom-json) PSCustomObject ConvertFrom

```
# Get the policy for a KMS key
# Replace the following example key ARN with a valid key ID or key ARN
$keyId = 'arn:aws:kms:us-
west-2:111122223333:key/1234abcd-12ab-34cd-56ef-1234567890ab'
$policyName = 'default'
```
\$response = Get-KMSKeyPolicy -KeyId \$keyId -PolicyName \$policyName

[Per utilizzare i AWS KMS PowerShell cmdlet, installa AWS.Tools.](https://www.powershellgallery.com/packages/AWS.Tools.KeyManagementService/) [KeyManagementServicem](https://www.powershellgallery.com/packages/AWS.Tools.KeyManagementService/)odulo. Per ulteriori informazioni, consulta la [AWS Tools for Windows](https://docs.aws.amazon.com/powershell/latest/userguide/)  [PowerShellGuida per l'utente.](https://docs.aws.amazon.com/powershell/latest/userguide/)

# <span id="page-1065-0"></span>Impostazione di una policy delle chiavi

Per creare o sostituire la politica chiave per una chiave KMS, usa l'[PutKeyPolicyo](https://docs.aws.amazon.com/kms/latest/APIReference/API_PutKeyPolicy.html)perazione.

PutKeyPolicy richiede un nome per la policy. L'unico nome valido per la policy è quello predefinito.

Nelle lingue che richiedono un oggetto client, questi esempi utilizzano l'oggetto client AWS KMS creato in [Creazione di un client.](#page-1014-0)

Java

Per i dettagli, consulta il [putKeyPolicy metodo](https://docs.aws.amazon.com/sdk-for-java/latest/reference/com/amazonaws/services/kms/AWSKMSClient.html#putKeyPolicy-com.amazonaws.services.kms.model.PutKeyPolicyRequest-) nell'AWS SDK for JavaAPI Reference.

```
// Set a key policy for a KMS key
//
// Replace the following example key ARN with a valid key ID or key ARN
String keyId = "arn:aws:kms:us-
west-2:111122223333:key/1234abcd-12ab-34cd-56ef-1234567890ab";
String policyName = "default";
String policy = "{" + 
                 " \"Version\": \"2012-10-17\"," + 
                 " \"Statement\": [{" + 
                 " \"Sid\": \"Allow access for ExampleRole\"," + 
                " \Upsilon"Effect\": \"Allow\"," +
                 // Replace the following example user ARN with a valid one 
                      " \"Principal\": {\"AWS\": \"arn:aws:iam::111122223333:role/
ExampleKeyUserRole\"}," + 
                " \Upsilon"Action\Upsilon": [" +
                 " \"kms:Encrypt\"," + 
                 " \"kms:GenerateDataKey*\"," + 
                 " \"kms:Decrypt\"," + 
                 " \"kms:DescribeKey\"," + 
                 " \"kms:ReEncrypt*\"" + 
                " 1," +
                 " \"Resource\": \"*\"" +
```

```
 " }]" + 
 "}";
```
PutKeyPolicyRequest req = new PutKeyPolicyRequest().withKeyId(keyId).withPolicy(policy).withPolicyName(policyName); kmsClient.putKeyPolicy(req);

 $C#$ 

Per maggiori dettagli, consultare il [metodo PutKeyPolicy](https://docs.aws.amazon.com/sdkfornet/v3/apidocs/items/KeyManagementService/MKeyManagementServicePutKeyPolicyPutKeyPolicyRequest.html) in AWS SDK for .NET.

```
// Set a key policy for a KMS key
//
// Replace the following example key ARN with a valid key ID or key ARN
String keyId = "arn:aws:kms:us-
west-2:111122223333:key/1234abcd-12ab-34cd-56ef-1234567890ab";
String policyName = "default";
String policy = "{" + 
                 " \"Version\": \"2012-10-17\"," + 
                 " \"Statement\": [{" + 
                 " \"Sid\": \"Allow access for ExampleUser\"," + 
                " \Upsilon"Effect\": \"Allow\"," +
                 // Replace the following example user ARN with a valid one 
                     \"Principal\": {\"AWS\": \"arn:aws:iam::111122223333:role/
ExampleKeyUserRole\"}," + 
                " \Upsilon"Action\Upsilon": [" +
                 " \"kms:Encrypt\"," + 
                 " \"kms:GenerateDataKey*\"," + 
                 " \"kms:Decrypt\"," + 
                 " \"kms:DescribeKey\"," + 
                 " \"kms:ReEncrypt*\"" + 
                " ], " +
                " \vee"Resource\vee": \vee"*\vee"" +
                 " }]" + 
                 "}"; 
PutKeyPolicyRequest putKeyPolicyRequest = new PutKeyPolicyRequest()
{ 
     KeyId = keyId, 
     Policy = policy, 
     PolicyName = policyName
};
kmsClient.PutKeyPolicy(putKeyPolicyRequest);
```
### Python

Per maggiori dettagli, consultare il metodo [put\\_key\\_policy](https://boto3.amazonaws.com/v1/documentation/api/latest/reference/services/kms.html#KMS.Client.put_key_policy) in AWS SDK for Python (Boto3).

```
# Set a key policy for a KMS key
# Replace the following example key ARN with a valid key ID or key ARN
key_id = 'arn:aws:kms:us-
west-2:111122223333:key/1234abcd-12ab-34cd-56ef-1234567890ab'
policy_name = 'default'
policy = """
{ 
     "Version": "2012-10-17", 
     "Statement": [{ 
         "Sid": "Allow access for ExampleUser", 
         "Effect": "Allow", 
          "Principal": {"AWS": "arn:aws:iam::111122223333:role/ExampleKeyUserRole"}, 
          "Action": [ 
              "kms:Encrypt", 
              "kms:GenerateDataKey*", 
              "kms:Decrypt", 
              "kms:DescribeKey", 
              "kms:ReEncrypt*" 
         ], 
         "Resource": "*" 
     }]
}"""
response = kms_client.put_key_policy( 
     KeyId=key_id, 
     Policy=policy, 
     PolicyName=policy_name
)
```
### Ruby

Per maggiori dettagli, consultare il metodo dell'istanza [put\\_key\\_policy](https://docs.aws.amazon.com/sdk-for-ruby/v3/api/Aws/KMS/Client.html#put_key_policy-instance_method) in [AWS SDK for Ruby](https://docs.aws.amazon.com/sdk-for-ruby/v3/api/Aws/KMS.html).

```
# Set a key policy for a KMS key
# Replace the following example key ARN with a valid key ID or key ARN
key_id = 'arn:aws:kms:us-
west-2:111122223333:key/1234abcd-12ab-34cd-56ef-1234567890ab'
policy_name = 'default'
```

```
policy = "{" + " \"Version\": \"2012-10-17\"," + 
   " \"Statement\": [{" + 
   " \"Sid\": \"Allow access for ExampleUser\"," + 
  " \vee"Effect\vee": \vee"Allow\vee"," +
   # Replace the following example user ARN with a valid one 
   " \"Principal\": {\"AWS\": \"arn:aws:iam::111122223333:role/ExampleKeyUserRole
\"}," + 
  " \Upsilon"Action\Upsilon": \Gamma" +
   " \"kms:Encrypt\"," + 
   " \"kms:GenerateDataKey*\"," + 
   " \"kms:Decrypt\"," + 
   " \"kms:DescribeKey\"," + 
   " \"kms:ReEncrypt*\"" + 
  " 1," +
   " \"Resource\": \"*\"" + 
   " }]" + 
   "}"
response = kmsClient.put_key_policy({ 
   key_id: key_id, 
  policy: policy, 
  policy_name: policy_name
})
```
## PHP

Per maggiori dettagli, consultare il [metodo PutKeyPolicy](https://docs.aws.amazon.com/aws-sdk-php/v3/api/api-kms-2014-11-01.html#putkeypolicy) in AWS SDK for PHP.

```
// Set a key policy for a KMS key
//
// Replace the following example key ARN with a valid key ID or key ARN
$keyId = 'arn:aws:kms:us-
west-2:111122223333:key/1234abcd-12ab-34cd-56ef-1234567890ab';
$policyName = "default";
$result = $KmsClient->putKeyPolicy([ 
     'KeyId' => $keyId, 
     'PolicyName' => $policyName, 
     'Policy' => '{ 
         "Version": "2012-10-17", 
         "Id": "custom-policy-2016-12-07", 
         "Statement": [ 
             { "Sid": "Enable IAM User Permissions",
```

```
 "Effect": "Allow", 
               "Principal": 
                  { "AWS": "arn:aws:iam::111122223333:user/root" }, 
               "Action": [ "kms:*" ], 
              "Resource": "*" }, 
              { "Sid": "Enable IAM User Permissions", 
              "Effect": "Allow", 
              "Principal": 
                  { "AWS": "arn:aws:iam::111122223333:role/ExampleKeyUserRole" }, 
              "Action": [ 
                   "kms:Encrypt*", 
                   "kms:GenerateDataKey*", 
                   "kms:Decrypt*", 
                   "kms:DescribeKey*", 
                   "kms:ReEncrypt*" 
              ], 
              "Resource": "*" } 
         \mathbf{I} } ' 
]);
```
### Node.js

Per i dettagli, consultate la [putKeyPolicy proprietà](https://docs.aws.amazon.com/AWSJavaScriptSDK/latest/AWS/KMS.html#putKeyPolicy-property) nell'AWSSDK per JavaScript Node.js.

```
// Set a key policy for a KMS key
//
// Replace the following example key ARN with a valid key ID or key ARN
const KeyId = 'arn:aws:kms:us-
west-2:111122223333:key/1234abcd-12ab-34cd-56ef-1234567890ab';
const PolicyName = 'default';
const Policy = \dot{ } {
     "Version": "2012-10-17", 
     "Id": "custom-policy-2016-12-07", 
     "Statement": [ 
         { 
              "Sid": "Enable IAM User Permissions", 
              "Effect": "Allow", 
              "Principal": { 
                  "AWS": "arn:aws:iam::111122223333:root" 
              }, 
              "Action": "kms:*", 
              "Resource": "*" 
         },
```

```
 { 
              "Sid": "Enable IAM User Permissions", 
              "Effect": "Allow", 
              "Principal": { 
                   "AWS": "arn:aws:iam::111122223333:role/ExampleKeyUserRole" 
              }, 
              "Action": [ 
                   "kms:Encrypt*", 
                   "kms:GenerateDataKey*", 
                  "kms:Decrypt*", 
                   "kms:DescribeKey*", 
                  "kms:ReEncrypt*" 
              ], 
              "Resource": "*" 
         } 
 ]
}`; // The key policy document 
kmsClient.putKeyPolicy({ KeyId, Policy, PolicyName }, (err, data) => {
   ...
});
```
### PowerShell

Per impostare una politica chiave per una chiave KMS, utilizzare il cmdlet [KeyPolicyWrite-KMS](https://docs.aws.amazon.com/powershell/latest/reference/items/Write-KMSKeyPolicy.html). Questo cmdlet non restituisce alcun output. [Per verificare l'efficacia del comando, utilizzare il](https://docs.aws.amazon.com/powershell/latest/reference/items/Get-KMSKeyPolicy.html)  [cmdlet Get-KMS. KeyPolicy](https://docs.aws.amazon.com/powershell/latest/reference/items/Get-KMSKeyPolicy.html)

Il parametro Policy accetta una stringa. Racchiudere la stringa tra virgolette singole per renderla una stringa letterale. Non è necessario utilizzare caratteri di continuazione o caratteri di escape nella stringa letterale.

```
# Set a key policy for a KMS key
# Replace the following example key ARN with a valid key ID or key ARN
$keyId = 'arn:aws:kms:us-
west-2:111122223333:key/1234abcd-12ab-34cd-56ef-1234567890ab'
$policyName = 'default'
$policy = '{} "Version": "2012-10-17", 
     "Statement": [ 
         { 
             "Sid": "Enable IAM User Permissions",
```

```
 "Effect": "Allow", 
               "Principal": { 
                   "AWS": "arn:aws:iam::111122223333:root" 
              }, 
              "Action": "kms:*", 
              "Resource": "*" 
          }, 
          { 
              "Sid": "Enable IAM User Permissions", 
              "Effect": "Allow", 
              "Principal": { 
                   "AWS": "arn:aws:iam::111122223333:role/ExampleKeyUserRole" 
              }, 
              "Action": [ 
                   "kms:Encrypt*", 
                   "kms:GenerateDataKey*", 
                   "kms:Decrypt*", 
                   "kms:DescribeKey*", 
                   "kms:ReEncrypt*" 
              ], 
              "Resource": "*" 
          }] 
     }'
Write-KMSKeyPolicy -KeyId $keyId -PolicyName $policyName -Policy $policy
```
### [Per utilizzare i AWS KMS PowerShell cmdlet, installa AWS.Tools.](https://www.powershellgallery.com/packages/AWS.Tools.KeyManagementService/)

[KeyManagementServicem](https://www.powershellgallery.com/packages/AWS.Tools.KeyManagementService/)odulo. Per ulteriori informazioni, consulta la [Guida per l'utente AWS](https://docs.aws.amazon.com/powershell/latest/userguide/) [Tools for Windows PowerShell.](https://docs.aws.amazon.com/powershell/latest/userguide/)

# Utilizzo delle concessioni

Gli esempi in questo argomento utilizzano l'API AWS KMS per creare, visualizzare, ritirare e revocare le concessioni su AWS KMS keys. Per ulteriori informazioni sull'utilizzo delle concessioni in AWS KMS, consulta [Concessioni in AWS KMS.](#page-336-0)

## Argomenti

- [Creazione di una concessione](#page-1072-0)
- [Visualizzazione di una concessione](#page-1075-0)
- [Ritiro di una concessione](#page-1081-0)

#### • [Revoca di una concessione](#page-1084-0)

# <span id="page-1072-0"></span>Creazione di una concessione

Per creare una sovvenzione per unAWS KMS key, usa l'[CreateGranto](https://docs.aws.amazon.com/kms/latest/APIReference/API_CreateGrant.html)perazione. La risposta include solo l'ID e il token della concessione. Per ottenere informazioni dettagliate sulla sovvenzione, utilizzate l'[ListGrantso](https://docs.aws.amazon.com/kms/latest/APIReference/API_ListGrants.html)perazione, come illustrato in[Visualizzazione di una concessione](#page-1075-0).

Questi esempi creano una concessione che consente agli utenti che possono assumere il ExampleKeyUser ruolo di richiamare l'[GenerateDataKey](https://docs.aws.amazon.com/kms/latest/APIReference/API_GenerateDataKey.html)operazione sulla chiave KMS identificata dal KeyId parametro.

Nelle lingue che richiedono un oggetto client, questi esempi utilizzano l'oggetto client AWS KMS creato in [Creazione di un client.](#page-1014-0)

#### Java

Per ulteriori informazioni, consulta il [metodo createGrant](https://docs.aws.amazon.com/sdk-for-java/latest/reference/com/amazonaws/services/kms/AWSKMSClient.html#createGrant-com.amazonaws.services.kms.model.CreateGrantRequest-) nella Documentazione di riferimento dell'API AWS SDK for Java.

```
// Create a grant
//
// Replace the following example key ARN with a valid key ID or key ARN
String keyId = "arn:aws:kms:us-
west-2:111122223333:key/1234abcd-12ab-34cd-56ef-1234567890ab";
String granteePrincipal = "arn:aws:iam::111122223333:role/ExampleKeyUser";
String operation = GrantOperation.GenerateDataKey.toString();
CreateGrantRequest request = new CreateGrantRequest() 
     .withKeyId(keyId) 
     .withGranteePrincipal(granteePrincipal) 
     .withOperations(operation);
CreateGrantResult result = kmsClient.createGrant(request);
```
#### C#

Per maggiori dettagli, consultare il [metodo CreateGrant](https://docs.aws.amazon.com/sdkfornet/v3/apidocs/items/KeyManagementService/MKeyManagementServiceCreateGrantCreateGrantRequest.html) in AWS SDK for .NET.

```
// Create a grant
//
// Replace the following example key ARN with a valid key ID or key ARN
```

```
String keyId = "arn:aws:kms:us-
west-2:111122223333:key/1234abcd-12ab-34cd-56ef-1234567890ab";
String granteePrincipal = "arn:aws:iam::111122223333:role/ExampleKeyUser";
String operation = GrantOperation.GenerateDataKey;
CreateGrantRequest createGrantRequest = new CreateGrantRequest()
{ 
    KeyId = keyId, GranteePrincipal = granteePrincipal, 
     Operations = new List<string>() { operation }
};
CreateGrantResponse createGrantResult = kmsClient.CreateGrant(createGrantRequest);
```
### Python

Per maggiori dettagli, consultare il metodo [create\\_grant](https://boto3.amazonaws.com/v1/documentation/api/latest/reference/services/kms.html#KMS.Client.create_grant) in AWS SDK for Python (Boto3).

```
# Create a grant
# Replace the following example key ARN with a valid key ID or key ARN
key_id = 'arn:aws:kms:us-
west-2:111122223333:key/1234abcd-12ab-34cd-56ef-1234567890ab'
grantee_principal = 'arn:aws:iam::111122223333:role/ExampleKeyUser'
operation = ['GenerateDataKey']
response = kms_client.create_grant( 
     KeyId=key_id, 
     GranteePrincipal=grantee_principal, 
     Operations=operation
\lambda
```
### Ruby

Per maggiori dettagli, consultare il metodo dell'istanza [create\\_grant](https://docs.aws.amazon.com/sdk-for-ruby/v3/api/Aws/KMS/Client.html#create_grant-instance_method) in [AWS SDK for Ruby.](https://docs.aws.amazon.com/sdk-for-ruby/v3/api/Aws/KMS.html)

```
# Create a grant
# Replace the following example key ARN with a valid key ID or key ARN
key_id = 'arn:aws:kms:us-
west-2:111122223333:key/1234abcd-12ab-34cd-56ef-1234567890ab'
grantee_principal = 'arn:aws:iam::111122223333:role/ExampleKeyUser'
operation = ['GenerateDataKey']
```

```
response = kmsClient.create_grant({ 
   key_id: key_id, 
   grantee_principal: grantee_principal, 
   operations: operation
})
```
### PHP

Per maggiori dettagli, consultare il [metodo CreateGrant](https://docs.aws.amazon.com/aws-sdk-php/v3/api/api-kms-2014-11-01.html#creategrant) in AWS SDK for PHP.

```
// Create a grant
//
// Replace the following example key ARN with a valid key ID or key ARN
$keyId = 'arn:aws:kms:us-
west-2:111122223333:key/1234abcd-12ab-34cd-56ef-1234567890ab';
$granteePrincipal = "arn:aws:iam::111122223333:role/ExampleKeyUser";
$operation = ['GenerateDataKey']
$result = $KmsClient->createGrant([ 
     'GranteePrincipal' => $granteePrincipal, 
     'KeyId' => $keyId, 
     'Operations' => $operation 
]);
```
### Node.js

Per i dettagli, vedete la proprietà [CreateGrant](https://docs.aws.amazon.com/AWSJavaScriptSDK/latest/AWS/KMS.html#createGrant-property) nell'SDK JavaScript per AWS Node.js.

```
// Create a grant
//
// Replace the following example key ARN with a valid key ID or key ARN
const KeyId = 'arn:aws:kms:us-
west-2:111122223333:key/1234abcd-12ab-34cd-56ef-1234567890ab';
const GranteePrincipal = 'arn:aws:iam::111122223333:role/ExampleKeyUser';
const Operations: ["GenerateDataKey"];
kmsClient.createGrant({ KeyId, GranteePrincipal, Operations }, (err, data) => { 
   ...
});
```
### **PowerShell**

Per creare una concessione, utilizzare il cmdlet [New-KMSGrant.](https://docs.aws.amazon.com/powershell/latest/reference/items/New-KMSGrant.html)

# Create a grant

```
# Replace the following example key ARN with a valid key ID or key ARN
$keyId = 'arn:aws:kms:us-
west-2:111122223333:key/1234abcd-12ab-34cd-56ef-1234567890ab'
$granteePrincipal = 'arn:aws:iam::111122223333:role/ExampleKeyUser'
$operation = 'GenerateDataKey'
```

```
$response = New-KMSGrant -GranteePrincipal $granteePrincipal -KeyId $keyId -
Operation $operation
```
[Per utilizzare i AWS KMS PowerShell cmdlet, installa AWS.Tools.](https://www.powershellgallery.com/packages/AWS.Tools.KeyManagementService/) [KeyManagementServicem](https://www.powershellgallery.com/packages/AWS.Tools.KeyManagementService/)odulo. Per ulteriori informazioni, consulta la [AWS Tools for Windows](https://docs.aws.amazon.com/powershell/latest/userguide/)  [PowerShellGuida per l'utente.](https://docs.aws.amazon.com/powershell/latest/userguide/)

# <span id="page-1075-0"></span>Visualizzazione di una concessione

Per ottenere informazioni dettagliate sulle sovvenzioni su una chiave KMS, usa l'[ListGrantso](https://docs.aws.amazon.com/kms/latest/APIReference/API_ListGrants.html)perazione.

### **a** Note

Il campo GranteePrincipal nella risposta ListGrants contiene solitamente il principal dell'assegnatario della concessione. Tuttavia, quando il principale dell'assegnatario della concessione è un servizio AWS, il campo GranteePrincipal contiene il [principale del](https://docs.aws.amazon.com/IAM/latest/UserGuide/reference_policies_elements_principal.html#principal-services) [servizio,](https://docs.aws.amazon.com/IAM/latest/UserGuide/reference_policies_elements_principal.html#principal-services) che potrebbe rappresentare più principali dell'assegnatario diversi.

Nelle lingue che richiedono un oggetto client, questi esempi utilizzano l'oggetto client AWS KMS creato in [Creazione di un client.](#page-1014-0)

Questi esempi utilizzano il parametro Limits opzionale che determina il numero di concessioni restituite dall'operazione.

#### Java

Per ulteriori informazioni sull'implementazione Java, consulta il [metodo listGrants](https://docs.aws.amazon.com/sdk-for-java/latest/reference/com/amazonaws/services/kms/AWSKMSClient.html#listGrants-com.amazonaws.services.kms.model.ListGrantsRequest-) nella Documentazione di riferimento dell'API AWS SDK for Java.

// Listing grants on a KMS key

//

```
// Replace the following example key ARN with a valid key ID or key ARN
String keyId = "arn:aws:kms:us-
west-2:111122223333:key/1234abcd-12ab-34cd-56ef-1234567890ab";
Integer limit = 10;
ListGrantsRequest req = new ListGrantsRequest().withKeyId(keyId).withLimit(limit);
ListGrantsResult result = kmsClient.listGrants(req);
```
C#

Per maggiori dettagli, consultare il [metodo ListGrants](https://docs.aws.amazon.com/sdkfornet/v3/apidocs/items/KeyManagementService/MKeyManagementServiceListGrantsListGrantsRequest.html) in AWS SDK for .NET.

```
// Listing grants on a KMS key
//
// Replace the following example key ARN with a valid key ID or key ARN
String keyId = "arn:aws:kms:us-
west-2:111122223333:key/1234abcd-12ab-34cd-56ef-1234567890ab";
int limit = 10;
ListGrantsRequest listGrantsRequest = new ListGrantsRequest()
{ 
     KeyId = keyId, 
     Limit = limit
};
ListGrantsResponse listGrantsResponse = kmsClient.ListGrants(listGrantsRequest);
```
Python

Per maggiori dettagli, consultare il metodo [list\\_grants](https://boto3.amazonaws.com/v1/documentation/api/latest/reference/services/kms.html#KMS.Client.list_grants) in AWS SDK for Python (Boto3).

```
# Listing grants on a KMS key
# Replace the following example key ARN with a valid key ID or key ARN
key_id = 'arn:aws:kms:us-
west-2:111122223333:key/1234abcd-12ab-34cd-56ef-1234567890ab'
response = kms_client.list_grants( 
     KeyId=key_id, 
     Limit=10
)
```
### Ruby

Per maggiori dettagli, consultare il metodo dell'istanza [list\\_grants](https://docs.aws.amazon.com/sdk-for-ruby/v3/api/Aws/KMS/Client.html#list_grants-instance_method) in [AWS SDK for Ruby.](https://docs.aws.amazon.com/sdk-for-ruby/v3/api/Aws/KMS.html)

```
# Listing grants on a KMS key
# Replace the following example key ARN with a valid key ID or key ARN
key_id = 'arn:aws:kms:us-
west-2:111122223333:key/1234abcd-12ab-34cd-56ef-1234567890ab'
response = kmsClient.list_grants({ 
   key_id: key_id, 
  limit: 10
})
```
### PHP

Per maggiori dettagli, consultare il [metodo ListGrants](https://docs.aws.amazon.com/aws-sdk-php/v3/api/api-kms-2014-11-01.html#listgrants) in AWS SDK for PHP.

```
// Listing grants on a KMS key
//
// Replace the following example key ARN with a valid key ID or key ARN
$keyId = 'arn:aws:kms:us-
west-2:111122223333:key/1234abcd-12ab-34cd-56ef-1234567890ab';
$limit = 10;$result = $KmsClient->listGrants([ 
     'KeyId' => $keyId, 
     'Limit' => $limit,
]);
```
### Node.js

Per i dettagli, vedete la proprietà [ListGrants](https://docs.aws.amazon.com/AWSJavaScriptSDK/latest/AWS/KMS.html#listGrants-property) nell'SDK JavaScript per in AWS Node.js.

```
// Listing grants on a KMS key
//
// Replace the following example key ARN with a valid key ID or key ARN
const KeyId = 'arn:aws:kms:us-
west-2:111122223333:key/1234abcd-12ab-34cd-56ef-1234567890ab';
const Limit = 10;
kmsClient.listGrants({ KeyId, Limit }, (err, data) => { 
 ...
```
});

### **PowerShell**

[Per visualizzare i dettagli di tutte le AWS KMS concessioni per una chiave KMS, utilizzare il](https://docs.aws.amazon.com/powershell/latest/reference/items/Get-KMSGrantList.html) [cmdlet Get-KMS. GrantList](https://docs.aws.amazon.com/powershell/latest/reference/items/Get-KMSGrantList.html)

Per limitare il numero di oggetti di output, in questo esempio viene utilizzato il cmdlet [Select-](https://docs.microsoft.com/en-us/powershell/module/microsoft.powershell.utility/select-object)[Object](https://docs.microsoft.com/en-us/powershell/module/microsoft.powershell.utility/select-object) anziché il parametro Limit, che viene considerato obsoleto nei cmdlet list. Per informazioni sull'impaginazione dell'output in AWS Tools for PowerShell, consulta [Paginazione](https://aws.amazon.com/blogs/developer/output-pagination-with-aws-tools-for-powershell/) [output con AWS Tools for PowerShell.](https://aws.amazon.com/blogs/developer/output-pagination-with-aws-tools-for-powershell/)

```
# Listing grants on a KMS key
# Replace the following example key ARN with a valid key ID or key ARN
$keyId = 'arn:aws:kms:us-
west-2:111122223333:key/1234abcd-12ab-34cd-56ef-1234567890ab'
$limit = 10$response = Get-KMSGrantList -KeyId $keyId | Select-Object -First $limit
```
[Per utilizzare i cmdlet, installa AWS.Tools. AWS KMS PowerShell](https://www.powershellgallery.com/packages/AWS.Tools.KeyManagementService/) [KeyManagementServicem](https://www.powershellgallery.com/packages/AWS.Tools.KeyManagementService/)odulo. Per ulteriori informazioni, consulta la [AWS Tools for Windows](https://docs.aws.amazon.com/powershell/latest/userguide/)  [PowerShellGuida per l'utente.](https://docs.aws.amazon.com/powershell/latest/userguide/)

È necessario specificare la chiave KMS chiave in ogni operazione ListGrants. Tuttavia, è possibile filtrare ulteriormente l'elenco delle concessioni specificando l'ID di concessione o un assegnatario principale. Negli esempi seguenti vengono ottenute solo le concessioni per una chiave KMS in cui il ruolo test-engineer è l'assegnatario principale.

### Java

Per ulteriori informazioni sull'implementazione Java, consulta il [metodo listGrants](https://docs.aws.amazon.com/sdk-for-java/latest/reference/com/amazonaws/services/kms/AWSKMSClient.html#listGrants-com.amazonaws.services.kms.model.ListGrantsRequest-) nella Documentazione di riferimento dell'API AWS SDK for Java.

```
// Listing grants on a KMS key
//
// Replace the following example key ARN with a valid key ID or key ARN
String keyId = "arn:aws:kms:us-
west-2:111122223333:key/1234abcd-12ab-34cd-56ef-1234567890ab";
```

```
String grantee = "arn:aws:iam::111122223333:role/test-engineer";
```

```
ListGrantsRequest req = new 
  ListGrantsRequest().withKeyId(keyId).withGranteePrincipal(grantee);
ListGrantsResult result = kmsClient.listGrants(req);
```
### $C#$

Per maggiori dettagli, consultare il [metodo ListGrants](https://docs.aws.amazon.com/sdkfornet/v3/apidocs/items/KeyManagementService/MKeyManagementServiceListGrantsListGrantsRequest.html) in AWS SDK for .NET.

```
// Listing grants on a KMS key
//
// Replace the following example key ARN with a valid key ID or key ARN
String keyId = "arn:aws:kms:us-
west-2:111122223333:key/1234abcd-12ab-34cd-56ef-1234567890ab";
String grantee = "arn:aws:iam::111122223333:role/test-engineer";
ListGrantsRequest listGrantsRequest = new ListGrantsRequest()
\{ KeyId = keyId, 
     GranteePrincipal = grantee
};
ListGrantsResponse listGrantsResponse = kmsClient.ListGrants(listGrantsRequest);
```
### Python

Per maggiori dettagli, consultare il metodo [list\\_grants](https://boto3.amazonaws.com/v1/documentation/api/latest/reference/services/kms.html#KMS.Client.list_grants) in AWS SDK for Python (Boto3).

```
# Listing grants on a KMS key
# Replace the following example key ARN with a valid key ID or key ARN
key_id = 'arn:aws:kms:us-
west-2:111122223333:key/1234abcd-12ab-34cd-56ef-1234567890ab'
grantee = 'arn:aws:iam::111122223333:role/test-engineer'
response = kms_client.list_grants( 
     KeyId=key_id, 
     GranteePrincipal=grantee
)
```
## Ruby

Per maggiori dettagli, consultare il metodo dell'istanza [list\\_grants](https://docs.aws.amazon.com/sdk-for-ruby/v3/api/Aws/KMS/Client.html#list_grants-instance_method) in [AWS SDK for Ruby.](https://docs.aws.amazon.com/sdk-for-ruby/v3/api/Aws/KMS.html)
```
# Listing grants on a KMS key
# Replace the following example key ARN with a valid key ID or key ARN
keyId = 'arn:aws:kms:us-
west-2:111122223333:key/1234abcd-12ab-34cd-56ef-1234567890ab'
grantee = 'arn:aws:iam::111122223333:role/test-engineer'
response = kmsClient.list_grants({ 
   key_id: keyId, 
  grantee_principal: grantee
})
```
#### PHP

Per maggiori dettagli, consultare il [metodo ListGrants](https://docs.aws.amazon.com/aws-sdk-php/v3/api/api-kms-2014-11-01.html#listgrants) in AWS SDK for PHP.

```
// Listing grants on a KMS key
//
// Replace the following example key ARN with a valid key ID or key ARN
$keyId = 'arn:aws:kms:us-
west-2:111122223333:key/1234abcd-12ab-34cd-56ef-1234567890ab';
$grantee = 'arn:aws:iam::111122223333:role/test-engineer';
$result = $KmsClient->listGrants([ 
     'KeyId' => $keyId, 
     'GranteePrincipal' => $grantee,
]);
```
#### Node.js

Per i dettagli, vedete la proprietà [ListGrants](https://docs.aws.amazon.com/AWSJavaScriptSDK/latest/AWS/KMS.html#listGrants-property) nell'SDK JavaScript per in AWS Node.js.

```
// Listing grants on a KMS key
//
// Replace the following example key ARN with a valid key ID or key ARN
const KeyId = 'arn:aws:kms:us-
west-2:111122223333:key/1234abcd-12ab-34cd-56ef-1234567890ab';
const Grantee = 'arn:aws:iam::111122223333:role/test-engineer';
kmsClient.listGrants({ KeyId, Grantee }, (err, data) => { 
   ...
});
```
#### PowerShell

[Per visualizzare i dettagli di tutte le AWS KMS concessioni per una chiave KMS, utilizzare il](https://docs.aws.amazon.com/powershell/latest/reference/items/Get-KMSGrantList.html) [cmdlet Get-KMS. GrantList](https://docs.aws.amazon.com/powershell/latest/reference/items/Get-KMSGrantList.html)

```
# Listing grants on a KMS key
# Replace the following example key ARN with a valid key ID or key ARN
$keyId = 'arn:aws:kms:us-
west-2:111122223333:key/1234abcd-12ab-34cd-56ef-1234567890ab'
$grantee = 'arn:aws:iam::111122223333:role/test-engineer'
$response = Get-KMSGrantList -KeyId $keyId -GranteePrincipal $grantee
```
[Per utilizzare i cmdlet, installa AWS.Tools. AWS KMS PowerShell](https://www.powershellgallery.com/packages/AWS.Tools.KeyManagementService/) [KeyManagementServicem](https://www.powershellgallery.com/packages/AWS.Tools.KeyManagementService/)odulo. Per ulteriori informazioni, consulta la [AWS Tools for Windows](https://docs.aws.amazon.com/powershell/latest/userguide/)  [PowerShellGuida per l'utente.](https://docs.aws.amazon.com/powershell/latest/userguide/)

## Ritiro di una concessione

Per ritirare una concessione per una chiave KMS, usa l'[RetireGranto](https://docs.aws.amazon.com/kms/latest/APIReference/API_RetireGrant.html)perazione. È consigliabile ritirare una concessione dopo aver terminato il suo utilizzo.

Per ritirare una concessione specifica il token di concessione oppure sia l'ID di concessione che l'ID chiave della chiave KMS. Per questa operazione, l'ID della chiave KMS deve essere l'[Amazon Resource Name \(ARN\) della chiave KMS.](#page-107-0) Il token di concessione viene restituito dall'[CreateGranto](https://docs.aws.amazon.com/kms/latest/APIReference/API_CreateGrant.html)perazione. L'ID della concessione viene restituito dalle [ListGrantso](https://docs.aws.amazon.com/kms/latest/APIReference/API_ListGrants.html)perazioni CreateGrant and.

RetireGrant non restituisce una risposta. Per verificare che sia efficace, usa l'[ListGrants](https://docs.aws.amazon.com/kms/latest/APIReference/API_ListGrants.html)operazione.

Nelle lingue che richiedono un oggetto client, questi esempi utilizzano l'oggetto client AWS KMS creato in [Creazione di un client.](#page-1014-0)

Java

Per ulteriori informazioni, consulta il [metodo retireGrant](https://docs.aws.amazon.com/sdk-for-java/latest/reference/com/amazonaws/services/kms/AWSKMSClient.html#retireGrant-com.amazonaws.services.kms.model.RetireGrantRequest-) nella Documentazione di riferimento dell'API AWS SDK for Java.

// Retire a grant

//

```
String grantToken = Place your grant token here;
```

```
RetireGrantRequest req = new RetireGrantRequest().withGrantToken(grantToken);
kmsClient.retireGrant(req);
```
#### C#

Per maggiori dettagli, consultare il [metodo RetireGrant](https://docs.aws.amazon.com/sdkfornet/v3/apidocs/items/KeyManagementService/MKeyManagementServiceRetireGrantRetireGrantRequest.html) in AWS SDK for .NET.

```
// Retire a grant
//
String grantToken = "Place your grant token here";
RetireGrantRequest retireGrantRequest = new RetireGrantRequest()
{ 
     GrantToken = grantToken
};
kmsClient.RetireGrant(retireGrantRequest);
```
#### Python

Per maggiori dettagli, consultare il metodo [retire\\_grant](https://boto3.amazonaws.com/v1/documentation/api/latest/reference/services/kms.html#KMS.Client.retire_grant) in AWS SDK for Python (Boto3).

```
# Retire a grant
grant_token = Place your grant token here
response = kms_client.retire_grant( 
     GrantToken=grant_token
)
```
### Ruby

Per maggiori dettagli, consultare il metodo dell'istanza [retire\\_grant](https://docs.aws.amazon.com/sdk-for-ruby/v3/api/Aws/KMS/Client.html#retire_grant-instance_method) in [AWS SDK for Ruby.](https://docs.aws.amazon.com/sdk-for-ruby/v3/api/Aws/KMS.html)

```
# Retire a grant
grant_token = Place your grant token here
response = kmsClient.retire_grant({ 
   grant_token: grant_token
```
})

### PHP

Per maggiori dettagli, consultare il [metodo RetireGrant](https://docs.aws.amazon.com/aws-sdk-php/v3/api/api-kms-2014-11-01.html#retiregrant) in AWS SDK for PHP.

```
// Retire a grant
//
$grantToken = 'Place your grant token here';
$result = $KmsClient->retireGrant([ 
     'GrantToken' => $grantToken,
]);
```
#### Node.js

Per i dettagli, vedete la proprietà [RetireGrant](https://docs.aws.amazon.com/AWSJavaScriptSDK/latest/AWS/KMS.html#retireGrant-property) nell'SDK JavaScript per in AWS Node.js.

```
// Retire a grant
//
const GrantToken = 'Place your grant token here';
kmsClient.retireGrant({ GrantToken }, (err, data) => { 
   ...
});
```
### **PowerShell**

Per ritirare una concessione, utilizzare il cmdlet [Disable-KMSGrant.](https://docs.aws.amazon.com/powershell/latest/reference/items/Disable-KMSGrant.html) Per ottenere il token di concessione, utilizzare il cmdlet [New-KMSGrant](https://docs.aws.amazon.com/powershell/latest/reference/items/New-KMSGrant.html). Il parametro GrantToken accetta una stringa, quindi non è necessario convertire l'output restituito dal cmdlet [Read-Host.](https://docs.microsoft.com/en-us/powershell/module/microsoft.powershell.utility/read-host)

```
# Retire a grant
$grantToken = Read-Host -Message Place your grant token here
Disable-KMSGrant -GrantToken $grantToken
```
[Per utilizzare i AWS KMS PowerShell cmdlet, installa AWS.Tools.](https://www.powershellgallery.com/packages/AWS.Tools.KeyManagementService/)

[KeyManagementServicem](https://www.powershellgallery.com/packages/AWS.Tools.KeyManagementService/)odulo. Per ulteriori informazioni, consulta la [AWS Tools for Windows](https://docs.aws.amazon.com/powershell/latest/userguide/)  [PowerShellGuida per l'utente.](https://docs.aws.amazon.com/powershell/latest/userguide/)

## Revoca di una concessione

Per revocare una concessione a una chiave KMS, usa l'operazione. [RevokeGrant](https://docs.aws.amazon.com/kms/latest/APIReference/API_RevokeGrant.html) Puoi revocare una concessione per negare esplicitamente le operazioni che dipendono da essa.

Nelle lingue che richiedono un oggetto client, questi esempi utilizzano l'oggetto client AWS KMS creato in [Creazione di un client.](#page-1014-0)

#### Java

Per ulteriori informazioni, consulta il [metodo revokeGrant](https://docs.aws.amazon.com/sdk-for-java/latest/reference/com/amazonaws/services/kms/AWSKMSClient.html#revokeGrant-com.amazonaws.services.kms.model.RevokeGrantRequest-) nella Documentazione di riferimento dell'API AWS SDK for Java.

```
// Revoke a grant on a KMS key
//
// Replace the following example key ARN with a valid key ID or key ARN
String keyId = "arn:aws:kms:us-
west-2:111122223333:key/1234abcd-12ab-34cd-56ef-1234567890ab";
// Replace the following example grant ID with a valid one
String grantId = "grant1";
RevokeGrantRequest req = new 
  RevokeGrantRequest().withKeyId(keyId).withGrantId(grantId);
kmsClient.revokeGrant(req);
```
#### C#

Per maggiori dettagli, consultare il [metodo RevokeGrant](https://docs.aws.amazon.com/sdkfornet/v3/apidocs/items/KeyManagementService/MKeyManagementServiceRevokeGrantRevokeGrantRequest.html) in AWS SDK for .NET.

```
// Revoke a grant on a KMS key
//
// Replace the following example key ARN with a valid key ID or key ARN
String keyId = "arn:aws:kms:us-
west-2:111122223333:key/1234abcd-12ab-34cd-56ef-1234567890ab";
// Replace the following example grant ID with a valid one
String grantId = "grant1";
RevokeGrantRequest revokeGrantRequest = new RevokeGrantRequest()
{ 
     KeyId = keyId,
```

```
GrantId = grantId};
kmsClient.RevokeGrant(revokeGrantRequest);
```
[Per utilizzare i AWS KMS PowerShell cmdlet, installa AWS.Tools.](https://www.powershellgallery.com/packages/AWS.Tools.KeyManagementService/)

[KeyManagementServicem](https://www.powershellgallery.com/packages/AWS.Tools.KeyManagementService/)odulo. Per ulteriori informazioni, consulta la [AWS Tools for Windows](https://docs.aws.amazon.com/powershell/latest/userguide/)  [PowerShellGuida per l'utente.](https://docs.aws.amazon.com/powershell/latest/userguide/)

### Python

Per maggiori dettagli, consultare il metodo [revoke\\_grant](https://boto3.amazonaws.com/v1/documentation/api/latest/reference/services/kms.html#KMS.Client.revoke_grant) in AWS SDK for Python (Boto3).

```
# Revoke a grant on a KMS key
# Replace the following example key ARN with a valid key ID or key ARN
key_id = 'arn:aws:kms:us-
west-2:111122223333:key/1234abcd-12ab-34cd-56ef-1234567890ab'
# Replace the following example grant ID with a valid one
grant_id = 'grant1'
response = kms_client.revoke_grant( 
     KeyId=key_id, 
     GrantId=grant_id
)
```
### Ruby

Per maggiori dettagli, consultare il metodo dell'istanza [revoke\\_grant](https://docs.aws.amazon.com/sdk-for-ruby/v3/api/Aws/KMS/Client.html#revoke_grant-instance_method) in [AWS SDK for Ruby.](https://docs.aws.amazon.com/sdk-for-ruby/v3/api/Aws/KMS.html)

```
# Revoke a grant on a KMS key
# Replace the following example key ARN with a valid key ID or key ARN
key_id = 'arn:aws:kms:us-
west-2:111122223333:key/1234abcd-12ab-34cd-56ef-1234567890ab'
# Replace the following example grant ID with a valid one
grant_id = 'grant1'
response = kmsClient.revoke_grant({ 
   key_id: key_id, 
  grant_id: grant_id
})
```
#### PHP

Per maggiori dettagli, consultare il [metodo RevokeGrant](https://docs.aws.amazon.com/aws-sdk-php/v3/api/api-kms-2014-11-01.html#revokegrant) in AWS SDK for PHP.

```
// Revoke a grant on a KMS key
//
// Replace the following example key ARN with a valid key ID or key ARN
$keyId = 'arn:aws:kms:us-
west-2:111122223333:key/1234abcd-12ab-34cd-56ef-1234567890ab';
// Replace the following example grant ID with a valid one
$grantId = "grant1";
$result = $KmsClient->revokeGrant([ 
     'KeyId' => $keyId, 
     'GrantId' => $grantId,
]);
```
#### Node.js

Per i dettagli, vedete la proprietà [Revokegrant](https://docs.aws.amazon.com/AWSJavaScriptSDK/latest/AWS/KMS.html#revokeGrant-property) nell'AWSSDK per Node.js. JavaScript

```
// Revoke a grant on a KMS key
//
// Replace the following example key ARN with a valid key ID or key ARN
const KeyId = 'arn:aws:kms:us-
west-2:111122223333:key/1234abcd-12ab-34cd-56ef-1234567890ab';
// Replace the following example grant ID with a valid one
const GrantId = 'grant1';
kmsClient.revokeGrant({ GrantId, KeyId }, (err, data) => { 
   ...
});
```
PowerShell

Per revocare una concessione, utilizzare il cmdlet [Revoke-KMSGrant](https://docs.aws.amazon.com/powershell/latest/reference/items/Revoke-KMSGrant.html).

```
# Revoke a grant on a KMS key
# Replace the following example key ARN with a valid key ID or key ARN
$keyId = 'arn:aws:kms:us-
west-2:111122223333:key/1234abcd-12ab-34cd-56ef-1234567890ab'
```

```
# Replace the following example grant ID with a valid one
$grantId = 'grant1'
```
Revoke-KMSGrant -KeyId \$keyId -GrantId \$grantId

[Per utilizzare i AWS KMS PowerShell cmdlet, installa AWS.Tools.](https://www.powershellgallery.com/packages/AWS.Tools.KeyManagementService/) [KeyManagementServicem](https://www.powershellgallery.com/packages/AWS.Tools.KeyManagementService/)odulo. Per ulteriori informazioni, consulta la [Guida per l'utente AWS](https://docs.aws.amazon.com/powershell/latest/userguide/) [Tools for Windows PowerShell.](https://docs.aws.amazon.com/powershell/latest/userguide/)

## Test delle chiamate API AWS KMS

Per utilizzare AWS KMS, devi disporre di credenziali che AWS può utilizzare per autenticare le richieste API. Le credenziali devono includere l'autorizzazione per accedere alle chiavi KMS e agli alias. Le autorizzazioni sono determinate dalle policy delle chiavi, dalle policy IAM, dalle concessioni e dai controlli di accesso multi-account. Oltre a controllare l'accesso alle chiavi KMS, puoi controllare l'accesso al tuo CloudHSM e ai tuoi archivi di chiavi personalizzate.

Puoi specificare il parametro dell'API DryRun per controllare se disponi delle autorizzazioni necessarie a utilizzare le chiavi AWS KMS. Puoi utilizzare anche DryRun per controllare se i parametri della richiesta in una chiamata API AWS KMS sono specificati correttamente.

#### Argomenti

- [Qual è il DryRun parametro?](#page-537-0)
- [Specificazione DryRun con l'API](#page-538-0)

## Qual è il DryRun parametro?

DryRun è un parametro dell'API opzionale specificato per controllare se l'esito delle chiamate API AWS KMS sarà positivo. Usa DryRun per testare la chiamata API, prima di effettuare realmente la chiamata a AWS KMS. Puoi effettuare i controlli seguenti:

- che disponi delle autorizzazioni necessarie per utilizzare le chiavi AWS KMS;
- che hai specificato correttamente i parametri nella chiamata.

AWS KMS supporta l'utilizzo del parametro DryRun in determinate azioni dell'API:

- **[CreateGrant](https://docs.aws.amazon.com/kms/latest/APIReference/API_CreateGrant.html)**
- [Decrypt](https://docs.aws.amazon.com/kms/latest/APIReference/API_Decrypt.html)
- [Encrypt](https://docs.aws.amazon.com/kms/latest/APIReference/API_Encrypt.html)
- [GenerateDataKey](https://docs.aws.amazon.com/kms/latest/APIReference/API_GenerateDataKey.html)
- [GenerateDataKeyPair](https://docs.aws.amazon.com/kms/latest/APIReference/API_GenerateDataKeyPair.html)
- [GenerateDataKeyPairWithoutPlaintext](https://docs.aws.amazon.com/kms/latest/APIReference/API_GenerateDataKeyPairWithoutPlaintext.html)
- [GenerateDataKeyWithoutPlaintext](https://docs.aws.amazon.com/kms/latest/APIReference/API_GenerateDataKeyWithoutPlaintext.html)
- [GenerateMac](https://docs.aws.amazon.com/kms/latest/APIReference/API_GenerateMac.html)
- **[ReEncrypt](https://docs.aws.amazon.com/kms/latest/APIReference/API_ReEncrypt.html)**
- **[RetireGrant](https://docs.aws.amazon.com/kms/latest/APIReference/API_RetireGrant.html)**
- **[RevokeGrant](https://docs.aws.amazon.com/kms/latest/APIReference/API_RevokeGrant.html)**
- [Sign](https://docs.aws.amazon.com/kms/latest/APIReference/API_Sign.html)
- [Verify](https://docs.aws.amazon.com/kms/latest/APIReference/API_Verify.html)
- **[VerifyMac](https://docs.aws.amazon.com/kms/latest/APIReference/API_VerifyMac.html)**

L'utilizzo del parametro DryRun comporterà dei costi e verrà fatturato come richiesta API standard. Per ulteriori informazioni sui prezzi di AWS KMS, consulta [Prezzi di AWS Key Management Service.](https://aws.amazon.com/kms/pricing/)

Tutte le richieste API con il parametro DryRun si applicano alla quota della richiesta API e possono comportare un'eccezione di limitazione della larghezza di banda della rete se superi la quota della richiesta API. Ad esempio, la chiamata [Decrypt](https://docs.aws.amazon.com/kms/latest/APIReference/API_Decrypt.html) con DryRun o senza DryRun viene conteggiata sulla stessa quota delle operazioni crittografiche. Per ulteriori informazioni, consulta [Richieste di limitazione](#page-938-0)  [AWS KMS.](#page-938-0)

Ogni chiamata indirizzata a un'operazione dell'API AWS KMS viene acquisita come evento e registrata in un log di AWS CloudTrail. L'output di tutte le operazioni che specificano il DryRun parametro viene visualizzato nel CloudTrail registro. Per ulteriori informazioni, consulta [Registrazione](#page-147-0)  [delle chiamate AWS KMS API con AWS CloudTrail](#page-147-0).

# Specificazione DryRun con l'API

Per utilizzare DryRun, specifica il parametro —dry-run nei comandi della AWS CLI e nelle chiamate API AWS KMS che supportano il parametro. In tal modo, AWS KMS controllerà se l'esito della chiamata sarà positivo. L'esito delle chiamate AWS KMS che utilizzano DryRun sarà sempre

negativo e verrà restituito un messaggio con informazioni sul motivo dell'esito negativo della chiamata. Il messaggio può includere le seguenti eccezioni:

- DryRunOperationException: l'esito della richiesta sarebbe stato positivo se non fosse stato specificato DryRun.
- ValidationException: l'esito della richiesta è negativo perché è stato specificato un parametro dell'API errato.
- AccessDeniedException: non disponi delle autorizzazioni per l'esecuzione dell'azione dell'API specificata sulla risorsa KMS.

Ad esempio, il comando seguente utilizza l'[CreateGranto](https://docs.aws.amazon.com/kms/latest/APIReference/API_CreateGrant.html)perazione e crea una concessione che consente agli utenti autorizzati ad assumere il keyUserRole ruolo di chiamare l'operazione [Decrypt](https://docs.aws.amazon.com/kms/latest/APIReference/API_Decrypt.html) su una chiave KMS [simmetrica](#page-19-0) specificata. Il parametro DryRun è specificato.

```
$ aws kms create-grant \ 
     --key-id 1234abcd-12ab-34cd-56ef-1234567890ab \ 
     --grantee-principal arn:aws:iam::111122223333:role/keyUserRole \ 
     --operations Decrypt \ 
     --dry-run
```
# Consistenza finale di AWS KMS

L'API AWS KMS segue un modello di [consistenza finale](https://en.wikipedia.org/wiki/Eventual_consistency) dovuto alla natura distribuita del sistema. Di conseguenza, le modifiche alle risorse AWS KMS potrebbero non essere immediatamente visibili ai successivi comandi eseguiti.

Quando esegui chiamate API AWS KMS, potrebbe verificarsi un breve ritardo prima che la modifica sia disponibile in AWS KMS. Generalmente, occorrono pochissimi secondi per la propagazione della modifica in tutto il sistema, ma in alcuni casi possono essere necessari diversi minuti. Durante questo periodo, potrebbero verificarsi errori imprevisti, ad esempio NotFoundException o InvalidStateException. AWS KMS, ad esempio, potrebbe restituire NotFoundException se richiami GetParametersForImport subito dopo la chiamata CreateKey.

È consigliabile configurare una strategia di ripetizione dei tentativi sui tuoi client AWS KMS affinché le operazioni vengano ritentate automaticamente dopo un breve periodo di attesa. Per ulteriori informazioni, consulta [Comportamento della ripetizione dei tentativi](https://docs.aws.amazon.com/sdkref/latest/guide/feature-retry-behavior.html) negli SDK AWS e nella Guida di riferimento degli strumenti.

Per le chiamate API correlate all'autorizzazione, puoi [usare un token di concessione](#page-355-0) per evitare potenziali ritardi e utilizzare subito le autorizzazioni incluse in una concessione. Per ulteriori informazioni, consulta [Consistenza finale \(per concessioni\).](#page-342-0)

# Riferimenti

I seguenti riferimenti forniscono informazioni utili sull'utilizzo e sulla gestione delle chiavi KMS.

• [Documentazione di riferimento dei tipi di chiave](#page-893-0). Elenca il tipo di chiave KMS che supporta ciascuna operazione API AWS KMS.

Per scoprire: è possibile abilitare e disabilitare una chiave KMS di firma RSA?

• [Tabella dello stato delle chiavi.](#page-268-0) Mostra come lo stato chiave di una chiave KMS influisce sul suo utilizzo nelle operazioni API AWS KMS.

Per scoprire: è possibile modificare l'alias di una chiave KMS in attesa di eliminazione?

• [Documentazione di riferimento delle autorizzazioni dell'API AWS KMS.](#page-487-0) Fornisce informazioni sulle autorizzazioni richieste per ciascuna operazione dell'API AWS KMS.

Per trovare: Posso eseguire [GetKeyPolicyl](https://docs.aws.amazon.com/kms/latest/APIReference/API_GetKeyPolicy.html)'esecuzione con una chiave in un altro AWS account? È possibile concedere l'autorizzazione kms:Decrypt in una policy IAM?

• [ViaService riferimento](#page-430-0). Elenca i servizi AWS che supportano la chiave di condizione kms:ViaService.

Per trovare: posso utilizzare la chiave di kms:ViaService condizione per consentire un'autorizzazione solo quando proviene da Amazon ElastiCache? E per Amazon Neptune?

• [Prezzi di AWS KMS.](https://aws.amazon.com/kms/pricing/) Elenca e spiega il prezzo delle chiavi KMS.

Per scoprire: quanto costa usare le chiavi asimmetriche?

• [Quote di richieste AWS KMS](#page-927-0). Elenca le quote al secondo per le richieste API AWS KMS in ogni account e Regione.

Per scoprire: quante richieste [Decrypt](https://docs.aws.amazon.com/kms/latest/APIReference/API_Decrypt.html) possono essere eseguite al secondo? Quante richieste [Decrypt](https://docs.aws.amazon.com/kms/latest/APIReference/API_Decrypt.html) richieste possono essere eseguite sulle chiavi KMS in un archivio chiavi personalizzate?

• [Quote di risorse AWS KMS.](#page-923-0) Elenca le quote delle risorse AWS KMS.

Per scoprire: quante chiavi KMS è possibile avere in ogni Regione dell'account? Quanti alias è possibile avere su ogni chiave KMS?

• [Servizi AWS integrati con AWS KMS](https://aws.amazon.com/kms/features/#AWS_Service_Integration). Elenca i servizi AWS che utilizzano le chiavi KMS per proteggere le risorse che creano, archiviano e gestiscono.

## Per scoprire: Amazon Connect utilizza le chiavi KMS per proteggere le risorse Connect?

# Cronologia dei documenti

Questo argomento descrive gli aggiornamenti importanti alla Guida per gli sviluppatori di AWS Key Management Service .

### Argomenti

- [Aggiornamenti recenti](#page-1093-0)
- [Aggiornamenti precedenti](#page-1098-0)

# <span id="page-1093-0"></span>Aggiornamenti recenti

La tabella seguente descrive le modifiche importanti apportate a questa documentazione a partire da gennaio 2018. Oltre alle modifiche maggiori elencate qui, aggiorniamo la documentazione di frequente per migliorare le descrizioni e gli esempi e per dar spazio al feedback inviatoci. Per ricevere una notifica sulle modifiche rilevanti, iscriversi al feed RSS.

Potrebbe essere necessario scorrere orizzontalmente o verticalmente per visualizzare tutti i dati di questa tabella.

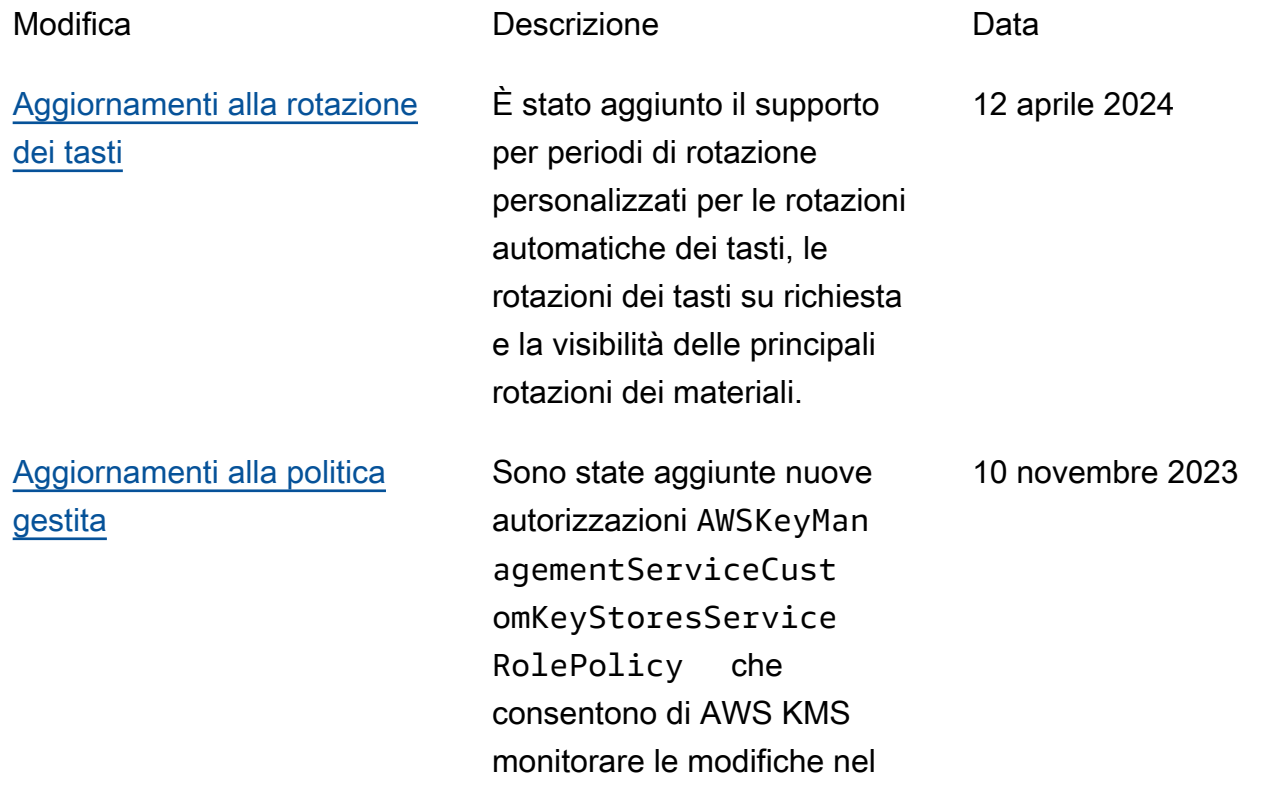

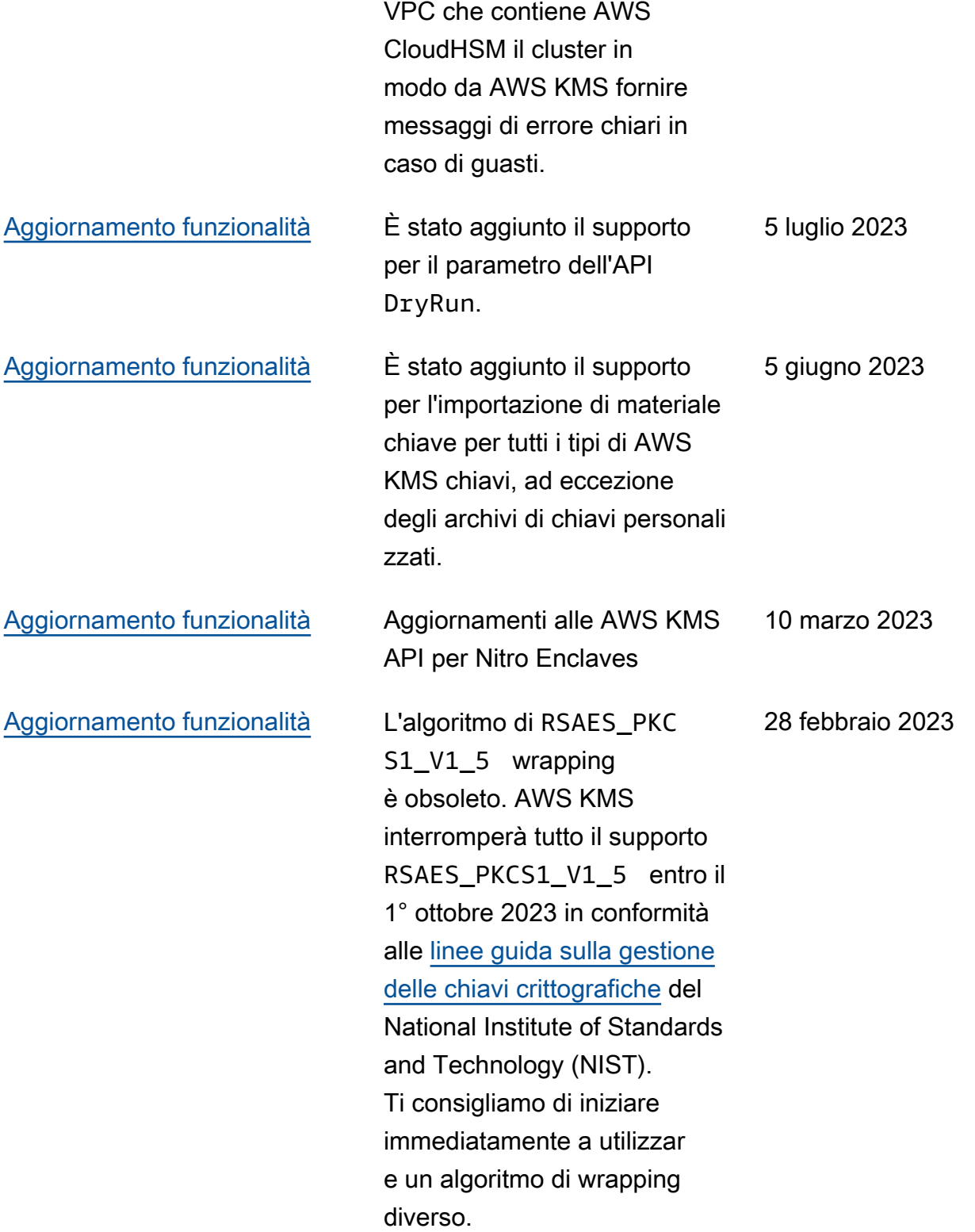

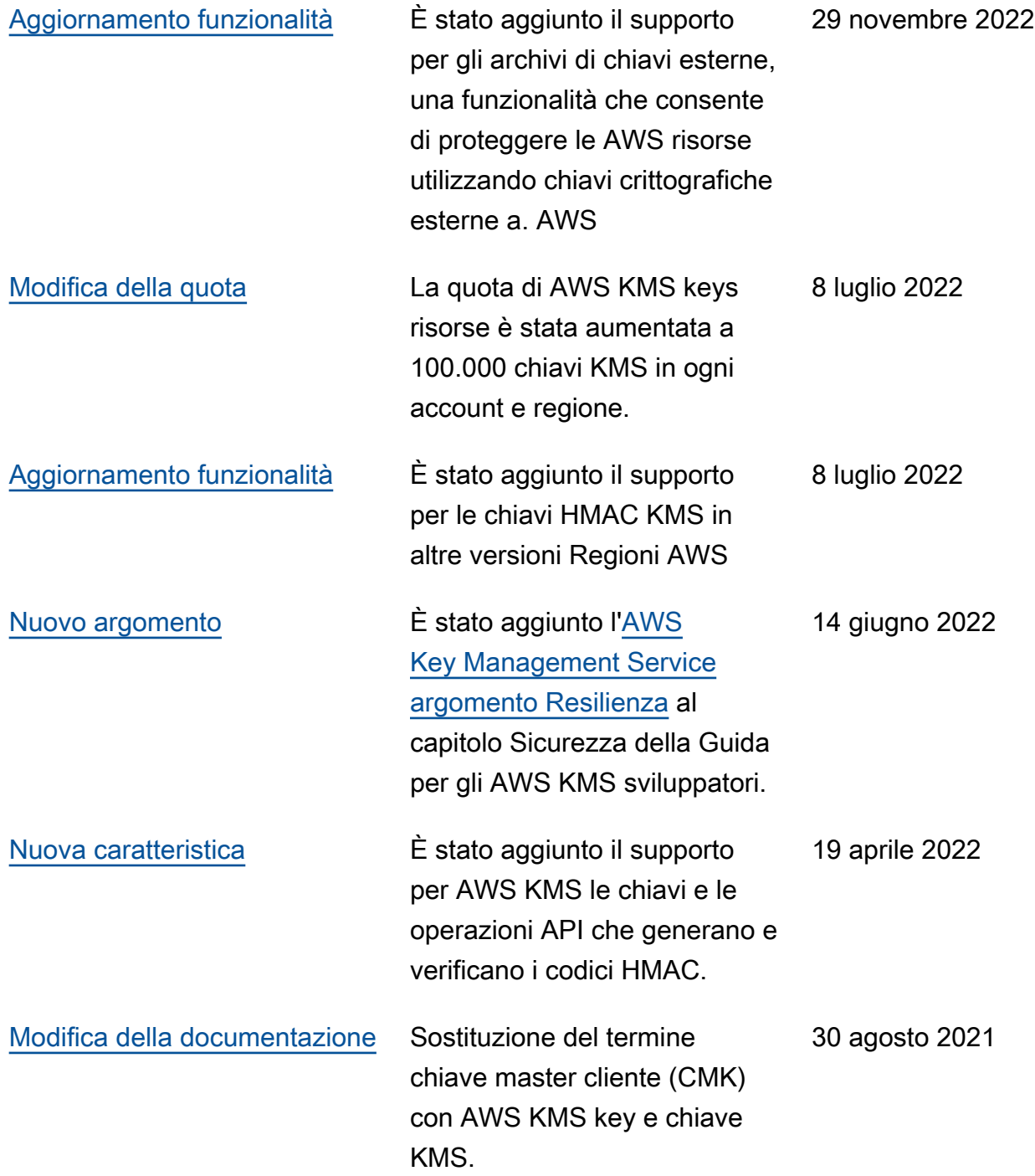

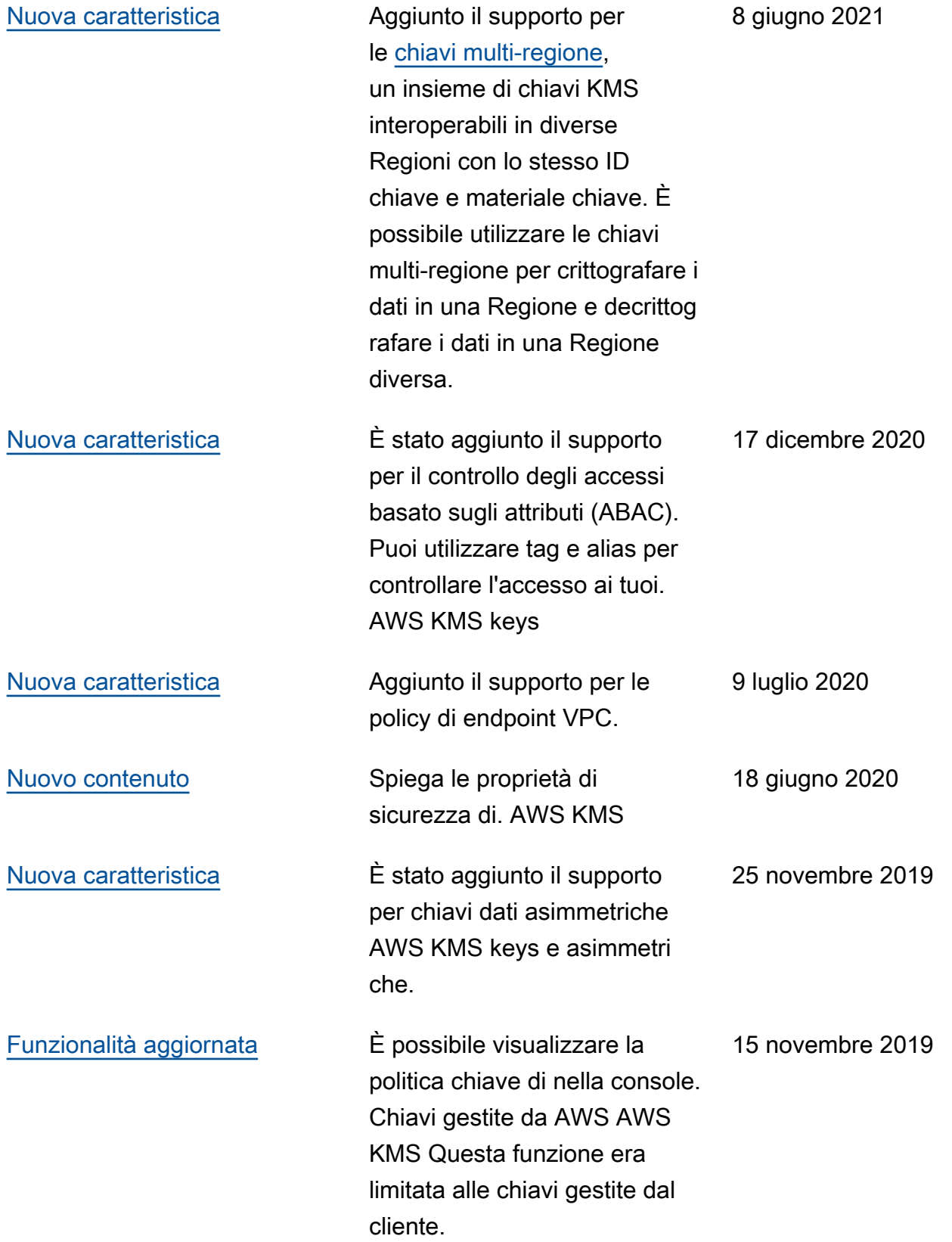

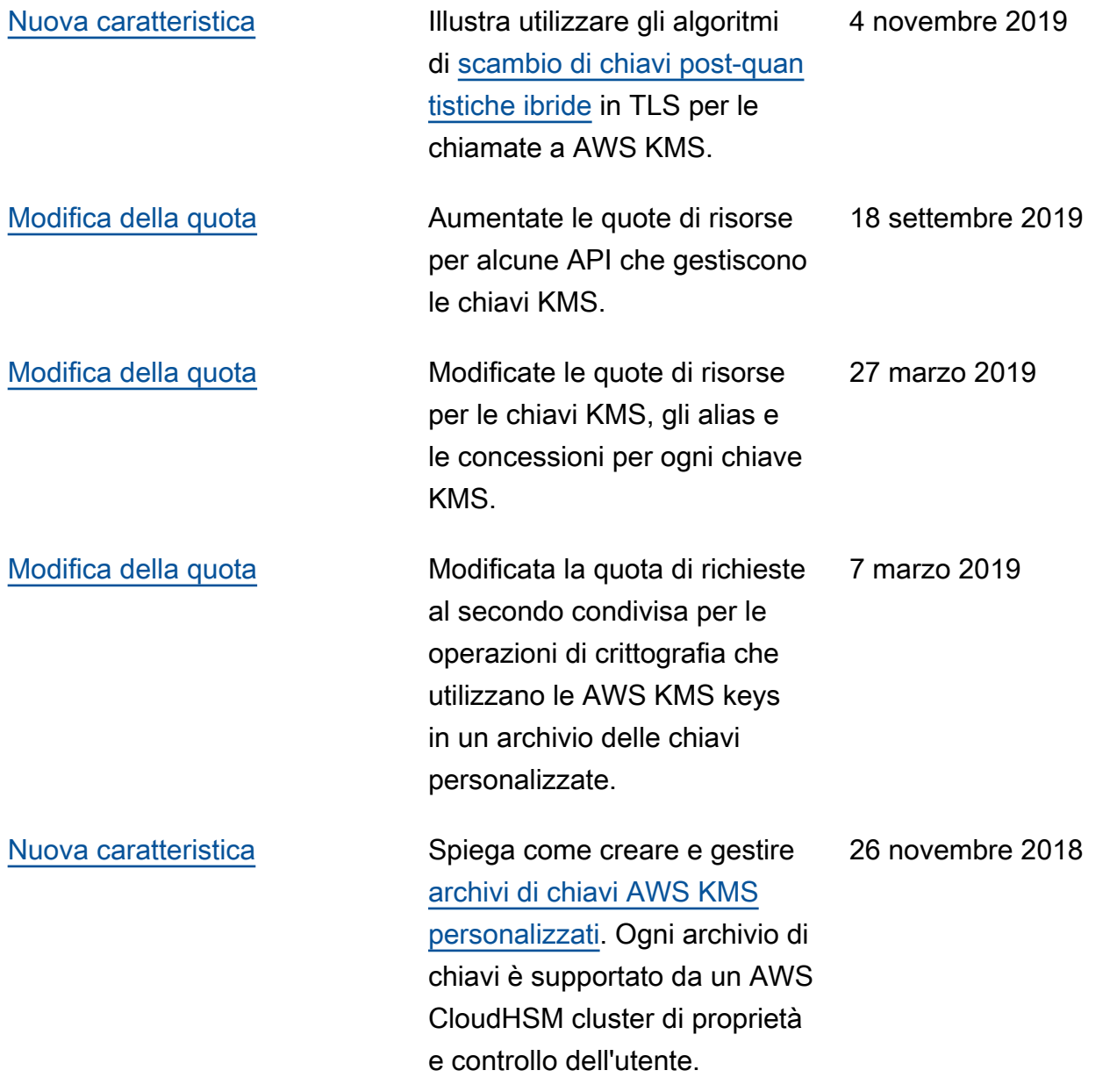

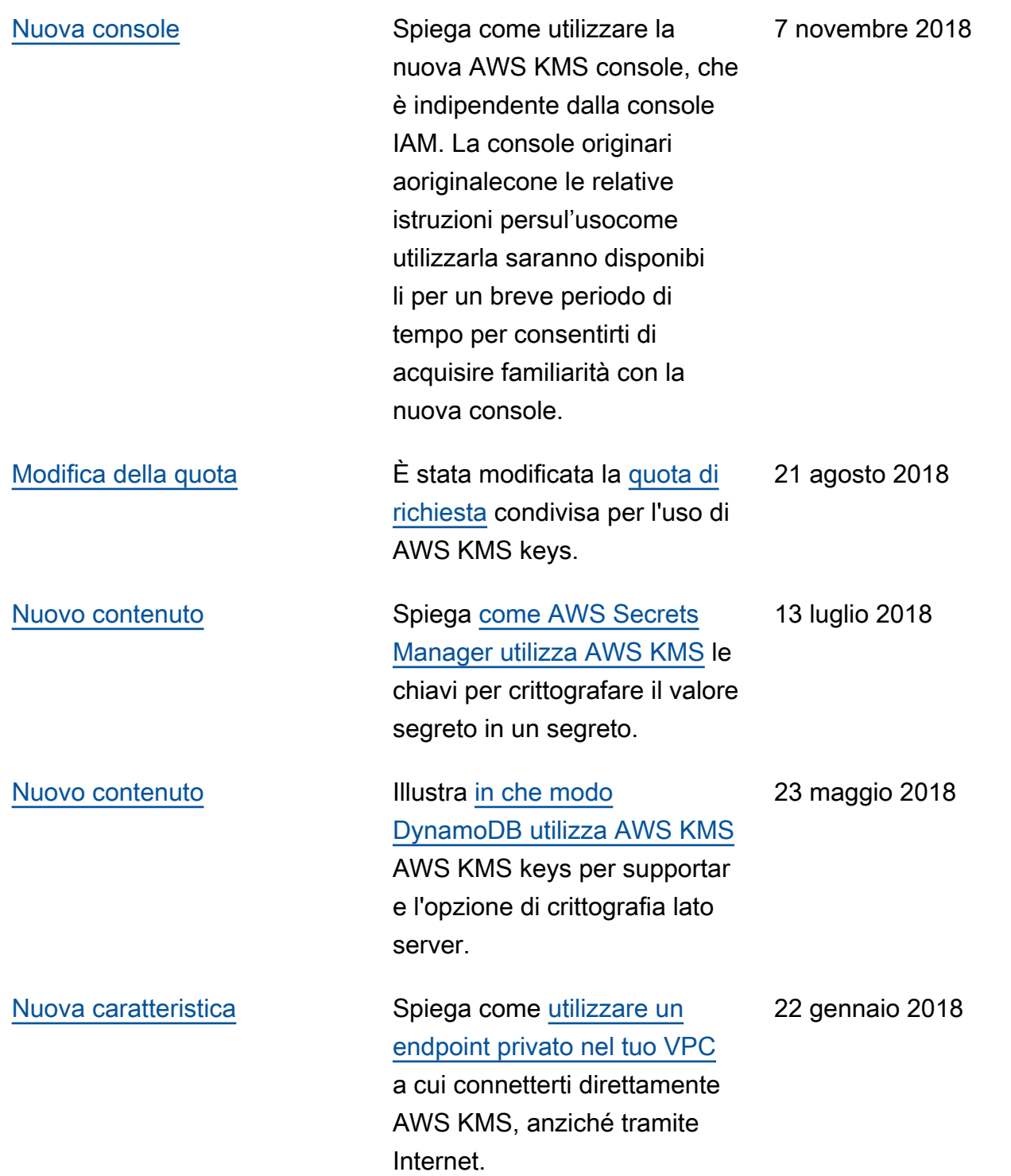

# <span id="page-1098-0"></span>Aggiornamenti precedenti

La tabella seguente descrive le modifiche importanti alla AWS Key Management Service Developer Guide prima del 2018.

Potrebbe essere necessario scorrere orizzontalmente o verticalmente per visualizzare tutti i dati di questa tabella.

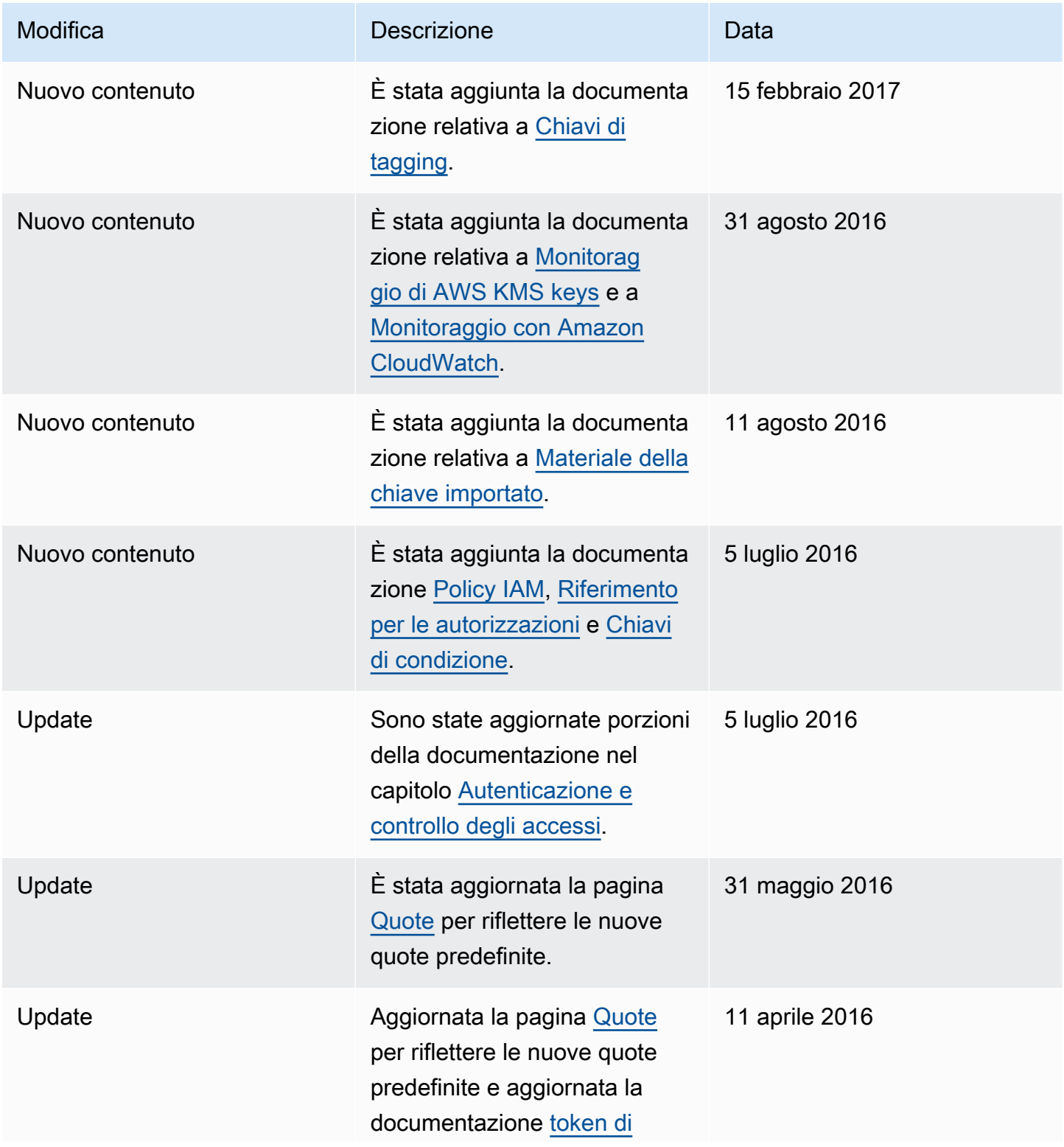

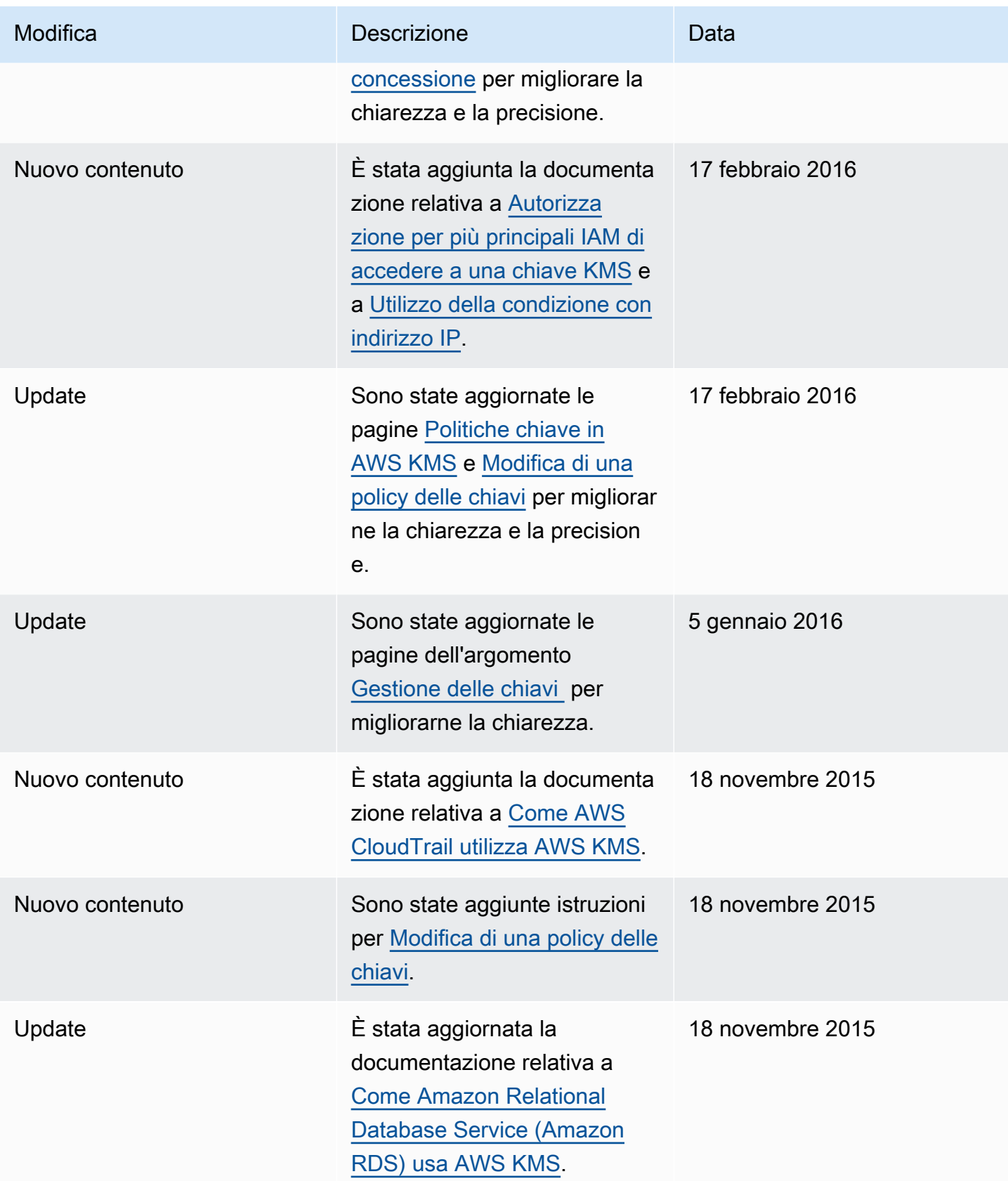

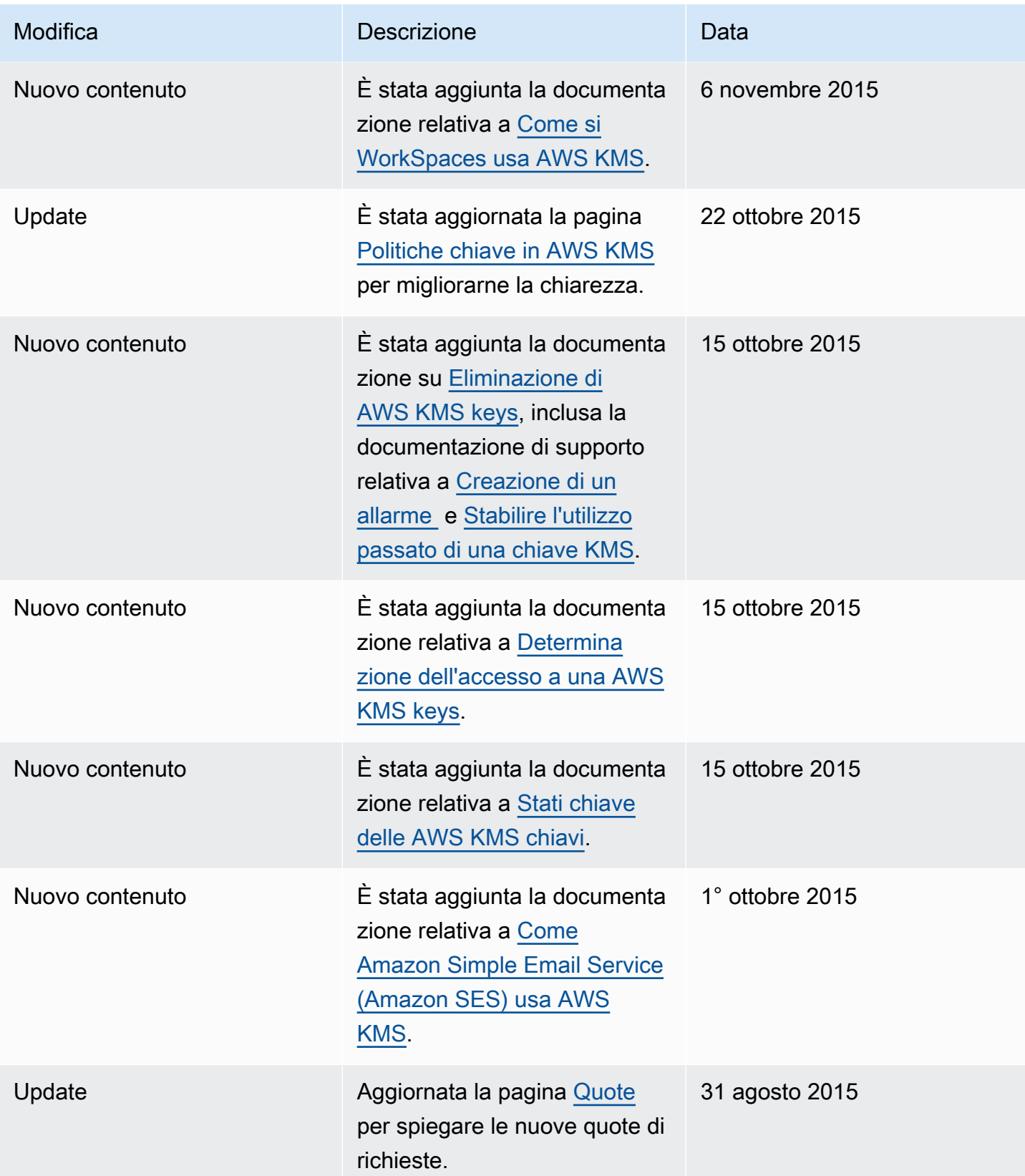

AWS Key Management Service **Guida per gli sviluppatori** Cuida per gli sviluppatori

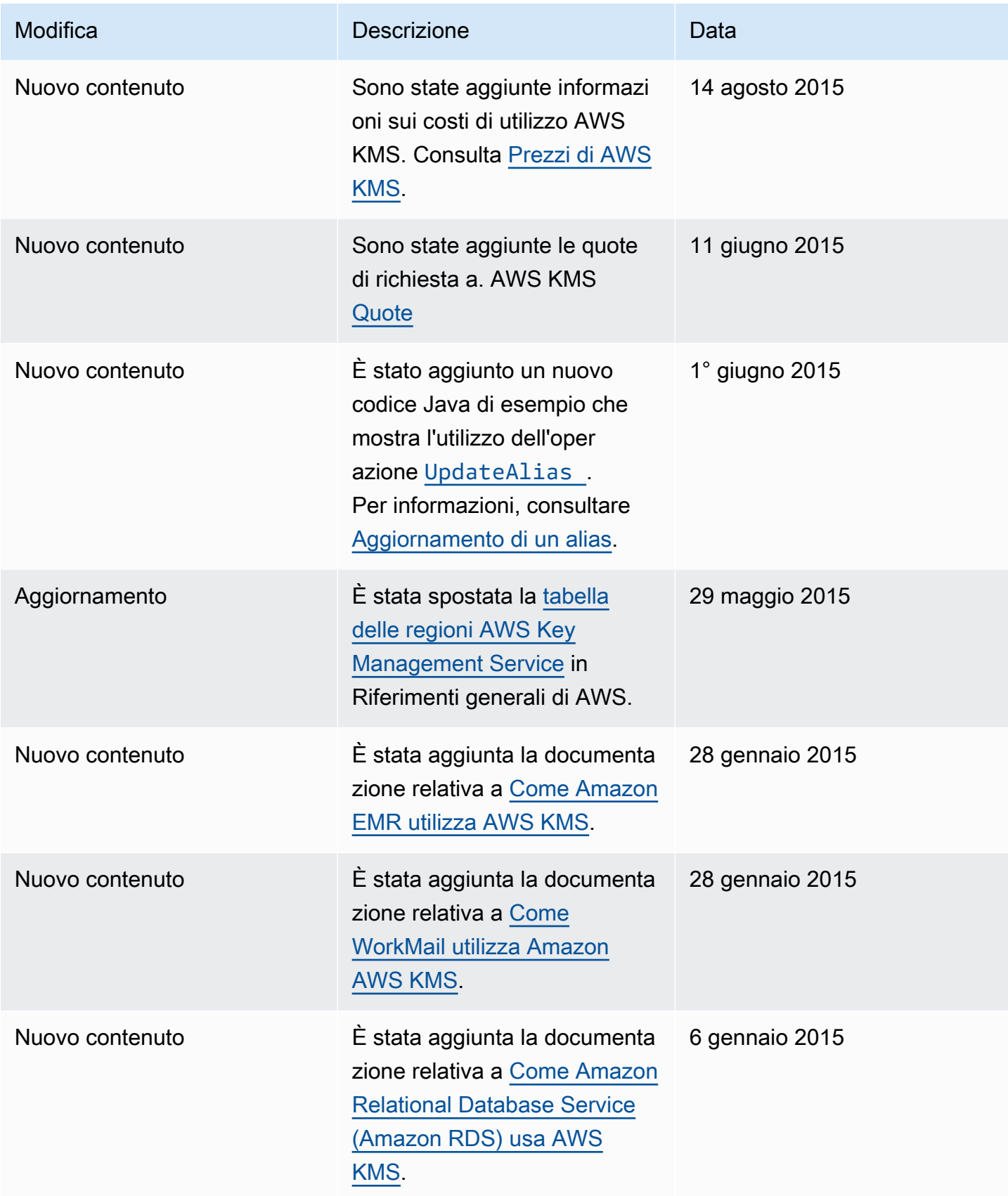

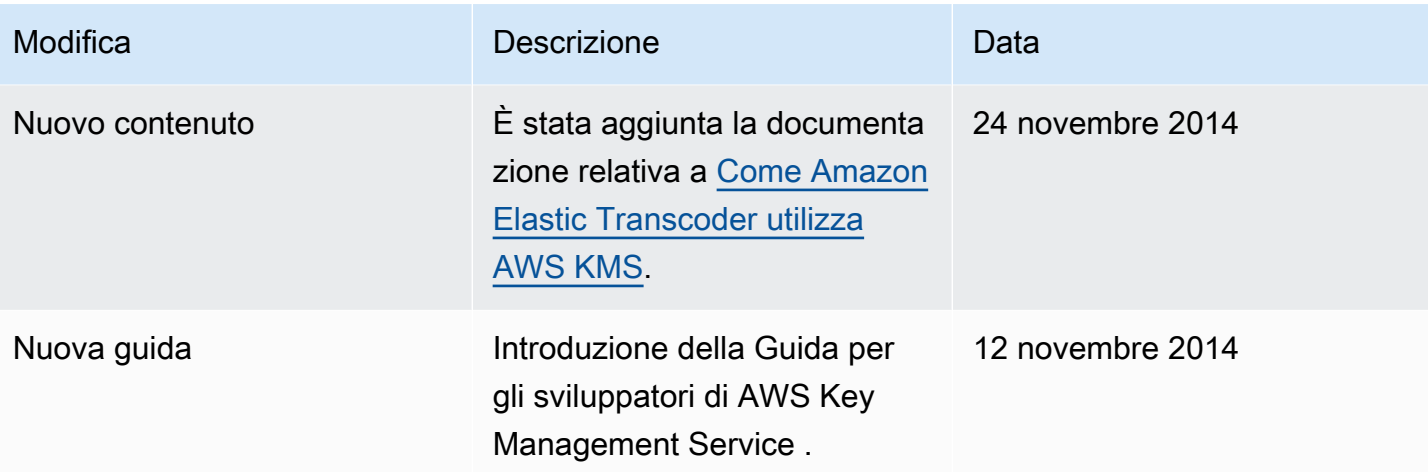

Le traduzioni sono generate tramite traduzione automatica. In caso di conflitto tra il contenuto di una traduzione e la versione originale in Inglese, quest'ultima prevarrà.